## **CIMS Lab, Inc.**

### **CIMS Mainframe Data Collector and Chargeback System**

### **User Guide**

**Version 12.0**

#### CIMS Lab Publication Number: MDCC-UG-120-04

Published 04/07/05

Information in this guide is subject to change without notice and does not constitute a commitment on the part of CIMS Lab, Inc. It is supplied on an "as is" basis without any warranty of any kind, either explicit or implied. Information may be changed or updated in this guide at any time.

#### <span id="page-1-0"></span>**Copyright Information**

CIMS is ©copyright 1974 - 2005 by CIMS Lab, Inc. and its subsidiaries. This guide is ©copyright 1974 - 2005 by CIMS Lab, Inc. and its subsidiaries and may not be reproduced in whole or in part, by any means, without the written permission of CIMS Lab, Inc. and its subsidiaries*.*

Names marked ™ or ® and other company and product names may be trademarks or registered trademarks of their respective vendors or organizations.

#### **Mailing Address**

CIMS Lab, Inc. 3013 Douglas Blvd., Suite 120 Roseville, CA 95661-3842

### **Table of Contents**

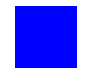

### **[Preface](#page-16-0)**

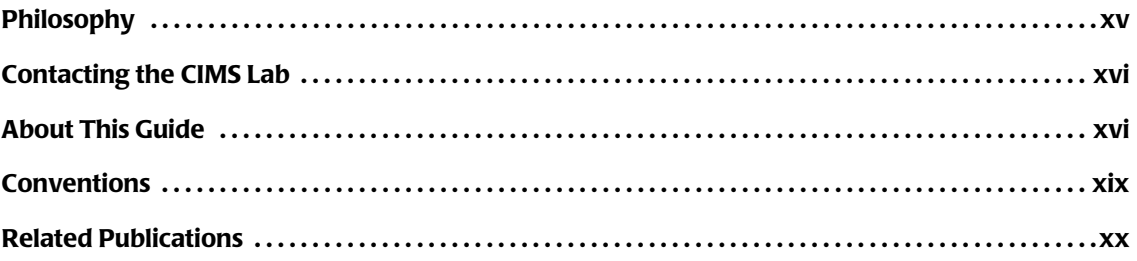

### **[1 • About CIMS Mainframe Data Collector and Chargeback System](#page-22-0)**

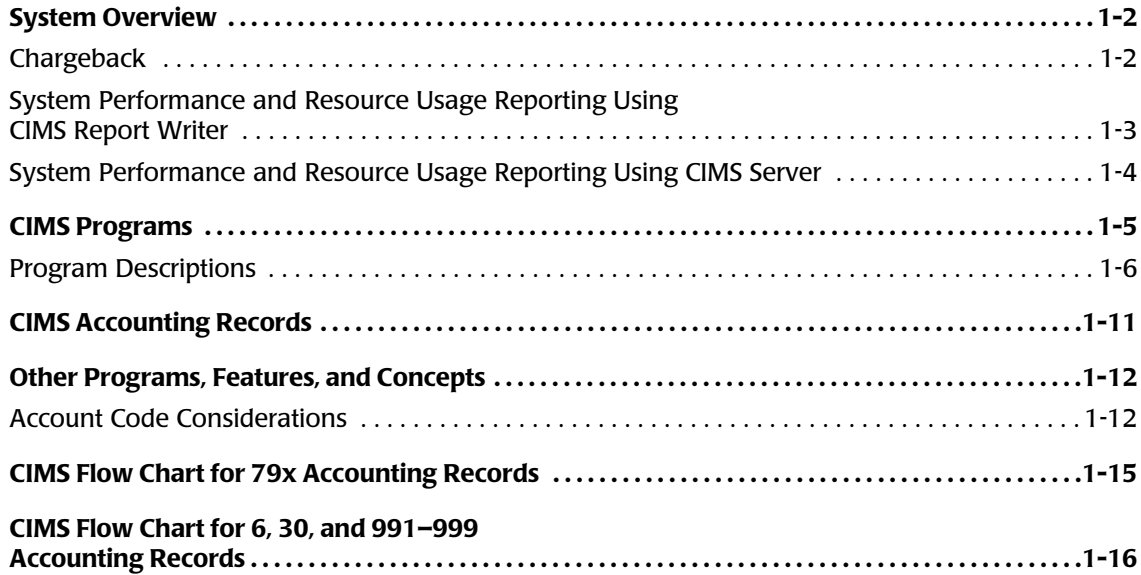

### **[2 • SMF Interface Program—CIMSDATA](#page-38-0)**

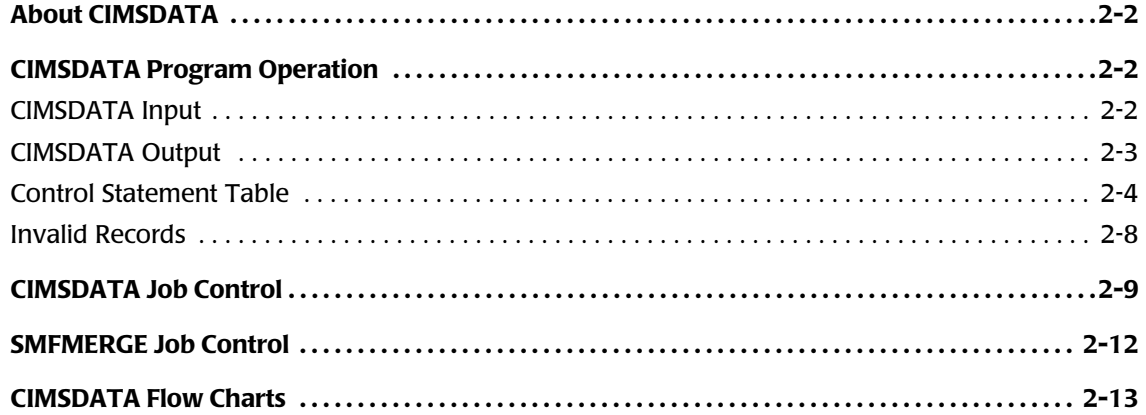

### **[3 • Accounting File Creation Program—CIMSACCT](#page-54-0)**

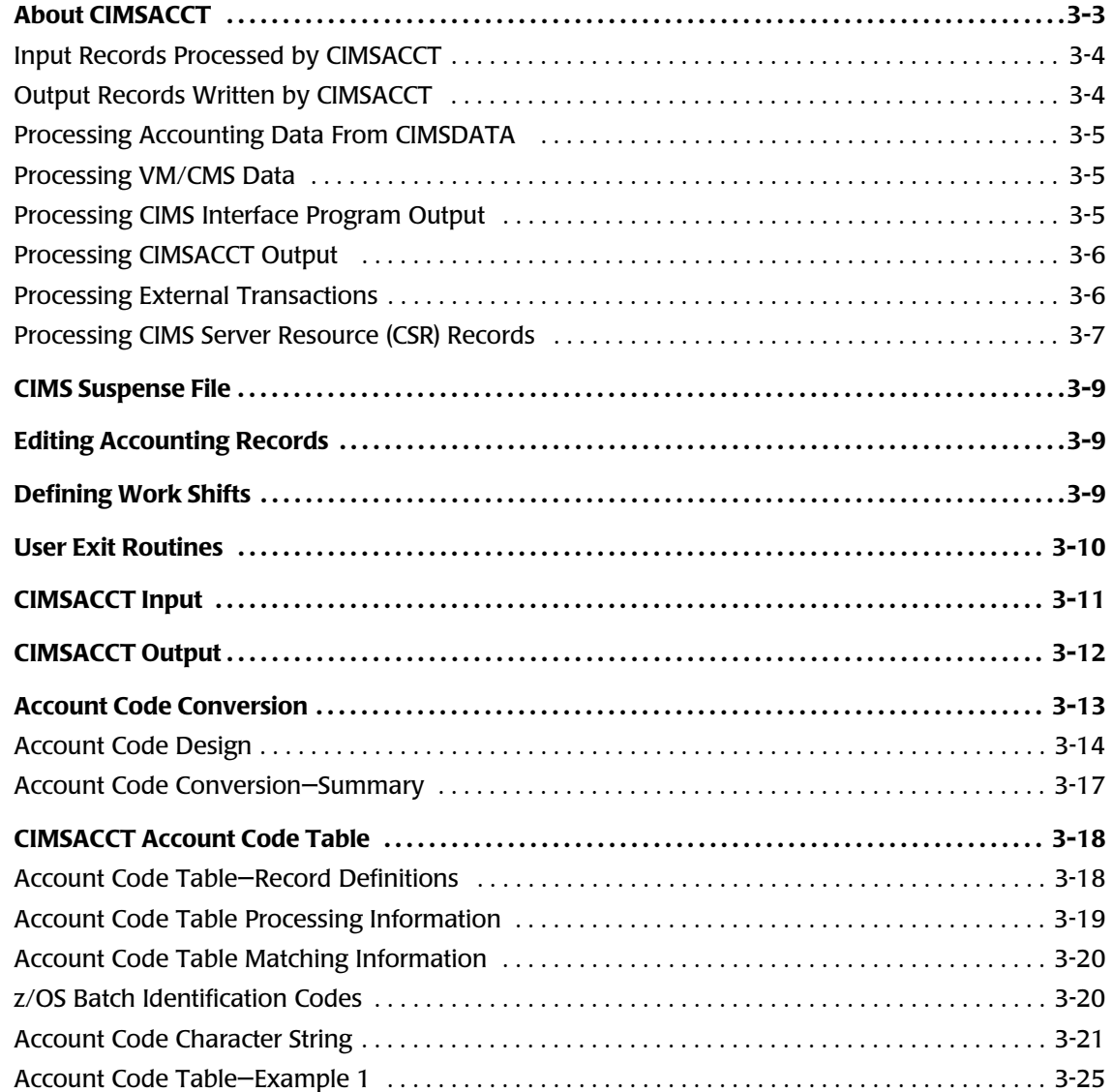

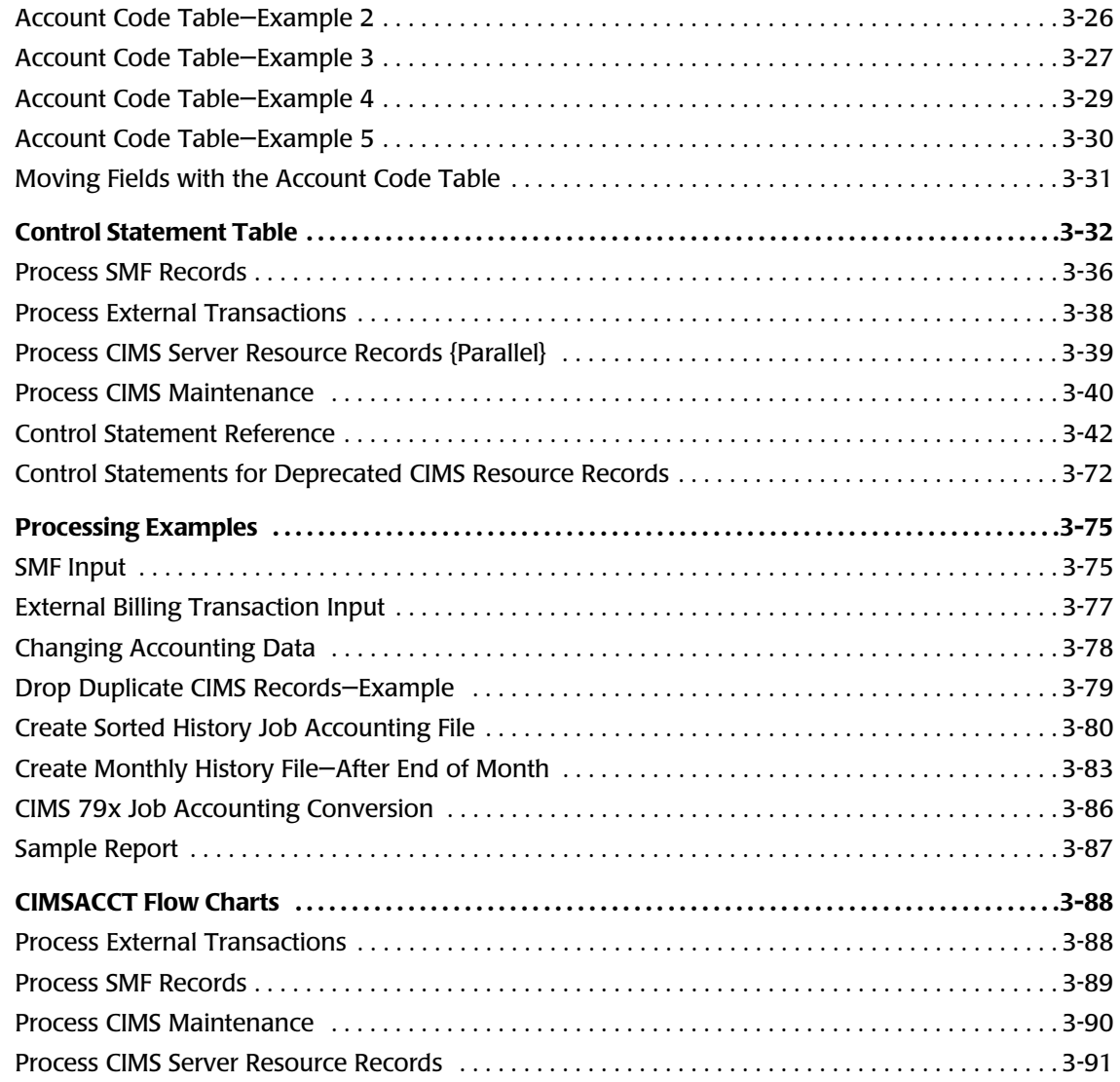

### **[4 • Extract and Aggregation Program—CIMSEXTR](#page-146-0)**

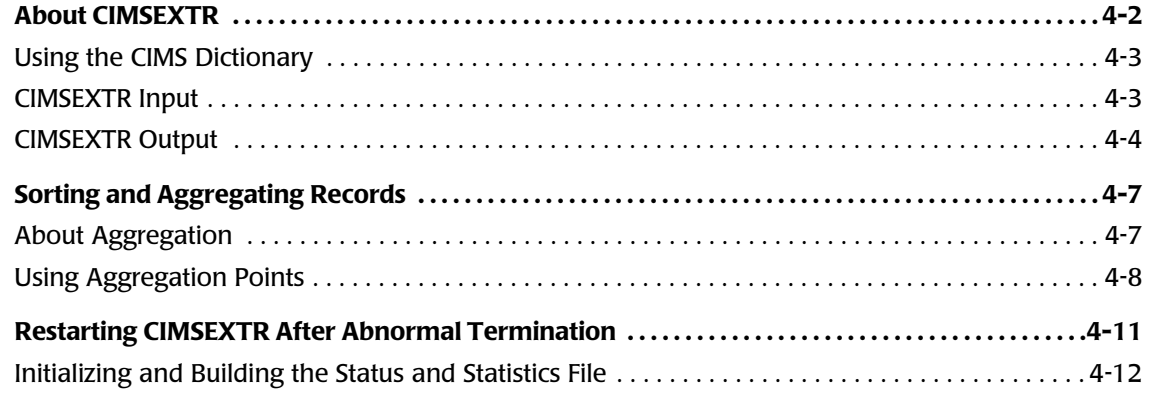

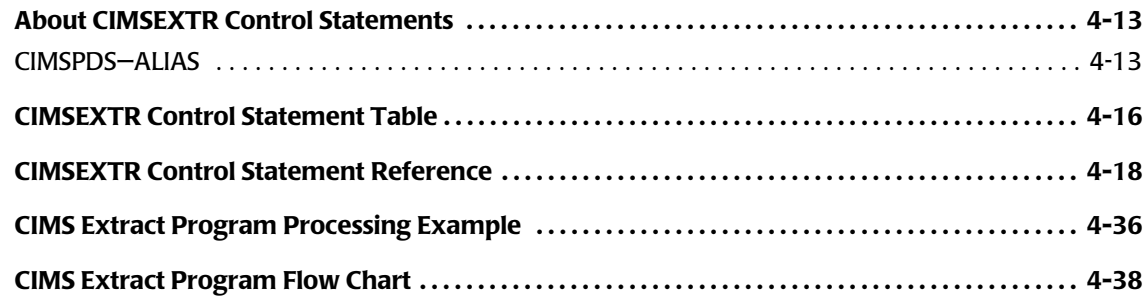

### **[5 • Computer Center Chargeback Program—CIMSMONY](#page-184-0)**

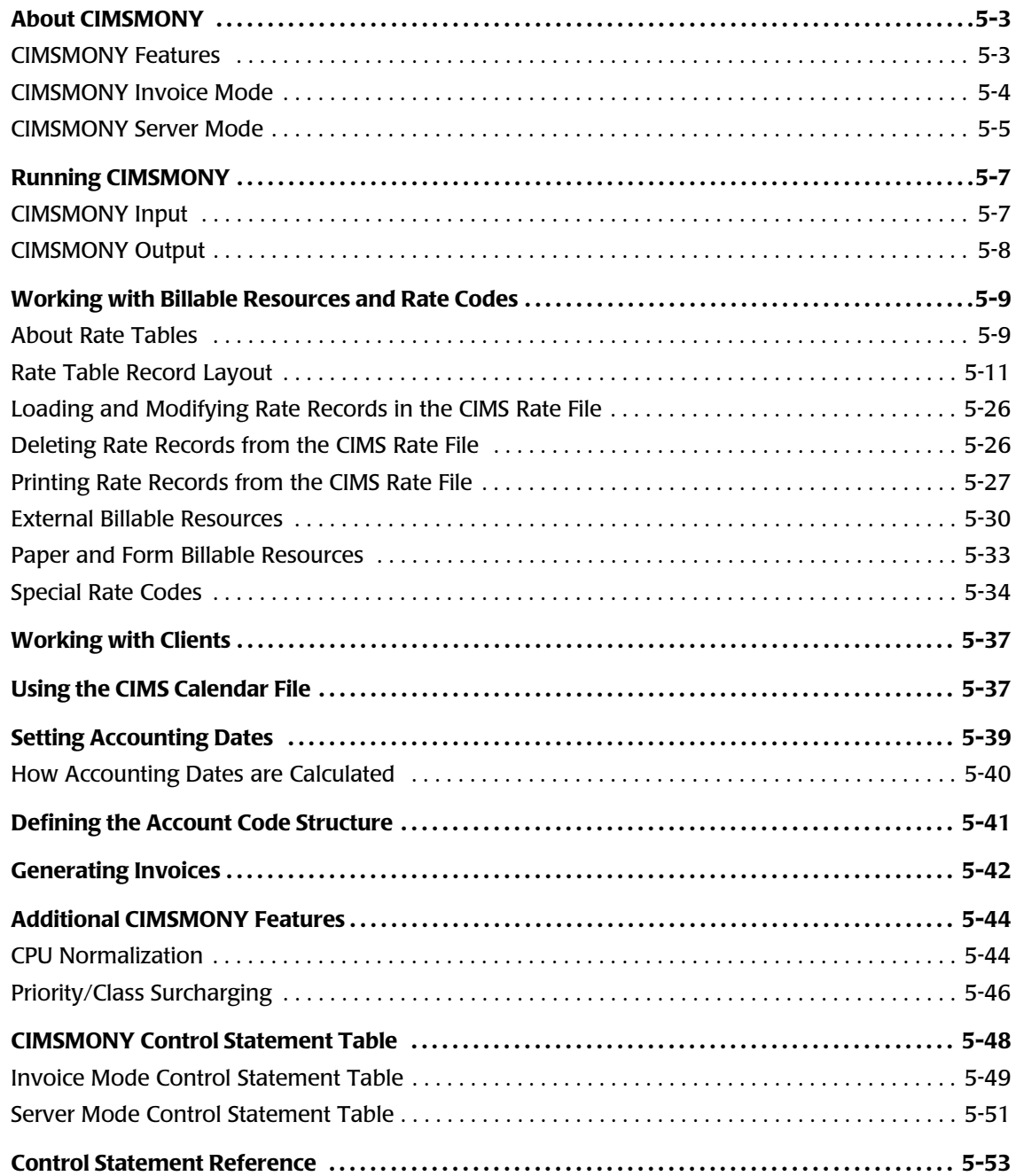

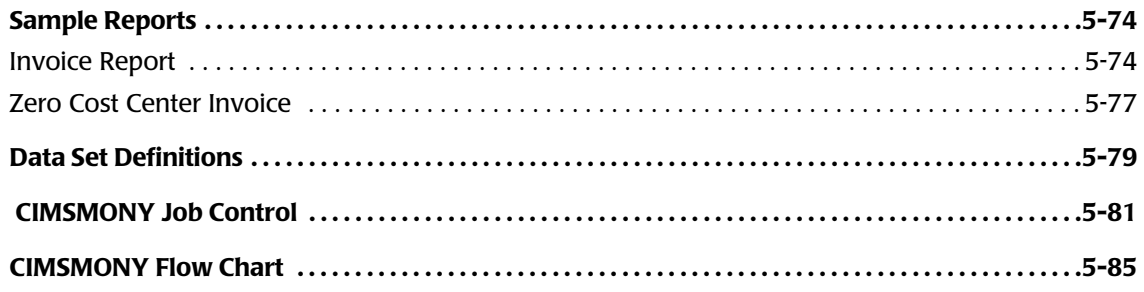

### **[6 • Client Identification and Budget Reporting—CIMSCLNT and CIMSBDGT](#page-270-0)**

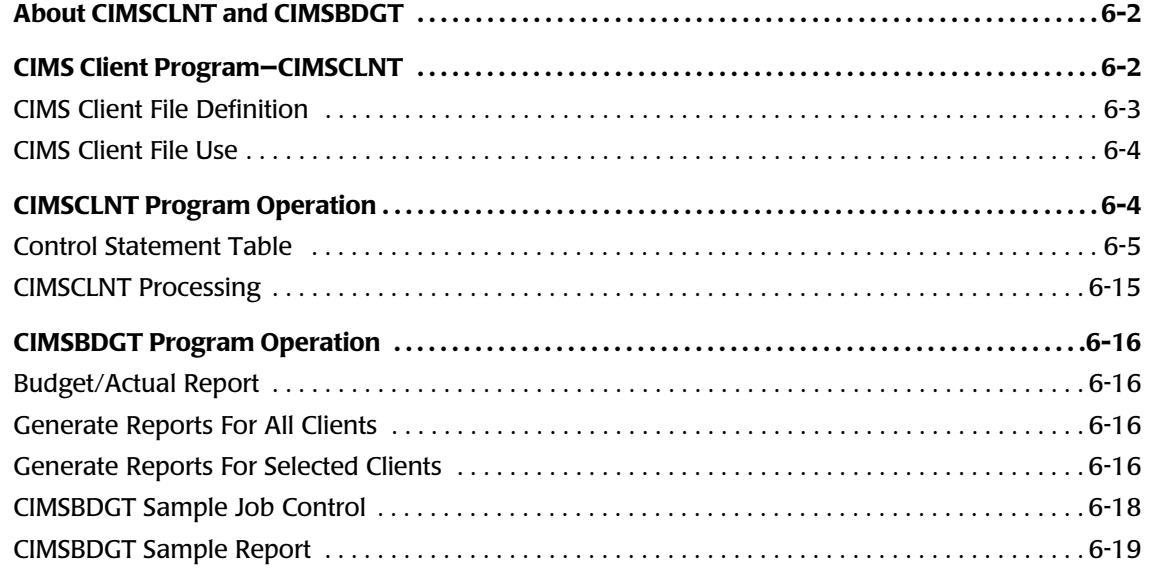

### **[7 • CIMS Dictionary—CIMSDTVS](#page-290-0)**

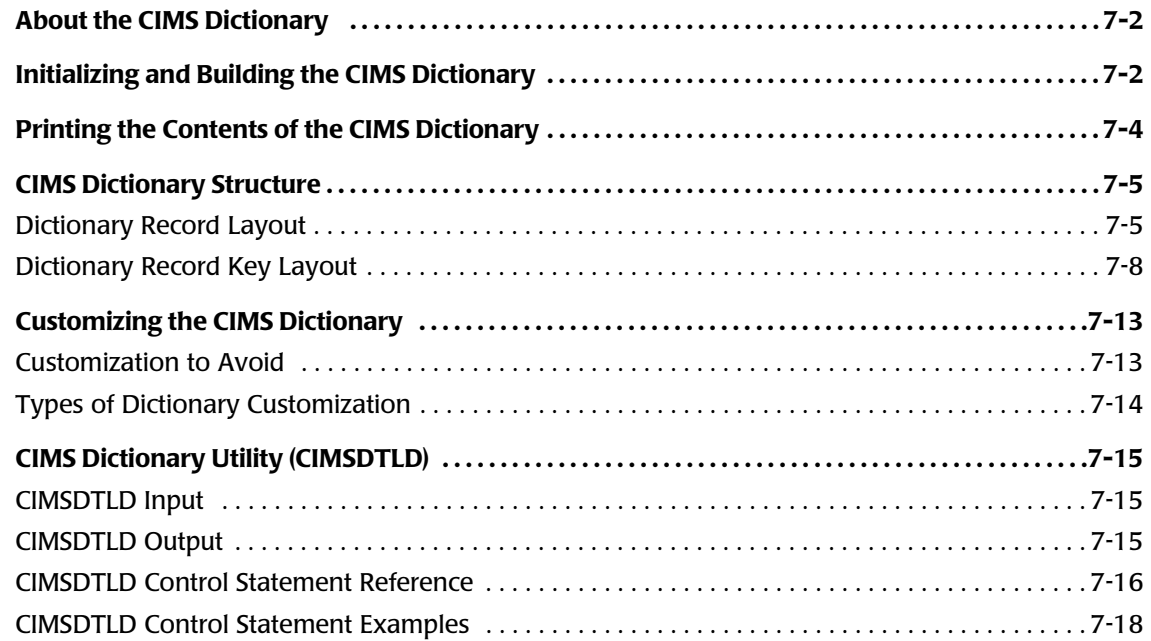

### **[8 • Computer Center Chargeback Program—CIMSBILL](#page-310-0)**

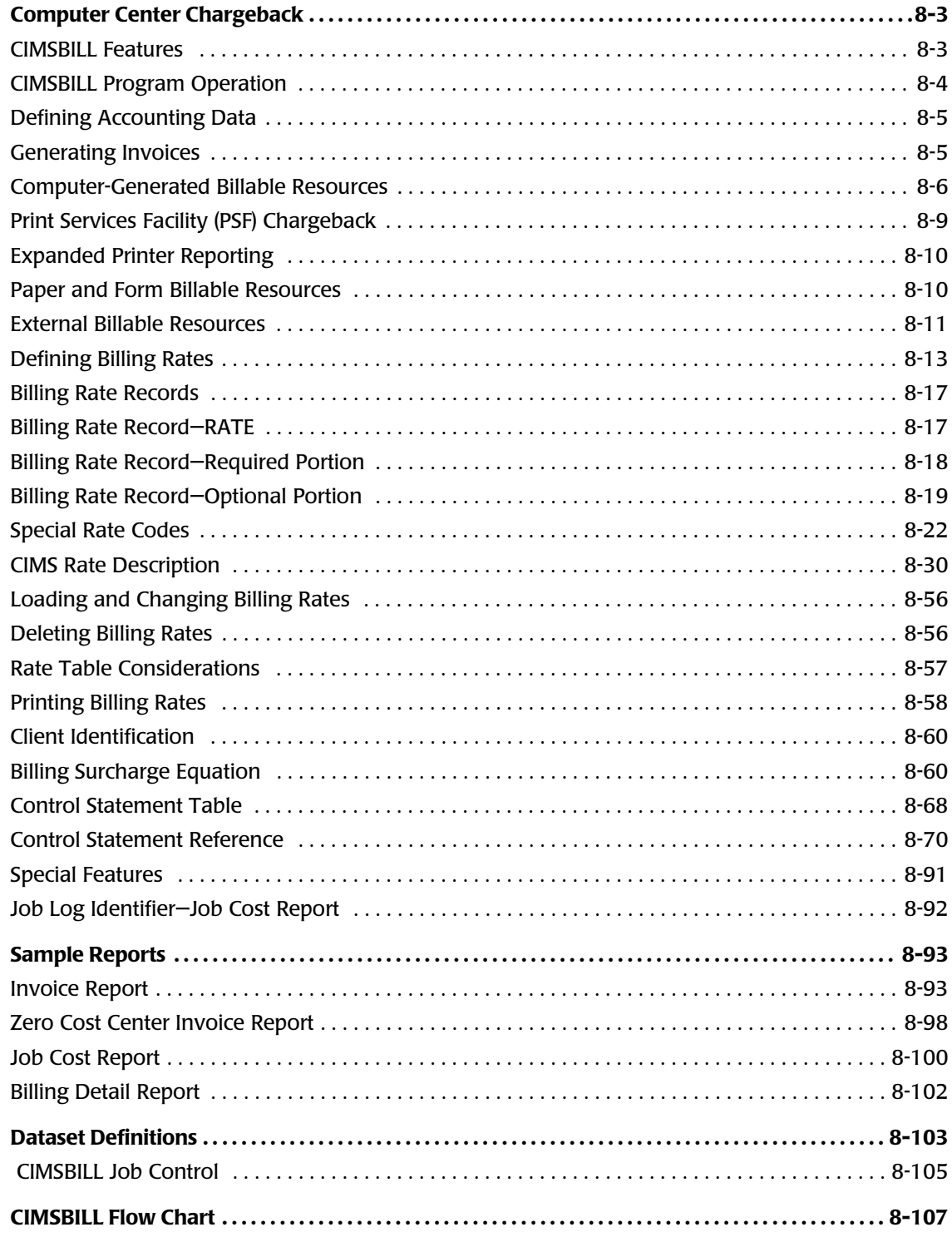

### 9 • Multiple Account Chargeback System-CIMSMULT and CIMSPRAT

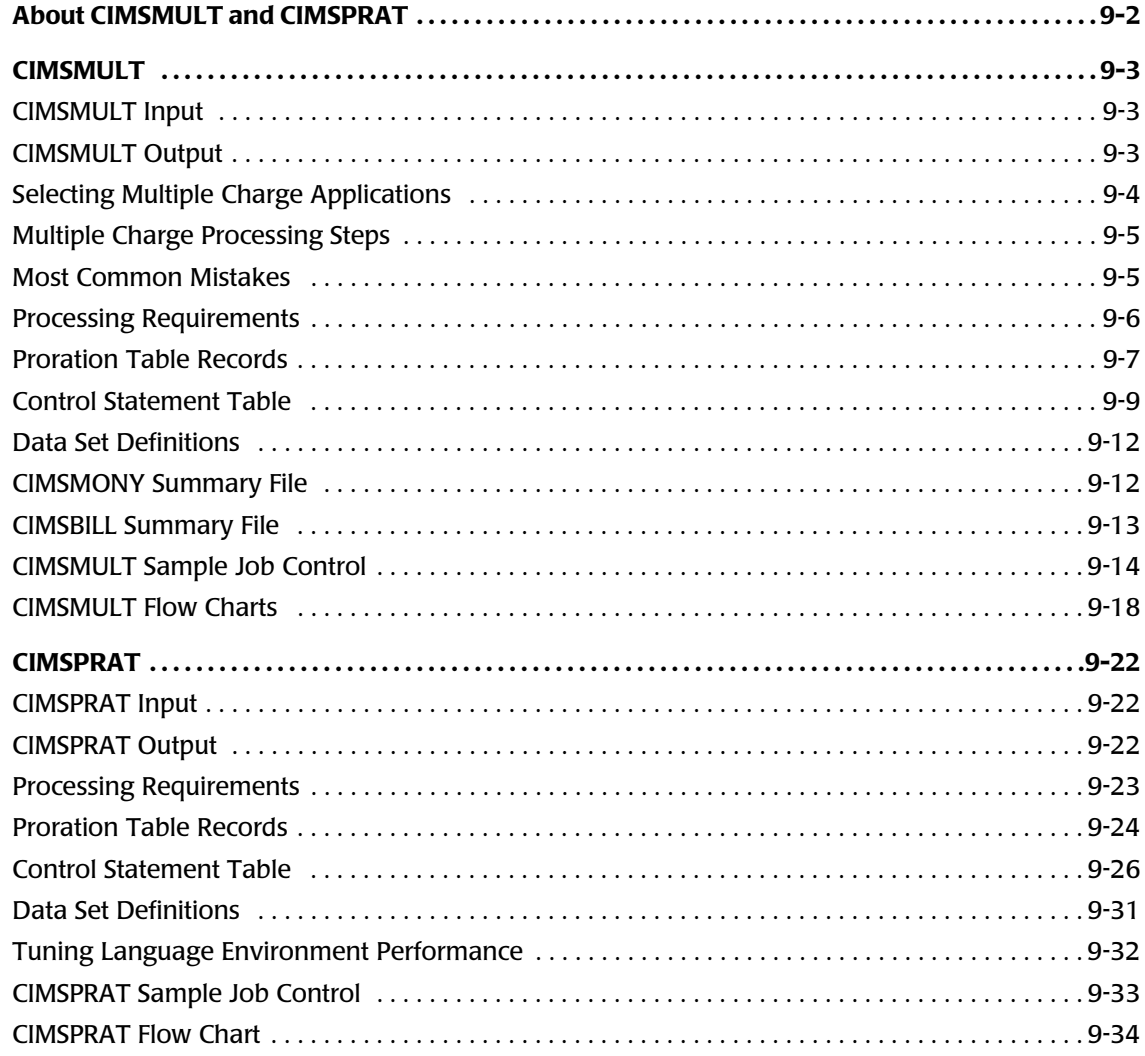

### 10 • Account Code Validation-CIMSEDIT

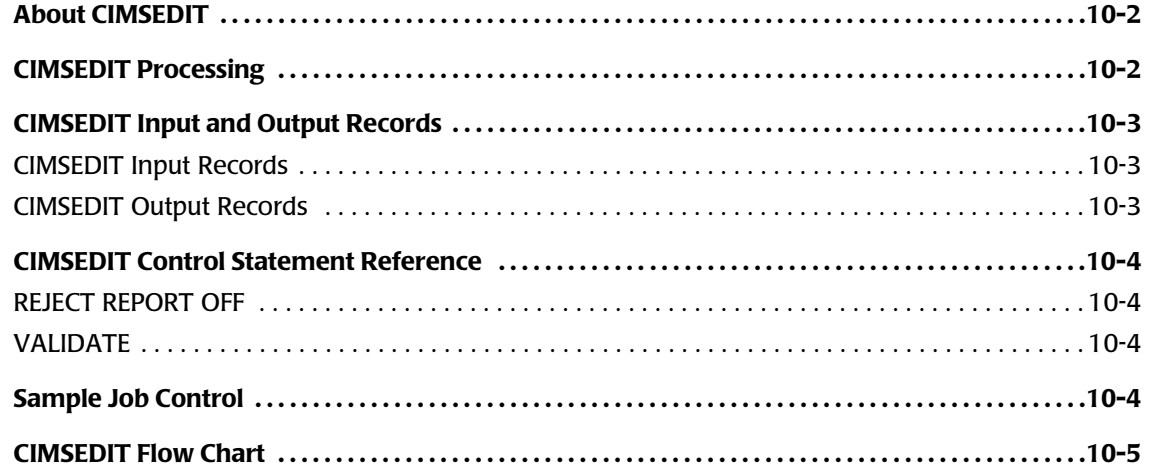

### 11 • DASD Space Chargeback Program-CIMSDISK

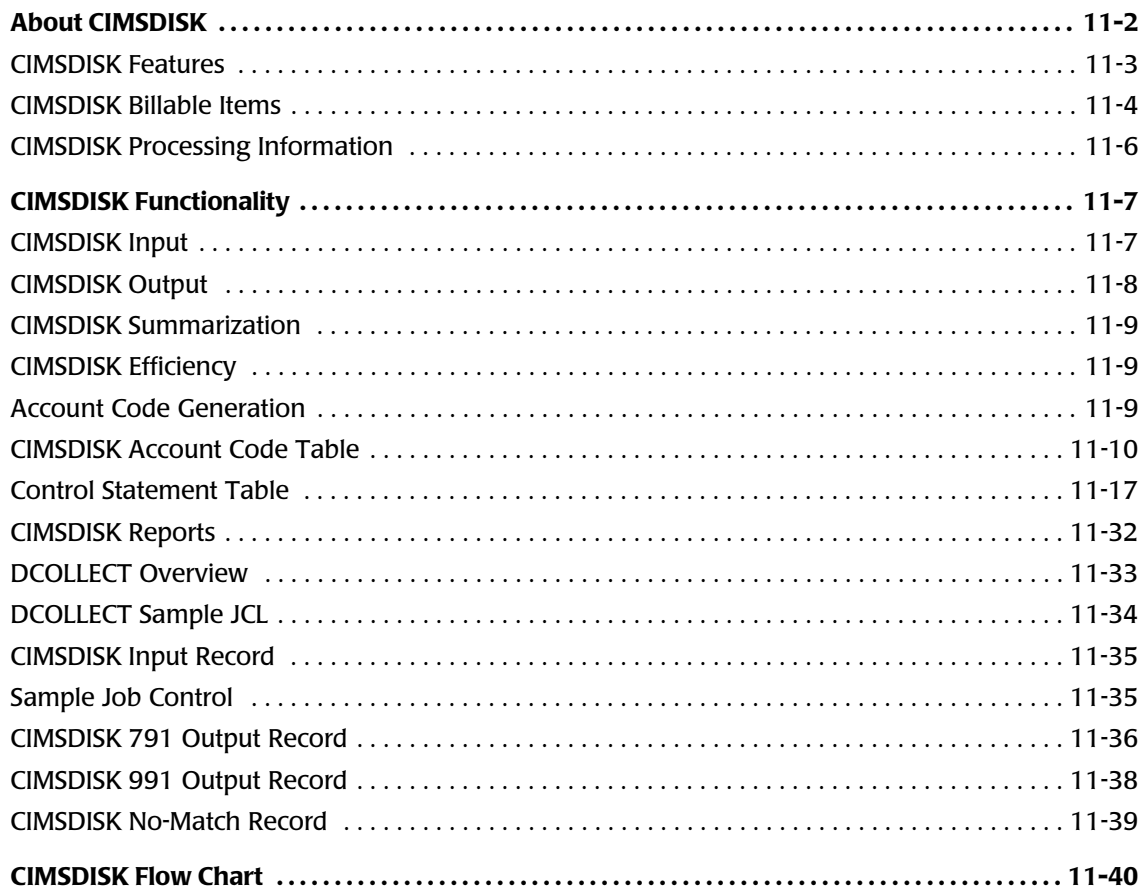

### 12 • Tape Storage Chargeback Program-CIMSTAPE

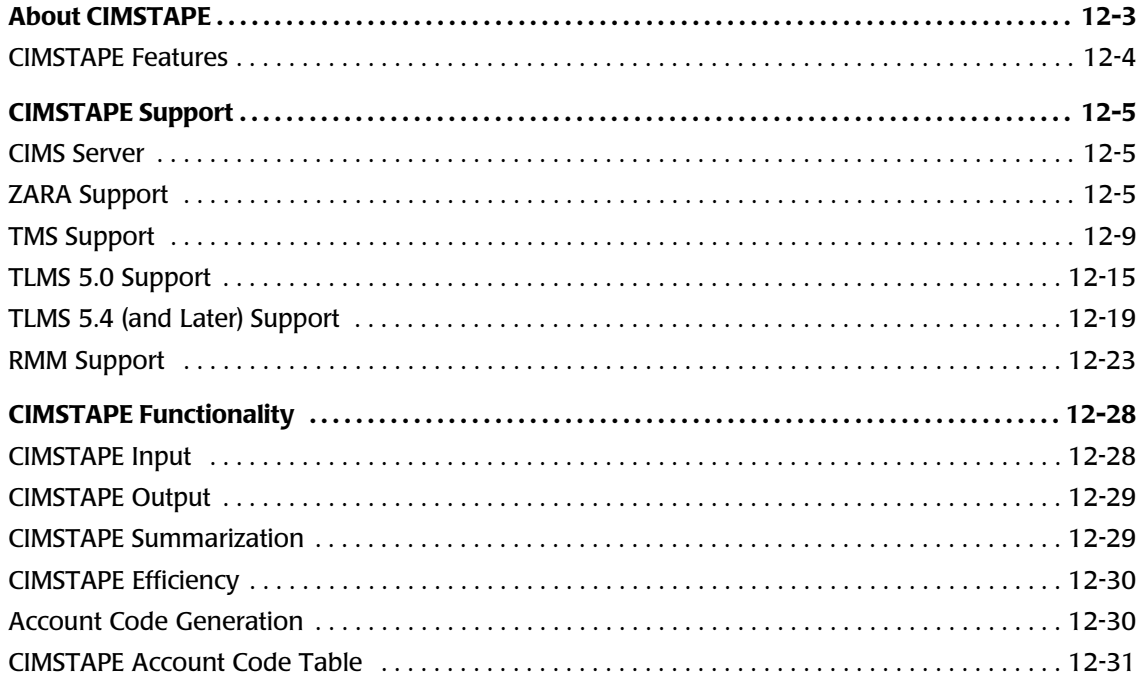

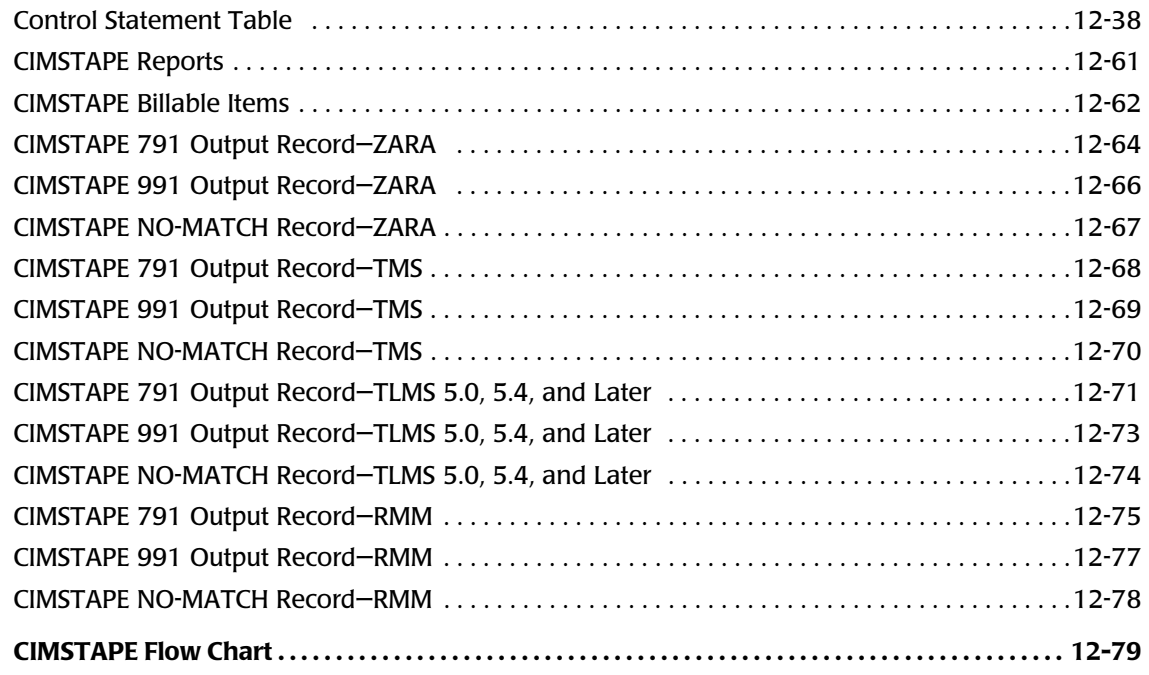

### **[13 • VSE Accounting Interface Program—CIMSMVSE](#page-578-0)**

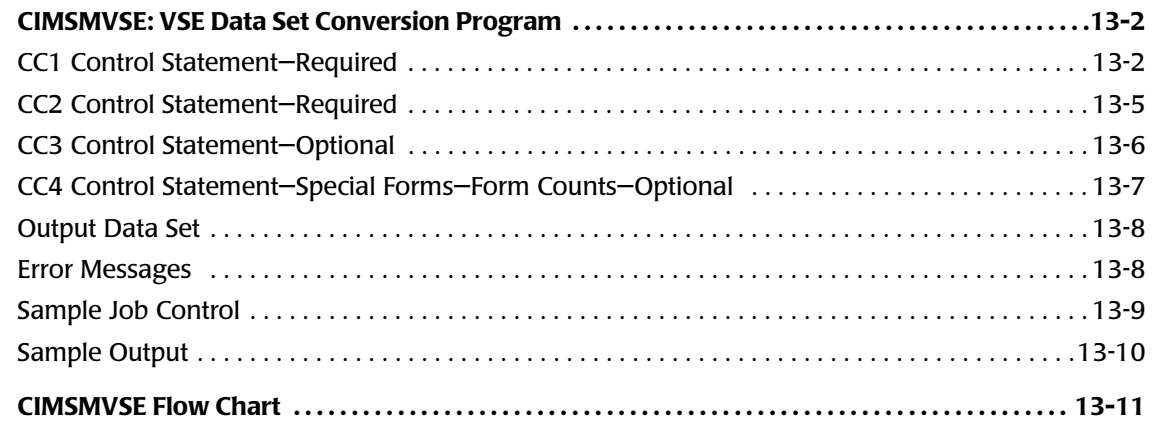

### **[14 • DB2 Transaction Accounting Program—CIMSDB2](#page-590-0)**

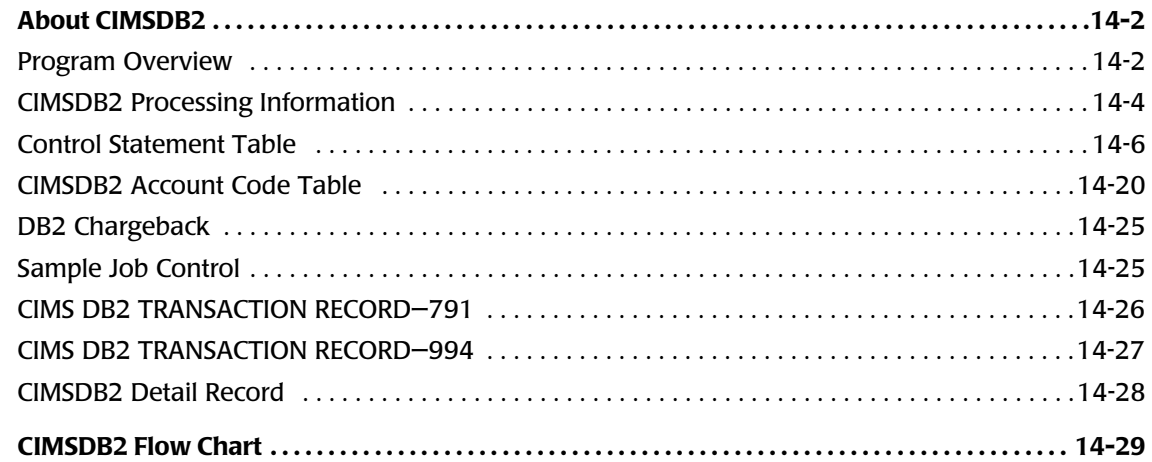

### **[15 • IMS Transaction Accounting Programs—CIMSIMS1 and CIMSIMS2](#page-620-0)**

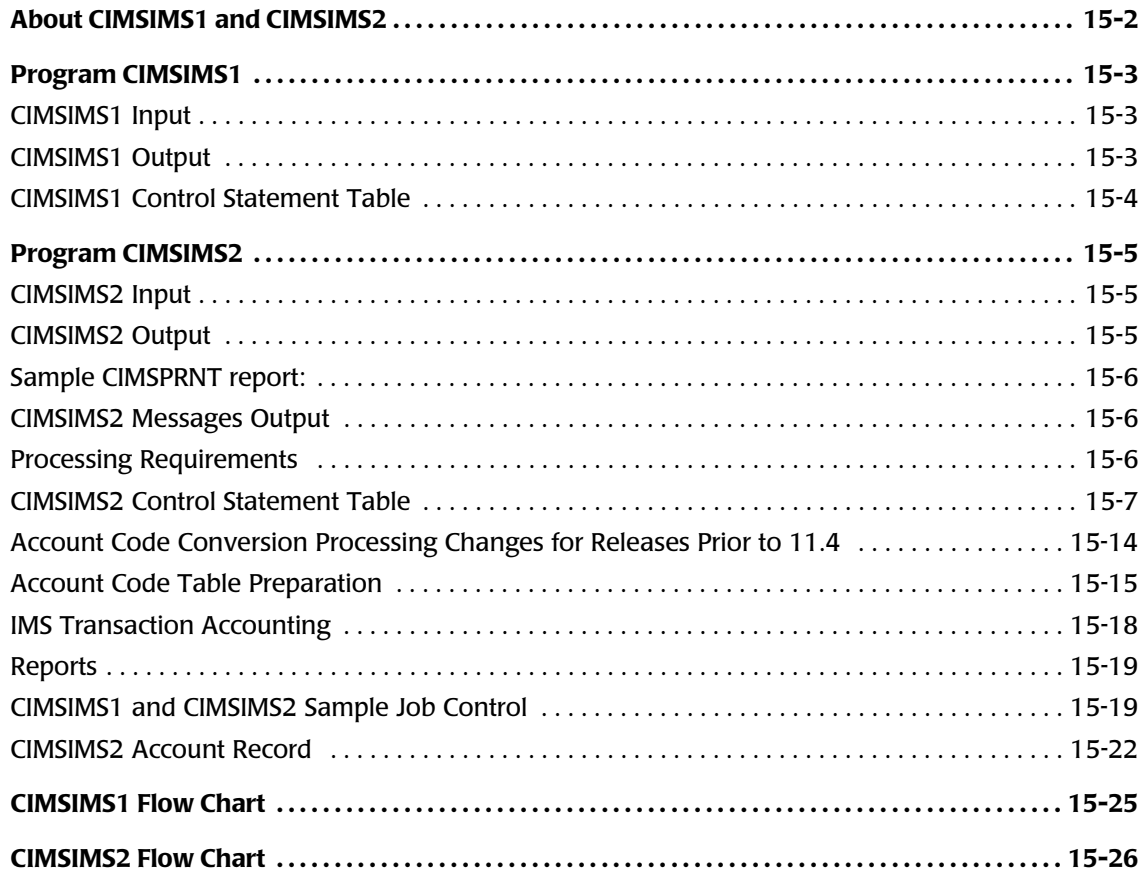

### **[16 • CIMS Data Entry Screens and Batch Programs](#page-646-0)**

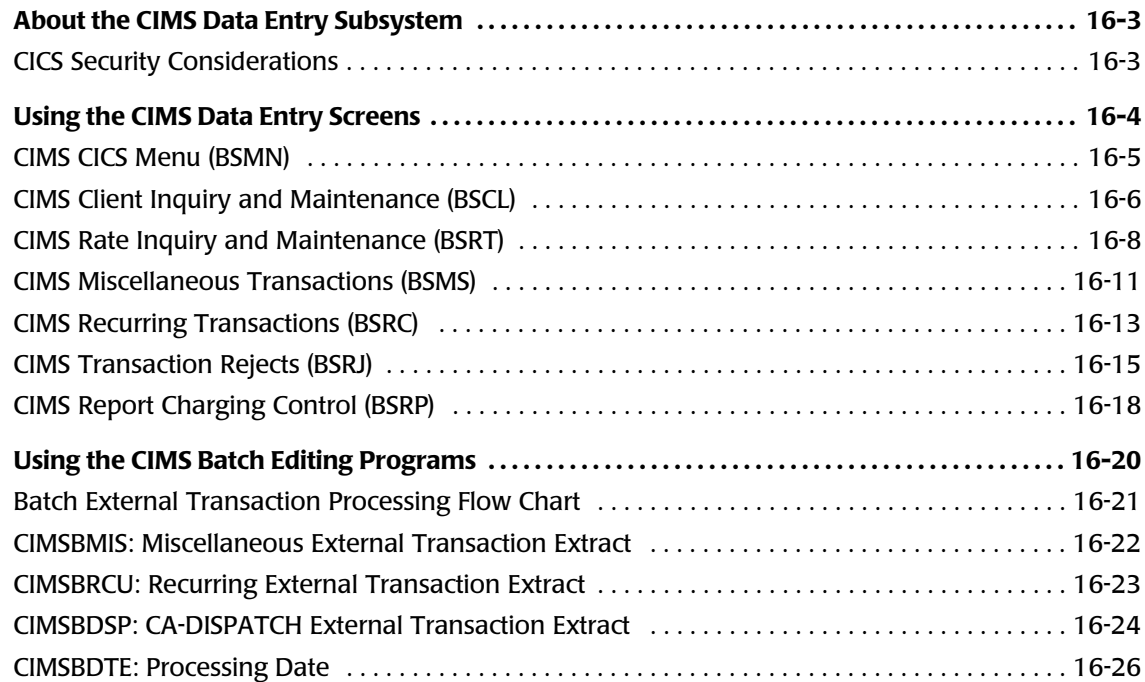

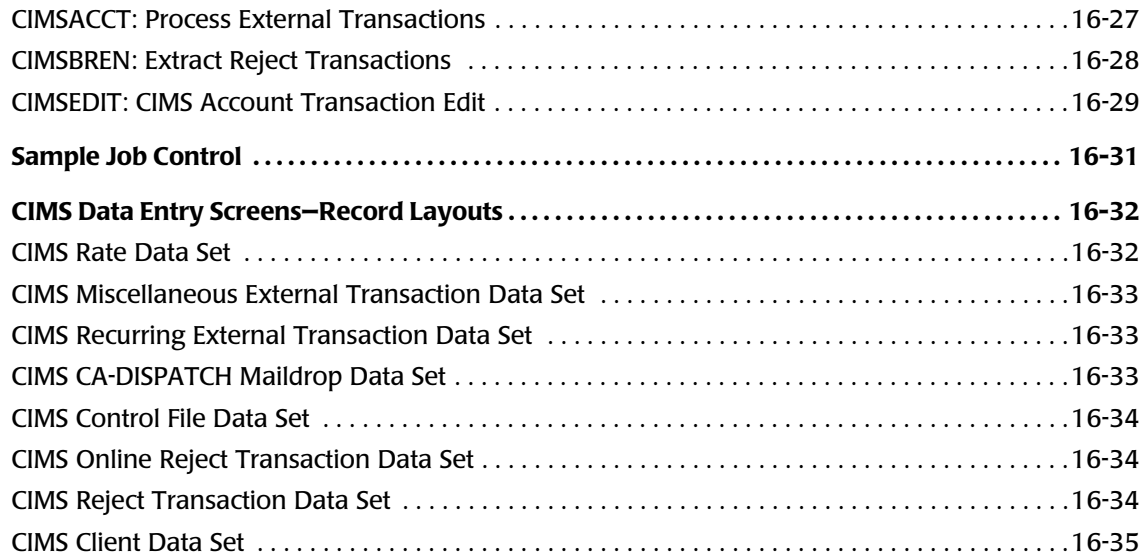

### **[17 • Universal Chargeback Program—CIMSUNIV](#page-682-0)**

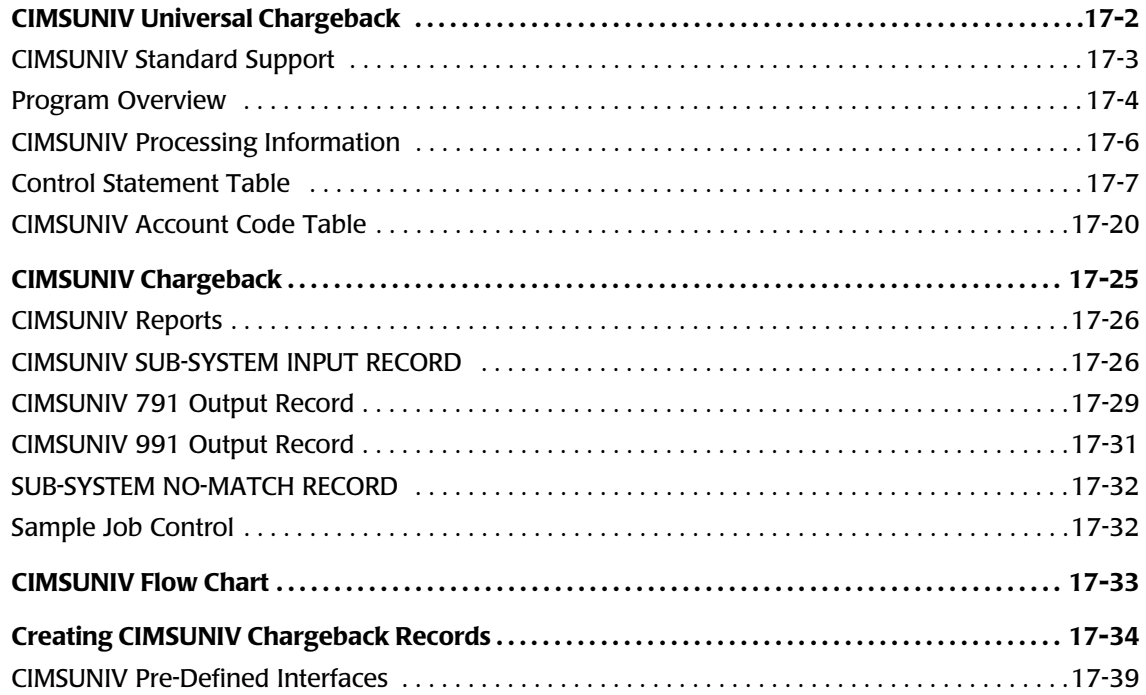

### **[18 • Distributed Processing](#page-746-0)**

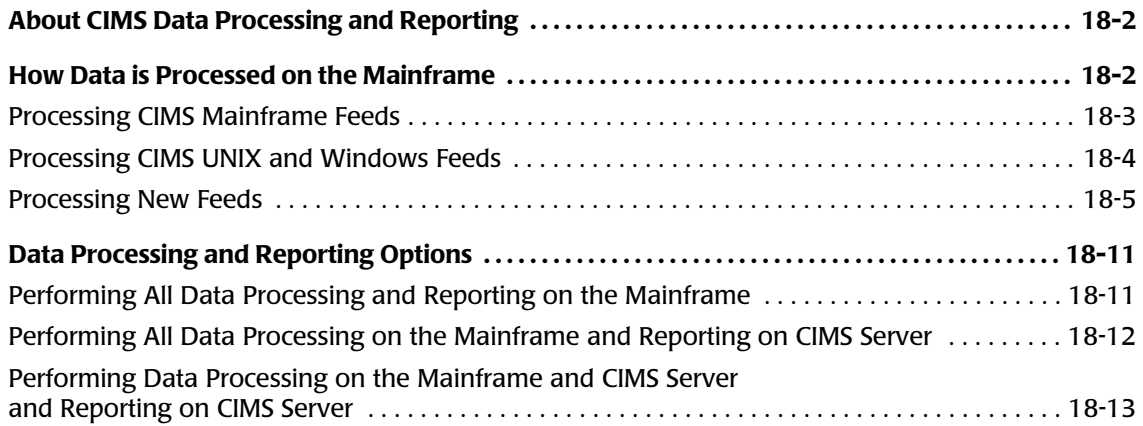

### **[A • CIMS Accounting File Record Descriptions](#page-760-0)**

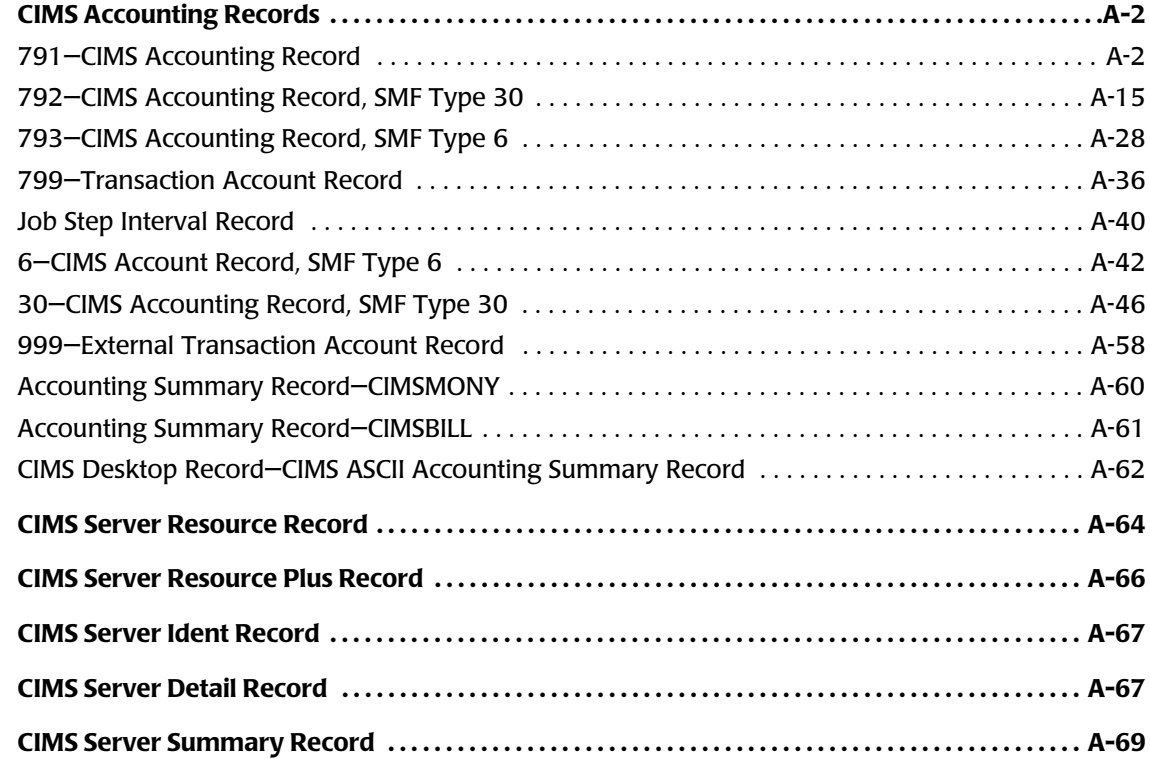

### **[B • SMF Record Descriptions](#page-830-0)**

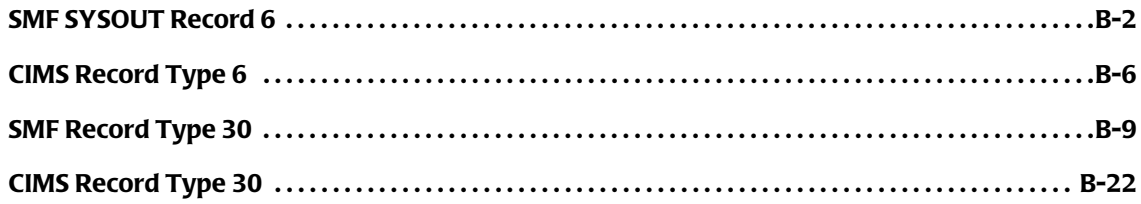

### **[C • CIMS Server Identifiers and Resources](#page-866-0)**

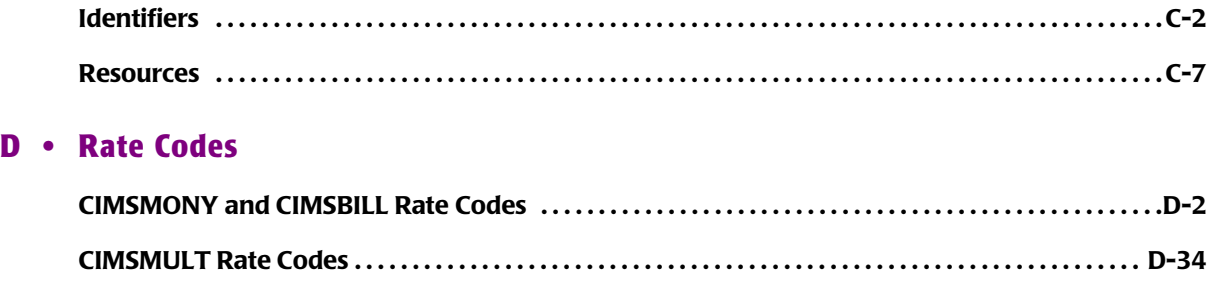

### **[Index](#page-914-0)**

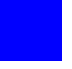

### <span id="page-16-0"></span>**Preface**

As companies continue to integrate computer technology into their business operations, it becomes increasingly important to properly administer the IT function, particularly with respect to performance and cost.

CIMS Chargeback is a comprehensive, flexible software solution that consolidates a wide variety of accounting data for multiple operating systems into a single file that may be accessed from either the mainframe or a workstation. Simply put, CIMS Chargeback is an essential component of an effective financial management system.

### <span id="page-16-1"></span>**Philosophy**

Founded in 1974, CIMS Lab has focused on meeting the financial and resource reporting requirements of Information Services Departments. CIMS has evolved with corporate IT management requirements. Focused commitment to client service and support sets CIMS apart from competing products. Our goal is to provide the best chargeback and resource reporting software in the world at the lowest possible cost to our customers.

CIMS Lab strongly believes in and executes the concept of continuous product improvement. Customers have access to CIMS product development personnel to ensure that customer feedback and other critical issues are incorporated into the next release of the product.

### <span id="page-17-0"></span>**Contacting the CIMS Lab**

To contact CIMS Lab with questions, comments or problems, please use one of the following methods:

### **For product assistance or information:**

USA & Canada, toll free - (800) 283-4267 International - (916) 783-8525 FAX - (916) 783-2090 **World Wide Web** - <http://www.cimslab.com>

### **Mailing Address:**

CIMS Lab, Inc. 3013 Douglas Blvd., Suite 120 Roseville, CA 95661-3842

### <span id="page-17-1"></span>**About This Guide**

This guide explains how to use CIMS Mainframe Data Collector and Chargeback System.

Instructions for installing or upgrading this product are found in the *CIMS Mainframe Data Collector and Chargeback System Installation and Upgrade Guide*.

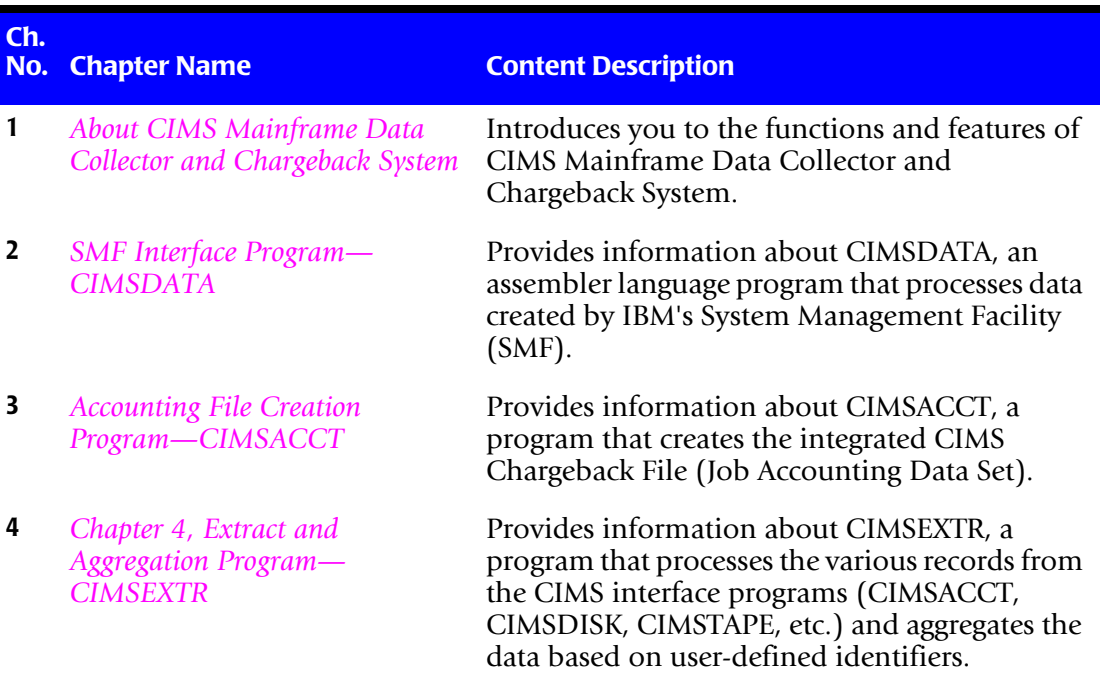

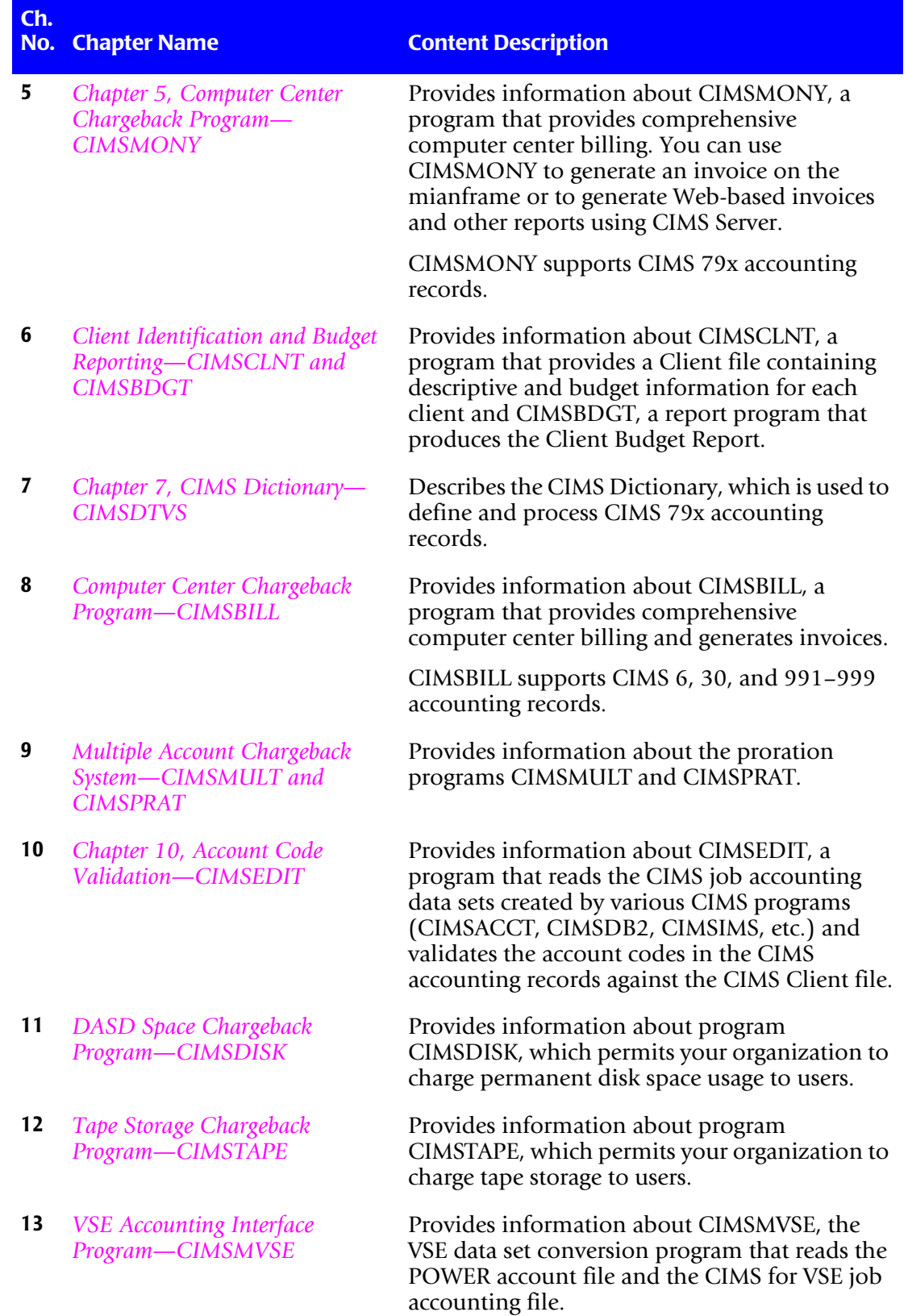

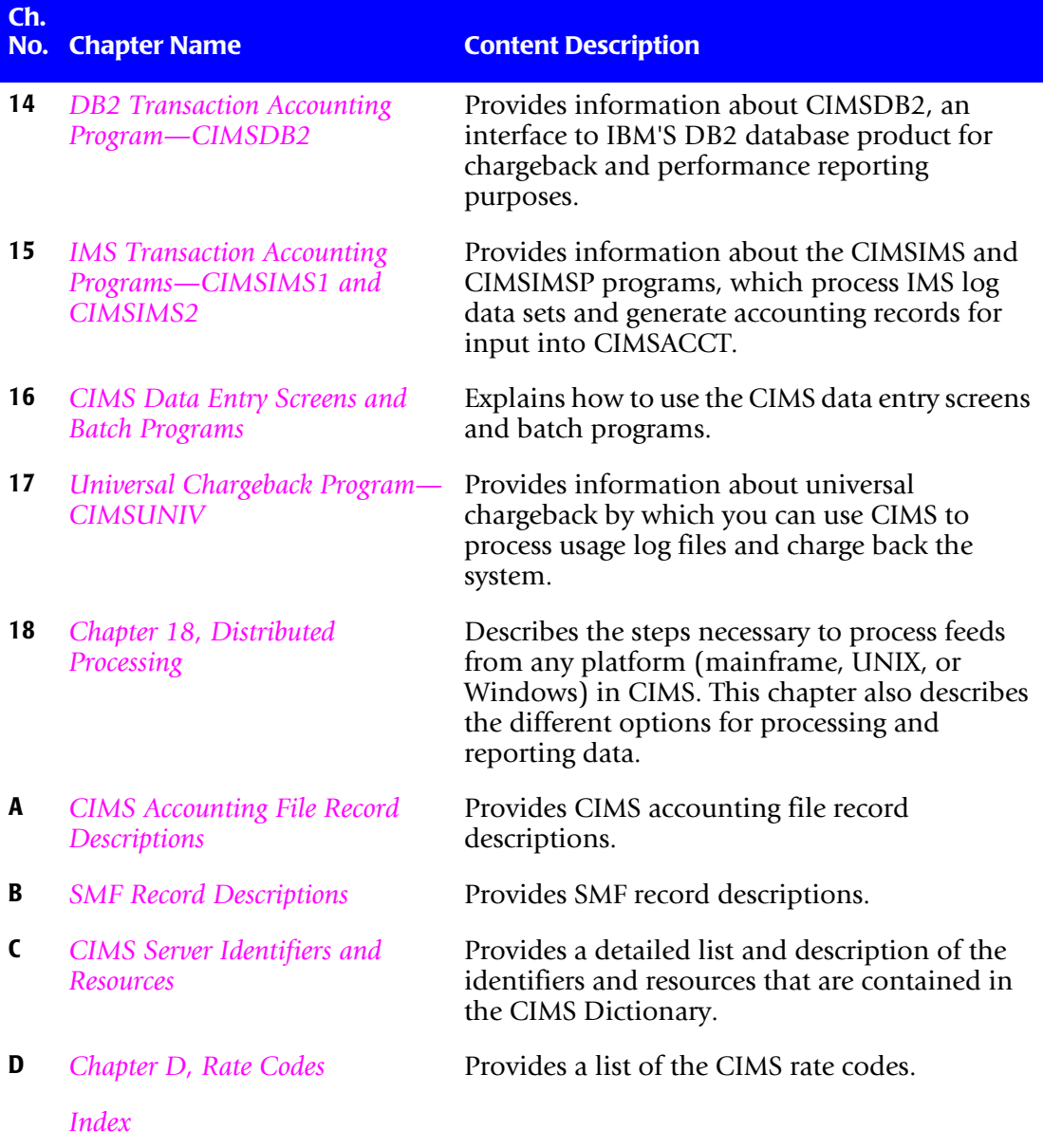

### <span id="page-20-0"></span>**Conventions**

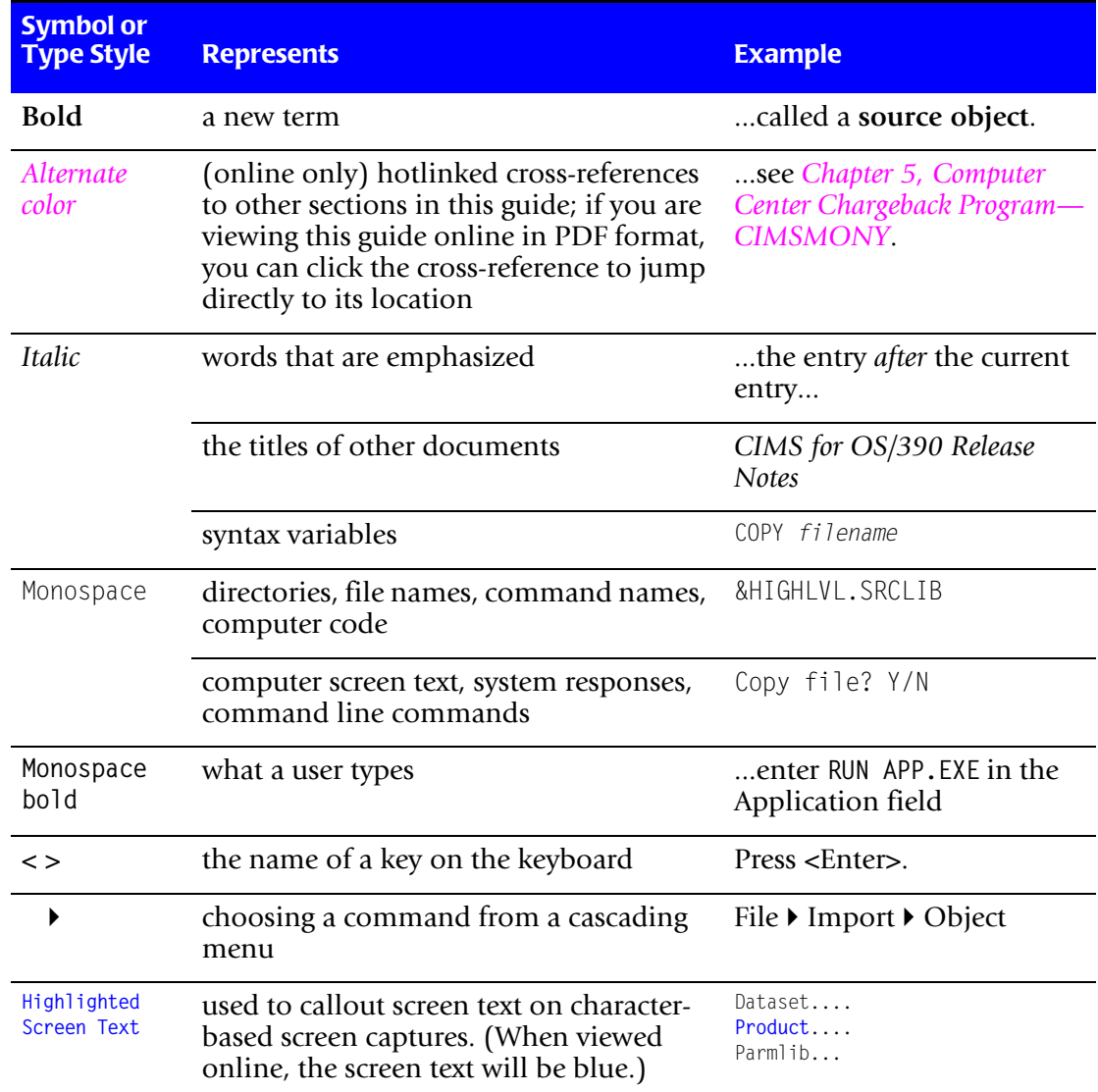

Some or all of the following conventions appear in this guide:

### <span id="page-21-0"></span>**Related Publications**

As you use this guide, you might find it helpful to have these additional books available for reference:

- *CIMS Mainframe Data Collector and Chargeback System Installation and Upgrade Guide*
- *CIMS CICS Data Collector User Guide*
- *CIMS Chargeback Report Writer User Guide*
- *CIMS Chargeback Report Writer Sample Reports*
- *CIMS Server Administrator's Guide*
- *CIMS Server Web Reporting User's Guide*

# **1**

### <span id="page-22-1"></span><span id="page-22-0"></span>**About CIMS Mainframe Data Collector and Chargeback System**

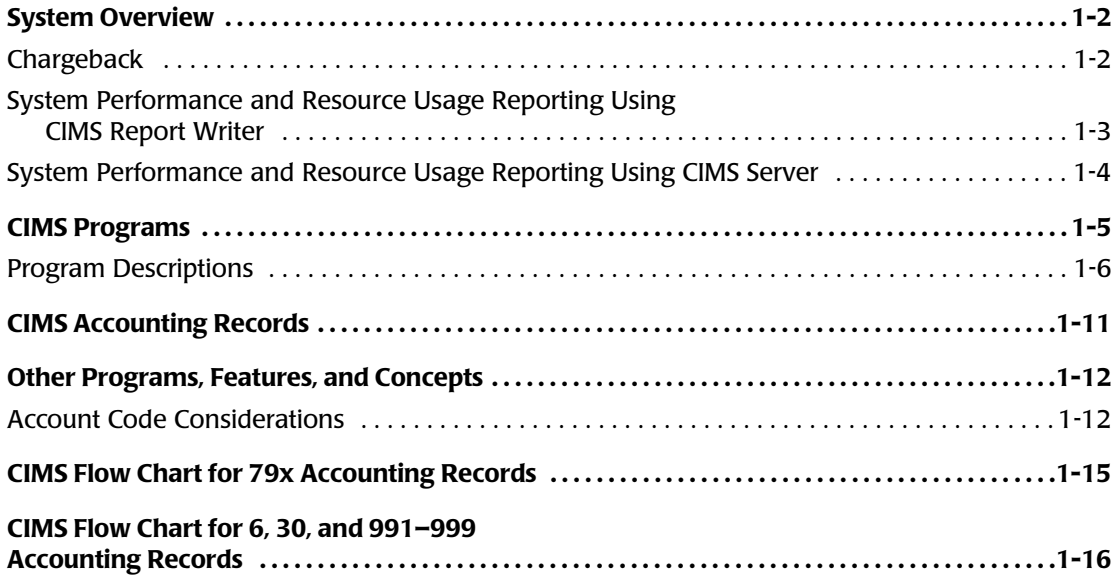

### <span id="page-23-0"></span>**System Overview**

The CIMS Mainframe Data Collector and Chargeback System is an integrated software product that provides comprehensive job accounting, chargeback, resource utilization, and system performance reporting. This reporting can be done with mainframe style reports or the CIMS Web-based reporting program, CIMS Server (see *[System Performance](#page-25-0)  [and Resource Usage Reporting Using CIMS Server](#page-25-0)* on page 1-4).

CIMS Mainframe Data Collector and Chargeback System performs the following services:

- Shows how much each user organization costs the information services department.
- Identifies the resources that each organization uses.
- Creates invoices that you can present to users for payment.
- Maintains financial information for each user and generates reports showing budget versus actual expenditures.

### <span id="page-23-1"></span>**Chargeback**

CIMS supports integrated chargeback for batch, online, and external resources.

CIMS interfaces with standard usage log data that is created by various system software products. CIMS can interface with accounting data that is created by any system, including the following:

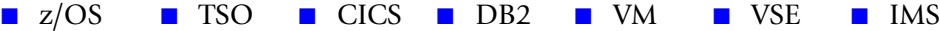

- The data is reformatted and integrated into a common format.
- You can create external billing transactions for resources such as personnel time, delivery fees, line charges, media cost and terminal charges, etc.
- You can also use the powerful external billing feature to accept data from other software products that maintain usage log data. This includes tape and disk managers, report distribution systems, 4GL/Database Systems, Unix, etc.
- Multiple billing categories (rate codes/resource codes/cost center codes) are supported per user.
- Billing rates are table driven and easily maintained.
- An integrated invoice for each account code is generated showing charges for all supported systems and external items.
- The data can be loaded into the CIMS Server database and viewed using the CIMS Server Web Reporting program.

### <span id="page-24-0"></span>**System Performance and Resource Usage Reporting Using CIMS Report Writer**

**Note • CIMS Report Writer** is described in detail in the *CIMS Chargeback Report Writer User Guide*.

System performance and resource utilization reports are provided by the CIMS Report Writer system. Each SMF record and each CIMS accounting record is available for utilization reporting.

CIMS Mainframe Data Collector and Chargeback System is distributed with many predefined Report Writer reports. These reports show:

- Account Code Usage
- Job Name Usage
- Program Name Usage
- Programmer Usage
- Shift Utilization
- Multi-programming Analysis
- Device Usage
- Job Completion Code Analysis
- CPU-Hog Programs
- Printer Usage
- Year-To-Date Reports

You can also generate custom-tailored reports using the CIMS Report Writer**.** Presentation of data in varying sequences and summary levels allows complete reporting flexibility. CIMS Report Writer provides a fast and flexible method of generating performance and usage reports. You can select and summarize on any of the data items contained in the CIMS Job Accounting and System Performance database. Record layouts are shown in *[Appendix A, CIMS Accounting File Record Descriptions](#page-760-1)* and *[Appendix B, SMF Record Descriptions](#page-830-1)*.

CIMS Report Writer is a general purpose report generator providing:

- Multiple levels of control totals.
- Multiple computations per detail line.
- Multiple computations per control break.
- Multiple input file support.
- Multiple summations at control breaks.
- Multiple levels of record selection.
- Multiple print fields per report.
- Data, date, and time conversion features.
- Automatic line control and pagination.
- File creation feature for downloading to the desktop.
- File creation feature for support of multiple platforms and sub-systems.

### <span id="page-25-0"></span>**System Performance and Resource Usage Reporting Using CIMS Server** <sup>1</sup>

CIMS Server is a full-featured resource accounting and chargeback system that runs on the Windows 2000 Server, Windows Server 2003, or Windows XP operating system. CIMS Server consolidates accounting data from multiple IT sources (operating systems, databases, storage systems, Web servers, etc.) into a common output format for costing and reporting. This output may then be used for Web-based reporting using the CIMS Server Web Reporting program.

CIMS Server is distributed with a variety of predefined reports (including graphs and spreadsheets) that you can view in a browser-based, point-and-click environment. Many of these reports include multi-level drill down capabilities to view detailed cost and resource usage data. You can customize these reports or create new reports for your installation.

The reports provided with CIMS Server include:

- Invoices
- Cost and resource usage by account code reports
- Trend reports for cost and resource usage by account code
- Budget reports
- Top cost by account code reports
- Cost variance reports
- Account code summary reports by week and year to date

For more information about CIMS Server and Web reporting, refer to the *CIMS Server Administrator's Guide* and *CIMS Server Web Reporting User's Guide*.

### <span id="page-26-0"></span>**CIMS Programs**

CIMS Mainframe Data Collector and Chargeback System consists of a number of different programs. These programs support mainframe batch, TSO, and STC applications. CIMS also supports most monitor, database, and process control applications in addition to Windows and UNIX applications.

The CIMS accounting interface programs include all of the programs that process SMF log data, usage logs, and other feeds. These programs are CIMSDATA, CIMSACCT, CIMSCMF1, CIMSCMF2, CIMSCMS, CIMSDB2, CIMSDISK, CIMSIMS1, CIMSIMS2, CIMSTAPE, CIMSUNIV, CIMSUN02, and CIMSMVSE.

The chargeback programs are CIMSMONY and CIMSBILL.

The utility programs include CIMSEXTR, CIMSMULT, CIMSPRAT, CIMSCLNT, CIMSDTLD, and CIMSRTLD.

For a description of each of these programs, see *[Program Descriptions](#page-27-0)* on page 1-6.

CIMS Lab suggests that you implement the SMF job and print interface programs, CIMSDATA and CIMSACCT, and the supporting utility and chargeback programs first. After you implement these base programs, you can implement the other interface programs and external feeds.

The base interface, chargeback, and utility programs are:

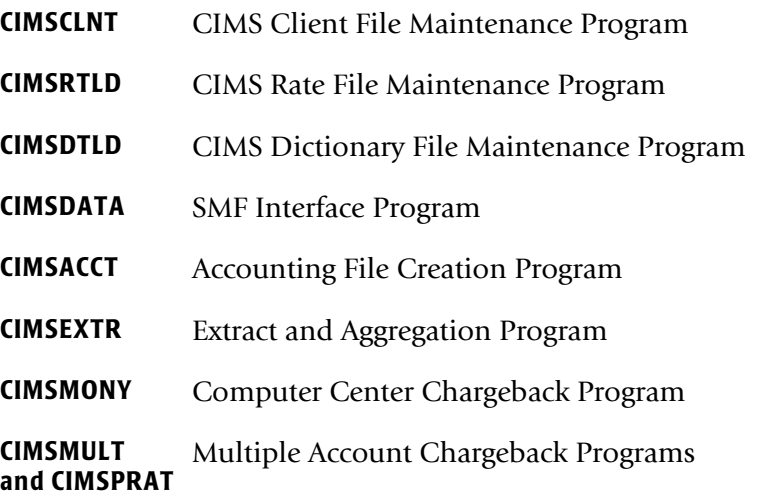

The other interface programs (CIMSDB2, CIMSDISK, CIMSTAPE, etc.) can be implemented at a later time.

### <span id="page-27-0"></span>**Program Descriptions**

This section describes the CIMS programs. The base programs are presented first in the order in which they are most likely to be used. The remaining interface programs are presented last.

### **CIMSCLNT: CIMS Client File Maintenance Program**

CIMSCLNT maintains client descriptive and financial data in the CIMS Client file. A report program CIMSBDGT generates the Client Budget Report. CIMSCLNT allows each client to have a unique rate table. Rates and billable items can differ by client account code.

For more information about CIMSCLNT, refer to *[Chapter 6, Client Identification and](#page-270-1)  [Budget Reporting—CIMSCLNT and CIMSBDGT](#page-270-1)*.

### **CIMSRTLD: CIMS Rate File Maintenance Program**

CIMSRTLD maintains the records in the CIMS Rate file. These records contain data related to your billable resources, including the rate codes and rates assigned to the resources. CIMSRTLD is used to add, update, and delete records the CIMS Rate file.

For more information about the use of CIMSRTLD, refer to the section *[Working with](#page-192-2)  [Billable Resources and Rate Codes](#page-192-2)* beginning on [page 5-9.](#page-192-2)

### **CIMSDTLD: CIMRS Dictionary File Maintenance Program**

CIMSDTLD is used to build and customize the CIMS Dictionary. The CIMS Dictionary defines the formats of the CIMS 791–799 (79x) accounting records and is used by the CIMS interface programs and CIMSEXTR to process these records. For more information about the CIMSDTLD and the CIMS Dictionary, refer to *[Chapter 7, CIMS Dictionary—](#page-290-1) [CIMSDTVS](#page-290-1)*.

### **CIMSDATA: SMF Interface Program**

IBM's System Management Facility generates the SMF data set. The SMF data set is created from the SMF data sets SYS1.MANX(Y) through the use of the IBM program IFASMFDP.

CIMSDATA reads records from the SMF data set, selects and validates accounting records, and then writes the CIMS-SMF history data set.

Record descriptions for each supported SMF record are shown in *[Appendix B, SMF Record](#page-830-1)  [Descriptions](#page-830-1)*.

For more information about CIMSDATA, refer to *[Chapter 2, SMF Interface Program—](#page-38-1) [CIMSDATA](#page-38-1)*.

### **CIMSACCT: Accounting File Creation Program**

CIMSACCT reformats the output data from CIMSDATA and writes the CIMS Job Accounting History data set. This program provides support for external billing transactions and accepts data from CIMS CICS/VS, VM/CMS, DB2, ADABAS, IDMS, and IMS interfaces.

CIMSACCT provides account code editing capabilities and two exit routines for custom requirements.

For more information about CIMSACCT, refer to *[Chapter 3, Accounting File Creation](#page-54-1)  [Program—CIMSACCT](#page-54-1)*.

### **CIMSEXTR: CIMS Extract and Aggregation Program**

This program processes the various records from the CIMS interface programs (CIMSACCT, CIMSDISK, CIMSTAPE, etc.) and aggregates the data based on user-defined identifiers.

This program can then produce the following output files:

- CIMS Server Resource Plus (CSR+) file. These files are sent to CIMSMONY.
- Aggregated 79x file. This file contains the CIMS 79x accounting records in their original format. These files can be used by CIMS Report Writer.

The CIMS VSAM Dictionary file is used to customize the processing and direct the aggregation of the input file.

For more information about CIMSEXTR, refer to *[Chapter 4, Extract and Aggregation](#page-146-1)  [Program—CIMSEXTR](#page-146-1)*.

### **CIMSMONY: Computer Center Chargeback Program**

CIMSMONY is a complete data center chargeback billing system that processes the data from CIMSEXTR. You can run CIMSMONY in different modes, Invoice or Server, depending on the output that you want to produce.

The Invoice mode is intended for users who want to produce invoices on the mainframe.

The Server mode is intended for those users who want to feed mainframe data to CIMS Server to produce Web-based invoices and other reports. CIMSMONY in Server mode produces the CIMS Server Ident, Detail, and Summary files that are loaded into CIMS Server.

CIMSMONY supports CIMS 79x accounting records (which are processed and reformatted by CIMSEXTR).

For more information about CIMSMONY, refer to *[Chapter 5, Computer Center Chargeback](#page-184-1)  [Program—CIMSMONY](#page-184-1)*.

### **CIMSBILL: Computer Center Chargeback Program**

CIMSBILL is a complete data center chargeback billing system that processes the data from CIMSACCT and produces invoices on the mainframe.

CIMSBILL supports CIMS 6, 30, and 991–999 accounting records.

For more information about CIMSBILL, refer to *[Chapter 8, Computer Center Chargeback](#page-310-1)  [Program—CIMSBILL](#page-310-1)*.

### **CIMSMULT and CIMSPRAT: Multiple Account Chargeback Program**

Programs CIMSMULT and CIMSPRAT enable you to perform the following tasks:

- Prorate a single application's monetary charges to single and/or multiple accounts (CIMSMULT only).
- Prorate some or all of the resource units from a single application single and/or multiple accounts.

CIMSMULT processes the Summary file created by CIMSMONY and CIMSBILL (DDNAME CIMSSUM). This data set contains resource usage records identified with account/application codes. The records include rate code, resource value, monetary value, and multiple control fields.

CIMSPRAT processes the CSR+ records created by CIMSEXTR.

For more information about CIMSMULT and CIMSPRAT, refer to *[Chapter 9, Multiple](#page-418-1)  [Account Chargeback System—CIMSMULT and CIMSPRAT](#page-418-1)*.

### **CIMSCMF1/CIMSCMFP, CIMSCMF2, and CIMSCICS: CICS/VS Transaction Accounting**

CIMS supports the following CICS interface programs:

- Program CIMSCMF1/CIMSCMFP processes CICS usage data created by the CICS Monitoring Facility (CMF). This usage data is identified in z/OS as SMF record type 110. CIMS also accepts CMF compatible data from Landmark's TMON CICS, CA-Explore for CICS, and Candle's Omegamon/CICS monitors.
- CIMSCMF2 reads the intermediate CIMS CICS transaction accounting data set created by program CIMSCMF1/CIMSCMFP and/or the output data set previously created from CIMSCMF2 and writes an output data set.
- CIMSCICS processes the CIMS CICS transaction accounting records created by CIMSCMF2 and generates billing reports and transactions.

If you are using CIMS 79x accounting records, CIMSCICS is not needed. CIMSCICS is included for backward compatibility—the CICS billing transactions created by CIMSCICS are processed by CIMSBILL.

For more information about CIMS CICS accounting, refer to the *CIMS CICS Data Collector User Guide*.

### **CIMSCMS: VM/CMS Session Accounting**

CIMS supports the accounting records created by VM. CIMS VM/CMS accounting is documented in *CIMS VM/CMS Data Collector User Guide*.

CIMS supports CMS Session Accounting and VM Minidisk Space Accounting.

### **CIMSDISK: Disk Space Accounting**

CIMSDISK processes data created by the IDCAMS DCOLLECT feature. CIMSDISK provides disk space accounting for permanent data sets on each device type specified. Disk storage is charged by account code. Various units are supported including KILOBYTE / MEGABYTE, or TRACK/DAY.

For more information about CIMSDISK, refer to *[Chapter 11, DASD Space Chargeback](#page-458-1)  [Program—CIMSDISK](#page-458-1)*.

### **CIMSDB2: DB2 Transaction Accounting**

CIMSDB2 supports IBM's DB2 database product. CIMS Mainframe Data Collector and Chargeback System uses SMF record type 101 for DB2 chargeback.

For more information about CIMSDB2, refer to *[Chapter 14, DB2 Transaction Accounting](#page-590-1)  [Program—CIMSDB2](#page-590-1)*.

### **CIMSIMS: IMS Transaction Accounting**

CIMSIMS supports IBM's IMS program product. CIMS Mainframe Data Collector and Chargeback System uses the IMS Statistics Log data set for IMS chargeback.

For more information about CIMSIMS, refer to *[Chapter 15, IMS Transaction Accounting](#page-620-1)  [Programs—CIMSIMS1 and CIMSIMS2](#page-620-1)*.

### **CIMSTAPE: Tape Storage Accounting**

CIMSTAPE processes data created by the CA-1/UCC-1/TMS, TLMS, RMM, and ZARA tape management systems.

For more information about CIMSTAPE, refer to *[Chapter 12, Tape Storage Chargeback](#page-498-1)  [Program—CIMSTAPE](#page-498-1)*.

### **CIMSMVSE: VSE Account File Interface**

CIMSMVSE reads the data set created by the POWER/VS(E) job accounting feature and generates a z/OS-compatible job accounting data set. This data set is then passed to CIMSACCT and CIMSMONY for further processing. CIMSMONY integrates VSE and z/OS charges onto the same invoice.

For more information about CIMSMVSE, refer to *[Chapter 13, VSE Accounting Interface](#page-578-1)  [Program—CIMSMVSE](#page-578-1)*.

### <span id="page-32-0"></span>**CIMS Accounting Records**

The following table shows the CIMS accounting record types and the interface programs that produce them.

The CIMS 79x accounting records are supported by CIMSEXTR and CIMSMONY. The CIMS 6, 30, and 991–999 records are supported by CIMSBILL.

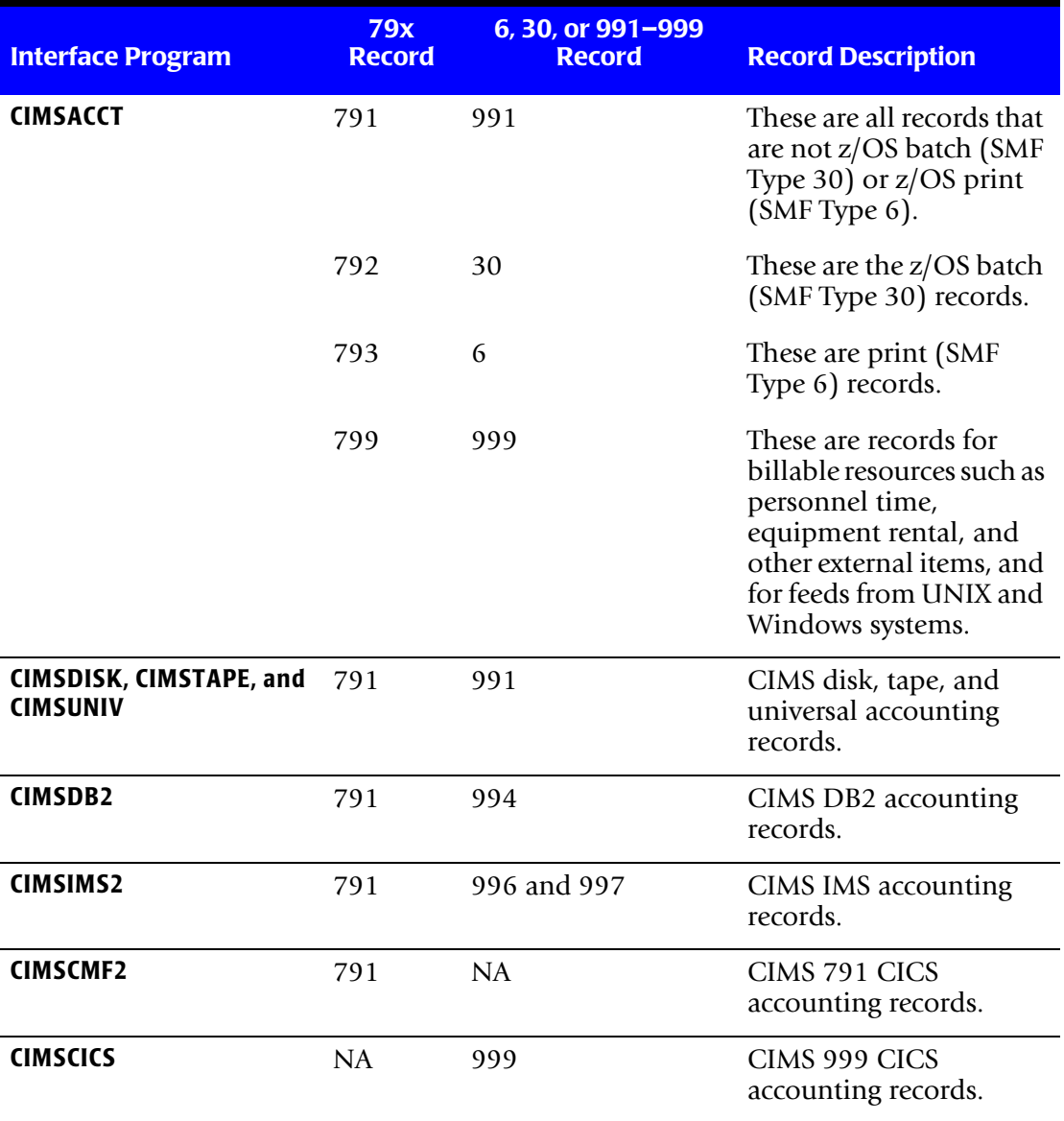

The CIMS Report Writer record descriptions for the CIMS accounting records reside in CIMS.REPTLIB. If you write reports using the 79x records, CIMS Report Writer uses the same 8-byte field names that are used in the CIMS Dictionary (refer to *[Chapter 7, CIMS](#page-290-1)  [Dictionary—CIMSDTVS](#page-290-1)*).

*Other Programs, Features, and Concepts*

### <span id="page-33-0"></span>**Other Programs, Features, and Concepts** <sup>1</sup>

### <span id="page-33-1"></span>**Account Code Considerations**

Account codes should be established in the z/OS job card.

If account number fields for accounting and performance information have not been established, consider the following:

■ The CIMS accounting field allows for 128 primary positions. CIMSMONY supports nine levels of totals.

In order to take advantage of these features, make sure your account code is in major to minor sequence, and design your accounting control fields with sufficient information.

- The first position should be the major account code. This would be the company or division code.
- The next two positions should be the first minor account. This would be division or department.
- The next two positions should be the second minor account. This would be group or section.
- The next four positions could be cost center code, followed by a four-position user code.
- The next position could be a status code for user-defined requirements.
- The next two positions indicate a run code. (Production, Test, Rerun, Maintenance, Multiple **C**harge).
- The second position of this code would provide additional information about the first position (**D**aily, **N**ot Chargeable, etc.)
- CICS, DB2, VM/CMS, ADABAS, IDMS, IMS, SQL, and external transactions must all follow the same account code scheme as batch jobs.
- CIMS supports most log files created by various platforms and subsystems. The account code conversion feature of CIMS lets you integrate multiple systems.

### **Job Card Account Code Information**

Job Card Accounting Information  $\Rightarrow$  **NDDGGCCCCUUUUSRR** 

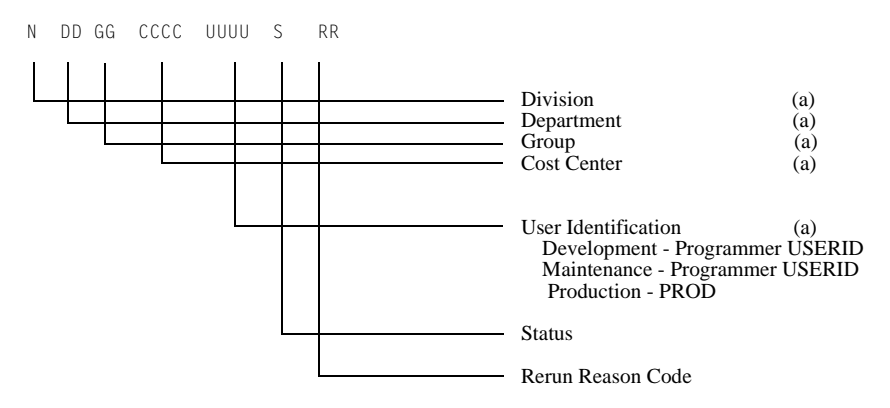

(a) = Alphanumeric

**Note • CIMS Mainframe Data Collector and Chargeback System supports a 128 position account code and a 128-position alternate account code when using the CIMS 79x accounting records.** 

- Use both alpha and numeric values. Alpha and numeric values allow you to use one of 36 values per position. This allows for ample combinations of values.
- This data processing account code is easily converted into a general ledger or organization standard account code in the CIMS Client file.
- CIMS provides extensive account code conversion capabilities. Refer to *Account Code Conversion* [on page 3-13.](#page-66-1)

### **Account Code Questions and Answers**

### **Question**

Our organization uses a 197-position General Ledger Code, and the government requires us to maintain employee badge numbers, Social Security numbers, and many other fields in our accounting records. Since CIMS supports a maximum of a 128-byte account code...What do we do?

### **Answer**

No problem. CIMS is not limited in the account code field. You can support as many positions as you require through CIMS exit routines.

IBM limits the length of certain fields that are used for accounting information. It is important to understand where the data is coming from and what its limitations are before making decisions about account code lengths. You might have to design a compact data processing account code as described above and then add additional information later to satisfy General Ledger requirements.

### **Question**

How do we build an account code table or look up information in an existing account code table?

### **Answer**

Use the account code table in program CIMSACCT.

### **Question**

Can I verify account codes before allowing a job to process?

### **Answer**

Yes. IBM provides a JES exit in SAMPLIB for this purpose. Contact CIMS Technical Support for additional information. CIMS provides an account code validation and edit capability. See *[Chapter 16, CIMS Data Entry Screens and Batch Programs](#page-646-1)*.
# **CIMS Flow Chart for 79x Accounting Records**

[Figure 1-1](#page-36-0) shows the processing and reporting path for the CIMS 79x accounting records. The path for the CIMS 6, 30, and 991–999 records continues in [Figure 1-2 on page 1-16](#page-37-0).

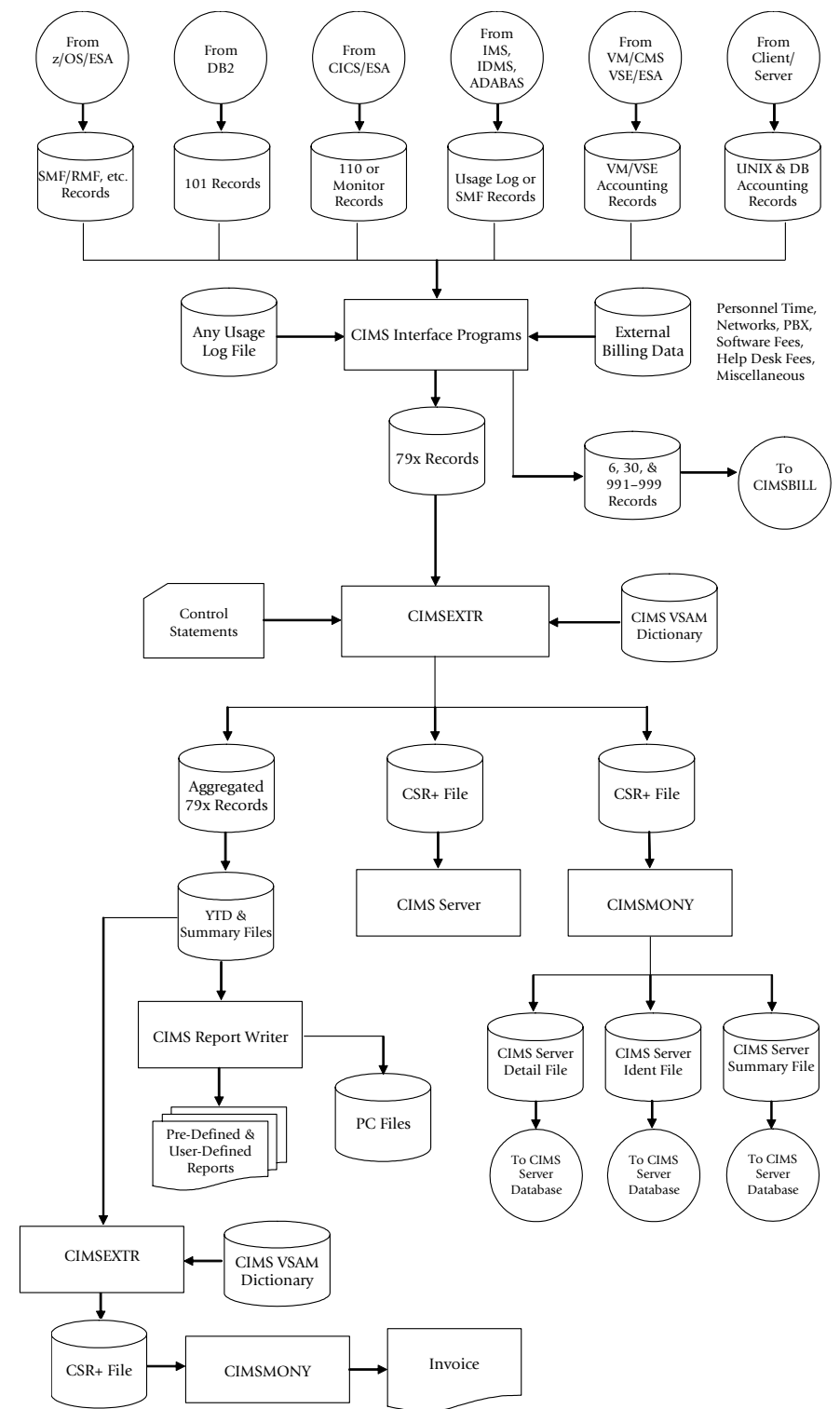

<span id="page-36-0"></span>**Figure 1-1 • CIMS Flow Chart for 79x Accounting Records**

# **CIMS Flow Chart for 6, 30, and 991–999 Accounting Records**

[Figure 1-2](#page-37-0) shows the processing and reporting path for the CIMS 6, 30, and 991–999 accounting records. This flow chart continues from [Figure 1-1 on page 1-15](#page-36-0).

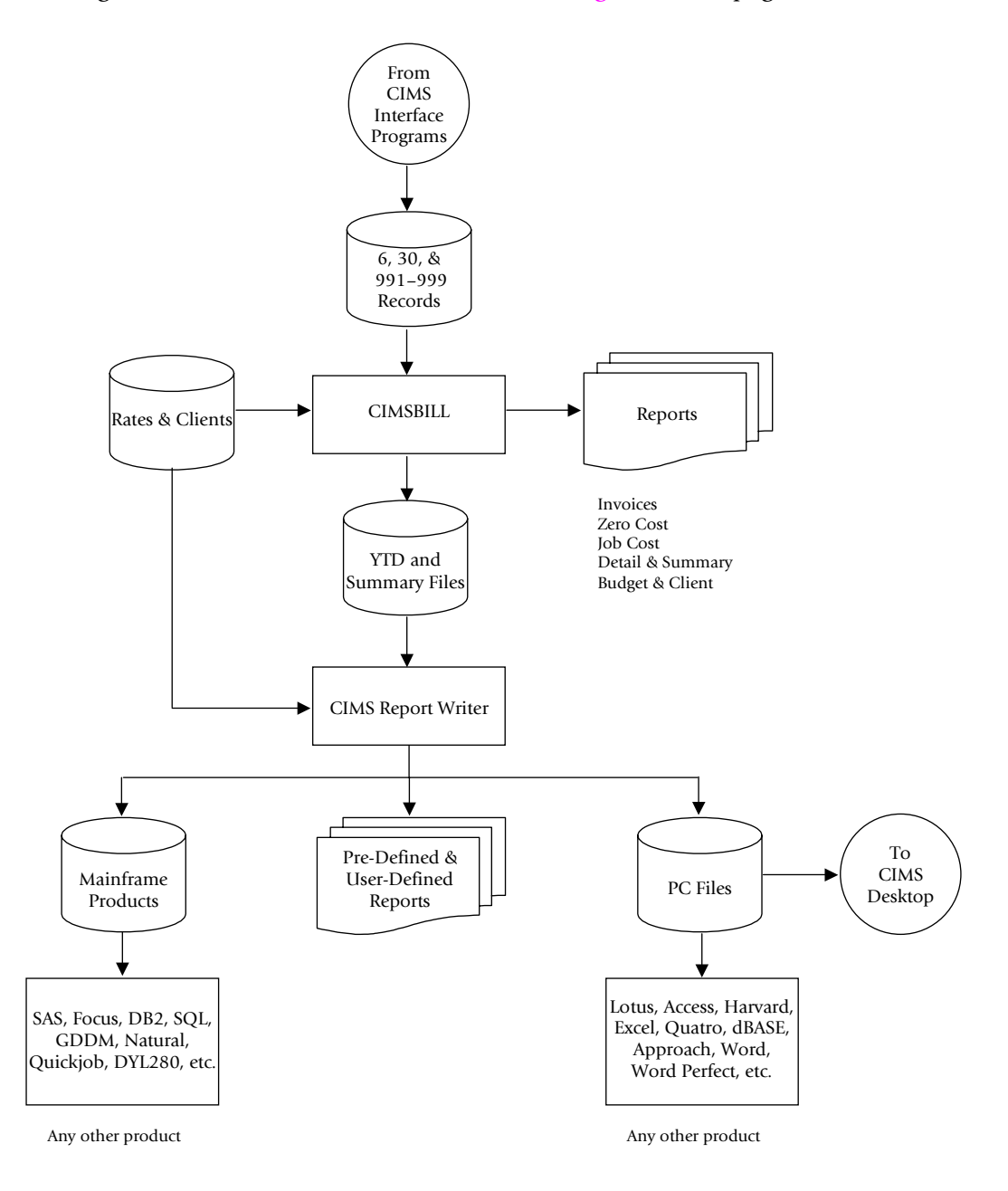

<span id="page-37-0"></span>**Figure 1-2 • CIMS Flow Chart for 6, 30, and 991–999 Accounting Records**

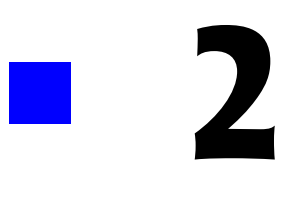

# **SMF Interface Program— CIMSDATA**

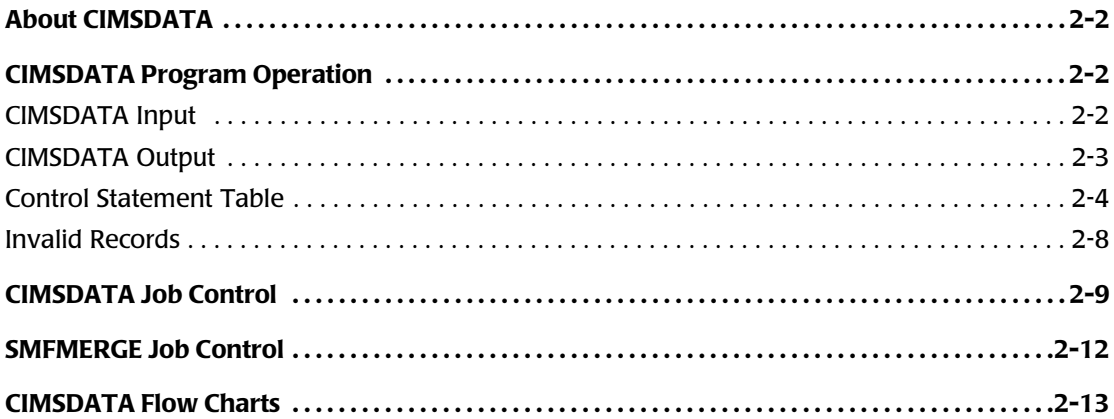

# <span id="page-39-0"></span>**About CIMSDATA**

CIMSDATA is an assembler language program that processes data created by IBM's System Management Facility (SMF). Specifically, CIMSDATA provides the following functions:

- Interfaces with SMF data. (Variable Blocked Spanned Records)
- Converts records for accounting. (See *[Appendix B, SMF Record Descriptions](#page-830-0)* and CIMS.REPTLIB for record layouts)
- Produces COBOL and 4GL-compatible variable blocked records.
- Provides record selection capability.
- Creates a condensed data set for speed and efficiency.

IBM's System Management Facility maintains the SMF Data set on DASD for use by other programs and systems. The MAN(x) and MAN(y) files must be dumped daily. Program IFASMFDP is provided by IBM for the specific purpose of unloading SMF data sets. If you are not familiar with IFASMFDP, read the chapter entitled *The SMF Dump Program* in the *IBM SMF Manual*.

**Note • One word of caution, the output data set of program IFASMFDP is written in variable blocked spanned format. Be sure to allocate sufficient direct access space to hold all the data in the primary extent.**

You can improve performance within z/OS by limiting the number of SMF Record Types. To limit record types, use the SMFPRMxx parameter in SYS1.PARMLIB.

# <span id="page-39-1"></span>**CIMSDATA Program Operation**

You should process CIMSDATA daily. Control statements are used to specify processing options.

# <span id="page-39-2"></span>**CIMSDATA Input**

CIMSDATA accepts the following types of input:

- (DD SMFIN) SMF Records.
- (DD CIMSDATA) Re-formatted SMF Records from CIMSDATA.
- (DD CIMSCNTL) Control Statements.

# <span id="page-40-0"></span>**CIMSDATA Output**

CIMSDATA generates four (4) output data sets simultaneously. If you do not want to generate a particular data set, supply a DD DUMMY statement or remove the DD records.

The output data sets are as follows:

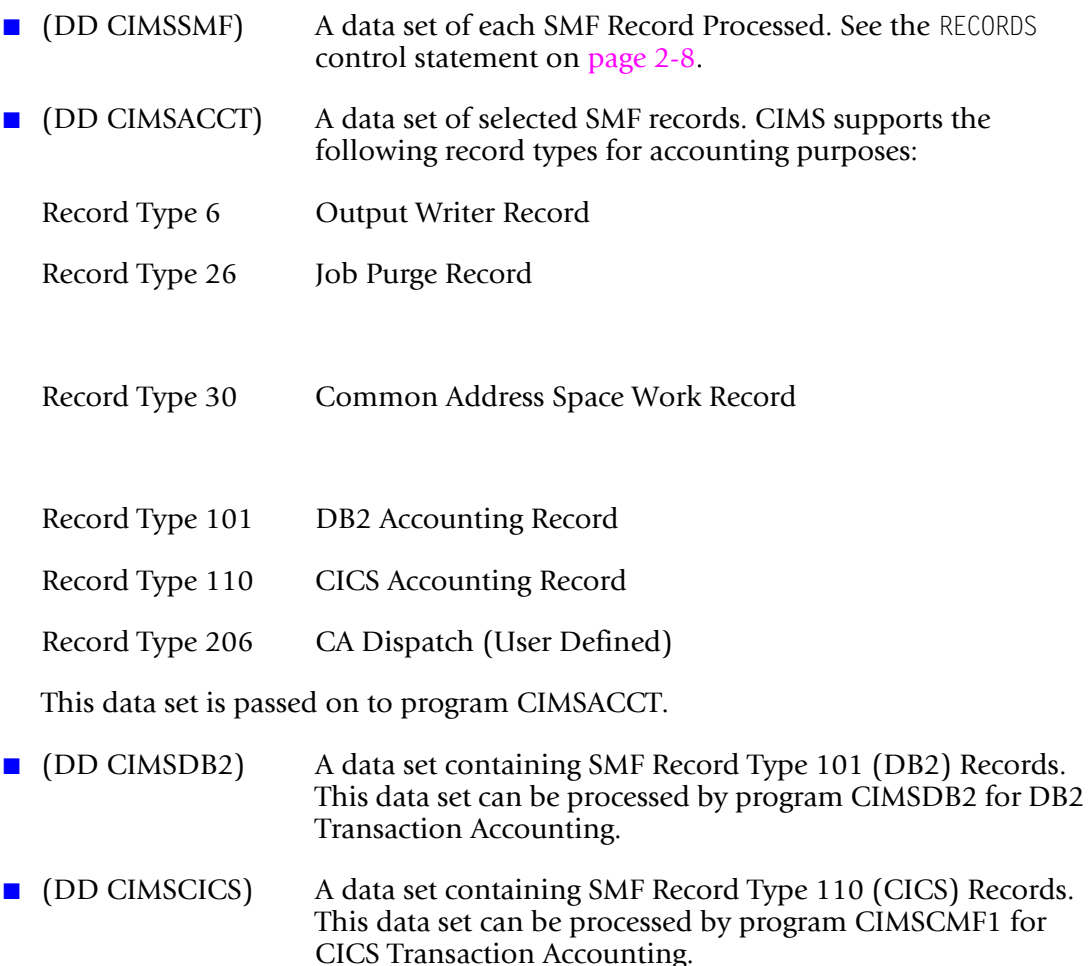

- You can process each of the above data sets using the CIMS Report Writer (documented in the *CIMS Chargeback Report Writer User Guide*) or by other systems.
- Refer to your IBM SMF manual for additional information on each SMF Record.
- Record layouts for CONVERTED CIMS SMF Records are in *Appendix B*, SMF Record *[Descriptions](#page-830-0)*. Records not contained in this appendix are as defined by IBM in the *SMF Manual*.
- Records containing job accounting information have the account codes left justified with trailing spaces.

# <span id="page-41-0"></span>**Control Statement Table**

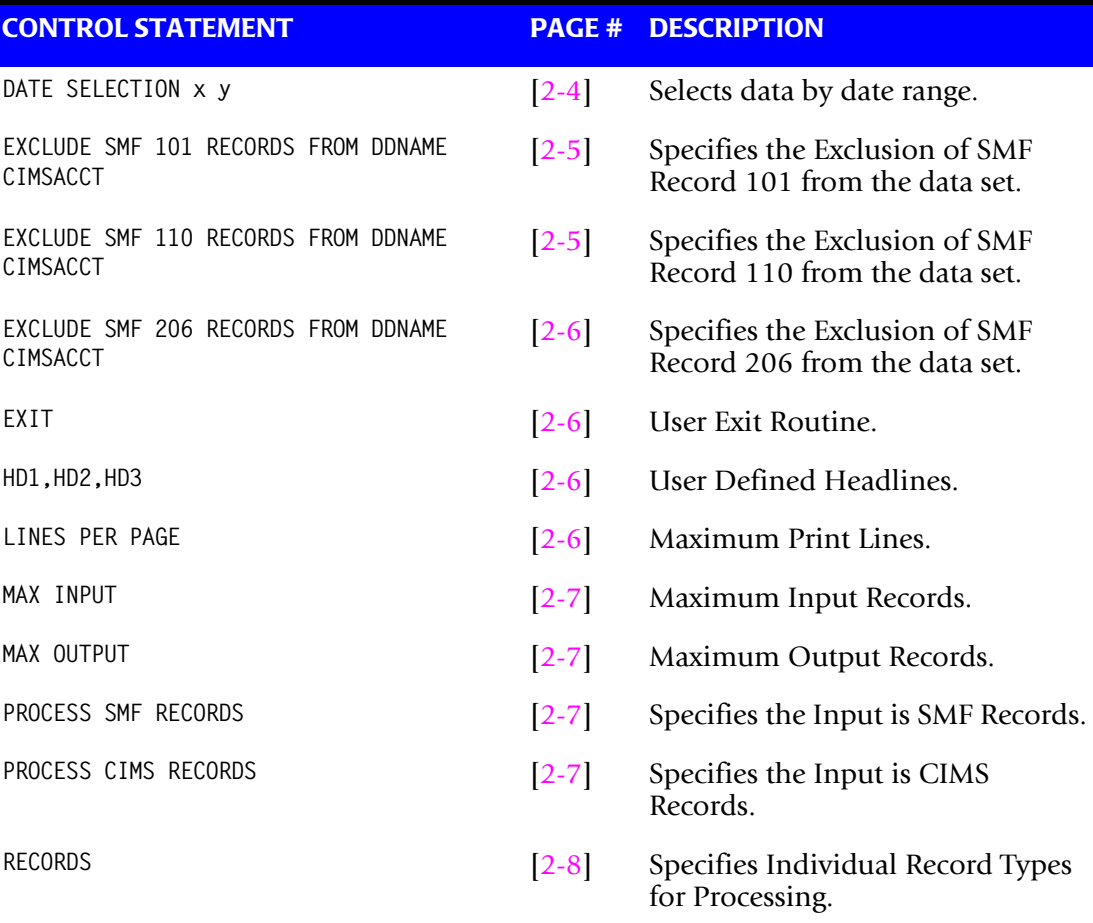

# <span id="page-41-1"></span>**DATE SELECTION x y**

CIMSDATA selects records for processing based on a date range. This control specifies the dates to use to select report records. The first value is the FROM or LOW select value. The second value is the TO or HIGH select value. Each CIMS accounting record contains a date field. For a record to be selected it must be greater than or equal to the LOW date select value and less than or equal to the HIGH select value.

Format is YYYYMMDD.

The Date Selection Values are placed into the CIMS Summary Record.

#### **Example**

DATE SELECTION \*\*CURMON

Records that contain the current month's date are selected.

#### **Example**

 \*YYYYMMDD YYYYMMDD DATE SELECTION 20010501 20010531

These values are not edited, they are in YYYYMMDD format.

A CIMS keyword date can be placed into FIELD 1.

Keywords automatically calculate specific dates.

\*The following keywords are supported:

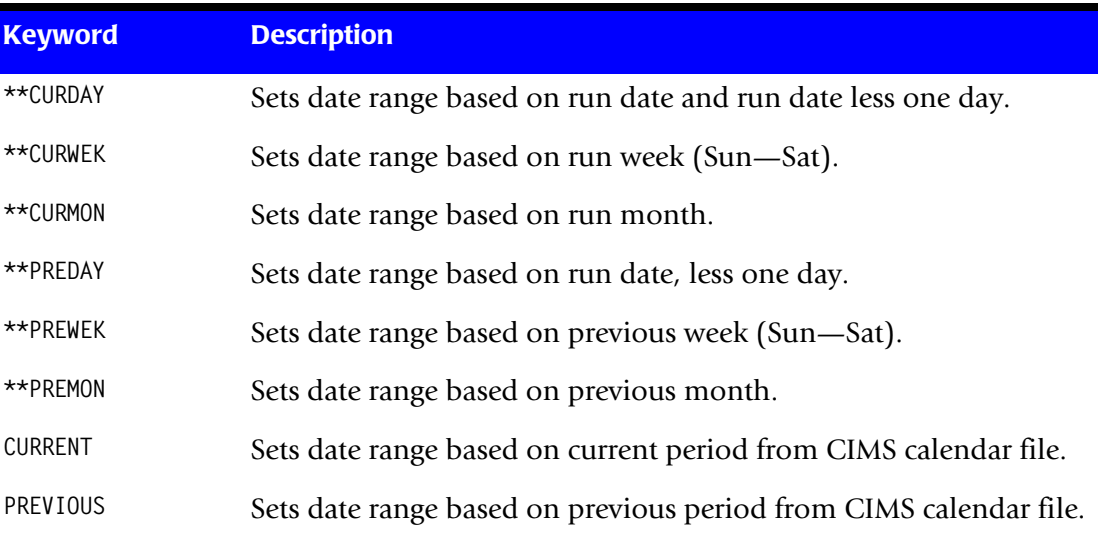

## **Example**

DATE SELECTION \*\*PREMON

If this month is June, 2001 then \*\*PREMON equals 20010501 20010531.

 YYYYMMDD YYYYMMDD DEFAULT IS 19880101 20991231

# <span id="page-42-0"></span>**EXCLUDE SMF 101 RECORDS FROM DDNAME CIMSACCT**

This control statement specifies the exclusion of SMF record 101 from the data set defined by DDNAME CIMSACCT.

The CIMS default is to write SMF 101 records to DDNAME CIMSACCT, CIMSDB2 and CIMSSMF whenever the RECORDS statement specifies SMF 101 record support.

# <span id="page-42-1"></span>**EXCLUDE SMF 110 RECORDS FROM DDNAME CIMSACCT**

This control statement specifies the exclusion of SMF record 110 from the data set defined by DDNAME CIMSACCT.

The CIMS default is to write SMF 110 records to DDNAME CIMSACCT, CIMSCICS and CIMSSMF whenever the RECORDS statement specifies SMF 110 record support.

#### <span id="page-43-0"></span>**EXCLUDE SMF 206 RECORDS FROM DDNAME CIMSACCT**

This control statement specifies the exclusion of SMF record 206 from the data set defined by DDNAME CIMSACCT.

- The CIMS default is to write SMF 206 records to DDNAME CIMSACCT & CIMSSMF whenever the RECORDS statement specifies SMF 206 record support.
- The SMF 206 record is usually print records created by CA-DISPATCH.

#### <span id="page-43-1"></span>**EXIT**

This option calls a user-defined subroutine that can be used to support SMF or USER records not currently supported by this program.

- You must relink this program with a module named 'USERSMF0'.
- Entry to subroutine 'USERSMF0' is via a BALR 14,15. At entry Register 9 contains the SMF input record minus the four-byte variable record length value.
- Register 10 contains the OUTPUT RECORD WORK AREA address.
- You must build your record in this work area. *Remember*, variable length records must contain their length in the first four bytes.

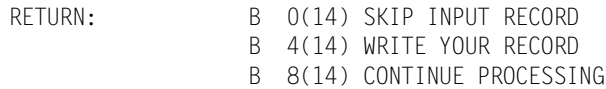

**Note • Do not change register 10.**

#### <span id="page-43-2"></span>**HD1, HD2, HD3**

Up to three user-defined headlines.

#### **Example**

HD1 Prints This Headline HD2 Prints This Headline HD3 Prints This Headline

#### <span id="page-43-3"></span>**LINES PER PAGE n**

Specifies the number of lines per printed page.

Default is 55.

## <span id="page-44-0"></span>**MAX INPUT nnnnnnnnn**

Where nnnnnnnnn = a numeric value from 1 to 999999999.

This control statement specifies the maximum number of records for input. The default is to accept all input records. This feature is used for testing.

## **Example**

MAX INPUT 1000

The maximum number of input records is limited to 1000.

## <span id="page-44-1"></span>**MAX OUTPUT nnnnnnnnn**

Where nnnnnnnnn = a numeric value from 1 to 999999999.

This control statement specifies the maximum number of records to output. The default is to write all records.

## **Example**

MAX OUTPUT 1000

The maximum number of output records is limited to 1000.

# <span id="page-44-2"></span>**PROCESS SMF RECORDS**

Specifies the input is SMF Records.

This is the default.

Input is from DDNAME SMFIN.

#### **Example**

PROCESS SMF

SMF Records are processed.

# <span id="page-44-3"></span>**PROCESS CIMS RECORDS**

Specifies the input is CIMS Records created by this program.

Input is from DDNAME CIMSDATA.

## <span id="page-45-1"></span>**RECORDS**

The CIMSDATA default is to accept all records on the input data set that pass the date selection criteria. This control statement is used to specify individual record types for processing.

Values are separated by spaces or commas.

#### **Example**

RECORDS 6,30,101,110,206

Selects only Records 6, 30, 101, 110 and 206 for processing.

Record types 6, 30, 101, 110, and 206 are written to DDNAME CIMSSMF. Record types 6, 30, 101, and 110 are written to DDNAME CIMSACCT. Record type 101 is written to DDNAME CIMSDB2. Record type 110 is written to DDNAME CIMSCICS.

# <span id="page-45-0"></span>**Invalid Records**

If an invalid record is encountered, CIMSDATA does the following:

- A **snap dump** is generated of the Invalid SMF data record.
- The record is dropped and processing continues.
- A maximum of five snap dumps are generated. If snap dumps are generated, you should consult your SMF user's manual to determine the SMF record type and supply this information to IBM Technical Support.
- **n** The snap dump is identified with an ID = 1. Register 9 contains the starting address of the invalid record, and Register 15 contains the address of the invalid data *when the invalid data is a date field***.**
- Records with invalid packed decimal dates and resource values are deleted from the output data set.

# <span id="page-46-0"></span>**CIMSDATA Job Control**

Member name is CIMS.DATAFILE(CIMSJOB2)

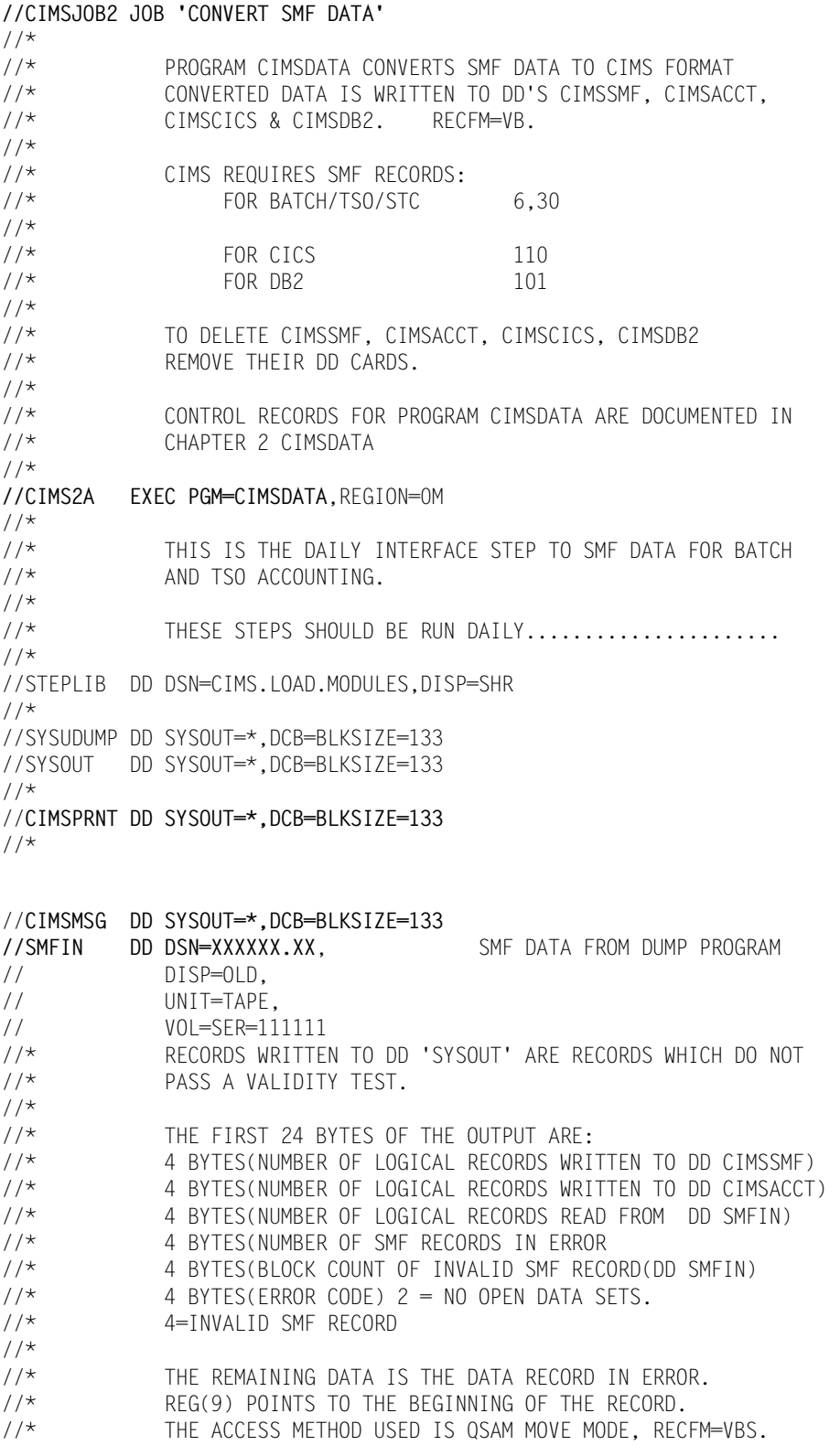

#### *CIMSDATA Job Control*

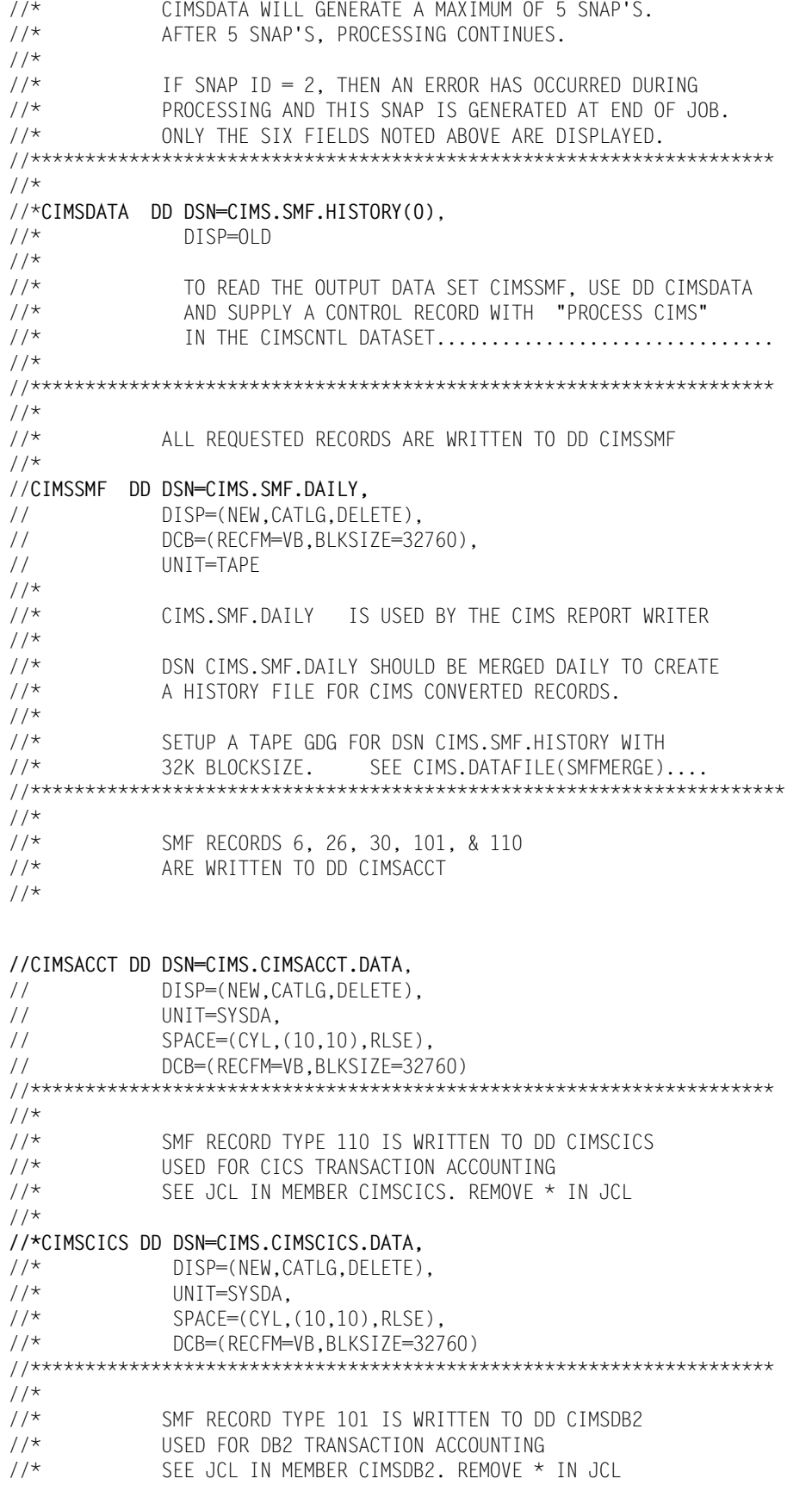

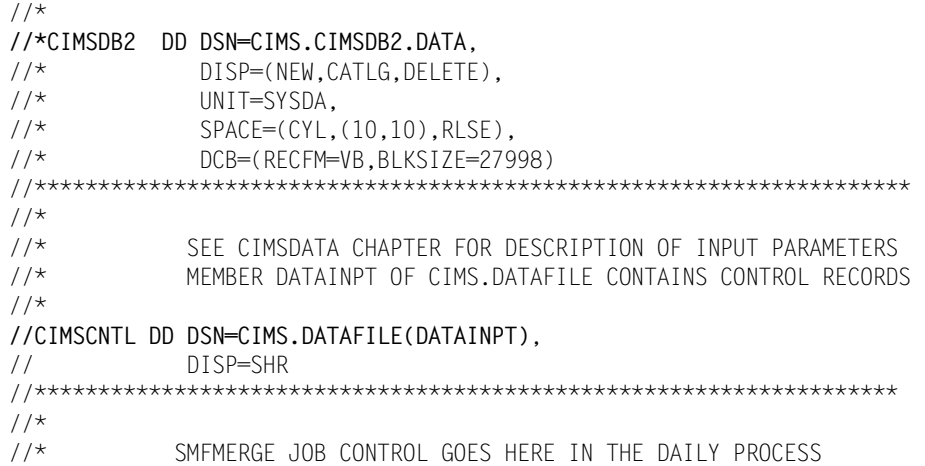

# <span id="page-49-0"></span>**SMFMERGE Job Control**

Member name is CIMS.DATAFILE(SMFMERGE)

//SMFMERGE JOB ' CREATE SMF HISTORY DATASET'  $//*$ //CIMSHIST EXEC PGM=CIMSDATA,REGION=0M  $//*$ //\* THIS IS THE DAILY JOB TO CREATE A CIMS SMF HISTORY //\* DATASET. SET UP GDG FOR CIMS.SMF.HISTORY..........  $\frac{1}{1+x}$ THIS STEP SHOULD BE RUN DAILY....................  $//*$ //STEPLIB DD DSN=CIMS.LOAD.MODULES,DISP=SHR  $//^{\star}$ //SYSUDUMP DD SYSOUT=\*,DCB=BLKSIZE=133 //SYSOUT DD SYSOUT=\*,DCB=BLKSIZE=133  $//*$ //**CIMSPRNT DD SYSOUT=\*,DCB=BLKSIZE=133**  $//*$ //**CIMSMSG DD SYSOUT=\*,DCB=BLKSIZE=133 //CIMSDATA DD DSN=CIMS.SMF.HISTORY(0)**, // DISP=OLD<br>// DD DSN=CIMS. DD DSN=CIMS.SMF.DAILY, // DISP=(OLD,DELETE,KEEP)  $//^{\star}$ **//CIMSSMF DD DSN=CIMS.SMF.HISTORY(+1),** // DISP=(NEW,CATLG,DELETE),<br>// DCB=(RECFM=VB.BLKSIZE=32) DCB=(RECFM=VB,BLKSIZE=32760), // UNIT=TAPE  $//*$ **//CIMSCNTL DD** \*,DCB=BLKSIZE=80 HD1 CIMS, THE CHARGEBACK SYSTEM HD2 XYZ COMPANY<br>HD3 DATLY MERGE OF CONVER DAILY MERGE OF CONVERTED SMF DATA PROCESS CIMS RECORDS \* \* YYYYMMDD YYYYMMDD \* DATE SELECTION 19880101 20991231 \* \* USE DATE SELECTION RECORD TO CREATE DATASETS FOR SPECIFIC DATES \* CIMS.SMF.HISTORY WILL GO MULTI REEL!!!!!!!!!!!!!!!!!!!!!!!!!!!!

/\*

# <span id="page-50-0"></span>**CIMSDATA Flow Charts**

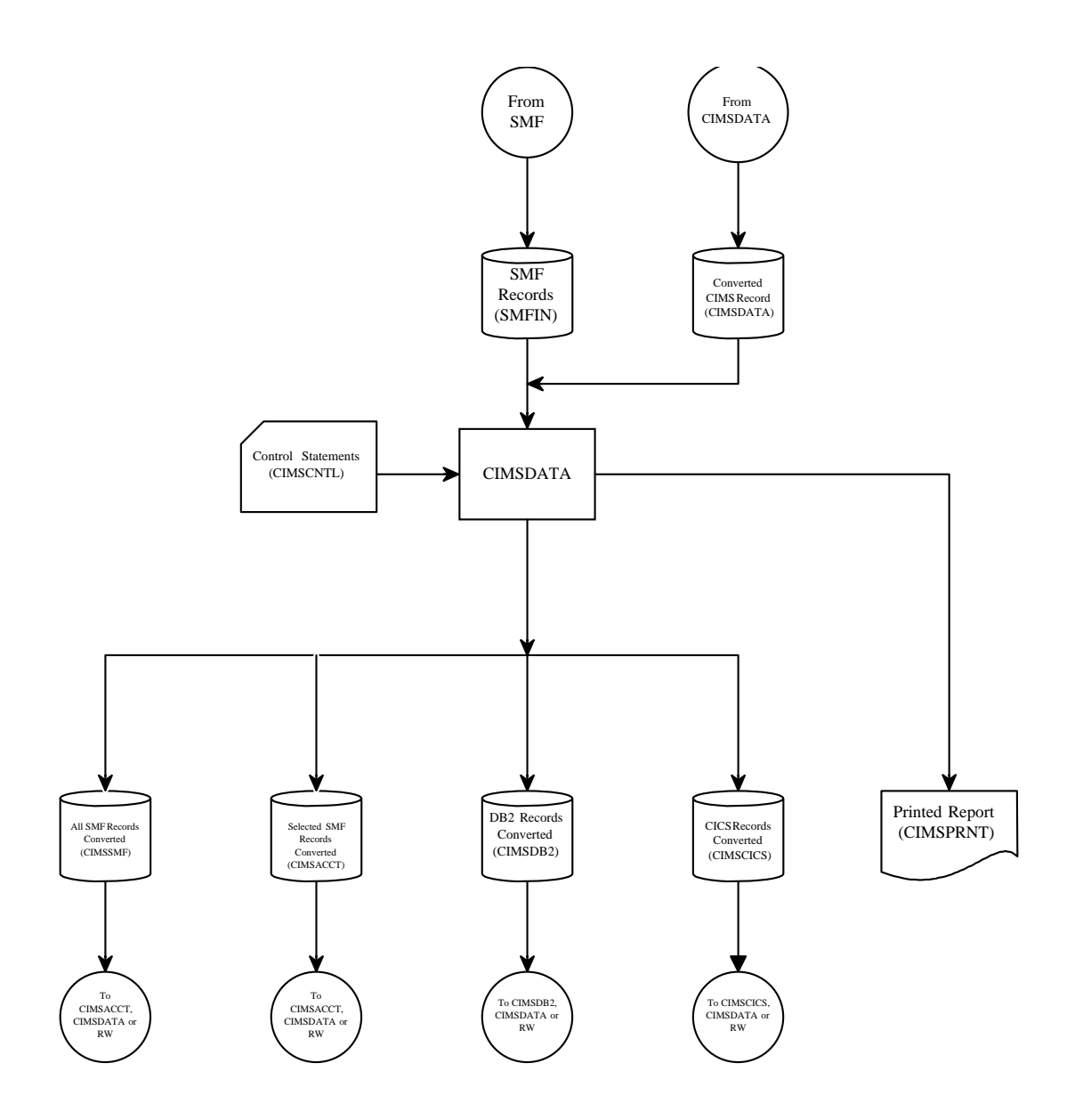

**Figure 2-1 • Process BATCH & TSO Records From SMF Data**

**Note • Values in parentheses represent DDNAMES.**

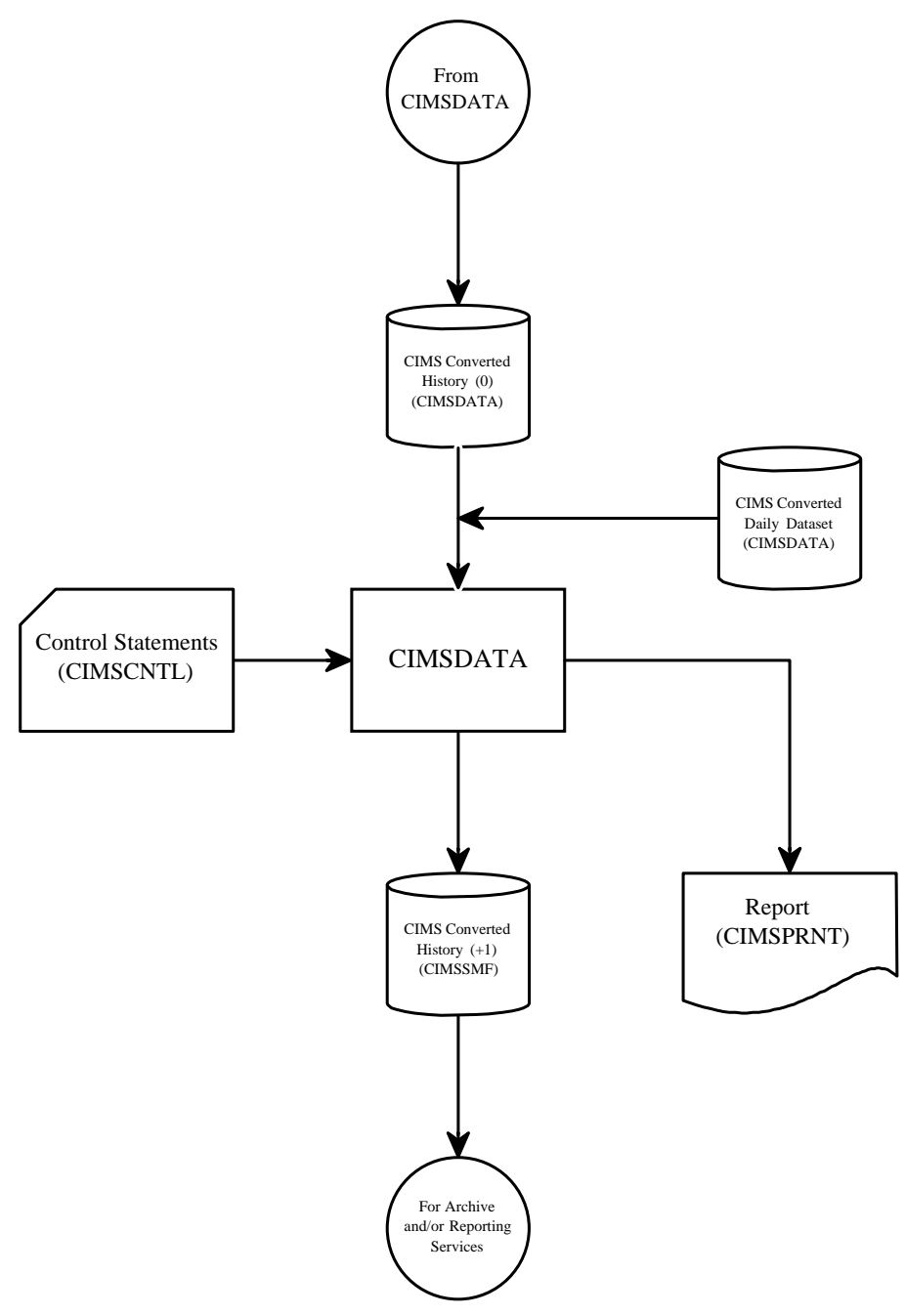

**Figure 2-2 • Create CIMS Converted SMF History File**

**Note • Values in parentheses represent DDNAMES.**

# **Sample Report**

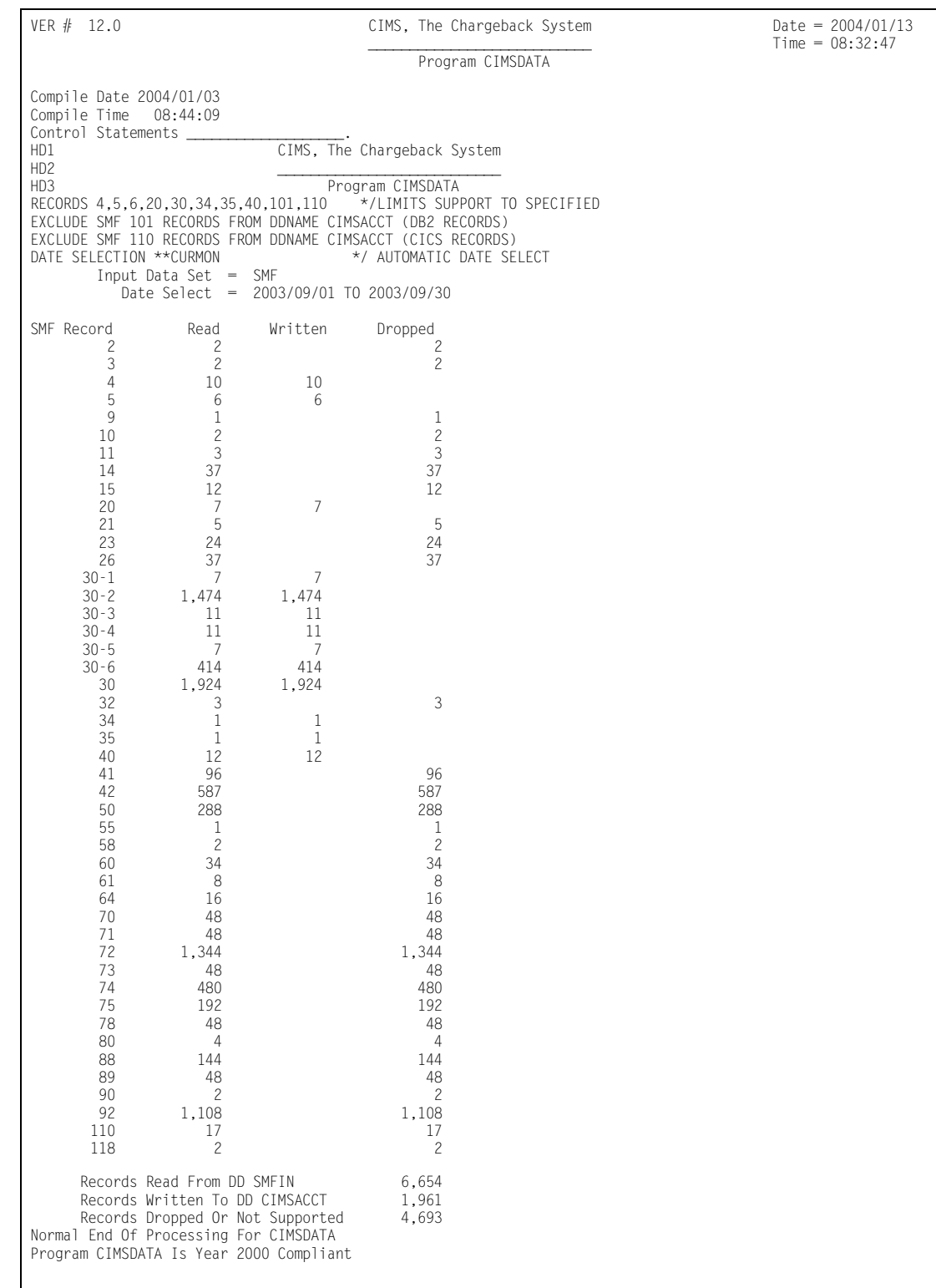

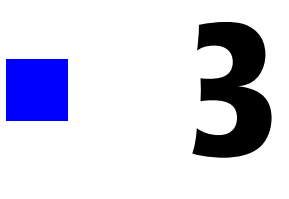

# **Accounting File Creation Program—CIMSACCT**

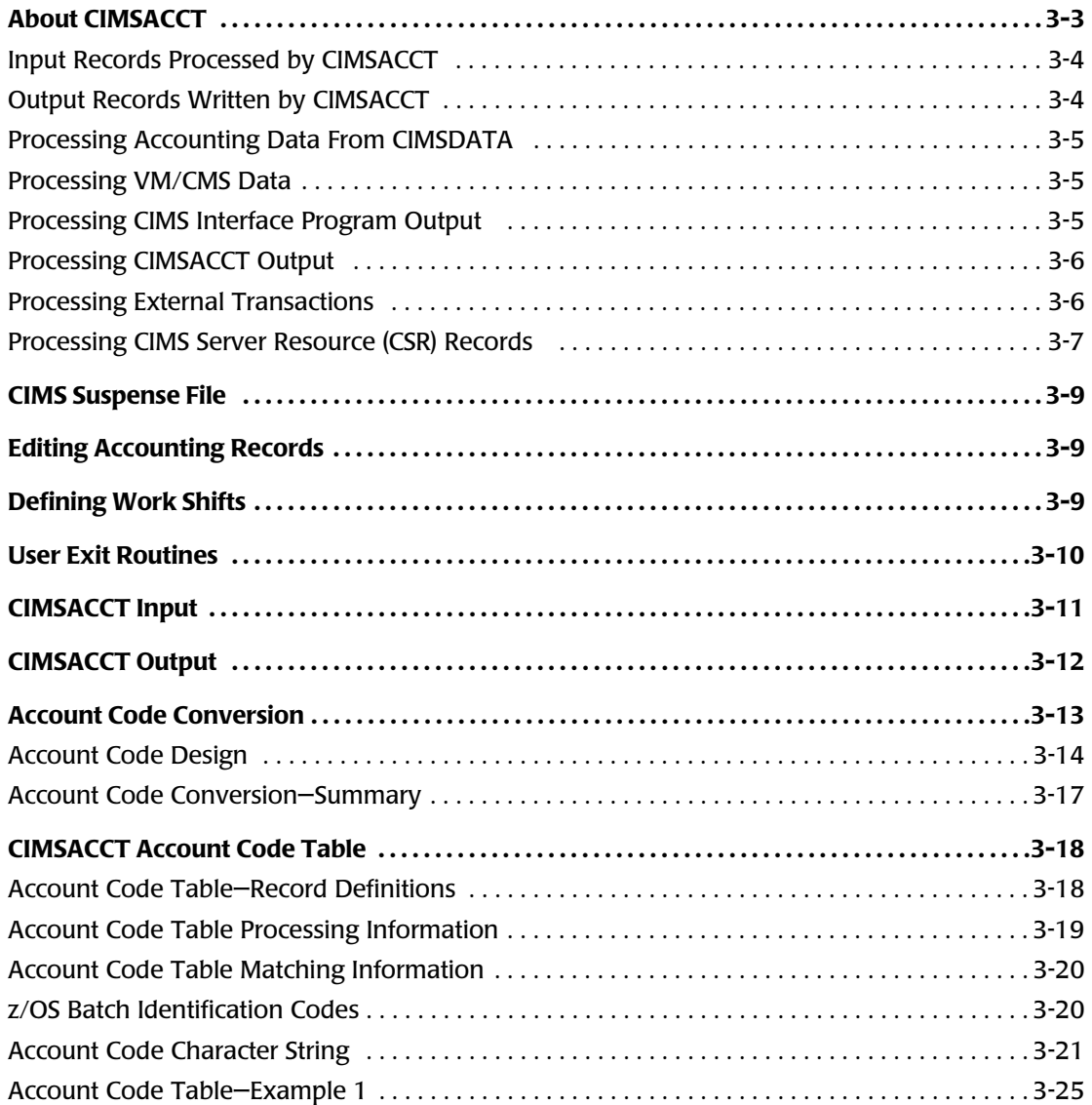

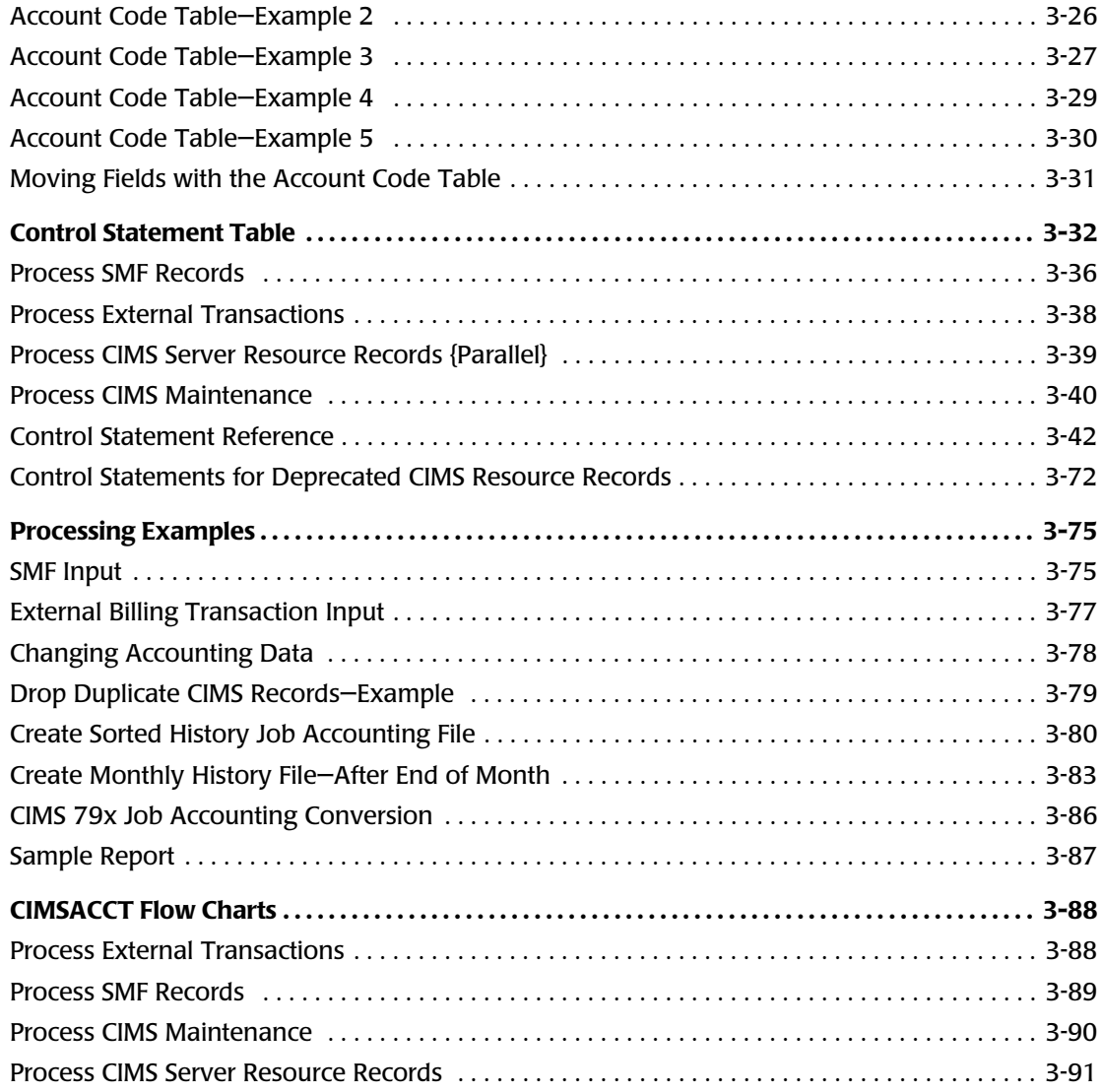

# <span id="page-56-0"></span>**About CIMSACCT**

CIMSACCT creates the integrated CIMSACCT output files (DDNAMEs CIMSACT2 and CIMSACCT). These files is used by program CIMSMONY and CIMSBILL for chargeback and by the CIMS Report Writer for resource utilization and system performance reporting.

Specifically, CIMSACCT provides the following features and functions:

- Creates accounting data from records created by CIMSDATA.
- Processes:
	- VM/CMS data from CIMSCMS and CIMSMINI
	- CIMS interface program records
	- External billing transactions
	- CIMS Server Resource (CSR) records
- Provides an account code table.
- Allows editing of accounting codes.
- Allows JOB NAME to be used as ACCOUNT CODE.
- Allows work shifts to be defined.
- Provides EXIT routines for specialized user requirements.

For detailed information on CIMSACCT features, refer to *[Control Statement Reference](#page-95-0)* on [page 3-42.](#page-95-0)

# <span id="page-57-0"></span>**Input Records Processed by CIMSACCT**

CIMSACCT processes several types of records. The record type processed depends on the control statement used as shown in the following table. For more information about these statements, see *[Control Statement Reference](#page-95-0)* on page 3-42.

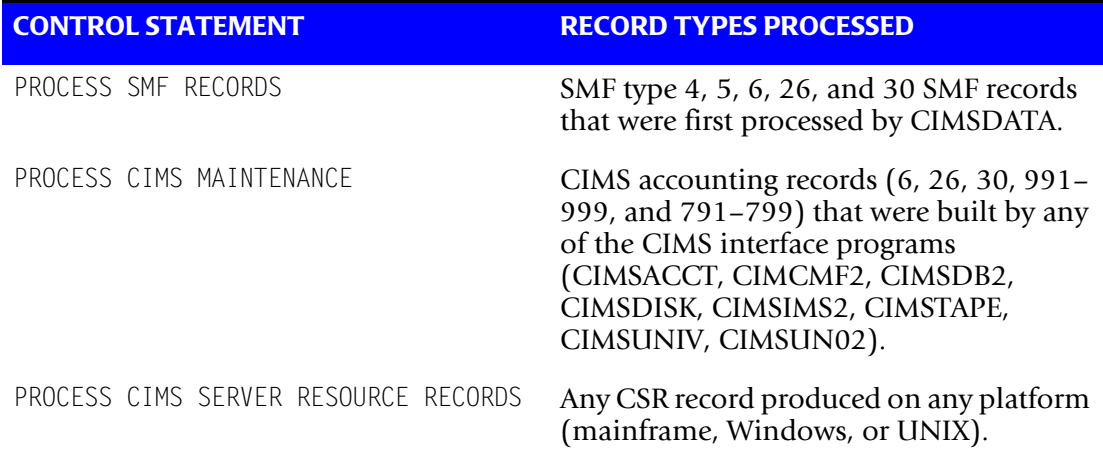

# <span id="page-57-1"></span>**Output Records Written by CIMSACCT**

CIMSACCT produces the following output files:

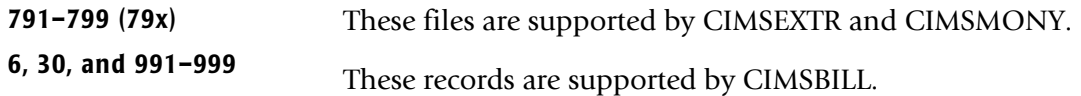

# <span id="page-58-0"></span>**Processing Accounting Data From CIMSDATA** <sup>3</sup>

CIMSACCT processes the records from CIMSDATA and integrates the data into the CIMSACCT output files. The data set created by CIMSDATA contains re-formatted SMF records in a variable blocked format.

- Program CIMSACCT validates fields within each SMF accounting record and condenses the records into STEP Records and SYSOUT Records.
- CIMS allocates costs for each Batch and TSO step, each SYSOUT data set and SIO (EXCP) activity.
- Resource values for VM/CMS processing and DASD space usage are integrated into CIMS by CIMSACCT.
- Resource values for CICS, DB2, IMS, IDMS and ADABAS are integrated into CIMS by their respective CIMS interface programs.
- Program CIMSACCT can generate 792 and 793 records for processing by CIMS Server.

# <span id="page-58-1"></span>**Processing VM/CMS Data**

CIMSACCT processes VM/CMS data and integrates the data into the CIMSACCT output files. VM/CMS data is referred to as an external transaction and is created by programs CIMSCMS and CIMSMINI. Refer to the *CIMS VM/CMS Data Collector User Guide* for further information.

# <span id="page-58-2"></span>**Processing CIMS Interface Program Output**

The output from CIMS interface programs (CIMSDISK, CIMSTAPE, CIMSDB2, etc.) does not require processing by CIMSACCT.

The CIMS 79x accounting record output can be processed directly by CIMSEXTR. The CIMS 30, 6, and 991–999 accounting record output can be processed directly by CIMSBILL.

However, if needed, you can process output records from the CIMS interface programs through CIMSACCT. For example, if you want to perform account code conversion. Each CIMS interface program creates data that can be merged or appended to the CIMSACCT output file.

# <span id="page-59-0"></span>**Processing CIMSACCT Output**

CIMSACCT can process its own output data via the PROCESS CIMS MAINTENANCE control statement (see [page 3-63\)](#page-116-0).

Possible reasons for reprocessing the CIMSACCT output file are:

- Account code editing
- Account code table lookup
- User-specific requirements (exit routines)
- Date selection

# <span id="page-59-1"></span>**Processing External Transactions** <sup>3</sup>

CIMSACCT processes external transactions. These transactions are for charging items such as personnel time, equipment rental and other external billable items. All the following items are defined as external by CIMS:

- VM/CMS transactions created by CIMSCMS.
- Transactions for personnel hours, equipment rental, and so forth.
- Transactions created by a user program that generates CIMS external transactions (TRANS Records) from usage data created by another product such as SQL, SAS, FOCUS, SUPRA, Networks, and PBX Systems.
- Data entered in CIMS CICS online screens (see *Chapter 16, CIMS Data Entry Screens [and Batch Programs](#page-646-0)*).

**Note • If you are producing the CIMS 79x accounting records, you can create an unlimited number of external billable items. If you are producing the CIMS 6, 30, and 991–999 accounting records, you can create a maximum of 999 billable items.**

# <span id="page-60-0"></span>**Processing CIMS Server Resource (CSR) Records** <sup>3</sup>

This is the record format required for CIMS Server. This data is easy to use and is in a non-packed format that is easily transferred between disparate systems. For more information about this record type, see *[CIMS Server Resource Record](#page-823-0)* on page A-64.

## **79x Records**

When CIMSACCT processes CSR records, it creates the appropriate 79x records that are processed by CIMSEXTR. CIMSACCT requires the CIMS Dictionary VSAM file (CIMSDTVS) to process CSR records (see *[CIMS Dictionary—CIMSDTVS](#page-290-0)* on page 7-1).

The 79x records are not supported by CIMSBILL. If you want produce mainframe invoices and other reports from these records, you need to use program CIMSMONY (see *[Chapter 5, Computer Center Chargeback Program—CIMSMONY](#page-184-0)*).

CIMSMONY can produce a mainframe invoice or files that are loaded into the CIMS Server database for Web-based reporting.

Reports that support 791, 792, and 793 records follow the naming convention SPWRPnnn where nnn is a number. The report numbers are significant because they correlate the 79x record reports with their equivalent CIMS 6, 30, 991, 994, 995, 996, and 997 record reports. For example, the report SPWTROO2 is the Abend Report in Job Name Sequence using record type 30. The report SPWRPOO2 is the Abend Report in Job Name Sequence using record type 792.

# **CIMSPDS Support**

The CIMSPDS DD statement is a method of specifying control statements that is used to accommodate a multi-record input file during the processing of CSR records. Any commands entered via the CIMSPDS DD statement will override the default values contained in the CIMSCNTL input file. Currently the following control cards are supported through the CIMSPDS support: VERSION and ACCOUNT FIELD.

The CIMSACCT JCL contains a CIMSPDS DD statement that points to the CIMS.DATAFILE PDS by default. (You can point to any PDS that has the same attributes as CIMS.DATAFILE.) CIMS.DATAFILE contains a member called ALIASACC. The ALIASACC member is used to map Record Name/Box ID entries to a corresponding member within the PDS. This member contains the control statements used by CIMSACCT to process records with the corresponding name and Box ID (optional). (For more information about the Box ID, see *[Dictionary Record Key Layout](#page-297-0)* on page 7-8.)

The CIMSPDS file and ALIASACC member provide an easy way to associate a set of commands to a specific record type. Testing new sets of commands is easily done by pointing the CIMSPDS DD statement to a different PDS or by changing the member name in the ALIASACC member.

#### **ALIASACC Member Format**

The ALIASACC member contains one line entries that use the following format:

Record\_Name{,BoxID}=Member\_Name

The Record\_Name represents the record name and can be any one of the record names defined in the dictionary (the default dictionary record name values such as ORCLUNIX, ORCLMSNT, UNIXNQSB, UDB2UNIX, UDb2MSNT, etc.).

The Box ID is a 32-character field used to uniquely identify a different occurrence of a record. It is an optional parameter that is only needed when the record requires different control statements. The structure of the Box ID is defined in the dictionary. If there is no Box IDs the ALIAS entry will appear as:

Record\_Name=Member\_Name

#### **Example 1**

UNIXORCL=ORCLU

This example maps UNIXORCL record processing to the commands in the ORCLU member of the CIMSPDS DD statement.

#### **Example 2**

If Oracle processing requires more controls at the Box ID level then ALIAS entries can be added that includes a Box ID. The following is an example that contains a Box ID:

ORCLUNIX,LIN815=ORCLU010

This example maps ORCLUNIX records that have a Box ID equal to "LIN815" to the ORCLU010 member of the CIMSPDS DD.

# <span id="page-62-0"></span>**CIMS Suspense File**

Records that are not matched to accounting codes are written to the CIMS suspense file.

The usual reason for unmatched records is that printed output is held in the print queue for extended periods. When the report is finally printed, job accounting data has already been archived.

CIMS maintains accounting records and unmatched utilization data on the suspense file for seven days. After seven days, the accounting records are dropped from the suspense file and the unmatched resource records are written to DDNAME CIMSACCT with the account code field set to the following:

- First 8 positions are #'s (HEX 7B)
- Next 8 positions contain JOB NAME (IF AVAILABLE)
- Next 8 positions SMF Record ID
- Next 8 positions are #'s (HEX 7B)

To change the seven-day suspense period, supply a control statement specifying the number of days required (see [page 3-68\)](#page-121-0).

#### **EXAMPLE**

SUSPENSE DAYS 14

# <span id="page-62-1"></span>**Editing Accounting Records**

CIMSACCT provides editing capabilities to change accounting data after it is created. Control statement user input parameters allow changes and deletions of records. For more information, see *[Account Code Conversion](#page-66-0)* on page 3-13 and *[Control Statement](#page-95-0)  Reference* [on page 3-42](#page-95-0).

CIMSACCT also provides the ability to delete duplicate job accounting records. The most common condition causing duplicate records is when the same data set is erroneously input to CIMS on two or more occasions. Proper data management techniques prevents duplicate records. However, if you suspect there are duplicate records, you can process CIMSACCT using the DROP DUPLICATE CIMS RECORDS parameter to remove redundant records.

# <span id="page-62-2"></span>**Defining Work Shifts**

CIMSACCT lets you define work shifts. A shift code, which can then be used to surcharge on shift, is placed into each accounting record. For complete information on the SHIFT control statement, see [page 3-66](#page-119-0).

# <span id="page-63-0"></span>**User Exit Routines**

CIMSACCT provides two user exit routines that are used for specialized accounting purposes.

- Included in member CIMSUSER in CIMS. DATAFILE are entry points for sample COBOL exits named CIMSACU1 and CIMSACU2.
- CIMSACU1 is for input records before processing by CIMSACCT.
- CIMSACU2 is for output records after processing by CIMSACCT. The sample exits contain all necessary data definitions and picture statements.

#### **Example**

Following are some examples of possible uses for the exit routines:

- Translate TSO User Logon ID to a specific account code.
- Interrogate program name field for surcharge. This supports surcharges for use of program products such as SAS, FOCUS, Etc.
- Create exception list of invalid account codes.
- Call a user-supplied table to look up account code information.
- Move printer name or device address into the CIMS Print Form field.
- Alter accounting data values.
- Virtually anything related to chargeback. Call CIMS Technical Support for specific questions.

# <span id="page-64-0"></span>**CIMSACCT Input**

CIMSACCT accepts the following Input:

■ DD CIMSDATA Converted SMF Records from program CIMSDATA.

CIMSACCT accepts all data sets created by CIMSDATA. For chargeback and efficiency, CIMS Lab recommends that you use the data set created by DDNAME CIMSACCT in program CIMSDATA.

CIMSACCT contains an internal sort that sorts each job's SMF data in sequence by record types 30-1, 30-5, 30-2, 30-3, 30-4, 30-6, 6, 26. If you want, you can bypass this sort by issuing a NO-SORT control statement.

- DD CIMSEXTN External Transactions. CIMSACCT processes external transaction records and generates accounting records as shown in *[Appendix A,](#page-760-0)  [CIMS Accounting File Record Descriptions](#page-760-0)*. These external billing transaction records are for items such as personnel time, equipment rental, etc. For more information, see *[External Billable](#page-213-0)  Resources* [on page 5-30](#page-213-0) for CIMSMONY or *[External Billable](#page-320-0)  Resources* [on page 8-11](#page-320-0) for CIMSBILL.
- DD CIMSACIN The data set created by CIMSACCT (DD CIMSACCT) or any of the interface subsystems (CIMSDB2, CIMSTAPE, CIMSIMS, etc.) or any CIMS Data Collector.
- DD CIMSCLDR CIMS calendar file. For more information, see *Using the CIMS Calendar File* [on page 5-37](#page-220-0) for CIMSMONY or *[CIMS Calendar File](#page-375-0)*  [on page 8-66](#page-375-0) for CIMSBILL.
- DD CIMSPASS CIMS product passwords.
- DD CIMSCNTL Input control statements. CIMSACCT accepts keyword control statements that specify processing options and define parameters.
- DD CIMSTABL CIMS ACCOUNT CODE conversion file. Entries in this data set are matched to entries in the input data set for purposes of account code conversion. See *[Account Code Conversion](#page-66-0)* on [page 3-13.](#page-66-0)
- DD CIMSDTVS This data set contains the CIMS Dictionary definitions.

■ DD CIMSPDS Input control statements. This data set is used by CIMSACCT when the PROCESS CIMS SERVER RESOURCE RECORDS control statement is specified.

# <span id="page-65-0"></span>**CIMSACCT Output**

CIMSACCT generates the following output:

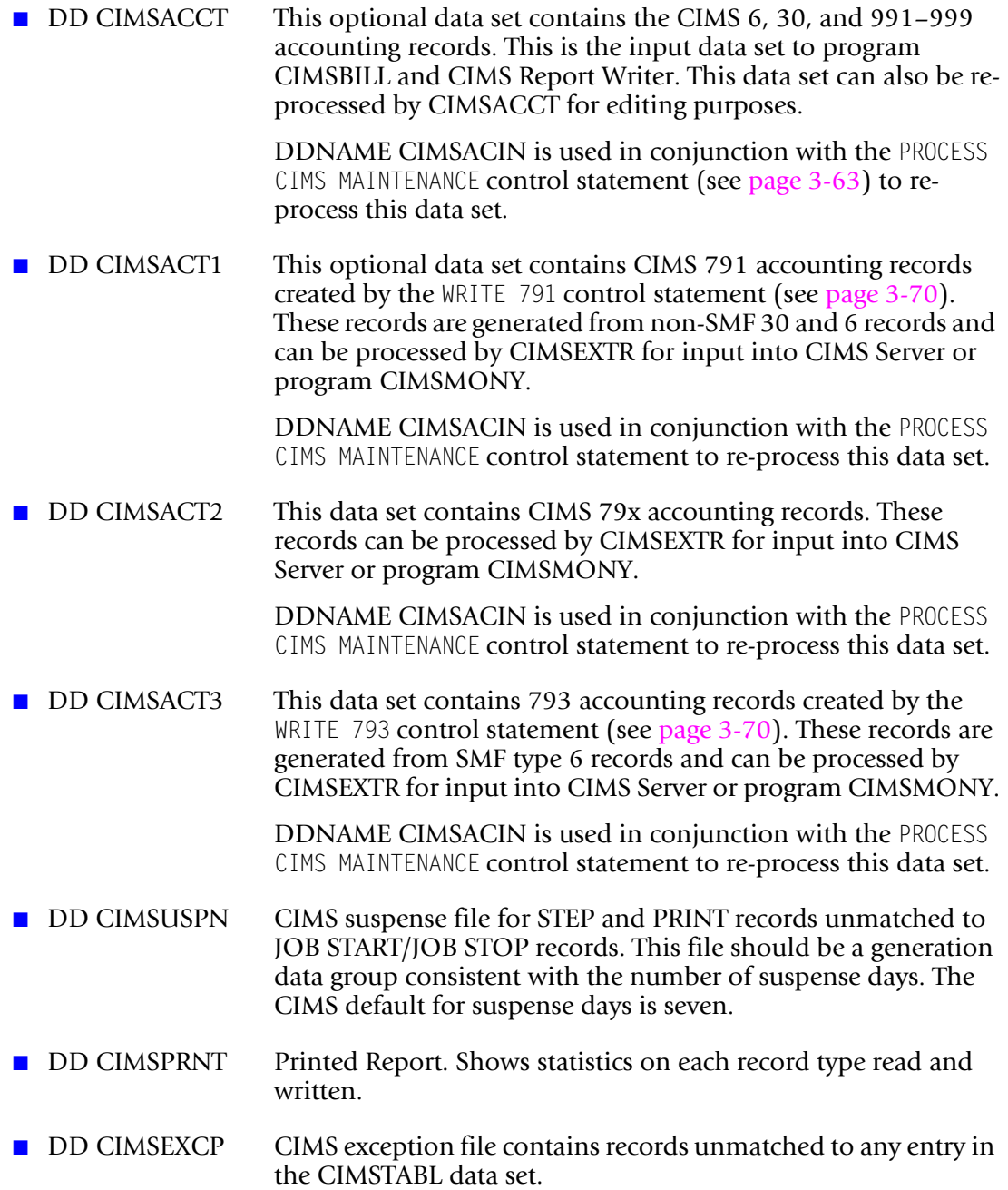

- DD CIMSMSG CIMS message data set. Various messages are written to this data set.
- DD CIMSUNSP Unsupported CSR records. When using the PROCESS CIMS SERVER RESOURCE RECORDS control statement, this data set contains all of the CSR records that do not have a definition in the CIMS Dictionary. When using the PROCESS CIMS MAINTENANCE RECORDS control statement, this data set contains any record that is not supported.
- DD CIMSSEL CIMS records. This data set contains the records that failed date selection when PROCESS CIMS MAINTENANCE and NON-SELECTED FILE PROCESSING ON is specified.

# <span id="page-66-0"></span>**Account Code Conversion**

CIMS provides extensive account code conversion and table lookup capabilities. CIMS provides multiple tables for account code manipulation. The tables provide a flexible and efficient method of assigning account codes.

- Each CIMS subsystem provides an account code table.
- CIMS subsystems (CICS, DB2, IMS, VM/CMS, VSE, DASD, TAPE, CIMSUNIV) start the accounting code at position twenty-two (22) of the accounting record.
- Each CIMS subsystem creates data compatible with program CIMSACCT.
- Program CIMSACCT provides a flexible Account Code table. Information contained in the Job Name and Account Code fields of the CIMS accounting record can be used in whole or in part to generate an installation standard account code.
- Program CIMSACCT provides the ability to change account codes with the GLOBAL,CHANGE control statement (see [page 3-55\)](#page-108-0).
- CIMSACCT allows the Job Name field to be used as the account code field.
- CIMSACCT allows the Job Name field to be used as part of an account code table lookup.
- CIMSACCT provides a user exit routine for additional account code manipulation.
- The CIMS Client file provides an Alternate Account Code field. The alternate account code field is an excellent place for roll-up codes.

This section provides information on account code design and table lookup within CIMS and describes the account code table lookup feature of program CIMSACCT.

# <span id="page-67-0"></span>**Account Code Design**

The first step in implementing an integrated chargeback system is designing an account code that contains sufficient information to meet the reporting requirements of the organization. Consider the following scenario for Organization X.

Assume Organization X requires chargeback reports at four levels as follows:

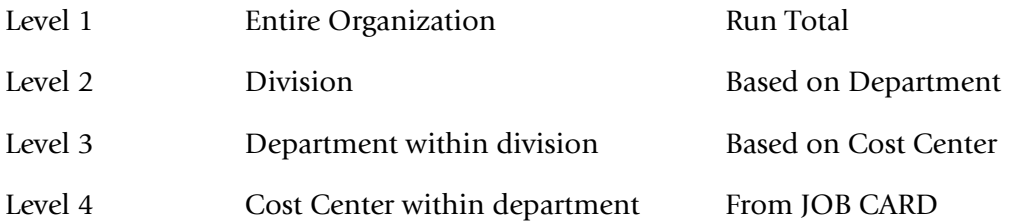

In addition, the organization would like cost and usage reports based on application.

The application code is the first four positions of JOB NAME. Application code is sometimes identifiable from the CICS Transaction ID and is sometimes identifiable from Dataset Names.

The account code was designed as follows:

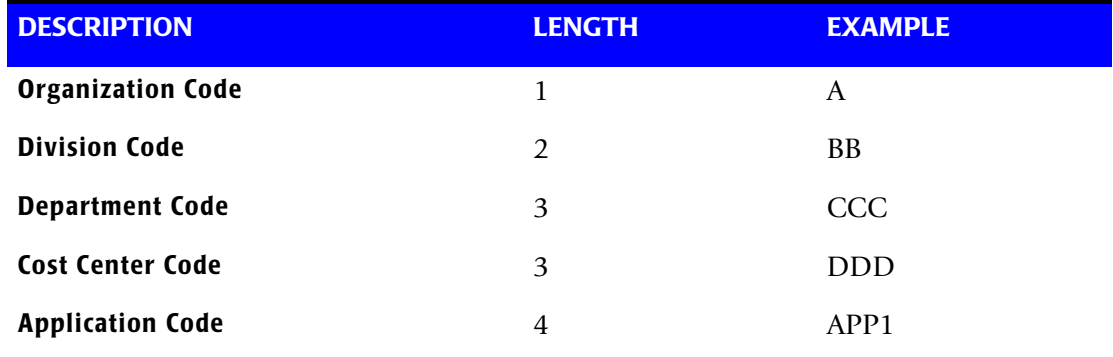

#### **Account Code Conversion—Example**

If this were a perfect world, all this organization's job cards would contain the following information:

//SUPERJOB JOB (A,BB,CCC,DDD,SUPE)

But this is not a perfect world, so the organization's job cards look something like this.

//SUPERJOB JOB (DDD,P,WXYZ)

**DDD** is a validated cost center code

- **P** stands for production
- **WXYZ** is left over from another era

Organization X has just purchased CIMS, The Chargeback System, and therefore has the flexibility to make order out of chaos.

Assuming the Account Code structure described above meets the requirements of Organization X, the following steps must be followed to transform DDD,P,WXYZ into ABBCCCDDDSUPE.

Assume Organization X is processing OS/390, CICS, and CIMS Disk Space Accounting Program (CIMSDISK).

**Note • The remainder of the Account Code Conversion discussion assumes that you are familiar with the following control statements:**

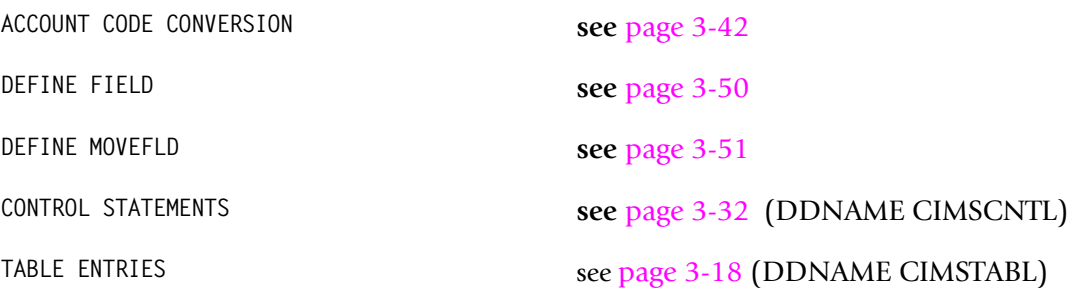

## **Step One—Batch Account Code Conversion**

■ Build a table to construct an account code.

COST CENTER is used to determine department and division.

Four positions of JOBNAME are moved (copied) to the APPLICATION code.

Organization is always A.

The before and after job name and account code positions are determined as shown in *[Account Code Character String](#page-74-0)* on page 3-21.

Job Card //SUPERJOB JOB (DDD,P,WXYZ)

#### **BEFORE**

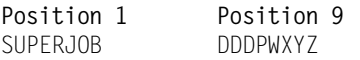

The following control statements are required for program CIMSACCT:

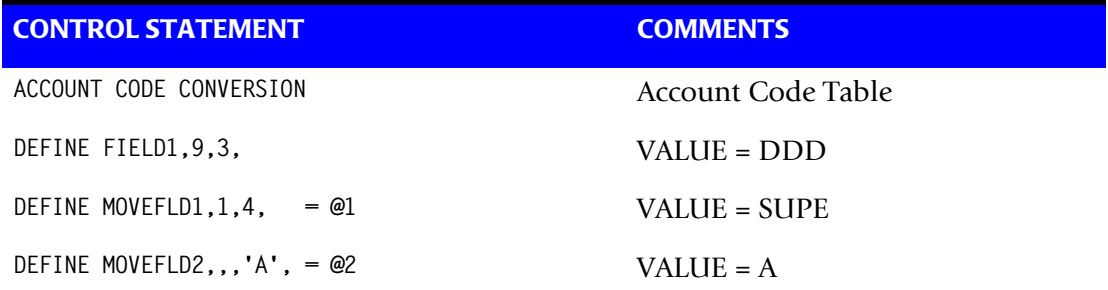

## **ACCOUNT CODE TABLE ENTRY**

DDD,,@2BBCCCDDD@1

#### **AFTER**

**Position 14** SUPERJOB

**Position 22** ABBCCCDDDSUPE

#### **Explanation**

Cost Center (FIELD1) is transformed into ABBCCCDDD with the above table entry.

Application Code (MOVEFLD1) is moved from the first 4 positions of Job Name to the last 4 positions of account code. Organization Code (MOVEFLD2) is a constant.

RESULT = Account Code is in hierarchal sequence.

```
Note • MOVEFLD1 is defined as @1
MOVEFLD2 is defined as @2
MOVEFLD3 is defined as @3
MOVEFLD4 is defined as @4
```
## **Step Two—CICS Account Code Conversion**

IBM's CICS Monitoring Facility (CMF) does not provide an account code. Instead, IBM provides User IDs, Transaction IDs, Terminal IDs and Operator IDs.

CIMS provides a table that lets you build an account code structure based on values contained in various combinations of these fields. Organization X must build a table to map CICS User ID's and Transaction ID's to the organization account code.

#### **Example**

DEFINE STATEMENTS DEFINE FIELD1,21,4, TRAN ID DEFINE FIELD2,9,8, USER ID DEFINE MOVEFLD1,21,4, TRAN ID DEFINE MOVEFLD2,9,8, USER ID ACCOUNT TABLE TRN1:USER0010,,ABBCCCDDDAPP1bbb@1@2 CREATED ACCOUNT CODE ABBCCCDDDAPP1bbbTRN1USER0010  $b =$ SPACES

## **Explanation**

The CIMS CICS Account Code table was used to map User ID and Transaction ID to the organization account code structure of ABBCCCDDDAPP1. The values for TRANID and USERID were appended to the account code. Refer to the *CIMS CICS Data Collector User Guide* for information on the CIMS CICS account code table.

# **Step Three—DASD Account Code Conversion**

Program CIMSDISK (reference *[Chapter 11, DASD Space Chargeback Program—](#page-458-0) [CIMSDISK](#page-458-0)*) provides an account code table to match high level qualifiers of data set names to account codes. Organization X must build an account code table to translate data set name into the organization standard account code.

- High level qualifier is the Cost Center
- Third qualifier is the Application

#### **Example**

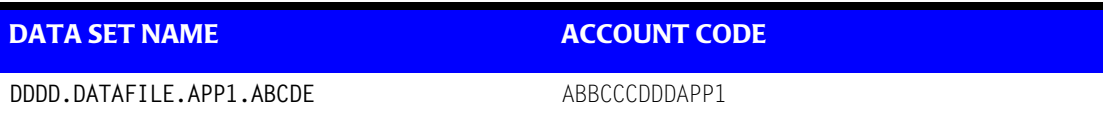

## **Explanation**

Data set name DDDD.DATAFILE.APP1.ABCDE is transformed into account code ABBCCCDDDAPP1.

# <span id="page-70-0"></span>**Account Code Conversion-Summary**

- Organization X implemented CIMS for Batch, CICS On-Line, and DASD Space accounting.
- An account code design was standardized.
- Account code tables in CIMSACCT, CIMSCMF2, and CIMSDISK were used to translate identification information into the organization standard account code.
- Because of account code conversion, CIMS is now able to generate integrated chargeback and rollup reports for Organization, Division, Department, Cost Center, and Application.

CIMS provides flexible and efficient account code generation facilities. Each CIMS subsystem provides account code conversion. The CIMS product then integrates resource billing information for BATCH, ONLINE, DISK, PRINT and so forth, into a common file for processing by the CIMS Report Writer and CIMS RESOURCE ACCOUNTING "CIMSBILL" programs.

# <span id="page-71-0"></span>**CIMSACCT Account Code Table**

The CIMSACCT account code table is activated when the Account Code Conversion control statement is specified in the data set defined by DDNAME CIMSCNTL. Account codes are assigned by matching entries of the input identification fields to values in the account code table.

- The input identification fields consist of up to ten user-defined fields from the CIMS Job Name and CIMS Account Code fields.
- The account code table can contain as many entries as needed if the table is in sorted order. Otherwise, the table can contain as many entries as can fit into the program's storage area.

**Note • 20,000 table entries use about 7 MB of program storage.**

- Account code table entries contain LOW and HIGH values for record matching. This allows a table entry to define an account code to a range of identification codes.
- Records that do not match any account code entries will be written to the CIMSACCT DD output with their original values by default. To write them to the exception file you must use the EXCEPTION FILE PROCESSING ON control statement (see [page 3-54](#page-107-0)).

# <span id="page-71-1"></span>**Account Code Table—Record Definitions** <sup>3</sup>

The account code table is defined as follows:

- Data records can not exceed 450 characters.
- The format of each record is free form with entries separated by commas.
- The first entry is the LOW IDENTIFICATION CODE VALUE (maximum 128 characters in 10 nodes).
- The second entry is the HIGH IDENTIFICATION CODE VALUE (maximum 128 characters in 10 nodes).
- When the second entry is null, the first entry value is placed in the second entry.
- The third entry is the account code value, which replaces identification codes that are greater than or equal to the LOW value AND less than or equal to the HIGH value.
- You can separate entries within the low and high fields into ten fields. You must use use a delimiter colon (:) to separate fields.

#### **Example**

LOW ID,HIGH ID,ACCOUNT CODE
## **Account Code Table Processing Information**

■ The maximum number of account code table entries is unlimited for sorted tables. For non-sorted tables, the maximum depends on the amount of storage available to the program.

If you require more account code entries than can be allocated by the program, use a smaller table for the first run, then process CIMSACCT a second time using the rest of the entries.

- The compare tests are equal to or greater than the LOW, and equal to or less than the HIGH.
- The input table can be in any order. However, the program executes faster if the account table is in the same sequence as the input data set and if the ACCOUNT CODE CONVERSION INPUT IS SORTED control statement (see [page 3-42\)](#page-95-0) is specified.
- When the ACCOUNT CODE CONVERSION INPUT IS SORTED statement is specified, the account code table is searched starting at the first value until a match is found. When a match is found, the location of the match is saved and the search for the next transaction identification code starts at that location.
- If a match is not found, a message is printed showing the identification code for the un-matched transaction. A maximum of 100 messages print. Also, if exception file processing is on, the record will be written to the exception file. If the exception file processing is not on, then the record is written to the CIMSACCT output with the original account code.
- Data defined by this table is read from DDNAME CIMSTABL.
- Each data value can contain up to 128 characters (excluding colons).
- A colon (:) separates qualifier nodes.
- A comma (,) delimits a data value.
- Account codes specified by the account code table should be an organization-wide account code that has been designed by management for data center chargeback.
- The asterisk (\*) and question mark (?) characters can be used as wild card characters in both the low and high table entries.
- When a wildcard character is used, the account code conversion file is searched from top to bottom (random processing). This search is very time consuming.
- **•** When processing a new account code table entry, if the characters  $@10$  are encountered, CIMS will evaluate this as a MOVEFLD10 statement if a MOVEFLD10 was present in the control cards. Otherwise, CIMS will evaluate this as a MOVEFLD1 followed by a literal 0.

## **Account Code Table Matching Information**

- Each low node field and each high node field is compared to the corresponding 8character identification code. If the compares are true, the account code is assigned.
- $\blacksquare$  The low value fields are padded with X'00' and the high value fields are padded with X'FF'.

## **z/OS Batch Identification Codes** <sup>3</sup>

CIMS can use the following fields as KEY FIELDS and MOVE FIELDS for table lookup purposes. In addition, CIMS can use sub-strings of the following fields.

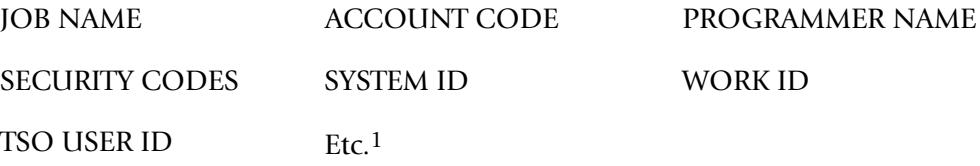

1CIMS supports the entire SMF record type 30. Multiple techniques are available to support any field contained in the record for table lookup purposes. If you need a field other than those listed above, contact the CIMS Lab to discuss your options.

Program CIMSACCT provides powerful account code conversion features to translate combinations of the above OS/390 identifiers into meaningful account codes. Without changing your JCL or logon procedures, CIMSACCT can place a customized account code into each CIMS record.

### *To implement this feature*

- **1** Design an account code that meets your reporting requirements.
- **2** Determine the identifiers that are required to build the account code. (For example, User-ID's might be used to determine the Cost Center or Department Code, and certain positions of the Job Name might be used to determine the Application Code.)
- **3** Use the DEFINE FIELD and DEFINE MOVEFLD control statements to specify the identification codes that are necessary to build the account code that you designed in Step One. (See *[Account Code Character String](#page-74-0)* on page 3-21 for field locations of the various identifiers.)
- **4** Build an account code table that matches ID codes to your account code structure. You can either key this information into a PDS Member or create the information dynamically. It is important that the main source of the table information is maintained in only one place. For this reason, many organizations build CIMS account code conversion tables dynamically from information contained in Human Resource files, Security tables, and other data sources. CIMS Report Writer is excellent for this purpose.
- **5** Process CIMSACCT, CIMSBILL, etc.

## <span id="page-74-0"></span>**Account Code Character String**

CIMS places the fields shown in the following sections into an internal character string. You can use characters contained in this string for account code conversion requirements. To use these characters, you must define them using the DEFINE FIELD (see [page 3-50\)](#page-103-0) and DEFINE MOVEFLD (see [page 3-51](#page-104-0)) control statements.

The DEFINE FIELD statement identifies a key field to be looked up in a table. The DEFINE MOVEFLD statement identifies a field to be copied from the CIMS account code character string and placed into the Account Code field.

The following sections show the fields placed in the account code character string by the process control statement used (PROCESS SMF RECORDS, PROCESS CIMS MAINTENANCE, and PROCESS CIMS SERVER RESOURCE RECORDS) and the record type processed.

## **Process SMF Records**

Depending on the record type processed, the following fields are placed in the account code character string when the PROCESS SMF RECORDS control statement is used.

### **Type 30 Records**

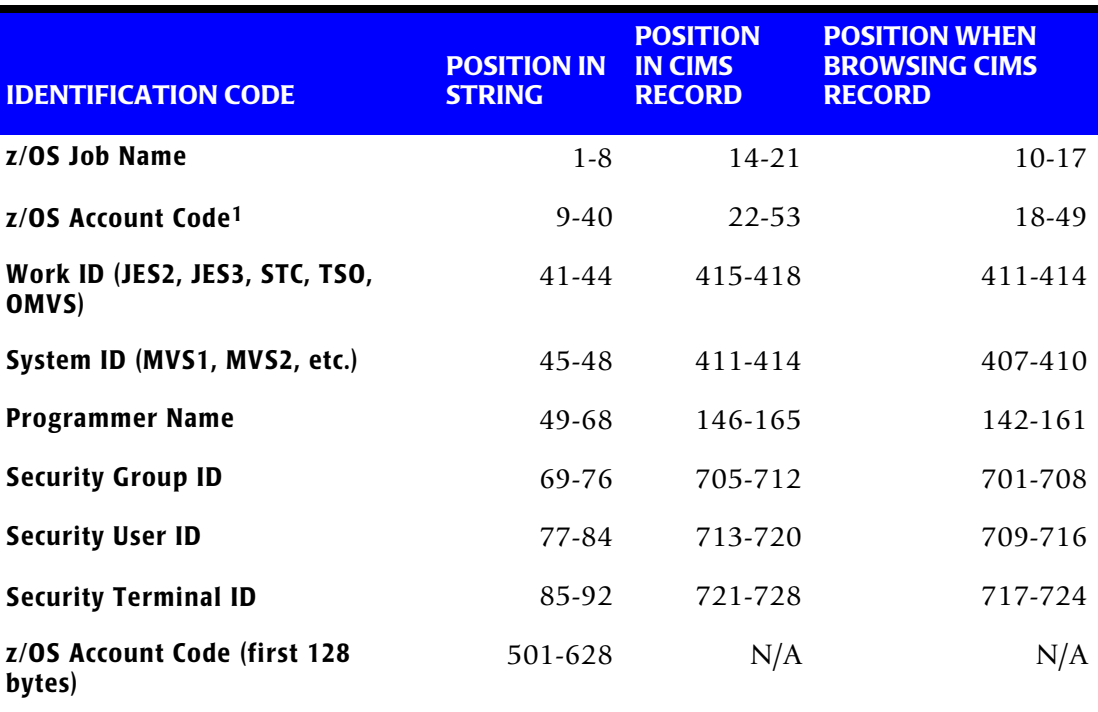

<sup>1</sup>The  $z$ /OS account code is usually taken from the JOB card but is sometimes found on the EXEC statement. When the account code is contained on the JOB card, this information is usually between parentheses and separated by commas.

## ■ **Accounting File Creation Program-CIMSACCT**

*CIMSACCT Account Code Table*

## **Type 6 Records**

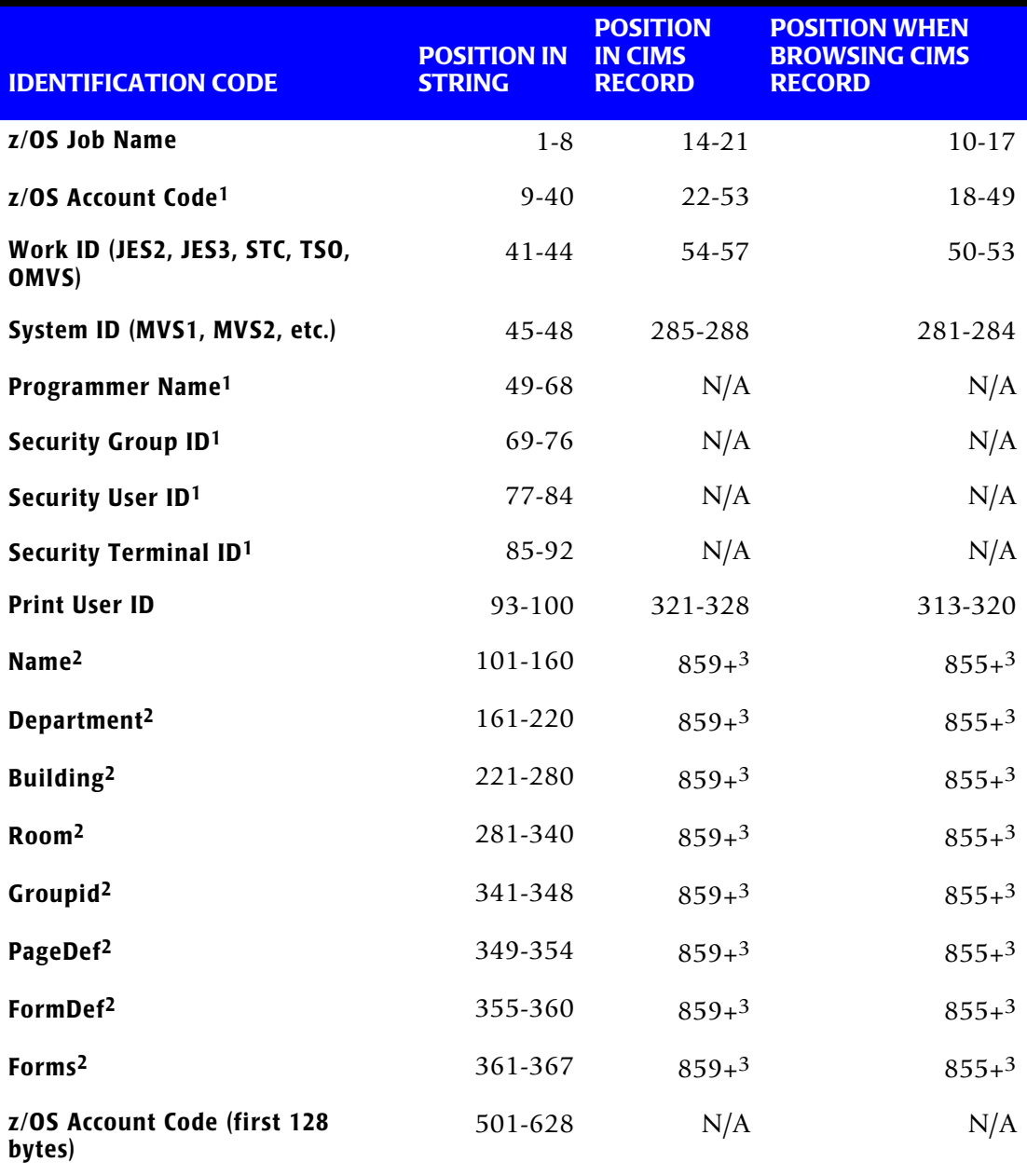

<sup>1</sup>These values are present only when a matching SMF 30 record has been processed (i.e., the job record that produced the output)

2These values are available when the SMF6 ESS SUPPORT ON control statement is used.

<sup>3</sup>The Enhanced Sysout Section of the CIMS Record Type 6 starts at this offset. Depending on the values in this section, data can be at different offsets.

## **Process CIMS Maintenance**

Depending on the record type processed, the following fields are placed in the account code character string when the PROCESS CIMS MAINTENANCE control statement is used.

## **Type 79x Records**

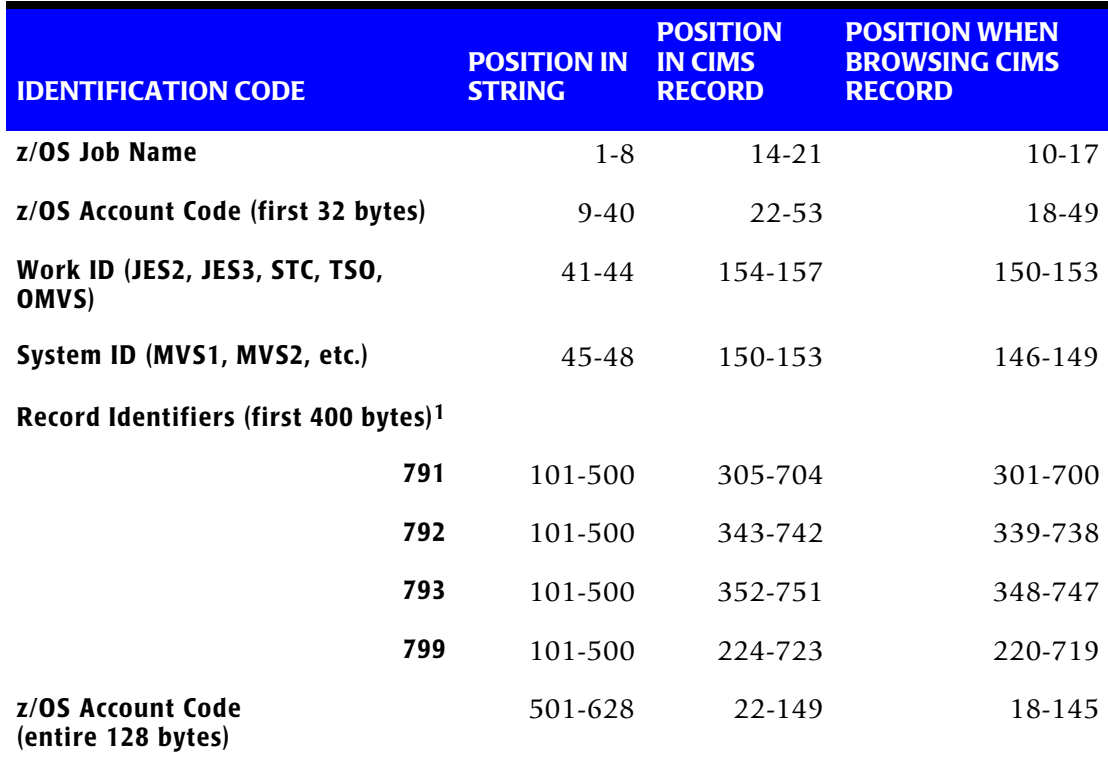

<sup>1</sup>The first 400 bytes of the identifiers section from each 79x record is copied here.

## **Type 30 Records**

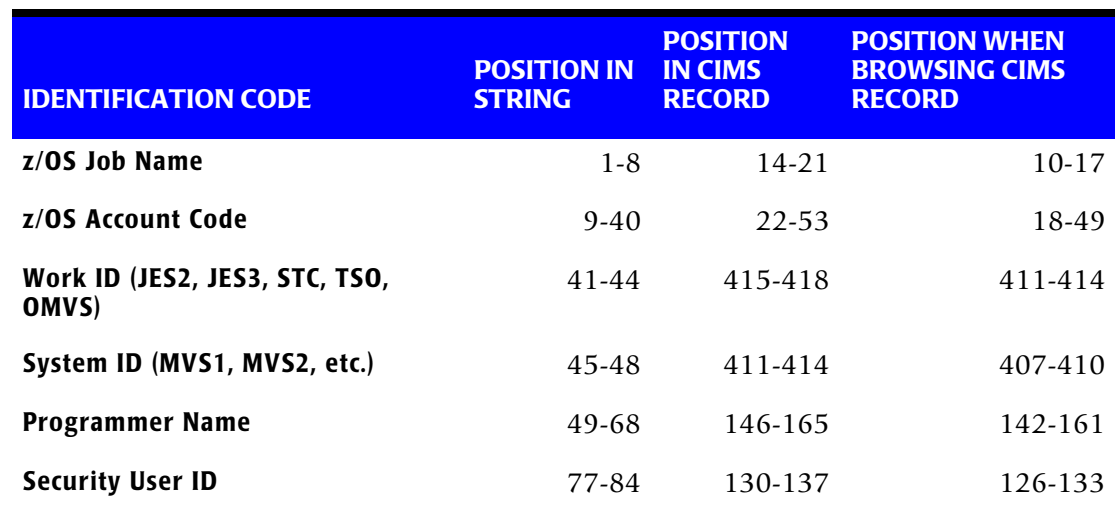

## ■ **Accounting File Creation Program-CIMSACCT**

*CIMSACCT Account Code Table*

## **Type 6 Records**

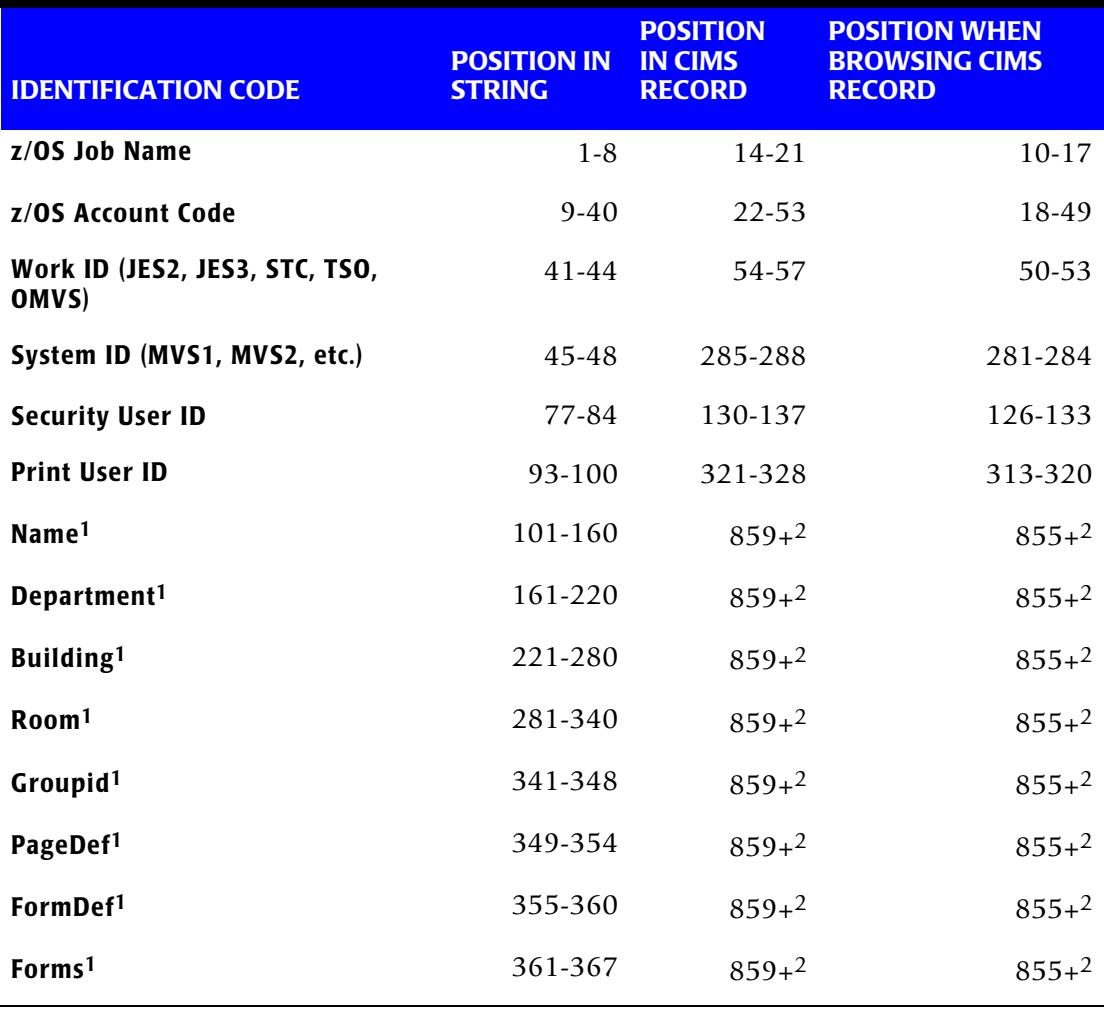

1These values are available when the SMF6 ESS SUPPORT ON control statement is used.

2The Enhanced Sysout Section of the CIMS Record Type 6 starts at this offset. Depending on the values in this section, data can be at different offsets.

## **Process CIMS Server Resource Records**

The account code string is built from the identifier fields in the CSR record using the ACCOUNT FIELD control statement (see [page 3-45\)](#page-98-0).

## **Account Code Character String Example**

//CIMSACCT JOB (AA,BBB,CC),'CONVERT ACCOUNTS',

If commas are used, CIMSACCT eliminates them so that the above field would be stored as AABBBCC. If you have variable length codes separated by commas, you might need to use the PARSE ACCOUNT CODES control statement (see [page 3-62](#page-115-0)) in the CIMSACCT control file.

You can define 1 to 10 fields each containing 1 to 128 characters from the account code character string (not to exceed a total of 128 characters) to use as a key field for table lookup purposes. An additional 1 to 10 fields containing 1 to 128 characters can be moved into the account code field (not to exceed a total of 128 characters) when a match is found on the account code conversion table. MOVEFLDs are actually copied from their original locations in the CIMS record to the CIMS Account Code Character String. Then they are moved from Account Code Character String into user-defined locations within the CIMS Account Code Field.

## **Account Code Table-Example 1**

## **User ID Lookup**

Assume you want to build an account code field consisting of the following:

### **Account Code**

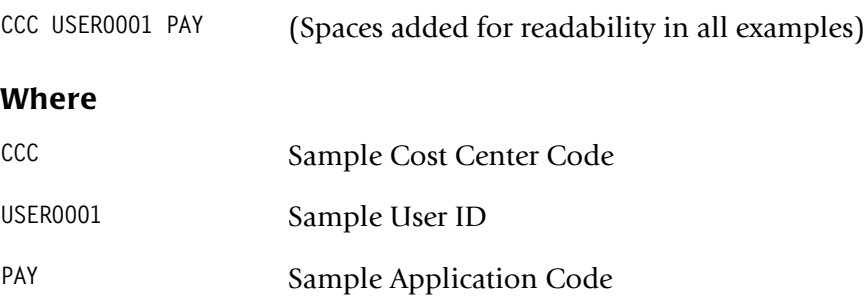

## **The Problem**

Only a few people follow the company standard of entering Cost Center Codes in the accounting field of the z/OS Job Card. Those that do follow the standard can be entering the wrong code. Management wants this information immediately and editing all the job cards would be a disaster.

User IDs are contained in the CIMS account code character string. Application Codes are positions 2-4 of the JOB NAME field.

## **The Solution**

Since the accounting department maintains a table of Cost Center codes related to User-IDs, we were able to obtain a flat file.

**1** Edit the flat file to look like this:

USER0001,,CCC@1@2-@3@4

**2** Process CIMSACCT Account Code Conversion with the following control statements:

ACCOUNT CODE CONVERSION INPUT IS RANDOM DEFINE FIELD1,77,8, USER ID DEFINE MOVEFLD1,77,8, @1 USER ID DEFINE MOVEFLD2,2,3, @2 APPLICATION ID DEFINE MOVEFLD3,9,8, @3 POS 1-8 OF ACCT. DEFINE MOVEFLD4,17,8, @4 POS 9-16 OF ACCT.

### **Explanation**

CIMSACCT matches SECURITY USER IDs from SMF records against a user-supplied table. When a match is found, CIMSACCT assigns the account code as follows:

CCC USER0001 PAY-AAAAAAAABBBBBBBBB

Only the value CCC is actually from the table. The other values are from MOVEFLD statements, which copy information from other portions of the CIMS record. MOVEFLD3 and MOVEFLD4 were used only to preserve the original accounting data just in case it proves to be useful at a later date.

## **Account Code Table-Example 2**

### **Add Company Code**

Assume you want to build an account code field consisting of the following:

#### **Account Code**

**AA BBB CCC** (Spaces added for readability)

#### **Where**

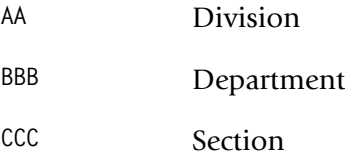

## **The Problem**

The organization has excellent standards and the above valid account codes are contained on each job card. A complicated JCL exit is in place to edit each job card and stop it from running if the accounting data is incorrect. The organization recently acquired a new company and consolidated the IT Departments.

The organization wants a company code in the first two positions in order to easily identify each company. For example: 01 AA BBB CCC

## **The Solution**

Work for each company is performed in separate LPARS. Company 01 uses MVSA, MVSB, and MVSC. Company 02 uses all other LPARS.

**1** Create a PDS Member with the following two entries:

```
MVSA,MVSC,01@1
,,02@1
```
**2** Process CIMSACCT account code conversion with the following control statements:

```
ACCOUNT CODE CONVERSION INPUT IS RANDOM
DEFINE FIELD1,45,4, z/OS SYSTEM ID
DEFINE MOVEFLD1,9,8, @1 POS 1-8 OF ACCT
```
## **Explanation**

- When CIMSACCT matches z/OS System IDs (MVSA, MVSB, MVSC) it assigns the characters 01 plus the first 8 characters of the original account code.
- When CIMSACCT matches any other System ID, it assigns the characters 02 plus the first 8 characters of the original account code.

## **Account Code Table—Example 3** <sup>3</sup>

### **Use three Define Fields—Handle, Production, and TEST**

Production jobs follow a strict accounting structure and the job card information is validated with a SUBMIT exit.

Production Jobs start with P and Test Jobs start with T. All production jobs have a valid four-position department code as follows:

### **Account Code**

**AAAA** Department Code

### **The Problem**

The only thing standard about test jobs is that they have no standards. Sometimes the programmer places the department code in the Job Card account field and sometimes he leaves it blank.

If the job is a Test job, and the Account Code field is not blank, then we want to use it. Otherwise, we want to look up the programmer's User ID and determine his department.

## **The Solution**

**1** Create a PDS Member with table entries similar to the following:

```
T:AAAA,T:9999,@1
T: :USER0001,,BBBB
T: :USER0002,,CCCC
Etc.
```
**2** Process CIMSACCT Account Code Conversion with the following control statements:

ACCOUNT CODE CONVERSION INPUT IS RANDOM<br>DEFINE FIELD1.1.1. 1ST POS OF JOB NA 1ST POS OF JOB NAME<br>POS 1-4 OF ACCT DEFINE FIELD2,9,4, POS 1-4<br>DEFINE FIELD3,77,8, USER ID DEFINE FIELD3,77,8, DEFINE MOVEFLD1,9,4, @1 POS 1-4 OF ACCT

## **Explanation**

- When the first character of Job Name is a T, and the first 4 positions of the Account Code Field are between AAAA and 9999 (in other words, the field is not blank), then CIMSACCT assigns those characters as the account code.
- When the first position of Job Name is a T, the account code field is blank, and the User ID is USER0001, then CIMSACCT assigns the characters BBBB as the account code.
- When the first position of Job Name is a T, the account code field is blank, and the User ID is USER0002, then CIMSACCT assigns the characters CCCC as the account code.

## **Account Code Table-Example 4**

### **Job Name Lookup**

#### **Account Code**

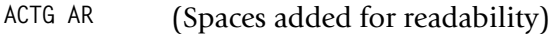

#### **Where**

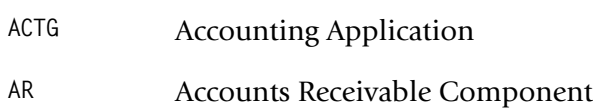

## **The Problem**

The Job Card accounting information is meaningless. Sub-applications can be identified from the positions 3 and 4 of the Job Name.

## **The Solution**

We can roll up sub-application codes into the master application.

**1** Create a PDS member with entries similar to the following:

AR,,ACTG AR AP,,ACTG AP GL,,ACTG GL

**2** Process CIMSACCT Account Code Conversion with the following control statements:

ACCOUNT CODE CONVERSIONINPUT IS RANDOM DEFINE FIELD1,3,2,POS 3-4 OF JOB NAME

## **Explanation**

- CIMSACCT matches two positions of Job Name against user-supplied table entries.
- Sub-application codes are rolled up into their master application group.

## **Account Code Table-Example 5**

## **Security Group Code Lookups**

Assume you want to build an account code field consisting of the following:

#### **Account Code**

**AA BBB** Space added for readability

#### **Where**

- **AA** Business Unit Code
- **BBB** Security Group Code

### **The Problem**

The organization maintains security group codes stringently, but reorganizations happen often and the business units that they report to are constantly changing.

## **The Solution**

We can easily match Security Group Codes to Business Unit Codes.

**1** Create a PDS Member with entries similar to the following that list each security group and associated business unit:

BBB,,AA@1 CCC,,AA@1

**2** Process CIMSACCT Account Code Conversion with the following control statements:

```
ACCOUNT CODE CONVERSIONINPUT IS RANDOM
DEFINE FIELD1,69,3,POS 1-3 OF GROUP CODE
DEFINE MOVEFLD1,69,3,POS 1-3 OF GROUP CODE
```
## **Explanation**

- CIMSACCT matches three positions of Security Group Code against user-supplied table entries.
- Security Groups are related to Business Units.

## **Moving Fields with the Account Code Table**

You can move fields within the Job Name and Account Code with the CIMSACCT DEFINE MOVEFLD statement. When you use the DEFINE MOVEFLD statement, the content of the input identification code is placed in the output account code field.

### **Example**

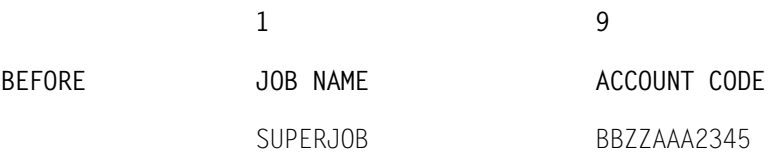

## **CIMSACCT Control Statement**

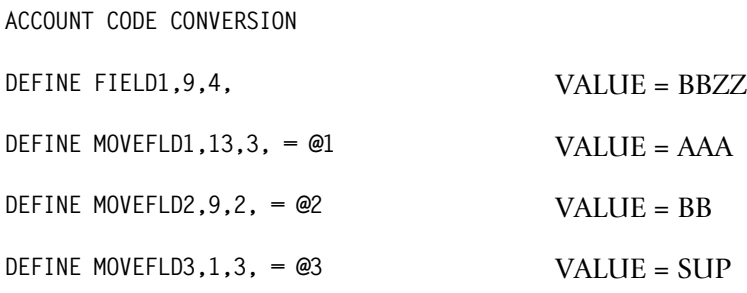

## **CIMSACCT Table Entry**

**bbbb,9999,@1@2@3**

**Note •** bbbb = BLANKS

**14 22** AFTER JOB NAME ACCOUNT CODE SUPERJOB AAABBSUP @3  $- @2$ @1

# **Control Statement Table**

CIMSACCT accepts the following control statements that are used to specify processing options.

- PROCESS SMF RECORDS
- PROCESS EXTERNAL TRANSACTIONS
- PROCESS CIMS SERVER RESOURCE RECORDS
- **B** PROCESS CIMS MAINTENANCE

#### **Note • You can specify only one option in a given execution of CIMSACCT.**

The following table documents *all* CIMSACCT control statements (including the preceding statements) in alphabetical order. Following this table, are tables that list the valid control statements for each of the CIMSACCT processing option control statements (PROCESS SMF RECORDS, PROCESS EXTERNAL TRANSACTIONS, etc.). In general, only a few control statements are required for each of CIMSACCT processing option.

For a detailed description of each control statement, *[Control Statement Reference](#page-95-1)* on [page 3-42.](#page-95-1)

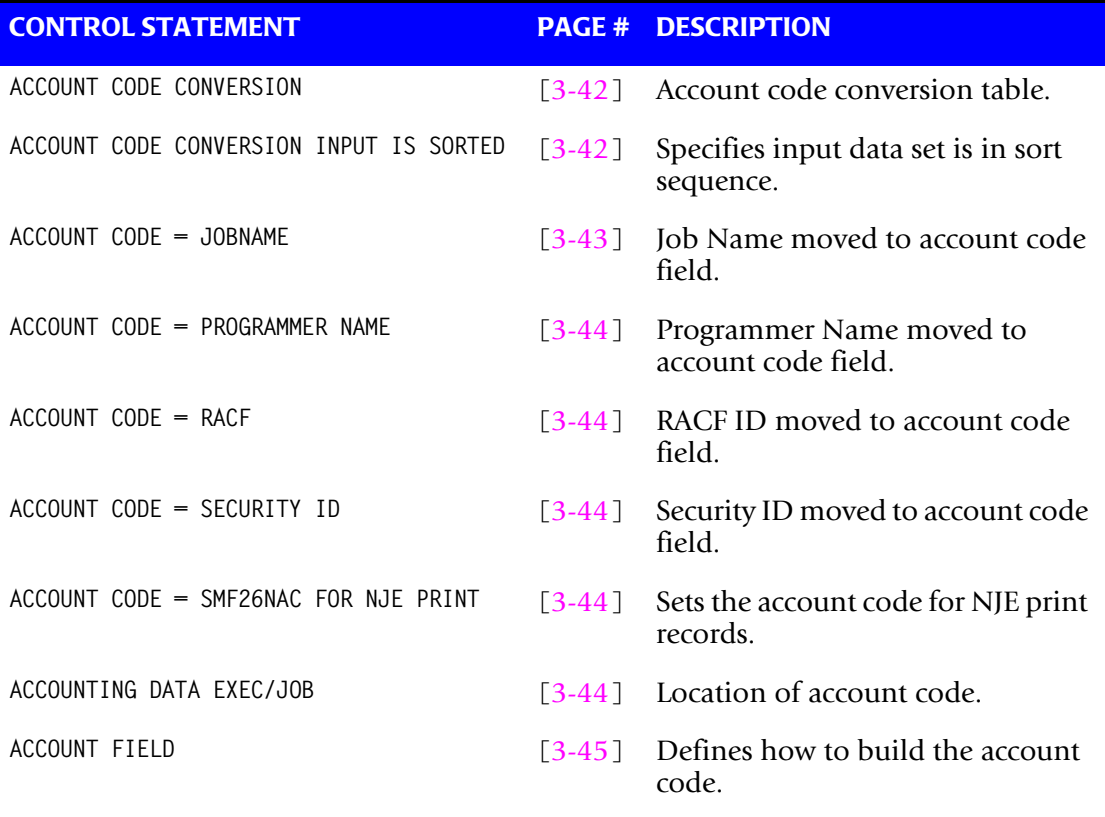

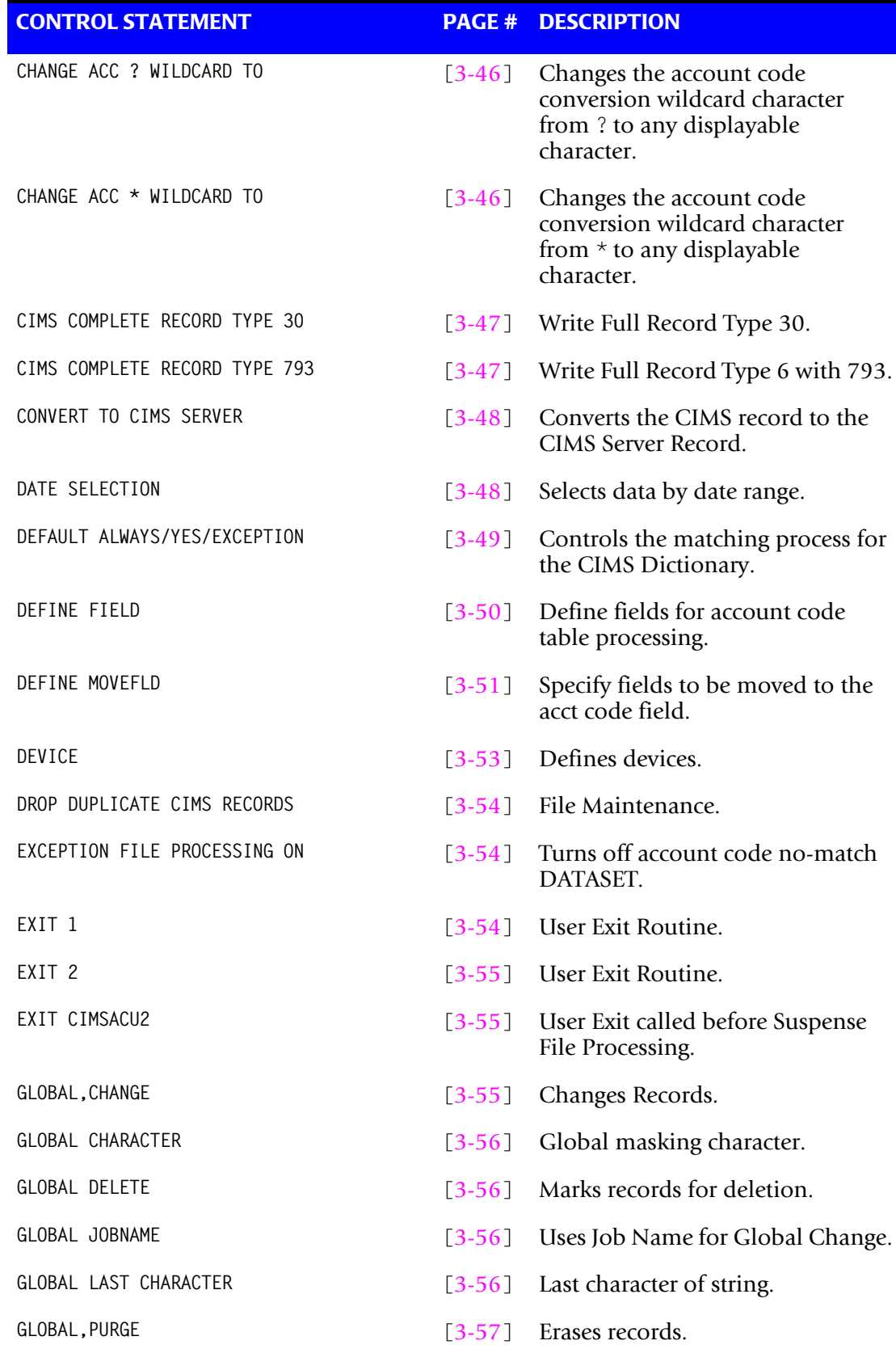

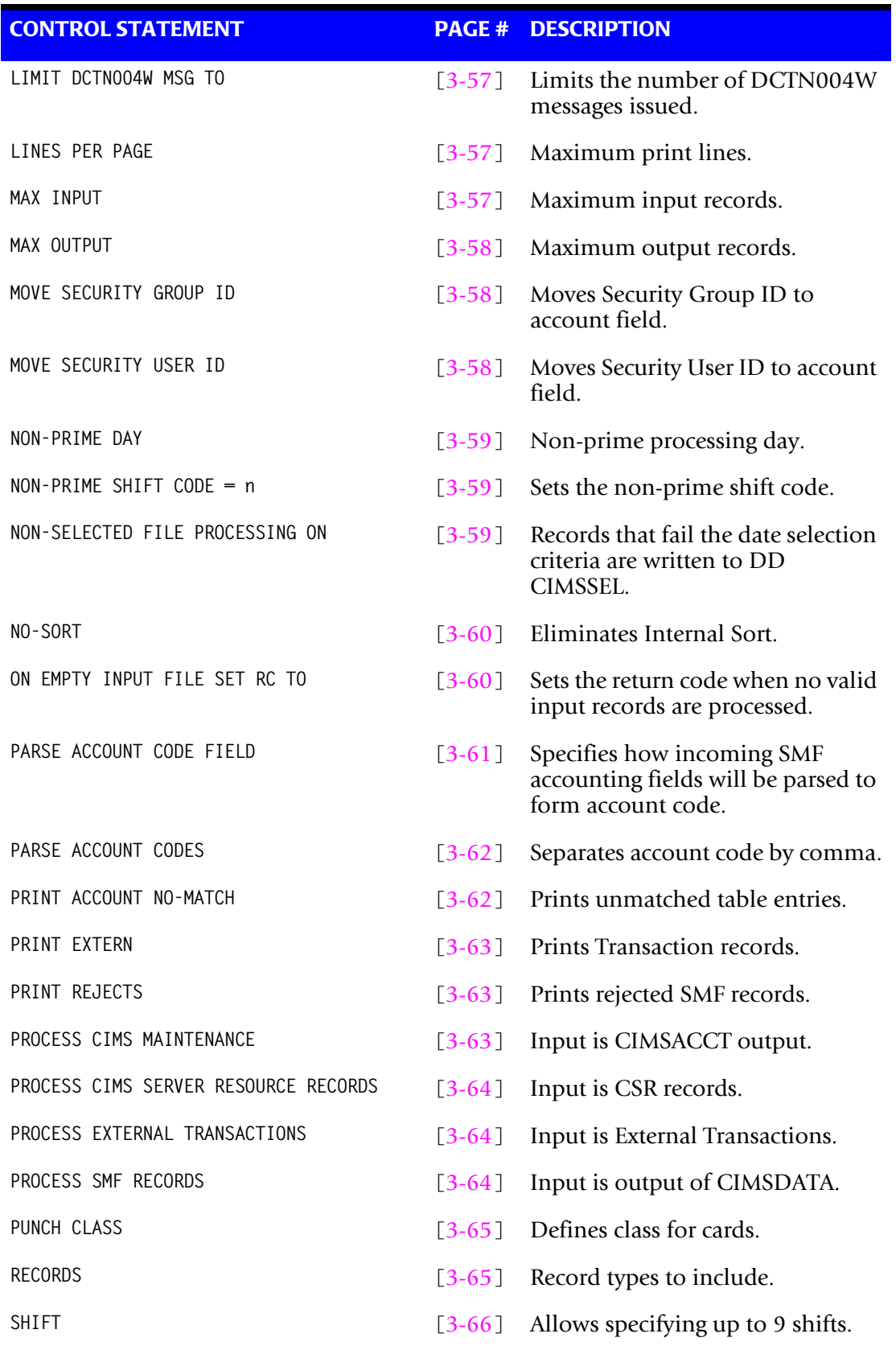

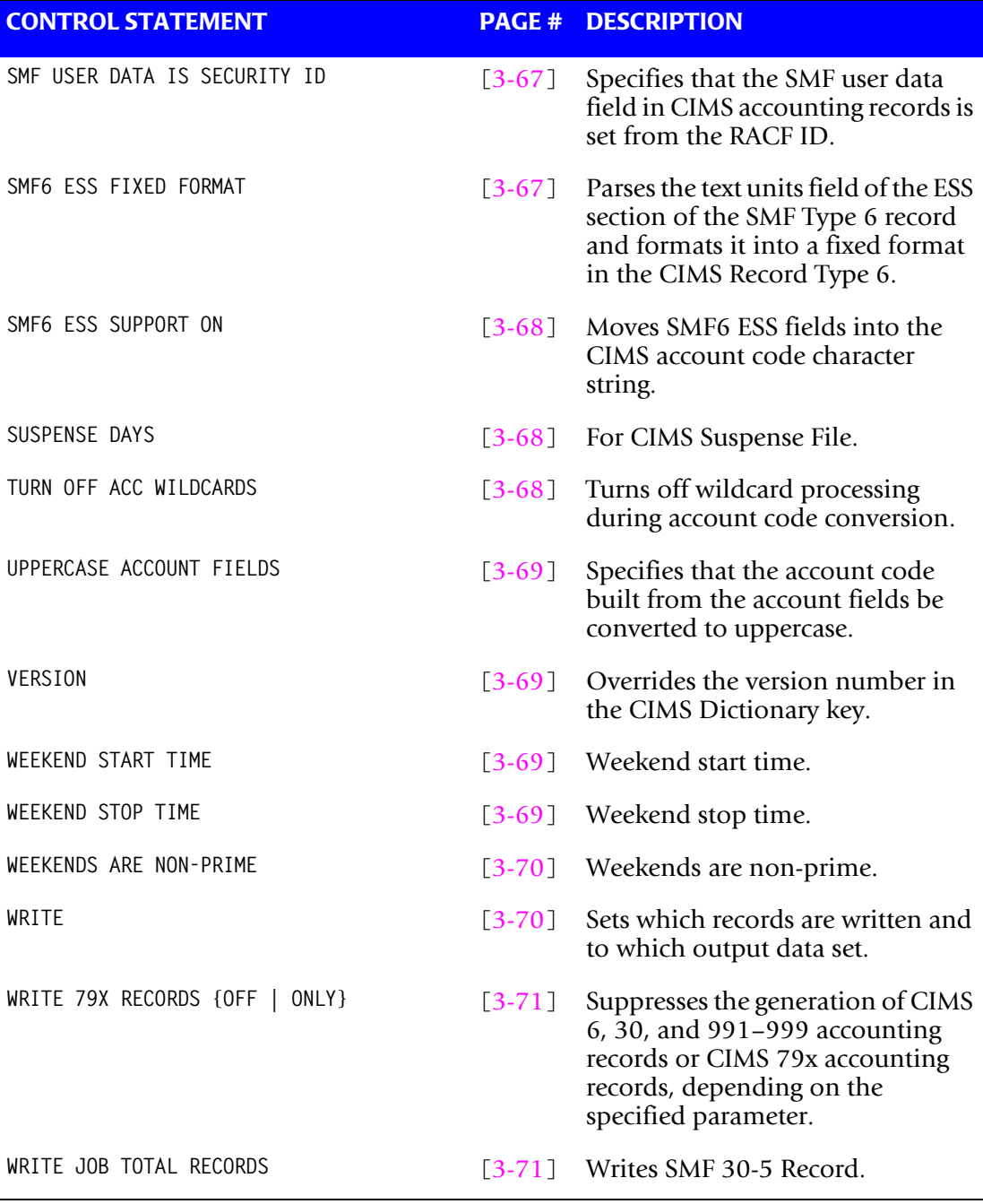

## **Process SMF Records**

The following control statements are valid when the PROCESS SMF RECORDS control statement is present:

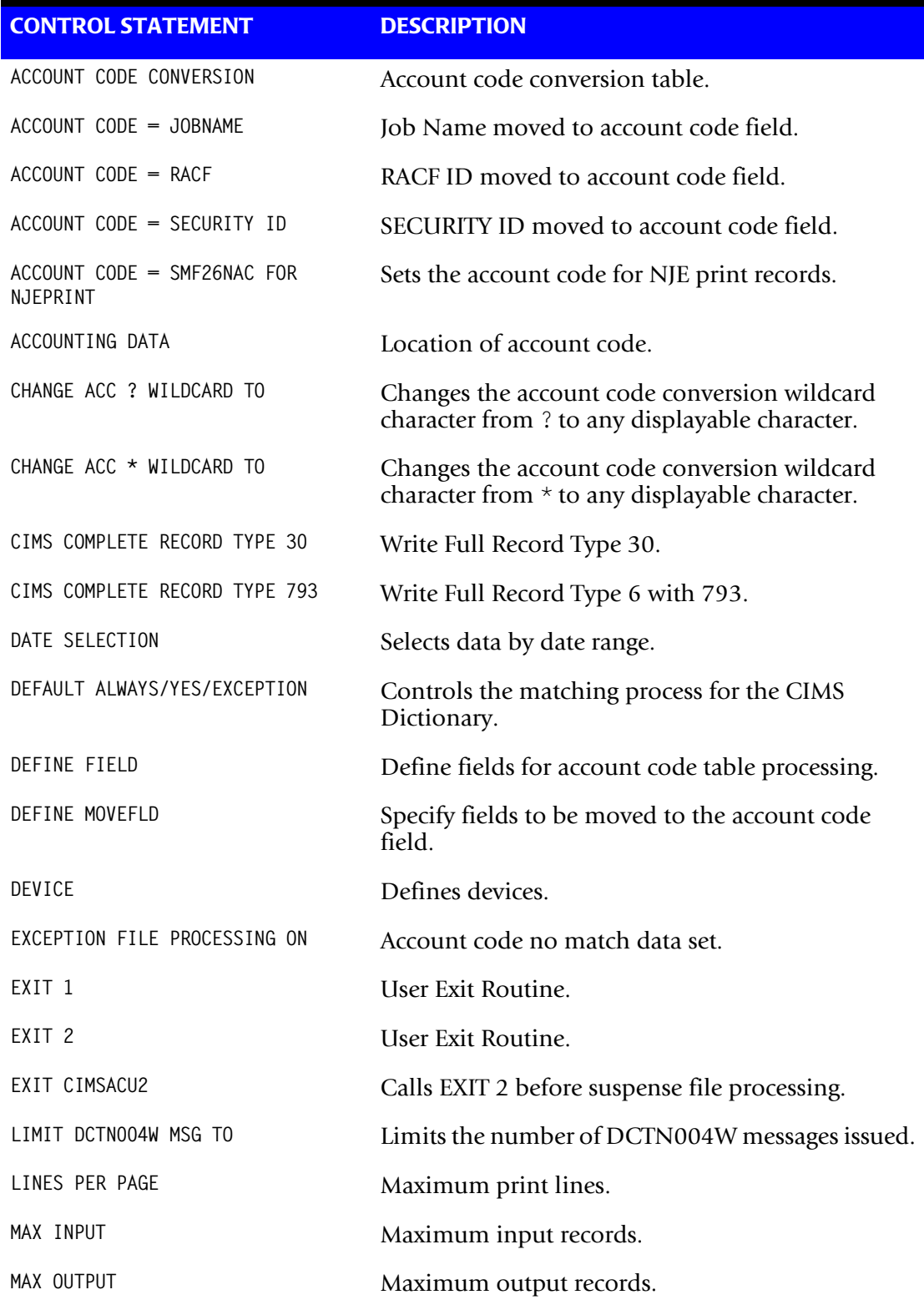

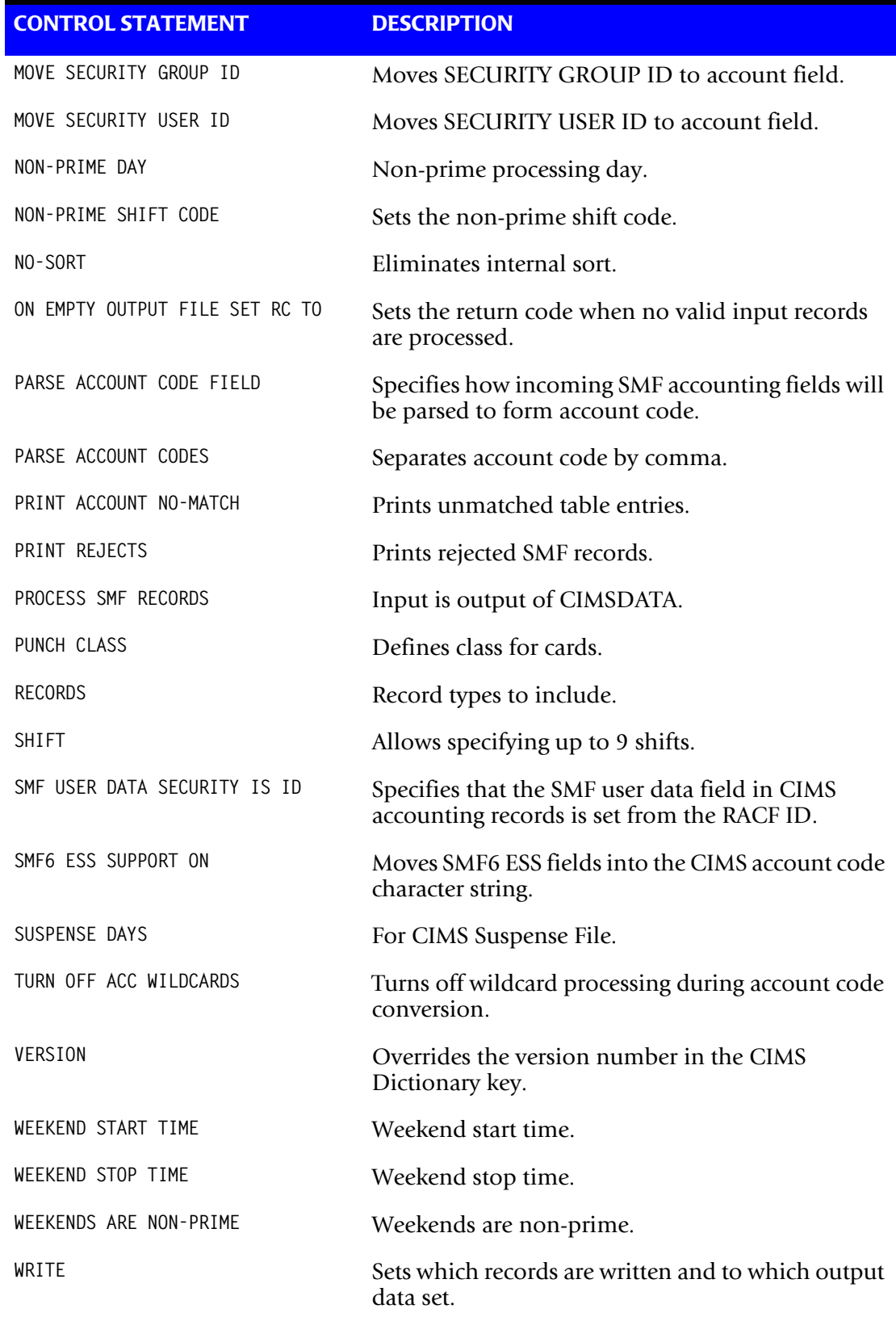

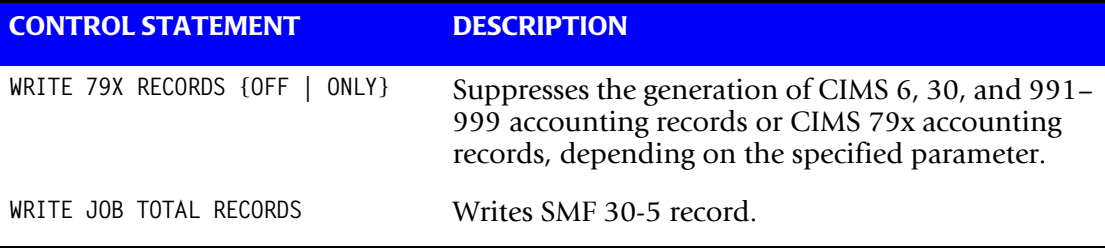

## **Process External Transactions** <sup>3</sup>

The following control statements are valid when the PROCESS EXTERNAL TRANSACTIONS control statement is present:

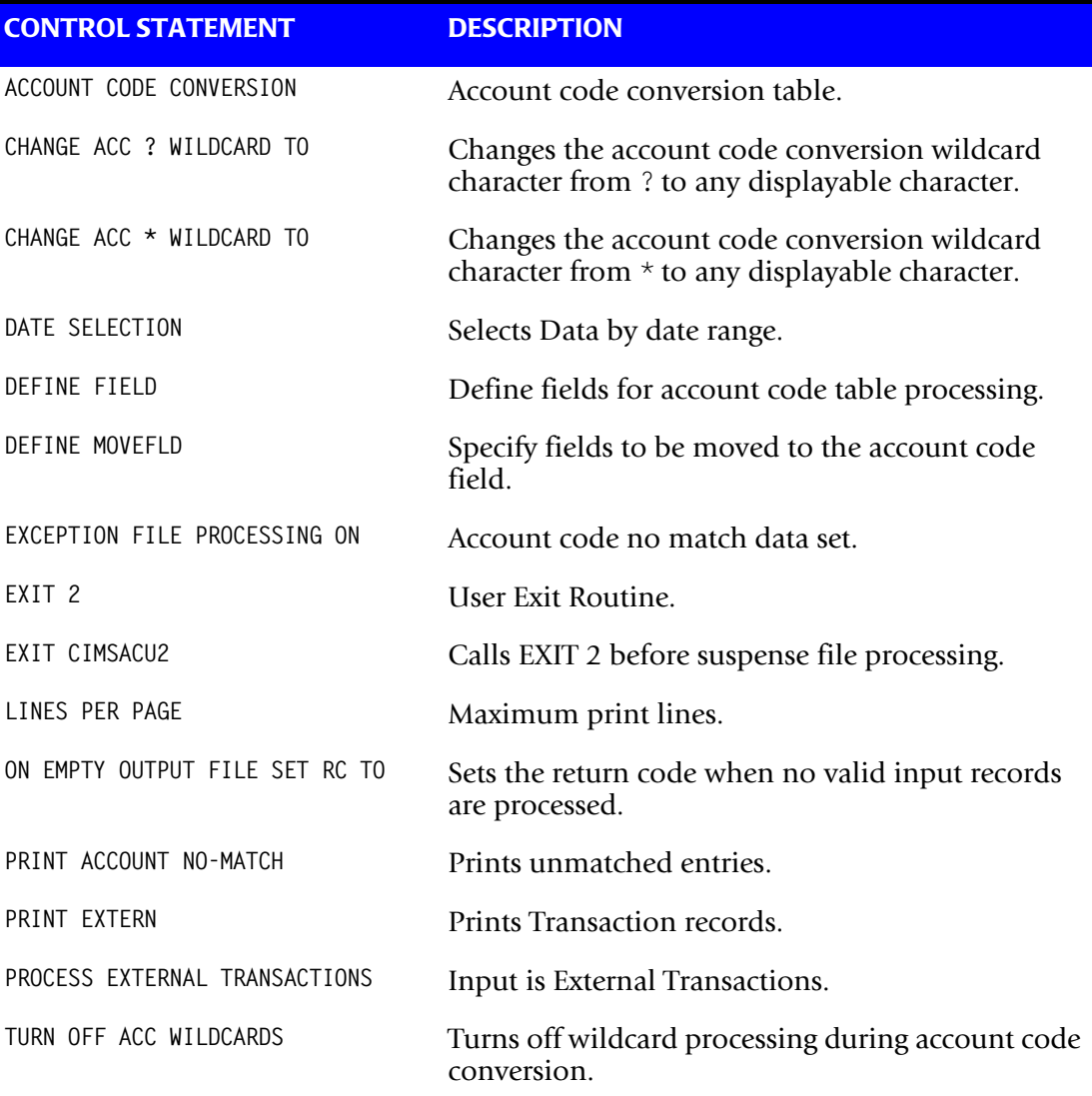

# **Process CIMS Server Resource Records {Parallel}** <sup>3</sup>

The following control statements are valid when the PROCESS CIMS SERVER RESOURCE RECORDS control statement is present:

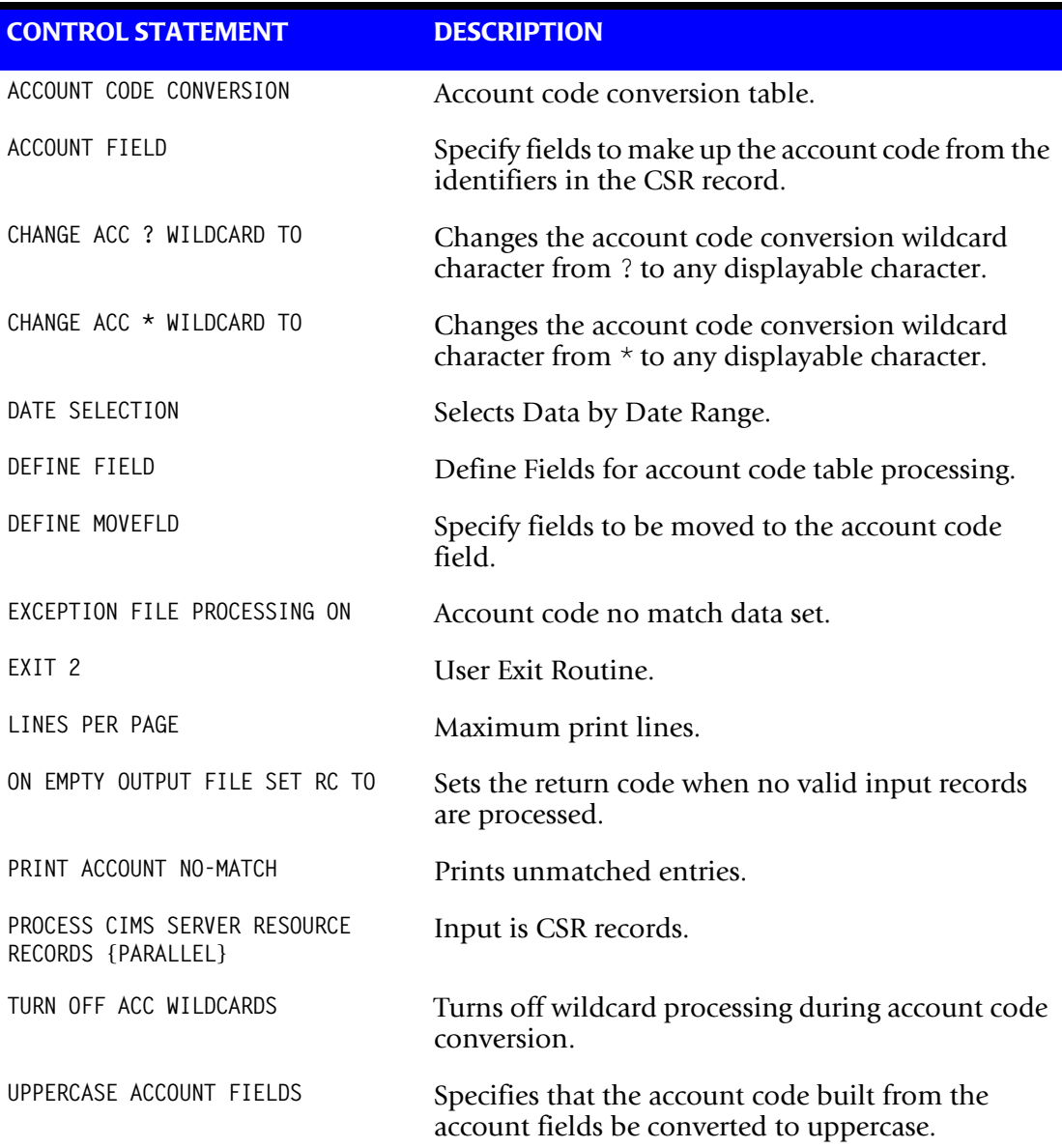

## **Process CIMS Maintenance**

The following control statements are valid when the PROCESS CIMS MAINTENANCE control statement is present:

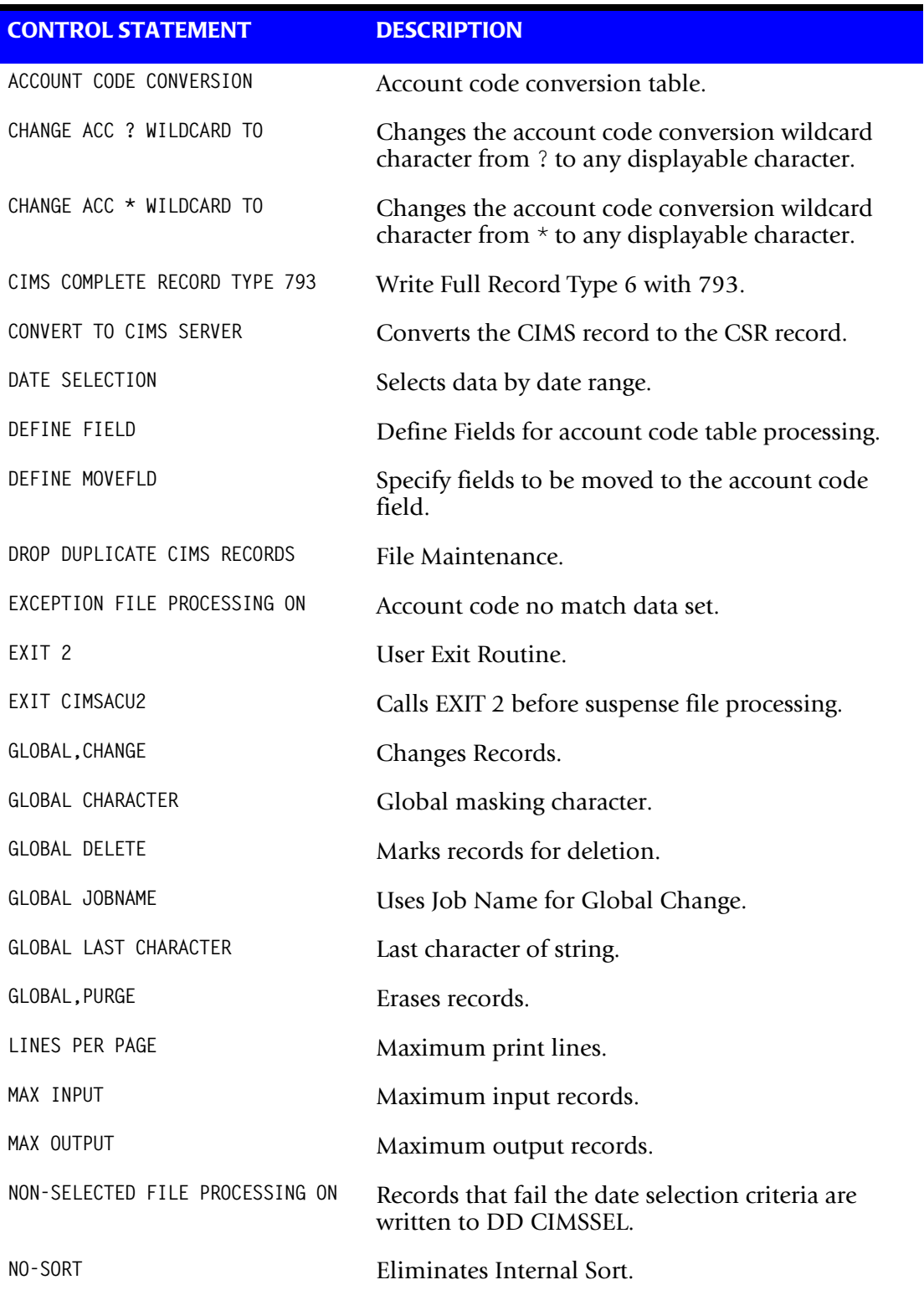

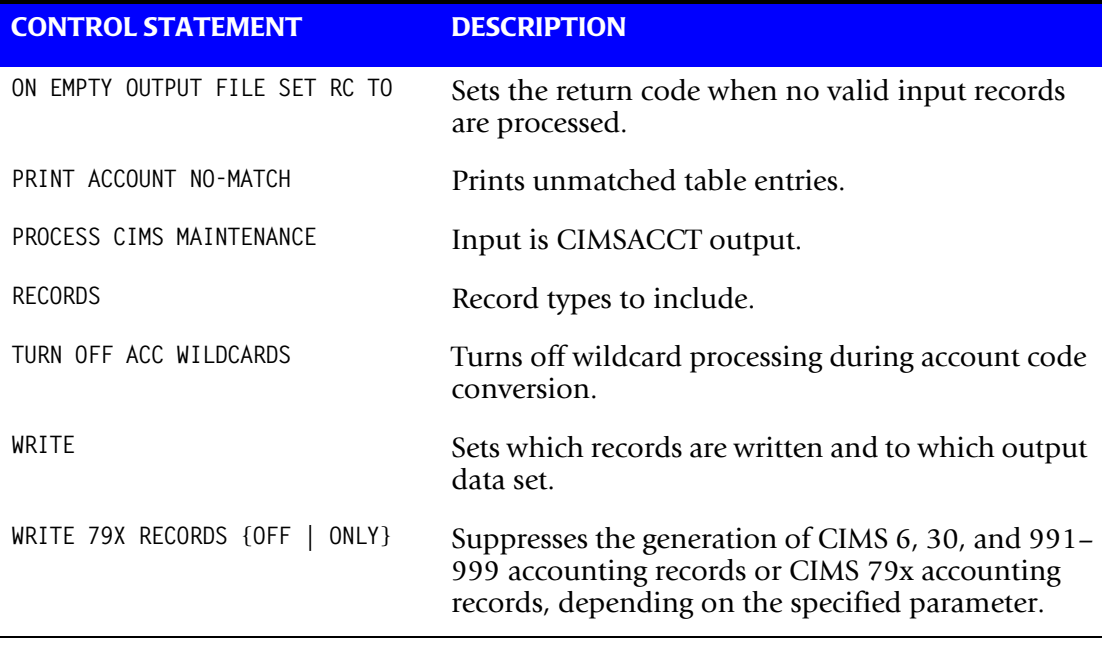

## ■ **Accounting File Creation Program-CIMSACCT**

*Control Statement Table*

## <span id="page-95-1"></span>**Control Statement Reference**

Following is documentation and examples for each control statement supported by CIMSACCT. Control statements are listed alphabetically.

## <span id="page-95-2"></span>**ACCOUNT CODE CONVERSION**

This statement specifies processing of the CIMS Account Code Conversion Module.

#### **Example**

ACCOUNT CODE CONVERSION

- The CIMS account code conversion module is called.
- The account code conversion module provides the ability to change accounting codes via table entries (see *[Account Code Conversion](#page-66-0)* on page 3-13).
- You can define specified positions of the CIMS JOB NAME field and the CIMS ACCOUNT CODE field for table lookup using the CIMSACCT account code conversion routine.
- JOB NAME starts in position 14 for a length of 8 in the CIMS accounting record.
- For the CIMS 79x accounting records, the ACCOUNT CODE field starts in position 22 for a length of 128. For the CIMS 6, 30, and 991–999 accounting records, the ACCOUNT CODE field starts in position 22 for a length of 32.
- For Define and Table lookup purposes, the CIMS Account Code conversion module places JOB NAME in Position 1 and ACCOUNT CODE in position 9.

### **EXAMPLE**

1 9 JOB NAME ACCOUNT CODE SUPERJOB AABBBCCCDDD

## <span id="page-95-0"></span>**ACCOUNT CODE CONVERSION INPUT IS SORTED**

This statement specifies that the input data set is in sort sequence with the first node of the account code table.

CIMSACCT executes significantly faster if both the input data set (DDNAME CIMSDATA/CIMSACIN) and the Account Code Table (DDNAME CIMSTABL) are in sort sequence.

**Note • In PROCESS SMF RECORDS mode, (DDNAME CIMSDATA) is always sorted by JOB NAME. CIMSTABL must use JOB NAME as the first node. (DEFINE FIELD1,1,8,).**

With DDNAME CIMSACIN, you can presort the data in any manner you choose.

## <span id="page-96-0"></span>**ACCOUNT CODE = JOBNAME**

When this control statement is present, the JOB NAME field is moved (copied) to the first eight positions of the ACCOUNT CODE field.

- JOB NAME starts in position 14 for a length of 8 in the CIMS accounting record.
- For the CIMS 79x accounting records, the ACCOUNT CODE field starts in position 22 for a length of 128. For the CIMS 6, 30, and 991–999 accounting records, the ACCOUNT CODE field starts in position 22 for a length of 32.
- For the CIMS 79x accounting records, 119 positions of account code data are shifted right eight positions. For the CIMS 6, 30, and 991–999 accounting records, 23 positions of account code data are shifted right eight positions.
- For the CIMS 79x accounting records, position 128 of the ACCOUNT CODE field is marked with HIGH values to indicate that ACCOUNT CODE = JOBNAME is in effect. For the CIMS 6, 30, and 991–999 accounting records, position 32 of ACCOUNT CODE field is marked with HIGH values.

### **Example**

ACCOUNT CODE = JOBNAME

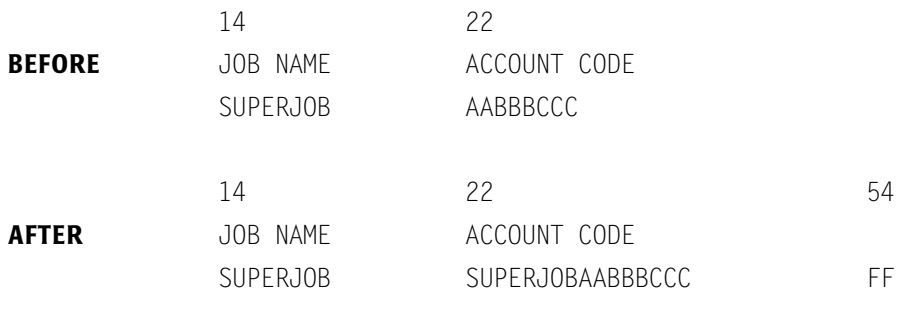

**Note • ACCOUNT CODE = JOBNAME truncates the last nine positions of account code.**

## <span id="page-97-0"></span>**ACCOUNT CODE = PROGRAMMER NAME**

When this control statement is present, the PROGRAMMER NAME field is moved (copied) into the first 20 positions of the ACCOUNT CODE field.

- For the CIMS 79x accounting records, the ACCOUNT CODE field starts in position 32 for a length of 128. For the CIMS 6, 30, and 991–999 accounting records, the ACCOUNT CODE field starts in position 32 for a length of 32.
- For the CIMS 79x accounting records, 107 positions of account code data are shifted right 20 positions. For the CIMS 6, 30, and 991–999 accounting records, 12 positions of account code data are shifted right 20 positions.

## <span id="page-97-1"></span>**ACCOUNT CODE = RACF**

- Moves the 24 characters that consist of RACF Group ID, RACF User ID, and RACF Terminal ID to the ACCOUNT CODE field.
- The CIMS default is use the information contained in the accounting section.

## <span id="page-97-4"></span>**ACCOUNT CODE=SMF26NAC FOR NJE PRINT**

This statement sets the account code in the CIMS record types 6 and 793 to the Accounting field from the SMF 26 record for any SMF type 6 record that is an NJE print and the associated type 30 record is not present.

## <span id="page-97-2"></span>**ACCOUNT CODE = SECURITY ID**

- Moves the 24 characters starting at offset 100 of the Record Type 30 Identification Section to the ACCOUNT CODE field.
- Moves the 24 characters that consist of Security Account ID, Security User ID, and Security Terminal ID to the ACCOUNT CODE field.
- The CIMS default is use the information contained in the accounting section.

## <span id="page-97-3"></span>**ACCOUNTING DATA EXEC/JOB**

### **EXEC/JOB (Default)**

CIMSACCT obtains account code information from the // EXEC record if it is present; otherwise, CIMSACCT uses the // JOB Record.

### **JOB**

CIMSACCT always obtains account code information from the // JOB Record.

## **EXEC**

CIMSACCT always obtains account code information from the // EXEC Record.

### <span id="page-98-0"></span>**ACCOUNT FIELD**

#### **Format**:

ACCOUNT FIELDn,identifier\_name,offset\_into\_identifier\_value,length

Where:  $n = 0-9$  (up to 10 Account Field statements supported)

offset\_into\_identifier = 1–255

 $length =  $1-255$$ 

**Note • The overall length of all account fields added together can not exceed 500 characters.**

This statement defines how to build the account code from the identifiers within the CSR record. The account code is then used (along with DEFINE FIELD and DEFINE MOVEFLD statements) in account code conversion if account code conversion is turned on (see [page 3-42\)](#page-95-2). If account code conversion is not turned on, then the account code field is built directly from this statement.

*The* ACCOUNT FIELD *parameter must be present even if account code conversion is not to take place*. This is true unless one of the identifiers is account\_code, in which case the information is carried forward as the record's account code. If this parameter is not present, none of the possible accounting fields from the CIMS Lab are carried forward as the account code.

It is possible for each CSR record to contain multiple fields that may be used as an account code or used as a key to identify an account code based on a conversion table lookup. It is necessary to tell CIMSACCT which of these fields to use. If these account fields are not defined to CIMSACCT, the records created by CIMSACCT do not contain any account code information, unless one of the identifiers is an account\_code, which will be used as the account code. If you specify account fields and the account\_code identifier is in the CSR record, the account fields supersede the account\_code identifier.

If you are processing multiple CSR records at one time, you should use CIMSPDS support (see [page 3-7\)](#page-60-0). When using CIMSPDS support, each record type can have its own Account Field parameters.

#### **Example 1**:

```
ACCOUNT FIELD0,UserName,1,10
ACCOUNT FIELD1,Division,1,2
```
In this example, the account code field is twelve bytes in length. The first ten bytes contain the UserName, identifier value, and bytes 11 and 12 contain the Division identifier value. Assume that the input CSR record is as follows:

```
ACMESODA,20010630,20010630,11:02:43,,,1,SODA@@01,1,4,UserName,BERT1,
   Machine,ACME1,Time,11:02:43,Division,12
```
Then the account code would be:  $BERT1$ <sub>2009</sub>12 (where  $\Box$  represents one space)

#### **Example 2**:

ACCOUNT FIELD0,UserName,1,10 ACCOUNT FIELD1,Division,1,2 DEFINE FIELD0,11,2 DEFINE MOVEFLD0,1,10 ACCOUNT CODE CONVERSION

If the Account Code Conversion table contained the entries:

10,,ACTG AR @0 11,,ACTG AP @0 12,,ACTG AQ @0

The record from example 1 would produce the account code:

ACTGR AQ BERT1 $\Box$  (where  $\Box$  represents one space)

## <span id="page-99-0"></span>**CHANGE ACC ? WILDCARD TO x**

Where  $x = any$  displayable character.

When this control statement is present, the default wildcard character ? in the account code conversion table is processed as an explicit character and the specified displayable character is processed as a wildcard character.

#### **Example**

CHANGE ACC ? WILDCARD TO +

The + character rather than the ? character is processed as a wildcard in the account code conversion table.

## <span id="page-99-1"></span>**CHANGE ACC \* WILDCARD TO x**

Where  $x = any$  displayable character.

When this control statement is present, the default wildcard character  $*$  in the account code conversion table is processed as an explicit character and the specified displayable character is processed as a wildcard character.

### **Example**

CHANGE ACC \* WILDCARD TO +

The  $+$  character rather than the  $*$  character is processed as a wildcard in the account code conversion table.

## <span id="page-100-0"></span>**CIMS COMPLETE RECORD TYPE 30**

This statement specifies that the CIMS Accounting Record for SMF Record Type 30 should consist of the following:

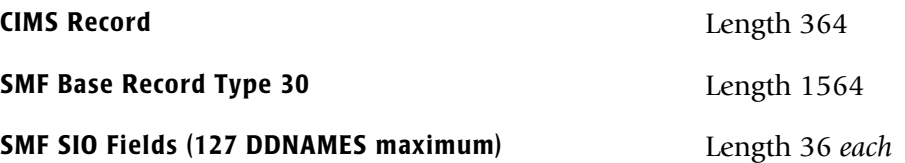

The CIMS default is to write only the CIMS Record. Obviously, the CIMS default requires significantly less space than the complete record.

Possible reasons for this control statement include:

- Performance/Capacity planning reports
- CIMS Record does not contain information your site requires.

## <span id="page-100-1"></span>**CIMS COMPLETE RECORD TYPE 793**

This statement specifies that the CIMS 793 record for SMF Record Type 6 should consist of the following:

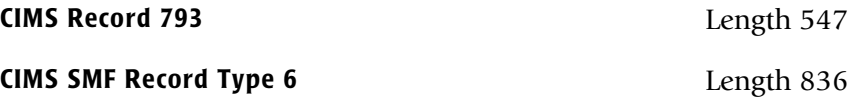

The CIMS default is to write only the 793 record. Obviously, the CIMS default requires significantly less space than the complete record.

Possible reasons for this control statement include:

- Performance/Capacity planning reports
- The 793 record does not contain information your site requires and the User Defined Fields in the 793 record are not large enough to hold the additional information.

## <span id="page-101-0"></span>**CONVERT TO CIMS SERVER**

When this control statement is present, CIMSACCT will convert the CIMS 6, 30, and 991-999 accounting records to the appropriate CIMS 791, 792, 793, and 799 accounting records. CIMS record type 6 is converted to a 793 record, CIMS record type 30 is converted to a 792 record, CIMS record type 999 is converted to a 799 record, and CIMS record types 991-998 are converted to a 791 record.

You would want to use this statement to convert a history file so that it can be processed by CIMSEXTR for further processing by program CIMSMONY and/or CIMS Server.

When the CONVERT TO CIMS SERVER control statement is specified, account code conversion will not be performed.

#### **Example**

CONVERT TO CIMS SERVER

Causes the CIMS records to be converted and written to the CIMSACT2 DD as 79x records.

## <span id="page-101-1"></span>**DATE SELECTION x y**

CIMSACCT selects records for processing based on a date range. This control specifies the dates to use to select report records. The first value is the FROM or LOW select value. The second value is the TO or HIGH select value. Each CIMS accounting record contains a date field. For a record to be selected it must be greater than or equal to the LOW date select value and less than or equal to the HIGH select value.

- Format is YYYYMMDD.
- The Date Selection Values are placed into the CIMS Summary Record.

### **Example**

DATE SELECTION 20010501 20010531

- These values are not edited, they are in YYYYMMDD format.
- A CIMS keyword date can be placed into FIELD 1.
- Keywords automatically calculate specific dates.
- The following keywords are supported:

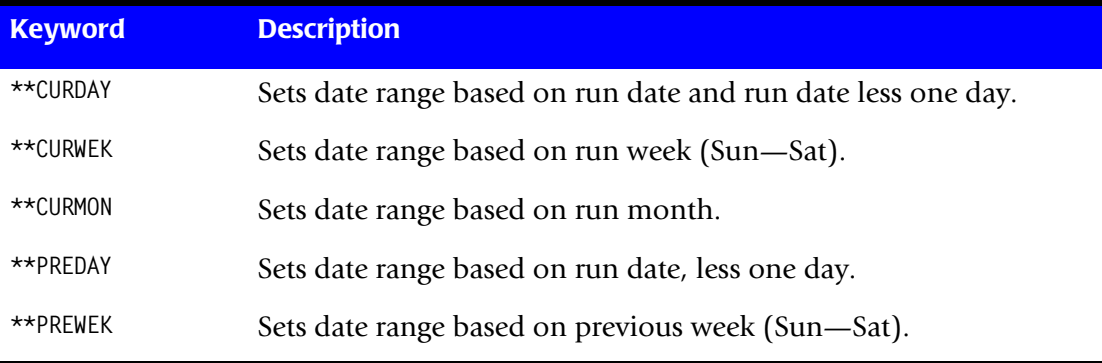

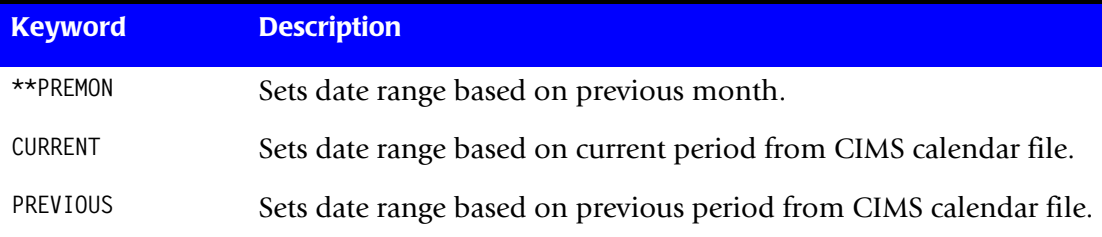

### **Example**

DATE SELECTION \*\*PREMON

If this month is June, 2001 then \*\*PREMON equals 20010501 20010531.

 YYYYMMDD YYYYMMDD DEFAULT IS 19880101 20991231

## <span id="page-102-0"></span>**DEFAULT ALWAYS/YES/EXCEPTION**

This control statement controls how the CIMS Dictionary file is read. If the default CIMS Dictionary is implemented, then all subsystem input should use default definitions and you should specify DEFAULT ALWAYS. This sets all input to use the default definitions.

DEFAULT YES is the default value. It sets the processing to look for a matching dictionary entry using the Box ID field (refer to *[Dictionary Record Key Layout](#page-297-0)* on page 7-8.) If no match is found, then the default is used. This setting is helpful in situations where the dictionary contains some custom definitions. DEFAULT YES allows you to define only those subsystems that require customization. All other subsystems use the default definition.

DEFAULT EXCEPTION indicates that processing should always access the dictionary using the Box ID. However, if a match is not found, processing will stop. You can update the dictionary to correct a "no match" condition. Thereafter, you can reprocess the data with the proper dictionary definitions.

## <span id="page-103-0"></span>**DEFINE FIELDx,y,z,**

This statement is used to define the input location and length of JOB NAME and ACCOUNT CODE values when the CIMS Account Code conversion module is used.

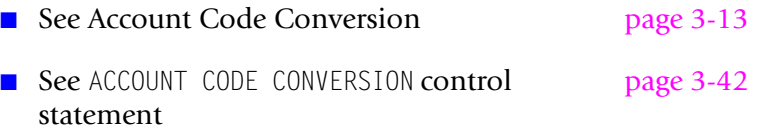

Ten define statements are supported. The data fields specified by the define statements are placed into 8-character fields. These 8-character fields are then compared to the LOW and HIGH account code table values.

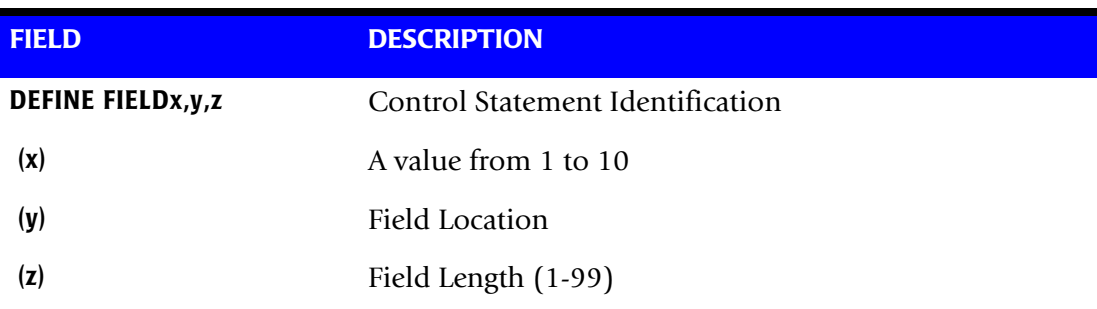

Each value is separated by a comma.

**Note: The total length of all DEFINE FIELDS cannot exceed 128 bytes.**

### **Example**

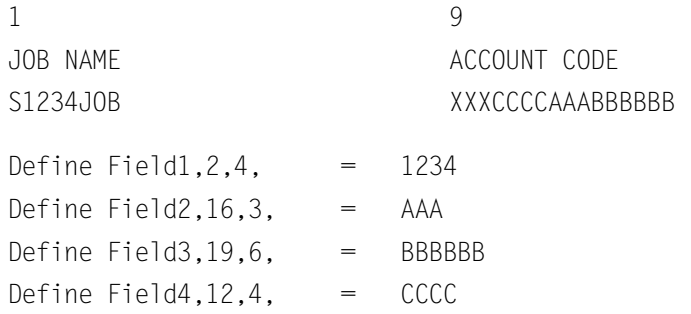

■ The defined fields are placed into four 8-character fields as follows:

```
Field = 1234Field2 = AAA
Field3 = BBBBBB
Field4 = CCCC
```
- Fields are padded with spaces.
- The contents of the four account fields are then compared with the LOW/HIGH fields defined in the account code table.

## <span id="page-104-0"></span>**DEFINE MOVEFLDx,y,z,**

This statement is used to define the input location and length of JOB NAME and ACCOUNT CODE values that are to be moved when the CIMS Account Code conversion module is used.

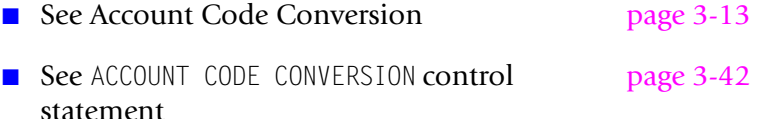

- Ten DEFINE MOVEFLD statements are supported. The data fields specified by DEFINE MOVEFLD statements are moved into specified targets in the Account Code Conversion Table. See the example on [page 3-52](#page-105-0).
- Targets are specified with  $@1$ ,  $@2$ ,  $@3$ ,  $@4$ ,  $@5$ ,  $@6$ ,  $@7$ ,  $@8$ ,  $@9$ , and  $@10$ .
- Each value is separated by a comma.
- The CIMS program will evaluate an  $@10$  specified in an account code table entry as a MOVEFLD10 if one has been defined. If a MOVEFLD10 has not been defined, then CIMS will evaluate this as a MOVEFLD1 followed by a literal 0.

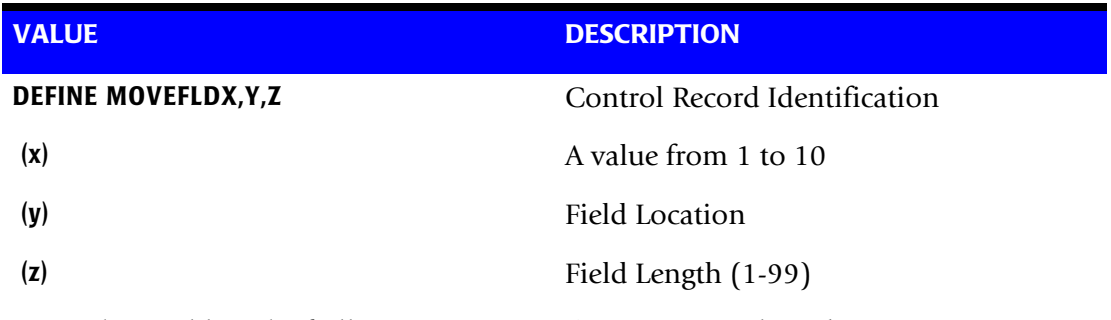

**Note: The total length of all DEFINE MOVEFLDS cannot exceed 128 bytes.**

#### **Example**

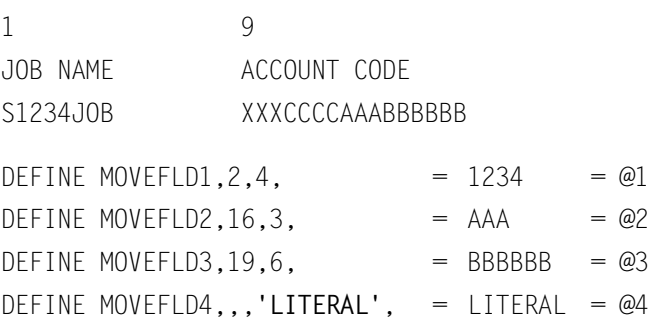

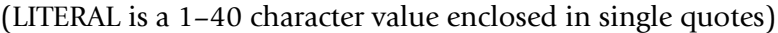

■ The defined fields are placed into four fields as follows:

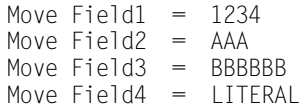

■ The move fields are moved to the TARGET defined by  $(@1 - @4)$  in the account code table.

### <span id="page-105-0"></span>**DEFINE FIELD and DEFINE MOVEFLD (Examples):**

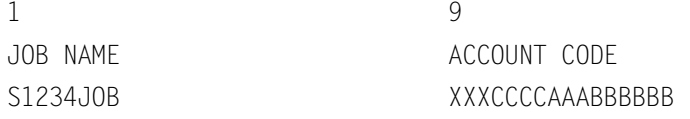

#### **ACCOUNT CODE CONVERSION**

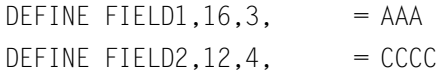

DEFINE MOVEFLD1,6,3,  $=$  JOB  $=$  @1 DEFINE MOVEFLD2,,,'00', = 00 = @2

### **Possible Account Code Table Entries**

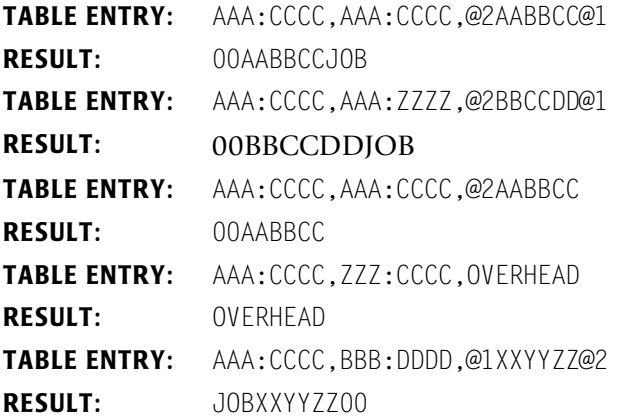

## <span id="page-106-0"></span>**DEVICE x**

The DEVICE control statement defines *specific devices* for SIO count accumulation by device type. CIMS counts Total SIO's for DISK and TAPE devices automatically. If your installation has a mixture of tape and disk device types (I.E. 3380 and 3390 disks or 3420 and 3480 tapes) and you would like to collect SIO counts by device type, supply a device record with an appropriate device ID.

Device records specify that SIO counts are to be collected by device type and class. The value for Total Disk and Total Tape SIO is the *sum* of all Disk and Tape SIOs respectively. In addition, CIMS provides SIO counts for each specific device as defined by device records. Notice in the following chart that each DISK Device starts with the value 20 and each TAPE device starts with the value 80. To specify device SIO counts for 3390, 3380, 3420, 3480 and 3490 devices, five device records are required as follows:

DEVICE 200F /\* 3390 DISK SIOs<br>DEVICE 200E /\* 3380 DISK SIOs /\* 3380 DISK SIOs DEVICE 8081 /\* 3490 TAPE SIOs DEVICE 8080 /\* 3480 TAPE SIOs DEVICE 8003 /\* 3420 TAPE SIOs DEVICE 0000 /\* VIRTUAL SIOS

Following is a partial list of Device IDs. See the appropriate IBM publication for additional Device IDs.

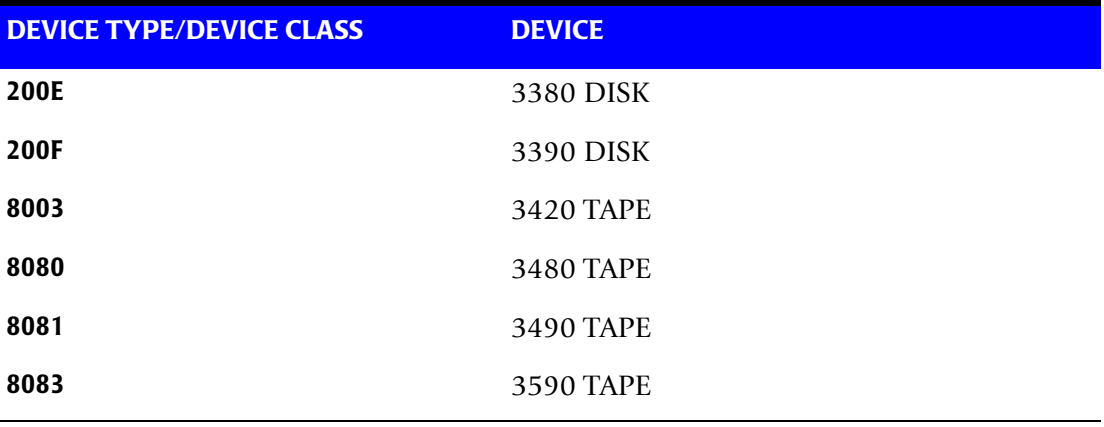

CIMS collects SIO counts for any SIX Device types via Device Records. The billing and chargeback system then supports separate billing rates for specific devices.

### <span id="page-107-0"></span>**DROP DUPLICATE CIMS RECORDS**

The data set created by program CIMSACCT is read via DDNAME CIMSACIN. A report showing the number of records dropped by record type is created, and another data set is created via DD NAME CIMSACT2 or CIMSACCT. The new data set is void of duplicate records. This option should not be required if proper data management techniques are used. However, sometimes the same data is processed more than once, and the result is duplicate records.

- When DROP DUPLICATE CIMS RECORDS is used, it must be the only control statement. All other control statements are invalid.
- Program CIMSACCT sorts the input file using an internal sort. The first 400 characters of each record are placed in sort sequence. Any two or more records that are equal to each other in positions 1-400 are considered to be duplicate records.

### <span id="page-107-1"></span>**EXCEPTION FILE PROCESSING ON**

When this control statement is present, records that *do not* match a value in the Account Code Conversion table are written to DDNAME CIMSEXCP. The records written to this data set are formatted the same as records written to DDNAME CIMSACT2 or CIMSACCT. You can reprocess records written to this data set using the CIMS Maintenance feature to correct account codes. If this option is not on then records that do not match a value in the Account Code Conversion table are written to the DDNAME CIMSACT2 or CIMSACCT with their original Account Code values.

### <span id="page-107-2"></span>**EXIT 1 or EXIT1**

This statement specifies that the user has supplied an exit routine called CIMSACU1.

This option indicates that you want to interrogate each SMF record before the processing of the record by CIMSACCT. The Input Option for CIMSACCT must be PROCESS SMF RECORDS. When EXIT 1 is present, CIMSACCT calls entry point CIMSACU1 using standard COBOL as follows:

CALL 'CIMSACU1' USING CIMS-IN, RETURN-FLAG

CIMS-IN is the data record and RETURN-FLAG indicates action on return from the subroutine. If a non-blank value is returned, the record is skipped. You must link the program with CIMSACCT before using the EXIT option. Record definitions are shown in *[Appendix B, SMF Record Descriptions](#page-830-0)*.

The distribution data set (CIMS.DATAFILE) contains a member named CIMSUSER, which is a COBOL subroutine. CIMSUSER contains an entry for CIMSACU1. Edit CIMSUSER to meet your requirements. Compile the program, and link the resulting Object Module into CIMSACCT. See member CIMSCMPL for sample compile and link Job Control in data set CIMS. DATAFILE.
## **EXIT 2 or EXIT2**

This statement specifies that you have supplied an exit routine called CIMSACU2.

This option indicates that you want to interrogate each output record before the record is written on the Job Accounting file. When EXIT 2 is present CIMSACCT calls entry point CIMSACU2 using standard COBOL as follows:

CALL 'CIMSACU2' USING CIMS-OUT, RETURN-FLAG

CIMS-OUT is the Output Data File and RETURN-FLAG indicates action on return from the subroutine. If a non-blank value is returned, the record is skipped. You must link the program with CIMSACCT before using the EXIT option. Record definitions are shown in *[Appendix A, CIMS Accounting File Record Descriptions](#page-760-0)*.

The distribution data set (CIMS.DATAFILE) contains a member named CIMSUSER, which is a COBOL subroutine. CIMSUSER contains an entry for CIMSACU2. Edit CIMSUSER to meet your requirements. Compile the program, and link the resulting Object Module into CIMSACCT. See member CIMSCMPL for compile and link JCL.

## **EXIT CIMSACU2**

This statement calls CIMS User Exit CIMSACU2 *before* suspense file processing. This allows correction of account codes in the exit without waiting for the suspense days to expire. The CIMS standard is to call EXIT CIMSACU2 immediately preceding the WRITE statement.

## **Global Control Statements**

Program CIMSACCT provides account file editing capabilities that allow you to change, delete, or purge accounting records based on the account code.

- Applies to the following control statements:
	- GLOBAL,CHANGE
	- GLOBAL CHARACTER
	- GLOBAL,DELETE
	- GLOBAL JOBNAME
	- GLOBAL LAST CHARACTER
	- GLOBAL,PURGE
- Up to 1000 global commands can be supplied per execution.
- Global records can apply to the account code field *or* job name field.

#### **GLOBAL,CHANGE,x,y**

This statement changes all occurrences of the value x in the current record to the value y, which is the replacement value. x and y can each contain 32 characters. Use the defined GLOBAL character to mask characters in the value x.

Values are separated by commas.

#### Example

GLOBAL,CHANGE,@@AABB@@,12345678

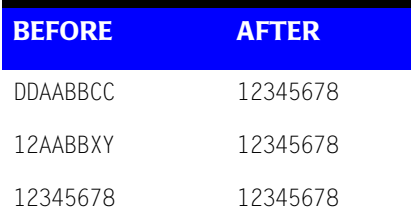

#### **GLOBAL CHARACTER x**

- Default value for global character is *@*.
- Whenever the global character is found in the input character string, the corresponding field of the target is ignored.

#### Example

GLOBAL CHARACTER \*

#### **GLOBAL,DELETE A**

- Turns on a delete byte for all records containing the value A.
- A can contain up to 32 Characters.
- Use the Define Global Character to mask characters in value A.

#### Example

GLOBAL,DELETE A

#### **GLOBAL JOBNAME**

When this control statement is present, the GLOBAL CHANGE feature uses the job name (offset 14 of CIMSACCT Record) field as value A.

- JOB NAME (offset 14) does not change.
- JOB NAME is used as a compare operand. When the compare is equal, the account code specified as value B replaces the 32-character CIMS Account Code field.
- The CIMS Account Code field starts at Position 22 of the CIMSACCT Record.
- For additional account code flexibility use the CIMS Account Code Conversion feature. See [page 3-13](#page-66-0) for more information.

#### **GLOBAL LAST CHARACTER A**

This statement specifies end-of-search value. Default is spaces. When this character is found in the A field, the compare operation is completed.

#### **GLOBAL,PURGE A**

- Permanently erases all records that contain the value A.
- A can contain up to 32 Characters.
- Use the Define Global Character to mask characters in value A.

### **LIMIT DCTN004W MSG TO nnnn**

Where nnnn = a numeric value from 0–1000.

This control statement limit the number of DCTN004W messages issued. This message occurs when a request to build a Define User Field or Box Identifier cannot be honored. The default is 100.

## **LINES PER PAGE n**

This statement specifies the number of print lines per printed page for SMF printer record. The default for n is 50.

SMF RECORD TYPE 6 (the printer record) contains page counts. These page counts are valid for programs that issue TOP OF FORM commands (that is, SKIP to channel 1). Programs that do not issue TOP OF FORM commands have invalid page counts. CIMS calculates a pseudo page count by dividing lines printed by the value specified and then adding 1.

The logic is as follows:

```
COMPUTE PAGE-HOLD = (SMF6-PRINT-LINES \div N) + 1.
IF SMF6-PAGE-COUNT < 5 AND
SMF6-PRINT-LINES > 400
COMPUTE SMF6-PAGE-COUNT = PAGE-HOLD.
```
#### **Example**

LINES PER PAGE 55

Specifies 55 lines per page when the above conditions are true. Otherwise, the SMF record type 6 page count is used.

#### **MAX INPUT nnnnnnnn**

Where nnnnnnnn = a numeric value from 1 to 99999999.

This control statement specifies the maximum number of records for input. The default is to accept all input records. This feature is used for testing.

#### **Example**

MAX INPUT 1000

The maximum number of input records is limited to 1000.

### **MAX OUTPUT nnnnnnnn**

Where nnnnnnnn = a numeric value from 1 to 99999999.

This control statement specifies the maximum number of records to output. The default is to write all records.

#### **Example**

MAX OUTPUT 1000

The maximum number of output records is limited to 1000.

## **MOVE SECURITY GROUP ID x**

MOVE SECURITY GROUP ID TO ACCOUNT FIELD X places the Security Group ID (RACF, TOP SECRET, and so forth) into first, second, third, or fourth position of the eight-byte field of the CIMS Account Code. The CIMS Account Code starts at position 22 of the CIMS record. Data starts at positions 22, 30, 38 or 46 depending on the keyword used: ONE, TWO, THREE or FOUR.

#### **Example**

MOVE SECURITY GROUP ID TO ACCOUNT FIELD THREE

The above statement places the SECURITY GROUP ID into account code position 38 through 45.

## **MOVE SECURITY USER ID x**

MOVE SECURITY USER ID TO ACCOUNT FIELD X places the Security User ID (RACF, TOP SECRET, and so forth) into first, second, third or fourth position of the eight-byte field of the CIMS Account Code. The CIMS Account Code starts at position 22 of the CIMS record. Data starts at positions 22, 30, 38, or 46 depending on the keyword used: ONE, TWO, THREE or FOUR.

#### **Example**

MOVE SECURITY USER ID TO ACCOUNT FIELD TWO

The above statement places the SECURITY USER ID into account code position 30 through 37.

## **NON-PRIME DAY yyyyddd/yyyymmdd**

The Julian or Gregorian Date specified by this control statement is considered a nonprime processing day.

If the NON-PRIME SHIFT CODE control statement is not present, all work processed on this day is assigned to the default shift code 4.

Twenty NON-PRIME DAY records are supported.

#### **Examples**

NON-PRIME DAY 2004359 NON-PRIME DAY 2004001 NON-PRIME DAY 20040704

Specifies Christmas Day 2004, New Year's Day 2004 and Independence Day 2004 as non-prime days.

### **NON-PRIME SHIFT CODE = n**

Where  $n = a$  numeric value 1–9.

This statement specifies the shift code for a non-prime shift. This control statement is used with the NON-PRIME DAY and/or WEEKENDS ARE NON-PRIME control statements to specify a shift code other the default code 4. If this control statement is not present, the default shift code 4 is used for the NON-PRIME DAY and WEEKENDS ARE NON-PRIME control statements.

#### **Examples**

NON-PRIME SHIFT CODE = 8 WEEKENDS ARE NON-PRIME

NON-PRIME SHIFT CODE = 8 NON-PRIME DAY 2003359 NON-PRIME DAY 2003001 NON-PRIME DAY 20030704 NON-PRIME SHIFT CODE = 8 WEEKENDS ARE NON-PRIME NON-PRIME DAY 2003359 NON-PRIME DAY 2003001 NON-PRIME DAY 20030704

## **NON-SELECTED FILE PROCESSING ON**

When this control statement is present, records that fail the date selection criteria are written to DD statement CIMSSEL. This is very convenient when performing EOM processing. For example, if the current history file consists of 8-10 tapes and you want to extract off the previous month and the current month without using this control statement you would have to run the 8-10 tapes through CIMSACCT twice. By adding this control statement, you can run CIMSACCT extracting the previous month's data to the DD statement CIMSACCT and the non-selected records to DD statement CIMSSEL. The CIMSSEL should be a lot smaller than the original 8-10 tapes. You would then run CIMSACCT again using the CIMSSEL data as input to extract the current month's data.

## **NO-SORT**

This statement specifies that the input file is already in sort sequence and that it is not to be sorted.

- The standard processing option for program CIMSACCT is to sort the input data set whenever PROCESS SMF RECORDS or DROP DUPLICATE CIMS RECORDS is encountered.
- To bypass the CIMS internal sorts, place the control statement NO-SORT in the input control data set defined by DDNAME CIMSCNTL.
- If you bypass the internal sorts, the input data set must be in the correct sort sequence; otherwise, the results are unpredictable. Correct sort sequences are as follows:

#### **When using PROCESS SMF:**

(Job Name, Job Start Date, Job Start Time, CIMS Sort Code)

SORT FIELDS = (29,8,CH,A,25,4,PD,A,21,4,BI,A,7,1,CH,A)

#### **When using DROP DUPLICATE CIMS RECORDS:**

SORT FIELDS = (1,10,CH,A,14,386,CH,A,11,3,CH,A)

### **ON EMPTY INPUT FILE SET RC TO nnnn**

Where nnnn = a numeric value from 0 to 9999.

When this control statement is present, CIMSACCT will end with a return code value of nnnn when no valid input records are processed. The default return code is 4 when no valid input records are processed.

#### **Example**

ON EMPTY INPUT FILE SET RC TO 0

If no valid input records are processed by CIMSACCT, the program will end with a return code of 0.

### <span id="page-114-0"></span>**PARSE ACCOUNT CODE FIELD**

#### **Format**:

PARSE ACCOUNT CODE FIELDn,offset\_into\_FIELDn,length,offset\_into\_account\_code

Where:  $n = 0-9$  (FIELD0 is the first SMF accounting field, FIELD1 is the second accounting field, etc.)

offset\_into\_FIELDn = Input offset—the first position of the specified field to used in the account code (1–58)

length = The number of characters used from FIELDn (1–58)

offset\_into\_account\_code = Output offset—the position in the created account code where the field is moved.

This statement specifies how incoming SMF accounting fields are parsed to form the account code.

If there are not enough characters in the accounting field to satisfy the length value, the resulting value is padded on the right with blanks.

#### **Example**

Assume that the SMF accounting field from the JOB card is:

(LAVC,37,,2735)

The following control statements are specified:

PARSE ACCOUNT CODE FIELDO 1,6,1 PARSE ACCOUNT CODE FIELD1 1,4,7 PARSE ACCOUNT CODE FIELD2 1,4,11 PARSE ACCOUNT CODE FIELD3 3,2,15

The generated account code is:

 $LAVC_{1,1}$ 37 $_{1,1,1,1,1,1,1}$ 35 (where  $\Box$  represents one space)

## **PARSE ACCOUNT CODES**

**Note • CIMS Lab has added two new control statements, PARSE ACCOUNT CODE FIELD (see** [page 3-61](#page-114-0)**) and SMF USER DATA IS SECURITY ID (see** [page 3-67](#page-120-0)**) to replace some PARSE ACCOUNT CODE statements that might have been customized for your organization. If your customized PARSE ACCOUNT CODE statement is affected, a message containing the equivalent control statement(s) is printed in the CIMSMSG data set.**

**CIMS Lab recommends that you use the new statement(s) as appropriate.**

- Accounting codes are parsed into four 8-character fields when this control statement is specified. If a field contains more than 8 characters, the excess is lost.
- The standard CIMS default is to place each account code field contiguous with the previous field.
- CIMS starts account codes at location 22 of each data record.

#### **Example**

The following job card was used:

//CIMSJOB1 JOB (CIMS,JOB1,P,D),'CIMS DAILY PROCESS', // CLASS=A,NOTIFY=OPRS,MSGCLASS=X,TIME=5

With control statement PARSE ACCOUNT CODES:

- the value CIMS starts at position 22
- the value JOB1 starts at position 30
- the value P starts at position 38
- the value D starts at position 46

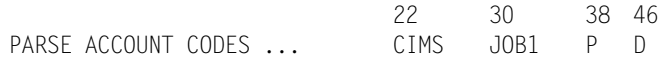

Without control statement PARSE ACCOUNT CODES:

- Value CIMS starts at position 22.
- Value JOB1 starts at position 26.
- Value P starts at position 30.
- Value D starts at position 31.

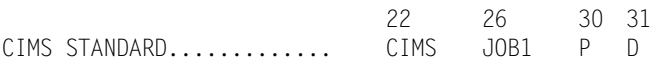

### **PRINT ACCOUNT NO-MATCH**

This statement prints unmatched account codes on DD CIMSPRNT when the Account Code Conversion feature is in effect. Output is limited to 1000 print lines.

### **PRINT EXTERN**

This statement prints External Transaction Records on DD CIMSPRNT.

## **PRINT REJECTS**

This statement specifies the printing of rejected SMF records.

- CIMS evaluates each SMF record for validity and usability.
- Records are checked for CPU times that are greater than elapsed times and for records with CPU times equal to zero.
- Invalid records are written to the CIMS accounting file with the CIMSBILL delete byte set to a value other than spaces.
- CIMSBILL ignores all records with the delete byte set to something other than spaces.

**DELETE CHARACTER = X** Record has no SRB or TCB Time, and no EXCP's.

**DELETE CHARACTER = Y** Record CPU time (TCB + SRB) is greater than elapsed time.

The DELETE character is at offset 9 (FIELD ID A4) of each CIMS Record.

#### **Example**

PRINT REJECTS

Prints information on rejected records to DD CIMSPRNT.

#### **Note • Reject records can be processed by program CIMSBILL.**

To process reject records, use the CIMSBILL control statement PROCESS REJECTS. See page [8-83](#page-392-0) for more information.

## **PROCESS CIMS MAINTENANCE**

This statement specifies that CIMSACCT is to process data created by itself.

- Primary input is read from DDNAME CIMSACIN.
- This option is used for editing and account file maintenance. Records can be selected on DATE, RECORD TYPE, or both for processing.

## **PROCESS CIMS SERVER RESOURCE RECORDS {PARALLEL}**

This control statement specifies that the input data set contains CSR records. The CSR record is a general purpose resource record that contains a series of identifier names and values and a series of rate codes and resources (see *[CIMS Server Resource Record](#page-823-0)* on [page A-64](#page-823-0)). CSR records are created by CIMS Data Collectors.

When the option is in effect, CIMSACCT creates 791, 792 and 793 records that CIMSEXTR can process for use by program CIMSMONY and/or CIMS Server.

CIMSBILL does not support 791, 792 and 793 records. To enable CIMSBILL to process these records for mainframe invoices and other reports, you must specify the PARALLEL option.

## **PROCESS EXTERNAL TRANSACTIONS**

This statement specifies that CIMSACCT is to process External Billing Transactions.

Primary input is read from DDNAME CIMSEXTN.

Transaction records are comma delimited and defined as follows:

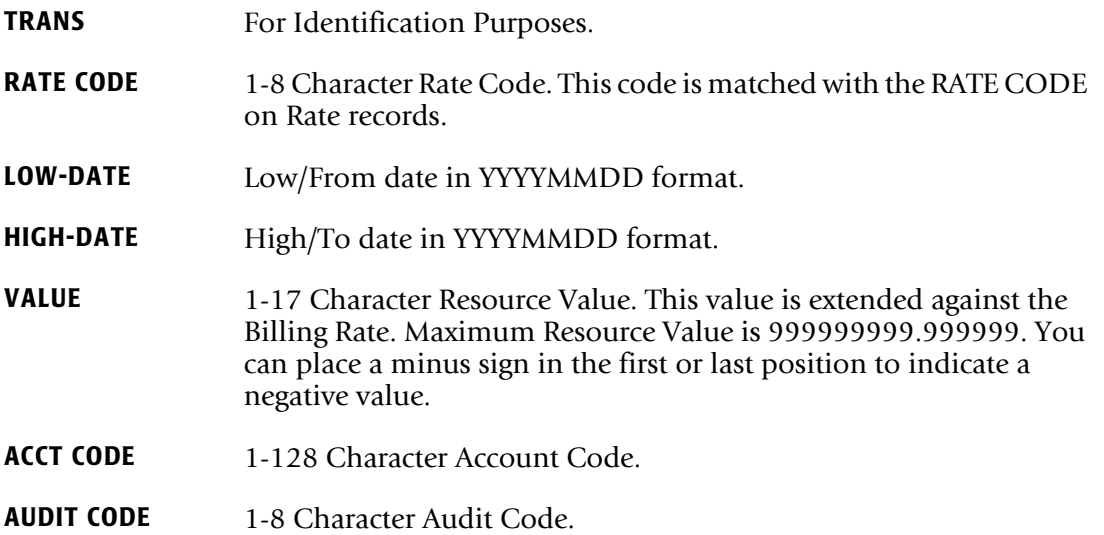

For more information about TRANS records, see *[External Billable Resources](#page-213-0)* on page 5-30 for CIMSMONY or *[External Billable Resources](#page-320-0)* on page 8-11 for CIMSBILL.

Transaction records with zero resource values are not written to the CIMS accounting data set.

## **PROCESS SMF RECORDS**

This statement specifies that CIMSACCT is to process SMF Data Records. The primary input is read from DDNAME CIMSDATA. This is the Default.

## **PUNCH CLASS A**

■ This record defines PUNCH output classes. Up to 5 Punch Class Records are supported. All other output is considered printed output.

//DDI DD SYSOUT=B

CLASS B is PUNCH.

■ CIMS uses the character ? as the default class for PUNCH output as most installations do *not* use ? as a valid print/punch class.

## **RECORDS x**

- This is an include condition to specify record types for processing.
- The default is to include record types 6, 26, 30-1, 30-2, 30-3, 30-4, 30-5, 30-6, 101, 110.
- CIMSACCT supports the following record types:

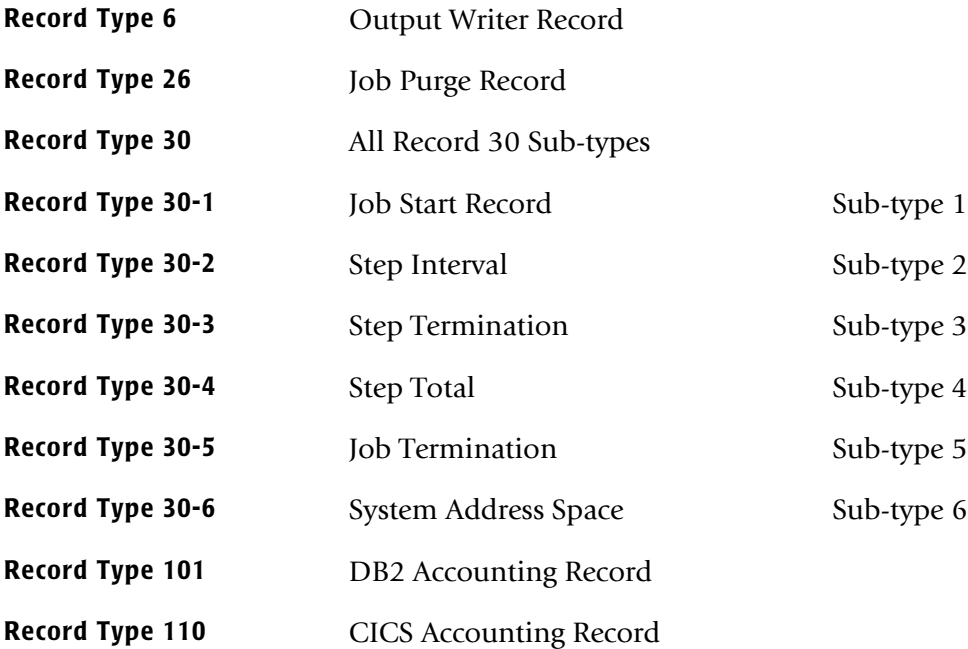

#### **Example**

RECORDS 6,30

- Record Types 6, 30-1, 30-2, 30-3, 30-4, 30-5, 30-6 are processed. All others are ignored.
- Program CIMSACCT does not support records 4, 5, 20, 34, 35, and 40.

## **SHIFT [SHIFT DAY] [SHIFT CODE] [SHIFT END TIME] [SHIFT CODE] [SHIFT END TIME]...**

Shift records define work shifts. Up to nine shifts per day can be specified on a shift record. Nine entries make up a shift record:

- Day of Week
- Shift Code
- Shift End Time
- Shift Code
- Shift End Time
- Shift Code
- Shift End Time...

Seven shift records are supported, one for each day of the week. Shift times are input in hours and minutes using the 24-hour clock. Hours and minutes are put together.

#### **Example**

8:30 am is input ==> 0830 1:00 pm is input ==> 1300 8:30 pm is input ==> 2030

The following rules apply to shift records.

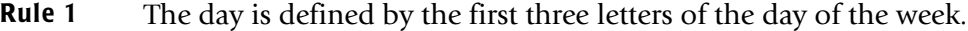

- **Rule 2** Each succeeding shift end time must be greater than the previous end time.
- **Rule 3** The shift code must be supplied for each end time.

#### **SHIFT CODE Examples**

No shift spans midnight.

Monday through Friday -

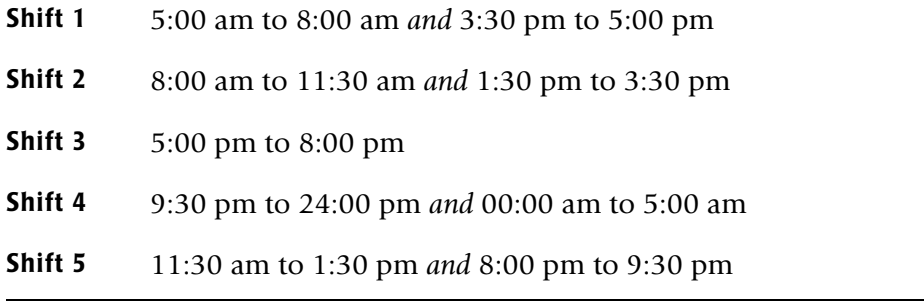

Saturday through Sunday -

**Shift 1** 8:00 am to 5:00 pm

**Shift 2** 5:00 pm to 24:00 pm *and* 00:00 am to 8:00 am

SHIFT SUN 2 0800 1 1700 2 2400 SHIFT MON 4 0500 1 0800 2 1130 5 1330 2 1530 1 1700 3 2000 5 2130 4 2400 SHIFT TUE 4 0500 1 0800 2 1130 5 1330 2 1530 1 1700 3 2000 5 2130 4 2400 SHIFT WED 4 0500 1 0800 2 1130 5 1330 2 1530 1 1700 3 2000 5 2130 4 2400 SHIFT THU 4 0500 1 0800 2 1130 5 1330 2 1530 1 1700 3 2000 5 2130 4 2400 SHIFT FRI 4 0500 1 0800 2 1130 5 1330 2 1530 1 1700 3 2000 5 2130 4 2400 SHIFT SAT 2 0800 1 1700 2 2400

#### **CIMS DEFAULT SHIFTS**

If SHIFT statements are not present, CIMS uses the following shift assignments:

Sunday through Saturday

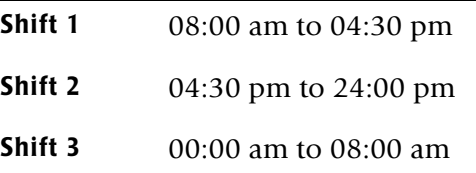

If these defaults were entered using SHIFT statements, the shift records would appear as:

SHIFT SUN 3 0800 1 1630 2 2400 SHIFT MON 3 0800 1 1630 2 2400 SHIFT TUE 3 0800 1 1630 2 2400 SHIFT WED 3 0800 1 1630 2 2400 SHIFT THU 3 0800 1 1630 2 2400 SHIFT FRI 3 0800 1 1630 2 2400 SHIFT SAT 3 0800 1 1630 2 2400

## <span id="page-120-0"></span>**SMF USER DATA IS SECURITY ID**

Specifies that the SMF user data field in CIMS accounting records is set from the RACF ID.

## **SMF6 ESS FIXED FORMAT**

Parses the text units field of the Enhanced Sysout Section Section of the SMF Type 6 record and formats the field into a fixed format in the CIMS Record Type 6. The default processing is to leave the text units field as it appears in the SMF Type 6 record.

## **SMF6 ESS SUPPORT ON**

This control statement parses the Enhanced Sysout Section of the SMF Type 6 record and places the following fields in the CIMS account code character string (see *[Account Code](#page-74-0)  [Character String](#page-74-0)* on page 3-21). For a description of the SMF Type 6 record, see [page B-2\)](#page-831-0).

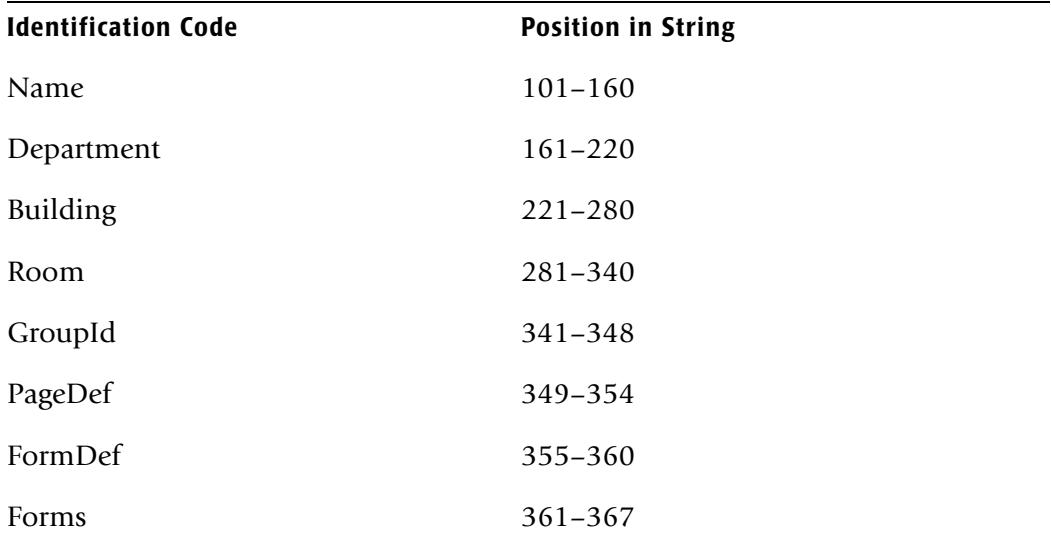

### **SUSPENSE DAYS n**

- CIMS maintains a suspense file for records *without* accounting data.
- CIMS default is to maintain the suspense file for 7 days.
- You can change the CIMS default to support your requirements. For example, to change the CIMS default to 14 days, supply the following control statement:

SUSPENSE DAYS 14

**Note • Use SUSPENSE DAYS 0 to eliminate the SUSPENSE file.**

Records without accounting data are step records for jobs that *have not* completed. This occurs when the SMF file is unloaded during the execution of a job. In most shops, this is a common occurrence as SMF data is unloaded when the data set becomes full.

## **TURN OFF ACC WILDCARDS**

When this control statement is present, the default wildcard characters ? and  $\star$  in the account code conversion table are processed as explicit characters. No wildcard matching occurs.

#### **Example**

TURN OFF ACC WILDCARDS

The characters ? and  $\star$  in the account code conversion table are processed as explicit values, not as wildcards.

## **UPPERCASE ACCOUNT FIELDS**

When this control statement is present, CIMSACCT changes lowercase identifier values in the account fields to uppercase values in the account code input string that is built by the ACCOUNT FIELD statement or from the special identifier Account Code. By using this statement, CIMSACCT account code processing becomes case-insensitive and makes defining account conversion tables much easier. This conversion is very helpful when processing CSR records from distributed systems where lowercase identifier values are common.

## **VERSION x**

The VERSION control statement directs processing to use a non-default version of the CIMS Dictionary definitions. By default, a value of 01 is used. The VERSION control statement will override the default value and access to the CIMS Dictionary will use the alternate version number when building the record key.

x - Identifies the version number. Must be a value between 00 and 99.

## **WEEKEND START TIME = [TIME]**

This statement specifies the Friday start time for weekend processing.

 $DEFAULT = 18.00$  6:00PM

All processing that occurs after the Friday time specified by this control statement is assigned to SHIFT CODE 4.

#### **Example**

WEEKEND START TIME = 17.00

All work after 5:00PM on Friday is assigned to SHIFT CODE 4.

## **WEEKEND STOP TIME = [TIME]**

This statement specifies the Monday stop time for weekend processing.

DEFAULT IS 6.00 6:00AM

All processing that occurs before the Monday time specified by this control statement is assigned to SHIFT CODE 4.

## **Example**

WEEKEND STOP TIME = 4.00

All processing that occurs before 4:00 AM on Monday is assigned to SHIFT CODE 4.

#### **WEEKENDS ARE NON-PRIME**

Specifies that weekends (Saturday and Sunday) are considered NON-PRIME processing days.

If the NON-PRIME SHIFT CODE control statement is not present, all work processed on Saturday and Sunday is assigned to the default shift code 4.

#### **Examples**

WEEKENDS ARE NON-PRIME

NON-PRIME SHIFT CODE = 8 WEEKENDS ARE NON-PRIME

## **WRITE nnn {nnn/nnn/nnn}**

Where nnn = 791, 792, or 793.

This statement controls where the CIMS 79x accounting records are written. By default, the 79xecords are written to the CIMSACT2 DD.

- The statement WRITE 791, WRITE 792, or WRITE 793 causes the 79x records to be written to separate data sets. The 791 records are written to the CIMSACT1 DD, 792 records are written to the CIMSACT2 DD, and 793 records are written to the CIMSACT3 DD.
- The statement WRITE 791/792/793 causes all of the 791, 792, and 793 records to be written to the CIMSACT2 DD.
- A combination can be used. For example: WRITE 791 and WRITE 792/793. This would cause the 791 records to be written to the CIMSACT1 DD and the 792 and 793 records to be written to the CIMSACT2 DD.
- Record type 791 is only processed during PROCESS CIMS MAINTENANCE.
- Record types 792 and 793 are created/processed during PROCESS SMF RECORDS and PROCESS CIMS MAINTENANCE.

## **WRITE 79X RECORDS {OFF | ONLY}**

**By default, CIMSACCT writes** the CIMS 79x accounting records to DD CIMSACT2 and also write the **CIMS** 6, 26, 30, and 991–999 accounting records to DD CIMSACCT.

The statement WRITE 79X RECORDS ONLY suppresses the generation of the CIMS 6, 30, and 991–999 accounting records. The DD CIMSACCT is not needed.

The statement WRITE 79X RECORDS OFF suppress the generation of the CIMS 79x accounting records. The DD CIMSACT2 is not needed.

## **WRITE JOB TOTAL RECORD**

This statement specifies the writing of SMF record type 30 sub-type 5 to the CIMS accounting file. The CIMS standard is to write SMF record type 30 sub-types 2, 3, and 4 to the accounting file. The sub-type 5 record is not written to the accounting file unless this control statement is present.

- CIMS is a step accounting system.
- The resources used by each step of a job are recorded in SMF 30 sub-type 2, 3, and 4 records.
- SMF record type 30, sub-type 5 is the JOB total record.
- The SMF 30 sub-type 5 record is the total of all sub-type 4 records for a JOB, and/or the total of all sub-type 2's and 3 for a job.
- When you write reports or download data, it is easier to work with sub-type 5 records than a combination of sub-types 2, 3, and 4.

## **Control Statements for Deprecated CIMS Resource Records** <sup>3</sup>

The following control statements are valid when the PROCESS CIMS RESOURCE RECORDS control statement is present. The CIMS Resource Record is still supported, but has been replaced by the CSR record.

Control statements that are common to other processing option statements are described in *[Control Statement Reference](#page-95-0)* on page 3-42. Control statements that are specific to the PROCESS CIMS RESOURCE RECORDS control statement are described in this section.

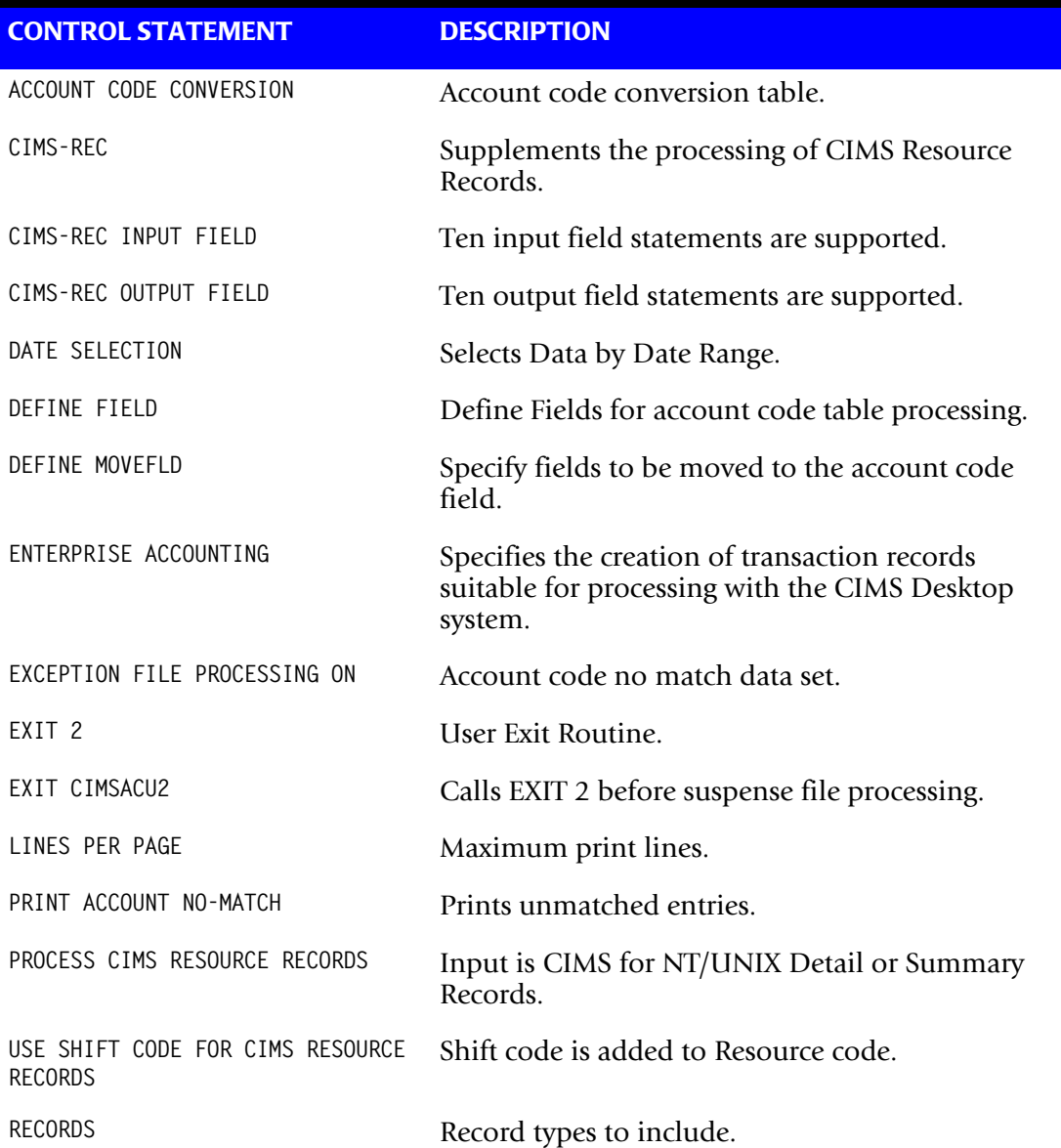

## **CIMS-REC**

This control statement supplements the processing of CIMS Resource Records.

The defaults within CIMSACCT support the first four fields of identification as the account code. Since the CIMS accounting record supports 32 characters, the first four resource identifiers are passed into the first four 8-character account fields of the CIMS accounting record. In most applications, the CIMS defaults are acceptable. However, the data being processed might not fit our defaults. Then use the following statements to control CIMSACCT.

## **CIMS-REC INPUT FIELDx y z**

Ten input field records are supported.  $x =$  field number,  $y =$  field starting location and z = field length.

CIMS parses a maximum of ten identification fields into ten 16-character fields. Thus, each input field supports sixteen characters. y indicates the starting location for data to be moved to the output field and z the length of data to be moved.

## **CIMS-REC OUTPUT FIELD<sub>x V</sub>**

Ten outfield statements are supported. This statement is complimentary to the input field statement as the field number specifies the same data element as the input field. However, y specifies the output fields starting location.

The output starting location and the length cannot exceed the value thirty-three as CIMS supports thirty-two accounting positions.

## **CIMS Record Defaults**

 $INPUT$   $FIELD1L<sub>1</sub>=1L<sub>2</sub>=8$  $INPUT$   $FIELD2L_1=1L_2=8$  $INPUT$  FIELD3L<sub>1</sub>=1L<sub>2</sub>=8 INPUT  $FIELD4L_1=1L_2=8$ OUTPUT  $FIELD1L_1=1$ OUTPUT  $FIELD2L_1=9$ OUTPUT FIELD3L<sub>1</sub>=17 OUTPUT FIELD4L1=25

Assume the identification fields are as follows in the resource record.

FIELD1: SUNSERVA FIELD2: 125 FIELD3: ABCDEFGHIJKL FIELD4: ACTP FIELD5: SALEM

The following statements string these fields together in the CIMS accounting record.

CIMS-REC INPUT FIELD1 1 8 CIMS-REC INPUT FIELD2 1 3 CIMS-REC INPUT FIELD3 1 12 CIMS-REC INPUT FIELD4 1 4 CIMS-REC INPUT FIELD5 1 5 OUTPUT RECORD SUNSERVA125ABCDEFGHIJKLACTPSALEM

If the CIMS defaults were used, the output record would be as follows:

1 9 17 25 SUNSERVA125 ABCDEFGHACTP

## **PROCESS CIMS RESOURCE RECORDS**

This control statement specifies that the input data set contains CIMS Resource Records in the format of the CIMS Standard Chargeback Output record. The CIMS Resource Record is a general purpose resource record that contains a series of identifiers and a series of rate resources.

When the option is in effect, program CIMSACCT creates transaction records. These records contain the first four identifiers in the accounting field and each record contains a resource value and a rate code (resource code).

#### **Example**

INPUT RECORD

¿¡¬ÐƒÝý«»… PTLLA1,20011111,20011112,18:40:25,02:19:23,2,03,@sunserv@,@dra72",@pts@, A B C D E F G

18,0.009,21.366,0.470,0.634,0.018,0.031, ETC.

- Program CIMSACCT creates up to 18 transaction records. Each transaction record contains the header values 1 through 6 and the three identification values 7 through 9. CIMSACCT removes the quote character from these values. The 18 resource values contained on the record are identified by using the third through sixth character of field 1, plus the numerical counter for the field. Therefore the first Rate Code (resource code) is LLA101bb (b=space). If the records shift code is used, then the first rate code is LLA101-2. The second and subsequent records contain the second through nth resource value with a rate code of LLA102bb or LLA102-2, and so forth.
- These rate codes LLA101-2 are all added to the CIMS Rate Table for identification and extension. The CIMS rate table supports 1000 rate codes (resource codes), so there is plenty of space.
- Member CIMSRSCA contains FTP Job Control and CIMSACCT job control to process CIMS for NT/UNIX data.
- The design of the CIMS transaction record allows for loading of databases and summarization.

## **USE SHIFT CODE FOR CIMS RESOURCE RECORDS**

The shift code is the sixth field in the Resource record. When the control statement is present, the shift code plus a dash is added to the resource code. If the record ID is PTLLA1, the shift code is 3 and the first resource is being processed, the Rate Code (Resource Code) is LLA101-3. When this statement is not present, the code is LLA101bb (b=space).

# **Processing Examples** <sup>3</sup>

## **SMF Input**

The SMF records 6, 26, 30, 101, and 110 as generated by program CIMSDATA are input to program CIMSACCT.

If available, accounting data is to be taken from the //EXEC RECORD. Otherwise, accounting data is taken from the //JOB RECORD.

CIMSACCT is one of the CIMS z/OS data collectors for SMF data.

```
//CIMSACCT EXEC PGM=CIMSACCT,REGION=0M
//STEPLIB DD DSN=CIMS.LOAD.MODULES,DISP=SHR
//SYSUDUMP DD SYSOUT=*
//SYSOUT DD SYSOUT=*,DCB=BLKSIZE=133
//CIMSPRNT DD SYSOUT=*
//CIMSMSG DD SYSOUT=*
//*//SORTWK01 DD UNIT=SYSDA,SPACE=(CYL,(200,50))
//SORTWK02 DD UNIT=SYSDA,SPACE=(CYL,(200,50))
//SORTWK03 DD UNIT=SYSDA,SPACE=(CYL,(200,50))
//SORTWK04 DD UNIT=SYSDA,SPACE=(CYL,(200,50))
//*//CIMSPASS DD DSN=CIMS.DATAFILE(CIMSNUMS),DISP=SHR
//CIMSCLDR DD DSN=CIMS.DATAFILE(CALENDAR),DISP=SHR
//CIMSTABL DD DSN=CIMS.DATAFILE(ACNTTABL),DISP=SHR
//*//CIMSDATA DD DSN=CIMS.CIMSACCT.SORTED,DISP=(OLD,DELETE,CATLG)
//*//CIMSACT2 DD DSN=CIMS.CIMSACCT.DAILY,
// DISP=(NEW,CATLG,DELETE),
// DCB=(RECFM=VB,LRECL=6508,BLKSIZE=27998),
// UNIT=SYSDA,
// SPACE=(CYL,(150,30),RLSE)
//* CIMSACCT DD CONTAINS THE CIMS JOB ACCOUNTING RECORDS
//* 6, 26, 30, 991-999
//*//*CIMSACCT DD DSN=CIMS.CIMSACCT.DAILY.OLD,
//* DISP=(NEW,CATLG,DELETE),
\frac{7}{*} DCB=(RECFM=VB,LRECL=6508,BLKSIZE=27998),<br>\frac{7}{*} UNIT=SYSDA.
//* UNIT=SYSDA,<br>//* SPACE=(CYL.
              SPACE=(CYL,(150,30),RLSE)
//CIMSDTVS DD DSN=CIMS.DCTN.VSAM, 
// DISP=SHR 
//*//CIMSPDS DD DISP=SHR,DSN=CIMS.DATAFILE
1/*
```
//CIMSSEL DD DUMMY,DCB=(RECFM=VB,BLKSIZE=27998)  $//^{\star}$ //CIMSUSPN DD DSN=CIMS.CIMSACCT.SUSP(+1), // DISP=(NEW,CATLG,DELETE), // DCB=(MODELDSCB,RECFM=VB,LRECL=32756,BLKSIZE=32760),<br>// UNIT=SYSDA. // UNIT=SYSDA,<br>// SPACE=(CYL. // SPACE=(CYL,(50,10),RLSE)  $//^{\star}$ //CIMSEXCP DD DSN=CIMS.CIMSACCT.EXCP, // DISP=(MOD,CATLG,DELETE), // DCB=(RECFM=VB,BLKSIZE=27998),<br>// UNIT=SYSDA. // UNIT=SYSDA,<br>// SPACE=(CYL. // SPACE=(CYL,(150,30),RLSE)  $//*$ //CIMSCNTL DD DSN=CIMS.DATAFILE(ACCTINPT),DISP=SHR

**Note • Pre-Allocate space for files in DDNAME CIMSACCT and CIMSACT2. Make sure the primary extent can contain all the data.**

## **External Billing Transaction Input**

External billing records are read from DDNAME CIMSEXTN and written to DDNAME CIMSACT2.

```
//CIMSEXTR EXEC PGM=CIMSACCT,REGION=0M
//STEPLIB DD DSN=CIMS.LOAD.MODULES,DISP=SHR
//SYSUDUMP DD SYSOUT=*
//SYSOUT DD SYSOUT=*
//*
//CIMSPRNT DD SYSOUT=*
//CIMSMSG DD SYSOUT=*
//CIMSPASS DD DSN=CIMS.DATAFILE(CIMSNUMS),DISP=SHR
//*//CIMSACT2 DD DSN=CIMS.CIMSACCT.DAILY.OTRN,
// DISP=(NEW,CATLG,DELETE),
// DCB=(RECFM=VB,BLKSIZE=27998),
// UNIT=SYSDA,<br>// SPACF=(CYL)
             // SPACE=(CYL,(10,3),RLSE)
//*//* CIMSACCT DD DSN=CIMS.CIMSACCT.DAILY.OTRN.OLD,
//* DISP=(NEW,CATLG,DELETE),
1/* UNIT=SYSDA.
\frac{7}{*} SPACE=(TRK,(5,5)),<br>\frac{7}{*} SPACE=(RFCFM=VB.BIKS)
               DCB=(RECFM=VB,BLKSIZE=27998)
//*//* CIMSDTVS CONTAINS THE CIMS SERVER DICTIONARY DEFINITIONS 
1/* MUST BE AVAILABLE
//*//CIMSDTVS DD DSN=CIMS.DCTN.VSAM,DISP=SHR 
//*//CIMSCLDR DD DSN=CIMS.DATAFILE(CALENDAR),DISP=SHR
//*//CIMSTABL DD DSN=CIMS.DATAFILE(ACNTTABL),DISP=SHR
//*//CIMSCNTL DD *,DCB=BLKSIZE=80
PROCESS EXTERNAL
WRITE 79X RECORDS ONLY
HD1 XYZ COMPANY
HD2 CIMS, THE CHARGEBACK SYSTEM
HD3 PROCESS EXTERNAL TRANSACTIONS
EXCEPTION FILE PROCESSING ON
/*
//CIMSEXTN DD *,DCB=BLKSIZE=90
TRANS,SYS1,20000101,20000731,75.00,AAAAAAAA,EXAMPLE 
TRANS,SYS2,20000101,20000731,14.00,AAAAAAAA,EXAMPLE 
TRANS,PRM1,20000101,20000731,85.00,AAAAAAAA,EXAMPLE 
TRANS,DEH1,20000101,20000731,98.00,AAAAAAAA,EXAMPLE 
TRANS,ANA2,20000101,20000731,65.00,AAAAAAAA,EXAMPLE 
TRANS,SSP1,20000101,20000731,25.00,AAAAAAAA,EXAMPLE 
TRANS,SSP2,20000101,20000731,20.00,AAAAAAAA,EXAMPLE 
TRANS,ANA1,20000101,20000731,76.00,AAAAAAAA,EXAMPLE 
TRANS,ZCREDIT,20000101,20000731,137.50,AAAAAAAA,EXAMPLE 
/*
```
**Note • All CIMS External Files are compatible. They can be concatenated.**

## **Changing Accounting Data** <sup>3</sup>

Data records contained on the CIMS accounting file are to be changed and/or deleted.

//CIMSACCT EXEC PGM=CIMSACCT,REGION=0M //STEPLIB DD DSN=CIMS.LOAD.MODULES,DISP=SHR //SYSOUT DD SYSOUT=\*,DCB=BLKSIZE=133  $//*$ //CIMSPRNT DD SYSOUT=\*,DCB=BLKSIZE=133 //\* //CIMSMSG DD SYSOUT=\*,DCB=BLKSIZE=133 //CIMSPASS DD DSN=CIMS.DATAFILE(CIMSNUMS),DISP=SHR  $//^{\star}$ //CIMSCLDR DD DSN=CIMS.DATAFILE(CALENDAR),DISP=SHR  $//*$ //CIMSTABL DD DSN=CIMS.DATAFILE(CIMSTABL),DISP=SHR  $//*$ //CIMSACIN DD DSN=CIMS.CIMSMONY.DATA(0),DISP=SHR  $^{//\star}_{//\star}$ THE ABOVE IS THE INPUT DATASET  $//*$ //CIMSEXCP DD DSN=CIMS.CIMSACCT.DAILY.NOMATCH(+1), // DISP=(NEW,CATLG,DELETE),<br>// UNIT=SYSDA, UNIT=SYSDA, // DCB=(RECFM=VB,BLKSIZE=27998)<br>//\* SPACF=(CYL (10 10) RLSE) SPACE=(CYL,(10,10),RLSE) //CIMSACT2 DD DSN=CIMS.CIMSMONY.DATA(+1),DISP=(NEW,CATLG,DELETE), // UNIT=TAPE,<br>// DCB=(RECFM DCB=(RECFM=VB,BLKSIZE=27998)  $//^{\star}$ //\* THE ABOVE IS THE OUTPUT DATASET  $//\star$ //CIMSCNTL DD \*,DCB=BLKSIZE=80  $//*$ PROCESS CIMS WRITE 79X RECORDS ONLY HD1 XYZ COMPANY HD2 CIMS, THE CHARGEBACK SYSTEM HD3 CHANGE ACCOUNTING DATA \*CHANGE ACCOUNTING DATA GLOBAL CHARACTER \* GLOBAL,CHANGE,1234,6789 GLOBAL,DELETE,ABCD EXCEPTION FILE PROCESSING ON ETC.

### **Note • Data set CIMS.CIMSMONY.DATA must be defined as a Generation Data Group (GDG).**

## **Drop Duplicate CIMS Records—Example** <sup>3</sup>

Duplicate CIMS Data records contained on the Job Accounting file are to be deleted.

//CIMSACCT EXEC PGM=CIMSACCT,REGION=0M //STEPLIB DD DSN=CIMS.LOAD.MODULES,DISP=SHR //SYSOUT DD SYSOUT=\*,DCB=BLKSIZE=133  $//*$ //CIMSPRNT DD SYSOUT=\*,DCB=BLKSIZE=133  $//\star$ //CIMSMSG DD SYSOUT=\*,BLKSIZE=137 //SORTWK01 DD UNIT=SYSDA,SPACE=(CYL,(50),,CONTIG) //SORTWK02 DD UNIT=SYSDA,SPACE=(CYL,(50),,CONTIG) //SORTWK03 DD UNIT=SYSDA,SPACE=(CYL,(50),,CONTIG)  $//*$ //CIMSCLDR DD DSN=CIMS.DATAFILE(CALENDAR),DISP=SHR  $//*$ //CIMSPASS DD DSN=CIMS.DATAFILE(CIMSNUMS),DISP=SHR  $//^{\star}$ //CIMSACIN DD DSN=CIMS.CIMSMONY.DATA(0),DISP=SHR  $^{1/7}$ <br> $^{1/7}$ THE ABOVE IS THE INPUT DATASET  $//*$ //CIMSACT2 DD DSN=CIMS.CIMSMONY.DATA(+1),DISP=(NEW,CATLG,DELETE), // UNIT=TAPE,<br>// DCB=(RECFM DCB=(RECFM=VB,BLKSIZE=27998),  $1/$ \* //\* THE ABOVE IS THE OUTPUT DATASET  $//*$ //CIMSCNTL DD \*,DCB=BLKSIZE=80 HD1 XYZ COMPANY HD2 CIMS, THE CHARGEBACK SYSTEM HD3 ELIMINATE DUPLICATE RECORDS DROP DUPLICATE CIMS RECORDS WRITE 79X RECORDS ONLY /\*

**Note • Data set CIMS.CIMSMONY.DATA must be defined as a GDG.**

## **Create Sorted History Job Accounting File**

```
MEMBER NAME ===> CIMS.DATAFILE(CIMSMERG)
//CIMSMERG JOB (XXXX,YYYY),'CREATE-MONTHLY-FILE',
// CLASS=A,MSGCLASS=X,NOTIFY=????????
//**********************************************************************
//**********************************************************************
_{//\star}^{\rm //\star}USE CIMSMRG1, CIMSMRG2 AND CIMSMRG3 STEPS IF YOU ARE
//* USING THE CIMS 79X ACCOUNTING RECORDS
\frac{1}{1+x}//* USE CIMSMRG4, CIMSMRG5 AND CIMSMRG6 STEPS IF YOU ARE
//* USING THE CIMS ACCOUNTING RECORDS 30, 6, 991-999
1/* AND YOU ARE USING CIMSBILL. THESE STEPS ARE INCLUDED<br>1/* AS AN EXAMPLE - THEY ARE NOT EXECUTED.
          AS AN EXAMPLE - THEY ARE NOT EXECUTED.
//^{\star}//CIMSMRG1 EXEC PGM=SORT,REGION=0M
//*//SORTLIB DD DSNAME=SYS1.SORTLIB,DISP=SHR
//*//SYSOUT DD SYSOUT=*
//*//SORTWK01 DD UNIT=SYSDA,SPACE=(CYL,(100),,CONTIG)
//SORTWK02 DD UNIT=SYSDA,SPACE=(CYL,(100),,CONTIG)
//SORTWK03 DD UNIT=SYSDA,SPACE=(CYL,(100),,CONTIG)
//SORTWK04 DD UNIT=SYSDA,SPACE=(CYL,(100),,CONTIG)
//SORTWK05 DD UNIT=SYSDA,SPACE=(CYL,(100),,CONTIG)
//SORTWK06 DD UNIT=SYSDA,SPACE=(CYL,(100),,CONTIG)
\frac{1}{1+x}FOLLOWING ARE THE CIMS DAILY ACCOUNTING DATASETS....
//*//SORTIN DD DSN=CIMS.CIMSACCT.DAILY(0),DISP=SHR
//*//* FOLLOWING IS THE CIMS DAILY SORTED ACCOUNTING DATASET
1/*
//SORTOUT DD DSN=CIMS.CIMSACCT.DAILY.SORTED,
// DISP=(NEW,CATLG,DELETE),<br>// UNIT=SYSDA.
// UNIT=SYSDA,<br>// SPACE=(CYI.
              // SPACE=(CYL,(100,20),RLSE),
// DCB=(RECFM=VB,BLKSIZE=27998)
//*//SYSIN DD *
 SORT FIELDS=(5,3,CH,A,160,8,CH,A)
/*
1/*
//CIMSMRG2 EXEC PGM=SORT,REGION=0M
//*//SORTLIB DD DSNAME=SYS1.SORTLIB,DISP=SHR
//*//SYSOUT DD SYSOUT=*
//^{\star}//* FOLLOWING IS ACCUMULATED MONTHLY CIMS ACCOUNTING FILE
//*//SORTIN01 DD DSN=CIMS.CIMSMONY.DATA(0),
// DISP=SHR
1/*
//SORTIN02 DD DSN=CIMS.CIMSACCT.DAILY.SORTED,DISP=(OLD,DELETE,KEEP)
//*
```

```
//SORTOUT DD DSN=CIMS.CIMSMONY.DATA(+1),
// DISP=(NEW,CATLG,DELETE),<br>// UNIT=TAPE.
// UNIT=TAPE,<br>// DCB=(RECFM
              DCB=(RECFM=VB, BLKSIZE=32760)
//SYSIN DD *
 MERGE FIELDS=(5,3,CH,A,160,8,CH,A)
/*
//* USE TO RESET CIMS.CIMSACCT.DAILY
//* IF NOT A GDG! STEP CIMSMRG3 RESETS<br>//* CIMS.CIMSACCT.DAILY
                CIMS.CIMSACCT.DAILY
//*//CIMSMRG3 EXEC PGM=IEBGENER,REGION=0K
//*//SYSPRINT DD SYSOUT=*
//*
          DD DSN=NULLFILE,
// DCB=(RECFM=VB,LRECL=6508,BLKSIZE=27998)
//*
           DD DSN=CIMS.CIMSACCT.DAILY,
// DISP=OLD,<br>// DCB=(RFCFI
              DCB=(RECFM=VB,LRECL=6508,BLKSIZE=27998)
1/*
//SYSIN DD *
/*
1/*
// J C L S T O P S H E R E .........................
//* USE CIMSMERG4,5,6 IF YOU ARE USING THE 6, 30, 991–999 CIMS RECORDS AND
//* CIMSBILL
^{1/4}<br>^{1/4}//*______________________________________________________________
1/*
//* CIMSMRG4: SORT - CIMS RECORDS
//*______________________________________________________________
//^{\star}//CIMSMRG4 EXEC PGM=SORT,REGION=0M
//*//SORTLIB DD DSNAME=SYS1.SORTLIB,DISP=SHR
//*//SYSOUT DD SYSOUT=*
//*//SORTWK01 DD UNIT=SYSDA,SPACE=(CYL,(100),,CONTIG)
//SORTWK02 DD UNIT=SYSDA,SPACE=(CYL,(100),,CONTIG)
//SORTWK03 DD UNIT=SYSDA,SPACE=(CYL,(100),,CONTIG)
//SORTWK04 DD UNIT=SYSDA,SPACE=(CYL,(100),,CONTIG)
//SORTWK05 DD UNIT=SYSDA,SPACE=(CYL,(100),,CONTIG)
//SORTWK06 DD UNIT=SYSDA,SPACE=(CYL,(100),,CONTIG)
^{1/\star}FOLLOWING ARE THE CIMS DAILY ACCOUNTING DATASETS....
1/*
//SORTIN DD DSN=CIMS.CIMSACCT.DAILY(0),DISP=SHR
\frac{1}{1+x}FOLLOWING IS THE CIMS DAILY SORTED ACCOUNTING DATASET
//*//SORTOUT DD DSN=CIMS.CIMSACCT.DAILY.SORTED,
// DISP=(NEW,CATLG,DELETE),
// UNIT=SYSDA,<br>// SPACE=(CYL,
// SPACE=(CYL,(100,20),RLSE),<br>// DCB=(RECFM=VB,BLKSIZE=2799
              DCB=(RECFM=VB, BLKSIZE=27998)
//*
```
#### ■ **Accounting File Creation Program-CIMSACCT** *Processing Examples*

```
//SYSIN DD *
 SORT FIELDS=(22,32,CH,A,14,8,CH,A,75,4,CH,A,88,4,CH,A)
/*
\frac{1}{1+x}//*______________________________________________________________
//*
//* CIMSMRG5: SORT - CIMS RECORDS
//*______________________________________________________________
//*//CIMSMRG5 EXEC PGM=SORT,REGION=0M
//^{\star}//SORTLIB DD DSNAME=SYS1.SORTLIB,DISP=SHR
1/*
//SYSOUT DD SYSOUT=*
^{//\star}_{//\star}FOLLOWING IS ACCUMULATED MONTHLY CIMS ACCOUNTING FILE
//^{\star}//SORTIN01 DD DSN=CIMS.CIMSBILL.DATA(0),DISP=SHR
//*//SORTIN02 DD DSN=CIMS.CIMSACCT.DAILY.SORTED,
// DISP=(OLD,DELETE,KEEP)
//^{\star}//SORTOUT DD DSN=CIMS.CIMSBILL.DATA(+1),
// DISP=(NEW,CATLG,DELETE),<br>// UNIT=TAPE.
// UNIT=TAPE,<br>// DCB=(RECFM
           DCB=(RECFM=VB,BLKSIZE=32760)
//SYSIN DD *
 MERGE FIELDS=(22,32,CH,A,14,8,CH,A,75,4,CH,A,88,4,CH,A)
/*
//<br>//*
              USE TO RESET CIMS.CIMSACCT.DAILY
//* IF NOT A GDG! STEP CIMSMRG3 RESETS<br>//* CIMS.CIMSACCT.DAIIY
              CIMS.CIMSACCT.DAILY
^{//\star}_{//\star}//*______________________________________________________________
//*//* CIMSMRG6: SORT - CIMS RECORDS
//*______________________________________________________________
1/x//CIMSMRG6 EXEC PGM=IEBGENER,REGION=0K
//*//SYSPRINT DD SYSOUT=*
//*//SYSUT1 DD DSN=NULLFILE,
// DCB=(RECFM=VB,LRECL=6508,BLKSIZE=27998)
//^{\star}//SYSUT2 DD DSN=CIMS.CIMSACCT.DAILY,
// DISP=OLD,<br>// DCB=(RECFM)
              DCB=(RECFM=VB,LRECL=6508,BLKSIZE=27998)
//*//SYSIN DD *
```
## **Create Monthly History File—After End of Month** <sup>3</sup>

```
MEMBER NAME ===> CIMS.DATAFILE(CIMSEOM)
//CIMSEOM JOB (XXXX,YYYY),'CREATE-MONTHLY-FILE',
// CLASS=A,MSGCLASS=X,NOTIFY=??????
1/*
1/* IF YOU ARE RUNNING CIMSMONY IN SERVER MODE, THIS JOB IS 1/*
           NOT NECESSARY.
//\star\frac{7}{*} JSTEP010 - THESE STEPS CREATE THE END OF PERIOD FILE THAT<br>\frac{7}{*} 8 1S INPUT INTO CIMSMONY AND THE CURRENT MONTHS
//* & IS INPUT INTO CIMSMONY AND THE CURRENT MONTHS
           JSTEP020 RECORDS. THESE STEPS READ AND WRITE THE 79X
//* CIMS JOB ACCOUNTING RECORDS.
^{1/4}JSTEP030 - THESE STEPS CREATE THE END OF PERIOD FILE THAT
1/* 8 IS INPUT INTO CIMSBILL AND THE CURRENT MONTHS<br>1/* JSTEP040 RECORDS. THESE STEPS READ AND WRITE
1/* JSTEP040 RECORDS. THESE STEPS READ AND WRITE<br>1/* CIMS JOB ACCOUNTING RECORDS 6.30.99
                      CIMS JOB ACCOUNTING RECORDS 6, 30, 991-999.
//* IN THIS JCL, JSTEP030 AND JSTEP040 ARE NOT
1/* EXECUTED, THEY ARE INCLUDE AS AN EXAMPLE.
//*____________________________________________________________
//*//* JSTEP010: CIMSACCT - 79X RECORDS
//*___________________________________________________________
1/x//JSTEP010 EXEC PGM=CIMSACCT,REGION=0M
//*//STEPLIB DD DSN=CIMS.LOAD.MODULES,DISP=SHR
//*
//SYSUDUMP DD SYSOUT=*,DCB=BLKSIZE=133
//SYSOUT DD SYSOUT=*,DCB=BLKSIZE=133
//CIMSPRNT DD SYSOUT=*
//CIMSMSG DD SYSOUT=*
//CIMSPASS DD DSN=CIMS.DATAFILE(CIMSNUMS),DISP=SHR
1/*
//CIMSCLDR DD DSN=CIMS.DATAFILE(CALENDAR),DISP=SHR
//*//CIMSTABL DD DSN=CIMS.DATAFILE(ACNTTABL),DISP=SHR
//*//CIMSACIN DD DSN=CIMS.CIMSMONY.DATA(0),
// DISP=SHR
1/*
1/* THE FOLLOWING FILE IS A MONTHLY HISTORY FILE.<br>1/* SFT UP WITH AS MANY GENERATIONS AS REOUIRED.
              SET UP WITH AS MANY GENERATIONS AS REQUIRED.
//^{\star}//CIMSACT2 DD DSN=CIMS.CIMSMONY.MONTHLY(+1),
// DISP=(NEW,CATLG,DELETE),<br>// UNIT=TAPE.
              UNIT=TAPE.
// DCB=(RECFM=VB,BLKSIZE=32760)
\frac{1}{1+x}ABOVE DATASET WILL CONTAIN LAST MONTH'S DATA!
//*//CIMSDTVS DD DSN=CIMS.DCTN.VSAM,DISP=SHR
//*//CIMSCNTL DD *
                                    */ END OF MONTH PROCESSING
WRITE 79X ONLY WRITE 79X RECORDS
DATE SELECTION **PREMON */ SELECT LAST MONTH'S DATA
```
*Processing Examples*

/\*  $//*$ //\* CIMSSEL IS CREATED WHEN COMMANDS 'NON-SELECTED FILE PROCESSING ON'<br>AND DATE SELECTION ARE SPECIFIFD AND DATE SELECTION ARE SPECIFIED  $//*$ //CIMSSEL DD DUMMY,DCB=(RECFM=VB,BLKSIZE=27998)  $//*$ //\*\_\_\_\_\_\_\_\_\_\_\_\_\_\_\_\_\_\_\_\_\_\_\_\_\_\_\_\_\_\_\_\_\_\_\_\_\_\_\_\_\_\_\_\_\_\_\_\_\_\_\_\_\_\_\_\_\_\_\_\_  $1/$ \* //\* JSTEP020: CIMSACCT - 79X RECORDS //\*\_\_\_\_\_\_\_\_\_\_\_\_\_\_\_\_\_\_\_\_\_\_\_\_\_\_\_\_\_\_\_\_\_\_\_\_\_\_\_\_\_\_\_\_\_\_\_\_\_\_\_\_\_\_\_\_\_\_\_  $//*$ //JSTEP020 EXEC PGM=CIMSACCT,REGION=0M  $//*$ //STEPLIB DD DSN=CIMS.LOAD.MODULES,DISP=SHR  $1/$ \* //SYSUDUMP DD SYSOUT=\*,DCB=BLKSIZE=133 //SYSOUT DD SYSOUT=\*,DCB=BLKSIZE=133 //CIMSPRNT DD SYSOUT=\* //CIMSMSG DD SYSOUT=\*  $//*$ //CIMSPASS DD DSN=CIMS.DATAFILE(CIMSNUMS),DISP=SHR  $//*$ //CIMSCLDR DD DSN=CIMS.DATAFILE(CALENDAR),DISP=SHR  $//*$ //CIMSDTVS DD DSN=CIMS.DCTN.VSAM,DISP=SHR  $//*$ //CIMSACIN DD DSN=CIMS.CIMSMONY.DATA(0),DISP=SHR  $//*$ //CIMSTABL DD DSN=CIMS.DATAFILE(ACNTTABL),DISP=SHR  $//*$ //CIMSACT2 DD DSN=CIMS.CIMSMONY.DATA(+1), // DISP=(NEW,CATLG,DELETE),<br>// UNIT=TAPE, // UNIT=TAPE,<br>// DCB=(RECFM DCB=(RECFM=VB,BLKSIZE=32760)  $^{1/4}$ ABOVE DATASET WILL CONTAIN THIS MONTH'S DATA!  $//*$ //CIMSCNTL DD \* PROCESS CIMS RECORDS WRITE 79X ONLY \*/ ONLY WRITE 79X CIMS RECS \*/ SELECT THIS MONTH'S DATA /\* //\* CIMSSEL IS CREATED WHEN COMMANDS 'NON-SELECTED FILE PROCESSING ON'<br>//\* AND DATE SELECTION ARE SPECIFIED AND DATE SELECTION ARE SPECIFIED //CIMSSEL DD DUMMY,DCB=(RECFM=VB,BLKSIZE=27998)  $//*$  $\frac{1}{1}$ J C L S T O P S H E R E ........................ //\*\_\_\_\_\_\_\_\_\_\_\_\_\_\_\_\_\_\_\_\_\_\_\_\_\_\_\_\_\_\_\_\_\_\_\_\_\_\_\_\_\_\_\_\_\_\_\_\_\_\_\_\_\_\_\_\_\_\_\_\_  $//*$ //\* JSTEP030: CIMSACCT - CIMS RECORDS //\*\_\_\_\_\_\_\_\_\_\_\_\_\_\_\_\_\_\_\_\_\_\_\_\_\_\_\_\_\_\_\_\_\_\_\_\_\_\_\_\_\_\_\_\_\_\_\_\_\_\_\_\_\_\_\_\_\_\_\_  $//*$ //JSTEP030 EXEC PGM=CIMSACCT,REGION=0M  $//*$ //STEPLIB DD DSN=CIMS.LOAD.MODULES,DISP=SHR  $//^{\star}$ //SYSUDUMP DD SYSOUT=\*,DCB=BLKSIZE=133

//SYSOUT DD SYSOUT=\*,DCB=BLKSIZE=133 //CIMSPRNT DD SYSOUT=\* //CIMSMSG DD SYSOUT=\* //CIMSPASS DD DSN=CIMS.DATAFILE(CIMSNUMS),DISP=SHR  $//*$ //CIMSCLDR DD DSN=CIMS.DATAFILE(CALENDAR),DISP=SHR  $//*$ //CIMSTABL DD DSN=CIMS.DATAFILE(ACNTTABL),DISP=SHR  $//*$ //CIMSACIN DD DSN=CIMS.CIMSBILL.DATA(0),DISP=SHR  $^{//^{\star}}$  $1/$ \* THE FOLLOWING FILE IS A MONTHLY HISTORY FILE.<br> $1/$ \* SET UP WITH AS MANY GENERATIONS AS REOUIRED. SET UP WITH AS MANY GENERATIONS AS REQUIRED.  $//*$ //CIMSACCT DD DSN=CIMS.CIMSBILL.MONTHLY(+1), // DISP=(NEW,CATLG,DELETE), // UNIT=TAPE,<br>// DCB=(RFCFM DCB=(RECFM=VB, BLKSIZE=32760)  $\frac{1}{1+x}$ ABOVE DATASET WILL CONTAIN LAST MONTH'S DATA!  $1/$ \* //CIMSCNTL DD \* PROCESS CIMS RECORDS \*/ END OF MONTH PROCESSING WRITE 79X OFF \*/ ONLY WRITE CIMS RECS 6, 30, 991–999 \*/ SELECT LAST MONTH'S DATA /\*  $1/$ //\* CIMSSEL IS CREATED WHEN COMMANDS 'NON-SELECTED FILE PROCESSING ON' //\* AND DATE SELECTION ARE SPECIFIED //CIMSSEL DD DUMMY,DCB=(RECFM=VB,BLKSIZE=27998) //\*\_\_\_\_\_\_\_\_\_\_\_\_\_\_\_\_\_\_\_\_\_\_\_\_\_\_\_\_\_\_\_\_\_\_\_\_\_\_\_\_\_\_\_\_\_\_\_\_\_\_\_\_\_\_\_\_\_\_\_\_  $//*$ //\* JSTEP030: CIMSACCT - CIMS RECORDS //\*\_\_\_\_\_\_\_\_\_\_\_\_\_\_\_\_\_\_\_\_\_\_\_\_\_\_\_\_\_\_\_\_\_\_\_\_\_\_\_\_\_\_\_\_\_\_\_\_\_\_\_\_\_\_\_\_\_\_\_  $//*$ //JSTEP040 EXEC PGM=CIMSACCT,REGION=0M  $//*$ //STEPLIB DD DSN=CIMS.LOAD.MODULES,DISP=SHR  $1/$ \* //SYSUDUMP DD SYSOUT=\*,DCB=BLKSIZE=133 //SYSOUT DD SYSOUT=\*,DCB=BLKSIZE=133 //CIMSPRNT DD SYSOUT=\* //CIMSMSG DD SYSOUT=\* //CIMSPASS DD DSN=CIMS.DATAFILE(CIMSNUMS),DISP=SHR //\* //CIMSCLDR DD DSN=CIMS.DATAFILE(CALENDAR),DISP=SHR  $//^{\star}$ //CIMSACIN DD DSN=CIMS.CIMSBILL.DATA(0),DISP=SHR  $//*$ //CIMSTABL DD DSN=CIMS.DATAFILE(ACNTTABL), // DISP=SHR  $1/$ \* //CIMSACCT DD DSN=CIMS.CIMSBILL.DATA(+1), // DISP=(NEW,CATLG,DELETE),<br>// UNIT=TAPE. UNIT=TAPE. // DCB=(RECFM=VB,BLKSIZE=32760)  $\frac{1}{1+x}$ ABOVE DATASET WILL CONTAIN THIS MONTH'S DATA!  $//*$ 

//CIMSCNTL DD \* PROCESS CIMS RECORDS<br>WRITE 79X OFF  $*/$  ONLY WRITE CIMS RECS 6, 30, 991-999 DATE SELECTION \*\*CURMON \*/ SELECT THIS MONTH'S DATA /\*  $1/$ \* CIMSSEL IS CREATED WHEN COMMANDS 'NON-SELECTED FILE PROCESSING ON'<br> $1/$ \* AND DATE SELECTION ARE SPECIFIED AND DATE SELECTION ARE SPECIFIED //CIMSSEL DD DUMMY,DCB=(RECFM=VB,BLKSIZE=27998)

## **CIMS 79x Job Accounting Conversion**

To convert existing CIMS 6, 30, and 991–999 accounting records to the CIMS 79x accounting records, CIMSACCT has a convert capability. By specifying CONVERT TO CIMS SERVER, CIMSACCT will automatically go into PROCESS CIMS MAINTENANCE mode and convert all the CIMS 6, 30, and 991–999 accounting records into the appropriate 791, 792, and 793 records. CIMS record type 6 is converted to a 793 record, CIMS record type 30 is converted to a 792 record, CIMS record type 999 is converted to a 799 record, and CIMS record types 991-998 are converted to a 791 record.

The following example shows the JCL and the control statements needed to perform the conversion.

```
//CIMSACCT EXEC PGM=CIMSACCT,REGION=0M 
//STEPLIB DD DSN=CIMS.LOAD.MODULES,DISP=SHR 
//SYSOUT DD SYSOUT=*,DCB=BLKSIZE=133 
//CIMSPRNT DD SYSOUT=* 
//CIMSMSG DD SYSOUT=* 
//SORTWK01 DD UNIT=SYSDA,SPACE=(CYL,(200,50)) 
//SORTWK02 DD UNIT=SYSDA,SPACE=(CYL,(200,50)) 
//SORTWK03 DD UNIT=SYSDA,SPACE=(CYL,(200,50)) 
//*//CIMSPASS DD DSN=CIMS.DATAFILE(CIMSNUMS),DISP=SHR 
//*//CIMSCLDR DD DSN=CIMS.DATAFILE(CALENDAR),DISP=SHR 
//*//CIMSACIN DD DSN=CIMS.CIMSBILL.DATA(0),DISP=SHR
1/*
//* THE ABOVE IS THE INPUT DATASET 
1/*
//CIMSACC2 DD DSN=CIMS.CIMSACCT.DAILY 
// DISP=(NEW,CATLG,DELETE),<br>// DCB=(RECFM=VB,LRECL=6508
             DCB=(RECFM=VB, LRECL=6508, BLKSIZE=27998), MAX LRECL=6508
// UNIT=SYSDA, 
// SPACE=(CYL,(150,30),RLSE) 
1/*
//* THE ABOVE IS THE OUTPUT DATASET 
//*//CIMSUNSP DD DSN=CIMS.CIMSACCT.SERVER.UNSP,
// DISP=(NEW,CATLG,CATLG),
// DCB=(RECFM=VB,LRECL=6508,BLKSIZE=27998),<br>// UNIT=SYSDA,
             UNIT=SYSDA,
// SPACE=(CYL,(10,3),RLSE)
//*//* THE ABOVE CONTAINS CIMS RECORDS THAT ARE NOT SUPPORTED.
//*//CIMSDTVS DD DSN=CIMS.DCTN.VSAM,DISP=SHR 
//*
```
//CIMSCNTL DD \* CONVERT TO CIMS SERVER /\* //\*

# **Sample Report**

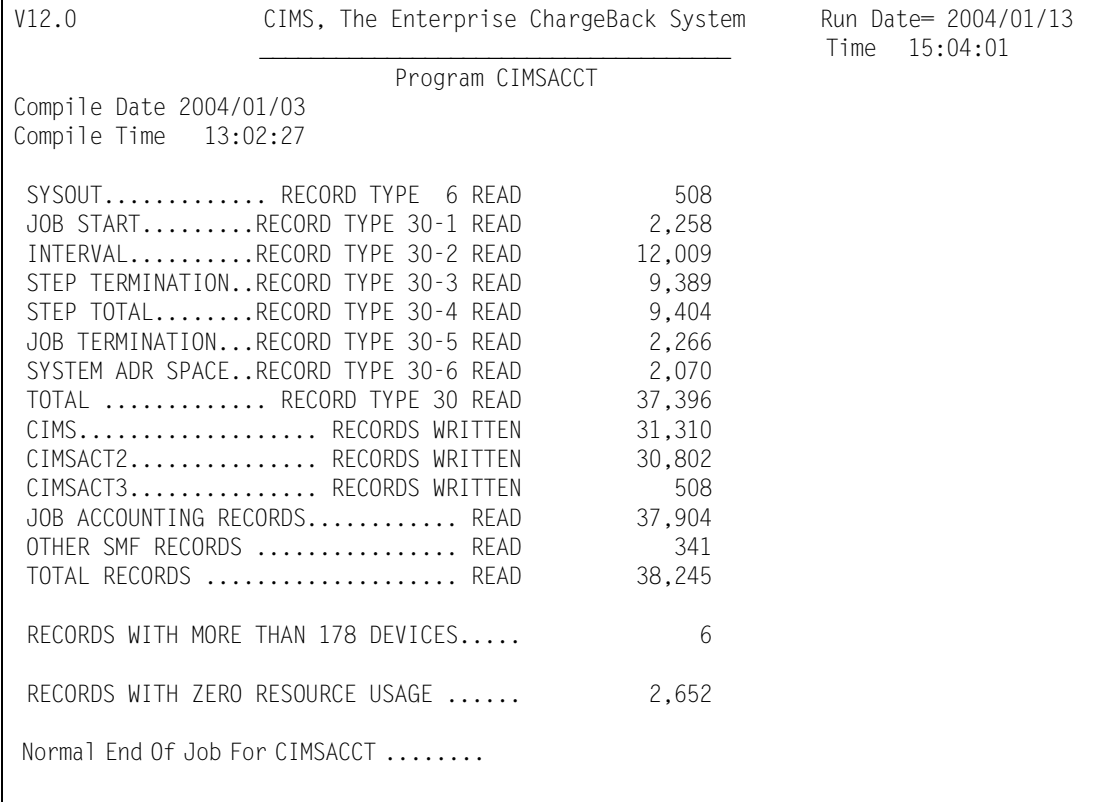

# **CIMSACCT Flow Charts** <sup>3</sup>

The following are process flow charts for the CIMSACCT control statements PROCESS EXTERNAL TRANSACTIONS, PROCESS SMF RECORDS, PROCESS CIMS MAINTENANCE, and PROCESS CIMS SERVER RESOURCE RECORDS.

## **Process External Transactions** <sup>3</sup>

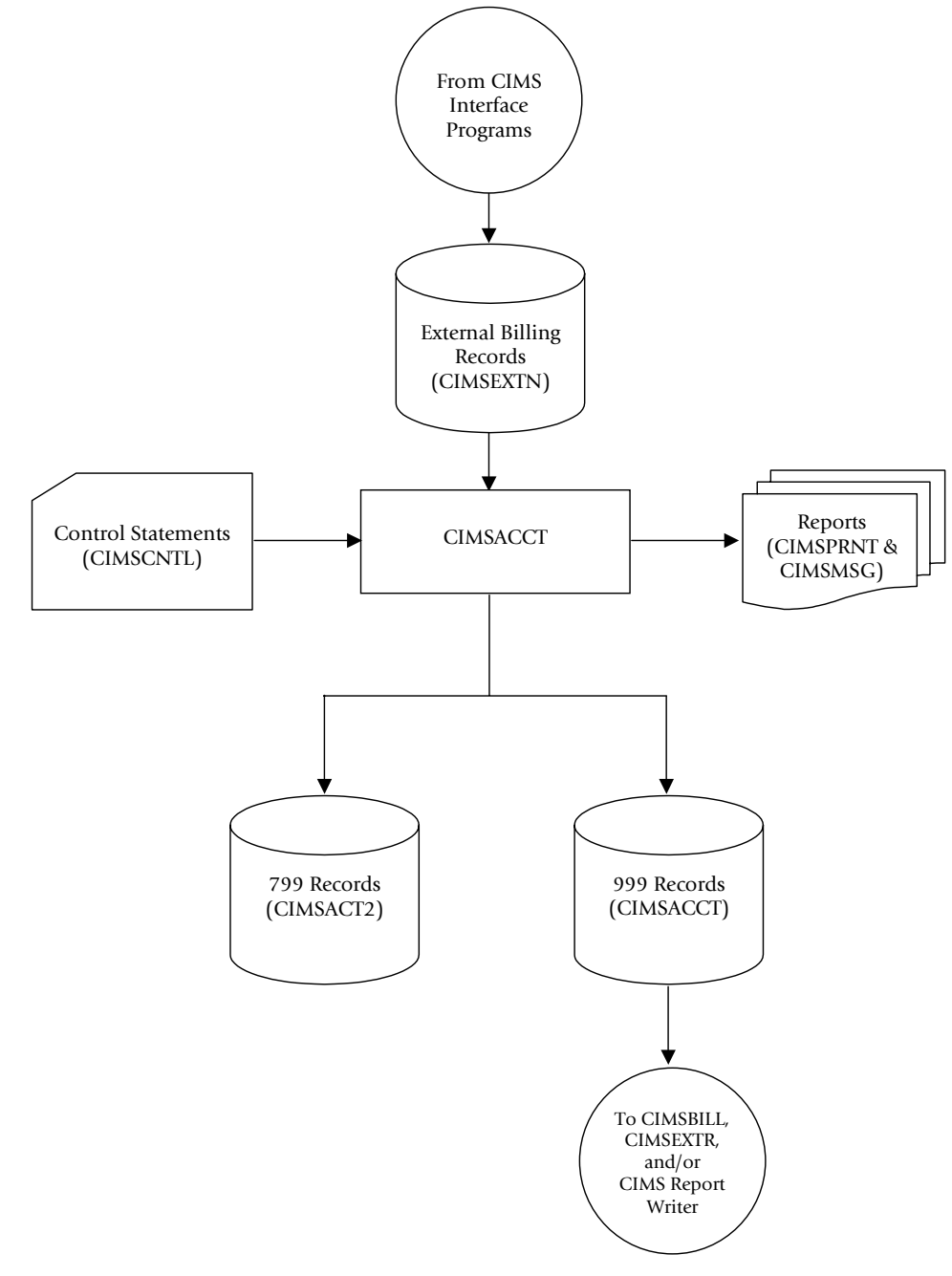

**Figure 3-1 • Process External Transactions**

**Note • Values in parentheses represent DDNAMES.**

## **Process SMF Records**

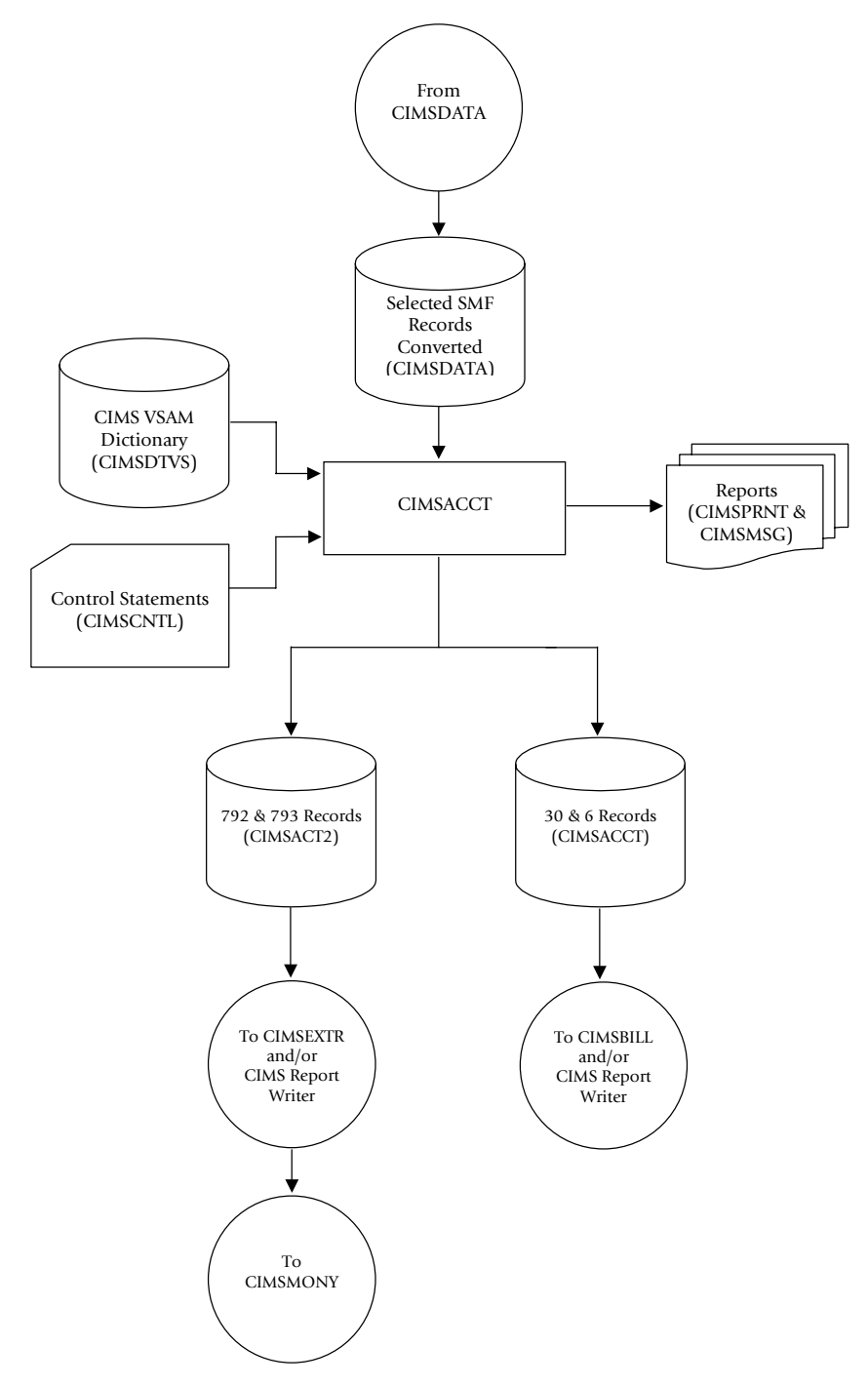

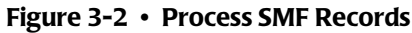

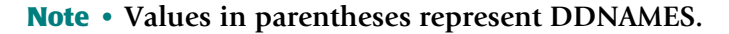

## **Process CIMS Maintenance**

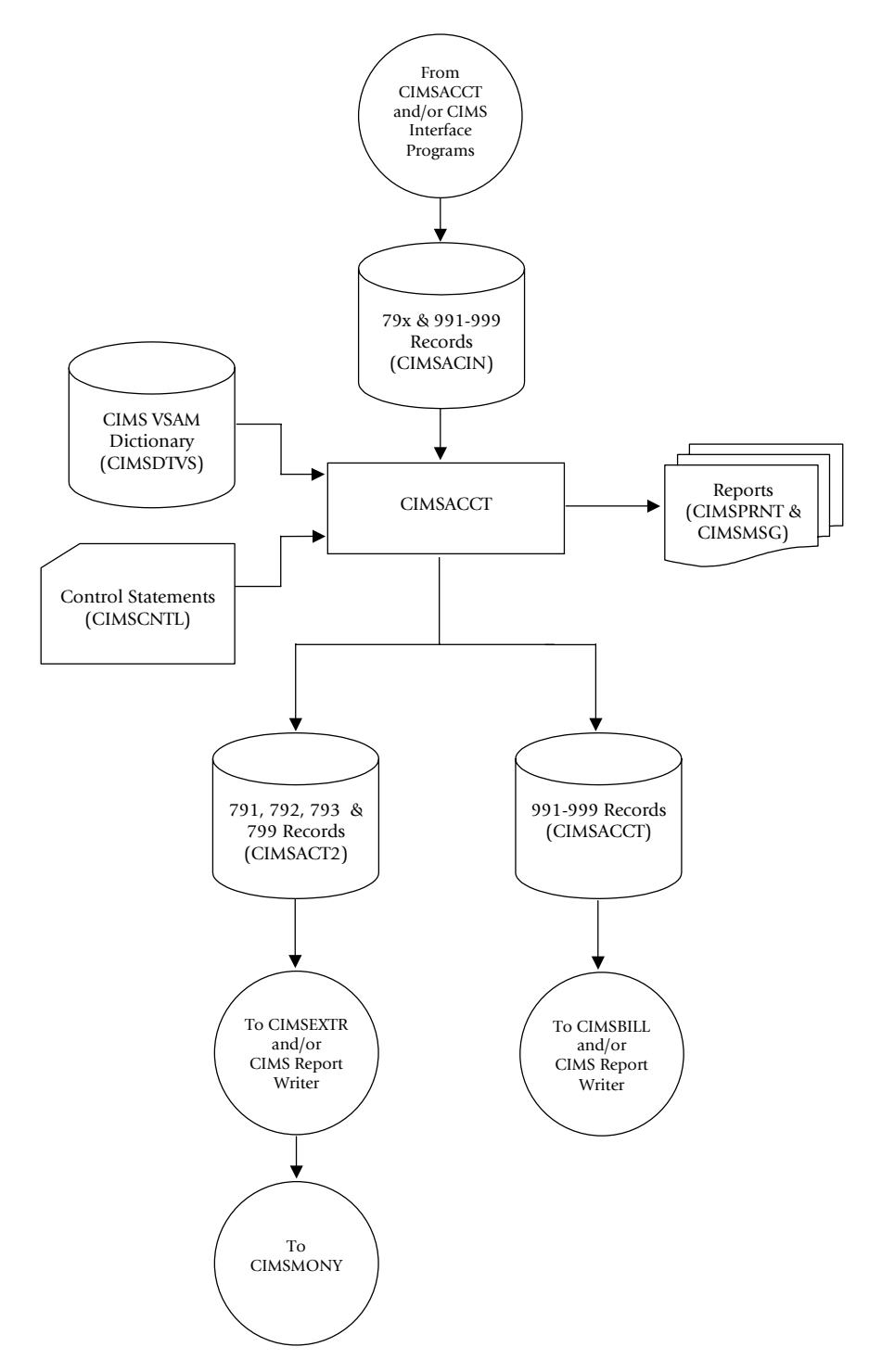

**Figure 3-3 • Process CIMS Maintenance**

**Note • Values in parentheses represent DDNAMES.**
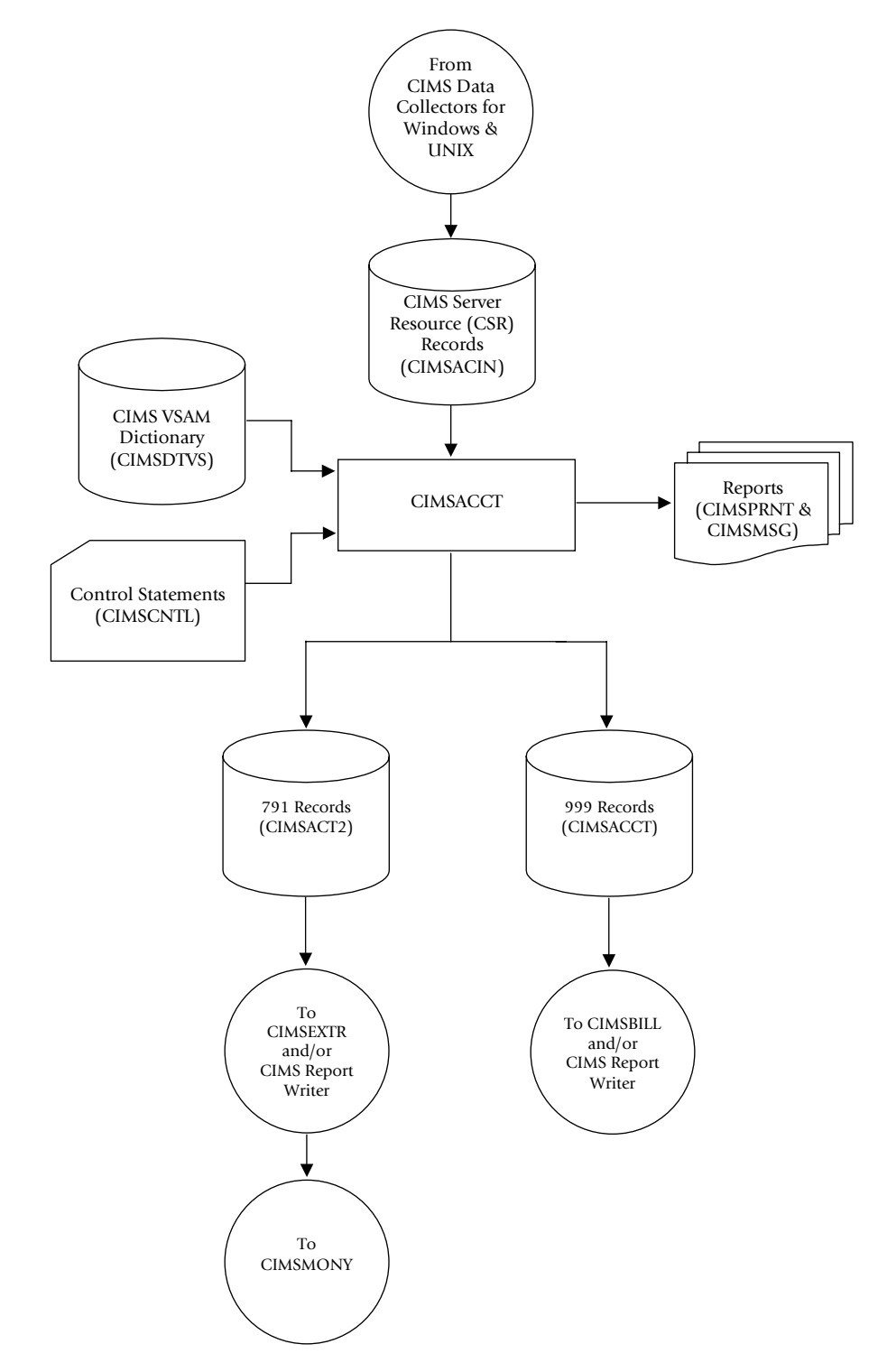

## **Process CIMS Server Resource Records** <sup>3</sup>

**Figure 3-4 • Process CIMS Server Resource Records**

**Note • Values in parentheses represent DDNAMES.**

## ■ **Accounting File Creation Program-CIMSACCT** *CIMSACCT Flow Charts*

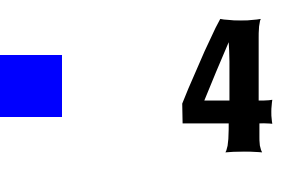

# **Extract and Aggregation Program—CIMSEXTR**

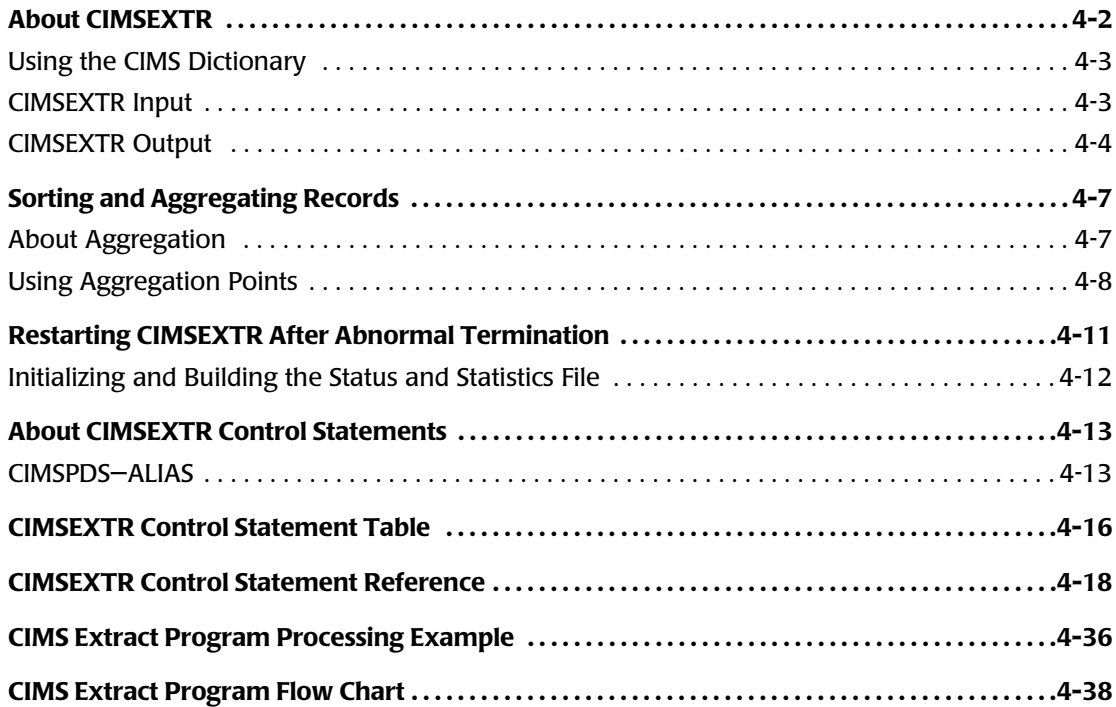

## **About CIMSEXTR** <sup>4</sup>

The Extract and Aggregation Program (CIMSEXTR) is a key component of CIMS. The primary purpose of this program is to aggregate the CIMS 79x accounting records (791, 792, 793, and 799) created by the CIMS interface programs. CIMSEXTR aggregates these records based on the definitions stored in the CIMS VSAM Dictionary (DDNAME CIMSDTVS) and standard CIMS control statements.

**Notes • CIMSEXTR also processes the CIMS 999 external transaction record. Where 79x records are mentioned in this chapter, 999 records are also supported.**

CIMSEXTR performs the following functions:

- Aggregates the data in the 79x records using identifiers defined in the CIMS Dictionary. The resource fields in the aggregated records are summarized during this process resulting in fewer records. For more information, see *[Sorting and Aggregating](#page-152-0)  Records* [on page 4-7.](#page-152-0)
- Performs additional data manipulation functions. This includes interval accounting, print class billing, and include/exclude processing.
- Produces records for the next level of processing. These can be the following record types:
	- **CIMS Server Resource Plus (CSR+) record.** This is the record format required for program CIMSMONY and CIMS Server. These records have a fixed header so that CIMSMONY can sort the records in account code/start date/end date order. For more information about this record type, see *[CIMS Server Resource Plus \(CSR+\)](#page-150-0)  [File—CIMSCSRP](#page-150-0)* on page 4-5.
	- **Aggregated 79x record.** This format provides the aggregated 79x records in their original format. This format is useful for generating reports using CIMS Report Writer and for maintaining historical backups of the data that was processed. You can also process these records further through CIMSEXTR or CIMSACCT. For example, to reprocess data with a different date selection or to perform further account code conversion.

If you are producing records for CIMS Server, CIMS Lab recommends that you execute CIMSEXTR immediately after the 79x records are created or as part of daily SMF processing.

Running CIMSEXTR on a frequent basis results in smaller output files that can be transmitted more quickly to CIMS Server and processed more efficiently. Although CIMSEXTR can be run monthly, this results in a larger file that has to be transmitted across the network and causes longer processing and loading on the CIMS Server computer.

## <span id="page-148-0"></span>**Using the CIMS Dictionary**

The CIMS VSAM Dictionary controls much of the processing done by CIMSEXTR. The AGGREGATE, RESOURCE, INCLUDE, and EXCLUDE control statements all use dictionary field names to specify parameters (see *[CIMSEXTR Control Statement Table](#page-161-0)* on page 4-16). The sort parameters are built using the information contained in the dictionary.

The data in the 79x records are used to build a key to access the dictionary. The resulting matching entry is then used to determine field names, lengths, and types of data.

You must build the dictionary to use CIMSEXTR. For more information about the dictionary, refer to *[Chapter 7, CIMS Dictionary—CIMSDTVS](#page-290-0)*.

## <span id="page-148-1"></span>**CIMSEXTR Input**

CIMSEXTR accepts the following input:

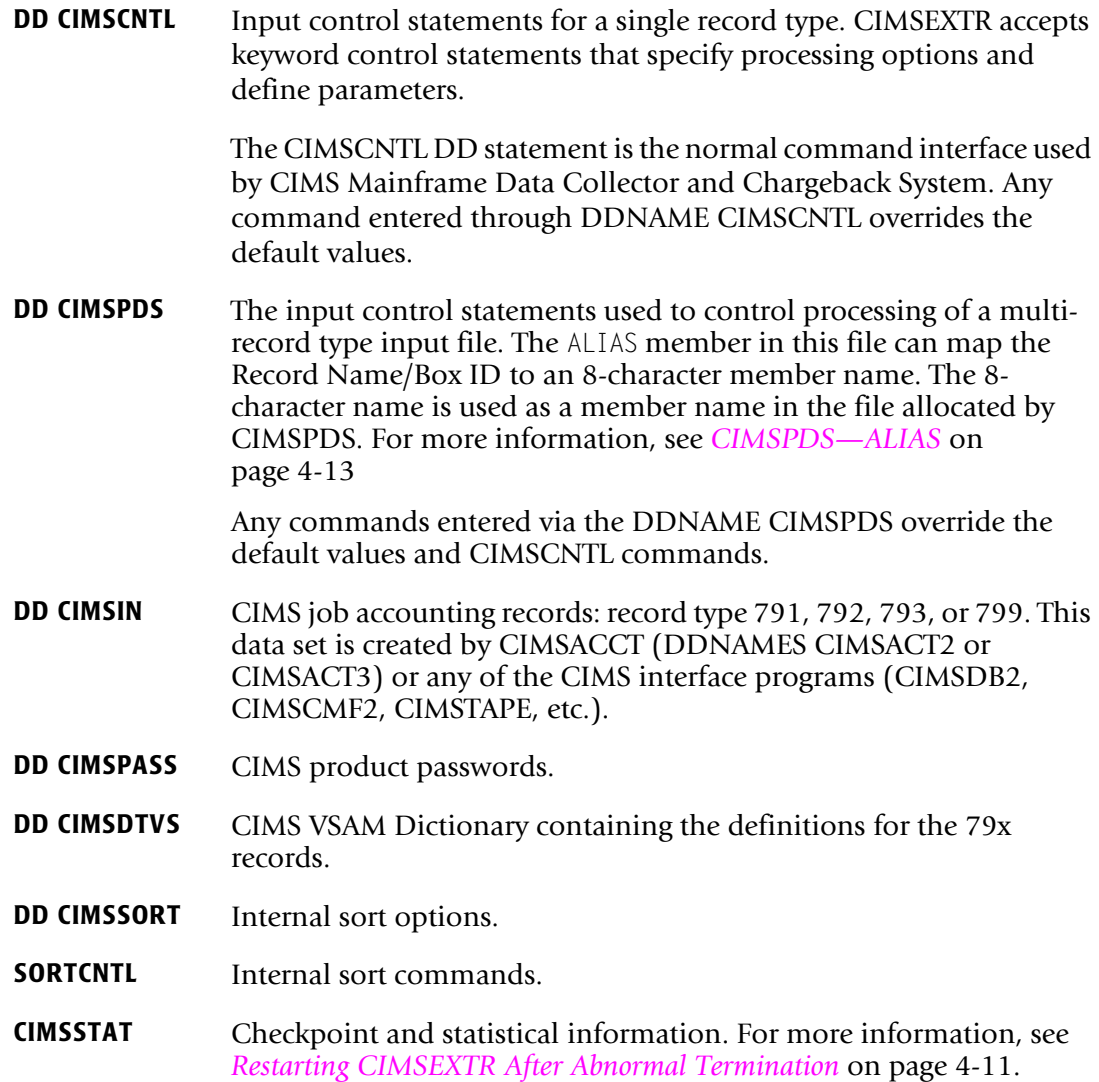

## <span id="page-149-0"></span>**CIMSEXTR Output**

CIMSEXTR generates the following output:

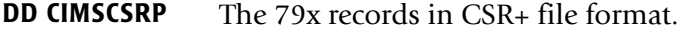

This CSR+ file is processed by program CIMSMONY and/or CIMS Server. For more information about this file, see *[CIMS Server Resource](#page-150-0)  [Plus \(CSR+\) File—CIMSCSRP](#page-150-0)* on page 4-5.

- **DD CIMS79X** The aggregated input records in their original format. For example, if the input file contained 792 and 793 records, this output will have aggregated 792 and 793 records. This format is suitable for processing by CIMS Report Writer.
- **DD SORTOUT** A temporary file that must be large enough to contain the entire input file (CIMSIN). The output from the initial sort is written to this file and then sent to CIMSEXTR for further processing. The PROCESS INPUT control statement (see [page 4-32](#page-177-0)) can be used to limit the size of the temporary file.
- **DD CIMSMSG** CIMS messages. Various messages are written to this data set.
- **DD CIMSPRNT** The CIMS Extract Report. This report shows the CIMSEXTR processing details including a list of the commands used during each execution of the program and a detailed accounting of the input and output records.
- **DD CIMSEXCP** All records that are not processed due to an exception condition. The data set referenced by DDNAME CIMSMSG contains a message that reports the type of exceptions encountered.
- **DD CIMSSTAT** Checkpoint and statistical information. For more information, [see](#page-156-0)  *[Restarting CIMSEXTR After Abnormal Termination](#page-156-0)* on page 4-11.
- **DD SORTSUM** A temporary file that should be large enough to contain the entire input file (CIMSIN) or its size can be limited by using the PROCESS INPUT control statement (see [page 4-32\)](#page-177-0).
- **DD SORTAGR** A temporary file that needs to be about 25 percent of the SORTSUM allocation. This file is used to properly aggregate the date and time information. One record is needed every time one or more records are aggregated.

## <span id="page-150-0"></span>**CIMS Server Resource Plus (CSR+) File—CIMSCSRP**

The CSR+ file contains the data that is processed by program CIMSMONY and/or CIMS Server.

When the CSR+ file is sent to CIMS Server, it is run through the CIMS Server CIMSACCT and CIMSBILL programs.

When the CSR+ file is sent to CIMSMONY, CIMSMONY processes the file and produces a mainframe invoice (CIMSMONY in Invoice mode) or produces files that are loaded into the CIMS Server database for Web reporting (CIMSMONY in Server mode). For more information about CIMSMONY, refer to *[Chapter 5, Computer Center Chargeback](#page-184-0)  [Program—CIMSMONY](#page-184-0)*.

The format of the CSR+ file is the same as the CIMS Server Resource (CSR) file (see [page A-64](#page-823-0)) with the exception that the records in the CSR+ file contain an additional header at the beginning of the record. This fixed header is in the following format:

CSR+<usage start date><usage end date><account code length><account code><x'40'>

#### **Examples**

CSR+2004022820040228010aaaaaaaaa ,S390DB2... CSR+2004022820040228010bbbbbbbbb ,S390DB2...

In these examples, the usage start and end dates are February 28, 2004 (20040228). The account codes aaaaaaaaa and bbbbbbbbb are 10 characters. The account codes are followed by a space  $(x'40')$ . The information after the comma  $($ S90DB2...) represents the header and remaining fields found in the CSR file.

In most cases, the account codes created during account code conversion will be the same length; therefore, the CSR+ header will usually be a consistent length. The CIMS Extract Report will report the longest account code length encountered. The account code length can be useful for building external sorts of CSR+ records.

## **FTP Transmission of CSR+ Files to CIMS Server**

You need to transfer the CSR+ files from the mainframe to a distributed environment where they can be processed by CIMS Server. This section discusses using the  $FTP^*$ members in CIMS.DATAFILE to transfer the files to the target computer, but there are many other methods and software packages that you can use.

## *To send the CSR+ files via FTP:*

- **1** Establish a CIMS Server FTP site to receive host-based CSR+ data (usually, the FTP root is the ...\Processes folder).
- **2** Edit member FTPID in CIMS.DATAFILE to supply the CIMS Server FTP site address, FTP user ID, and FTP password.
- **3** Edit the sample FTP control statements in member FTBASE as follows:
	- Change the cd command to point to the process definition folder and subfolder that you want to place the CSR+ files in.
	- Do not change the  $\langle$ DATE $\rangle$  tag (Rexx code will replace the tag with the userspecified date value, see *[CIMSSFTP JCL](#page-151-0)*).
- **4** Edit the sample FTP JCL member CIMSFTP as follows:
	- Supply a valid job statement.
	- Modify the DSNs to point to CIMS. DATAFILE.
- **5** Submit member CIMSSFTP.

#### <span id="page-151-0"></span>**CIMSSFTP JCL**

The sample FTP JCL, CIMSSFTP, contains two steps.

The first step executes Rexx code that accepts as input the FTPID and FTPBASE control statements and writes as output modified FTP control statements based on the user's specified <DATE> parameter (passed in via JCL PARM).

The second step executes FTP using the modified FTP controls.

The server address, user ID, and password are provided in a standalone ID member FTPID in CIMS.DATAFILE. This enables the information to be maintained in one location.

The sample JCL shows only one transmission. This sample JCL can be easily replicated to accommodate other host-based CSR+ feeds. For example, you can replicate FTBASE to create FTPCICS, and then create another batch job (CIMSFTPC) and change the input statements to the Rexx step to point to the FTPCICS control statements.

Members CIMSFTPG and FTPBASEG provide other sample Rexx/FTP control statements. These samples show how to allow for GDG replacement via Rexx code PARMs. For more information, contact CIMS Lab Technical Support.

```
//JOBCARD
//*FTP files from z/OS to your.target.com 
//*//JSTEP010 EXEC PGM=IRXJCL,PARM='FTPDATE **PREDAY' ,REGION=0K 
//********************************************************************* 
//* MODIFY SAMPLE CONTROL CARDS WITH DATE PARMS 
//* REXX DATE-CHANGING CODE ACCEPTS: 
//* **PREDAY, **CURDAY, OR YYYYMMDD 
//********************************************************************* 
//SYSPRINT DD SYSOUT=* 
//SYSEXEC DD DISP=SHR,DSN=CIMS.DATAFILE 
//SYSTSIN DD DISP=SHR,DSN=CIMS.DATAFILE(FTPID) 
// DD DISP=SHR,DSN=CIMS.DATAFILE(FTPBASE) 
//SYSTSPRT DD DISP=(,PASS),DSN=&&TEMP, 
// UNIT=SYSDA,<br>// SPACE=(80.(
            // SPACE=(80,(100,10)),AVGREC=U, 
// RECFM=FB,LRECL=80,BLKSIZE=0 
//*//JSTEP020 EXEC PGM=FTP,PARM='(EXIT'
```
*Sorting and Aggregating Records*

```
//********************************************************************* 
//* NOW USE THE UPDATED CONTROL CARDS TO PERFORM THE FTP 
//********************************************************************* 
//SYSPRINT DD SYSOUT=* 
//OUTPUT DD SYSOUT=* 
//INPUT DD DISP=SHR,DSN=&&TEMP
```
## <span id="page-152-0"></span>**Sorting and Aggregating Records** <sup>4</sup>

Each execution of CIMSEXTR invokes an internal sort referred to as the initial sort. The purpose of the initial sort is to place the input file in a key sequence by record type (791, 792, 793...), record name (CIMSCICS, CIMSDB2, CIMSR792...), and Box ID. CIMSEXTR is then invoked once for each unique key. (For more information about the record key, see [page 7-8\)](#page-297-0).

If the input file is already in the correct sequence or contains only one type or record, then the initial sort can be bypassed (see the NO-SORT control statement on [page 4-29](#page-174-0)).

Each execution of CIMSEXTR also sorts, aggregates, and summarizes the input file based on the control statements presented through DDNAME CIMSCNTL or DDNAME CIMSPDS.

## <span id="page-152-1"></span>**About Aggregation**

Aggregation takes multiple input records and combines them into one record based on aggregation points. These aggregation points are identifier fields from the input records. If multiple records within a file contain the same identifier values for the specified aggregation points, CIMSEXTR will produce one record that contains sum total values for the resources in the records. The resource NUM\_RCDS specifies the number of records that have been aggregated.

For example, assume that you have four input records that contain Resource A with a usage value of 300, 2000, 500, and 1000, respectively. If these records contained the same values in the identifier fields specified as aggregation points, the four records would be aggregated into one record with a usage value of 3800 for Resource A.

If the summation of any resource results in a value that is larger than the resource field can hold, a new record is created and aggregation continues. For example, if the Resource A field cannot store a value larger than 999, multiple records would be created until the total 3800 value is satisfied.

Aggregation reduces the amount of data that must be processed and improves processing time.

## <span id="page-153-0"></span>**Using Aggregation Points**

The identifier fields used as aggregation points must be defined in the CIMS Dictionary (see *[Chapter 7, CIMS Dictionary—CIMSDTVS](#page-290-0)*). [Table 4-1](#page-153-1) shows the identifier fields that are defined as identifiers in the default CIMS Dictionary. Of these fields, those listed in the Default Aggregation Points column are the fields used for default aggregation. Those fields listed in the Other Possible Aggregation Points column are fields that you can use in addition to or instead of the default aggregation points as described in *[Determining the](#page-155-0)  [Aggregation Points](#page-155-0)* on page 4-10.

The default aggregation points are the first fields sorted.

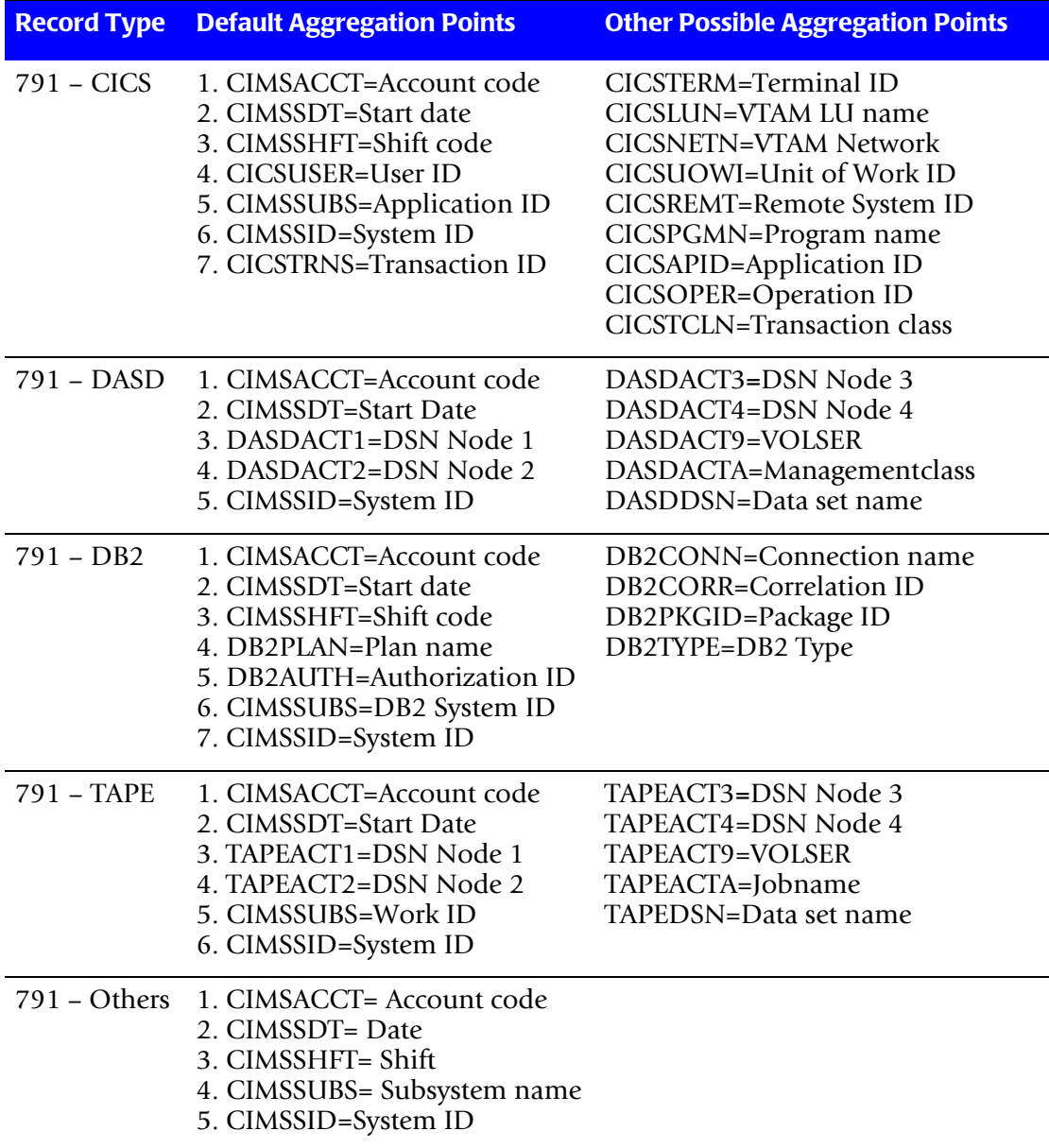

<span id="page-153-1"></span>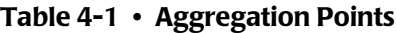

*Sorting and Aggregating Records*

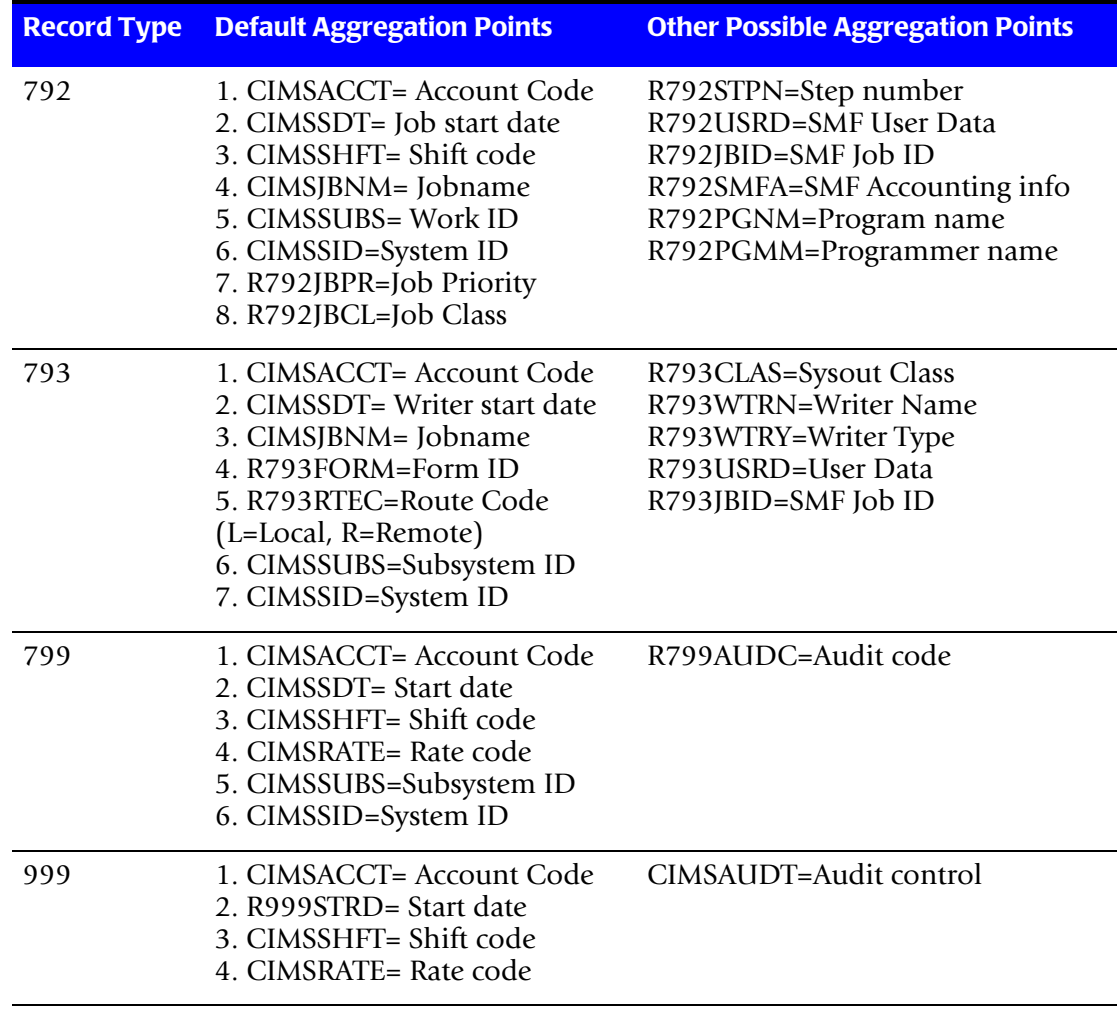

**Table 4-1 • Aggregation Points (continued)**

## <span id="page-155-0"></span>**Determining the Aggregation Points**

The aggregation points that you use determine the identifiers that appear in the output records. Only those identifiers used for aggregation will appear in the records. If you would like to reprocess 79x records to produce records with different identifiers, save the 79x records that were used as input to CIMSEXTR.

In addition, the number of aggregation points that you use affects the number of records that appear in the CIMSEXTR output files. Fewer aggregation points result in fewer aggregated output records while more aggregation points result in more records.

You can use any of the following combinations of aggregation points:

- The default aggregation points.
- The default aggregation points and other aggregation points. To use this option, you need to use the AGGREGATE control statement (see [page 4-18\)](#page-163-1).
- Aggregation points other than the default identifier fields—the defaults are ignored. To use this option, use the DEFAULT AGGREGATION OFF control statement (see [page 4-23\)](#page-168-0) in conjunction with the AGGREGATE statement. The DEFAULT AGGREGATION OFF statement overrides the default aggregation points and specifies that the identifier points set by the AGGREGATE statement are the complete list of aggregation points.

## **Aggregation Points Used for CPU Normalization and Priority/Class Surcharging**

CIMS supports CPU normalization and surcharging by job priority and class. These features enable you to normalize processor speeds to more evenly charge for CPU utilization and to add a surcharge based on job priority and/or job class. For more information about these features, refer to *[Chapter 5, Computer Center Chargeback](#page-184-0)  [Program—CIMSMONY](#page-184-0)*.

The following identifiers have been added as default aggregation points to support CPU normalization and job priority/class surcharging:

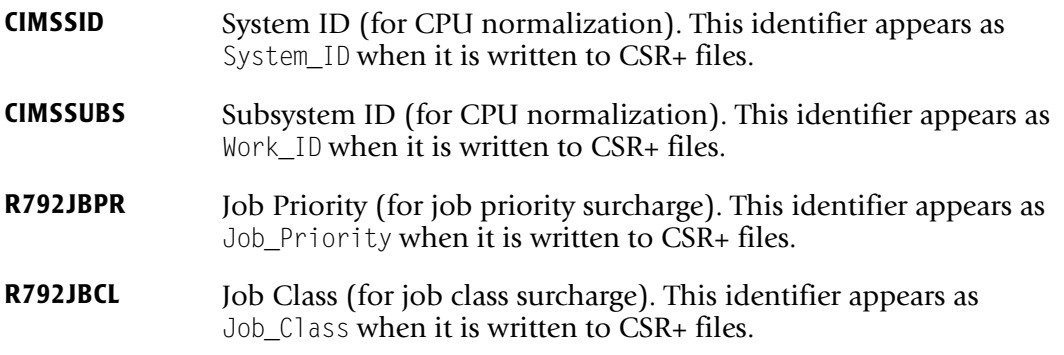

These identifiers are defined in the default CIMS Dictionary. CIMSSUBS and CIMSSID are defined in the common dictionary definition (member DCTNHDR in CIMSDATAFILE) and R792JBPR and R792JBCL are defined in the dictionary definition for the 792 record (member DCTNR792). For more information about the CIMS Dictionary, refer to *[Chapter 7, CIMS Dictionary—CIMSDTVS](#page-290-0)*.

## **Redefining Input Record Fields for CPU Normalization**

You can use the default identifier definitions for CIMSSID and CIMSSUBS provided in the dictionary definition header, you can map the identifiers to more appropriate fields in the dictionary definition for the specific subsystem.

For example, the CICS definition in the CIMS Dictionary (member DCTNCICS) defines the eight-byte CICS Application ID as the CIMSSUBS field. The CICS Application ID can then be used as the Work\_ID in the CPU normalization table to normalize the CICS CPU time. For more information, see *[CPU Normalization](#page-227-0)* on page 5-44.

## <span id="page-156-0"></span>**Restarting CIMSEXTR After Abnormal Termination** <sup>4</sup>

CIMSEXTR can perform recovery after an abnormal termination. The Status and Statistics file referenced by DDNAME CIMSSTAT, is used to maintain checkpoints while CIMSEXTR is processing. If an abnormal termination occurs, you can resubmit CIMSEXTR and the program will restart from the last good checkpoint that was recorded in the Status and Statistics file.

To successfully restart CIMSEXTR, the following must be true:

- The Status and Statistics file must be implemented (see *Initializing and Building the [Status and Statistics File](#page-157-0)* on page 4-12) and the CIMSEXTR JCL must include DDNAME CIMSSTART.
- The output files written by the failed execution of CIMSEXTR must be available. The DDNAMEs for these files include CIMSCSRP, CIMS79X, SORTOUT, SORTSUM, and SORTAGR.

The easiest way to ensure availability of these files is to use GDGs. The JCL member CIMSEXTR in CIMS.DATAFILE contains sample JCL with GDGs.

■ The control statement RESTART must specify the default YES option (see [page 4-33\)](#page-178-0).

The restart process dynamically allocates the files that were previously written. The previous output files, CIMSCSRP and CIMS79X, are allocated and all complete data is written to the new allocations for CIMSCSRP and CIMS79X. The successful execution of CIMSEXTR produces the complete output files. Any partial files from previous failed executions are not needed.

## <span id="page-157-0"></span>**Initializing and Building the Status and Statistics File** <sup>4</sup>

The Status and Statistics file is a VSAM file that must be allocated so that checkpoint and statistical information can be recorded for CIMSEXTR. Customize and execute the member CIMSSTC in CIMS.DATAFILE to build the Status and Statistics file.

## **Printing the Contents of the Status and Statistics File**

You can use the CIMS Report Writer reports, SPWRP150, SPWRP151, SPWRP152, and SPWRP153 in CIMS.REPTLIB to print the contents of the Status and Statistics file.

Report SPWRP150 contains information about the history of CIMSEXTR executions. The information is cumulative since the creation of Status and Statistics file and reports on successful executions of CIMSEXTR.

Report SPWRP151 reports a detailed image of each checkpoint record written by CIMSEXTR. This information might be useful to CIMS Lab Technical Support.

Report SPWRP152 contains information about the type of data processed by CIMSEXTR. Each entry means that the record type has been successfully processed. This data becomes the basis for calculating averages in the CIMS Extract Report.

Report SPWRP153 lists all of the output data sets that were created by a successful completion of CIMSEXTR. The output files written to DD CIMSCSRP and CIMS79X will be included in this report.

## <span id="page-158-0"></span>**About CIMSEXTR Control Statements** <sup>4</sup>

The CIMSCNTL DD statement is the normal command interface used by CIMS Mainframe Data Collector and Chargeback System. Any command entered through DDNAME CIMSCNTL overrides the default values. This method of entering commands is used to control processing when the input file contains a single record type.

The CIMSPDS DD statement is used to control processing when the input file contains multiple record types. By default, the CIMSPDS DD statement points to CIMS.DATAFILE. (You can point to any PDS that has the same attributes as CIMS.DATAFILE.) CIMS.DATAFILE contains a member called ALIAS. The ALIAS member maps the record types to a control statement member in the PDS file.

When you are processing a multi-record type input file, you can use CIMSPDS to provide record specific control statements and CIMSCNTL to provide global control statements that apply to all record types. The control statements in CIMSPDS override the default values and the control statements in CIMSCNTL.

## <span id="page-158-1"></span>**CIMSPDS—ALIAS** <sup>4</sup>

CIMS.DATAFILE contains a member called ALIAS. The ALIAS member is used to map Record Name/Box ID entries in the CIMS Dictionary to a corresponding member within the PDS. This member contains the control statements used by CIMSEXTR to process records with the corresponding name and Box ID (optional). For a detailed description of the ALIAS member format and defaults, see *[ALIAS Member Format](#page-160-0)* on page 4-15.

CIMSEXTR looks for a change in the record key when processing records. If the key has changed, the program checks to see if you provided unique process requirements for this record. The ALIAS member is accessed to look for a match on the new record key (Record Name/Box ID). If ALIAS contains a matching entry, the 8-character member name is used as a member name in the CIMSPDS DD statement. The control statements in this member override the control statements in CIMSCNTL for the next pass of CIMSEXTR.

The CIMSPDS file and the ALIAS member provide an easy way to associate a set of commands to a specific record type. Testing new sets of commands is easily done by pointing the CIMSPDS DD statement to a different PDS or by changing the member name in ALIAS.

The DDNAME CIMSPRNT references the CIMS Extract Report. The report shows the number of passes required to process the input and the command structures used for each pass.

## **ALIAS Member Default Mappings**

By default, the ALIAS member contains mappings to the following members for each record type. These members begin with ET and contain sample control statements, including aggregation statements.

The control statements in the default members are commented. If you want to use control statements in a member (for example, to specify custom aggregation points), uncomment the statements.

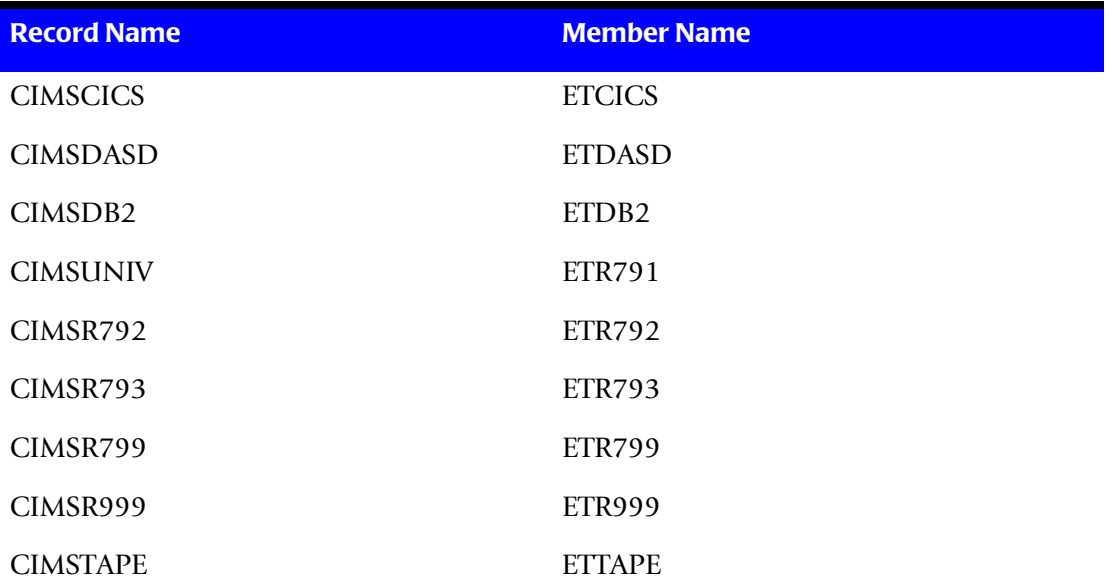

## <span id="page-160-0"></span>**ALIAS Member Format**

The ALIAS member contains one line entries that use the following format:

Record\_Name{ ,Box\_ID}=Member\_Name

The Record Name represents the record name and can be any one of the record names defined in the dictionary. The default dictionary record names are CIMSCICS, CIMSDASD, CIMSDB2, CIMSR792, CIMSR793, CIMSR799, CIMSR999, CIMSTAPE, and CIMSUNIV.

The Box ID is a 32-character field used to uniquely identify a different occurrence of a record. It is an optional parameter that is needed only when the record requires different control statements. The structure of the Box ID is defined in the dictionary. If there is no Box ID, the ALIAS entry appears as:

Record\_Name=Member\_Name

## **Example 1**

CIMSDB2=ETDB2

In this example, the control statements contained in the PDS member ETDB2 are used for any input that has a record name of CIMSDB2 and no Box ID. The ETDB2 member is also used for CIMSDB2 records that have a Box ID that is not found in ALIAS. Therefore, ETDB2 can be used to change the default processing for CIMSDB2 records. The control statements in ETDB2 are used to override the program's set defaults and any control statements in the CIMSCNTL DD.

## **Example 2**

CIMSDB2,CIMSCMSACIMSSRVR=ETDB2010

In this example, the control statements contained in the PDS member ETDB2010 are used for any input with a record name of CIMSDB2 and a Box ID of CIMSCMSACIMSSRVR.

## <span id="page-161-0"></span>**CIMSEXTR Control Statement Table**

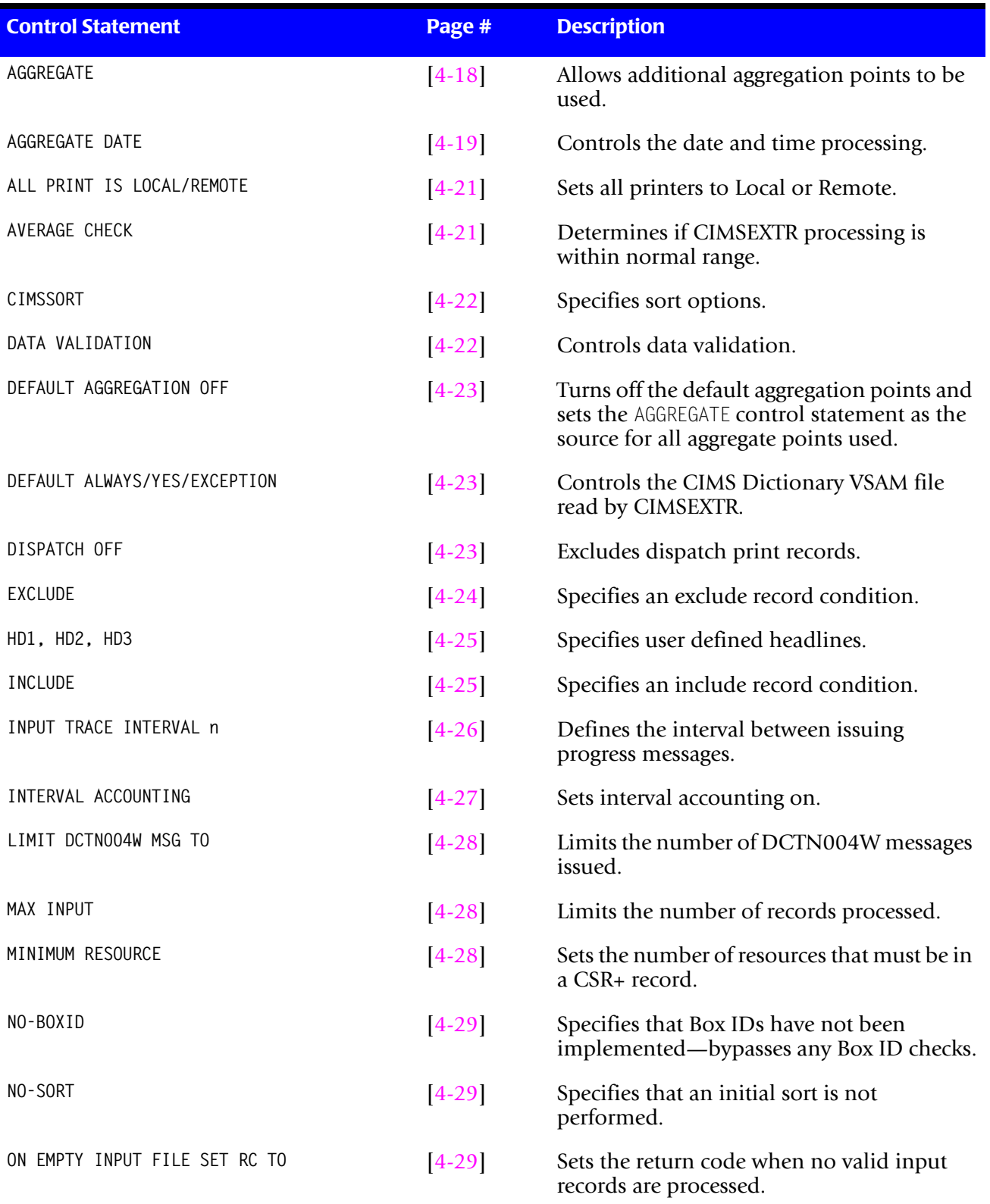

*CIMSEXTR Control Statement Table*

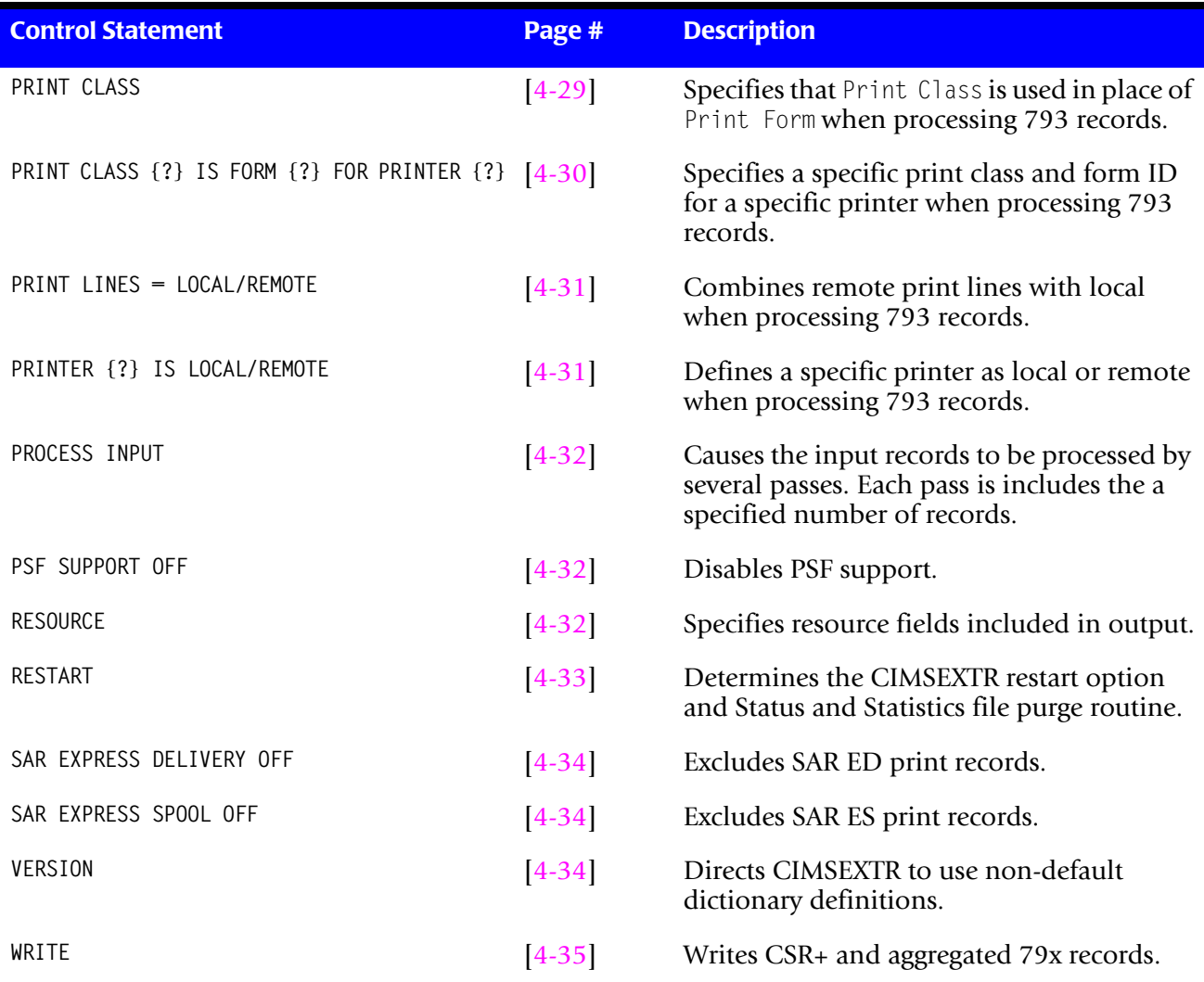

## <span id="page-163-0"></span>**CIMSEXTR Control Statement Reference**

## <span id="page-163-1"></span>**AGGREGATE**

Format: AGGREGATE field1 field2 field3 field4 field5 field6 field7

Where field = a dictionary record field used as an aggregation point (see *[Sorting and Aggregating Records](#page-152-0)* on page 4-7)

CIMSEXTR aggregates data using the default aggregation fields listed in [Table 4-1 on](#page-153-1)  [page 4-8](#page-153-1) You can use this statement to add additional fields for aggregation.

When this statement is combined with the DEFAULT AGGREGATION OFF statement (see [page 4-23\)](#page-168-0), the aggregation fields defined by this statement override the default aggregation fields.

If more than seven aggregation fields are needed, you can specify additional AGGREGATE statements. You can have a maximum of 30 aggregation fields.

The values used by the AGGREGATE statement come from the Identification or Resource records in the CIMS Dictionary. You can include any identifier or resource field name from these records in the AGGREGATE control statement.

**Note • The use of Resource field names as an aggregation point is not useful unless the resource contains a conversion factor.** 

## **Example**

AGGREGATE CICSTERM CICSPGMN CICSOPER

This example will add the CICS terminal ID, CICS program name, and CICS operation ID as aggregation fields.

## <span id="page-164-0"></span>**AGGREGATE DATE**

**Format**: AGGREGATE DATE,startdate,{stopdate},{starttime},{stopttime}

Where:

startdate = a start date parameter

stopdate = an optional stop date parameter

starttime = an optional start time parameter

stoptime = an optional stop time parameter

This control statement specifies how CIMSEXTR builds the start and stop date/times when building CSR+ records. This control statement is turned on by default. If you do not maintain this standard in a custom aggregation, you cannot create meaningful drilldown reports by date.

During the aggregation process, CIMSEXTR calculates the earliest start date/time and the latest stop date/time in all records with the same values in the fields used for aggregation. The resulting dates and times are used in the aggregated CSR+ record.

**Note • CIMSEXTR does not aggregate records in which the earliest start date/time and latest start date/time occur on different days.**

The parameters included in the AGGREGATE DATE statement determine the accuracy of the dates and times that appear in the CSR+ record. The following are the available parameters:

- CIMS Dictionary field names
- Specific values
- Keywords

These parameters are discussed in the following sections.

#### **CIMS Dictionary Field Names**

Because the information in the CSR+ record is loaded into an ODBC-compliant database and is used to build invoices and reports, accurate start and stop date/times are a very important consideration. Using CIMSDTVS field names provides the most accurate start and stop date/time because the dates and times are taken directly from the input records

The dictionary field names for the startdate and stopdate parameters are added to the list of fields used to aggregate data. The start time and stop time fields are not used as aggregation points.

## **Example**

AGGREGATE DATE,CIMSSDT,CIMSEDT,CIMSSTM,CIMSETM

This example shows the default AGGREGATE DATE control statement used when processing 79x records. This statement will produce the most accurate start and stop date/time range for all 79x records regardless of using step or interval records.

The parameter values specified are identifier field names in CIMS Dictionary. *[Appendix C, CIMS Server Identifiers and Resources](#page-866-0)* contains a listing of identifiers defined in the dictionary. You can execute the CIMS Report Writer report SPWTR012 to produce this list.

If you do not want to use the default date and time identifiers, the identifiers with descriptions of dates and times may be appropriate selections for the AGGREGATE DATE statement.

If processing speed is a concern, specific start and stop date/times or keyword parameters can be used instead of CIMS Dictionary field names.

## **Specific Values**

The AGGREGATE DATE control statement provides a method to specify a specific date/time or date range into the CSR+ records. A date is provided in the startdate or stopdate parameter using the format YYYYMMDD. When specific dates are used in the AGGREGATE DATE statement, the start time and stop time are automatically set to 0 and 2359 respectively.

Dates can be used within the range of 19800101 to 20991231.

## **Example**

AGGREGATE DATE,20040101,20040131,0,2359

The resulting CSR+ records will have start date of January 1, 2004 and a stop date of January 31, 2004. The start time will be set to 0 and the stop time will be set to 2359.

## <span id="page-165-0"></span>**Keywords**

A CIMS keyword date can be provided in the startdate parameter. Keywords automatically calculate specific dates for the startdate and stopdate. When a keyword is encountered, the start time will default to 0 and the stop time will default to 2359. The following keywords are supported.

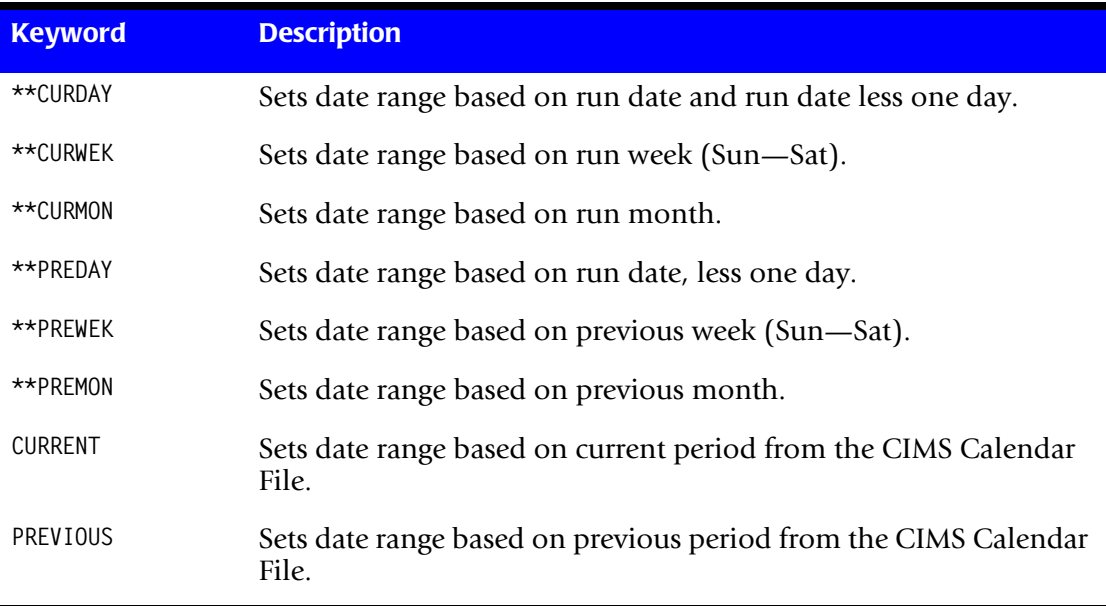

## **Example**

AGGREGATE DATE,\*\*PREMON

If the current month is April 2004, then \*\*PREMON equals 20040301 to 20040331.

## **Default Control Statements by Record Type**

Each record type processed by CIMSEXTR has a predefined default AGGREGATE DATE control statement. The default statements are set up to take advantage of the information that is available in the input records.

The following table shows the default AGGREGATE DATE control statements.

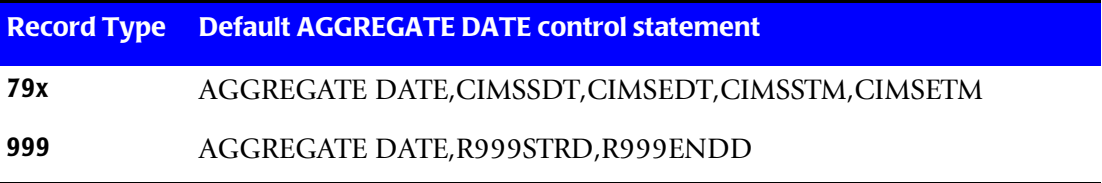

## <span id="page-166-0"></span>**ALL PRINT IS LOCAL/ALL PRINT IS REMOTE**

**Format**: ALL PRINT IS LOCAL or ALL PRINT IS REMOTE

These statements are used to process the 793 records from program CIMSACCT. These statements set all printers to either local or remote.

The control statement can be used in conjunction with the PRINTER(?)Is LOCAL/REMOTE statement which defines a specific printer as local or remote.

## <span id="page-166-1"></span>**AVERAGE CHECK**

**Format**: AVERAGE CHECK nnn [RC nnn]

Where:

nnn = a percentage

RC nnnn = a return code when an Average Check Violation occurs

The Status and Statistics file contains information about previous executions of CIMSEXTR. Use this statement to set the return code whenever the input or output counts are not within a specified percentage of the historic average.

CIMSEXTR maintains the historical entries using the Controlling Dictionary Key. This key is displayed in the CIMS Extract Report. Each execution of CIMSEXTR might process several different keys and the report will show the actual and average numbers for each key.

The value supplied in the nnn parameter is used as a percentage. The average input and output counts will be adjusted up and down by the percentage. If the actual input and output counts are not within the calculated ranges, an Average Check Violation is performed.

#### **Average Check Violation**

Violations of the average check will be reported in the CIMS Extract Report. The counter that caused the violation will be displayed followed by a series of asterisks  $(****)$ . If a value is provided for the RC nnnn parameter, the value will be used as the return code when an Average Check Violation occurs.

There are no default settings for this control statement. If the Status and Statistics file is not available, then the historical entries are not available and this statement will be ignored. The CIMS Extract Report report will contain the average values as long as the Status and Statistics file is available. The reporting of averages works independently of this control statement.

#### **Example**

AVERAGE CHECK 50 RC 18

CIMSEXTR will end with a return code of 18 if the number of input or output records varies by more than 50 percent from the average.

## <span id="page-167-0"></span>**CIMSSORT**

**Format:** CIMSSORT sort options

This control statement is used to pass sort options to the internally invoked sort. The data presented in this command is passed to the sort using the CIMSSORT DD statement. Up to 10 CIMSSORT commands can be used to supply the sort options. The installed sort program determines which options are valid.

## **Example**

CIMSSORT OPTION DYNALLOC=OFF,MAINSIZE=1000000, CIMSSORT FILSZ=E1000000,VLSHRT

## <span id="page-167-1"></span>**DATA VALIDATION**

**Format:** DATA VALIDATION {Y **|** N **|** X'nn' X'nn'}

If this statement is set to  $Y$  (the default), CIMSEXTR inspects all identifier fields for characters with a hexadecimal value less than X'40' (a space) and replaces these characters with a space.

If this statement is set to N, the default data validation is turned off and no characters are replaced.

If this statement is set to X'nn' X'nn', CIMSEXTR inspects all identifier fields for characters with a hexadecimal value less than the first X'nn'value. If a character is found that is less than this value, the character will be replaced by the character specified by the second X'nn'value.

## **Examples**

DATA VALIDATION N

CIMSEXTR bypasses the data validation routine for identifier fields.

DATA VALIDATION X'4B' X'40'

CIMSEXTR performs the data validation routine and any character less than a period  $(X'4B')$  will be changed to a space  $(X'40')$ .

## <span id="page-168-0"></span>**DEFAULT AGGREGATION OFF**

**Format:** DEFAULT AGGREGATION OFF

This statement overrides the default aggregation fields and specifies that the fields set by the AGGREGATE statement (see [page 4-18\)](#page-163-1) are the complete list of aggregation points.

## <span id="page-168-1"></span>**DEFAULT**

**Format:** DEFAULT {ALWAYS **|** YES **|** EXCEPTION}

This statement controls how CIMSEXTR reads the CIMS Dictionary.

If you are using the default definitions in the dictionary, specify DEFAULT ALWAYS.

If you are using both the default and custom definitions in the dictionary, specify DEFAULT YES (this is the default value). This statement instructs CIMSEXTR to look for a matching dictionary definition using the Box ID field (see *[Dictionary Record Layout](#page-294-0)* on [page 7-5](#page-294-0)). If a match is found, then that definition is used. If no match is found, then the default definition is used.

DEFAULT EXCEPTION instructs CIMSEXTR to access the dictionary using the Box ID. If no match is found, CIMSEXTR writes the record to the file referenced by DDNAME CIMSEXCP. This allows you to update the dictionary to correct a "no match" condition and reprocess the CIMSEXCP file.

## <span id="page-168-2"></span>**DISPATCH OFF**

**Format:** DISPATCH OFF

When this control statement is present, 793 records that contain the value 16 (X'0010') in the subsystem field are excluded from processing. This statement identifies the print records with the value X'0010' at offset 62 of SMF records.

## <span id="page-169-0"></span>**EXCLUDE**

Format: EXCLUDE field id low high

#### **Where:**

field\_id = specific field ID, this is a dictionary-defined Identifier or Resource.

low = the low or from selection value

high = the high or to selection value

This statement specifies an exclude record condition. Records that are of the type specified by the field ID and contain the specified field values will be excluded from processing.

Other considerations:

- The specified field value must be equal to or greater than the low value and equal to or less than the high value.
- The low and high values can specify up to 8 characters each.
- Spaces are the delimiters. If spaces are required in the low or high values, replace the spaces with a colon (:).
- Up to one hundred exclude conditions are supported.
- The default is none (no exclusions).
- A CIMS date keyword can be used as the low and high value for identifier fields with date values. Keywords automatically calculate specific dates. See *[Keywords](#page-165-0)* on [page 4-20](#page-165-0) for the list of date keywords.

#### **Examples**

EXCLUDE DB2SDT 2003359 2004359

The value DB2SDT specifies the DB2 records start date. (DB2SDT date format is YYYYDDD.) Records with a start date greater than or equal to 2003359 and less than or equal to 2004359 are excluded from processing.

**Note •** The CIMSSDT field is also a start date field that is in Julian format.

EXCLUDE DB2SDT \*\*PREMON

If the current month is July 2004, then \*\*PREMON equals 2004121 2004151 (June 1st through June 31st 2004). By default the keyword values are converted to Julian format, YYYYDDD.

The value in the DB2SDT field would have to be equal or greater than 2004121 and less than or equal to 2004151 to be excluded.

A value of G in the high parameter causes the date values to be converted into YYYYMMDD format.

```
EXCLUDE DB2SDT **PREMON G
```
If this month is July 2004, then \*\*PREMON G equals 20040601 20040631 (YYYYMMDD). The value in the DB2SDT field would have to be equal or greater than 20040601 and less than or equal to 20040631 for the record to be excluded.

## <span id="page-170-1"></span>**HD1**

**Format:** HDn

Where  $n = a$  numeric value  $1-4$ 

Four headlines can be printed on the CIMS Extract Report. CIMSPRNT reports. The headlines are defined by HD1, HD2, HD3, and HD4 in columns 1–3 and descriptive information in columns 4–72.

## **Example**

```
HD1 XYZ Organization
HD2 Data Processing Department
```
## <span id="page-170-0"></span>**INCLUDE**

**Format:** INCLUDE field\_id low high

#### **Where:**

field\_id = specific field ID, this is a dictionary-defined Identifier or Resource.

low = the low or from selection value

high = the high or to selection value

This statement specifies an include record condition. Records that are of the type specified by the field ID and contain the specified field values will be included in processing.

Other considerations:

- The specified field value must be equal to or greater than the low value and equal to or less than the high value.
- The low and high values can specify up to 8 characters each.
- Spaces are the delimiters. If spaces are required in the low or high values, replace the spaces with a colon (:).
- Up to one hundred include conditions are supported.
- The default is none (no inclusions).
- A CIMS date keyword can be used as the low and high value for identifier fields with date values. Keywords automatically calculate specific dates. See *[Keywords](#page-165-0)* on [page 4-20](#page-165-0) for the list of date keywords.

#### **Examples**

INCLUDE DB2SDT 2003359 2004359

The value DB2SDT specifies the DB2 records start date. (DB2SDT date format is YYYYDDD.) Records with a start date greater than or equal to 2003359 and less than or equal to 2004359 are included in processing.

**Note •** The CIMSSDT field is also a start date field that is in Julian format.

INCLUDE DB2SDT \*\*PREMON

If the current month is July 2004, then \*\*PREMON equals 2004121 2004151 (June 1st through June 31st 2004). By default the keyword values are converted to Julian format, YYYYDDD.

The value in the DB2SDT field would have to be equal or greater than 2004121 and less than or equal to 2004151 to be included.

A value of G in the high parameter causes the date values to be converted into YYYYMMDD format.

INCLUDE DB2SDT \*\*PREMON G

If this month is July 2004, then \*\*PREMON G equals 20040601 20040631 (YYYYMMDD). The value in the DB2SDT field would have to be equal or greater than 20040601 and less than or equal to 20040631 for the record to be included.

## <span id="page-171-0"></span>**INPUT TRACE INTERVAL n**

**Format:** INPUT TRACE INTERVAL n

Where  $n = a$  numeric value from 0-100000

This statement causes the EXTR011I message to be issued when the number of input records specified by the n parameter are processed. The default value is 100000 and the message is disabled when a value of zero (0) is entered.

The EXTR011I message displays the number of input records processed. The message is issued for both the initial sort and CIMSEXTR processing. This message is useful in determining the processing limits at your installation. You can use the information in the EXTR011I message to set the parameter value for the PROCESS INPUT statement (see [page 4-32\)](#page-177-0).

## <span id="page-172-0"></span>**INTERVAL ACCOUNTING =**

**Format:** INTERVAL ACCOUNTING = system id, subsystem id

**Where:**

system\_id = four-character System ID

subsystem id = four-character Subsystem ID

CIMSEXTR defaults to STEP accounting. With 792 records, subtype 4 is used for resource accounting. To support long running tasks, z/OS creates interval accounting records. These records are created at specified intervals.

Other considerations:

- Interval accounting causes an SMF 30-2 record to be generated at the end of each userspecified interval. In addition an SMF 30-3 record is generated at the end of each step.
- The sum of all 30-2 and 30-3 records equal a 30-4 (Step Total) record.
- Program CIMSACCT creates 792 records for the SMF 30 subtypes.
- The INTERVAL ACCOUNTING statement specifies interval accounting for System X and Subsystem Y.
- If the system\_id and subsystem\_id parameter values are \*\*\*\*,\*\*\*\*, all system IDs and all subsystem IDs are supported for interval accounting.
- If the a value is entered for the system\_id parameter (for example, MVS1), and the system\_id value is \*\*\*\*, all subsystems are supported as interval accounting for SYSTEM MVS1.
- This statement instructs CIMSEXTR to exclude the STEP TOTAL records (Type 792-4) for System X and Subsystem Y.
- CIMSEXTR uses the INTERVAL (30-2) and STEP TERMINATION (30-3) records for resource charges.

#### **Examples**

INTERVAL ACCOUNTING = MVS1,STC INTERVAL ACCOUNTING = MVS1,TSO

These statements specify that started tasks and TSO on system MVS1 are using interval accounting.

INTERVAL ACCOUNTING =  $***$ , \*\*\*\*

This statement specifies that all system IDs and all subsystem IDs should use interval accounting.

```
INTERVAL ACCOUNTING = MVS1,****
```
This statement specifies that all subsystems for system ID MVS1 should use interval accounting.

## <span id="page-173-0"></span>**LIMIT DCTN004W MSG TO**

**Format:** LIMIT DCTN004W MSG TO n

Where  $n = a$  numeric value from  $0-1000$ 

This statement limits the number of DCTN004W messages issued. The default is 100. This message occurs when a request to build a Define User Field or Box ID cannot be honored.

#### **Example**

LIMIT DCTN004W MSG TO 200

The maximum number of DCTN004W messages issued is limited to 200.

## <span id="page-173-1"></span>**MAX INPUT**

**Format:** MAX INPUT n

Where  $n = a$  numeric value from 1-9999999999

This control statement specifies the maximum number of input records. The default is to accept all input records. This feature is used for testing.

#### **Example**

MAX INPUT 1000

The maximum number of input records is limited to 1000.

#### <span id="page-173-2"></span>**MINIMUM RESOURCE**

**Format:** MINIMUM RESOURCE n

Where  $n = a$  numeric value from  $1-99$ 

This statement specifies the number of resources that must be in a CSR+ record. If CIMSEXTR encounters a record with fewer resources than specified, the record will not be included in the CSR+ file. The CIMS Extract Report will display the number of records that were dropped due to lack of resources.

#### **Example**

MINIMUM RESOURCES 2

Only CSR+ records with at least two resources are included in the CSR+ file.

Setting the minimum resources to two is useful to eliminate records that do not contain resource values. The NUM RCDS resource is always included in the CSR+ file. Requiring a minimum number of two resources ensures that records contain the NUM\_RCDS resource and at least one other resource.

## <span id="page-174-1"></span>**NO-BOXID**

**Format:** NO-BOXID

This statement specifies that Box IDs have not been implemented. CIMSEXTR is able to process much faster because it does not need to build or search for Box IDs. This statement is used when the following are true:

- $\blacksquare$  The input file does not reference any entries in the ALIAS member that contain a Box ID (see *[CIMSPDS—ALIAS](#page-158-1)* on page 4-13).
- All the records in an input file have the same record name (for example, CIMSDB2) and can share the same aggregation points.

## <span id="page-174-0"></span>**NO-SORT**

**Format:** NO-SORT

This control statement specifies that the input file does not need to be sorted into record name and Box ID sequence. This statement is used when:

- The input file is already in record name and Box ID sequence.
- The input file contains only one type of record.
- The input file contains records that can be aggregated and sorted by the same specification.

Use the NO-SORT statement to bypass the initial sort by CIMSEXTR. If you bypass the internal sorts, the input data set must meet one of the preceding conditions; otherwise, the results are unpredictable.

## <span id="page-174-2"></span>**ON EMPTY INPUT FILE SET RC TO**

**Format:** ON EMPTY INPUT SET FILE SET RC TO n

Where  $n = a$  numeric value from 0–9999

This statement instructs CIMSEXTR to end with a return code value when no valid input records are processed. The default return code is 16 when no valid input records are processed.

## **Example**

ON EMPTY INPUT FILE SET RC TO 0

If no valid input records are processed by CIMSEXTR, the program will end with a return code of 0.

## <span id="page-174-3"></span>**PRINT CLASS**

Format: PRINT CLASS

This statement is used in the processing of the 793 records from program CIMSACCT. This statement specifies that the PRINT CLASS identifier value is used in place of the PRINT FORM value. If this statement is not present, the PRINT FORM value is used.

## <span id="page-175-0"></span>**PRINT CLASS {?} IS FORM {?} FOR PRINTER {?}**

Format: PRINT CLASS {print\_class} IS FORM {form\_ID} FOR PRINTER {printer\_name]

#### **Where:**

print\_class = 1 character print class

form  $ID = 1$ to 8-character form  $ID$ 

printer name =  $1-8$  character printer name (optional)

This control statement is used to process 793 records from program CIMSACCT. This statement allows the definition of a 1 to 8–character form ID for a specific print class directed to a specific printer.

You can use print classes to direct special print requirements to specific printers. The most common situation is sending print to microfiche. This control statement allows you to define a form ID to a specific print class and printer for billing purposes.

If the printer name is not included, the control statement is a global specification.

#### **Examples**

PRINT CLASS M IS FORM MICROFCH FOR PRINTER PRTIA

In this statement, each print statement with a print class of M has the form ID changed to MICROFCH for printer PRTIA.

PRINT CLASS M IS FORM MICROFCH

In this statement, each print statement with a print class of M has the form ID changed to MICROFCH.

## <span id="page-176-0"></span>**PRINT LINES = LOCAL/REMOTE**

**Format:** PRINT LINES = {LOCAL **|** REMOTE}

This statement is used to process 793 records from program CIMSACCT. This control statement is *a global specification*. All printers are defined as either local or remote.

#### **Examples**

PRINT LINES = LOCAL

Sets each printer (for billing purposes) as local. When a printer is defined as local, the following resources can be billed:

PRINT LINES PRINT PAGES PRINT FORMS BY FORM ID PRINT ELAPSED TIME

PRINT LINES = REMOTE

Sets each printer (for billing purposes) as remote. When a printer is defined as remote, the following resources can be billed:

PRINT LINES PRINT PAGES PRINT ELAPSED TIME REMOTE PRINT FORMS

**Note • The form ID for remote print has** R: **inserted as the first two characters. If the form IDs are greater than six characters, the last two characters are truncated.**

To determine the specification for your printer, use CIMS Report Writer report SPWTR902.

## <span id="page-176-1"></span>**PRINTER {?} IS LOCAL/REMOTE**

**Format:** PRINTER {printer\_name} IS {LOCAL **|** REMOTE}

This statement is used to process 793 records from program CIMSACCT. This control statement defines a *specific printer* as local or remote.

#### **Example**

PRINTER RMT.PR1 IS LOCAL

This statement defines printer RMT.PR1 as local.

## <span id="page-177-0"></span>**PROCESS INPUT n**

**Format:** PROCESS INPUT n

Where  $n = a$  numeric value from 0 to 999999999

This control statement causes the input records to be processed by several passes. Each pass includes the number of records specified by the n parameter until the entire input file is processed. This feature is useful for situations where the amount of sort resources is not sufficient to process the entire input file. This option is available on the initial sort and also on each pass through CIMSEXTR.

## <span id="page-177-1"></span>**PSF SUPPORT OFF**

**Format:** PSF SUPPORT OFF

This statement disables PSF support. PSF records are treated like JES2 SMF Type 6 records. This statement is used to maintain compatibility with previous releases of CIMS.

## <span id="page-177-2"></span>**RESOURCE**

Format: RESOURCE field1 field2 field3 field4 field5 field6 field7

This control statement specifies the resource fields that should be included in the CIMSEXTR output and overrides the process flag in the dictionary (see *[Dictionary Record](#page-294-0)  Layout* [on page 7-5](#page-294-0)). *Note that only the Resource fields included in this control statement are processed by CIMS Extract Program.*

If more than seven resources are needed, additional RESOURCE statements are required. You can add a maximum of 30 resource fields.

The values used by the RESOURCE statement come from the Resource records in the CIMS Dictionary. You can include any resource field name from these records in the RESOURCE control statement.

**Note • The aggregation process summarizes resources using the installed sort program. Only unsigned binary values are supported by the sort's SUM parameter.** 

## <span id="page-178-0"></span>**RESTART**

**Format:** RESTART {YES **|** NO} purge\_date1 purge\_date2

CIMSEXTR can perform recovery after an abnormal termination. The Status and Statistics file referenced by DD CIMSSTAT is used to maintain checkpoints while CIMSEXTR is processing. If an abnormal termination occurs, you can resubmit CIMSEXTR and the program will restart from the last good checkpoint that was recorded in the Status and Statistics file.

You can use this control statement to do the following:

- Bypass the automatic recovery routine by setting this statement to  $\mathbb{N}^0$ .
- Control purge processing of the Status and Statistics file as described in the following sections. The first date is used to purge checkpoint information. The second date controls the purging of statistical entries.

## **Purging Checkpoint Data**

The checkpoint information is used to restart CIMSEXTR after an abnormal termination. The information is no longer needed after the input file has been successfully processed. You can purge this data on a regular basis be setting a CIMS date keyword value for the purge date1 parameter. Any checkpoint data created on or before this purge date will be deleted.

## **Purging Statistical Data**

The statistical information provides details about the processing done by CIMSEXTR, including averages reported in the CIMS Extract Report. This information can be useful to determine the type and amount of processing performed by CIMSEXTR.

The CIMS Report Writer report SPWRP152 in CIMS.REPTLIB provides an example of the available information. If the size of the Status and Statistics file becomes a problem, use a CIMS date keyword value for the purge\_date2 parameter.

CIMS date keywords can be used as the purge\_date1 and purge\_date2 parameters. These keywords automatically calculate the specific dates. See *Keywords* [on page 4-20](#page-165-0) for the list of date keywords.

## **Example**

RESTART YES \*\*PREWEK \*\*PREYEAR

This example enables restart processing. All checkpoint information created last week or earlier and all statistical data older than 365 days will be purged.

## <span id="page-179-0"></span>**SAR EXPRESS DELIVERY OFF**

**Format:** SAR EXPRESS DELIVERY OFF

When this statement is present, 793 records that contain the value ED in the SUBSYSTEM-ID field are excluded from processing. SAR print records are identified with the value ED at offset 62 of SMF records.

## <span id="page-179-1"></span>**SAR EXPRESS SPOOL OFF**

**Format:** SAR EXPRESS SPOOL OFF

When this statement is present, 793 records that contain the value ES in the SUBSYSTEM-ID field are excluded from processing. SAR print records are identified with the value ES at offset 62 of SMF records.

## <span id="page-179-2"></span>**VERSION**

**Format:** VERSION n

Where  $n = a$  numeric value from  $00-99$ 

This statement instructs CIMSEXTR to use a non-default version of the dictionary. By default, the program uses the version value present in the 79x records. These records are built using a specific version of the dictionary definitions. This version number is saved in the record. CIMSEXTR uses this dictionary version unless the VERSION statement is used to specify a different value.

## **Example**

VERSION 02

This statement instructs CIMSEXTR to access the dictionary and look for the matching definitions that have a version number of 02.
#### **WRITE**

**Format:** WRITE {record\_type} [ON | OFF]

This statement determines the type of output file that is created by CIMS Extract Program. The output from this program can be used by CIMS Server in the distributed environment, CIMSMONY on the mainframe, or CIMS Report Writer on the mainframe (see [Figure 4-1 on page 4-38\)](#page-183-0).

The following tables shows the relationship between the processing type and the CIMS Extract Program output.

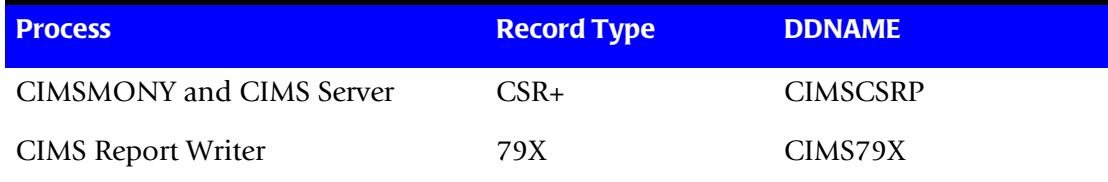

The record\_type value can be CSRPLUS or 79X. You can specify multiple WRITE statements to produce the output record types that you want. The default processing uses the following:

```
WRITE CSRPLUS ON
WRITE 79X OFF
```
The default values result in the creation of CSR+ records, which are processed by CIMSMONY and/or CIMS Server.

The records created by CSRPLUS ON are not in format suitable for CIMS Report Writer. If additional reporting of the CIMS Extract Program output is required, then the use the 79X ON option. CIMS Report Writer can easily generate reports from the information contained in the 79x.

#### **EXAMPLE**

WRITE CSRPLUS OFF WRITE 79X ON

CIMS Extract Program will create 79x records, but will not create CSR+ records.

# **CIMS Extract Program Processing Example**

#### **SMF Input**

The SMF information is prepared by CIMSACCT. There are two types of SMF records that can be created by CIMSACCT for CIMS Extract Program: 792 and 793 records. The step and interval information, SMF type 30, is contained in the 792 records. The print information from the SMF 6 records is contained in the 793 records. This example shows the processing of the CIMSACT2 DDNAME from CIMSACCT when the WRITE 792/793 control statement is used to write both the 792 and 793 in one file.

The CIMSACCT file(s) is specified in the CIMSIN DDNAME.

```
//JSTEP030 EXEC PGM=CIMSEXTR,REGION=0K
//^*//STEPLIB DD DSN=CIMS.LOAD.MODULES,
// DISP=SHR
//*//SYSUDUMP DD SYSOUT=*
//SYSOUT DD SYSOUT=*
//CIMSPRNT DD SYSOUT=*
//CIMSMSG DD SYSOUT=*
//*//* CIMSIN CONTAINS THE INPUT FILE WITH 79x OR 999 RECORDS
1///CIMSIN DD DISP=SHR,DSN=CIMS.CIMSACCT.DAILY 
//^*//* CIMSCSRP OUTPUT FILE THAT CAN BE TRANSMITTED TO CIMS SERVER -
//* WRITE CSRPLUS ON
//^{\star}//CIMSCSRP DD DSN=CIMS.CIMSEXTR.CIMSCSRP(+1),
// DISP=(NEW,CATLG,CATLG),
// DCB=(MODELDSCB,RECFM=VB,LRECL=6508,BLKSIZE=27998),<br>// UNIT=SYSDA.
             UNIT=SYSDA,
// SPACE=(CYL,(200,50),RLSE)
//*//* CIMSSTAT IS THE VSAM STATUS AND STATISTIC FILE
//*//CIMSSTAT DD DISP=SHR,DSN=CIMS.V12D0.STAT.VSAM
//*//* CIMSDTVS IS THE VSAM DICTIONARY FILE
//*//CIMSDTVS DD DISP=SHR,DSN=CIMS.DCTN.VSAM
//*//* CIMSPDS CONTAINS ALTERNATE COMMAND MEMBERS
//*//CIMSPDS DD DISP=SHR,DSN=CIMS.DATAFILE
//*//* SORTCNTL IS USED TO SPECIFY INTERNAL SORT COMMANDS
//*//SORTCNTL DD DSN=&&TEMP1,
// DISP=(NEW,DELETE,DELETE),
// DCB=(RECFM=FB,LRECL=80,BLKSIZE=80,BUFNO=1),
// UNIT=SYSDA,
// SPACE=(TRK,(1,1),RLSE)
1/*
//* CIMSSORT IS USED TO SPECIFY INTERNAL SORT OPTIONS
```
#### *CIMS Extract Program Processing Example*

```
//*//CIMSSORT DD DSN=&&TEMP2,
// DISP=(NEW,DELETE,DELETE),
// DCB=(RECFM=FB,LRECL=80,BLKSIZE=80,BUFNO=1),
// UNIT=SYSDA,<br>// SPACF=(TRK.
              SPACE=(TRK,(1,1),RLSE)1/*
//* SORTOUT IS USED AS TEMPORARY FILE
//*//SORTOUT DD DSN=CIMS.CIMSEXTR.SORTOUT(+1),
// DISP=(NEW,CATLG,CATLG),
// DCB=(MODELDSCB,RECFM=VB,BLKSIZE=27998),
// UNIT=SYSDA,<br>// SPACE=(CYL.
              SPACE=(CYL,(200,50), RLSE)
//*//* SORTSUM IS USED AS TEMPORARY FILE
//*//SORTSUM DD DSN=CIMS.CIMSEXTR.SORTSUM(+1),
// DISP=(NEW,CATLG,CATLG),
// DCB=(MODELDSCB,RECFM=VB,BLKSIZE=27998),<br>// UNIT=SYSDA.
// UNIT=SYSDA,<br>// SPACE=(CYL,
              // SPACE=(CYL,(200,50),RLSE)
//*//* SORTAGR IS USED AS TEMPORARY FILE
1/*
//SORTAGR DD DSN=CIMS.CIMSEXTR.SORTAGR(+1),
// DISP=(NEW,CATLG,CATLG),<br>// DCB=(MODELDSCB,RECFM=VB
              DCB=(MODELDSCB,RECFM=VB,BLKSIZE=27998),
// UNIT=SYSDA,<br>// SPACF=(CYI,
              // SPACE=(CYL,(50,10),RLSE)
1/*
//* CIMSEXCP CONTAINS RECORDS THAT COULD NOT BE PROCESSED
//*//CIMSEXCP DD DSN=CIMS.CIMSEXTR.EXCEPT,
// DISP=(NEW,CATLG,DELETE),
// DCB=(RECFM=VB,BLKSIZE=27998),<br>// UNIT=SYSDA.
// UNIT=SYSDA,<br>// SPACE=(CYL.
              SPACE=(CYL,(15,5),RLSE)
//*//* CIMSCNTL CONTAINS INPUT COMMANDS USED TO CONTROL PROCESSING
//*//CIMSCNTL DD *
*No Input statements specified
/*
//SORTWK01 DD UNIT=SYSDA,SPACE=(CYL,(200,50))
//SORTWK02 DD UNIT=SYSDA,SPACE=(CYL,(200,50))
//SORTWK03 DD UNIT=SYSDA,SPACE=(CYL,(200,50))
//SORTWK04 DD UNIT=SYSDA,SPACE=(CYL,(200,50))
1/*
```
**Note • No input statements were specified. All default processing will take place. The input file will be aggregated using the default fields.**

*CIMS Extract Program Flow Chart*

# **CIMS Extract Program Flow Chart**

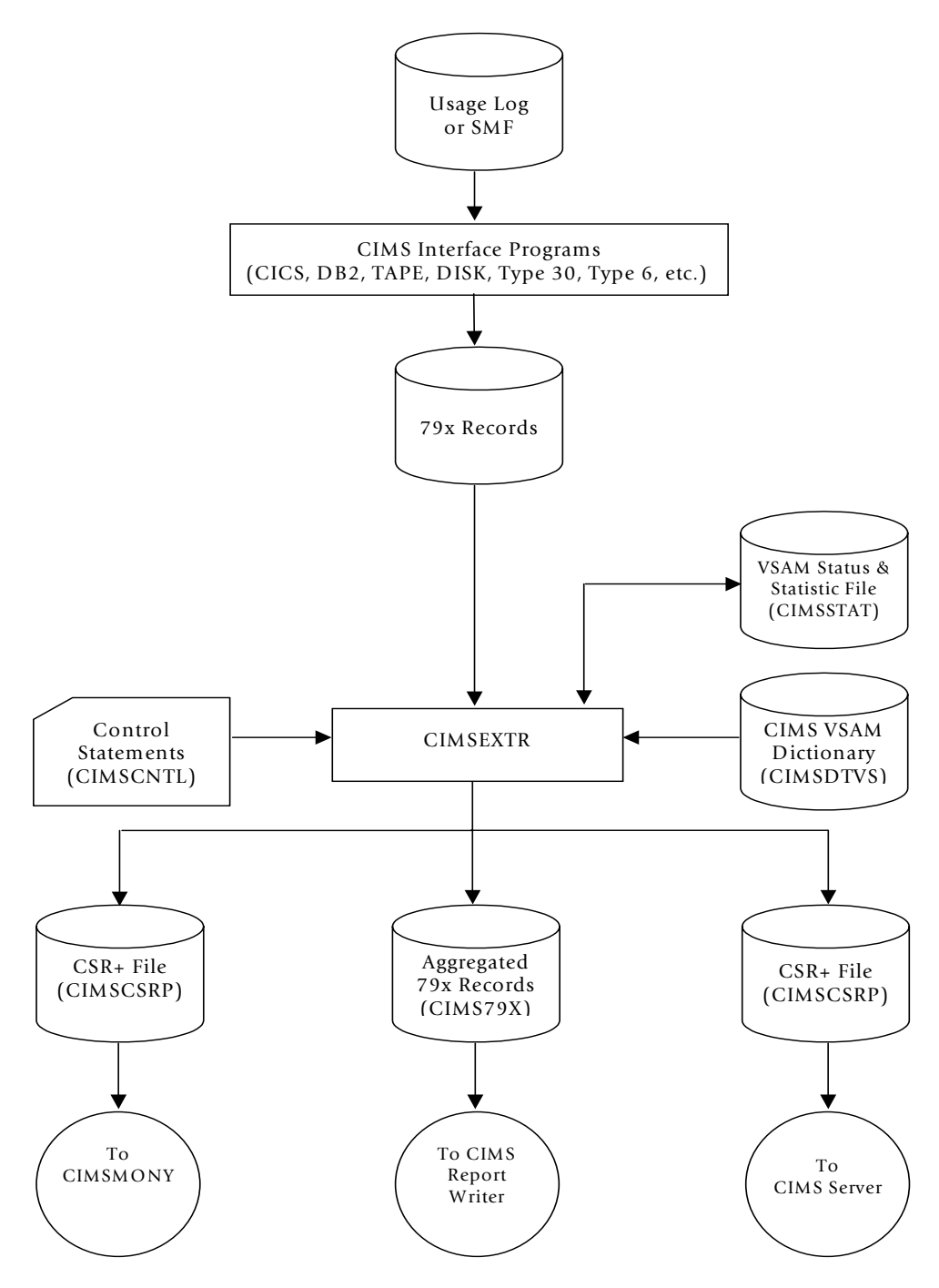

<span id="page-183-0"></span>**Figure 4-1 • CIMS Extract Program Flow Chart**

**Note • Values in parentheses represent DDNAMES.**

# **5**

# **Computer Center Chargeback Program—CIMSMONY**

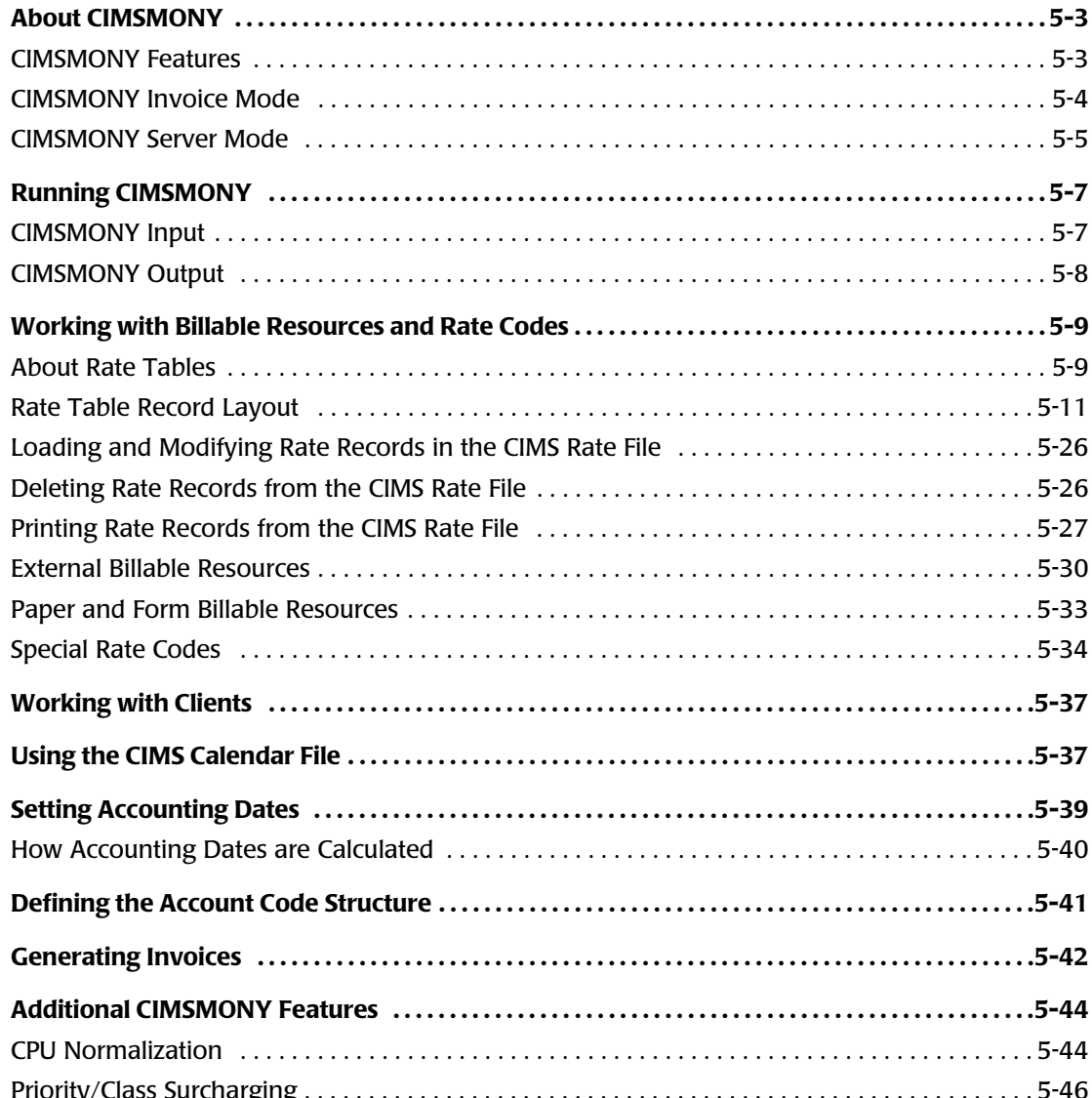

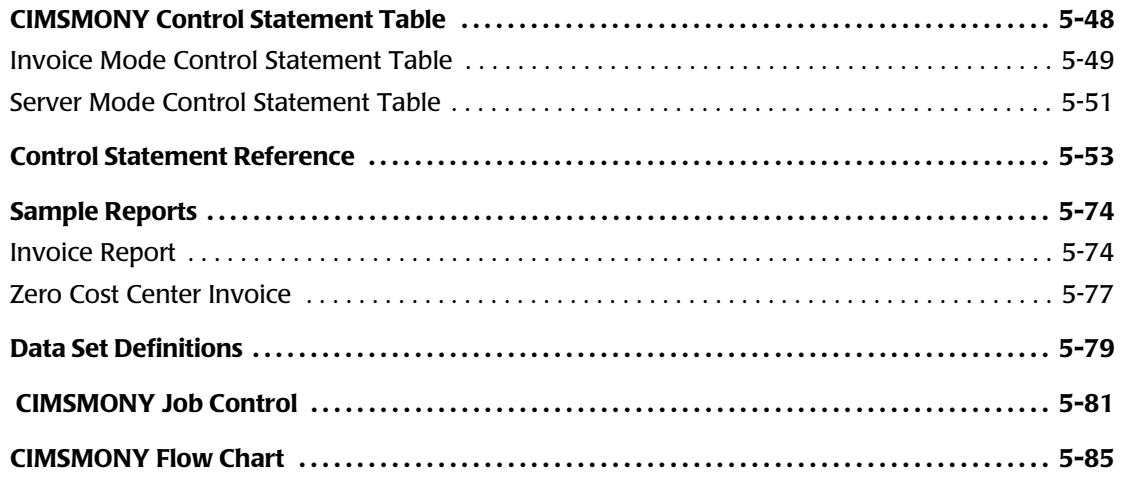

### <span id="page-186-1"></span>**About CIMSMONY**

The cost of information services, and which departments are using the services, is of considerable interest to an organization. When users are made aware of the costs and are held financially responsible for those costs, they are more likely to use the resources in a prudent manner. CIMS Server provides comprehensive computer center billing through the program CIMSMONY.

CIMSMONY is similar to program CIMSBILL in that it can generate invoices for chargeback. However, with CIMSMONY, you can also generate files that can be loaded into a CIMS Server database for Web reporting and into other database applications supported in future CIMS releases.

CIMSMONY runs in one of two modes: Invoice or Server. The mode that you should use depends on whether you want to produce an invoice on the mainframe or whether you want to produce invoices and other reports from CIMS Server. For more information about each mode, see *[CIMSMONY Invoice Mode](#page-187-0)* on page 5-4 and *[CIMSMONY Server](#page-188-0)  Mode* [on page 5-5.](#page-188-0)

By default, CIMSMONY runs in Invoice mode. To run CIMSMONY in the Server mode, use the control statement PROCESS SERVER MODE (see [page 5-67\)](#page-250-0). You cannot run CIMSMONY in both modes at the same time.

#### <span id="page-186-0"></span>**CIMSMONY Features**

The following is a partial list of CIMSMONY features:

- Supports chargeback for OS/390, z/OS, TSO, CICS, VM/CMS, DB2, IMS, DASD, VSE, UNIX, AS400, Windows, and other resources.
- Supports external billing transactions for items such as personnel time, space rental, software license fees, etc.
- Maintains billing rates in tables for easy updates.
- Supports shift processing.
- Supports special form charges for impact and non-impact printers.
- Supports IBM's Print Services Facility (PSF) charges.
- Provides project cost control.
- Supports *zero cost center* accounting. Installations that are required to zero base budget can use the zero cost center accounting feature to calculate billing rates dynamically. You can use the zero cost center feature to determine initial billing rate values and the profitability of work performed under fixed price contracts.

■ Creates summary data. Summary data sets contain computer and non-computer generated resource data. Summary files are used for year-to-date reporting, proration of charges using program CIMSMULT, and special reporting requirements.

Summary data sets are supported by CIMS Report Writer and can be processed by other reporting languages.

■ Supports contract pricing. Each client can use a different rate table.

#### <span id="page-187-0"></span>**CIMSMONY Invoice Mode**

In Invoice mode, the CIMSMONY program is similar to the CIMSBILL program with the exception that CIMSMONY supports CIMS 79x accounting records (which are processed and reformatted by CIMSEXTR) rather than the CIMS 6, 30, and 991–999 accounting records. The Invoice mode is intended for those users who want to process 79x records and produce an invoice on the mainframe.

CIMSMONY in Invoice mode does not produce the files required to produce invoices and other reports in CIMS Server. To use CIMS Server reporting, you need to use the Server mode (see *[CIMSMONY Server Mode](#page-188-0)* on page 5-5).

If you are using CIMSMONY in Invoice mode, you can run the program daily, weekly, or monthly as required for your organization. You need to determine the length of your data processing period and run CIMSMONY once at the end of that period.

#### **Invoice Mode Supported Features**

The following are some of the features supported by CIMSMONY in Invoice mode:

- Up to nine levels in the account code. For example, account code ABBCCC might contain three levels where  $A$  is the organization code, BB is the division code, and CCC is the department code.
- As many rates as the address space can support.
- The creation of an invoice (CIMSINVC).
- The creation of an optional CIMS Desktop file (CIMSDIST) for input into CIMS Desktop. Note that CIMS Desktop does not support an account code longer than 32 bytes.
- The creation of an optional CIMS Summary file (CIMSSUM), which supports a full 128-byte account code.
- CPU normalization.
- Shift processing
- Priority and class surcharging.
- CIMSACUA and CIMSEU16 user exits.
- Discounts and minimum processing.

#### <span id="page-188-0"></span>**CIMSMONY Server Mode**

CIMSMONY in Server mode is intended for those users who want to process data on the mainframe and feed the processed data to CIMS Server for reporting.

When run in Server mode, CIMSMONY does not produce a mainframe invoice or CIMS Summary or CIMS Desktop files. To use these features, you need to use the Invoice mode (see *[CIMSMONY Invoice Mode](#page-187-0)* on page 5-4).

CIMSMONY in Server mode produces the CIMS Server Detail, Summary, and Ident files that are loaded into the CIMS Server database. These files are described in see *[Server Mode](#page-191-1)  Output* [on page 5-8.](#page-191-1)

If you are using CIMSMONY in Server mode, CIMS Lab recommends that you run the program daily for each data type that you want to feed to CIMS Server (Job, Print, Disk, DB2, CICS, etc.). Because Server mode produces files that are loaded to the CIMS Server database, it is not necessary to run CIMSMONY at the end of a period. Running CIMSMONY daily for each type of data provides the following advantages:

- The volume of data created makes it more practical to process daily. A typical DB2 region might produce millions of records each day. It is more efficient to process these records each day of the month rather than try to run many millions of records through the processing cycle at month end.
- It is easier to catch processing errors when the data is reviewed on a daily basis. It is more difficult to troubleshoot a problem when it is discovered at month end. If an unusual increase in usage is observed for a specific resource at month end, the entire month's records must be checked to determine when the increase first took place.

Because there are fewer jobs, transactions, or records to review, the task of determining what caused the usage spike is much simpler if caught on the day in which it occurred.

- $\blacksquare$  If CIMSMONY is run monthly, the start date is the first day of the month and the end date is the last day of the month. Because of this date range, it is not possible to view CIMS Server Summary records for a single day or week. The smallest time range that may be used is the entire month.
- It is easier to manage the data in the database. For example, you can delete the entire database load for a particular day rather than deleting the data for that day as part of a larger load.

#### **Server Mode Supported Features**

The following are some of the features supported by CIMSMONY in Server mode:

- The creation of the CIMS Server Detail, Summary, and Ident files that are loaded into the CIMS Server database. See *[Server Mode Output](#page-191-1)* on page 5-8 for more information about these files.
- One level in the account code. Account code levels are set in the CIMS Server Administrator program. For more information, refer to the *CIMS Server Administrator's Guide*.
- As many rates as the address space can support.
- CPU normalization.
- Shift processing
- Priority and class surcharging.
- CIMSACUA and CIMSEU16 user exits.
- Discounts and minimum processing.
- The creation of an optional CIMS Summary file (CIMSSUM), which supports a full 128-byte account code.

# <span id="page-190-0"></span>**Running CIMSMONY**

You can run CIMSMONY on a daily, weekly or monthly basis as required for your organization. Sample job control is contained in member CIMSJOB3 in the data set CIMS.DATAFILE (see *[CIMSMONY Job Control](#page-264-0)* on page 5-81). A flow chart for CIMSMONY is shown on [page 5-85](#page-268-0).

The program operations and considerations for running CIMSMONY differ depending on the mode that you run: Invoice or Server (see *[About CIMSMONY](#page-186-1)* on page 5-3). Information in this section is differentiated between the two modes as applicable.

#### <span id="page-190-1"></span>**CIMSMONY Input**

The primary input to the CIMSMONY program is the CIMS Server Resource Plus Header (CSR+) records, which are built by program CIMSEXTR.

CIMSEXTR builds the CSR+ records by aggregating the 791, 792, 793, and 799 record types using the definitions contained in the CIMS Dictionary (CIMSDTVS). For a more information about CIMSEXTR and the CIMS Dictionary, refer to *[Chapter 4, Extract and](#page-146-0)  [Aggregation Program—CIMSEXTR](#page-146-0)* and *[Chapter 7, CIMS Dictionary—CIMSDTVS](#page-290-0)*.

The secondary input is the processing options, billing rates, client definitions, CPU normalization factors, class/priority surcharge factors, and calendar settings, which are referenced by the following DDNAMES. CIMSMONY accepts this input in both Invoice and Server mode.

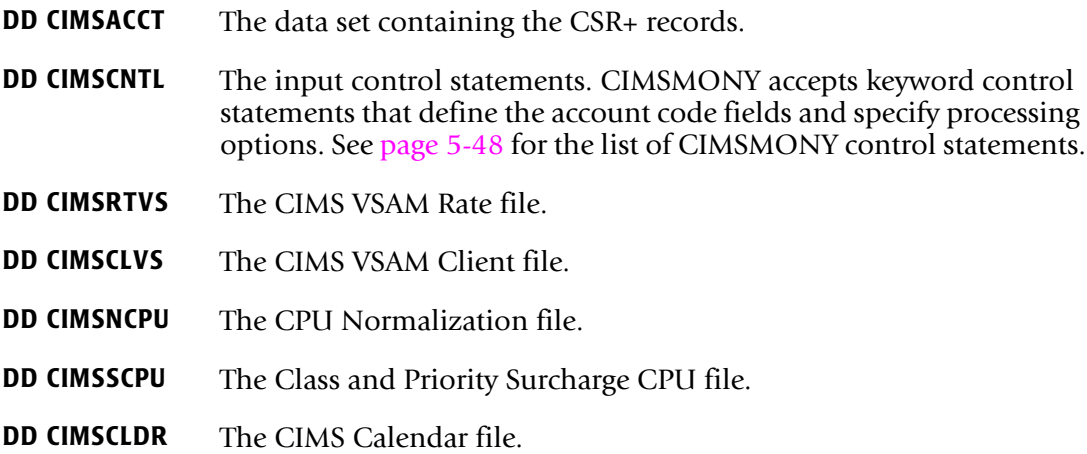

#### <span id="page-191-0"></span>**CIMSMONY Output**

Depending on the mode that is used, CIMSMONY output includes client invoices, zero cost center invoices, a billing summary file, a desktop file, and the files that are loaded to CIMS Server. The output is referenced by the following DDNAMEs.

For the record layout of the output files, see *[Appendix A, CIMS Accounting File Record](#page-760-0)  [Descriptions](#page-760-0)*.

#### **Invoice Mode Output**

- **DD CIMSINVC** The invoice or zero cost center invoice. The invoice shows charge totals by account code. The zero cost center invoice adjusts billing rates or totals so that revenue is equal to expenses.
- **DD CIMSDIST** The CIMS Desktop file.

#### <span id="page-191-1"></span>**Server Mode Output**

- **DD CIMSIDNT** The CIMS Server Ident file. This file is loaded into the database for use in drilldown reports. This file contains all the identifiers (such as System\_ID, Work\_ID, Jobname, etc.) that are contained in the CSR+ records.
- **DD CIMSDETL** The CIMS Server Detail file. This file is loaded into the database for use in drilldown reports. This file contains resource usage data.
- **DD CIMSUMRY** The CIMS Server Summary file. This file is loaded into the database for use in producing reports. This file contains both resource usage and cost data.

For more information about the CIMS Server Ident, Detail, and Summary files, refer to the *CIMS Server Administrator's Guide*.

#### **Invoice and Server Mode Output**

**DD CIMSMSG** CIMSMONY processing messages. **DD CIMSPRNT** CIMSMONY processing results. **DD CIMSSUM** The CIMS Summary file.

<span id="page-192-0"></span>Billable resources are represented by a rate code. There are two types of billable resources in CIMS:

■ **Pre-defined resources.** These are the resources/rate codes defined in the default CIMS rate tables (see *[About Rate Tables](#page-192-1)* on page 5-9). These resources are associated with standard applications and systems. For example, rate code Z001 represents jobs started, rate code ZCS1represents CICS transaction minutes used, rate code EXEMRD represents Microsoft Exchange e-mails received, etc.

For a complete list of pre-defined resources and rate codes, refer to *[Appendix D, Rate](#page-878-0)  [Codes](#page-878-0)*.

■ **External resources.** These resources include items such as personnel time, equipment rental, and line charges. You must define the rate codes for these resources and add them to your rate table(s). For more information about external rate codes, [see](#page-213-0)  *[External Billable Resources](#page-213-0)* on page 5-30.

This section describes how CIMS maintains billable resources and rate codes.

#### <span id="page-192-1"></span>**About Rate Tables**

CIMS is distributed with the following rate tables. These tables are members in CIMS.DATAFILE. Each rate table begins with a rate table identification statement.

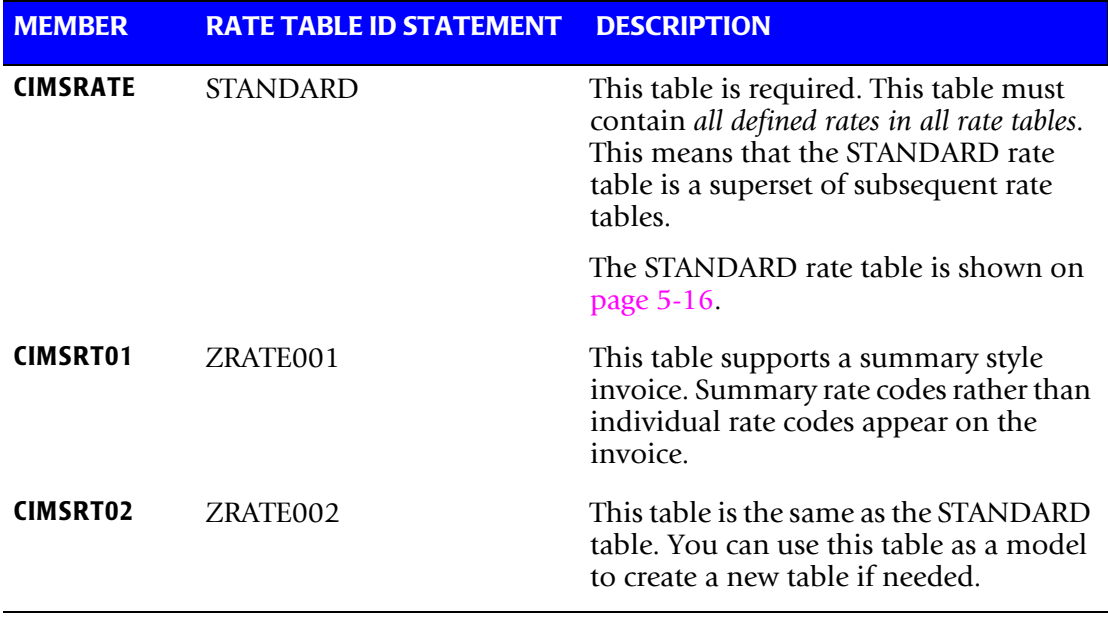

You can use any of these default tables and/or create additional rate tables (for example, you want to use different rate tables for different clients). CIMS uses the rate table that is defined for the client to calculate and report rates (see *[Chapter 6, Client Identification and](#page-270-0)  [Budget Reporting—CIMSCLNT and CIMSBDGT](#page-270-0)*).

#### **Editing Rate Tables**

The rate tables contain rate records, which contain pre-defined rate codes and rates ([see](#page-194-0)  *[Rate Table Record Layout](#page-194-0)* on page 5-11). You can edit any of these tables as follows:

- Comment out the rate records that you *do not* want to use. Note that many rate records are commented by default. You can comment or uncomment any rate record in the table.
- Change the rate value, if needed, in the rate records that you *do* want to use. Consider the following when determining rates:
	- The rates should be consistent and reproducible.
	- The billing method should be understandable by non-computer personnel.
	- The values for some rate codes can be redundant. For example, if you enter a rate for Total SIOs (rate code Z005), do not enter a rate for other SIO rate codes such as Disk SIOs (Z006) and Tape SIOs (Z007).
- Create rate records for user-defined resources if needed. For more information, see *[External Billable Resources](#page-213-0)* on page 5-30.

The records in the default rate tables are loaded to the CIMS VSAM Rate file (CIMS.CIMSRATE.VSAM) during installation.

If you create a new rate table or add or modify records in an existing table, you need to use program CIMSRTLD to load the rate records in the table into the CIMS Rate file. See member CIMSRTLD in CIMS.DATAFILE for sample JCL.

#### <span id="page-194-0"></span>**Rate Table Record Layout**

CIMS supports an unlimited number of rate records per rate table.

Rate records consist of a required portion and an optional portion. Fields within rate records are delimited by commas as follows:

**REQUIRED PORTION**

RATE,PRINT ORDER,RATE CODE,RATE VALUES,DESCRIPTION,

**OPTIONAL PORTION**

1,2,3,4,5,6,7,8,9,10,11,ALIAS CODE,EFFECT DATE,TERM DATE,COMMENTS

#### **Rate Record Required Fields**

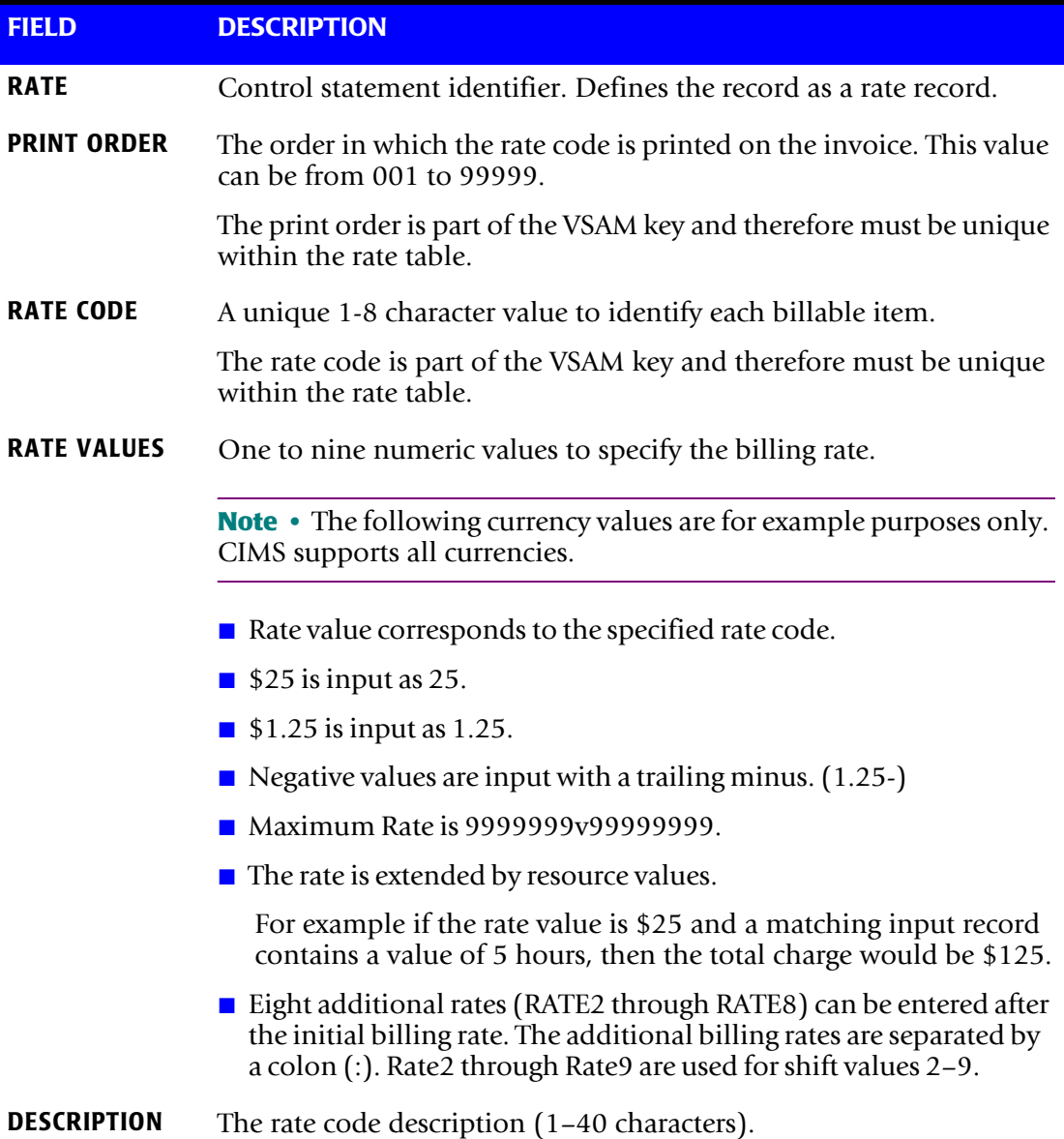

#### **Rate Record Required Fields Example**

RATE,001,Z001,**2.50:2.00:1.50:1.00:0.50:0.25**,z/OS JOBS STARTED

In this example, the six rates have been set for rate code Z001. Each rate reflects a rate shift as follows:

- $\blacksquare$  Shift 1=2.50
- $\blacksquare$  Shift 2=2.00
- $\blacksquare$  Shift 3=1.50
- $\blacksquare$  Shift 4=1.00
- Shift 5=0.50
- Shift  $6=0.25$

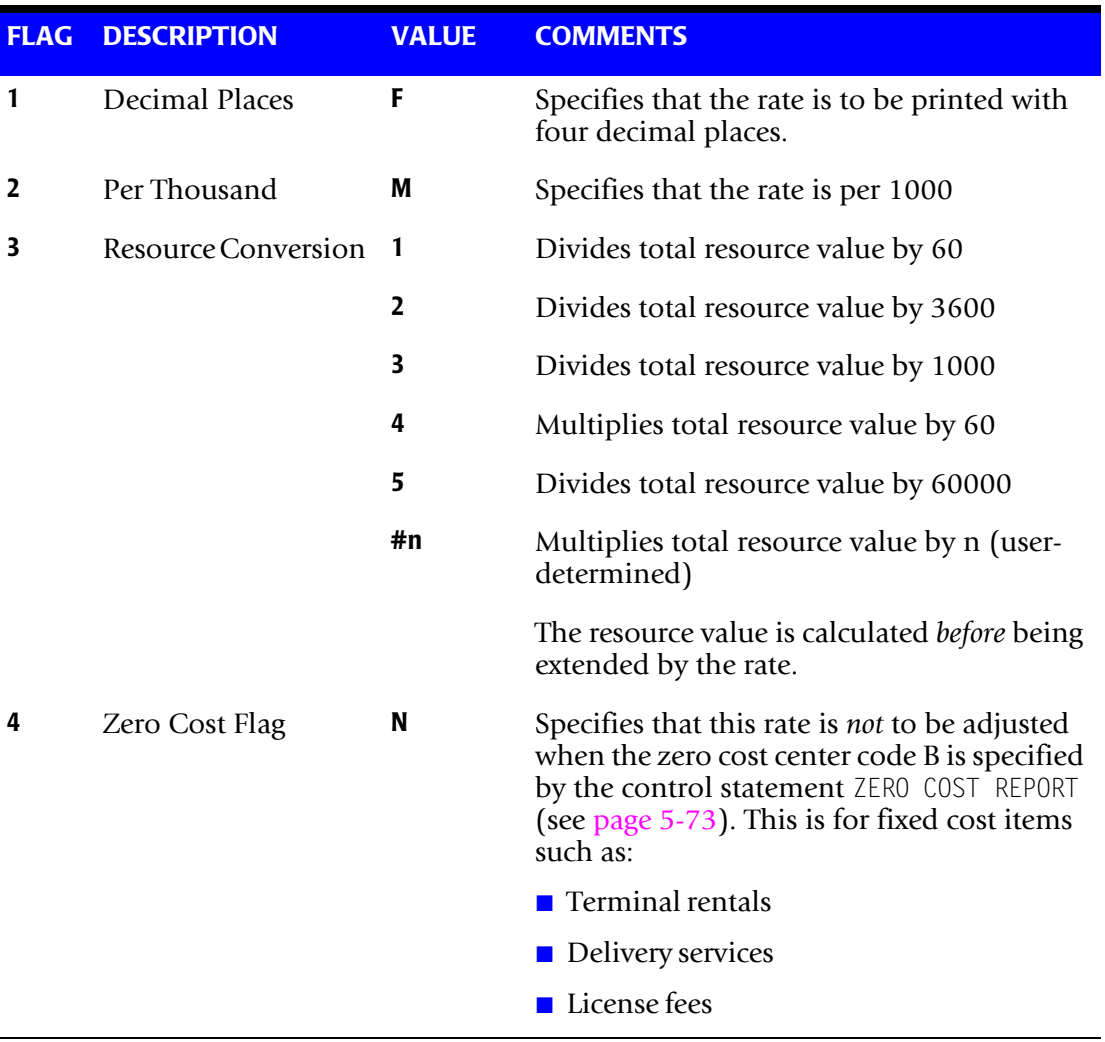

#### <span id="page-196-0"></span>**Rate Record Optional Flag Values**

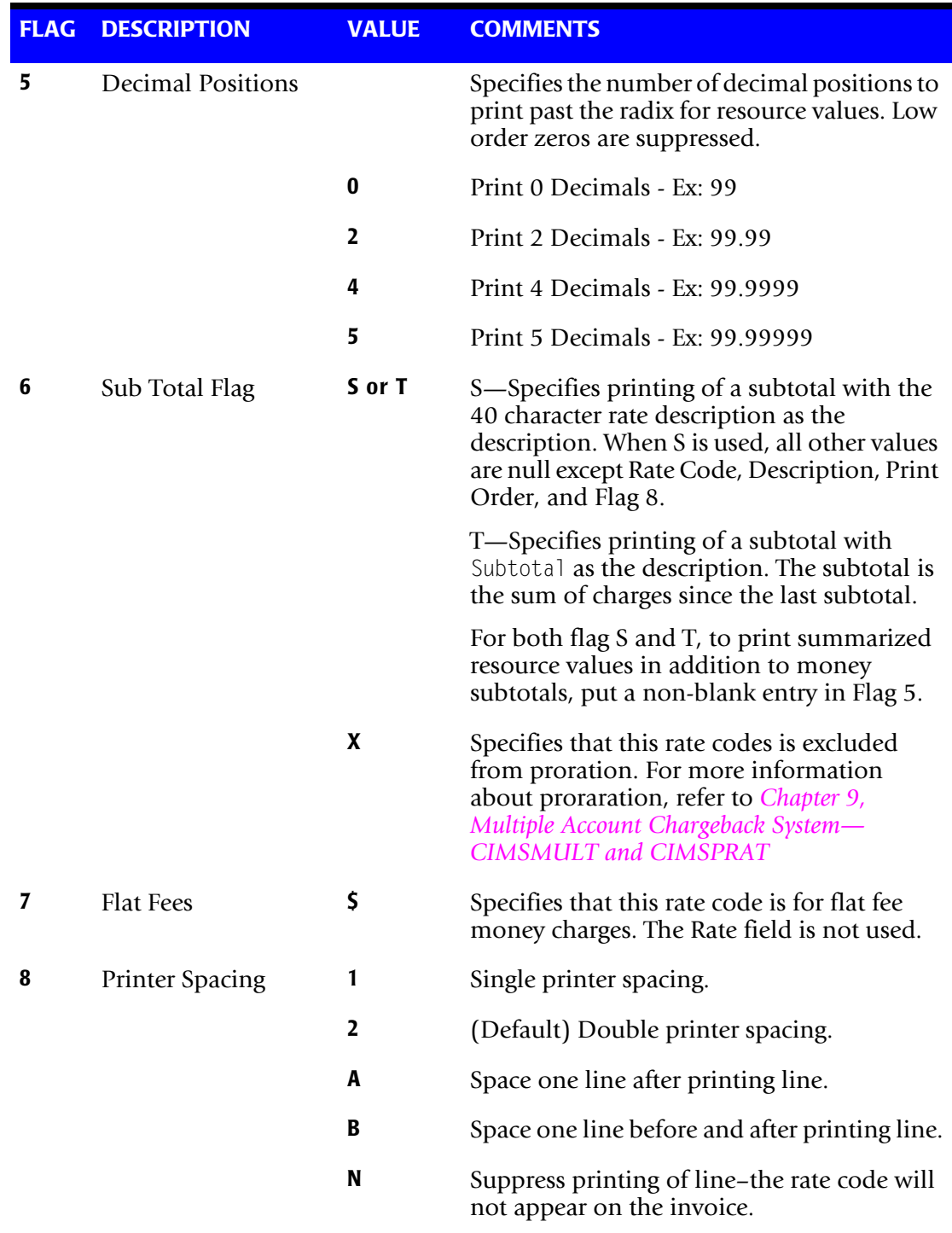

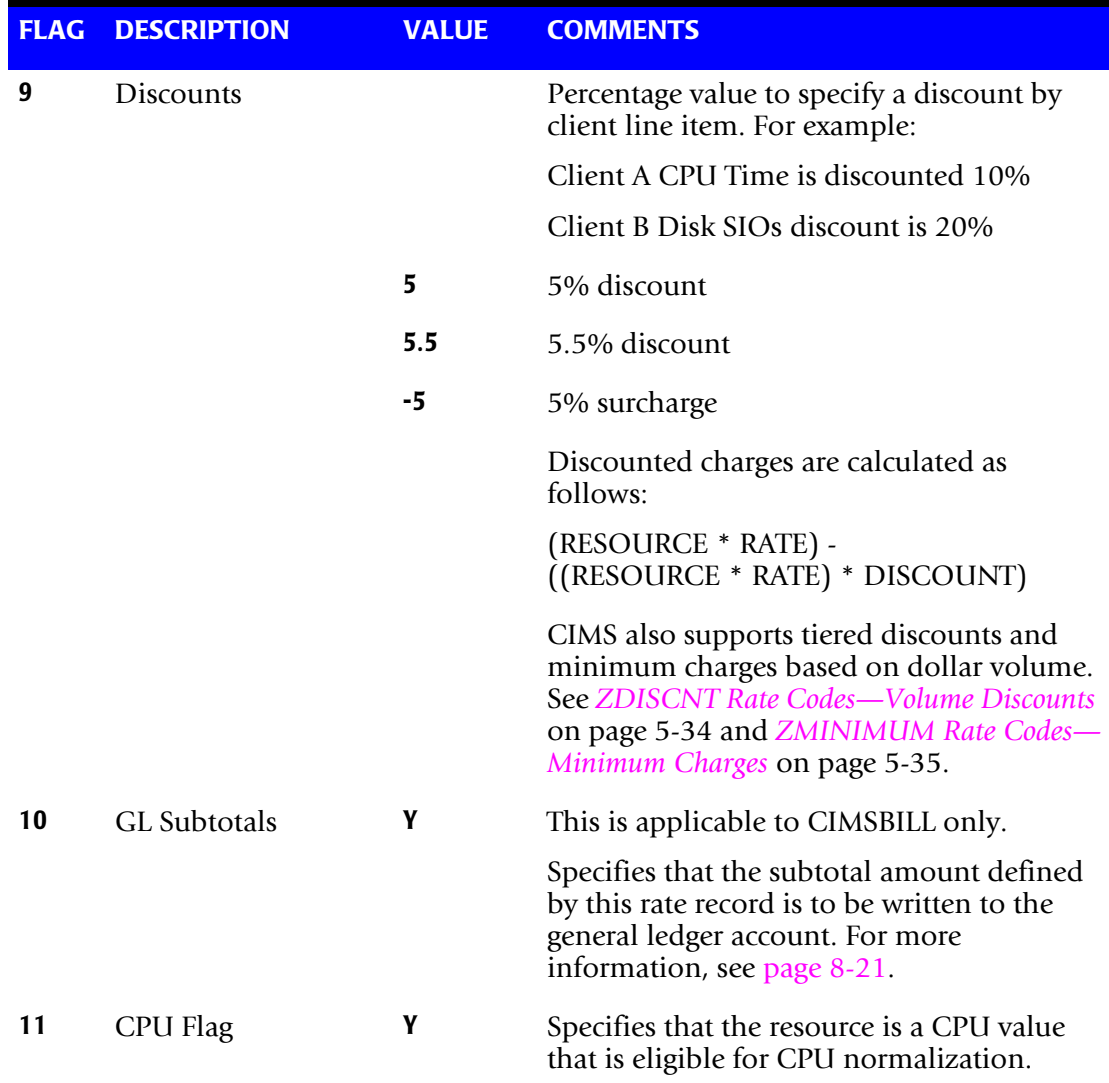

#### **Rate Record Optional Fields**

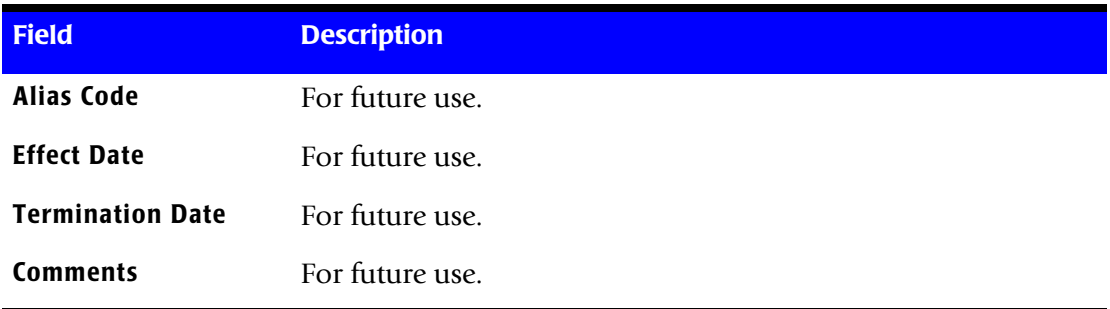

#### <span id="page-199-0"></span>**Rate Records in the STANDARD Rate Table**

The following rate codes are contained in the STANDARD rate table (member CIMSRATE in CIMS.DATAFILE).

\* This Is Rate Table...STANDARD

STANDARD

Read CIMSMONY Chapter on Rate Records

Rate, Print Position, Rate Code, Rate Value, Description, Values

Each Value is delimited by a comma

Do not use commas in the description field

RATE, 001, Z001 , 02.50, Jobs Started,,,,,0,,,1 \* RATE,002,ZJOBS,02.50,Jobs Started,,,,,0,,,1

RATE, 003, Z002 , 00.50, Steps Started,,,,,0,,,1 \* RATE,004,ZJOBSTEP,00.50,Steps Started,,,,,0,,,1

RATE,005,Z003 ,20.00,z/OS Cpu Minutes,,,1,,2,,,1,,,Y \* RATE,006,ZMVSCPU,20.00,z/OS Cpu Minutes,,,1,,2,,,1,,,Y RATE,007,Z032 ,00.00,z/OS Cpu Minutes - Initiators,,,1,,2,,,1,,,Y RATE, 008, Z033 , 00.00, z/OS Cpu Minutes - All,,,1,,2,,,1,,, Y RATE, 009, SMF30CPT, 00.00, z/OS Cpu Minutes - TCB, ,, 1,, 2,,, 1,,, Y

RATE,010,ZVSECPUT,20.00,Vse Cpu Minutes,,,1,,2,,,1,,,Y

RATE, 011, Z004 , 00.00, z/ 0S Resource Minutes, ., 1, .2, ., 1, ., Y \* RATE,012,ZMVSRESC,00.00,z/OS Resource Minutes,,,1,,2,,,1,,,Y

RATE,013,ZVSERESC,00.00,Vse Resource Minutes,,,1,,2,,,1,,,Y

RATE,014,SUBT-010,0.0,Batch charges,,,,,,S,,B

 TSO RATES RATE, 015, Z020 , 25.00, Tso Cpu Minutes, , , 1, , 2, , , 1, , , Y \* RATE,016,ZTSOCPU,25.00,Tso Cpu Minutes,,,1,,2,,,1,,,Y RATE,017,Z034 ,00.00,Tso Cpu Minutes - TCB,,,1,,2,,,1,,,Y RATE,018,Z035 ,00.00,Tso Cpu Minutes - Initiators,,,1,,2,,,1,,,Y RATE,019,Z036 ,00.00,Tso Cpu Minutes - All,,,1,,2,,,1,,,Y

RATE, 020, ZZ04, 00.25, Tso Connect Minutes,,,,,2,,,1

RATE, 021, Z021 , 02.00, Tso Inputs,, M,,, 0,,, 1 \* RATE,022,ZTSOGETS,02.00,Tso Inputs,,M,,,0,,,1

RATE, 023, Z022 ,01.00, Tso Outputs,, M,,, 0,,, 1 \* RATE,024,ZTSOPUTS,01.00,Tso Outputs,,M,,,0,,,1

RATE,025,SUBT-020,0.0,Tso charges,,,,,,S,,B

 I/0 RATES RATE, 030, Z005 ,00.00, Total SIOs, F, M, ,, 0, ,, 1 \* RATE,031,ZTOTALIO,00.00,Total SIOs,F,M,,,0,,,1

RATE,032,Z006 ,00.25, Disk SIOs,F,M,,,0,,,1 \* RATE,033,ZDISK-IO,00.25, Disk SIOs,F,M,,,0,,,1 RATE, 034, Z007 , 00.35, Tape SIOs, F, M, ,, 0, ,, 1 \* RATE,035,ZTAPE-IO,00.35, Tape SIOs,F,M,,,0,,,1 I/0 RATES: THE FOLLOWING RATES MUST BE IN SEQUENCE WITH DEVICE STATEMENTS SUPPLIED TO PROGRAM CIMSACCT RATE, 040, Z008, 00.00, 3390 SIOs, F, M, ,, 0, ,, 1 \* RATE,041,ZUSRFLD1,00.00, 3390 SIOs,F,M,,,0,,,1 RATE, 042, Z009 , 00.00, 3380 SIOs, F, M, , , 0, , , 1 \* RATE,043,ZUSRFLD2,00.00, 3380 SIOs,F,M,,,0,,,1 RATE, 044, Z010 , 00.00, 3490 SIOs, F, M, , , 0, , , 1 \* RATE,045,ZUSRFLD3,00.00, 3490 SIOs,F,M,,,0,,,1 RATE, 046, Z011 , 00.00, 3480 SIOs, F, M, , , 0, , , 1 \* RATE,047,ZUSRFLD4,00.00, 3480 SIOs,F,M,,,0,,,1 RATE, 048, Z012 , 00.00, 3420 SIOs, F, M, ,, 0, ,, 1 \* RATE,049,ZUSRFLD5,00.00, 3420 SIOs,F,M,,,0,,,1 RATE,050,Z013 ,00.00, Virtual SIOs,F,M,,,0,,,1 \* RATE,051,ZUSRFLD6,00.00, Virtual SIOs,F,M,,,0,,,1 RATE,052,SUBT-030,0.0,Input/Output charges,,,,,,S,,B \* Service Unit Rates for CIMSBILL processing SERVICE UNIT RATES<br>\* RATE, 054, Z009, 00.  $,00.00$ , Total Service Units,,,,,0,,,1 \* RATE,055,ZUSRFLD2,00.00, Total Service Units,,,,,0,,,1 \* RATE,056,Z010 ,00.00, Cpu Service Units,,,,,0,,,1 \* RATE,057,ZUSRFLD3,00.00, Cpu Service Units,,,,,0,,,1 \* RATE,058,Z011 ,00.00, Srb Service Units,,,,,0,,,1 \* RATE,059,ZUSRFLD4,00.00, Srb Service Units,,,,,0,,,1 \* RATE,060,Z012 ,00.00, I/O Service Units,,,,,0,,,1 \* RATE,061,ZUSRFLD5,00.00, I/O Service Units,,,,,0,,,1 \* RATE,062,Z013 ,00.00, Mso Service Units,,,,,0,,,1  $*$  RATE,063,ZUSRFLD6,00.00, Mso Service Units,,,,,0,,,1 \* Service Unit Rates for CIMSMONY processing \* RATE,054,SMF30SRV,00.00, Total Service Units,,,,,0,,,1,,,, RATE, 056, SMF30CSU, 00.00, Cpu Service Units,,,,,0,,,1,,,, RATE,058,SMF30SRB,00.00, Srb Service Units,,,,,0,,,1,,,, RATE,060,SMF30IO ,00.00, I/O Service Units,,,,,0,,,1,,,, RATE, 062, SMF30MS0, 00.00, Mso Service Units,,,,,0,.,1.... RATE,064,SUBT-030,0.0,Service Unit charges,,,,,,S,,B

READER/PRINTER/PUNCH RATES

RATE, 070, Z014 , 01.00, Input Records,, M,,, 0,,, 1 \* RATE,072,ZINPTCNT,01.00,Input Records,,M,,,0,,,1 RATE, 074, Z015 , 02.00, Cards Punched - Local,, M,,, 0,,, 1  $*$  RATE, 076, ZPUNCHED, 02.00, Cards Punched - Local,, M,,, 0,,, 1 RATE, 078, ZZ08 , 02.00, Cards Punched - Remote,, M,,, 0,,, 1 RATE, 080, Z016 , 01.00, Lines Printed - Local,, M,,, 0,,, 1  $*$  RATE, 082, ZPRTLINE, 01.00, Lines Printed - Local,, M,,, 0,,, 1 RATE,084,ZZ07 .01.00,Lines Printed - Remote,,M,,,0,,,1 \* RATE,086,ZPRTPAGE,00.00,Pages Printed - Local ,F,,,,0,,,1  $R,00.00,$  Pages Printed - Local , F,,,,0,,,1 RATE,088,ZRMTPAGE,00.00,Pages Printed - Remote,F,,,,0,,,1  $*$  RATE, 090, ZPRTTIME, 00.00, Print Time (Minutes) - Local  $, \ldots, 2, \ldots$ 1 RATE,091,Z018 ,00.00,Print Time (Minutes) - Local ,,,,,2,,,1 RATE,092,ZRMTPTME,00.00,Print Time (Minutes) - Remote,,,,,2,,,1 RATE,098,ZPCHTIME,00.00,Punch Time (Minutes),,,,,2,,,1 PRINT SPOOLING FACILITY SUPPORT RATE,100,SMF6NLR,000.00,Psf Number Of Lines Printed,,M,,,0,,,1 RATE,102,SMF6PGE,000.00,Psf Number Of Pages Printed,F,,,,0,,,1 \* RATE,104,SMF6FONT,00.00,Psf Number Of Fonts Mapped,,,,,0,,,1 \* RATE,106,SMF6LFNT,00.00,Psf Number Of Fonts Loaded,,,,,0,,,1 \* RATE,108,SMF6OVLY,00.00,Psf Number Of Overlays Mapped,,,,,0,,,1 \* RATE,110,SMF6LOLY,00.00,Psf Number Of Overlays Loaded,,,,,0,,,1 \* RATE,112 SMF6PGSG,00.00,Psf Number Of Page Segments Mapped,,,,,0,,,1 \* RATE,114,SMF6LPSG,00.00,Psf Number Of Page Segments Loaded,,,,,0,,,1 RATE,116,SMF6IMPS,00.01,Psf Number Of Impressions,,,,,0,,,1 RATE,118,SMF6FEET,00.01,Psf Number Of Feet Of Paper,,,,,0,,,1 \* RATE,120,SMF6PGDF,00.00,Psf Number Of Pagedefs Used,,,,,0,,,1 \* RATE,122,SMF6FMDF,00.00,Psf Number Of Formdefs Used,,,,,0,,,1 RATE, 129, SUBT-040, 0.0, Printer/Reader charges,,,,,,S,,B TAPE MOUNTS/ DISK DATA SETS/ TRACKS USED/ TAPE RATES RATE,140,CARD,000.00,Cards Punched,F,,,,0,,,1 RATE, 142, ZZ05, 000.00, Tape Mounts,,,,,0,,,1 RATE,144,ZZ06,000.25,Disk Data Sets,,,,,0,,,1 CIMSVTOC DISK SPACE RATE CODES..obsolete \* RATE,150,ZTOC@@01,0.01,3390 Tracks Used,F,,,,0,,,1

\* RATE,152,ZTOC@@02,0.0125,3380 Tracks Used,F,,,,0,,,1 \* RATE,154,ZTOC@@03,0.0175,3375 Tracks Used,F,,,,0,,,1

\* RATE,156,ZTOC@@10,0.01,Unknown Tracks Used,F,,,,0,,,1

DCOLLECT DISK SPACE RATE CODES

RATE,160,ZDSK@@01,0.013,Disk Space Allocated (MB),F,,,,4,,,1 RATE,162,ZDSK@@02,0.00,DISK Space Used In Above(Non Vsam) (MB),,,,,4,,,1 RATE, 164, ZDSK@@03, 0.00, Secondary Space Allocated(Non Vsam)(MB),,,,,4,,,11 RATE,166,ZDSK@@04,0.00,Disk Space Wasted(Non Vsam) (MB),,,,,4,,,1 RATE,168,ZDSK@@05,0.013,Migrated To Disk DSNs (MB),F,,,,4,,,1 RATE, 170, ZDSK@@06, 0.070, Migrated To Tape DSNs,,,,,0,,,1 RATE,172,ZDSK@@07,0.013,Backed Up To Disk DSNs (MB),F,,,,4,,,1 RATE, 174, ZDSK@@08, 0.070, Backed Up To Tape DSNs,,,,,0,,,1 ZARA TAPE RATE CODES RATE,180,ZARA@@01,0.07,3480 Tape Cartridges,,,,,0,,,1 RATE,182,ZARA@@02,0.07,3490 Tape Cartridges,,,,,0,,,1 RATE,184,ZARA@@03,0.07,3420 Round Tapes,,,,,0,,,1 RATE, 186, ZARA@@04, 0.07, Unknown Tapes ,,,,,0,,,1 RATE, 188, ZARA@@05, 0.07, Reserved ,,,,,,0,,,1 RATE,181,ZARA@@06,0.07,Off-Site 3480 Tape Cartridges,,,,,0,,,1 RATE,183,ZARA@@07,0.07,Off-Site 3490 Tape Cartridges,,,,,0,,,1 RATE,185,ZARA@@08,0.07,Off-Site 3420 Round Tapes,,,,,0,,,1 RATE, 187, ZARA@@09, 0.07, Off-Site Unknown ,,,,,0,,,1 RATE, 189, ZARA@@10, 0.07, Off-Site Reserved ,,,,,0,,,1 TMS TAPE RATE CODES \* RATE,190,ZTPE@@01,0.07,3420 Tape Reels,,,,,0,,,1 \* RATE,192,ZTPE@@02,0.07,3480 Tape Cartridges,,,,,0,,,1 \* RATE,194,ZTPE@@03,0.07,3490 Tape Cartridges,,,,,0,,,1 \* RATE,196,ZTPE@@04,0.07,Temporary Tapes,,,,,0,,,1 \* RATE,198,ZTPE@@05,0.07,Unknown Tape Types,,,,,0,,,1 \* RATE,191,ZTPE@@06,0.07,Off-Site 3420 Tape Reels,,,,,0,,,1 \* RATE,193,ZTPE@@07,0.07,Off-Site 3480 Tape Cartridges,,,,,0,,,1 \* RATE,195,ZTPE@@08,0.07,Off-Site 3490 Tape Cartridges,,,,,0,,,1  $*$  RATE, 197, ZTPE@@09, 0.07, Off-Site Temporary Tapes,,,,,0,,,1 \* RATE,199,ZTPE@@10,0.07,Off-Site Unknown Tape Types,,,,,0,,,1 TLMS TAPE RATE CODES \* RATE,200,ZLMS@@01,0.07,Tape Cartridges,,,,,0,,,1 \* RATE,202,ZLMS@@02,0.07,Tape Reels ,,,,,0,,,1 \* RATE,204,ZLMS@@03,0.07,Unknown Tapes,,,,,0,,,1

 $*$  RATE, 206, ZLMS@@04, 0.07, Reserved, ,,,,,0,,,1

\* RATE,208,ZLMS@@05,0.07,Reserved ,,,,,0,,,1 \* RATE,201,ZLMS@@06,0.07,Off-Site Tape Cartridges,,,,,0,,,1 \* RATE,203,ZLMS@@07,0.07,Off-Site Tape Reels ,,,,,0,,,1 \* RATE,205,ZLMS@@08,0.07,Off-Site Unknown Tapes,,,,,0,,,1 \* RATE,207,ZLMS@@09,0.07,Off-Site Reserved ,,,,,0,,,1  $*$  RATE, 209, ZLMS@@10, 0.07, Off-Site Reserved ,,,,,0,,,1 RATE,210,SUBT-050,0.0,Storage charges,,,,,,S,,B Rates for FORM's RATE,212,1PRT ,0.015,One Part Forms,F,,,,0,,,1 RATE,214,R:1PRT,0.015,One Part Forms Remote,F,,,,0,,,1 RATE,216,2PRT ,0.020,Two Part Forms,F,,,,0,,,1 RATE,218,R:2PRT,0.020,Two Part Forms Remote,F,,,,0,,,1 RATE,220,3PRT ,0.030,Three Part Forms,F,,,,0,,,1 RATE,222,R:3PRT,0.030,Three Part Forms Remote,F,,,,0,,,1 RATE,224,4PRT ,0.040,Four Part Forms,F,,,,0,,,1 RATE,226,R:4PRT,0.040,Four Part Forms Remote,F,,,,0,,,1 RATE,228,STD ,0.015,Standard Forms,F,,,,0,,,1 RATE,230,R:STD ,0.015,Standard Forms Remote,F,,,,0,,,1 RATE,240,MCLASS,0.02,Micro Fiche,F,,,,0,,,1 \* RATE,250,ZC7#C,0.015,CA Dispatch Pages,F,,,,0,,,1 \* RATE,252,ZC7@C,0.015,CA Dispatch Lines,F,,,,0,,,1  $*$  RATE, 254, ZC7#D, 0.015, CA Dispatch Pages, F,,,, 0,,, 1 \* RATE,256,ZC7@D,0.015,CA Dispatch Lines,F,,,,0,,,1 RATE,270,SUBT-060,0.0,Paper charges,,,,,,S,,B EMPLOYEE RATES RATE,300,-DATAENT,25.00,Data Entry,,,,,2,,,1 RATE,302,-PROG1 ,40.00,Programmer I Support,,,,,2,,,1 RATE,304,-PROG2 ,50.00,Programmer II Support,,,,,2,,,1 RATE,306,-SYSNAL1,50.00,System Analyst Support,,,,,2,,,1 RATE, 308, - SYSNAL2, 65.00, Senior System Analyst Support,,,,,2,,,1 RATE,310,-SYSPGM1,75.00,System Programmer Support,,,,,2,,,1 RATE,312,-CONSULT,125.00,Consultant Support,,,,,2,,,1 RATE,314,-SUPERVS,65.00,Supervisory Support,,,,,2,,,1 RATE,350,SUBT-070,0.0,Labor charges,,,,,,S,,B

 CICS PRIME RATES RATE, 400, ZCS1, 00.180:00.120, CICS Transaction Minutes,,,1,,2,,,1 RATE, 402, ZCS2, 30.000:25.000, CICS Cpu Minutes,,,1,,2,,,1

RATE,404,ZCS3,00.015:00.012,CICS Transactions,F,,,,0,,,1 RATE,406,ZCS4,00.015:00.012,CICS Input Messages,F,,,,0,,,1 RATE,408,ZCS5,00.015:00.012,CICS Output Messages,F,,,,0,,,1 RATE,410,ZCS6,00.015:00.012,CICS Messages,F,,,,0,,,1 RATE,412,ZCS7,00.750:00.600,CICS File Access Count,,M,,,0,,,1 \* CICS NON-PRIME RATES - Only applicable when using program \* CIMSBILL. CIMSMONY treats the CICS \* rates like any other rate, define the<br>
rates in the base rate code shift values in the base rate code \* RATE,420,ZCX1,00.120,CICS Transaction Minutes (Non-Prime),,,1,,2,,,1<br>\* RATE,422,ZCX2,25.000,CICS Cpu Minutes (Non-Prime),,,1,,2,,,1  $*$  RATE, 422, ZCX2, 25.000, CICS Cpu Minutes \* RATE,424,ZCX3,00.012,CICS Transactions (Non-Prime),F,,,,0,,,1  $*$  RATE, 426, ZCX4, 00.012, CICS Input Messages (Non-Prime),  $F, \ldots, 0, \ldots, 1$ \* RATE,428,ZCX5,00.012,CICS Output Messages (Non-Prime), F,,,,0,,,1<br>\* RATE,430,ZCX6,00.012,CICS Messages (Non-Prime), F,,,,0,,,1  $*$  RATE, 430, ZCX6, 00.012, CICS Messages  $*$  RATE, 432, ZCX7, 00.600, CICS File Access Count (Non-Prime),,M,,,0,,,1 RATE,440,SUBT-080,0.0,CICS charges,,,,,,S,,B ADABAS RATES  $*$  RATE, 460, ZZ30, 0.015, ADABAS Transactions,  $F,$ ,,,0,,,1  $*$  RATE, 462, ZZ29, 10.00, ADABAS Transaction Minutes,,, $1, 2, ., 1$ \* RATE,464,ZZ31,00.50,ADABAS SIOs,,M,,,0,,,1  $*$  RATE, 469, SUBT-090, 0.0, ADABAS charges,,,,,,S,,B DB2 RATES RATE,500,ZZ33,0.015,DB2 Records,F,,,,0,,,1 RATE,502,ZZ32,10.00,DB2 Transaction Cpu Minutes,,,1,,2,,,1 RATE,504,ZZ37,10.00,DB2 Accumulated Cpu Minutes,,,1,,2,,,1 RATE,506,ZZ34,00.15,DB2 Transaction Elapsed Minutes,,,1,,2,,,1 RATE,508,ZZ38,00.15,DB2 Accumulated Elapsed Minutes,,,1,,2,,,1 RATE,510,ZZ35,00.01,DB2 Entry Exit Events,F,M,,,0,,,1 RATE,512,ZZ36,0.001,DB2 I/O Activity (Get Pages),F,M,,,0,,,1 RATE,520,SUBT-100,0.0,DB2 charges,,,,,,S,,B IDMS RATES \* RATE,540,ZZ10,10.00,IDMS/DC Transaction Minutes,,,1,,2,,,1 \* RATE,541,ZZ11,00.05,IDMS/DC Transactions,,,,,0,,,1 \* RATE,542,ZZ12,00.01,IDMS/DC Terminal Reads,,,,,0,,,1 \* RATE,543,ZZ13,00.02,IDMS/DC Terminal Writes,,,,,0,,,1 \* RATE,544,ZZ14,00.50,IDMS/DC Data Base Access,,M,,,0,,,1 \* \* RATE,545,SUBT-110,0.0,IDMS charges,,,,,,S,,B

 IMS Online RATES \* RATE,551,ZZ15,10.00,IMS Online Transaction Minutes,,,1,,2,,,1 \* RATE,552,ZZ16,00.03,IMS Online TransactionS,,,,,0,,,1 \* RATE,553,ZZ17,00.50,IMS Online Data Base Calls,,M,,,0,,,1 \* RATE,554,ZZ18,00.50,IMS Online DL/1 Calls,,M,,,0,,,1 \* RATE,555,ZZ19,00.05,IMS Online Messages,,,,,0,,,1 \* RATE,556,ZZ20,00.05,IMS Online Message Queue Calls,,,,,0,,,1 \* RATE,557,ZZ21,00.05,IMS Online Operator Calls,,,,,0,,,1  $*$  RATE, 558, SUBT-120, 0.0, IMS Online charges,,,,,,S,,B IMS BATCH RATES  $*$  RATE, 561, ZZ22, 10.00, IMS Batch Transactions Minutes,,,1,,2,,,1 \* RATE,562,ZZ23,00.02,IMS Batch Transactions,,,,,0,,,1 \* RATE,563,ZZ24,00.50,IMS Batch Data Base Calls,,M,,,0,,,1 \* RATE,564,ZZ25,00.50,IMS Batch DL/1 Calls,,M,,,0,,,1  $*$  RATE,565,ZZ26,00.04,IMS Batch Messages,,,,,0,,,1  $*$  RATE,566,ZZ27,00.04,IMS Batch Message Queue Calls,,,,,0,,,1 \* RATE,567,ZZ28,00.04,IMS Batch Operator Calls,,,,,0,,,1 \* RATE,568,SUBT-130,0.0,IMS Batch charges,,,,,,S,,B VMS/AS PRIME charges \* RATE,572,ZVM1,00.18,VMS/AS Session Minutes,,,1,,2,,,1 \* RATE,574,ZVM2,20.00,VMS/AS Cpu Minutes,,,1,,2,,,1 \* RATE,576,ZVM3,00.50,VMS/AS Virtual SIOs,,M,,,0,,,1 \* RATE,578,ZVM4,00.50,VMS/AS Cards Spooled In,,M,,,0,,,1 \* RATE,580,ZVM5,00.75,VMS/AS Lines Spooled,,M,,,0,,,1 \* RATE,582,ZVM6,00.95,VMS/AS Cards Spooled Out,,M,,,0,,,1 VMS/AS Non-Prime RATES \* RATE,586,ZVX1,00.12,VMS/AS Session Minutes (Non-Prime),,,1,,2,,,1 \* RATE,588,ZVX2,18.00,VMS/AS Cpu Time (Non-Prime),,,1,,2,,,1  $*$  RATE,590,ZVX3,00.50,VMS/AS Virtual SIOs (Non-Prime),,M,,,0,,,1 \* RATE,592,ZVX4,00.50,VMS/AS Cards Spooled In (Non-Prime),,M,,,0,,,1  $*$  RATE, 594, ZVX5, 00.75, VMS/AS Lines Spooled  $*$  RATE, 596, ZVX6, 00.95, VMS/AS Cards Spooled Out (Non-Prime),,M,,,0,,,1  $*$  RATE, 598, SUBT-140, 0.0, VMS/AS charges,,,,,,S,,B VM/CMS PRIME charges \* RATE,600,ZCM1,00.18,VM/CMS Session Minutes,,,1,,2,,,1 \* RATE,602,ZCM2,20.00,VM/CMS Cpu Minutes,,,1,,2,,,1 \* RATE,604,ZCM3,00.50,VM/CMS Virtual SIOs,,M,,,0,,,1 \* RATE,606,ZCM4,00.50,VM/VMS Cards Spooled In,,M,,,0,,,1 \* RATE,608,ZCM5,00.75,VM/CMS Lines Spooled,,M,,,0,,,1 \* RATE,610,ZCM6,00.95,VM/CMS Cards Spooled Out,,M,,,0,,,1 \* RATE,612,ZCM7,01.50,VM/CMS Temp. Disk Space,,,,,0,,,1 VM/CMS Non-Prime RATES \* RATE,614,ZCV1,00.12,VM/CMS Session Minutes (Non-Prime),,,1,,2,,,1 \* RATE,616,ZCV2,18.00,VM/CMS Cpu Time (Non-Prime),,,1,,2,,,1  $*$  RATE, 618, ZCV3, 00.50, VM/CMS Virtual SIOs \* RATE,620,ZCV4,00.50,VM/CMS Cards Spooled In (Non-Prime),,M,,,0,,,1  $*$  RATE,622,ZCV5,00.75,VM/CMS Lines Spooled (Non-Prime),,M,,,0,,,1

 $*$  RATE, 624, ZCV6, 00.95, VM/CMS Cards Spooled Out (Non-Prime),,M,,,0,,,1

 $*$  RATE, 626, ZCV7, 01.00, VM/CMS Temp. Disk Space (Non-Prime),,,,,0,,,1

 $*$  RATE, 630, SUBT-150, 0.0, VM/CMS charges,,,,,,S,,B

 CIMS-UNIX interactive job type records RATE,701,LLA101,00.10,Unix disk I/O,,,,,2,,,1 RATE,702, LLA102,00.002, Unix character I/O,,,,,2,,,1 RATE,703,LLA103,00.09,Unix image time,,,,,2,,,1 RATE, 704, LLA104, 00.095, Unix connect time, ,,,,2,,,1 RATE,705,LLA105,00.01,Unix user CPU,,,,,2,,,1 RATE,706,LLA106,00.018,Unix system CPU,,,,,2,,,1 RATE,707,LLA107,00.03,Unix total CPU,,,,,2,,,1 RATE,708,LLA108,00.0006,Unix memory,,M,,,2,,,1 RATE, 709, LLA109, 00.02, Unix image count,,,,,2,,,1 RATE, 710, LLA110, 00.07, Unix logins,,,,,2,,,1 \* RATE,711,LLA111,00.031,Unix SU image count,,,,,2,,,1 \* RATE,712,LLA112,00.06,Unix SU count,,,,,2,,,1 \* RATE,713,LLA113,00.03,Unix SU time,,,,,2,,,1 \* RATE,714,LLA114,00.01,Unix Win time,,,,,2,,,1 \* RATE,715,LLA115,00.01,Unix Chg image time,,,,,2,,,1 \* RATE,716,LLA116,00.02,Unix Chg connect time,,,,,2,,,1 \* RATE,717,LLA117,00.07,Unix Chg SU time,,,,,2,,,1 \* RATE,718,LLA118,00.01,Unix Chg Win time,,,,,2,,,1

RATE,720, SUBT-150, 0.0, Unix interactive job type charges,,,,,,S,,B

 CIMS/UNIX background job charges RATE,731,LLB101,00.09,Unix Disk I/O,,,,,2,,,1 RATE,732,LLB102,00.001,Unix Character I/O,,,,,2,,,1 RATE,733,LLB103,00.02,Unix Image time,,,,,2,,,1 RATE,734,LLB104,00.04,Unix User CPU,,,,,2,,,1 RATE,735,LLB105,00.15,Unix System CPU,,,,,2,,,1 RATE,736,LLB106,00.10,Unix Total CPU,,,,,2,,,1 RATE,737,LLB107,00.0035,Unix Memory,,M,,,2,,,1 RATE, 738, LLB108, 00.0005, Unix Image count,,,,,2,,,1 RATE, 739, LLB109, 00.12, Unix Logins,,,,,2,,,1 RATE,740, LLB110, 00.02, Unix Chg Image time,,,,,2,,,1

RATE,742, SUBT-155, 0.0, Unix background job type charges,,,,,,S,,B

 CIMS/UNIX batch job charges RATE,745,LLC101,00.09,Unix Disk I/O,,,,,2,,,1 RATE,746, LLC102,00.001, Unix Character I/O,,,,,2,,,1 RATE,747,LLC103,00.02,Unix Image time,,,,,2,,,1 RATE, 748, LLC104, 00.04, Unix Connect time,,,,,2,,,1 RATE,749,LLC105,00.15,Unix User CPU,,,,,2,,,1 RATE,750,LLC106,00.15,Unix System CPU,,,,,2,,,1 RATE,751,LLC107,00.10,Unix Total CPU,,,,,2,,,1 \* RATE,752,LLC108,00.0035,Unix Memory,,M,,,2,,,1 \* RATE,753,LLC109,00.0005,Unix Image count,,,,,2,,,1 \* RATE,754,LLC110,00.12,Unix Logins,,,,,2,,,1 \* RATE, 755, LLC111, 00.02, Unix Chg Image time,  $, . . . 2, . . 1$ \* RATE,756,LLC112,00.02,Unix Chg Connect time,,,,,2,,,1 RATE,758, SUBT-170, 0.0, Unix batch jobtype charges,,,,,,S,,B

CIMS/UNIX storage job type records

RATE,760,LLD101,00.05,Unix Block weeks,,M,,,2,,,1

RATE,762,SUBT-175,0.0,Unix storage charges,,,,,,S,,B

 UNIX ORACLE charges RATE,770,LLE101,00.02,Oracle Logins,,,,,2,,,1 RATE,771,LLE102,00.23,Oracle Session CPU,,,,,2,,,1 RATE,772,LLE103,00.45,Oracle Connect,,,,,2,,,1 RATE, 773, LLE104, 00.0025, Oracle Uga Memory,, M,,, 2,,, 1 RATE,774,LLE105,00.002,Oracle Pga Memory,,M,,,2,,,1 RATE,775,LLE106,01.05,Oracle Rec CPU,,,,,2,,,1 RATE,776,LLE107,00.25,Oracle User Commits,,,,,2,,,1 \* RATE,777,LLE108,00.15,Oracle Physical Reads,,M,,,2,,,1 \* RATE,778,LLE109,00.35,Oracle Physical Writes,,M,,,2,,,1 \* RATE,779,LLE110,00.05,Oracle Write Requests,,M,,,2,,,1 \* RATE,780,LLE111,00.05,Oracle Disk Sorts,,M,,,2,,,1 \* RATE,781,LLE112,00.45,Oracle Messages Sent,,M,,,2,,,1  $*$  RATE, 782, LLE113, 00.05, Oracle Messages Received,  $M_1, 2, ., 1$ 

RATE,785,SUBT-180,0.0,Oracle charges,,,,,,S,,B

 UNIX DB/2 charges RATE,790,LLF101,00.15,Unix DB/2 Commit SQL Stmts,,M,,,2,,,1 RATE,791,LLF102,00.01,Unix DB/2 Deadlocks,,M,,,2,,,1 RATE,792,LLF103,00.05,Unix DB/2 Direct Reads,,M,,,2,,,1 RATE,793,LLF104,00.15,Unix DB/2 Direct Writes,,M,,,2,,,1 RATE,794,LLF105,00.01,Unix DB/2 Int Deadlock rollbacks,,M,,,2,,,1 RATE,795,LLF106,00.05,Unix DB/2 Lock Wait time,,M,,,2,,,1 RATE,796,LLF107,00.05,Unix DB/2 Logins,,M,,,2,,,1 RATE,797,LLF108,00.15,Unix DB/2 pd lReads,,M,,,2,,,1 RATE,798,LLF109,00.01,Unix DB/2 pd pReads,,M,,,2,,,1 RATE,800,LLF110,00.05,Unix DB/2 pd Writes,,M,,,2,,,1 \* RATE,801,LLF111,00.05,Unix DB/2 pi lreads,,M,,,2,,,1 \* RATE,802,LLF112,00.15,Unix DB/2 pi preads,,M,,,2,,,1 \* RATE,803,LLF113,00.01,Unix DB/2 pi writes,,M,,,2,,,1 \* RATE,804,LLF114,00.05,Unix DB/2 Rollback SQL stmts,,M,,,2,,,1 \* RATE,805,LLF115,00.15,Unix DB/2 Rows Deleted,,M,,,2,,,1 \* RATE,806,LLF116,00.05,Unix DB/2 Rows Inserted,,M,,,2,,,1 \* RATE,807,LLF117,00.10,Unix DB/2 Rows Selected,,M,,,2,,,1 \* RATE,808,LLF118,00.25,Unix DB/2 Rows Updated,,M,,,2,,,1 \* RATE,810,LLF119,00.05,Unix DB/2 System CPU,,M,,,2,,,1 \* RATE,811,LLF120,00.45,Unix DB/2 Sort overflows,,M,,,2,,,1 \* RATE,812,LLF121,00.05,Unix DB/2 Total sorts,,M,,,2,,,1 \* RATE,813,LLF122,00.05,Unix DB/2 User CPU,,M,,,2,,,1 \* RATE,814,LLF123,01.00,Unix DB/2 UOW Log space used,,M,,,2,,,1

RATE,815,SUBT-185,0.0,Unix DB/2 charges,,,,,,S,,B

 UNIX SOFTWARE PACKAGE charges RATE,820,LLG101,00.10,Unix disk I/O,,,,,2,,,1 RATE, 821, LLG102, 00.002, Unix character I/O,,,,,2,,,1 RATE,822,LLG103,00.09,Unix image time,,,,,2,,,1 RATE,823,LLG104,00.01,Unix user CPU,,,,,2,,,1 RATE,824,LLG105,00.018,Unix system CPU,,,,,2,,,1 \* RATE,825,LLG106,00.03,Unix Total CPU,,,,,2,,,1 \* RATE,826,LLG107,00.0006,Unix memory,,M,,,2,,,1 \* RATE,827,LLG108,00.02,Unix image count,,,,,2,,,1 \* RATE,828,LLG109,00.07,Unix logins,,,,,2,,,1 \* RATE,829,LLG110,00.01,Unix Chg image time,,,,,2,,,1 RATE,830, SUBT-190, 0.0, Unix Software Package charges,,,,,,S,,B UNIX PRINT JOBTYPE charges RATE, 835, LLH101, 00.15, Unix pages,,,,,2,,,1 RATE,836,LLH102,00.1,Unix print jobs,,,,,2,,,1 RATE,838,SUBT-195,0.0,Unix print charges,,,,,,S,,B

 CIMS/NT charges RATE, 840, LLT101, 00.10, MS Windows logins,,,,,2,,,1 RATE,841,LLT102,00.003,MS Windows connect time,,,,,2,,,1 RATE, 842, LLT103,00.005, MS Windows image count,,,,,2,,,1 RATE, 843, LLT104, 00.0075, MS Windows image time,,,,,2,,,1

RATE,845,SUBT-200,0.0,MS Windows charges,,,,,,S,,B

 CIMS/NT disk charges RATE,846,LLU101,00.0001,MS Windows block weeks,,,,,2,,,1

RATE, 849, SUBT-205, 0.0, MS Windows storage charges,,,,,,S,,B

CIMS/NT package charges

RATE,850,LLV101,00.10,MS Windows Package image count,,,,,2,,,1 RATE, 851, LLV102, 00.25, MS Windows Package image time,,,,,2,,,1

RATE, 855, SUBT-210, 0.0, MS Windows Package charges,,,,,,S,,B

CIMS/NT Oracle charges

RATE,856,LLW101,00.80,MS Windows Oracle logins,,,,,2,,,1 RATE,857,LLW102,00.25,MS Windows Oracle session CPU,,,,,2,,,1 RATE, 858, LLW103, 1, MS Windows Oracle connect,,,,,2,,,1 RATE,859,LLW104,00.00085,MS Windows Oracle uga memory,,,,,2,,,1 RATE, 860, LLW105, 00.0001, MS Windows Oracle pga memory,,,,,2,,,1 RATE,861,LLW106,00.3,MS Windows Oracle rec CPU,,,,,2,,,1  $*$  RATE, 862, LLW107, 00.01, MS Windows Oracle user commits,,,,,2,,,1  $*$  RATE, 863, LLW108, 00.2, MS Windows Oracle physical reads,,,,,2,,,1 \* RATE,864,LLW109,00.8,MS Windows Oracle physical writes,,,,,2,,,1 \* RATE,865,LLW110,01,MS Windows Oracle write requests,,,,,2,,,1 \* RATE,866,LLW111,00.5,MS Windows Oracle disk sorts,,,,,2,,,1  $*$  RATE,867, LLW112,00.55, MS Windows Oracle messages sent,,,,,2,,,1  $*$  RATE, 868, LLW113, 00, 0005, MS Windows Oracle messages received,,,,,2,,,1

RATE,869,SUBT-215,0.0,MS Windows Oracle charges,,,,,,S,,B

 CIMS/NT DB/2 charges RATE,870,LLX101,1,MS Windows DB/2 commit sql stmts,,,,,2,,,1 RATE,871,LLX102,4,MS Windows DB/2 deadlocks,,,,,2,,,1 RATE,872,LLX103,3,MS Windows DB/2 direct reads,,,,,2,,,1 RATE,873,LLX104,2.5,MS Windows DB/2 direct writes,,,,,2,,,1 RATE,874,LLX105,2.5,MS Windows DB/2 int deadlock rollbk,,,,,2,,,1 RATE,875,LLX106,4,MS Windows DB/2 lock wait time,,,,,2,,,1 RATE,876,LLX107,.5,MS Windows DB/2 logins,,,,,2,,,1 RATE,877,LLX108,2.25,MS Windows DB/2 pd lreads,,,,,2,,,1 RATE,878,LLX109,1.5,MS Windows DB/2 pd preads,,,,,2,,,1 RATE,879,LLX110,5,MS Windows DB/2 pd writes,,,,,2,,,1 \* RATE,880,LLX111,2.5,MS Windows DB/2 pi lreads,,,,,2,,,1 \* RATE,881,LLX112,.75,MS Windows DB/2 pi preads,,,,,2,,,1 \* RATE,882,LLX113,3.5,MS Windows DB/2 pi writes,,,,,2,,,1

\* RATE,883,LLX114,1,MS Windows DB/2 rollback sql stmts,,,,,2,,,1 \* RATE,884,LLX115,1.25,MS Windows DB/2 rows deleted,,,,,2,,,1 \* RATE, 885, LLX116, .5, MS Windows DB/2 rows inserted,,,,,2,,,1 \* RATE,886,LLX117,.75,MS Windows DB/2 rows selected,,,,,2,,,1 \* RATE, 887, LLX118, 1.75, MS Windows DB/2 rows updated,  $, 1, 2, 1$ \* RATE,888,LLX119,2.5,MS Windows DB/2 scpu,,,,,2,,,1 \* RATE,889,LLX120,1.8,MS Windows DB/2 sort overflows,,,,,2,,,1 \* RATE,890,LLX121,2.75,MS Windows DB/2 total sorts,,,,,2,,,1 \* RATE,891,LLX122,.5,MS Windows DB/2 ucpu,,,,,2,,,1 \* RATE, 892, LLX123, .25, MS Windows DB/2 uow log space used,,,,,2,,,1 RATE,893,SUBT-220,0.0,MS Windows DB/2 charges,,,,,,S,,B FLAT FEE charges RATE, 950, ZMONEY, 1.00, Miscellaneous charges,,,,,2,,,B CREDIT RATE, 951, ZCREDIT, 1.00 -, Processing Credit,,,,2,,,B RATE,990,SUBT-300,0.0,Other charges,,,,,,S,,B

#### <span id="page-209-0"></span>**Loading and Modifying Rate Records in the CIMS Rate File**

To load new records into the CIMS Rate file or to modify existing records, you need to add or modify the records in appropriate rate table(s) and execute program CIMSRTLD. This program processes the rate records and loads them into the CIMS Rate file.

Rate records are read by CIMSRTLD from DDNAME CIMSRATE.

#### <span id="page-209-1"></span>**Deleting Rate Records from the CIMS Rate File**

To delete records from the CIMS Rate file, you need to create a member that contains the rate codes that you want to delete and then execute program CIMSRTLD.

To delete a record that is contained in the STANDARD rate table, enter the RATE, *print order*,*rate code*,DELETE as shown in the following example:

RATE,019,Z008,DELETE

To delete a record that is contained in another rate table, you must supply the rate table name as the first entry as follows:

ZRATE001(RATE TABLE NAME) RATE,019,Z008,DELETE

#### <span id="page-210-0"></span>**Printing Rate Records from the CIMS Rate File**

You can execute program CIMSRTRP to print the contents of the CIMS Rate file. The resulting Rate Table Report displays the contents of each rate record as shown in the following example.

This example shows the first and last page of the report. For a description of the fields in this report, see [page 5-28.](#page-211-0)

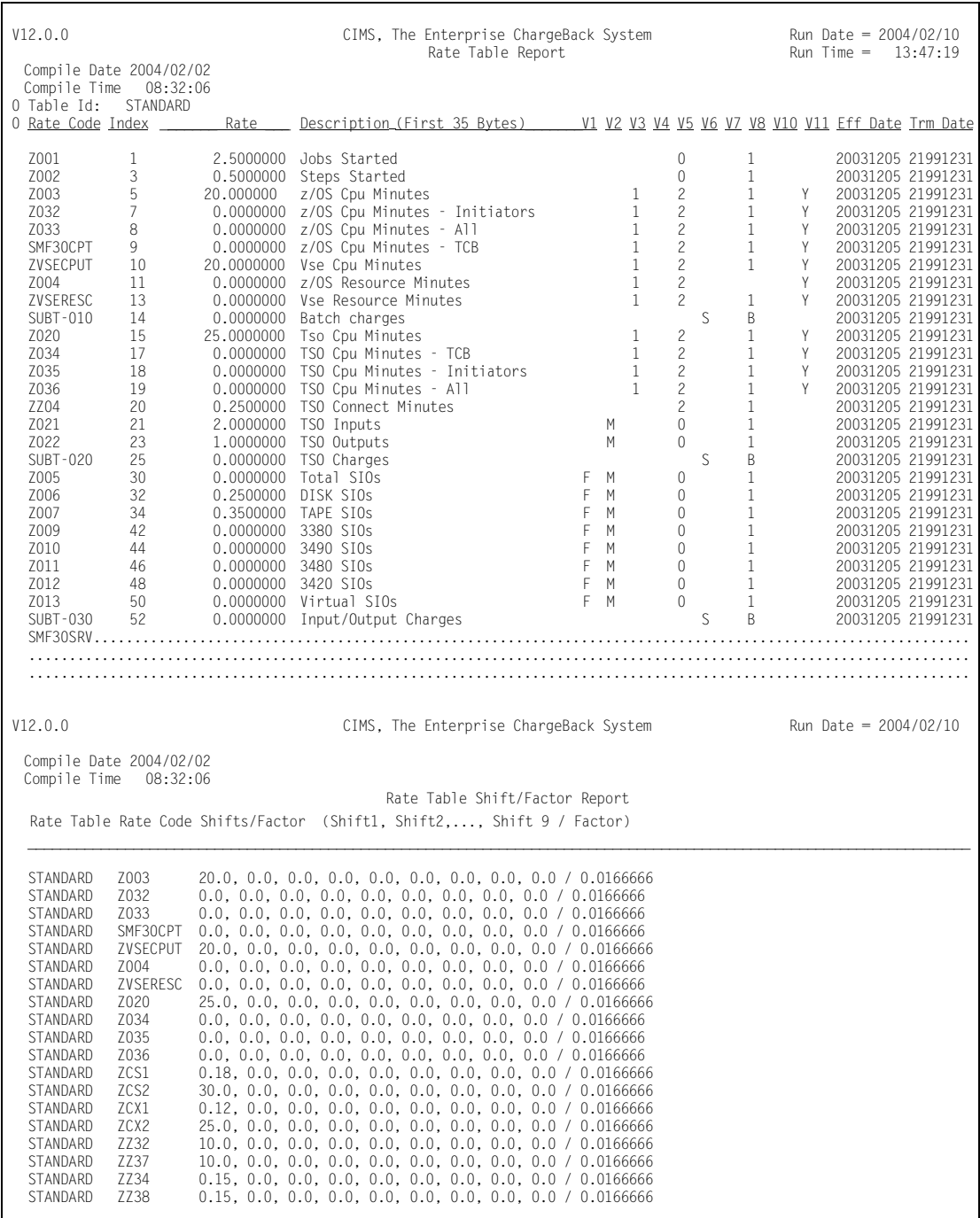

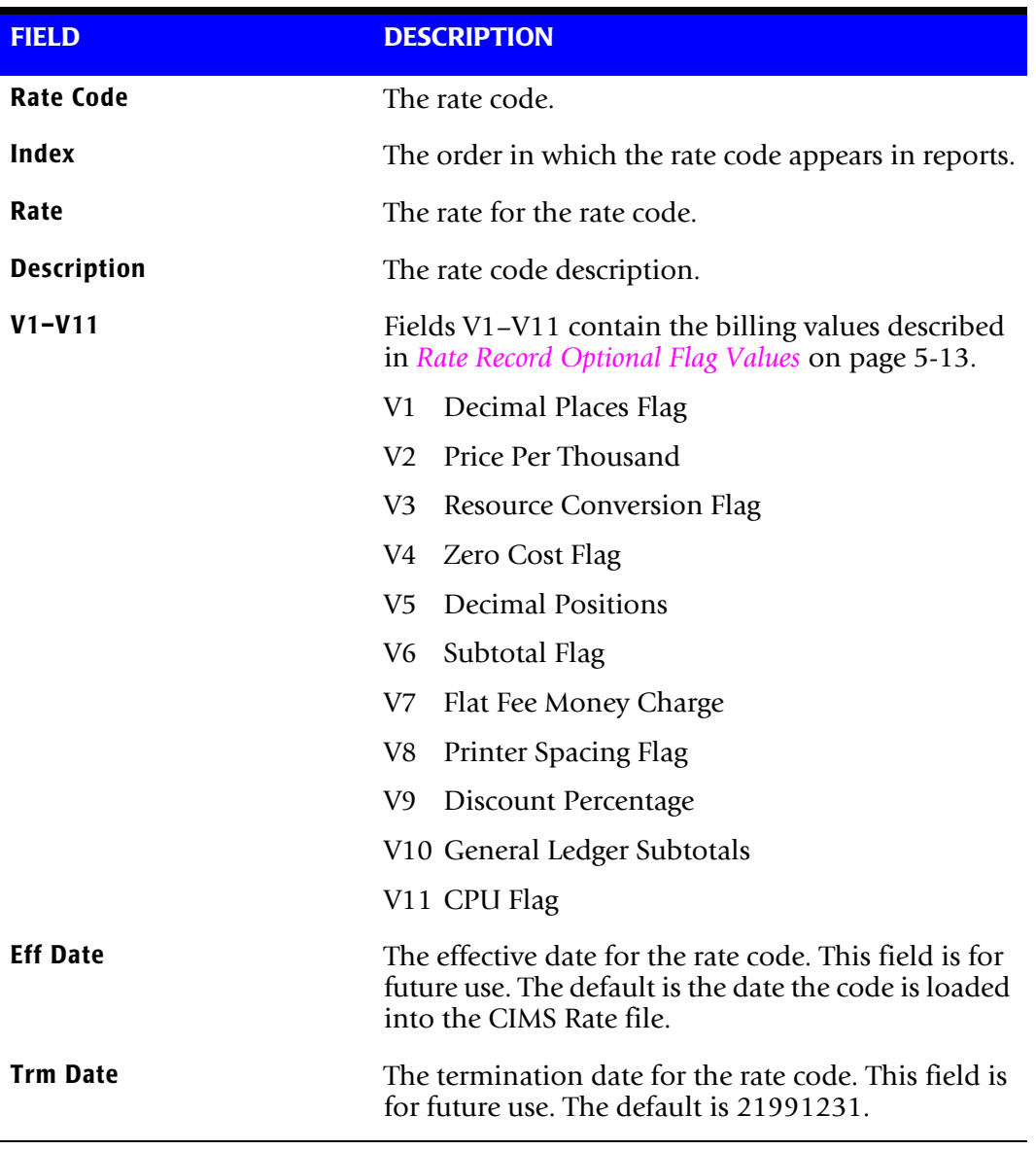

#### <span id="page-211-0"></span>**Rate Table Report Field Descriptions**

#### **Additional CIMS Rate File Fields**

The following record fields are contained in the CIMS Rate file, but are not displayed in the Rate Table Report. These fields provide additional information about the rate records. These fields are updated automatically when you execute program CIMSRTLD.

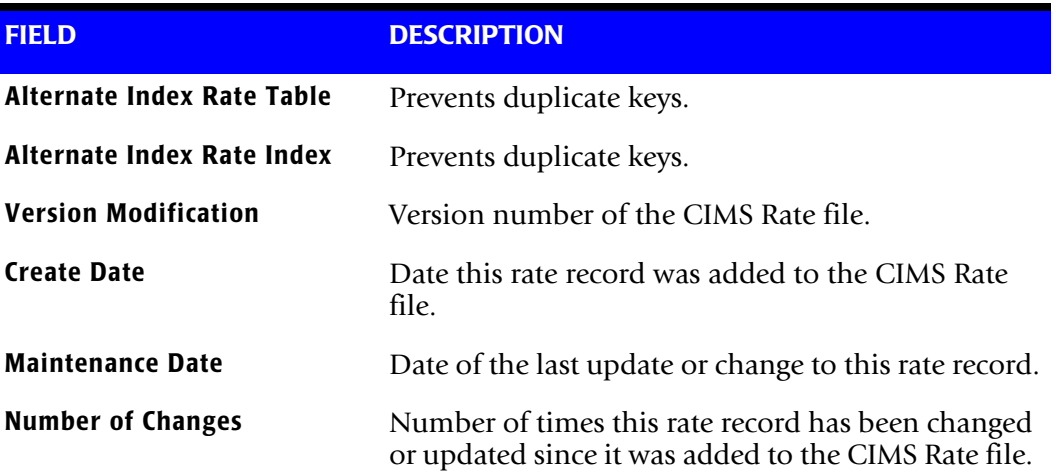

#### <span id="page-213-0"></span>**External Billable Resources**

In addition to the resources that are pre-defined by CIMS (see *[Appendix D, Rate Codes](#page-878-0)*), CIMSMONY supports charging for *any other service or resource*. CIMS defines all the following items as external:

- VM/CMS transactions created by CIMSCMS.
- Transactions for personnel hours, equipment rental, and so forth.
- Transactions created by a user program that generates CIMS external transaction records from usage data created by another product such as SQL, SAS, FOCUS, SUPRA, Networks, and PBX Systems.

To charge for these resources, you need to do the following:

- Create a rate code and add the rate record for the code to the rate table(s).
- Create and process an external transaction for the resource.

#### **Creating a Rate Code**

Rate codes for external resources can contain 1 to 8 characters. You can use any character string to define a rate code; however each rate code in the rate table (including predefined rate codes) must be unique and a rate code of eight spaces is invalid.

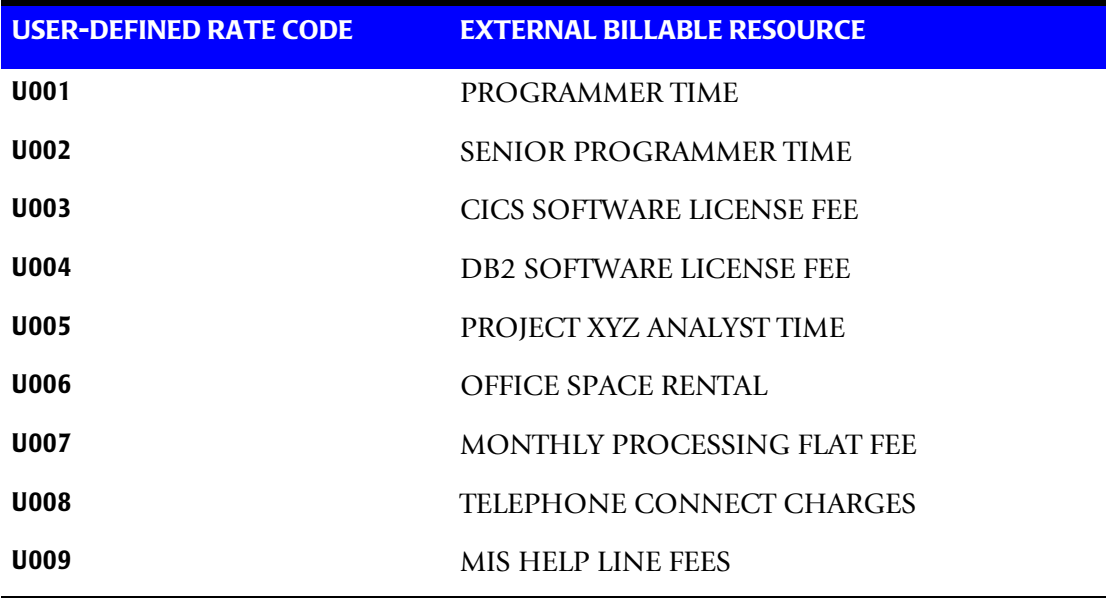

#### **Example**

#### **Creating a Rate Record**

To create a rate record for the rate code:

**1** Access the rate table(s) that you want to add the record to.

**Note • If you are using more than one rate table, you must always add the record to the STANDARD table in addition to the table that you want to add the record to (see** *[About Rate Tables](#page-192-1)* **on page 5-9).**

- **2** Add the record with the required field values (refer to the record field definitions in *[Rate Table Record Layout](#page-194-0)* on page 5-11).
- **3** Execute the program CIMSRTLD to process the record and load it into the CIMS Rate file.

#### **Creating External Billing Transactions**

To process and bill for external resources, you need to create external transaction (TRANS) records. You can enter an unlimited number of transaction records.

External transaction records are processed by program CIMSACCT. Refer to *[Chapter 3,](#page-54-0)  [Accounting File Creation Program—CIMSACCT](#page-54-0)* for processing instructions.

#### **TRANS Record Format**

Fields within the external transaction record are comma delimited and defined as follows:

TRANS,RATE CODE,LOW-DATE,HIGH-DATE,VALUE,ACCT CODE,AUDIT CODE

The following is a description of each of the fields in the record.

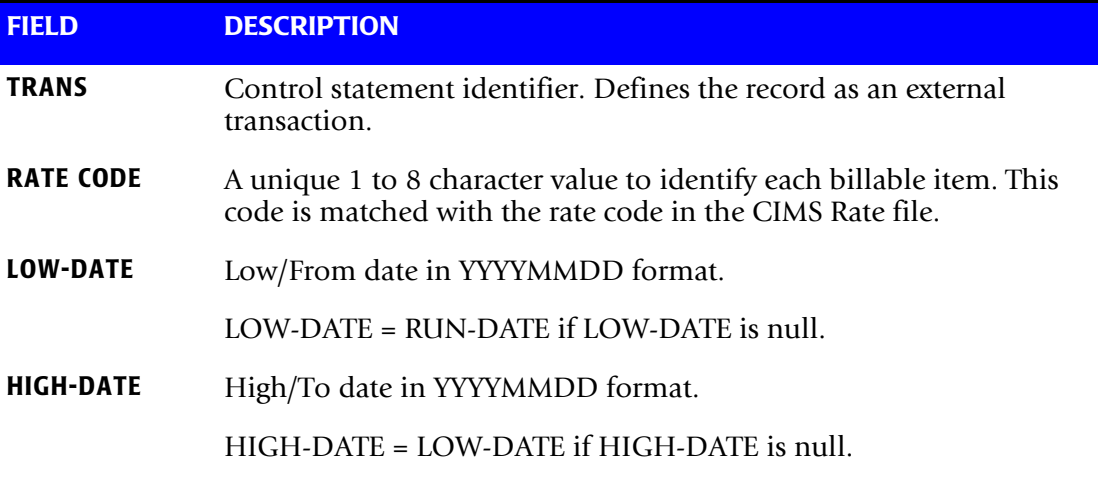

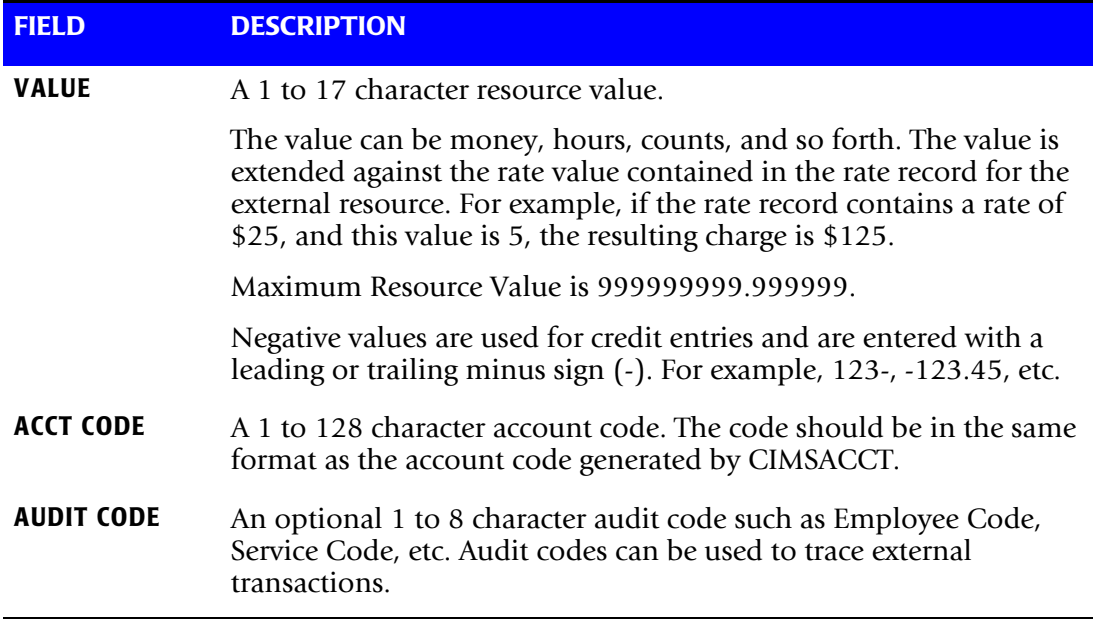

#### **TRANS Record Example**

The following are example TRANS records:

TRANS,U001,20040501,20040531,2.50,ACT01,#345 TRANS,U002,20040501,20040531,3.50,ACT02,#346 TRANS,U003,20040501,20040531,2.50-,ACT03,#347

In this example, if the rate record for rate code U001 contained a rate of \$12.50, then account code ACT01 is *charged* \$31.25 (2.5\*12.50).

If the rate record for rate code U003 contained a rate of \$12.50, then account code ACT03 is *credited* \$31.25 (-2.5\*12.50).
# **Paper and Form Billable Resources**

Printer forms are a significant charge item. Multiple part paper and expensive forms are identified by a 1 to 8 character Form ID in JCL statements. These Form IDs are used in CIMSMONY to allocate form charges back to users.

Charging for paper and special forms is automatic. The operating system generates job accounting records containing the Form ID for printed output.

For the rate codes that are used to charge for paper forms, see [page D-22.](#page-899-0)

#### **Print Services Facility (PSF) Chargeback**

CIMS provides full support for IBM's Print Services Facility (PSF). The PSF record is defined as an SMF Record Type 6, Subsystem x'0007'. CIMSMONY automatically processes the PSF record as created by program CIMSACCT and generates invoices that include PSF billable items.

For the rate codes that are used to charge for PSF resources, see [page D-22](#page-899-1).

**Note • See IBM Publication MVS System Management Facilities (SMF) for details on SMF Type 6 PSF records.**

# **Special Rate Codes**

The following rate codes support volume discounts and minimum charges. These rate codes are not include in the default CIMS rate tables. If you want to use these codes, you must add them to your rate table.

These codes are most useful when you run CIMSMONY at the end of a period as you do with CIMSMONY in Invoice mode. If you are running CIMSMONY in Server mode on the recommended daily schedule, you usually will not use these rate codes.

# **ZDISCNT Rate Codes—Volume Discounts**

The ZDISCNT rate codes represent tiered discount levels. CIMS supports 10 levels of tiered discounts (ZDISCNT0–ZDISCNT9).

Tiers are based on the total dollar amount generated at the time CIMSMONY encounters the ZDISCNT rate record.

## **Example**

Assume that CIMSMONY generates \$25,000 worth of charges before encountering the following ZDISCNT rate records. Note that V9 is the Discount Percentage field.

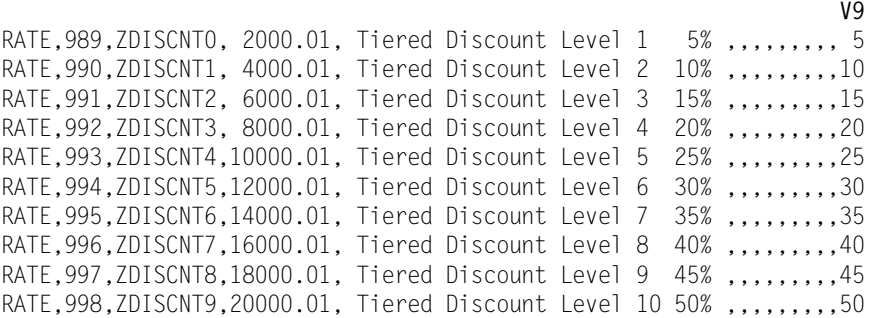

#### The following discounts are applied:

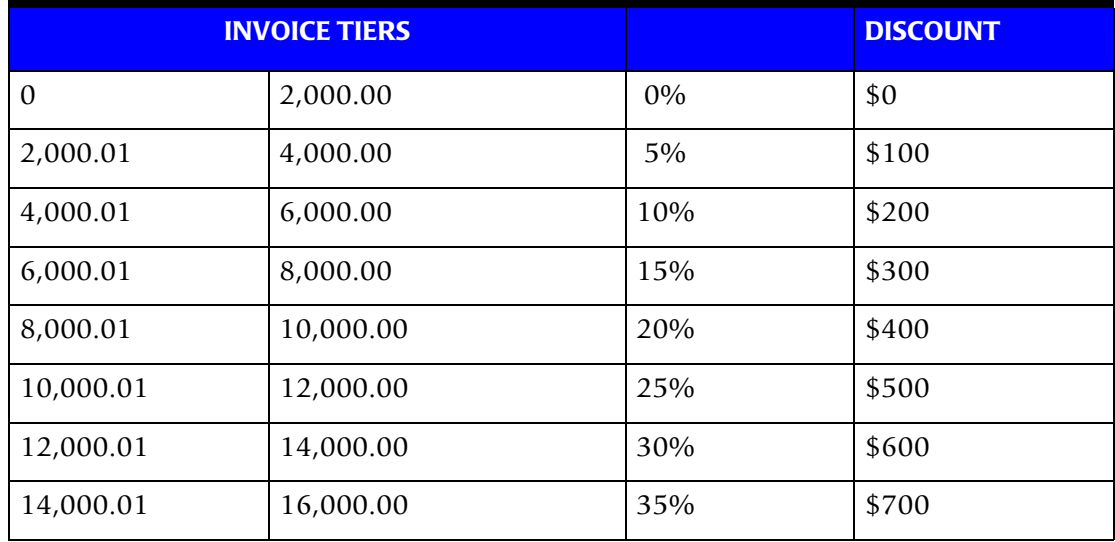

*Working with Billable Resources and Rate Codes*

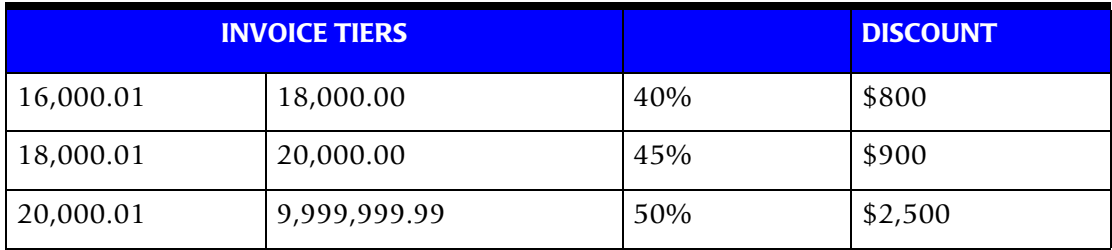

#### **ZDISCNT Processing Rules**

The following rules apply to ZDISCNT rate records:

- ZDISCNT records can appear anywhere in the rate table, but can appear only once and must be consecutive order (ZDISCNT0, ZDISCNT1, ...).
- The print order for ZDISCNT records must be consecutive (989, 990, ...).

If the print order of ZDISCNT records is not at the end of the rate table, then dollar amounts generated by rate records that appear after the ZDISCNT records are not considered in the tiered discount calculation. This feature allows user-selected items to be excluded from the discount calculations.

For example, if the rate records for ZDISCNT0 and ZDISCNT1 with the print orders 989 and 990 are followed by a rate record with a print order of 1000, that rate record is not included in the tiered discount calculation.

#### **ZMINIMUM Rate Codes—Minimum Charges**

CIMS supports minimum charges by client. When CIMS encounters a ZMINIMUM rate record, the following processing occurs:

- **1** CIMS totals all charges prior to the ZMINIMUM record.
- **2** If the charges are *greater than* the amount specified by the ZMINIMUM record, processing continues. The actual invoice charges are printed.

If the charges are *less than* the amount specified by the ZMINIMUM record, the ZMINIMUM description and charge is printed on the invoice and processing continues.

#### **Example**

To force a minimum invoice of at least \$2,500 enter the following rate record in the rate table(s):

RATE,999,ZMINIMUM,2500.00, Minimum Charge

If the charges are less than \$2500, the description Minimum Charge with a charge of 2500.00 is printed on the invoice.

## **ZMINIMUM Processing Rules**

The following rules apply to ZMINIMUM rate records:

- The ZMINIMUM record can be placed anywhere in the rate table.
- Any records with a print order value greater than the value in the ZMINIMUM record are not considered in the minimum charge calculation. For example, if the print order for the ZMINIMUM rate record is 999, any rate records with a print order of 1000 or greater are not considered.

# **Working with Clients**

CIMS provides a client identification program, CIMSCLNT, which creates and maintains the CIMS Client file. The CIMS Client file contains descriptive and financial information for each client account code.

CIMSMONY uses the CIMS Client file to find descriptive information to print on the invoice, budget information (when running in Invoice mode), and the rate table to use for the client.

**Important! • If a client is not defined in the CIMS Client file, the STANDARD rate table is used.**

It is not necessary to load all of your clients into the CIMS Client file to execute CIMSMONY. It is necessary to define the CIMS Client file and load one sample record.

If you are running CIMSMONY in Invoice mode, a report program, CIMSBDGT, generates reports showing budgeted versus actual expenditures for each client. If you are running CIMSMONY in Server mode, budgets are generated by CIMS Server.

For more information about CIMSCLNT and CIMSBDGT, refer to *[Chapter 6, Client](#page-270-0)  [Identification and Budget Reporting—CIMSCLNT and CIMSBDGT](#page-270-0)*.

# <span id="page-220-0"></span>**Using the CIMS Calendar File**

In CIMSMONY Invoice mode, the CIMS Calendar file supports those users who do not use calendar months for accounting periods.

In CIMSMONY Server mode, the CIMS Calendar file is used to calculate the accounting dates that appear in the CIMS Server Detail and Summary records (see *[Setting Accounting](#page-222-0)  Dates* [on page 5-39](#page-222-0)).

This file is read from DDNAME CIMSCLDR and can contain up to 1,000 record entries.

Fields within calendar record are comma delimited and defined as follows:

ACCOUNTING PERIOD,START DATE,END DATE,ACCOUNTING YEAR

The following is a description of each of the fields in the record. Each field is required.

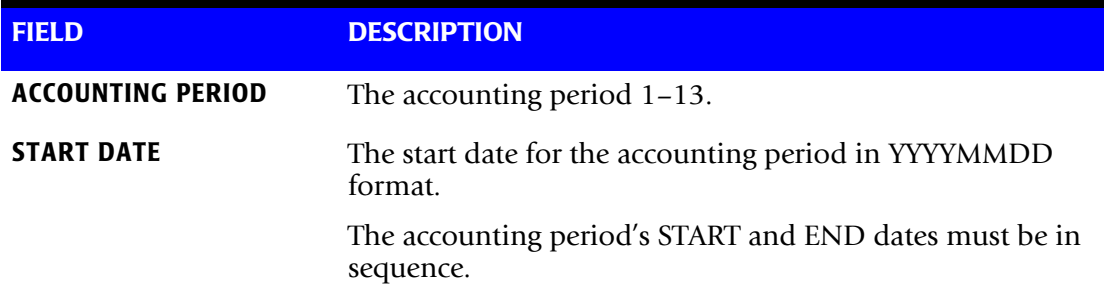

#### *Using the CIMS Calendar File*

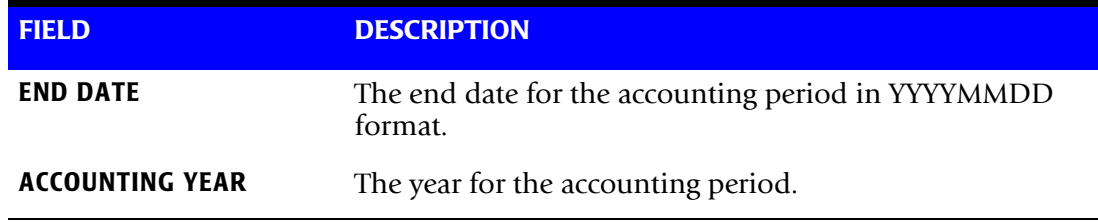

### **Example**

1,20040101,20040126,2004 2,20040127,20040302,2004 3,20040303,20040331,2004 ... ... 12,20041201,20041231,2004 1,20050101,20050125,2005

# **Calendar File Processing Rules**

- The records in the file must be in date sequence.
- The file must exist if you are running CIMSMONY in Server mode.
- The file must have the current and previous periods defined. For example, if data is processed for January 2004, there must be an accounting period for January 2004 and February 2004.

# <span id="page-222-0"></span>**Setting Accounting Dates**

**Note • If you are running CIMSMONY in Invoice mode, this section is not applicable.**

To enable CIMS Server to accurately select records for reporting, CIMSMONY in Server mode produces accounting dates in the CIMS Server Detail and Summary records. Accounting dates are the start and end dates that CIMS Server uses to select records for inclusion in invoices and other reports.

CIMSMONY uses the following factors to determine the accounting dates. The combination of these factors determines the dates as described in *[How Accounting Dates](#page-223-0)  [are Calculated](#page-223-0)* on page 5-40.

- The usage *end* date in the CSR+ records. The accounting start and end dates may be the same as or different than the usage end dates.
- The CIMSMONY run date.
- The periods in the CIMS Calendar file. The CIMS Calendar file must contain periods for all data being processed (see *[Using the CIMS Calendar File](#page-220-0)* on page 5-37). The CIMS Calendar file must also contain the accounting year value.

**Note • In CIMS releases prior to 12.0, the CIMS Calendar file did not contain the accounting year.**

■ The close date (optional). A close date is a user-defined close date for processing CSR+ files. By default, close date logic is turned off. The *end* dates in the CSR+ records are used as the accounting start and end dates in the CIMS Server Summary and Detail records. The control statement BACKLOAD DATA also sets the start and end accounting dates to the usage end date from the CSR+ record. Therefore, if CIMSMONY finds no CurrentCloseDate option in the CIMS Client file and there is no DEFAULT CLOSE DAY control statement, CIMSMONY uses the BACKLOAD DATA statement.

#### *To use the CurrentCloseDate option:*

The CurrentCloseDate option in the CIMS Client file sets a system-wide close date. The close date can be a specific date (e.g., February 15, 2004) or an integer value for a day of the month (for example 15 specifies a close date of the 15th of each month).

To set the CurrentCloseDate option, use the CIMSCLNT control statement CHANGE-CurrentCLoseDate yyyymmdd. For example, CurrentCLoseDate 20040131 changes the close date to January 31, 2004.

#### *To use the DEFAULT CLOSE DAY control statement:*

Use the DEFAULT CLOSE DAY statement to specify an integer value for the close day in the month. For example 10 specifies a close date of the 10th of each month. This value overrides the value in the CurrentCloseDate option in the CIMS Client file.

# <span id="page-223-0"></span>**How Accounting Dates are Calculated**

**Note • If you use the CIMSMONY control statement REPORT DATE (which CIMS Lab strongly recommends that you do not use with CIMSMONY in Server mode), the accounting start and end dates are set by the specified REPORT DATE keyword or date parameters.** 

**The information in this section assumes that you are not using the REPORT DATE statement** and are allowing CIMSMONY to calculate the accounting dates

The accounting dates (both the start and end date) are always the *same* as the usage end date in the following situations:

- If no close date is set (either in the CurrentCloseDate option or by the DEFAULT CLOSE DAY statement).
- If the BACKLOAD DATA statement is used.
- If the CIMSMONY run date and the usage end date are in the same period (as set in the CIMS Calendar table), regardless of the close date.
- If the CIMSMONY run date is prior to the close date and the usage end date is in the previous month.
- If the CIMSMONY run date and the usage end date are after the close date.

The accounting dates are always *different* from the usage end date in the following situations:

■ If the CIMSMONY run date is after the close date, but the usage end date is prior to the close date, the accounting dates are set the previous day from the day CIMSMONY was run.

For example, if the first of each month is your close date and you process a CSR+ record with a usage end date of 20040131 (January 31) on February 15, the accounting start and end dates will by 20040214, February 14.

■ If the CIMSMONY run date is prior to the close date and the usage end date is in a period prior to the previous period, the accounting dates are set the last day of the previous period.

For example, assume that the periods in the CIMS Calendar file are defined as the first day of the month to the last day of the month and that the fifteenth of each month is your close date. If you process an CSR+ file with a usage end date of 20040827 (August 27) on November 1, the accounting start and end dates will be 20041031 (October 31). October 31 is the last day of the previous period.

# **Defining the Account Code Structure**

**Note • If you are running CIMSMONY in Server mode, you do not need to define the account code structure on the mainframe unless you are using the** CLIENT SEARCH ON **control statement (see** [page 5-55](#page-238-0)**).** 

**Because the output files created by the Server mode are loaded to CIMS Server, the account code structure must be defined in the CIMS Server Administrator program as described in the** *CIMS Server Administrator's Guide***.**

If you are running CIMSMONY in Invoice mode, you need to define the levels of your account code. Account code data starts in position 1 of the Account\_Code identifier value in CSR+ records and consists of 1–128 characters.

To define the account code levels (the account code structure), you need to use the DEFINE control statement.

## **Using the DEFINE Control Statement**

The DEFINE control statement uses Field IDs to define the levels in the user's account code.

For example, if an installation defined the first two positions of the Account\_Code identifier value to specify division, the next three positions to specify department, and the next three positions to specify the group, the DEFINE statement would be:

DEFINE J1 1 2 /DIVISION/ DEFINE J2 1 5 /DEPARTMENT/ DEFINE J3 1 8 /GROUP/

In this example, three Field IDs are defined. J1 defines 2 characters, J2 defines five characters, and J3 defines 8 characters all starting at position 1.

To generate invoices for each division, department, and group, use the SEQUENCE FIELDS control statement as follows. For more information about this control statement, see [page 5-70.](#page-253-0)

SEQUENCE FIELDS J1 J2 J3

# **Generating Invoices** <sup>5</sup>

If you are using CIMSMONY in Invoice mode, you can generate a paper invoice using the steps in *[Generating Invoices in Invoice Mode](#page-225-0)*.

If you are using CIMSMONY in Server mode, you can generate Web-based invoices and other reports using the steps in *[Generating Invoices in Server Mode](#page-226-0)*.

## <span id="page-225-0"></span>**Generating Invoices in Invoice Mode**

**1** Edit members CIMSRATE, CIMSRT01, CIMSRT02, and CIMSRTLD in the data set CIMS.DATAFILE to select billable items, define billing rates, and load the rates to the CIMS Rate file using program CIMSRTLD.

For more information about these members, see *[About Rate Tables](#page-192-0)* on page 5-9.

- **2** Edit member MONYCTL1 in CIMS.DATAFILE and change the DEFINE and SEQUENCE FIELDS statements as necessary. Leave the other statements as they appear by default or change the statements to customize CIMSMONY for your organization.
- **3** Edit member CIMSJOB3 in CIMS.DATAFILE to change the JCL to fit your organization's standards, then submit CIMSJOB3 for processing.

Refer to the remaining sections of this chapter to customize CIMSMONY to meet your requirements.

# **Changing Invoice Field Names**

You can change the field names on the invoice report to suit your organization or convert them into another language. Edit member MONYCTL2 and concatenate the data set with member MONYCTL1.

#### **Default Invoice Field Names**

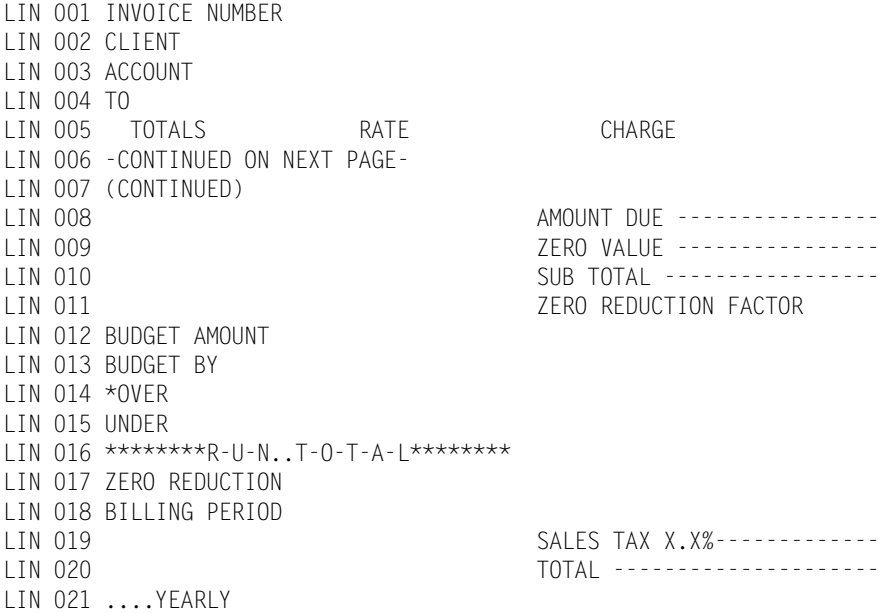

## <span id="page-226-0"></span>**Generating Invoices in Server Mode**

**1** Edit members CIMSRATE, CIMSRT01, CIMSRT02, and CIMSRTLD in the data set CIMS.DATAFILE to select billable items, define billing rates, and load the rates the CIMS Rate file.

For more information about these members, see *[About Rate Tables](#page-192-0)* on page 5-9.

- **2** Edit member MONYCTL1 in CIMS.DATAFILE and add the control statement PROCESS SERVER MODE (see [page 5-67\)](#page-250-0).
- **3** Edit member CIMSJOB3 in CIMS.DATAFILE to change the JCL to fit your installation's standards, uncomment the DD statements CIMSDETL, CIMSUMRY, and CIMSIDNT, and then submit CIMSJOB5 for processing. Refer to the remaining sections of this chapter to customize CIMSMONY to meet your requirements.
- **4** FTP the CIMS Server Ident, Detail, and Summary files to CIMS Server and load the CIMS Server database. Refer to the CIMS interface program JCL members (CIMSDISK, CIMSTAPE, CIMSCICS, etc.) for sample steps that FTP output data to CIMS Server
- **5** Make sure that you have the account code structure defined for CIMS Server as described in the *CIMS Server Administrator's Guide*.
- **6** Log on to the CIMS Server Web Reporting Web site and generate an invoice. The invoice generated is based on the account code structure defined for CIMS Server and the accounting dates calculated by CIMSMONY. (For more information about accounting dates, see *[Setting Accounting Dates](#page-222-0)* on page 5-39.)

To log on to CIMS Server Web Reporting and run an invoice, refer to the *CIMS Server Web Reporting User's Guide*.

*Additional CIMSMONY Features*

# **Additional CIMSMONY Features**

# <span id="page-227-0"></span>**CPU Normalization** <sup>5</sup>

Computers within an organization have different processing speeds. This speed difference might cause users to request that their work be run on the faster computer to reduce costs. This situation could lead to heavy workloads on the faster computers while the slower units stand idle. To avoid this problem, you can normalize the processing speeds to more evenly charge for CPU utilization. That is, you can define that a percentage of the original CPU is used during the billing process. The granularity for CPU normalization can be taken down to the application level.

**Note • Due to the disparity between the way different operating systems capture performance statistics, it is not desirable to normalize the processor times between platforms (e.g., z/OS to UNIX or UNIX to Windows).**

To perform CPU normalization, you need to do the following:

- **1** Ensure that the System\_ID identifier is included as an aggregation point when you process 79x records through CIMSEXTR. If you want to use a work ID in addition to the system ID for normalization, The Work\_ID identifier must also be included as an aggregation point. By default, both of these identifiers are included as aggregation points. For more information, see *[Aggregation Points Used for CPU Normalization and](#page-155-0)  [Priority/Class Surcharging](#page-155-0)* on page 4-10.
- **2** Define each CPU rate code that requires normalization as a CPU rate. To define a resource as a CPU rate, set rate flag 11 in the rate record to  $\frac{y}{x}$  (see [page 5-15](#page-198-0)).

**Note • When you run the CIMS Rate file conversion JCL (ACNVJCL1), the following rates are automatically set to Y as CPU rates: Z003, ZMVSCPU, Z004, ZMVSRESC, ZVSERESC, Z020, and ZTSOCPU.**

**3** Edit the member referenced by DD CIMSNCPU. This member defines a set of CPU normalization statements for the CIMS system. These statements must be in the following format:

System ID,Work ID,Factor (example: AL90,JES2,.80)

For z/OS, the system ID is the four-character System Model ID. For UNIX and Windows, the system ID is the computer name.

The optional work ID (subsystem) is any other system value that further narrows normalization (i.e., the CICS region name, the DB2 plan name, the Oracle instance name, etc.).

The factor is the percentage by which you want to normalize the CPU rate code value(s). For example, if one system runs 20 percent faster than another system, you would add a statement to normalize the slower system by a factor of .80.

**4** Add the NORMALIZE CPU VALUES control statement to CIMSMONY (see [page 5-65\)](#page-248-0).

When the NORMALIZE CPU VALUES control statement is specified, CIMSMONY searches each CSR+ record for the System\_ID and Work\_ID identifiers and their associated identifier values. The table of system ID and work ID values that is built from the statements in DD CIMSNCPU is searched for any matches. If a match is found, the CPU value is normalized based on the factor.

If you are using CIMSMONY in Server mode, CIMSMONY will add an identifier to the CIMS Server Ident file with the name Original\_*ratecode* where *ratecode* is the rate code that has been normalized. The value for this identifier is the resource value before normalization. For an example, see the CIMS Server Ident file entry in *[CPU Normalization](#page-228-0)  [Example](#page-228-0)*.

# <span id="page-228-0"></span>**CPU Normalization Example**

Assume that you defined rate code Z003 (z/OS CPU) as a CPU rate and that your organization has two z/OS systems. System AL95 is 20 percent faster than system AL90. To normalize the values, choose one of the systems to use as the base system. In this example, AL95 is the base system. Use a factor of .80 to normalize AL90 to reflect the speed of AL95.

**1** In the CPU Normalization table (DD CIMSNCPU), add the statement:

AL90,JES2,.80

**2** Add the following control statement to CIMSMONY to recalculate the CPU time for the AL90 system:

NORMALIZE CPU VALUES

If you are using CIMSMONY in Server mode, the following is an example of the corresponding record in the CIMS Server Detail file (some fields have been removed for simplicity). Note that the original resource value for the Z003 rate code was 1.1 and the normalized value is 0.88.

991,S390R792,200306,10000000072,0000000002,0000000000,..1,2,ATI ... ,01,Z003 , 0.88

The following is an example of the corresponding entry in the CIMS Server Ident file:

10000000072,2,Account\_Code,ATI 10000000072,2,System,AL95 10000000072,2,Type, 10000000072,2,CLASS,C 10000000072,2,Original\_Z003,1.1

# **Priority/Class Surcharging**

CIMSMONY supports job priority and job class surcharging. Implementing priority and class surcharging is similar to implementing CPU normalization. However, CIMSMONY applies a surcharge to CPU resource values for a specified class and/or priority rather than normalizing the values.

To perform class or priority surcharging, you need to do the following:

- **1** Ensure that the identifier R792JBPR (job priority) and/or R792JBCL (job class) is included as an aggregation point when you process 79x records through CIMSEXTR. By default, both of these identifiers are included as aggregation points. For more information, see *[Aggregation Points Used for CPU Normalization and Priority/Class](#page-155-0)  Surcharging* [on page 4-10.](#page-155-0)
- **2** Define each rate code that requires a surcharge as a CPU rate. To define a resource as a CPU rate, set rate flag 11 in the rate record to  $\frac{y}{x}$  (see [page 5-15](#page-198-0)).

**Note • When you run the CIMS Rate file conversion JCL (ACNVJCL1), the following rates are automatically set to Y as CPU rates: Z003, ZMVSCPU, Z004, ZMVSRESC, ZVSERESC, Z020, and ZTSOCPU.**

**3** Edit the member referenced by DD CIMSSCPU. This member defines a set of CPU normalization statements for the CIMS system. These statements must be in the following format:

CLASS|PRIORITY,Class\_or\_Priority,System ID,Work ID,Factor (example: CLASS,C,SYS1,JES2,.10)

The CLASS or PRIORITY indicator specifies whether you want to add a surcharge for a class or priority. It is followed by the class or priority (and optionally the system ID and work ID [subsystem]) that you want to surcharge.

The factor is the percentage by which you want to surcharge the CPU rate code value(s). For example, if you want to surcharge CPU rate codes with an identifier value of class C by 10 percent, you would add a statement to surcharge class C by a factor of .10.

**4** Add the SUR-CHARGE CPU VALUES control statement to CIMSMONY (see [page 5-71](#page-254-0)).

When the SUR-CHARGE CPU VALUES control statement is specified, CIMSMONY searches each CSR+ record for the class and/or job priority identifiers and their associated values. The default identifier names are Job\_Class and Job\_Priority. To change these names, use the CLASS NAME and PRIORITY NAME control statements (see [page 5-54](#page-237-0) and [page 5-67\)](#page-250-1).

If a job class and/or a job priority identifier is found in the record, the table of job classes and job priorities that is built from the statements in the CIMSSCPU DD is searched for any matches. If a match is found, the CPU value is surcharged based on the factor. The factor can be negative for discounts.

If you are using CIMSMONY in Server mode, CIMSMONY will add an identifier to the CIMS Server Ident file with the name Original\_*ratecode* where *ratecode* is the rate code that has been surcharged. The value for this identifier is the resource value before the surcharge was applied. For an example, see the CIMS Server Ident file entry in *[Surcharge](#page-230-0)  Example* [on page 5-47.](#page-230-0)

## <span id="page-230-0"></span>**Surcharge Example**

Assume that you defined rate code Z003 (z/OS CPU) as a CPU rate. Class T is a highpriority class that is surcharged 10 percent for its usage regardless of the system or subsystem.

**1** In the Class and Priority Surcharge CPU table (DD CIMSSCPU), add the statement:

 $CLASS.T$ ....10

**2** Add the following control statement to CIMSMONY to recalculate the CPU time for Class T jobs:

SUR-CHARGE CPU VALUES

Assume that the original resource value for rate code Z003 was 1.1. The new Z003 value would be 1.21.

If you are using CIMSMONY in Server mode, the following is an example of the corresponding record in the CIMS Server Detail file (some fields have been removed for simplicity).

991,S390R792,200306,10000000072,0000000002,0000000000,..1,2,ATI ... ,01,Z003 , 1.21

The following is an example of the corresponding entry in the CIMS Server Ident file:

10000000072,2,Account\_Code,ATI 10000000072,2,System,AL95 10000000072,2,Type, 10000000072,2,CLASS,C 10000000072,2,Original\_Z003,1.1

# **CIMSMONY Control Statement Table**

Input control statements referenced by DD CIMSCNTL are used to define the account code fields and to control processing options. Control statements start in column 1 and are keyword defined. Control statements are delimited by spaces unless otherwise noted. CIMS is distributed with most control statements commented out.

Most installations need to define only a few control statements to implement CIMSMONY. However, if CIMSMONY is run in Invoice mode, each installation must supply a DEFINE and SEQUENCE FIELDS control statement. Sample control statements for CIMSMONY are contained in member MONYCTL1 in CIMS.DATAFILE and are printed in *[Control Statement Reference](#page-236-0)* on page 5-53 and in the *CIMS Mainframe Data Collector and Chargeback System Installation and Upgrade Guide*.

The following sections list the control statements available for CIMSMONY by mode: Invoice or Server.

# **Invoice Mode Control Statement Table**

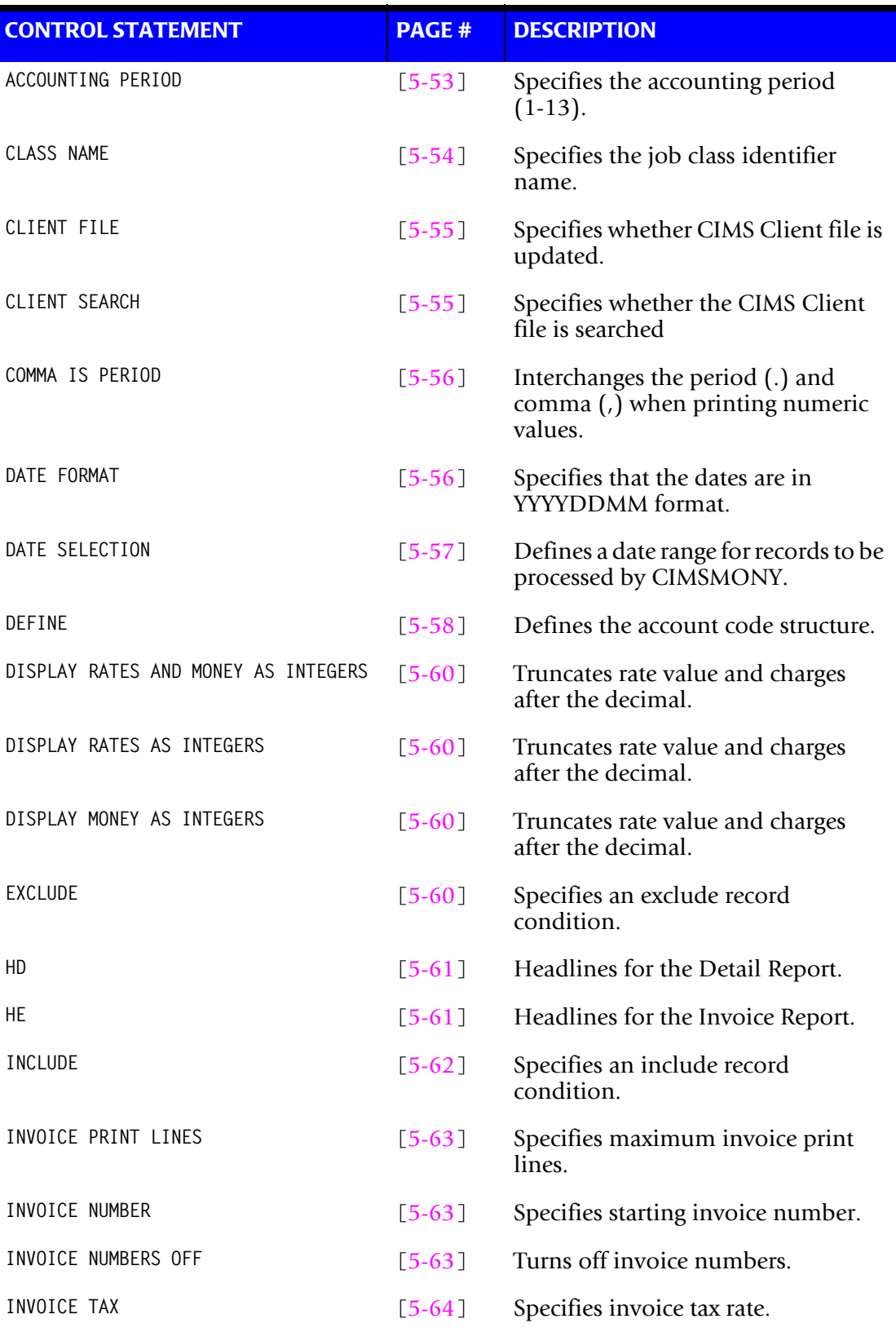

#### *CIMSMONY Control Statement Table*

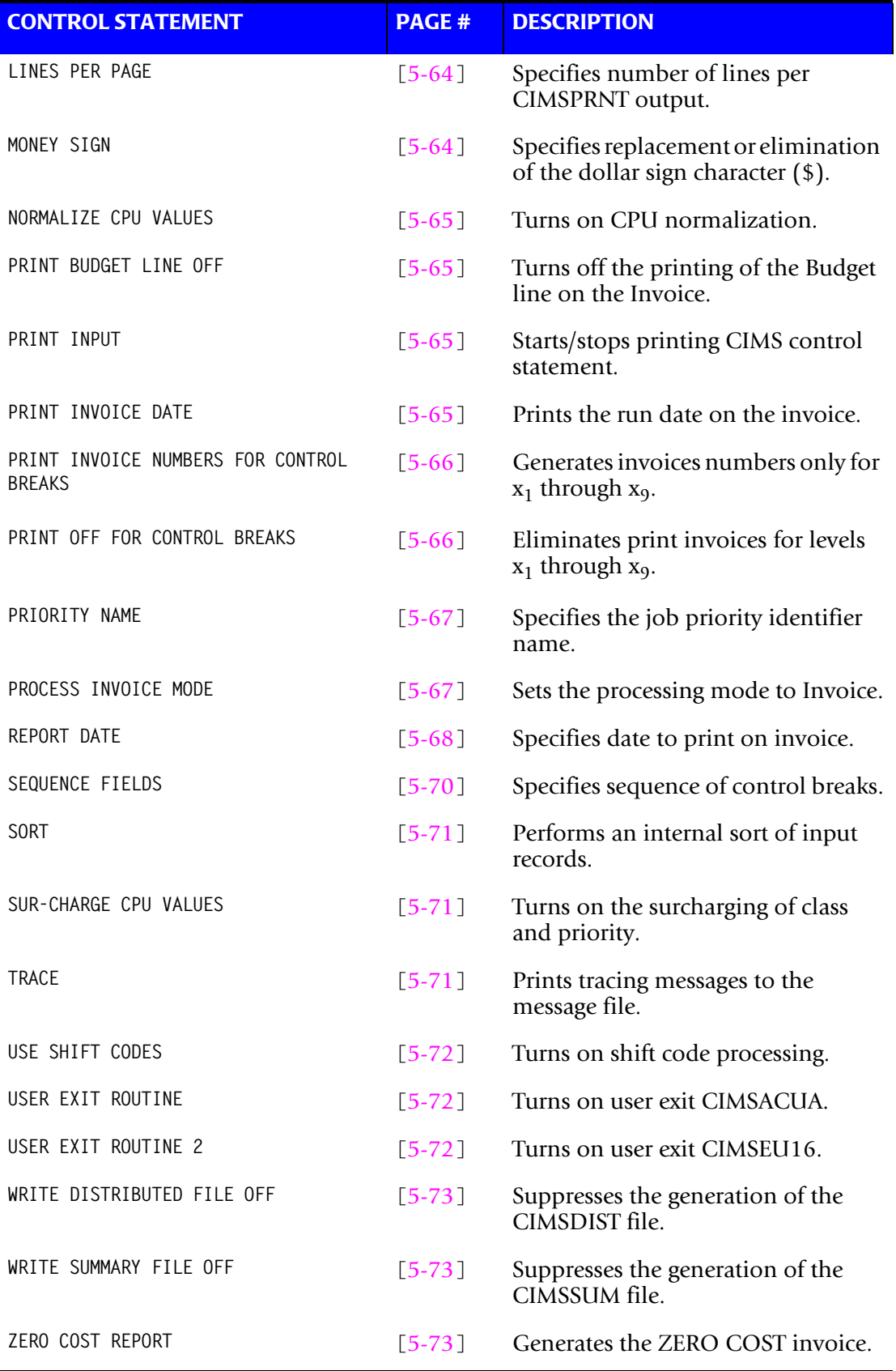

# **Server Mode Control Statement Table**

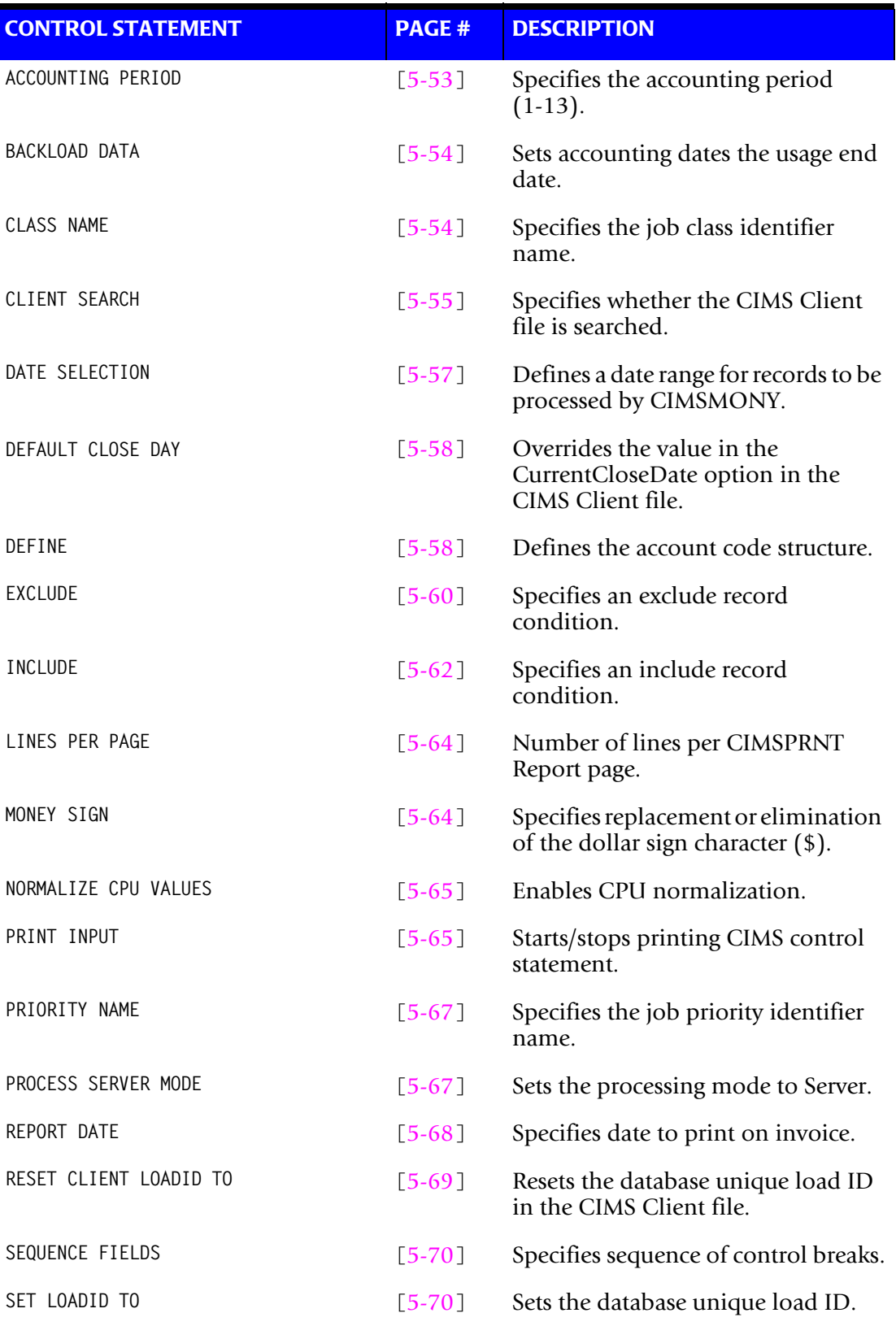

# ■ **Computer Center Chargeback Program-CIMSMONY**

*CIMSMONY Control Statement Table*

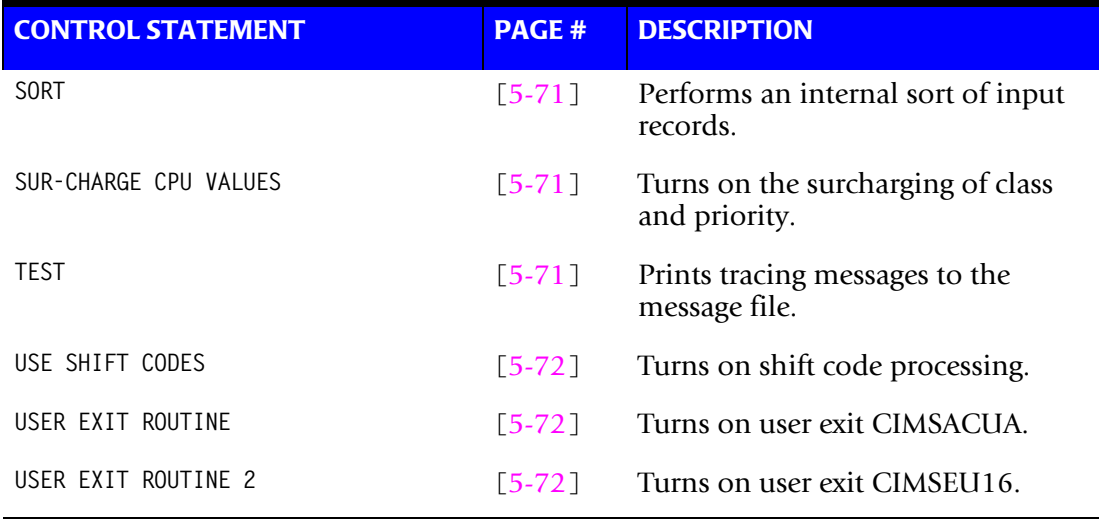

# <span id="page-236-0"></span>**Control Statement Reference**

This section describes the control statements supported by CIMSMONY.

## <span id="page-236-1"></span>**ACCOUNTING PERIOD**

**Format:** ACCOUNTING PERIOD = n

Where  $n = a$  numeric value between 1 and 13

**Mode: Invoice and Server**

**Important! • Consult CIMS Lab before you use this statement in Server mode–this statement should be used with caution. You should allow CIMS to calculate the accounting period as described in** *[Setting Accounting Dates](#page-222-0)* **on page 5-39.**

Some organizations do not use standard months as billing periods (i.e., the first day of the month to the last day of the month) or the fiscal year does not match a calendar year. In these cases, you can establish accounting periods for the data to be processed.

For example, if your fiscal year starts on October 1, and the close date is the 25th of each month, the following periods might be applicable:

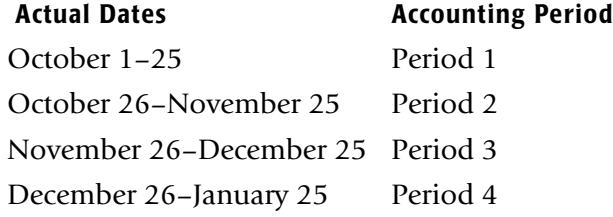

The ACCOUNTING PERIOD statement specifies the accounting period for the data to be processed. The value n can be a value between 1 and 13.

You need to define the accounting periods in the CIMS Calendar file (see *[Using the CIMS](#page-220-0)  Calendar File* [on page 5-37\)](#page-220-0) to use the ACCOUNTING PERIOD statement.

#### **Example**

ACCOUNTING PERIOD = 4

In this example, accounting period 4 (defined as December 26–January 25 in the preceding example periods) is specified.

This statement supersedes the automatic calculation of the accounting period.

For Invoice mode, the default accounting period is the month value taken from the end date specified by the DATE SELECTION control statement if present (see [page 5-57\)](#page-240-0). For example, if the keyword CURMON is specified for DATE SELECTION, and the current month is March, the accounting period is 3. If DATE SELECTION is not present, the accounting period is 12 taken from the default date of 21991231.

## <span id="page-237-1"></span>**BACKLOAD DATA**

**Format:** BACKLOAD DATA

**Mode:** Server

This statement sets the accounting dates in the CIMS Server Detail and Summary records to the usage end date in the CSR+ records. When this statement is specified, the normal accounting dates calculation is not used (*[Setting Accounting Dates](#page-222-0)* on page 5-39).

This statement is very useful if you want to process old data and load it into CIMS Server for reporting.

#### <span id="page-237-0"></span>**CLASS NAME**

**Format:** CLASS NAME = class name

Where class\_name = a job class identifier name

**Mode:** Invoice and Server

When the SUR-CHARGE CPU VALUES statement is specified (see [page 5-71\)](#page-254-0), and one or more CLASS statements are specified in the CIMSCPU DD, then each CSR+ record is searched for an identifier with the name specified by this statement (if it is present) or by the default name Job\_Class (if this statement is not present). The value of the identifier is compared with the CLASS statements. If a match is found, the CPU resources for that record are surcharged.

#### **Example**

Assume that you changed the default identifier name Job\_Class in the S390R792 records to JB\_CLASS. You would use the following control statement to direct CIMSMONY to search for the identifier name JB\_CLASS in the CSR+ records. The identifier value associated with this identifier name is then used to determine whether a surcharge should be applied to the CPU resource(s) in a record.

CLASS NAME = JB\_CLASS

## <span id="page-238-1"></span>**CLIENT FILE**

**Format:** CLIENT FILE {NOUPDATE **|** UPDATE}

**Mode:** Invoice

By default, CIMSMONY updates the CIMS Client file with actual expenditures only when client information exists.

If NOUPDATE is specified, CIMSMONY never updates the CIMS Client file and accesses the file in read-only mode. The CIMS CICS screens do not have to be brought down for CIMSMONY to process.

If UPDATE is specified, CIMSMONY always updates the CIMS Client file, either by adding the client record if the client does not exist or updating the existing client record.

#### **Example**

CLIENT FILE NOUPDATE

# <span id="page-238-0"></span>**CLIENT SEARCH**

**Format:** CLIENT SEARCH {ON **|** OFF}

**Mode:** Invoice and Server

The default statement is CLIENT SEARCH ON. When this statement is present, CIMSMONY searches the CIMS Client file for descriptive and rate table information on a *one to one* basis. If you have not defined descriptive information for an account code or codes, or if you are using multiple rate tables and have not defined the rate table for an account code or codes, CIMSMONY prints spaces on the invoice for client information and uses the STANDARD rate table.

CIMSMONY searches the CIMS Client file in a minor - major sequence to find client information. Consider the following example:

DEFINE J1 1 1 /DIVISION/ DEFINE J2 1 5 /DEPARTMENT/ SEQUENCE FIELDS J1 J2 CLIENT SEARCH ON

Assume the data value for J1 and J2 is AABBB and that the user *has not* entered client information for AABBB. The user *has* entered client information for AA (J1), that is, J1 = AA,  $I2 = AABBB$ .

CIMSMONY searches the CIMS Client file for client information on account code AABBB. If it is not found, CIMS then searches the file for account code AA. If it is found, invoices for account code AABBB are printed with client information from account code AA. If account code AA is not found, CIMS prints spaces in the Client field of the invoice and uses the STANDARD rate table.

To turn the client search feature off, use the CLIENT SEARCH OFF statement.

**Note • The** CLIENT SEARCH ON statement is required for multiple rate table support.

## <span id="page-239-0"></span>**COMMA IS PERIOD**

**Format:** COMMA IS PERIOD

**Mode:** Invoice

This control statement interchanges the period (.) and comma (,) when printing numeric values.

#### **Example**

COMMA IS PERIOD

If the value of the numeric field is 1125.75, the CIMS default would be 1,125.75. If this control statement is specified, the output would be 1.125,75.

## <span id="page-239-1"></span>**DATE FORMAT**

**Format:** DATE FORMAT

**Mode: Invoice**

This statement is used in conjunction with the REPORT DATES statement (see [page 5-68](#page-251-0)). Dates entered in the REPORT DATES statement are in YYYYMMDD format by default. This statement tells CIMSMONY that the dates are in YYYYDDMM format.

## <span id="page-240-0"></span>**DATE SELECTION**

**Format:** DATE SELECTION {YYYYMMDD YYYYMMDD **|** keyword}

**Mode:** Invoice and Server

This statement defines a date range for CSR+ records to be processed by CIMSMONY. Records are selected by the date range in the record. You can use the following values:

■ From and to dates in YYYYMMDD format. For a record to be selected, it must be greater than or equal to the from (start) date and less than or equal to the to (end) date.

or

■ One of the following keywords:

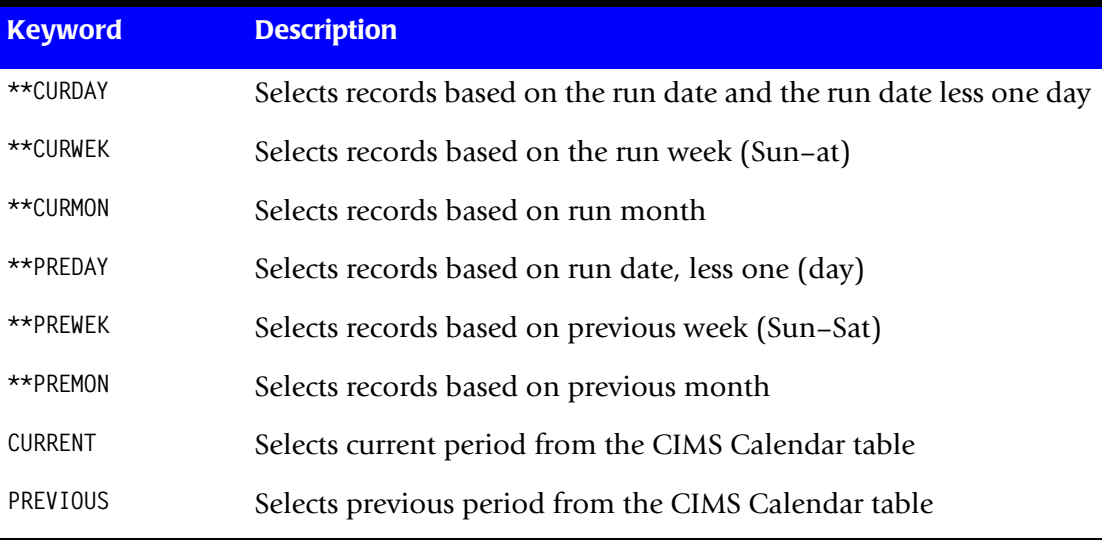

#### **Examples**

DATE SELECTION 20041001 20041031

Selects records with date values in the range 20041001 to 20041031.

DATE SELECTION \*\*PREMON

Selects records with date values in the range of the first day to the last day of the previous month.

## <span id="page-241-1"></span>**DEFAULT CLOSE DAY**

**Format**: DEFAULT CLOSE DAY nn

Where  $nn = a$  numeric value  $01-31$ 

**Mode: Server**

This statement specifies the day of the month to set as the close day. This value overrides the value in the CurrentCloseDate option in the CIMS Client file. For more information about the close day, see *[Setting Accounting Dates](#page-222-0)* on page 5-39.

The year and the month used for the close day reflect the year and month in which CIMSMONY is run as shown in the following example.

#### **Example**

DEFAULT CLOSE DAY 15

The close day is set to the 15th of the month. If CIMSMONY is run on 2004/01/06, the close date is set to 2004/01/15. If CIMSMONY is run on 2004/02/17, the close date is set to 2004/02/15.

#### <span id="page-241-0"></span>**DEFINE**

**Format**: DEFINE fd loc len /desc/

Where:

fd = 3-character field ID, for example J1

loc = starting position in the account code

len = total length of the field

desc = a description for the field, must be enclosed by slashes (maximum of 23 characters)

#### **Mode: Invoice and Server**

This statement is used to specify the different levels of the account code within the CIMS account code field. CIMS places account code information starting in position 1 of the identifier Account Code value in the CSR+ record. You must define the account code fields with the SEQUENCE FIELDS statement (see [page 5-70](#page-253-0)) to specify the invoice levels.

**Note • If you are running CIMSMONY in Server mode, you do not need to use this statement unless you are using the CLIENT SEARCH ON control statement (see**  [page 5-55](#page-238-0)**).**

## **Example**

Assume an installation is using an 8-position account code with the first 2 positions for Division, the next 3 positions for Department within the Division, and the next 3 positions for the Application within the Department. The following DEFINE statements would be required.

DEFINE J1 1 2 /DIVISION/ DEFINE J2 1 5 /DEPARTMENT/ DEFINE J3 1 8 /APPLICATION/

- The above statements define Field ID's J1, J2, and J3 to start at position 22 of the identifier Account\_Code value in the CSR+ record for lengths of 2, 5, and 8 respectively.
- The fields are described as the Division, Department, and Application.
- CIMS supports up to 12 DEFINE statements. This allows for powerful record selection and reporting capability.

## <span id="page-243-1"></span>**DISPLAY xxxxxxxx AS INTEGERS**

**Format:** DISPLAY {RATES **|** RATES AND MONEY **|** MONEY} AS INTEGERS

**Mode:** Invoice

This control statement eliminates the printing of RATE and/or MONEY values past the radix. The default is to display rates and charges on invoices with two decimal positions.

#### **Examples**

Assume that the rate value is 3.50 and that the charge is 1,125.60.

DISPLAY RATES AS INTEGERS = 3 and 1,125.60

DISPLAY RATES AND MONEY AS INTEGERS = 3 and 1,125

DISPLAY MONEY AS INTEGERS = 3.50 and 1,125

## <span id="page-243-0"></span>**EXCLUDE**

Format: EXCLUDE rec id ident offset into ident len low high

#### **Where:**

rec\_id = record name (i.e., S390DASD, S390R792, etc.)

ident = name of the identifier (i.e., Account Code, System ID, etc.)

offset\_into\_ident = starting offset into the identifier value

len = length of the identifier value to compare  $(1-16)$ 

low = the Low or From selection value

high = the High or To selection value

#### **Mode:** Invoice and Server

This statement specifies an EXCLUDE record condition. Records that are not of the type specified by the record ID or do not contain the specified identifier will not be excluded from processing.

The specified data field must be equal to or greater than the low value and equal to or less than the high value to be excluded. The low and high values can contain 1–16 characters.

#### **Example**

EXCLUDE S390R792 Jobname 1 7 CIMS04A CIMS04Z

All S390R792 records (SMF type 30) with a jobname identifier value that is within CIMS04A and CIMS04Z will be excluded. All other records are included.

**Note • Spaces are used as delimiters. If spaces are required in the low or high values, replace the spaces in the values with a colon.**

## <span id="page-244-0"></span>**HD**

**Format:** HDn

Where  $n = a$  numeric value  $1-4$ 

**Mode:** Invoice and Server

Four headlines can be printed on CIMSPRNT Report. The headlines are defined by HD1, HD2, HD3, and HD4 in columns 1–3 and descriptive information in columns 4–72.

#### **Example**

HD1 XYZ Organization HD2 Data Processing Department

# <span id="page-244-1"></span>**HE**

**Format:** HEn

Where  $n = a$  numeric value 1-4

**Mode:** Invoice and Server

Five headlines can be printed on Invoices. The headlines are defined by HE1, HE2, HE3, HE4, and HE5 in Columns 1–3 and descriptive information in Columns 4–72.

#### **Example**

HE1 XYZ Organization<br>HE2 Data Processing D

Data Processing Department

#### <span id="page-245-0"></span>**INCLUDE**

**Format:** INCLUDE rec\_id ident offset\_into\_ident len low high

#### **Where:**

rec\_id = record name (i.e., S390DASD, S390R792, etc.)

ident = name of the identifier (i.e., Account\_Code, System\_ID, etc.)

offset\_into\_ident = starting offset into the identifier value

len = length of the identifier value to compare  $(1-16)$ 

low = the Low or From selection value

high = the High or To selection value

**Mode:** Invoice and Server

This statement specifies an INCLUDE record condition. Records that are not of the type specified by the record ID or do not contain the specified identifier will not be included for processing.

The specified data field must be equal to or greater than the low value and equal to or less than the high value to be included. The low and high values can contain 1–16 characters.

#### **Example**

INCLUDE S390R792 Jobname 1 7 CIMS04A CIMS04Z

All S390R792 records (SMF type 30) with a jobname identifier value that is within CIMS04A and CIMS04Z will be included. All other records are excluded.

**Note • Spaces are used as delimiters. If spaces are required in the low or high values, replace the spaces in the values with a colon.**

#### <span id="page-246-0"></span>**INVOICE PRINT LINES**

**Format:** INVOICE PRINT LINES n

Where  $n = a$  numeric value

**Mode:** Invoice

This control statement specifies the number of invoice print lines. The default is 54.

#### **Example**

INVOICE PRINT LINES 35

The number of invoice print lines is 35.

# <span id="page-246-1"></span>**INVOICE NUMBER**

**Format:** INVOICE NUMBER n

Where  $n = a$  numeric value that cannot exceed 8 digits (1-999999999)

**Mode:** Invoice

This control statement specifies the starting invoice number. The default is 1.

#### **Example**

INVOICE NUMBER 25

The first invoice printed is number 25. Each invoice thereafter is incremented by 1.

# <span id="page-246-2"></span>**INVOICE NUMBERS OFF**

**Format:** INVOICE NUMBERS OFF

**Mode:** Invoice

This statement turns off invoice numbering. The default is to number all the invoices.

## <span id="page-247-0"></span>**INVOICE TAX**

**Format:** INVOICE TAX n

Where  $n = a$  numeric value that can contain a decimal

**Mode:** Invoice

This statement specifies the tax rate for invoices. The default is 0.

#### **Examples**

INVOICE TAX 7

A 7 percent tax is added to the invoice total.

INVOICE TAX 6.5

A 6.5 percent tax is added to the invoice total.

## <span id="page-247-1"></span>**LINES PER PAGE**

**Format:** LINES PER PAGE n

Where  $n = a$  numeric value from 1-99

**Mode:** Invoice

This statement specifies the number of lines per page for the CIMSPRNT Report. The default is 55.

#### **Example**

LINES PER PAGE 50

## <span id="page-247-2"></span>**MONEY SIGN**

**Format:** MONEY SIGN ccc

Where  $\csc = 1-3$  characters

**Mode:** Invoice

This control statement replaces or eliminates the default dollar symbol (\$).

#### **Examples**

MONEY SIGN b

In this example, b equals a blank space and the \$ symbol is eliminated.

MONEY SIGN CHF

In this example, the \$ symbol is replaced with CHF for Swiss Francs.

## <span id="page-248-0"></span>**NORMALIZE CPU VALUES**

**Format:** NORMALIZE CPU VALUES

**Mode:** Invoice and Server

This statement instructs CIMSMONY to normalize CPU resource values across different systems. CIMSMONY reads DD CIMSNCPU for CPU normalization statements and applies the statements to the CSR+ records. In Server mode, all CPU rate codes that are normalized will appear in the CIMS Server Ident file with the original resource value.

For more information about CPU normalization, see *[CPU Normalization](#page-227-0)* on page 5-44.

## <span id="page-248-1"></span>**PRINT BUDGET LINE OFF**

**Format:** PRINT BUDGET LINE

**Mode:** Invoice

This control statement suppresses the budget line on the invoice. The default is to print the budget information for each client

## <span id="page-248-2"></span>**PRINT INPUT**

**Format:** PRINT INPUT {YES **|** NO}

**Mode:** Invoice

When this control statement is set to YES, input control statements are printed in the CIMSPRNT output. When this control statement is set to NO, input control statements are no longer printed in the CIMSPRNT output. The default is to print input control statements.

#### **Example**

PRINT INPUT NO

#### <span id="page-248-3"></span>**PRINT INVOICE DATE**

**Format:** PRINT INVOICE DATE

**Mode:** Invoice

This control statement specifies that invoice run date is printed on the upper right corner of each invoice page. The default is to not print the invoice run date.

## <span id="page-249-0"></span>**PRINT INVOICE NUMBERS FOR CONTROL BREAKS**

**Format:** PRINT INVOICE NUMBERS FOR CONTROL BREAKS n

Where  $n = a$  numeric value from  $1-9$ 

**Mode:** Invoice

This statement prints the invoice number on invoices for the specified control breaks (1– 9) only. The invoice number will be incremented only on the specified control breaks. By default, CIMS prints and incriminates the invoice number for every control break.

#### **Example**

SEQUENCE FIELDS J1 J2 J3 J4 J5 J6 PRINT INVOICE NUMBERS FOR CONTROL BREAKS 2 3 6

In this example, invoice numbers for control breaks J2, J3, and J6 are printed. For all other control breaks, the invoice number is not printed.

## <span id="page-249-1"></span>**PRINT OFF FOR CONTROL BREAKS**

**Format:** PRINT OFF FOR CONTROL BREAKS n

Where  $n = a$  numeric value from  $1-9$ 

**Mode:** Invoice

This statement eliminates printed invoices for the specified control breaks (1–9). The default is to generate invoices for each control level specified in the SEQUENCE FIELDS control statement. The PRINT OFF FOR CONTROL BREAKS statement has no effect on records written to the CIMS Summary file.

#### **Example**

SEQUENCE FIELDS J1 J2 J3 J4 J5 J6 PRINT OFF FOR CONTROL BREAKS 2 3 6

In this example, invoices for control breaks J2, J3, and J6 are eliminated.

## <span id="page-250-1"></span>**PRIORTY NAME**

**Format:** PRIORITY NAME = priority name

Where priority name  $=$  a job priority identifier name

#### **Mode: Invoice and Server**

When the SUR-CHARGE CPU VALUES statement is specified (see [page 5-71\)](#page-254-0), and one or more PRIORTY statements are specified in the CIMSCPU DD, then each CSR+ record is searched for an identifier with the name specified by this statement (if it is present) or by the default name Job\_Priority (if this statement is not present). The value of the identifier is compared with the PRIORITY statements. If a match is found, the CPU resources for that record are surcharged.

#### **Example**

Assume that you changed the default identifier name Job\_Priority in the S390R792 records to JB\_PRTY. You would use the following control statement to direct CIMSMONY to search for the identifier name JB\_PRTY in the CSR+ records. The identifier value associated with this identifier name is then used to determine whether a surcharge should be applied to the CPU resource(s) in a record.

CLASS NAME = JB\_PRTY

## <span id="page-250-0"></span>**PROCESS {INVOICE | SERVER} MODE**

**Format:** PROCESS {INVOICE **|** SERVER} MODE

#### **Mode: Invoice and Server**

This statement sets the CIMSMONY processing mode to either Invoice or Server. The default processing mode for CIMSMONY is Invoice.

#### **Example**

PROCESS SERVER MODE

This statement sets the processing mode to Server.

## <span id="page-251-0"></span>**REPORT DATE**

**Important! • CIMS Lab recommends that you do not use this statement with CIMSMONY in Server mode. This statement will place report dates rather than actual usage end dates in the accounting date fields of the CIMS Detail and Summary records. You should allow CIMSMONY to calculate the accounting dates as described in** *[Setting Accounting Dates](#page-222-0)* **on page 5-39.**

**Format:** REPORT DATE {yyyymmdd yyyymmdd **|** keyword}

**Mode:** Invoice and Server

In Invoice mode, this statement specifies the date to print on the invoice. If this statement is not supplied, the \*\*PREMON keyword is used to calculate the report date.

In Server mode, this statement specifies the dates that are used as the accounting dates in the CIMS Server Detail and Summary records. You can use the following values:

■ From and to dates. Each date must contain eight characters in YYYYMMDD or YYYYDDMM format. This statement can be used in conjunction with the DATE FORMAT statement (see [page 5-56](#page-239-1)).

or

■ One of the following keywords:

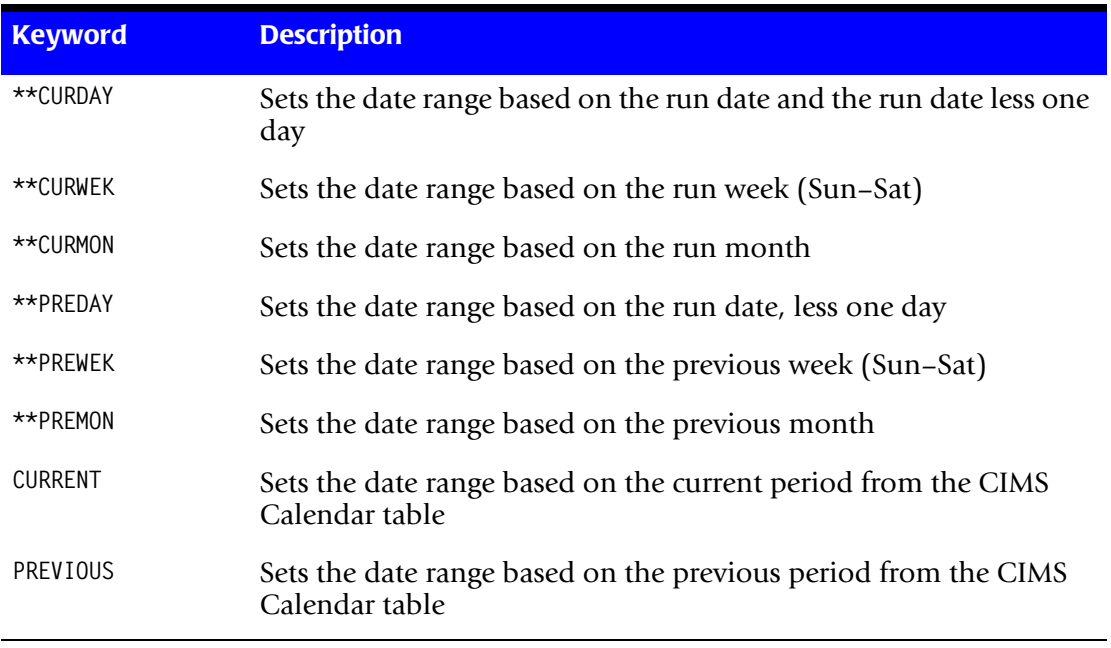

**Note • The keywords** CURRENT **and** PREVIOUS **use the CIMS Calendar table as defined by DD CIMSCLDR. For more information about CIMS Calendar table, see** [page 5-37](#page-220-0)**.**
#### **Examples**

REPORT 20031001 20031031

In Invoice mode, the date range 20031001 to 20031031 prints on each invoice. In Server mode, the values are used as the accounting start and end dates, respectively, in the CIMS Server Detail and Summary records.

REPORT DATE \*\*PREMON

In Invoice mode, the date range of the first to the last day of the previous month prints on each invoice. In Server mode, the first and last date values are used as the accounting start and end dates, respectively, in the CIMS Server Detail and Summary records.

#### <span id="page-252-0"></span>**RESET CLIENT LOADID TO**

**Format:** RESET CLIENT LOADID TO nnnnnnnnnn

**Where** nnnnnnnnnn **= a unique CIMS Server load tracking ID**

**Mode:** Server

A unique load tracking ID is used to link the CIMS Server Identifier and Detail files for a particular run of CIMSMONY. This ID is stored in the CIMS Client file. This statement resets the load tracking ID. For each run of CIMSMONY, the load tracking ID is incremented by 1.

For CIMSMONY, the load tracking IDs 1000000000–999999999 are reserved. The CIMS Server version of CIMSBILL uses numbers 0000000001–099999999.

#### **Example**

RESET CLIENT LOAD ID TO 1000000000

The load tracking ID in the CIMS Server Identifier and Detail files will be set to 1000000000. The CIMS Client file will be updated with this ID and the next run of CIMSMONY will produce the ID 1000000001.

#### **SEQUENCE FIELDS**

**Format:** SEQUENCE FIELDS x1 x2 x3 x4 x5 x6 x7 x8 x9

**Where**  $x = \text{control fields}$ 

**Mode:** Invoice and Server

This control statement specifies control fields in major to minor sequence. In Invoice mode, this statement is mandatory. In Server mode, this statement is required only when the CLIENT SEARCH ON control statement is used.

#### **Example**

SEQUENCE FIELDS J1 J2 J3

In Invoice mode, invoices and totals are generated for each change in J3, J2, and J1.

In Server mode, the CIMS Client file is searched for each change in J3, J2, and J1 for any rate table changes.

#### **SET LOADID TO**

Format: SET LOADID TO nnnnnnnnnnn

Where nnnnnnnnnn **=** a unique **CIMS Server** load tracking ID

**Mode:** Server

This statement sets the load tracking ID. Unlike the RESET LOADID TO statement (see [page 5-69\)](#page-252-0), this statement does not change the load tracking ID in the CIMS Client file.

#### **Example**

RESET CLIENT LOAD ID TO 1000000000

The load tracking ID in the CIMS Server Identifier and Detail files will be set to 1000000000, but the ID in the CIMS Client file is not changed. On the next run of CIMSMONY, the load ID in the CIMS Client file will be used.

#### **SORT**

**Format:** SORT

**Mode:** Invoice and Server

The statement instructs CIMSMONY to execute and internal sort to put the CSR+ records in the correct account code/start date/end date sequence. This can be used instead of an external sort.

#### **SUR-CHARGE CPU VALUES**

**Format:** SUR-CHARGE CPU VALUES

**Mode:** Invoice and Server

This statement instructs CIMSMONY to apply a surcharge to CPU resource values for class and/or priority. CIMSMONY reads DD CIMSSCPU for CPU surcharge statements and applies the statements to the CSR+ records. In Server mode, all CPU rate codes that are surcharged will appear in the CIMS Server Ident file with the original resource value.

For more information about CPU surcharge, see *[Priority/Class Surcharging](#page-229-0)* on page 5-46.

#### **TEST**

**Format:** TEST c

**Where**  $c = a$  character

**Mode: Invoice and** Server

This statement prints tracing messages to the message file as follows:

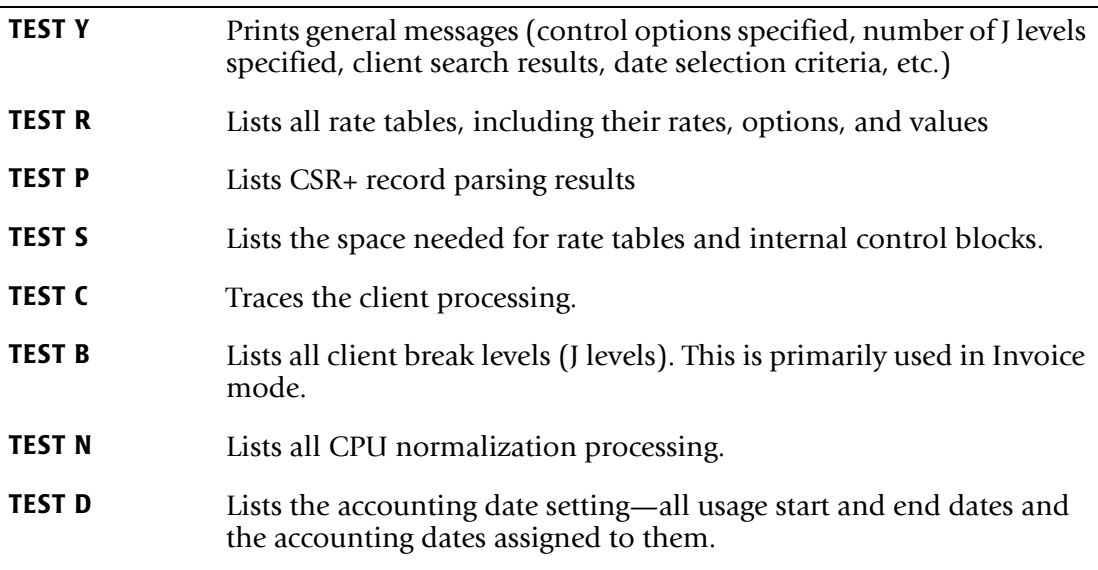

#### **USE SHIFT CODES**

**Format:** USE SHIFT CODES

**Mode:** Invoice and Server

The statement instructs CIMSMONY to use shift codes from the CSR+ records and use the rate value associated with each shift as defined in the rate file. The default is to not use shift codes and treat every record as Shift 1.

#### **USER EXIT ROUTINE**

**Format:** USER EXIT ROUTINE

**Mode:** Invoice and Server

This exit is used to create records for general ledger systems and for reporting requirements. It specifies that the user is supplying a subroutine identified as CIMSACUA. When this control statement is present, CIMSMONY executes the following COBOL sequence:

CALL 'CIMSACUA' USING MONY-SUMMARY-RECORD,RETURN CODE

(See *[Appendix A, CIMS Accounting File Record Descriptions](#page-760-0)* for the CIMSMONY Summary record layout.)

CIMSMONY calls subroutine CIMSACUA each time a summary record is written to the data set defined by DD CIMSSUM. To implement this exit, edit member CIMSUSER in CIMS.DATAFILE. CIMSUSER contains COBOL entry points and record layouts for CIMS files.

**Note • Rate Code ZTOT is the total money charge for each account.**

**Return-Code is set to High-Values at End of Job.**

**To post the General Ledger using invoice subtotals, see** [page 5-15](#page-198-0)**.**

#### **USER EXIT ROUTINE 2**

**Format:** USER EXIT ROUTINE 2

**Mode:** Invoice and Server

This control statement specifies the execution of exit CIMSUE16. CIMSUE16 is called after reading each record on the CIMSMONY input file specified by DD CIMSACCT.

You can interrogate the contents of each data record and do the following:

- Make adjustments to the data
- Continue processing the record
- Bypass the record

CIMSMONY uses standard COBOL linkage. Exit routine CIMSUE16 is called as follows:

CALL 'CIMSUE16' USING MONY-RECORD,CIMS-RETURN-ID

Where:

- MONY-RECORD = the current record
- CIMS-RETURN-ID = 1-character action indicator defined as follows:
	- If CIMS-RETURN-ID is *spaces*, the record is processed.
	- If CIMS-RETURN-ID is *not* spaces, the record is skipped.

To implement this exit, edit member CIMSUSER in CIMS.DATAFILE. CIMSUSER contains COBOL entry points and record layouts for CIMS files. The MONY-RECORD record layout is provided in member CIMRECMN in CIMS.DATAFILE.

#### **WRITE DISTRIBUTED FILE OFF**

**Format:** WRITE DISTRIBUTED FILE OFF

**Mode:** Invoice

This statement turns off the creation of the CIMS Distributed file (DD CIMSDIST).

#### **WRITE SUMMARY FILE OFF**

**Format:** WRITE SUMMARY FILE OFF

**Mode:** Invoice

This statement turns off the creation of the CIMS Summary file (DD CIMSSUM).

#### **ZERO COST REPORT**

**Format:** ZERO COST REPORT nnnnnnnnnnnnn {A **|** B}

**Where:**

nnnnnnnnnnnnn **= zero cost money value**

A **builds a factor so total amount billed =** nnnnnnnnnnnnn

B **adjusts each billing rate so total amount billed =** nnnnnnnnnnnnn

#### **Mode:** Invoice

This statement instructs CIMSMONY to create a zero cost center invoice. The default is to create a standard invoice.

# **Sample Reports**

Following are examples of reports that are generated using different combinations of CIMSMONY control statements. The examples assume the following:

- That the STANDARD rate table (member CIMSRATE in CIMS. DATAFILE) contains rate records for the billable items shown.
- Client AABBB is entered into CIMS Client file via program CIMSCLNT. All other control statements were left as defaulted. The last invoice generated is a Total Invoice.
- External transactions were processed by program CIMSACCT for non-standard charges.

#### **Invoice Report**

**Note • An invoice is** *always* **generated regardless of the control statement defined. To suppress the invoice, use the following statement:**

```
//CIMSINVC DD DUMMY,DCB=BLKSIZE=133
```
To create an invoice similar to the example shown on [page 5-75](#page-258-0), use the following control statements:

- **1** PROCESS INVOICE MODE (default)
- **2** DEFINE J1 1 2 /COMPANY/

```
DEFINE J2 1 5 /DIVISION/
```
Field IDs J1 and J2 are defined as Company and Division. CIMS accounting data starts at position 1 of the Account\_Code identifier value.

**3** SEQUENCE FIELDS J1 J2

Control breaks are required for Company (J1) and Division (J2).

**4** INVOICE NUMBER 25

The starting invoice number is 25.

- **5** INVOICE DATE \*\*CURMON
	- \*\*CURMON generates billing from and to dates for the current month.

#### <span id="page-258-0"></span>**Invoice Report Example**

The following is an example of the first and last page of an invoice report.

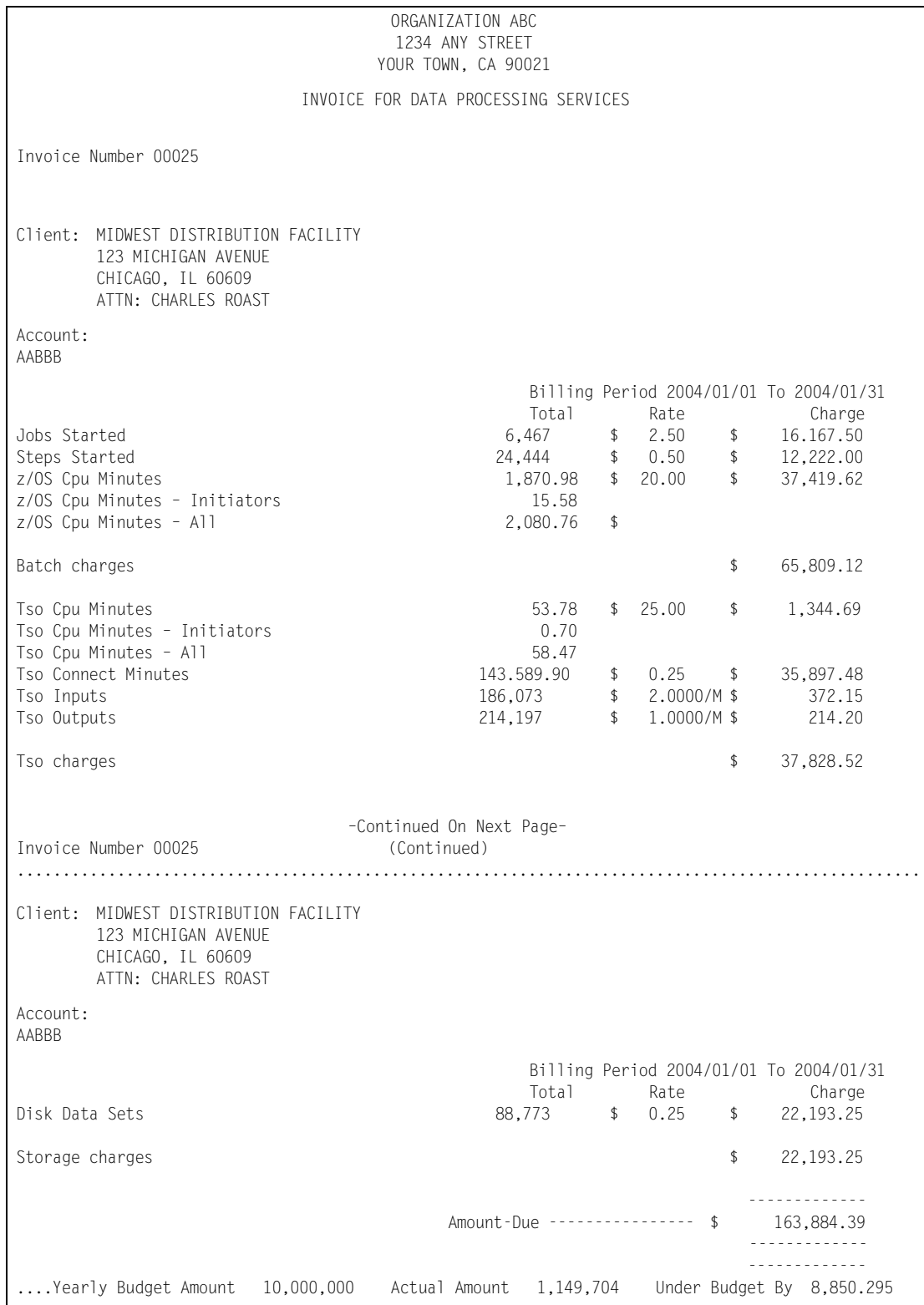

#### **Transaction Invoice Report Example**

CIMSMONY supports external billing transactions for items such as personnel time, space rental, software license fees, etc. (see *[External Billable Resources](#page-213-0)* on page 5-30). The following invoice is created for the TRANS records created for these transactions.

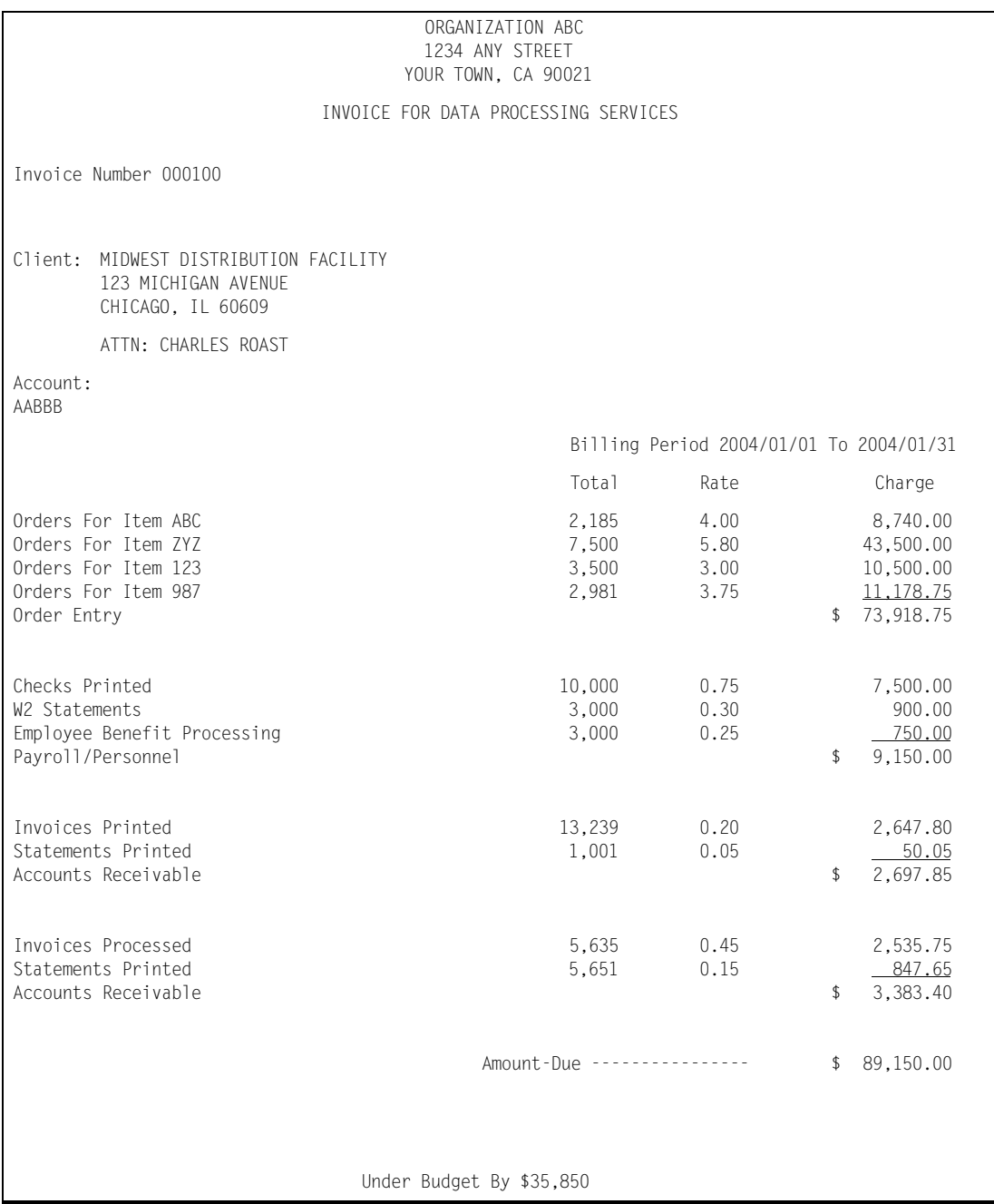

#### **Zero Cost Center Invoice**

To create a zero cost center invoice (for rate determination) similar to the example shown [page 5-78](#page-261-0), use the following control statements:

**1** ZERO COST REPORT 100000 A

Specifies a zero cost center invoice with the total amount billed to be adjusted to equal \$100,000.

 $($ \$51,592.28  $*$  1.93827448 = \$100,000)

Each invoice is adjusted by the zero cost factor.

If option B was specified by the control statement (ZERO COST REPORT 100000 B), then *each billing rate* would be adjusted so that the total invoice equaled \$100,000.

**2** DEFINE J1 1 2 /DIVISION/ DEFINE J2 1 5 /DEPARTMENT/ DEFINE J3 1 8 /APPLICATION/

Field IDs J1, J2, and J3 are defined as Company, Division, and Application. CIMS accounting data starts at position 1 of the Account\_Code identifier value.

**3** \* SEQUENCE FIELDS J1 J2 J3

Because a total invoice is required, the SEQUENCE FIELDS statement is commented.

- **4** INVOICE DATE \*\*CURMON
	- \*\*CURMON generates billing from and to dates for the current month.

One invoice is generated before and one invoice is generated after the zero cost calculation.

#### <span id="page-261-0"></span>**Zero Cost Center Invoice Report Example**

The following is an example of the first and last page of a zero cost center invoice.

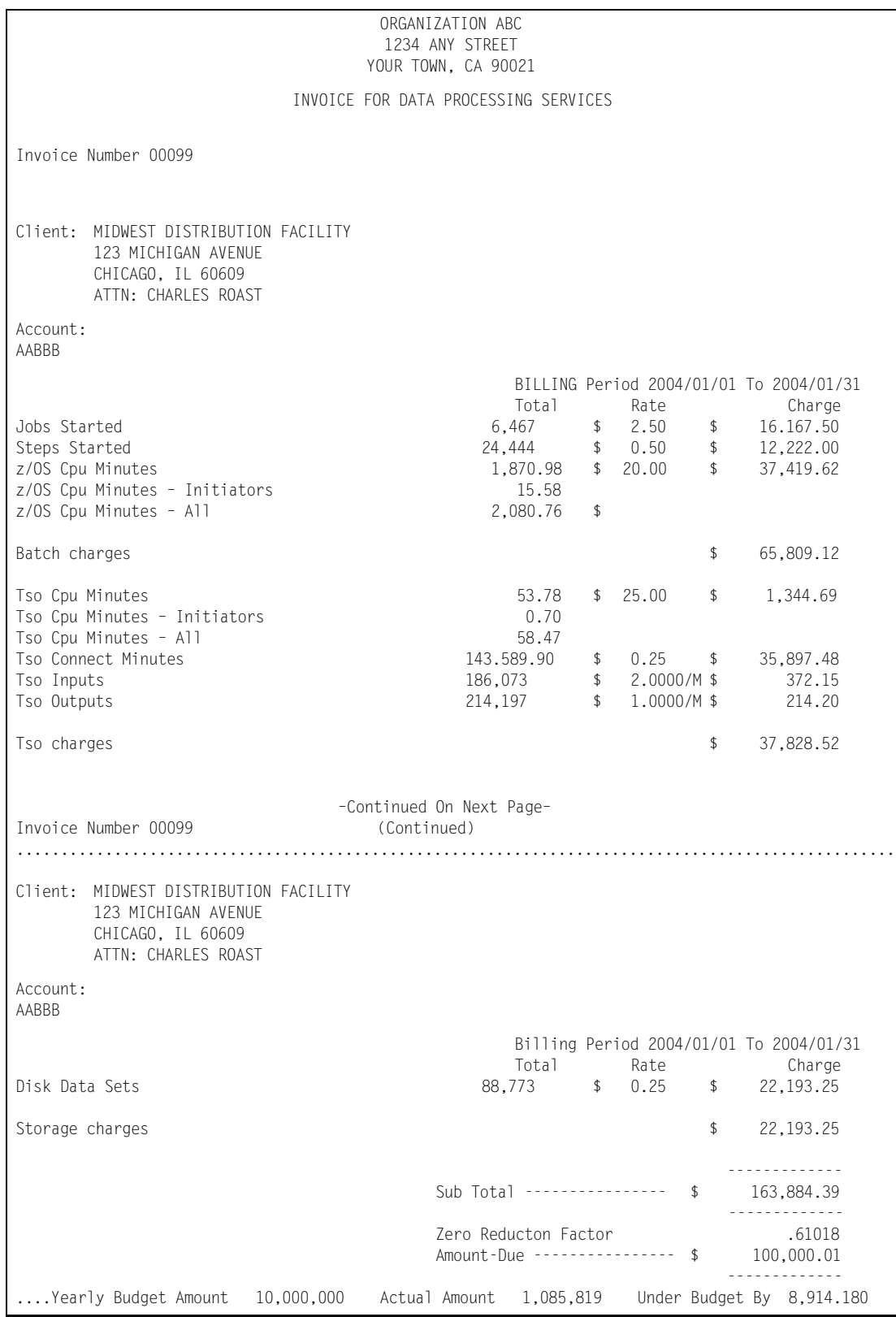

### **Data Set Definitions**

- **CIMSACCT DD** A sequential input data set containing CSR+ job accounting data. (RECFM=VB, BLKSIZE=27998)
- **CIMSCLDR DD** A sequential data set.
- **CIMSCLVS DD** A VSAM data set containing CIMS Client file.
- **CIMSCNTL DD** A sequential input data set containing control statements.
- **CIMSDETL DD** The data set containing the CIMS Server Detail file.
- **CIMSDIST DD** CIMS summary data set for distributed processing. All values are display format.
- **CIMSIDNT DD** The data set containing the CIMS Server Ident file.
- **CIMSINVC DD** A SYSOUT data set for invoices.
- **CIMSMSG DD** A SYSOUT data set for messages.
- **CIMSNCPU DD** A sequential data set containing the CPU normalization statements.
- **CIMSPRNT DD** A SYSOUT data set for reports.
- **CIMSRTVS DD** A VSAM data set containing the CIMS Rate file.
- **CIMSSCPU DD** A sequential data set containing the CPU surcharge statements.
- **CIMSSUM DD** A sequential output data set containing Summary Data.
- **CIMSUMRY DD** The data set containing the CIMS Server Summary file.
- **SYSOUT DD** A SYSOUT data set for messages.

CIMS distribution material contains job control and sample input statements. Edit the following members as required.

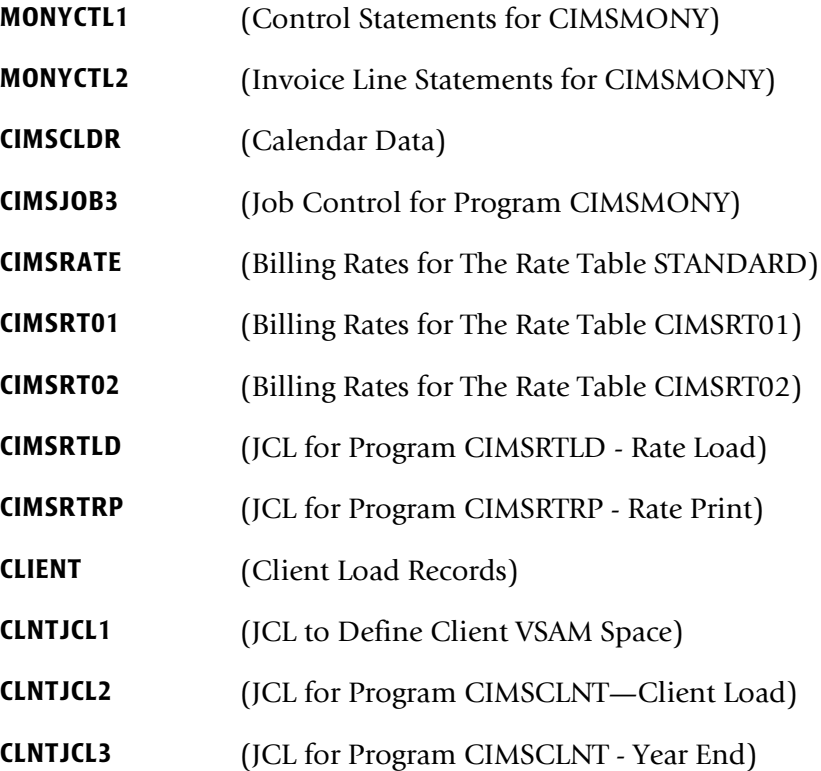

# **CIMSMONY Job Control**

```
//CIMS3A EXEC PGM=CIMSEXTR,REGION=0K 
//*//STEPLIB DD DSN=CIMS.LOAD.MODULES,DISP=SHR 
//*//SYSUDUMP DD SYSOUT=* 
//SYSOUT DD SYSOUT=* 
//CIMSPRNT DD SYSOUT=* 
//CIMSMSG DD SYSOUT=* 
//*//CIMSIN DD DSN=CIMS.CIMSACCT.DAILY,DISP=SHR
//*//CIMSCSRP DD DSN=CIMS.CIMSMONY.CIMSCSRP(+1), 
// DISP=(NEW,CATLG,CATLG),UNIT=SYSDA, 
// DCB=(MODELDSCB,RECFM=VB,BLKSIZE=27998),<br>// SPACE=(CYL.(20.5).RLSE)
             // SPACE=(CYL,(20,5),RLSE) 
//*//CIMSDTVS DD DISP=SHR,DSN=CIMS.DCTN.VSAM 
//*//CIMSSTAT DD DISP=SHR,DSN=CIMS.STAT.VSAM 
//* 
//CIMSPDS DD DISP=SHR,DSN=CIMS.DATAFILE 
//*//SORTCNTL DD DSN=&&TEMP1, 
// DISP=(NEW,DELETE,DELETE),UNIT=SYSDA, 
// DCB=(RECFM=FB,LRECL=80,BLKSIZE=80,BUFNO=1), 
// SPACE=(TRK,(1,1),RLSE) 
//*//CIMSSORT DD DSN=&&TEMP2, 
// DISP=(NEW,DELETE,DELETE),UNIT=SYSDA, 
             // DCB=(RECFM=FB,LRECL=80,BLKSIZE=80,BUFNO=1), 
// SPACE=(TRK,(1,1),RLSE) 
1/*
//SORTOUT DD DSN=CIMS.CIMSMONY.SORTOUT(+1), 
// DISP=(NEW,CATLG,CATLG),UNIT=SYSDA, 
// DCB=(MODELDSCB,RECFM=VB,BLKSIZE=27998), 
// SPACE=(CYL,(200,50),RLSE) 
//*//SORTSUM DD DSN=CIMS.CIMSMONY.SORTSUM(+1), 
// DISP=(NEW,CATLG,CATLG),UNIT=SYSDA, 
// DCB=(MODELDSCB,RECFM=VB,BLKSIZE=27998), 
             // SPACE=(CYL,(200,50),RLSE) 
1/*
//SORTAGR DD DSN=CIMS.CIMSMONY.SORTAGR(+1), 
// DISP=(NEW,CATLG,CATLG),UNIT=SYSDA, 
// DCB=(MODELDSCB,RECFM=VB,BLKSIZE=27998), 
// SPACE=(CYL,(50,10),RLSE) 
//*//CIMSEXCP DD DSN=CIMS.CIMSMONY.EXCEPT, 
// DISP=(NEW,CATLG,DELETE),UNIT=SYSDA, 
// DCB=(RECFM=VB,BLKSIZE=27998),<br>// SPACE=(CYL,(15.5).RLSE)
             // SPACE=(CYL,(15,5),RLSE) 
//^{\star}//* CIMSCNTL DD CONTAINS INPUT COMMANDS USED TO CONTROL PROCESSING 
//*//CIMSCNTL DD * 
WRITE CSRPLUS ON * WRITE DD CIMSCSRP
```
/\* //SORTWK01 DD UNIT=SYSDA,SPACE=(CYL,(200,50)) //SORTWK02 DD UNIT=SYSDA,SPACE=(CYL,(200,50)) //SORTWK03 DD UNIT=SYSDA,SPACE=(CYL,(200,50)) //SORTWK04 DD UNIT=SYSDA,SPACE=(CYL,(200,50))  $^{1/4}$ THE FOLLOWING SORT PLACES THE JOB ACCOUNTING  $1/$ \* FILE IN SORT SEQUENCE BY THE 128 CHARACTERS OF  $1/$ \* ACCOUNTING DATA . CIMS ACCOUNTING DATA STARTS AT  $1/$ \* ACCOUNTING DATA. CIMS ACCOUNTING DATA STARTS AT<br> $1/$ \* POSITION 28 OF THE CSR+ RECORD. POSITION 28 OF THE CSR+ RECORD.  $//^{\star}$ //CIMS3B EXEC PGM=SORT,REGION=0M  $1/$ \* //\* SORT STEP NOT REQUIRED IF MERGE JCL USED IN CIMS.DATAFILE(CIMSMERG)  $//\star$ //\* SORTLIB DD DSNAME=SYS1.SORTLIB,DISP=SHR  $//*$ //SYSOUT DD SYSOUT=\*  $//*$ //SORTWK01 DD UNIT=SYSDA,SPACE=(CYL,(150),,CONTIG)  $//*$ //SORTWK02 DD UNIT=SYSDA,SPACE=(CYL,(150),,CONTIG)  $//*$ //SORTWK03 DD UNIT=SYSDA,SPACE=(CYL,(150),,CONTIG)  $//*$ //SORTWK04 DD UNIT=SYSDA,SPACE=(CYL,(150),,CONTIG)  $//*$ //SORTIN DD DSN=CIMS.CIMSMONY.CIMSCSRP(0),DISP=SHR  $//*$ //SORTOUT DD DSN=&&SORTED,DISP=(NEW,PASS), // UNIT=SYSDA,<br>// DCB=(RECFM= // DCB=(RECFM=VB,BLKSIZE=27998),<br>// SPACE=(CYL,(50,25)) SPACE=(CYL,(50,25))  $//*$ //SYSIN DD \* SORT FIELDS=(28,128,CH,A,9,8,CH,A,17,8,CH,A)  $/$ \*<br>//\*  $1/$ \*  $1/$  ACCOUNTING CODES START AT POSITION 28  $CHANGE$  (22,128,CH,A) AS REQUIRED...... //\* DO NOT CHANGE ANY THING ELSE ON SORT FIELDS RECORD.  $\frac{1}{1}$ //\* \_\_\_\_\_\_\_\_\_\_\_\_\_\_\_\_\_\_\_\_\_\_\_\_\_\_\_\_\_\_\_\_\_\_\_\_\_\_\_\_\_\_\_\_\_\_\_\_\_\_\_\_\_\_\_\_\_\_\_\_\_\_\_\_\_\_  $\frac{1}{1+x}$ GENERATE INVOICES OR CIMS SERVER FILES  $//\star$  $//*$ //CIMS3C EXEC PGM=CIMSMONY,REGION=0M  $//*$ //STEPLIB DD DSN=CIMS.LOAD.MODULES,DISP=SHR //\* //SYSUDUMP DD SYSOUT=\* //SYSOUT DD SYSOUT=\* //CIMSMSG DD SYSOUT=\* //CIMSPRNT DD SYSOUT=\* //\* \_\_\_\_\_\_\_\_\_\_\_\_\_\_\_\_\_\_\_\_\_\_\_\_\_\_\_\_\_\_\_\_\_\_\_\_\_\_\_\_\_\_\_\_\_\_\_\_\_\_\_\_\_\_\_\_\_\_\_\_\_\_\_\_\_\_  $\frac{1}{1+x}$ THE CIMSINVC (INVOICE) IS ONLY PRODUCED WHEN RUNNING //\* CIMSMONY IN INVOICE MODE

//\* \_\_\_\_\_\_\_\_\_\_\_\_\_\_\_\_\_\_\_\_\_\_\_\_\_\_\_\_\_\_\_\_\_\_\_\_\_\_\_\_\_\_\_\_\_\_\_\_\_\_\_\_\_\_\_\_\_\_\_\_\_\_\_\_\_\_ //\* //CIMSINVC DD SYSOUT=\*  $1/$ \* //CIMSACCT DD DSN=&&SORTED,DISP=OLD //\* //CIMSCLVS DD DSN=CIMS.CLIENT.VSAM,DISP=SHR  $//*$ //CIMSRTVS DD DSN=CIMS.CIMSRATE.VSAM,DISP=SHR  $^{//\star}_{//\star}$ //\* \_\_\_\_\_\_\_\_\_\_\_\_\_\_\_\_\_\_\_\_\_\_\_\_\_\_\_\_\_\_\_\_\_\_\_\_\_\_\_\_\_\_\_\_\_\_\_\_\_\_\_\_\_\_\_\_\_\_\_\_\_\_\_\_\_\_\_ //\* CIMSIDNT, CIMSDETL, CIMSUMRY ARE THE CIMS SERVER FILES - REFER TO THE CIMSMONY CHAPTER - THEY ARE ONLY  $1/$ \* PRODUCED WHEN RUNNING CIMSMONY IN SERVER MODE //\* \_\_\_\_\_\_\_\_\_\_\_\_\_\_\_\_\_\_\_\_\_\_\_\_\_\_\_\_\_\_\_\_\_\_\_\_\_\_\_\_\_\_\_\_\_\_\_\_\_\_\_\_\_\_\_\_\_\_\_\_\_\_\_\_\_\_\_  $1/$ \* //\*CIMSIDNT DD DSN=CIMS.CIMSMONY.IDENT(+1),  $//*$  DISP=(NEW,CATLG,DELETE),<br> $//*$  UNIT=SYSDA. UNIT=SYSDA,  $//*$  SPACE=(CYL,(25,20)),<br> $//*$  DCB=(MODFL=GDG RFCFM) DCB=(MODEL=GDG,RECFM=VB,LRECL=6508,BLKSIZE=27998) //\*CIMSDETL DD DSN=CIMS.CIMSMONY.DETAIL(+), //\* DISP=(NEW,CATLG,DELETE),<br>//\* UNIT=SYSDA. //\* UNIT=SYSDA, //\* SPACE=(CYL,(25,20)), DCB=(MODEL=GDG,RECFM=VB,LRECL=6508,BLKSIZE=27998) //\*CIMSUMRY DD DSN=CIMS.CIMSMONY.SUMRY(+1),<br>//\* DISP=(NEW.CATLG.DELETE). DISP=(NEW,CATLG,DELETE),  $1/\star$  UNIT=SYSDA,<br> $1/\star$  SPACF=(CYI,  $\frac{7}{*}$  SPACE=(CYL,(5,2)),<br> $\frac{7}{*}$  DCB=(MODEL=GDG.REC DCB=(MODEL=GDG,RECFM=FB,LRECL=500,BLKSIZE=5000) //CIMSSUM DD DUMMY,DCB=BLKSIZE=272  $//*$ //\*CIMSSUM DD DSN=CIMS.CIMSMONY.SUMMARY(+1), //\* DISP=(NEW,CATLG,DELETE),<br>//\* UNIT=SYSDA.  $1/\star$  UNIT=SYSDA,<br> $1/\star$  SPACE=(CYL, //\* SPACE=(CYL,(5,2)),<br>//\* DCB=(MODEL=GDG.REC //\* DCB=(MODEL=GDG,RECFM=FB,LRECL=272,BLKSIZE=27200)<br>//\* //\* \_\_\_\_\_\_\_\_\_\_\_\_\_\_\_\_\_\_\_\_\_\_\_\_\_\_\_\_\_\_\_\_\_\_\_\_\_\_\_\_\_\_\_\_\_\_\_\_\_\_\_\_\_\_\_\_\_\_\_\_\_\_\_\_\_\_\_  $//*$ //CIMSDIST DD DUMMY,DCB=BLKSIZE=180  $//*$ //\*CIMSDIST DD DSN=CIMS.CIMSMONY.DESKTOP,  $//*$  DISP=(NEW,CATLG,DELETE),<br> $//*$  UNIT=SYSDA. //\* UNIT=SYSDA,  $SPACE=(CYL,(5,2))$ , //\* DCB=(RECFM=FB,LRECL=180,BLKSIZE=27900)  $^{1/}{\star}$ THE ABOVE FILE CONTAINS SUMMARY DATA, THIS DATA CAN BE //\* FILE TRANSFERRED TO THE CIMS DESKTOP SYSTEM.  $\frac{1}{1}$ //\* \_\_\_\_\_\_\_\_\_\_\_\_\_\_\_\_\_\_\_\_\_\_\_\_\_\_\_\_\_\_\_\_\_\_\_\_\_\_\_\_\_\_\_\_\_\_\_\_\_\_\_\_\_\_\_\_\_\_\_\_\_\_\_\_\_\_\_ //CIMSCLDR DD DSN=CIMS.DATAFILE(CALENDAR), // DISP=SHR //\* \_\_\_\_\_\_\_\_\_\_\_\_\_\_\_\_\_\_\_\_\_\_\_\_\_\_\_\_\_\_\_\_\_\_\_\_\_\_\_\_\_\_\_\_\_\_\_\_\_\_\_\_\_\_\_\_\_\_\_\_\_\_\_\_\_\_\_  $\frac{1}{1+x}$ USE MEMBER CALNDR13 FOR 13 PERIOD CALENDAR  $//*$ //\* \_\_\_\_\_\_\_\_\_\_\_\_\_\_\_\_\_\_\_\_\_\_\_\_\_\_\_\_\_\_\_\_\_\_\_\_\_\_\_\_\_\_\_\_\_\_\_\_\_\_\_\_\_\_\_\_\_\_\_\_\_\_\_\_\_\_\_

 $//*$ //CIMSCNTL DD DISP=SHR,DSN=CIMS.DATAFILE(MONYCTL1) //CIMSNCPU DD DISP=SHR,DSN=CIMS.DATAFILE(NORMCPU) //CIMSSCPU DD DISP=SHR,DSN=CIMS.DATAFILE(SURCPU)

# **CIMSMONY Flow Chart**

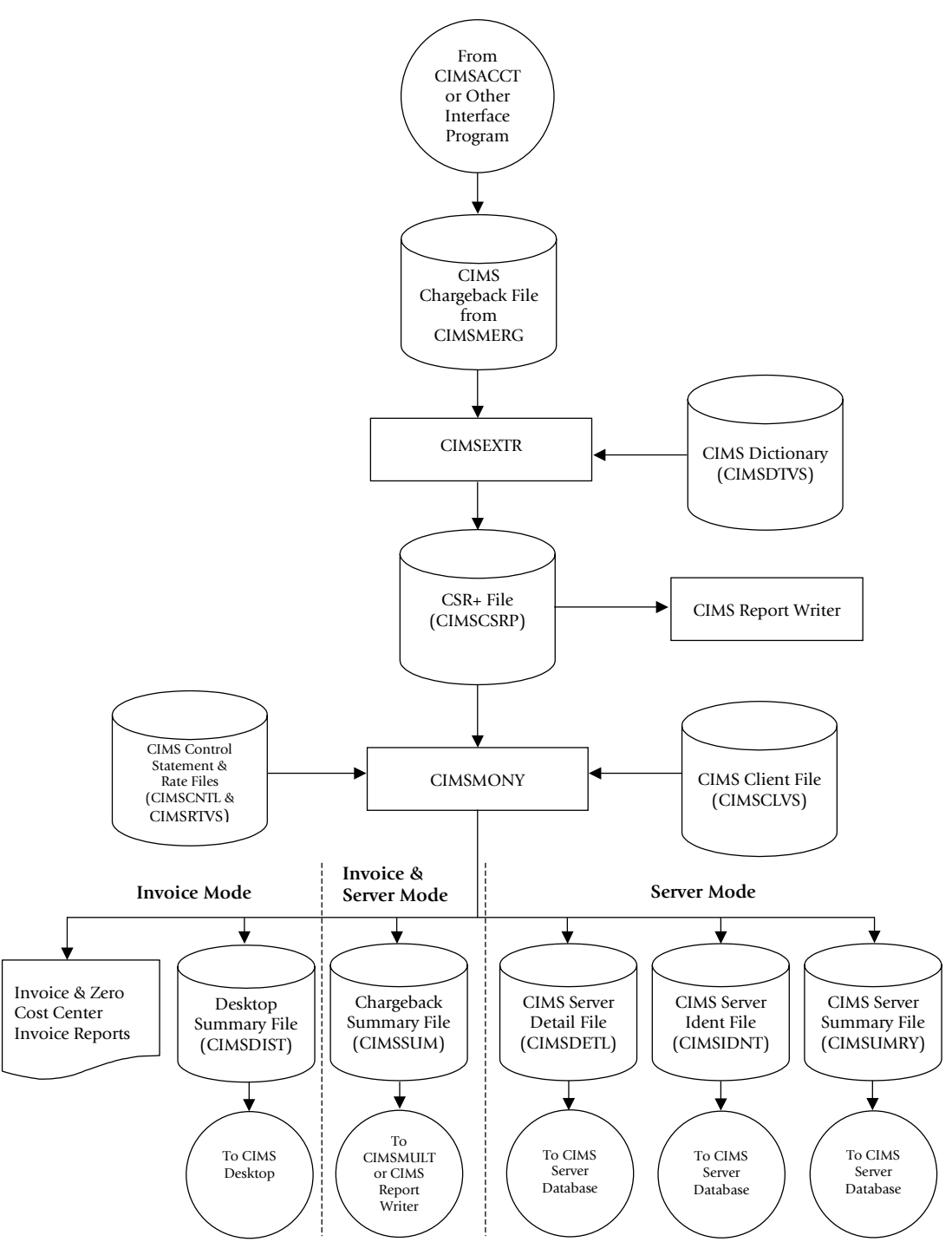

**Figure 5-1 • CIMSMONY Flow Chart**

#### ■ **Computer Center Chargeback Program-CIMSMONY** *CIMSMONY Flow Chart*

# **6**

# **Client Identification and Budget Reporting—CIMSCLNT and CIMSBDGT**

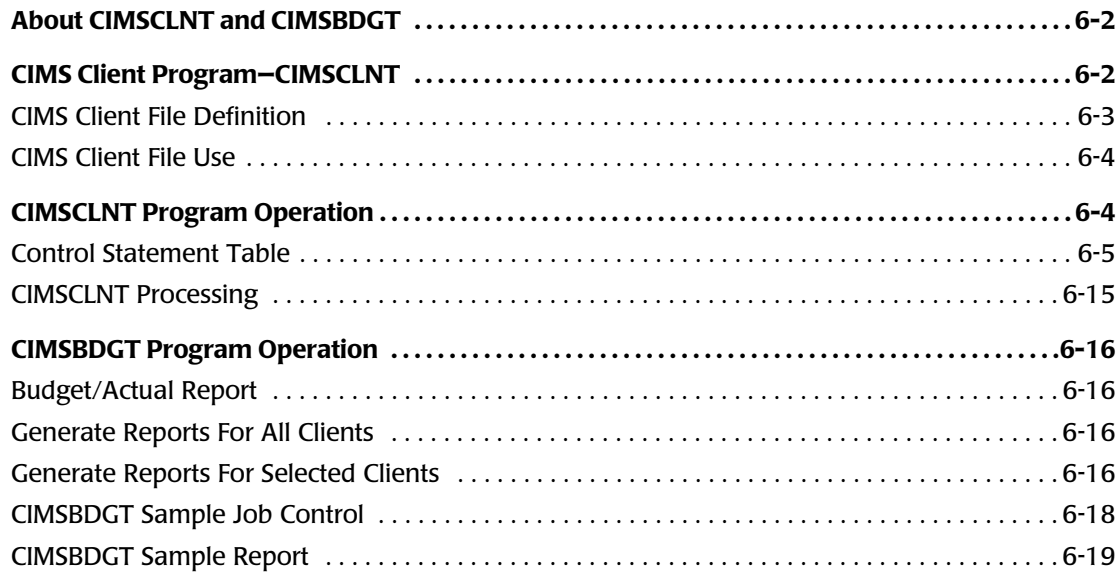

*About CIMSCLNT and CIMSBDGT*

# **About CIMSCLNT and CIMSBDGT** <sup>6</sup>

CIMS provides a VSAM file, the CIMS Client file, that contains descriptive and budget information for each client. CIMS Lab recommends that you use program CIMSCLNT to initially load and maintain records in the CIMS Client file.

CIMSBDGT is a report program that prints the contents of the CIMS Client file and produces the Client Budget Report. A sample Client Budget Report is shown on [page 6-19.](#page-288-0)

**Note • When you execute program CIMSMONY in Server mode, budget and actual expenditures are not tracked on the CIMS Client file. This information is tracked in CIMS Server. For more information, refer to the** *CIMS Server Administrator's Guide***.**

# <span id="page-271-0"></span>**CIMS Client Program-CIMSCLNT**

The data set created by program CIMSCLNT (the CIMS Client file) is used by the CIMS chargeback programs: CIMSMONY and CIMSBILL.

The CIMS Client file contains account codes to identify clients. The account code can contain up to 128 bytes. The number of bytes supported in the account code and the location of the input account code data is dependent on whether you are using program CIMSMONY or CIMSBILL.

- **CIMSMONY** Supports the full 128 bytes of the account code.
	- Processes Resource Plus (CSR+) records, which are comma delimited. The account code data is delineated by the identifier Account\_Code.
- **CIMSBILL** Supports only the first 32 bytes of the account code.
	- Processes CIMS 6, 30, and 991–999 accounting records. The account code data starts in position 22 of these records.

It is not necessary to load all of you clients into the CIMS Client file to execute the chargeback programs. However, it is necessary to define the file and load one record or sample record.

#### <span id="page-272-0"></span>**CIMS Client File Definition**

- To execute program CIMSCLNT, you must first define the CIMS Client file.
- The CIMS Client file is a VSAM-indexed file. The length is 1200 characters. Use IDCAMS to establish the data set attributes and allocate sufficient space for your active clients.
- Sample Client JCL is contained in CIMS. DATAFILE as members CLNTJCL1, CLNTJCL2, and CLNTJCL3. Member CLIENT contains sample client load instructions.

#### **JCL FOR CIMSCLNT IDCAMS**

```
//DEFINE EXEC PGM=IDCAMS
//*//SYSOUT DD SYSOUT=*
//SYSPRINT DD SYSOUT=*
//SYSIN DD *,DCB=BLKSIZE=80
DELETE (CIMS.CLIENT.VSAM)
     PURGE
DEFINE CLUSTER
   (NAME(CIMS.CLIENT.VSAM)
    RECSZ(1200 1200)
    KEYS(1280)SPEED SPEED
    NOREUSE
    UNIQUE
IMBED -REPLICATE
     SHR(2 3)) 
 DATA -
    (NAME(CIMS.CLIENT.VSAM.DATA) -
   CYLINDERS(10 2) CISZ(8192)) 
INDEX
    (NAME(CIMS.CLIENT.VSAM.INDEX))
LISTCAT
     ENTRIES (CIMS.CLIENT.VSAM) ALL
/*
```
#### **Note • Job control is member CLNTJCL1 in CIMS.DATAFILE.**

#### <span id="page-273-0"></span>**CIMS Client File Use**

The use of the CIMS Client file differs depending the chargeback program that you are using. Both CIMSMONY in Invoice mode and CIMSBILL use the CIMS Client file more extensively than CIMSMONY in Server mode.

The following sections describes how the chargeback programs use the CIMS Client file.

#### **CIMSMONY in Invoice Mode and CIMSBILL**

CIMSMONY in Invoice mode and CIMSBILL use the CIMS Client file to find client information. Descriptive information contained in the file is printed on each client's invoice. If budget data is included in the file, an over/under budget value is also printed on the invoice.

CIMSMONY supports the full 128 byte account code while CIMSBILL supports only the first 32 bytes.

You can optionally update the CIMS Client file with actual monetary expenditures for each month and for the current year.

#### **CIMSMONY in Server Mode**

CIMSMONY in Server mode uses the CIMS Client table to determine the appropriate rate table to use for the client. The full 128-byte account code is used as the key for the file.

CIMSMONY in Server mode does not produce an invoice—no updating of actual expenditures is done. Invoice and budget information is supported in CIMS Server.

# <span id="page-273-1"></span>**CIMSCLNT Program Operation**

CIMSCLNT processes client information and budget data based on control statements. Each CIMSCLNT control statement is documented in *[Control Statement Reference](#page-275-0)* starting on [page 6-6](#page-275-0).

Client records consist of the following fields:

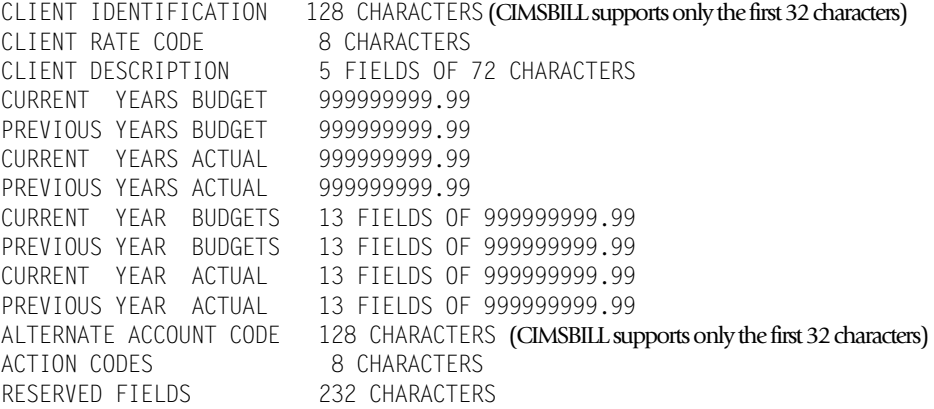

#### **TOTAL RECORD LENGTH IS 800 CHARACTERS**

#### <span id="page-274-0"></span>**Control Statement Table**

The data contained in each client record is controlled with the following statements and sub-statements. See *[Control Statement Reference](#page-275-0)* on page 6-6 for documentation of each control statement.

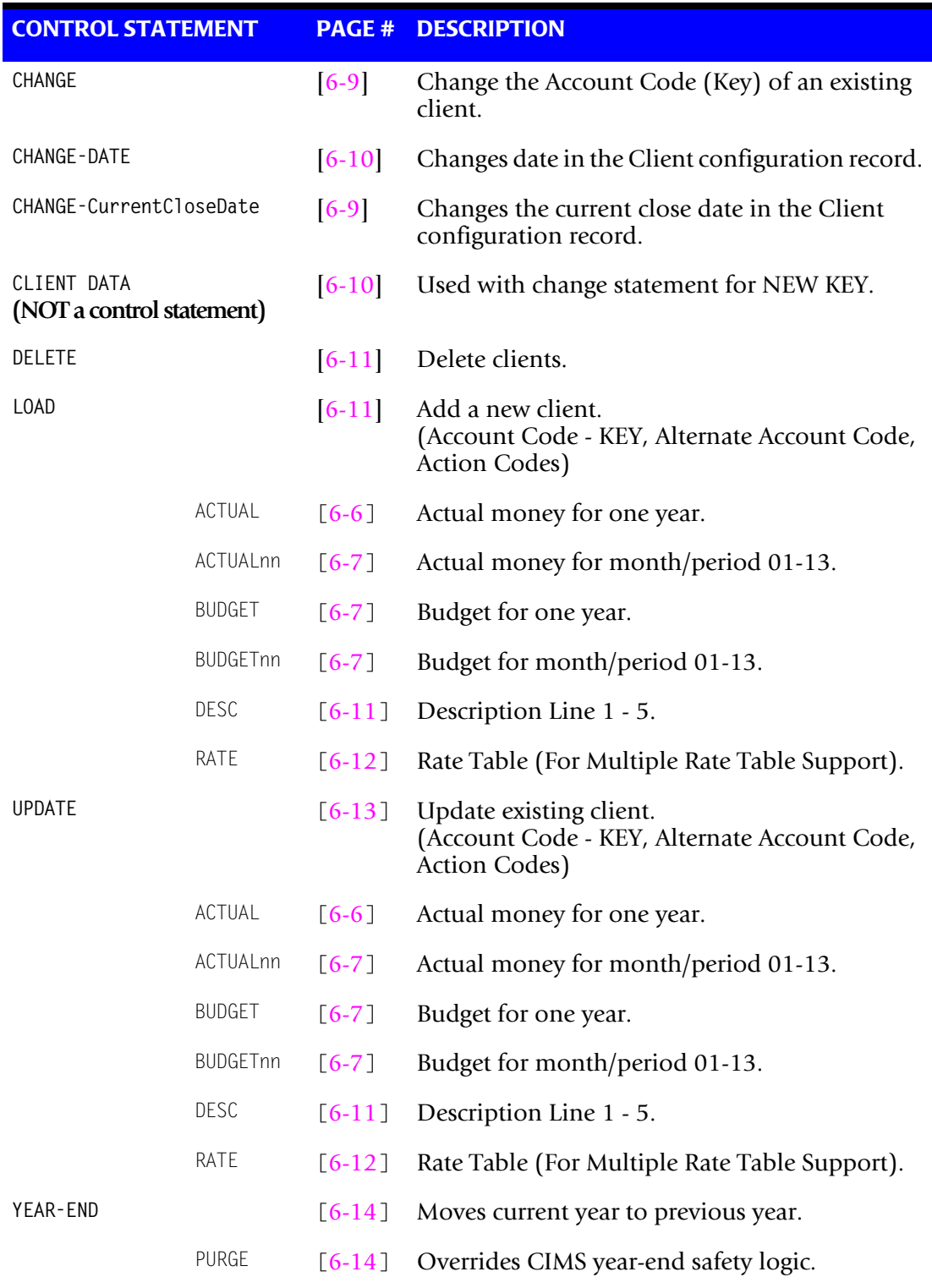

#### **General Rules**

- Control statement values are separated by commas.
- The control statements CHANGE, DELETE, LOAD, and UPDATE precede the definition of *each* client.
- You can request LOAD, UPDATE, CHANGE, and DELETE in a single program execution.
- If UPDATE is requested, and no record exists, the request is treated as a load.
- If LOAD is requested, and a record exists, the request is treated as an update.
- Monetary values are submitted *without* decimal positions. All money values are integers.
- The information following a LOAD or UPDATE statement consists of the following:

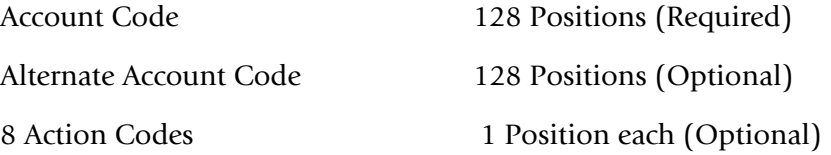

#### **Example**

LOAD,AABBB,MANUFACTURING DEPARTMENT,A,B,C,D,E,F,G,H

#### <span id="page-275-0"></span>**Control Statement Reference**

CIMSCLNT provides flexible file maintenance through the use of the following control statements.

#### <span id="page-275-1"></span>**ACTUAL**

- Two values that specify the current year and previous year actual expenditures.
- $\blacksquare$  The values are divided by twelve<sup>\*</sup>. Each monthly actual field is given one-twelfth of the value.
- The first field is current year actual, the second field is previous year actual.

#### <span id="page-276-0"></span>**ACTUAL***nn*

- Two values that specify the current year's month and previous year's month actual expenditures.
- The first value is for the current year's month, the second value is for the previous year's month.

#### **Example**

ACTUAL*nn*

Where  $nn = 01$  through  $13^*$ 

\* Special Feature - 13-Period Support.

#### **Example**

ACTUAL01,150000,175000

The statement above states that for the month of January, the actual expenditures for the current year are \$150,000 and for the previous year, \$175,000.

\* See Special Feature - *[13-Period Support](#page-277-0)* on page 6-8.

#### <span id="page-276-1"></span>**BUDGET**

- Two values that specify the current year and previous year's budget. These values are divided by twelve  $(12)^*$ . Each monthly budget field is given one twelfth  $(1/12)$  of these values.
- The first value is current year, the second value is previous year.

#### <span id="page-276-2"></span>**BUDGET***nn*

- Two values that specify the appropriate month's budget values.
- The first value is for the current year's month, the second value is for the previous year's month.

#### **Example**

BUDGET*nn*

Where  $nn = 01$  through  $13^*$ 

\* Special Feature - 13-Period Support.

#### **Example**

BUDGET01,150000,175000

The statement above states that for the month of January, the budget for the current year is \$150,000 and for the previous year, \$175,000.

#### <span id="page-277-1"></span>**Special Features**

Program CIMSCLNT provides the following special features:

- Support for 13 accounting periods
- Fiscal Year Support

#### <span id="page-277-0"></span>**13-Period Support**

CIMS provides support for organizations that use a 13-period accounting cycle (26 twoweek periods). For additional information on 13-period accounting, see *[Using the CIMS](#page-220-0)  Calendar File* [on page 5-37](#page-220-0) for CIMSMONY or *[CIMS Calendar File](#page-375-0)* on page 8-66 for CIMSBILL.

- The CIMS standard is to divide annual budgets by 12.
- Installations that use a 13 period accounting cycle are supported. To indicate a 13period accounting cycle,
	- The first LOAD statement must be:

LOAD,CIMS CONFIGURATION RECORD

• The first DESC statement must be:

DESC1,PERIOD13

#### **Example**

LOAD,CIMS CONFIGURATION RECORD

DESC1,PERIOD13

These statements are valid on the initial creation of the Client File.

#### **Fiscal Year Support**

CIMS supports organizations that use a fiscal year for accounting purposes.

For fiscal year accounting, do the following:

- Define your fiscal year in the CIMS Calendar File.
- Change the CIMSBDGT descriptions to match your fiscal periods. (See *Budget Report [Headlines/Descriptions](#page-285-4)* on page 6-16.)

#### <span id="page-278-1"></span>**CHANGE**

This control statement changes the account code field (KEY).

#### **Example**

CHANGE,AABBB CLIENT,BBAAA

The above statements replace the key field (AABBB) with (BBAAA).

#### **Example**

CHANGE,A2560 CLIENT,B2650

The record with CLIENT code A2560 is deleted and rewritten as client code B2650.

**Note • The word CLIENT is used only with the CHANGE statement.**

#### <span id="page-278-0"></span>**CHANGE–CurrentCloseDate**

- The CIMS Client file includes a configuration record that contains a Current Close Date value.
- The Current Close Date value is used when CIMSMONY in Server mode is calculating accounting dates (see *[Setting Accounting Dates](#page-222-0)* on page 5-39). CIMSMONY in Invoice mode and CIMSBILL do not use accounting dates.
- You can change the Current Close Date in the configuration record using the CHANGE–CurrentCloseDate statement as follows:

CHANGE-CurrentCloseDate ccyymmdd

 $cc =$  Century,  $yy = Year$ ,  $mm =$  Month,  $dd =$ Day

#### **Example**

CHANGE-CurrentCloseDate 20041231

This example sets the Current Close Date value to 20041231.

#### <span id="page-279-0"></span>**CHANGE-DATE**

- The CIMS Client file includes a configuration record that contains a Date value.
- The Date value is used to identify the year of the CIMS Client file.
- The Date value is updated when the YEAR-END process is performed.
- You can change the date in the configuration record using the CHANGE-DATE statement as follows:

```
CHANGE-DATE,CCYYMM
```
 $cc =$  Century,  $yy =$  Year,  $mm =$  Month, dd = Day

#### **Example**

CHANGE-DATE,200401

This example sets the Date value to the year 2004 and the month 01. The CIMS standard is to place the year the file is created into the DATE value of the configuration record. The date value of the configuration record is updated with the DATE value when YEAR-END is processed.

#### <span id="page-279-1"></span>**CLIENT DATA (Not a Control Statement)**

The client field consists of the following:

■ Account Code. *This is the key field*.

Up to 128 characters that define the client (account code).

■ Alternate account code.

Up to 128 characters that define an alternate account code. Alternate account codes are used for:

- General Ledger Reporting
- User Reports

Alternate account codes are written to the CIMS Resource Record. (See *[Appendix A,](#page-760-0)  [CIMS Accounting File Record Descriptions](#page-760-0)*.)

■ Action Codes

You can enter up to 8 one-character action codes in the client file. Action codes are for user-defined requirements such as:

- User Reports
- Account Code Validation Exits
- General Ledger Flags

CIMS uses action codes 7 and 8 as follows:

- If action code  $7 = Z$ , program CIMSBILL does not print an invoice for this client.
- If action code  $8 = Y$ , program CIMSBILL calls exit routine CIMSUE20.

CIMS reserves action code values XYZ and 0-9.

User action codes are A-W.

#### **Example**

 1 2 3 LOAD,XYZ,ACCOUNTING DEPARTMENT,A,B,C,D,E,F,G,H

1 - ACCOUNT CODE or XYZ 2 - ALTERNATE ACCOUNT CODE or ACCOUNTING DEPARTMENT 3 - 8 ACTION CODES or A, B, C, D, E, F, G, H

#### <span id="page-280-0"></span>**DELETE**

This control statement deletes clients from client file.

#### **Example**

DELETE,ABC

When the control statement above is issued, the record containing data for client ABC is deleted from the client file.

#### <span id="page-280-2"></span>**DESCn**

Seventy-two characters that identify the client defined by the *key field*.

One to five (1 to 5) DESC records are supported:

```
DESC1, \ldotsDESC2, ....
```
#### <span id="page-280-1"></span>**LOAD**

The Load command specifies the following:

- Initial load of the record defined by the Key Field (Account Code).
- Initial load of an alternate account code.
- Initial load of up to 8 action codes.

When a load function is requested, numeric fields are initialized to ZERO, display fields are initialized to SPACES, and the rate field is set to STANDARD.

The control statements following the LOAD command are processed as encountered.

#### ■ **Client Identification and Budget Reporting—CIMSCLNT and CIMSBDGT** *CIMSCLNT Program Operation*

#### **Example**

LOAD,XYZ,ACCOUNTING DEPARTMENT,A,B,C

RATE,SPECIAL DESC1,DIVISION 25 DESC2,ATTN B. N. COUNTER DESC3,1212 GOLD STREET DESC4,SANTA CLARA CA, 93106 DESC5,USA BUDGET,1250000,1117000 ACTUAL,,1109000

- In this example, LOAD specifies
	- New client—XYZ
	- Alternate Account Code—Accounting Department
	- Action Codes—A B C
- RATE Specifies a rate table named SPECIAL.
- DESC1 through DESC5 identifies the new client.
- **n** The BUDGET statement specifies the current budget as  $1,125,000$  and the previous twelve month budget as 1,117,000.
- The ACTUAL statement specifies the current actual expenditures as not being submitted and the previous expenditures as 1,109,000.

#### <span id="page-281-0"></span>**RATE**

Eight characters that define the client rate table.

- The default is STANDARD.
- CIMS supports multiple rate tables.
- Rate tables are loaded by program CIMSRTLD and are used by program CIMSBILL. Use program CIMSRTRP to print a rate table report.

#### <span id="page-282-0"></span>**UPDATE**

Same as LOAD statement except UPDATE changes an existing client.

#### **Example**

UPDATE

CIMSCLNT allows each field of the file to be updated.

- When the Key Field is updated, the control statement CHANGE, is followed by the client code to be changed. The new (replacement) client code value is placed on the CLIENT control statement record. No other updates are permitted when the change option is used.
- Updates the record defined by the Key Field (Account Code). UPDATE also updates the Alternate Account Code and Action Code fields if specified.
- When an update function is requested, only fields with valid information are updated.

```
UPDATE,ABC,ACCOUNTS RECEIVABLE,A,B,C
BUDGET,1250000
```
- The BUDGET parameter supports two values. The first value is for the current year, the second value is for the previous year. The above updates the current year's budget.
	- To update the current year and previous year's budget, submit the following:

BUDGET,1250000,1118000

• To update the previous year's budget, submit the following:

BUDGET,,1118000

■ Numeric fields are separated by commas. A numeric field with no value is ignored.

#### **Example**

UPDATE,XYZ RATE,DISCNT01

The client rate field for Client XYZ is changed to DISCNT01.

#### **Example**

UPDATE,B2650 BUDGET03,34000 BUDGET06,32500 BUDGET07,32500 DESC1,DEPARTMENT 2650 DESC2,ATTN: B. N. COUNTER

The client budgets for the current year's months of March (03), June (06), and July (07) are updated.

Description lines 1 and 2 are updated.

#### <span id="page-283-0"></span>**YEAR-END**

This control statement rewrites the Client file.

- Current year actual/budget data is moved to previous year actual/budget fields.
- Current year actual/budget fields are then set to ZERO.
- The YEAR value in the configuration record is updated.

**Note • Backup the CLIENT file before using YEAR-END.**

CIMS protects against running YEAR-END twice in the same year.

#### <span id="page-283-1"></span>**YEAR-END PURGE**

This control statement overrides the built-in control feature that does not allow year end processing to function more than once during the same accounting period.

- The accounting period is either 12 months or 13 periods, depending on information specified when the Client/Budget file was first created. (See [page 6-8](#page-277-1).)
- You place the control statement PURGE on the YEAR-END statement to override the CIMS safety control logic.

#### <span id="page-284-0"></span>**CIMSCLNT Processing**

Following is sample Job Control to process program CIMSCLNT and load one client into the CIMS Client File. Job Control is member CLNTJCL2 within data set CIMS.DATAFILE.

#### **CIMSCLNT Job Control**

//JSTEP010 EXEC PGM=CIMSCLNT,REGION=0K  $//*$ //STEPLIB DD DSN=CIMS.LOAD.MODULES,DISP=SHR //CIMSCLVS DD DSN=CIMS.CLIENT.VSAM,DISP=SHR //CIMSPRNT DD SYSOUT=\* //SYSUDUMP DD SYSOUT=\* //CIMSCNTL DD \*,DCB=BLKSIZE=80 LOAD, \*\*\*\*\*\*\*\*R-U-N..T-O-T-A-L\*\*\*\*\*\*\*\*<br>DESC1, XYZ COMPANY XYZ COMPANY DESC2,COMPUTER SERVICES DIVISION DESC3,1111 BIG SYSTEM BOULEVARD DESC4,SOME PLACE, NEW YORK 10000 DESC5,UNITED STATES OF AMERICA BUDGET,3000000,2750000 /\*

*CIMSBDGT Program Operation*

# <span id="page-285-0"></span>**CIMSBDGT Program Operation**

CIMSBDGT is a report program that produces the Client Budget Report from information contained in the CIMS Client file. The Client Budget Report shows actual versus budget expenditures for all or selected clients.

#### <span id="page-285-1"></span>**Budget/Actual Report**

CIMSBDGT produces reports for selected clients, or for all clients.

The budget report program requires a minimal number of control statements. You have the following processing options:

- **1** Generate reports for all clients
- **2** Generate reports for selected clients
- **3** Headlines

#### <span id="page-285-2"></span>**Generate Reports For All Clients** <sup>6</sup>

To create the Budget/Actual report for all Clients, process the appropriate JCL. All Clients are printed when the SYSIN data set is null or contains the value '\*\*PRINT ALL\*\*'. Client reports are printed one per page.

#### <span id="page-285-3"></span>**Generate Reports For Selected Clients** <sup>6</sup>

To create Budget/Actual reports for selected Clients, process the appropriate JCL. Selected clients are printed when the SYSIN data set contains Client Identification values. Each Client report is printed on a separate page.

#### <span id="page-285-4"></span>**Budget Report Headlines/Descriptions**

You can replace all or selected CIMSBDGT headlines and descriptions on the budget report by providing the following control statements in the data set defined by DDNAME CIMSHEAD.

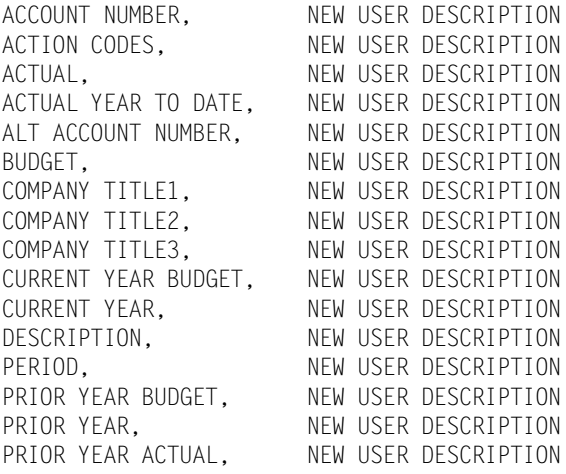

*CIMSBDGT Program Operation*

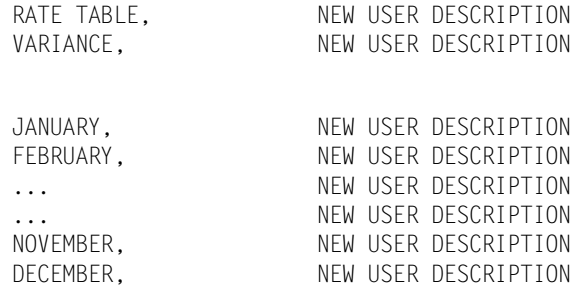

#### <span id="page-287-0"></span>**CIMSBDGT Sample Job Control**

#### **Print All Clients**

```
//JSTEP010 EXEC PGM=CIMSBDGT,REGION=0K
//*//STEPLIB DD DSN=CIMS.LOAD.MODULES,DISP=SHR
//SYSOUT DD SYSOUT=*
//CIMSPRNT DD SYSOUT=*
//CIMSCLVS DD DSN=CIMS.CLIENT.VSAM,DISP=SHR
//SORTWK01 DD UNIT=SYSDA,SPACE=(CYL,(1,1))
//SORTWK02 DD UNIT=SYSDA,SPACE=(CYL,(1,1))
//SORTWK03 DD UNIT=SYSDA,SPACE=(CYL,(1,1))
//CIMSHEAD DD *,DCB=BLKSIZE=80
COMPANY TITLE1,XYZ COMPANY
COMPANY TITLE2,COMPUTER SERVICES DIVISION
COMPANY TITLE3,CLIENT BUDGET REPORT
/*
//CIMSCNTL DD DUMMY,DCB=BLKSIZE=80
/*
```
**Note • Job Control is member BUDJCL1 within data set CIMS.DATAFILE.**

#### **Print Selected Clients**

```
//JSTEP010 EXEC PGM=CIMSBDGT,REGION=0K
//* //STEPLIB DD DSN=CIMS.LOAD.MODULES,DISP=SHR
 //SYSOUT DD SYSOUT=*
 //CIMSPRNT DD SYSOUT=*
 //CIMSCLVS DD DSN=CIMS.CLIENT.VSAM,DISP=SHR
 //SORTWK01 DD UNIT=SYSDA,SPACE=(CYL,(1,1))
 //SORTWK02 DD UNIT=SYSDA,SPACE=(CYL,(1,1))
 //SORTWK03 DD UNIT=SYSDA,SPACE=(CYL,(1,1))
 //CIMSHEAD DD *,DCB=BLKSIZE=80 
 COMPANY TITLE1,XYZ COMPANY
 COMPANY TITLE2,COMPUTER SERVICES DIVISION
 COMPANY TITLE3,CLIENT BUDGET REPORT
 /*
 //CIMSCNTL DD DSN=CIMS.BUDGET.PRINT,DISP=SHR,
 // DCB=(RECFM=F,LRECL=80,BLKSIZE=80)
 /*
```
For example, data set CIMS.BUDGET.PRINT could contain the following:

```
********R-U-N..T-O-T-A-L********
ACNT1001
ACNT1003
ANCT1004
12345678
```
**Note • See Job Control member BUDJCL1 in data set CIMS.DATAFILE.**
# **CIMSBDGT Sample Report**

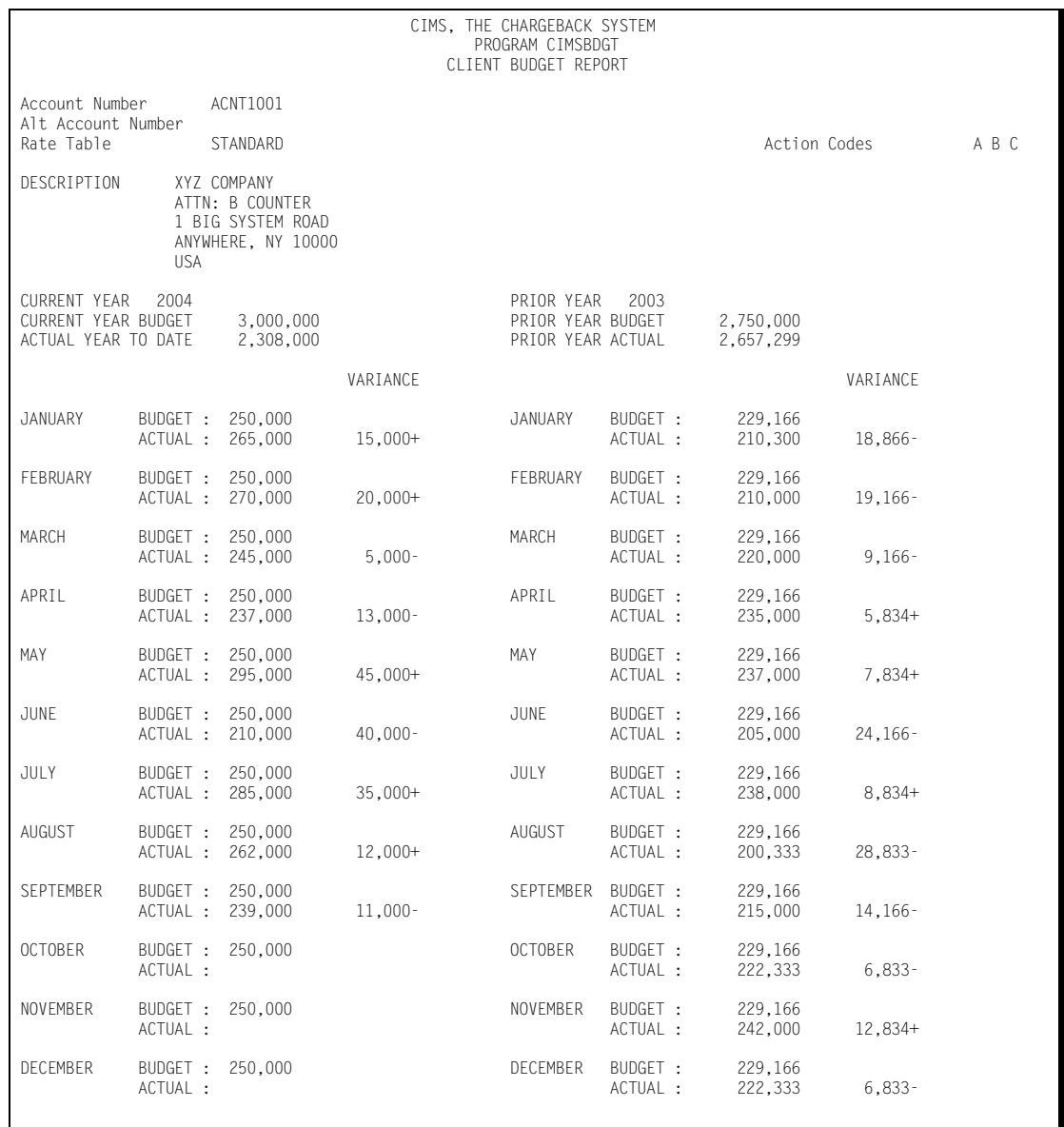

### ■ **Client Identification and Budget Reporting-CIMSCLNT and CIMSBDGT** *CIMSBDGT Program Operation*

# **7**

# **CIMS Dictionary—CIMSDTVS**

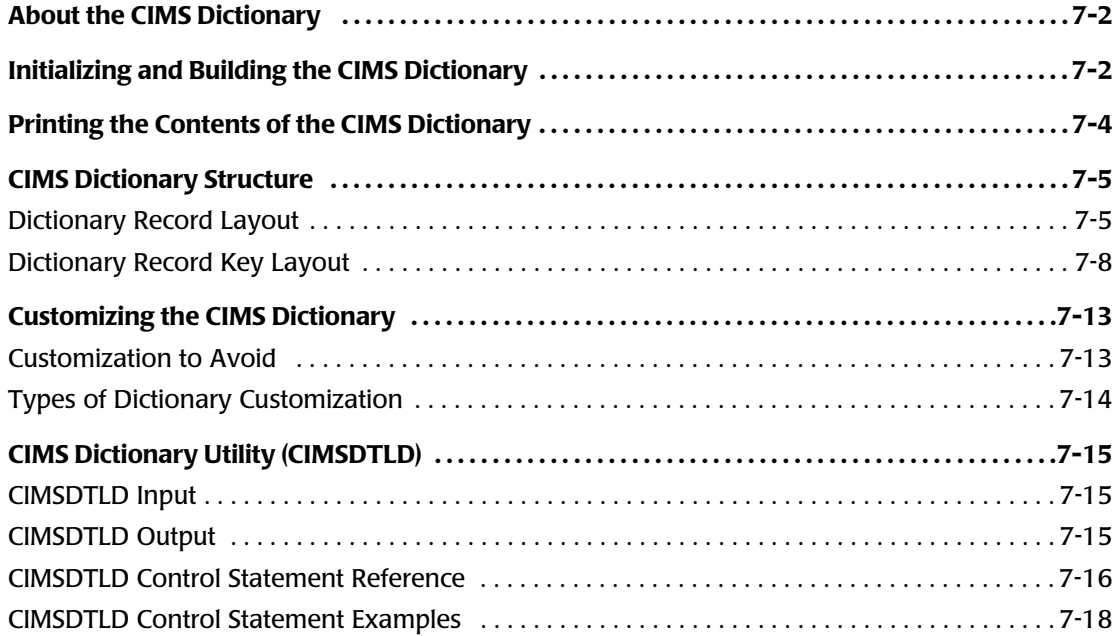

# <span id="page-291-0"></span>**About the CIMS Dictionary** <sup>7</sup>

The CIMS Dictionary defines the format of the CIMS 79x accounting records. The CIMS interface programs and program CIMSEXTR use the CIMS Dictionary to create and process these records.

The CIMS Dictionary is composed of record definitions. These definitions define the 79x record layout for the multiple resources (CICS, DB2, Disk, Tape, etc.) that are processed by CIMS. There are separate record definitions for each of the resource types.

The interface programs (CIMSACCT, CIMSDB2, CIMSTAPE, etc.) use the CIMS Dictionary to create CIMS 79x accounting records. The dictionary defines the data that appears in the records including the identifier and resource fields and the rate codes assigned to the resources. For a list of the default identifiers, resources, and rate codes, refer to *[Appendix C, CIMS Server Identifiers and Resources](#page-866-0)*.

CIMSEXTR uses the CIMS Dictionary to process 79x records produced by the interface programs and to build output data records that can be used by CIMSMONY, CIMS Server, and other report tools. CIMSEXTR aggregates these records as specified by the CIMS Dictionary definitions. For more information about CIMSEXTR, refer to *[Chapter 4,](#page-146-0)  [Extract and Aggregation Program—CIMSEXTR](#page-146-0)*.

In general, the default dictionary definitions are sufficient for processing; however, you can customize the dictionary. If you need to customize the dictionary, see *[Customizing](#page-302-0)  [the CIMS Dictionary](#page-302-0)* on page 7-13.

# <span id="page-291-1"></span>**Initializing and Building the CIMS Dictionary** <sup>7</sup>

You need to allocate and load the CIMS Dictionary as follows:

- **1** Customize and execute the JCL member CIMSDTC in CIMS.DATAFILE to create the dictionary file. CIMSDTC allocates the VSAM cluster.
- **2** Customize and execute the JCL member CIMSDTLD in CIMS.DATAFILE to invoke the Dictionary Utility (also named CIMSDTLD). This utility builds the dictionary.

The CIMSDTLD JCL contains the DDNAME CIMSCNTL, which specifies the record definitions to be added to the CIMS Dictionary. All definitions are members in CIMS.DATAFILE and begin with DCTN. Each member contains the definition for a separate subsystem.

[Table 7-1](#page-291-2) provides a list of all dictionary definitions as of publication of this guide. Refer to CIMS.DATAFILE for any definitions that might have been added via a genlevel update.

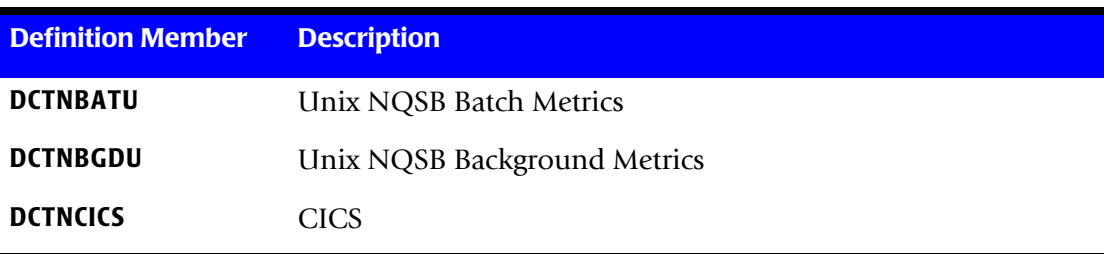

<span id="page-291-2"></span>**Table 7-1 • Dictionary Definitions**

*Initializing and Building the CIMS Dictionary*

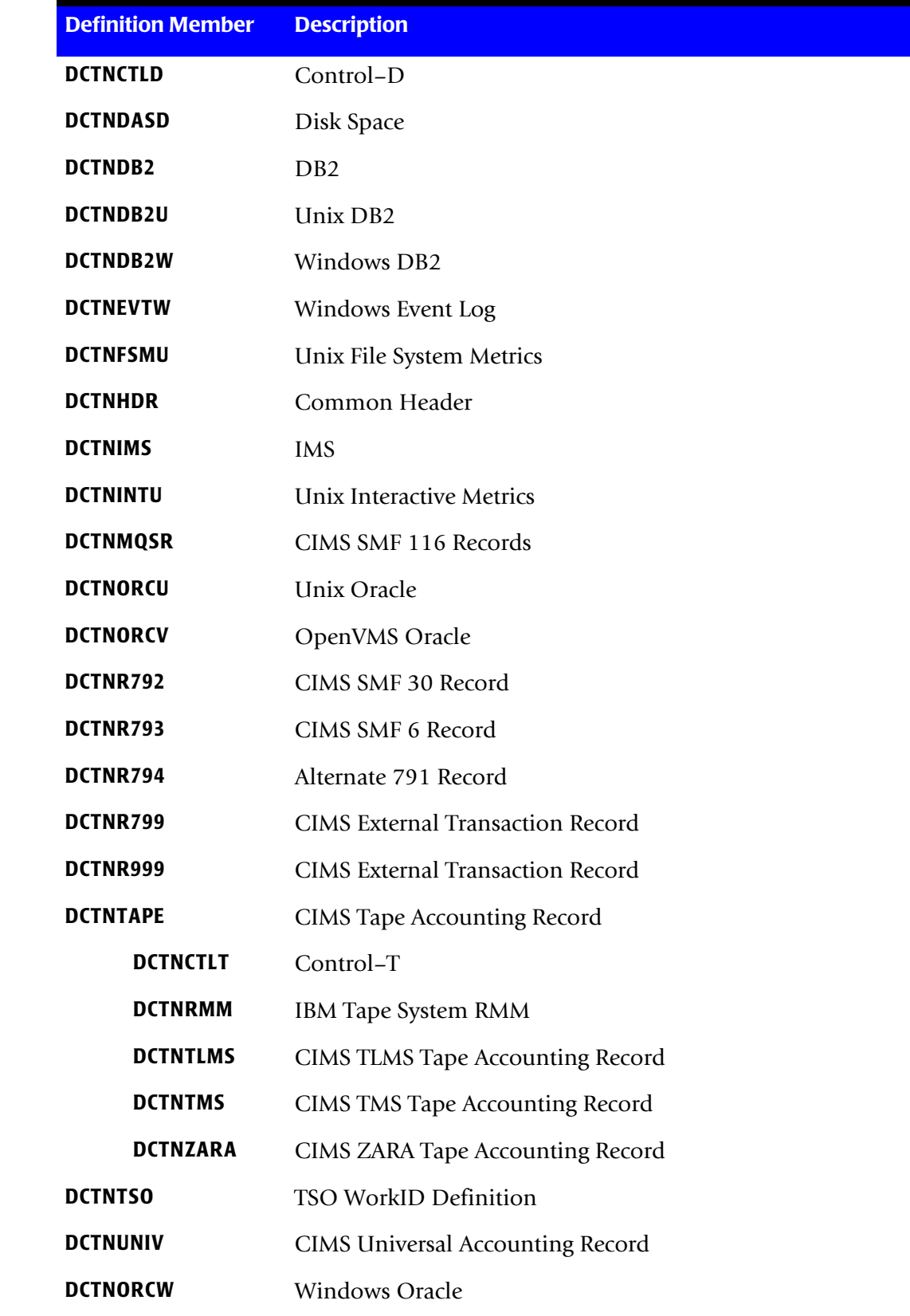

**Table 7-1 • Dictionary Definitions**

*Printing the Contents of the CIMS Dictionary*

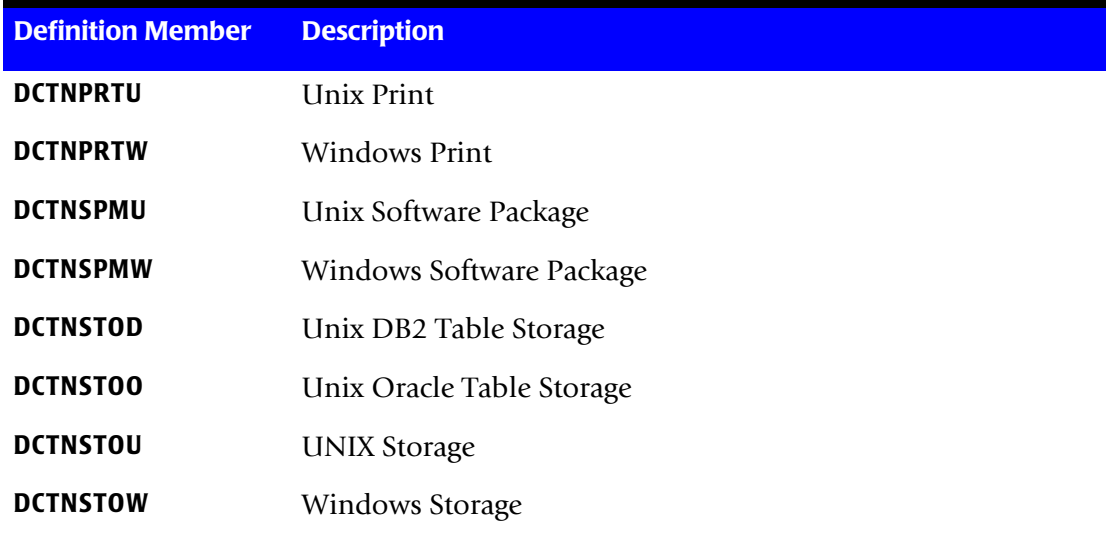

**Table 7-1 • Dictionary Definitions**

If these dictionary definitions meet your requirements, you can skip the remainder of this chapter.

You should review the contents of the default dictionary for the resources that are important to your installation and determine whether the dictionary requires customization. To print the contents of the dictionary, use the CIMS Report Writer reports discussed in *[Printing the Contents of the CIMS Dictionary](#page-293-0)*.

# <span id="page-293-0"></span>**Printing the Contents of the CIMS Dictionary** <sup>7</sup>

You can use the CIMS Report Writer reports SPWTR011 and SPWTR012 in CIMS.REPTLIB to print the contents of the CIMS Dictionary.

Report SPWTR011 provides the entire contents of the CIMS Dictionary.

Report SPWTR012 provides a list of identifier field names and descriptions.

### **Resource Report**

The CIMS Report Writer report SPWRP130 in CIMS.REPTLIB produces a report of all the resource fields available in the records defined in the dictionary. The report lists the resources by process flag so that the resources that are processed by CIMSEXTR are reported separately from the resources that are available, but are not processed.

# <span id="page-294-0"></span>**CIMS Dictionary Structure**

The 79x records contain a header and subsystem section. The first 214 bytes of these records contain the header field. The header field is the same for all subsystems and is defined in member DCTNHDR in CIMS.DATAFILE. The header should not be changed.

The subsystem information is defined as a separate member for each subsystem in CIMS.DATAFILE. For example, a DB2 791 record includes the DCTNHDR definition (header) and the subsystem information in member DCTNDB2. The combination of DCTNHDR and DCTNDB2 defines the DB2 791 record.

For a list of the default CIMS Dictionary header and subsystem members, see *[Initializing](#page-291-1)  [and Building the CIMS Dictionary](#page-291-1)* on page 7-2.

A dictionary subsystem definition consists of a collection of definition records. These records can be one of four different types: Box ID, Define User Field, Identifier, or Resource. For a description of these record types, see [page 7-10.](#page-299-0)

The following sections provide the layout and description of the field definition records.

### <span id="page-294-1"></span>**Dictionary Record Layout** <sup>7</sup>

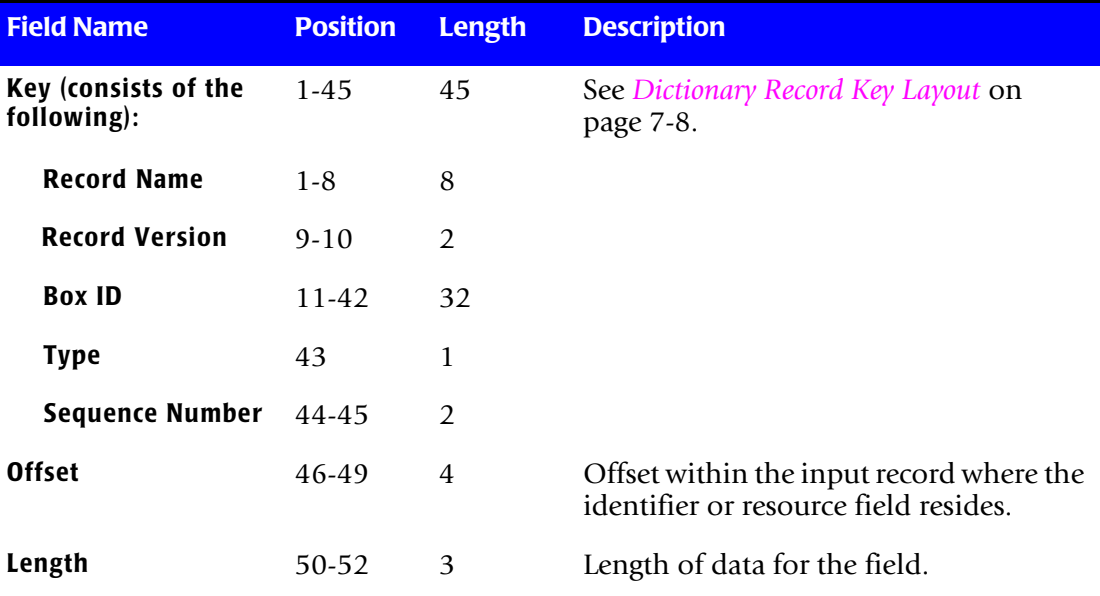

[Table 7-2](#page-294-2) describes the fields in the dictionary records.

<span id="page-294-2"></span>**Table 7-2 • Dictionary Definition Record Layout**

### ■ **CIMS Dictionary—CIMSDTVS**

*CIMS Dictionary Structure*

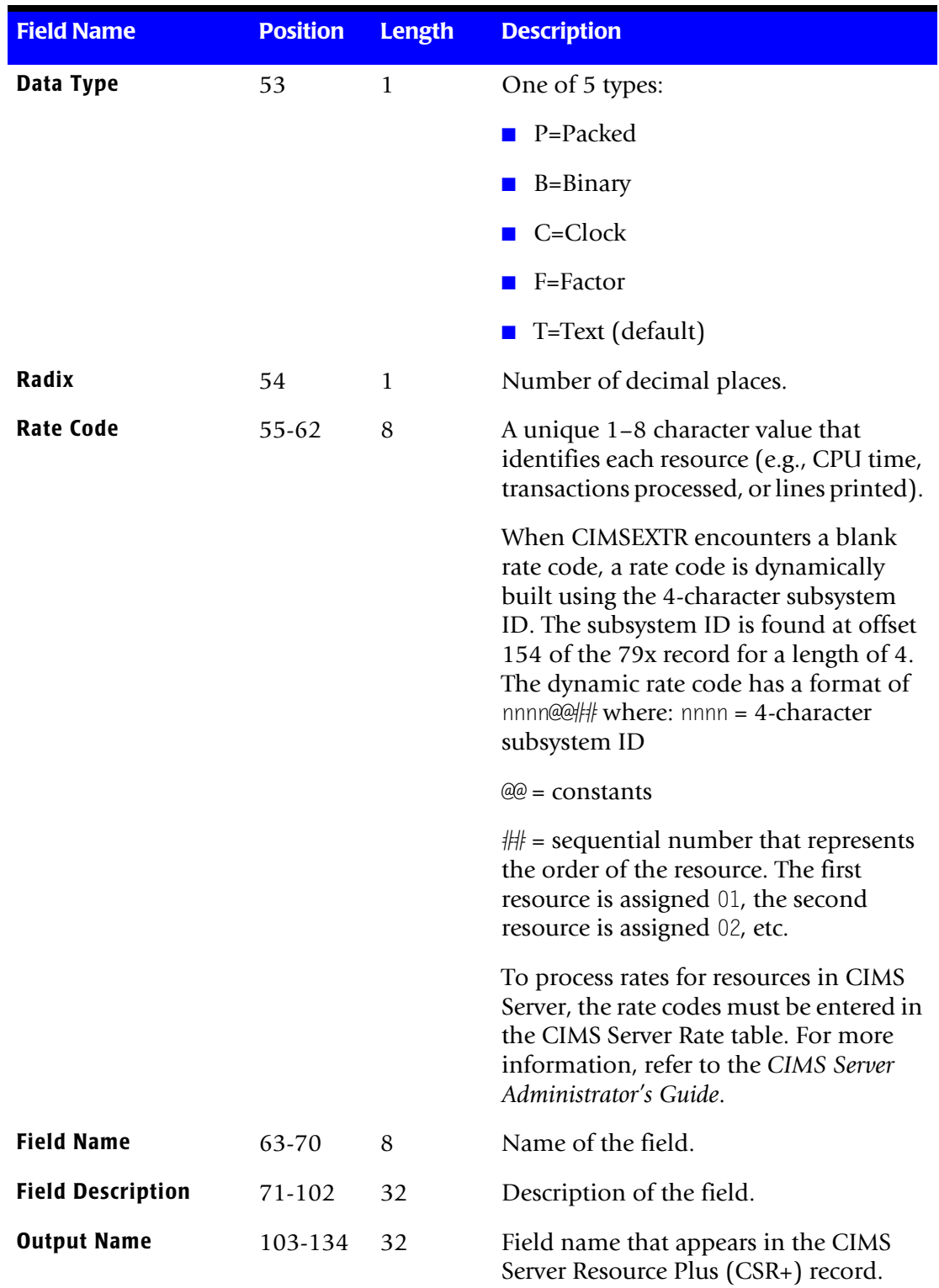

**Table 7-2 • Dictionary Definition Record Layout (continued)**

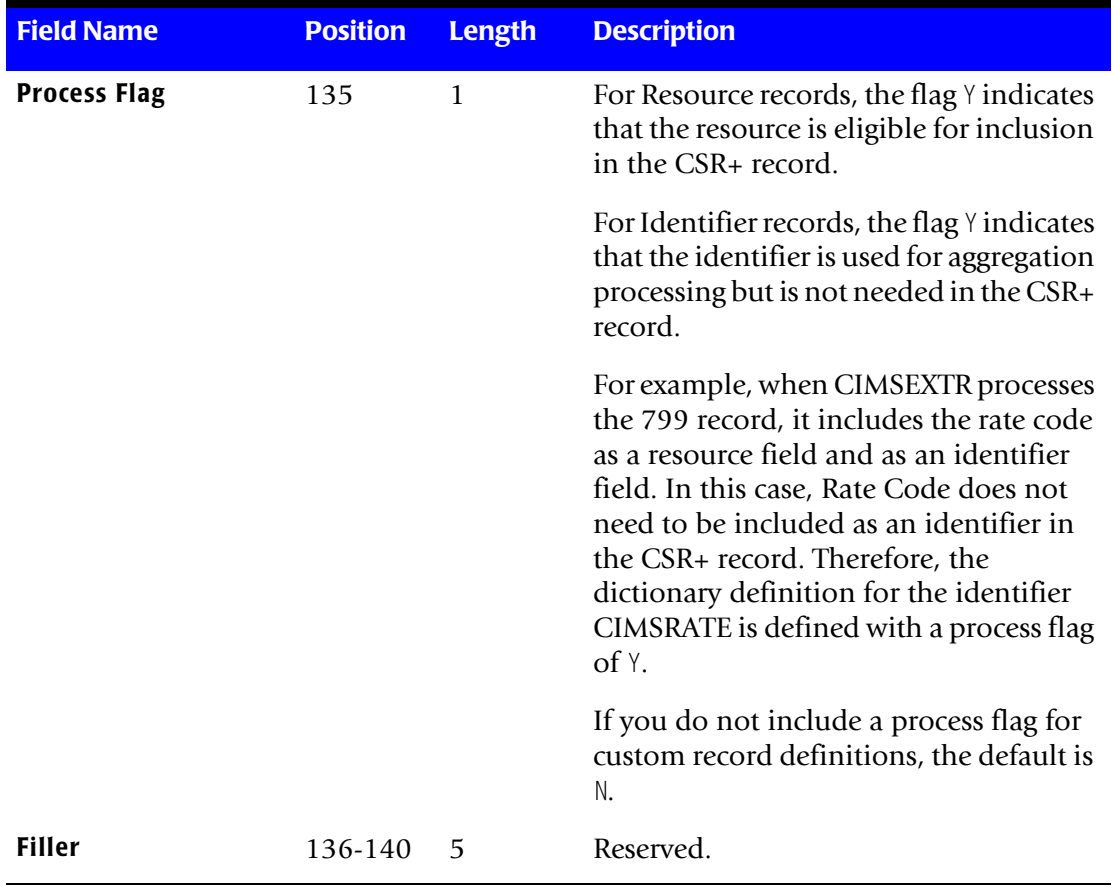

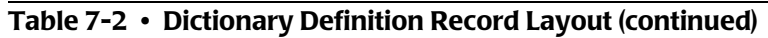

### <span id="page-297-0"></span>**Dictionary Record Key Layout**

Each of the records in the dictionary contains a VSAM key. The key determines the placement of the records in the file and it also groups records by data type. Records are grouped together in the following order: Box ID records, Define Field records, Identifier records, and Resource records.

The key structure can be complex. Each subsystem determines the exact structure of the key. The first 42-bytes of the key determine a subsystem definition. All records that contain the same 42-byte key define a subsystem. The remaining 3-bytes of the key are used to order the records within subsystem definitions.

The sequence number provides an easy method to order the records within a record type.

<span id="page-297-3"></span><span id="page-297-2"></span>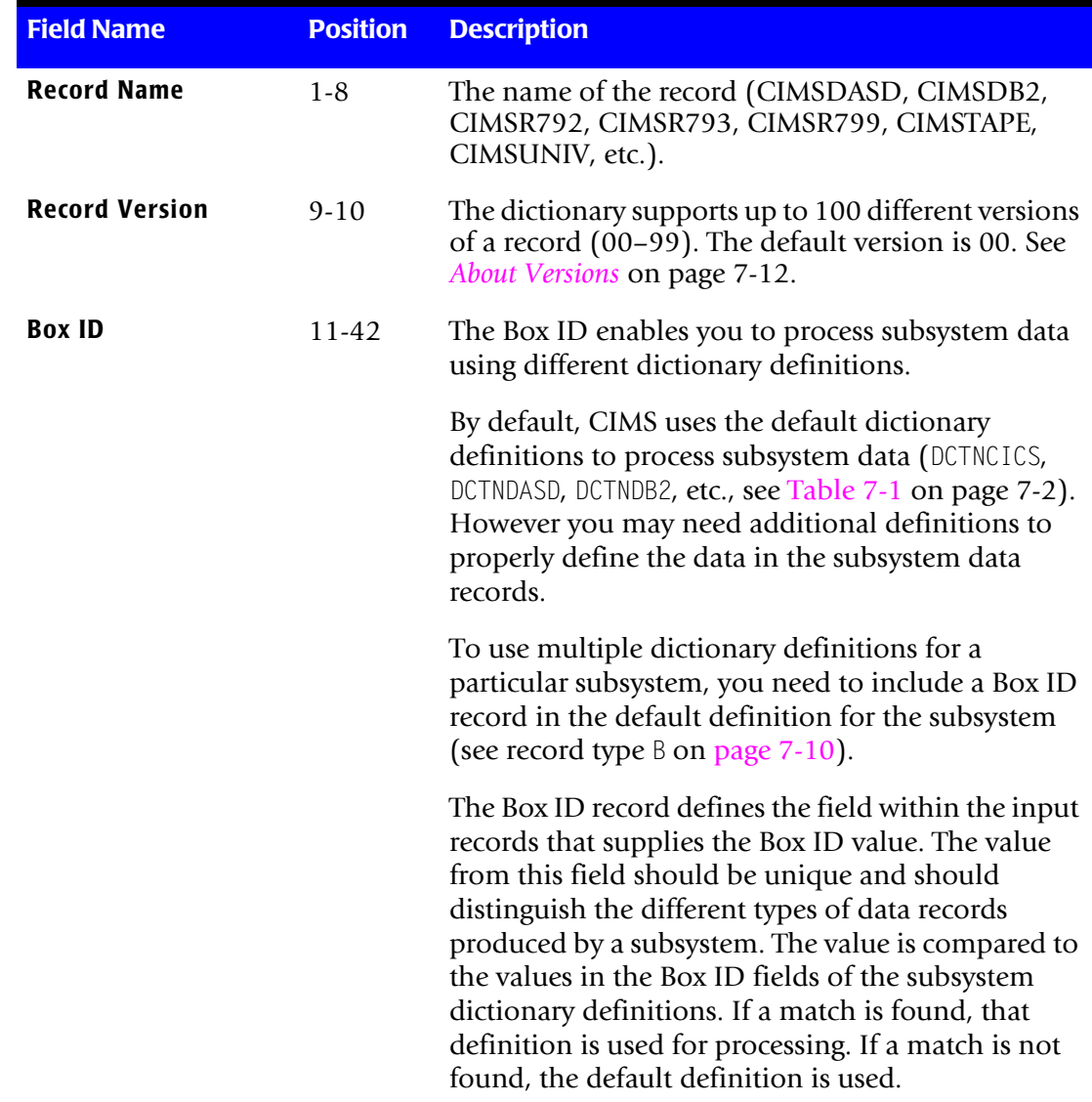

[Table 7-3](#page-297-1) provides a description of each of the fields in the key.

```
Table 7-3 • Dictionary Definition Record Key Layout
```
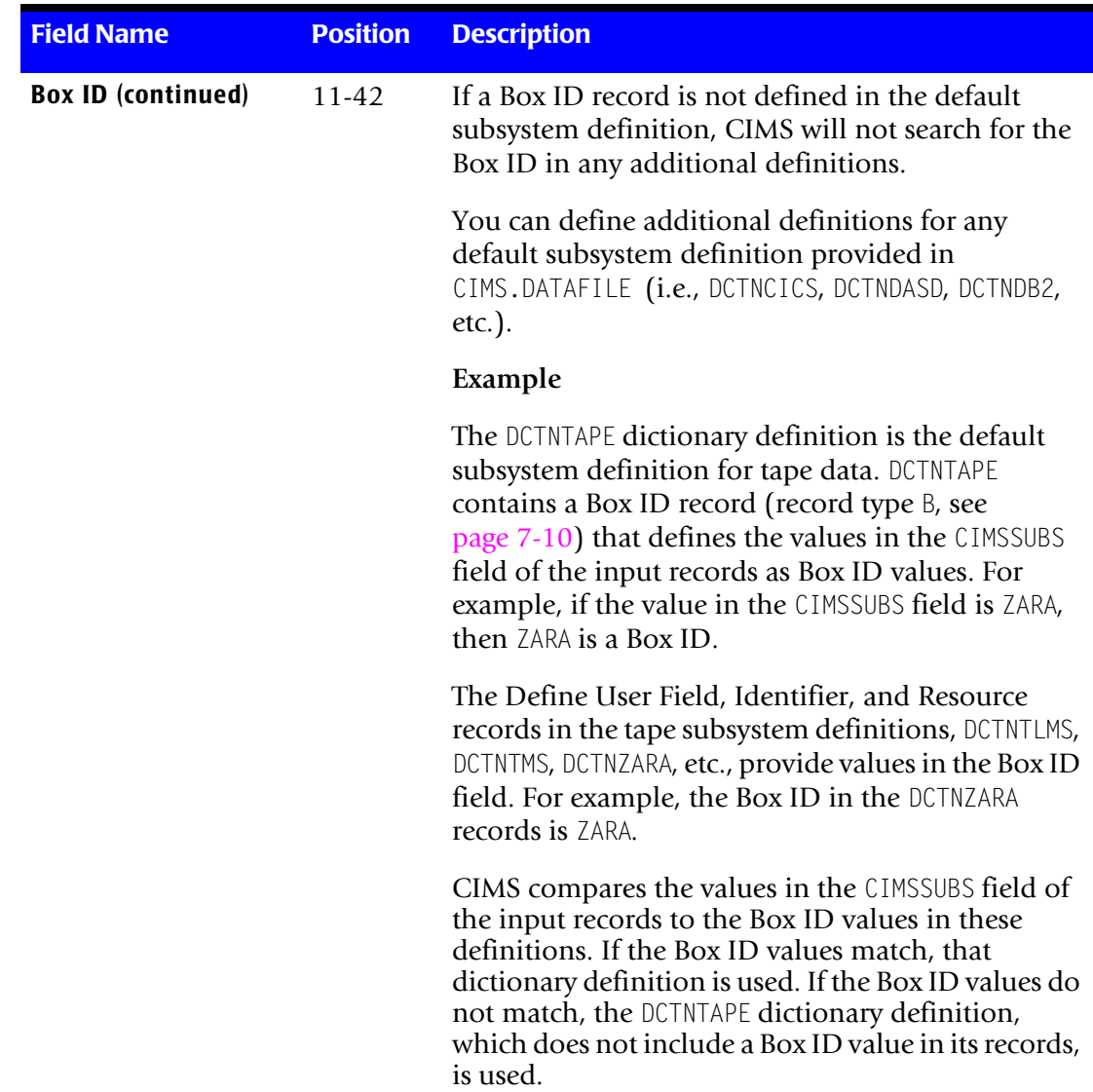

### **Table 7-3 • Dictionary Definition Record Key Layout (continued)**

### ■ **CIMS Dictionary—CIMSDTVS**

*CIMS Dictionary Structure*

<span id="page-299-1"></span><span id="page-299-0"></span>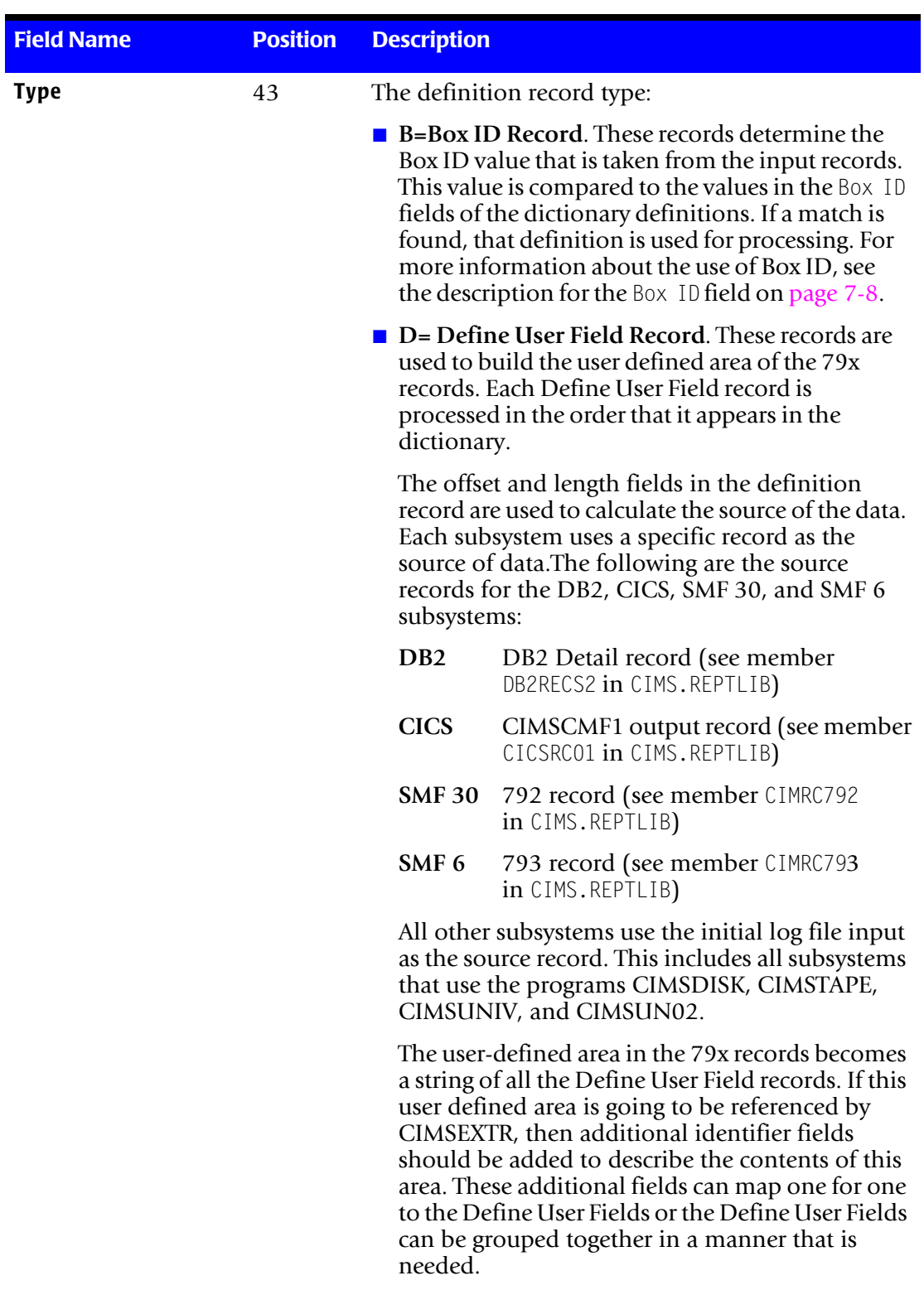

# **Table 7-3 • Dictionary Definition Record Key Layout (continued)**

| <b>Field Name</b>      | <b>Position</b> | <b>Description</b>                                                                                                    |
|------------------------|-----------------|----------------------------------------------------------------------------------------------------|
| Type (continued)       |                 | $\blacksquare$ I=Identifier record. The Identifier record defines<br>a field that contains data suitable for an<br>aggregation point. This is a non-numeric value<br>that cannot be summarized. The Identifier entry<br>provides the description of the data in the record.<br>The position in the record, the length of the field,<br>and the data type need to be specified.                                                |
|                        |                 | $\blacksquare$ R=Resource record. The Resource record defines<br>a numeric field that contains data that can be<br>summarized. CPU time and transaction counts<br>are examples of a resource. The position in the<br>record, length of the field, data type, and rate<br>code need to be specified (see page 7-5). You also<br>need to specify where the decimal place can be<br>found if it is needed for the numeric value. |
|                        |                 | A special version of a resource field is a Factor.<br>Sometimes a field contains numeric data because<br>it represents a factor that must be applied to other<br>resources. In these cases, the summation does not<br>occur on the field, but the field is written in the<br>output.                                                                                                    |
| <b>Sequence Number</b> | 44-45           | Provides the sequence order for the records and<br>creates unique keys. Values can be 00-99.                                                                                                    |

**Table 7-3 • Dictionary Definition Record Key Layout (continued)**

### **Processing Considerations**

CIMS Lab provides support for a very complex implementation; however, the default processing should be sufficient for most situations. The DEFAULT control statement controls the matching process for both the CIMS interface programs and program CIMSEXTR. When an input record is read, the CIMS Dictionary is accessed to find the matching definition.

Default processing matches the dictionary with only the record name and version in the record key—no Box ID is used.

### <span id="page-301-0"></span>**About Versions**

The CIMS interface programs create the 79x records and build the version number based on the dictionary definition used to process the input (see [page 7-8\)](#page-297-3). CIMSEXTR obtains the version information from the record key in the 79x records. In most cases, you should not change the version number.

Different version numbers can be used to specify alternate dictionary definitions that contain different data requirements. The most common use of versions is to support new releases of CIMS Mainframe Data Collector and Chargeback System. In this situation, the new version of the default dictionary definition and the previous versions are provided. For example, if CIMS Lab changes the header section of the 79x records and provides a new version of the header definition, all older versions are also provided. CIMSEXTR dynamically uses the appropriate definition by matching the version from the 79x records with the dictionary.

# <span id="page-302-0"></span>**Customizing the CIMS Dictionary** <sup>7</sup>

**Note • Before undertaking customization of the dictionary, you should become familiar with the structure of the dictionary as described in** *[CIMS Dictionary Structure](#page-294-0)*  **[on page 7-5](#page-294-0) and how the CIMS interface programs and CIMSEXTR access the dictionary.** 

The Dictionary Utility builds the CIMS Dictionary and provides a tool for customizing the dictionary. You can use the Dictionary Utility to add any field in an input source to a dictionary definition. Once you have defined the offset, length, and type of data for the field using the control statements discussed in *[CIMSDTLD Control Statement Reference](#page-305-0)* on [page 7-16,](#page-305-0) the field is available for processing by CIMSEXTR.

The following are example scenarios for customizing the dictionary:

- You need to maintain resource information based on a unique identifier that is not provided in the default dictionary definitions. In this case, use a Define User Field record to define the identifier (see [page 7-10](#page-299-1)).
- You need to customize the mapping of resource fields to rate codes in the dictionary definitions. In this case, use the CIMSDTLD UPDATE control statement (see [page 7-16\)](#page-305-1). An example of this is the CPU time, which is normally reported as rate code Z003. The CPU time for TSO can be defined with a completely different rate code and therefore maintained separately from the normal Z003 rate code.

### <span id="page-302-1"></span>**Customization to Avoid**

The 79x records share a common header definition that is contained in member DCTNHDR in CIMS.DATAFILE (see *[Initializing and Building the CIMS Dictionary](#page-291-1)* on page 7-2). You should not alter the information in this header. If you need to change this definition, contact CIMS Lab to make sure that the change does not impact other processing.

The following section, *[Types of Dictionary Customization](#page-303-0)*, describes the four types of dictionary customization that you can perform. Note that CIMSEXTR supports any of these types. However, the CIMS interface programs are programmed to build 79x records that look like the default CIMS Dictionary definition records. The only changes to the dictionary that these programs support are those that are accomplished by using Define User Field records (see [page 7-10\)](#page-299-1). Any modifications to record definitions that change the position or lengths of fields can cause undesirable results.

## <span id="page-303-0"></span>**Types of Dictionary Customization**

The following are some of the types of dictionary customization that you can perform.

### **Define User Fields**

Customization of the dictionary can be done to add additional Identification or Resource fields to the 79x records. Additional fields can be added using Define User Field records. When the interface programs are generating these records, the Define User Field definitions are used to dynamically build the user section of the record.

For an example of adding Define User Field records, see [page 7-19.](#page-308-0)

### **Redefine Identifier Fields**

Modifications to dictionary definitions can be done to process any 79x record that has different data requirements. If you need to create a new Identifier field from an area that was already been built, the dictionary definition can be changed to accommodate this new field. For example, the CICS Application ID should be used as the Work\_ID so that it can be used for CPU normalization. The application can be redefined by adding an identifier field to the CICS 791 records as shown on [page 7-20.](#page-309-0)

The dictionary can also be customized to define records that may be generated outside of CIMS. A record generated by CIMS Report Writer can be defined in the dictionary using unique Identifier fields.

### **Modify Resource to Rate Code Assignment**

The default dictionary definitions assign resources to rate code assignment. These assignments can be changed if needed. There is also a process flag that is used to control whether a resource or identifier should be included in the CSR+ record. This flag can be modified to reflect your needs.

See the report SPWRP130 in CIMS.REPTLIB for the resource to rate code assignment.

For an example of modifying resource records, see [page 7-20](#page-309-1).

### **Add Dictionary Definitions**

Additional dictionary definitions can be added to support records that use Box IDs and have unique processing requirements. For example, DB2 records can have different Define User Fields based on a change in the Box IDs. Another possibility may be to add a 792 definition for started tasks [STCs]. A complete 792 record definition can be added for output from started tasks. The new definition can associate the CPU resource to a different rate code so that billing of STC CPU usage is different than other Work IDs.

# <span id="page-304-0"></span>**CIMS Dictionary Utility (CIMSDTLD)** <sup>7</sup>

This section describes the input, output, and control statements for the CIMS Dictionary Utility, which is used to build and customize the CIMS Dictionary. The JCL member CIMSDTLD in CIMS.DATAFILE invokes the Dictionary Utility.

### <span id="page-304-1"></span>**CIMSDTLD Input**

CIMSDTLD accepts the following input:

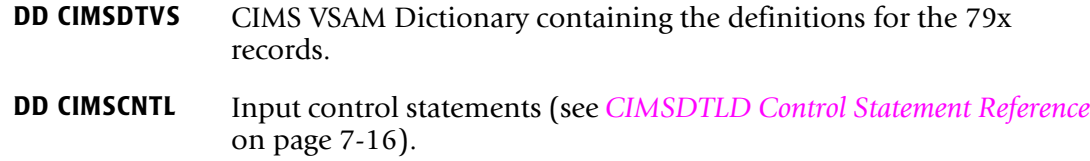

### <span id="page-304-2"></span>**CIMSDTLD Output**

CIMSDTLD generates the following output:

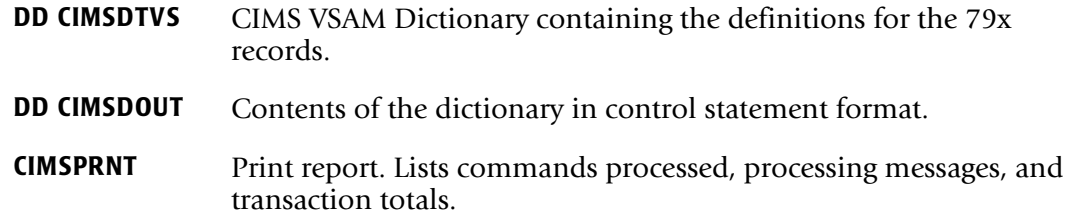

*CIMS Dictionary Utility (CIMSDTLD)*

## <span id="page-305-0"></span>**CIMSDTLD Control Statement Reference**

The dictionary records can contain a maximum of 140 characters. The control statements use an 80-character record image. In most cases, two control statement record images are required to represent a record in the dictionary. For example, to add an identifier field, you need to use the LOAD and NAME control statements.

<span id="page-305-1"></span>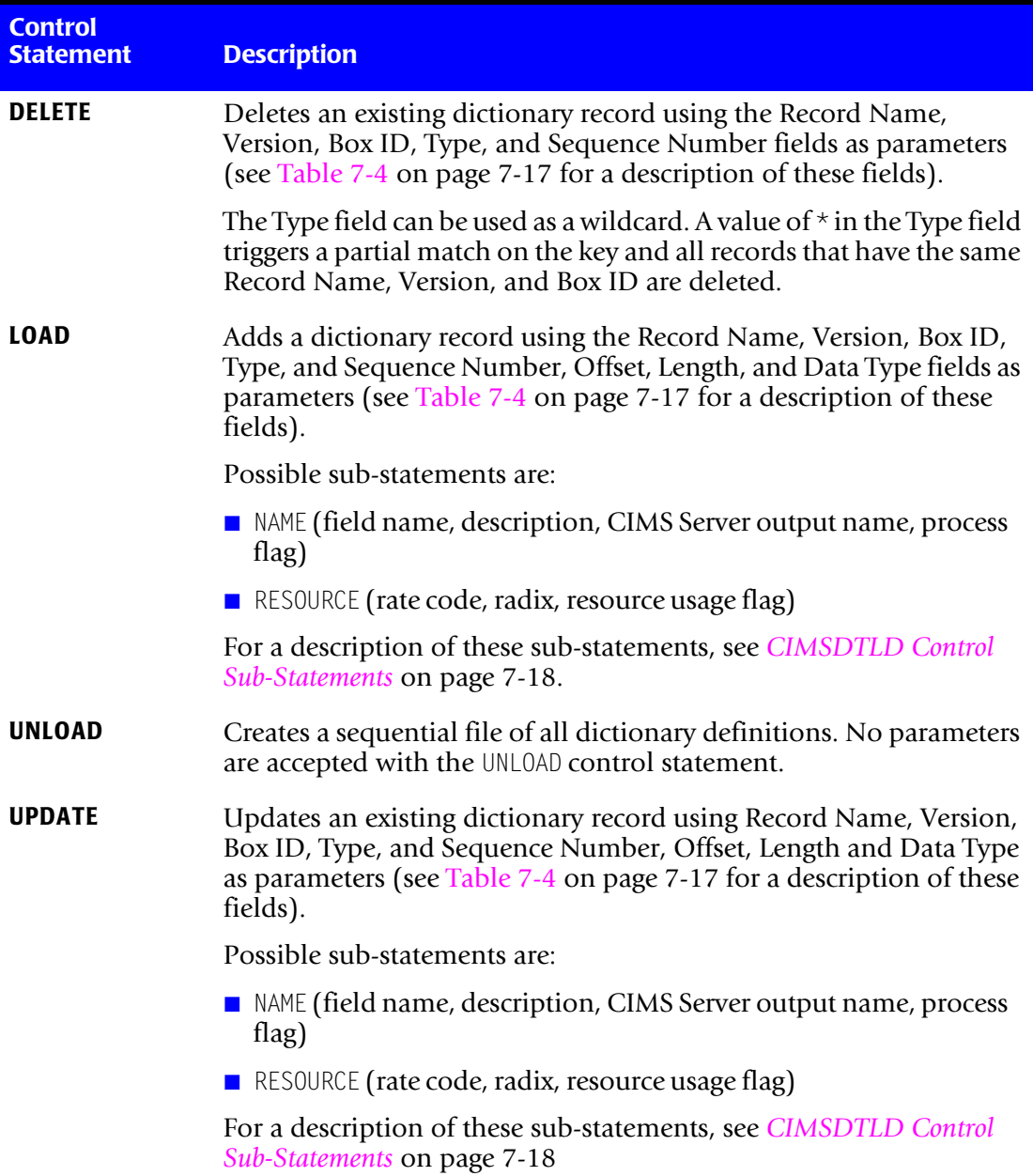

### **CIMSDTLD Control Statement Considerations**

The following are items to consider as you use the CIMSDTLD control statements:

- Commas should separate control statement parameters.
- You can request UNLOAD, DELETE, LOAD, and UPDATE in a single program execution.
- If UPDATE is requested, and no record exists, the request is treated as a LOAD.
- If LOAD is requested, and a record exists, the request is treated as an UPDATE.
- Resource fields require a NAME and RESOURCE sub-statement.
- Identification fields require only a NAME sub-statement.
- The control statements DELETE, LOAD, and UPDATE precede the fields shown in [Table 7-4.](#page-306-0)

| <b>Field</b>            | <b>Description</b>                                                                |  |
|-------------------------|-----------------------------------------------------------------------------------|--|
| <b>Record Name</b>      | 8 bytes, record name (CIMSDB2, CIMSCICS, etc.)                                    |  |
| <b>Version</b>          | 2 bytes, record version number, 00–99                                             |  |
| <b>Box ID</b>           | 32 bytes, not needed in most cases                                                |  |
| <b>Type</b>             | 1 byte: B=Box ID, D=Defined User Field, I=Identifier record,<br>R=Resource record |  |
| <b>Sequence Number</b>  | 2 bytes, sequence number, provides for unique key                                 |  |
| <b>Offset</b>           | 4 bytes, numeric offset into the record                                           |  |
| Length                  | 3 bytes, numeric length of field                                                  |  |
| Data type<br>$-11 - 74$ | 1 byte, P=Packed, B=Binary, C=Clock, F=Factor, T=Text (default),<br>J=Packed date |  |

<span id="page-306-0"></span>**Table 7-4 • Dictionary Definition Record Fields Used by Delete, Load, and Update**

### <span id="page-307-1"></span>**CIMSDTLD Control Sub-Statements**

When adding or changing the dictionary definitions using the LOAD or UPDATE control statement, the NAME and RESOURCE sub-statements may be used to provide additional details about the type of data being represented.

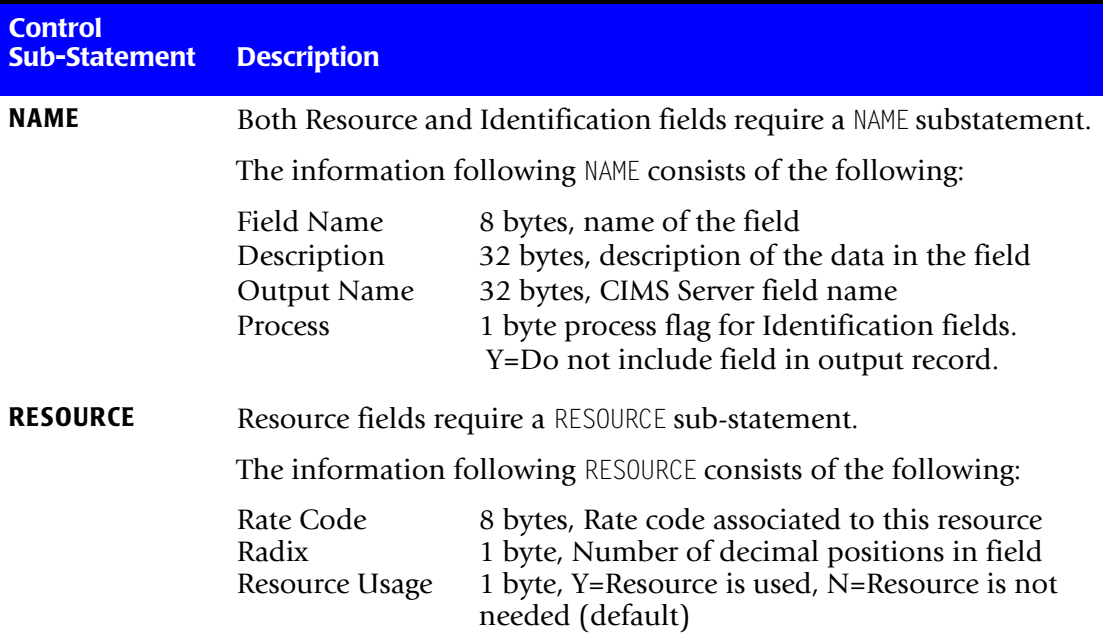

### <span id="page-307-0"></span>**CIMSDTLD Control Statement Examples** <sup>7</sup>

The following are examples of adding, modifying, and deleting records from the dictionary using the CIMSDTLD control statements.

### **Adding a Resource Record**

LOAD,CIMSDB2,00,,R,01,131,04,B NAME, DBSTRNC, DB2 transaction count RESOURCE,ZZZZ,0,Y

This example adds a Resource record to the default DB2 dictionary definition (DCTNDB2). This resource is one of the 15 available resource fields in the 791 records.

The fifth field in the LOAD statement, R, indicates that this is a Resource record. The 01 that follows the R is the sequence number—this is the first Resource record in this definition.

The Box ID field in the LOAD control statement is null; therefore, the record is added to the default definition.

### **Adding an Identifier Record**

LOAD,CIMSDB2,00,,I,04,223,4,T NAME,DB2SUBS,DB2 subsystem name,subsystem name

This example adds a record for the identifier DB2SUBS (DB2 subsystem name) to the default DB2 dictionary definition.

The fifth field in the LOAD statement, I, indicates that this is an Identifier record. The 04 that follows the I is the sequence number—this is the fourth Identifier record in this definition.

The Box ID field in the LOAD control statement is null; therefore, the record is added to the default definition.

### <span id="page-308-0"></span>**Adding Define User Field Records**

LOAD,CIMSDB2,00,CIMSCMSACIMSSRVR,D,91,235,8,T NAME,DB2USER1,DB2REC-QWHCAID,QWHCAID LOAD,CIMSDB2,00,CIMSCMSACIMSSRVR,D,92,263,8,T NAME,DB2USER2,DB2REC-QWHCPLAN,QWHCPLAN

This example adds two Define User Field records to the default DB2 dictionary definition.

The fifth field in the LOAD statements, D, indicates that these are Define User Field records.

The seventh field in the LOAD statements, the offset, was obtained from the DB2RECS2 definition in CIMS.REPTLIB.

The CIMS interface program for DB2, CIMSDB2, builds the user-defined area based on these two records. The DB2REC-QWHCAID field will become the first 8 bytes of the user-defined area and the DB2REC-QWHCPLAN field will be placed in bytes 9 through 16 of the user-defined area.

This example also shows the use of the Box ID. The DB2 default dictionary definition contains BOX ID records that define the contents of the Box ID. The Box ID is built using the system ID, sub-system ID, and plan name. The example adds Define User Field records to the DB2 dictionary definition that contains the Box ID of CIMSCMSACIMSSRVR. This Box ID breaks down to:

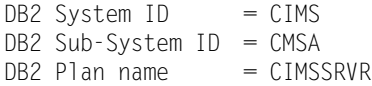

### <span id="page-309-0"></span>**Redefining Identifier Fields**

The following example shows how the default CICS dictionary definition (DCTNCICS) redefines the Application ID so that it can be used as the Work\_ID field in CSR+ records. The original Application ID is defined using a field name of CICSAPID and the CIMS Server output field name Application\_ID.

```
LOAD,CIMSCICS,01,,I,12,25,8,T
NAME,CICSAPID,Application ID,Application_ID
*
LOAD,CIMSCICS,01,,I,13,25,8,T
NAME,CIMSSUBS,Application ID,Work_ID
```
This example redefines the eight-byte Application ID so that it can be referenced as the field name CIMSSUBS. When this field is included in CSR+ records, it will appear with the name Work\_ID.

### **Deleting Records**

DELETE,ORCLUNIX,00,,\*

This example shows a wildcard delete. All records in the dictionary definitions that have a Record Name=ORCLUNIX and a Version=00 are deleted. This example deletes the entire definition for the UNIX Oracle 791 record.

### <span id="page-309-1"></span>**Modifying Resource Records**

UPDATE,CIMSR792,00,TSO,R,12,151,4,B NAME,R792CPUI,CPU Init RESOURCE, Z035, 2, N \* UPDATE,CIMSR792,00,TSO,R,14,155,4,B NAME,R792CPUA,CPU All RESOURCE,CPUALL,2,Y

This example shows modification to a resource in the dictionary. The first UPDATE statement changed the process flag in the fourth field of the RESOURCE statement to N so that CIMSEXTR does not include the CPU Init resource in the CSR+ file.

The second UPDATE statement changed the rate code used for the CPU All resource. This resource now appears in the CSR+ file with a rate code of CPUALL instead of the default value of Z036.

# **8**

# **Computer Center Chargeback Program—CIMSBILL**

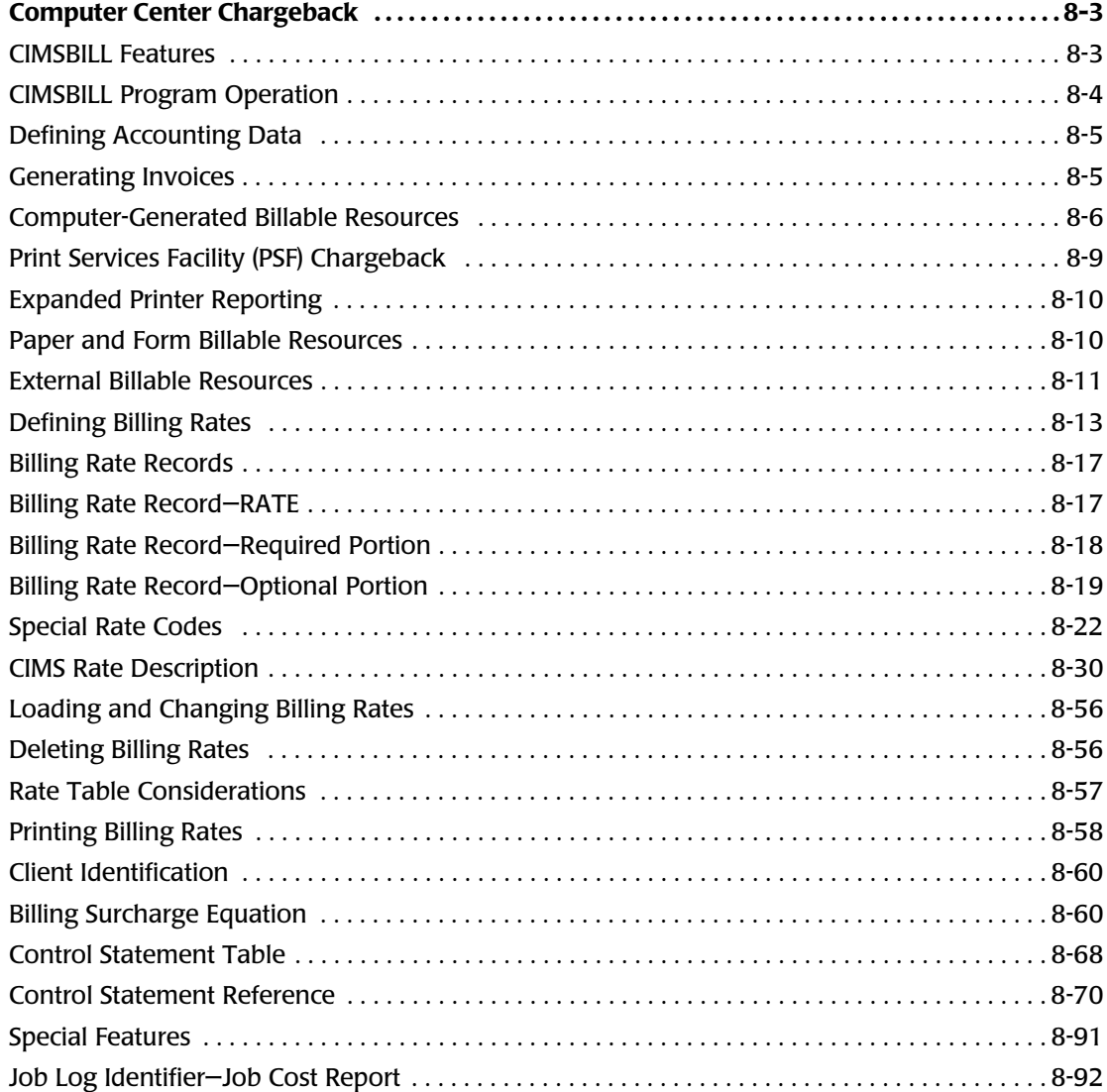

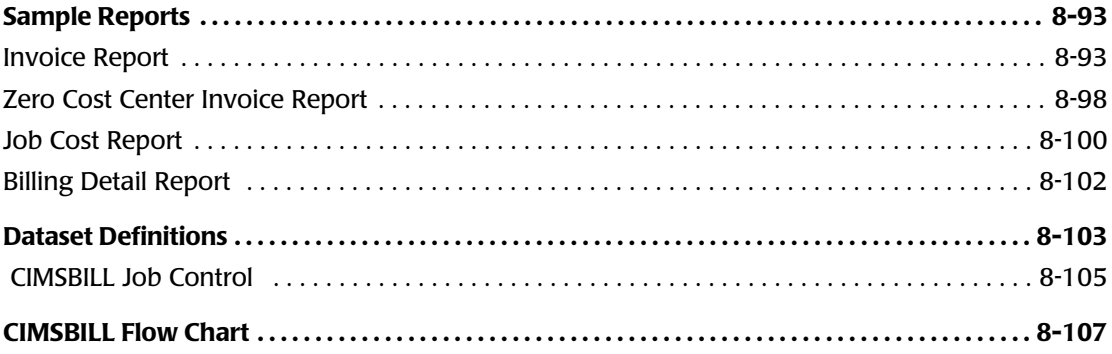

# <span id="page-312-0"></span>**Computer Center Chargeback**

The cost of information services and the departments that use the services involves many variables and is a subject of considerable interest to an organization. If users are made aware of the costs of their data center usage and are held financially responsible for those costs, they are more likely to use the resources prudently.

CIMS provides comprehensive computer center billing and generates invoices for chargeback through program CIMSBILL. See *[Sample Reports](#page-402-0)* on page 8-93. Invoices generated by CIMSBILL make users aware of the costs of their data center usage and allows management to hold users financially responsible for the resources they consume. In addition to chargeback, CIMSBILL provides management reports showing the costs of the total data center. For development shops, CIMSBILL provides excellent project cost control.

### <span id="page-312-1"></span>**CIMSBILL Features**

Following is a partial list of CIMSBILL Features:

- Supports chargeback for z/OS, TSO, CICS, VM/CMS, DB2, IMS, DASD, VSE, UNIX, AS400, Windows, and other resources.
- Supports external billing transactions for items such as personnel time, space rental, software license fees, etc.
- Maintains descriptive and budget data.
- Billing rates are table driven and easy to change.
- Supports surcharges for computer resource usage, priority processing, job class, and shift.
- Supports special form charges for impact and non-impact printers.
- Supports PSF charges.
- Provides project cost control.
- Supports *zero cost center* accounting. Installations that are required to zero base budget can use the Zero Cost Center accounting feature to calculate billing rates dynamically. You can use the Zero Cost Center feature to determine initial billing rate values and the profitability of work performed under fixed price contracts.
- Creates Summary Data. Summary datasets contain computer and non-computer generated resource data. Summary files are used for year-to-date reporting, proration of charges (CIMSMULT) and special reporting requirements.

Summary datasets are supported by the CIMS Report Writer and can be processed by other reporting languages.

- CIMS supports user-defined billable resources.
- CIMS supports contract pricing. A different rate table can be used for each client.

*Computer Center Chargeback*

### <span id="page-313-0"></span>**CIMSBILL Program Operation**

CIMSBILL is processed by OS/390 on a daily, weekly or monthly basis as required. Sample job control is contained in member CIMSJOB3 in PDS CIMS.DATAFILE (see [page 8-105\)](#page-414-0). A flow chart for CIMSBILL is shown on [page 8-107.](#page-416-0)

### **Input**

Primary input to the billing system is the information collected and stored on the CIMS Job Accounting dataset. The CIMS Job Accounting dataset is created by Program CIMSACCT and includes SMF accounting data. Optionally, the dataset can include any combination of CICS, VM/CMS, DB2, IMS, VSE, UNIX, Windows, AS400 and other resources.

Secondary inputs are the constants used within the billing equation, billing rates, starting invoice number, and client account identification and external billing transactions.

### **Output**

CIMSBILL produces Client Invoices, Job Cost Reports, Zero Cost Center Reports, Billing Summary Reports and Billing Detail Reports. In addition, CIMSBILL creates Billing Summary datasets. For information on Billing Summary datasets, see the record descriptions in *[Appendix A, CIMS Accounting File Record Descriptions](#page-760-0)* for CIMSSUM, CIMSRESC, and CIMSDIST.

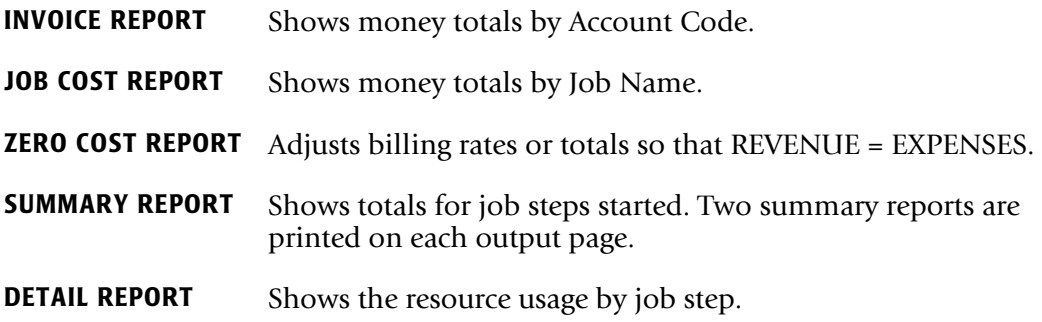

### **Control Statements**

Input control statements are used to define Accounting Code fields and to control processing options. Control statements start in position 1 and are key-word defined. Control statements are delimited by spaces unless otherwise noted. For information on each CIMSBILL control statement, refer to *[Control Statement Table](#page-377-0)* on page 8-68.

Most installations need to define only a few control statements to implement CIMSBILL. At minimum, each installation must supply a DEFINE and SEQUENCE FIELDS statement. Sample control statements for CIMSBILL are contained in member BILLCTL1 in CIMS.DATAFILE and are printed in *[Control Statement Reference](#page-379-0)* on page 8-70 and in *CIMS Mainframe Data Collector and Chargeback System Installation and Upgrade Guide*.

### <span id="page-314-0"></span>**Defining Accounting Data**

The DEFINE control statement defines Field IDs that relate to fields within the user's Account Code. Each installation must use the DEFINE statement to describe how their account code is structured. Account code data starts in position 22 of the CIMS accounting records and consists of 1-32 characters.

For example, if an installation defined the first two positions of the account code field to specify division, the next three positions to specify department, and the next three positions to specify the group; the DEFINE statement would be:

DEFINE J1 22 2 /DIVISION/ DEFINE J2 22 5 /DEPARTMENT/ DEFINE J3 22 8 /GROUP/

In this example, three Field ID's are defined.

J1 defines 2 characters starting at position 22, J2 defines five characters starting at position 22, and J3 defines 8 characters starting at position 22.

To generate invoices for each division, department and group, supply a SEQUENCE FIELD statement as follows:

SEQUENCE FIELDS J1 J2 J3

### <span id="page-314-1"></span>**Generating Invoices**

### *To generate invoices*

**1** Edit members CIMSRATE, CIMSRT01, CIMSRT02 and CIMSRTLD in CIMS.DATAFILE to select billable items, define billing rates, and load the rates to a VSAM File.

Refer to *[Defining Billing Rates](#page-322-0)* on page 8-13 and *[Computer-Generated Billable Resources](#page-315-0)*  [on page 8-6](#page-315-0) for documentation.

**2** Edit member BILLCTL1 in CIMS.DATAFILE and change the DEFINE and SEQUENCE FIELDS statements as necessary.

Leave the other statement as defaulted or change them to customize CIMSBILL.

**3** Edit member CIMSJOB3 in CIMS.DATAFILE to change the JCL to fit your installations standards, then submit CIMSJOB3 for processing.

Refer to the remaining sections of this chapter to customize CIMSBILL to meet your requirements.

### <span id="page-315-0"></span>**Computer-Generated Billable Resources**

CIMSBILL supports charges for the following computer resources and for 999 categories of other resources per client.

- Installations must determine the resources to charge back.
- If your installation does not want to charge for a certain resource, remove the rate record for that resource.
- Rate records are contained in CIMS. DATAFILE as members CIMSRATE, CIMSRT01, and CIMSRT02. These members are processed by program CIMSRTLD.

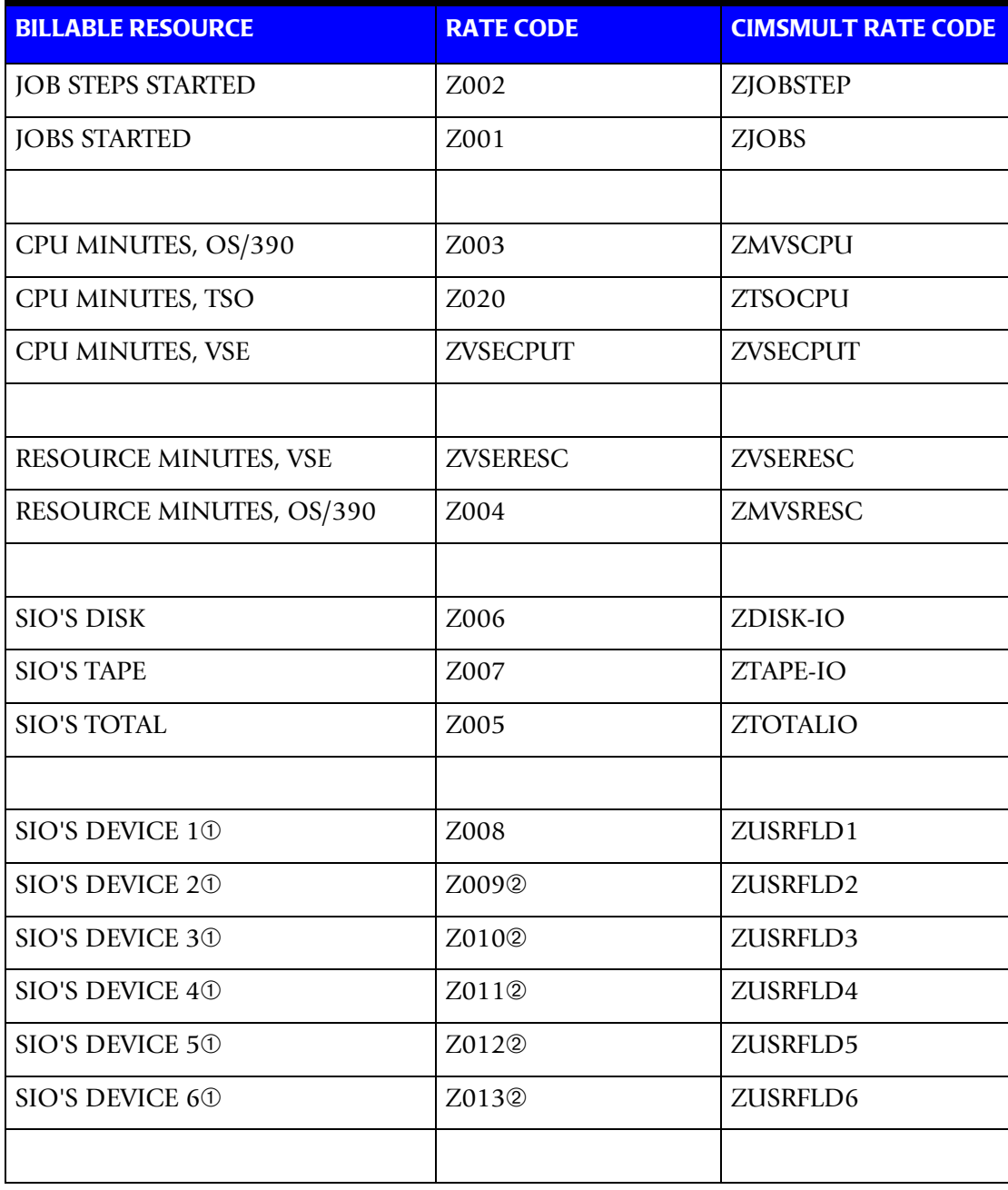

*Computer Center Chargeback*

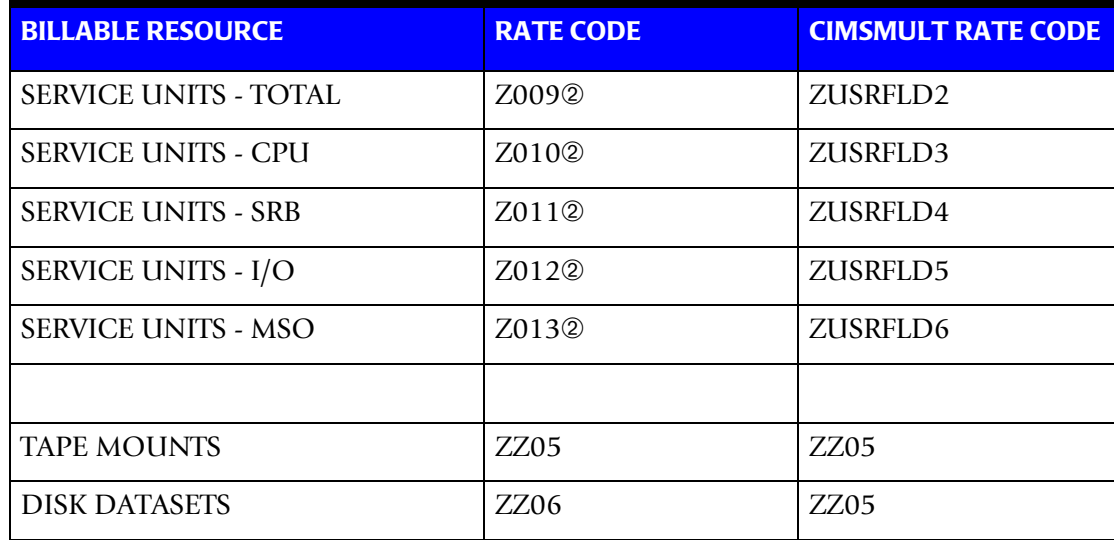

- ➀ SIO'S are collected for devices defined in program CIMSACCT using the DEVICE statement. See *DEVICE x* [on page 3-53](#page-106-0).
- ➁ These rate codes define either SIOs *or* Service Units.

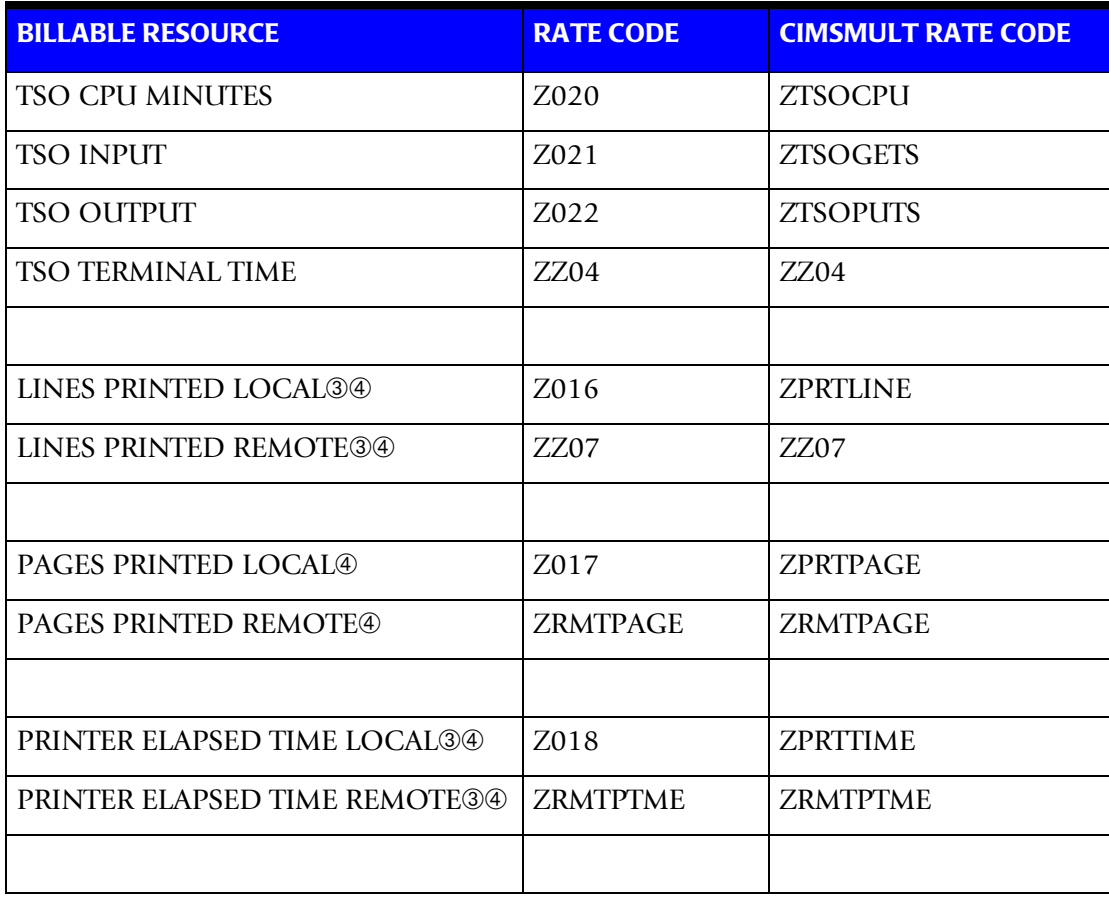

### *Computer Center Chargeback*

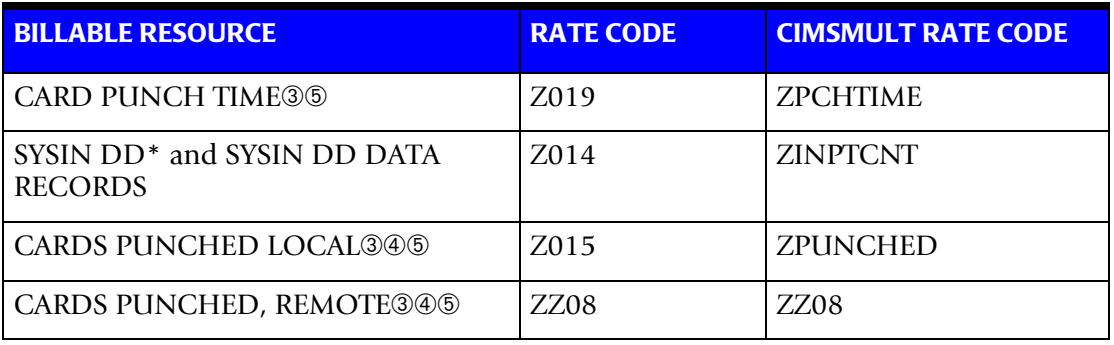

- ➂ Charges for Lines Printed and Cards Punched should be mutually exclusive to charges for Printer Time and Card Punch Time. However, you might want to supply rate codes for both resources so that the amount of the resource can be summarized and maintained in the Resource File.
- ➃ Local and remote printer devices are defined in SMF record 6 field SMF6ROUT. See control statements PRINT and PRINTER to redefine LOCAL and REMOTE status, [page 8-82.](#page-391-0)
- ➄ As defined by Punch Class in program CIMSACCT.

### <span id="page-318-0"></span>**Print Services Facility (PSF) Chargeback**

CIMS provides full support for IBM's Print Services Facility (PSF). The PSF record is defined as an SMF Record Type 6, Subsystem x'0007'. CIMSBILL automatically processes the PSF record as created by program CIMSACCT and generates invoices that include PSF billable items.

The following Rate Codes can be used to charge for PSF resources.

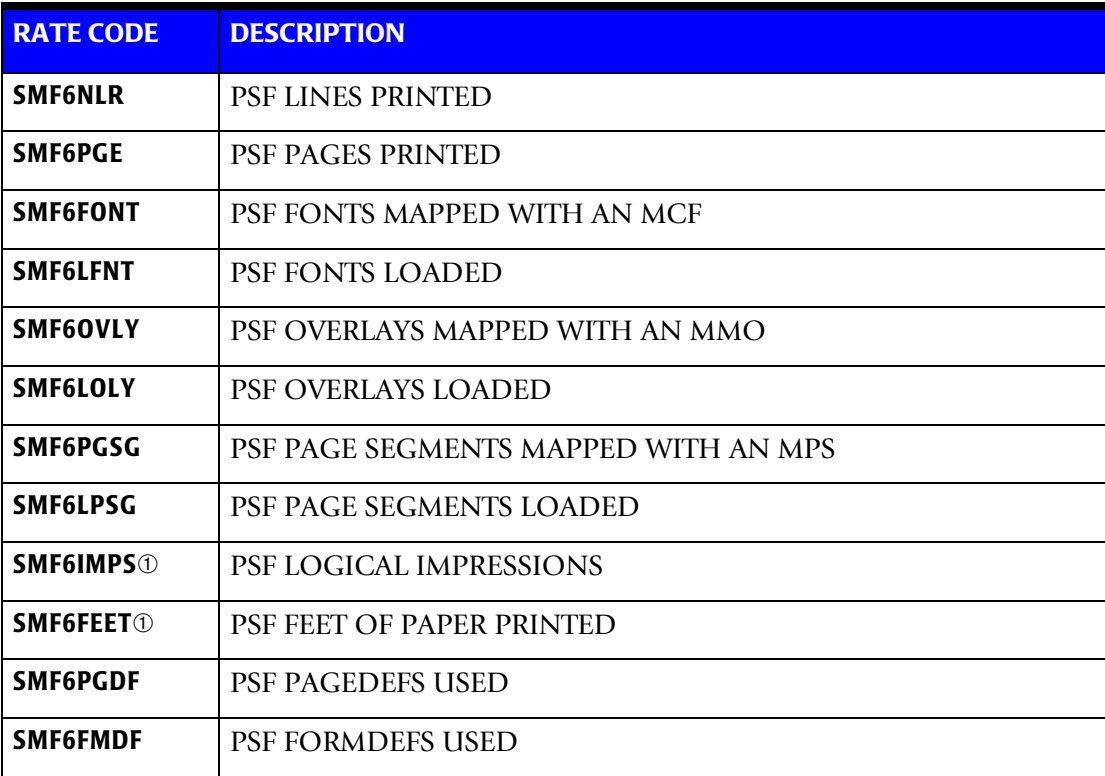

### **Note • See IBM Publication GC28-1628 for details on SMF Type 6 PSF Records.**

➀ Logical Impressions and Feet Of Paper Used are the most common billable items.

### <span id="page-319-0"></span>**Expanded Printer Reporting**

CIMS Report Writer can generate multiple reports on printer usage. Refer to member AALEGEND for a list of pre-defined Reports.

- CIMS supports the expanded SMF Record Type 6. Specifically, CIMS supports:
	- 3800 Printing Subsystems
	- JES2/3 Common Section of Record Type 6
	- All-Points-Addressable Printing Subsystems
	- Enhanced SYSOUT support subsystems
- Program CIMSDATA creates an expanded SMF Record Type 6.
- Member SMFRC006 in dataset CIMS. REPTLIB is a record definition.
- Program CIMSACCT also creates an expanded SMF Record Type 6.
- Member CIMRC006 in dataset CIMS. REPTLIB is a record definition.
- You can create multiple reports using CIMS Report Writer.
- Refer to member AALEGEND for a list of pre-defined reports.

### <span id="page-319-1"></span>**Paper and Form Billable Resources**

Charging for paper and special forms is automatic. The Operating System generates Job Accounting records containing the Form ID for printed output. To charge for form usage, prepare a Rate record that defines each form as a Rate Code. (See *[Defining Billing Rates](#page-322-0)*  [on page 8-13](#page-322-0).)

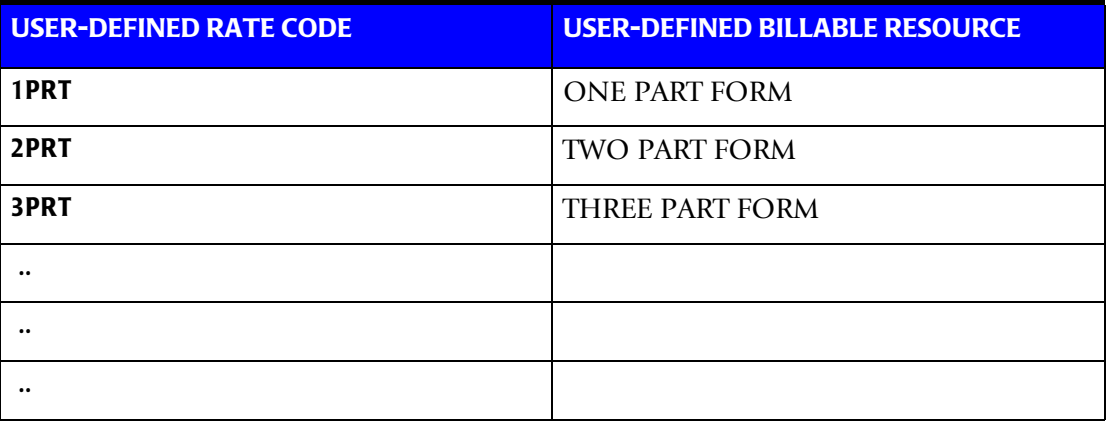

Printer forms are a significant charge item. Multiple part paper and expensive forms are identified by a 1 to 8-character Form ID in JCL statements. These Form IDs are used in CIMS to allocate form charges back to users.

### <span id="page-320-0"></span>**External Billable Resources**

CIMSBILL supports the charging of external items such as personnel time, equipment rental and line charges. The external billing feature requires the following two items:

- 1. A Rate Code must be defined. (RATE Record)
- 2. An External Transaction must be processed. (TRANS Record)

Rate Codes containing 1 to 8 characters are used to identify External Resource Categories.

Any character string can be used to define a Rate Code, however:

- Each Rate Code must be unique.
- A Rate Code of 8 spaces is invalid.
- Rate Codes that start with *Z* are reserved.
- Nine hundred ninety-nine (999) Rate Codes can be defined per client.

### **Example**

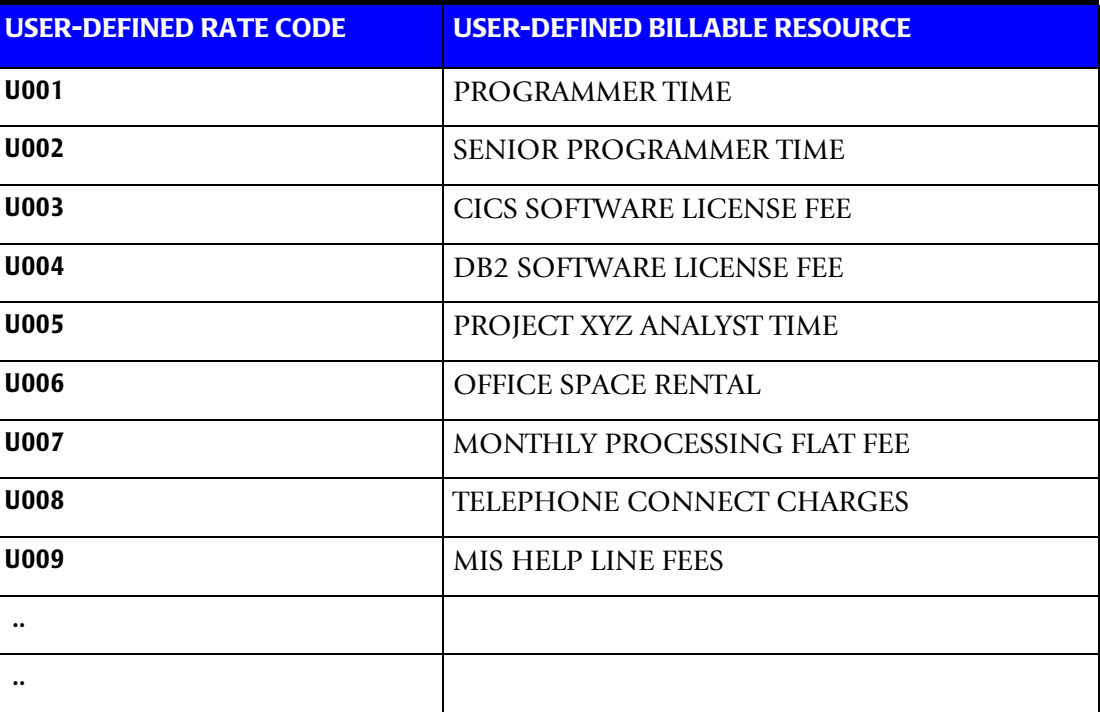

### **External Billing Transactions**

- The Billing system supports an *unlimited* number of external billing transactions. This feature permits an installation to charge departments for resources not collected by the Job Accounting System. External Billing Transactions are for *any service or resource*.
- To enter External Billing Transactions, create a file containing TRANS Records as defined below.
- External Billing Transactions are processed by program CIMSACCT, which writes the Job Accounting dataset.
- Refer to *[Chapter 3, Accounting File Creation Program—CIMSACCT](#page-54-0)* for processing instructions.

### **External Transaction Record—TRANS**

Transaction records are comma delimited and defined as follows:

TRANS, RATE CODE, LOW-DATE, HIGH-DATE, VALUE, ACCT CODE, AUDIT CODE YYYYMMDD YYYYMMDD

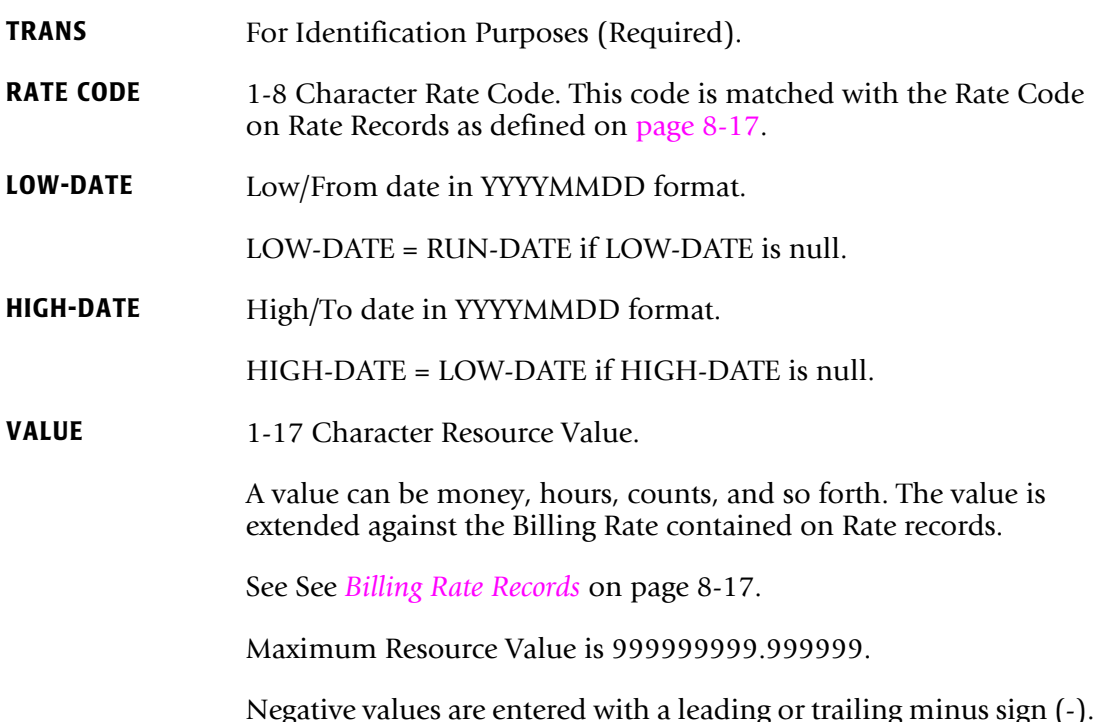

### **Example**

Negative 123- Negative 123.45-

Negative values are for credit entries.

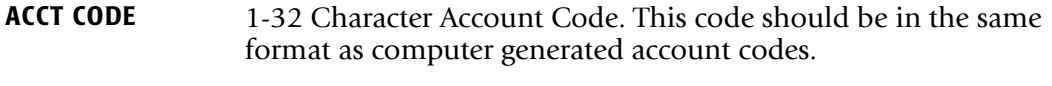

**AUDIT CODE** 1-8 Character Audit Code such as Employee Code, Service Code, and so forth.

There are *no restrictions* on the number of external billing transactions. Following is an example of External Transaction records.

### **Example—TRANS Records**

 1 2 3 4 5 6 7 YYYYMMDD YYYYMMDD TRANS,U001,20010501,20010531,2.50,ACT01,#345 TRANS,U002,20010501,20010531,3.50,ACT02,#346 TRANS,U003,20010501,20010531,2.5-,ACT03,#347

- TRANS defines the record as an external transaction.
- The value U001 specifies a Rate Code.

 When these records are processed by CIMSBILL, RATE U001 must be defined on a Rate Record.

- The values 20010501 20010531 specify the date range.
	- The values are input in year-month-day format.
	- The first value is a FROM date, the second value is a TO date.
- These values specify that units of resources in dollars, hours, counts, and so forth, were performed for rate codes U001—U003 for the clients defined by account codes ACT01-ACT03.

If a Rate record specifies an hourly rate of 12.50 for Rate code U001, then account ACT01 is charged 31.25 (2.5\*12.50).

- The values ACTO1/ACTO2/ACTO3 define accounting codes.
- These values are audit codes that can be used to trace external transactions.

### <span id="page-322-0"></span>**Defining Billing Rates**

### **Billable Items Explanations**

Most billable items are self explanatory. However, additional information is provided for the following items:

### **Jobs or Job Steps Started**

This is the total number of jobs or job steps started. The initiation and termination of jobs and job steps requires system overhead. This system overhead is not collected. The amount charged for these items reflects the time required to initiate and terminate jobs and job steps.

### **CPU Time**

This value is the total time (TCB+SRB) that a job step utilized the central processor. The charge for CPU time is a high value since CPU speeds are very fast.

### **Resource Time**

This value refers to the Resource Utilization Billing Equation. The billing equation is used to surcharge for special requests, priorities, job classes, and device utilization. For information on the Billing Equation, see *[Billing Surcharge Equation](#page-369-1)* on page 8-60.

### **Total SIOs**

This value is the number of Start Input-Output (SIO) operations requested by job steps. (SIOs and EXCPs are synonymous.)

- The value is for *physical* blocks of data read or written. *It is not the count of logical records read or written.*
- If a job step writes 100 80 byte blocks, the total value would be 100.
- If the same job step re-blocked the information, 10 records per block, there would be 10 800-byte blocks written, and the total would be 10.
- **n** The number of I/O requests generated by a job step is consistent from run to run when the same data is processed.

### **Tape-Disk-Other SIOs**

This value is the number of Start Input-Output (SIOs) requests for tape, disk, and other I/O operations. The billing system lets you establish different rates for different types of devices. The billing rates established for these SIOs are dependent on the type of devices, their usage, and cost.

### **Cards Input**

This is the number of data records read from DD DATA and DD<sup>\*</sup>.

### **Pages Printed**

This value is the number of pages printed. This rate is for standard paper. Rates for special forms are input on separate Rate records. PSF Pages Printed are also supported. (See [page 8-9](#page-318-0).)

### **Printer and Card Punch Time**

These values are the elapsed time, in minutes, the printer and card punch were used.
## **TSO CPU Time**

This value is the total time TSO steps utilized the central processor. The charge for TSO CPU time is a high value.

# **TSO Input/Output**

The values calculated for TSO Input and TSO Output are the number of GETS and PUTS issued by the TSO terminal users. The rates used to charge for these items are dependent on the size and cost of the teleprocessing network.

# **Billing Rate Considerations**

CIMSBILL provides complete flexibility for the charging of computer resources. Each installation determines the resources that are to be charged and the rates to be used.

Consider the following when selecting billable resources:

- (1) Computer charges should be consistent**.**
- (2) Computer charges should be reproducible**.**
- (3) The billing technique should be understandable by non-computer personnel.

Following is a table of sample billing rates for the standard billable resource items supported by CIMS. Some of the values are redundant. *Choose one or the other***.** For example, if a rate is input for total input/output, then rates should not be input for TAPE, disk, and other input/output.

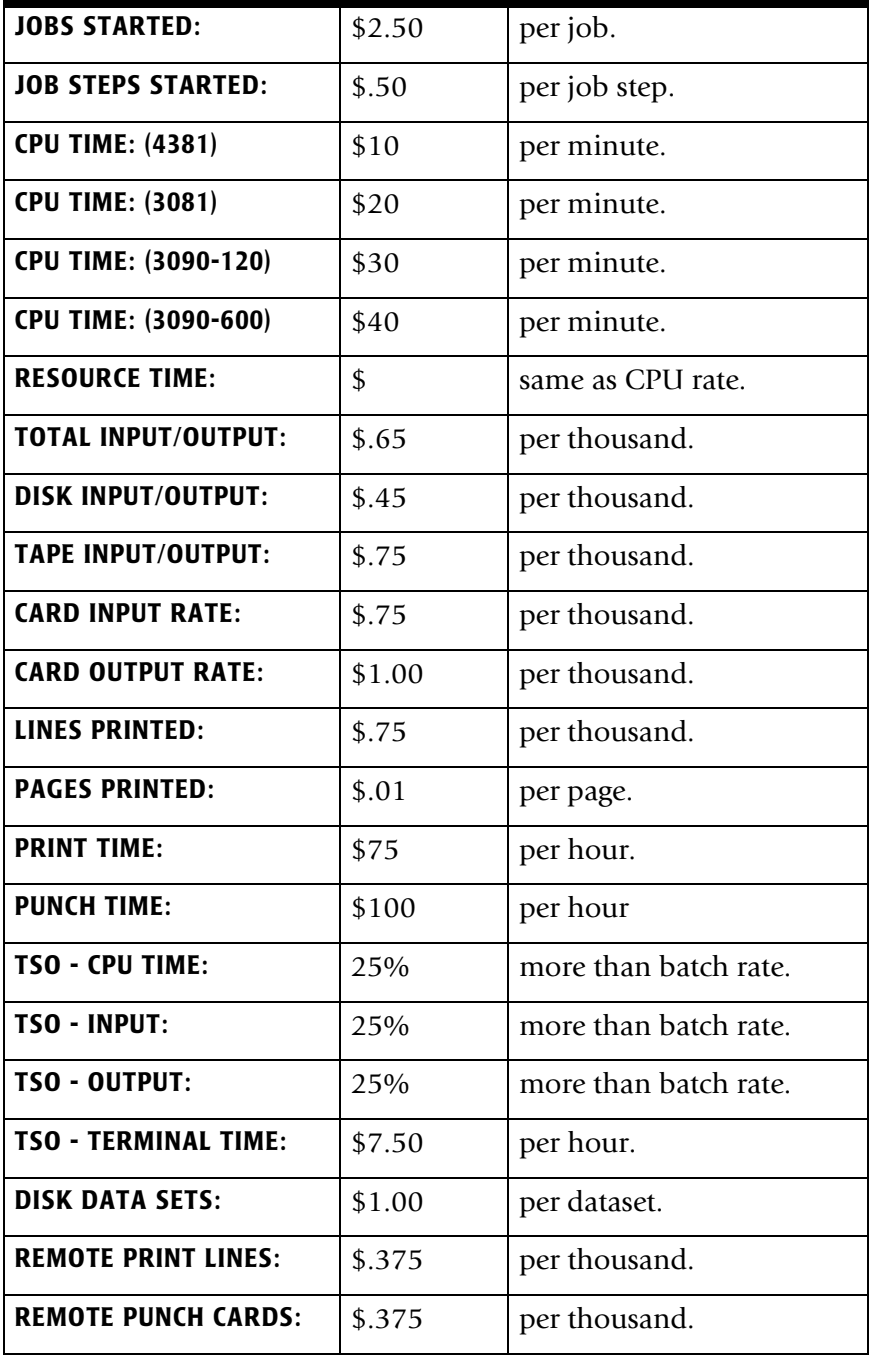

## **Billing Rate Records**

CIMS is distributed with three Rate Tables. You can create additional rate tables for each client or groups of clients. The tables include sample billing rates and predefined Rate Codes for computer-generated items.

The Rate Tables consist of Billing Rate records that are used to define rates and for selecting billable items. To change CIMS default billing rates, edit members CIMSRATE, CIMSRT01, and CIMSRT02 in CIMS.DATAFILE.

**Note • Rates are loaded into a VSAM dataset by program CIMSRTLD. Program CIMSRTRP generates a printout of the defined rate table. See** [page 8-56](#page-365-0) **for information on loading billing rates.**

**See member CIMS.DATAFILE(CIMSRTLD) for sample job control.**

**CIMS Rate records are supported by the CIMS CICS Data Entry feature. See**  *[Chapter 16, CIMS Data Entry Screens and Batch Programs](#page-646-0)* **for more information.**

# **Billing Rate Record-RATE**

Billing Rate records consist of a required portion and an optional portion. Fields within Rate records are delimited by commas as follows:

**REQUIRED PORTION OPTIONAL PORTION** RATE,PRINT ORDER,RATE CODE,RATE VALUE,DESCRIPTION,1,2,3,4,5,6,7,8,9,10

- Each Rate Table begins with a RATE TABLE IDENTIFICATION statement. The default is Standard.
- There must be a Standard Rate Table. The Standard Rate Table must contain *all defined rates in all rate tables*. This means that the standard rate table is a superset of subsequent rate tables.

# **Billing Rate Record-Required Portion**

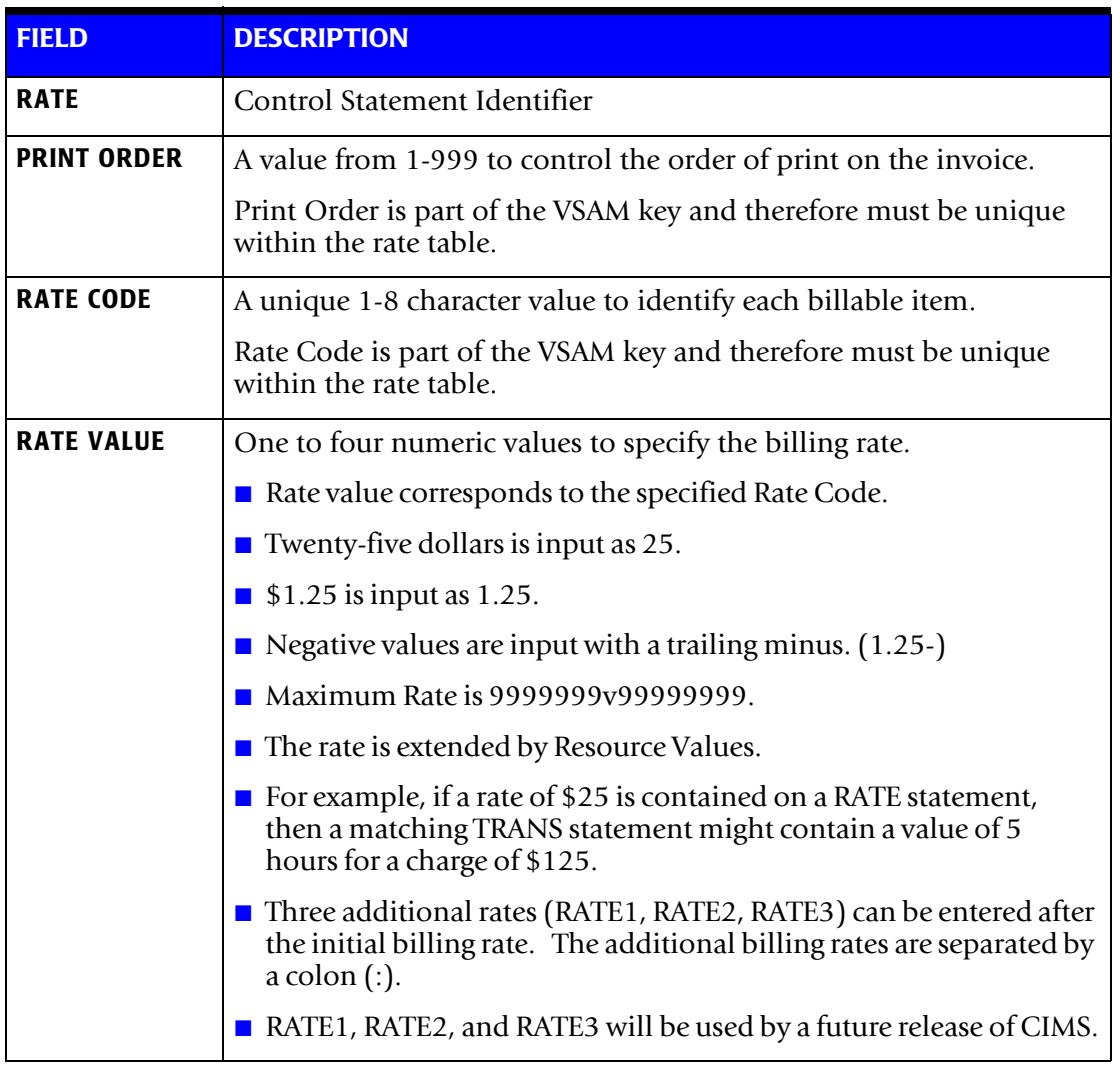

### **Example**

RATE,001,Z001,**2.50:2.00:1.50:1.00**,JOBS STARTED

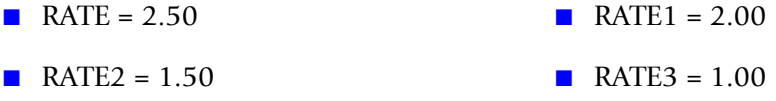

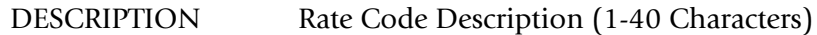

# **Billing Rate Record-Optional Portion**

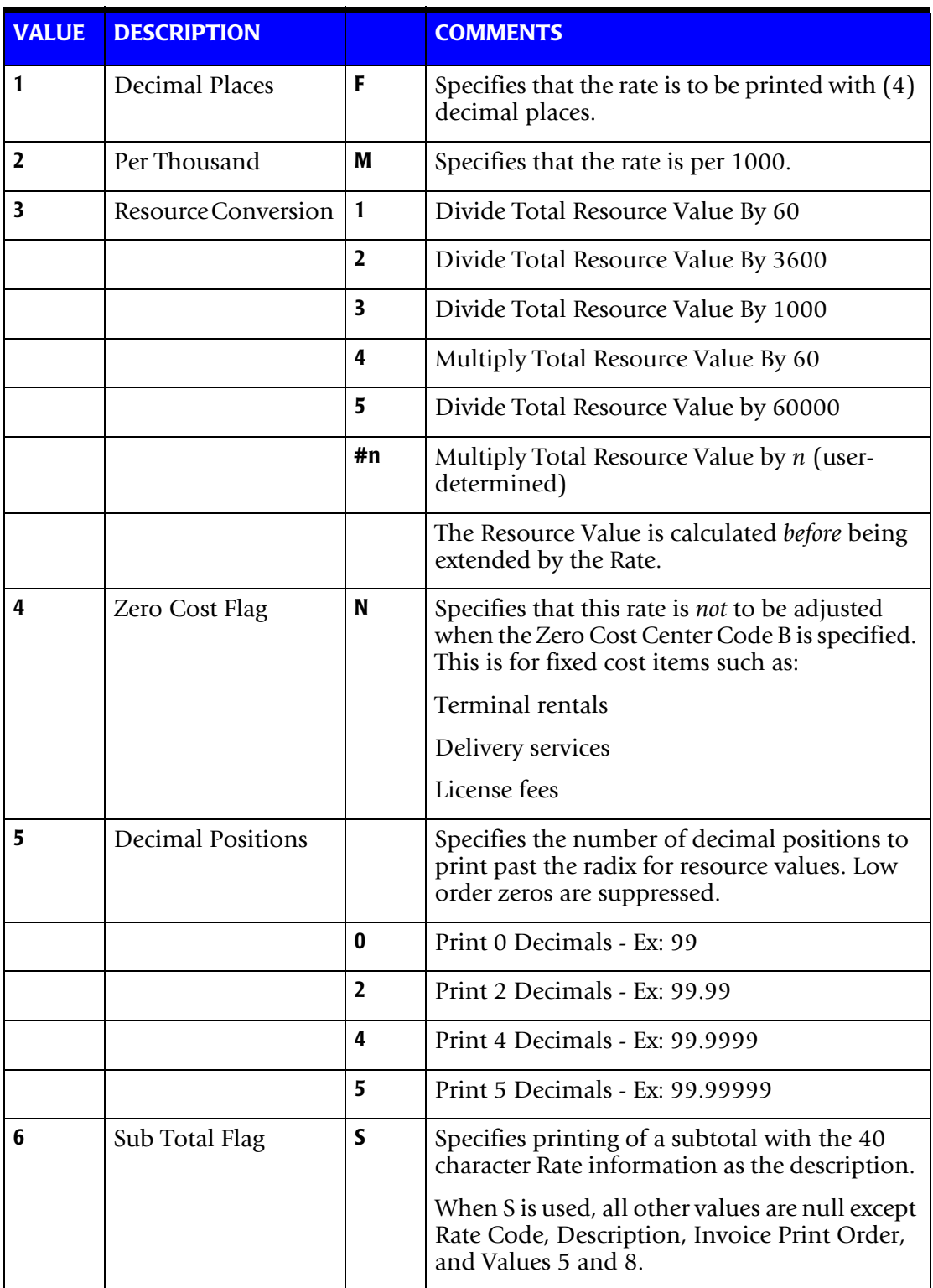

### ■ **Computer Center Chargeback Program-CIMSBILL**

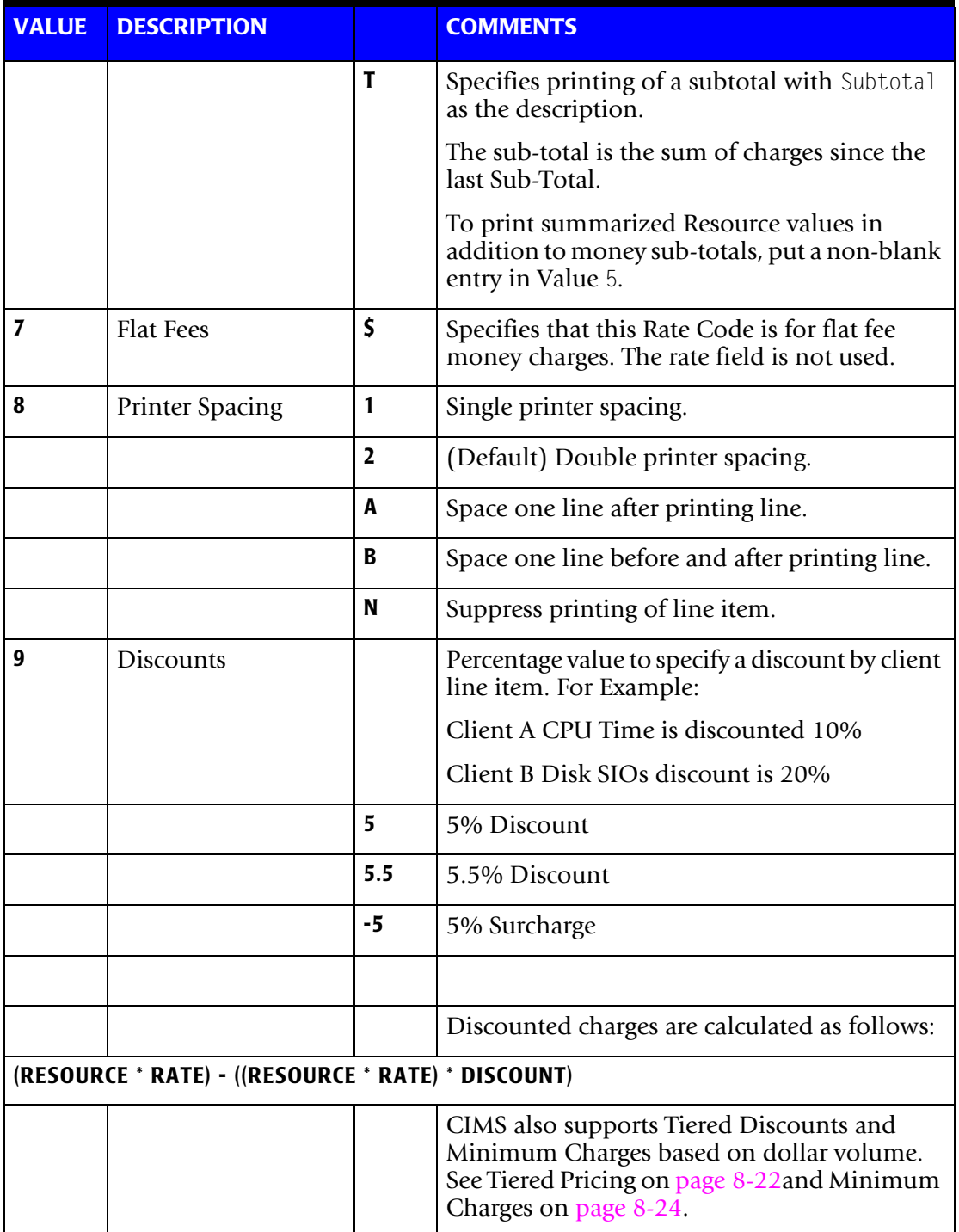

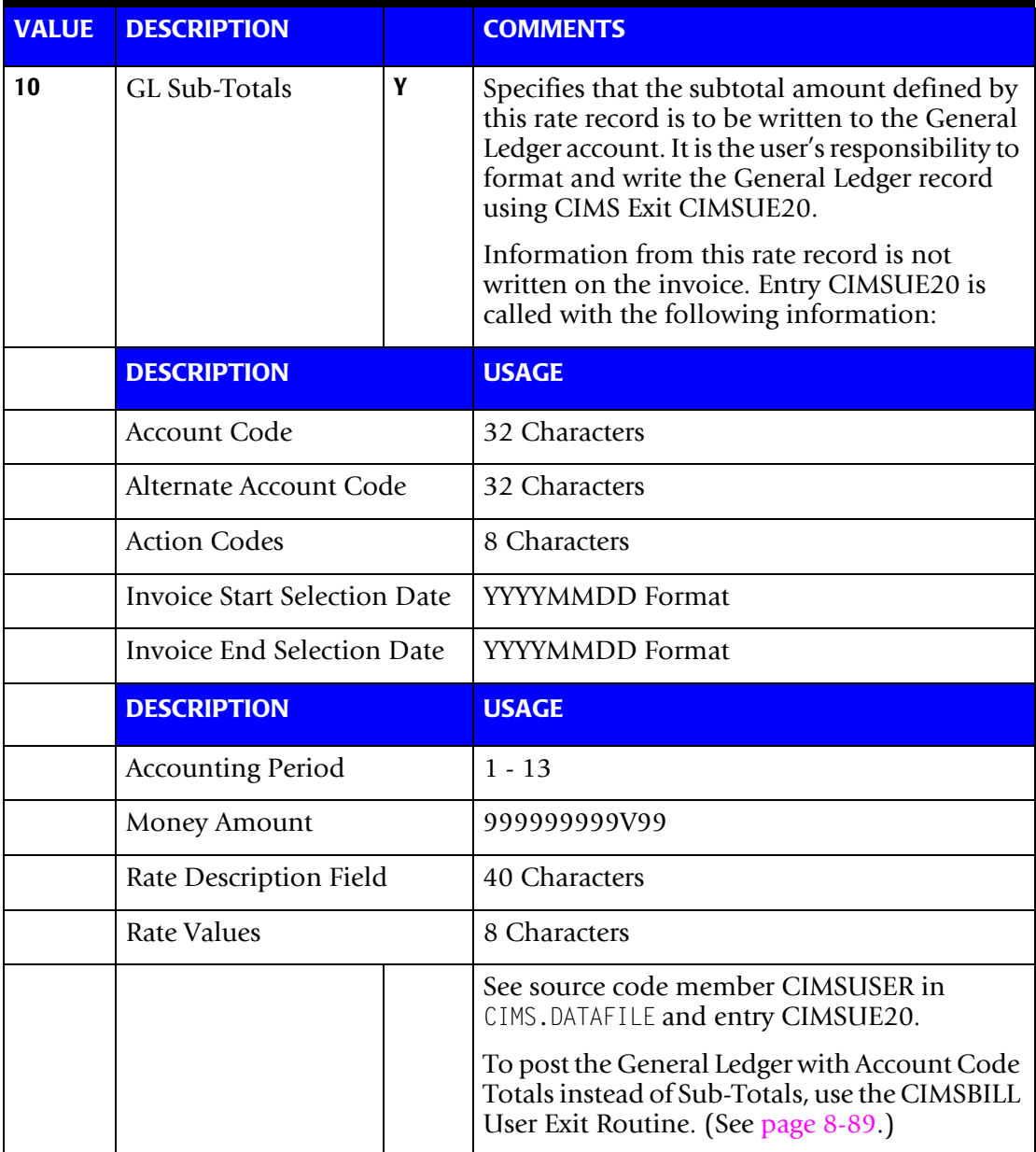

CIMS supports 999 rate records per client

# <span id="page-331-0"></span>**Special Rate Codes**

### **Z Rate Codes**

CIMS uses rate codes Zxxxxxxx for internal operations. Do not use Z as the first character of user-defined rate records.

### **Volume Discounts**

ZDISCNT Rate Codes

Tiered Discount Levels

CIMS supports 10 levels of tiered discounts.

(ZDISCNT0 - ZDISCNT9)

Tiers are based on the total dollar amount generated at the time a ZDISCNT Rate record is encountered.

### **Example**

Assume that CIMSBILL generates \$25,000 worth of charges before encountering the following ZDISCNT Rate records:

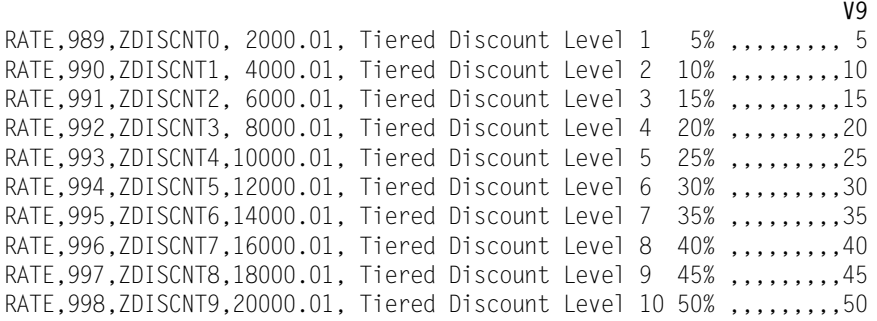

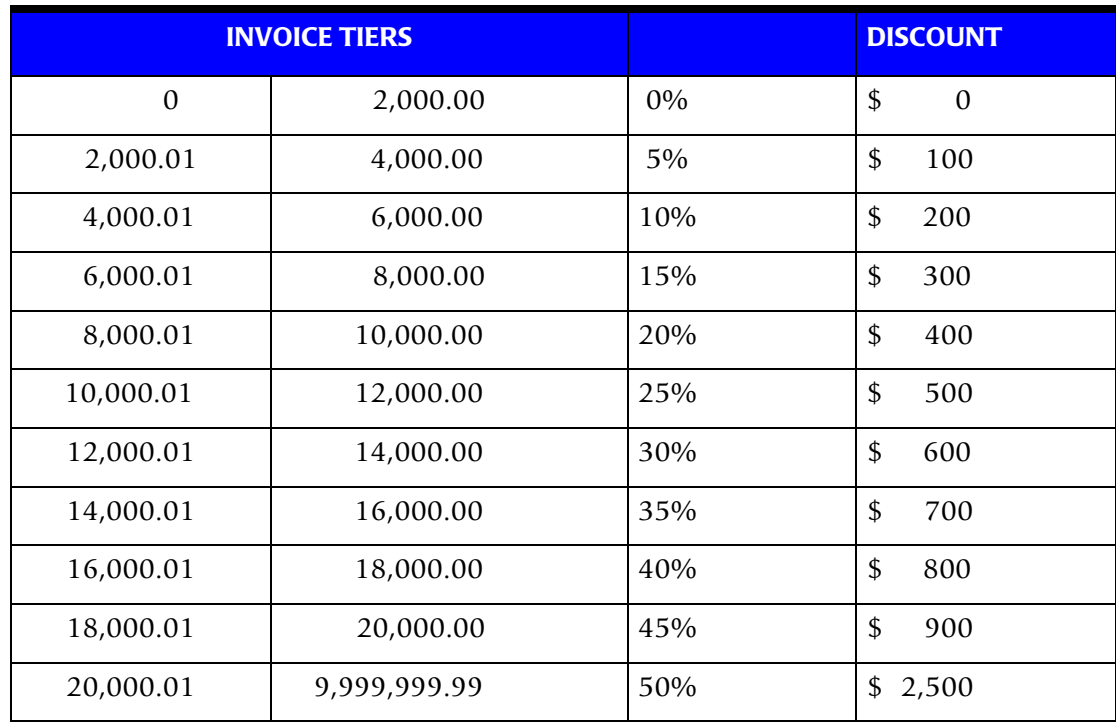

The Following Discounts would be applied:

### **ZDISCNT Processing Rules**

The following rules apply to ZDISCNT Rate records:

- Up to ten ZDISCNT records are supported (0-9).
- ZDISCNT records must be consecutive (ZDISCNT0, ZDISCNT1, and so forth).
- ZDISCNT printing order must be consecutive (989, 990, and so forth).
- ZDISCNT records can appear anywhere in the rate table.

If the printing order of ZDISCNT records is not 989 - 998, then dollar amounts generated by rate records that appear after the ZDISCNT records are not considered in the Tiered Discount calculation. This feature allows user-selected items to be excluded from the discount calculations.

■ ZDISCNT records can appear only once in the rate table.

### <span id="page-333-0"></span>**Minimum Charges**

### **ZMINIMUM**

CIMS supports minimum charges by customer. To force a minimum invoice of at least \$2,500.00 supply the following rate record:

RATE,999,ZMINIMUM,2500.00, Minimum Charge

**Note • Rate ZMINIMUM can be placed anywhere in the rate table.** 

**If the ZMINIMUM printing order is not 999, then only those items with a printing order less than the ZMINIMUM printing order are considered in the minimum charge calculation.**

When CIMS encounters a ZMINIMUM rate record, the following processing occurs:

- CIMS totals all charges prior to the ZMINIMUM record.
- If the charges are greater than the amount specified by the ZMINIMUM record, processing continues. The actual invoice charges are printed.
- If the charges are *less than* the amount specified by the ZMINIMUM record, the ZMINIMUM description and charge is printed on the invoice and processing continues.

### **Example—RATE RECORDS:**

**Mem**ber Name CIMS.DATAFILE (CIMSRATE) contains the most current rate table.

\* This is rate table *standard*; you can have a rate table per user.

**STANDARD**

 READ CIMSBILL CHAPTER ON RATE RECORDS RATE, PRINT POSITION, RATE CODE, RATE VALUE, DESCRIPTION, VALUES EACH VALUE IS DELIMITED BY A COMMA DO NOT USE COMMAS IN THE DESCRIPTION FIELD CICS SCREEN AVAILABLE FOR RATE MAINTENANCE....................

RATE,001,Z001,02.50,JOBS STARTED,,,,,0,,,1 RATE,002,Z002,00.50,STEPS STARTED,,,,,0,,,1

RATE,003,Z003,20.00,OS/390 CPU MINUTES,,,,,2,,,1 RATE,005,ZVSECPUT,20.00,VSE CPU MINUTES,,,,,2,,,1

RATE,006,Z004,00.00,OS/390 RESOURCE MINUTES,,,,,2,,,1 RATE,007,ZVSERESC,00.00,VSE RESOURCE MINUTES,,,,,2,,,1 RATE,008,SUBT-010,0.0,BATCH CHARGES,,,,,,S,,B

#### **TSO RATES**

RATE,009,Z020,25.00,TSO CPU MINUTES,,,,,2,,,1 RATE,010,ZZ04,00.25,TSO CONNECT MINUTES,,,,,2,,,1 RATE,011,Z021,02.00,TSO INPUT'S,,M,,,0,,,1 RATE,012,Z022,01.00,TSO OUTPUT'S,,M,,,0,,,1 RATE,013,SUBT-020,0.0,TSO CHARGES,,,,,,S,,B

#### **I/0 RATES**

RATE,016,Z005,00.00,TOTAL SIO'S,F,M,,,0,,,1 RATE,017,Z006,00.25, DISK SIO'S,F,M,,,0,,,1 RATE,018,Z007,00.35, TAPE SIO'S,F,M,,,0,,,1

#### **I/0 RATES: THE FOLLOWING RATES MUST BE IN SEQUENCE WITH DEVICE STATEMENTS SUPPLIED TO PROGRAM CIMSACCT**

RATE,019,Z008,00.00, 3390 SIO'S,F,M,,,0,,,1 RATE,020,Z009,00.00, 3380 SIO'S,F,M,,,0,,,1 RATE,021,Z010,00.00, 3490 SIO'S,F,M,,,0,,,1 RATE,022,Z011,00.00, 3480 SIO'S,F,M,,,0,,,1 RATE,023,Z012,00.00, 3420 SIO'S,F,M,,,0,,,1 RATE,024,Z013,00.00, VIRTUAL SIO'S,F,M,,,0,,,1 RATE,025,SUBT-030,0.0,INPUT/OUTPUT CHARGES,,,,,,S,,B

#### **READER/PRINTER/PUNCH RATES**

RATE,026,Z014,01.00,INPUT RECORDS,,M,,,0,,,1 RATE,027,Z015,02.00,CARDS PUNCHED - LOCAL,,M,,,0,,,1 RATE,028,ZZ08,02.00,CARDS PUNCHED - REMOTE,,M,,,0,,,1 RATE, 029, Z016, 01.00, LINES PRINTED - LOCAL,, M,,, O,,, 1 RATE,030,ZZ07,01.00,LINES PRINTED - REMOTE,,M,,,0,,,1 RATE,031,Z017,00.00,PAGES PRINTED,F,,,,0,,,1 RATE,032,Z018,00.00,PRINT TIME (MINUTES),,,,,2,,,1 RATE,033,Z019,00.00,PUNCH TIME (MINUTES),,,,,2,,,1

#### **PRINT SPOOLING FACILITY SUPPORT**

RATE, 034, SMF6NLR, 000.00, PSF NUMBER OF LINES PRINTED, , M, , , 0, , , 1 RATE, 035, SMF6PGE, 000.00, PSF NUMBER OF PAGES PRINTED, F,,,,0,,,1

\* RATE,036,SMF6FONT,00.00,PSF NUMBER OF FONTS MAPPED,,,,,0,,,1 \* RATE,037,SMF6LFNT,00.00,PSF NUMBER OF FONTS LOADED,,,,,0,,,1 \* RATE,038,SMF6OVLY,00.00,PSF NUMBER OF OVERLAYS MAPPED,,,,,0,,,1 \* RATE,039,SMF6LOLY,00.00,PSF NUMBER OF OVERLAYS LOADED,,,,,0,,,1 \* RATE,040,SMF6PGSG,00.00,PSF NUMBER OF PAGE SEGMENTS MAPPED,,,,,0,,,1 \* RATE,041,SMF6LPSG,00.00,PSF NUMBER OF PAGE SEGMENTS LOADED,,,,,0,,,1

RATE,042,SMF6IMPS,00.01,PSF NUMBER OF IMPRESSIONS,,,,,0,,,1 RATE,043,SMF6FEET,00.01,PSF NUMBER OF FEET OF PAPER,,,,,0,,,1

\* RATE,044,SMF6PGDF,00.00,PSF NUMBER OF PAGEDEFS USED,,,,,0,,,1 \* RATE,045,SMF6FMDF,00.00,PSF NUMBER OF FORMDEFS USED,,,,,0,,,1

RATE,046,SUBT-040,0.0,PRINTER/READER CHARGES,,,,,,S,,B

 **TAPE MOUNTS/ DISK DATA SETS/ TRACKS USED/ TAPE RATES**

RATE,048,CARD,000.00,CARDS PUNCHED,F,,,,0,,,1 RATE,049,ZZ05,000.00,TAPE MOUNTS,,,,,0,,,1 RATE,050,ZZ06,000.25,DISK DATA SETS,,,,,0,,,1

#### **CIMSVTOC DISK SPACE RATE CODES**

RATE,051,ZTOC@@01,0.01,3390 TRACKS USED,F,,,,0,,,1 RATE,052,ZTOC@@02,0.0125,3380 TRACKS USED,F,,,,0,,,1 RATE,053,ZTOC@@03,0.0175,3375 TRACKS USED,F,,,,0,,,1 RATE,054,ZTOC@@10,0.01,UNKNOWN TRACKS USED,F,,,,0,,,1

#### **DCOLLECT DISK SPACE RATE CODES**

RATE,055,ZDSK@@01,0.013,DISK SPACE ALLOCATED (MB),F,,,,4,,,1 RATE,056,ZDSK@@02,0.00,DISK SPACE USED IN ABOVE(NON VSAM) (MB),,,,,4,,,1 RATE,057,ZDSK@@03,0.00,SECONDARY SPACE ALLOCATED(NON VSAM)(MB),,,,,4,,,11 RATE,058,ZDSK@@04,0.00,DISK SPACE WASTED(NON VSAM) (MB),,,,,4,,,1 RATE,059,ZDSK@@05,0.013,MIGRATED TO DISK DSN'S (MB),F,,,,4,,,1 RATE,060,ZDSK@@06,0.07,MIGRATED TO TAPE DSN'S,,,,,0,,,1 RATE,061,ZDSK@@07,0.013,BACKED UP TO DISK DSN'S (MB),F,,,,4,,,1 RATE,062,ZDSK@@08,0.07,BACKED UP TO TAPE DSN'S,,,,,0,,,1

#### **TAPE RATE CODES**

RATE,063,ZTPE@@01,0.07,3420 TAPE REELS,,,,,0,,,1 RATE,064,ZTPE@@02,0.07,3480 TAPE CARTRIDGES,,,,,0,,,1 RATE,065,ZTPE@@03,0.07,3490 TAPE CARTRIDGES,,,,,0,,,1 RATE,066,ZTPE@@04,0.07,TEMPORARY TAPES,,,,,0,,,1 RATE,067,ZTPE@@05,0.07,UNKNOWN TAPE TYPES,,,,,0,,,1

#### **RATE,068,SUBT-050,0.0,STORAGE CHARGES,,,,,,S,,B**

#### **FORM RATES**

RATE,070,1PRT,0.015,ONE PART FORMS,F,,,,0,,,1 RATE,071,2PRT,0.020,TWO PART FORMS,F,,,,0,,,1 RATE,072,3PRT,0.030,THREE PART FORMS,F,,,,0,,,1 RATE,073,4PRT,0.040,FOUR PART FORMS,F,,,,0,,,1 RATE,074,STD ,0.015,STANDARD FORMS,F,,,,0,,,1 RATE,075,ZC7#C,0.015,CA DISPATCH PAGES,F,,,,0,,,1 RATE,076,ZC7@C,0.015,CA DISPATCH LINES,F,,,,0,,,1 RATE,077,ZC7#D,0.015,CA DISPATCH PAGES,F,,,,0,,,1 RATE,078,ZC7@D,0.015,CA DISPATCH LINES,F,,,,0,,,1

**RATE,089,SUBT-060,0.0,PAPER CHARGES,,,,,,S,,B**

#### **EMPLOYEE RATES**

RATE,090,KYPC,17.50,DATA ENTRY,,,,,2,,,1 RATE,091,PRG1,27.50,PROGRAMMER SUPPORT,,,,,2,,,1 RATE,092,SPR1,39.50,SYSTEM PROGRAMMER SUPPORT,,,,,2,,,1 RATE,093,SAS1,30.50,SYSTEM ANALYST SUPPORT,,,,,2,,,1

#### **RATE,094,SUBT-070,0.0,LABOR CHARGES,,,,,,S,,B**

#### **CICS PRIME RATES**

RATE, 102, ZCS1, 00.180, CICS TRANSACTION MINUTES, , , 1, , 2, , , 1 RATE,104,ZCS2,30.000,CICS CPU MINUTES,,,1,,2,,,1 RATE,106,ZCS3,00.015,CICS TRANSACTIONS,F,,,,0,,,1 RATE,108,ZCS4,00.015,CICS INPUT MESSAGES,F,,,,0,,,1 RATE,110,ZCS5,00.015,CICS OUTPUT MESSAGES,F,,,,0,,,1 RATE,112,ZCS6,00.015,CICS MESSAGES,F,,,,0,,,1 RATE, 114, ZCS7, 00.750, CICS FILE ACCESS COUNT,, M,,, 0,,, 1

#### **CICS NON-PRIME RATES**

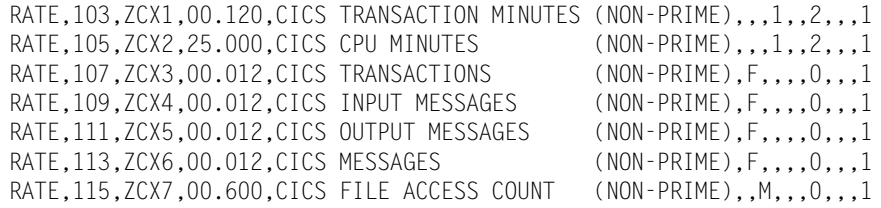

**RATE,116,SUBT-080,0.0,CICS CHARGES,,,,,,S,,B**

#### **DB2 RATES**

RATE, 224, ZZ32, 10.00, DB2 TRANSACTION CPU MINUTES, , , 1, , 2, , , 1 RATE,223,ZZ33,0.015,DB2 RECORDS,F,,,,0,,,1 RATE,226,ZZ34,00.15,DB2 TRANSACTION ELAPSED MINUTES,,,1,,2,,,1 RATE,228,ZZ35,00.01,DB2 ENTRY/EXIT EVENTS,F,M,,,0,,,1 RATE,229,ZZ36,0.001,DB2 I/O ACTIVITY (GET PAGES),F,M,,,0,,,1 RATE,225,ZZ37,10.00,DB2 ACCUMULATED CPU MINUTES,,,1,,2,,,1 RATE, 227, ZZ38,00.15, DB2 ACCUMULATED ELAPSED MINUTES,,,1,,2,,,1

**RATE,230,SUBT-100,0.0,DB2 CHARGES,,,,,,S,,B**

#### **IMS ONLINE RATES**

\* RATE,251,ZZ15,10.00,IMS ONLINE TRANSACTION MINUTES,,,1,,2,,,1

\* RATE,252,ZZ16,00.03,IMS ONLINE TRANSACTIONS,,,,,0,,,1

\* RATE,253,ZZ17,00.50,IMS ONLINE DATA BASE CALLS,,M,,,0,,,1

\* RATE,254,ZZ18,00.50,IMS ONLINE DL/1 CALLS,,M,,,0,,,1

\* RATE,255,ZZ19,00.05,IMS ONLINE MESSAGES,,,,,0,,,1

\* RATE,256,ZZ20,00.05,IMS ONLINE MESSAGE QUEUE CALLS,,,,,0,,,1

\* RATE,257,ZZ21,00.05,IMS ONLINE OPERATOR CALLS,,,,,0,,,1

**\* RATE,258,SUBT-120,0.0,IMS ONLINE CHARGES,,,,,,S,,B**

#### **IMS BATCH RATES**

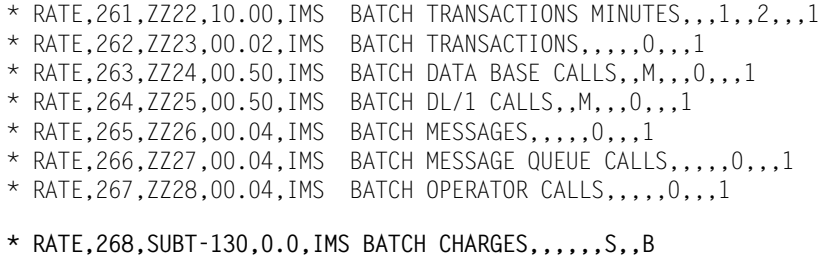

#### **VMS/AS PRIME CHARGES**

- \* RATE,372,ZVM1,00.18,VMS/AS SESSION MINUTES,,,1,,2,,,1
- \* RATE,374,ZVM2,20.00,VMS/AS CPU MINUTES,,,1,,2,,,1
- \* RATE,376,ZVM3,00.50,VMS/AS VIRTUAL SIO'S,,M,,,0,,,1
- \* RATE,378,ZVM4,00.50,VMS/AS CARDS SPOOLED IN,,M,,,0,,,1
- \* RATE,380,ZVM5,00.75,VMS/AS LINES SPOOLED,,M,,,0,,,1
- \* RATE,382,ZVM6,00.95,VMS/AS CARDS SPOOLED OUT,,M,,,0,,,1

#### **VMS/AS NON-PRIME RATES**

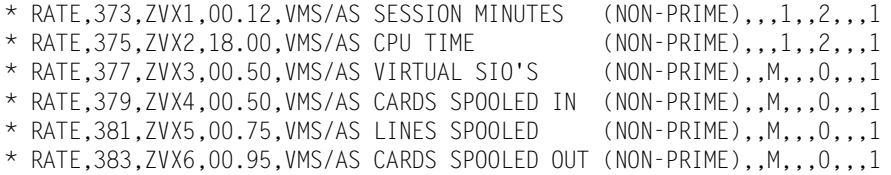

**\* RATE,386,SUBT-140,0.0,VMS/AS CHARGES,,,,,,S,,B**

#### **VM/CMS PRIME CHARGES**

\* RATE,272,ZCM1,00.18,VM/CMS SESSION MINUTES,,,1,,2,,,1 \* RATE,274,ZCM2,20.00,VM/CMS CPU MINUTES,,,1,,2,,,1 \* RATE,276,ZCM3,00.50,VM/CMS VIRTUAL SIO'S,,M,,,0,,,1 \* RATE,278,ZCM4,00.50,VM/VMS CARDS SPOOLED IN,,M,,,0,,,1 \* RATE,280,ZCM5,00.75,VM/CMS LINES SPOOLED,,M,,,0,,,1 \* RATE,282,ZCM6,00.95,VM/CMS CARDS SPOOLED OUT,,M,,,0,,,1 \* RATE,284,ZCM7,01.50,VM/CMS TEMP. DISK SPACE,,,,,0,,,1

#### **VM/CMS NON-PRIME RATES**

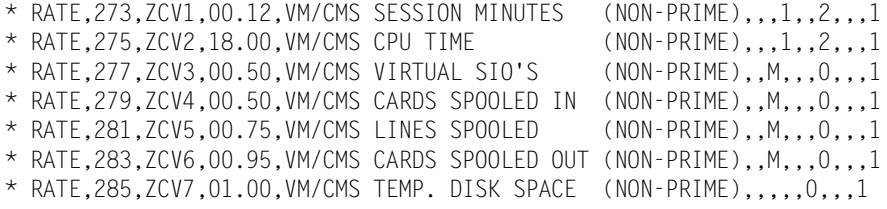

**\* RATE,286,SUBT-150,0.0,VM/CMS CHARGES,,,,,,S,,B**

### **Note • Member CIMSRTLD contains JCL to load CIMS Rate Records to CIMS.CIMSRATE.VSAM.**

**Note • Member CIMSRTRP contains JCL to print the CIMS Rate Table Report.**

# **CIMS Rate Description**

Following is a partial list of CIMS rates. By turning to the page referenced, you'll find a list of standard rate codes used for that resource, and a description for each.

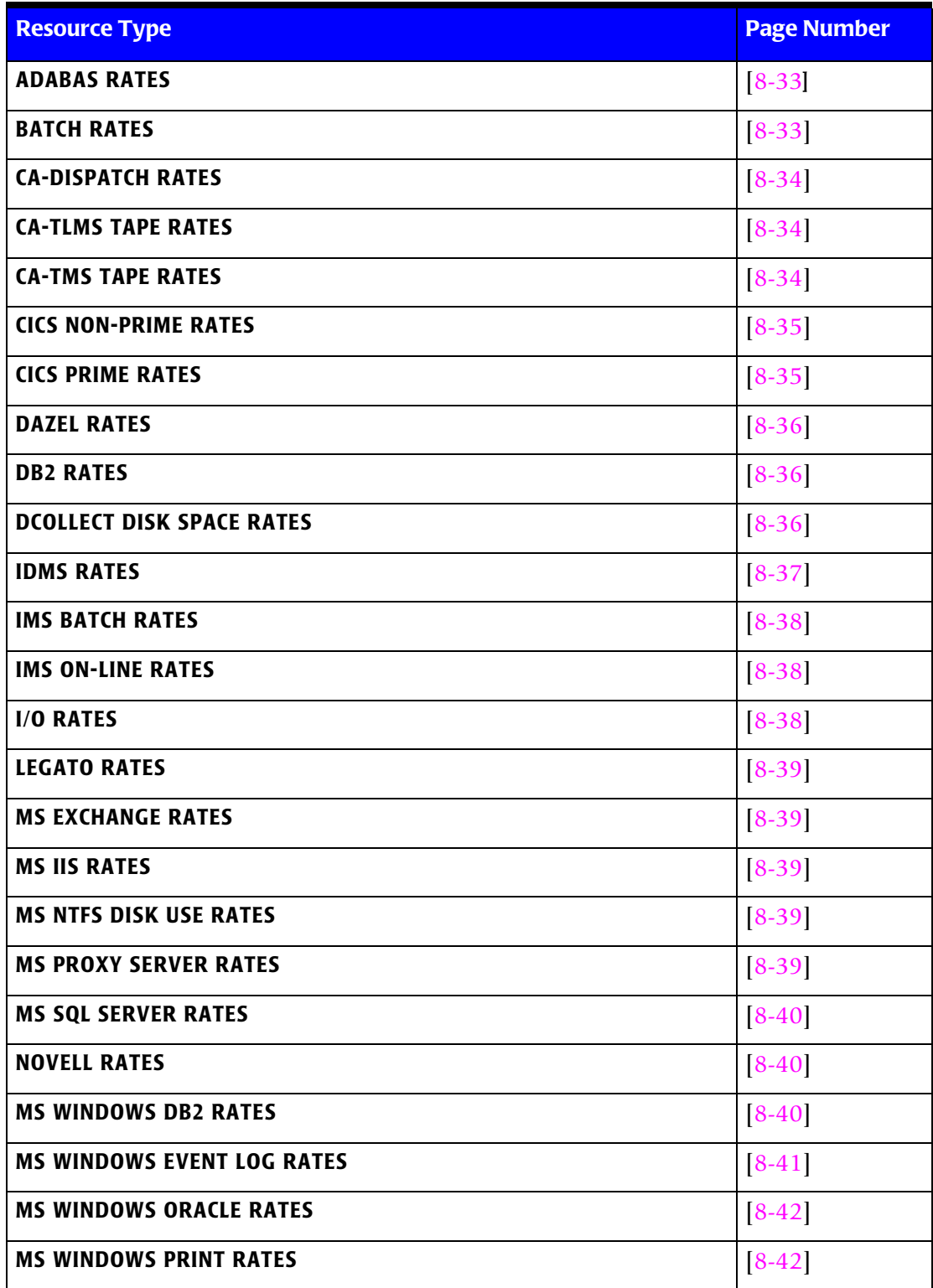

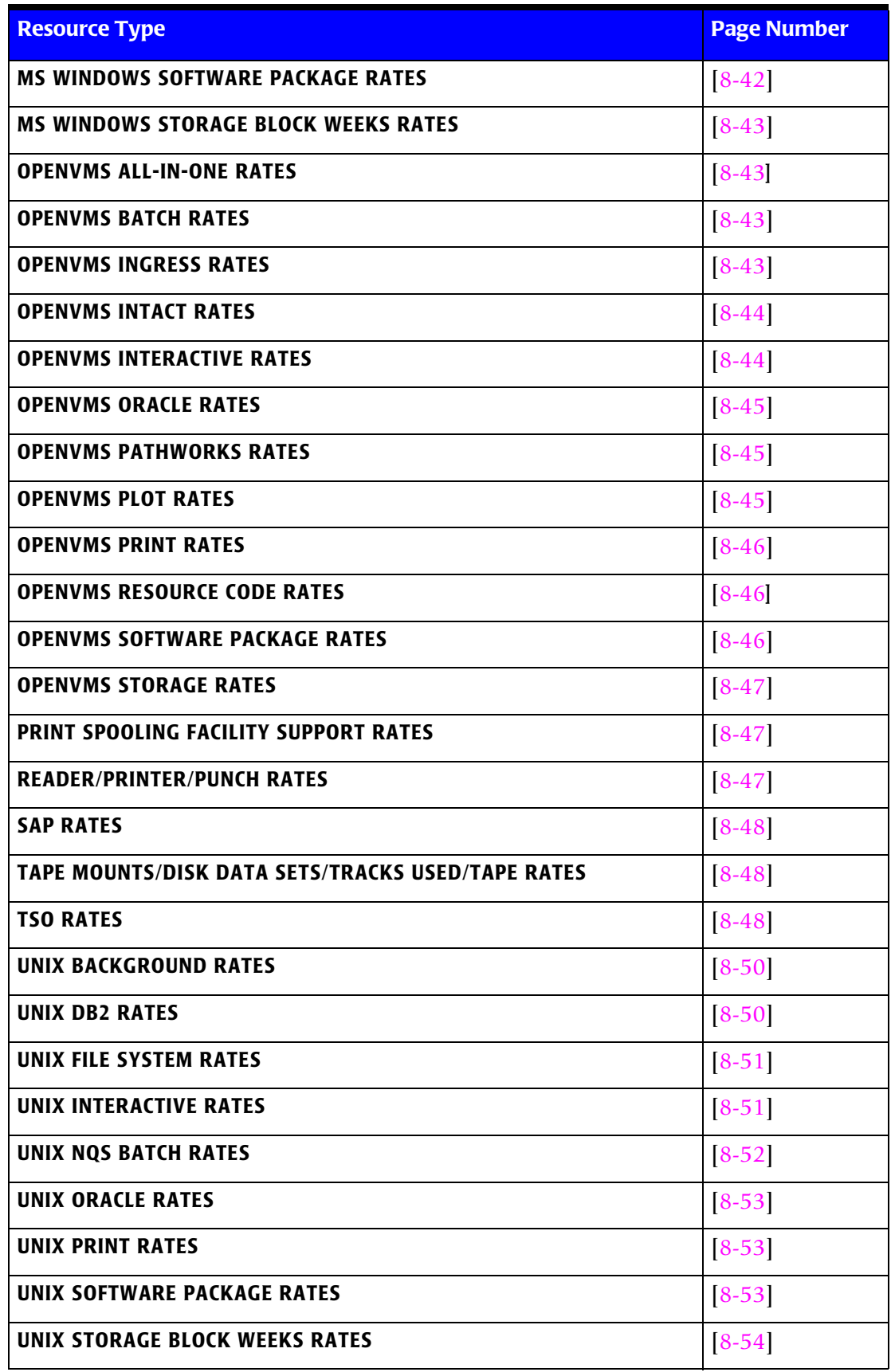

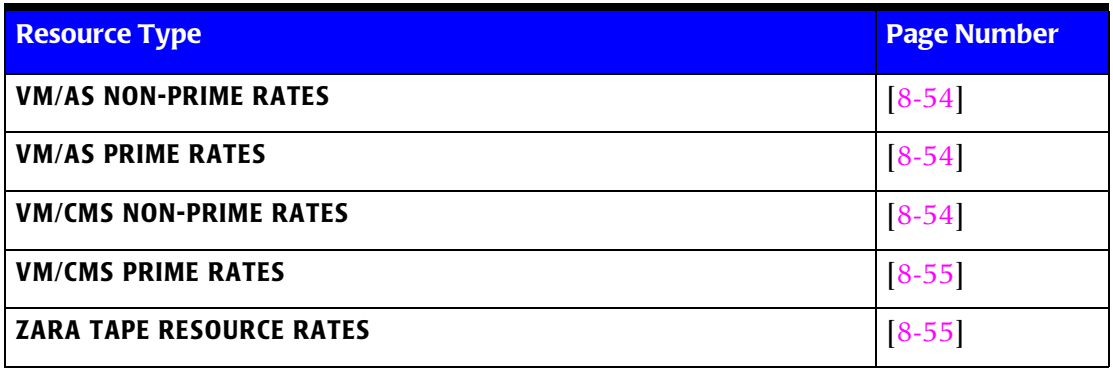

<span id="page-342-1"></span><span id="page-342-0"></span>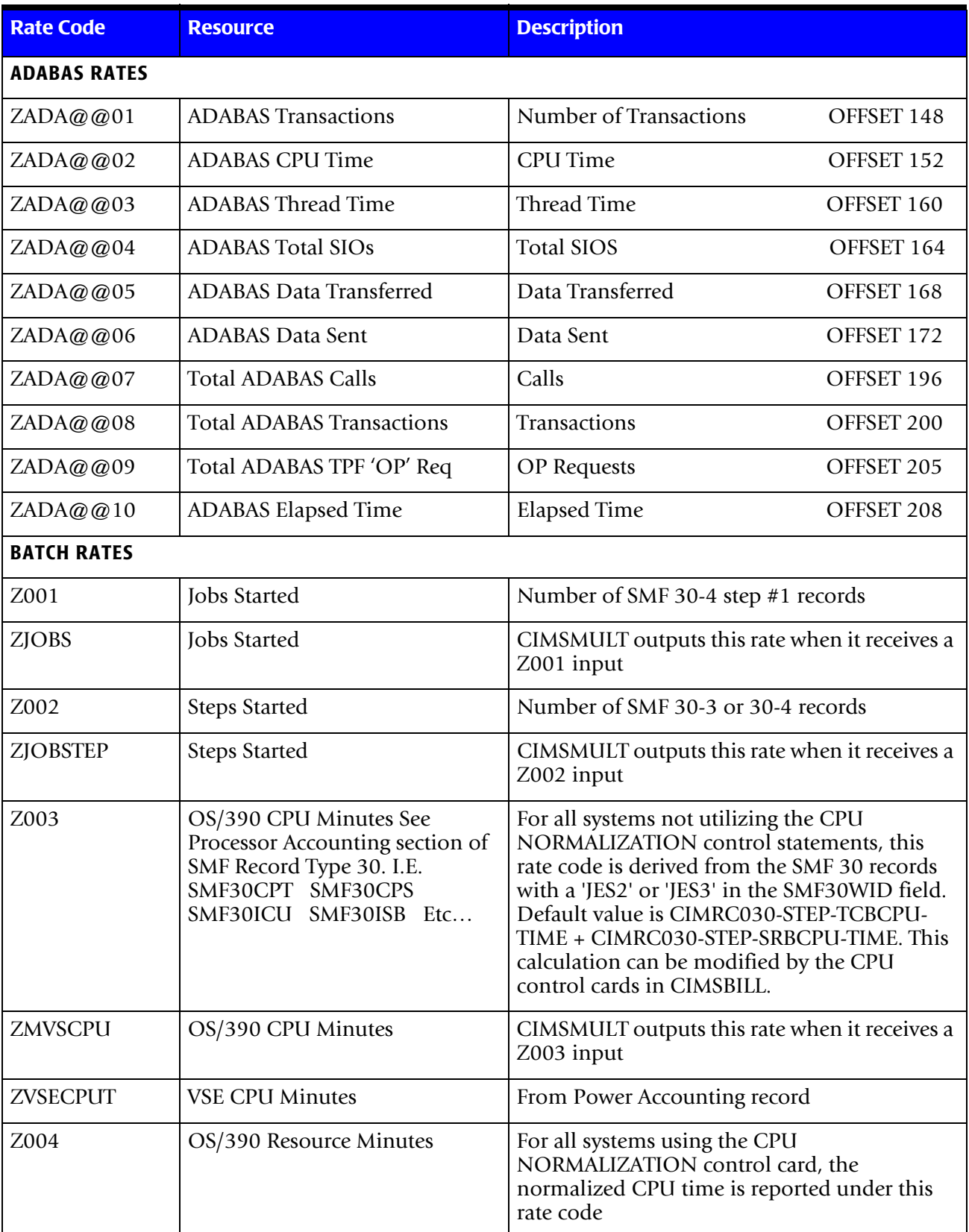

Below is a partial list of Resources and individual Rate Codes used for that resource.

### ■ **Computer Center Chargeback Program-CIMSBILL**

<span id="page-343-2"></span><span id="page-343-1"></span><span id="page-343-0"></span>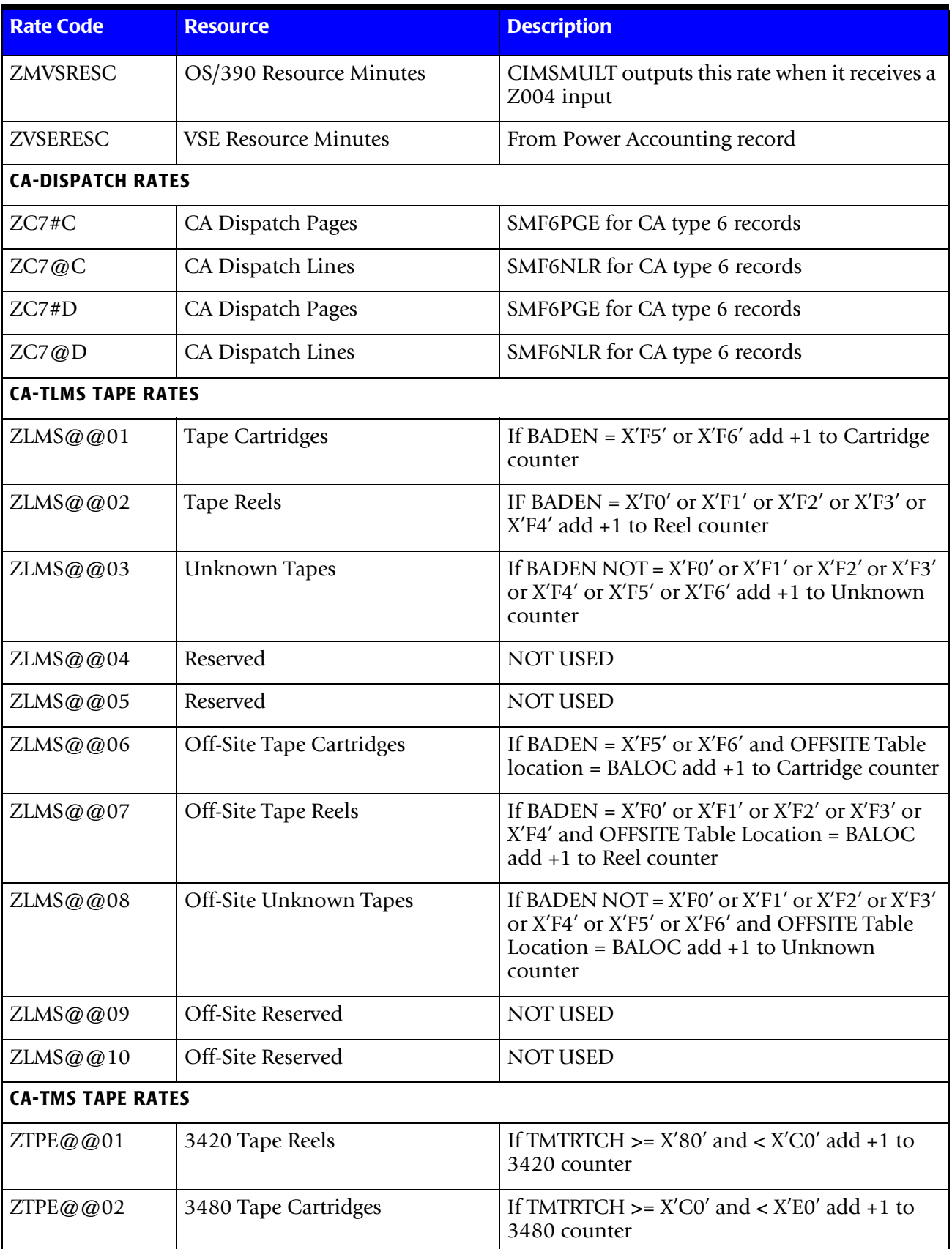

<span id="page-344-1"></span><span id="page-344-0"></span>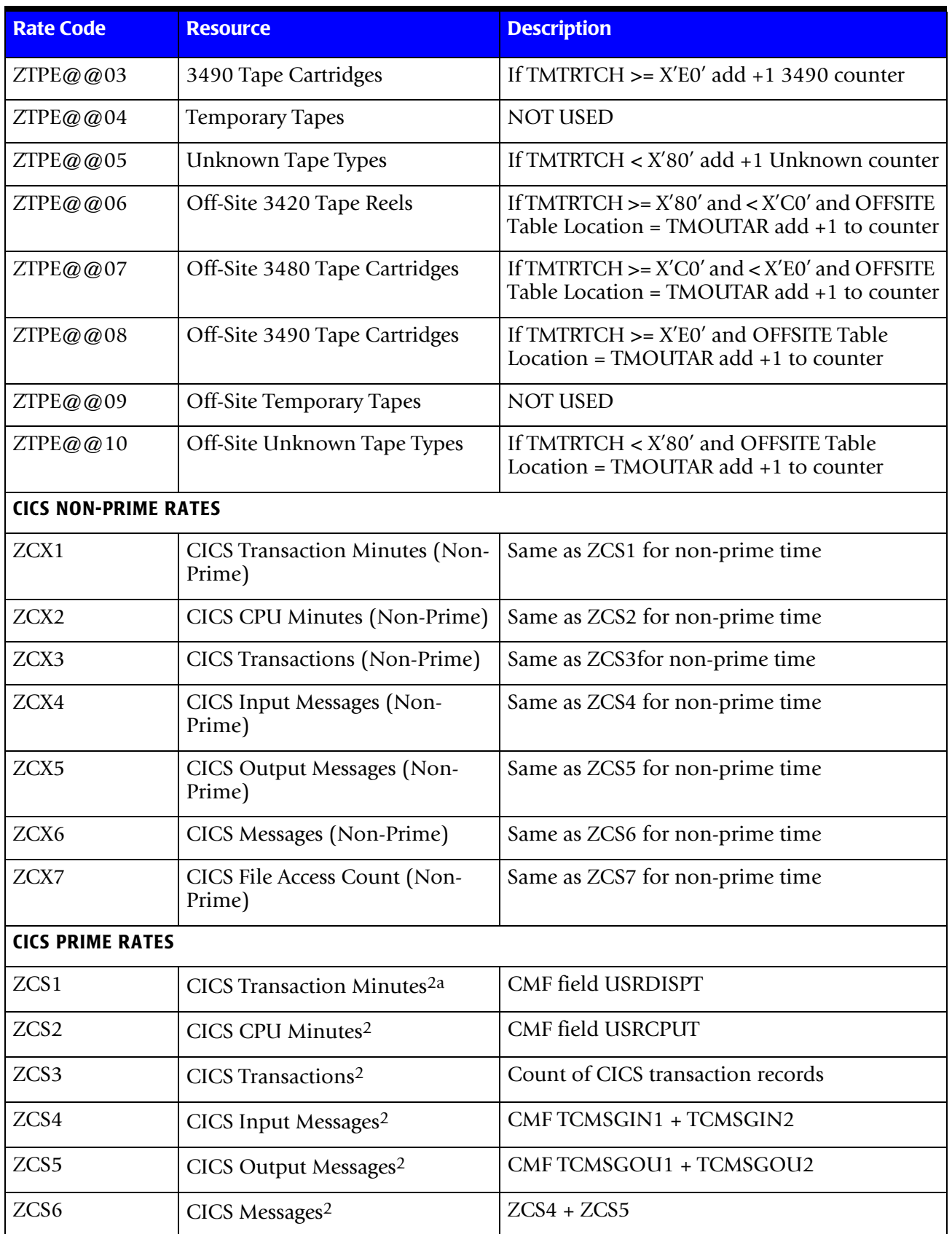

### ■ **Computer Center Chargeback Program-CIMSBILL**

<span id="page-345-2"></span><span id="page-345-1"></span><span id="page-345-0"></span>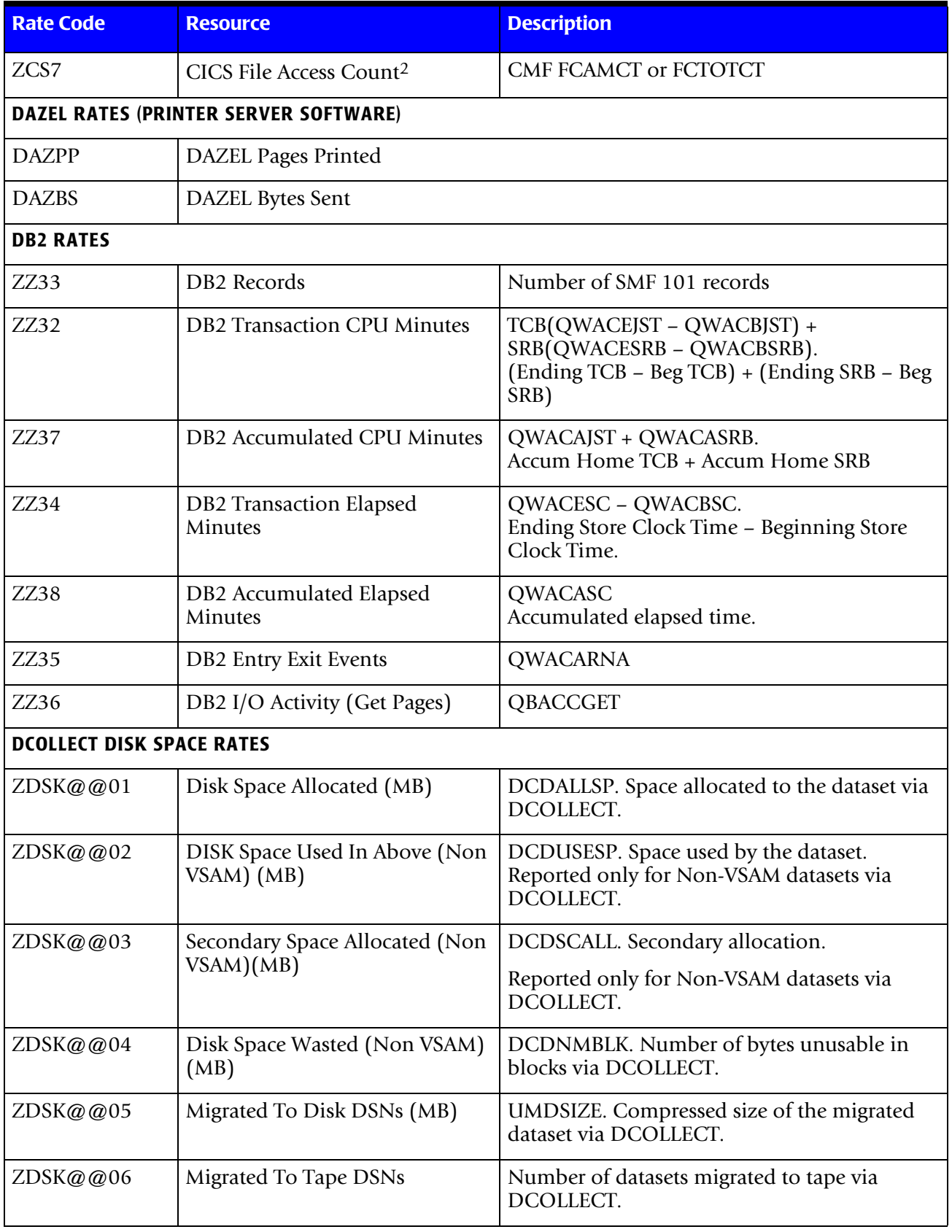

<span id="page-346-0"></span>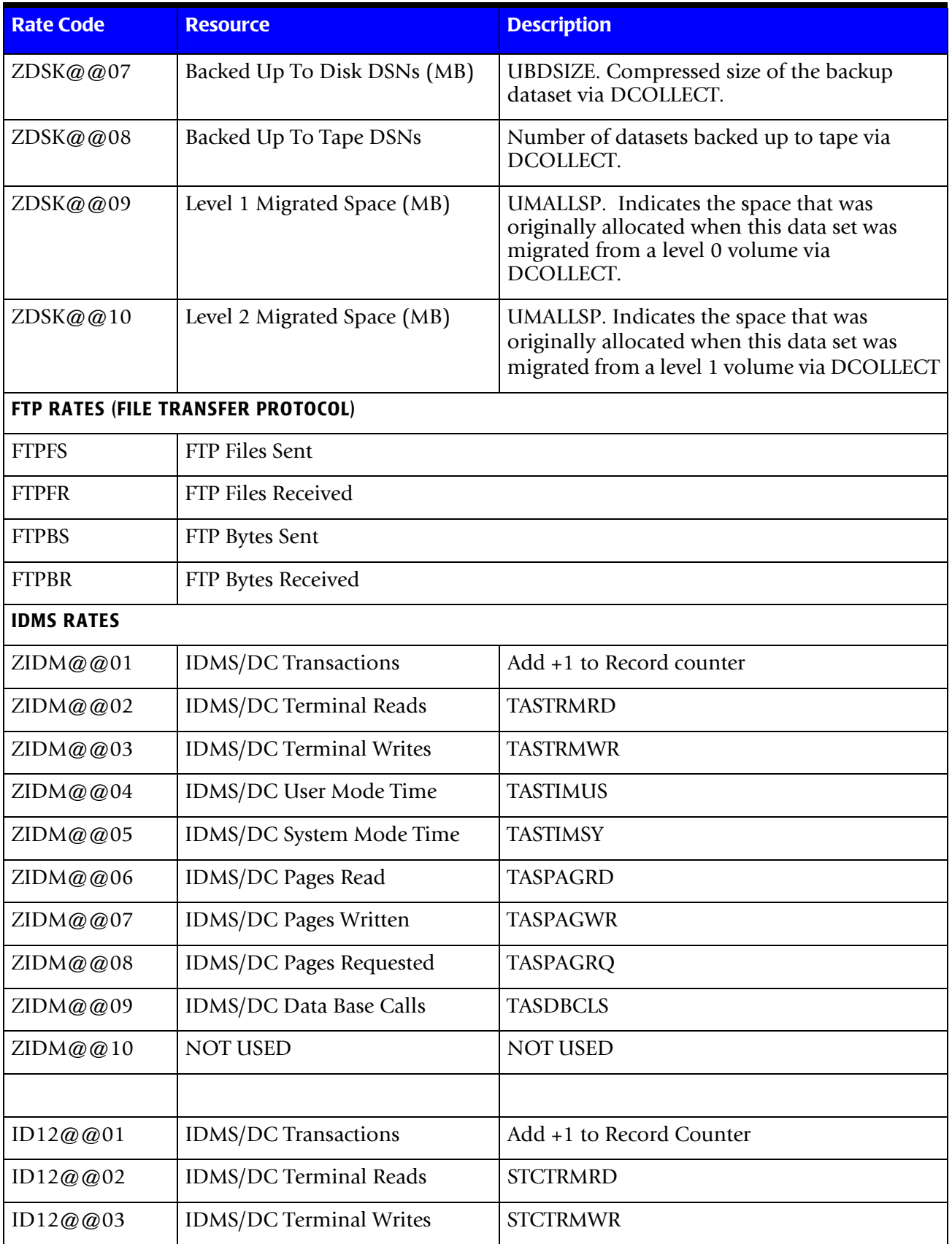

<span id="page-347-2"></span><span id="page-347-1"></span><span id="page-347-0"></span>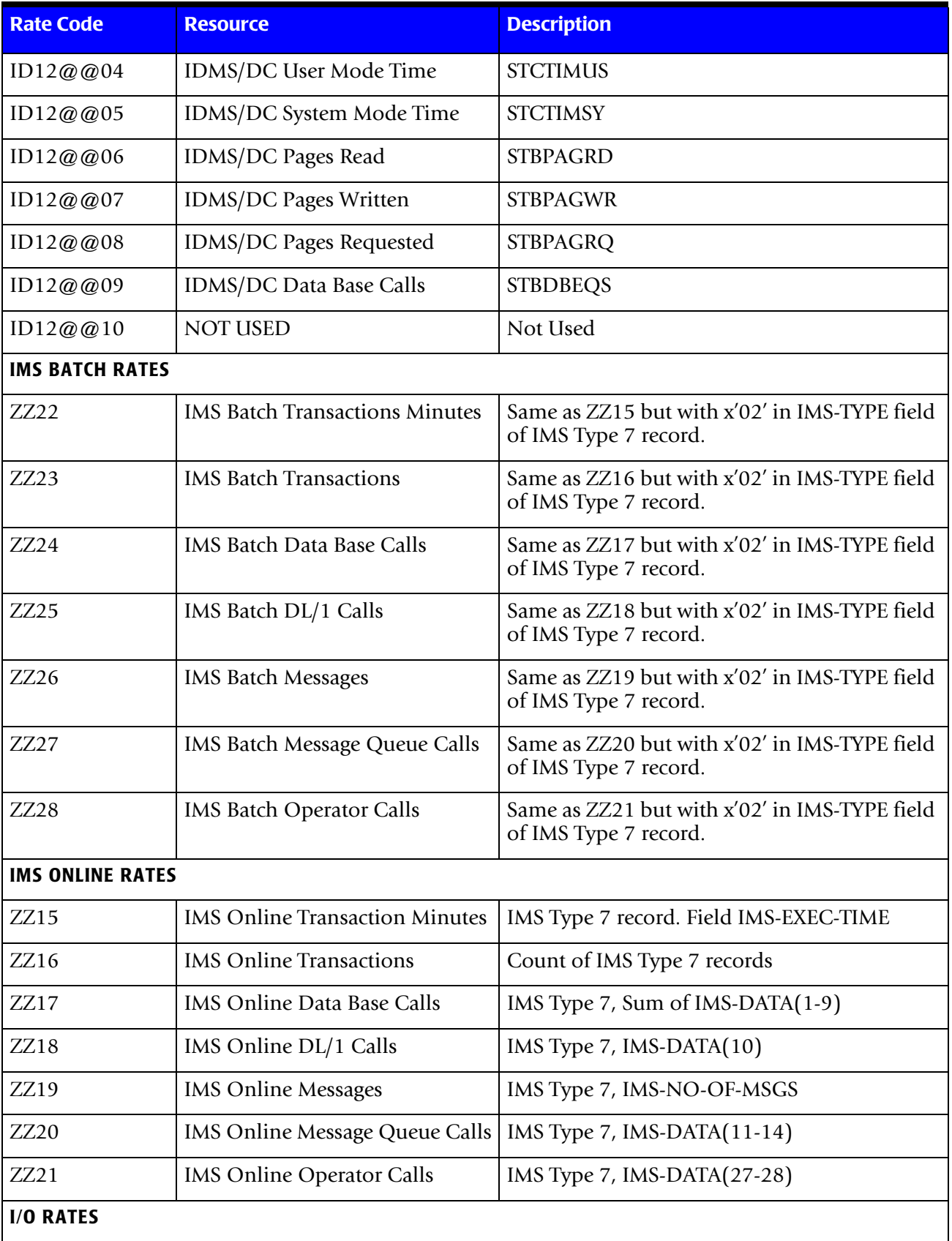

<span id="page-348-4"></span><span id="page-348-3"></span><span id="page-348-2"></span><span id="page-348-1"></span><span id="page-348-0"></span>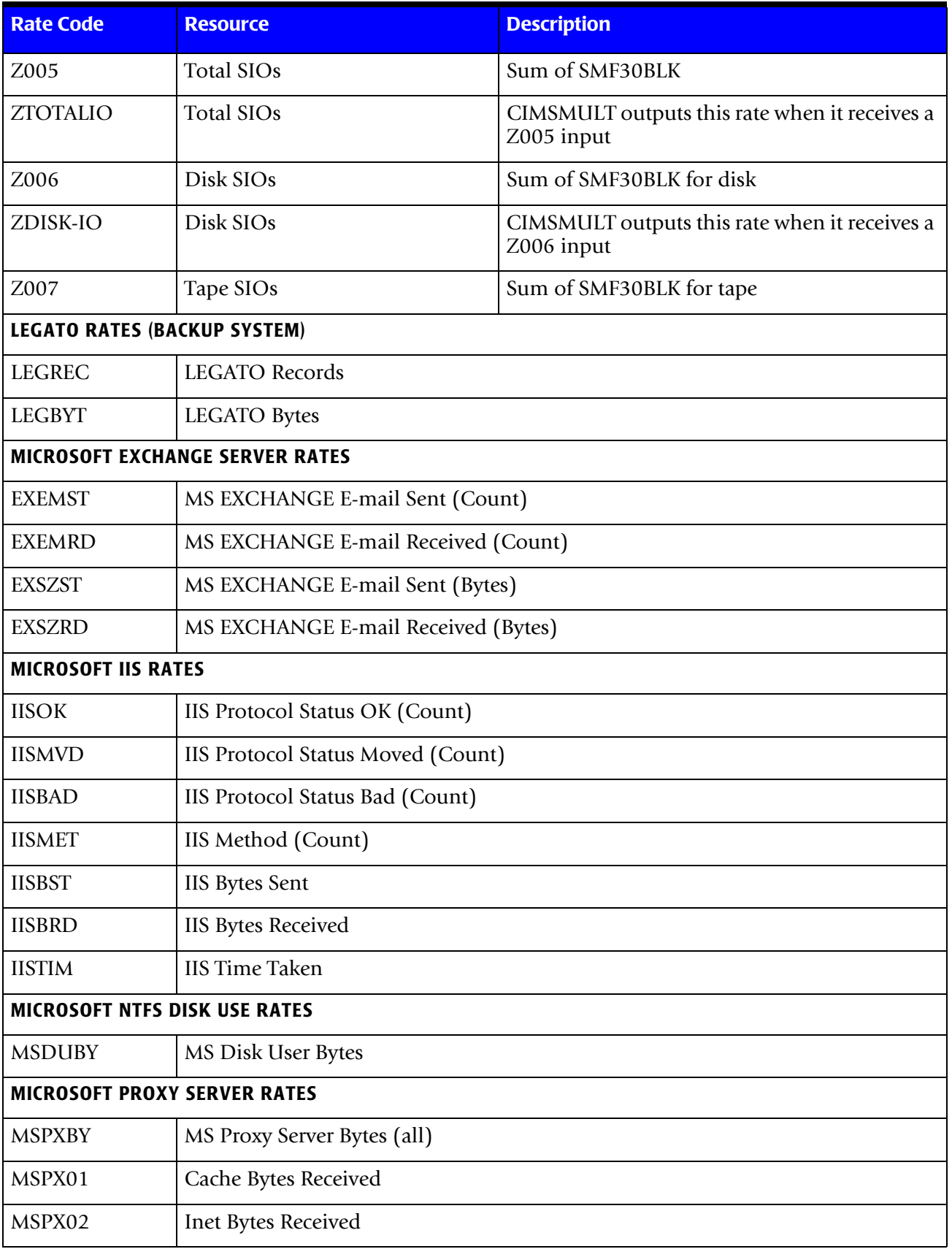

### ■ **Computer Center Chargeback Program-CIMSBILL**

<span id="page-349-2"></span><span id="page-349-1"></span><span id="page-349-0"></span>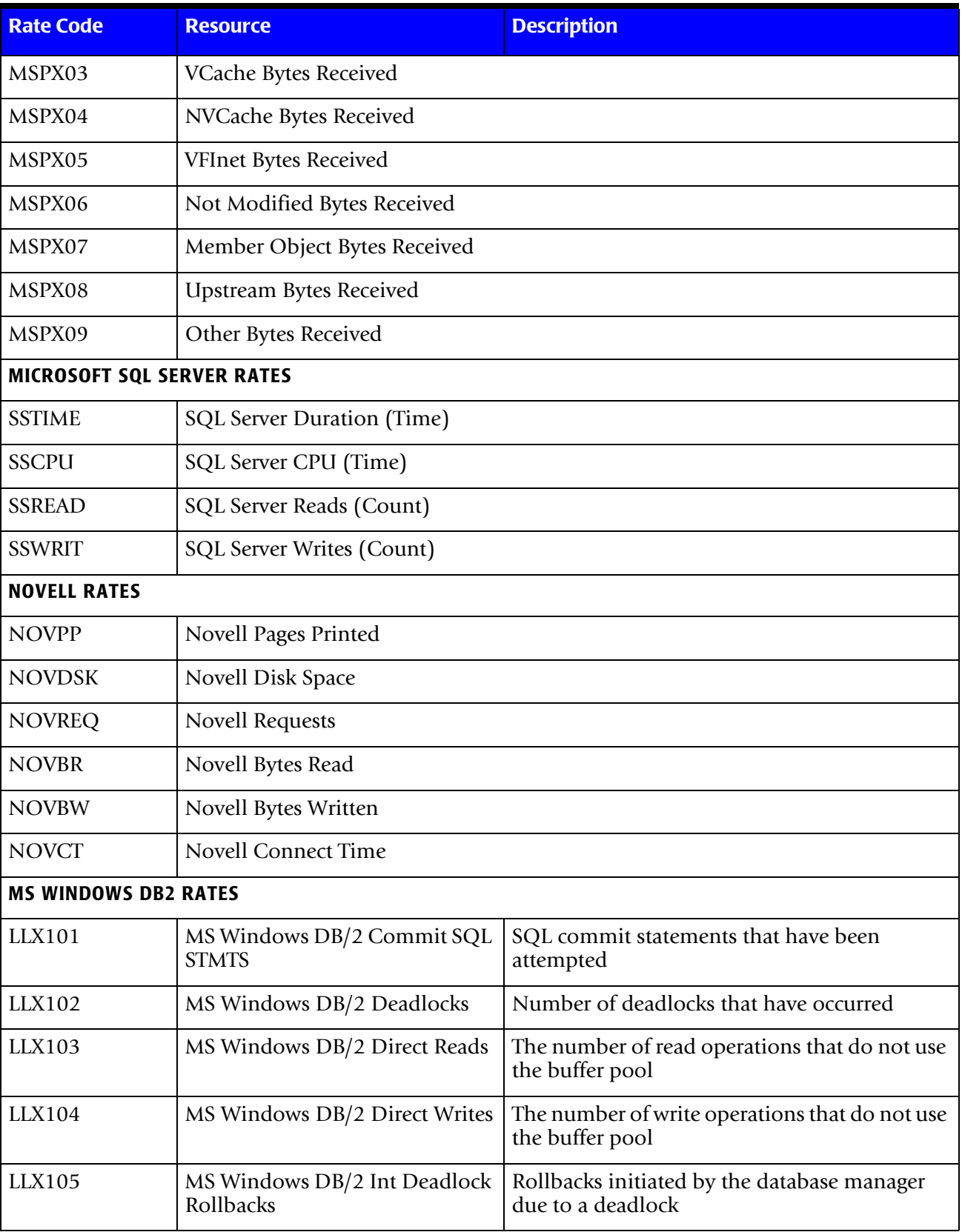

<span id="page-350-0"></span>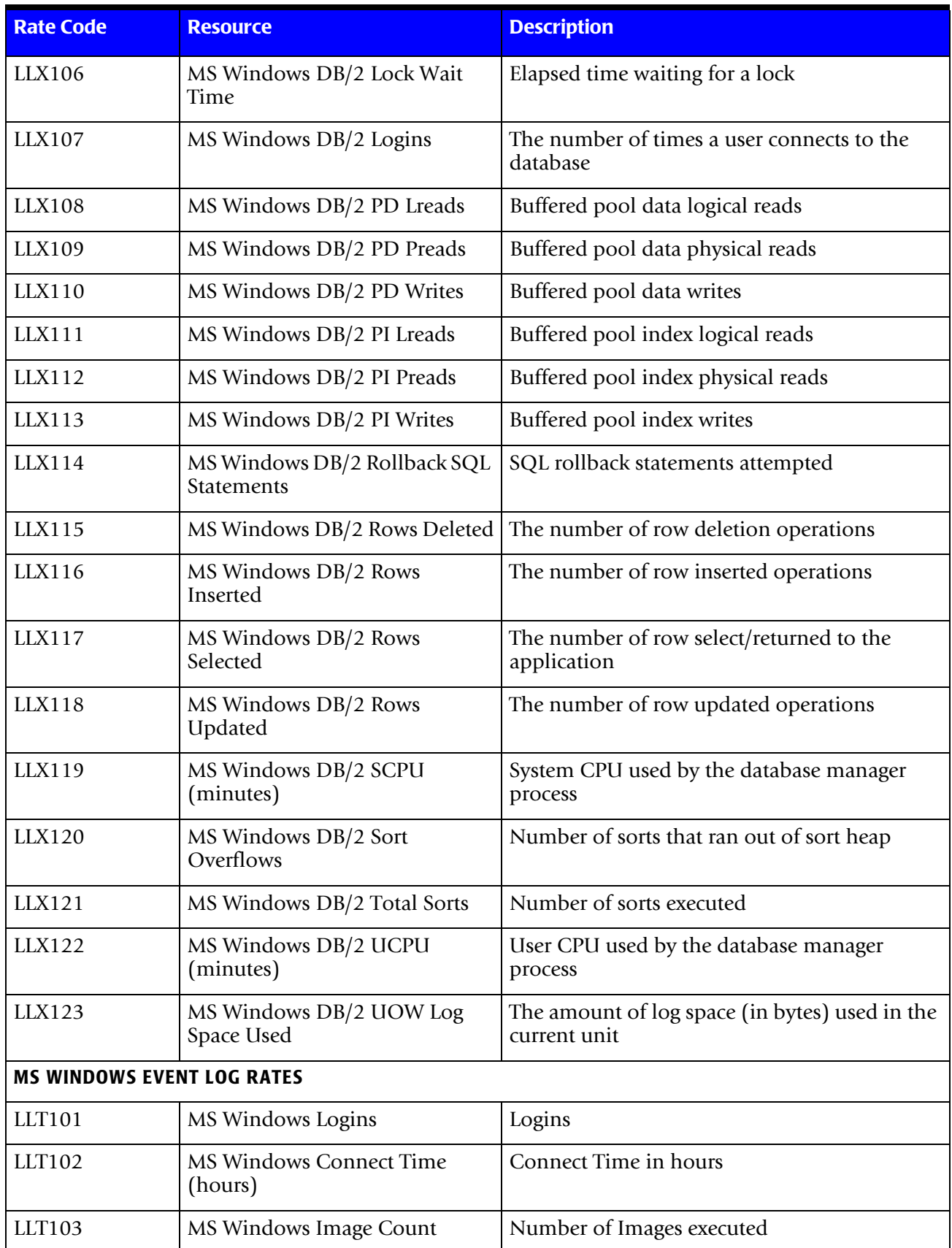

<span id="page-351-2"></span><span id="page-351-1"></span><span id="page-351-0"></span>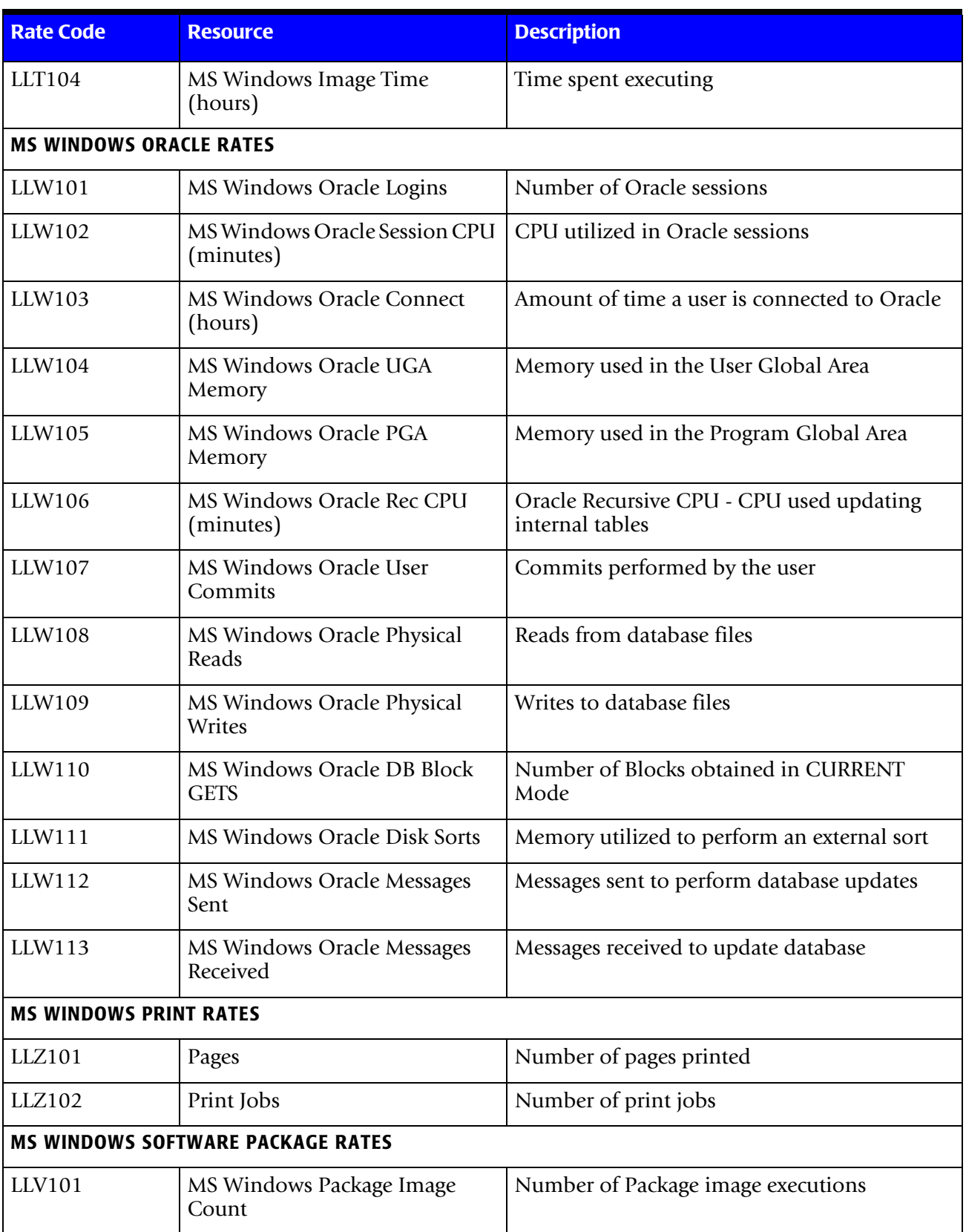

<span id="page-352-3"></span><span id="page-352-2"></span><span id="page-352-1"></span><span id="page-352-0"></span>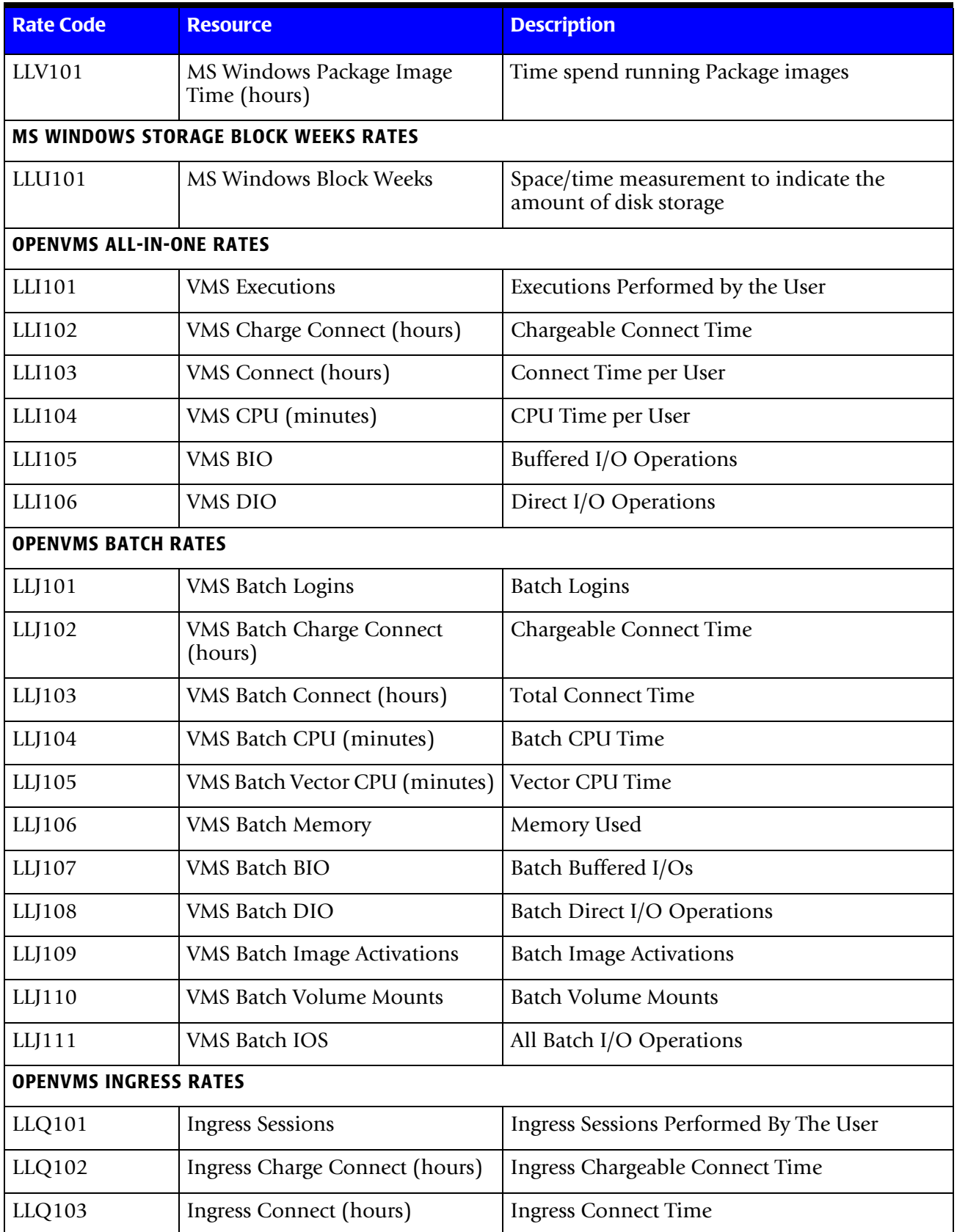

# ■ **Computer Center Chargeback Program-CIMSBILL**

<span id="page-353-1"></span><span id="page-353-0"></span>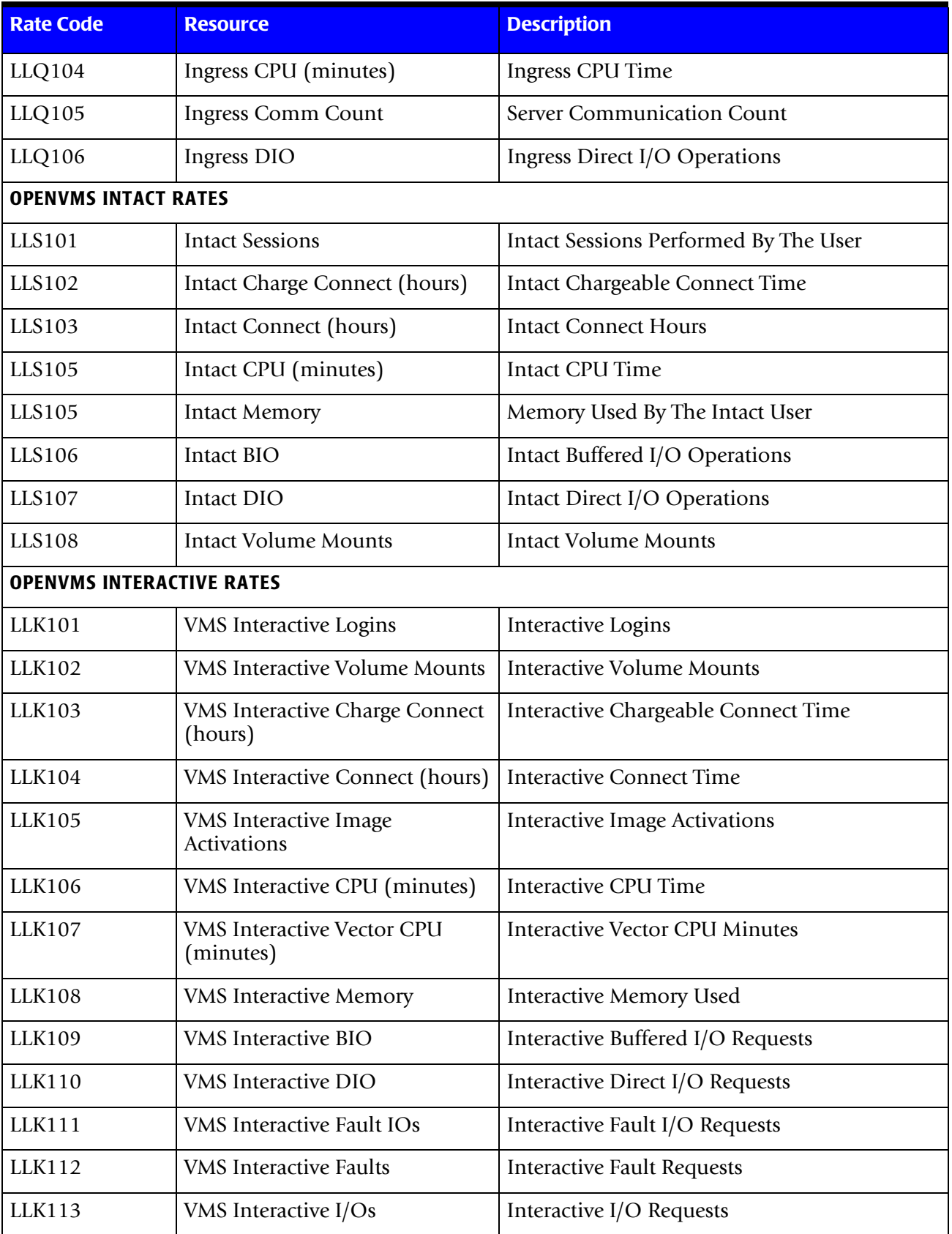

<span id="page-354-2"></span><span id="page-354-1"></span><span id="page-354-0"></span>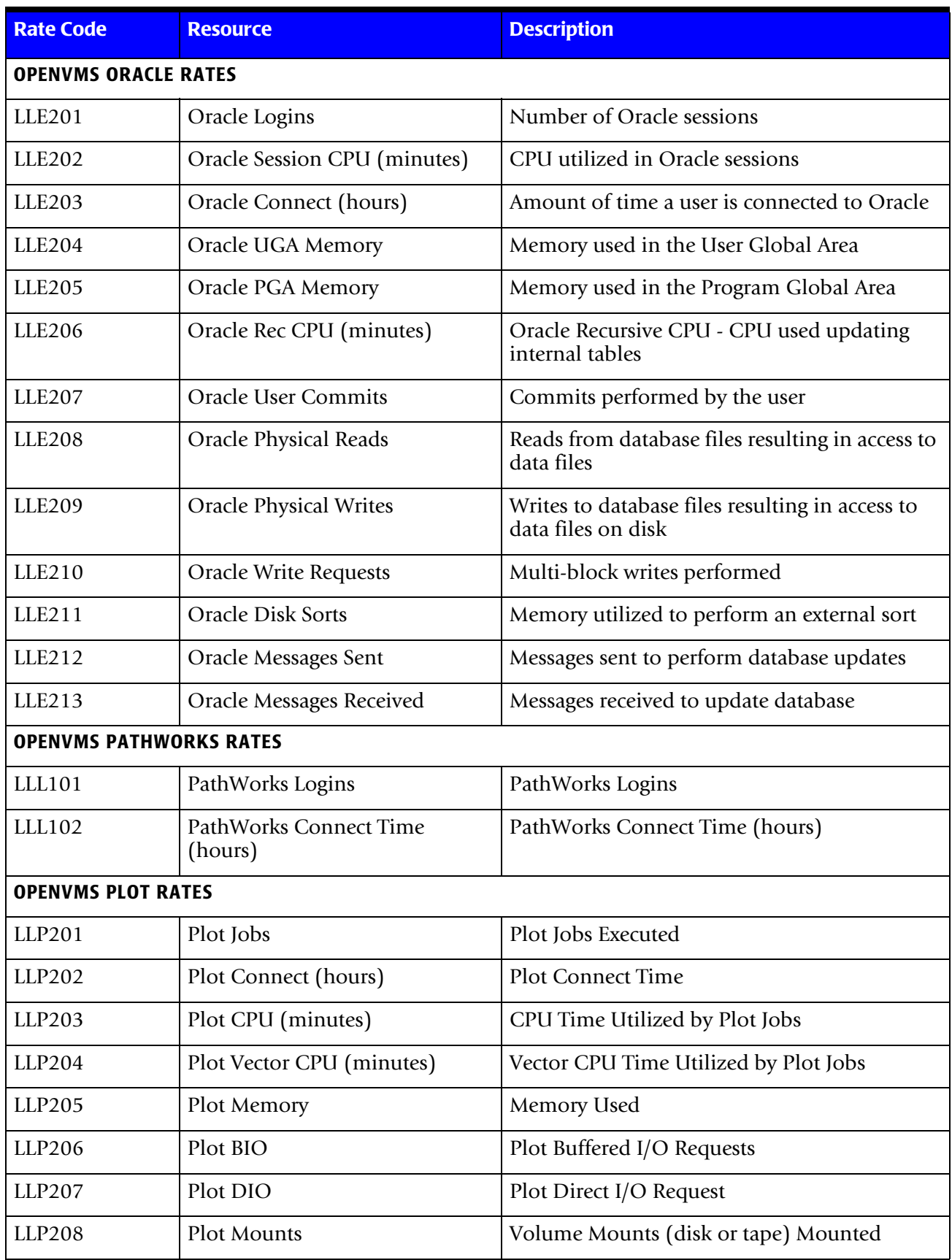

### ■ **Computer Center Chargeback Program-CIMSBILL**

<span id="page-355-2"></span><span id="page-355-1"></span><span id="page-355-0"></span>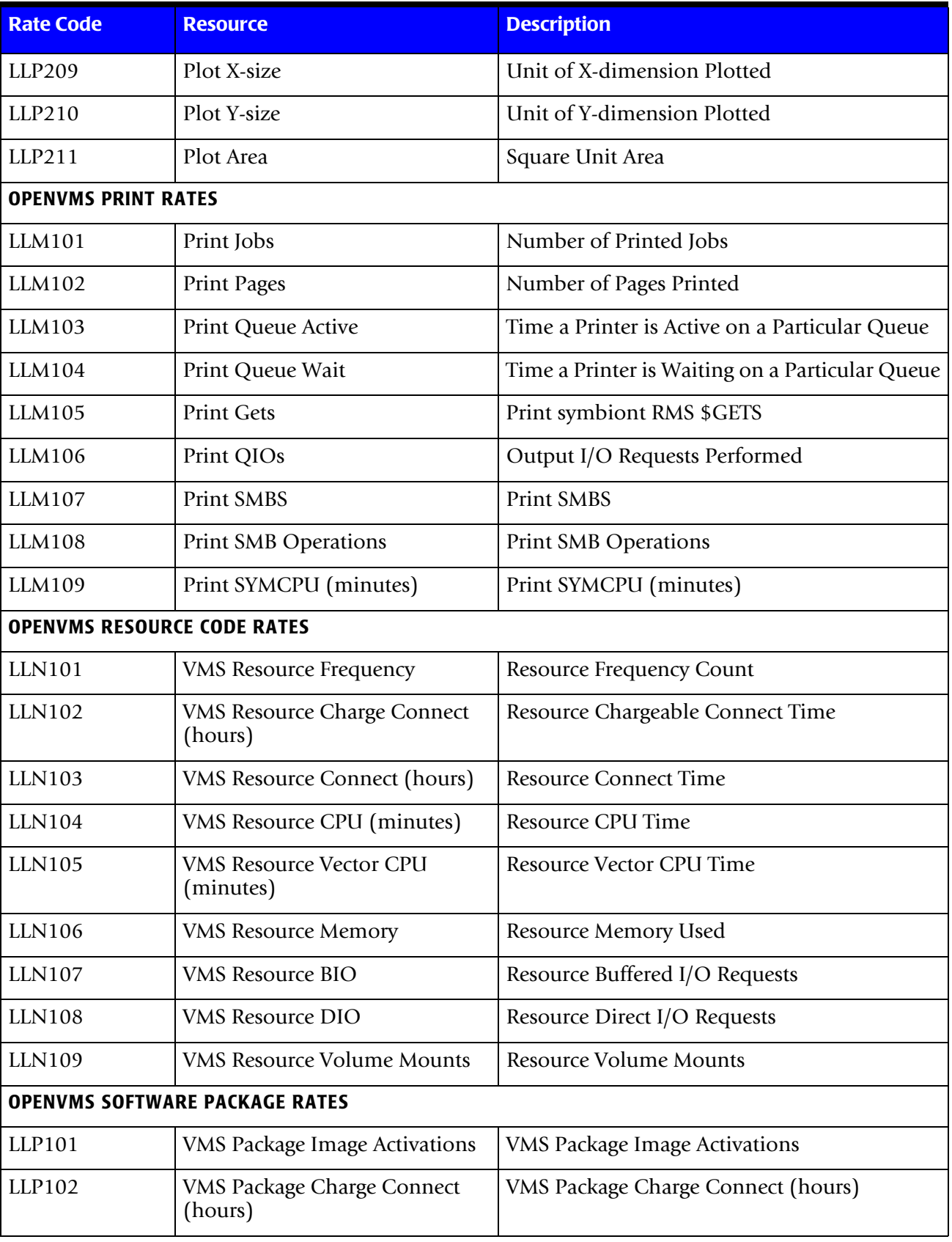

<span id="page-356-2"></span><span id="page-356-1"></span><span id="page-356-0"></span>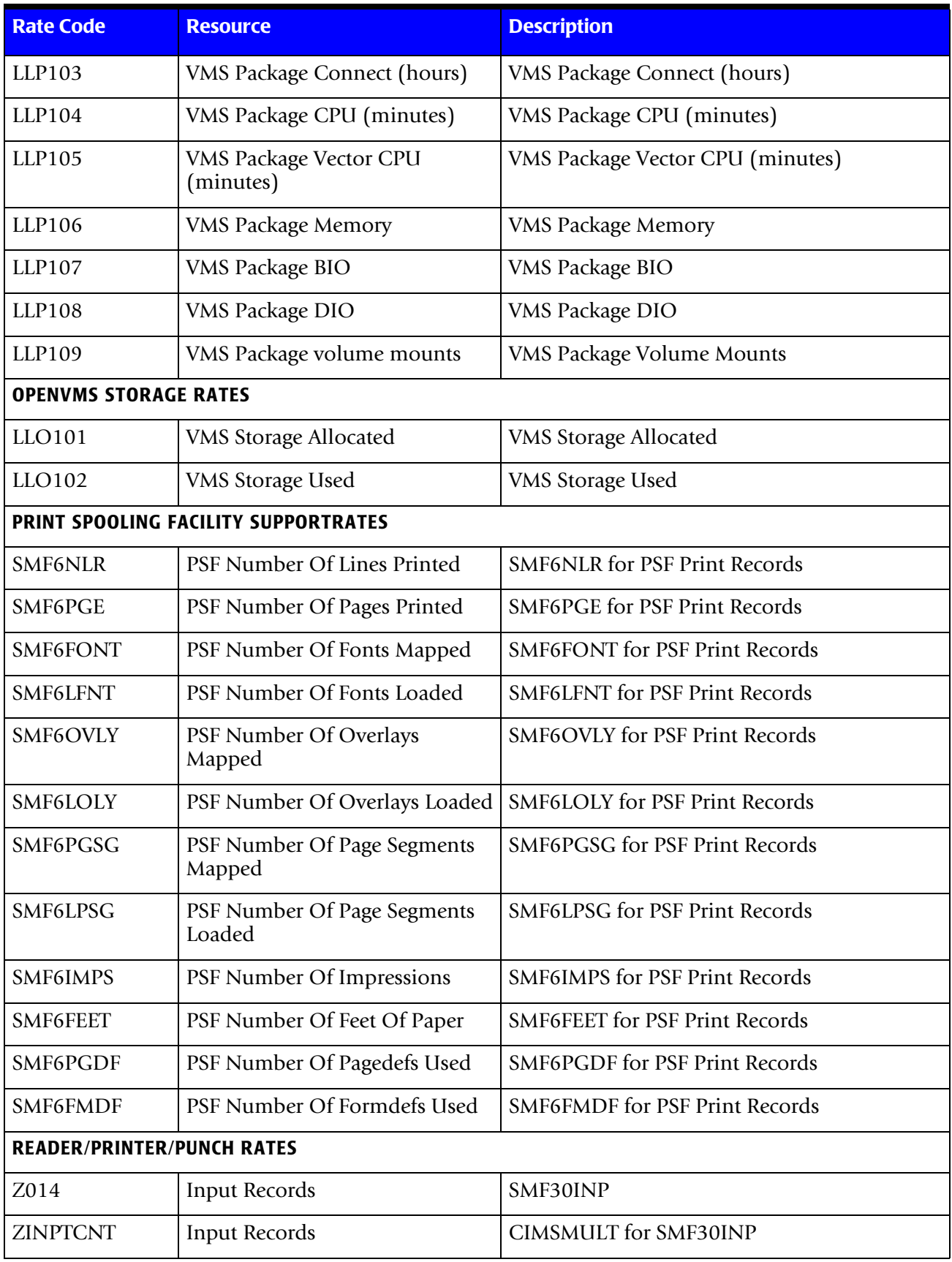

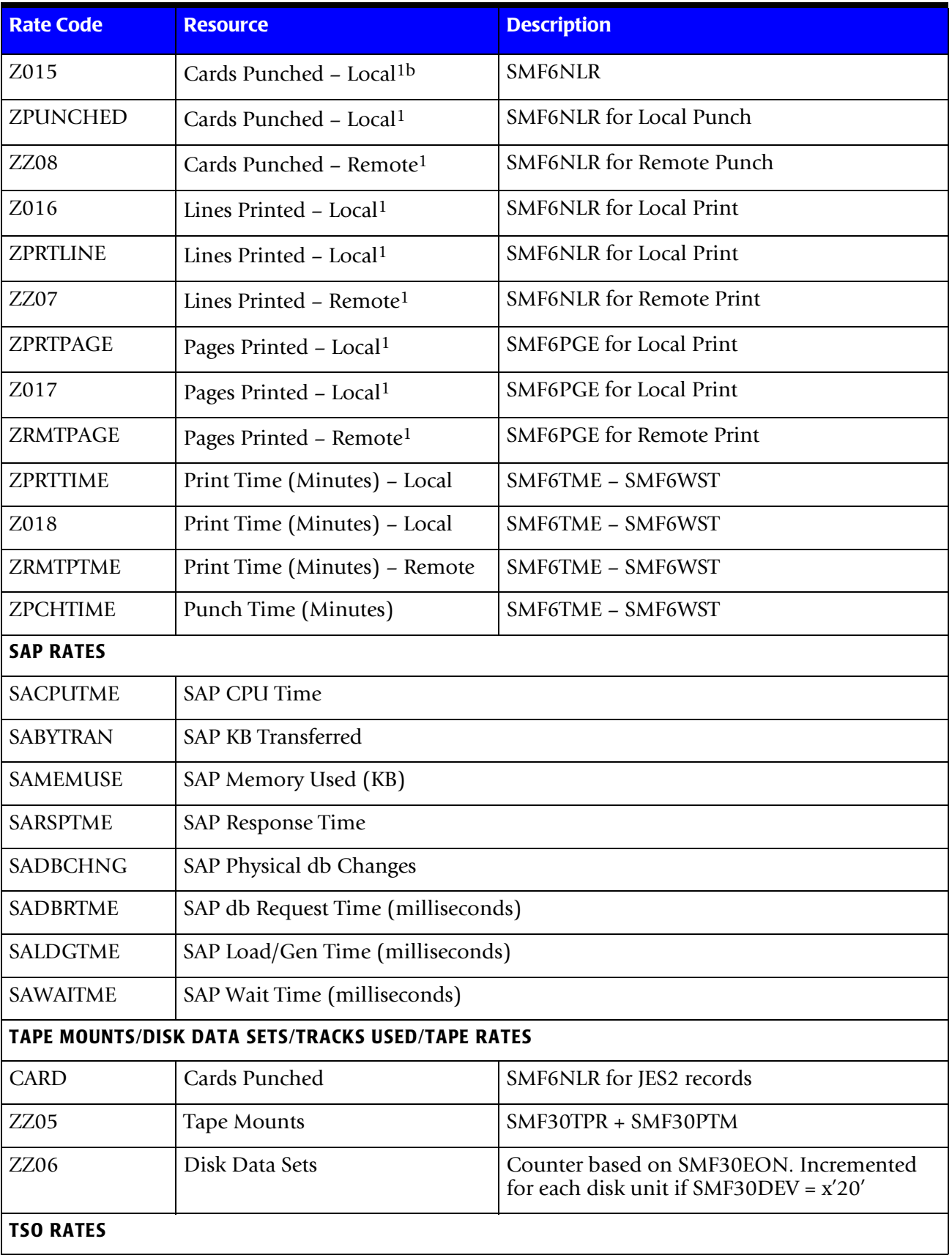

<span id="page-357-2"></span><span id="page-357-1"></span><span id="page-357-0"></span>L

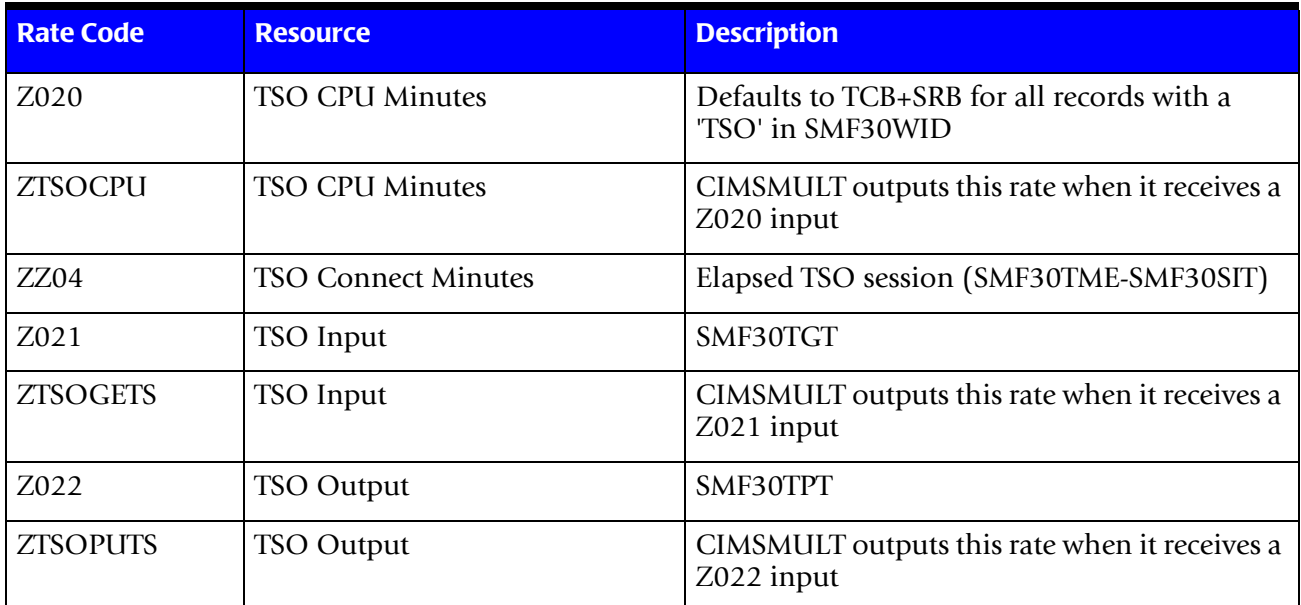

### ■ **Computer Center Chargeback Program-CIMSBILL**

<span id="page-359-1"></span><span id="page-359-0"></span>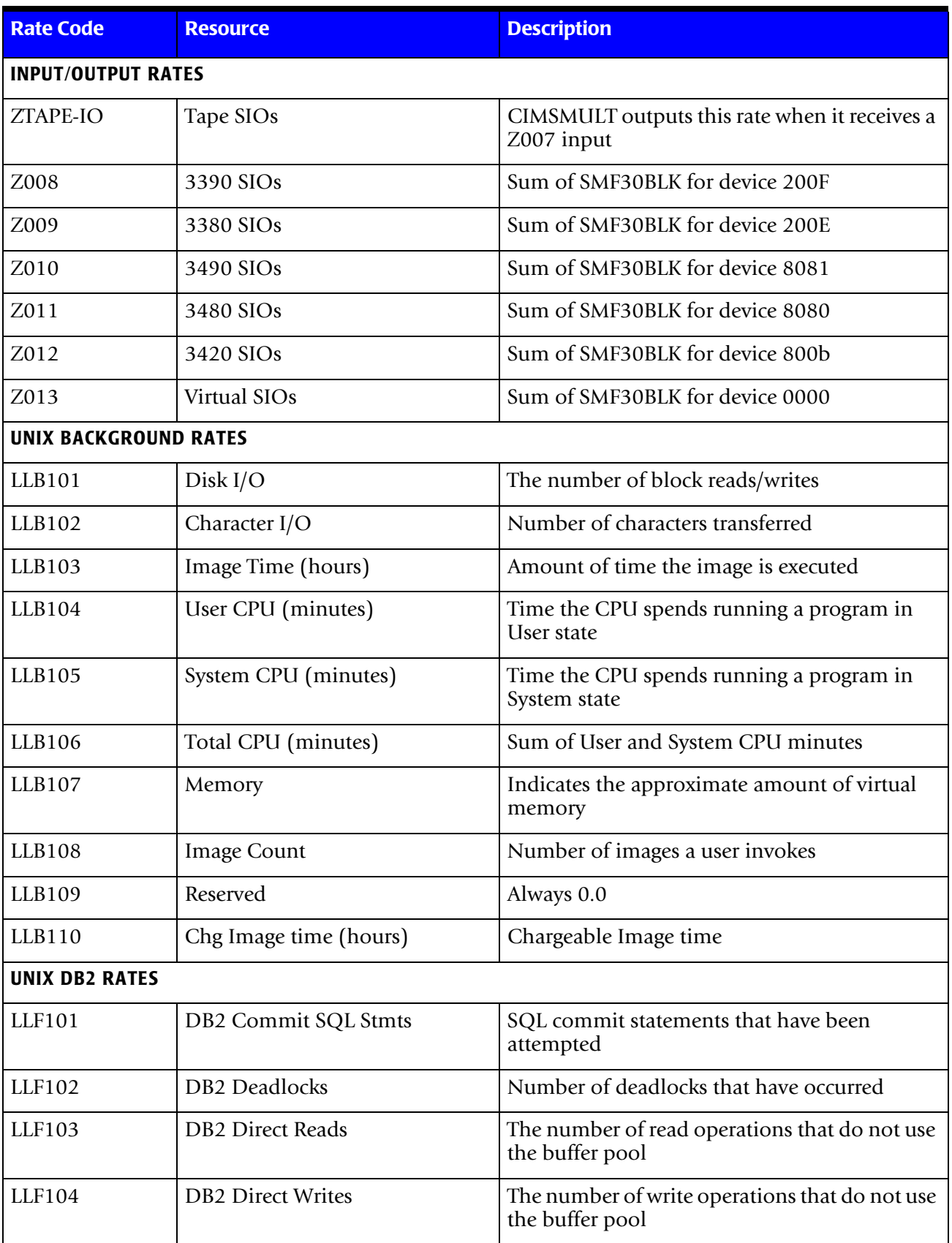
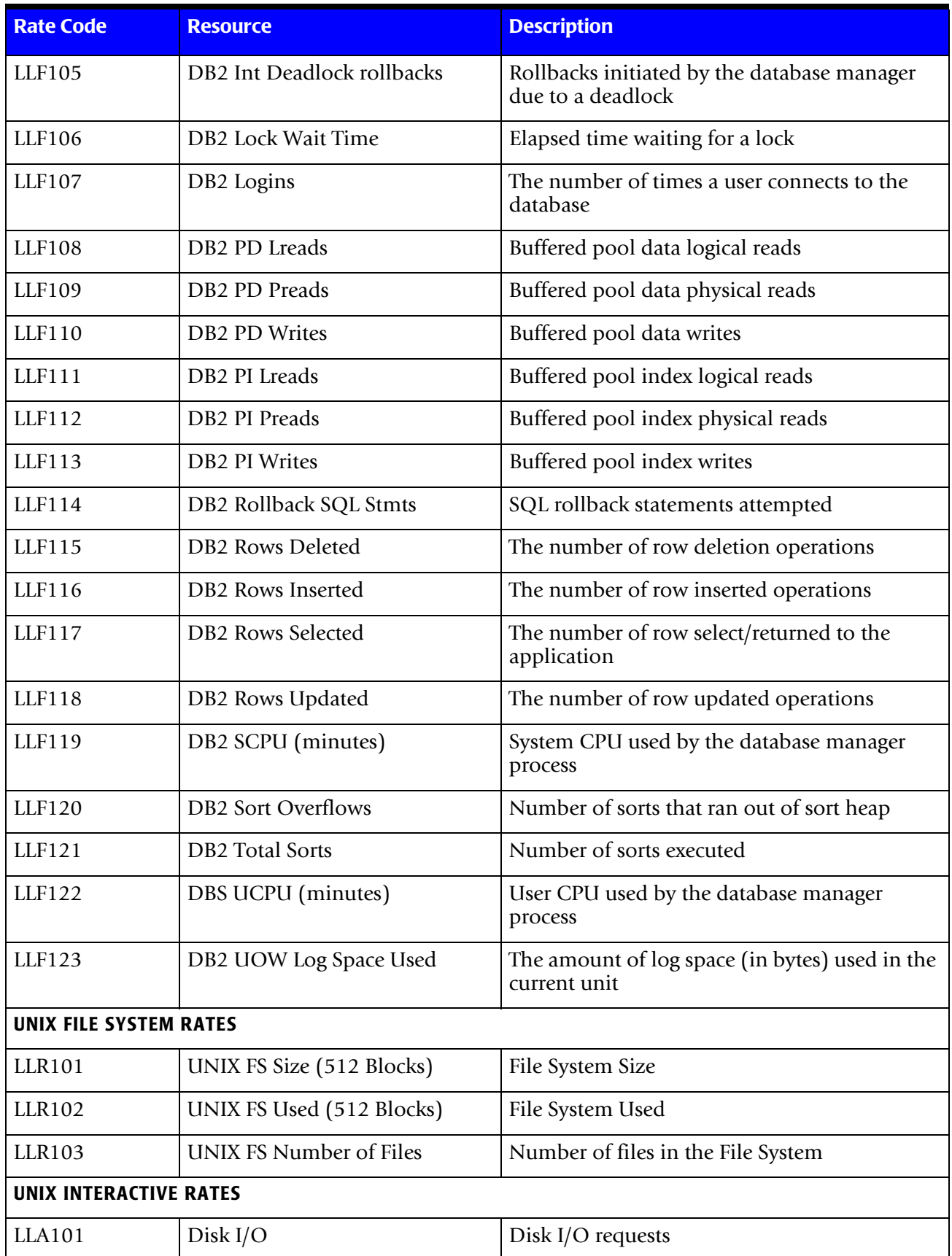

# ■ **Computer Center Chargeback Program-CIMSBILL**

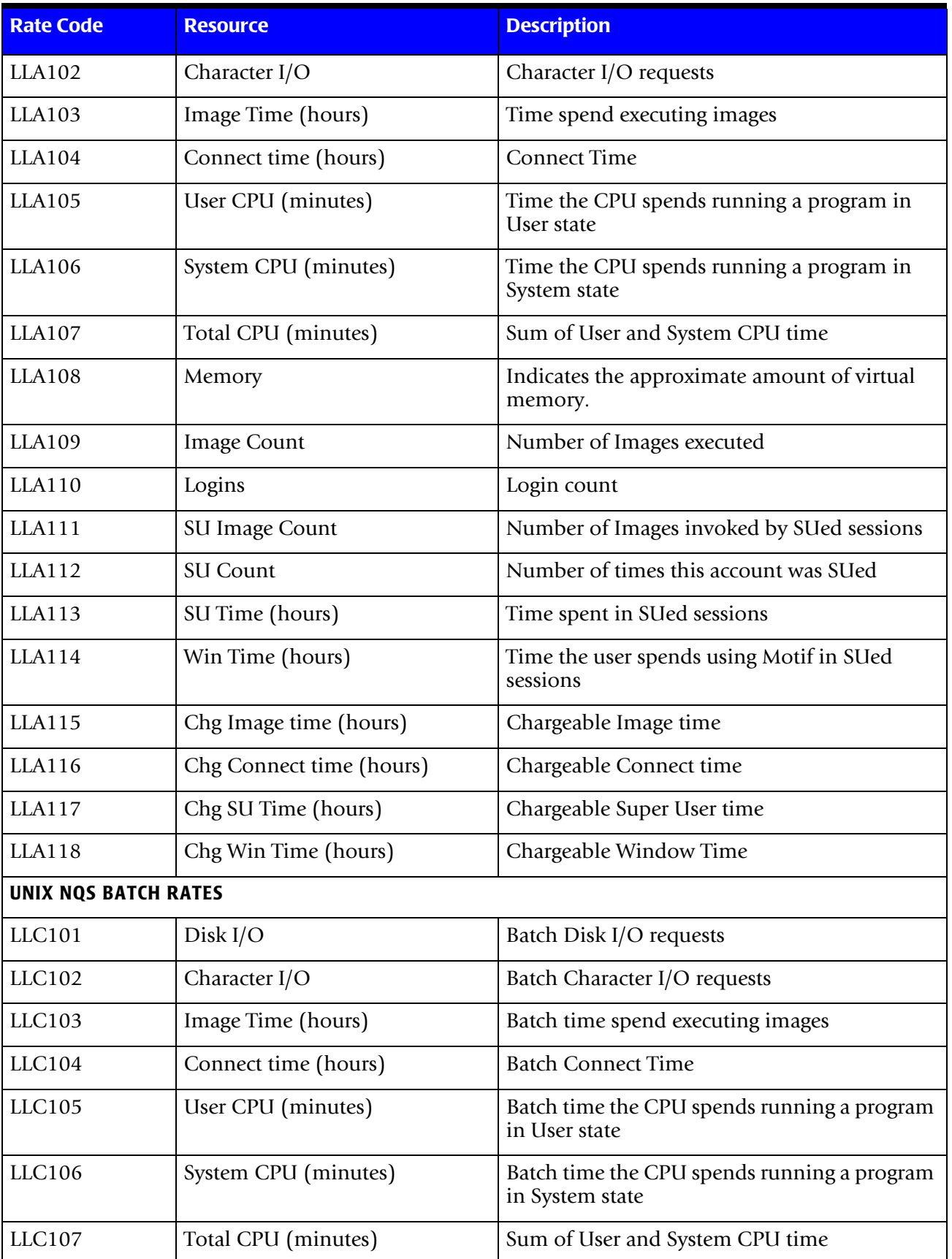

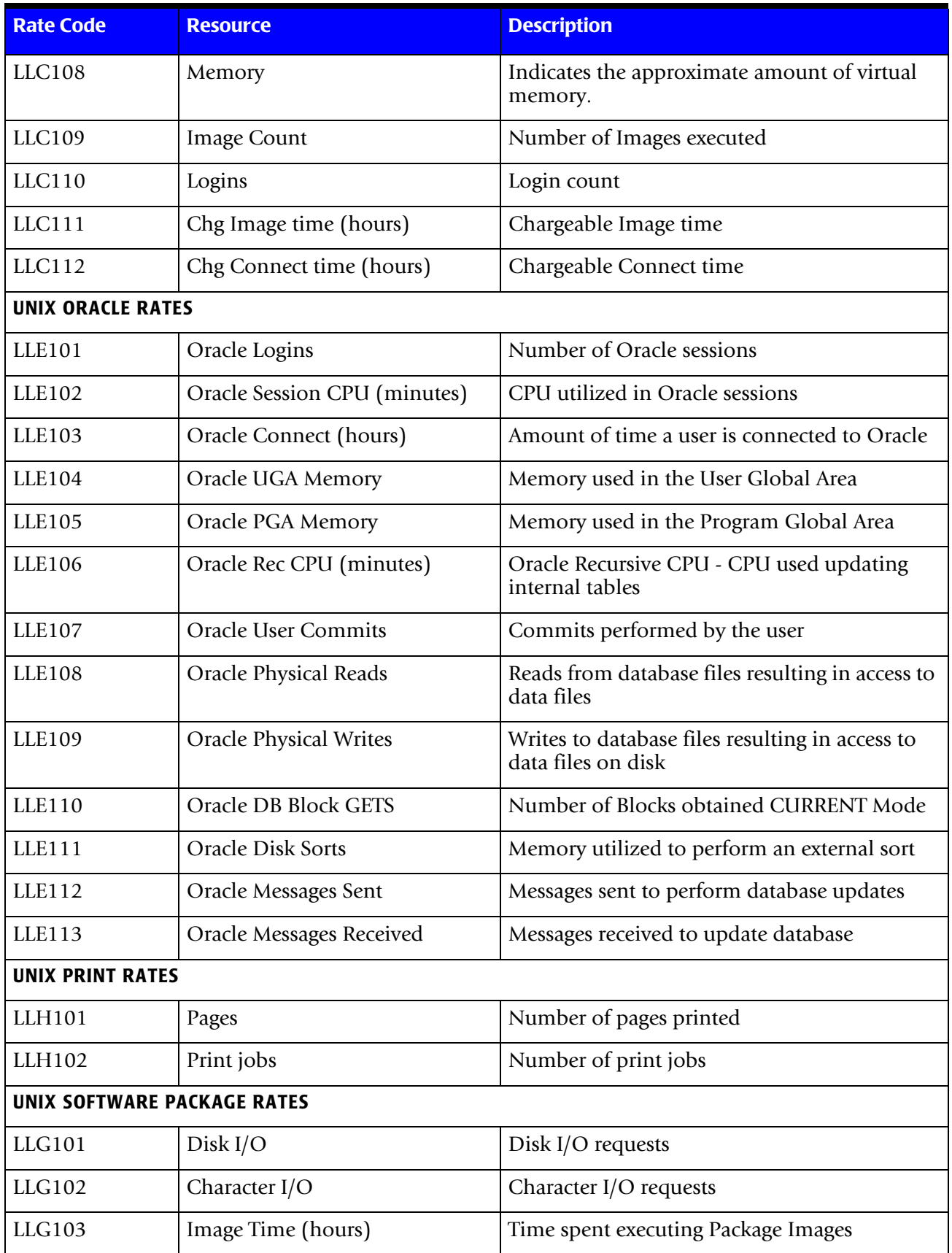

# ■ **Computer Center Chargeback Program-CIMSBILL**

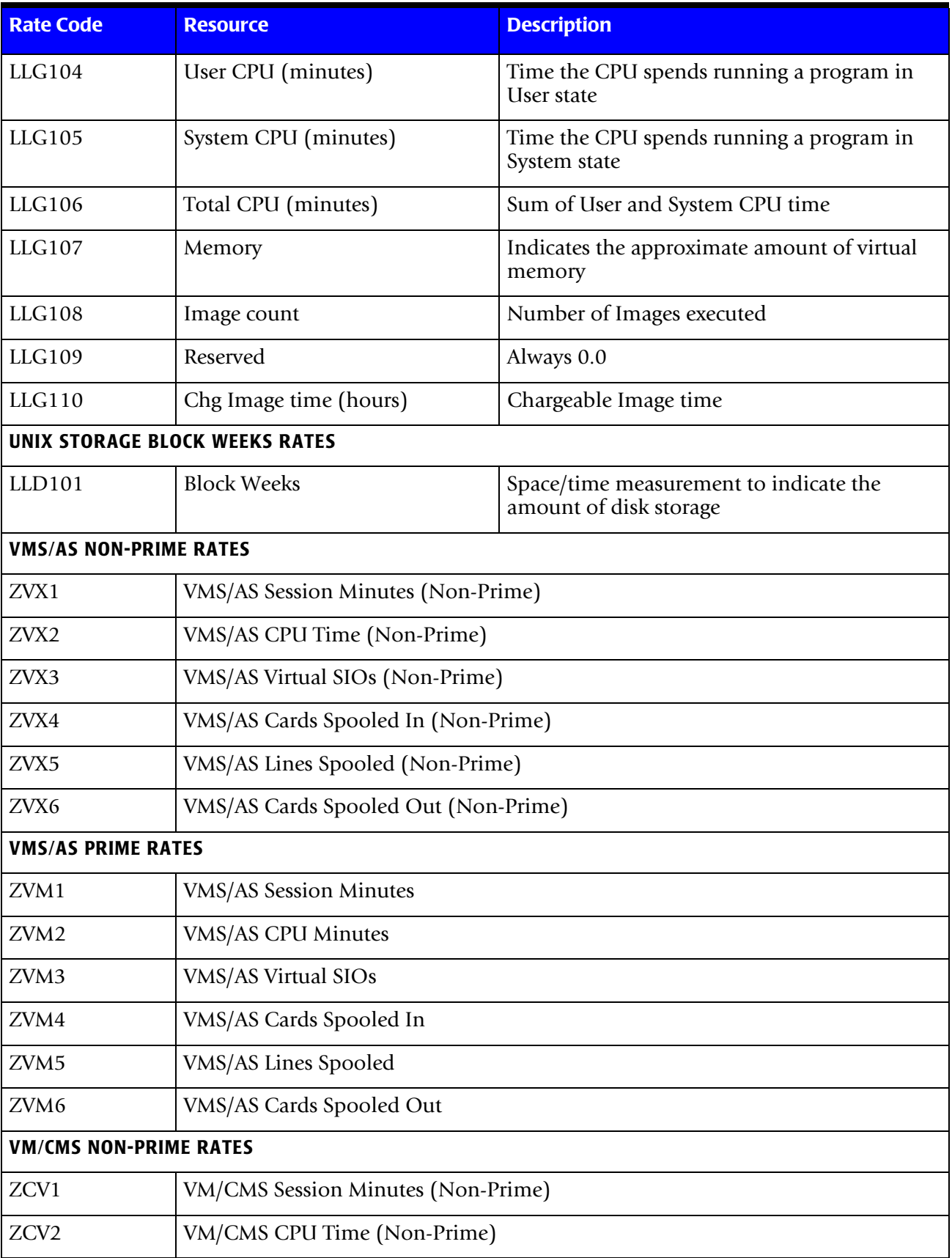

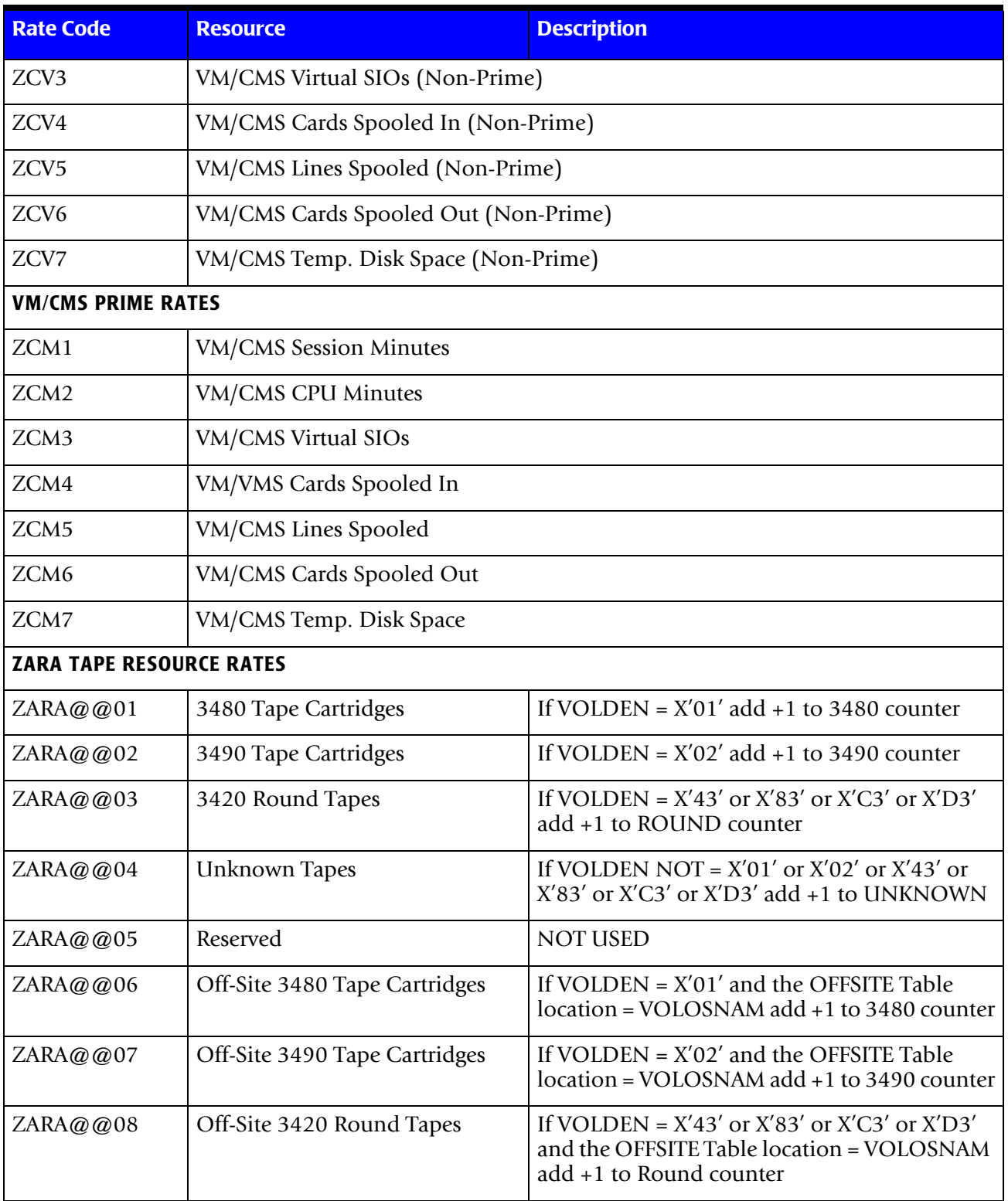

#### **Computer Center Chargeback Program-CIMSBILL**

#### *Computer Center Chargeback*

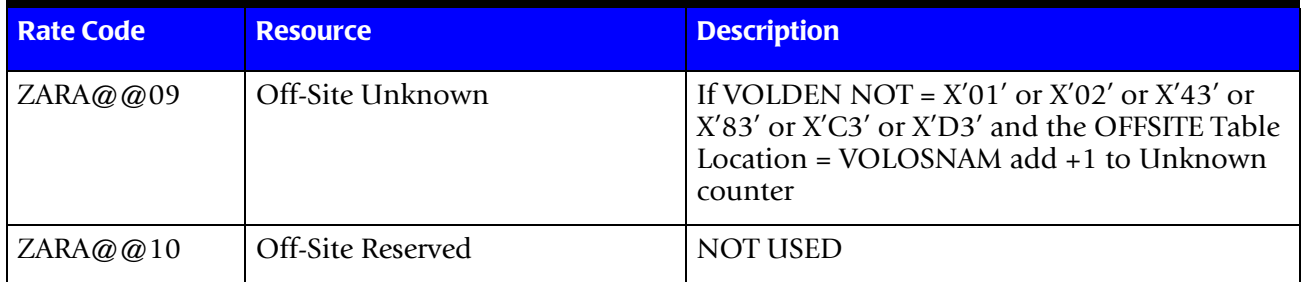

a. 2 CICS Monitor Facility (CMF) creates data fields for multiple CICS resources

b. 1 See field SMF6ROUT for local/remote print for JES2 print records

# **Loading and Changing Billing Rates**

Billing rates are stored in a Keyed VSAM File. Billing rates are loaded or updated by doing either of the following:

■ Execute Program CIMSRTLD (CIMS Rate Load)

Program CIMSRTLD processes CIMS Rate Records and loads them into the CIMS RATE VSAM FILE.

Rate Records (See [page 8-18](#page-327-0)) are read by CIMSRTLD from DDNAME CIMSRATE.

■ Execute CIMS CICS Transaction BSRT

CIMS CICS Transaction BSRT provides Rate Table Inquiry and Maintenance.

For a record layout of CIMS CICS VSAM RATE File, see [page 16-32](#page-677-0).

# **Deleting Billing Rates**

First, create a member with the rates that need to be deleted. The format should be as described on the previous pages. An example to delete a rate from the standard rate table follows:

RATE,019,Z008,DELETE

To delete a rate from another rate table, you must supply the rate table name as the first entry as follows:

ZRATE001(RATE TABLE NAME) RATE,019,Z008,DELETE

Next, execute Program CIMSRTLD. CIMSRTLD deletes billing rates in addition to the loading and updating detailed above.

# **Rate Table Considerations**

Program CIMSRTLD and the CIMS CICS Transaction BSRT should be used exclusive of each other. The CIMS Lab recommends the following:

- Use CIMSRTLD when you are initially installing and testing CIMS.
- Use BSRT after CIMS is in production.

# **Printing Billing Rates**

You can print the contents of the CIMS Rate VSAM file by executing program CIMSRTRP (CIMS rate print). The report that follows displays the contents of each CIMS Rate record. Rate record documentation starts on [page 8-18](#page-327-0).

In addition to user-supplied Rate records, the following fields are contained on the CIMS Rate VSAM File. These fields provide additional information about Rate records, and you cannot modify them. These fields are updated automatically when either program CIMSRTLD or the CIMS CICS Rate Screen (BSRT) is executed.

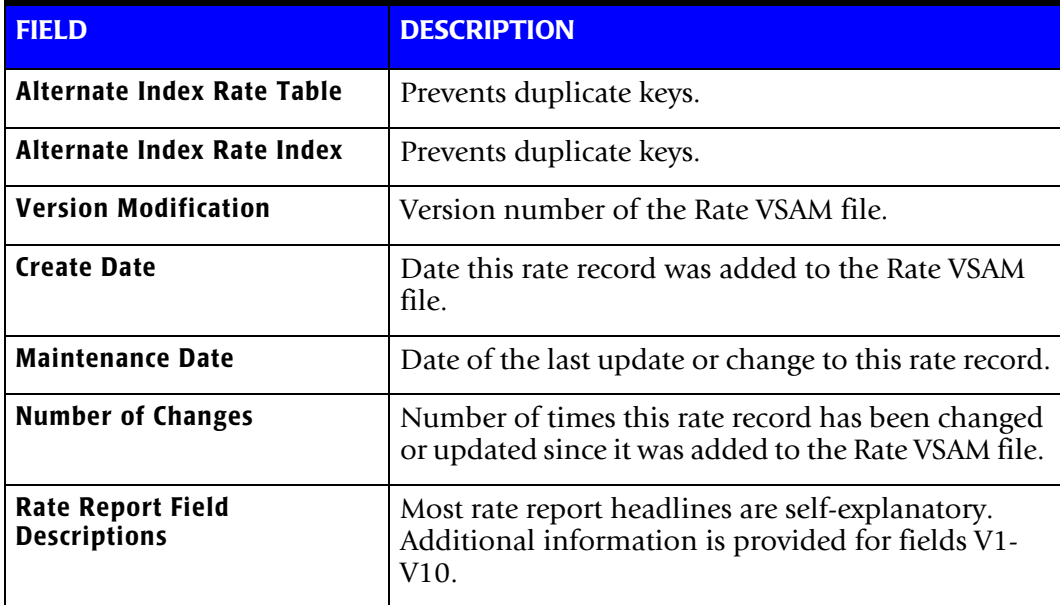

## **Fields V1—V10**

The CIMS Rate Report displays the contents of fields V1 - V10. These fields control various features of program CIMSBILL. Documentation for fields V1—V10 starts on [page 8-19](#page-328-0)**.**

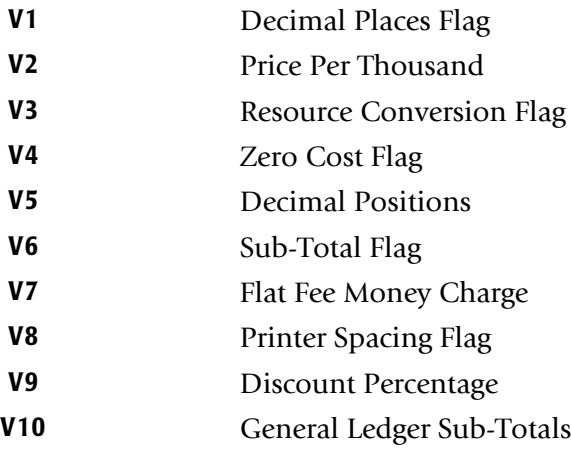

# **CIMS Rate Report**

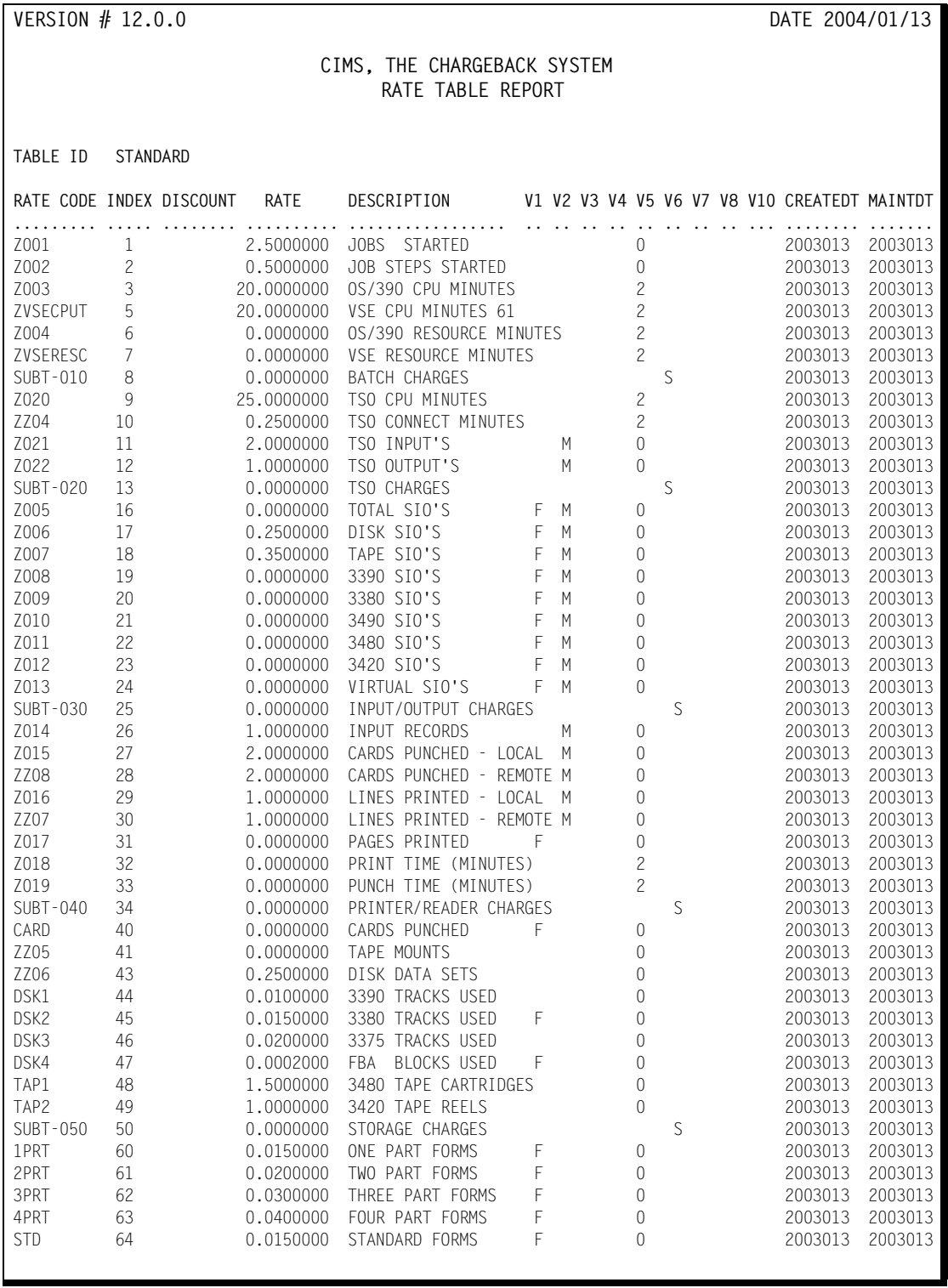

# **Client Identification**

CIMS provides a client identification program, CIMSCLNT, which creates and maintains a Client file. The Client file contains descriptive and financial information for each account.

- A report program, CIMSBDGT, generates reports showing budgeted versus actual expenditures for each client.
- It is *not* necessary to define each client before processing the billing program. CIMSCLNT provides complete data management facilities.
- CICS Data Entry screens are provided for Client Entry. See *Chapter 16, CIMS Data [Entry Screens and Batch Programs](#page-646-0)*, for information on CIMS CICS Data Entry Screens.
- Documentation for CIMSCLNT and CIMSBDGT is in *Chapter 6, Client Identification [and Budget Reporting—CIMSCLNT and CIMSBDGT](#page-270-0)*.

# **Billing Surcharge Equation**

CIMS uses a Billing Equation to surcharge for computer services. The value computed by this equation is shown on the report as RESOURCE TIME. The billing equation is input to CIMSBILL by the following control statements.

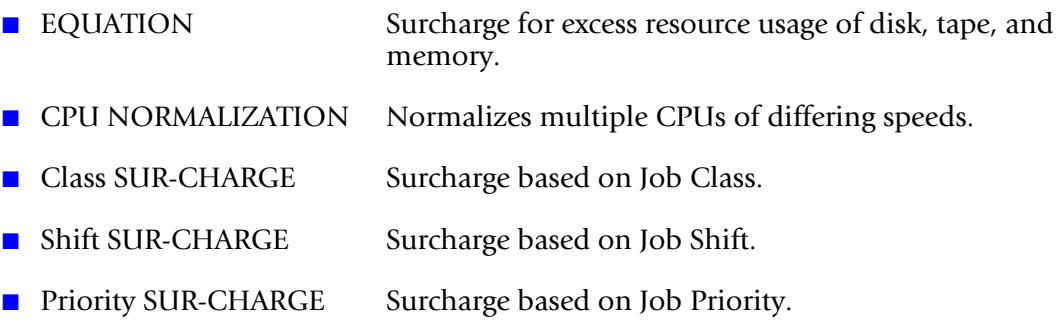

The billing equation can be used *in part, in total, or not at all*.

All variables of the equation are input values. To eliminate any portion of the equation, input a zero value.

# **Billing Equation (Part One)**

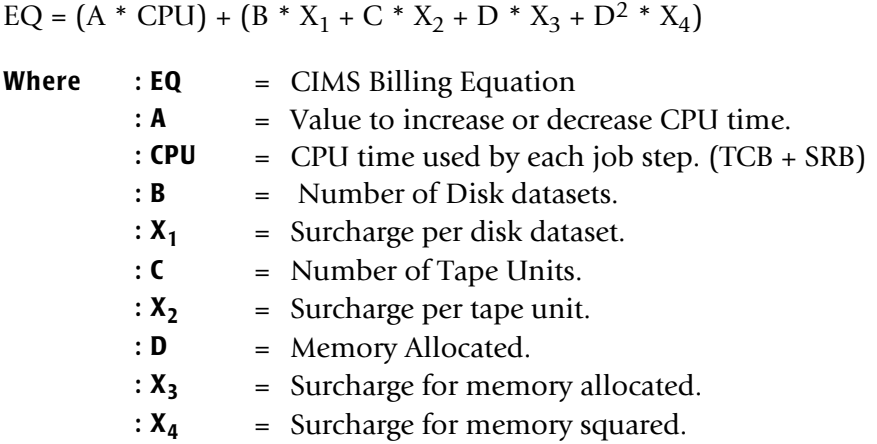

The value for A is normally 1; however, installations with multiple CPUs of different speeds can normalize CPU time. For example, assume that your 3090 machine has a CPU processing capability 4 times greater than your 4381, and you want to base CPU charges on the 3090, then the value of A (for the 4381 system) would be .25. (See the CPU Normalization statement that follows.)

# **Setting Installation Standards**

Many installations have standards for resource usage. The billing equation supports standards for disk datasets, tape units, and memory allocated.

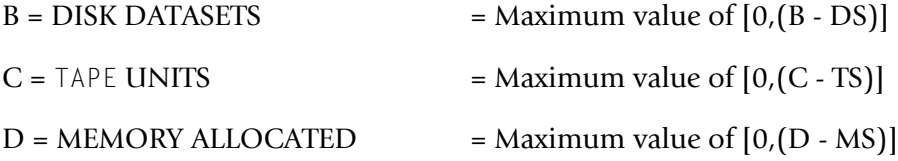

- **■** If the installation standard is 6 disk datasets and 2 tape drives, the value of  $DS = 6$  and  $TS = 2$ .
- If a job step used 8 disk datasets and 5 tape units, the value for B would be 2 and the value for C would be 3.

# **Billing Equation (Part Two)**

 $CU = EQ + (CPU * CL) + (CPU * PR) + (CPU * SH)$ 

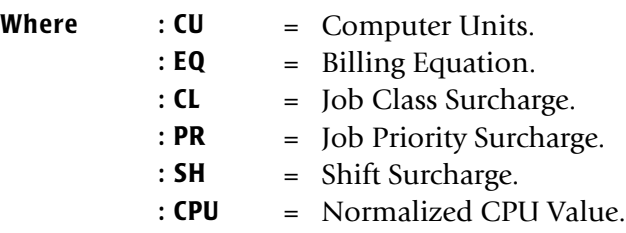

## **Billing Equation Record**

The EQUATION parameter record is used to define values x1, x2, x3, x4, DS, TS, and MS of the Billing Equation.

EQUATION x1 x2 x3 x4 x5 x6 x7

x1 Specifies: Disk dataset Surcharge.

This is the X1 value of the Billing Equation.

A 10% surcharge for Disk datasets is input as 10.

x2 Specifies: Disk dataset Standard.

This is the DS value of the Billing Equation.

A dataset standard of 6 is input as 6.

x3 Specifies: Tape Unit surcharge.

This is the X2 value of the Billing Equation.

A 10% surcharge for Tape Units is input as 10.

x4 Specifies: Tape Unit Standard.

This is the TS value of the Billing Equation.

A Standard of 4 Tape Units is input as 4.

x5 Specifies: Memory surcharge.

This is the X3 value of the Billing Equation.

A 5% surcharge for memory is input as 5.

x6 Specifies: Memory surcharge.

This is the X4 value of the Billing Equation.

A 5% surcharge for memory is input as 5.

x7 Specifies: Memory Standard

This is the MS value of the billing equation.

A Standard of 1024K Bytes is input 1024.

All values must be in the Equation record. Use 0 for null values.

### **Example**

EQUATION 10 6 5 2 5 10 2048

#### The billing equation uses:

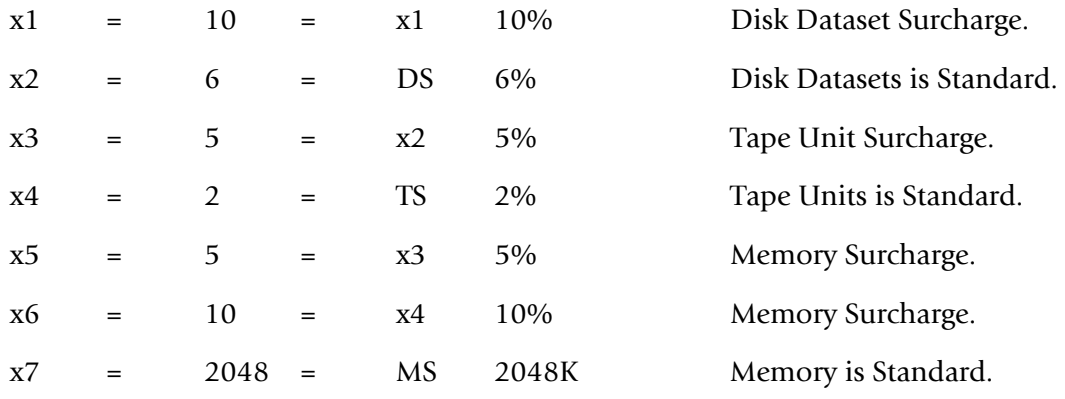

# **CPU Normalization Statement**

The CPU NORMALIZATION statement is used to input the normalization parameter ("A" Value) of the billing equation.

Five different CPUs can be normalized on a statement. Fifty different CPUs can be normalized.

CPU NORMALIZATION x1 y1 x2 y2 x3 y3.......x5 y5

 $x1, x2, x3, -- x5$  specify a CPU ID from SMF y1, y2, y3, --- y5 specify a value to increase or decrease CPU time

The values are specified in pairs. The second value is a percentage that is multiplied by CPU time.

 25% is input 25 125% is input 125

The System Model ID is the 4-character code starting in position 54 of the CIMS record.

## **Class Surcharge Statement**

Job classes should be defined to cover processing requirements.

The following job class examples define 5 categories. An installation should try to keep the number of job classes to a minimum so that they do not become confusing.

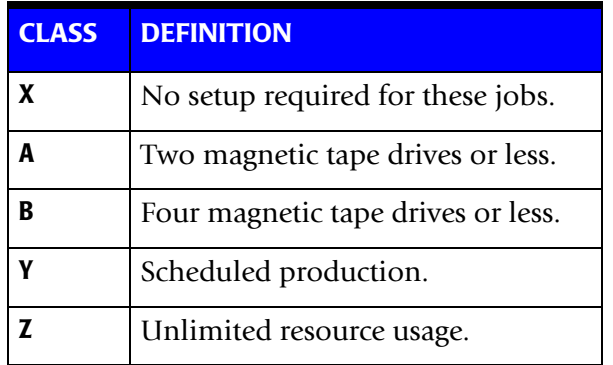

- Each region could process job class X. Only one region could process class Z. The number of regions that process CLASS A and B would depend on the number of tape drives.
- The Billing Equation could then SUR-CHARGE classes A, B, Y and Z for setup time and resource usage.
- The CLASS SUR-CHARGE control statement defines the **CLASS** (CL) parameter of the Billing Equation.

CLASS SUR-CHARGE x1 y1 x2 y2 --- x11 y11

Thirty Six (36) class surcharges are supported.

- $x1, x2 -- x11$  specify a job class
- y1, y2 --- y1 specify a surcharge for the preceding class
- The values are specified in pairs. The second value is a Percentage that is multiplied by CPU TIME.

A 25% decrease is input as 25- A 25% increase is input as 25

#### **Example**

CLASS SUR-CHARGE C 15-

Jobs running as class C are surcharged -15%, which is a *decrease*.

# **Shift Surcharge Statement**

You can define work shifts so that users can schedule non-critical jobs to run during offpeak shifts.

■ The SHIFT SUR-CHARGE statement defines the SH parameter of the Billing Equation.

SHIFT SUR-CHARGE x1 y1 x2 y2 x3 y3

x1, x2, x3 specify a processing SHIFT y1, y2, y3 specify a surcharge value for the preceding SHIFT

■ The values are specified in pairs. The second value is a percentage that is multiplied by CPU time.

A 25% decrease is input as 25- A 25% increase is input as 25

## **Example**

SHIFT SUR-CHARGE 1 50

A 50% surcharge is specified for SHIFT 1.

# **Priority Surcharge Statement**

- The priority of a job determines its place in the run queue. Some jobs must be processed as soon as possible. Surcharges for job priorities should be established so that users requiring a high priority are charged appropriately.
- The Billing Equation supports surcharges for Priority processing. The PRIORITY Surcharge record defines the priority (PR) parameter of the Billing Equation. Sixteen (16) priority values can be surcharged.

PRIORITY SUR-CHARGE x1 y1 x2 y2 --- x11 y11

x1, x2 --- x11 specify job priority y1, y2 --- y11 specify priority surcharge

■ The values for x and y are input in pairs.

A 25% decrease is input 25- A 25% increase is input 25

## **Example**

PRIORITY SUR-CHARGE 8 75

A 75% surcharge (increase) is specified for jobs processed as priority 8.

## <span id="page-375-0"></span>**CIMS Calendar File**

CIMS supports a Calendar File that specifies an accounting period Start Date and End Date.

- The purpose of this file is to support those users who do not use calendar months for accounting periods.
- CIMS Calendar File is comma delimited and defined as follows:

**VALUE 1**: Accounting Period 1–13.

**VALUE 2**: Start DateYYYYMMDD format.

**VALUE 3**: End DateYYYYMMDD format.

**■** Each entry is separated by a comma  $\binom{n}{k}$  and each entry is required. The accounting period's START and END dates must be in sequence. The table can contain 52 entries.

#### **Example**

```
 YYYYMMDD,YYYYMMDD
  1,20010101,20010126
  2,20010127,20010302
  3,20010303,20010331
         ...
        ...
12,20011201,20011231
 1,20010101,20010125
```
CIMS Calendar File is read from DDNAME CIMSCLDR.

# **Calendar File Processing Rules**

- Maximum entries are 52.
- File must be in date sequence.
- Current accounting period must be defined. This means that if data is processed for December 2001, there must be an entry for the next accounting period.
- The following items are listed whenever this feature is requested:
	- Calendar Table
	- Current Accounting Period
	- Previous Accounting Period

# **CIMS Calendar File Keyword Date Selection**

- **CURRENT** When the keyword CURRENT is used as the first value in CIMS Date Selection Field, CIMS' calendar file is read to determine the current accounting date and accounting period. See [page 8-73](#page-382-0).
- **PREVIOUS** When the keyword PREVIOUS is used as the first value in CIMS Date Selection Field, CIMS' calendar file is read to determine the previous accounting date and accounting period. See [page 8-73.](#page-382-0)

CIMS determines the previous accounting period by determining the current period, then using the preceding CIMS Calendar File entry for the previous accounting period.

# **Control Statement Table**

Following is a summary of the control statements available for CIMSBILL.

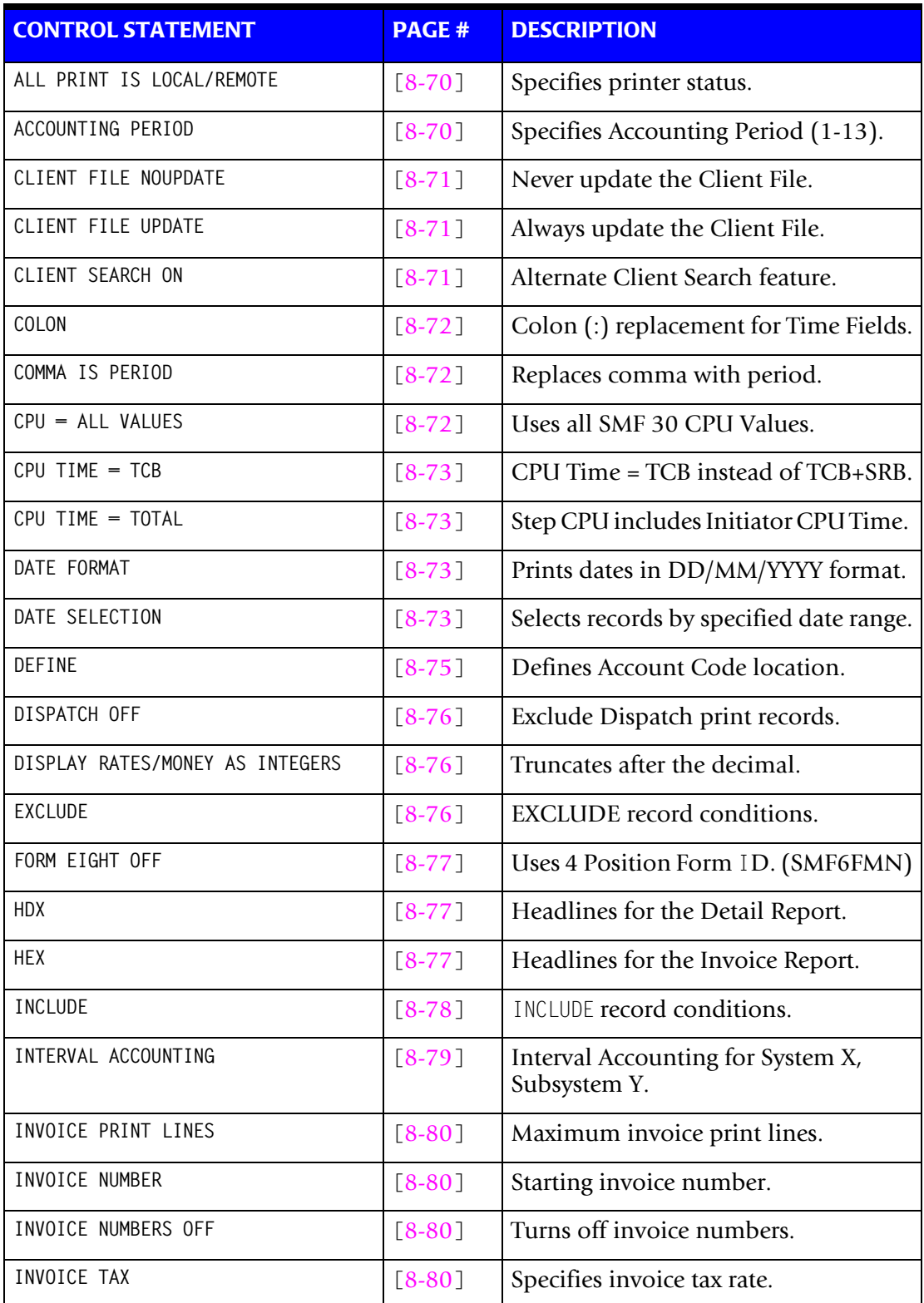

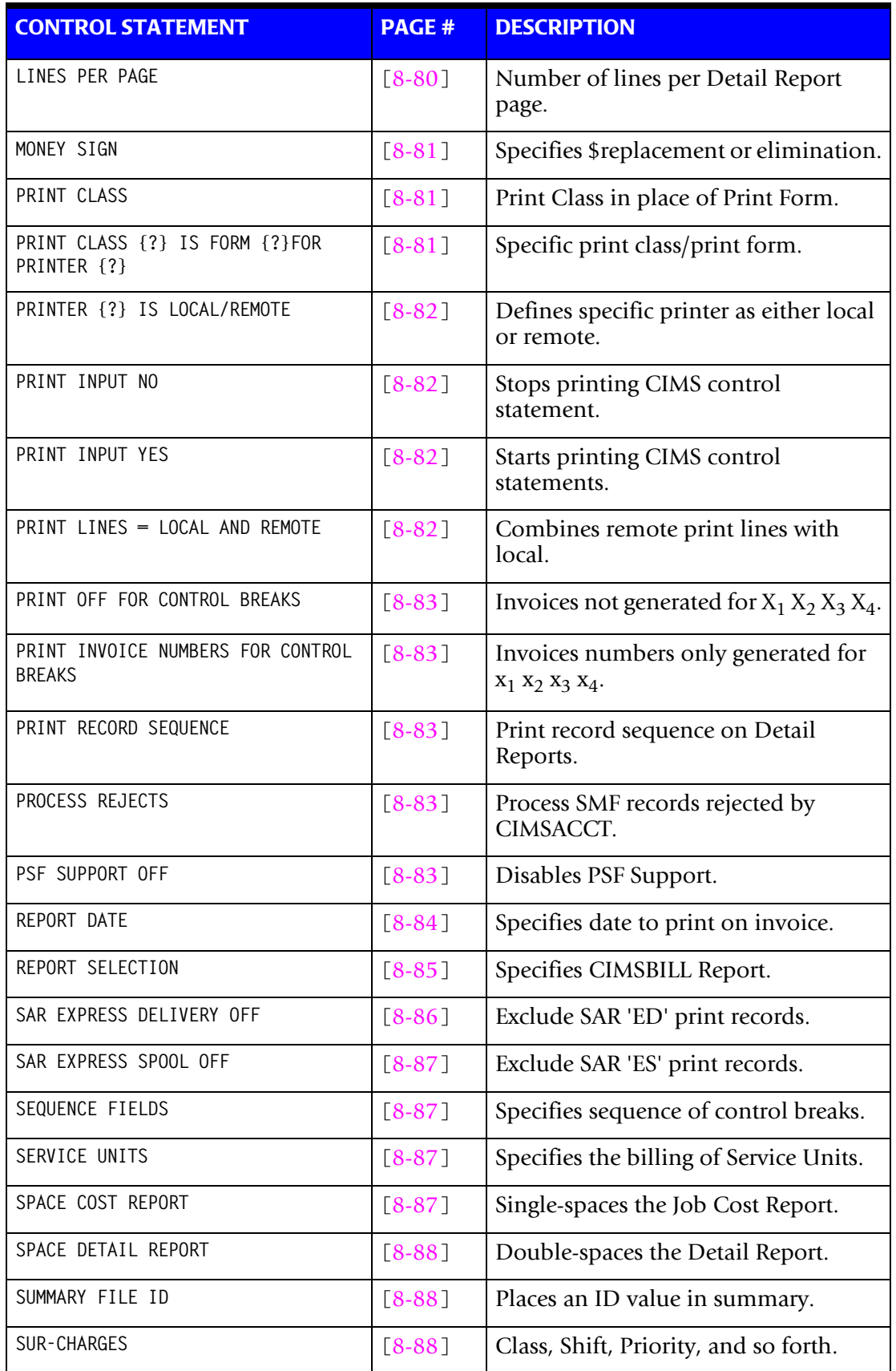

*Computer Center Chargeback*

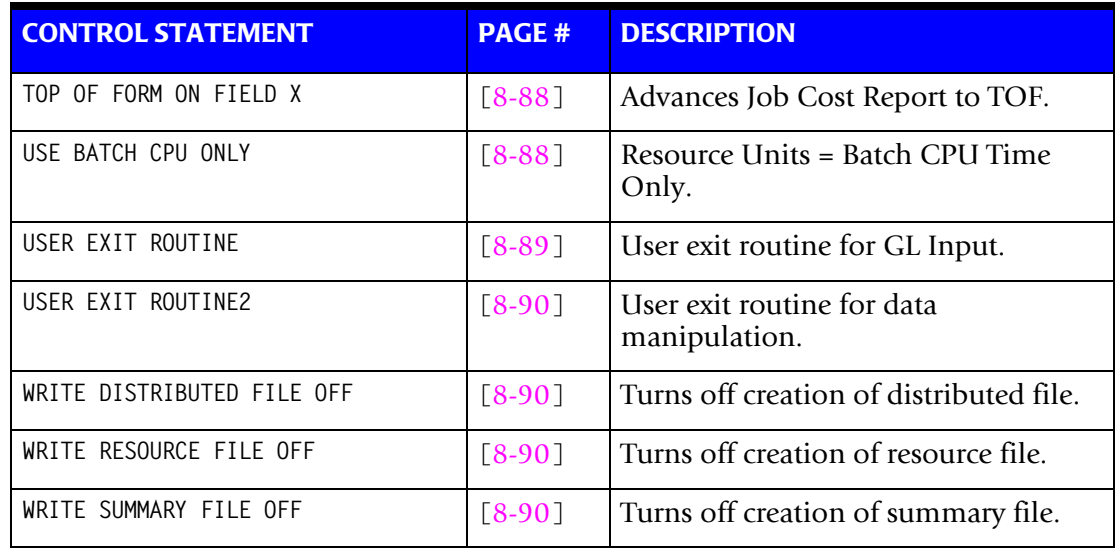

# **Control Statement Reference**

Program CIMSBILL supports the following control statements.

Each control statement is contained in CIMS.DATAFILE(BILLCTL1). CIMS is distributed with most control statements commented out.

To activate a control statement, edit member BILLCTL1 and start the control statement in Column 1.

CIMSBILL accepts control statements from DD CIMSCNTL.

## <span id="page-379-0"></span>**ALL PRINT IS LOCAL/ALL PRINT IS REMOTE**

This control statement sets *all* printers to either LOCAL or REMOTE. The control statement is usually used in conjunction with the statement PRINTER? Is LOCAL/ REMOTE.

## <span id="page-379-1"></span>**ACCOUNTING PERIOD = n**

This control statement specifies the accounting period for the data to be processed. The value n can be a value between 1 and 13. This statement supersedes the automatic calculation within CIMS for accounting period.

CIMS calculates the accounting period as follows:

- The accounting period is the month value taken from the END selection date value.
- The accounting period is the value specified in the CIMS calendar table when the CIMS calendar table is used.
- The accounting period is n when this control statement is used.

## <span id="page-380-0"></span>**CLIENT FILE NOUPDATE**

- The default for CIMSBILL is to update the Client File with actual expenditures *only* when client Information exists.
- This control statement causes CIMSBILL to *never* update the client file.
- This control statement causes CIMSBILL to access the Client File in a read only mode.
- If this control statement is present, the CIMS CICS screens do not have to be brought down for CIMSBILL to process.

### **Example**

CLIENT FILE NOUPDATE

# <span id="page-380-1"></span>**CLIENT FILE UPDATE**

The default for CIMSBILL is to update the Client File with actual expenditures *only* when client information exists. This control causes CIMSBILL to *always* update the client file.

## **Example**

CLIENT FILE UPDATE

# <span id="page-380-2"></span>**CLIENT SEARCH ON**

The default for CIMSBILL is to search the Client File for descriptive and Rate Table information on a *one to one* basis. When you use the CIMS defaults, each account code must have descriptive information defined and when you use multiple rate tables, each account code must have a rate table defined. Otherwise, CIMSBILL prints spaces on the invoice for client information and uses the Standard rate table.

With CLIENT SEARCH ON, CIMS searches the client file in a minor - major sequence. Consider the following example:

DEFINE J1 22 2 /DIVISION/ DEFINE J2 22 5 /DEPARTMENT/ SEQUENCE FIELDS J1 J2 CLIENT SEARCH ON

Assume the data value for J1 and J2 is AABBB and that the user *has not* entered client information for AABBB. The user *has* entered Client Information for AA (J1), that is, J1  $= AA$ , J2 = AABBB.

With CLIENT SEARCH ON, CIMS searches the client file for client information on account code AABBB. If it is not found, CIMS then searches the Client File for Account Code AA. If it is found, invoices for account code AABBB are printed with client information from account code AA. If they are not found, CIMS prints spaces on the invoice for Client Information and uses the STANDARD rate table.

**Note • Client Information includes Rate Table Identification, that is, (Rate Table = 'STANDARD').**

CLIENT SEARCH ON is required for Multiple Rate Table Support.

### ■ **Computer Center Chargeback Program-CIMSBILL** *Computer Center Chargeback*

# <span id="page-381-0"></span> $COLON = x$

This control statement specifies a character to use in place of the colon (:) for time fields. The default is  $COLON =$ :.

### **Example**

 $COI ON =$ .

Time fields are printed HH.MM.SS.

## <span id="page-381-1"></span>**COMMA IS PERIOD**

This control statement interchanges the period (.) and comma (,) when printing numeric values.

#### **Example**

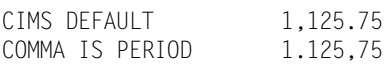

# <span id="page-381-2"></span>**CPU TIME = ALL VALUES**

The CIMS standard is to use TCB and SRB CPU Time when charging for CPU usage. This standard was adopted when only these two CPU values were reported by the operating system. The current operating system reports eleven CPU time values. This control statement specifies that all eleven values are to be used. The values are as follows:

SMF30CPT: Step CPU time under TCB.

SMF30CPS: Step CPU time under SRB.

SMF30ICU: Initiator CPU time under TCB.

SMF30ISB: Initiator CPU time under SRB.

SMF30JVU: Step vector usage time.

SMF30IVU: Initiator vector usage time.

SMF30JVA: Step vector affinity time.

SMF30IVA: Initiator vector affinity time.

SMF30IIP: Processor time to process I/O interrupts.

SMF30RCT: Processor time used by region control task.

SMF30HPT: Processor time consumed for the step to support requests for data transfer between hyperspace and an address space.

These are the descriptions provided in the IBM SMF documentation. Questions regarding these values should be addressed to your operating system specialist.

## <span id="page-382-1"></span>**CPU TIME = TCB**

Specifies TCB CPU time only.

The CIMS standard is to add TCB and SRB CPU Time together. To use TCB CPU time only, supply the following control statement:

### **Example**

CPU TIME = TCB

# <span id="page-382-2"></span>**CPU TIME = TOTAL**

This control statement specifies that Step CPU Time = Step TCB + SRB CPU Time plus Step Initiator TCB + SRB CPU Time.

The CIMS default is not to include Step Initiator CPU Time in Step CPU Time.

## **Example**

CPU TIME = TOTAL

Step CPU Time = Step (TCB and SRB) + Initiator (TCB and SRB) CPU Time.

## <span id="page-382-3"></span>**DATE FORMAT**

This control card is used in conjunction with the REPORT DATES control card. Dates entered in the REPORT DATES control card are in YYYYMMDD format by default. Using this control card tells CIMS that the date is in YYYYDDMM format.

## **Example**

DATE FORMAT

# <span id="page-382-0"></span>**DATE SELECTION x y**

CIMSBILL selects records for processing based on a date range. This control specifies the dates to use to select report records. The first value is the FROM or LOW select value. The second value is the TO or HIGH select value. Each CIMS accounting record contains a date field. For a record to be selected it must be greater than or equal to the LOW date select value and less than or equal to the HIGH select value.

- Format is YYYYMMDD.
- The Date Selection Values are placed into the CIMS Summary Record.

#### **Example**

DATE SELECTION 20010501 20010531

- These values are not edited, they are in YYYYMMDD format.
- A CIMS keyword date can be placed into FIELD 1.
- Keywords automatically calculate specific dates.

■ The following keywords are supported:

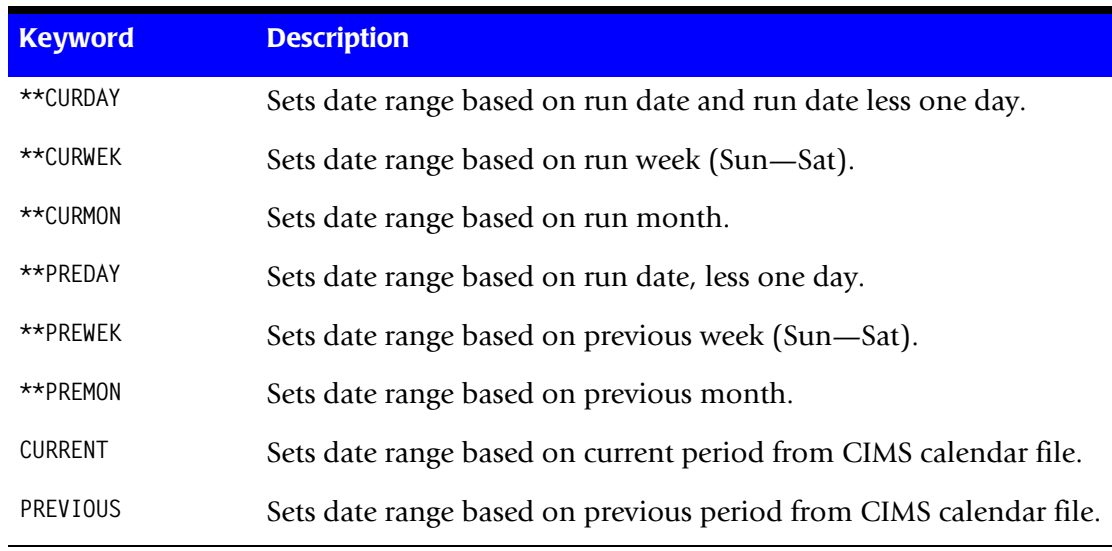

## **Example**

DATE SELECTION \*\*PREMON

If this month is June, 2001 then \*\*PREMON equals 20010501 20010531.

 YYYYMMDD YYYYMMDD DEFAULT IS 19880101 20991231

# <span id="page-384-0"></span>**DEFINE fd loc 1 /d/**

The DEFINE statement is used to specify the location of Account Code Data within the CIMS record.

CIMS places account code information starting in position 22 of the CIMSACCT record. Refer to *[Appendix A, CIMS Accounting File Record Descriptions.](#page-760-0)* You must define the account code field as follows:

- **fd** Specifies a 2-character identifier, for example, J1
- **loc** Specifies the starting position in the CIMS record, for example, 22
- **l** Specifies the length of the field, for example, 5
- **d** Specifies a description of fd. Description field must be enclosed by slashes.

for example, /Division Account Code/ Maximum of 23 characters

Defaults=none

The DEFINE statement can be used to define any string of characters within the CIMS accounting records. Caution must be used as the CIMS data file contains multiple variable length records. Most data elements are unique and not contained in every record. I.E. a CIMS record type 30 is significantly different than a CIMS record type 6, record type 991 and record type 999. Common elements are Job Name, Accounting Code, and Record Type.

When defining a character string, use the Field ID's x1, x2, etc. If you define binary data, be sure to use HEX data in the selection fields.

## **Example**

Define the CIMS record type: DEFINE X1 5 2 /CIMS record type/ Select type 30 records: INCLUDE x1 030C 030F

The ISPF editor supports HEX characters, you must set HEX ON. If you are not familiar with HEX ON, type HEX on the command line. Then place the HEX characters 030C & 030F in the 'low' & 'high' select fields. HEX values are one character fields. The value 03 is in character position 1 and 0C is in character position 2.

Using the define statement to define and select data in CIMSBILL provides flexibility, but you must be sure of what you are doing. The SORT features, INCLUDE & OMIT, are much easier to use and understand than the DEFINE & INCLUDE/EXCLUDE features of CIMSBILL. The advantage to using CIMSBILL is that there is no need to process SORT.

### **Example**

Assume an installation is using an 8-position accounting code with the first 2 positions for Division, the next 3 positions for Department within division and the next 3 positions for the Application within the Department. The following DEFINE statements would be required.

DEFINE J1 22 2 /DIVISION/ DEFINE J2 22 5 /DEPARTMENT/ DEFINE J3 22 8 /APPLICATION/

- The above statements define Field ID's J1, J2 and J3 to start at position 22 of the CIMS record for lengths of 2, 5 and 8 respectively.
- The fields are described as the division, department, and application.
- CIMS supports 12 DEFINE statements. This allows for powerful record selection and reporting capability.

Refer to *[Appendix A, CIMS Accounting File Record Descriptions,](#page-760-0)* for a record layout of CIMSACCT.

## <span id="page-385-0"></span>**DISPATCH OFF**

When this statement is present, CIMS record type 6's that contain the value X'0010' in the subsystem field are excluded from processing. Dispatch identifies the print records with the value X'0010' at offset 62 of SMF records. CIMS Print record type 6 contains this value at offset 153.

## <span id="page-385-1"></span>**DISPLAY RATES/MONEY AS INTEGERS**

This control statement eliminates the printing of RATE and MONEY values past the radix.

CIMS DEFAULT 1,125.75 DISPLAY RATES AND MONEY AS INTEGERS 1,125

To display money only as Integers, supply the control statement:

DISPLAY MONEY AS INTEGERS

To display rates only as Integers, supply the control statement:

DISPLAY RATES AS INTEGERS

## <span id="page-385-2"></span>**EXCLUDE x y z**

This statement specifies an EXCLUDE record condition.

- **x** Specifies a specific FIELD ID.
- **y** Specifies the LOW or FROM selection value.
- **z** Specifies the HIGH or TO selection value.
- The specified data field must be equal to or greater than the LOW value and equal to or less than the HIGH value.
- The values for y and z can specify 1 to 8 characters.
- Spaces are delimiters.
- The default is none.

#### **Example**

EXCLUDE B9 0097205 0097206

- The value B9 specifies STEP START DATE in Julian format. IBM SMF Format.
- B9 date format is 0CYYDDD when C=0 for 20th century and C=1 for 21st century.
- Records with dates equal to 0097205 or 0097206 are excluded from the report.
- One hundred EXCLUDE conditions are supported. If any exclude condition is met, the record is excluded.

**Note • Spaces are used as delimiters. If spaces are required in the y or z values, replace the spaces with a colon (:).**

## <span id="page-386-0"></span>**FORM EIGHT OFF**

- This control statement uses field ID SMF6FMN for the FORM ID.
- This is a 4-position field.
- The CIMS default is to use field ID SMF6EFMN.

# <span id="page-386-1"></span> $HD_x$

Four headlines can be printed on Detail Reports. The headlines are defined by HD1, HD2, HD3 and HD4 in Columns 1-3 and descriptive information in Columns 4 through 72.

## **Example**

HD1 XYZ Organization HD2 Data Processing Department

# <span id="page-386-2"></span>**HEx**

Five headlines can be printed on Invoices. The headlines are defined by HE1, HE2, HE3, HE4, and HE5 in Columns 1-3 and descriptive information in Columns 4 through 72.

## **Example**

HE1 XYZ Organization HE2 Data Processing Department

# <span id="page-387-0"></span>**INCLUDE x y z**

This statement specifies an include record condition.

- **x** Identifies a specific Field ID.
- **y** Specifies the LOW or FROM selection value.
- **z** Specifies the HIGH or TO selection value.
- The specified data field must be equal to or greater than the LOW value and equal to or less than the HIGH value.
- The values y and z can specify up to 8 characters each.
- Spaces are delimiters.
- The default is none.

#### **Example**

INCLUDE B9 0097201 0097228

- The value B9 specifies STEP START DATE. Records with step start dates greater than or equal to 0097201 and less than or equal to 0097228 are selected for processing.
- B9 DATE FORMAT is 0CYYDDD. IBM SMF format. The value for C in the 20th century is zero (0). For the 21st century, the value is one (1).
- One hundred include conditions are supported. If any include condition is met, the data record is included in the report.

**Note • Spaces are used as delimiters. If spaces are required in the y or z values, replace the spaces with a colon (:).**

# <span id="page-388-0"></span>**INTERVAL ACCOUNTING = X,Y**

Program CIMSBILL defaults to STEP accounting. This means that the SMF record type 30, subtype 4 is used for resource accounting. The subtype 4 SMF record 30 contains the total resources for a job step, started task, or TSO sessions. This record is written when the step, started task, or TSO session terminates.

Many installations have decided not to use the subtype 4 SMF 30 records for job accounting because long running and never ending tasks would be missing. To compensate for long running and never ending tasks, OS/390 creates Interval Accounting records. These interval records are created at specified intervals. To use Interval Accounting, supply an INTERVAL ACCOUNTING statement.

- Interval accounting causes an SMF 30-2 record to be generated at the end of each userspecified interval. In addition an SMF 30-3 record is generated at the end of each step.
- The sum of all 30-2 and 30-3 records equal a 30-4 (Step Total) record.
- The INTERVAL ACCOUNTING statement specifies interval accounting for System X and Subsystem Y.

X = Four-position System ID

Y = Four-position Subsystem ID

- If the values X and Y are specified as \*\*\*\*,\*\*\*\*, all system IDs and all subsystem IDs are supported for Interval Accounting.
- If the value X specifies a system ID (for example, MVS1) and the Y value is \*\*\*\*, all subsystems are supported as interval accounting for SYSTEM MVS1.
- This statement instructs CIMSBILL to exclude the STEP TOTAL statement (SMF 30-4) for System X and Subsystem Y.
- CIMSBILL uses the INTERVAL (30-2) and STEP TERMINATION (30-3) statements for resource charges.

#### **Example**

INTERVAL ACCOUNTING = MVS1,STC INTERVAL ACCOUNTING = MVS1,TSO

Specifies that started tasks, and TSO on system MVS1 are using interval accounting.

 $INTERVAL$  ACCOUNTING = \*\*\*\*,\*\*\*\*

Specifies that all system IDs and all subsystem IDs are to use Interval Accounting.

INTERVAL ACCOUNTING = MVS1,\*\*\*\*

Specifies that *all* subsystems for system ID MVS1 are to use interval accounting.

## <span id="page-389-0"></span>**INVOICE PRINT LINES n**

This control statement specifies the number of invoice print lines. The default is 54.

#### **Example**

INVOICE PRINT LINES 35

The number of invoice print lines is 35.

## <span id="page-389-1"></span>**INVOICE NUMBER n**

This control statement specifies the starting invoice number. The default is 1.

#### **Example**

INVOICE NUMBER 25

The first invoice printed is number 25. Each invoice thereafter is incremented by 1. Value n can not exceed 8 digits.

## <span id="page-389-3"></span>**INVOICE NUMBERS OFF**

Turns off the numbers on the Invoice. The default is to number all the invoices.

## <span id="page-389-2"></span>**INVOICE TAX n**

Specifies the tax rate for invoices. The default is 0.

#### **Example**

INVOICE TAX 7

7% tax is added to the invoice total.

#### **Example**

INVOICE TAX 6.5

6.5% tax is added to the invoice total.

## <span id="page-389-4"></span>**LINES PER PAGE n**

This statement specifies the number of lines per page for Detail and Summary reports. The value n can be a number between 1 and 99. The default is 55.

#### **Example**

LINES PER PAGE 50

50 lines per page are printed on Detail and Summary Reports.

## <span id="page-390-0"></span>**MONEY SIGN n**

This control statement replaces or eliminates the Money Sign character. The default is \$.

### **Example**

MONEY SIGN  $\mathbf{b}$  (Where  $\mathbf{b} = \text{Blank Space}$ )

Eliminates the Money Sign. Up to three money sign characters are supported. For example, SFR for Swiss Francs.

## <span id="page-390-1"></span>**PRINT CLASS**

This statement specifies that the PRINT CLASS value is to be used in place of PRINT FORM; otherwise PRINT FORM is used.

## **Example**

PRINT CLASS

The PRINT CLASS value is used.

# <span id="page-390-2"></span>**PRINT CLASS {?} IS FORM {?} FOR PRINTER {?}**

- Class is a 1-character PRINT CLASS.
- Form is a 1 to 8-character FORM IDENTIFICATION.
- Printer is a 1 to 8-character PRINTER NAME.
- This control statement allows the definition of a 1 to 8-character Form ID for a specific print class directed to a specific printer.
- Print classes are sometimes used to direct special print requirements to specific printers. The most common condition is sending print to microfiche. This control statement allows you to define a Print Form ID to a specific print class and printer for billing purposes.
- The printer name is optional. If the printer name is spaces, the control statement is a global specification.

#### **Example**

PRINT CLASS M IS FORM MICROFCH FOR PRINTER PRTIA

When the above statement is present, each print statement with PRINT CLASS = M has the Form ID changed to MICROFCH for printer PRTIA.

## **Example**

PRINT CLASS M IS FORM MICROFCH

When the above statement is present, each print statement with PRINT CLASS = M has the Form ID changed to MICROFCH.

# <span id="page-391-0"></span>**PRINTER {?} IS LOCAL/REMOTE**

This control statement defines a specific printer as LOCAL or REMOTE.

### **Example**

PRINTER RMT.PR1 IS LOCAL

The above statement defines printer RMT.PR1 as LOCAL.

## <span id="page-391-1"></span>**PRINT INPUT NO**

When this statement is encountered, input records are no longer printed. The default is to print input records.

#### **Example**

PRINT INPUT NO

## <span id="page-391-2"></span>**PRINT INPUT YES**

When this statement is encountered, input records are printed. The default is to print input records.

#### **Example**

PRINT INPUT YES

## <span id="page-391-3"></span>**PRINT LINES = LOCAL and REMOTE**

- This control statement is a global specification.
- All printers are defined as LOCAL.
- When a printer is defined as local, the following resources can be billed:

PRINT LINES PRINT PAGES PRINT FORMS BY FORM ID PRINT ELAPSED TIME

■ When a printer is defined as remote, the following resources can be billed:

PRINT LINES PRINT PAGES PRINT ELAPSED TIME

REMOTE PRINT FORMS. The FORM ID has R: inserted as the first two characters. If your FORM IDs are greater than six characters, the *last two* characters are truncated.

#### **Example**

PRINT LINES = LOCAL & REMOTE

sets each printer (for billing purposes) as LOCAL.

To determine the specification for your printer, process report SPWTR902 through CIMS Report Writer. The CIMS standard is to separate Local and Remote print lines based on the SMF Route Code.

# <span id="page-392-0"></span>**PRINT OFF FOR CONTROL BREAKS X<sub>1</sub> X<sub>2</sub> X<sub>3</sub> X<sub>4</sub>**

This control statement eliminates printed invoices for the specified control breaks. The CIMS standard is to generate invoices for each control level specified on the sequence fields control statement. This statement has no effect on records written to CIMS Summary File.

## **Example**

 1 2 3 4 SEQUENCE FIELDS J1 J2 J3 J4 PRINT OFF FOR CONTROL BREAKS 2 3

Invoices for control breaks J2 and J3 are eliminated.

# <span id="page-392-4"></span>**PRINT INVOICE NUMBERS FOR CONTROL BREAKS X<sub>1</sub> X<sub>2</sub> X<sub>3</sub> X<sub>4</sub>**

This control statement will print the invoice number only on the invoices for the specified control breaks. The invoice number will only be incremented on the specified control breaks. By default CIMS prints and increments the invoice number for every control break.

# <span id="page-392-1"></span>**PRINT RECORD SEQUENCE**

This control statement prints a record sequence value on Detail Reports. It is used to change or delete records. The default is not to print record sequence values.

# <span id="page-392-2"></span>**PROCESS REJECTS**

Program CIMSBILL interrogates the CIMS DELETE CHARACTER, which is contained at offset 9 (Field ID A4) of each CIMS record. When this field is something other than spaces, the record is bypassed. This control statement instructs CIMSBILL to accept records with the delete byte set to something other than spaces.

## **Example**

To create a detail report showing each JOB STEP that was rejected by CIMSACCT, process CIMSBILL with the following control statements.

PROCESS REJECTS INCLUDE A4 A Z DETAIL REPORT CLIENT FILE NOUPDATE

## <span id="page-392-3"></span>**PSF SUPPORT OFF**

This control statement disables PSF Record Type 6 Support. PSF records are treated like JES2 SMF Type 6 records. This control statement is to maintain compatibility with previous releases of CIMS.

## <span id="page-393-0"></span>**REPORT DATE x y**

This control statement specifies the date to print on the invoice. The first value is the FROM date, the second value is the TO date. This statement can be used in conjunction with the DATE FORMAT statement described above. Each value *must* contain 8 characters.

#### **Example**

REPORT DATE 20010501 20010531

- The values 20010105 to 20010531 print on the top of each invoice. These values are not edited.
- A CIMS keyword date can be placed into Field 1.
- Keywords automatically calculate specific dates.
- The following keyword are supported:

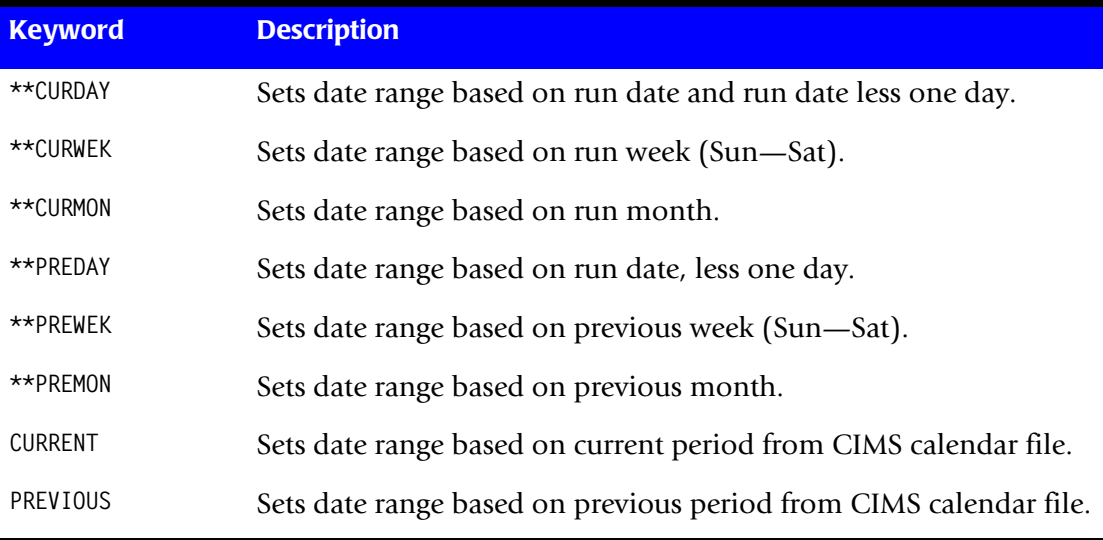

#### **Example**

REPORT DATE \*\*PREMON

If this month is June 2001, \*\*PREMON equals 20010501 20010531.

**Note • Keywords CURRENT and PREVIOUS use the CIMS Calendar Dataset as defined by DDNAME CIMSCLDR. For information on CIMS Calendar File, see**  [page 8-66](#page-375-0)**.**

If a REPORT DATE statement is *not* supplied, the \*\*PREMON keyword is used to calculate the report date.

## <span id="page-394-0"></span>**REPORT SELECTION**

There are several options for specifying the CIMSBILL report format as follows:

- Invoice Report
- Job Cost Report
- Detail Report
- Summary Report
- E Zero Cost Report value<sub>1</sub> value<sub>2</sub>

The default is Invoice Report. By using one of the options shown above, you can specify a different format.

### **Example**

DETAIL REPORT

A Detail Report is generated.

### **Example**

ZERO COST REPORT 1000000 B

The Zero Cost Report has additional controls as follows:

- VALUE<sub>1</sub> An 8 digit money value for Zero Cost Accounting.
- VALUE<sub>2</sub> A 1 character action flag.

DEFAULT for VALUE<sub>1</sub> is 0

DEFAULT for VALUE $_2$  is B

If VALUE<sub>2</sub> = A, The Invoice Total is adjusted to meet Zero Cost Value.

If VALUE<sub>2</sub> = B, each Rate is adjusted to meet Zero Cost Value.

#### **Example**

ZERO COST REPORT 100000 A

CIMS uses 100,000 as the money amount for ZERO cost center accounting. Each invoice is adjusted to meet the ZERO cost value.

#### **Example**

JOB COST REPORT

The Job Cost report is generated. CIMS turns Client Search on automatically when the Job Cost Report is requested.

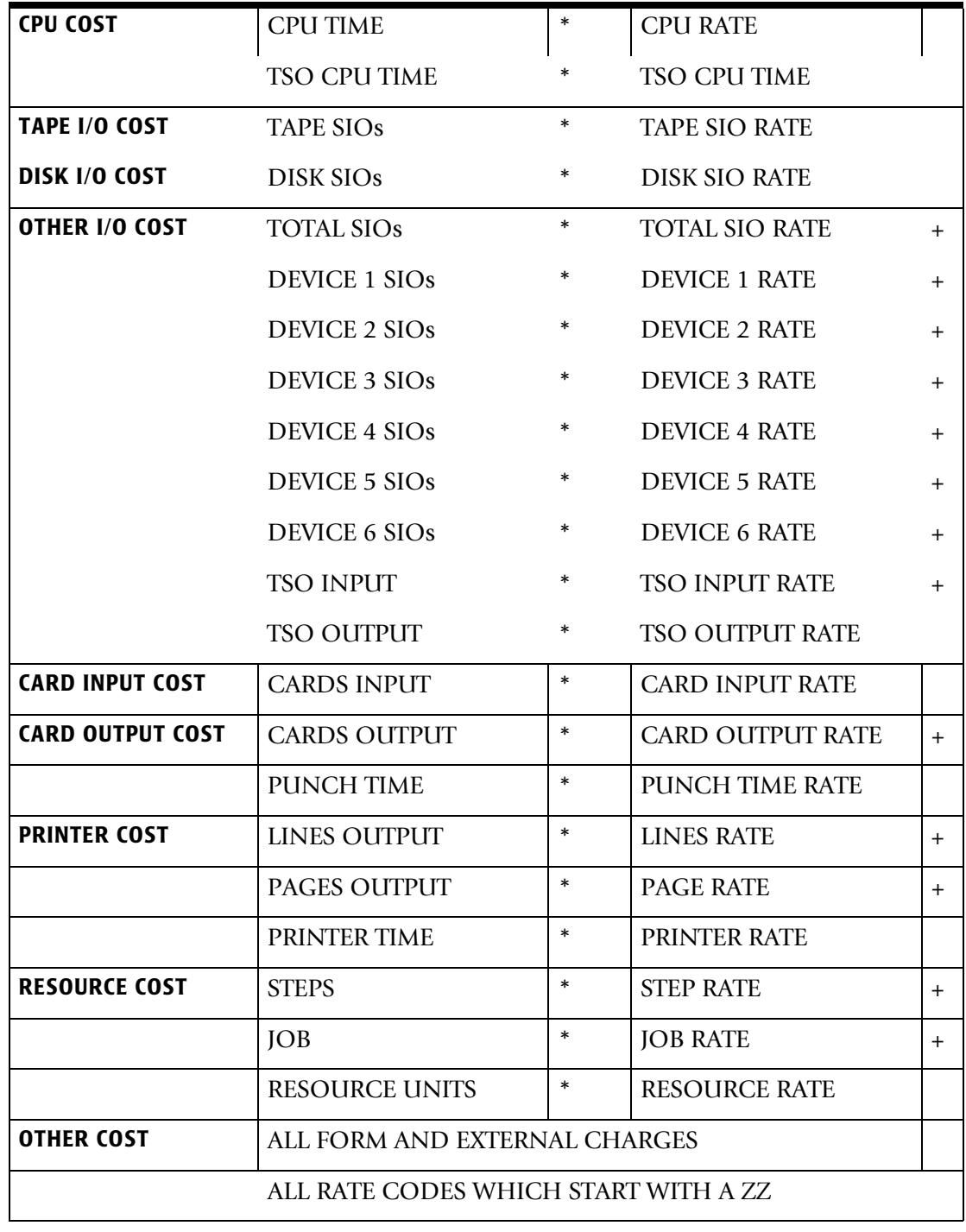

Cost information is printed under nine (9) headings as follows:

# <span id="page-395-0"></span>**SAR EXPRESS DELIVERY OFF**

When this statement is present, CIMS record type 6's that contain the value ED in the subsystem field are excluded from processing. SAR Print records are identified with the value ED at offset 62 of SMF records. CIMS Print record type 6 contain the subsystem ID of offset 153.
# **SAR EXPRESS SPOOL OFF**

When this statement is present, CIMS record type 6's that contain the value ES in the subsystem field are excluded from processing. SAR Print records are identified with the value ES at offset 62 of SMF records. CIMS Print record type 6 contain the subsystem ID of offset 153.

# **SEQUENCE FIELDS**  $x_1 x_2 x_3 x_4$

This control statement specifies control fields in major to minor sequence.

#### **Example**

SEQUENCE FIELDS J1 J2 J3

The report is to be generated with invoices and totals generated for each change in J3, J2 and J1.

# **SERVICE UNITS**

SMF record type 30 contains service units in the Performance Section. Service units are normalized resource usage values. Theoretically, a service unit on CPU A equals a service unit on CPU B, even though the CPUs are of different speeds.

- You should consult the appropriate IBM publication for the IBM definition of service units.
- You must specify CIMS COMPLETE RECORD TYPE 30 in program CIMSACCT in order to use these values as billable items.
- Each of the following values are maintained as four-byte binary values in the CIMS COMPLETE RECORD TYPE 30.
- CIMS supports service units in program CIMSBILL via the following control statements:

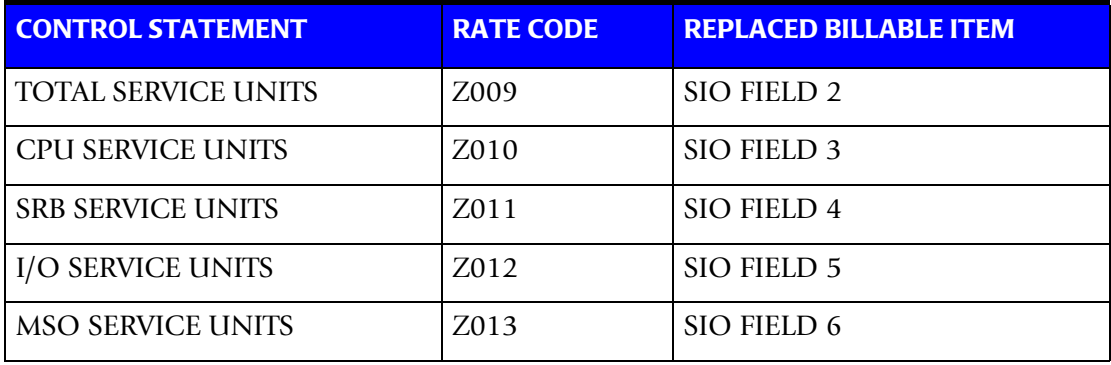

When the above control statements are used, the service units replace the specified billable item.

# **SPACE COST REPORT**

This control statement single spaces the Job Cost Report. The default is double spaced.

#### **SPACE DETAIL REPORT**

This control statement double spaces the Detail Report. The default is single spaced.

#### **SUMMARY FILE ID x**

This control statement specifies a value to place in each summary record defined by CIMSBILL DDNAMES CIMSYRTD and CIMSSUM. The default value is A, which is placed in position 47 of each record.

#### **Example**

SUMMARY FILE ID P

The value P is placed in each summary record at position 47.

#### **SUR-CHARGES**

Several surcharges can be specified:

- Class surcharge
- CPU normalization
- Equation
- Priority surcharge
- Shift surcharge

For information on surcharges, see *[Billing Surcharge Equation](#page-369-0)* on page 8-60.

#### **TOP OF FORM ON FIELD x**

This control statement advances to top of form on this Field ID when printing the Job Cost Report. The value of x is specified on the SEQUENCE FIELDS statement. The default is not to break.

#### **Example**

TOP OF FORM ON FIELD J2

Advances to top of form for each change in Field J2.

#### **USE BATCH CPU ONLY**

The CIMSBILL default is to add Batch, TSO, and Started Task CPU times for the calculation of resource units.

Resource units are multiplied by values contained in the CIMS Billing Equation for various surcharges. (See *[Billing Surcharge Equation](#page-369-0)* on page 8-60.) This control statement instructs CIMSBILL to use only the CPU time from batch jobs in the billing equation.

#### **Example**

USE BATCH CPU ONLY

Only batch CPU time is included in Resource Units.

# **USER EXIT ROUTINE**

This exit is used to create records for general ledger systems and for reporting requirements. It specifies that the user is supplying a subroutine identified as CIMSACU8. When this control statement is present, CIMSBILL executes the following COBOL sequence:

CALL 'CIMSACU8' USING SUMMARY-RECORD,RETURN CODE

(See *[Appendix A, CIMS Accounting File Record Descriptions](#page-760-0)* for Summary Record layout.)

CIMSBILL calls subroutine CIMSACU8 each time a summary record is written to the dataset defined by ddname CIMSSUM. To implement the User Exit, edit member CIMSUSER in dataset CIMS.DATAFILE. CIMSUSER contains COBOL entry points and record layouts for CIMS files.

**Note • Rate Code ZTOT is the total money charge for each account.**

**See the record layout in** *[Appendix A, CIMS Accounting File Record Descriptions](#page-760-0)***.**

**Return-Code is set to High-Values at End of Job.**

**To post the General Ledger using invoice sub-totals, see** [page 8-19](#page-328-0)**.** 

#### **USER EXIT ROUTINE 2**

This control statement specifies the execution of exit CIMSUE18. CIMSUE18 is called after reading each record on the CIMSBILL input file specified by DDNAME CIMSACCT.

You can interrogate the contents of each data record and do the following:

- Make adjustments to the data
- Continue processing the record
- Bypass the record

Program CIMSBILL uses standard COBOL linkage. Exit routine CIMSUE18 is called as follows:

CALL 'CIMSUE18' USING CIMS-ACCOUNT-FILE,CIMS-RETURN-ID

WHERE CIMS-ACCOUNT-FILE IS THE CURRENT RECORD

CIMS-RETURN-ID is a 1-character action indicator defined as follows:

- If CIMS-RETURN-ID is *spaces*, the record is processed.
- If CIMS-RETURN-ID is *not* spaces, the record is skipped.

Source code for User Exit CIMSUE18 is provided in member CIMSUSER of CIMS.DATAFILE. Copy books for the CIMS data records are supplied as members CIMRECxx in CIMS.DATAFILE.

You must review CIMS record layouts before using this exit. CIMS records are identified by a 3-digit code in the first 2 bytes of each record. For example:

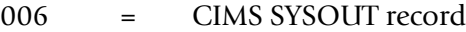

- 030 = CIMS USAGE record
- 991 = CIMS UNIVERSAL record
- 999 = CIMS EXTERNAL record

#### **WRITE DISTRIBUTED FILE OFF**

This statement turns the creation of the CIMS Distributed processing file off.

#### **WRITE RESOURCE FILE OFF**

This statement turns the creation of the CIMS Resource file off.

#### **WRITE SUMMARY FILE OFF**

This statement turns the creation of the CIMS Summary file off.

# **Special Features**

#### **Invoice Labels**

You can change the labels printed on the invoice report to suit your organization or converted into another language. Edit member BILLCTL2 and concatenate the dataset with member BILLCTL1.

#### **Example**

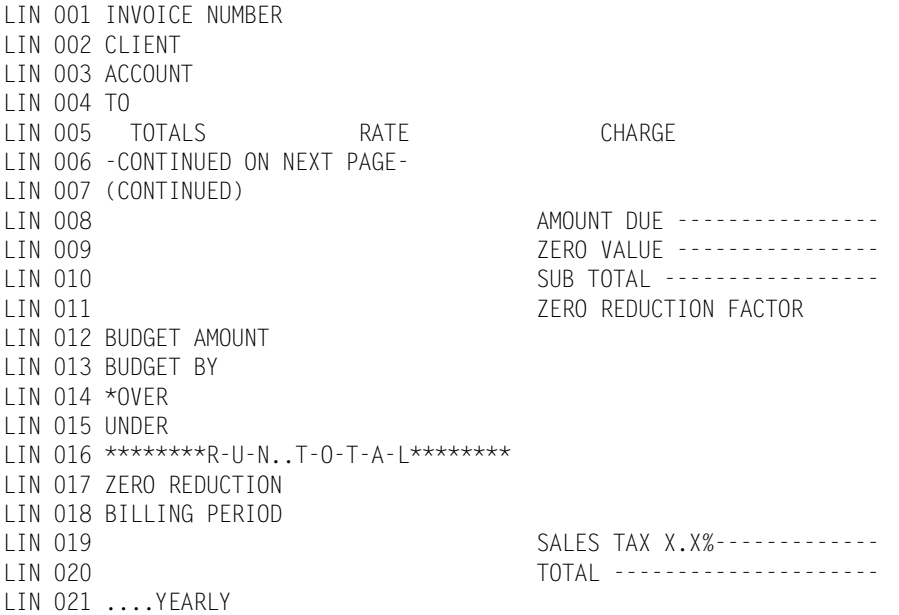

# **Detail Report Labels**

This option is intended for our non-English speaking customers.

You can change the labels/column headlines printed on the Detail report. Member CIMSUSER of dataset CIMS.DATAFILE contains COBOL source code. The entry point in subroutine CIMSUSER is CIMSBILX.

Change the column headings as required. After making the changes, compile the source module and link the resulting object module with load module CIMSBILL. The new module contains the new headlines.

# **Job Log Identifier-Job Cost Report**

CIMSBILL generates totals based on the Job Log Identifier.

- The Job Log Identifier is Job Name, Job Start Date, and Job Start Time. (Field IDs A7, B8, and C4.) CIMS reserves two field ID's, JY and JZ for the Job Log Identifier.
- To obtain control totals for the Job Cost Report on each change of the Job Log Identifier, use the two-character field ID JZ as the *lowest* level field ID in a SEQUENCE FIELDS statement.
- The data file must be sorted properly.

#### **Example**

SORT FIELDS=(22,32,CH,A,14,8,CH,A,75,3,CH,A,90,4,CH,A)

For summarized totals on Job Name, use field ID JY.

#### **Summary Data Files**

The billing system writes three summarized utilization files. These files are used as follows.

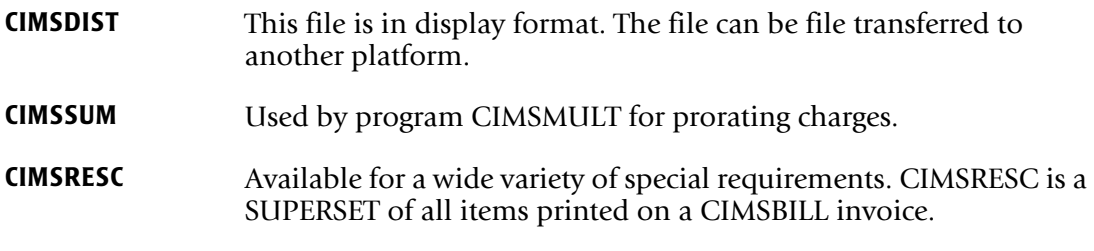

- Summary files are controlled by CIMSBILL control statements. The DEFINE and SEQUENCE FIELDS statements specify when a summary record is to be generated.
- Record layouts for CIMSDIST, CIMSSUM and CIMSRESC are contained in *[Appendix A, CIMS Accounting File Record Descriptions](#page-760-0)*.
- A COBOL copybook for CIMSRESC is contained in CIMS.DATAFILE(CIMREC01).
- Summary data is supported by CIMS Report Writer and the CIMS original Report Writer. Sample reports are provided in CIMS.DATAFILE and CIMS.REPTLIB.
- CIMS Report Writer provides extensive reporting capabilities.

# **Sample Reports**

Following are examples of reports that are generated using different combinations of CIMSBILL control statements. The examples assume that member CIMSRATE contains rate records for the billable items shown and that CIMSCLNT was used to create Client Information. A superset of the information contained on these reports is written to CIMS Resource File. You can use the CIMS resource file to present financial data in various formats.

# **Invoice Report**

To create an Invoice Report similar to the example shown, prepare the following control statements:

- **1** INVOICE REPORT (default)
- **2** DEFINE J1 22 2 /COMPANY/

DEFINE J2 22 5 /DIVISION/

- **3** SEQUENCE FIELDS J1 J2
- **4** INVOICE NUMBER 25
- **5** INVOICE DATE \*\*CURMON

#### **Control Statement Explanation**

- **1** An Invoice Report is specified.
- **2** Field IDs J1 and J2 are defined as Company, Division. CIMS accounting data starts at position 22 of the CIMSACCT record.
- **3** Control breaks are requested for each change in Company (J1) and Division (J2).
- **4** The starting invoice number is 25.
- **5** \*\*CURMON Generates Billing From and To Dates for the current month.

#### **Rate Table**

CIMS Rate Table CIMS.DATAFILE(CIMSRATE) contains the appropriate Rate records for this invoice. These records are processed through program CIMSRTLD.

# **External Transactions**

External Transactions were processed by program CIMSACCT for Personnel Charges and Other Charges.

# **Client File**

Client AABBB is entered into CIMS Client File via program CIMSCLNT. All other control statements were left as defaulted. The last invoice generated is a Total Invoice.

**Note • An Invoice Report is** *always* **generated regardless of the control statement defined. To suppress the Invoice Report, issue the following statement:**

**//CIMSINVC DD DUMMY,DCB=BLKSIZE=133**

# **Invoice Report**

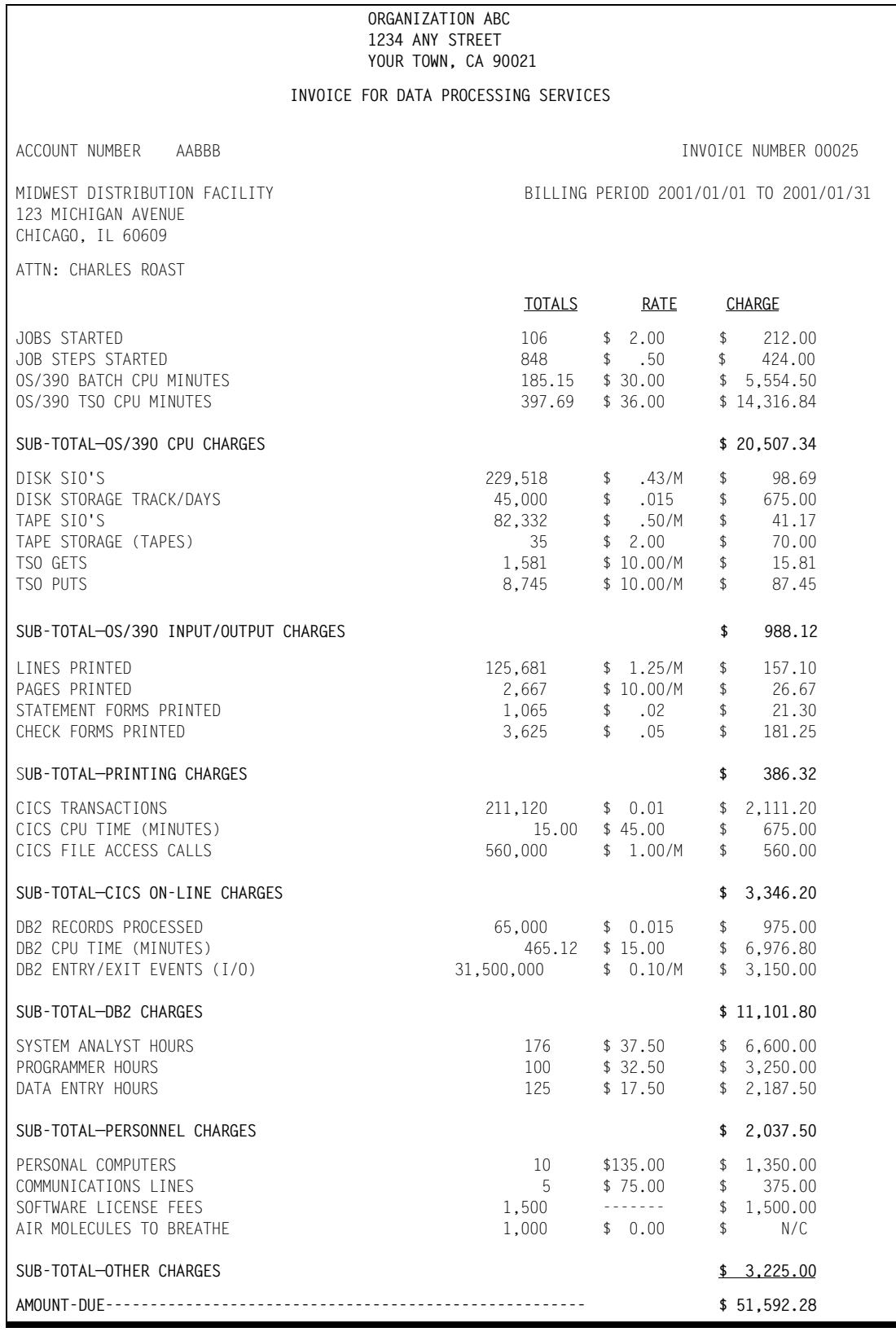

# **Functional Chargeback and Activity-Based Costing**

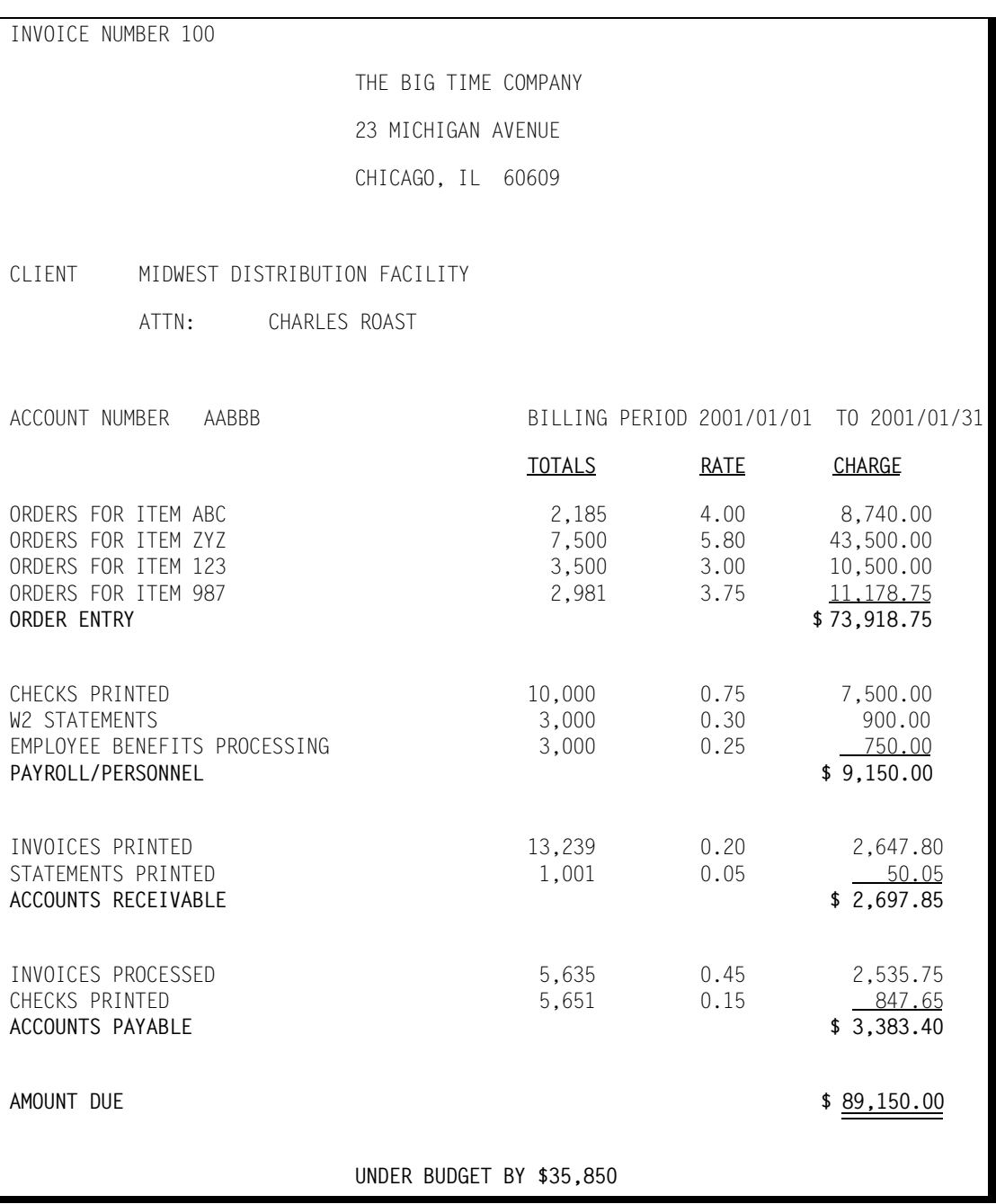

CIMS fully supports Functional Chargeback and Activity-Based Costing.

This invoice is a standard feature of CIMSBILL. It is created by processing TRANS records. The CIMS Report Writer can create TRANS records from any application's audit files or reports.

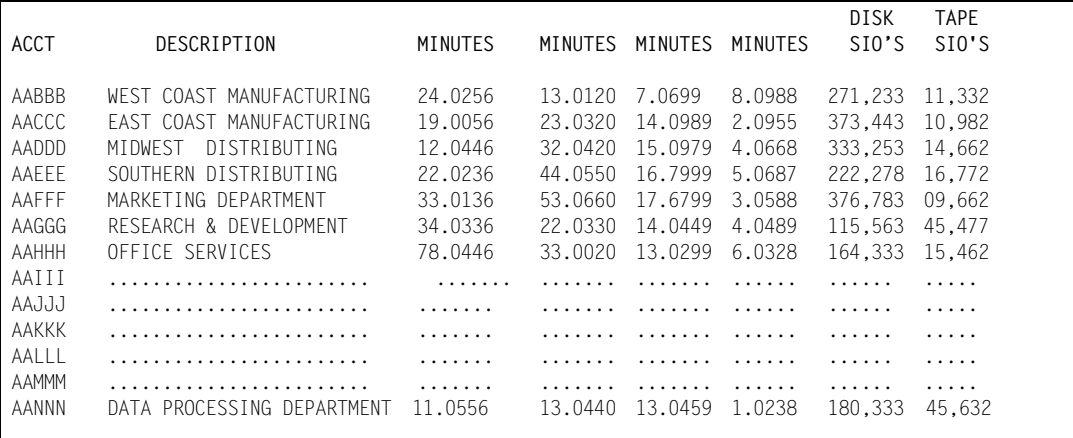

# **Account Code Usage Report**

# **Account Code Money Report**

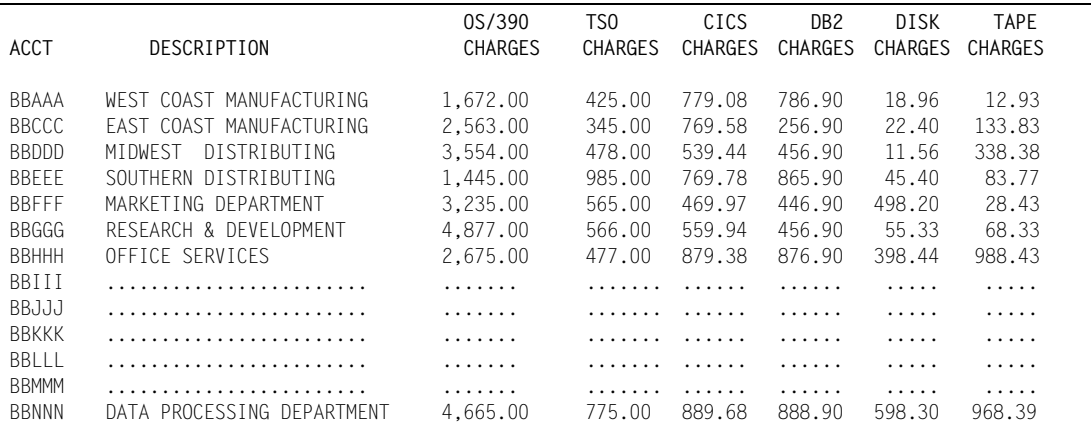

# **Account Code DASD Report**

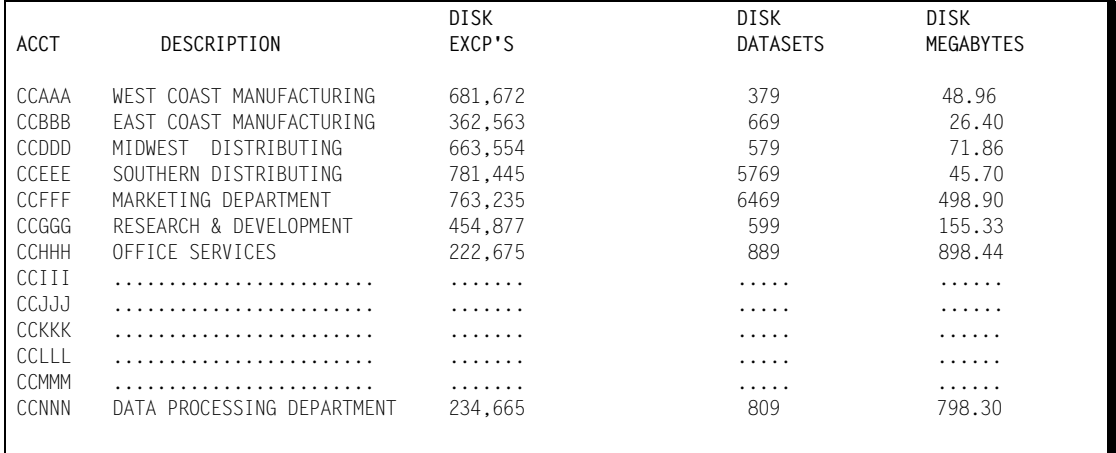

**Note • The previous reports are created from CIMS Resource File using CIMS Report Writer or a user Program.**

#### **Zero Cost Center Invoice Report**

To create a Grand Total Zero Cost Center Invoice (for rate determination) similar to the example shown, prepare the following control statements:

#### **Control Statements**

- **1** ZERO COST REPORT 100000 A
- **2** DEFINE J1 22 2 /DIVISION/ DEFINE J2 22 5 /DEPARTMENT/ DEFINE J3 22 8 /APPLICATION/
- **3** \* SEQUENCE FIELDS J1 J2 J3
- **4** INVOICE DATE \*\*CURMON

#### **Control Statement Explanation**

**1** A Zero Cost Invoice is specified with the Total Amount Billed to be adjusted to equal \$100,000.

 $($51,592.28 * 1.93827448 = $100,000)$ 

Each invoice is adjusted by the zero cost factor.

If Zero Cost Option B was specified, then *each billing rate* would be adjusted so that the total invoice equaled \$100,000.

**2** Field ID's J1 J2 and J3 are defined as Division, Department and Application within the user's account code.

Since only a Total Invoice is required, the SEQUENCE FIELDS statement is commented.

One invoice is generated before and one invoice is generated after the Zero Cost Calculation.

**3** \*\*CURMON generates billing From and To Dates.

# **ZERO COST CENTER REPORT**

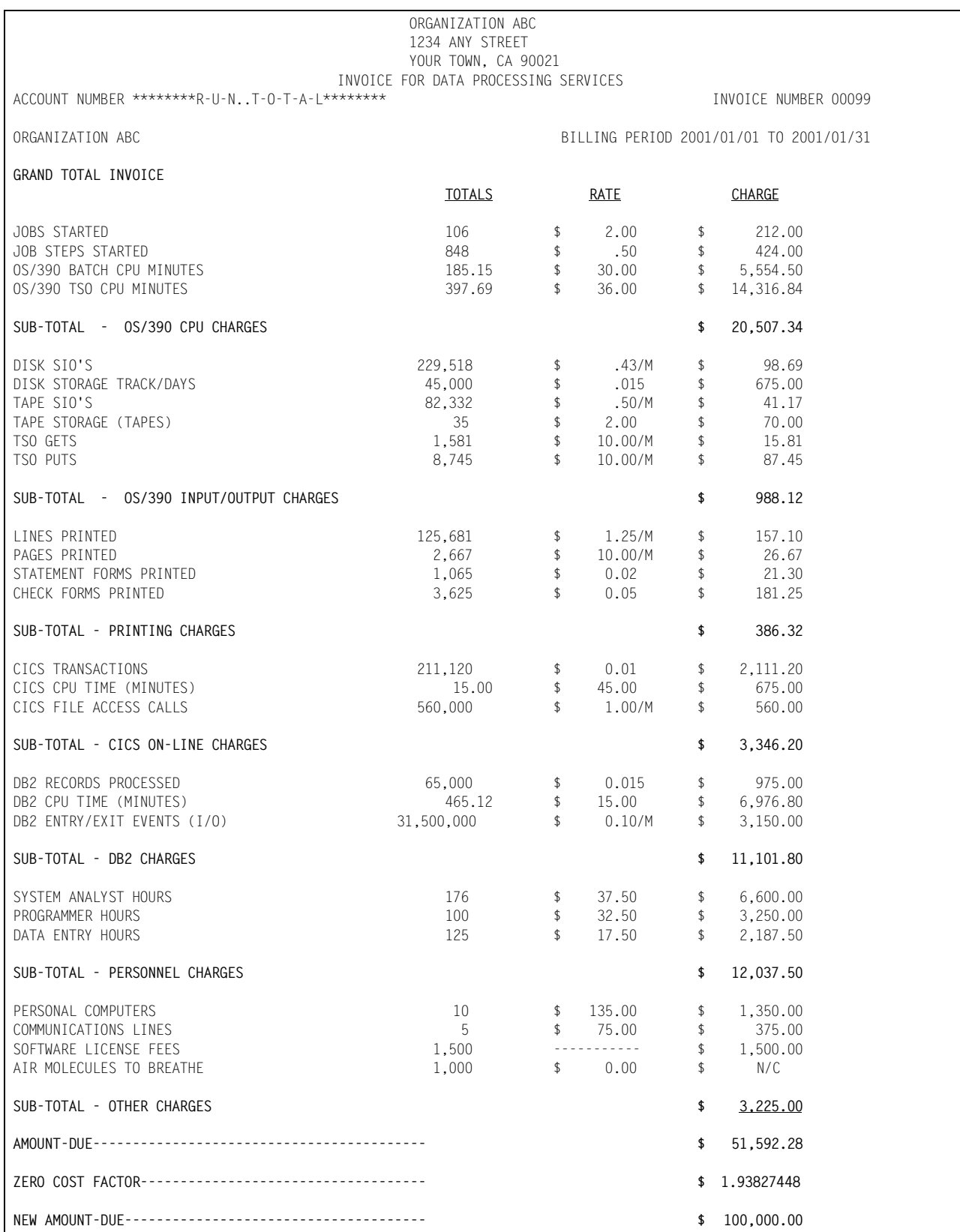

# **Job Cost Report**

To create a Job Cost Report similar to the example shown, prepare the following control statements:

#### **Control Statements**

- **1** JOB COST REPORT
- **2** DEFINE J1 22 2 /DIVISION/ DEFINE J2 22 5 /DEPARTMENT/ DEFINE J3 22 8 /APPLICATION/
- **3** SEQUENCE FIELDS J1 J2 J3 JY
- **4** TOP OF FORM ON FIELD J2

#### **Control Statement Explanation**

- **1** A Job Cost Report is specified.
- **2** Field IDs J1, J2, and J3 are defined as Division, Department, and Application within the user's account code.
- **3** Field ID JY is a summary by job. Regardless of the number of times a job is run, only one summarized print line is generated.

Field ID JZ shows each job processed during the billing period. If a job ran 30 times in a month, 30 print lines are generated.

**4** The Top Of Form on Field J2 specifies that a new print page is to be started after printing totals for field ID J2.

#### **JOB COST REPORT**

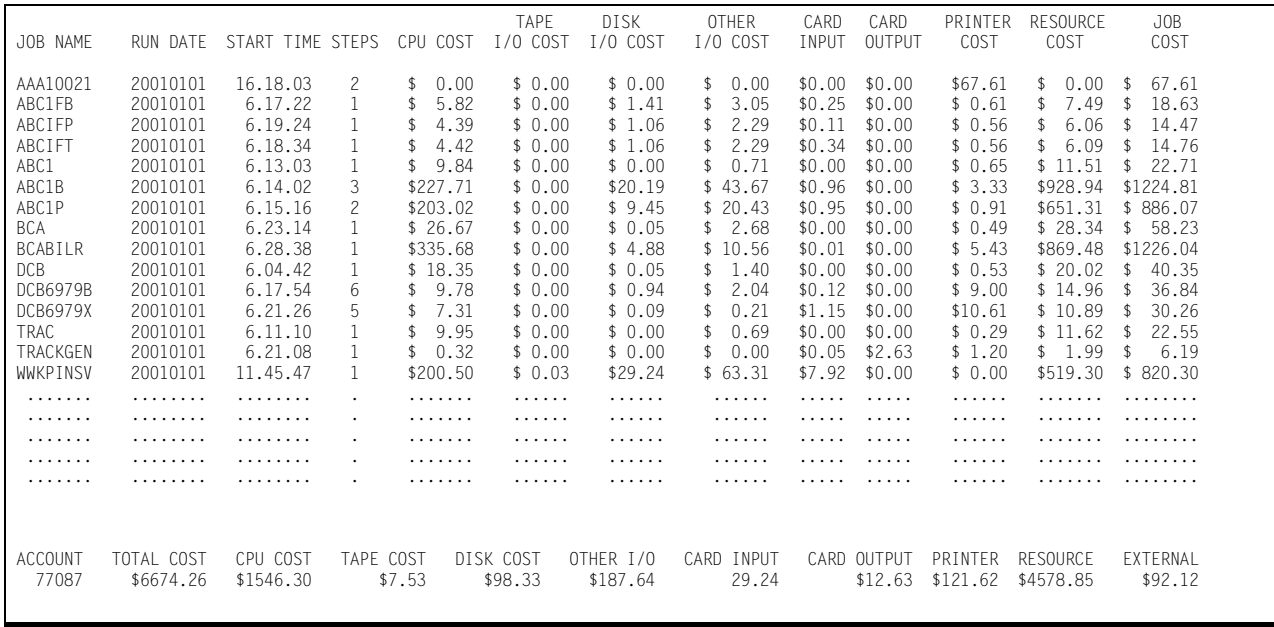

# **Billing Detail Report**

To create a Billing Detail Report similar to the example shown, prepare the following control statements:

#### **Control Statements**

- **1** DETAIL REPORT
- **2** DEFINE J1 22 2 /DIVISION/ DEFINE J2 22 5 /DEPARTMENT/ DEFINE J3 22 8 /APPLICATION/
- **3** SEQUENCE FIELDS J1 J2 J3

#### **Control Statement Explanation**

- **1** A Billing Detail Report is specified.
- **2** Field IDs J1, J2, and J3 are defined as Division, Department and Application within the user's account code.
- **3** The report shows each job step of every job. Control totals are generated for each change in J1, J2, and J3.

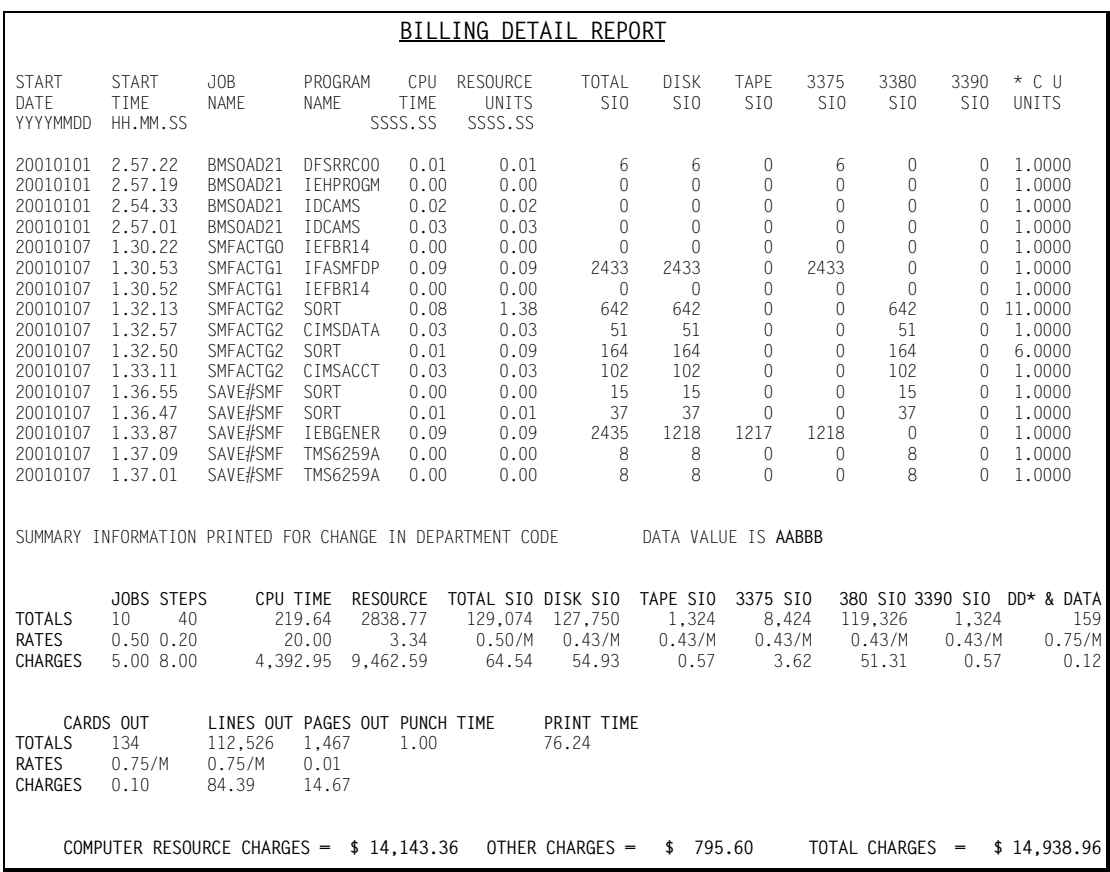

# **Dataset Definitions**

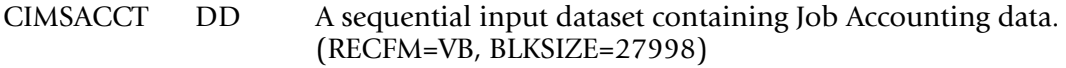

- CIMSCLDR DD A Sequential Dataset. (LRECL=80)
- CIMSCLVS DD A VSAM dataset containing Client Data. (LRECL=800)
- CIMSCNTL DD A sequential input dataset containing control statements. (LRECL=80)
- CIMSDIST DD CIMS Summary Dataset for Distributed Processing. All values are display format. (LRECL=180)
- CIMSINVC DD A SYSOUT dataset for invoices. (LRECL=133)
- CIMSMSG DD A SYSOUT dataset for messages.
- CIMSOUT DD A sequential output dataset containing selected records from DD CIMSACCT. (RECFM=VB, BLKSIZE=27998)
- CIMSPRNT DD A SYSOUT dataset for reports. (LRECL=133)
- CIMSRESC DD A sequential output dataset containing Resource Data. (LRECL=12600)
- CIMSRTVS DD A VSAM dataset containing Billing Rates. (LRECL=200)
- CIMSSUM DD A sequential output dataset containing Summary Data. (LRECL=140)
- SYSOUT DD A SYSOUT dataset for Messages. (LRECL=133)

CIMS Distribution material contains job control and sample input statements. Edit the following members as required.

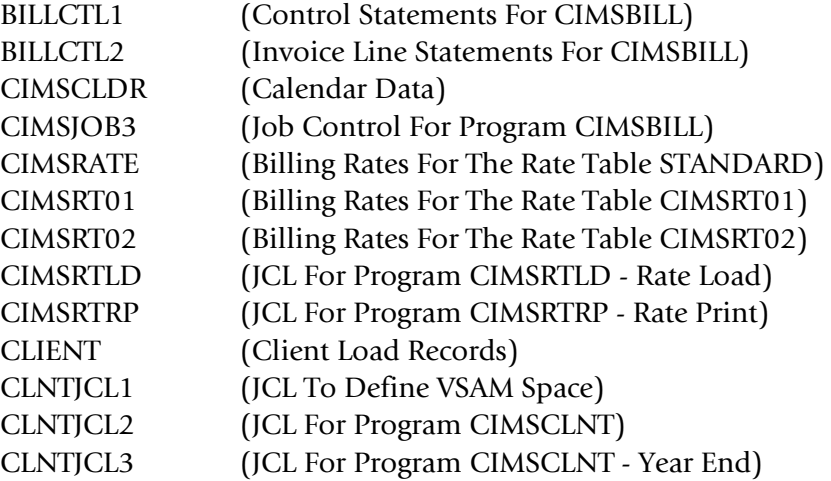

# **CIMSBILL Job Control**

```
//CIMSJOB3 JOB 'COMPUTER CENTER BILLING'
//CIMS3A EXEC PGM=SORT,REGION=0M
//SORTLIB DD DSNAME=SYS1.SORTLIB,DISP=SHR
//SYSOUT DD SYSOUT=*
//SORTWK01 DD UNIT=SYSDA,SPACE=(CYL,(50),,CONTIG)
//SORTWK02 DD UNIT=SYSDA,SPACE=(CYL,(50),,CONTIG)
//SORTWK03 DD UNIT=SYSDA,SPACE=(CYL,(50),,CONTIG)
//*//SORTIN DD DSN=CIMS.CIMSACCT.DAILY,DISP=SHR
//^{\star}//SORTOUT DD DSN=&&SORTED,DISP=(,PASS),UNIT=SYSDA,
// DCB=(RECFM=VB,BLKSIZE=27998),
// SPACE=(CYL,(50,10),RLSE)
//SYSIN DD *
 SORT FIELDS=(22,32,CH,A,14,8,CH,A,75,4,CH,A,88,4,CH,A)
/*
//*SORT STEP NOT REQUIRED IF CIMS MERGE JCL IS USED. SEE MEMBER CIMSMERG.
//*
//CIMS3B EXEC PGM=IDCAMS
//*//SYSOUT DD SYSOUT=*
//SYSPRINT DD SYSOUT=*
//INPUT DD DSN=CIMS.CLIENT.VSAM,DISP=OLD
//SYSIN DD *,DCB=BLKSIZE=80
  VERIFY DATASET(CIMS.CLIENT.VSAM)
  VERIFY DATASET(CIMS.CIMSRATE.VSAM)
/*
//*//CIMS3C EXEC PGM=CIMSBILL,REGION=0M
//STEPLIB DD DSN=CIMS.LOAD.MODULES,DISP=SHR
//SYSUDUMP DD SYSOUT=*
//CIMSPRNT DD SYSOUT=*,DCB=BLKSIZE=133
//CIMSMSG DD SYSOUT=*,DCB=BLKSIZE=133
//^*//CIMSACCT DD DSN=&&SORTED,DISP=OLD
//*
//*CIMSACCT DD DSN=CIMS.CIMSBILL.DATA(0),DISP=SHR
//^{\star}//CIMSINVC DD SYSOUT=*,DCB=BLKSIZE=133
//^{\star}//CIMSCLVS DD DSN=CIMS.CLIENT.VSAM,DISP=SHR
//*//CIMSJOBC DD DSN=CIMS.CIMSBILL.JOBCOST(+1),
// DISP=(NEW,CATLG,DELETE),<br>// UNIT=SYSDA.
// UNIT=SYSDA,<br>// SPACE=(CYL,
             SPACE=(CYL,(5,2)),
// DCB=(RECFM=FB,LRECL=104,BLKSIZE=27976)
//*//CIMSDIST DD DSN=CIMS.CIMSBILL.DISTRIBT(+1),
// DISP=(NEW,CATLG,DELETE),
// UNIT=SYSDA,
// SPACE=(CYL,(5,2)),
// DCB=(RECFM=FB,LRECL=180,BLKSIZE=27900)
1/*
//CIMSSUM DD DSN=CIMS.CIMSBILL.DAILY(+1),
// DISP=(NEW,CATLG,DELETE),
```
// UNIT=SYSDA,<br>// SPACE=(CYL. // SPACE=(CYL,(5,2)),<br>// DCB=(RECFM=FB.LREC DCB=(RECFM=FB,LRECL=140,BLKSIZE=27860)  $//^{\star}$ //**CIMSRTVS** DD DSN=**CIMS.CIMSRATE.VSAM**,DISP=SHR  $//*$ //**CIMSRESC** DD DSN=**CIMS.CIMSBILL.RESOURCE(+1),** // DISP=(NEW,CATLG,DELETE),<br>// UNIT=SYSDA. // UNIT=SYSDA, // SPACE=(CYL,(5,3)), // DCB=(RECFM=FB,LRECL=12600,BLKSIZE=25200)  $//*$ //**CIMSCNTL** DD DSN=**CIMS.DATAFILE(BILLCTL1)**,DISP=SHR  $//*$ //**CIMSCLDR** DD DSN=CIMS.DATAFILE(CALENDAR),DISP=SHR USE MEMBER CALNDR13 FOR 13 PERIOD ACCOUNTING

**CIMS.DATAFILE(BILLCTL1)**: Edit & Change member BILLCTL1 as required. **CIMS.DATAFILE(CIMSRATE)**: Edit & Change member CIMSRATE as required.

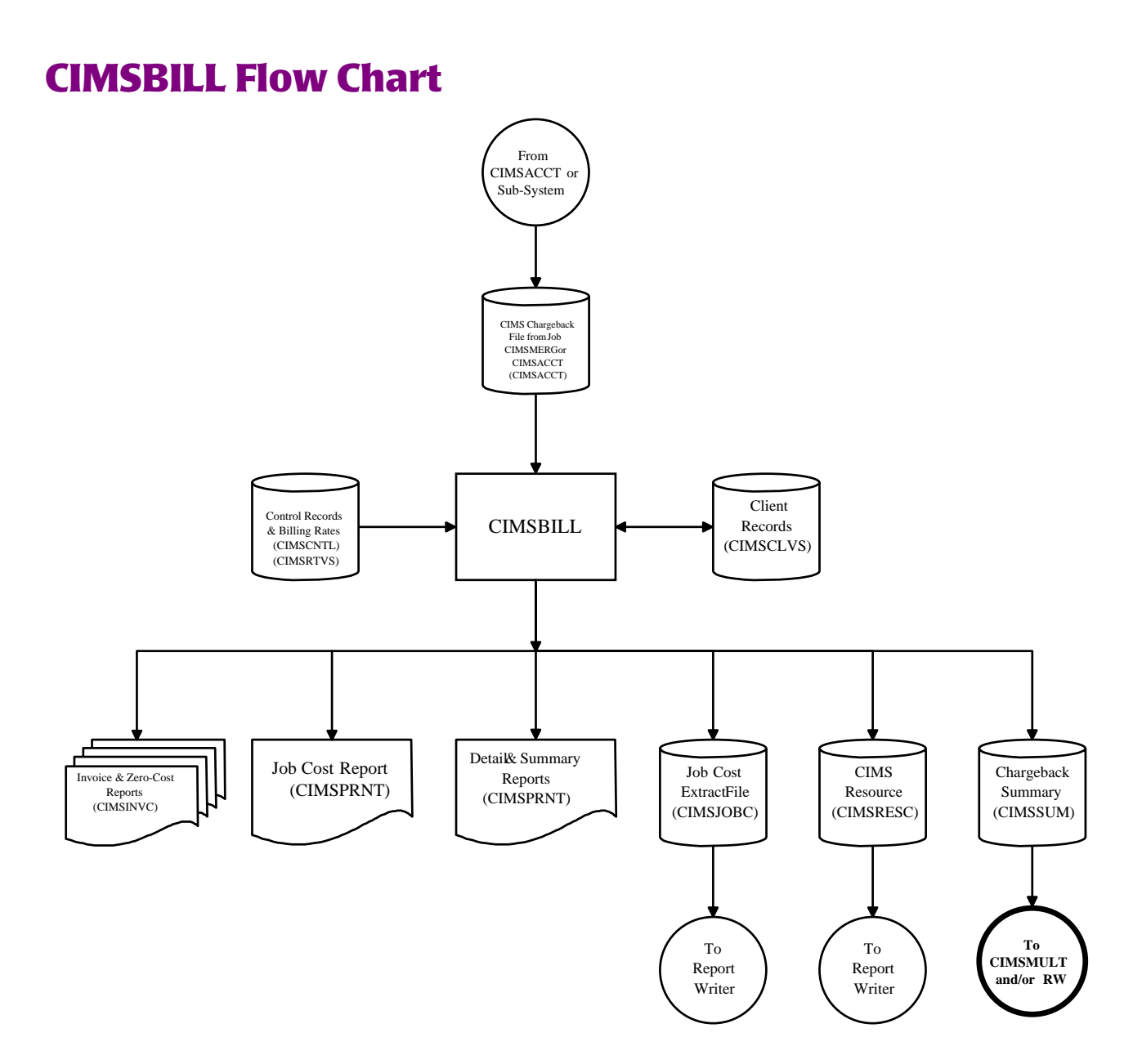

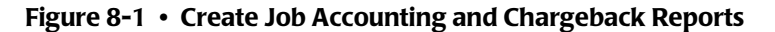

**Note • Values in parentheses represent DDNAMES.**

#### ■ **Computer Center Chargeback Program-CIMSBILL** *CIMSBILL Flow Chart*

# **9**

# **Multiple Account Chargeback System—CIMSMULT and CIMSPRAT**

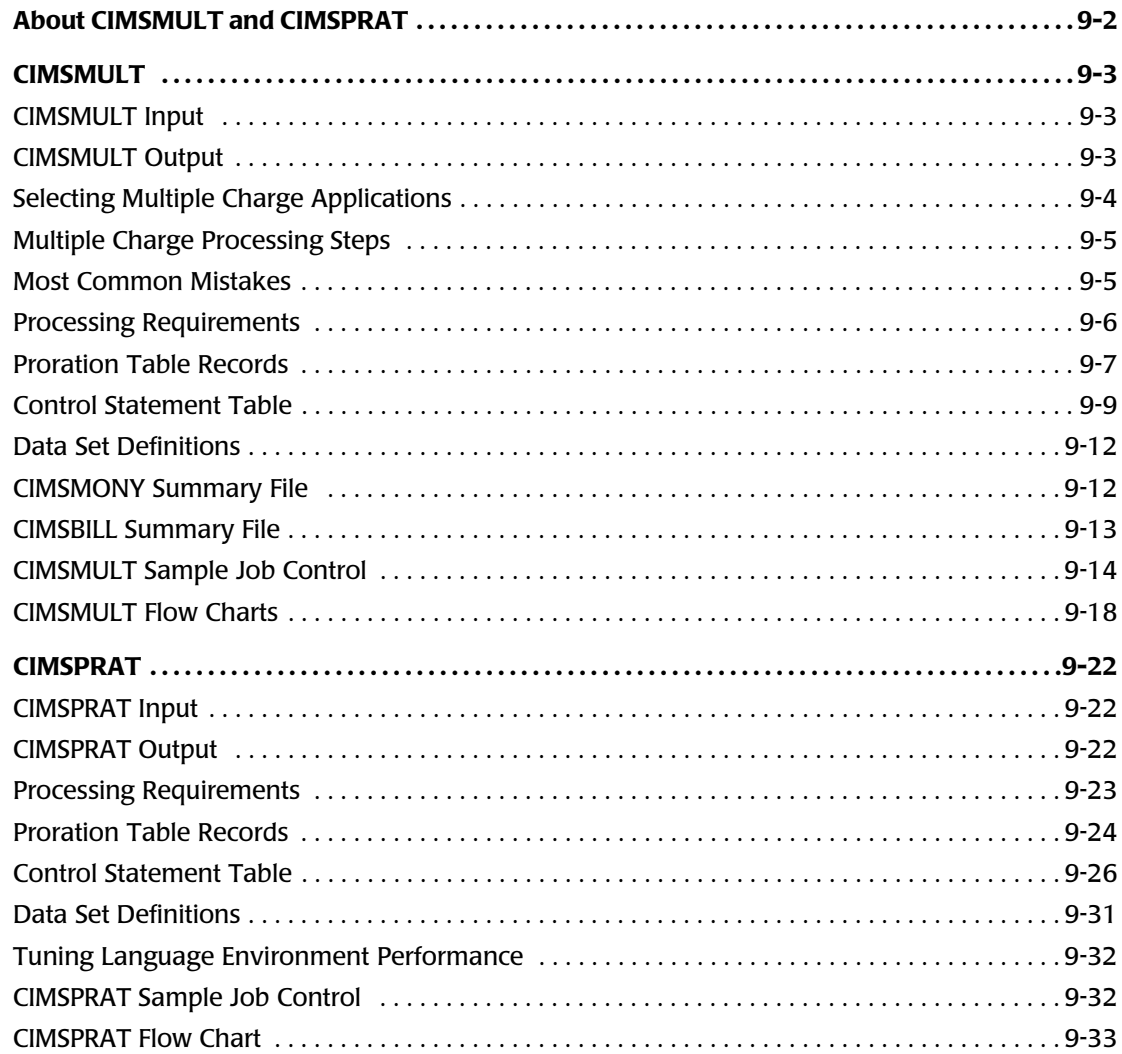

# <span id="page-419-0"></span>**About CIMSMULT and CIMSPRAT**

Programs CIMSMULT and CIMSPRAT enable you to perform the following tasks:

- Prorate a single application's monetary charges to single and/or multiple accounts (CIMSMULT only).
- Prorate some or all of the resource units from a single application to single and/or multiple accounts.

CIMSMULT processes the Summary file created by CIMSMONY and CIMSBILL (DDNAME CIMSSUM). This data set contains resource usage records identified with account/application codes. The records include rate code, resource value, monetary value, and multiple control fields. See *[CIMSMONY Summary File](#page-429-1)* on page 9-12 or *[CIMSBILL Summary File](#page-430-0)* on page 9-13 for the summary record description.

CIMSPRAT processes the CSR+ records created by CIMSEXTR.

CSR+ records contain resource usage, which is represented in units. For the description of the CSR+ records, see *[CIMS Server Resource Plus Record](#page-825-0)* on page A-66.

# <span id="page-420-0"></span>**CIMSMULT** <sup>9</sup>

CIMSMULT processes the records in the Summary file created by CIMSMONY or CIMSBILL and creates prorated records that can be reprocessed by the chargeback programs. CIMSMULT prorates both monetary charges and resource units.

# <span id="page-420-1"></span>**CIMSMULT Input**

CIMSMULT processes the following data:

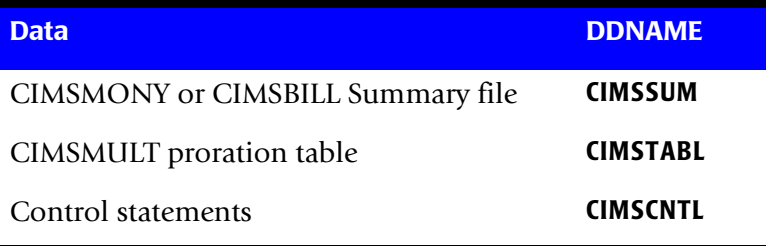

# <span id="page-420-2"></span>**CIMSMULT Output**

CIMSMULT creates the following:

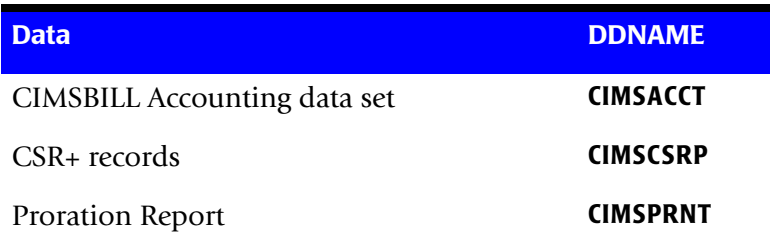

# <span id="page-421-0"></span>**Selecting Multiple Charge Applications** <sup>9</sup>

Each installation should establish standards for selecting multiple charge applications.

- CIMSMONY or CIMSBILL selects data for processing based on user-selection criteria. If standards are established, only one INCLUDE and EXCLUDE control statement is required to select multiple charge applications.
- **•** For example, assume that position 10 of the account code field contains an M for multiple charge functions.

```
//SUPERJOB JOB (XXX,XXX,XXX,M)
```
■ All multiple charge applications could be selected with the following control statements:

#### **In CIMSMONY:**

INCLUDE Account\_Code 10 1 M M

#### **In CIMSBILL:**

DEFINE J9 31 1 /MULTIPLE CHARGE CODE/ INCLUDE J9 M M

**Note • There are no restrictions for multiple charges as long as unique codes are used to indicate multiple charge jobs.**

■ Installations without existing standards for multiple charge identification can use the multiple charge feature by using multiple INCLUDE**/**EXCLUDE parameters within the execution of CIMSMONY or CIMSBILL. For example, to prorate job names ACCTGLED and INVENTRY, supply the following control statements:

#### **In CIMSMONY:**

INCLUDE Jobname 1 8 ACCTGLED ACCTGLED INCLUDE Jobname 1 8 INVENTRY INVENTRY

#### **In CIMSBILL:**

INCLUDE A7 ACCTGLED ACCTGLED INCLUDE A7 INVENTRY INVENTRY

**Note • You can supply a maximum of 100** INCLUDE**/**EXCLUDE **statements. If you require more than 100 statements, do not use the use the** INCLUDE**/**EXCLUDE **statements. Use the Sort utility with** INCLUDE and OMIT statements**.**

■ If you choose to prorate *all* resources, you do not need to use the INCLUDE/EXCLUDE statements.

# <span id="page-422-5"></span><span id="page-422-2"></span><span id="page-422-0"></span>**Multiple Charge Processing Steps**

#### *To process multiple charges*

- **1** Sort the CIMS accounting file into account code sequence.
- **2** Process CIMSMONY or CIMSBILL using INCLUDE statements to select multiple charge applications.

INCLUDE statements are not required when the PRORATE ALL RESOURCE UNITS control statement is specified (see [page 9-10](#page-427-0)).

Make sure data set CIMSSUM is not DD DUMMY.

- **3** Process program CIMSMULT. The Summary file created by the CIMSMONY or CIMSBILL is input along with the proration table.
- <span id="page-422-6"></span>**4** Sort the output data set from CIMSMULT into account code sequence.
- <span id="page-422-4"></span>**5** Merge the data sets (SORTOUT) of [Step 1](#page-422-5) and [Step 4](#page-422-6).
- <span id="page-422-3"></span>**6** Process CIMSMONY or CIMSBILL using EXCLUDE statements exclude the multiple charge applications selected in [Step 2.](#page-422-2)

EXCLUDE statements are not required when the PRORATE ALL RESOURCE UNITS control statement is specified.

[Step 2](#page-422-2) and [Step 6](#page-422-3) are identical except for the INCLUDE/EXCLUDE control statements and the data set from [Step 5](#page-422-4).

**Note • The rate codes described in the CIMSMULT proration table must be defined in the CIMS Rate file. For CIMSBILL, some rate codes are converted when they are output from CIMSMULT (see** *[CIMSMULT Rate Codes](#page-911-0)* **on page D-34). These converted rate codes are defined in the CIMS Rate file by default.**

# <span id="page-422-1"></span>**Most Common Mistakes**

- Invalid INCLUDE/EXCLUDE control statements.
- Missing or incorrect rate record in the CIMS Rate file.
- Placing a rate record in the CIMS Rate table but not processing program CIMSRTLD to update the CIMS Rate file.
- Missing or incorrect DEFINE control statements.
- Invalid dates in summary records. The dates in each record are tested for inclusion in CIMSMONY or CIMSBILL.

# <span id="page-423-0"></span>**Processing Requirements**

- CIMSMULT requires the summary data from CIMSMONY or CIMSBILL to be in sort sequence by account code.
- The proration table is sorted internally into account code sequence.
- Program CIMSMULT processes the Summary file, matches account codes and generates accounting records based on the information contained in the proration table.

#### **Example**

Assume the first pass of CIMSMONY or CIMSBILL included job names and generated an invoice and a summary record for job name ACCTGLED. The total charge of this invoice was \$100. Also, note that money is being prorated, not resources. Assume also that you wanted to spread the cost of ACCTGLED to 3 account codes: 095, 096, and 097. If the account code/charge value table contained the following three records:

**1 2 3 4 5 6** ACCTGLED,095,30,GLED,GENERAL LEDGER PROCESSING,AUDIT ACCTGLED,096,25,GLED,GENERAL LEDGER PROCESSING,AUDIT ACCTGLED,097,45,GLED,GENERAL LEDGER PROCESSING,AUDIT

 $1 = IOB NAME$ 2 = ACCOUNT TO RECEIVE PRORATED CHARGE 3 = PRORATION PERCENTAGE 4 = RATE CODE (MUST BE ADDED TO RATE TABLE) 5 = DESCRIPTION FOR CIMSMULT REPORT (OPTIONAL) 6 = AUDIT CODE (OPTIONAL)

Then three CIMS accounting records are created containing a \$30 charge, \$25 charge, and \$45 charge for accounts 095, 096 & 097 respectively.

**Note • See** *[Proration Table Records](#page-424-0)* **on page 9-7.**

# <span id="page-424-0"></span>**Proration Table Records**

The records in the CIMSMULT proration table consist of the following comma-delimited fields..

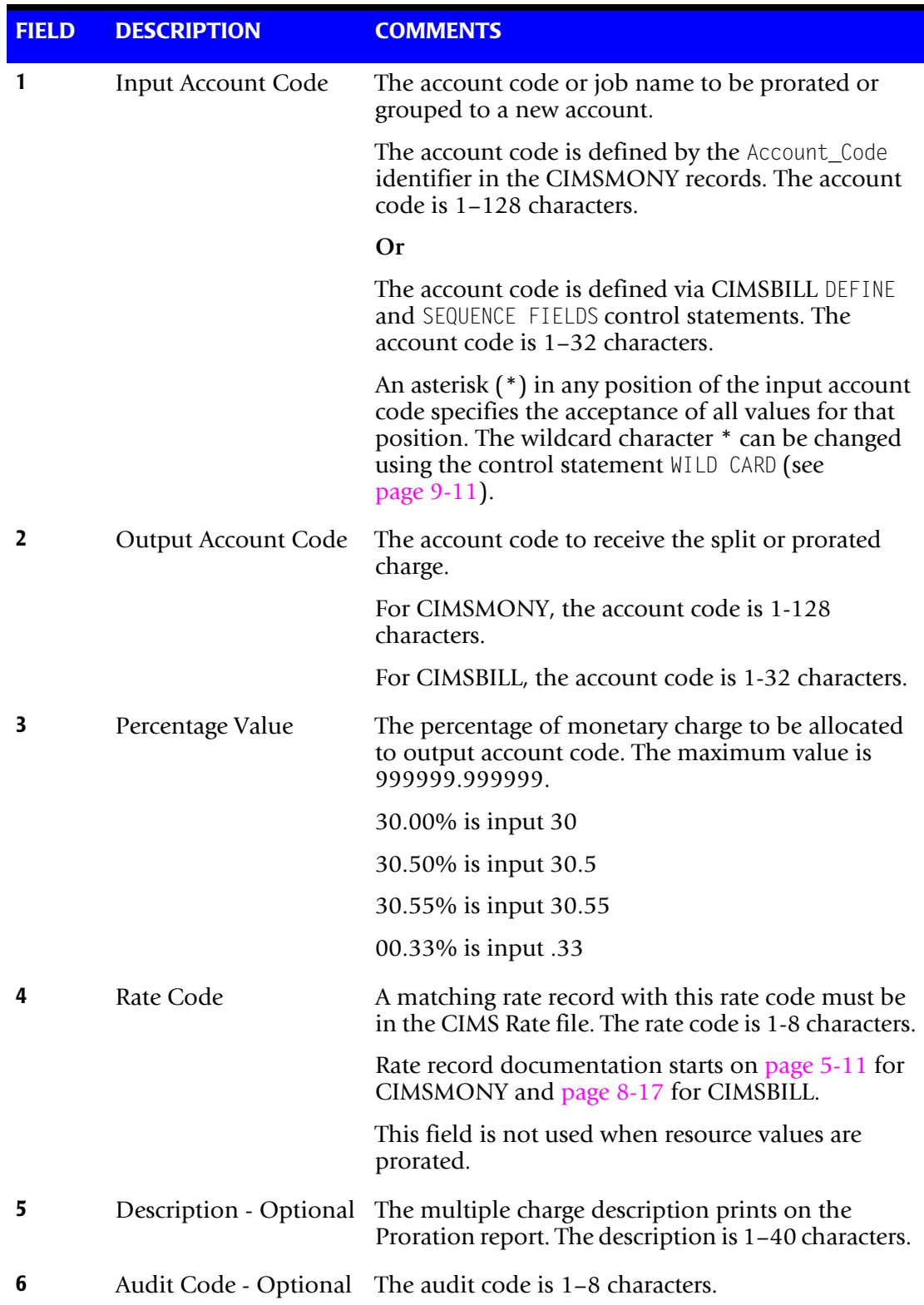

**Note • The maximum table size is 20,000 records. If you require more than 20,000 records, you can process CIMSMULT multiple times.**

#### **Example**

AS125,PO1825,20,COMMUNIC,COMMUNICATIONS CHARGES,LOS ANGELES AS125,PO1925,30,COMMUNIC,COMMUNICATIONS CHARGES,CHICAGO AS125,PO2025,50,COMMUNIC,COMMUNICATIONS CHARGES,NEW YORK

The first line of the example is interpreted as:

- Input account code=AS125
- Output account code=P01825
- Proration percent=20
- Rate code=COMMUNIC
- **Description=COMMUNICATIONS CHARGES**
- Audit code=LOS ANGELES

# <span id="page-426-0"></span>**Control Statement Table**

CIMSMULT supports the following optional control statements. Control statements are read from DDNAME CIMSCNTL.

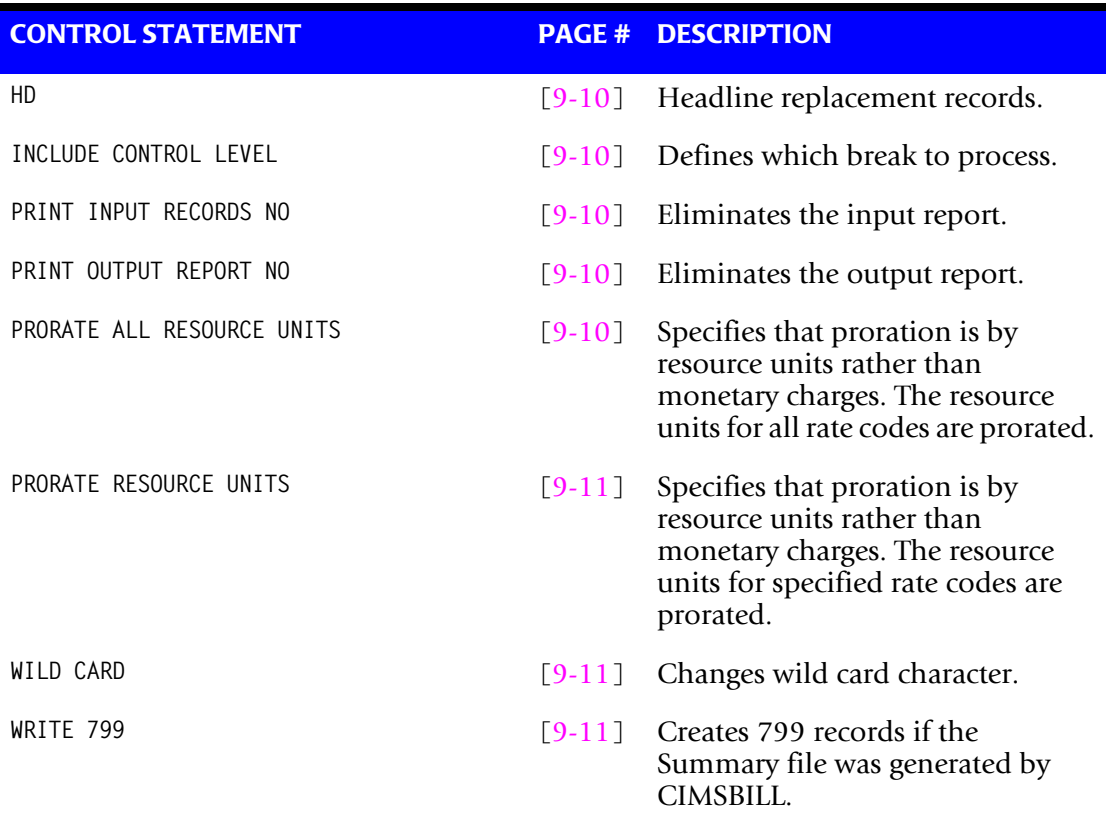

#### <span id="page-427-1"></span>**HD***x*

These are headline replacement records.

- CIMSMULT prints 3 headlines at the top of each report.
- Records identified as HD1, HD2 & HD3 replace the first three print lines of each page.

#### <span id="page-427-2"></span>**INCLUDE CONTROL LEVEL n**

The CIMS default is to prorate every record in the Summary file. This default will cause multiple prorations when multiple control levels are present in the Summary file. You must provide an INCLUDE CONTROL LEVEL statement to guard against double billing.

#### **Example**

To include control level 2 summary records, the following statement is required:

INCLUDE CONTROL LEVEL 2

The lowest control level from the CIMSMONY or CIMSBILL SEQUENCE FIELDS statement is the usual value. So, if you have 3 field IDs on the SEQUENCE FIELDS statement, the value for n is 3.

#### <span id="page-427-3"></span>**PRINT INPUT RECORDS NO**

Two reports are created by program CIMSMULT. One report shows the input records, the other report shows the output records. This control statement eliminates the input report. The default is to print the report.

#### <span id="page-427-4"></span>**PRINT OUTPUT REPORT NO**

This control statement eliminates the output report. The default is to print the report.

#### <span id="page-427-0"></span>**PRORATE ALL RESOURCE UNITS**

By default, CIMS prorates monetary charges rather than resource units.

To prorate resource units, you can use either the PRORATE ALL RESOURCE UNITS statement or the PRORATE RESOURCE UNITS statement (see [page 9-11\)](#page-428-2).

When the PRORATE ALL RESOURCE UNITS statement is used, CIMS searches the proration table for records that contain account codes that match the account codes in the summary records. If a match is found, the resource units for *all* rate codes in the summary records are prorated using the specified percentage value.

When this statements is used, the output data set DDNAME CIMSACCT can be sorted and processed by CIMSMONY or CIMSBILL to create invoices.

INCLUDE/EXCLUDE statements are not required with this statement.

If the Summary file was created by CIMSBILL, the rate codes in *[CIMSMULT Rate Codes](#page-911-0)*  [on page D-34](#page-911-0) are used for prorated resources. The CIMS Rate file *includes* these rate codes by default.

If the Summary file was created by CIMSMONY, the rate codes are not converted.

**Note • To exclude a resource from proration, place an X in field 6, Sub Total Flag, of the rate record (see** [page 5-14](#page-197-0)**).**

#### <span id="page-428-2"></span>**PRORATE RESOURCE UNITS**

By default, CIMS prorates monetary charges rather than resource units.

To prorate resource units, you can use either the PRORATE RESOURCE UNITS statement or the PRORATE ALL RESOURCE UNITS statement (see [page 9-10](#page-427-0)).

When the PRORATE RESOURCE UNITS statement is used, CIMS searches the proration table for records that contain account codes that match the account codes in the summary records. If a match is found, CIMS prorates the resource units for only those rate codes specified in the proration table record.

If the Summary file was created by CIMSBILL, the rate codes in *[CIMSMULT Rate Codes](#page-911-0)*  [on page D-34](#page-911-0) are used for prorated resources. The CIMS Rate file *includes* these rate codes by default.

If the Summary file was created by CIMSMONY, the rate codes are not converted

#### <span id="page-428-0"></span>**WILD CARD**  $= X$

The CIMS standard is to use the value asterisk (\*) as a wild card mask character when comparing account codes in the Account Code table. To change the wild card masking character to a value other than an asterisk, supply this control statement.

#### **Example**

To use the value  $\omega$  in place of the  $*$ , the following control statement would be required:

WILD CARD = @

#### <span id="page-428-1"></span>**WRITE 799**

This statement enables CIMSMULT to output 799 records when it processes the Summary file from CIMSBILL. The CIMSMULT output can then be processed by CIMSEXTR for output to CIMSMONY.

# <span id="page-429-0"></span>**Data Set Definitions**

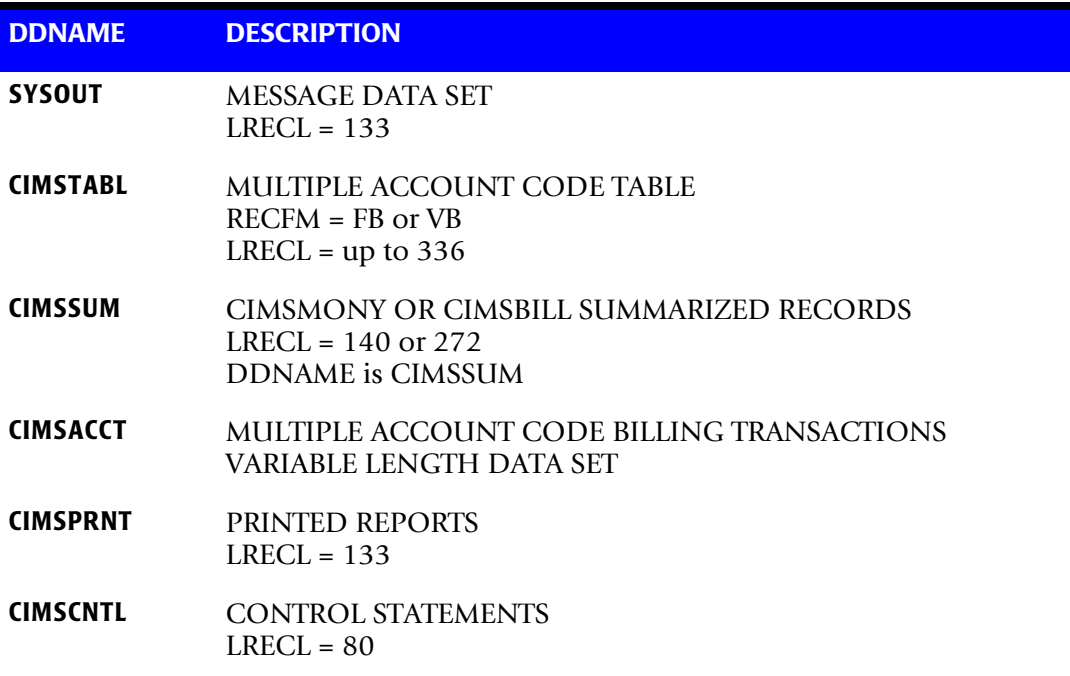

# <span id="page-429-1"></span>**CIMSMONY Summary File**

ACCOUNTING SUMMARY RECORD FROM CIMSMONY<br>DDNAME = CIMSSUM<br>FIXED LENGTH 272 CHARACTERS

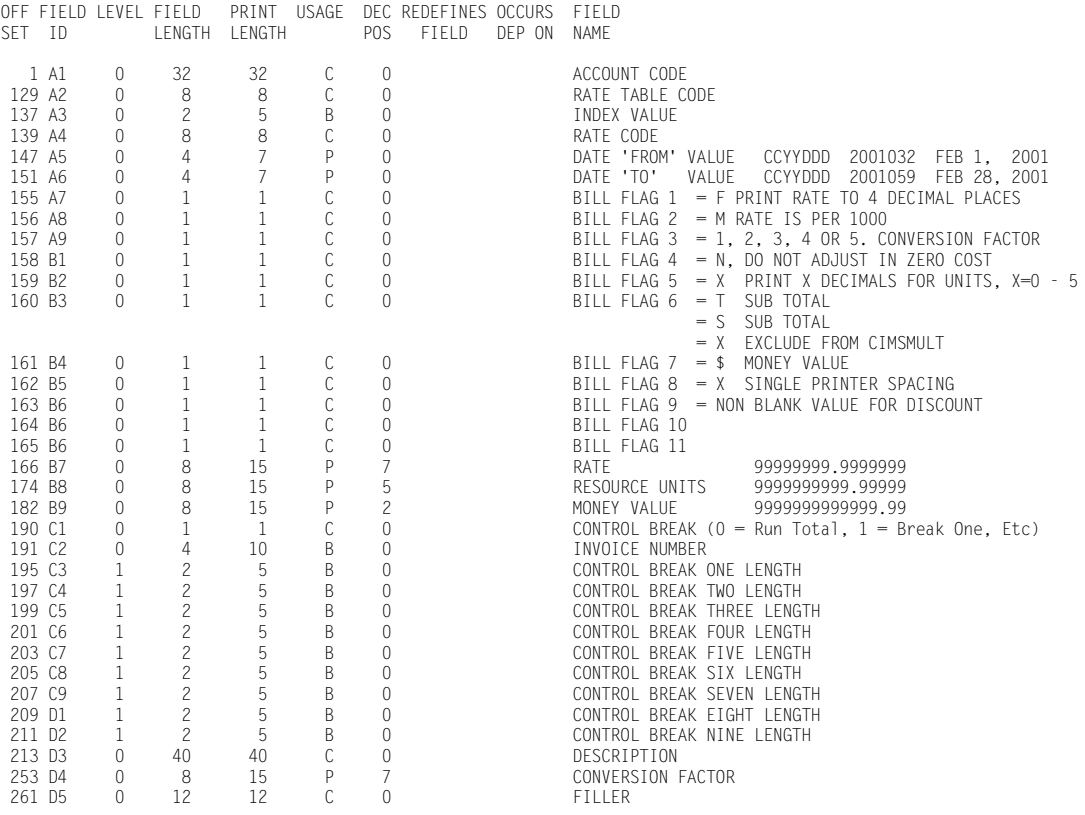

# <span id="page-430-0"></span>**CIMSBILL Summary File**

ACCOUNTING SUMMARY RECORD FROM CIMSBILL DDNAME = CIMSSUM FIXED LENGTH 140 CHARACTERS

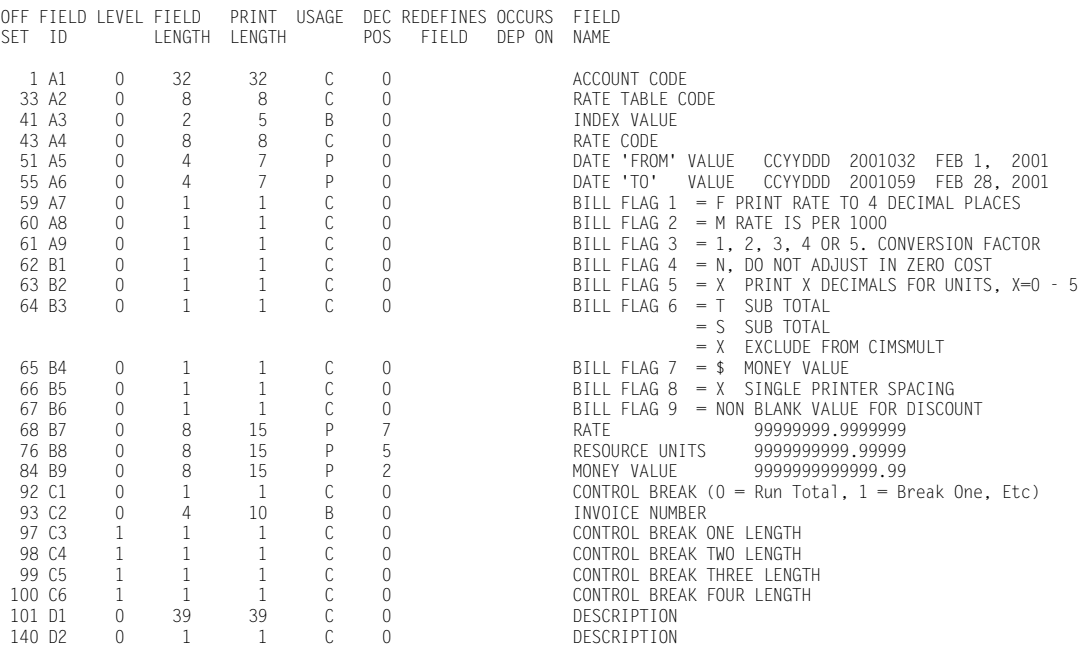

# <span id="page-431-0"></span>**CIMSMULT Sample Job Control**

```
//CIMSMULT JOB (XXXX,YYYY),'CREATE-MULT-CHARGES',
// CLASS=A,MSGCLASS=X,NOTIFY=??????
1/*
//*//*//*1/*
^{1/4}<br>^{1/4}//* RUNNING CIMSMONY IN INVOICE MODE<br>//* RUN STEPS: CIMSMULT, CIMSSRTA
         RUN STEPS: CIMSMULT, CIMSSRTA, CIMSMRGA (default)
\frac{1}{1+x}//* RUNNING CIMSBILL<br>//* RUN STEPS: CI
         RUN STEPS: CIMSMULT, CIMSSRTB, CIMSMRGB
1/* These are not executed by default, but have 1/*
                    been added as an example
//*//*//CIMSMULT EXEC PGM=CIMSMULT,REGION=0K
//*//STEPLIB DD DSN=CIMS.LOAD.MODULES,DISP=SHR
//*//SYSOUT DD SYSOUT=*
//SYSUDUMP DD SYSOUT=*
//SYSABOUT DD SYSOUT=*
1/*
//CIMSPRNT DD SYSOUT=*
//*//CIMSSUM DD DSN=CIMS.CIMSMONY.DAILY(0),DISP=SHR
//*//CIMSTABL DD DSN=CIMS.DATAFILE(MULTINPT) ,DISP=SHR
//*//CIMSACCT DD DSN=CIMS.CIMSMULT.DATA,
// DISP=(NEW,CATLG,DELETE),<br>// UNIT=SYSDA,
// UNIT=SYSDA,<br>// SPACE=(TRK.
// SPACE=(TRK,(5,5)),<br>// DCB=(RFCFM=VB.RIKS
              DCB=(RECFM=VB, BLKSIZE=27998)
//CIMSCSRP DD DSN=CIMS.CIMSMULT.CIMSCSRP,
// DISP=(NEW,CATLG,CATLG),UNIT=SYSDA,<br>// DCB=(RECFM=VB.BLKSIZE=27998).
// DCB=(RECFM=VB,BLKSIZE=27998),<br>// SPACE=(TRK,(5,5),RLSE)
              // SPACE=(TRK,(5,5),RLSE)
//*//SORTWK01 DD UNIT=SYSDA,SPACE=(CYL,5,,CONTIG)
//SORTWK02 DD UNIT=SYSDA,SPACE=(CYL,5,,CONTIG)
//SORTWK03 DD UNIT=SYSDA,SPACE=(CYL,5,,CONTIG)
1/*
//CIMSCNTL DD *,DCB=BLKSIZE=80
HD1 CIMS, The Enterprise ChargeBack System
HD2 ______________________________________
HD3 Multiple Charge Support
PRINT INPUT RECORDS NO
/*
//*//*______________________________________________________________
//*
//* CIMSSRTA: Sort - CIMS Server Resource Plus records
//*______________________________________________________________
```
*CIMSMULT*

```
1/*
//CIMSSRTA EXEC PGM=SORT,REGION=0K
1/*
//SORTLIB DD DSNAME=SYS1.SORTLIB,DISP=SHR
//*//SYSOUT DD SYSOUT=*
1/*
//SORTWK01 DD UNIT=SYSDA,SPACE=(CYL,(50),,CONTIG)
//SORTWK02 DD UNIT=SYSDA,SPACE=(CYL,(50),,CONTIG)
//SORTWK03 DD UNIT=SYSDA,SPACE=(CYL,(50),,CONTIG)
//SORTIN DD DSN=CIMS.CIMSMULT.CIMSCSRP,
// DISP=(OLD,DELETE,KEEP)
1/*
//SORTOUT DD DSN=CIMS.CIMSMULT.DATA.SORTED,
// DISP=(NEW,CATLG,DELETE),<br>// UNIT=SYSDA,
              UNIT=SYSDA,
// SPACE=(TRK,(5,5)),<br>// DCB=(RFCFM=VB.BIKS
              DCB=(RECFM=VB, BLKSIZE=27998)
//*//SYSIN DD *
 SORT FIELDS=(28,128,CH,A,9,8,CH,A,17,8,CH,A)
/*
\frac{1}{1+x}//*______________________________________________________________
1/*
//* CIMSMRGA: Merge - CIMS Server Resource Plus records
//*______________________________________________________________
1/*
//CIMSMRGA EXEC PGM=SORT,REGION=0K
1/*
//SORTLIB DD DSNAME=SYS1.SORTLIB,DISP=SHR
//*//SYSOUT DD SYSOUT=*
^{//^*}//*
              FOLLOWING IS ACCUMULATED MONTHLY CIMS ACCOUNTING FILE
\frac{1}{1-x}\frac{7}{*} SET UP CIMS.CIMSMONY.DATA
1/* as GDG with 5 generations THE UNIT SHOULD BE TAPE(3480'S)<br>1/* RFCFM=VB.BIKSI7F=32760
              RECFM=VB, BLKSIZE=32760
1/*
//SORTIN01 DD DSN=CIMS.CIMSMONY.CIMSCSRP(0),DISP=SHR
1/*
//SORTIN02 DD DSN=CIMS.CIMSMULT.DATA.SORTED,
// DISP=(OLD,DELETE,KEEP)
1/*
//SORTOUT DD DSN=CIMS.CIMSMONY.CIMSCSRP(+1),
// DISP=(NEW,CATLG,DELETE),
// UNIT=TAPE,<br>// DCB=(RECFM;
              DCB=(RECFM=VB.BLKSIZE=32760)
^{1/4}PASS THE ABOVE DATASET TO PROGRAM CIMSMONY.........
1/*
//SYSIN DD *
 MERGE FIELDS=(28,128,CH,A,9,8,CH,A,17,8,CH,A)
/*
//
//
//
//
```
# **Multiple Account Chargeback System-CIMSMULT and CIMSPRAT** *CIMSMULT*

// // // //  $\frac{1}{1+x}$ //\* J C L S T O P S H E R E ......................... //\*\_\_\_\_\_\_\_\_\_\_\_\_\_\_\_\_\_\_\_\_\_\_\_\_\_\_\_\_\_\_\_\_\_\_\_\_\_\_\_\_\_\_\_\_\_\_\_\_\_\_\_\_\_\_\_\_\_\_\_\_\_\_  $//*$ //\* CIMSSRTB: SORT - CIMSBILL records //\*\_\_\_\_\_\_\_\_\_\_\_\_\_\_\_\_\_\_\_\_\_\_\_\_\_\_\_\_\_\_\_\_\_\_\_\_\_\_\_\_\_\_\_\_\_\_\_\_\_\_\_\_\_\_\_\_\_\_\_\_\_\_  $//*$ //CIMSSRTB EXEC PGM=SORT,REGION=0K  $//*$ //SORTLIB DD DSNAME=SYS1.SORTLIB,DISP=SHR  $1/$ \* //SYSOUT DD SYSOUT=\*  $//*$ //SORTWK01 DD UNIT=SYSDA,SPACE=(CYL,(50),,CONTIG) //SORTWK02 DD UNIT=SYSDA,SPACE=(CYL,(50),,CONTIG) //SORTWK03 DD UNIT=SYSDA,SPACE=(CYL,(50),,CONTIG)  $1/$ \* //SORTIN DD DSN=CIMS.CIMSMULT.DATA, // DISP=(OLD,DELETE,KEEP)  $1/$ \* //SORTOUT DD DSN=CIMS.CIMSMULT.DATA.SORTED, // DISP=(NEW,CATLG,DELETE),<br>// UNIT=SYSDA. // UNIT=SYSDA,<br>// SPACE=(TRK,  $SPACE=(TRK,(5,5))$ , // DCB=(RECFM=VB,BLKSIZE=27998)  $//*$ //SYSIN DD \* SORT FIELDS=(22,32,CH,A,14,8,CH,A,75,4,CH,A,88,4,CH,A)  $/$ \*<br>//\* //\*\_\_\_\_\_\_\_\_\_\_\_\_\_\_\_\_\_\_\_\_\_\_\_\_\_\_\_\_\_\_\_\_\_\_\_\_\_\_\_\_\_\_\_\_\_\_\_\_\_\_\_\_\_\_\_\_\_\_\_\_\_\_  $//*$ //\* CIMSMRGB: Merge - CIMSBILL records //\*\_\_\_\_\_\_\_\_\_\_\_\_\_\_\_\_\_\_\_\_\_\_\_\_\_\_\_\_\_\_\_\_\_\_\_\_\_\_\_\_\_\_\_\_\_\_\_\_\_\_\_\_\_\_\_\_\_\_\_\_\_\_  $//*$ //CIMSMRGB EXEC PGM=SORT,REGION=0K  $//^{\star}$ //SORTLIB DD DSNAME=SYS1.SORTLIB,DISP=SHR  $//*$ //SYSOUT DD SYSOUT=\*  $^{1/4}$ <br> $^{1/4}$ //\* FOLLOWING IS ACCUMULATED MONTHLY CIMS ACCOUNTING FILE  $\frac{1}{1+x}$  $\frac{7}{*}$  SET UP CIMS.CIMSBILL.DATA  $1/$ \* as GDG with 5 generations THE UNIT SHOULD BE TAPE(3480'S)<br> $1/$ \* RECFM=VB.BLKSIZE=32760 RECFM=VB, BLKSIZE=32760  $//*$ //SORTIN01 DD DSN=CIMS.CIMSBILL.DATA(0), DISP=SHR  $//\star$ //SORTIN02 DD DSN=CIMS.CIMSMULT.DATA.SORTED, // DISP=(OLD,DELETE,KEEP)  $//\star$ //SORTOUT DD DSN=CIMS.CIMSBILL.DATA(+1),<br>// DISP=(NEW.CATIG.DFIFTF) DISP=(NEW,CATLG,DELETE), // UNIT=TAPE,

*CIMSMULT*

```
// DCB=(RECFM=VB,BLKSIZE=32760)
\frac{1}{1+x}PASS THE ABOVE DATASET TO PROGRAM CIMSBILL..........
//*//SYSIN DD *
 MERGE FIELDS=(22,32,CH,A,14,8,CH,A,75,4,CH,A,88,4,CH,A)
/*
```
# **CIMSMULT Flow Charts**

# Summary File (CIMSSUM) Control Statements (CIMSCNTL) Multiple Charge Table (CIMSTABL) Multiple Charge Records (CIMSCCT/CIMSCSRP /SORTIN01) CIMSMULT From **CIMSMONY** Chargeback <br>Data Set Sort/Merge Data Set (SORTIN02) Merged Chargeback Data Set (SORTOUT) To CIMSMONY Proration Report (CIMSPRNT)

# **Processing from CIMSMONY**

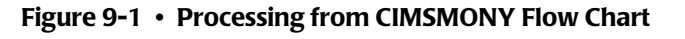

# **Processing fromCIMSBILL–Step 1**

Process CIMSBILL. Include only multiple charge accounts jobs.

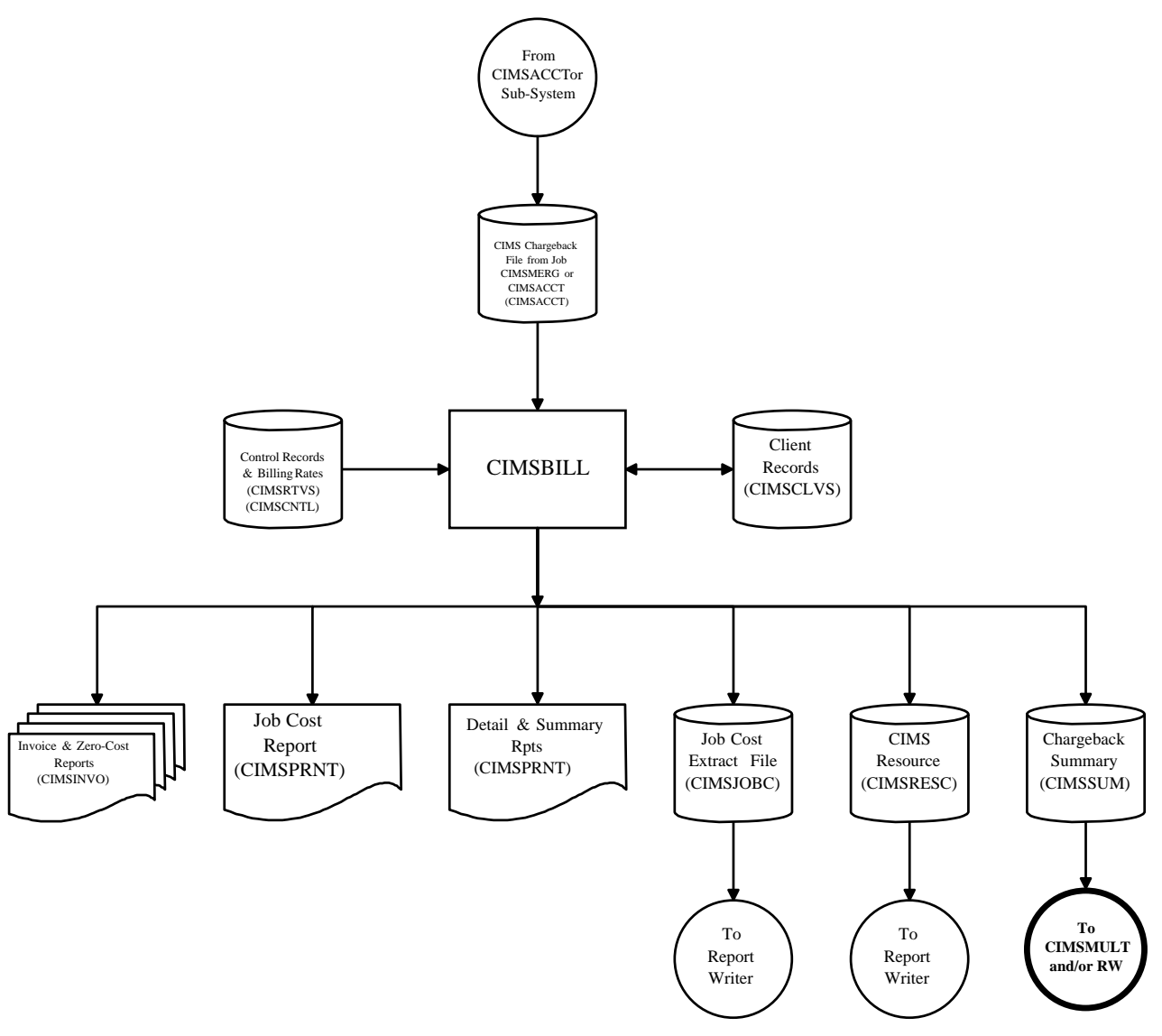

**Figure 9-2 • Generate Invoices for Multiple Charge Jobs/Accounts**

# **Processing from CIMSBILL–Step 2**

Process CIMSMULT. Prorate multiple charge accounts/jobs.

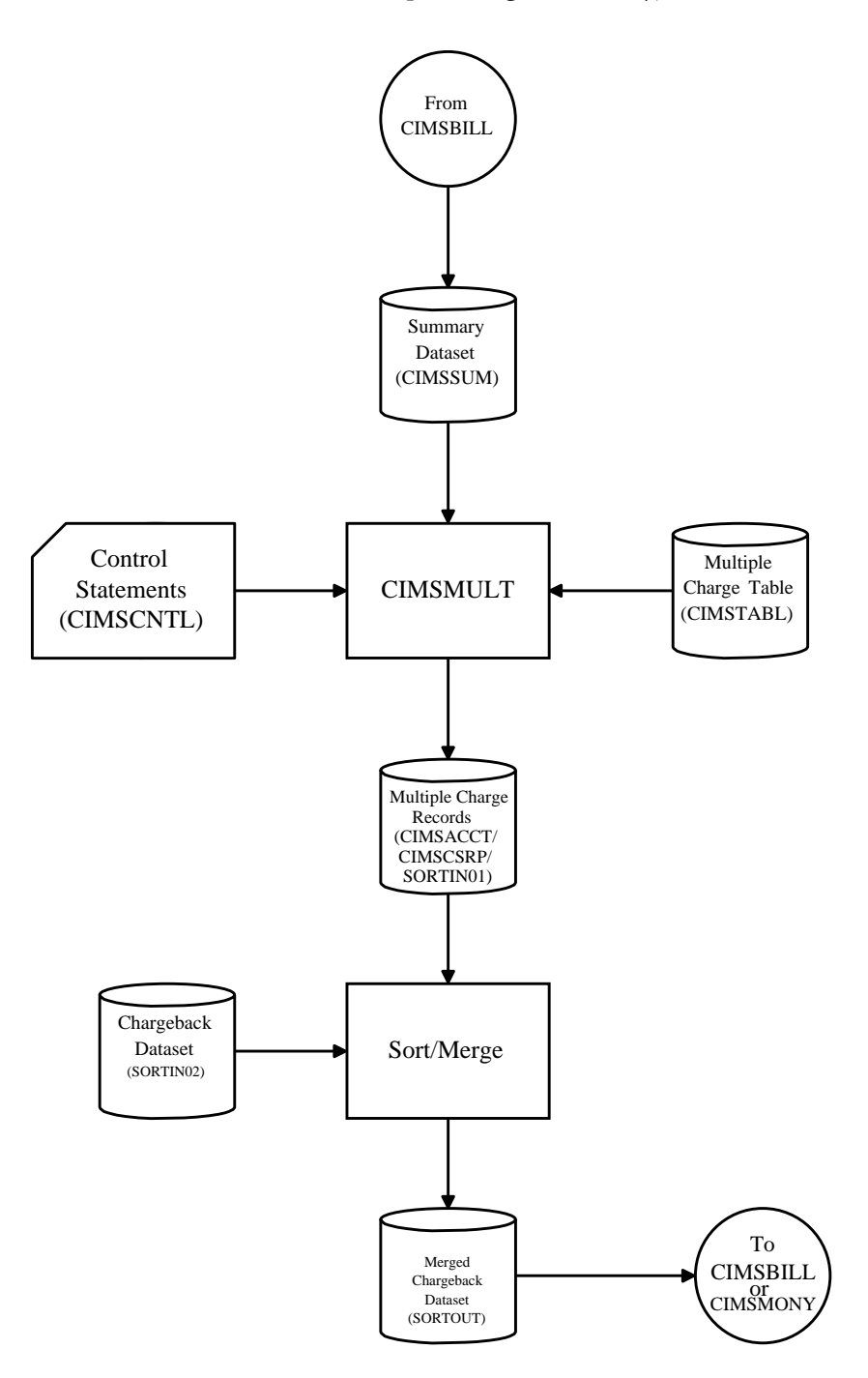

**Figure 9-3 • Prorate Invoices from Step 1 to Multiple Accounts**

# **Processing from CIMSBILL–Step 3**

Process CIMSBILL. Exclude multiple charge accounts/jobs.

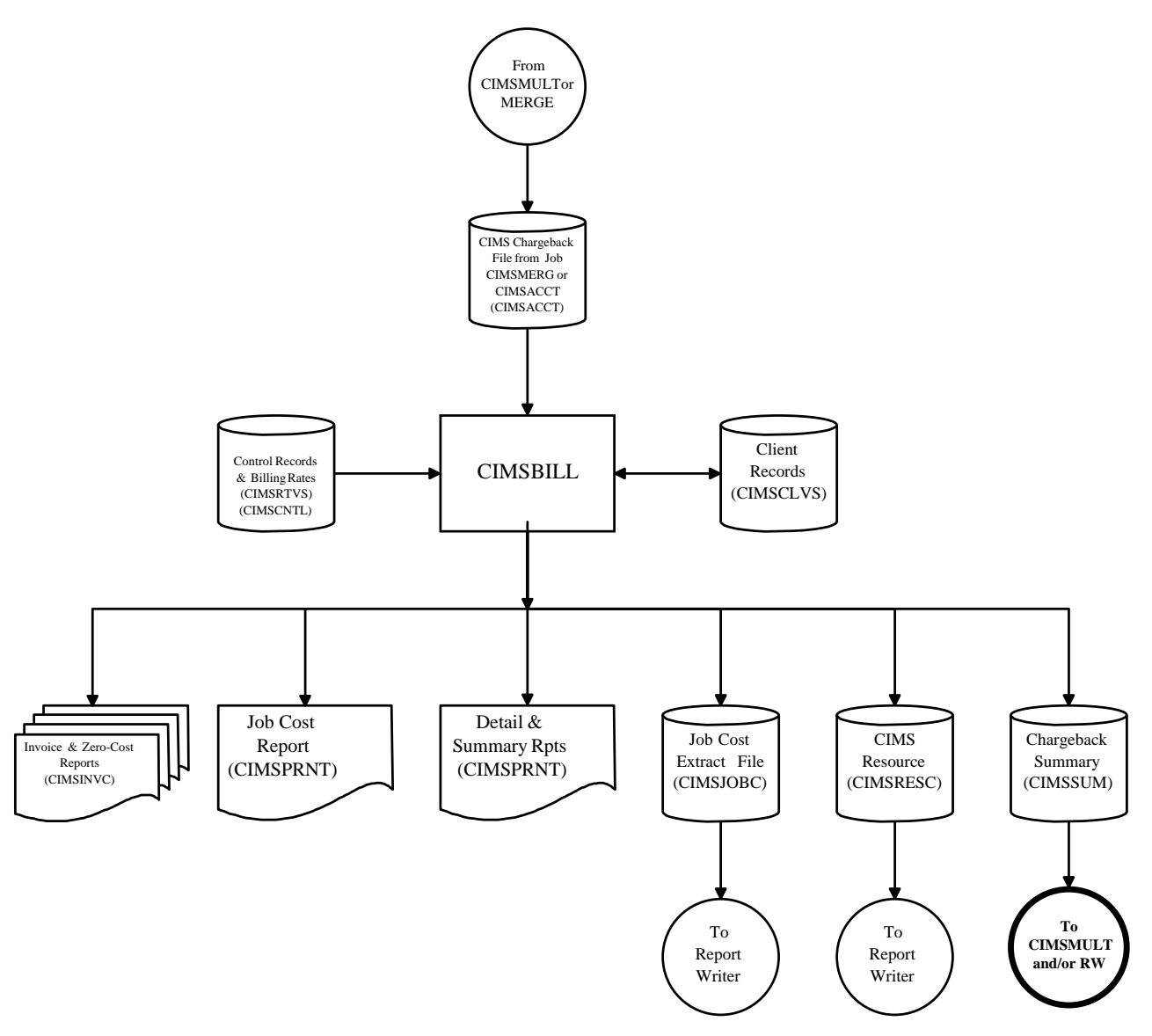

**Figure 9-4 • Generate Invoices for Multiple Charge Line Items**

# **CIMSPRAT**

CIMSPRAT processes CSR+ records created by CIMSEXTR and creates new records with the original data plus proration information. The audit trail demonstrates how the original resource was prorated.

Because CSR+ records contain resource usage but not monetary charges, CIMSPRAT prorates on resource units only.

The output CSR+ file is used as input to CIMSMONY and/or CIMS Server.

# **CIMSPRAT Input**

CIMSPRAT processes the following data:

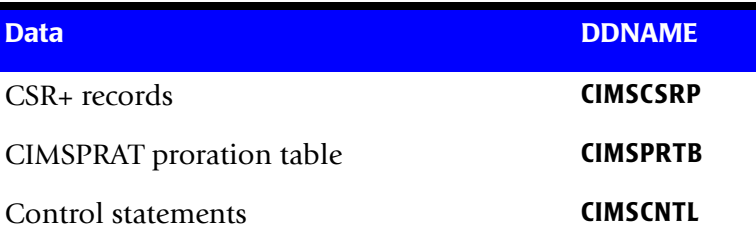

# **CIMSPRAT Output**

CIMSPRAT creates the following:

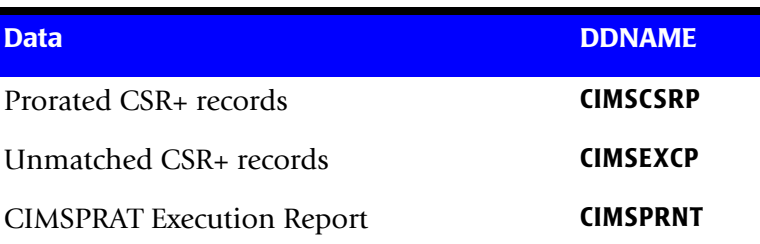

# **Processing Requirements**

To prorate resource units using CIMSPRAT, you need to determine the following:

■ The identifier name that you want to use to select CSR+ records for proration. The control statement IDENTIFIER is required to specify the identifier name (see [page 9-30\)](#page-447-0).

CSR+ records that contain this identifier name are matched to the records in the proration table. The proration table contains input and output identifier values for the specified identifier name. If the identifier value contained in the CSR+ record matches the input identifier value contained in a proration table record, a new CSR+ record that contains the output identifier value and the prorated resource units is created.

- The resource units (by rate code) in the CSR+ record that you want to prorate.
- The percentage of the resource units that you want to prorate.

# **Proration Table Records**

The CIMSPRAT proration table records contain the following comma-delimited fields. The records in this table are similar to the CIMSMULT proration table records. However, the CIMSPRAT proration table records do not contain the optional Description and Audit Code fields.

A CIMSMULT proration table that does not use wildcards may be used as input for CIMSPRAT. However, only the first four fields of the records are used. The Description and Audit Code fields (if present) are ignored.

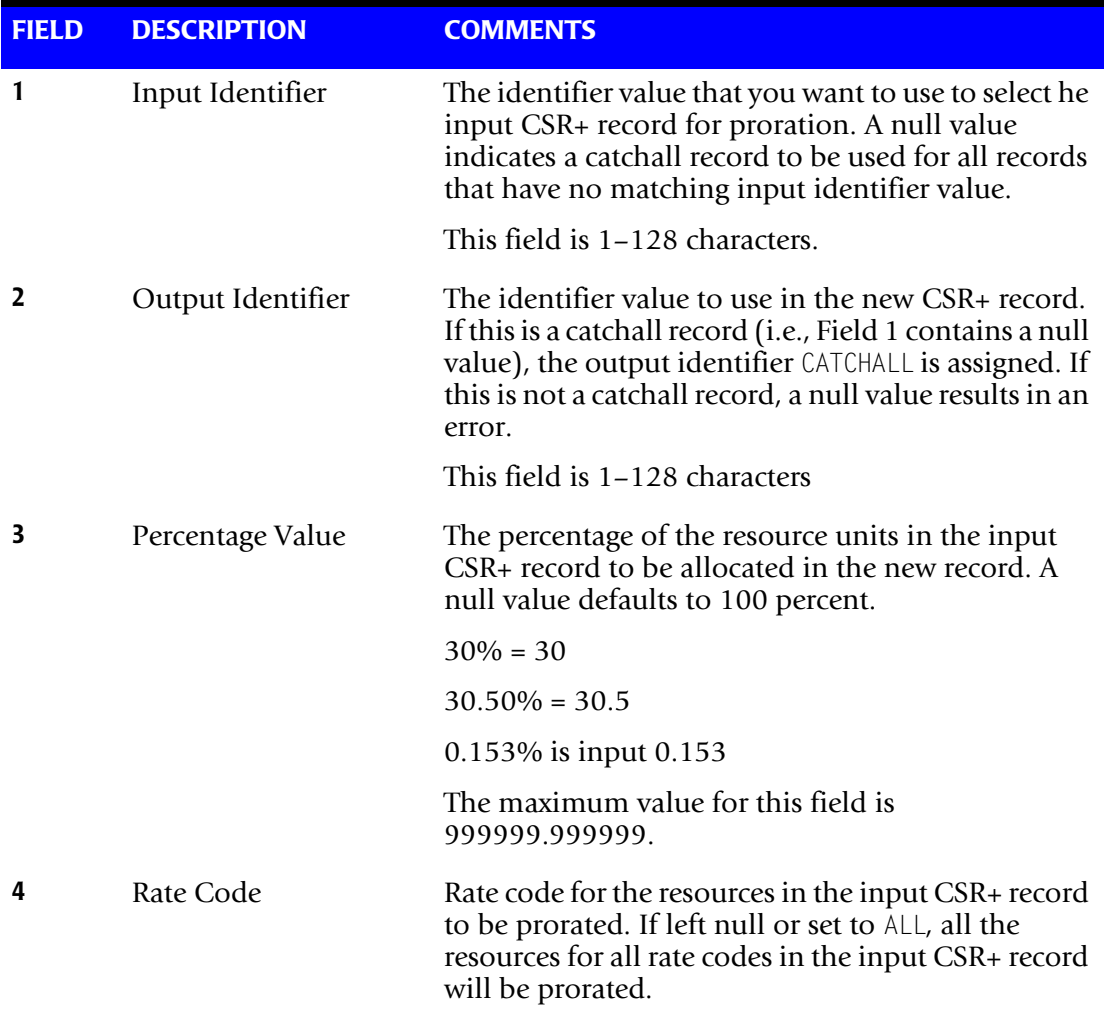

# <span id="page-442-0"></span>**Proration Table Example**

**Note • This table is referenced in the control statement examples beginning on**  [page 9-27](#page-444-0).

SYS0,BE,0.496590 SYS0,CH,0.672048 SYS0,DE,5.8109.77 SYS0,FR,8.903619 SYS0,LU,0.042090 SYS0,NL,0.675889 SYS0,UK,3.984761 ,DEFAULT1,60 ,DEFAULT2,40

The first line of the example is interpreted as:

- Input identifier value=SYS0
- Output identifier value=BE
- Proration percent=0.496590

The rate code is not specified; therefore, the resources for all rate codes in the input record will be prorated.

The last two records of the proration table are catchall records. These records specify how to process any CSR+ record that does not match a record in the proration table. Two new records will be created. One record will contain the identifier value DEFAULT1 and all rate codes from the input CSR+ record with the resources prorated by 60 percent. The other record will contain the identifier value DEFAULT2 and the resources for all rate codes prorated by 40 percent.

# **Control Statement Table**

CIMSPRAT supports the following control statements. Control statements are read from DDNAME CIMSCNTL.

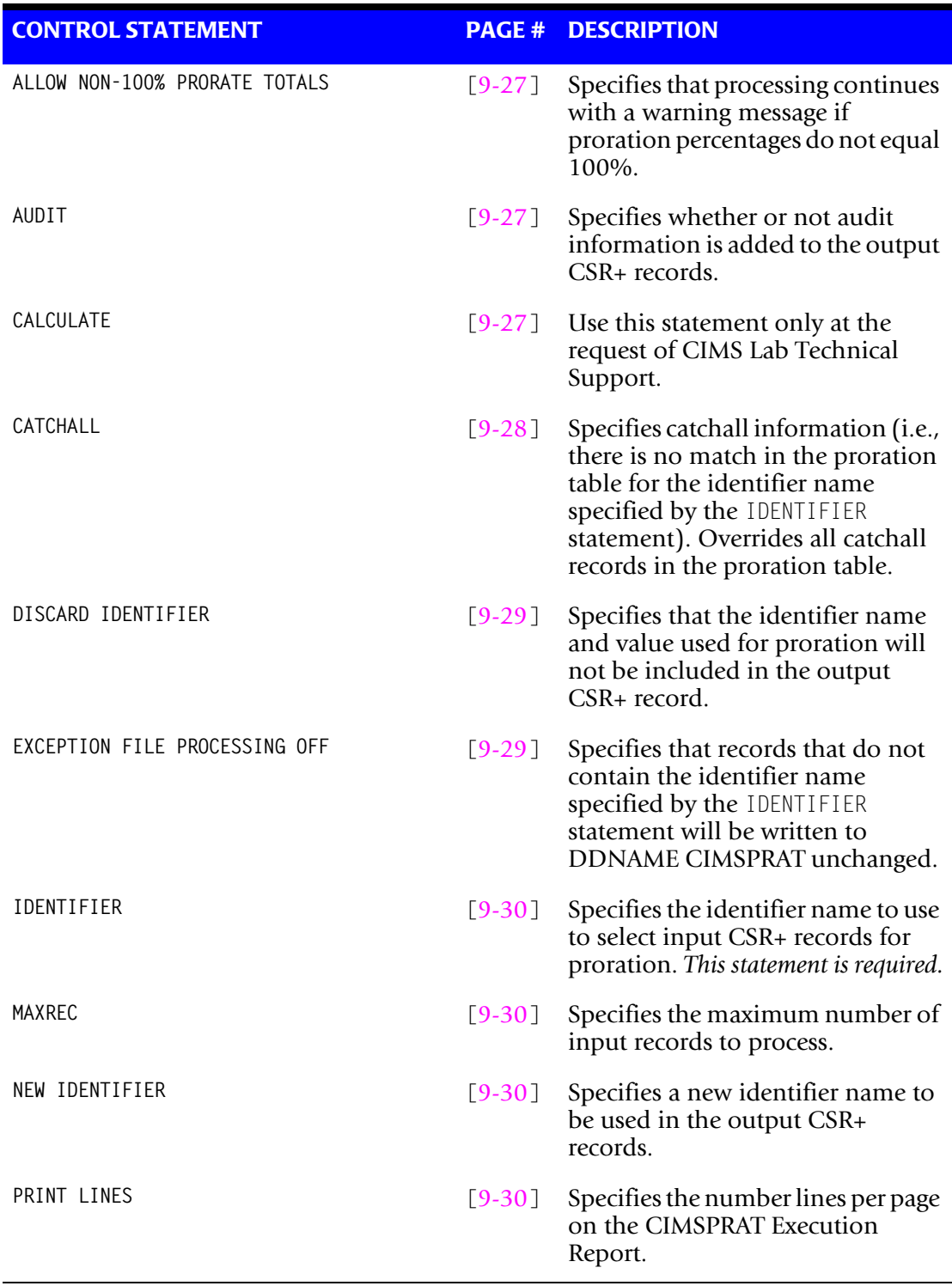

# <span id="page-444-0"></span>**ALLOW NON-100% PRORATE TOTALS**

By default, CIMSPRAT determines whether the proration percentages for all rates or individual rates for a particular input identifier value total 100% (tolerance is  $\pm$ 0.00001%). If this is not true, CIMSPRAT terminates with an error return code of 16 and does not process input CSR+ records.

This statement changes the error to a warning. CIMSPRAT will issue a warning message, process the CSR+ records, and terminate with a warning return code of 4.

# <span id="page-444-1"></span>**AUDIT {YES/ON|NO/OFF}**

This statement specifies whether or not audit information is inserted in the output CSR+ records. If YES or ON is specified (the default), audit information is inserted in the identifier portion of the record. If NO or OFF is specified, audit information is not inserted.

The audit information consists of:

- The original identifier name prefixed by 0rig\_ and the original identifier value (if the DISCARD IDENTIFIER or NEW IDENTIFIER statement is not specified, see [page 9-29](#page-446-1) and [9-30](#page-447-3)).
- An additional rate code, ProratePct, that provides the proration percentage value.
- The original resource name prefixed by 0rig...
- The original resource value.

### **Example**

IDENTIFIER ACCOUNT\_CODE AUDIT ON

The IDENTIFIER statement (see [page 9-30\)](#page-447-0) specifies Account\_Code as the identifier name used to select records for proration.

Using the first record in the example proration table on page  $9-25$ , if the input CSR+ record is:

```
CSR+2004031820040318010aaaaaaaaa ,S390R792,20040318,,04.36.31,,3,6,System_ID,ALIJ, 
Work_ID,JES2,Account_Code,SYS0,Jobname,LCHSPLIT,Start_date,20040318,Shift,2,Z001,2,
Z002,4
```
### The output CSR+ record is:

CSR+2004031820040318010aaaaaaaaa ,S390R792,20040318,,04.36.31,,3,10,System\_ID,ALIJ, Work\_ID,JES2,Account\_Code,BE,**Orig\_Account\_Code**,**SYS0**,Jobname,LCHSPLIT, Start\_date,20040318,Shift,**3**,**ProratePct**,**0.496590**,**Orig\_Z001**,**2**,**Orig\_Z002**,**4**, 2,Z001,0.99318,Z002,1.98636

# <span id="page-444-2"></span>**CALCULATE xxxxxxxx**

Use this statement only at the request of CIMS Lab Technical Support.

# <span id="page-445-0"></span>**CATCHALL identifier\_value,proration\_%,rate\_code**

This statement overrides catchall records in the proration table. This statement provides a quick way to change catchall records for a rerun of CIMSPRAT.

If the identifier\_value parameter is not specified, the default value is CATCHALL. If the proration % parameter is not specified, the default is 100 percent. If the resource code parameter is not specified, the default is all rate codes (i.e., all resources will be prorated).

### **Example**

IDENTIFIER ACCOUNT\_CODE CATCHALL XYZ AUDIT ON

The IDENTIFIER statement (see [page 9-30\)](#page-447-0) specifies Account\_Code as the identifier name used to select records for proration. The AUDIT ON statement specifies that auditing is enabled (see [page 9-27](#page-444-0)).

The CATCHALL statement specifies that all records without a matching identifier value in the proration table will be written out with a new identifier value of XYZ and the resources will be prorated at 100 percent.

Using the example proration table on page  $9-25$ , if the input CSR+ record is:

CSR+2004031820040318010aaaaaaaaa ,S390R792,20040318,,04.36.31,,3,6,System\_ID,ALIJ, Work\_ID,JES2,Account\_Code,**SYS1**,Jobname,LCHSPLIT,Start\_date,20040318,Shift,2,Z001, 2,Z002,4

### The output CSR+ record is:

CSR+2004031820040318010aaaaaaaaa ,S390R792,20040318,,04.36.31,,3,10,System\_ID,ALIJ, Work\_ID,JES2,**Account\_Code,XYZ**,**Orig\_Account\_Code**,**SYS1**,Jobname,LCHSPLIT, Start\_date,20040318,Shift,3,ProratePct,100,Orig\_Z001,2,Orig\_Z002,4, 2,Z001,2,Z002,4

# <span id="page-446-1"></span>**DISCARD IDENTIFIER**

This statement specifies that the input identifier name and value used for proration will not be included in the output CSR+ records. This statement is useful in situations where the identifier value is private or should not be propagated (for example, a social security number).

This statement is intended to be used with the NEW IDENTIFIER statement, which specifies a new identifier name (see page  $9-30$ ) rather than the existing input identifier name. If you do not include the NEW IDENTIFIER statement, neither the input nor output identifier names and values will appear in the output CSR+ record.

### **Example**

IDENTIFIER ACCOUNT\_CODE AUDIT ON DISCARD IDENTIFIER NEW IDENTIFIER MINI\_ACCT

The IDENTIFIER statement (see [page 9-30\)](#page-447-0) specifies Account\_Code as the identifier name used to select records for proration. The AUDIT ON statement specifies that auditing is enabled (see [page 9-27](#page-444-0)).

The DISCARD IDENTIFIER statement specifies that the identifier Account\_Code and its value will not appear in the output CSR+ record. The NEW IDENTIFIER statement specifies that the identifier name Mini Acct replaces Account Code.

Using the first record in the example proration table on page  $9-25$ , if the input CSR+ record is:

CSR+2004031820040318010aaaaaaaaa ,S390R792,20040318,,04.36.31,,3,6,System\_ID,ALIJ, Work\_ID,JES2,**Account\_Code,SYS0**,Jobname,LCHSPLIT,Start\_date,20040318,Shift,2,Z001, 2,Z002,4

### The output CSR+ record is:

CSR+2004031820040318010aaaaaaaaa ,S390R792,20040318,,04.36.31,,3,10,System\_ID,ALIJ, Work\_ID,JES2,Jobname,**Mini\_Acct**,**BE**,LCHSPLIT,Start\_date,20040318,Shift, 3,ProratePct,0.496590,Orig\_Z001,2,Orig\_Z002,4,2,Z001,0.99318,Z002,1.98636

# <span id="page-446-0"></span>**EXCEPTION FILE PROCESSING OFF**

By default, CIMSPRAT will copy input records that do not include the identifier name specified by the IDENTIFIER statement to the Exception file without change.

This statement instructs CIMSPRAT to write these records to DDNAME CIMSPRAT without change.

# <span id="page-447-0"></span>**IDENTIFIER identifier\_name,start\_column,length**

This statement specifies the identifier name (Account Code, Jobname, etc.) to be used to select records for proration. The identifier\_name parameter is not case-sensitive. If specified, the start column parameter indicates where in the identifier value to compare the identifier values in the proration table. The default is column 1. If specified, the length parameter is the number of characters to compare. The default is to compare until the end of the field.

### **Example**

IDENTIFIER ACCOUNT\_CODE,1,4

This statement instructs CIMSMULT to use the value for the Account\_Code identifier to select records for proration. The identifier value used starts at column 1 for a length of 4. If the account code is ABCDEF, the value ABCD is used.

# <span id="page-447-1"></span>**MAXREC maxnum**

This statement controls the number of input CSR+ records to process. This statement is useful for testing to reduce data volume and run time.

# <span id="page-447-3"></span>**NEW IDENTIFIER**

This statement specifies that the output identifier value will be identified with a new name in the output CSR+ records. The input identifier name and value will also be included in the output records (unless the DISCARD IDENTIFIER statement is specified, see [page 9-29\)](#page-446-1). The original identifier name will not include the Orig\_ prefix if the AUDIT statement is set to 0N or YES (see [page 9-27](#page-444-0)).

### **Example**

IDENTIFIER ACCOUNT\_CODE,1,4 AUDIT ON NEW IDENTIFIER MINI\_ACCT

The IDENTIFIER statement (see [page 9-30\)](#page-447-0) specifies Account\_Code as the identifier name used to select records for proration. The AUDIT ON statement specifies that auditing is enabled.

The NEW IDENTIFIER statement specifies that the identifier name Mini\_Acct should replace Account Code in the output CSR+ records as shown in the following example.

CSR+2004031820040318010aaaaaaaaa ,S390R792,20040318,,04.36.31,,3,10,System\_ID,ALIJ, Work\_ID,JES2,**Mini\_Acct**,**BE**,**Account\_Code**,**SYS0**,Jobname,LCHSPLIT,Start\_date,20040318, Shift,3,ProratePct,0.496590,Orig\_Z001,2,Orig\_Z002,4,2,Z001,0.99318,Z002,1.98636

### <span id="page-447-2"></span>**PRINT LINES maxnum**

This statement control the lines per page on the CIMSPRAT Exception Report.

# **Data Set Definitions**

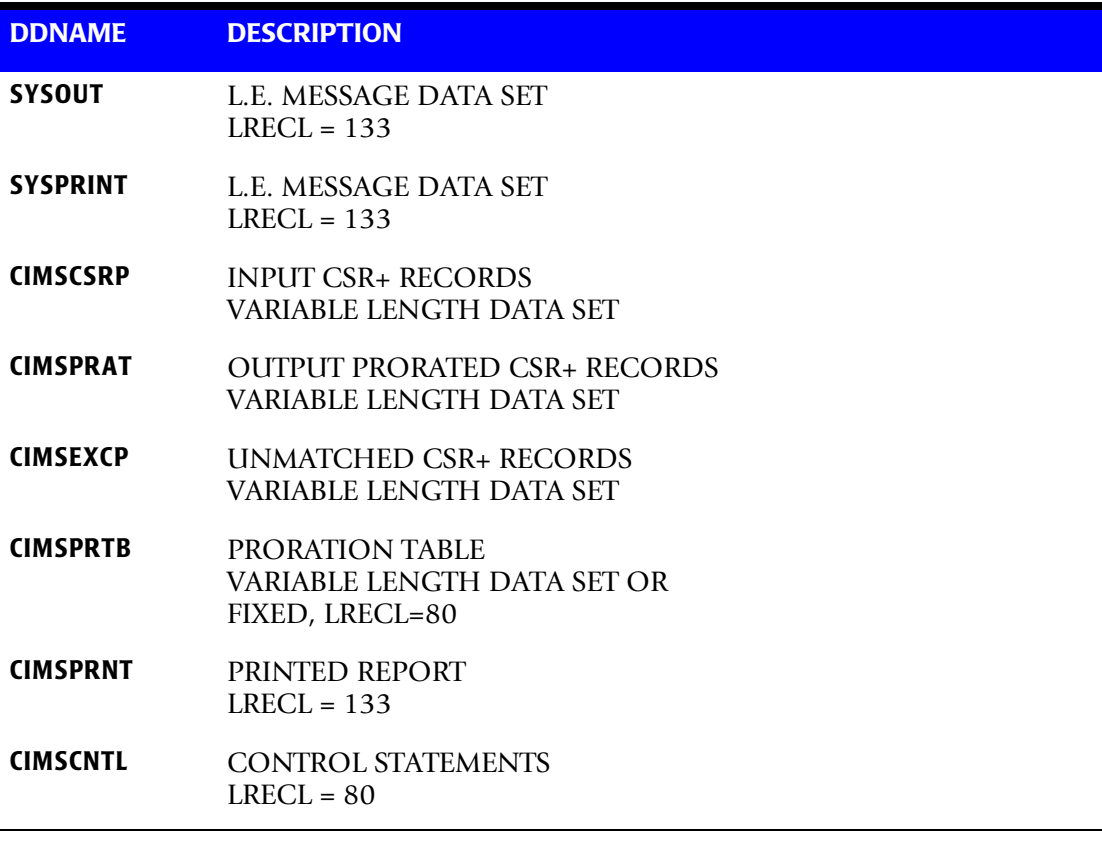

**Note •** Depending on the content, the space required for DDNAME CIMSPRAT might be much larger than the space required for DDNAME CIMSSCSRP.

# **Tuning Language Environment Performance**

To tune Language Environment performance, run CIMSPRAT using PARM='/RPTSTG(ON)' or PARM='RPTSTG(ON)/'(see the following note) and normal production input to produce a storage report.

**Note • The slash (/) separates program parameters from LE run-time parameters. If you have the Language Environment runtime option CBLOPTS set to OFF (the default is ON), then the slash (/) comes after RPTSTG(ON).**

After you have created the storage report, remove RPTSTG from the PARM and add a HEAP parameter and values.

For example, if the storage report contained the following values for HEAP:

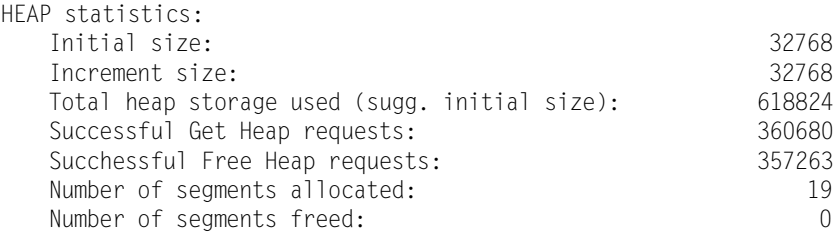

You could add the following PARM to the CIMSPRAT step:

PARM='HEAP(768K,128K,ANYWHERE,KEEP,8K,4K)/'

When this PARM is run again with RPTSTG(ON), the following report is produced:

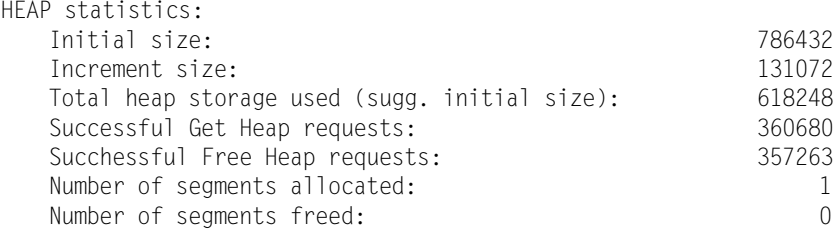

For more information about Language Environment storage parameters, refer to the IBM *LE Programming Guide* and *LE Programming Reference*.

# **CIMSPRAT Sample Job Control**

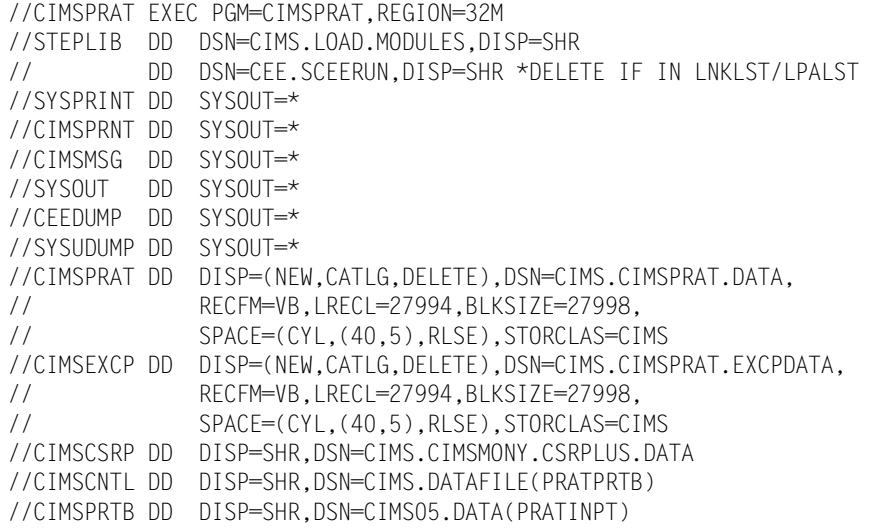

# **CIMSPRAT Flow Chart**

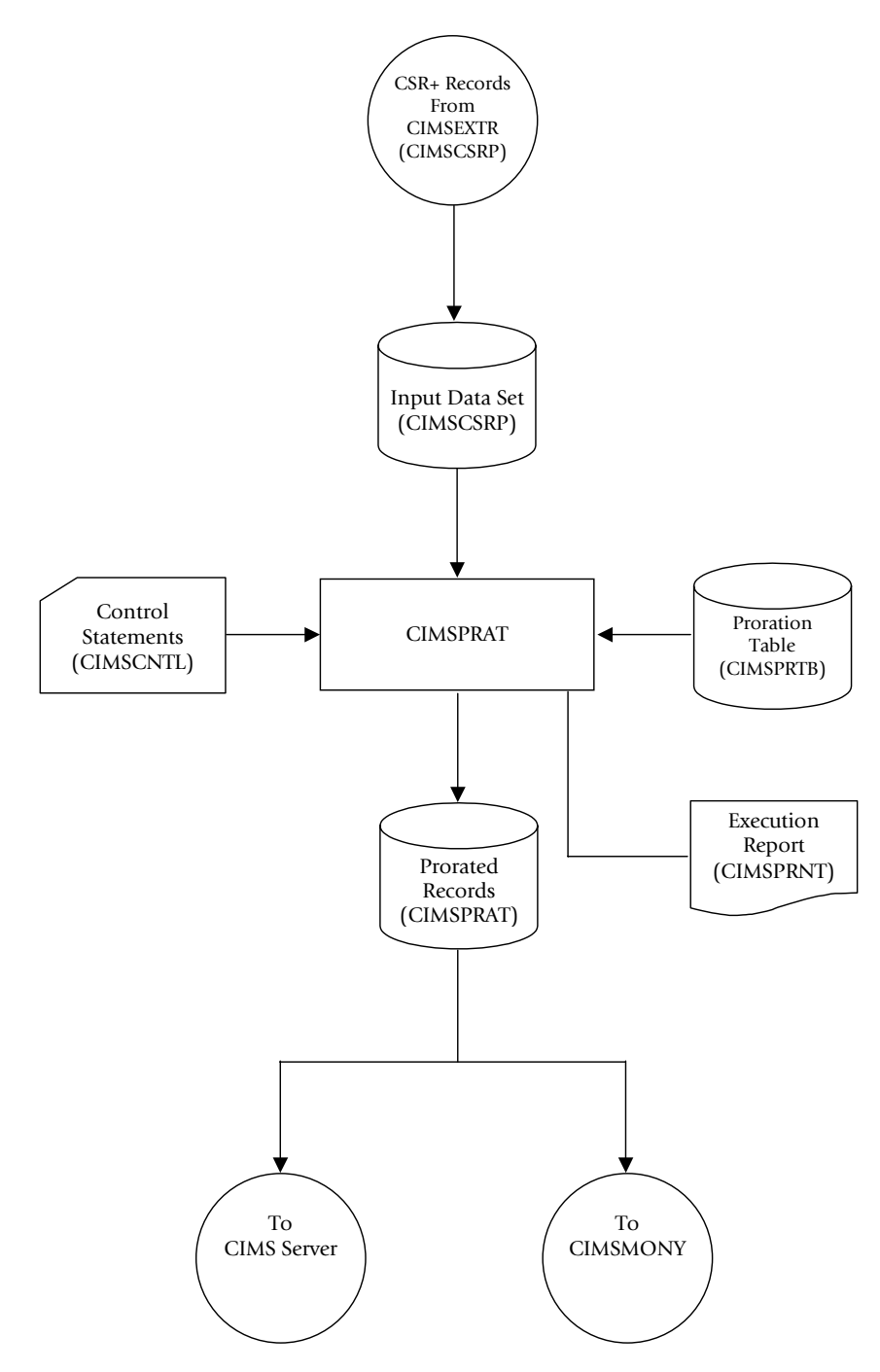

**Figure 9-5 • CIMSPRAT Flow Chart**

# **10**

# **Account Code Validation— CIMSEDIT**

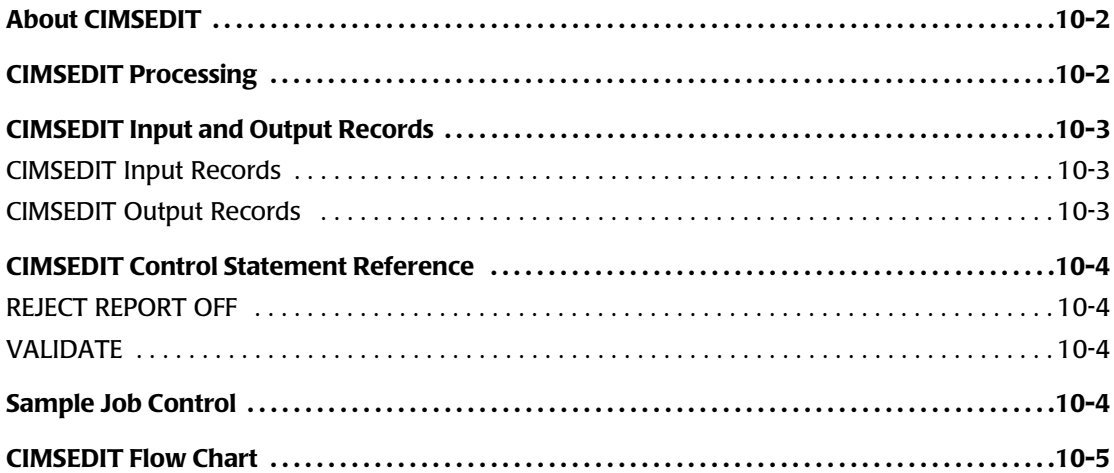

# <span id="page-453-0"></span>**About CIMSEDIT**

Program CIMSEDIT reads the CIMS job accounting data sets created by various CIMS programs (CIMSACCT, CIMSDB2, CIMSIMS, etc.) and validates the account codes in the CIMS accounting records against the CIMS Client file.

Records with valid account codes are written to the record types described in *[Appendix A,](#page-760-0)  [CIMS Accounting File Record Descriptions](#page-760-0)*. Invalid account codes are written to the CIMS Rejected Transaction file. You can correct the rejected transactions using ISPF and reprocess them.

**Note • If you are using an account code that is 32 bytes or fewer, you may use the CIMSEDIT batch program in the CICS Data Entry Screens subsystem. Refer to**  *[Chapter 16, CIMS Data Entry Screens and Batch Programs](#page-646-0)***.**

# <span id="page-453-1"></span>**CIMSEDIT Processing**

CIMS accounting records are sorted in account code sequence by the following SORT utility statement:

```
SORT FIELDS (22,128,CH,A)
```
The records are then processed by program CIMSEDIT as follows:

- By default, the first 8 positions of account code (positions 22–29 of the record) are validated by finding a matching account code in the CIMS Client file. If you want to validate using more than 8 positions, use the VALIDATE control statement (see [page 10-4\)](#page-455-2).
- Valid transactions are written to the data set defined by DDNAME CIMSACTO.
- Invalid transactions are written to the CIMS Reject Transaction file defined by the optional DDNAME CIMSREJF. If this DDNAME is not included, the file is not produced. You can correct the rejected transactions and reprocess them through CIMSACCT. To correct transactions in the Reject Transaction file, use ISPF.
- Invalid account codes are written to the data set defined by DDNAME CIMSCLUP (if provided). For more information about this data set, see *[CIMSEDIT Output Records](#page-454-2)* on [page 10-3.](#page-454-2)
- When the VALIDATE control statement is used to reference byte positions beyond 32, any non-79x records are written to an exception file defined by DDNAME CIMSXCPT. See [page 10-4](#page-455-2) for a description of the VALIDATE statement,.
- DDNAME CIMSPRNT contains the CIMS Rejected Transaction Report.

# <span id="page-454-0"></span>**CIMSEDIT Input and Output Records**

CIMSEDIT uses the following DDNAMES as input and output.

# <span id="page-454-1"></span>**CIMSEDIT Input Records**

<span id="page-454-2"></span>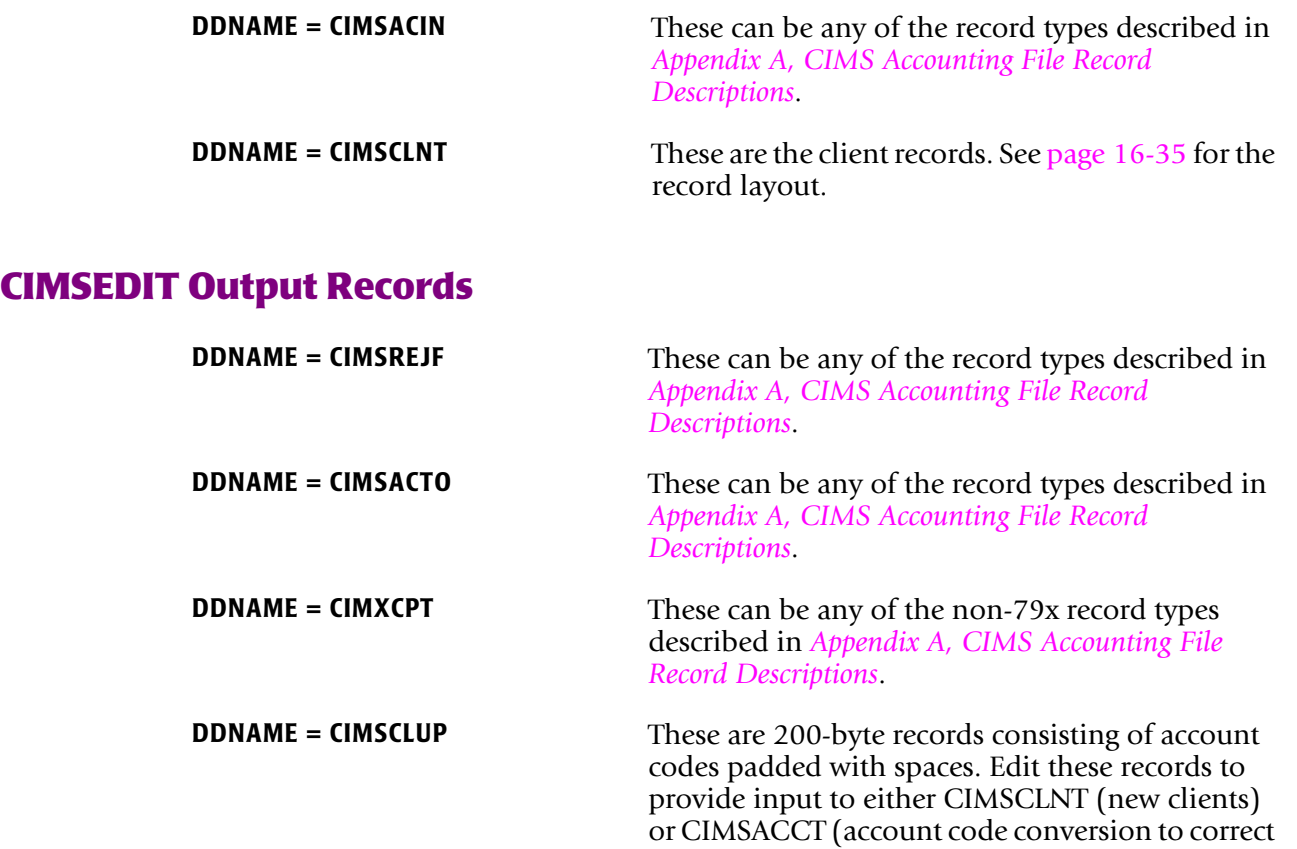

invalid account codes).

*CIMSEDIT Control Statement Reference*

# <span id="page-455-0"></span>**CIMSEDIT Control Statement Reference**

Program CIMSEDIT supports the following control statements. Control statements are read from the data set defined by DDNAME CIMSCNTL.

# <span id="page-455-1"></span>**REJECT REPORT OFF**

Format: REJECT REPORT OFF

Turns off the CIMS Rejected Transaction Report.

# <span id="page-455-2"></span>**VALIDATE**

Format: VALIDATE starting\_location, length

Use this statement to validate on account code fields other than the first eight positions.

### **Example**

VALIDATE 5,6

This statement validates the 5th through 10th positions of the CIMS account code field.

CIMSEDIT supports an 128-byte account code. Therefore, the starting location plus the length cannot exceed 129. For example, the starting location could be byte 128 for a length of 1 (128,1); however, a starting location of 125 and length of 10 would be invalid.

# <span id="page-455-3"></span>**Sample Job Control**

Refer to member EDITJCL in CIMS.DATAFILE.

# <span id="page-456-0"></span>**CIMSEDIT Flow Chart**

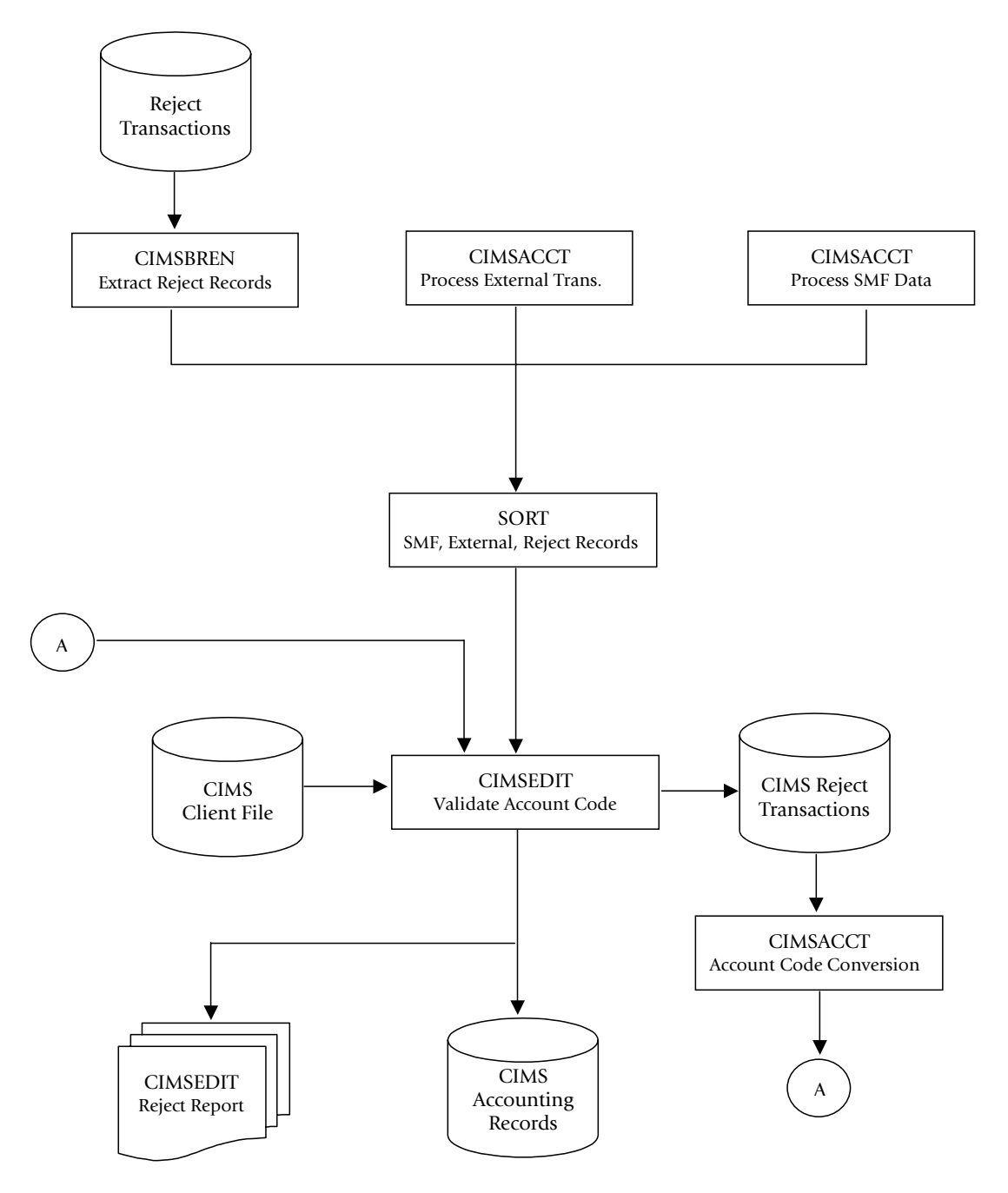

**Figure 10-1 • CIMSEDIT Flow Chart**

# ■ **Account Code Validation-CIMSEDIT** *CIMSEDIT Flow Chart*

# **11**

# **DASD Space Chargeback Program—CIMSDISK**

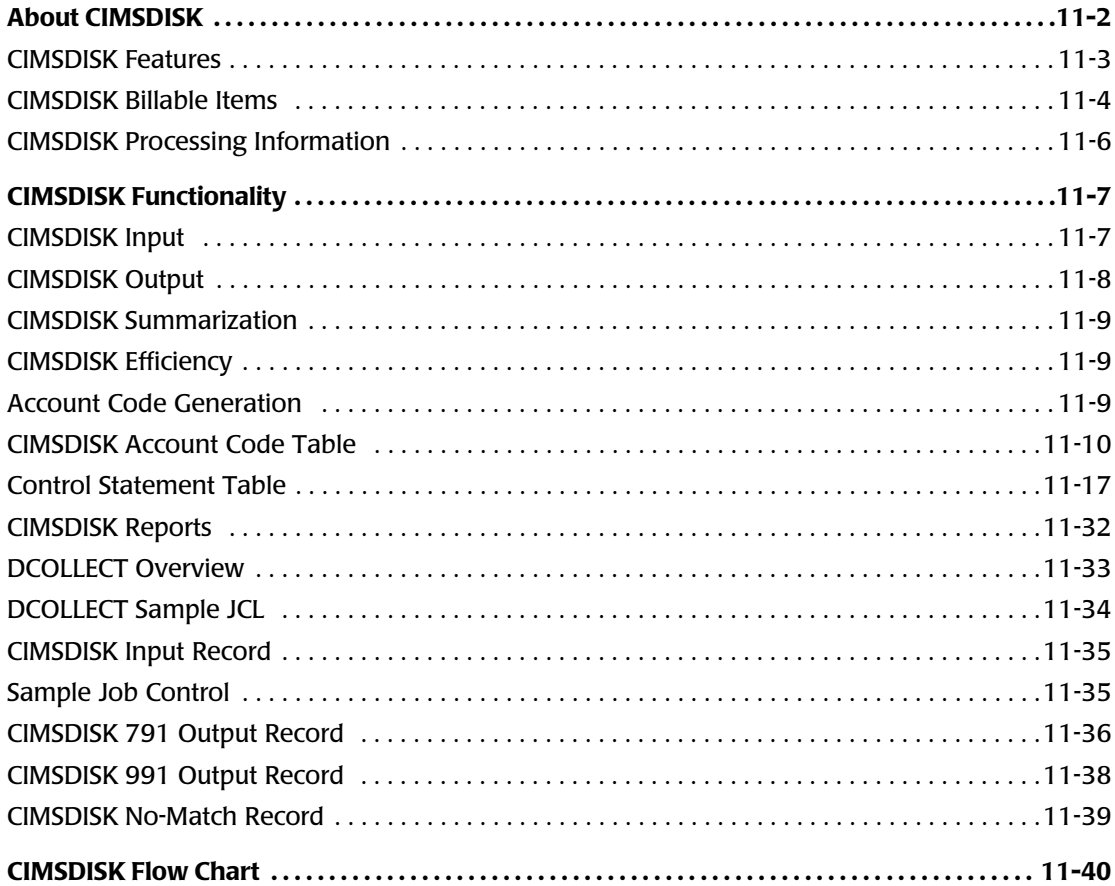

# <span id="page-459-0"></span>**About CIMSDISK**

CIMS provides direct access space accounting as an integral feature.

- Program CIMSDISK permits the organization to charge permanent disk space usage to users.
- Program CIMSDISK processes disk space usage statistics generated by the DCOLLECT feature of IDCAMS. Optionally, CIMSDISK can accept DASD usage information from other user-defined sources.
- CIMSDISK accepts a flexible user-defined table that matches High Level Qualifier Nodes of the data set name to an installation standard account code.
- A COBOL exit routine is available for users that require program logic to generate account codes from data set names.
- The CIMSACT2 output of CIMSDISK is processed by program CIMSEXTR and then by the chargeback program CIMSMONY.
- The optional CIMSACCT output of CIMSDISK is processed by the chargeback program CIMSBILL.
- Program CIMSMONY or CIMSBILL generates invoices showing direct access space used per client. (For more information about these programs, refer to *[Chapter 5,](#page-184-0)  [Computer Center Chargeback Program—CIMSMONY](#page-184-0)* or *[Chapter 8, Computer Center](#page-310-0)  [Chargeback Program—CIMSBILL](#page-310-0)*.)
- CIMS Report Writer generates a wide variety of disk space usage reports showing space used by client, by day, by DSN.
- CIMS Report Writer generates PC-compatible files that you can process using your favorite PC program for graphic reports.
- Supports CIMS Server.

# <span id="page-460-0"></span>**CIMSDISK Features**

Program CIMSDISK provides the following features:

- Processes the output of the IDCAMS DCOLLECT feature.
- Matches high level qualifier nodes of data set names to a user-supplied table of account codes. Allows account code generation from Management Class and VOLSER for DCOLLECT users.
- Creates a no-match file of DSNs that do not match the user-supplied account code table.
- Create CIMS 791 accounting records for processing by program CIMSEXTR, which creates input for chargeback program CIMSMONY or CIMS Server.
- Creates optional CIMS 991 accounting records for processing by chargeback program CIMSBILL.
- Creates data that is compatible with CIMS Report Writer. CIMS Report Writer provides a wide range of reporting options including:
	- DASD space usage by account code
	- DASD space usage by date
	- DASD space usage by DSN
- Provides a Unit Conversion feature for:

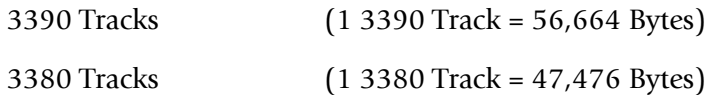

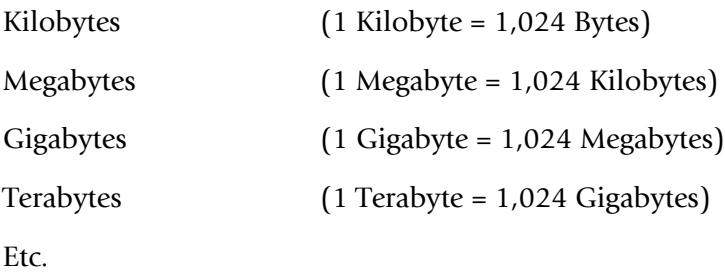

**Note • 1024 = 210**

### **DASD Space Chargeback Program-CIMSDISK** *About CIMSDISK*

# <span id="page-461-0"></span>**CIMSDISK Billable Items**

**BILLABLE ITEM DCOLLECT UNITS FIELD NAME Space Allocated and Space Allocated and Space Allocated and Space Allocated Allocated Allocated Allocated Allocated Allocated Allocated Allocated Allocated Allocated Allen Allocated Allen Allen Allen Allen Allen Allen All Space Used\*** Kilobytes **DCDUSESP Secondary Allocation\*** Kilobytes MEDCDSCALL **Space Wasted\*** Kilobytes Masted\* **CONMBLK Migrated Space Migrated Space Willows Kilobytes UMDSIZE Migrated Tape Data Sets** Tapes UMDEVCL **Backup Space Contract Example 20 and Example 20 and Example 20 and Example 20 and EXA UBDSIZE Backup Tape Data Sets Tapes** Tapes **UBDEVCL Level 1 Migrated Space** Kilobytes UMALLSP **Level 2 Migrated Space** Kilobytes UMALLSP

CIMSDISK provides support for the following billable items:

**Note • Units and billable items might be different if DCOLLECT is not the input data source.**

**\* Not available for VSAM and ISAM data sets.**

**Space Used, Space Wasted, and Secondary Allocation are for informational purposes. Space Allocated is the total space consumed by the data set.**

# **Rate Codes for CIMSDISK Billable Items**

Programs CIMSMONY and CIMSBILL use rate codes to select billable items and to define billing rates.

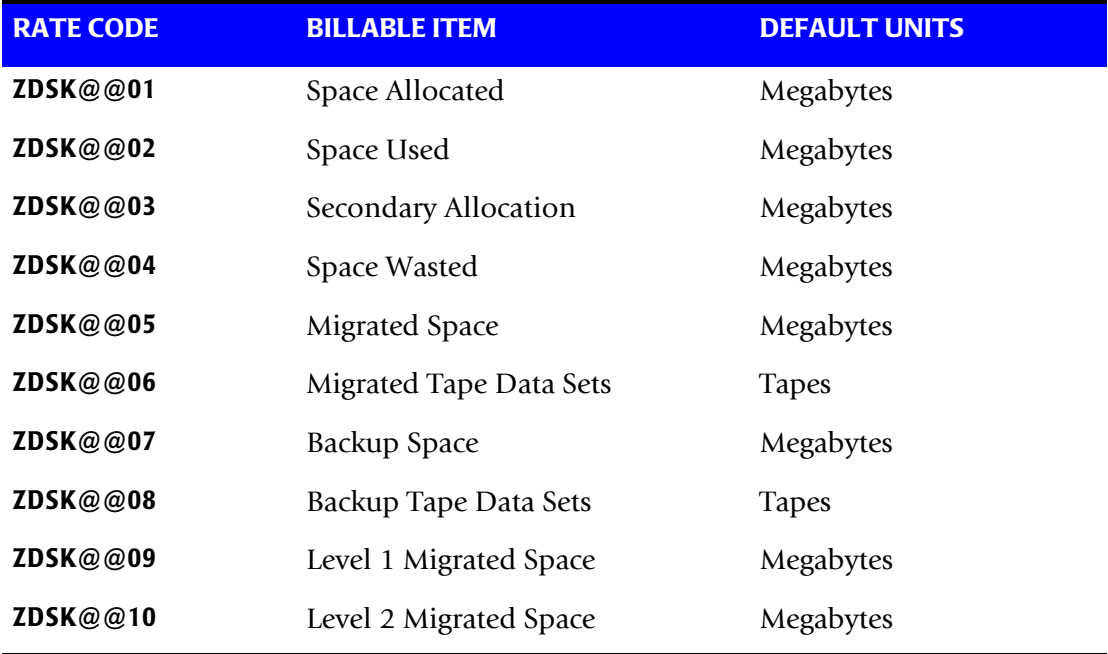

The following rate codes have been assigned to CIMSDISK billable items.

### ■ **DASD Space Chargeback Program-CIMSDISK** *About CIMSDISK*

# <span id="page-463-0"></span>**CIMSDISK Processing Information**

The following steps are necessary for disk space chargeback:

- **1** Process DCOLLECT (see [page 11-33](#page-490-0) and [page 11-34](#page-491-0)**).**
- **2** Process CIMSDISK.

The input to CIMSDISK is the output DCOLLECT.

CIMSDISK selects DCOLLECT record types B, D, and M.

Define portion of DSN to use for Account Code Table.

Build Account Code Table.

**3** Process CIMSEXTR.

The input to CIMSEXTR is the output from the DD CIMSACT2 in CIMSDISK. The output from CIMSEXTR is the CIMS Server Resource Plus (CSR+) file, which is input to program CIMSMONY and/or CIMS Server.

**Or**

Process CIMSBILL.

**4** Update the CIMS Rate file if necessary (member CIMSRATE).

# <span id="page-464-0"></span>**CIMSDISK Functionality**

# <span id="page-464-1"></span>**CIMSDISK Input**

CIMSDISK accepts the following input:

- The DCOLLECT feature of IDCAMS. DCOLLECT is a standard feature of z/OS.
	- Record Type D—Active Dataset Information.

DCOLLECT is documented in the DFSMS/MVS Access Method Services for the Integrated Catalog Facility.

### **Or**

• Other DASD scanning software.

The CIMS Lab is pleased to work with you to adapt CIMSDISK to the DASD scanning software you are using. Please contact the CIMS Lab for details.

- Control Statements DDNAME CIMSCNTL
- Account Code Table DDNAME CIMSTABL

A table that matches high level qualifiers of data set names to installation standard account codes.

■ Exception Data Set - DDNAME CIMSEXIN

Transactions that were previously processed by CIMSDISK and written to DDNAME CIMSEXOT can be reprocessed using this DDNAME.

■ CIMS Dictionary - DDNAME CIMSDTVS

This data set contains the CIMS Dictionary definitions for the CIMS 79x accounting records. For more information about CIMS Dictionary, refer to *[Chapter 7, CIMS](#page-290-0)  [Dictionary—CIMSDTVS](#page-290-0)*.

# <span id="page-465-0"></span>**CIMSDISK Output**

■ CIMS 791 Accounting Records—DDNAME CIMSACT2

The output data set defined by DDNAME CIMSACT2 is the data set that contains 791 records for data set accounting. The 791 records are processed by CIMSEXTR to produce the CSR+ file.

■ CIMS 991 Accounting Records—DDNAME CIMSACCT

The optional data set defined by DDNAME CIMSACCT is the data set that contains 991 records for data set accounting.

■ Printed Output—DDNAME CIMSPRNT, CIMSMSG

Printed output shows the input parameters, data value definitions, records skipped because of errors or unmatched data set names, and the number of records read and written. Data records with data value errors are not written to the Exception Data Set. The report of unmatched and invalid records is limited to 100 print lines.

■ Exception Data Set—DDNAME CIMSEXOT

This data set contains data set accounting records that are unmatched with entries in the Account Code table. Unmatched records retain their original value. The unmatched records are written to an exception data set for subsequent processing by CIMSDISK by default. If you wait, the exception records written to the DDNAME CIMSACCT with their original account code values, specify the control statement EXCEPTION FILE PROCESSING OFF.

# <span id="page-466-0"></span>**CIMSDISK Summarization**

The summarization of accounting data records reduces the volume of data. CIMSDISK processes the data records produced by external sub-systems and can optionally summarize these records.

For the CIMS 791 accounting records, CIMSEXTR performs summarization of the records contained in the CIMSACT2 DD based on the CIMS Dictionary definitions. For 991 records, this summarization option can be invoked by specifying the SUM control statement. However, the SUM processing in CIMSDISK produces only a partial summarization. You will receive better summarization results using an external sort to perform summarization on 991 records.

An external summarization should be executed against the CIMSACCT DD from CIMSDISK. An example of CIMSEXTR performing summaries on the CIMS 791 accounting records and of SORT performing summaries on the CIMS 991 accounting records is provided in the CIMSDISK member in CIMS.DATAFILE.

# <span id="page-466-1"></span>**CIMSDISK Efficiency**

The time required to process program CIMSDISK is directly related to the number of input records, the size of the account code table, and the number of DEFINE FIELD statements. The program is quite efficient. However, if you are processing 10 million records against a multi-level account code table, it can take a while and require significant direct access space.

A sort of the input data file places the data in System ID, Date, and High Level Qualifier sequence. The sort is called from within the program.

# <span id="page-466-2"></span>**Account Code Generation**

Account codes are matched to user-defined nodes of the following fields:

- Data Set Name
- Volume Serial Number
- Data Group (DCOLLECT only)

An unlimited table of values supports the transformation of Identification Codes into Job Accounting/Chargeback Account Codes (as long as the table is sorted. If the table is not in sort order, then the maximum size of the table is determined by the amount of storage the program is able to allocate.) CIMSDISK places the above information into data fields as follows:

- Data Set Name 64 positions
- Volume Serial Number 8 positions
- Management Class 8 positions
- The data set name is unstrung based on the period (.) contained in data set names.

■ Each qualifier is placed into an 8-character field. Up to 8 qualifiers are supported. For example, assume the following data set name: SYS1.CIMS.DATAFILE.V11M2.

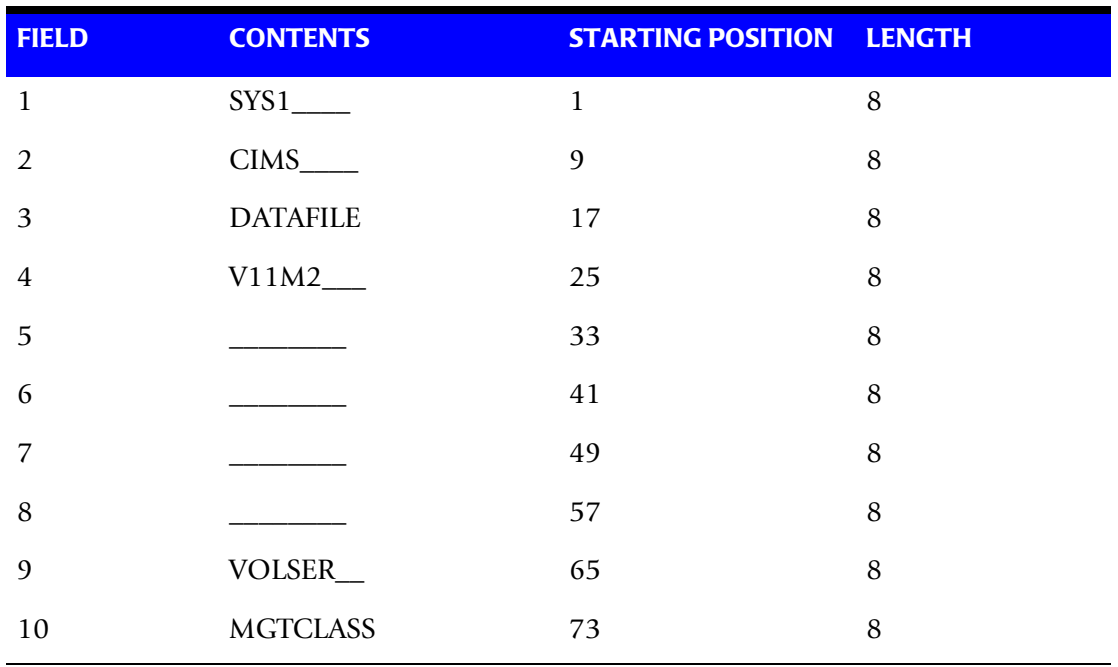

■ CIMSDISK un-strings this data set name as follows:

You define which of the above fields should be used for account code generation.

# <span id="page-467-0"></span>**CIMSDISK Account Code Table**

The CIMSDISK account code table is activated when the ACCOUNT CODE CONVERSION control statement is specified in the data set defined by DDNAME CIMSCNTL. (For a description of the ACCOUNT CODE CONVERSION control statement, see [page 11-18](#page-475-0).) Account codes are assigned by matching entries of the input identification fields to values in the account code table.

- The account codes defined within the table are prepared to correspond to the organization's standard data processing account code structure.
- The account code table can contain an unlimited number of entries if it is in sort order. If the table is not in sort order, then the maximum size of the table is dependent upon the amount of storage available to the program.
- These entries contain LOW and HIGH values for record matching. This allows a table entry to define an account code to a range of identification codes.
- Records that do not match any account code entries will be written to the CIMSEXOT DD output (the Exception file). To write these records to the CIMSACT2 and/or CIMSACCT DD output, you must use the EXCEPTION FILE PROCESSING OFF control statement (see page  $11-24$ ). When this statement is used, the records are written with the original account code.
#### **Bypassing the Account Code Table**

You can bypass the account code table look-up. Possible reasons to bypass the account code table are:

- An Account Code table is called from program CIMSACCT.
- The high level qualifier is the account code.

To bypass the Account Code table look-up, remove the ACCOUNT CODE CONVERSION control statement.

The DEFINE statement is always supported. If it is used without specifying ACCOUNT CODE CONVERSION, then the fields specified by the DEFINE statement are placed into the Account Code field. Otherwise, the first four nodes of data set name are placed in the account code field.

# **Account Code Table (Record Definitions)**

The Account Code table is defined as follows:

- Data records cannot exceed 450 characters.
- The format of each record is free form with entries separated by commas.
- The first entry is the LOW value (maximum 128 characters in 10 nodes).
- The second entry is the HIGH value (maximum 128 characters in 10 nodes).
- When the second entry is null, the first entry plus high values is placed into the second value.
- The third entry is the account code.
- The account code replaces identification codes that are greater than or equal to the LOW value *and* less than or equal to the HIGH value.
- Account code values can contain up to 128 characters.
- You can separate entries within the low and high fields into ten fields. You must use use a delimiter colon (:) to separate fields.

#### **Account Code Table Processing Information**

- The maximum number of account code table entries is unlimited for sorted tables. For non-sorted tables, the maximum number of entries is dependant upon the storage available to the program. If you require more than can be allocated, use a smaller table for the first run and then process the no-match file with a second execution using the rest of the table.
- The compare tests are equal to or greater than the LOW and equal to or less than the HIGH.
- The input table can be in any order. However, the program executes significantly faster if the account table is in the same sequence as the input data set (that is, High Level Qualifier) and if ACCOUNT CODE CONVERSION INPUT IS SORTED is specified.
- When ACCOUNT CODE CONVERSION INPUT IS SORTED is specified, the account code table is searched starting at the first value until a match is found. When a match is found, the location of the match is saved and the search for the next transaction identification code starts at that location.
- If a match is not found, the record is written to the Exception data set and a message is printed showing the identification code for the unmatched transaction. A maximum of 100 messages prints.
- Data defined by this table is read from DDNAME CIMSTABL.
- Each data value can contain up to 128 characters (excluding colons).
- A comma (,) delimits a data value.
- A colon (:) separates qualifier nodes.
- The asterisk (<sup>\*</sup>) and question mark (?) characters can be used as wild card characters in both the low and high table entries.
- Account codes specified by the account code table should be compatible with the account codes specified for Batch, TSO, and so forth.
- When a wild card character is used, the account code conversion file is searched from *top to bottom* looking for a match. This is time consuming for large account code tables.
- When processing a new account code table entry, if the characters  $@10$  are encountered, CIMS will evaluate this as a MOVEFLD10 statement if a MOVEFLD10 was present in the control cards. Otherwise, CIMS will evaluate this as a MOVEFLD1 followed by a literal 0.

#### **Account Code Table Matching Information**

- Each low node field and high node field is compared to the corresponding identification code. If the compares are true, the account code is assigned.
- $\blacksquare$  The low value fields are padded with X'00' and the high value fields are padded with X'FF'.
- $\blacksquare$  The high value field is set equal to the low value field + (high padding) when the high value field is null.
- When a match is not found, the identification code is printed. No data is written to the CIMS Account file unless the EXCEPTION FILE PROCESSING OFF control statement was specified.
- The unmatched record is written to the no-match data set for future processing by default. To write out the unmatched records to the CIMSACT2 and/or CIMSACCT output DD with their original account code values, use the EXCEPTION FILE PROCESSING OFF control statement.
- The no-match data set is defined as DDNAME CIMSEXIN for input and CIMSEXOT for output.

#### **Account Code Table—Example One**

#### **Data Set Name**

SYS1.CIMS.DATAFILE.V11M2

CIMSDISK un-strings this data set name as follows.

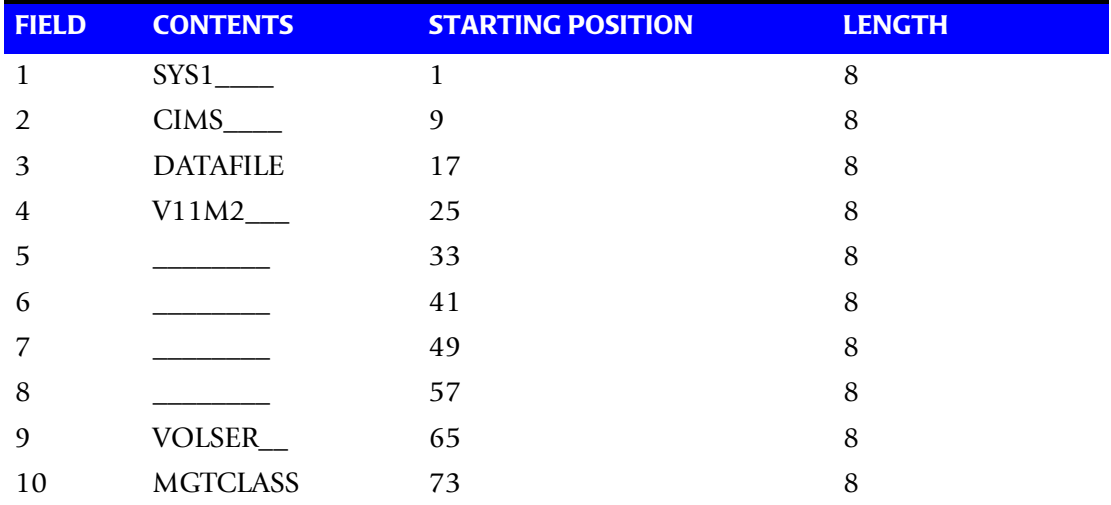

#### **Example**

#### **DEFINE Statement**

DEFINE,FIELD1,9,4,

#### **Example**

#### **Table Entry**

CIMS,,AABBB

#### **Explanation**

- All data set names with high level qualifier CIMS are transformed to account code AABBB.
- $\blacksquare$  The LOW select value is CIMS + low values. (X'00')
- The HIGH select value is CIMS + high values. (X'FF')

#### **Account Code Table—Example Two**

#### **Data Set Name**

SYS1.CIMS.DATAFILE.V11M2

CIMSDISK un-strings this data set name as follows.

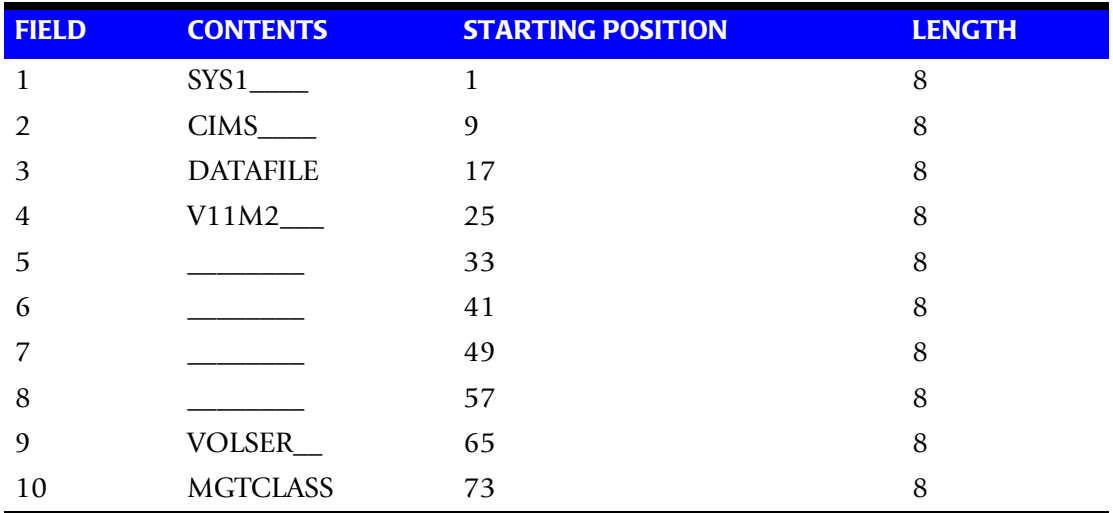

#### **Example**

#### **DEFINE Statement**

DEFINE,FIELD1,9,4, DEFINE,FIELD2,17,8 DEFINE,MOVEFLD1,65,6

#### **Example**

#### **Table Entry**

CIMS:DATAFILE,,AABBB@1 CIMS:REPTLIB,,AABBB@1 CIMS:LOADMODS,,AABBB@1

#### **Explanation**

Data sets CIMS.DATAFILE, CIMS.REPTLIB and CIMS.LOADMODS that reside on volume CIMS01 are assigned account code AABBBCIMS01.

#### **Account Code Table—Example Three**

#### **Data Set Name**

SYS1.CIMS.DATAFILE.V11M2

CIMSDISK un-strings this data set name as follows.

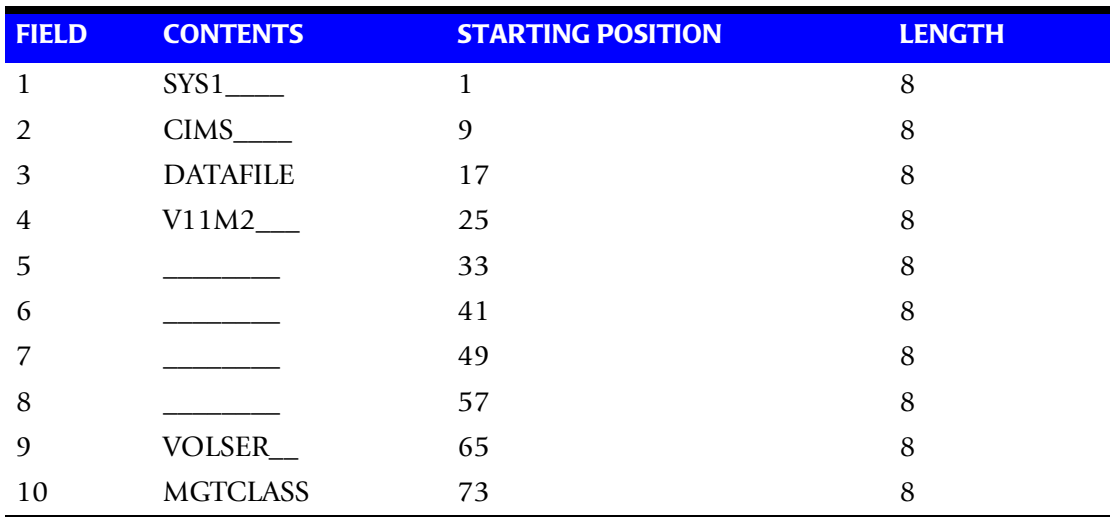

#### **Example**

#### **DEFINE Statement**

DEFINE,FIELD1,1,4,

#### **Example**

#### **Table Entry**

SYS1,SYS9,AACCC

#### **Explanation**

Data set names with high level qualifiers SYS1 through SYS9 are assigned account code AACCC.

#### **Account Code Table—Example Four**

#### **Data Set Name**

APP.A00AR000.SYSTEM.FILE

#### CIMSDISK un-strings this data set name as follows.

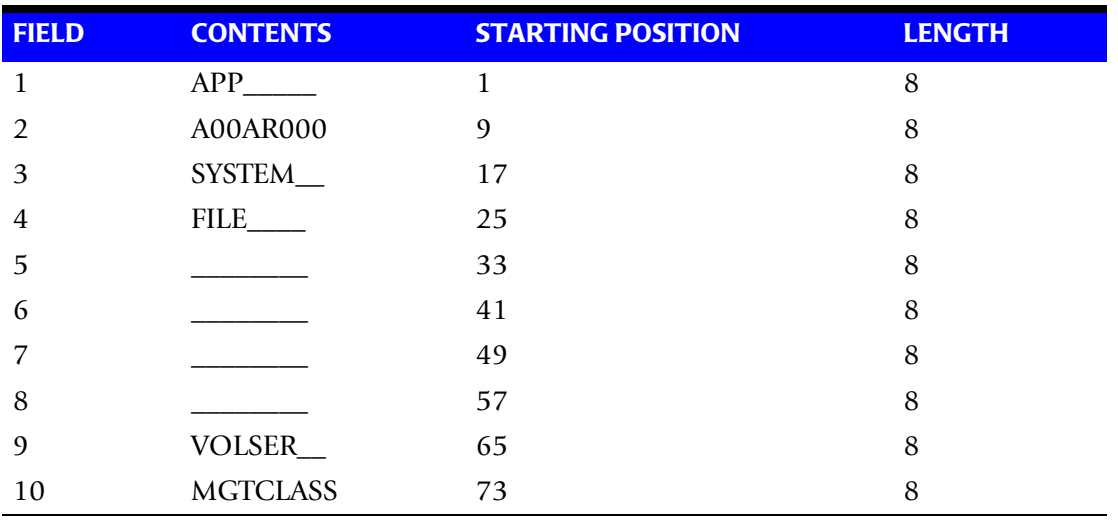

#### **Example**

#### **DEFINE Statement**

DEFINE,FIELD1,9,8,

#### **Example**

#### **Table Entry**

A00\*\*000,Z99\*\*999,,AACCC

#### **Explanation**

Positions 4 and 5 of the qualifier nodes contain wild card characters (\* or ?). For example, the following data sets would be selected:

A82AR176 B45AP777 C22GL890 D45PR450

# **Control Statement Table**

Program CIMSDISK supports the following input control statements. These control statements are optional. Control statements start in position 1. Comments start with spaces or asterisks (\*) in position one.

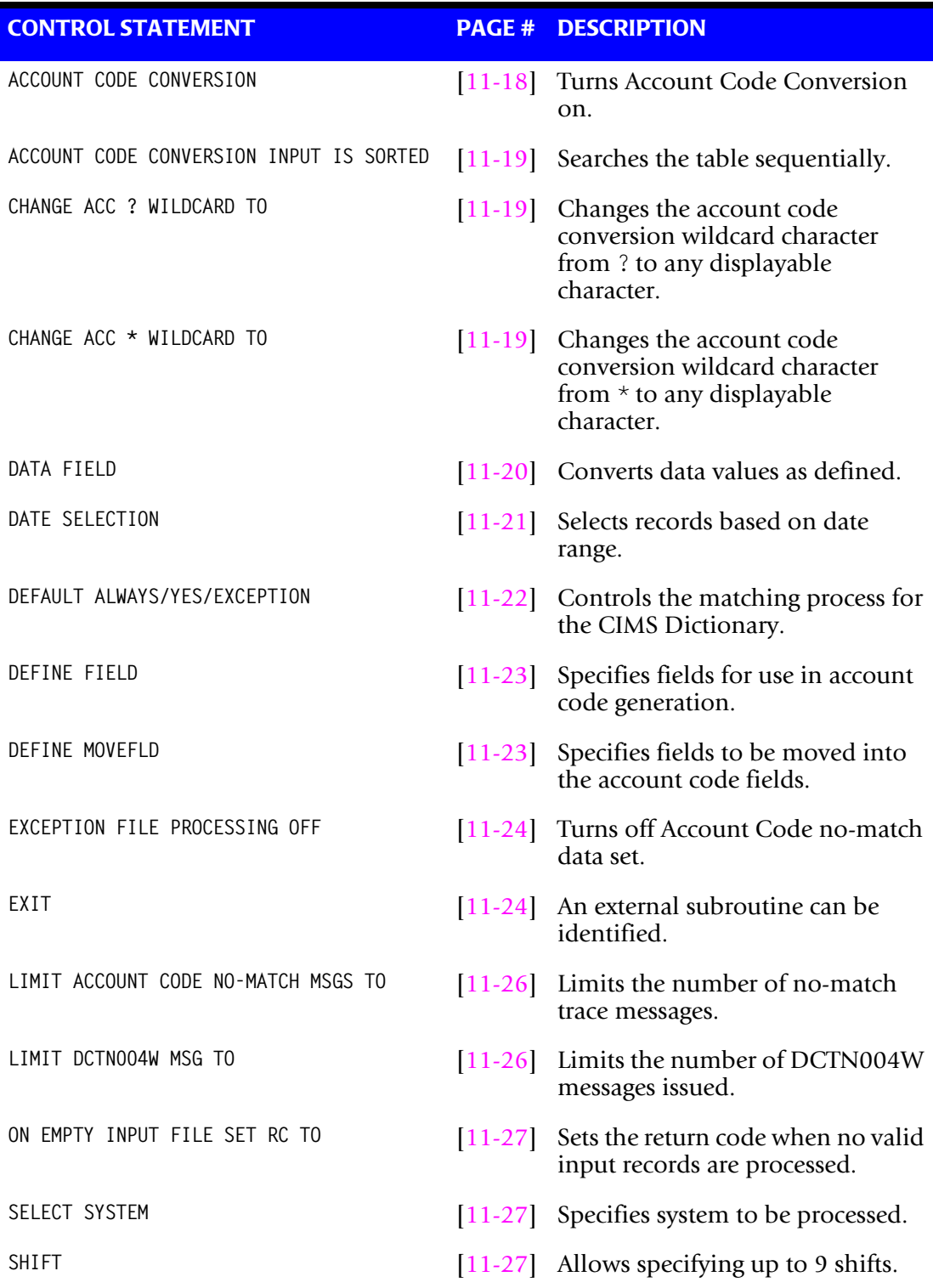

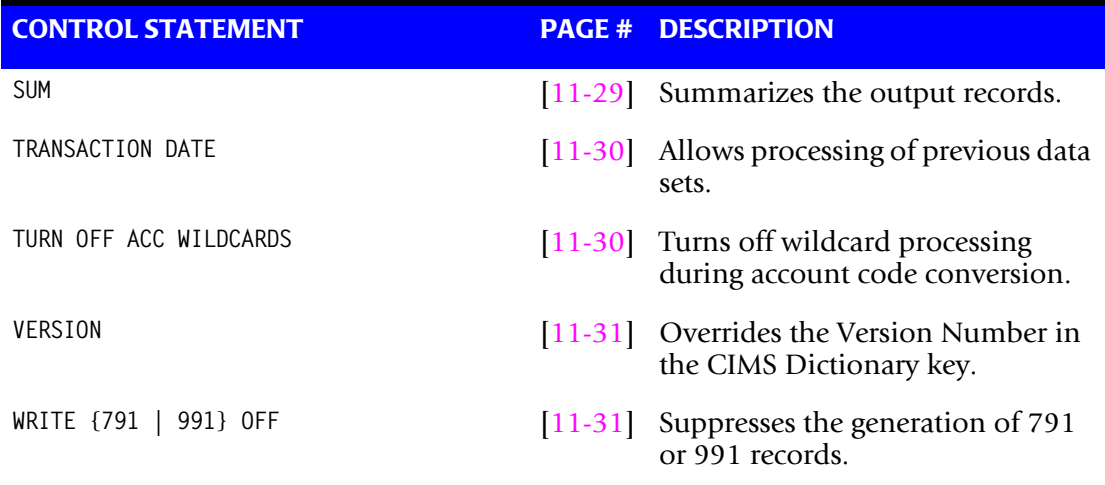

# <span id="page-475-0"></span>**ACCOUNT CODE CONVERSION**

This control statement specifies processing of the CIMS Account Code Conversion Module. If this control statement is not present, then *no* account code conversion is performed. CIMSDISK assumes the Account Code Table is random.

#### **Example**

ACCOUNT CODE CONVERSION

#### **Or**

ACCOUNT CODE CONVERSION INPUT IS RANDOM

The account table search always starts from the beginning.

This technique is required if you want to use a catch-all entry at the end of the table to catch all unmatched identification codes. Otherwise, the unmatched account code records are written to the exception file.

# <span id="page-476-0"></span>**ACCOUNT CODE CONVERSION INPUT IS SORTED**

- CIMS searches the table sequentially. On each record read from the internally sorted resource file, the account code table is searched starting from the location of the previous match.
- This is the most efficient technique for a table search.
- The table is searched only *once*.
- Unmatched account codes are written to the exception file.
- CIMS automatically changes the default search technique when wild card characters are found in the account code table. If wild cards are present, the table is assumed to be random and therefore the search always starts from the beginning of the table.
- This control statement overrides the CIMS default search technique described above.
- When you use ACCOUNT CODE CONVERSION INPUT IS SORTED, the last record of the account code table must be the highest node. Therefore, place 999999999,, UNKNOWN as the last account code value.

# <span id="page-476-1"></span>**CHANGE ACC ? WILDCARD TO x**

Where  $x = any$  displayable character.

When this control statement is present, the default wildcard character ? in the account code conversion table is processed as an explicit character and the specified displayable character is processed as a wildcard character.

#### **Example**

CHANGE ACC ? WILDCARD TO +

The + character rather than the ? character is processed as a wildcard in the account code conversion table.

#### <span id="page-476-2"></span>**CHANGE ACC \* WILDCARD TO x**

Where  $x = any$  displayable character.

When this control statement is present, the default wildcard character  $\star$  in the account code conversion table is processed as an explicit character and the specified displayable character is processed as a wildcard character.

#### **Example**

CHANGE ACC \* WILDCARD TO +

The  $+$  character rather than the  $*$  character is processed as a wildcard in the account code conversion table.

#### <span id="page-477-0"></span>**DATA FIELDxx**

The DATA FIELDxx record is used to convert data values contained on the CIMS SUBSYSTEM record. When records are written to the output data set defined by DDNAME CIMSACT2 and/or CIMSACCT, each data field is converted as specified. Fields are separated by a comma.

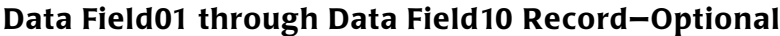

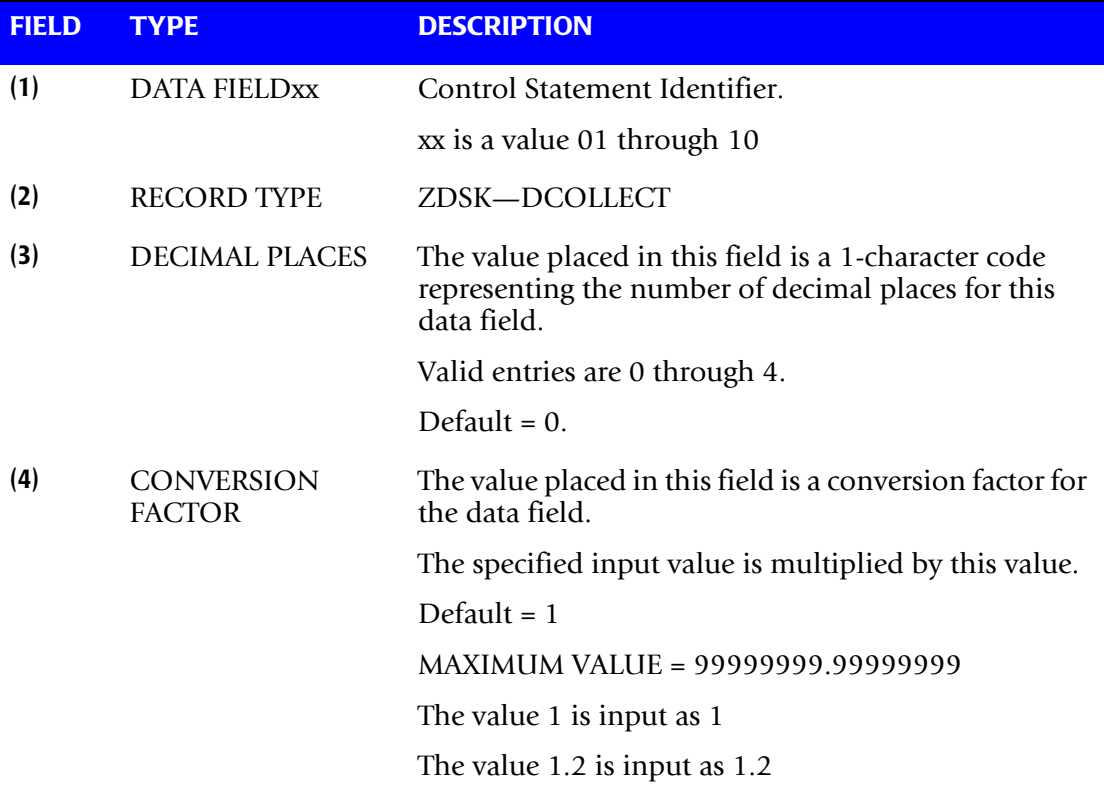

CIMSDISK always writes the output record as packed decimal length 8 with 4 decimals.

Therefore, if the value of the input field were:

Input Field =  $000000100^{\circ}$ 

it would be converted to:

Output Field = 00000000100^0000

(See record descriptions starting on [page 11-35.](#page-492-0))

 $\triangle$  Carat = implied decimal point.

#### **Data Field Conversion (Examples)**

Convert the following fields from Kilobytes to Megabytes:

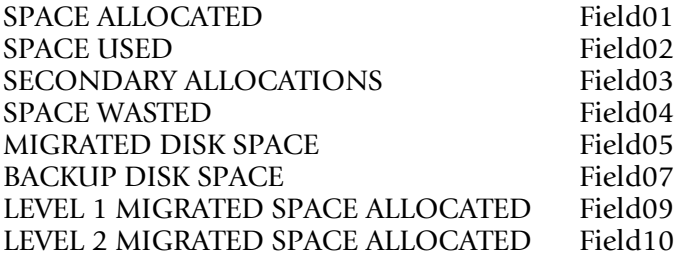

The DCOLLECT Default is Kilobytes.

The following data field records converts kilobytes to megabytes.

DATA FIELD01,ZDSK,0,.00097656 DATA FIELD02,ZDSK,0,.00097656 DATA FIELD03,ZDSK,0,.00097656 DATA FIELD04,ZDSK,0,.00097656 DATA FIELD05,ZDSK,0,.00097656 DATA FIELD07,ZDSK,0,.00097656 DATA FIELD09,ZDSK,0,.00097656 DATA FIELD10,ZDSK,0,.00097656

**Note • 1/1024 = .00097656**

1 3390 TRACK = 56664 BYTES 1 3380 TRACK = 47476 BYTES 1 MEGABYTE = 1048576 BYTES

# <span id="page-478-0"></span>**DATE SELECTION x y**

CIMSDISK selects records for processing based on a date range. This control specifies the dates to use to select report records. The first value is the FROM or LOW select value. The second value is the TO or HIGH select value. Each CIMS accounting record contains a date field. For a record to be selected it must be greater than or equal to the LOW date select value and less than or equal to the HIGH select value.

Format is YYYYMMDD.

The Date Selection Values are placed into the CIMS Summary Record.

#### **Example**

 \*YYYYMMDD YYYYMMDD DATE SELECTION 20010501 20010531

These values are not edited, they are in YYYYMMDD format.

- A CIMS keyword date can be placed in Field 1.
- keywords automatically calculate specific dates.

\*The following keywords are supported:

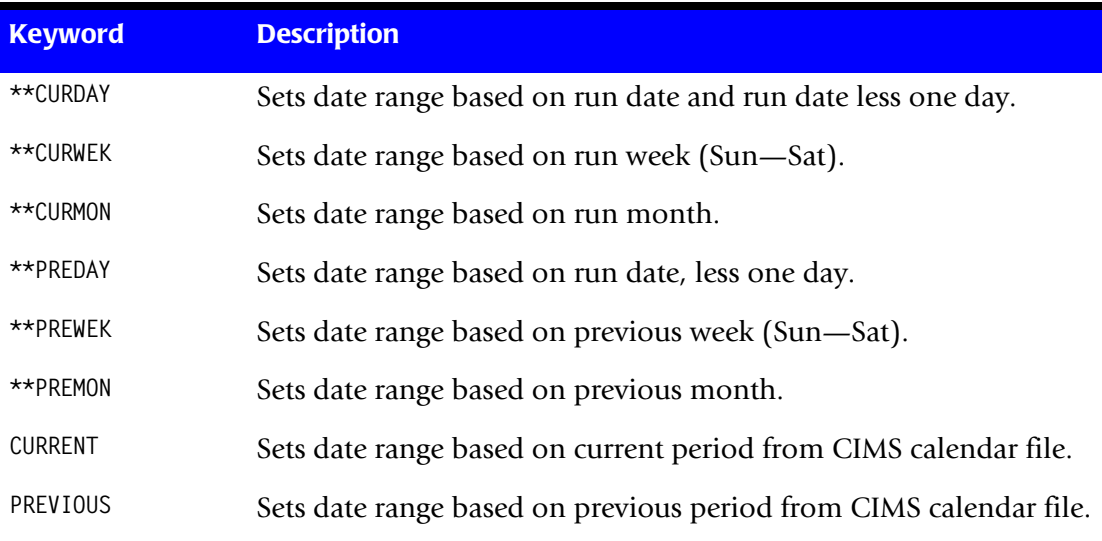

#### **Example**

DATE SELECTION \*\*PREMON

If this month is June, 2001 then \*\*PREMON equals 20010501 20010531.

 YYYYMMDD YYYYMMDD DEFAULT IS 19880101 20991231

#### <span id="page-479-0"></span>**DEFAULT ALWAYS/YES/EXCEPTION**

This control statement controls how the CIMS Dictionary file is read. If the default dictionary is implemented, then all subsystem input should use default definitions and you should specify DEFAULT ALWAYS. This sets all input to use the default definitions.

DEFAULT YES is the default value. It sets the processing to look for a matching dictionary entry using the Box ID field (see *[Dictionary Record Key Layout](#page-297-0)* on page 7-8.) If no match is found, then the default is used. This setting is helpful in situations where the dictionary contains some custom definitions. DEFAULT YES allows you to define only those subsystems that require customization. All other subsystems use the default definition.

DEFAULT EXCEPTION indicates that processing should always access the dictionary using the Box ID. However, if a match is not found, processing will stop. You can update the dictionary to correct a "no match" condition. Thereafter, you can reprocess the data with the proper dictionary definitions.

#### <span id="page-480-0"></span>**DEFINE FIELDx,y,z**

The DEFINE statement specifies the fields within the 80 characters of identification information for use in account code generation.

- Ten define statements are supported.
- The data values specified by the define statements are compared to the LOW and HIGH account code table values.
- Each field is separated by a comma.

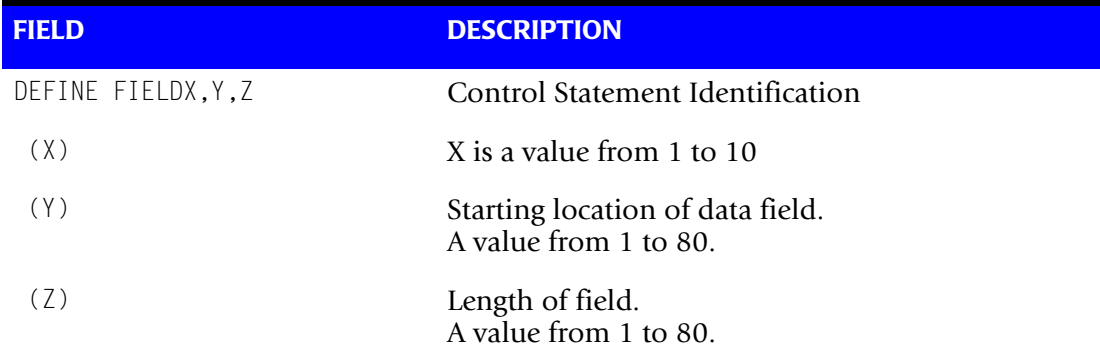

**Note: The total length of all DEFINE FIELDS cannot exceed 128 bytes.**

#### **Example**

Assume data set name **=** SYS1.CIMS.DATAFILE.V10M11

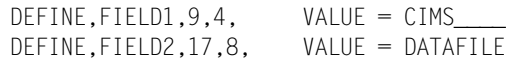

The contents of the defined fields are then compared with the LOW/HIGH fields defined in the account code table.

#### <span id="page-480-1"></span>**DEFINE MOVEFLDx,y,z,**

This statement is used to define the input location and length of ACCOUNT CODE values that are to be moved when the CIMS Account Code conversion module is used.

- See the ACCOUNT CODE CONVERSION statement on [page 11-18](#page-475-0).
- Ten DEFINE MOVEFLD statements are supported. The data fields specified by DEFINE MOVEFLD statements are moved into specified targets in the Account Code Conversion Table.
- Targets are specified with @1, @2, @3, @4, @5, @6, @7, @8, @9, and @10.
- Each value is separated by a comma.
- **n** The CIMS program will evaluate an  $@10$  specified in an account code table entry as a MOVEFLD10 if one has been defined. If a MOVEFLD10 has not been defined, then CIMS will evaluate this as a MOVEFLD1 followed by a literal 0.

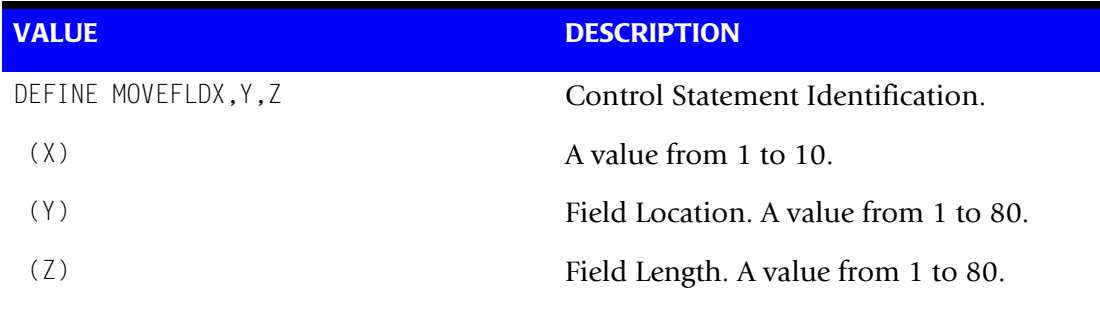

**Note: The total length of all DEFINE MOVEFLDS cannot exceed 128 bytes.**

#### **Example**

Assume data set name = SYS2.CIMS.DATAFILE.V10M11

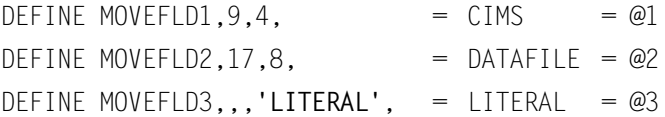

(LITERAL is a 1–40 character value enclosed in single quotes)

#### <span id="page-481-0"></span>**EXCEPTION FILE PROCESSING OFF**

When this control statement is present, records that do not match a value in the Account Code Conversion table are written to DDNAME CIMSACT2 and/or CIMSACCT with their original account code values. If this statement is not present, the default is to write these records to the DDNAME CIMSEXOT.

#### <span id="page-481-1"></span>**EXIT—Optional**

When the following record is present, an external subroutine identified as CIMSACU9 is entered, via a CALL statement.

#### **Example**

EXIT

Program CIMSDISK is written in COBOL.

Subroutine CIMSACU9 is called as follows:

CALL 'CIMSACU9' USING CIMS-SUB-SYSTEM-RECORD, CIMS-PASS-ACCT-CODE80, RETURN-FLAG.

RETURN-FLAG is a one-character indicator, for example, PIC X(01).

- The value 1 specifies to ignore the input record.
- The value spaces specifies the record is to be accepted.
- The installation can change the contents of the reformatted CIMSDISK input record in EXIT CIMSACU9.
- Subroutine CIMSUSER contains the entry point for CIMSACU9.
- CIMSUSER is distributed in source code format and is found in member CIMSUSER of data set CIMS.DATAFILE.
- CIMS-PASS-ACCT-CODE80 is ten 8-character fields.

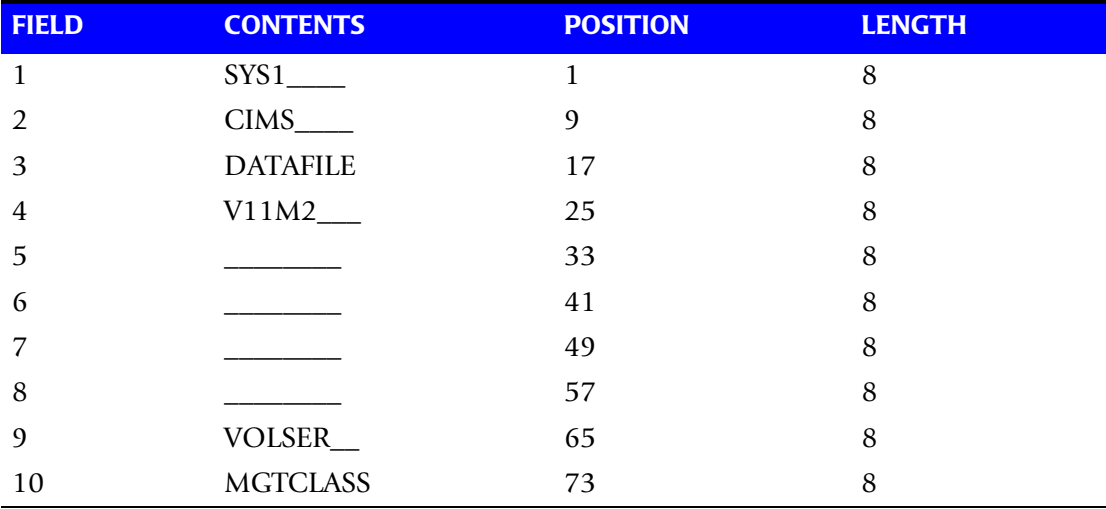

**SAMPLE DSN:** SYS1.CIMS.DATAFILE.V11M2

CIMS-SUB-SYSTEM-RECORD is the following**:**

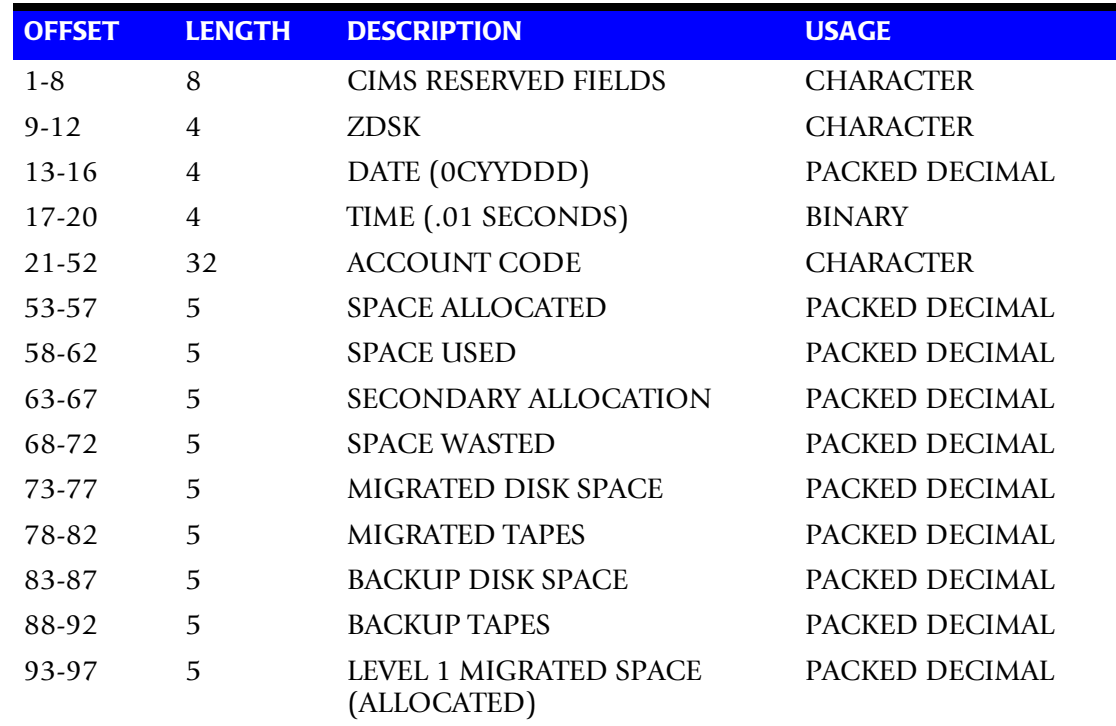

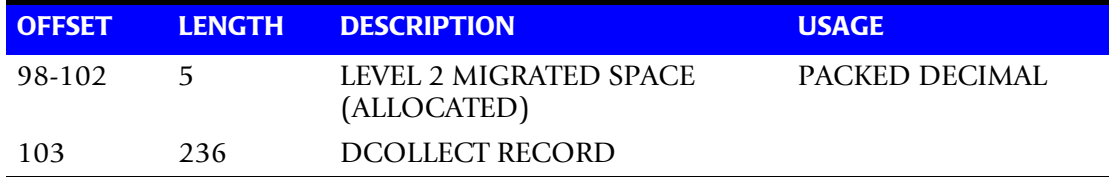

CIMS-SUB-SYSTEM-RECORD is described in member CIMSUSER.

#### **Exit Routine Notes**

The table lookup routine of program CIMSDISK should handle most DSN to Account Code conversion requirements. If your installation does not have good data set naming standards or if it requires program logic to decode the data set name, you must use the CIMSDISK exit routine.

When coding your exit, please consider the following:

- The exit routine is called before the table lookup.
- The account code field is initially set to SPACES.
- CIMSDISK can bypass the account code table lookup. Use this feature if you want the exit routine to generate all account codes.
- To generate some account codes using the exit routine and others using the account code table, use the exit routine to place a valid account code in positions 1-31 of the account code field and place high values (X'FF') in position 32 of the account code field.

High values (X'FF') in position 32 of the account code field instructs program CIMSDISK to bypass the account code table lookup and to accept this account code.

■ Program CIMSDISK generates an exception file for unmatched data set names. You can reprocess the exception file using program CIMSDISK, and you can use the exit routine.

#### <span id="page-483-0"></span>**LIMIT ACCOUNT CODE NO-MATCH MSGS TO nnnn**

Where nnnn = a numeric value from 0 to 1000.

This statement is used to define the number of trace messages to write for records that do not match any entries in the Account Code Conversion table. The default is 100.

#### <span id="page-483-1"></span>**LIMIT DCTN004W MSG TO nnnn**

Where nnnn = a numeric value from 0–1000.

This control statement limit the number of DCTN004W messages issued. This message occurs when a request to build a Define User Field or Box Identifier cannot be honored. The default is 100.

#### <span id="page-484-0"></span>**ON EMPTY INPUT FILE SET RC TO nnnn**

Where nnnn = a numeric value from 0 to 9999.

When this control statement is present, CIMSDISK will end with a return code value of nnnn when no valid input records are processed. The default return code is 16 when no valid input records are processed.

#### **Example**

on empty input file set rc to 0

If no valid input records are processed by CIMSDISK, the program will end with a return code of 0.

#### <span id="page-484-1"></span>**SELECT SYSTEM—Optional**

■ The default system is DCOLLECT.

#### **Example**

SELECT XXXX

- Input Records in XXXX format are selected for processing. This is for future requirements.
- When this record is present, the system specified is processed.
- CIMSDISK processes one system per pass.

#### <span id="page-484-2"></span>**SHIFT [SHIFT DAY] [SHIFT CODE] [SHIFT END TIME] [SHIFT CODE] [SHIFT END TIME]...**

Shift records define work shifts. Up to nine shifts per day can be specified on a shift record. Nine entries make up a shift record:

- Day of Week
- Shift Code
- Shift End Time
- Shift Code
- Shift End Time
- Shift Code
- Shift End Time...

Seven shift records are supported, one for each day of the week. Shift times are input in hours and minutes using the 24-hour clock. Hours and minutes are put together.

#### **Example**

8:30 am is input ==> 0830 1:00 pm is input ==> 1300 8:30 pm is input ==> 2030

The following rules apply to shift records.

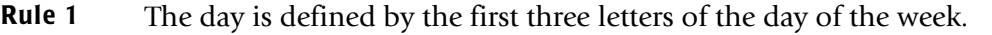

- **Rule 2** Each succeeding shift end time must be greater than the previous end time.
- **Rule 3** The shift code must be supplied for each end time.

#### **SHIFT CODE Examples**

No shift spans midnight.

Monday through Friday -

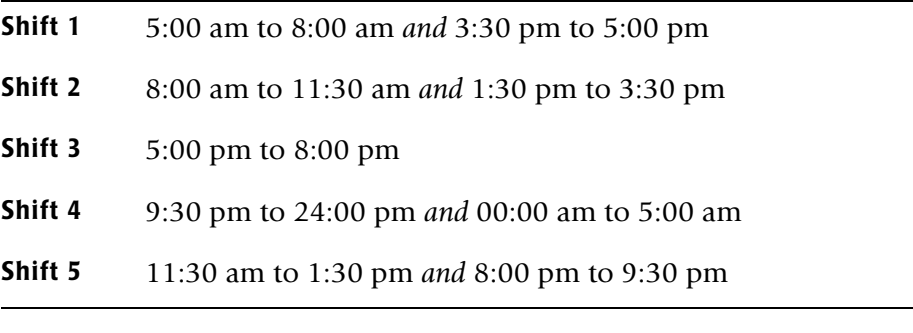

Saturday through Sunday -

#### **Shift 1** 8:00 am to 5:00 pm

**Shift 2** 5:00 pm to 24:00 pm *and* 00:00 am to 8:00 am

SHIFT SUN 2 0800 1 1700 2 2400 SHIFT MON 4 0500 1 0800 2 1130 5 1330 2 1530 1 1700 3 2000 5 2130 4 2400 SHIFT TUE 4 0500 1 0800 2 1130 5 1330 2 1530 1 1700 3 2000 5 2130 4 2400 SHIFT WED 4 0500 1 0800 2 1130 5 1330 2 1530 1 1700 3 2000 5 2130 4 2400 SHIFT THU 4 0500 1 0800 2 1130 5 1330 2 1530 1 1700 3 2000 5 2130 4 2400 SHIFT FRI 4 0500 1 0800 2 1130 5 1330 2 1530 1 1700 3 2000 5 2130 4 2400 SHIFT SAT 2 0800 1 1700 2 2400

#### **CIMS DEFAULT SHIFTS**

If SHIFT statements are not present, CIMS uses the following shift assignments:

Sunday through Saturday

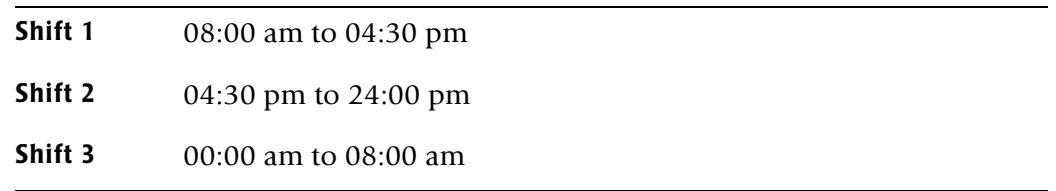

If these defaults were entered using SHIFT statements, the shift records would appear as:

SHIFT SUN 3 0800 1 1630 2 2400 SHIFT MON 3 0800 1 1630 2 2400 SHIFT TUE 3 0800 1 1630 2 2400 SHIFT WED 3 0800 1 1630 2 2400 SHIFT THU 3 0800 1 1630 2 2400 SHIFT FRI 3 0800 1 1630 2 2400 SHIFT SAT 3 0800 1 1630 2 2400

#### <span id="page-486-0"></span>**SUM—Optional**

**Note • This statement is obsolete and should not be used when producing CIMS 791 accounting records.** 

When this record is present, program CIMSDISK summarizes the CIMS 991 accounting records.

Installations that do not require detail reports showing disk space utilized by DSN and account code can use this control statement.

The CIMSDISK default is to write detail records and then use an external sort to summarize records. The external sort provides better summarization than the SUM statement and is recommended.

#### <span id="page-487-0"></span>**TRANSACTION DATE LOW-DATE HIGH-DATE**

The CIMS default is to place the DCOLLECT processing date into each DISK space record when you use DCOLLECT. Otherwise, the default is to place the processing date of CIMSDISK into each DISK space accounting record.

Most of the time, this default is correct since we suggest you process CIMSDISK daily and recommend that the billing rate for disk space storage is based on days. However, some installations after installing CIMS and CIMSDISK like to go back a number of days or months and process previous data sets. In order for CIMS to place the correct date into the transaction record, the following control statement is supported.

#### **Example**

 \*YYYYMMDD YYYYMMDD TRANSACTION DATE 20011023 20011027

The date placed on this statement is inserted in each CIMSDISK transaction record.

\*The following keyword dates are supported:

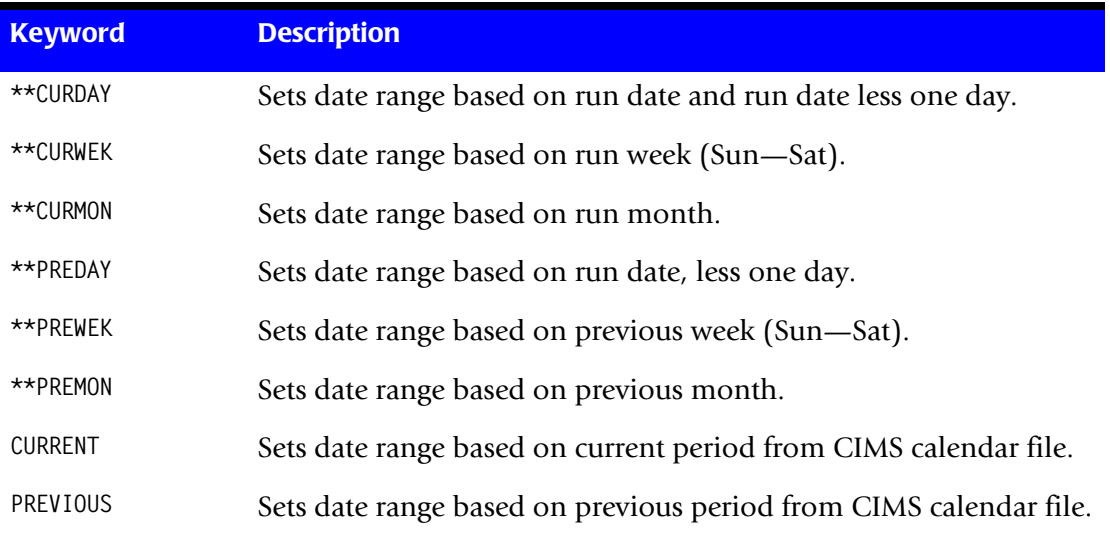

#### <span id="page-487-1"></span>**TURN OFF ACC WILDCARDS**

When this control statement is present, the default wildcard characters ? and  $\star$  in the account code conversion table are processed as explicit characters. No wildcard matching occurs.

#### **Example**

TURN OFF ACC WILDCARDS

The characters  $?$  and  $*$  in the account code conversion table are processed as explicit values, not as wildcards.

# <span id="page-488-1"></span>**VERSION x**

The VERSION control statement directs processing to use a non-default version of the CIMS Dictionary definitions. By default, a value of 01 is used. The VERSION control statement will override the default value and access to the CIMS Dictionary will use the alternate version number when building the record key.

x - Identifies the version number. Must be a value between 00 and 99.

# <span id="page-488-0"></span>**WRITE {791 | 991} OFF**

**By default, CIMSDISK writes** the CIMS 791 accounting records to DD CIMSACT2 and also writes the **CIMS** 991 accounting records to DD CIMSACCT. The 791 records are supported by CIMSEXTR, CIMSMONY, and CIMS Server. The 991 records are supported by CIMSBILL.

The statement WRITE 791 OFF suppresses the generation of the 791 records. The DD CIMSACT2 is not needed.

The statement WRITE 991 OFF suppresses the generation of the 991 records. The DD CIMSACCT is not needed.

#### **Example**

WRITE 991 OFF

The 991 accounting records are not written to the DD CIMSACCT.

# **CIMSDISK Reports**

CIMSBILL processes the output of CIMSDISK and creates invoices containing charges for disk space usage.

CIMS Report Writer is used to generate various usage reports from the CIMSDISK input and output records. Members SPWTR062 and SPWTR063 in CIMS.REPTLIB are CIMSVTOC Reports.

The rate codes for records generated by program CIMSDISK are defined as follows:

- The first four characters for each rate code contains the four characters ZDSK for DCOLLECT.
- Characters five and six contain @.
- Characters seven and eight contain numeric values 01 through 10. These values correspond to the following:

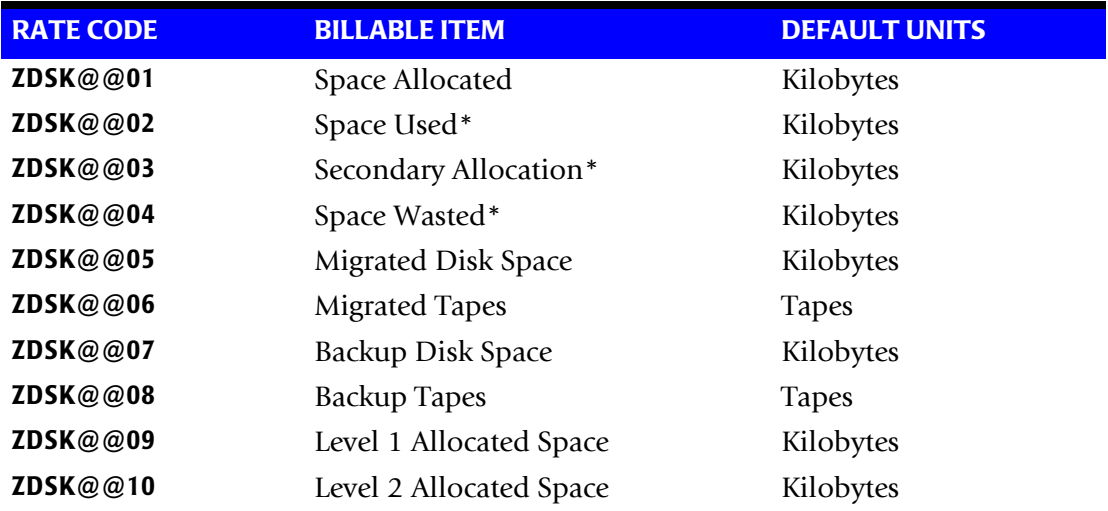

\* Not Available for VSAM and ISAM data sets.

# **DCOLLECT Overview**

DCOLLECT is a standard feature of IDCAMS. DCOLLECT lets you charge back to users the space consumed by each user data set.

# **Dedicated Volumes**

Dedicated Volumes and/or Storage Groups that are owned by individual users or departments should be charged back by using the External Billing feature of CIMS. It makes no sense to construct data set accounting tables for dedicated devices. Simply charge the entire device back to the user. CIMS contains a complete recurring charge feature. Therefore, volumes or groups of volumes that are billable to a single account code should be excluded from the DCOLLECT process. See *[CIMS Recurring Transactions](#page-658-0)  (BSRC)* [on page 16-13](#page-658-0).

# **Processing Frequency**

The CIMS Lab recommends processing DCOLLECT once a day at the same time each day.

- DCOLLECT should be processed during the least active processing period of the day. If this method is used, the default units are kilobyte/days. For example, if the user had a 100KB data set that was present for the entire month of June, the user would be billed for 3000 kilobyte/days.
- You can combine the daily data set created by DCOLLECT with other daily DCOLLECT data sets and then process them weekly through program CIMSDISK.
- Program CIMSDISK summarizes usage by DATE, then ACCOUNT CODE, if requested.

# **Disk Space Reporting**

The CIMS Lab recommends that data for disk space reporting purposes is kept separate from the chargeback data. We do not recommend maintaining unsummarized disk space accounting records on the integrated CIMS accounting file.

CIMSDISK creates detail records for reporting purposes.

You can use Report SPWTR060 or SPWTR062 in CIMS. REPTLIB for disk space detail reporting.

# **DCOLLECT Sample JCL**

Member CIMSDCOL in CIMS.DATAFILE contains sample job control for DCOLLECT.

The following JCL is an example.

```
//JSTEP010 EXEC PGM=IDCAMS
//SYSPRINT DD SYSOUT=*
//DCOUT* DD DSN=CIMS.DCOLLECT.DATA(+1),
                  DISP=(NEW,CATLG),
// SPACE=(CYL,(10,1),RLSE),<br>// DCB=(RFCFM=VB.BIKST7F=27
// DCB=(RECFM=VB,BLKSIZE=27998),<br>// UNIT=SYSDA
          UNIT=SYSDA//SYSIN DD *
DCOLLECT - 
       OUTFILE(DCOUT) -
       STORAGEGROUP( - 
                     DB2GROUP -
                     PRODSG -
                     RMDSSG -
                     TEMPDA -
                     TESTDA -
                     TESTVS -
                     TSODA -
                      ) -
VOLUMES( -
        MVS* -
        PP* -
         )
/*
```
\* DDNAME DCOUT should be setup as a GDG.

See IBM documentation on DCOLLECT.

# <span id="page-492-0"></span>**CIMSDISK Input Record**

#### **DCOLLECT**

Program CIMSDISK uses the following DCOLLECT Fields:

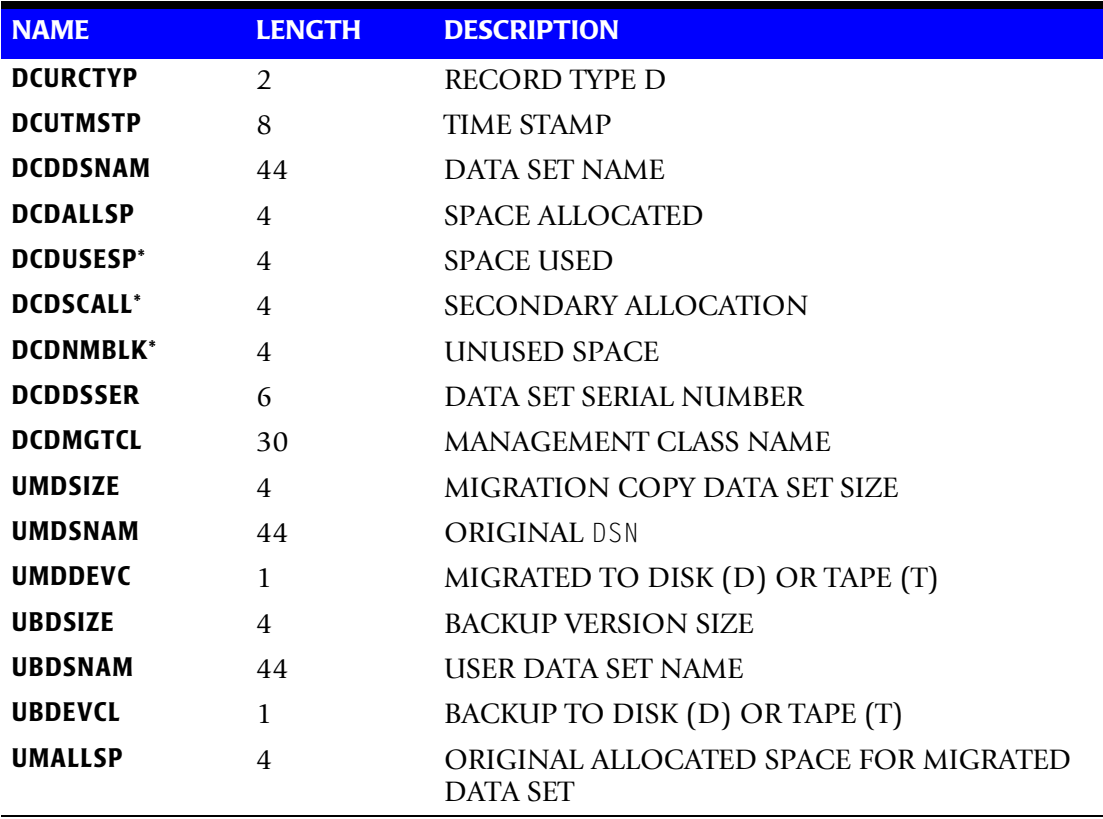

\* This information is not available for VSAM and ISAM data sets.

# **Sample Job Control**

Refer to member CIMSDISK in CIMS.DATAFILE.

# **CIMSDISK 791 Output Record**

**CIMSDISK OUTPUT RECORD—791 DDNAME = CIMSACT2 VARIABLE LENGTH RECORD CIMRC791 in CIMS.REPTLIB**

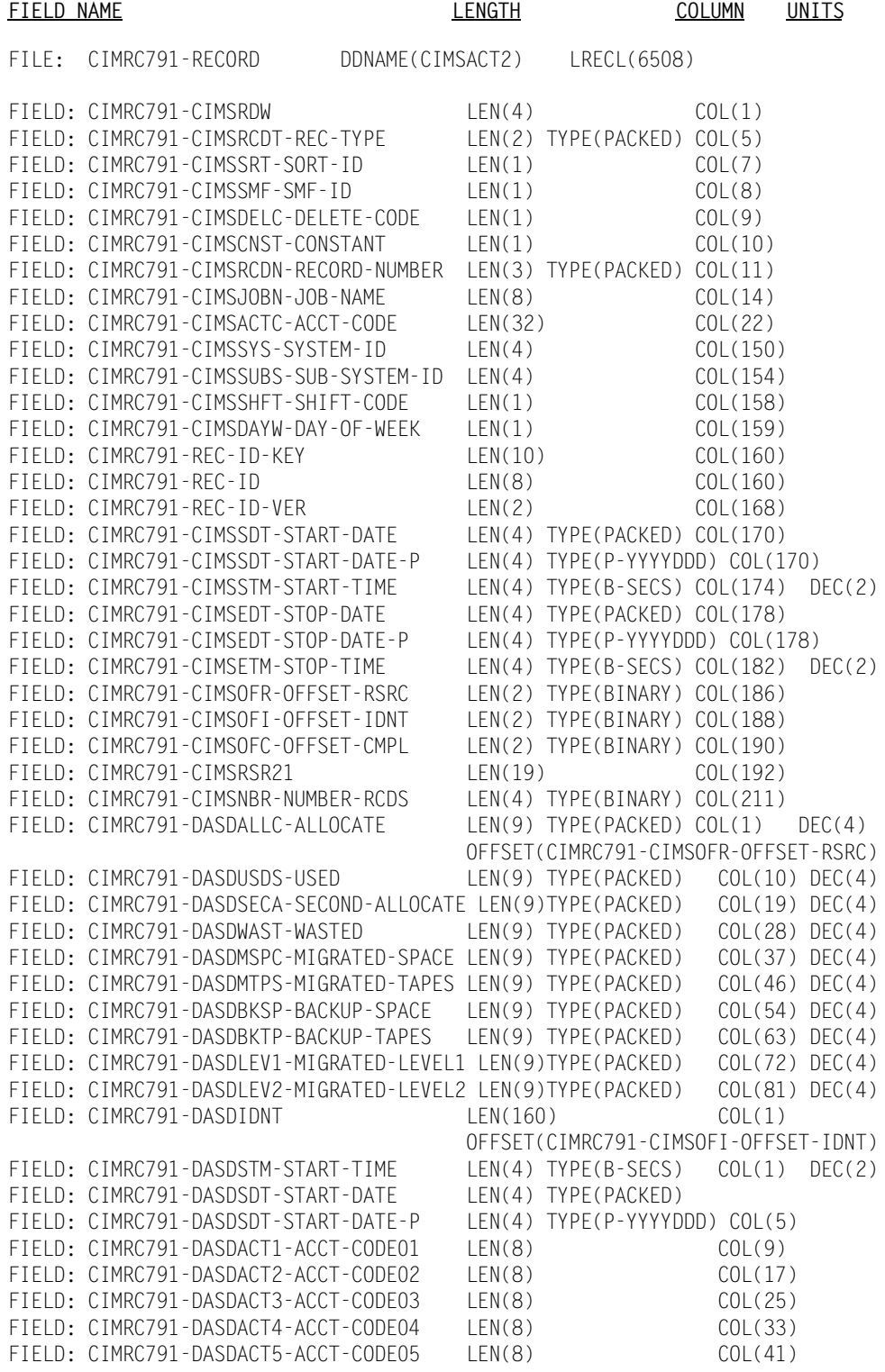

#### *CIMSDISK Functionality*

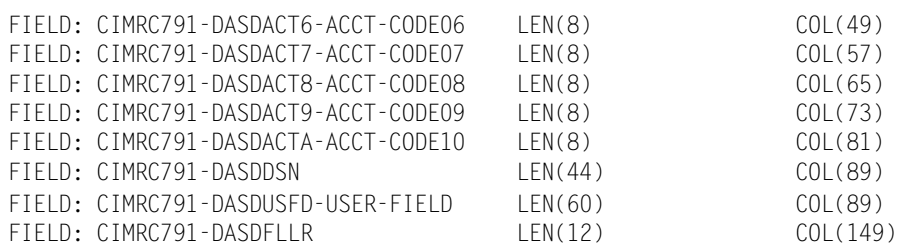

**Note • For FIELD: CIMRC791-DASDUSFD-USER-FIELD, CIMS Dictionary provides the capability to include user-defined fields from the source records. For more information, refer to** *[Chapter 7, CIMS Dictionary—CIMSDTVS](#page-290-0)***.** 

# **CIMSDISK 991 Output Record**

**CIMSDISK OUTPUT RECORD—991 DDNAME = CIMSACCT VARIABLE LENGTH RECORD CIMRC991 in CIMS.REPTLIB**

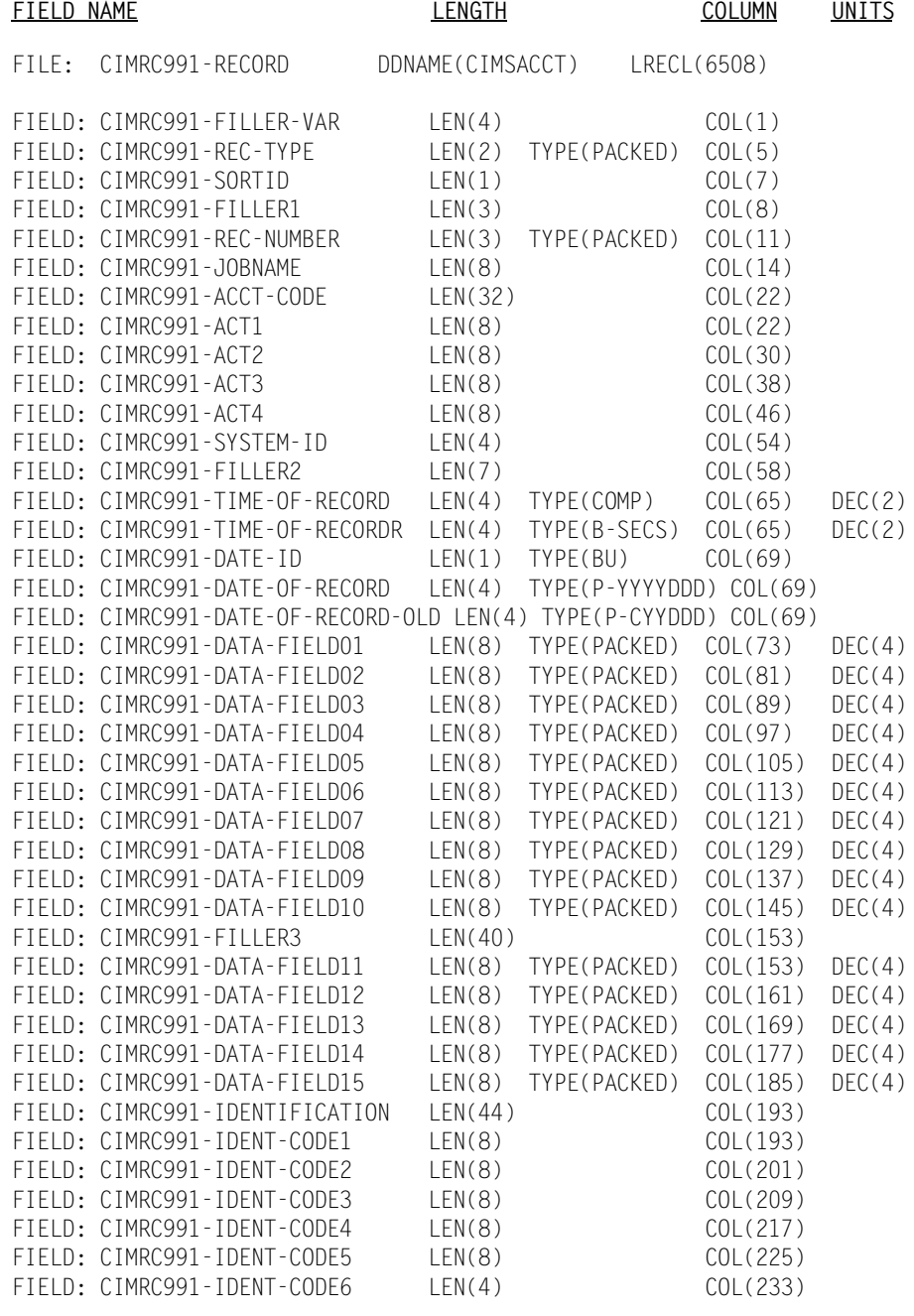

**Note • See member CIMRC991 in CIMS.REPTLIB for a complete record description. Members SPWTR060 and SPWTR062 are sample reports.**

# **CIMSDISK No-Match Record**

**CIMSDISK NO-MATCH RECORD NAME = CIMSEXIN/CIMSEXOT FIXED LENGTH RECORD 376 BYTES CIMSEXOT in CIMS.REPTLIB**

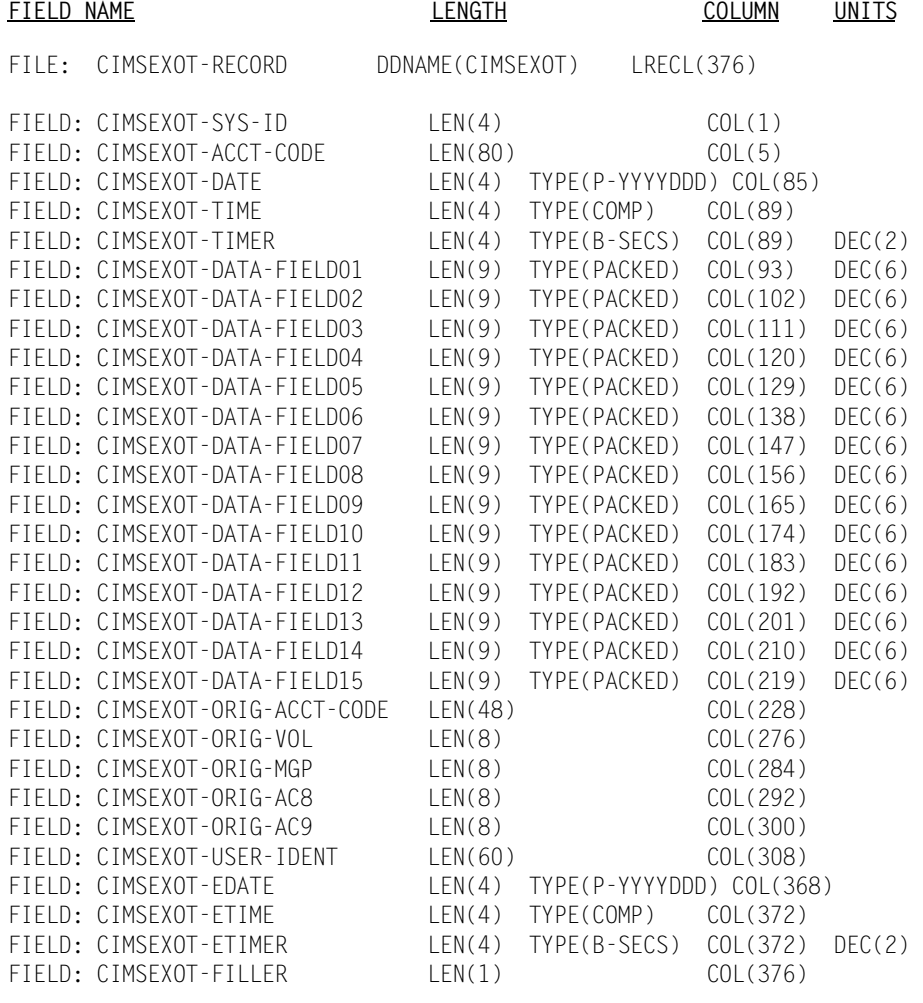

#### **Note • Members SPWTR061 and SPWTR063 in CIMS.REPTLIB are sample reports.**

# **CIMSDISK Flow Chart**

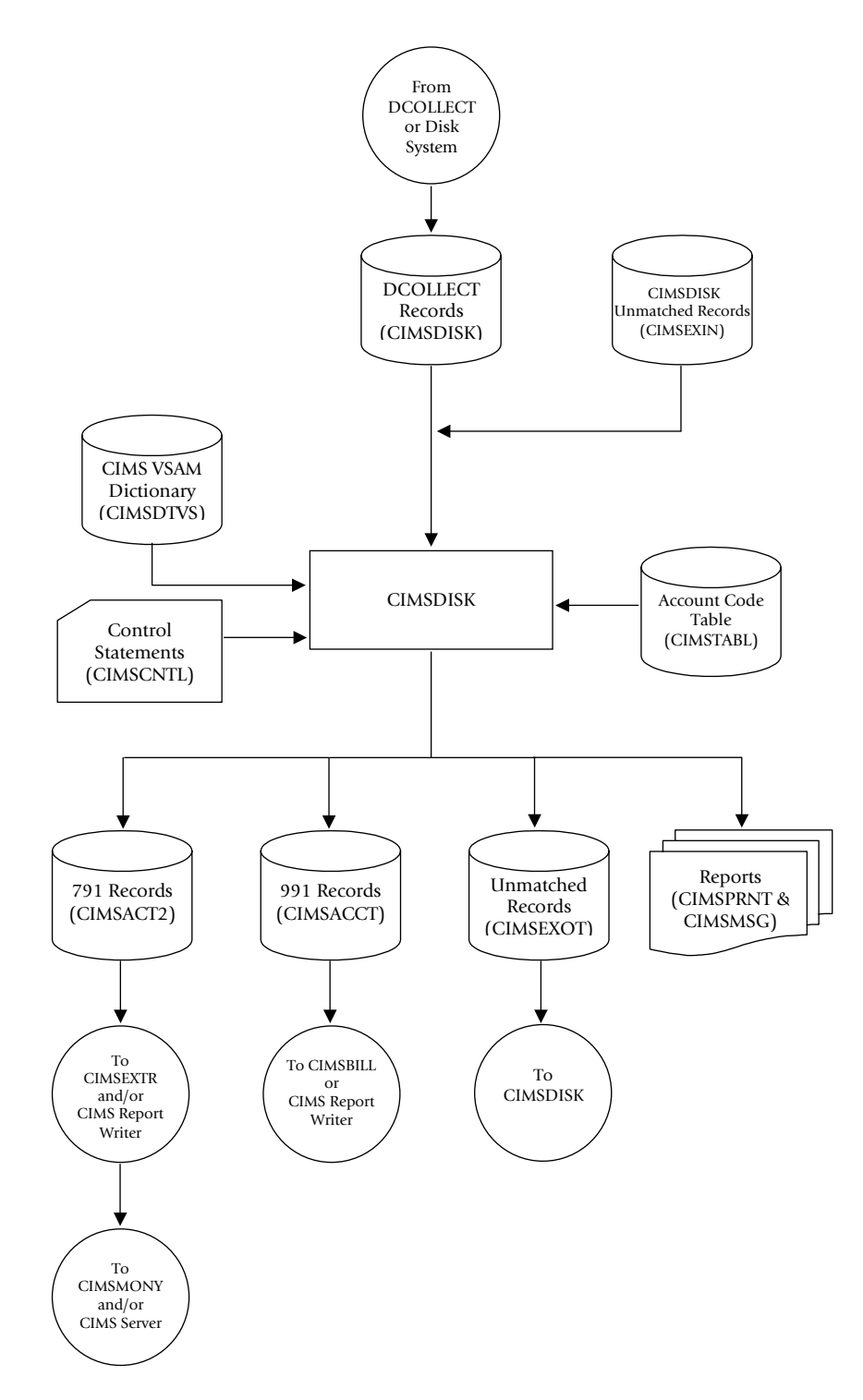

**Figure 11-1 • CIMSDISK Flow Chart**

**Note • Values in parentheses represent DDNAMES.**

# **12**

# **Tape Storage Chargeback Program—CIMSTAPE**

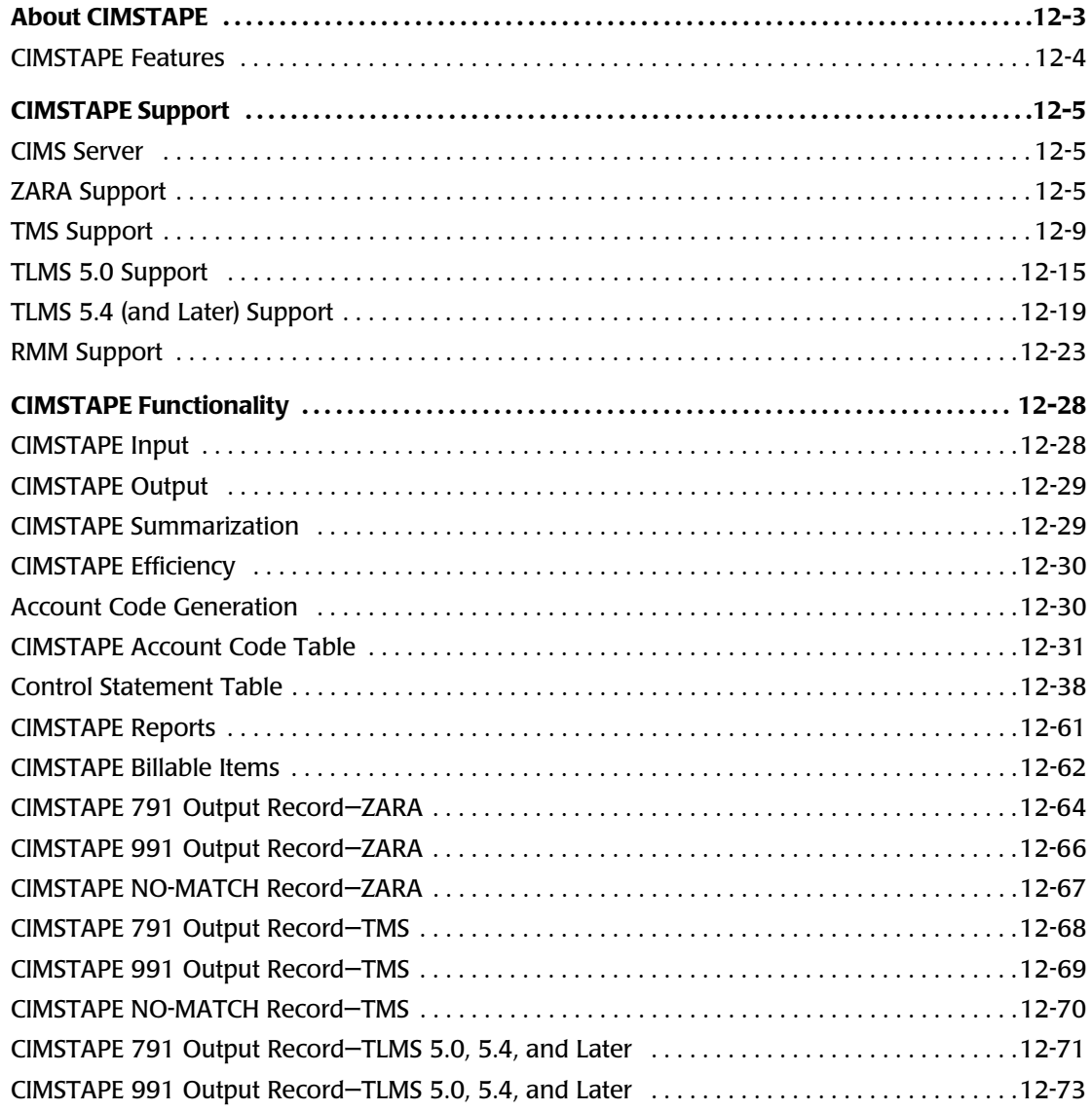

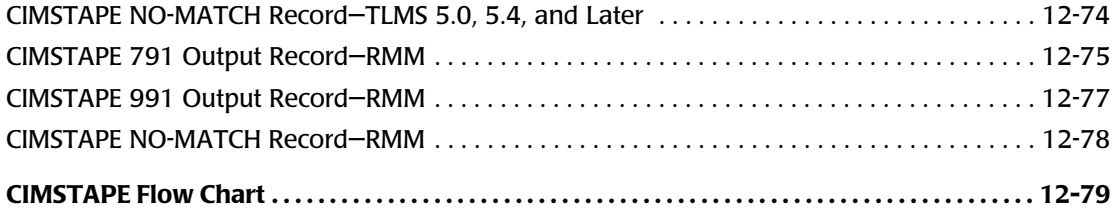

# <span id="page-500-0"></span>**About CIMSTAPE**

CIMS provides tape storage accounting as a standard feature.

- Program CIMSTAPE permits the organization to charge tape storage to users.
- Program CIMSTAPE processes tape storage statistics generated by ZARA, CA's TMS<sup>®</sup> and TLMS® products, and IBM's RMM® product. Optionally, CIMSTAPE accepts tape usage information from other user-defined sources.
- CIMSTAPE accepts a flexible user-defined table that matches high level qualifier nodes of the data set name that created the tape, or other identifiers, to an installation standard account code.
- An exit is available for users that require program logic to generate account codes from data set names or other identifiers.
- The CIMSACT2 output of CIMSTAPE is processed by program CIMSEXTR and then by the chargeback program CIMSMONY.
- The optional CIMSACCT output of CIMSTAPE is processed by the chargeback program CIMSBILL.
- Program CIMSMONY or CIMSBILL generates invoices showing tapes stored per client. (For more information about these programs, refer to *[Chapter 5, Computer](#page-184-0)  [Center Chargeback Program—CIMSMONY](#page-184-0)* or *[Chapter 8, Computer Center Chargeback](#page-310-0)  [Program—CIMSBILL](#page-310-0)*.) CIMS Lab recommends that you process program CIMSTAPE daily and that charges be based on tape days.
- CIMS Report Writer generates a wide variety of reports showing tapes used by client, by day, and by DSN. Both detail and summary reports are provided.
- CIMS Report Writer generates PC-compatible files that you can process using your favorite PC program for other reports and graphics.
- Supports CIMS Server.

#### <span id="page-501-0"></span>**CIMSTAPE Features**

Program CIMSTAPE provides the following features:

- Processes the output of CA's TMS®. See *TMS Support* [on page 12-9](#page-506-0).
- Processes the output of CA's TLMS<sup>®</sup> 5.0 Volume master file. See *TLMS* 5.0 Support on [page 12-15](#page-512-0).
- Processes the output of CA's TLMS<sup>®</sup> 5.4 (and later) Volume master file. See *TLMS* 5.4 *[\(and Later\) Support](#page-516-0)* on page 12-19.
- Processes the output of IBM's RMM<sup>®</sup> volume extract data set record. See *[RMM Support](#page-520-0)* [on page 12-23.](#page-520-0)
- Processes the ZARA Management Database. This database contains volume records and file statistics. See CIMS.REPTLIB member SPWTR074 for selection conditions, and member CIMSZARA for data file specifications. See *ZARA Support* [on page 12-5](#page-502-2).
- Matches high level qualifier nodes of data set names to a user-supplied table of account codes. Allows account code generation from the job name that created the tape.
- Creates an exception file of DSNs or job names that do not match the user-supplied account code table.
- Create CIMS 791 accounting records for processing by program CIMSEXTR, which creates input for chargeback program CIMSMONY or CIMS Server.
- Creates optional CIMS 991 accounting records for processing by chargeback program CIMSBILL.
- Creates data that is compatible with CIMS Report Writer. CIMS Report Writer provides a wide range of reporting options including:
	- Tape Storage by account code
	- Tape Storage by date
	- Tape Storage by DSN

# <span id="page-502-0"></span>**CIMSTAPE Support**

#### <span id="page-502-1"></span>**CIMS Server**

CIMSTAPE generates the CIMS 791 accounting records that can be processed by CIMSEXTR for use in CIMS Server. CIMSTAPE writes 791 records to the CIMSACT2 DDNAME. These 791 records need additional processing by CIMSEXTR to produce the final input into the CIMS Server called the CIMS Server Resource file.

CIMS Server can be used to provide invoicing and reporting instead of the mainframe programs described in this manual. When using CIMS Server, the invoices are produced in the distributed environment but the CIMS Dictionary contains the mapping of the rate codes. The default rate code assignments can be found in the appropriate Tape subsystem default definition. Example, the ZARA default definition can be found in member DCTNZARA in CIMS.DATAFILE. Member DCTNTMS in CIMS.DATAFILE contains the TMS default definition.

# <span id="page-502-2"></span>**ZARA Support**

The ZARA Tape Management System provided by Allen Systems is supported by the CIMSTAPE program

CIMS interfaces with the ZARA Tape Media Management Database. This database contains volume records and file statistics. Program CIMSTAPE reads the volume and statistics data and creates billable transactions for processing through Program CIMSBILL.

CIMS Report Writer is used to create management and utilization reports. See CIMS.REPTLIB members SPWRP072, SPWTR072, SPWTR073, and SPWTR074 for report specifications and member CIMSZARA for file definitions.

#### *To process the ZARA data base accounting records*

**1** Generate the ZARA database backup file. The database backup file is a standard feature of Allen System's ZARA product.

Please refer to your ZARA documentation for details on creating the ZARA database backup file.

**2** Process CIMSTAPE with the following control statements.

**SELECT ZARA**

**DATE SELECTION,19880101,20991231**

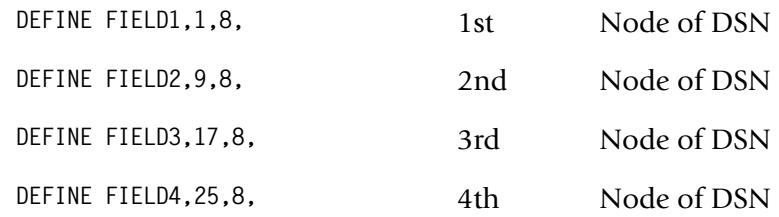

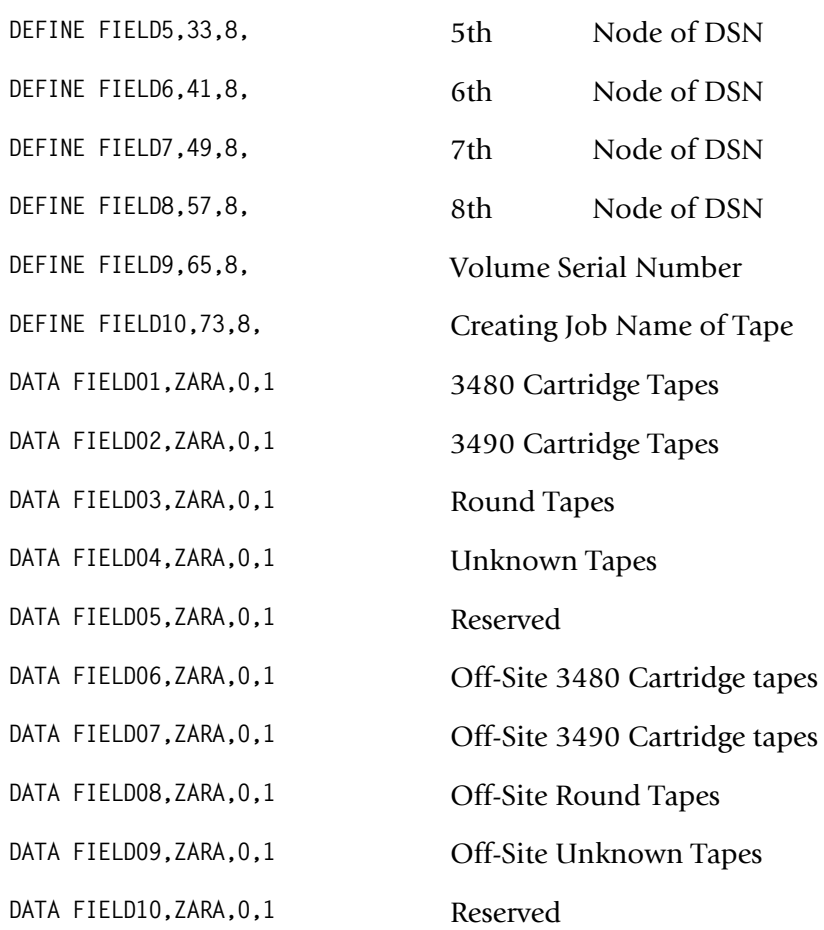

The above control statements are in Member ZARAINPT.

**3** Process CIMSEXTR.

The input to CIMSEXTR is the output from the DD CIMSACT2 in CIMSTAPE. The output from CIMSEXTR is the CIMS Server Resource Plus (CSR+) file, which is input to program CIMSMONY and/or CIMS Server.

**Or**

Process CIMSBILL.

**4** Update the CIMS Rate file if necessary (member CIMSRATE).

#### **ZARA CIMSTAPE Identification Codes**

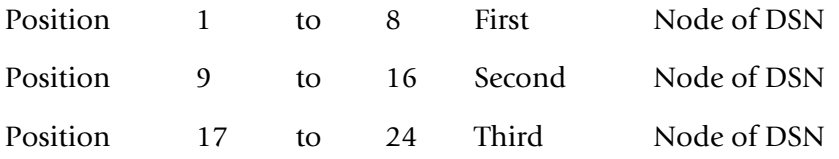
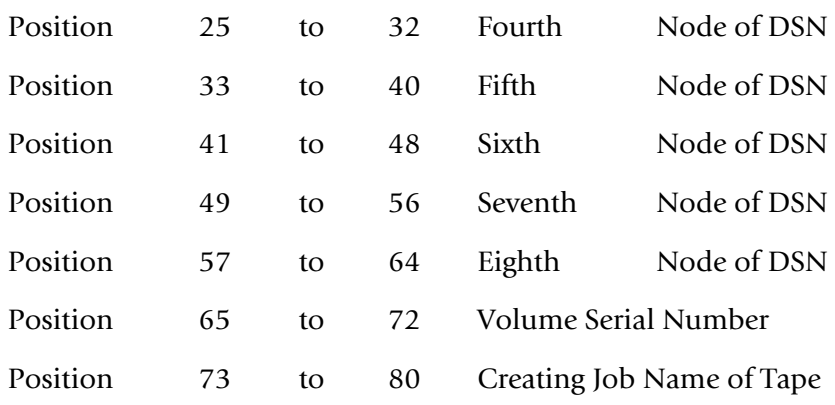

## **ZARA CIMSTAPE Data Fields**

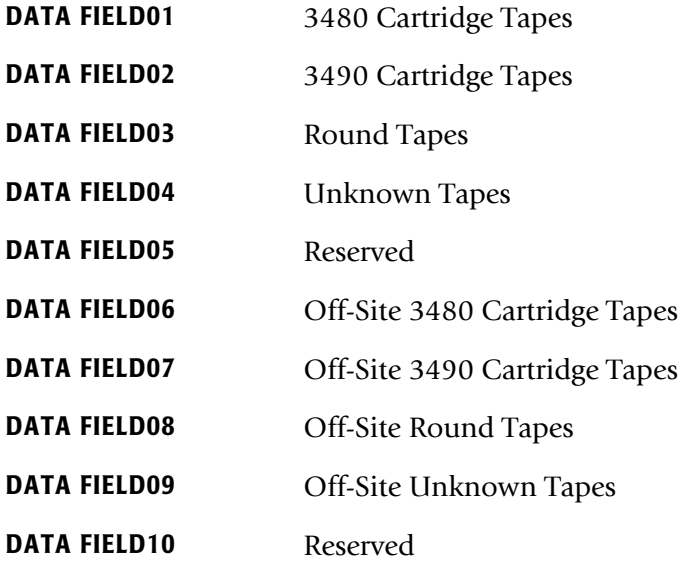

# **ZARA CIMSTAPE Reports**

Predefined reports have been created using CIMS Report Writer. Member AALEGEND in CIMS.REPTLIB contains a current list of CIMS predefined reports.

The CIMSTAPE record has been described to CIMS Report Writer. The ZARA database file is described to CIMS Report Writer as CIMSZARA.

CIMS Report Writer is used to generate various usage reports from the CIMSTAPE input and output records. See members SPWRP072, SPWTR072, SPWTR073, and SPWTR074 in CIMS.REPTLIB. CIMS Report Writer ZARA file layout is located in member CIMSZARA.

# **ZARA CIMSTAPE Rate Codes**

CIMSBILL processes the output of CIMSTAPE and creates invoices containing charges for Tape Storage.

The rate codes for records generated by program CIMSTAPE are defined as follows:

- The first four characters for each rate code contains the four characters ZARA.
- Characters five and six contain @.
- Characters seven and eight contain numeric values 01 through 10. These values correspond to the following:

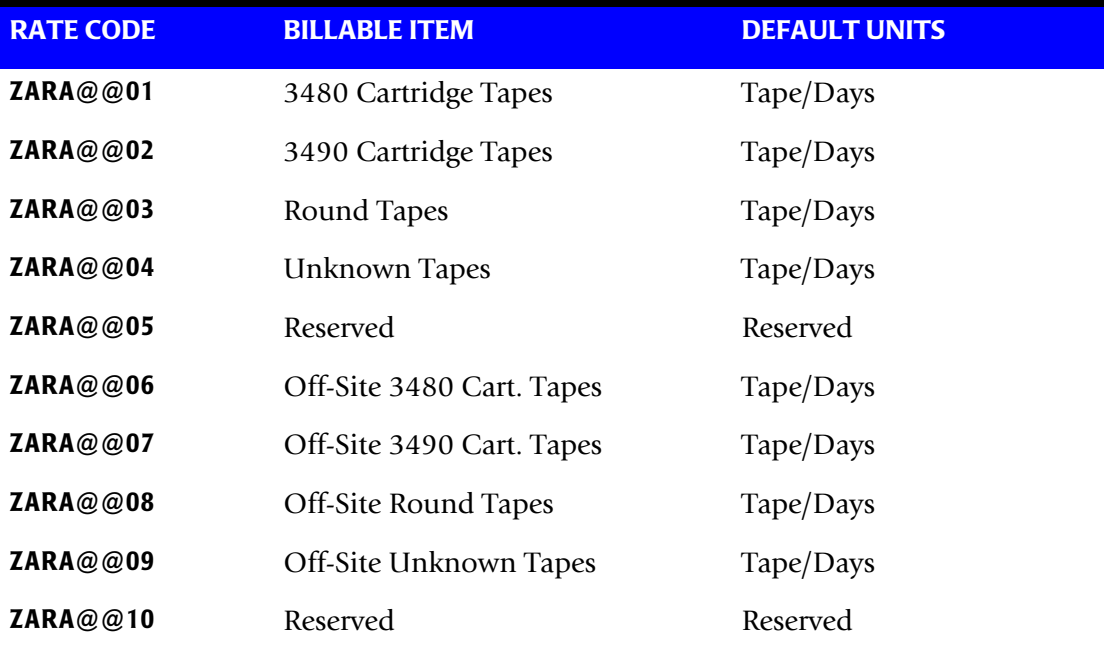

## **ZARA CIMSTAPE Record Rejections**

CIMSTAPE rejects ZARA records based on invalid volume serial number, invalid data set name, scratch tapes, expired files, and expiration dates.

- **Volume Serial Number**—must start with a letter or a number. No special characters are allowed.
- **Data Set Name**—must start with a letter or a number. Special characters \$, #, or @ are allowed.
- **Scratch tapes**—ZARA volume field VOLFLAG1 cannot be equal to Hex 20. If it is, the volume is in scratch status.
- **Expired File–**ZARA file field FILFLAG1 cannot be equal to Hex 20. If it is, the file has expired.
- **Expiration Date**—ZARA file field FILDATEX must be numeric and greater than or equal to the current date if the file field FILXFLAG is equal to Hex 01. The tape is expired only if the FILXFLAG is equal to Hex 01 and the FILDATEX is less than the current date.

A report is printed to display the counts of records read, rejected, and accepted by CIMS.

## **ZARA CIMSTAPE Job Control**

Refer to member CIMSZARA in CIMS.DATAFILE.

# **TMS Support**

TMS® is a licensed product of Computer Associates. The Tape Management System creates and maintains a catalog of tape volumes, data set names, and account codes that are used to allocate the costs of tape volumes to users.

## **Processing Frequency**

CA provides a backup program called TMSCOPY that is used to backup the TMC and Audit data sets.

- Program CIMSTAPE uses the output of the TMSCOPY program for Tape Storage Accounting.
- CA recommends processing the TMSCOPY program once a day. If this method is used, the default units are TAPE/DAYS. For example, if you had one tape that was stored in the tape library for the entire month of June, you would be billed for 30 TAPE/DAYS.
- The daily data set created by TMSCOPY should be processed daily through program CIMSTAPE.
- CIMSTAPE adds the system date and time to the records.
- Program CIMSTAPE summarizes usage by date, then account code as requested.

## **Tape Storage Reporting**

The CIMS Lab recommends that data for tape storage reporting purposes is kept separate from the chargeback data. We do not recommend maintaining un-summarized tape storage records on the integrated CIMS accounting file.

- CIMSTAPE creates detail records for reporting purposes by specifying NO SUM.
- You can use report SPWRP070 or SPWTR070 in CIMS.REPTLIB for tape storage detail reporting.

## **Virtual Tape Support**

CIMS Lab supports the CA-TMS VTAPE subsystem. You can specify the range of volsers that are part of the TMS virtual tape system and a rate code for the number of megabytes used for storage. You can use any TMS rate code (ZTPE@@01**–**ZTPE@@10) to represent megabytes used. The rate code specifies the data field in which the rate value will be stored.

**Note • By default, rate codes ZTPE@@01–ZTPE@@10 (see** [page 12-13](#page-510-0)**) are used to bill for tape storage by tape type. Once you designate one of these rate codes for virtual tape storage, you can no longer use that rate code for its original purpose. Make sure that your are not currently using, or might potentially use, the rate code for billing for other tape storage.**

See the control statements VTAPE VOLSER RANGE on [page 12-61](#page-558-0) and TMS VTAPE RATEID = on [page 12-59](#page-556-0).

Notes:

■ Megabytes are returned with two decimal places (i.e., 9999999.99 MB). Therefore, you must specify 2 as the number of decimal places on the DATA FIELD statement for the rate ID. (For the CIMSTAPE data fields, see *[TMS CIMSTAPE Data Fields](#page-510-1)* on [page 12-13](#page-510-1).)

For example:

If you specify TMS VTAPE RATEID =  $06$ , then you must specify DATA FIELD06,ZTPE,2,1

■ You can specify up to 10 VTAPE VOLSER RANGE statements.

#### **CIMSTAPE Processing Information for TMS**

The following steps are necessary for Tape Storage Chargeback.

- **1** Process the TMSCOPY Program. Refer to your CA documentation for information about the TMSCOPY program. TMSCOPY, a CA program, is documented in the CA-1 Utilities and Reports section.
- **2** Process CIMSTAPE.

The input to CIMSTAPE is the output of the TMSCOPY program.

Program CIMSTAPE selects TMS records when field TMFLAG2 is greater than X'00' and less than X'10'.

- **a** Define the portion of the DSN or job name to use for the Account Code Table.
- **b** Build the Account Code Table.

Process CIMSTAPE with the following control statements.

**SELECT CIMSTMS**

**DATE SELECTION,19880101,20991231**

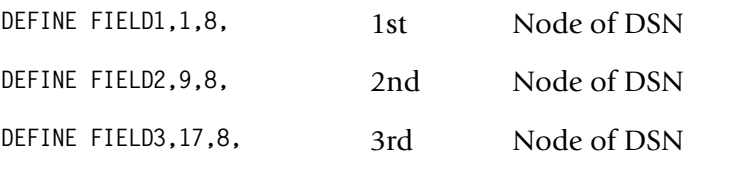

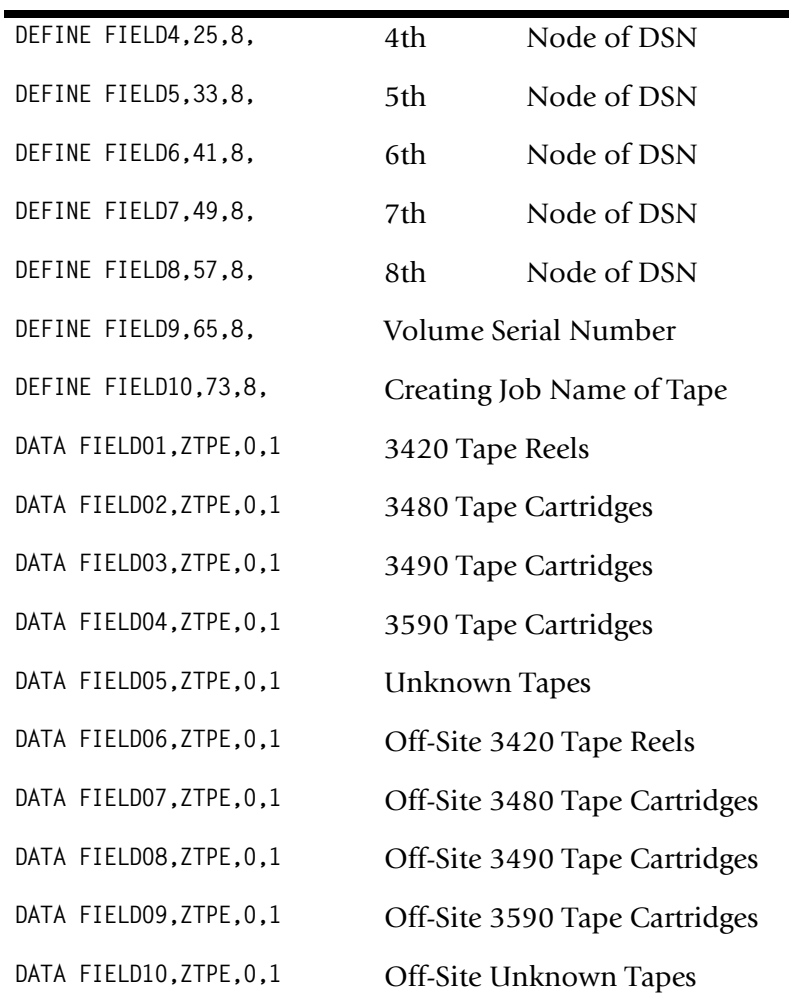

The above control statements are in Member ZARAINPT.

**3** Process CIMSEXTR.

The input to CIMSEXTR is the output from the DD CIMSACT2 in CIMSTAPE. The output from CIMSEXTR is the CSR file, which is input to program CIMSMONY and/ or CIMS Server.

**Or**

Process CIMSBILL.

**4** Update the CIMS Rate file if necessary (member CIMSRATE).

## **TMS CIMSTAPE Identification Codes**

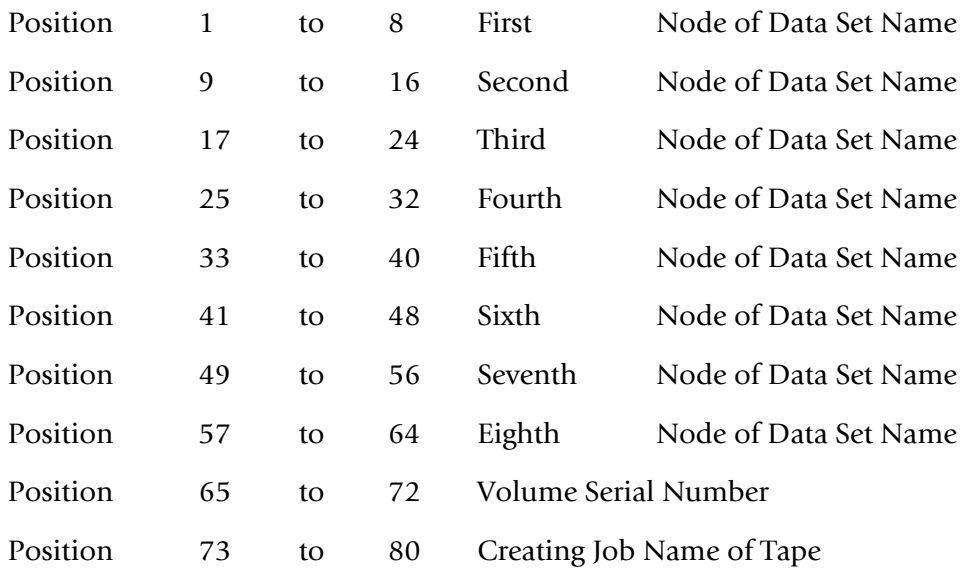

## <span id="page-510-1"></span>**TMS CIMSTAPE Data Fields**

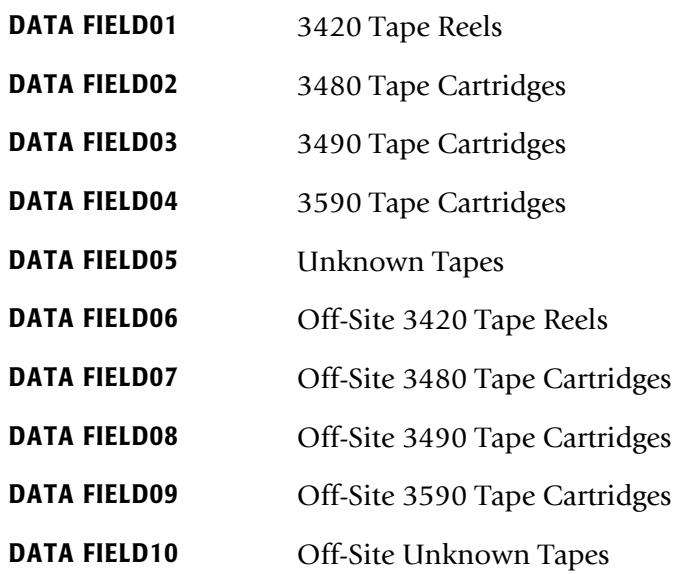

## **TMS CIMSTAPE Reports**

Predefined reports have been created using CIMS Report Writer. Member AALEGEND in CIMS.REPTLIB contains a current list of CIMS predefined reports.

The CIMSTAPE record has been described to CIMS Report Writer. The TMC file is described to CIMS Report Writer as CIMSTMS.

CIMS Report Writer is used to generate various usage reports from the CIMSTAPE input and output records. See members SPWRP070, SPWTR070, SPWTR071, and SPWTR751 in CIMS.REPTLIB. CIMS Report Writer TMS file layout is located in member CIMSTMS.

## <span id="page-510-0"></span>**TMS CIMSTAPE Rate Codes**

CIMSBILL processes the output of CIMSTAPE and creates invoices containing charges for Tape Storage.

The rate codes for records generated by program CIMSTAPE are defined as follows:

- The first four characters for each rate code contains the four characters ZTPE.
- Characters five and six contain @.
- Characters seven and eight contain numeric values 01 through 10. These values correspond to the following:

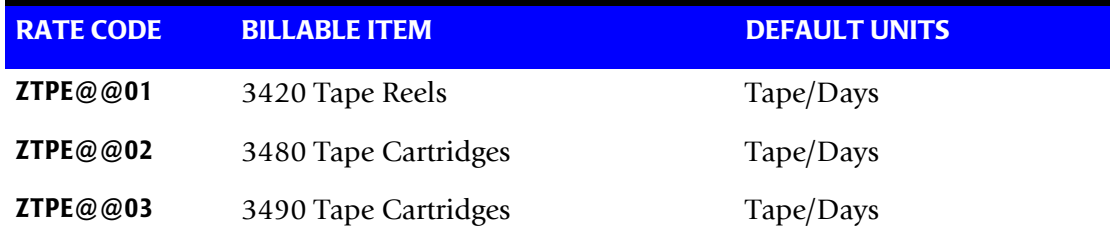

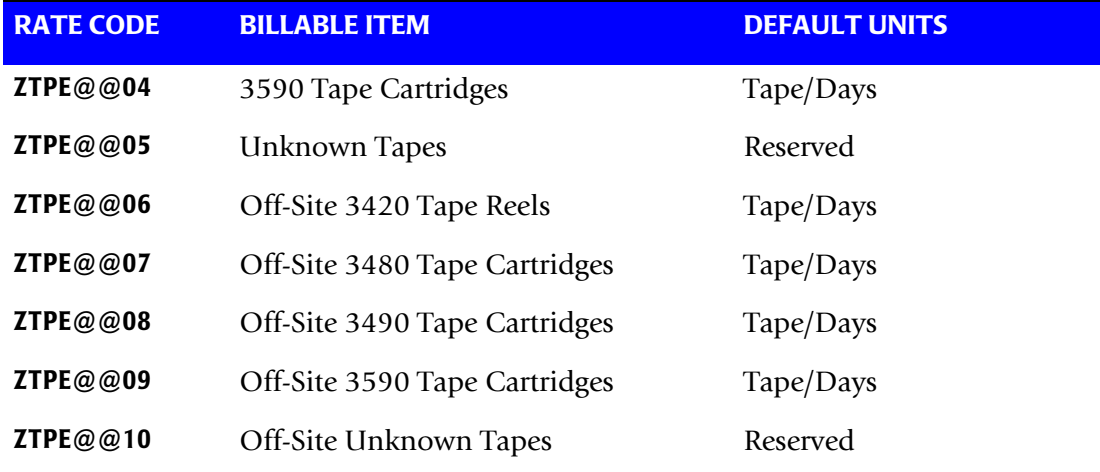

## **TMS CIMSTAPE Record Rejections**

CIMSTAPE rejects TMS records based on invalid volume serial number, invalid data set name, scratch tapes, expired files, and expiration dates.

- **Volume Serial Number**—must start with a letter or a number. No special characters are allowed.
- **Data Set Name**—must start with a letter or a number. Special characters \$, #, or @ are allowed.
- **Scratch tapes**—TMS field TMFLAG1 is equal to Hex 06. If it is, the volume is in scratch status.
- **Expired File**—TMS field TMFLAG2 is equal to Hex 1F. If it is, the file has expired.
- **Expiration Date** TMS field TMEXPDT must be numeric and greater than or equal to the current date. The tape is expired if the TMEXPDT is less than the current date.

A report is printed to display the counts of records read, rejected, and accepted by CIMS.

## **TMS CIMSTAPE Job Control**

Refer to member CIMSTMS in CIMS.DATAFILE.

# **TLMS 5.0 Support**

The TLMS® 5.0 Tape Library Management System provided by CA is supported by the CIMSTAPE program.

- CIMS interfaces with the TLMS 5.0 CA-Dynam Volume Master File. This file contains volume records and file statistics. Program CIMSTAPE reads the volume and statistics data and creates billable transactions for processing through program CIMSBILL.
- CIMS Report Writer is used to create management and utilization reports. See CIMS.REPTLIB members SPWTR753, SPWRP754, SPWTR754, and SPWTR755 for report specifications and member CIMSTL50 for file definitions.

#### *To process the TLMS 5.0 volume accounting records*

**1** Generate the TLMS 5.0 Volume Master file. The Volume Master file is a standard feature of CA-Dynam.

Refer to your CA-Dynam documentation for details on creating the TLMS Volume Master file.

**2** Process CIMSTAPE with the following control statements.

Program CIMSTAPE supports TLMS Release 5.0. This release of TLMS uses a fixed length record of 288 characters.

The select statement specifies the release of TLMS 5.0:

**SELECT TLMS**

**DATE SELECTION,19880101,20991231**

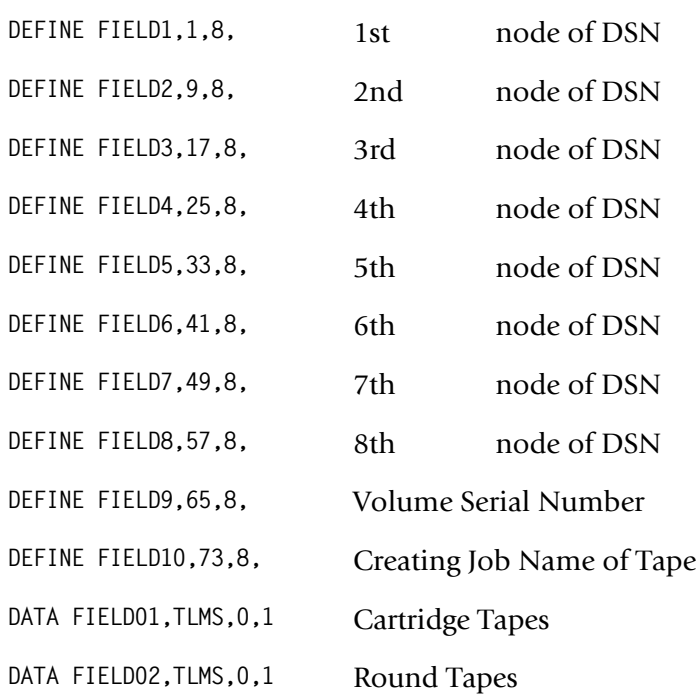

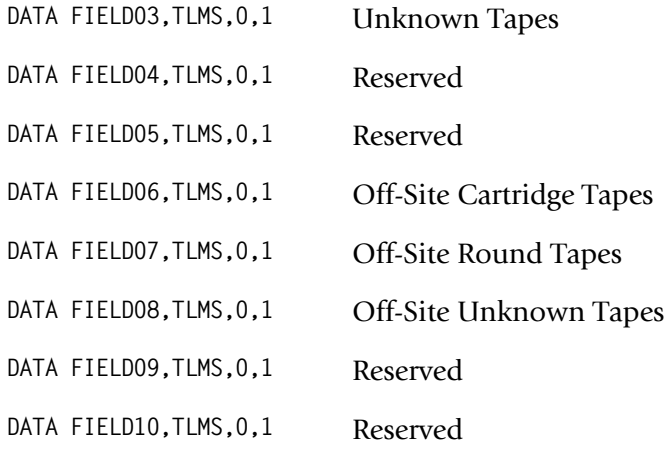

**3** Process CIMSEXTR.

The input to CIMSEXTR is the output from the DD CIMSACT2 in CIMSTAPE. The output from CIMSEXTR is the CSR file, which is input to program CIMSMONY and/ or CIMS Server.

**Or**

Process CIMSBILL.

**4** Update the CIMS Rate file if necessary (member CIMSRATE).

## **TLMS CIMSTAPE Identification Codes**

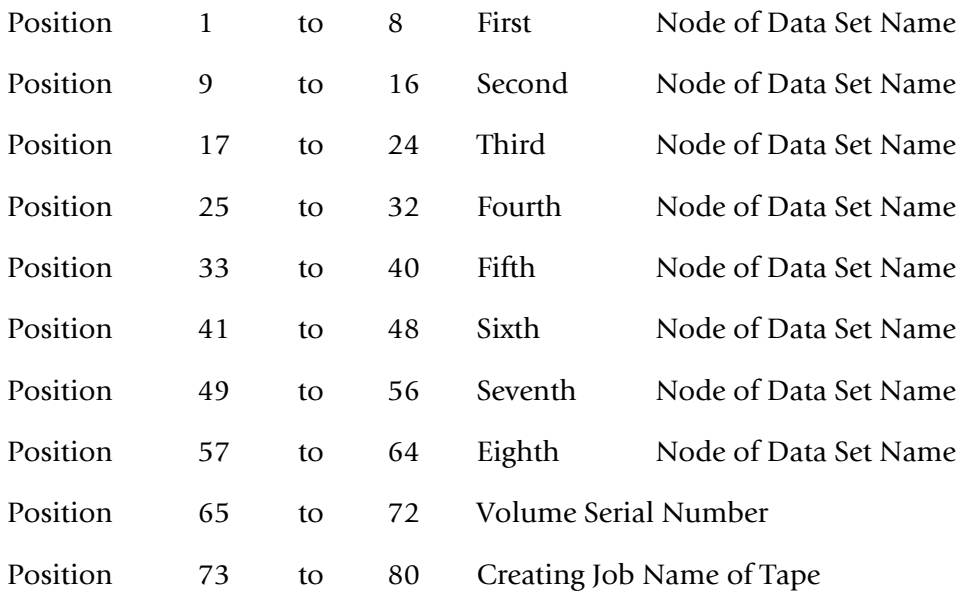

## **TLMS CIMSTAPE Data Fields**

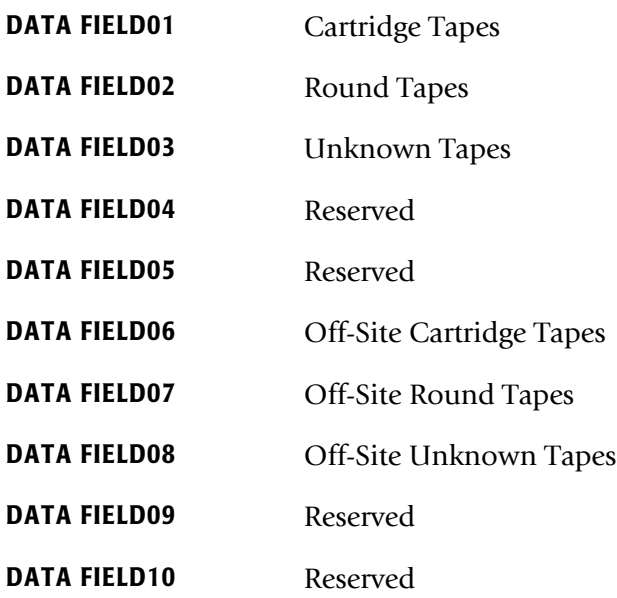

## **TLMS CIMSTAPE Reports**

Predefined reports have been created using CIMS Report Writer. Member AALEGEND in CIMS.REPTLIB contains a current list of CIMS predefined reports.

The CIMSTAPE record has been described to CIMS Report Writer. The TLMS Volume Master file is described to CIMS Report Writer as CIMSTLMS.

CIMS Report Writer is used to generate various usage reports from the CIMSTAPE input and output records. See members SPWTR753, SPWRP754, SPWTR754, and SPWTR755 in CIMS.REPTLIB. CIMS Report Writer TLMS file layout is located in member CIMSTLMS.

## **TLMS CIMSTAPE Rate Codes**

CIMSBILL processes the output of CIMSTAPE and creates invoices containing charges for Tape Storage.

The rate codes for records generated by program CIMSTAPE are defined as follows:

- The first four characters for each rate code contains the four characters TLMS.
- Characters five and six contain  $@$ .
- Characters seven and eight contain numeric values 01 through 10. These values correspond to the following:

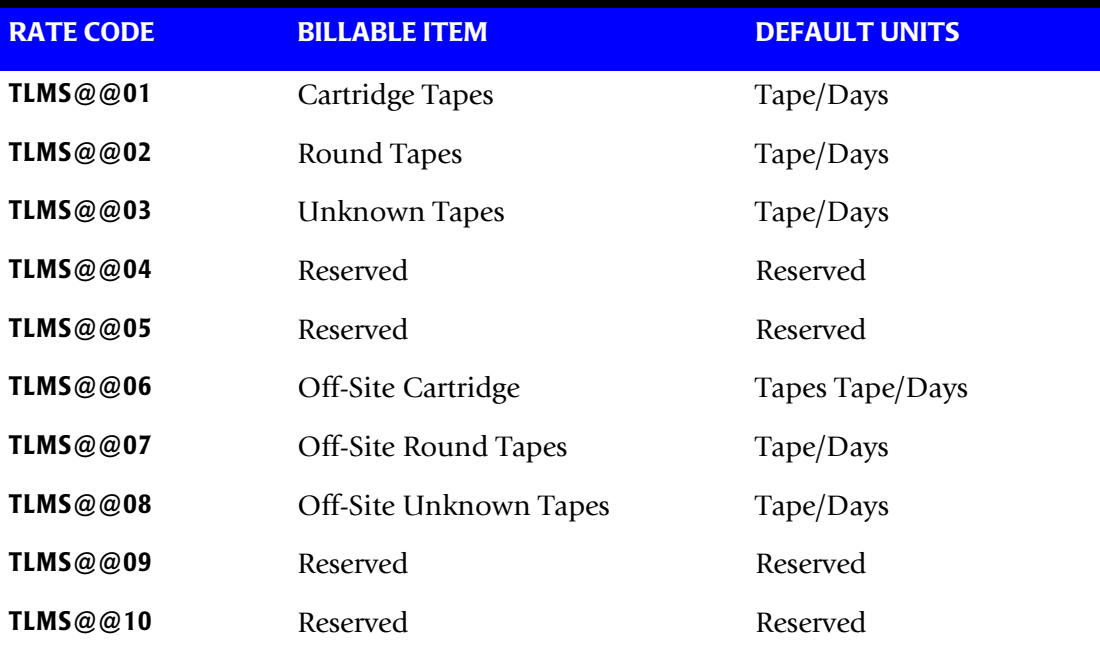

## **TLMS CIMSTAPE Record Rejections**

CIMSTAPE rejects TLMS records based on invalid volume serial number, invalid data set name, scratch tapes, and expiration dates.

- **Volume Serial Number**—must start with a letter or a number. No special characters are allowed.
- **Data Set Name**—must start with a letter or a number. Special characters \$, #, or @ are allowed.
- **Scratch tapes**—TLMS volume field BASRVSCR cannot be equal to 2, 3 or 4. If it is, the volume is in scratch status.
- **Expiration Date**—TLMS file field BADEXPOT must be numeric and greater than or equal to the current date. The tape is expired if BADEXPOT is less than the current date.

A report is printed to display the counts of records read, rejected, and accepted by CIMS.

## **TLMS 5.0 CIMSTAPE Job Control**

Refer to member CIMSTL50 in CIMS.DATAFILE.

# **TLMS 5.4 (and Later) Support**

The TLMS® 5.4 (or later) Tape Library Management System provided by CA is supported by the CIMSTAPE program.

- CIMS interfaces with the TLMS CA-Dynam Volume Master File. This file contains volume records and file statistics. Program CIMSTAPE reads the volume and statistics data and creates billable transactions for processing through program CIMSBILL.
- With TLMS Release 5.5, CA combined several Dynam utilities into a new, comprehensive Dynam Utility referred to as TLMSVMFU. Program CIMSTAPE with Control Statement SELECT TLMS5.4 supports the volume records output by this utility.
- CIMS Report Writer is used to create management and utilization reports. See CIMS.REPTLIB members SPWTR754, SPWTR755 and SPWTR756 for report specifications and member CIMSTL54 for file definitions.

#### *To process the TLMS 5.4 (or greater) volume accounting records*

**1** Generate the TLMS 5.4 Volume Master file. The Volume Master file is a standard feature of CA-Dynam.

Please refer to your CA-Dynam documentation for details on creating the TLMS Volume Master file.

**2** Process CIMSTAPE with the following control statements.

Program CIMSTAPE supports TLMS release 5.4 or higher. Release 5.4 uses a fixed length record of 500 records.

The select statement specifies the 5.4 or higher release of TLMS:

**SELECT TLMS5.4**

**DATE SELECTION,19880101,20991231**

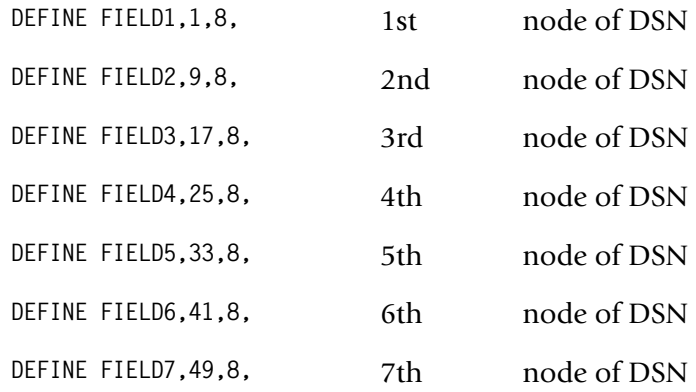

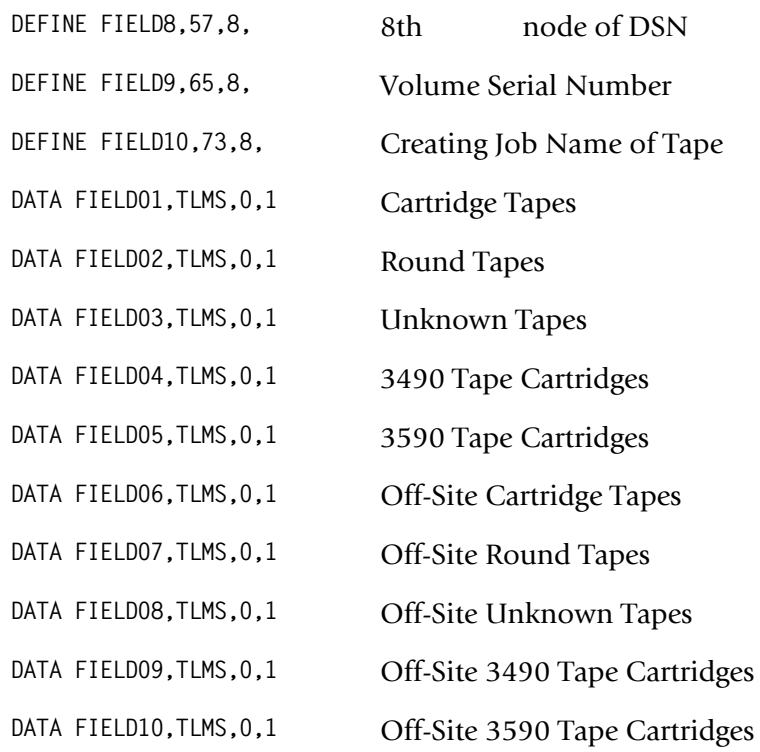

#### **3** Process CIMSEXTR.

The input to CIMSEXTR is the output from the DD CIMSACT2 in CIMSTAPE. The output from CIMSEXTR is the CSR file, which is input to program CIMSMONY and/ or CIMS Server.

**Or**

Process CIMSBILL.

**4** Update the CIMS Rate file if necessary (member CIMSRATE).

# **TLMS CIMSTAPE Identification Codes**

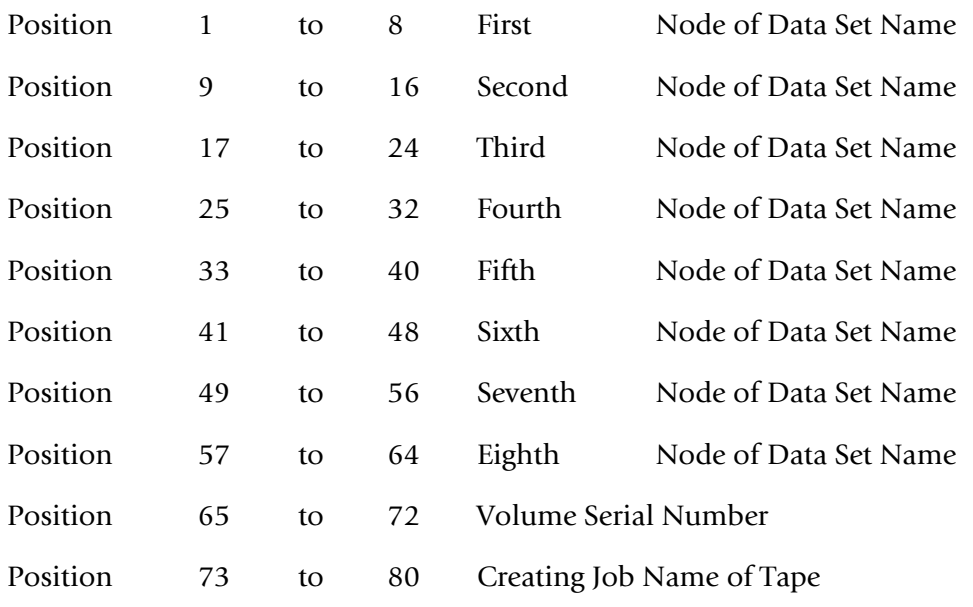

# **TLMS CIMSTAPE Data Fields**

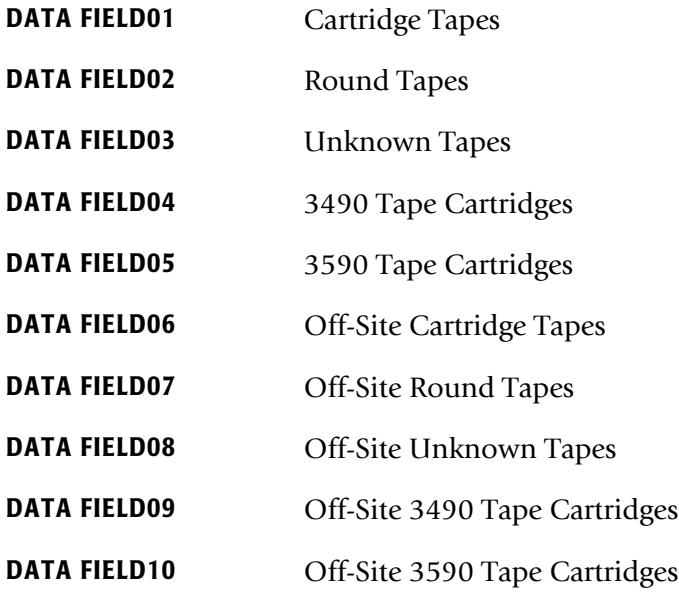

## **TLMS CIMSTAPE Reports**

Predefined reports have been created using CIMS Report Writer. Member AALEGEND in CIMS.REPTLIB contains a current list of CIMS predefined reports.

The CIMSTAPE record has been described to CIMS Report Writer. The TLMS Volume Master file is described to CIMS Report Writer as CIMSTL54.

The CIMS Report Writer system is used to generate various usage reports from the CIMSTAPE input and output records. See members SPWTR753, SPWRP754, SPWTR754, and SPWTR756 in CIMS.REPTLIB. CIMS Report Writer TLMS 5.4 and later file layout is located in member CIMSTL54.

## **TLMS CIMSTAPE Rate Codes**

CIMSBILL processes the output of CIMSTAPE and creates invoices containing charges for Tape Storage.

The rate codes for records generated by program CIMSTAPE are defined as follows:

- The first four characters for each rate code contains the four characters TLMS.
- Characters five and six contain @.
- Characters seven and eight contain numeric values 01 through 10. These values correspond to the following:

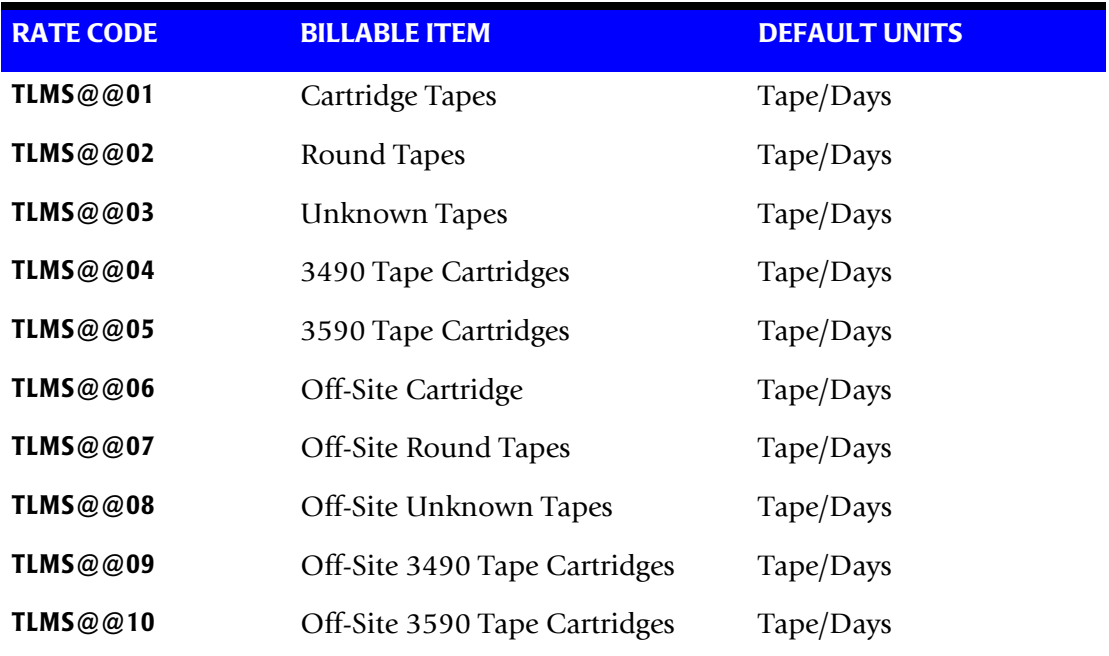

# **TLMS CIMSTAPE Record Rejections**

CIMSTAPE rejects TLMS records based on invalid volume serial number, invalid data set name, scratch tapes, and expiration dates.

- **Volume Serial Number**—must start with a letter or a number. No special characters are allowed.
- **Data Set Name**—must start with a letter or a number. Special characters \$, #, or @ are allowed.
- **Scratch tapes**—TLMS volume field BASRVSCR cannot be equal to 2, 3 or 4. If it is, the volume is in scratch status.
- **Expiration Date**—TLMS file field BADEXPOT must be numeric and greater than or equal to the current date. The tape is expired if BADEXPOT is less than the current date.

A report is printed to display the counts of records read, rejected, and accepted by CIMS.

## **TLMS 5.4 or later CIMSTAPE Job Control**

Refer to member CIMSTL54 in CIMS.DATAFILE.

# **RMM Support**

The RMM® Tape Management System provided by IBM is supported by the CIMSTAPE program.

- CIMS interfaces with the RMM Dataset Name Extract Volume file. This file contains volume records and file statistics. Program CIMSTAPE reads the volume and statistics data and creates billable transactions for processing through program CIMSBILL.
- CIMS Report Writer is used to create management and utilization reports. See CIMS.REPTLIB members SPWTR760, SPWRP761, SPWTR761, and SPWTR762 for report specifications and member CIMSRMM for file definitions.

#### *To process the RMM data set name accounting records*

**1** Generate the RMM Dataset Name Extract Volume file. The database accounting file is a standard feature of IBM DFSMS.

Refer to your IBM DFSMS V1R3 documentation for details on creating the RMM EDGRVEXT Dataset Name volume records.

**2** Process CIMSTAPE with the following control statements.

**SELECT ZRMM**

**RMM ONSITE FIELD = RVSTORID**

**DATE SELECTION,19880101,20991231**

**DEFINE FIELD1,1,8, 1st Node of DSN** 

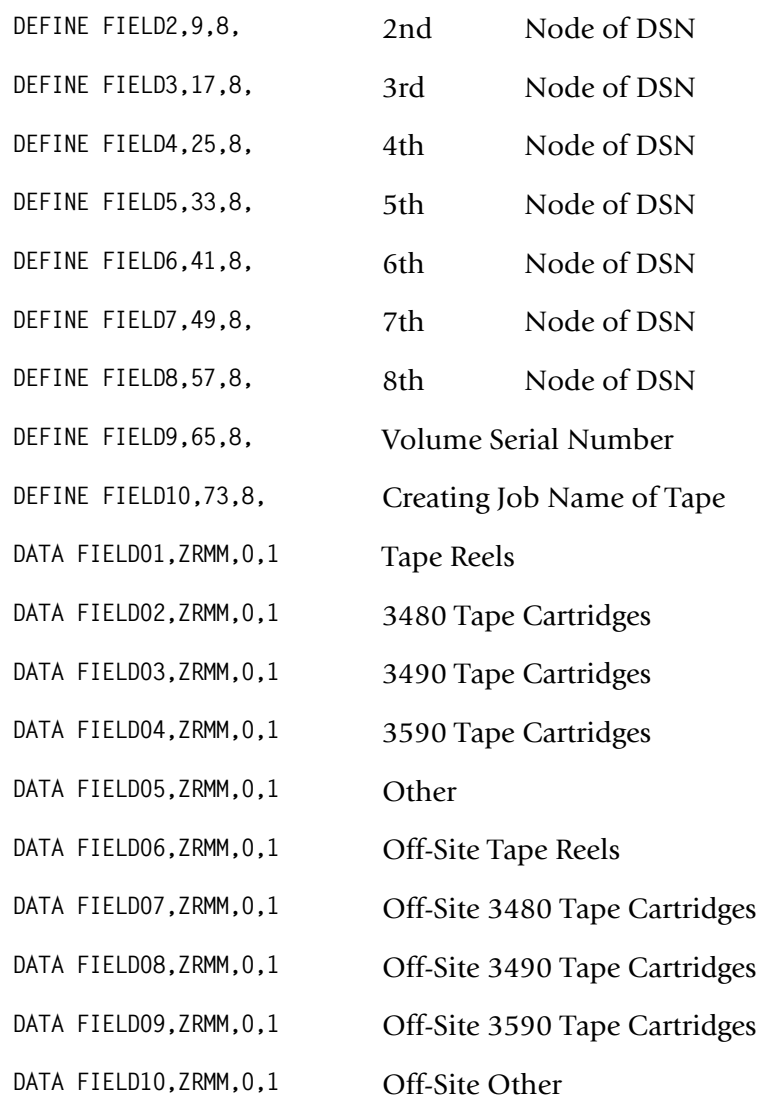

#### **3** Process CIMSEXTR.

The input to CIMSEXTR is the output from the DD CIMSACT2 in CIMSTAPE. The output from CIMSEXTR is the CSR file, which is input to program CIMSMONY and/ or CIMS Server.

**Or**

Process CIMSBILL.

**4** Update the CIMS Rate file if necessary (member CIMSRATE).

## **RMM CIMSTAPE Identification Codes**

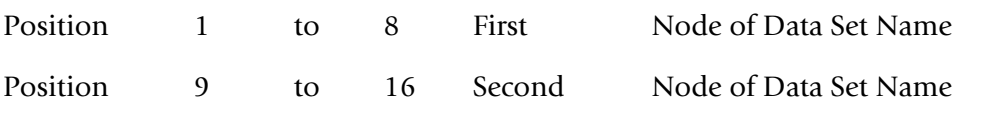

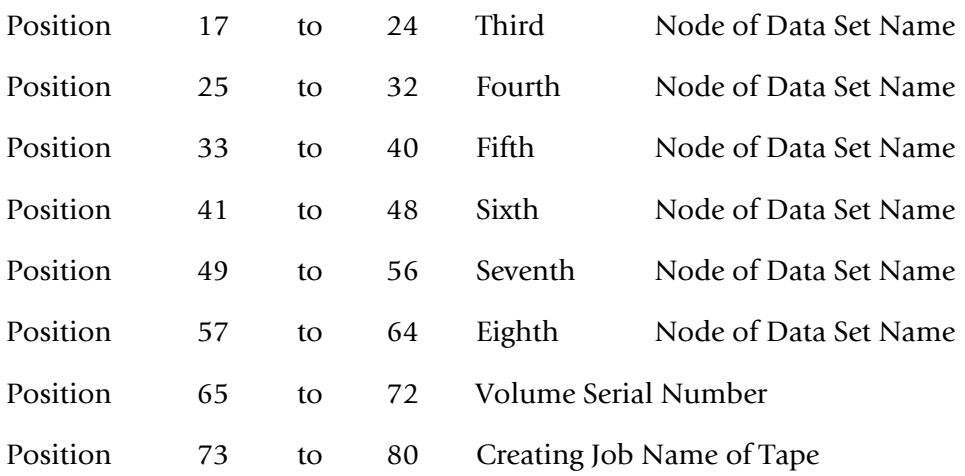

# **RMM CIMSTAPE Data Fields**

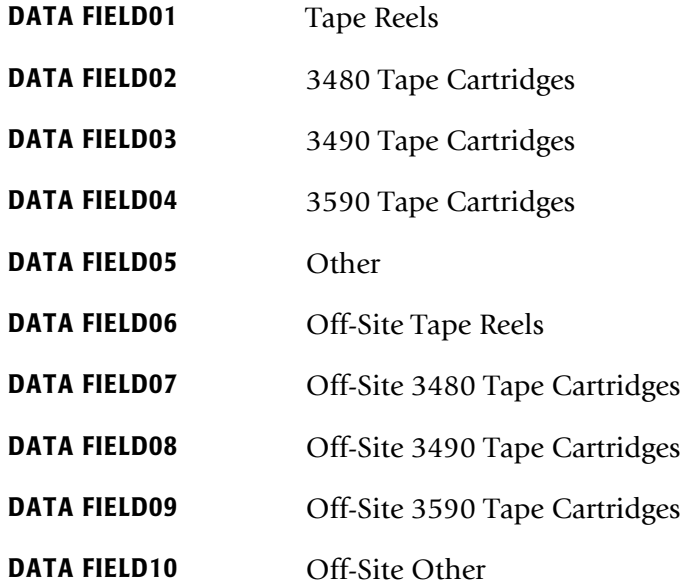

## **RMM CIMSTAPE Reports**

Predefined reports have been created using CIMS Report Writer. Member AALEGEND in CIMS.REPTLIB contains a current list of CIMS predefined reports.

The CIMSTAPE record has been described to CIMS Report Writer. The RMM Dataset Name Extract Volume file is described to CIMS Report Writer as CIMSRMM.

CIMS Report Writer is used to generate various usage reports from the CIMSTAPE input and output records. See members SPWTR760, SPWRP761, SPWTR761, and SPWTR762 in CIMS.REPTLIB. CIMS Report Writer RMM file layout is located in member CIMSRMM.

## **RMM CIMSTAPE Rate Codes**

CIMSBILL processes the output of CIMSTAPE and creates invoices containing charges for Tape Storage.

The rate codes for records generated by program CIMSTAPE are defined as follows:

- The first four characters for each rate code contains the four characters ZRMM.
- Characters five and six contain @.
- Characters seven and eight contain numeric values 01 through 10. These values correspond to the following:

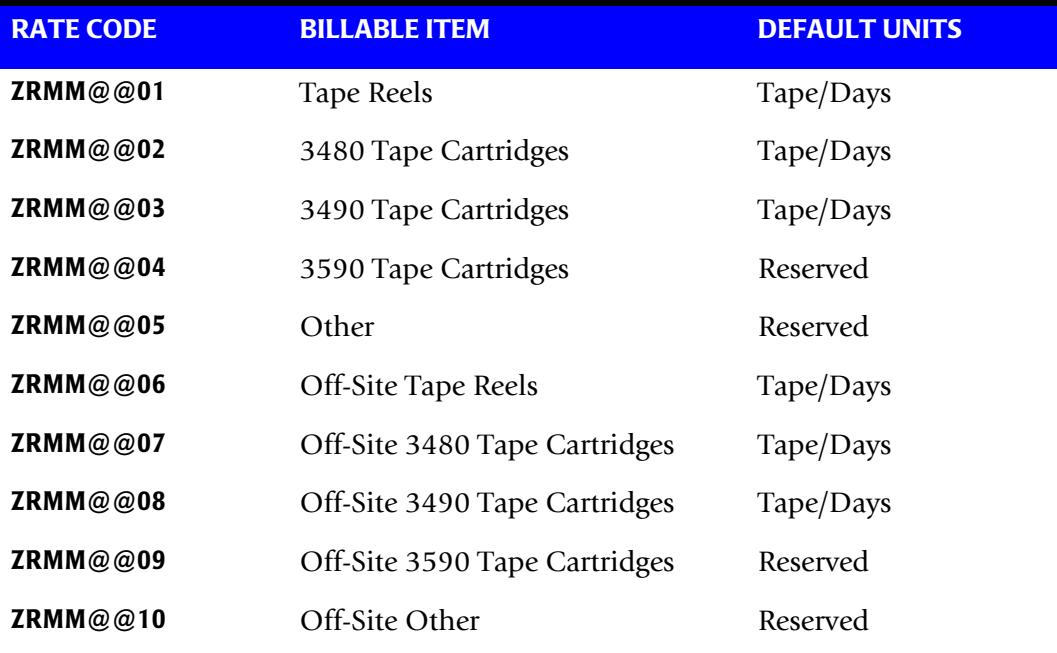

## **RMM Volume Type Determination**

CIMSTAPE determines the type of RMM volume by interrogating the RVMEDREC field. Refer to the following table for the possible values in this field.

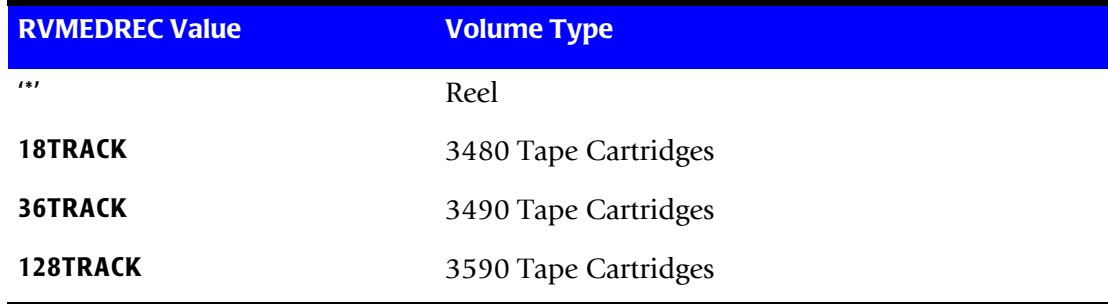

## **RMM CIMSTAPE Record Rejections**

CIMSTAPE rejects RMM records based on invalid volume serial number, invalid data set name, scratch tapes, and expiration dates. You can also use the control statement RMM SELECT MASTER TAPES to reject records if the RVSTATUS field is not set to MASTER (see [page 12-56\)](#page-553-0).

- **Volume Serial Number**—must start with a letter or a number. No special characters are allowed.
- **Data Set Name**—must start with a letter or a number. Special characters \$, #, or @ are allowed.
- **Scratch tapes**—RMM volume fields RVACTSCR and RVACTERA are equal to 'Y'. If they are, the volume is in scratch status.
- **Expiration Date**—RMM file field RVEXPOT must be numeric and greater than or equal to the current date. The tape is expired only if RVEXPOT is less than the current date.

A report is printed to display the counts of records read, rejected, and accepted by CIMS.

## **RMM CIMSTAPE Volume Onsite Support**

RMM has multiple fields that could be used to determine the location of the tape. Some users use the RVHLOC field (home location), while others use the RVSTORID field (current storage location) and others might look at another field. CIMSTAPE RMM default is to interrogate the RVHLOC field to determine if the tape is onsite or off. To change this, use the control card:

RMM ONSITE FIELD =

For example, to set the onsite field to RVSTORID, specify:

RMM ONSITE FIELD = RVSTORID

## **RMM CIMSTAPE Job Control**

Refer to member CIMSRMM in CIMS.DATAFILE.

# **CIMSTAPE Functionality**

# **CIMSTAPE Input**

CIMSTAPE accepts the following input:

■ Data generated by the ZARA tape management system, TMS, TLMS, or RMM.

TMS Volume Record.

TMS is a CA product and is documented in *CA-1 MVS Systems Programmer Guide*.

**Or**

Other tape management software

The CIMS Lab is pleased to work with you to adapt CIMSTAPE to the Tape Management Software you might be using. Contact the CIMS Lab for details.

■ CIMS Dictionary - DDNAME CIMSDTVS

This data set contains the CIMS Dictionary definitions for the CIMS 79x accounting records. For more information about CIMS Dictionary, refer to *[Chapter 7, CIMS](#page-290-0)  [Dictionary—CIMSDTVS](#page-290-0)*.

- Control Statements DDNAME CIMSCNTL
- Account Code Table DDNAME CIMSTABL

A table that matches high level qualifiers of data set names and job names to installation standard account codes.

■ Exception Data Set - DDNAME CIMSEXIN

Transactions that were previously processed by CIMSTAPE and written to DDNAME CIMSEXOT can be reprocessed using this DDNAME.

# **CIMSTAPE Output**

■ CIMS 791 Accounting Records - DDNAME CIMSACT2

The output data set defined by DDNAME CIMSACT2 is the data set that contains 791 records for tape storage accounting. The 791 records are processed by CIMSEXTR to produce the CSR+ file.

■ CIMS 991 Accounting Records - DDNAME CIMSACCT

The optional data set defined by DDNAME CIMSACCT is the data set that contains 991 records for tape storage accounting.

■ Printed Output - DDNAME CIMSPRNT, CIMSMSG

Printed output shows the input parameters, data value definitions, records skipped because of errors or unmatched data set names, and the number of records read and written. DATA records with data value errors are not written to the Exception data set. The report of unmatched and invalid records is limited to 100 print lines.

■ Exception Data Set - DDNAME CIMSEXOT

This data set contains tape storage accounting records that are unmatched with entries in the Account Code table. Unmatched records retain their original value. The unmatched records are written to an exception data set for subsequent processing by CIMSTAPE.

# **CIMSTAPE Summarization**

The summarization of accounting data records reduces the volume of data. CIMSTAPE processes the data records produced by external sub-systems and can optionally summarize these records.

For CIMS 791 accounting records, CIMSEXTR performs summarization of the records contained in the CIMSACT2 DD based on definitions in the CIMS Dictionary. For CIMS 991 accounting records, this summarization option can be invoked by specifying the SUM control statement. However, the SUM processing in CIMSTAPE produces only a partial summarization. You will receive better summarization results using an external sort to perform summarization on 991 records.

The external summarization should be executed against the CIMSACCT DD from CIMSTAPE.

An example of CIMSEXTR performing summaries on the CIMS 791 accounting records and of SORT performing summaries on the CIMS 991 accounting records is provided in the CIMSTAPE member in CIMS.DATAFILE.

# **CIMSTAPE Efficiency**

The time required to process program CIMSTAPE is directly related to the number of input records. The program is quite efficient. However, if you are processing 10 million records against a multi-level account code table, the process can take a while and require significant direct access space.

A sort of the input data file places the data in System ID, Date, and High Level Qualifier sequence. The sort is called from within the program.

# **Account Code Generation**

Account codes are matched to user-defined nodes of the following fields.

- Data Set Name (DSN)
- Volume Serial Number
- Job Name that created the tape

An unlimited table of values supports the transformation of Identification Codes into Job Accounting/Chargeback Account Codes as long as the table is sorted. If it is not sorted, the number of entries is dependent on the amount of storage available to the program. CIMSTAPE places the above information into data fields as follows:

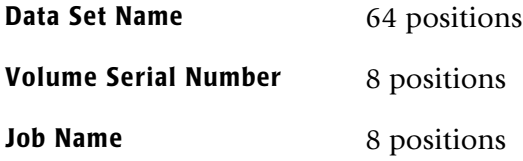

- The data set name is unstrung based on the period (.) contained in data set names.
- Each qualifier is placed into an 8-character field. Up to eight qualifiers are supported. For example, assume the following data set name:

ABCD.CIMS.DATAFILE.SAM

CIMSTAPE un-strings this data set name as follows.

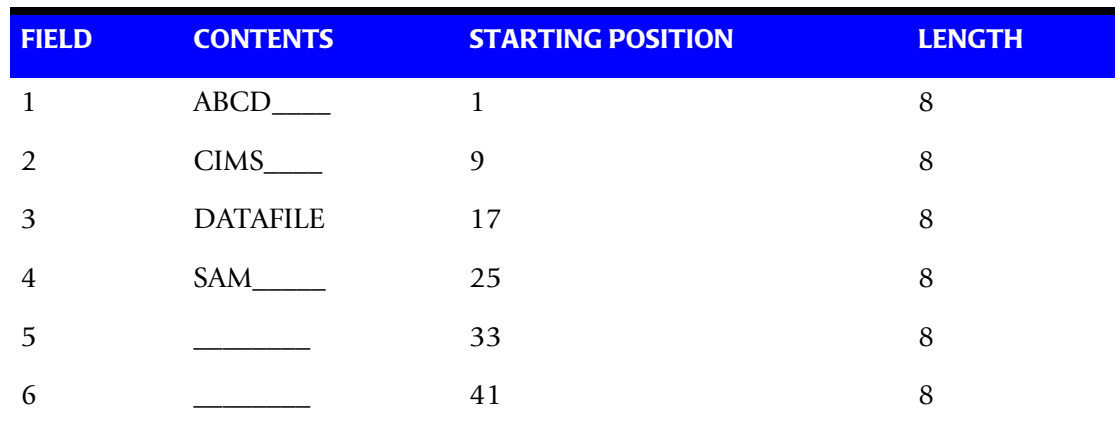

*CIMSTAPE Functionality*

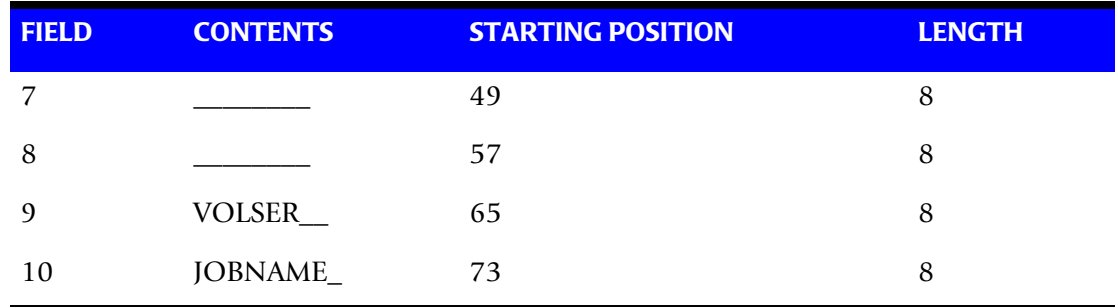

You define which of the above fields should be used for account code generation.

# **CIMSTAPE Account Code Table**

The CIMSTAPE account code table is activated when the ACCOUNT CODE CONVERSION control statement is specified in the data set defined by DDNAME CIMSCNTL. (For a description of the ACCOUNT CODE CONVERSION control statement, see [page 12-40](#page-537-0).) Account codes are assigned by matching entries of the input identification fields to values in the account code table.

- CIMSTAPE provides a flexible method of assigning account codes. Account codes are assigned by matching entries of the input identification fields to values in the account code table.
- You prepare the account codes defined within the table to correspond to your organization's standard data processing account code structure.
- The account code table can contain an unlimited amount of entries for sorted tables.
- These entries contain LOW and HIGH values for record matching. This allows a table entry to define an account code to a range of identification codes.
- Records that do not match any account code entries will be written to the CIMSEXOT DD output (the Exception file). To write these records to the CIMSACT2 and/or CIMSACCT DD output, you must use the EXCEPTION FILE PROCESSING OFF control statement (see [page 12-49](#page-546-0)). When this statement is used, the records are written with the original account code.

## **Bypassing the Account Code Table**

You can bypass the account code table look-up. Possible reasons to bypass the account code table are:

- An account code table is called from program CIMSACCT.
- The High Level Qualifier is the Account Code.

To bypass the account code table look-up, remove the ACCOUNT CODE CONVERSION control statement.

The DEFINE statement is always supported. If it is used, the fields specified by the DEFINE statement are placed in the account code field. Otherwise, the first four nodes of data set name are placed in the account code field.

## **Account Code Table (Record Definitions)**

The account code table is defined as follows:

- Data records cannot exceed 450 characters.
- The format of each record is free form with entries separated by commas.
- The first entry is the LOW value (maximum 128 characters in 10 nodes).
- The second entry is the HIGH value (maximum 128 characters in 10 nodes).
- If the second entry is null, the first field is placed in the second field and padded with high values.
- The third entry is the Account Code.
- The account code replaces identification codes that are greater than or equal to the LOW value *and* less than or equal to the HIGH value.
- Account code values can contain up to 128 characters.
- You can separate entries within the low and high fields into ten fields. You must use use a delimiter colon (:) to separate fields.

#### **Account Code Table Processing Information**

- The maximum number of account code table entries is unlimited for sorted tables. For non-sorted tables, the maximum number of entries is dependant upon the storage available to the program. If you require more than can be allocated, use a smaller table for the first run and then process the no-match file with a second execution using the rest of the table.
- The compare tests are equal to or greater than the LOW and equal to or less than the HIGH.
- The input table can be in any order. However, the program executes significantly faster if the account table is in the same sequence as the input data set (that is, High Level Qualifier) and if ACCOUNT CODE CONVERSION INPUT IS SORTED is specified.
- When ACCOUNT CODE CONVERSION INPUT IS SORTED is specified, the account code table is searched starting at the first value until a match is found. When a match is found, the location of the match is saved and the search for the next transaction identification code starts at that location.
- If a match is not found, the record is written to the exception data set and a message is printed showing the identification code for the unmatched transaction. A maximum of 100 messages print.
- Data defined by this table is read from DDNAME CIMSTABL.
- Each data value can contain up to 128 characters (excluding colons).
- A comma (,) delimits a data value.
- A colon (:) separates qualifier nodes.
- $\blacksquare$  The asterisk (\*) and question mark (?) characters can be used as wild card characters in both the low and high table entries.
- Account codes specified by the account code table should be compatible with the account codes specified for batch, TSO, and so forth.
- When a wild card character is used, the account code conversion file is searched from *top to bottom* looking for a match. This is time consuming for large account code tables.
- **•** When processing a new account code table entry, if the characters  $@10$  are encountered, CIMS will evaluate this as a MOVEFLD10 statement if a MOVEFLD10 was present in the control cards. Otherwise, CIMS will evaluate this as a MOVEFLD1 followed by a literal 0.

## **Account Code Table Matching Information**

- Each low node field and high node field is compared to the corresponding identification code. If the compares are true, the account code is assigned.
- $\blacksquare$  The low value fields are padded with X'00' and the high value fields are padded with X'FF'.
- $\blacksquare$  The high value field is set equal to the low value field  $+$  (high padding) when the high value field is null.
- When a match is not found, the identification code is printed. No data is written to the CIMS Account file unless the EXCEPTION FILE PROCESSING OFF control statement was specified.
- The unmatched record is written to the no-match data set for future processing by default. To write out the unmatched records to the CIMSACT2 and/or CIMSACCT output DD with their original account code values, use the EXCEPTION FILE PROCESSING OFF control statement.
- The no-match data set is defined as DDNAME CIMSEXIN for input and CIMSEXOT for output.

## **Account Code Table—Example One**

#### **Data Set Name**

ABCD.CIMS.DATAFILE.SAM

#### CIMSTAPE un-strings this data set name as follows.

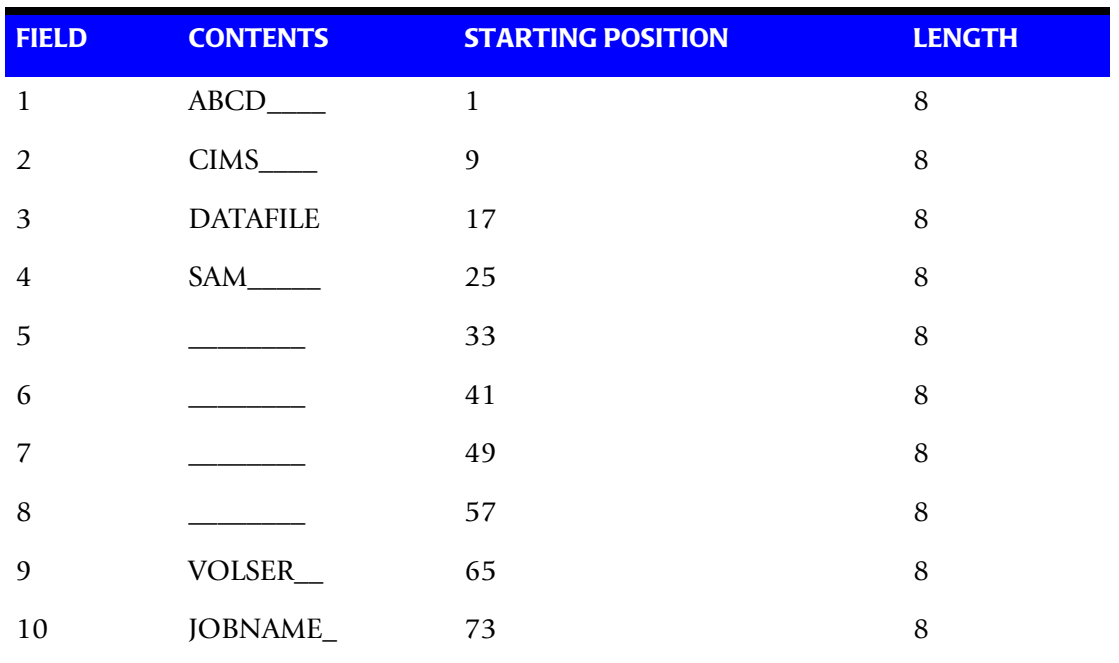

## **DEFINE Statement**

DEFINE, FIELD1, 9, 4, (First four positions of field 2).

#### **Table Entry**

CIMS,,AABBB

## **Explanation**

All data set names with second level qualifier CIMS are transformed to account code AABBB.

The LOW select value is CIMS + LOW VALUES. (X'00')

The HIGH select value is CIMS + HIGH VALUES. (X'FF')

## **Account Code Table—Example Two**

#### **Data Set Name**

ABCD.CIMS.DATAFILE.SAM

CIMSTAPE un-strings this data set name as follows.

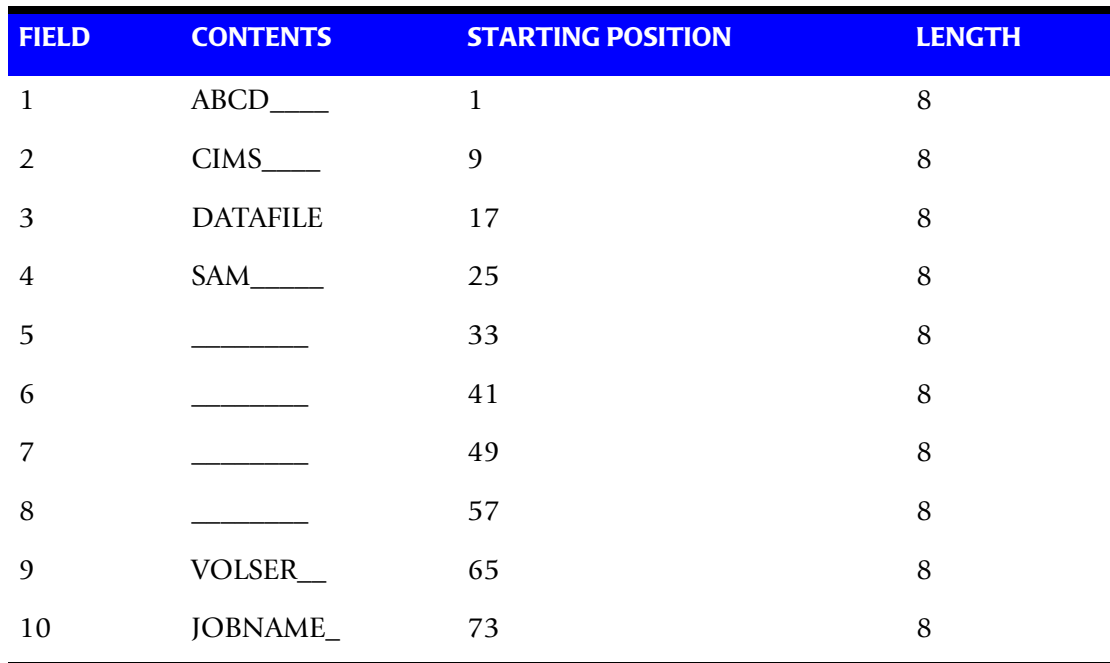

## **DEFINE Statement**

DEFINE, FIELD1, 9, 4, (First four positions of Field 2).

DEFINE, FIELD2, 17,8 (Eight positions of Field 3).

DEFINE,MOVEFLD1,65,6

#### **Table Entry**

CIMS:DATAFILE,,AABBB@1 CIMS:REPTLIB,,AABBB@1 CIMS:LOADMODS,,AABBB@1

## **Explanation**

Data sets CIMS.DATAFILE, CIMS.REPTLIB and CIMS.LOADMODS on VOLSER CIMS01 are assigned account code AABBBCIMS01.

## **Account Code Table—Example Three**

## **Data Set Name**

ABCD.CIMS.DATAFILE.SAM

## CIMSTAPE un-strings this data set name as follows.

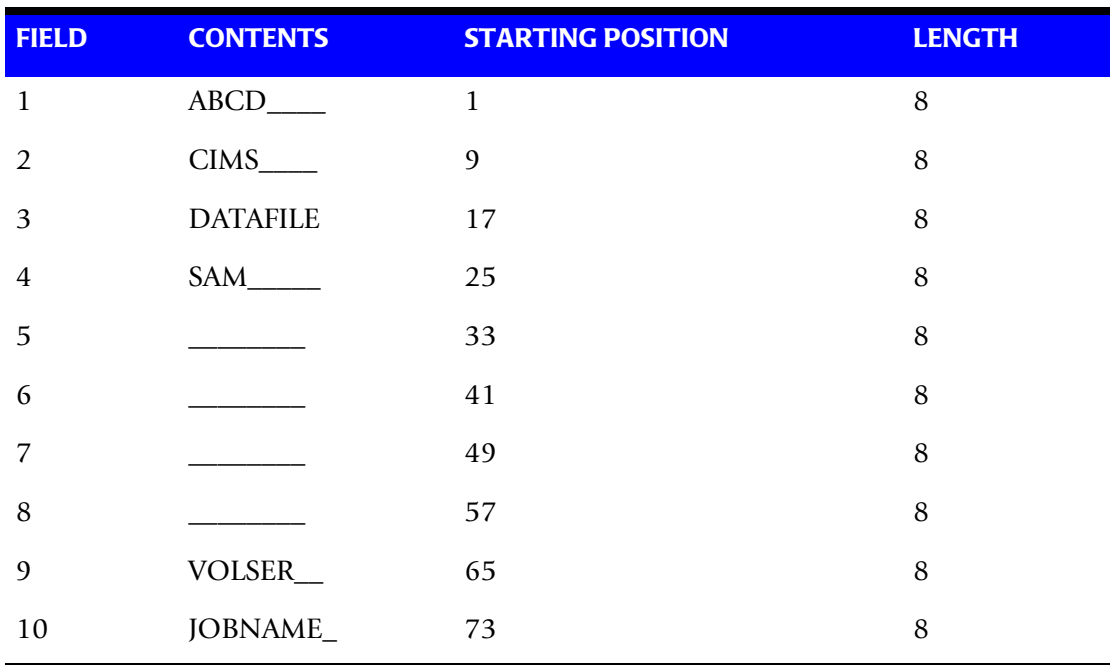

#### **DEFINE Statement**

DEFINE, FIELD1, 1, 4, (First four positions of Field 1).

## **Table Entry**

ABCA,ABCX,AACCC

## **Explanation**

Data set names with high level qualifiers ABCA through ABCX are assigned account code AACCC.

## **Account Code Table—Example Four**

#### **Data Set Name**

APP.A00AR000.SYSTEM.FILE

CIMSTAPE un-strings this data set name as follows.

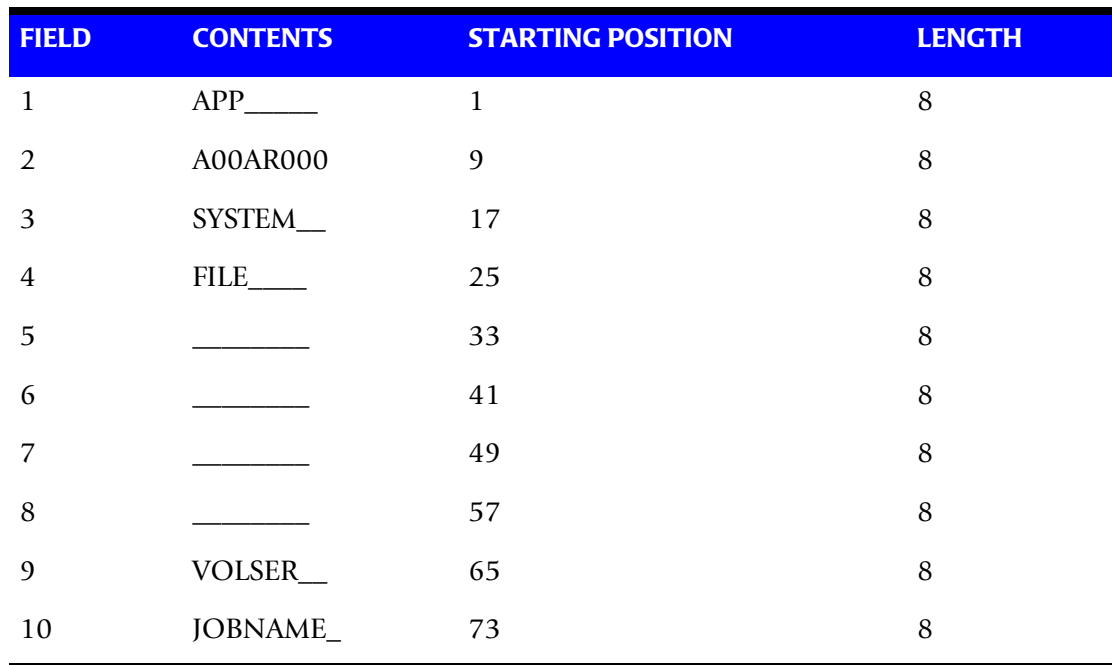

#### **DEFINE Statement**

DEFINE, FIELD1, 9,8, [Eight positions of field 2].

## **Table Entry**

A00\*\*000,Z99\*\*999,,AACCC

## **Explanation**

Positions 4 and 5 of the qualifier nodes contain wild card characters (\* or ?).

For example, the following data sets would be selected:

A82AR176 B45AP777 C32GL890 D45PR450

# **Control Statement Table**

Program CIMSTAPE supports the following input control statements.

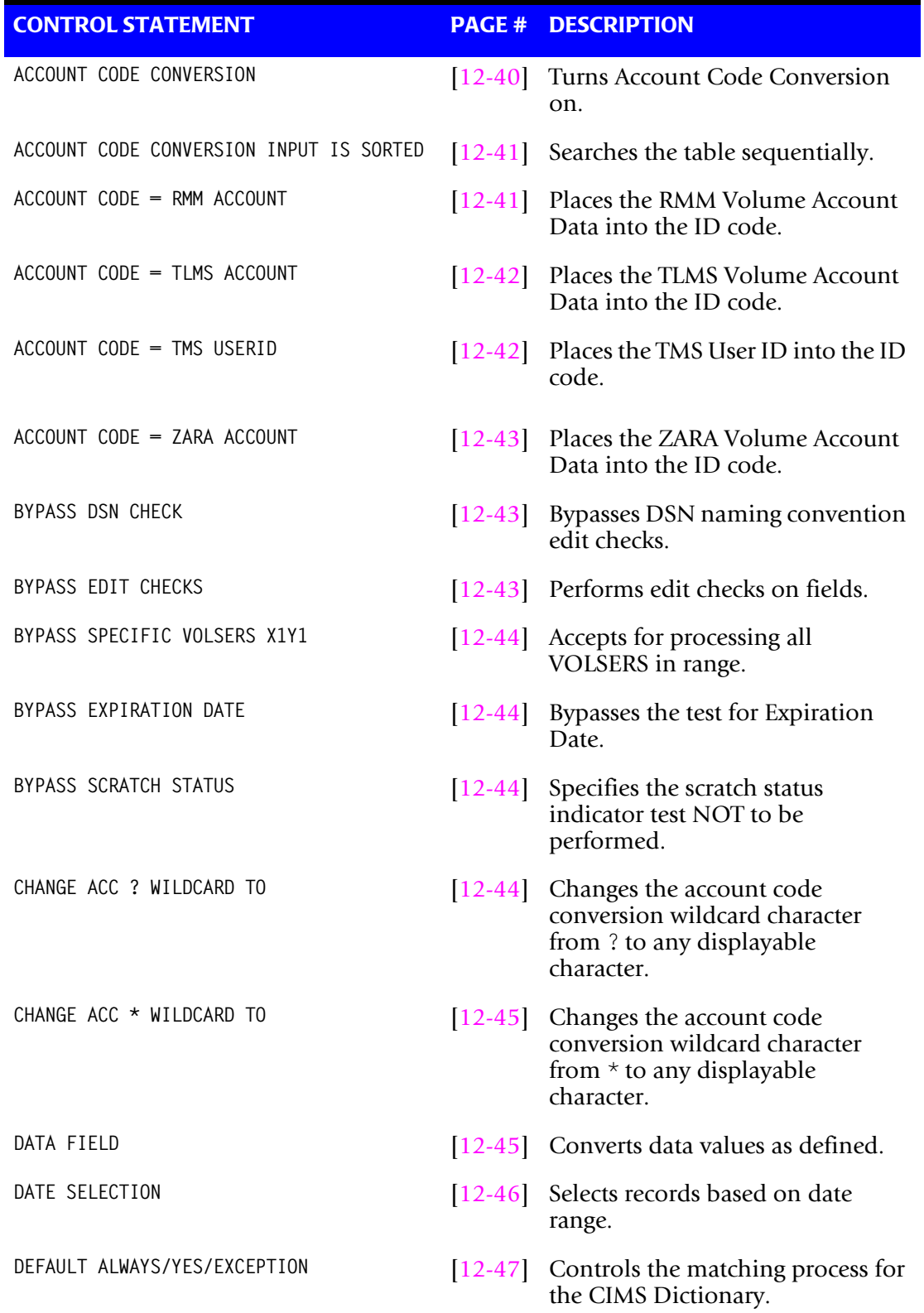

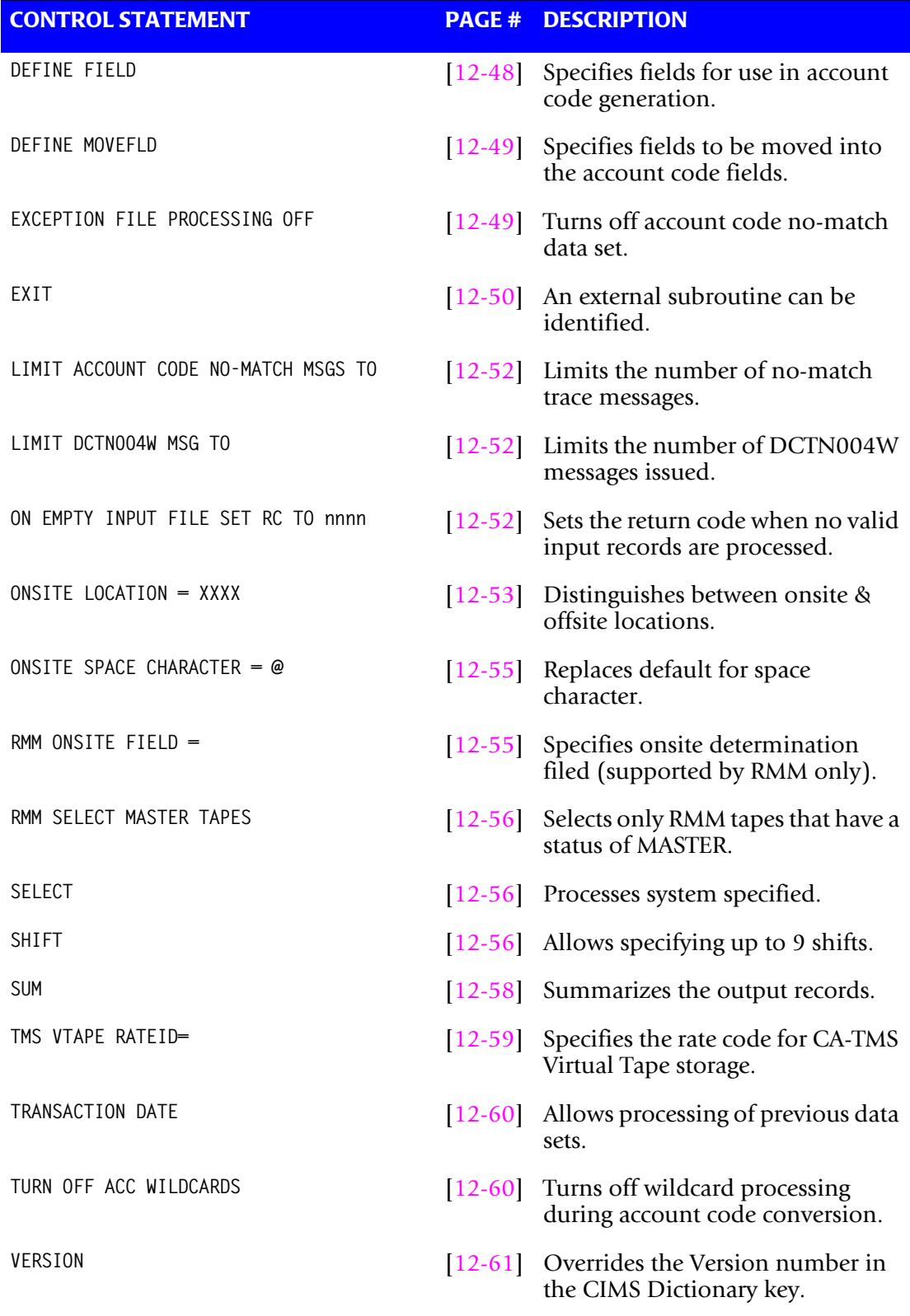

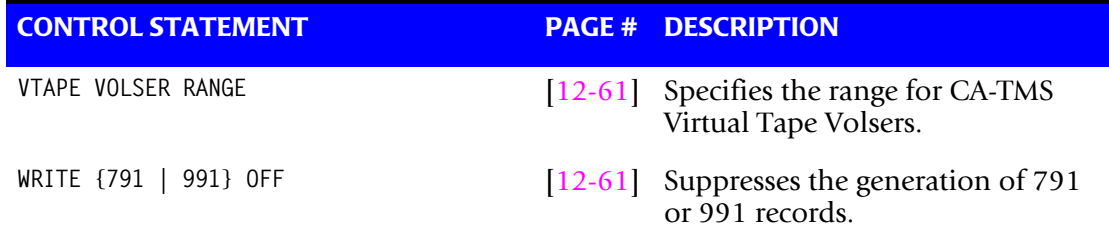

- These control statements are optional.
- Control statements start in position one.
- Fields are separated by commas.
- Comments start with spaces or asterisks (\*) in position one.

## <span id="page-537-0"></span>**ACCOUNT CODE CONVERSION**

This control statement specifies processing of the CIMS Account Code Conversion Module. If this control statement is not present, then *no* Account Code Conversion is performed.

CIMSTAPE defaults to NO Account Code Conversion.

#### **Example**

ACCOUNT CODE CONVERSION

## **Or**

ACCOUNT CODE CONVERSION INPUT IS RANDOM

The account table search always starts from the beginning. This technique is *required* if you want to use a CATCH-ALL entry at the end of the table to catch all unmatched identification codes. Otherwise, the unmatched account code records are written to the exception file.

# <span id="page-538-0"></span>**ACCOUNT CODE CONVERSION INPUT IS SORTED**

CIMS searches the table sequentially. On each record read from the internally sorted resource file, the account code table is searched starting from the location of the previous match. This is the most efficient technique for a table search.

- The table is searched only *once*.
- Unmatched account codes are written to the exception file.
- CIMS automatically changes the default search technique when wild card characters are found in the account code table. If wild cards are present, the table is assumed to be random and therefore the search always starts from the beginning of the table.
- This control statement overrides the CIMS search technique described above.
- CIMSTAPE executes significantly faster when the Account Code Table is in the same sort order as the Input File. We do not recommend processing in the random mode. If you sort and re-sort the exception file a number of times, you use less resources than if you process randomly.

# <span id="page-538-1"></span>**ACCOUNT CODE = RMM ACCOUNT**

This control statement places the RMM Volume Account Data into the CIMSTAPE identification code fields.

- When this control statement is present, the RMM RVACCINF field is used in place of the data set name for account code table lookup.
- The RMM RVACCINF (length 40) is field name CIMSRMM-RVACCINF in the CIMSRMM record.
- You can use DEFINE field statements to specify the portions of the RMM Account Data that should be used for account code table lookup.

## **Example**

## **RMM Account Data = ABCDXXXXX**

DEFINE FIELD1,1,4

**Account Code Table Entry**

ABCD,,AABBCC

## **Explanation**

The DEFINE field statement specifies that the first four positions of the RMM Account Data is used for account code table lookup.

The account code table entry assigns RMM Account Data to Account Code AABBCC.

## <span id="page-539-0"></span>**ACCOUNT CODE = TLMS ACCOUNT**

This control statement places the TLMS Volume Account Data into the CIMSTAPE identification code fields.

- When this control statement is present, the TLMS 5.0 BAJOBACC field is used in place of the data set name for account code table lookup.
- The TLMS LAUSR001 (length 15) is field name CIMSTL54-LAUSR001 in the CIMSTL54 record.
- When this control is present and TLMS 5.4 (or higher) volume records are being used, the TLMS 5.4 LAUSR001 field is used in place of the data set name for Account Code Table lookup.
- You can use DEFINE field statements to specify the portions of the ZARA Account Data that should be used for account code table lookup.

#### **Example**

#### **TLMS Account Data = ABCDXXXXX**

DEFINE FIELD1,1,4

#### **Account Code Table Entry**

ABCD,,AABBCC

#### **Explanation**

The DEFINE field statement specifies that the first four positions of the TLMS Account Data is used for account code table lookup.

The account code table entry assigns TLMS Account Data to Account Code AABBCC.

## <span id="page-539-1"></span>**ACCOUNT CODE = TMS USERID**

This control statement places the TMS User ID into the CIMSTAPE identification code fields.

- When this control statement is present, the TMS User ID is placed into the data set name for account code table lookup.
- The TMS User ID (length 50) is field name TMUSER in the TMS data record.
- You can use DEFINE field statements to specify the portions of the TMS User ID that should be used for account code table lookup.

## **Example**

#### **TMS USERID = ABCDXXXXXXXXXXXXXX**

DEFINE,FIELD1,1,4,

#### **Account Code Table Entry**

ABCD,,AABBCC
### **Explanation**

- The DEFINE field statement specified that the first four positions of the TMS User ID is used for account code table lookup.
- The account code table entry assigned TMS USERID ABCD to Account Code AABBCC.

## **ACCOUNT CODE = ZARA ACCOUNT**

This control statement places the ZARA Volume Account Data into the CIMSTAPE identification code fields.

- When this control statement is present, the ZARA VOLACCT field is used in place of the data set name for account code table lookup.
- The ZARA VOLACCT (length 44) is field name CIMS-ZARA-VOLACCT in the CIMSZARA record.
- You can use DEFINE field statements to specify the portions of the ZARA Account Data that should be used for account code table lookup.

#### **Example**

#### **ZARA Account Data = ABCDXXXXX**

DEFINE FIELD1,1,4

#### **Account Code Table Entry**

ABCD,,AABBCC

#### **Explanation**

The DEFINE field statement specifies that the first four positions of the ZARA Account Data is used for account code table lookup.

The account code table entry assigns ZARA Account Data to Account Code AABBCC.

## **BYPASS DSN CHECK**

The CIMSTAPE program performs edit checks on the data set name to make sure it conforms to DSN naming conventions. This statement bypasses those edit checks.

### **BYPASS EDIT CHECKS**

The CIMSTAPE program performs edit checks on fields contained in each tape record. The order of the edit checks are Volume Serial Number, Data Set Name, Expiration Date, Scratch Status, and Expired Tape Status Field.

The CIMS default is to perform edit checks. To bypass edit checks, use the following control statements.

## **BYPASS SPECIFIC VOLSERS X<sub>1</sub> Y<sub>1</sub>**

This statement instructs program CIMSTAPE to accept for processing all VOLSERS equal to or greater than X1 and less than or equal to Y1.

#### **Example**

BYPASS SPECIFIC VOLSERS AAAAAA A99999

All volume serial numbers between AAAAAA and A99999 are *included* in the CIMSTAPE process.

## **BYPASS EXPIRATION DATE**

This statement instructs program CIMSTAPE to bypass the test for expiration date.

#### **Example**

BYPASS EXPIRATION DATE

This statement specifies that the expiration date edit is *not* to be performed.

## **BYPASS SCRATCH STATUS**

This statement instructs program CIMSTAPE to bypass the test for scratch status.

#### **Example**

BYPASS SCRATCH STATUS

This statement specifies that the scratch status indicator test is *not* to be performed.

## **BYPASS EXPIRED TAPE**

This statement instructs program CIMSTAPE to bypass the test for expired tapes.

#### **Example**

BYPASS EXPIRED TAPE

This control statement specifies that the expired tape indicator test is *not* to be performed.

### **CHANGE ACC ? WILDCARD TO x**

Where  $x = any$  displayable character.

When this control statement is present, the default wildcard character ? in the account code conversion table is processed as an explicit character and the specified displayable character is processed as a wildcard character.

#### **Example**

CHANGE ACC ? WILDCARD TO +

The + character rather than the ? character is processed as a wildcard in the account code conversion table.

## **CHANGE ACC \* WILDCARD TO x**

Where  $x = any$  displayable character.

When this control statement is present, the default wildcard character  $\star$  in the account code conversion table is processed as an explicit character and the specified displayable character is processed as a wildcard character.

### **Example**

CHANGE ACC \* WILDCARD TO +

The  $+$  character rather than the  $*$  character is processed as a wildcard in the account code conversion table.

## **DATA FIELDxx**

The DATA FIELDxx record is used to convert data values contained on the CIMS SUBSYSTEM record. When records are written to the output data set defined by DDNAME CIMSACT2 and/or CIMSACCT, each data field is converted as specified. Fields are separated by a comma.

## **Data Field01 through Data Field10 Record—Optional**

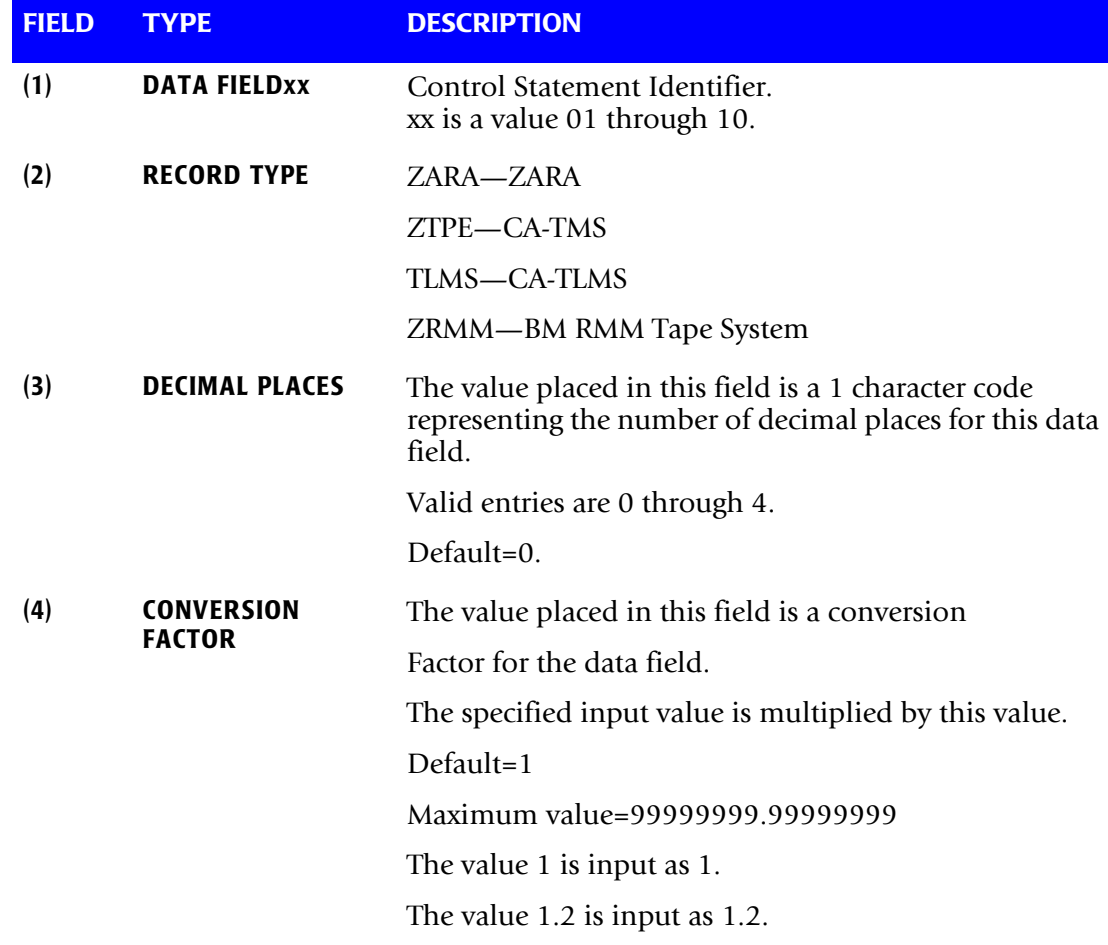

CIMSTAPE always writes the output record as packed decimal length 8 with 4 decimals.

Therefore, if the value of the input field were:

Input Field =  $000000100<sub>\wedge</sub>$ 

it would be converted to:

Output Field =  $00000000100<sub>0</sub>0000$ 

 $\wedge$  Carat = implied decimal point.

#### **DATA FIELD DEFINITION (Examples)**

(1) Input field is an integer.

No conversion required.

Field Definition record not used.

(2) CA-TMS Virtual Tape subsystem input field xx contains space in megabytes with two decimal places. The following data field definition is required: DATA FIELDxx,ZTPE,2

## **DATE SELECTION x y**

CIMSTAPE selects records for processing based on a date range. This control specifies the dates to use to select report records. The first value is the FROM or LOW select value. The second value is the TO or HIGH select value. Each CIMS accounting record contains a date field. For a record to be selected it must be greater than or equal to the LOW date select value and less than or equal to the HIGH select value.

- Format is YYYYMMDD.
- The Date Selection Values are placed into the CIMS Summary Record.

#### **Example**

DATE SELECTION 20010501 20010531

- These values are not edited; they are in YYYYMMDD format.
- A CIMS keyword date can be placed into Field 1.
- Keywords calculate specific dates automatically.
- The following keywords are supported:

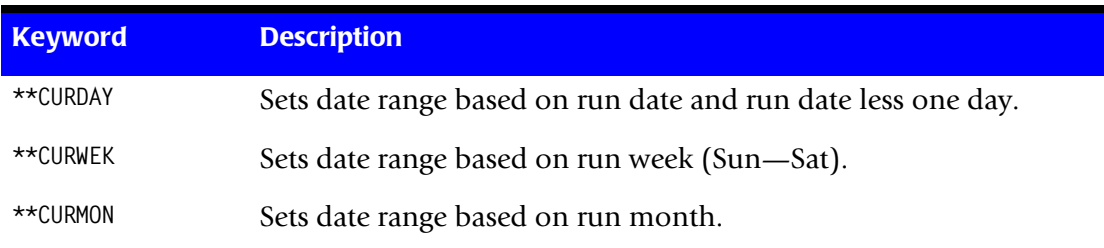

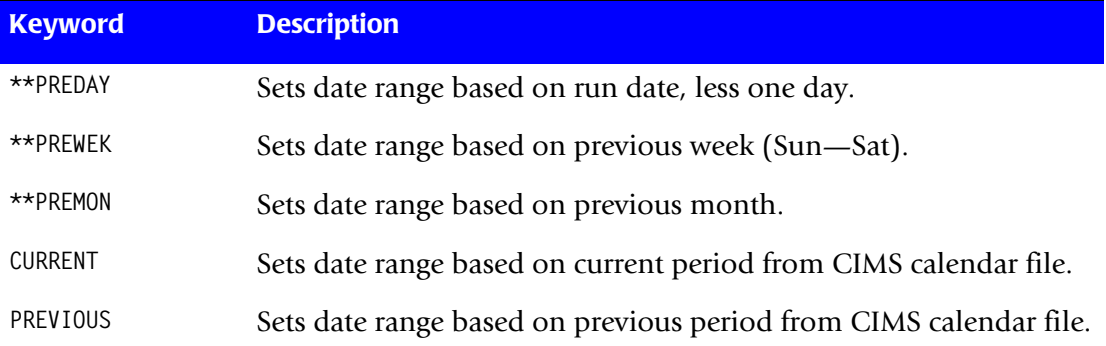

#### **Example**

DATE SELECTION \*\*PREMON

If this month is June, 2001 then \*\*PREMON equals 20010501 20010531.

 YYYYMMDD YYYYMMDD DEFAULT IS 19880101 20991231

## **DEFAULT ALWAYS/YES/EXCEPTION**

This control statement controls how the CIMS Dictionary file is read. If the default CIMS Dictionary is implemented, then all subsystem input should use default definitions and you should specify DEFAULT ALWAYS. This sets all input to use the default definitions.

DEFAULT YES is the default value. It sets the processing to look for a matching dictionary entry using the Box ID field (see *[Dictionary Record Key Layout](#page-297-0)* on page 7-8.) If no match is found, then the default is used. This setting is helpful in situations where the dictionary contains some custom definitions. DEFAULT YES allows you to define only those subsystems that require customization. All other subsystems use the default definition.

DEFAULT EXCEPTION indicates that processing should always access the dictionary using the Box ID. However, if a match is not found, processing will stop. You can update the dictionary to correct a "no match" condition. Thereafter, you can reprocess the data with the proper dictionary definitions.

### **DEFINE FIELDx,y,z**

The DEFINE statement specifies fields within the 80 characters of identification information described above that should be used for account code generation.

- Ten define statements are supported.
- The data fields specified by the define statements are compared to the LOW and HIGH account code table values.
- Each field is separated by a comma.

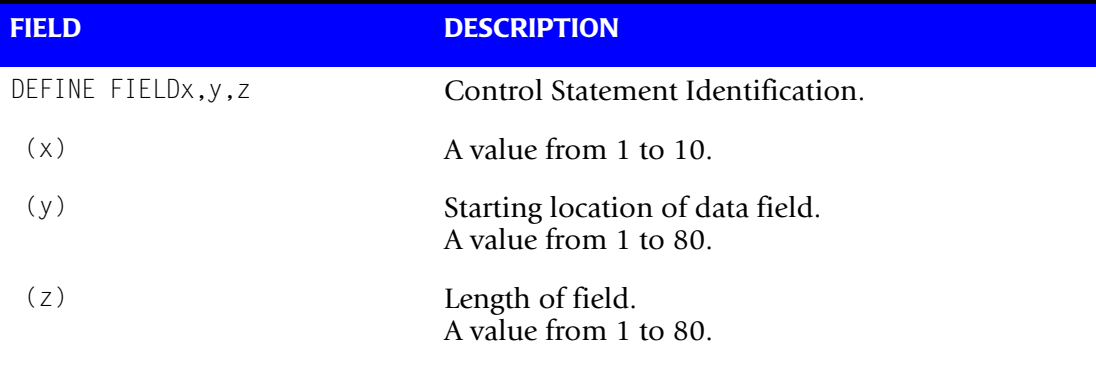

**Note: The total length of all DEFINE FIELDS cannot exceed 128 bytes.**

#### **Example**

#### **Assume Data Set Name = ABCD.CIMS.DATAFILE.SAM**

See Example 2, [page 12-35.](#page-532-0)

DEFINE, FIELD1,  $9.4$ , VALUE = CIMS DEFINE,FIELD2,17,8, VALUE = DATAFILE

The contents of the defined fields are then compared with the LOW/HIGH fields defined in the account code table.

## **DEFINE MOVEFLDx,y,z,**

This statement is used to define the input location and length of ACCOUNT CODE values that are to be moved when the CIMS Account Code conversion module is used.

- See the ACCOUNT CODE CONVERSION statement on [page 12-40](#page-537-0).
- Ten DEFINE MOVEFLD statements are supported. The data fields specified by DEFINE MOVEFLD statements are moved into specified targets in the Account Code Conversion Table. See the example on [page 12-49](#page-546-0).
- Targets are specified with  $@1$ ,  $@2$ ,  $@3$ ,  $@4$ ,  $@5$ ,  $@6$ ,  $@7$ ,  $@8$ ,  $@9$ , and  $@10$ .
- Each value is separated by a comma.
- **n** The CIMS program will evaluate an  $@10$  specified in an account code table entry as a MOVEFLD10 if one has been defined. If a MOVEFLD10 has not been defined, then CIMS will evaluate this as a MOVEFLD1 followed by a literal 0.

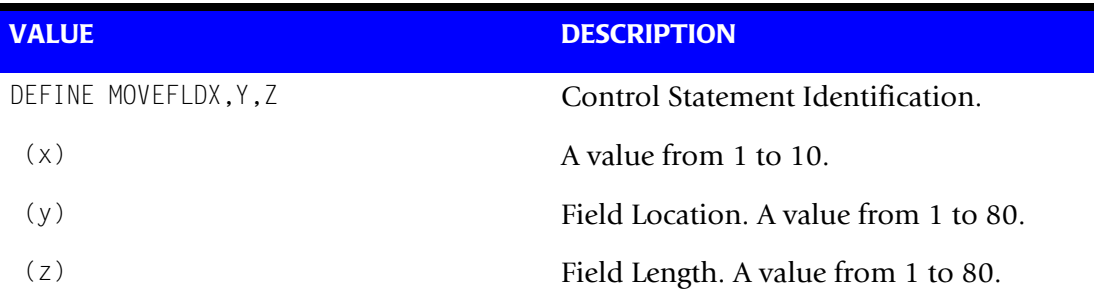

**Note: The total length of all DEFINE MOVEFLDS cannot exceed 128 bytes.**

#### <span id="page-546-0"></span>**Example**

Assume data set name = ABCD.CIMS.DATAFILE.SAM

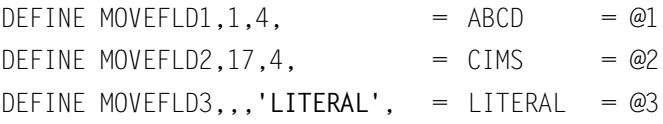

(LITERAL is a 1–40 character value enclosed in single quotes)

## **EXCEPTION FILE PROCESSING OFF**

When this control statement is present, records that do not match a value in the Account Code Conversion table are written to DDNAME CIMSACT2 and/or CIMSACCT with their original account code values. If this statement is not present, the default is to write these records to the DDNAME CIMSEXOT.

### **EXIT**

When this control statement is present, an external subroutine identified as CIMSACU9 is entered via a CALL statement.

#### **Example**

EXIT

- Program CIMSTAPE is written in COBOL.
- Subroutine CIMSACU9 is called as follows:

```
CALL 'CIMSACU9' USING CIMS-SUB-SYSTEM-RECORD,
           CIMS-PASS-ACCT-CODE80,
           RETURN-FLAG
```
- RETURN-FLAG is a 1-character indicator, for example, PIC X(01).
- The value 1 specifies to ignore the input record.
- The value spaces specifies the record is to be accepted.
- The installation can change the contents of the reformatted CIMSTAPE input record in EXIT CIMSACU9.
- Subroutine CIMSUSER contains the entry point for CIMSACU9.
- CIMSUSER is distributed in source code format and is found in Member CIMSUSER of data set CIMS.DATAFILE.
- CIMS-PASS-ACCT-CODE80 is ten 8-character fields.

SAMPLE DSN => ABCD.CIMS.DATAFILE.SAM

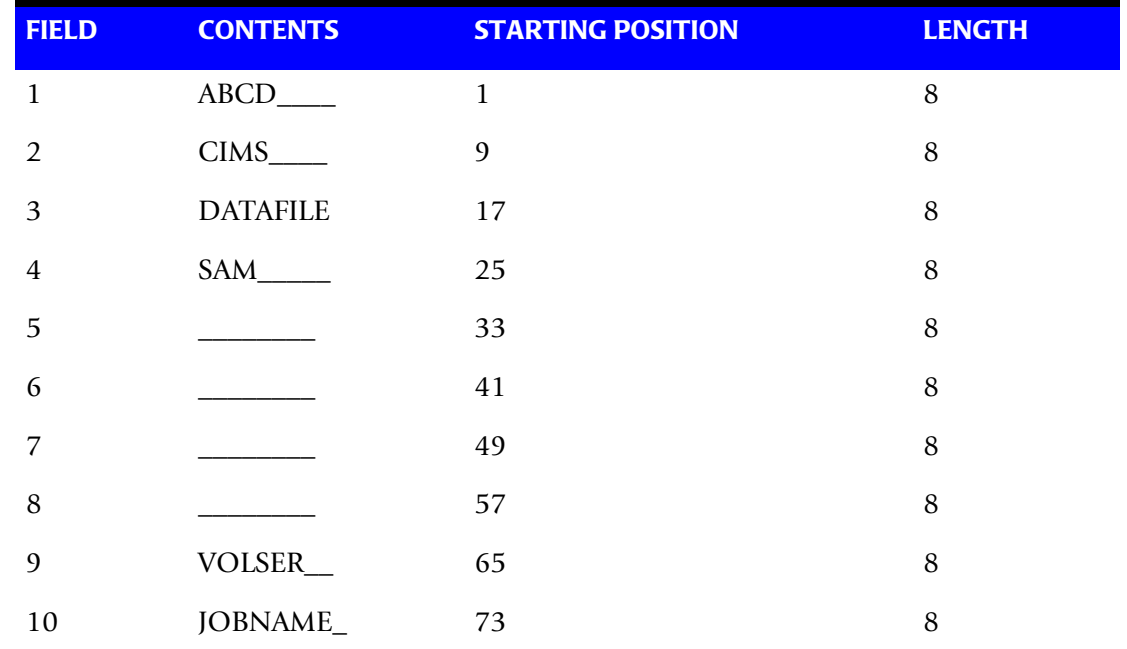

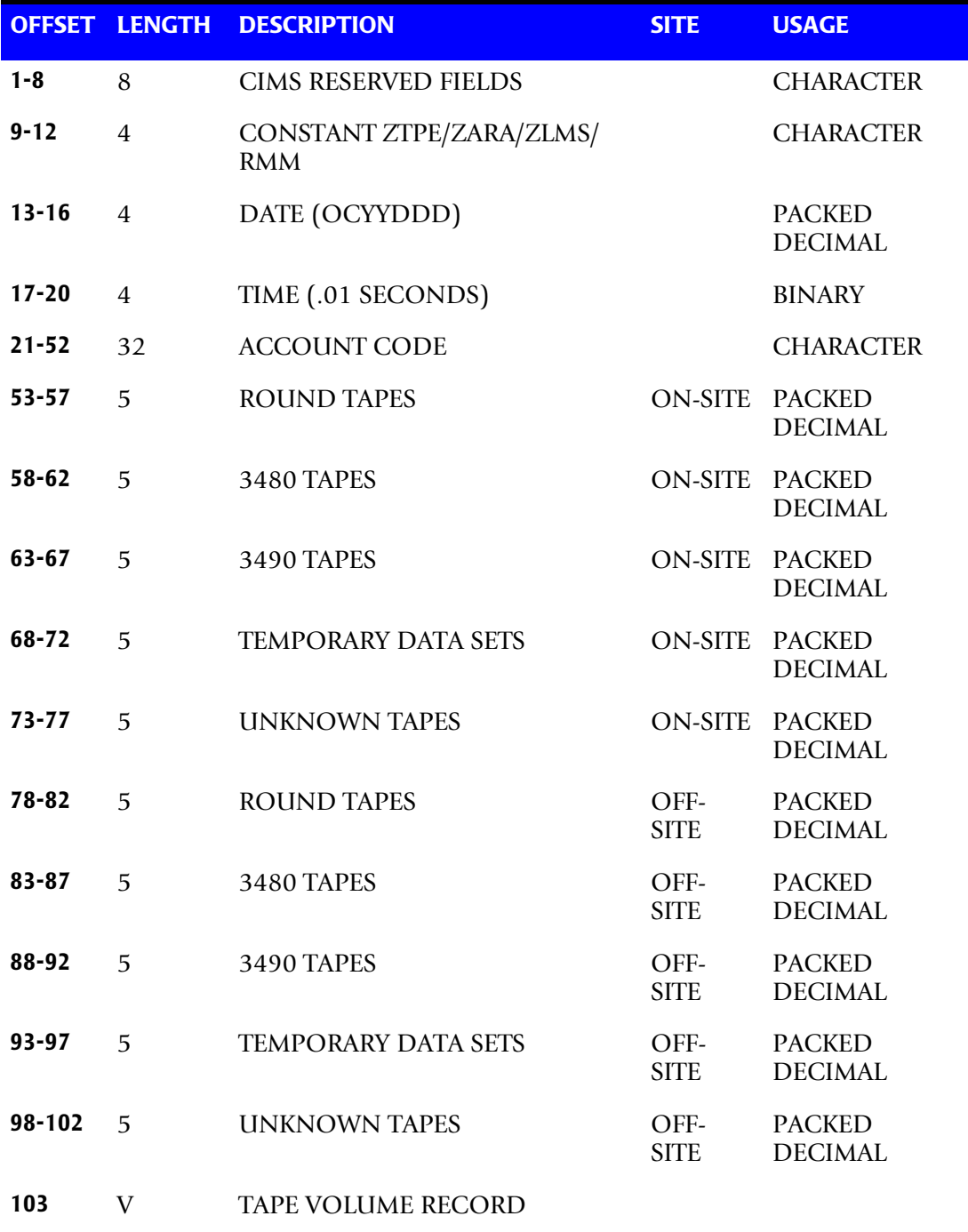

CIMS-SUB-SYSTEM-RECORD is the following;

CIMS-SUB-SYSTEM-RECORD is described in member CIMSUSER.

#### **Exit Routine Notes**

The table lookup routine of program CIMSTAPE should handle most DSN to Account Code conversion requirements. If your installation *does not* have data set naming standards or if it requires program logic to decode the data set name, you must use the CIMSTAPE exit routine.

When coding your exit, consider the following:

- The exit routine is called before the table lookup.
- The account code field is initially set to SPACES.
- CIMSTAPE can bypass the account code table lookup. Use this feature if you want the exit routine to generate all account codes.
- To generate some account codes using the exit routine and others using the account code table, use the exit routine to place a valid account code in positions 1-31 of the account code field and place high values (X'FF') in position 32 of the account code field.

High values (X'FF') in position 32 of the account code field instructs program CIMSTAPE to bypass the account code table lookup and to accept this account code.

■ Program CIMSTAPE generates an exception file for unmatched data set names. You can reprocess the exception file using program CIMSTAPE and use the exit routine.

#### **LIMIT ACCOUNT CODE NO-MATCH MSGS TO nnnn**

Where nnnn = a numeric value from 0 to 1000.

This statement is used to define the number of trace messages to write for records that do not match any entries in the Account Code Conversion table. The default is 100.

#### **LIMIT DCTN004W MSG TO nnnn**

Where nnnn = a numeric value from 0-1000.

This control statement limit the number of DCTN004W messages issued. This message occurs when a request to build a Define User Field or Box Identifier cannot be honored. The default is 100.

### **ON EMPTY INPUT FILE SET RC TO nnnn**

Where nnnn = a numeric value from 0 to 9999.

When this control statement is present, CIMSTAPE will end with a return code value of nnnn when no valid input records are processed. The default return code is 16 when no valid input records are processed.

#### **Example**

on empty input file set rc to 0

If no valid input records are processed by CIMSTAPE, the program will end with a return code of 0.

### <span id="page-550-0"></span>**ONSITE LOCATION = XXXX**

The ONSITE LOCATION control statement gives you the ability to distinguish between onsite and offsite tape storage locations.

- The CIMS default is to treat all tape volume storage as onsite.
- When the ONSITE LOCATION control statement is used, *only the locations specified on the control statement* are considered onsite.
- One ONSITE control statement is supported. A maximum of ten onsite locations can be placed on the control statement.
- Special control statements are provided for the definition of spaces (X'40') and low values (X'00'). These control statements are SPACES and LOW-VALUES. Some installations do not specify a site location for onsite tape volume storage, as such. The tape library system can define either SPACES or LOW-VALUES as the onsite location code.
- To specify one onsite location defined as LOCL, use the following control statement:

```
ONSITE LOCATION = LOCL
```
■ To specify two onsite locations, one specified as LOCL and the other SPACES, use the following control statement:

ONSITE LOCATION = SPACES LOCL

**Note • Each onsite location is separated by either a space or a comma.**

#### **TMS Tape Management System**

- The CIMS default for TMS is not to distinguish between onsite and offsite tape storage.
- The onsite locations can be 1 to 4 characters. These characters are matched with data from Field TMOUTAR in the TMS Record.
- ONSITE rate codes are ZTPE@@01-ZTPE@@05.
- OFFSITE rate codes are ZTPE@@06-ZTPE@@10.
- CA-TMS Virtual Tape (VTAPE) support is provided using the control statements VTAPE VOLSER RANGE and TMS VTAPE RATEID.

#### **Example 1**

Onsite location is defined as spaces:

ONSITE LOCATION = SPACES

#### **Example 2**

Onsite location is defined as low value:

```
ONSITE LOCATION = LOW-VALUES
```
#### **Example 3**

Onsite location is defined as ABCD and 1234:

ONSITE LOCATION = ABCD 1234

#### **TLMS Tape Management System**

- The CIMS default for TLMS is not to distinguish between onsite and offsite tape storage.
- The onsite locations can be 1 to 2 characters. These characters are matched with data from field LALOC in the TLMS Record.
- ONSITE rate codes are ZTPE@@01 ZTPE@@05.
- OFFSITE rate codes are ZTPE@@06 ZTPE@@10.

#### **Example 1**

Onsite location is defined as spaces:

 $ONSITE$   $10CATION$  = SPACES

#### **Example 2**

Onsite location is defined as low values:

ONSITE LOCATION = LOW-VALUES

#### **Example 3**

Onsite location is defined as ABCD and 1234:

ONSITE LOCATION = ABCD 1234

#### **ZARA**

- The CIMS default for ZARA is not to distinguish between onsite and offsite tape storage.
- The onsite locations can be 1 to 8 characters. These characters are matched with data from field CIMS-ZARA-VOLOSNAM in the CIMS ZARA Record.
- ONSITE rate codes are ZARA@@01 ZARA@@05.
- OFFSITE rate codes are ZARA@@06 ZARA@@10.

#### **Example 1**

Onsite location is defined as spaces:

ONSITE LOCATION = SPACES

#### **Example 2**

Onsite location is defined as low value:

```
ONSITE LOCATION = LOW-VALUES
```
### **Example 3**

Onsite location is defined as ABCDEFGH and 12345678:

ONSITE LOCATION = ABCDEFGH 12345678

#### **RMM:**

- The CIMS default for RMM is not to distinguish between on-site and off-site tape storage.
- The onsite locations can be 1 to 8 characters. These characters are matched with data from field CIMS-RMM-RVHLOC in the CIMS RMM record.
- ONSITE rate codes are ZRMM@@01-ZRMM@@05
- OFFSITE rate codes are ZRMM@@06-ZRMM@@10

#### **Example 1**

Onsite location is defined as spaces:

 $ONSITE$   $10CATION$  = SPACES

#### **Example 2**

Onsite location is defined as low values:

ONSITE LOCATION = LOW-VALUES

#### **Example 3**

Onsite location is defined as ABCDEFGH and 12345678:

```
ONSITE LOCATION = ABCDEFGH 12345678
```
## **ONSITE SPACE CHARACTER = @**

Allows for a special character to represent a SPACE on the ONSITE LOCATION control statement.

- $\blacksquare$  The default is a '\*'.
- $\blacksquare$  The example below sets the  $\omega$  as the special SPACE character.

#### **Example**

Onsite location is defined as a 1 position space followed by VMS.

ONSITE LOCATION = @VMS

#### **RMM ONSITE FIELD =**

This control statement is optional and is supported only by the RMM interface. When this statement is present, CIMSTAPE uses the field name specified to determine if the volume is onsite. The CIMSTAPE default is to use the RVHLOC field.

#### **Example**

RMM ONSITE FIELD = RVSTORID

Refer to *[RMM CIMSTAPE Volume Onsite Support](#page-524-0)* on page 12-27 for more details.

### **RMM SELECT MASTER TAPES**

This control statement is optional. When this statement is present, the default tape selection (based on expiration date, scratch status, etc.) is not used. Instead, the RVSTATUS field is checked to see if it is set to MASTER and if the RVPENDRS field (volume pending release) is set to N. If both of these values are found, the record is selected for processing.

#### **Example**

RMM SELECT MASTER TAPES

### **SELECT**

SELECT ZARA

When this control statement is present, the system specified is processed. CIMSTAPE processes one system per pass.

#### **Example**

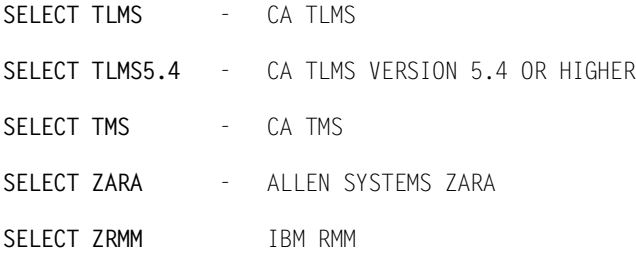

## **SHIFT [SHIFT DAY] [SHIFT CODE] [SHIFT END TIME] [SHIFT CODE] [SHIFT END TIME]...**

Shift records define work shifts. Up to nine shifts per day can be specified on a shift record. Nine entries make up a shift record:

- Day of Week
- Shift Code
- Shift End Time
- Shift Code
- Shift End Time
- Shift Code
- Shift End Time...

Seven shift records are supported, one for each day of the week. Shift times are input in hours and minutes using the 24-hour clock. Hours and minutes are put together.

#### **Example**

8:30 am is input ==> 0830 1:00 pm is input ==> 1300 8:30 pm is input ==> 2030

The following rules apply to shift records.

- **Rule 1** The day is defined by the first three letters of the day of the week.
- **Rule 2** Each succeeding shift end time must be greater than the previous end time.
- **Rule 3** The shift code must be supplied for each end time.

#### **SHIFT CODE Examples**

No shift spans midnight.

Monday through Friday -

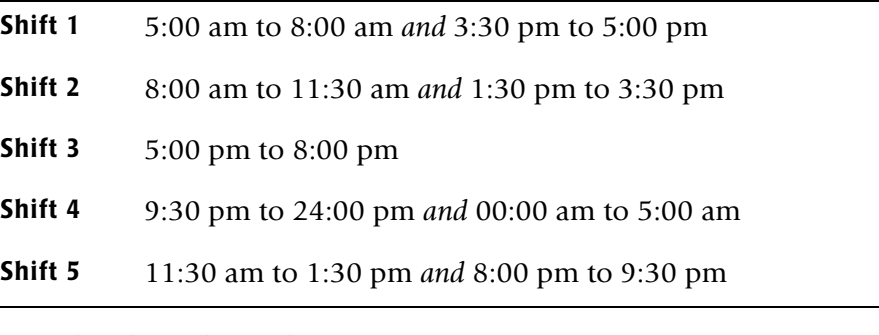

Saturday through Sunday -

**Shift 1** 8:00 am to 5:00 pm

**Shift 2** 5:00 pm to 24:00 pm *and* 00:00 am to 8:00 am

SHIFT SUN 2 0800 1 1700 2 2400 SHIFT MON 4 0500 1 0800 2 1130 5 1330 2 1530 1 1700 3 2000 5 2130 4 2400 SHIFT TUE 4 0500 1 0800 2 1130 5 1330 2 1530 1 1700 3 2000 5 2130 4 2400 SHIFT WED 4 0500 1 0800 2 1130 5 1330 2 1530 1 1700 3 2000 5 2130 4 2400 SHIFT THU 4 0500 1 0800 2 1130 5 1330 2 1530 1 1700 3 2000 5 2130 4 2400 SHIFT FRI 4 0500 1 0800 2 1130 5 1330 2 1530 1 1700 3 2000 5 2130 4 2400 SHIFT SAT 2 0800 1 1700 2 2400

#### **CIMS DEFAULT SHIFTS**

If SHIFT statements are not present, CIMS uses the following shift assignments:

Sunday through Saturday

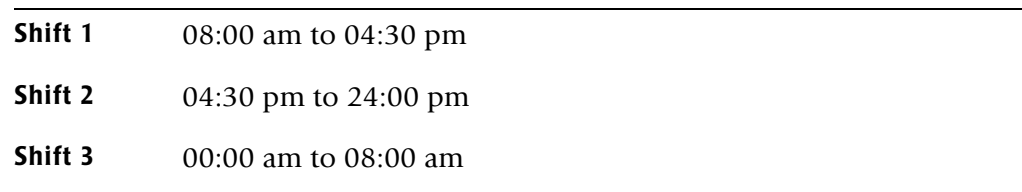

If these defaults were entered using SHIFT statements, the shift records would appear as:

SHIFT SUN 3 0800 1 1630 2 2400 SHIFT MON 3 0800 1 1630 2 2400 SHIFT TUE 3 0800 1 1630 2 2400 SHIFT WED 3 0800 1 1630 2 2400 SHIFT THU 3 0800 1 1630 2 2400 SHIFT FRI 3 0800 1 1630 2 2400 SHIFT SAT 3 0800 1 1630 2 2400

#### **SUM**

**Note • This statement is obsolete and should not be used when producing CIMS 791 accounting records.** 

When this record is present, program CIMSTAPE summarizes the CIMS 991 accounting records.

Installations that do not require detail reports showing tapes stored by DSN and account code can use this control statement.

The CIMSTAPE default is to write detail records and then use an external sort to summarize records. The external sort provides better summarization than the SUM statement and is recommended.

### **TMS VTAPE RATEID = nn**

Where nn = a numeric value from 1 to 10 or 01 to 10.

This control statement specifies the TMS rate code (ZTPE@@01**–**ZTPE@@10) used for CA-TMS Virtual Tape (VTAPE) storage (see *[Virtual Tape Support](#page-506-0)* on page 12-9).

#### **Example**

TMS VTAPE RATEID = 06

In this example, CIMSTAPE will use the rate code ZTPE@@06 and the number of megabytes used for storage will be placed in DATA FIELD06.

Note that megabytes are returned with two decimal places (i.e., 9999999.99 MB). Therefore, you must specify 2 as the number of decimal places on the DATA FIELD statement for the rate ID. (For the CIMSTAPE data fields, see *[TMS CIMSTAPE Data Fields](#page-510-0)* [on page 12-13](#page-510-0).)

For example:

If you specify TMS VTAPE RATEID =  $06$ , then you must specify DATA FIELD06, ZTPE, 2, 1

## **TRANSACTION DATE LOW-DATE HIGH-DATE**

The CIMS default is to place the processing date of program CIMSTAPE into each tape volume transaction record. The tape library data sets processed by program CIMSTAPE do not contain a date that specifies the date of the data file.

Most of the time, this default is correct since we suggest you process CIMSTAPE daily. We also suggest that the billing rate for tape volume storage is based on tape days. However, some installations after installing CIMS and CIMSTAPE like to go back a number of days or months and process previous data sets. In order for CIMS to place the correct date into the transaction record, the following control statement is supported.

#### **Example**

 \*YYYYMMDD YYYYMMDD TRANSACTION DATE 20010523 20010527

The date placed on this statement is inserted into each CIMSTAPE transaction record.

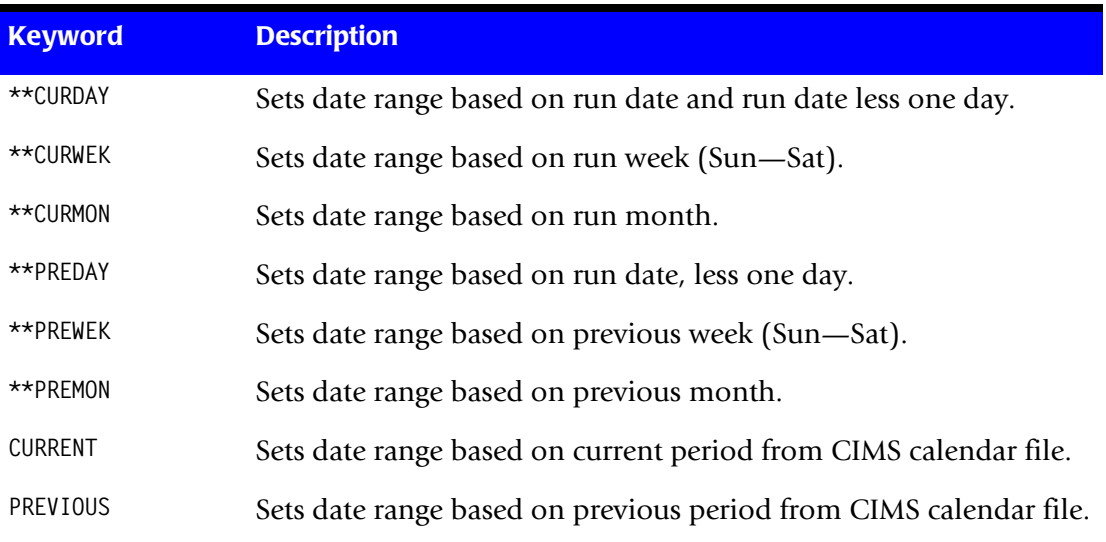

\*The following control statement dates are supported:

## **TURN OFF ACC WILDCARDS**

When this control statement is present, the default wildcard characters ? and  $\star$  in the account code conversion table are processed as explicit characters. No wildcard matching occurs.

#### **Example**

TURN OFF ACC WILDCARDS

The characters ? and \* in the account code conversion table are processed as explicit values, not as wildcards.

## **VERSION x**

The VERSION control statement directs processing to use a non-default version of the CIMS Dictionary definitions. By default, a value of 01 is used. The VERSION control statement will override the default value and access to the CIMS Dictionary will use the alternate version number when building the record key.

x - Identifies the version number. Must be a value between 00 and 99.

## **VTAPE VOLSER RANGE llllll TO hhhhhh**

Where llllll is the low volser and hhhhhh is the high volser.

This control statement identifies the CA-TMS Virtual Tapes. You can specify up to 10 VTAPE VOLSER RANGE statements.

#### **Example**

VTAPE VOLSER RANGE 010000 TO 030000

In this example, all CA-TMS volsers from 010000 to 030000 will be treated as virtual tape volumes.

## **WRITE {791 | 991} OFF**

**By default, CIMSTAPE writes** the CIMS 791 accounting records to DD CIMSACT2 and also writes the **CIMS** 991 accounting records to DD CIMSACCT. The 791 records are supported by CIMSEXTR, CIMSMONY, and CIMS Server. The 991 records are supported by CIMSBILL.

The statement WRITE 791 OFF suppresses the generation of the 791 records. The DD CIMSACT2 is not needed.

The statement WRITE 991 OFF suppresses the generation of the 991 records. The DD CIMSACCT is not needed.

#### **Example**

WRITE 991 OFF

The 991 accounting records are not written to the DD CIMSACCT.

## **CIMSTAPE Reports**

CIMSBILL processes the output of CIMSTAPE and creates invoices containing charges for Tape Storage. CIMS Report Writer is used to generate various usage reports from the CIMSTAPE input and output records. See members SPWTR070 and SPWTR071 in CIMS.REPTLIB.

## **CIMSTAPE Billable Items**

CIMSTAPE provides support for the following systems: ZARA, TMS®, TLMS®, and RMM®.

Different rates can be charged for onsite and offsite tape storage. See *[ONSITE LOCATION](#page-550-0)  = XXXX* [on page 12-53](#page-550-0).

Programs CIMSMONY and CIMSBILL uses rate codes to select billable items and to define billing rates.

The following rate codes have been assigned to CIMSTAPE billable items.

- The first four characters for each rate code contains the four characters ZARA, ZTPE, TLMS, or ZRMM.
- Characters five and six contain @.
- Characters seven and eight contain numeric values 01 through 10. These values correspond to the following:

### **ZARA Rate Codes**

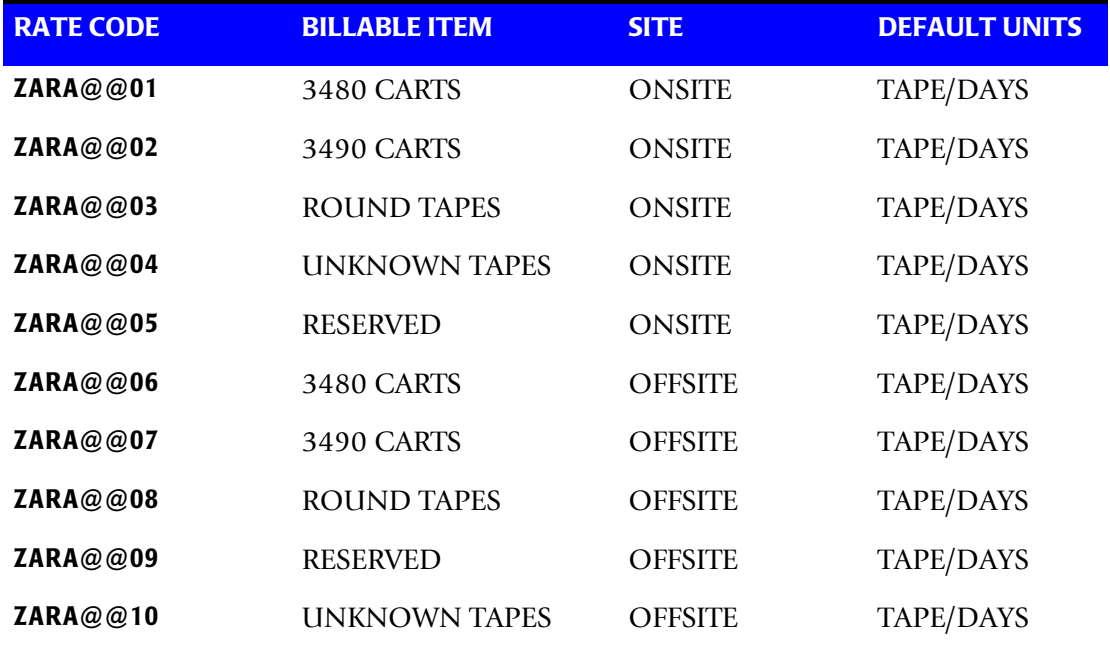

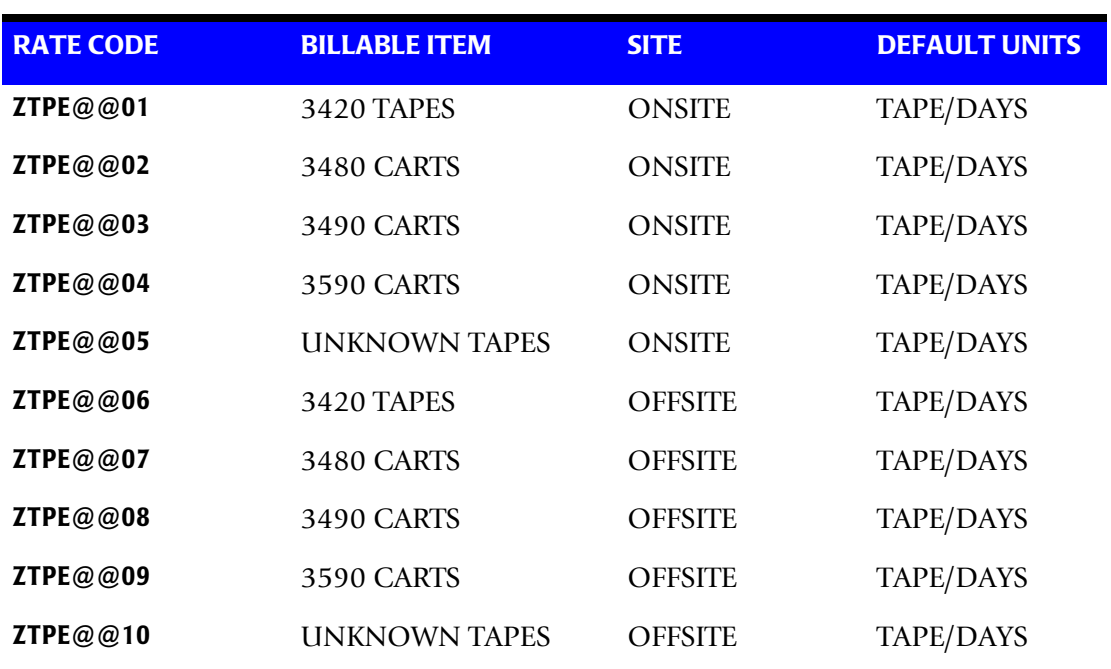

#### **TMS Rate Codes**

## **TLMS Rate Codes**

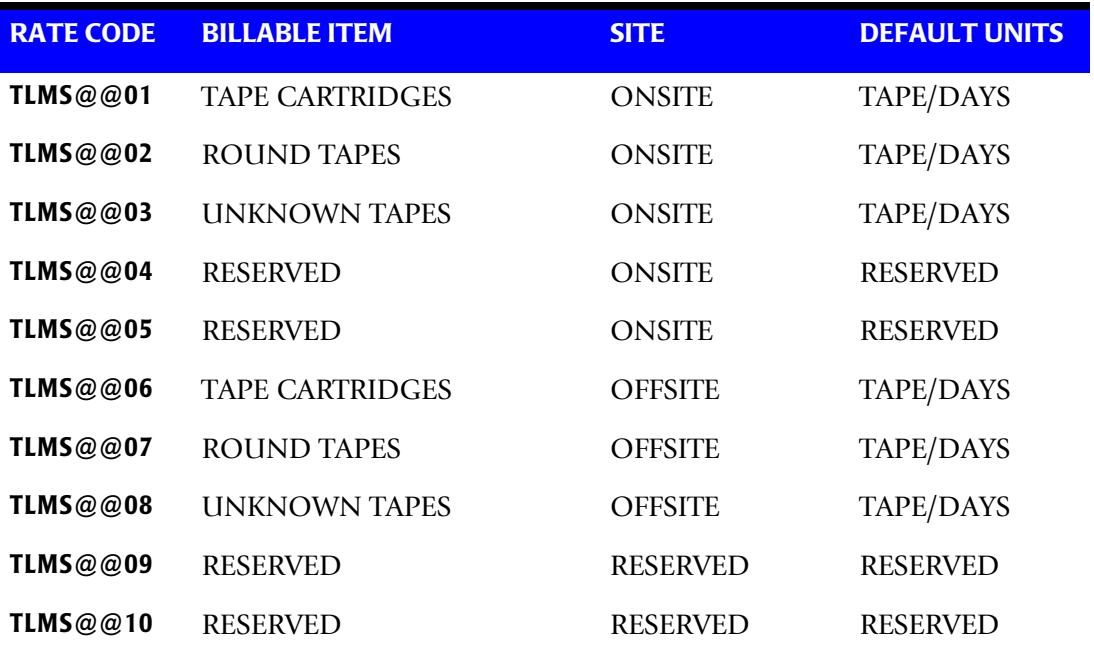

#### **RMM Rate Codes**

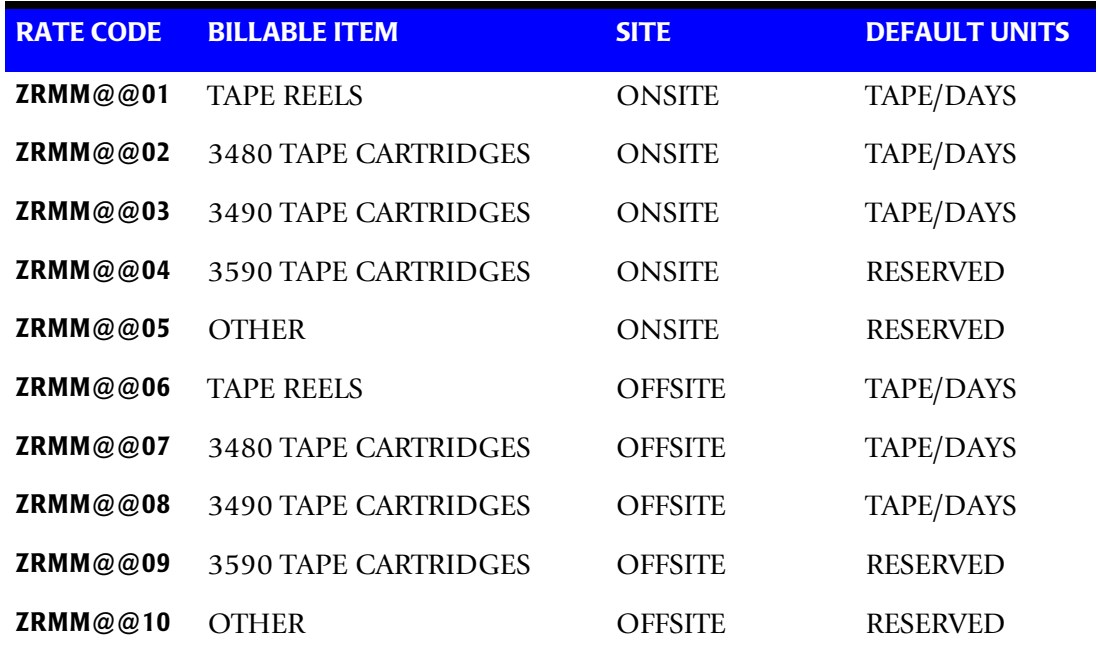

# **CIMSTAPE 791 Output Record-ZARA**

**CIMSTAPE OUTPUT RECORD—791 DDNAME = CIMSACT2 VARIABLE LENGTH RECORD CIMRC791 in CIMS.REPTLIB**

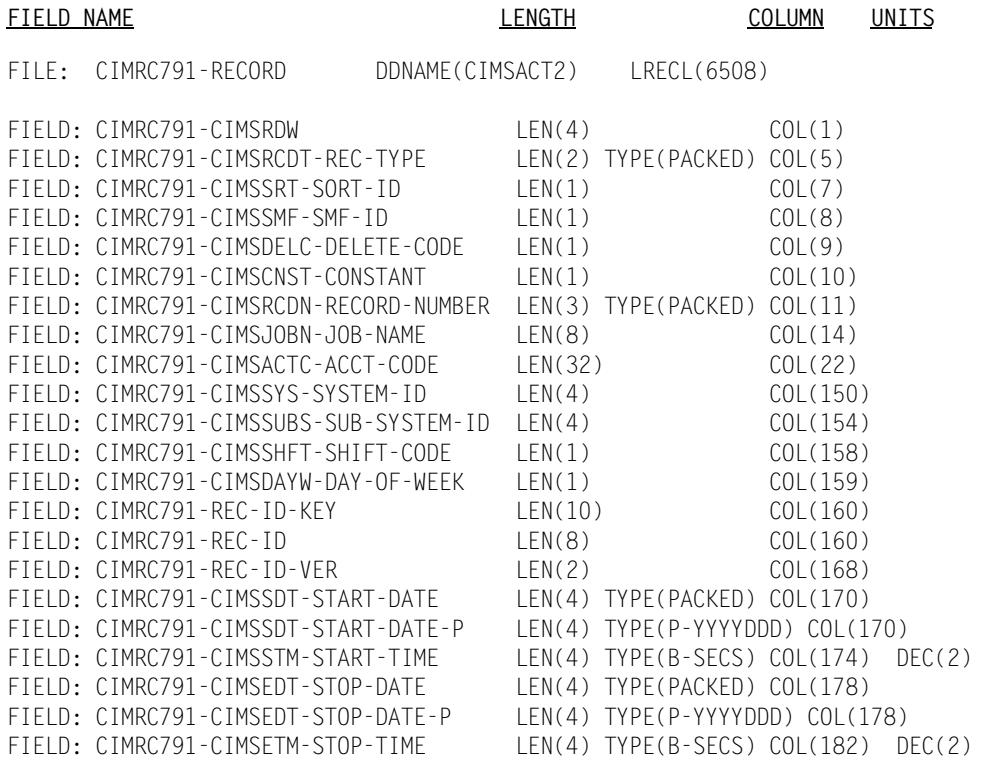

*CIMSTAPE Functionality*

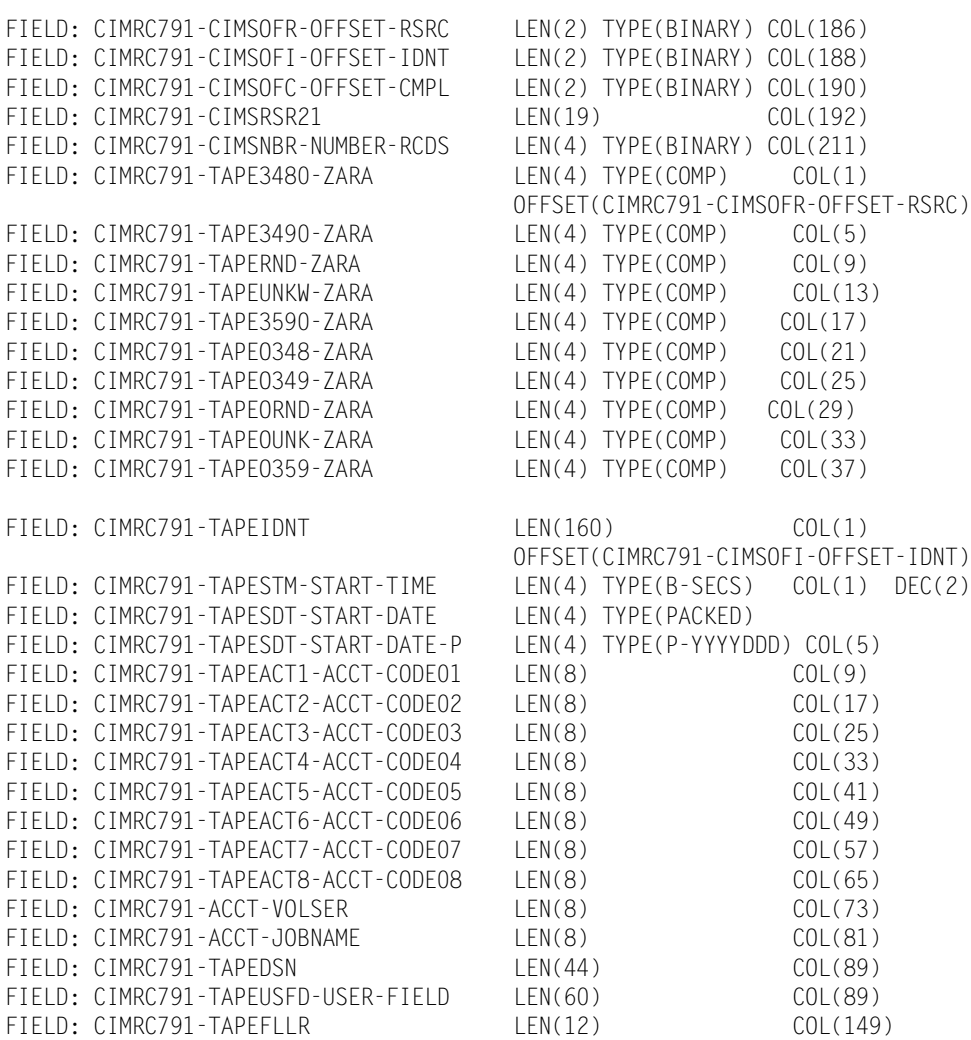

**Note • For FIELD: CIMRC791-TAPEUSFD-USER-FIELD, CIMS Dictionary provides the capability to include user-defined fields from the source records. For more information, refer to** *[Chapter 7, CIMS Dictionary—CIMSDTVS](#page-290-0)***.** 

# **CIMSTAPE 991 Output Record-ZARA**

**CIMSTAPE OUTPUT RECORD DDNAME = CIMSACCT VARIABLE LENGTH RECORD ZARA991 in CIMS.REPTLIB** 

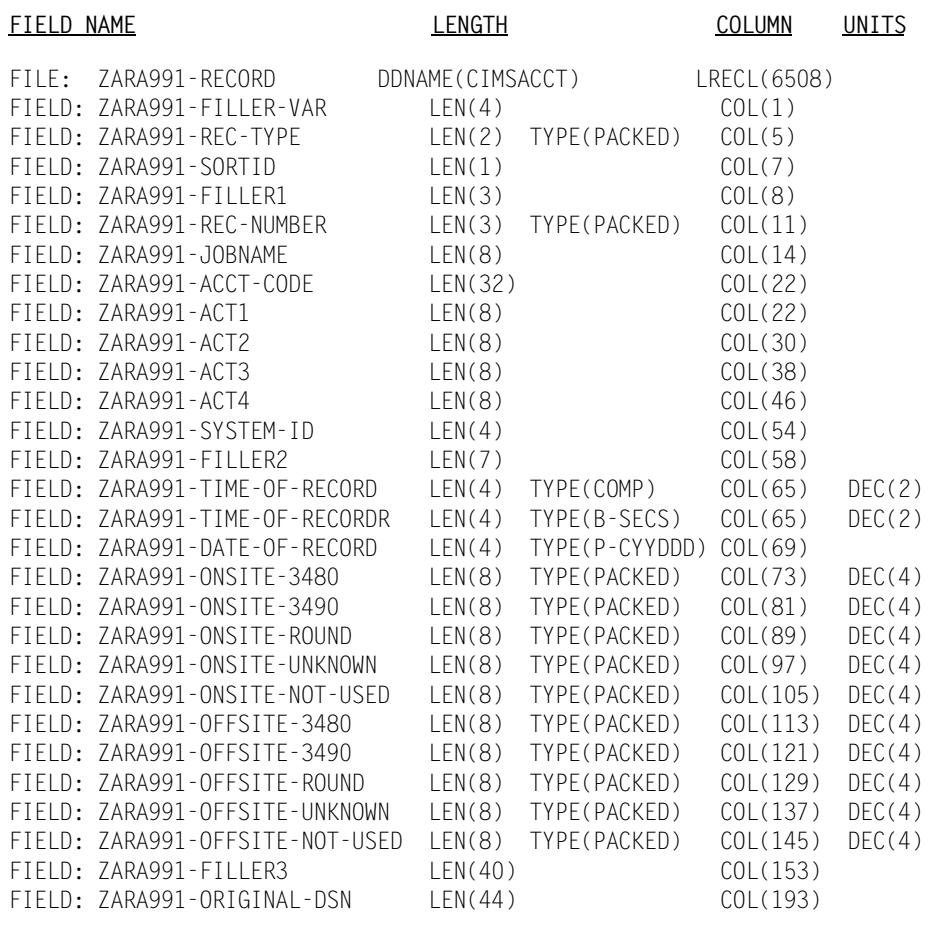

**Note • Member SPWTR072 in CIMS.REPTLIB is a sample report.**

## **CIMSTAPE NO-MATCH Record-ZARA**

**CIMSTAPE NO-MATCH RECORD—ZARA NDDNAME = CIMSEXIN/CIMSEXOT FIXED LENGTH RECORD 376 BYTES ZARAEXOT in CIMS.REPTLIB**

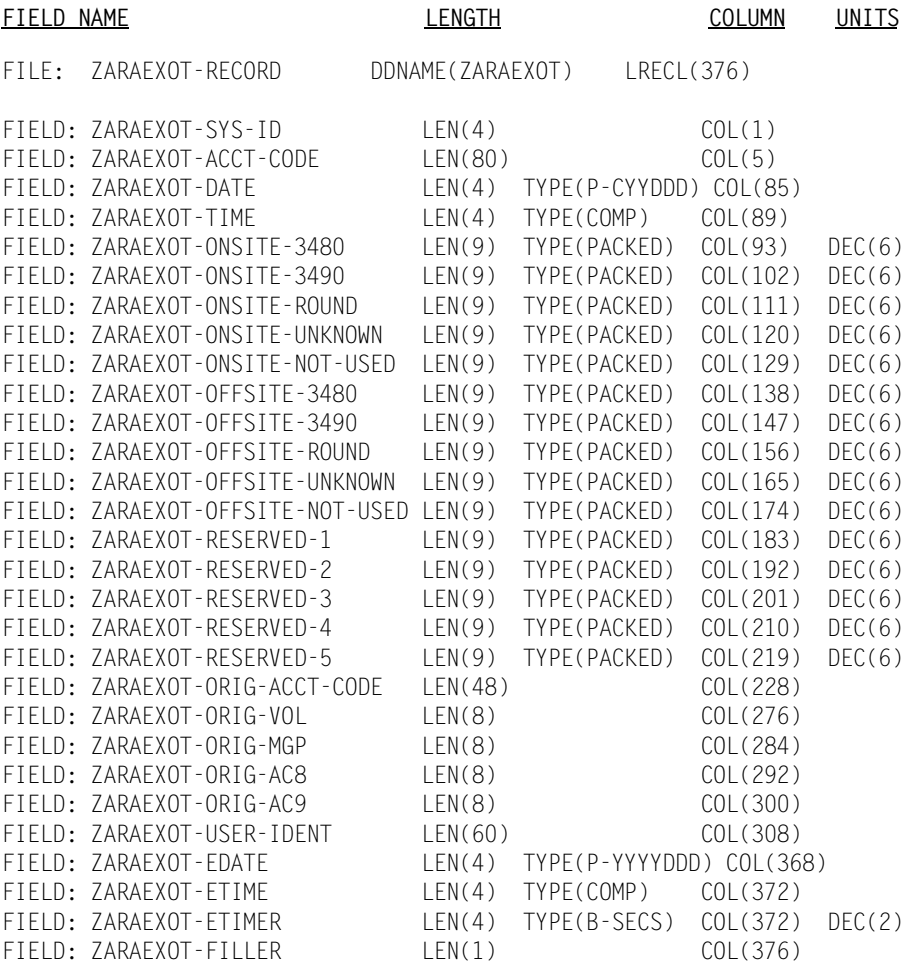

#### **Note • Member SPWTR073 in CIMS.REPTLIB is a sample report.**

# **CIMSTAPE 791 Output Record-TMS**

**CIMSTAPE OUTPUT RECORD—791 DDNAME = CIMSACT2 VARIABLE LENGTH RECORD CIMRC791 in CIMS.REPTLIB**

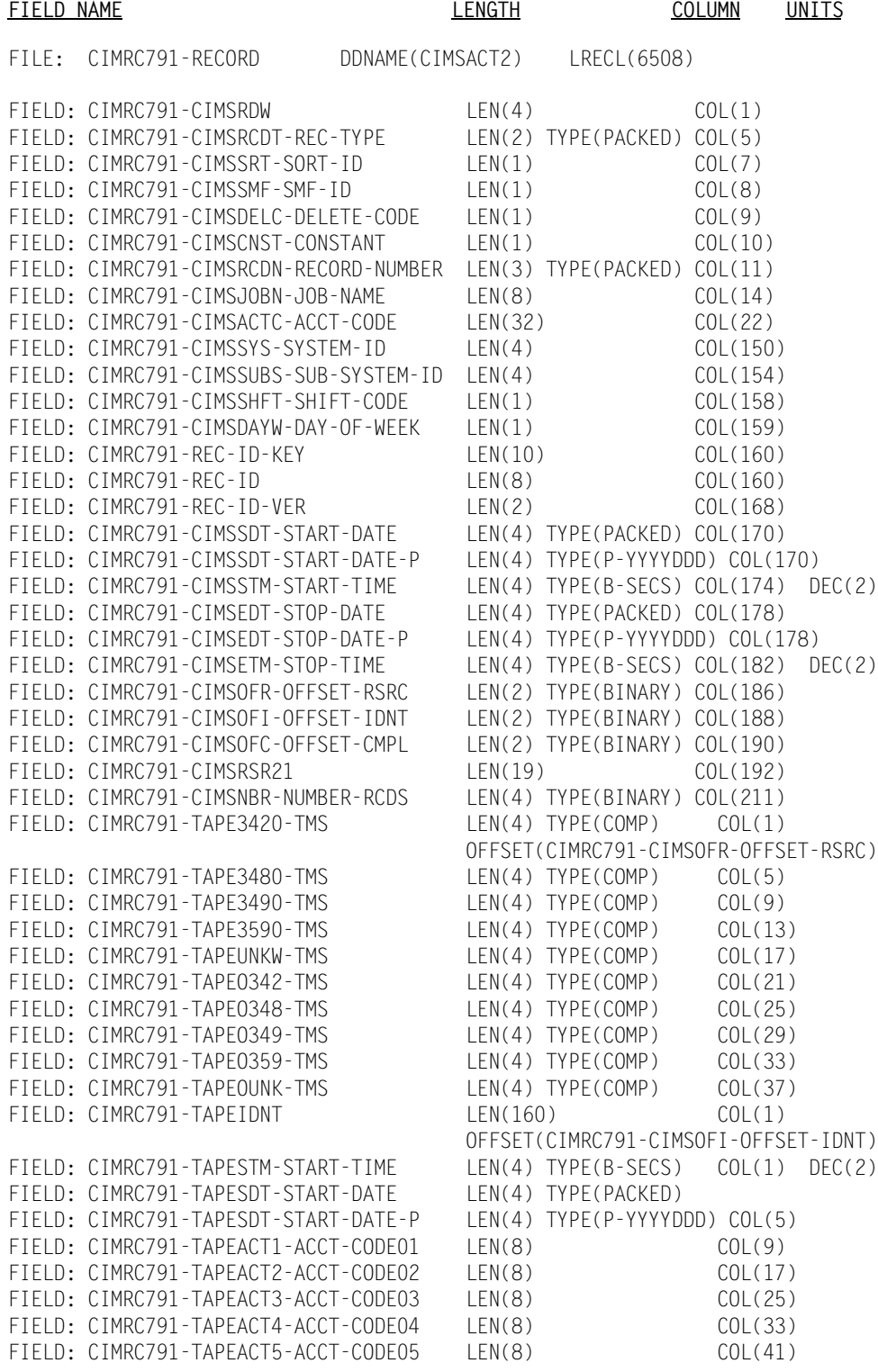

*CIMSTAPE Functionality*

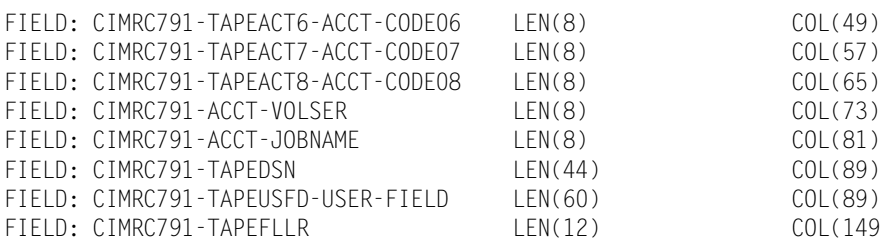

**Note • For FIELD: CIMRC791-TAPEUSFD-USER-FIELD, CIMS Dictionary provides the capability to include user-defined fields from the source records. For more information, refer to** *[Chapter 7, CIMS Dictionary—CIMSDTVS](#page-290-0)***.** 

## **CIMSTAPE 991 Output Record-TMS**

**CIMSTAPE OUTPUT RECORD DDNAME = CIMSACCT VARIABLE LENGTH RECORD TMS991 in CIMS.REPTLIB** 

#### **FIELD NAME LENGTH COLUMN UNITS**

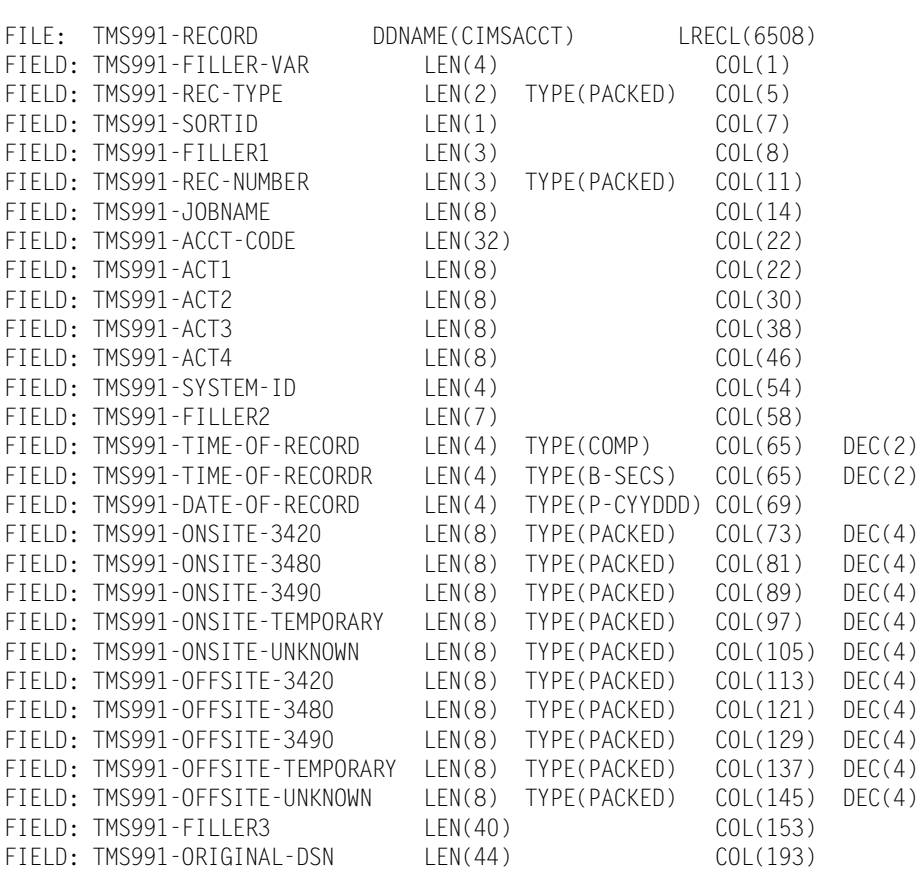

**Note • Member SPWTR070 in CIMS.REPTLIB is a sample report.**

## **CIMSTAPE NO-MATCH Record-TMS**

**CIMSTAPE NO-MATCH RECORD—TMS DDNAME = CIMSEXIN/CIMSEXOT FIXED LENGTH RECORD 376 BYTES TMSEXOT in CIMS.REPTLIB**

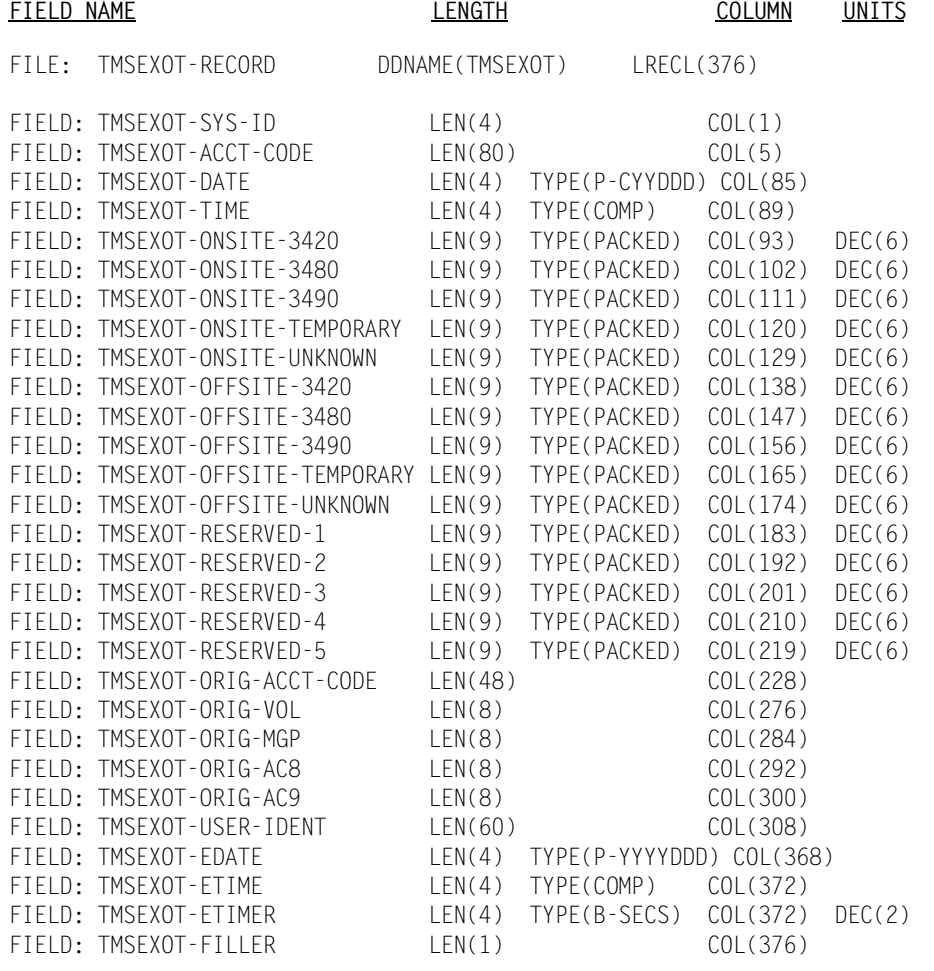

**Note • Member SPWTR071 in CIMS.REPTLIB is a sample report.**

# **CIMSTAPE 791 Output Record-TLMS 5.0, 5.4, and Later**

**CIMSTAPE OUTPUT RECORD—791 DDNAME = CIMSACT2 VARIABLE LENGTH RECORD CIMRC791 in CIMS.REPTLIB**

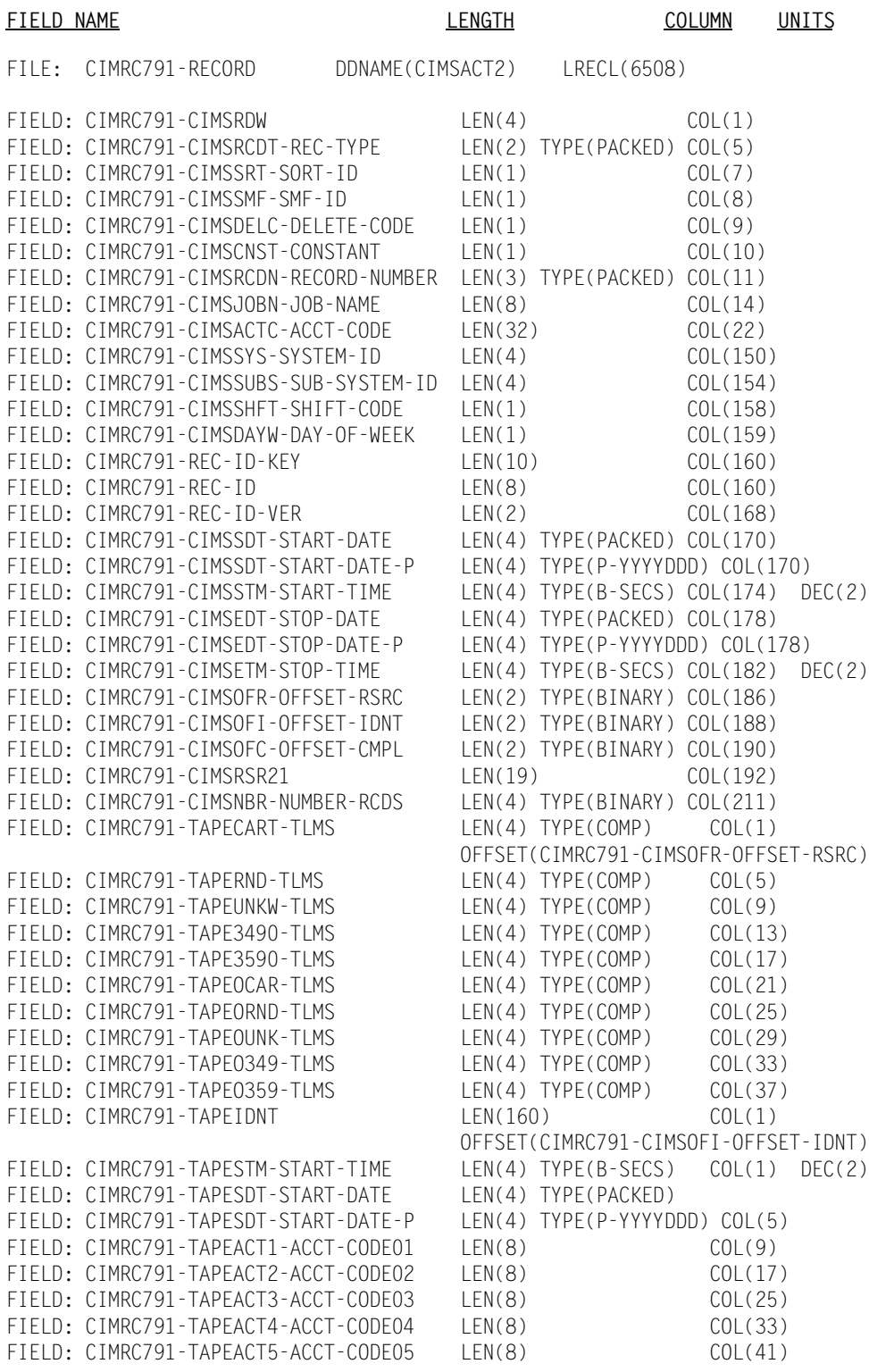

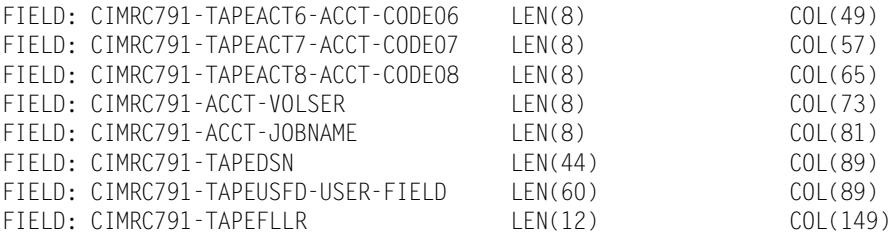

**Note • For FIELD: CIMRC791-TAPEUSFD-USER-FIELD, CIMS Dictionary provides the capability to include user-defined fields from the source records. For more information, refer to** *[Chapter 7, CIMS Dictionary—CIMSDTVS](#page-290-0)***.** 

## **CIMSTAPE 991 Output Record-TLMS 5.0, 5.4, and Later**

**CIMSTAPE OUTPUT RECORD DDNAME = CIMSACCT VARIABLE LENGTH RECORD TLMS991 in CIMS.REPTLIB** 

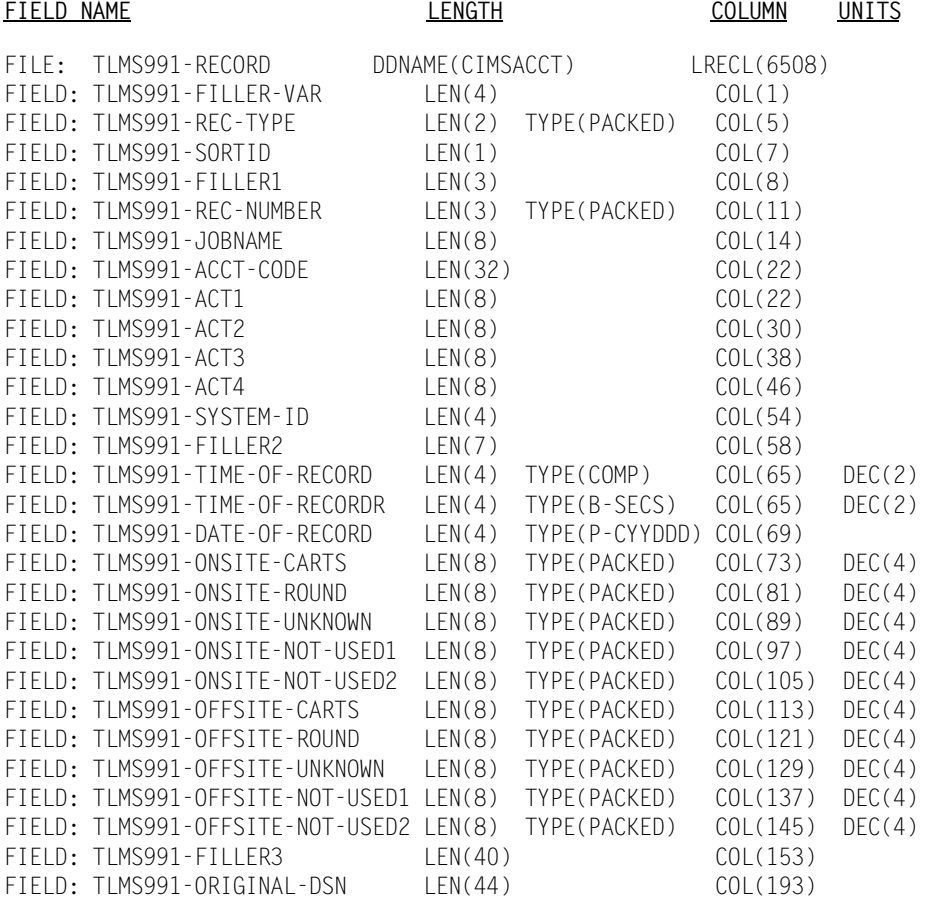

**Note • Member SPWTR754 in CIMS.REPTLIB is a sample report.**

## **CIMSTAPE NO-MATCH Record-TLMS 5.0, 5.4, and Later**

**CIMSTAPE NO-MATCH RECORD—TLMS DDNAME = CIMSEXIN/CIMSEXOT FIXED LENGTH RECORD 376 BYTES TLMSEXOT in CIMS.REPTLIB**

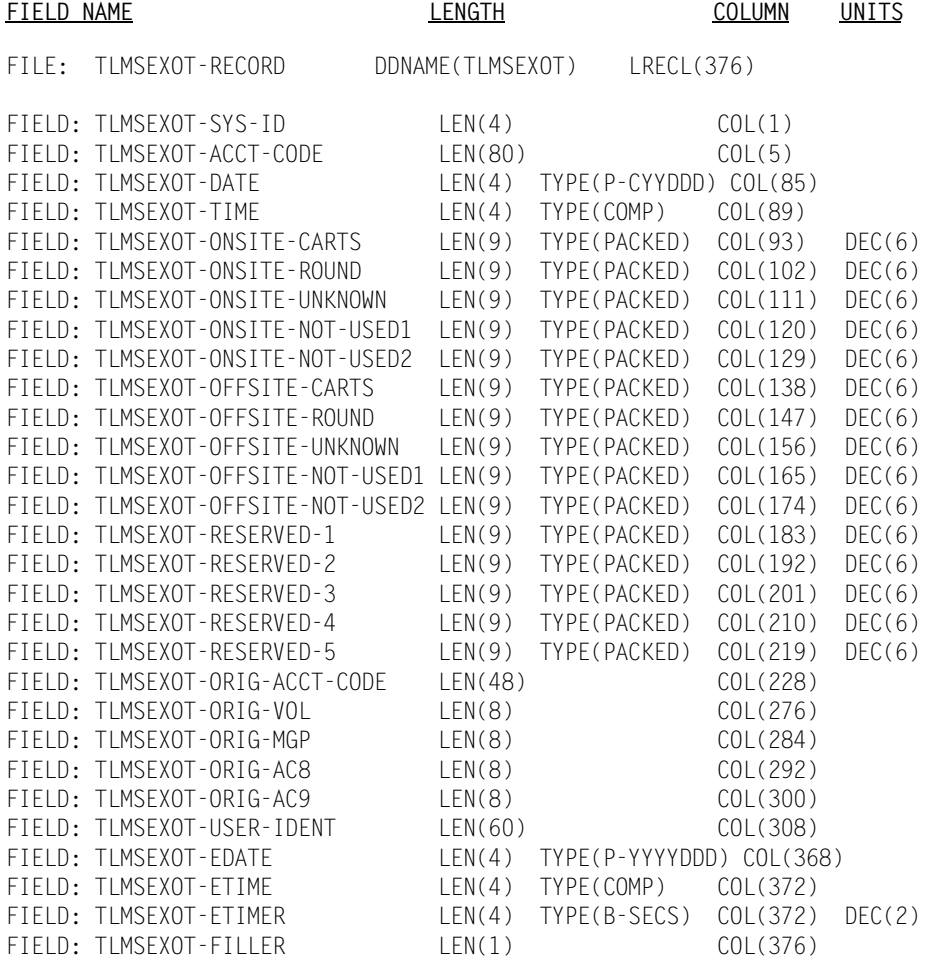

**Note • Member SPWTR755 in CIMS.REPTLIB is a sample report.**

# **CIMSTAPE 791 Output Record-RMM**

**CIMSTAPE OUTPUT RECORD—791 DDNAME = CIMSACT2 VARIABLE LENGTH RECORD CIMRC791 in CIMS.REPTLIB**

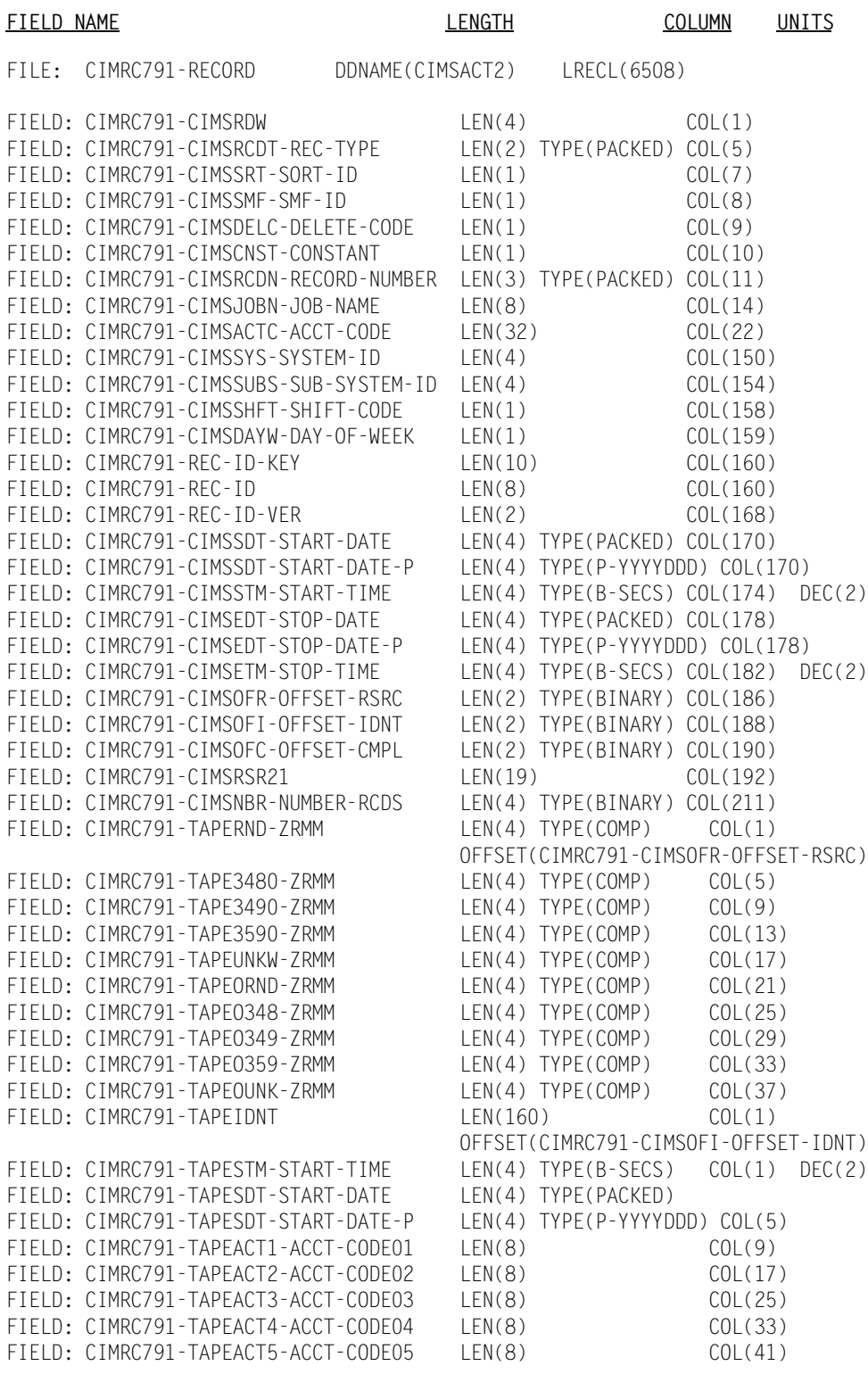

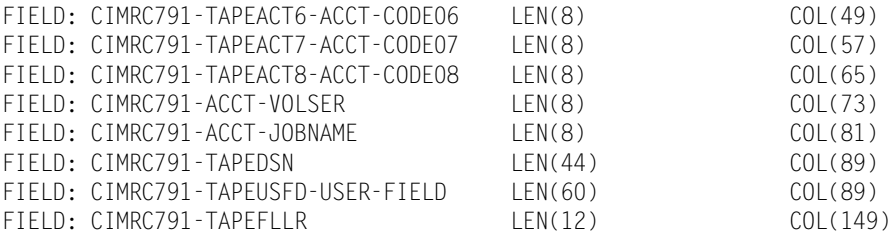

**Note • For FIELD: CIMRC791-TAPEUSFD-USER-FIELD, CIMS Dictionary provides the capability to include user-defined fields from the source records. For more information, refer to** *[Chapter 7, CIMS Dictionary—CIMSDTVS](#page-290-0)***.** 

# **CIMSTAPE 991 Output Record-RMM**

**CIMSTAPE OUTPUT RECORD DDNAME = CIMSACCT VARIABLE LENGTH RECORD RMMS991 in CIMS.REPTLIB** 

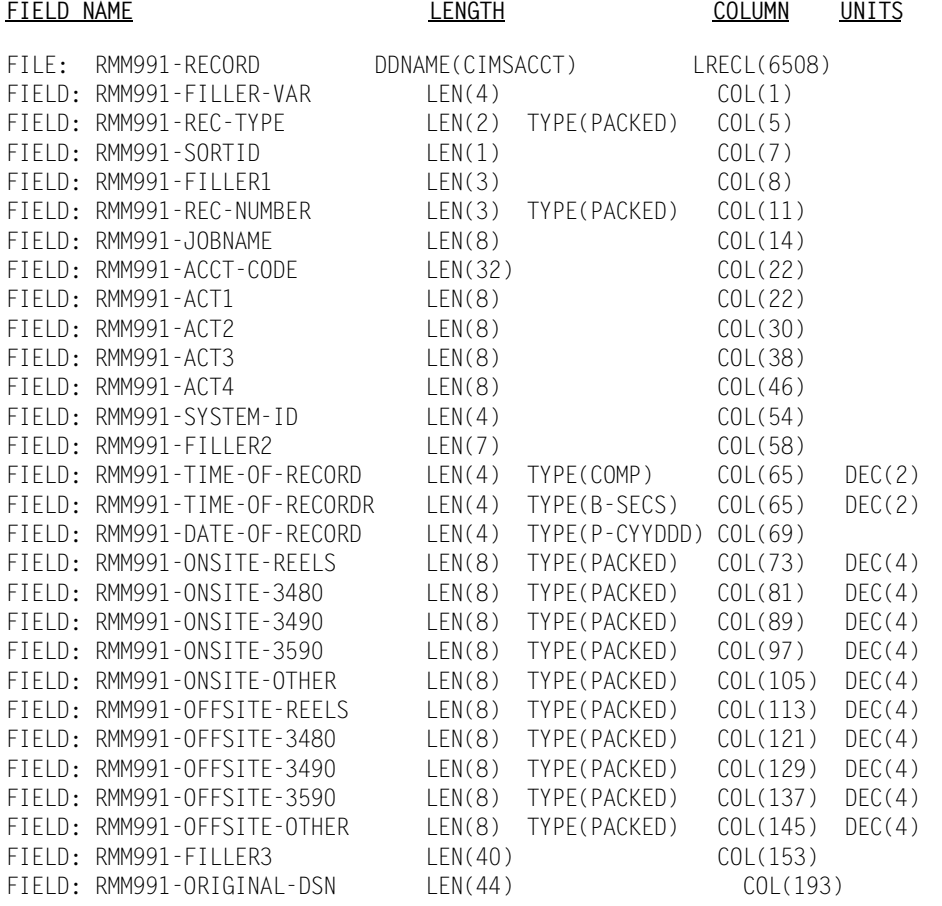

**Note • Member SPWTR761 in CIMS.REPTLIB is a sample report.**

## **CIMSTAPE NO-MATCH Record–RMM**

**CIMSTAPE NO-MATCH RECORD—RMM DDNAME = CIMSEXIN/CIMSEXOT FIXED LENGTH RECORD 376 BYTES RMMEXOT in CIMS.REPTLIB**

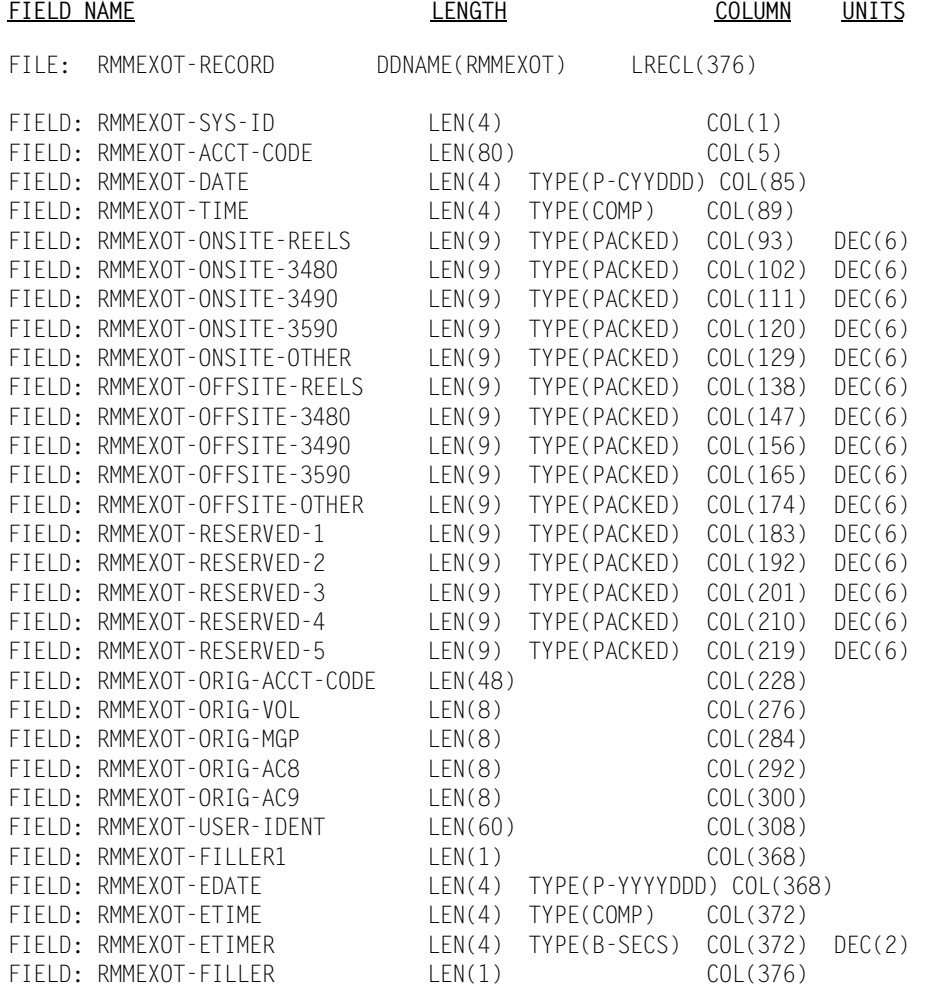

#### **Note • Member SPWTR762 in CIMS.REPTLIB is a sample report.**
# **CIMSTAPE Flow Chart**

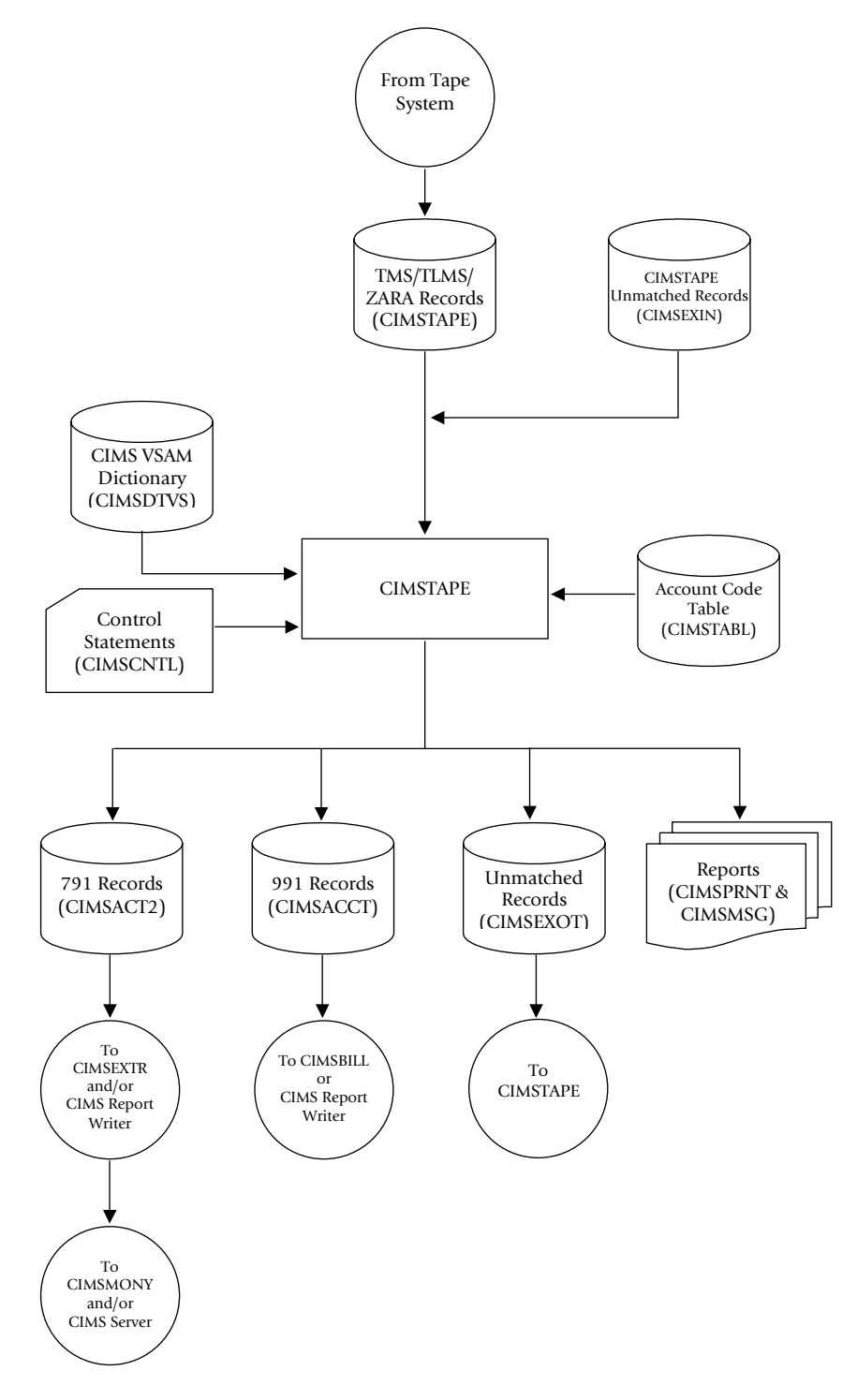

**Figure 12-1 • CIMSTAPE Flow Chart**

**Note • Values in parentheses represent DDNAMES.**

# ■ **Tape Storage Chargeback Program—CIMSTAPE** *CIMSTAPE Flow Chart*

# **13**

# **VSE Accounting Interface Program—CIMSMVSE**

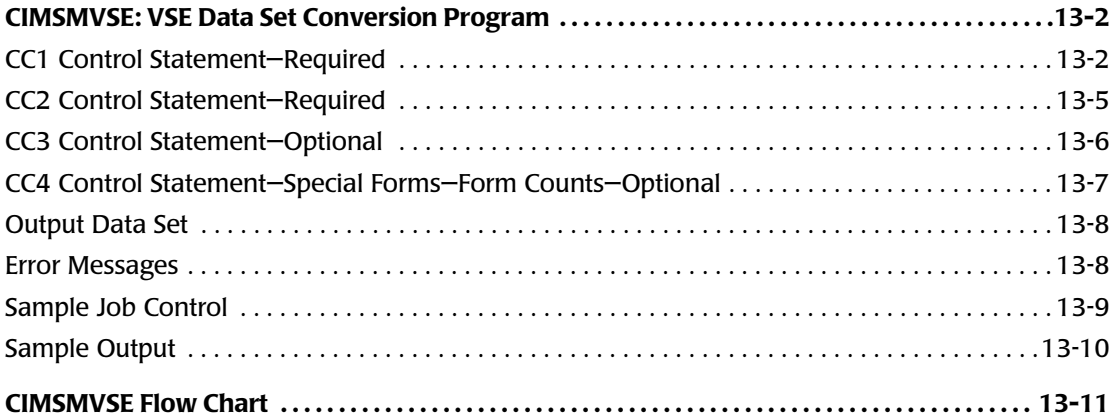

*CIMSMVSE: VSE Data Set Conversion Program*

# <span id="page-579-0"></span>**CIMSMVSE: VSE Data Set Conversion Program**

The VSE Data Set Conversion Program reads the POWER Account file and the CIMS VSE Job Accounting File. A minimum of one control statement is required as input to the Data Set Conversion Program. The CC1 control statement is used to define the various values to use when processing the input data file.

# <span id="page-579-1"></span>**CC1 Control Statement-Required**

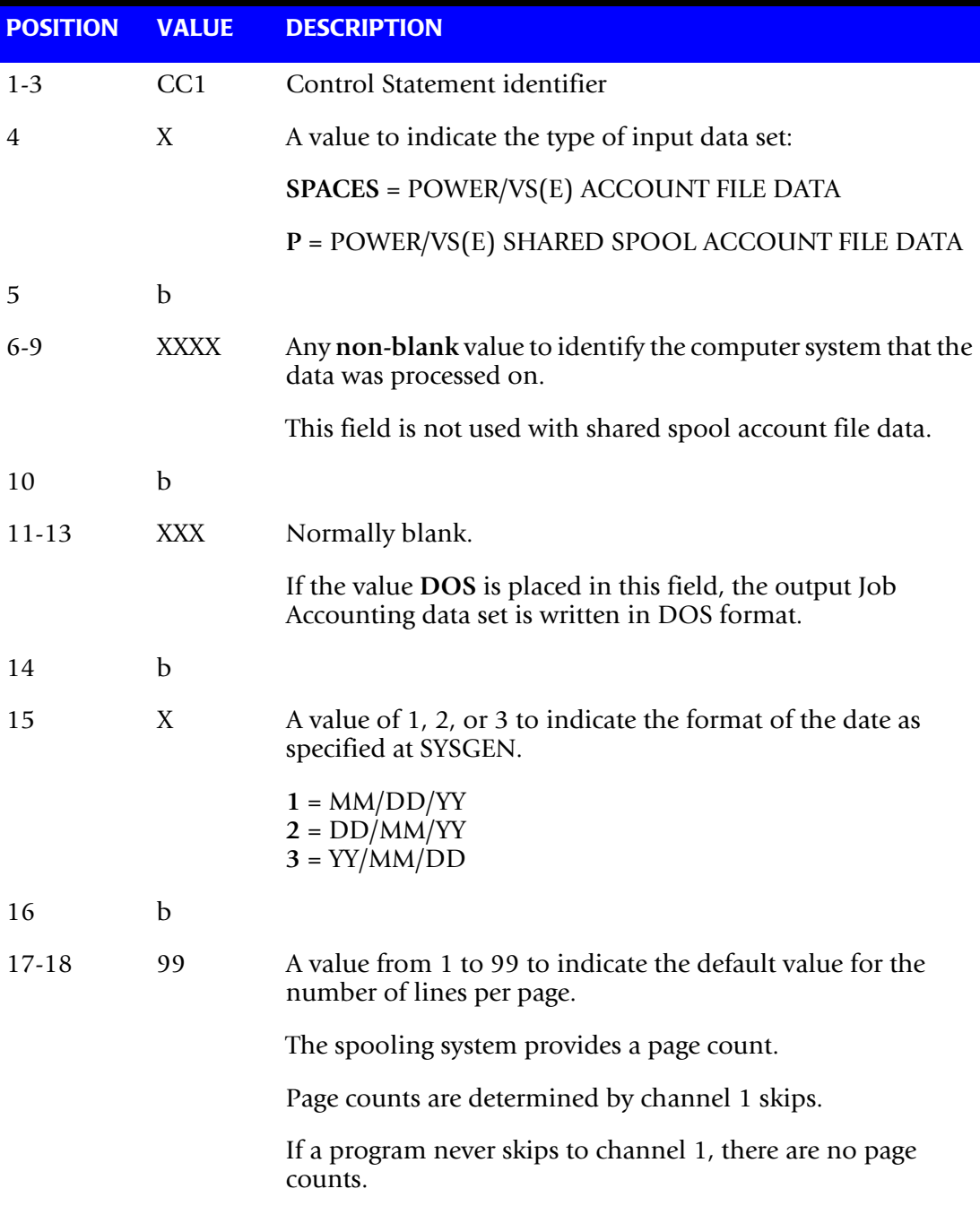

*CIMSMVSE: VSE Data Set Conversion Program*

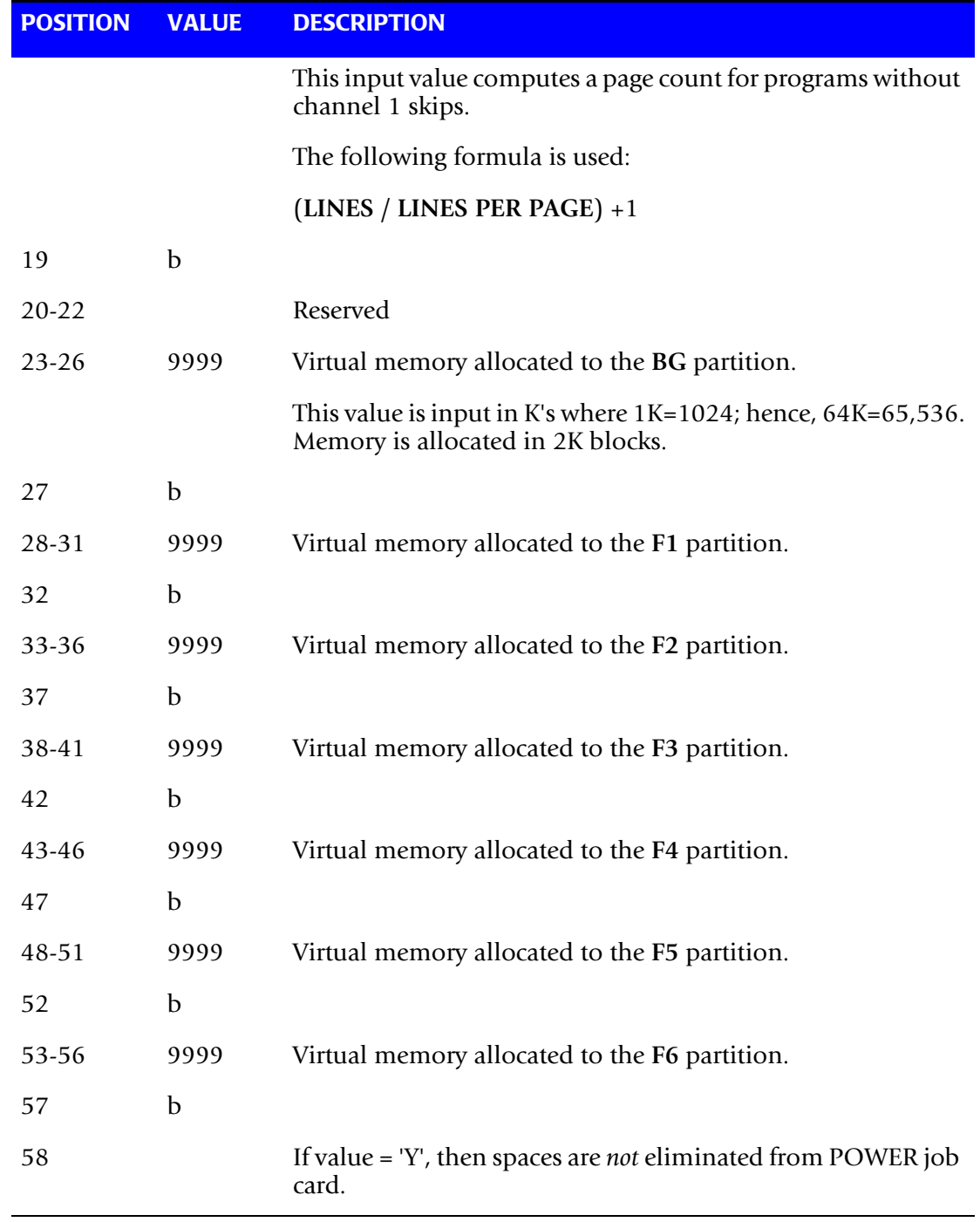

**Note • To convert CIMS VSE accounting data sets to CIMS z/OS format, supply a control statement with VSE in positions 1-3.**

# **CC1 Control Card Extension—Optional**

The CC1 Control Statement Extension, if present, must follow the CC1 control statement *immediately*. This input is optional. It is used to define virtual partition size for partitions F7, F8, F9, FA, and FB.

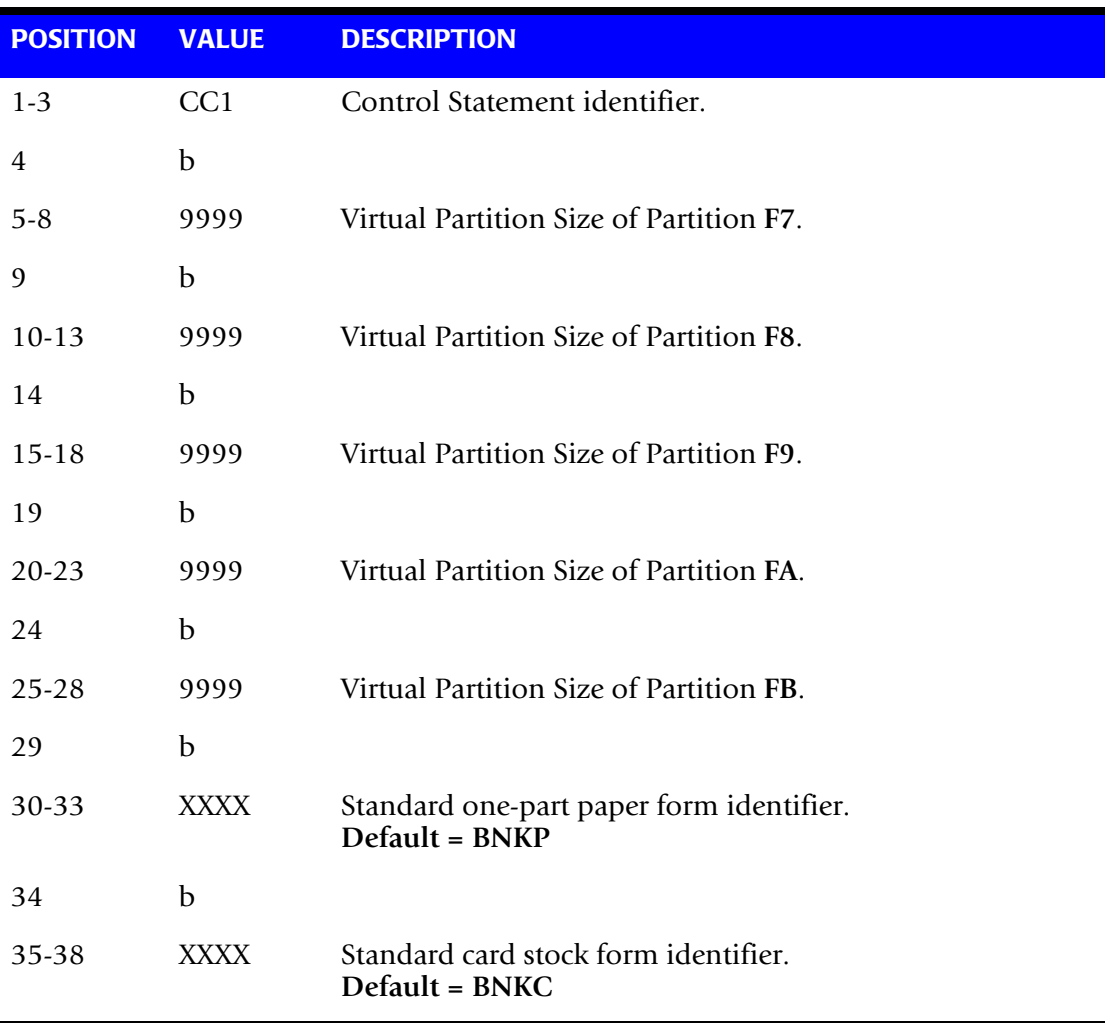

# <span id="page-582-0"></span>**CC2 Control Statement-Required**

CC2 control statements define a table of physical and virtual device addresses with indicators for tape units, disk units, line printers, and other devices attached to the computer system.

- CC2 control statements can contain 10 sets of device address/device type indicators.
- You must provide a device type/device address for each physical and virtual device attached to the computer system.

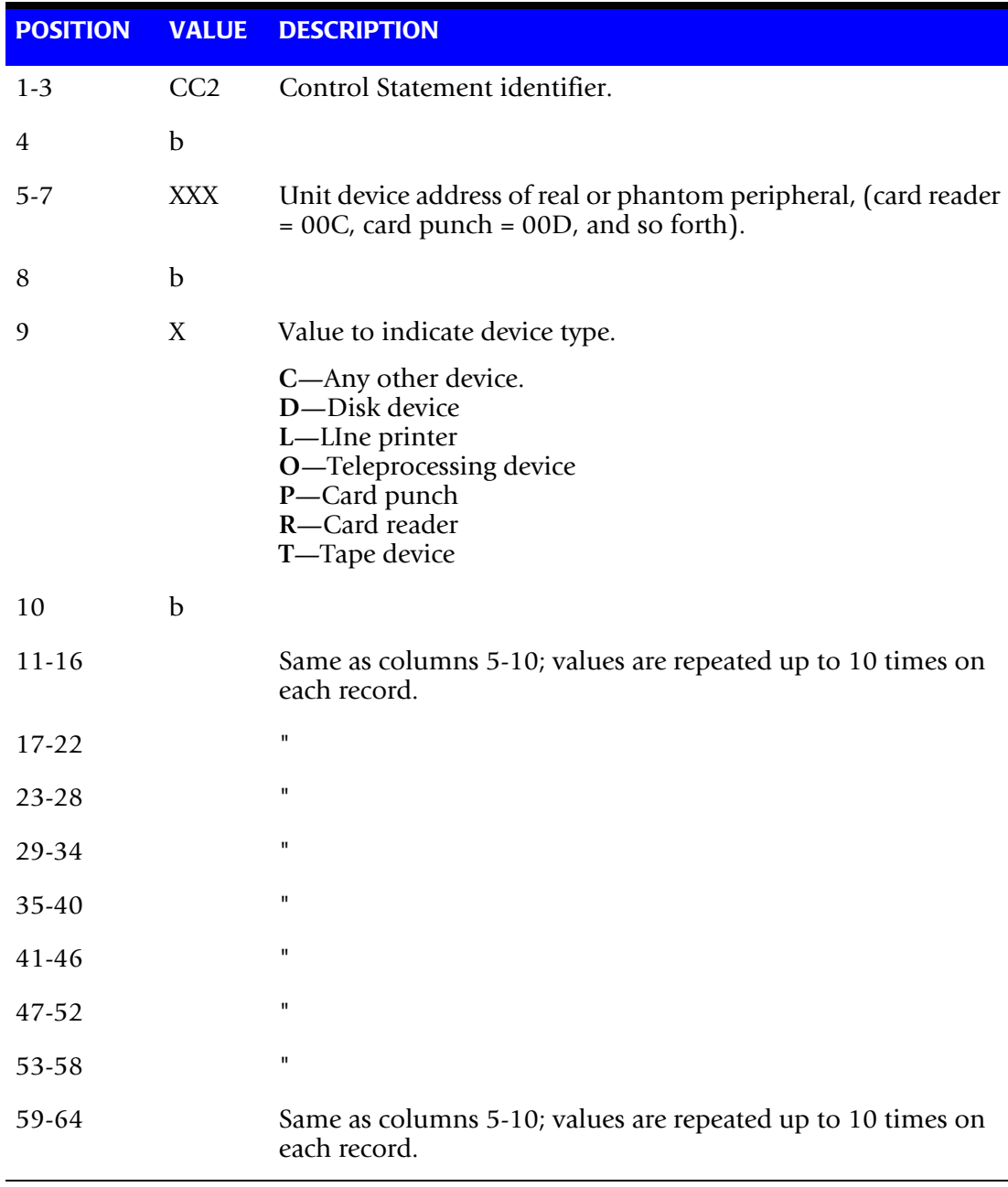

A maximum of 256 devices can be defined to the program via CC2 records input.

# <span id="page-583-0"></span>**CC3 Control Statement-Optional**

The CC3 control statement defines the daily work shifts. This permits the generation of utilization reports on a per shift basis.

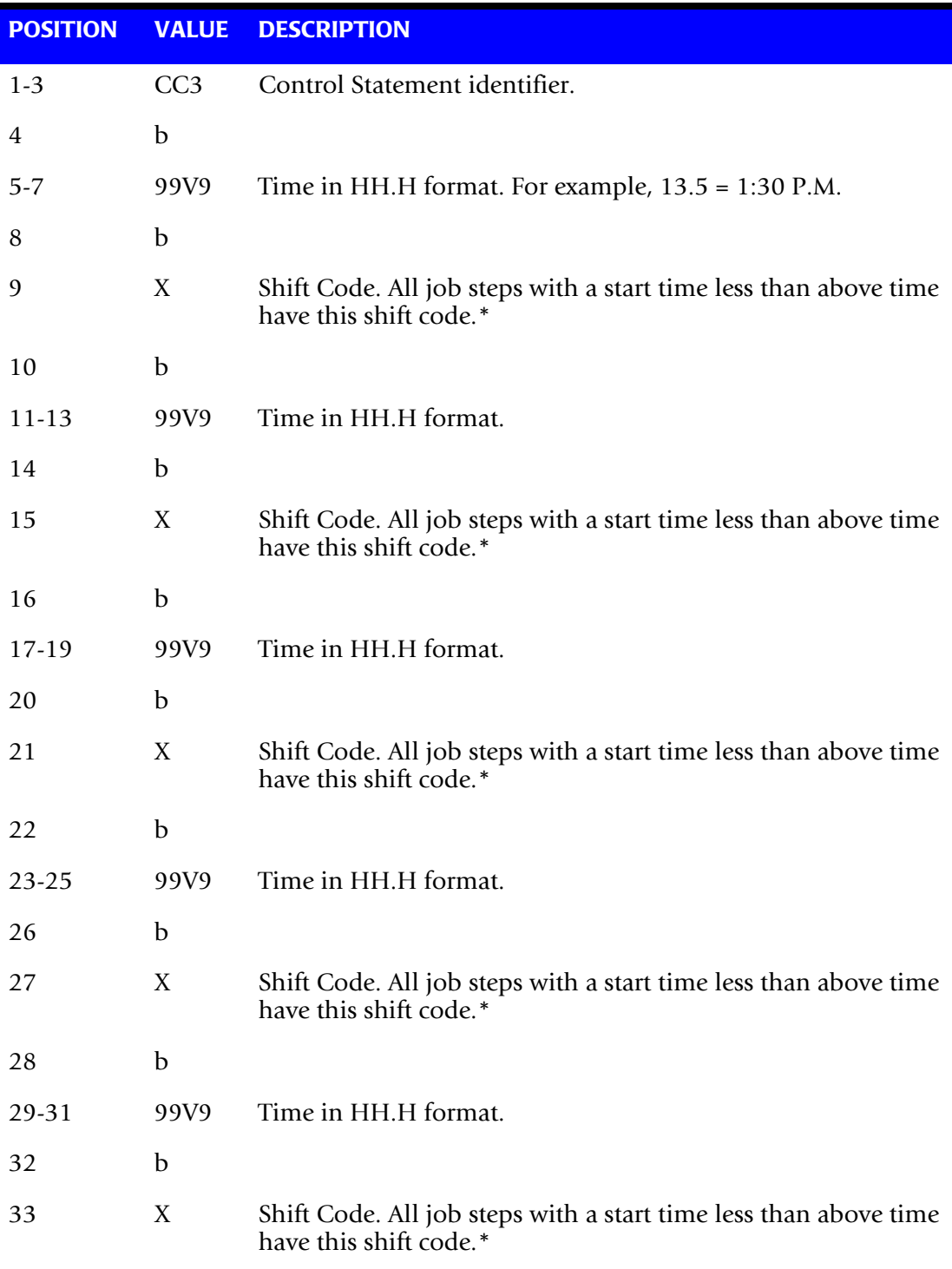

\* Start times must be defined in ascending order. Shift code is carried in position 197 of VSE records and 58 of z/OS records.

# **Example**

SHIFT 1 8 AM to 4 PM SHIFT 2 4 PM to 12 MIDNIGHT SHIFT 3 12 MIDNIGHT to 8 AM CC3 080 3 160 1 240 2

# <span id="page-584-0"></span>**CC4 Control Statement—Special Forms—Form Counts—Optional** <sup>13</sup>

The CC4 Control Statement permits the definition of 8 special print forms. These special print form definitions show the number of print lines per form. This information permits the calculation of the number of special print forms used by an application program that *do not* advance to TOP OF FORM. The form count is calculated by dividing line count by the number of lines per form.

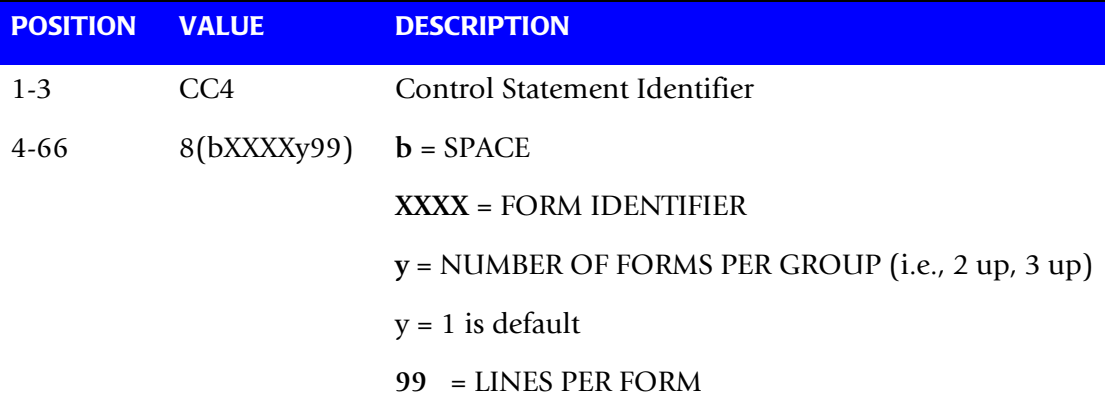

# **VSE CPU Normalization**

CPU Normalization is supported. To normalize recorded CPU time, supply a CPU Factor Record.

# **Example**

Increase CPU Time by 12%:

CPU FACTOR 1.12

# **Example**

Decrease CPU Time by 12%:

CPU FACTOR .88

Place the CPU FACTOR record *first* in the input control data set.

# ■ VSE Accounting Interface Program-CIMSMVSE *CIMSMVSE: VSE Data Set Conversion Program*

# <span id="page-585-0"></span>**Output Data Set**

The output data set created by program CIMSMVSE is compatible with the output data set created by program CIMSACCT. The output created by programs CIMSMVSE and CIMSACCT can be combined and processed through program CIMSBILL and the CIMS Report Writer.

You can also run the output through CIMSACCT to convert the output to the 791 record format. The 791 record is supported by CIMSEXTR, CIMSMONY, and CIMS Report Writer (see *[Chapter 4, Extract and Aggregation Program—CIMSEXTR](#page-146-0)* and *[Chapter 5,](#page-184-0)  [Computer Center Chargeback Program—CIMSMONY](#page-184-0)*).

- Record descriptions are contained in *Appendix A, CIMS Accounting File Record [Descriptions](#page-760-0)*.
- Execution records are defined as record type 4.
- Reader, Print, and Punch records are defined as record type 6.

# <span id="page-585-1"></span>**Error Messages**

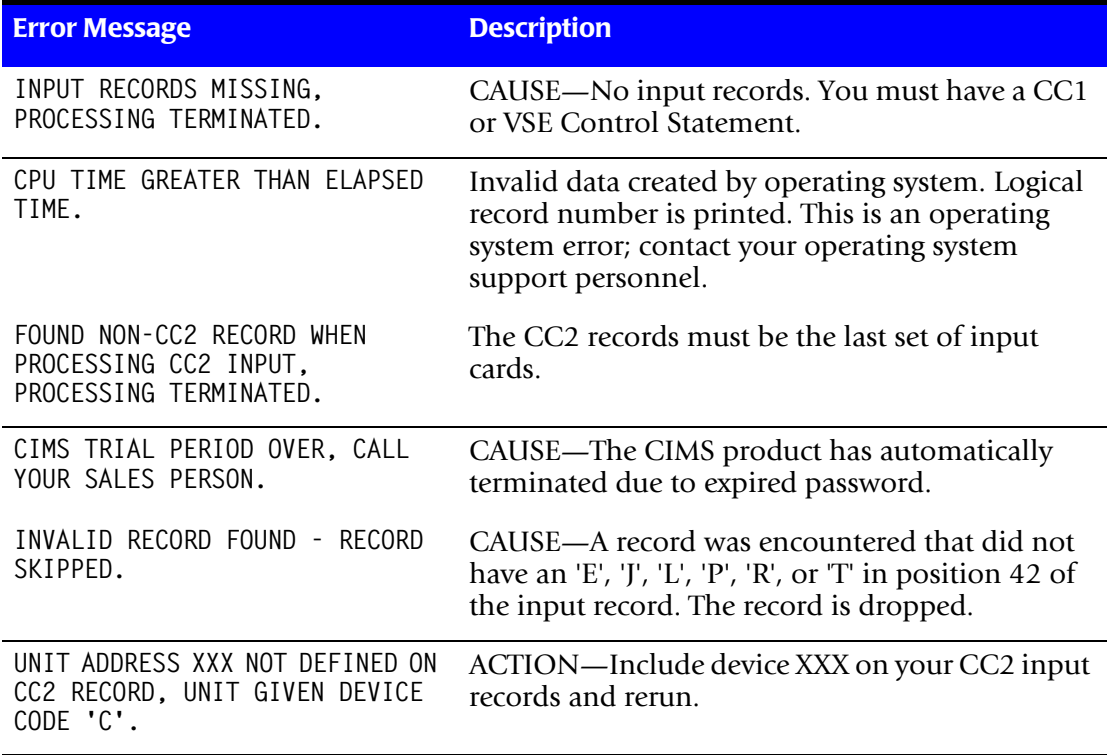

# <span id="page-586-0"></span>**Sample Job Control**

# **Example 1**

Convert power accounting data to CIMS z/OS chargeback format:

## **INPUT**

POWER/VSE Account file

# **OUTPUT**

CIMS z/OS Job Accounting Chargeback Data Set

```
//CIMSVSE EXEC PGM=CIMSMVSE
1/1/*
1/*
//*//STEPLIB DD DSN=CIMS.LOAD.MODULES,DISP=SHR
//SYSOUT DD SYSOUT=A,DCB=BLKSIZE=133
//CIMSPRNT DD SYSOUT=A,DCB=BLKSIZE=133
//POWERIN DD DSN=CIMS.POWERVSE,DISP=OLD,
// DCB=(RECFM=VB,LRECL=2048,BLKSIZE=4096)
//CIMSACCT DD DSN=CIMS.CIMSACCT.DAILY,DISP=MOD
//CIMSCNTL DD *, DCB=BLKSIZE=80<br>CC1 4381 1 55 9999 999
                      CC1 4381 1 55 9999 9999 9999 9999 9999 9999 9999
CC1 9999 9999 9999 9999 9999 1PTL 5081
CC3 070 3 160 1 240 2
CC4 2PTS 25 3PTL 30 2PTS 15 4PTL 10
CC2 00A L 00B L 00C R 00D P 00E L 00F l 01F C 02F C 04F C
CC2 130 D 131 D 132 D 133 D 134 D 135 D 136 D 137 D 230 D 231 D
CC2 232 D 233 D 234 D 235 D 236 D 237 D 380 T 381 T 382 T 383 T
CC2 384 T 385 T 386 T 387 T 480 T 481 T 482 T 483 T 484 T 485 T
/*
```
# **Example 2**

Convert CIMS VSE Job Accounting File to CIMS z/OS format:

# **INPUT**

CIMS VSE Job Accounting Data Set

# **OUTPUT**

CIMS z/OS Job Accounting Data Set

```
//CIMSVSE EXEC PGM=CIMSMVSE
//^{\star}1/*
1/*
//*//STEPLIB DD DSN=CIMS,LOAD.MODULES,DISP=SHR
//CIMSPRNT DD SYSOUT=A,DCB=BLKSIZE=133
//SYSOUT DD SYSOUT=A,DCB=BLKSIZE=133
//POWERIN DD DSN=CIMS.VSE.DATA,DISP=OLD
//CIMSACCT DD DSN=CIMS.CIMSACCT.DAILY,DISP=MOD
//CIMSCNTL DD *,DCB=BLKSIZE=80
VSE
/*
```
# ■ VSE Accounting Interface Program-CIMSMVSE

*CIMSMVSE: VSE Data Set Conversion Program*

#### **Example 3**

Convert VSE Accounting Data to CIMS VSE Job Accounting format:

# **INPUT**

POWER/VSE Account File

#### **OUTPUT**

CIMS VSE Job Accounting format

**//CIMSVSE** EXEC PGM=**CIMSMVSE**  $//*$  $1/$ \*  $1/$ \*  $//*$ **//STEPLIB** DD DSN=CIMS.LOAD.MODULES,DISP=SHR **//CIMSPRNT** DD SYSOUT=A,DCB=BLKSIZE=133 **//SYSOUT** DD SYSOUT=A,DCB=BLKSIZE=133 **//POWERIN** DD DSN=CIMS.POWERVSE,DISP=OLD **//CIMSACCT** DD DSN=CIMS.VSEDATA,DISP=(MOD,KEEP), **//** DCB=(RECFM=VB,LRECL=4096,BLKSIZE=27998) **//CIMSCNTL** DD \*,DCB=BLKSIZE=80 **CC1** 4381 **DOS** 1 55 9999 9999 9999 9999 9999 9999 9999 **CC1** 9999 9999 9999 9999 9999 1PTL 5081 **CC3** 070 3 160 1 240 2 **CC4** 2PTS 25 3PTL 30 2PTS 15 4PTL 10 **CC2** 00A L 00B L 00C R 00D P 00E L 00F L 01F C 03F C 02F C 04F C **CC2** 130 D 131 D 132 D 133 D 134 D 135 D 136 D 137 D 230 D 231 D **CC2** 232 D 233 D 234 D 235 D 236 D 237 D 380 T 381 T 382 T 382 T **CC2** 384 T 385 T 386 T 387 T 480 T 481 T 482 T 483 T 484 T 485 T /\*

# <span id="page-587-0"></span>**Sample Output**

CIMS, THE CHARGEBACK SYSTEM

--------------------------

--------------------------

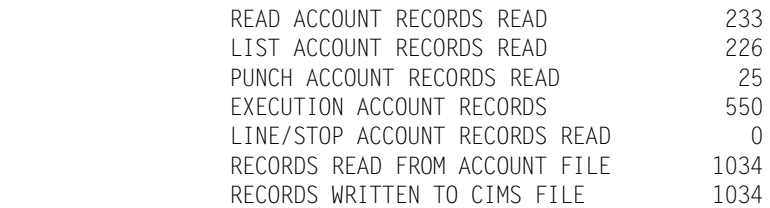

END OF CIMSMVSE PROCESSING

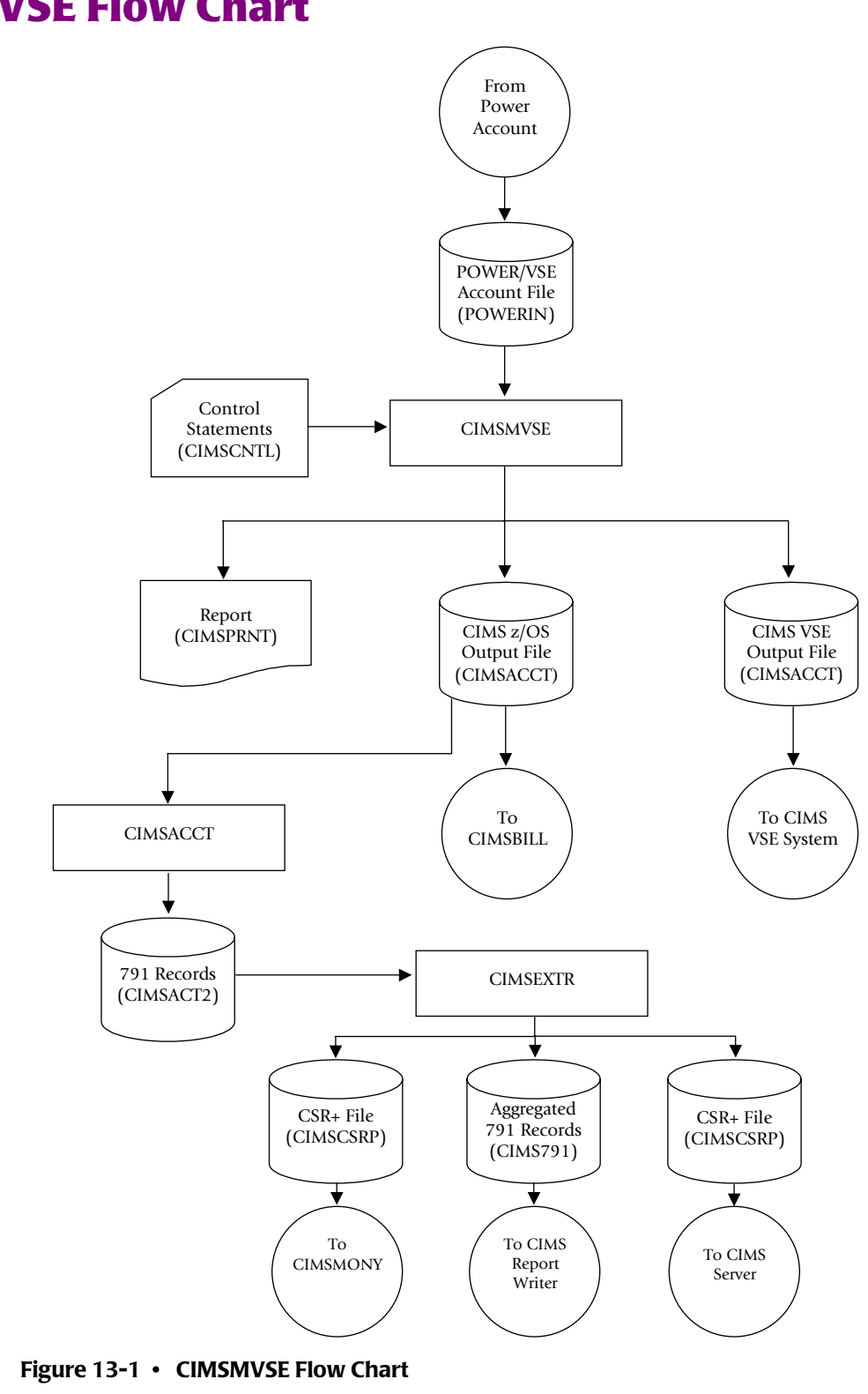

# <span id="page-588-0"></span>**CIMSMVSE Flow Chart**

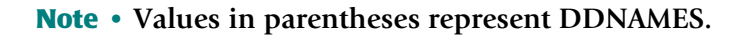

# ■ **VSE Accounting Interface Program-CIMSMVSE** *CIMSMVSE Flow Chart*

# **14**

# **DB2 Transaction Accounting Program—CIMSDB2**

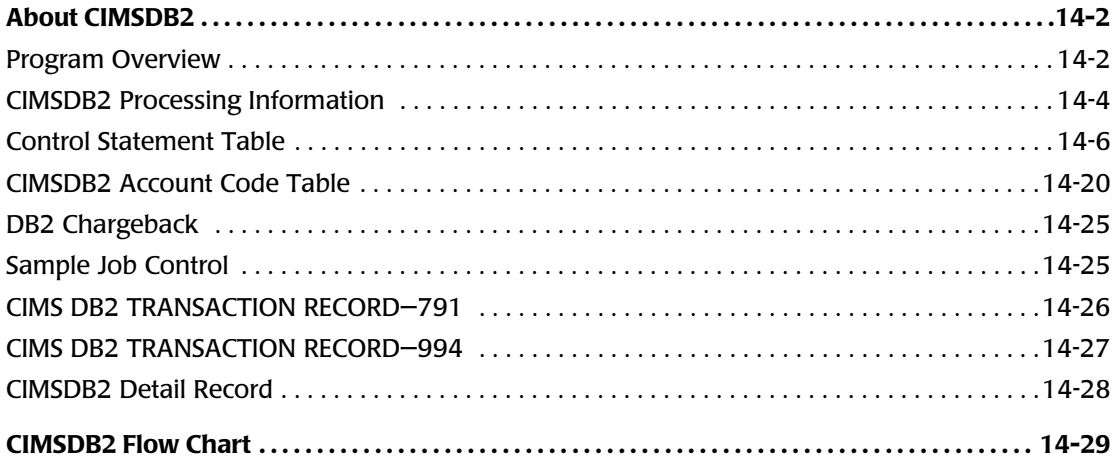

# <span id="page-591-0"></span>**About CIMSDB2**

CIMSDB2 provides an interface to IBM's DB2 database product for chargeback and performance reporting purposes. The interface supports SMF record type 101, which is the DB2 accounting trace record. This is a standard record created via DB2 and written onto the SMF database.

Users of DB2 incur significant hardware, software, and personnel costs related to the processing of DB2 transactions. CIMS provides an efficient and effective method of charging DB2 expenses to user departments. CIMS collects resource values created by DB2 and reports these values by Authorization ID, Correlation ID, Connection Name, Plan Name, a DB2 Reserved Field, and date.

The following resource values are collected and summarized:

- DB2 Transaction CPU Time (SRB + TCB)
- DB2 Elapsed Transaction Time
- Number of DB2 Accounting Records
- Number of GET PAGES (I/O measurement)
- Number of Entry/Exit Events
- Accumulated Elapsed Time in DB2
- Accumulated CPU Time in DB2

You then assign billing rates to each of the resource values, which are then automatically included in the standard CIMS invoice program CIMSMONY. In addition, multiple DB2 resource usage reports are available using CIMS Report Writer or CIMS Server.

# <span id="page-591-1"></span>**Program Overview**

Program CIMSDB2 reads the data set created by program CIMSDATA. SMF Record 101 is selected for processing. The selected records are sorted as follows:

- **E DEFAULT SORT SEQUENCE.** The default sort sequence is Date, Authorization ID, Correlation ID, Connection Name, Plan Name, and a DB2 Reserved Field.
- **DEFINE FIELD SORT SEQUENCE.** When DEFINE statements are supplied, the SORT sequence is controlled by information from the DEFINE statements.

#### **Example**

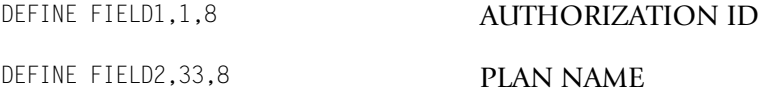

Records are sorted by Authorization and Plan Name.

# **Account Code Generation**

Account codes defined by the installation are matched to multiple combinations of the following fields:

- Authorization ID Package ID
- Correlation ID System ID
- Connection Name Sub-System ID
- Plan Name DB2 Type

■ DB2 Reserved Fields

Some organizations have customized DB2 to place user-specific data such as Security ID or Account Code in the Reserved field. CIMS can use this reserved field.

A powerful account code conversion table lets you transform the above Identification Codes into the organization's Account Code structure.

# **CIMSDB2 Input**

# **SMF Record 101 - DDNAME CIMSDB2**

SMF data record 101 from program CIMSDATA. (DDNAME CIMSDB2).

# **CIMS Dictionary - DDNAME CIMSDTVS**

This data set contains the CIMS Dictionary definitions for the CIMS 79x accounting records. For more information about CIMS Dictionary, refer to *[Chapter 7, CIMS](#page-290-0)  [Dictionary—CIMSDTVS](#page-290-0)*.

# **Control Statements - DDNAME CIMSCNTL**

Control parameters for record selection conditions.

# **Account Code Table - DDNAME CIMSTABL**

A table that translates multiple DB2 identification codes into Account Codes.

# **Exception Data Set - DDNAME CIMSEXIN**

Transactions that were previously processed by CIMSDB2 and written to DDNAME CIMSEXOT can be reprocessed using this DDNAME.

# **CIMSDB2 Output**

# **CIMS 791 Accounting Transaction Records - DDNAME CIMSACT2**

The output data set defined by DDNAME CIMSACT2 is the data set that contains 791 records for DB2 transactions. The 791 records are processed by CIMSEXTR to produce the CIMS Server Resource Plus (CSR+) file.

#### **CIMS 994 Accounting Records - DDNAME CIMSACCT**

The optional data set defined by DDNAME CIMSACCT is the data set that contains 994 records for DB2 transactions.

## **CIMS DB2 Detail Records - DDNAME DB2RECS**

CIMSDB2 produces a detail record. This record is described to CIMS Report Writer and can be used to generate many performance and utilization reports.

#### **Printed Output - DDNAME CIMSPRNT, CIMSMSG**

Printed output lists the input parameters, shows the number of records read and written, and lists all records not matched in the account code table.

# **Exception Data Set - DDNAME CIMSEXOT**

Transactions that are not matched with an entry in the account code conversion table are written to an exception data set by default. Transactions retain their original identification code values. These transactions can be re-processed by program CIMSDB2. If you want the un-matched records to be written out to the DDNAME CIMSACT2 and/ or CIMSACCT with their original account code values, specify the control statement EXCEPTION FILE PROCESSING OFF ([page 14-13\)](#page-602-0).

# **CIMSDB2 Summarization**

The CIMS accounting records for DB2 (791 and 994) should be summarized. The 791 records are summarized (aggregated) by CIMSEXTR. The records are aggregated based on the definitions in the CIMS Dictionary. An external sort should be used to summarize the 994 records. The resulting file will be smaller and easier to process.

An example of CIMSEXTR performing summaries on the 791 records and of SORT performing summaries on the 994 records is provided in the CIMSDB2 member in CIMS.DATAFILE.

The CIMSDB2 SUM control statement is obsolete and causes 791 records to be generated with unsuitable data.

# <span id="page-593-0"></span>**CIMSDB2 Processing Information**

The time required to process program CIMSDB2 is directly related to the number of SMF Type 101 Records contained in the input data set and the number of Account Code conversion records contained on the Account Code data set.

The general processing flow is as follows:

**1** Process the SMF 101 record from CIMSDATA. CIMS Lab recommends daily processing.

- **2** Transform DB2 identification codes into an account code.
- **3** Create the CIMSDB2 accounting file containing either the CIMS 791 records or the CIMS 991 records.
- **4** Process CIMSEXTR.

The input to CIMSEXTR is the output from the DD CIMSACT2 in CIMSDB2. The output from CIMSEXTR is the CSR+ file, which is input to program CIMSMONY and/ or CIMS Server.

**Or**

Process CIMSBILL and/or CIMS Report Writer.

**5** Update the CIMS Rate file if necessary (member CIMSRATE).

In addition, you should monitor and correct unmatched account code conversion records that are placed in an exception data set.

When program CIMSDB2 completes, you can process the output data set defined by DDNAME CIMSACT2 using CIMSEXTR. The output from CIMSEXTR can be processed by program CIMSMONY or CIMS Server. CIMSMONY and CIMS Server generate invoices that show the resources consumed by each DB2 account code and the charges related to these resources.

Alternately, you can process the output data set defined by DDNAME CIMSACCT using program CIMSBILL. CIMSBILL generates invoices that show the resources consumed by each DB2 account code and the charges related to these resources.

#### *To determine DB2 usage by Authorization ID within Account Code, do the following:*

- **1** Use the DEFINE MOVEFLD statement in CIMSDB2 to place the Authorization ID after the Account Code.
- **2** Sort the output file (CIMSACCT) by Account Code (Authorization ID).

SORT FIELDS=(22,16,CH,A)

**3** Process CIMSMONY with the following control statements.

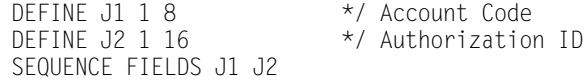

#### **Or**

#### Process CIMSBILL with the following control statements.

DEFINE J1 22 8 \*/ Account Code<br>DEFINE J2 22 16 \*/ Authorization \*/ Authorization ID SEQUENCE FIELDS J1 J2

# <span id="page-595-0"></span>**Control Statement Table**

Program CIMSDB2 supports input control statements. These control statements are *optional*.

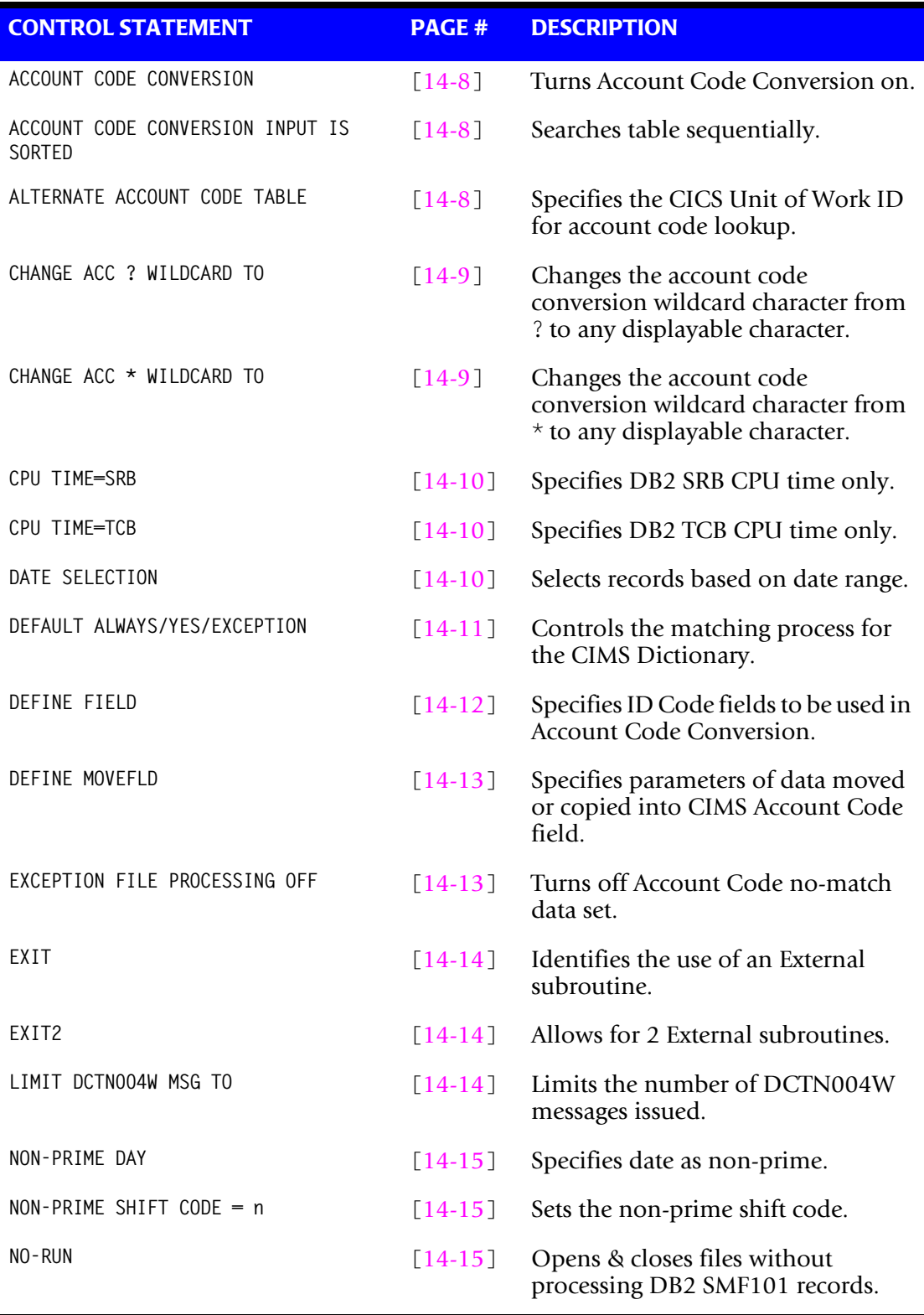

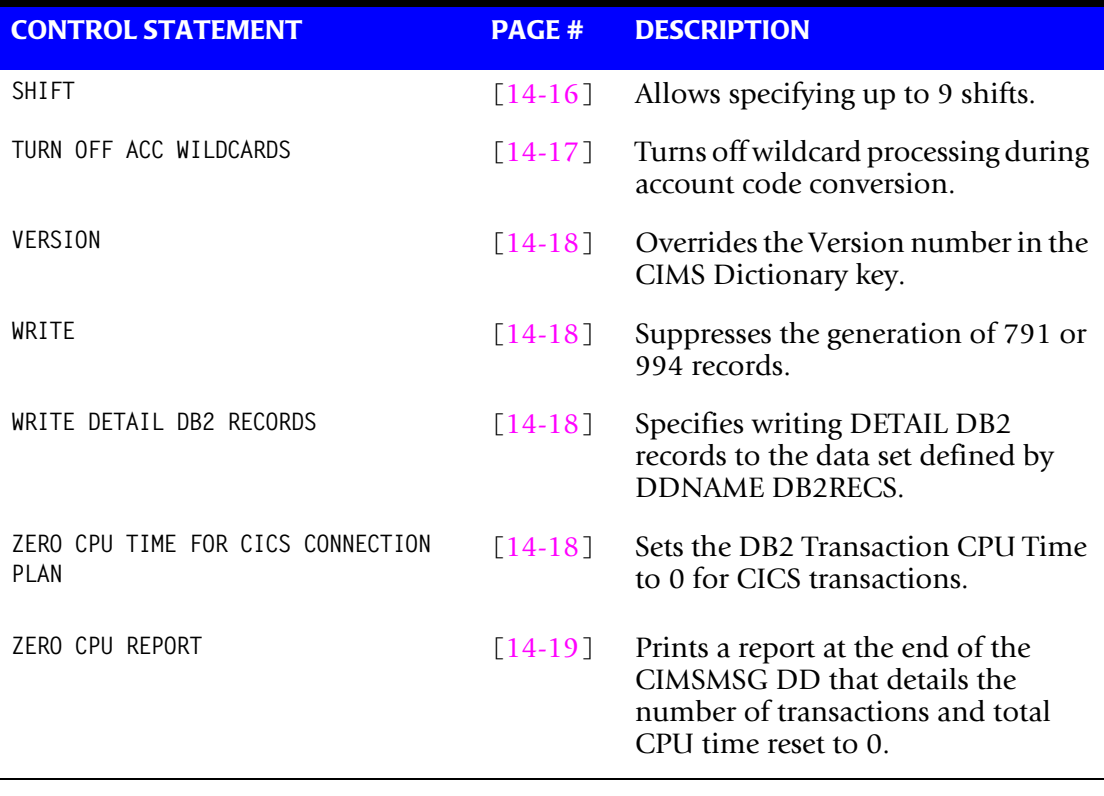

# <span id="page-597-0"></span>**ACCOUNT CODE CONVERSION**

This control statement specifies processing of the CIMS Account Code Conversion Module.

- If this control statement is not present, *no* account code conversion is performed.
- CIMSDB2 assumes the Account Code Table is random.

#### **Example**

ACCOUNT CODE CONVERSION

**Or**

ACCOUNT CODE CONVERSION INPUT IS RANDOM

The account table search always starts from the beginning.

This technique is *required* if you want to use a CATCH-ALL entry at the end of the table to catch all unmatched identification codes. Otherwise, the unmatched account code records are written to the exception file.

# <span id="page-597-1"></span>**ACCOUNT CODE CONVERSION INPUT IS SORTED**

CIMS searches the table sequentially. On each record read from the internally sorted resource file, the account code table is searched starting from the location of the previous match. This is the most efficient technique for a table search.

- The table is searched only *once*.
- Unmatched account codes are written to the exception file.

CIMS automatically changes the default search technique when wild card characters are found in the account code table. If wild cards are present, the table is assumed to be random, and therefore the search always starts from the beginning of the table.

This control statement overrides the CIMS default search technique described above.

# <span id="page-597-2"></span>**ALTERNATE ACCOUNT CODE TABLE (CICS UNIT OF WORK)**

The ALTERNATE ACCOUNT CODE TABLE control statement specifies that the Unit of Work ID created by the CICS Monitor Facility is to be used to match DB2 activity that was *started* via CICS. This is a significant feature of the CIMS process. Transactions in CICS regions start DB2 activities. The CICS transactions carry a Unit of Work ID that is passed on to the DB2 activity.

CICS transactions can start multiple DB2 activities.

The CIMS CICS program CIMSCMF2 creates CICS accounting records with the CICS Unit of Work ID and account code data generated via the CIMSCMF2 account code table. To create the alternate account code table, you must process the CIMS Report Writer report SPWTR143 to support the CIMS 994 accounting record or report SPWRP143 to support the CIMS 791 accounting record. Report SPWTR143 or SPWRP143 reads the output file from program CIMSCMF2 and then creates the Unit of Work/Account Code Table. This table becomes input to CIMSDB2 using DDNAME CIMSTABL.

Program CIMSDB2 uses the Unit of Work/Account Code Table created by the CIMS Report Writer report SPWTR143 or SPWRP143 to match the Unit of Work IDs contained in DB2 records. When a Unit of Work ID match is found, the accounting data from the table is placed into the CIMS DB2 records. Records that are unmatched are written to the CIMS DB2 exception file.

Obviously, only DB2 activities started via CICS are matched. All other DB2 activities are unmatched, and this requires another process of program CIMSDB2 using the CIMS DB2 standard account code matching technique. The order of processing in a daily cycle would be as follows:

- **1** Program CIMSDATA.
- **2** Program CIMSCMF1 and CIMSCMF2.
- **3** CIMS Report Writer (SPECTWTR).
- **4** Program CIMSDB2—Alternate Account Code Table.
- **5** Program CIMSDB2—Standard Table.

See report SPWRP143 or SPWTR143 in CIMS.REPTLIB for more information on the Unit of Work ID and the alternate account code table.

# <span id="page-598-0"></span>**CHANGE ACC ? WILDCARD TO x**

Where  $x = any$  displayable character.

When this control statement is present, the default wildcard character ? in the account code conversion table is processed as an explicit character and the specified displayable character is processed as a wildcard character.

#### **Example**

CHANGE ACC ? WILDCARD TO +

The + character rather than the ? character is processed as a wildcard in the account code conversion table.

# <span id="page-598-1"></span>**CHANGE ACC \* WILDCARD TO x**

Where  $x = any$  displayable character.

When this control statement is present, the default wildcard character  $\star$  in the account code conversion table is processed as an explicit character and the specified displayable character is processed as a wildcard character.

#### **Example**

CHANGE ACC \* WILDCARD TO +

The  $+$  character rather than the  $*$  character is processed as a wildcard in the account code conversion table.

# <span id="page-599-0"></span>**CPU TIME=SRB**

This control statement specifies DB2 SRB CPU Time only. The CIMS standard is to add SRB and TCB CPU time together. To use SRB CPU Time *only*, supply the following control statement:

#### **Example**

CPU TIME=SRB

# <span id="page-599-1"></span>**CPU TIME=TCB**

This control statement specifies DB2 TCB CPU time only. The CIMS standard is to add SRB and TCB CPU time together. To use TCB CPU time only, supply the following control statement:

## **Example**

CPU TIME=TCB

**Note • In DB2 6.1 the SRB times are no longer set. CIMS will only use the TCBCPU time as the CPU time.**

# <span id="page-599-2"></span>**DATE SELECTION x y**

CIMSDB2 selects records for processing based on a date range. This control specifies the dates to use to select report records. The first value is the FROM or LOW select value. The second value is the TO or HIGH select value. Each CIMS accounting record contains a date field. For a record to be selected it must be greater than or equal to the LOW date select value and less than or equal to the HIGH select value.

- Format is YYYYMMDD.
- The Date Selection Values are placed into the CIMS Summary Record.

# **Example**

DATE SELECTION 20010501 20010531

- These values are not edited; they are in YYYYMMDD format.
- A CIMS Key Word date can be placed into Field 1.
- Key Words calculate specific dates automatically.
- The following Key Words are supported:

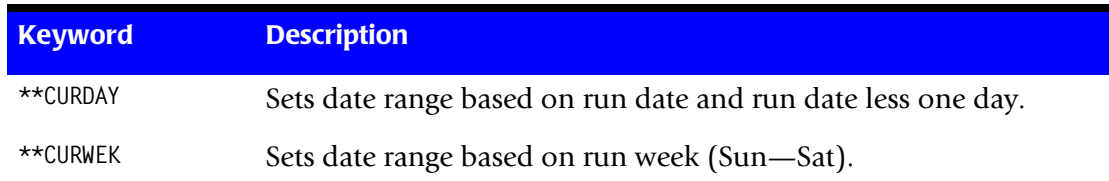

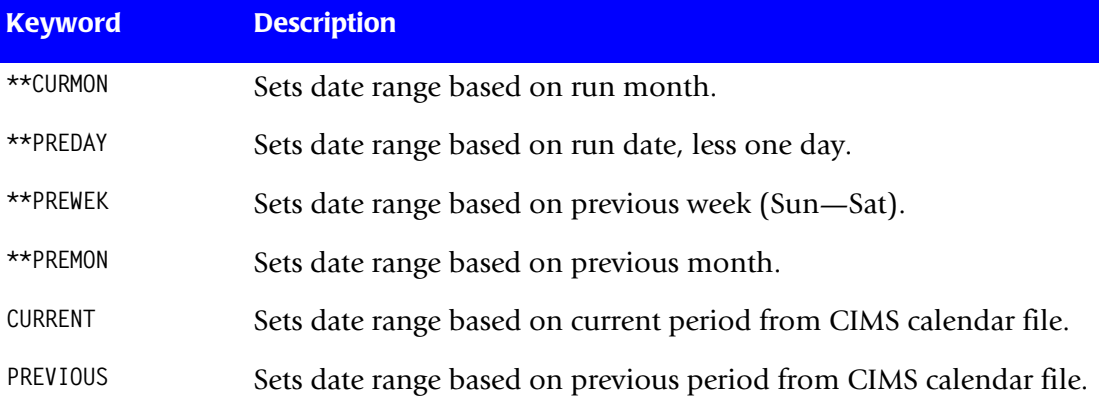

# **Example**

DATE SELECTION \*\*PREMON

If this month is June, 2001 then \*\*PREMON equals 20010501 20010531.

 YYYYMMDD YYYYMMDD DEFAULT IS 19880101 20991231

# <span id="page-600-0"></span>**DEFAULT ALWAYS/YES/EXCEPTION**

This control statement controls how the CIMS Dictionary file is read. If the default CIMS Dictionary is implemented, then all subsystem input should use default definitions and you should specify DEFAULT ALWAYS. This sets all input to use the default definitions.

DEFAULT YES is the default value. It sets the processing to look for a matching dictionary entry using the Box ID field (see *[Dictionary Record Key Layout](#page-297-0)* on page 7-8). If no match is found, then the default is used. This setting is helpful in situations where the dictionary contains some custom definitions. DEFAULT YES allows you to define only those subsystems that require customization. All other subsystems use the default definition.

DEFAULT EXCEPTION indicates that processing should always access the dictionary using the Box ID. However, if a match is not found, processing will stop. You can update the dictionary to correct a "no match" condition. Thereafter, you can reprocess the data with the proper dictionary definitions.

# <span id="page-601-0"></span>**DEFINE FIELDx,y,z**

The DEFINE record specifies the Identification Code field or fields that should be used for account code conversion or the default account code fields. The available fields are:

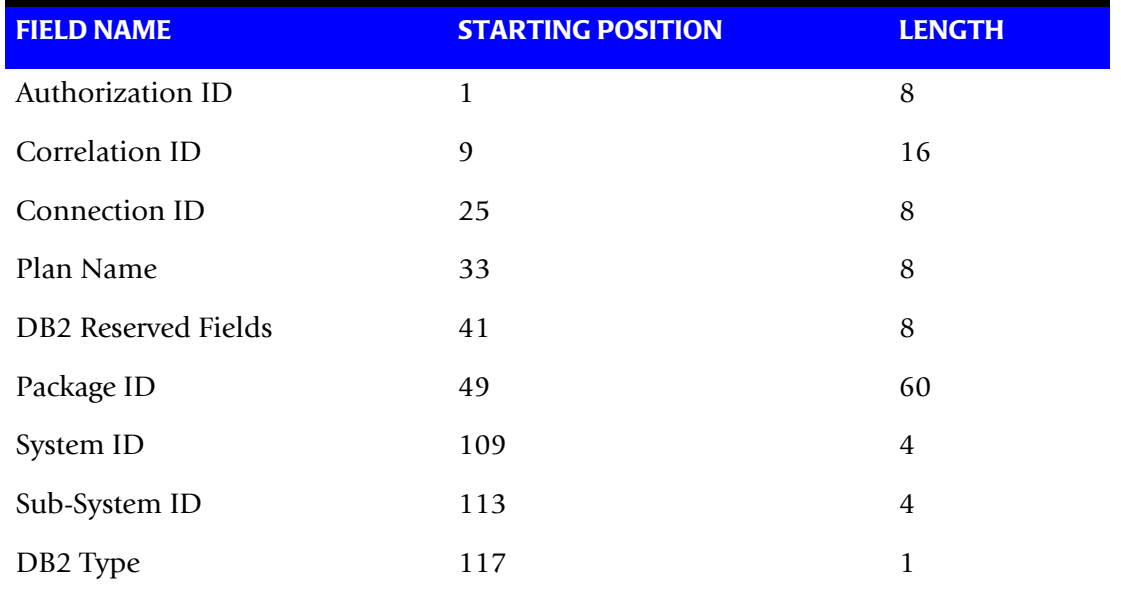

The DB2 Correlation ID is only a 12-byte field. For the purpose of this table lookup program, the field is placed in two 8-position fields.

If you need to look up all 12 positions of the correlation ID, use the following control statements:

DEFINE FIELD1, 9,8, DEFINE FIELD2,17,4

# **Sample Table Entry**

Assume we are translating Correlation ID 12345678ABCD into account AABBB.

12345678:ABCD,,AABBB

Ten DEFINE statements are supported. The data fields specified by the define statements are placed into 8-character fields. These 8-character fields are then compared to the LOW and HIGH account code table values. Each field is separated by a comma.

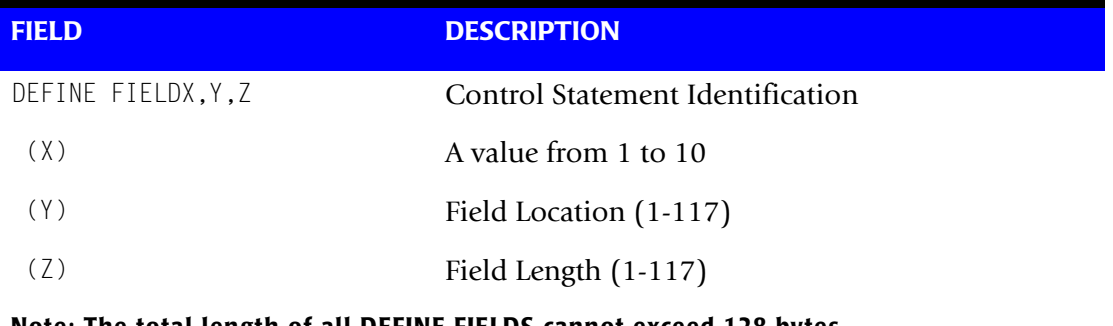

**Note: The total length of all DEFINE FIELDS cannot exceed 128 bytes.**

# <span id="page-602-1"></span>**DEFINE MOVEFLDx,y,z,**

This control statement is used to define the input location and length of a field to be moved/copied into the CIMS Account Code field. Ten DEFINE MOVEFLD statements are supported. The data fields specified by DEFINE MOVEFLD statements are moved into specified targets in the Account Code Conversion Table.

- Targets are specified with  $@1$ ,  $@2$ ,  $@3$ ,  $@4$ ,  $@5$ ,  $@6$ ,  $@7$ ,  $@8$ ,  $@9$ , and  $@10$ .
- Each value is separated by a comma.
- The CIMS program will evaluate an  $@10$  specified in an account code table entry as a MOVEFLD10 if one has been defined. If a MOVEFLD10 has not been defined, then CIMS will evaluate this as a MOVEFLD1 followed by a literal 0.

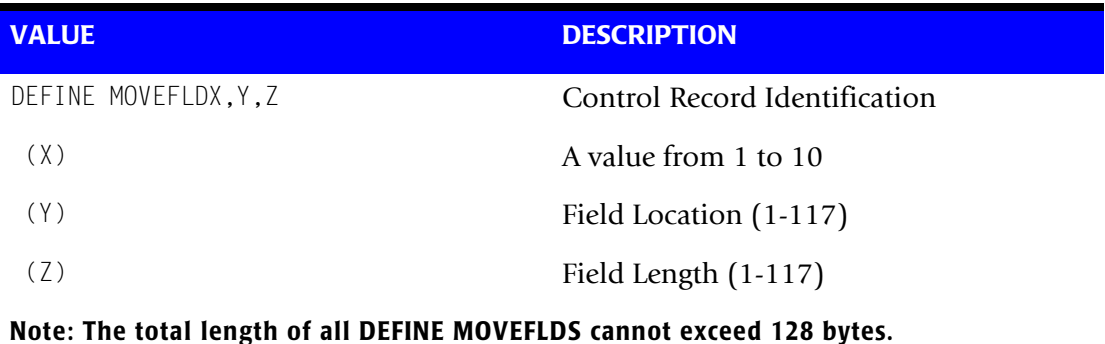

LITERAL is a 1–40 character value enclosed in single quotes.

Fields defined by this record are moved to the target defined by  $(Q_1 - Q_1)$  in the account code table.

# <span id="page-602-0"></span>**EXCEPTION FILE PROCESSING OFF**

When this control statement is present, records that *do not* match a value in the Account Code Conversion table are written to DDNAME CIMSACT2 and/or CIMSACCT with their original account code values. If this statement is not present, the default is to write these records DDNAME CIMSEXOT.

# <span id="page-603-0"></span>**EXIT**

When this record is present, an external subroutine identified as CIMSACU7 is entered. Program CIMSDB2 is written in COBOL. Subroutine CIMSACU7 is called as follows:

CALL 'CIMSACU7' USING DB2-RECORD, RETURN-FLAG

WHERE: DB2-RECORD is the data record created by SMF for record type 101. Consult your SMF manual for record description.

> RETURN-FLAG is a one-character indicator, for example, PIC X. The value '1' specifies the record is to be deleted. The value '' specifies the record is to be accepted.

- You can change the contents of the DB2 record.
- Subroutine CIMSUSER contains the entry point for CIMSACU7.
- CIMSUSER is distributed in source code format and is found in data set CIMS.DATAFILE(CIMSUSER).

# <span id="page-603-1"></span>**EXIT2**

This exit allows the changing of the structure of the charge code. When this record is present, an external subroutine identified as CIMSACU7 is entered. Program CIMSDB2 is written in COBOL. Subroutine CIMSACU7 is called as follows:

CALL 'CIMSACU7' USING DB2-RECORD, RETURN-FLAG.

WHERE: DB2-RECORD is the data record created by SMF for record type 101. Consult your SMF manual for record description.

> RETURN-FLAG is a one-character indicator, for example, PIC X. Value ' 2' specifies to skip account code conversion.

You can change the contents of the DB2 record.

Subroutine CIMSUSER contains the entry point for CIMSACU7.

CIMSUSER is distributed in source code format and is found in data set CIMS.DATAFILE(CIMSUSER).

# <span id="page-603-2"></span>**LIMIT DCTN004W MSG TO nnnn**

Where nnnn = a numeric value from 0–1000.

This control statement limit the number of DCTN004W messages issued. This message occurs when a request to build a Define User Field or Box Identifier cannot be honored. The default is 100.

# <span id="page-604-0"></span>**NON-PRIME DAY yyyyddd/yyyymmdd**

The Julian or Gregorian Date specified by this control statement is considered a nonprime processing day.

If the NON-PRIME SHIFT CODE control statement is not present, all work processed on this day is assigned to the default shift code 4.

Twenty NON-PRIME DAY records are supported.

## **Examples**

NON-PRIME DAY 2004359 NON-PRIME DAY 2004001 NON-PRIME DAY 20040704

Specifies Christmas Day 2004, New Year's Day 2004 and Independence Day 2004 as non-prime days.

# <span id="page-604-2"></span>**NON-PRIME SHIFT CODE = n**

Where  $n = a$  numeric value 1–9.

This statement specifies the shift code for a non-prime shift. This control statement is used with the NON-PRIME DAY control statement to specify a shift code other the default code 4. If this control statement is not present, the default shift code 4 is used for the NON-PRIME DAY control statement.

#### **Example**

NON-PRIME SHIFT CODE = 8 NON-PRIME DAY 2004359 NON-PRIME DAY 2004001 NON-PRIME DAY 20040704

# <span id="page-604-1"></span>**NO-RUN**

This control statement allows the program to open and close files without processing any DB2 SMF101 records.

# <span id="page-605-0"></span>**SHIFT [SHIFT DAY] [SHIFT CODE] [SHIFT END TIME] [SHIFT CODE] [SHIFT END TIME]...**

Shift records define work shifts. Up to nine shifts per day can be specified on a shift record. Nine entries make up a shift record:

- Day of Week
- Shift Code
- Shift End Time
- Shift Code
- Shift End Time
- Shift Code
- Shift End Time...

Seven shift records are supported, one for each day of the week. Shift times are input in hours and minutes using the 24-hour clock. Hours and minutes are put together.

#### **Example**

8:30 am is input ==> 0830 1:00 pm is input ==> 1300 8:30 pm is input ==> 2030

The following rules apply to shift records.

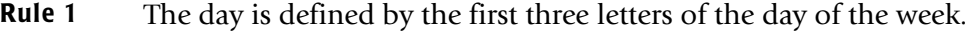

- **Rule 2** Each succeeding shift end time must be greater than the previous end time.
- **Rule 3** The shift code must be supplied for each end time.

#### **SHIFT CODE Examples**

No shift spans midnight.

Monday through Friday -

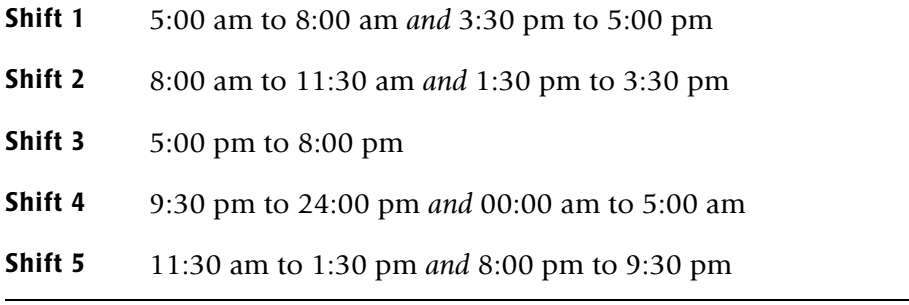

Saturday through Sunday -

**Shift 1** 8:00 am to 5:00 pm

**Shift 2** 5:00 pm to 24:00 pm *and* 00:00 am to 8:00 am

SHIFT SUN 2 0800 1 1700 2 2400 SHIFT MON 4 0500 1 0800 2 1130 5 1330 2 1530 1 1700 3 2000 5 2130 4 2400 SHIFT TUE 4 0500 1 0800 2 1130 5 1330 2 1530 1 1700 3 2000 5 2130 4 2400 SHIFT WED 4 0500 1 0800 2 1130 5 1330 2 1530 1 1700 3 2000 5 2130 4 2400 SHIFT THU 4 0500 1 0800 2 1130 5 1330 2 1530 1 1700 3 2000 5 2130 4 2400 SHIFT FRI 4 0500 1 0800 2 1130 5 1330 2 1530 1 1700 3 2000 5 2130 4 2400 SHIFT SAT 2 0800 1 1700 2 2400

## **CIMS DEFAULT SHIFTS**

If SHIFT statements are not present, CIMS uses the following shift assignments:

Sunday through Saturday

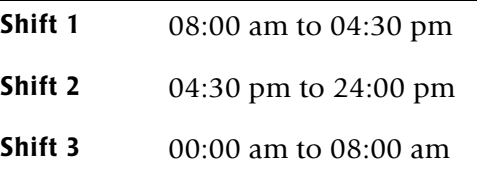

If these defaults were entered using SHIFT statements, the shift records would appear as:

SHIFT SUN 3 0800 1 1630 2 2400 SHIFT MON 3 0800 1 1630 2 2400 SHIFT TUE 3 0800 1 1630 2 2400 SHIFT WED 3 0800 1 1630 2 2400 SHIFT THU 3 0800 1 1630 2 2400 SHIFT FRI 3 0800 1 1630 2 2400 SHIFT SAT 3 0800 1 1630 2 2400

# <span id="page-606-0"></span>**TURN OFF ACC WILDCARDS**

When this control statement is present, the default wildcard characters ? and  $\star$  in the account code conversion table are processed as explicit characters. No wildcard matching occurs.

# **Example**

TURN OFF ACC WILDCARDS

The characters ? and  $\star$  in the account code conversion table are processed as explicit values, not as wildcards.

# <span id="page-607-0"></span>**VERSION x**

The VERSION control statement directs processing to use a non-default version of the CIMS Dictionary definitions. By default, a value of 01 is used. The VERSION control statement will override the default value and access to the CIMS Dictionary will use the alternate version number when building the record key.

x - Identifies the version number. Must be a value between 00 and 99.

# <span id="page-607-1"></span>**WRITE {791 | 994} OFF**

**By default, CIMSDB2 writes** the CIMS 791 accounting records to DD CIMSACT2 and also writes the **CIMS** 994 accounting records to DD CIMSACCT. The 791 records are supported by CIMSEXTR, CIMSMONY, and CIMS Server. The 994 records are supported by CIMSBILL.

The statement WRITE 791 OFF suppresses the generation of the 791 records. The DD CIMSACT2 is not needed.

The statement WRITE 994 OFF suppresses the generation of the 994 records. The DD CIMSACCT is not needed.

# **Example**

WRITE 994 OFF

The 994 accounting records are not written to the DD CIMSACCT.

# <span id="page-607-2"></span>**WRITE DETAIL DB2 RECORDS**

This control statement specifies the writing of DETAIL DB2 records to the data set defined by DDNAME DB2RECS.

- The DB2RECS data set is used by CIMS Report Writer for detail DB2 reports and performance analysis.
- A record layout is contained in CIMS.REPTLIB(DB2RECS2).

# <span id="page-607-3"></span>**ZERO CPU TIME FOR CICS CONNECTION cccccccc PLAN pppppppp**

Where: cccccccc = the CICS connection name  $ppppppp =$  the CICS plan name

This control statement resets the DB2 transaction time to 0 for all DB2 transactions that were initiated by CICS for a specific CICS connection and/or CICS plan. With DB2 Version 6 and above and CICS TS 2.2 and above, the DB2 CPU time can be included in the CICS SMF 110 record. By using this control statement, the DB2 CPU time will not be accounted for twice if you are also processing CIMS SMF 110 records.

# **Notes**

- $\blacksquare$  The connection and plan name can end with a wildcard character  $(*)$ .
- If no plan name is specified, the records will match on connection only (it is treated as  $PLAN *$ )

# <span id="page-608-0"></span>**ZERO CPU REPORT**

This control statement causes a report to be written at the end of the CIMSMSG DD that details how many records for each connection/plan were reset to 0 and the total CPU time (in seconds) that was reset to 0.

# **Example Report**

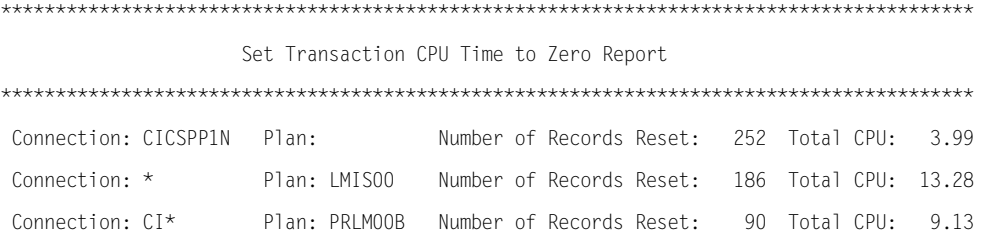

# <span id="page-609-0"></span>**CIMSDB2 Account Code Table**

Each installation has different account code requirements. The CIMS product provides a flexible method of assigning account codes. You assign account codes by matching entries of the input identification fields to values in the account code table. You prepare the account codes defined within the table to correspond to the account code structure used for *batch* jobs.

The account code table can contain an unlimited number of entries for sorted tables. For unsorted tables the number of entries is dependant upon the amount of storage available to the program. These entries contain LOW and HIGH values for record matching. This allows a table entry to define an account code to a range of identification codes.

# **Bypassing The Account Code Table**

You can bypass the account code table look-up. Possible reasons to bypass the account code table are:

- An account code table is called from program CIMSACCT.
- An Input Identification Code *is* the Account Code.

To bypass the account code table look-up, let the account code table be null and supply the statement ACCOUNT CODE CONVERSION.

**Note • The DEFINE statement is supported when the account code table is null or the ACCOUNT CODE CONVERSION statement is** *not* **present.**

# **Account Code Table (Record Definitions)**

The Account Code table is defined as follows:

- Data records cannot exceed 450 characters.
- The format of each record is free form with entries separated by commas.
- The first entry is the LOW value (maximum 128 characters in 10 nodes).
- The second entry is the HIGH value (maximum 128 characters in 10 nodes).
- When the second entry is null, the first entry plus high values is placed into the second value.
- The third entry is the account code.
- The account code replaces identification codes that are greater than or equal to the LOW value *and* less than or equal to the HIGH value.
- Account code values can contain up to 128 characters.
- You can separate entries within the low and high fields into ten fields. You must use use a delimiter colon (:) to separate fields.

# **Account Code Table Processing Information**

- The maximum number of Account Code table entries is unlimited for sorted tables. For non-sorted tables, the maximum number of entries is dependant upon the storage available to the program. If you require more than can be allocated, use a smaller table for the 1st run and then process the no-match file with a second execution using the rest of the table.
- The compare tests are equal to or greater than the LOW and equal to or less than the HIGH.
- The input table can be in any order. However, the program executes significantly faster if the account table is in the same sequence as the input data set (that is, High Level Qualifier) and if ACCOUNT CODE CONVERSION INPUT IS SORTED is specified.
- When ACCOUNT CODE CONVERSION INPUT IS SORTED is specified, the account code table is searched starting at the first value until a match is found. When a match is found, the location of the match is saved and the search for the next transaction identification code starts at that location.
- If a match is not found, the record is written to the Exception data set and a message is printed showing the identification code for the unmatched transaction. A maximum of 100 messages prints.
- Data defined by this table is read from DDNAME CIMSTABL.
- Each data value can contain up to 128 characters (excluding colons).
- A comma (,) delimits a data value.
- A colon (:) separates qualifier nodes.
- $\blacksquare$  The asterisk (\*) and question mark (?) characters can be used as wild card characters in both the low and high table entries.
- Account codes specified by the account code table should be compatible with the account codes specified for Batch, TSO, and so forth.
- When a wild card character is used, the account code conversion file is searched from *top to bottom* looking for a match. This is time consuming for large Account Code tables.
- **•** When processing a new account code table entry, if the characters  $@10$  are encountered, CIMS will evaluate this as a MOVEFLD10 statement if a MOVEFLD10 was present in the control cards. Otherwise, CIMS will evaluate this as a MOVEFLD1 followed by a literal 0.

# **Account Code Table Matching Information**

- Each low node field and each high node field is compared to the corresponding identification code. If the compares are true, the account code is assigned.
- $\blacksquare$  The low value fields are padded with X'00' and the high value fields are padded with X'FF'.
- $\blacksquare$  The high value field is set equal to the low value field  $+$  (high padding) when the high value field is null.
- When a match is not found, the identification code is printed. No data is written to the CIMS Account file unless the EXCEPTION FILE PROCESSING OFF control statement was specified.
- The unmatched record is written to the no-match data set for future processing by default. To write out the unmatched records to the CIMSACT2 and/or CIMSACCT output DD with their original account code values, use the EXCEPTION FILE PROCESSING OFF control statement.
- The no-match data set is defined as DDNAME CIMSEXIN for input and CIMSEXOT for output.

# **DB2 Account Code Table Examples**

Following are examples that translate various DB2 identification codes into Account Codes. For the purpose of these examples, assume that the DB2 Identification data is as follows:

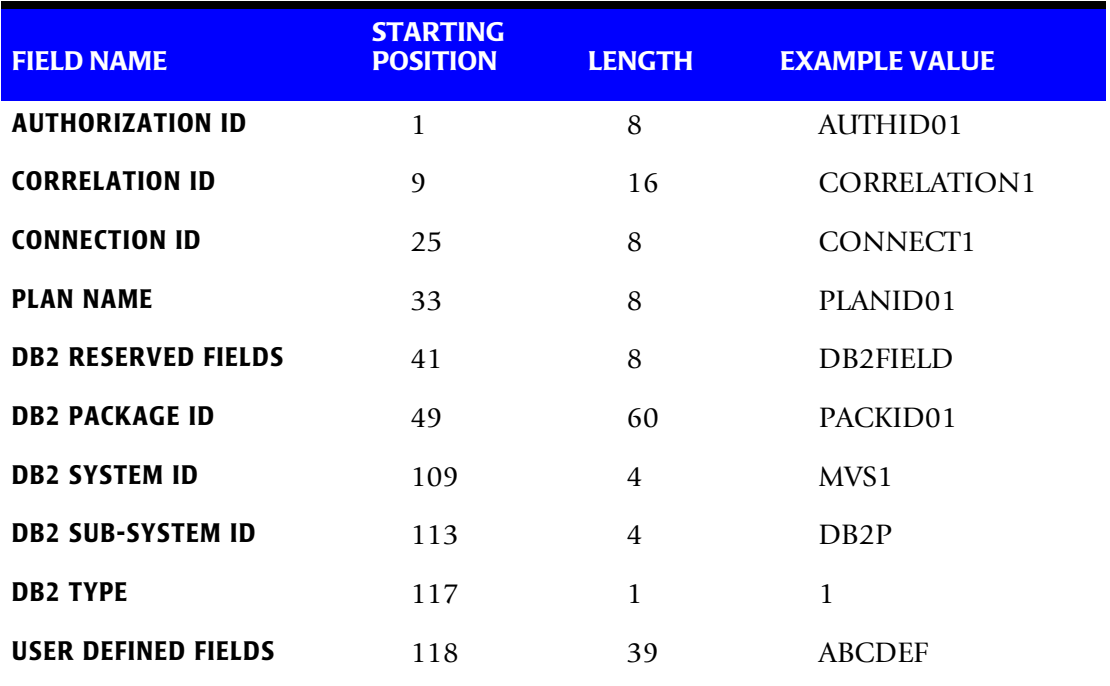

#### **Table 14-1 • Sample DB2 Identification Codes**
### **Example 1**

Translate DB2 Authorization IDs to an Account Code.

### **DEFINE FIELDS**

DEFINE FIELD1,1,8,

### **TABLE ENTRY**

AUTHID01,,AABBB

### **Explanation**

DB2 authorization ID (AUTHID01) is translated into account code AABBB.

### **Example 2**

Charge DB2 Authorization ID (AUTHID01) when using PLANID01 to Account AABBB.

Charge DB2 Authorization ID (AUTHID01) when using PLANID02 to Account AACCC.

### **Table 14-2 • Sample DB2 Identification Codes**

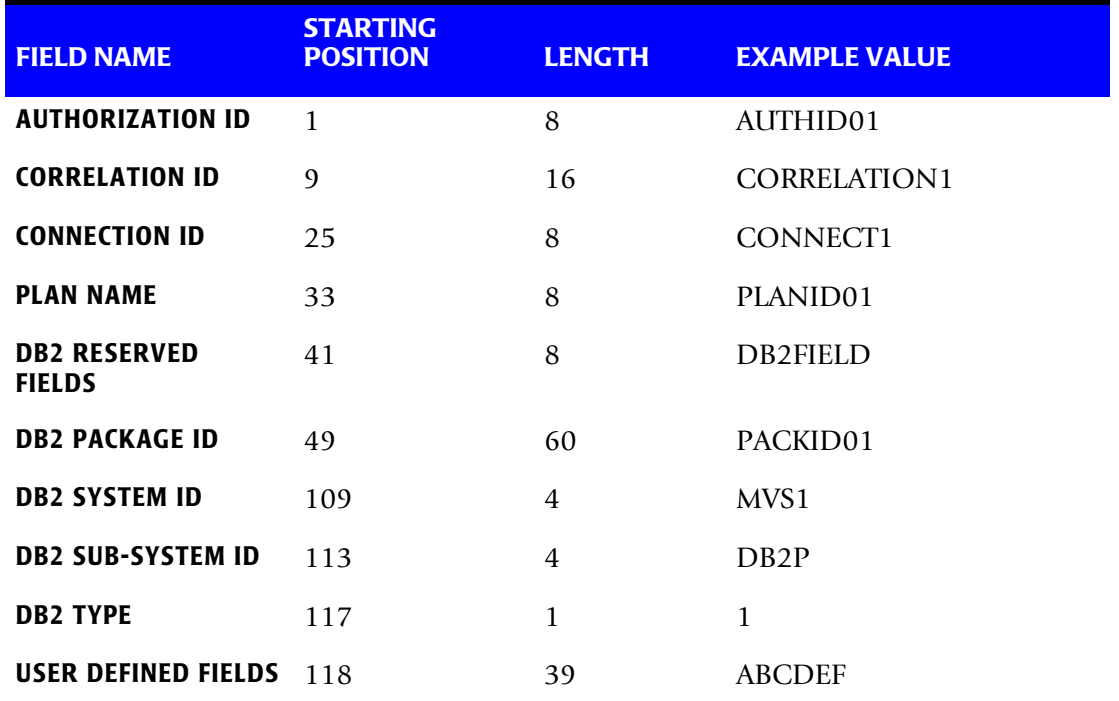

### **DEFINE FIELDS**

DEFINE FIELD1,1,8, DEFINE FIELD2,33,8, DEFINE MOVEFLD1,109,4

### **Table Entry**

AUTHID01:PLANID01,,AABBB@1 AUTHID01:PLANID02,,AACCC@1

### **Explanation**

DB2 usage for authorization ID (AUTHID01) on system MVSA is charged to account code AABBBMVSA when PLANID01 is used and to account AACCCMVSA when PLANID02 is used.

### **Example 3**

Translate ranges of Authorization IDs to account codes, but keep the original Authorization ID and Plan Name in the CIMS Account Code field for detail reporting.

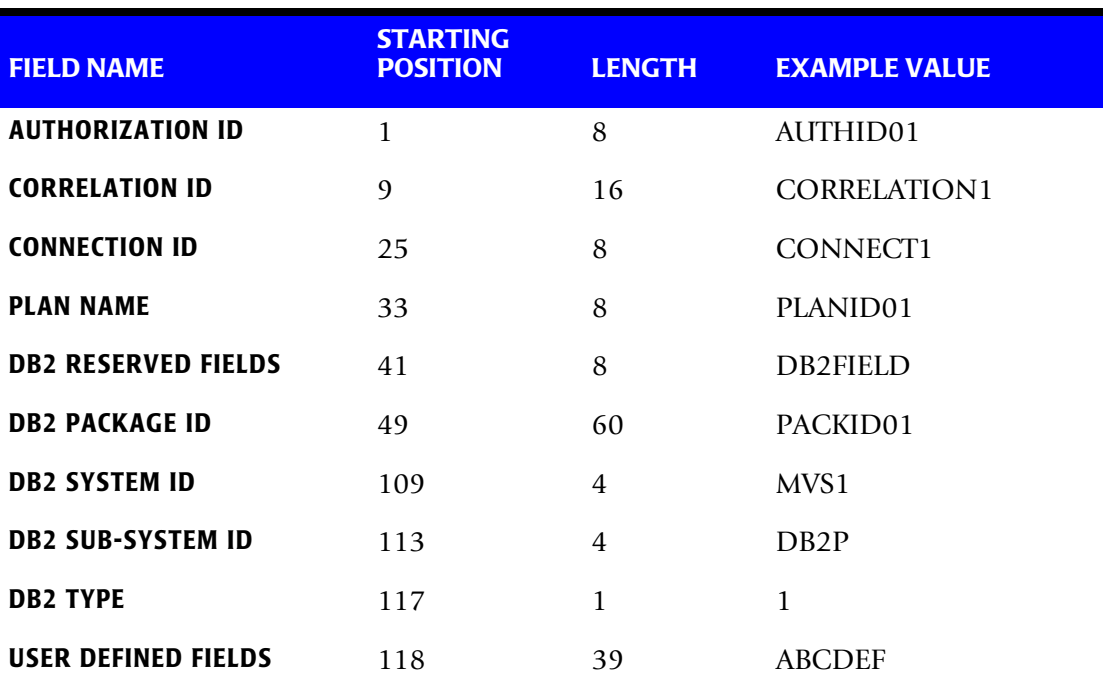

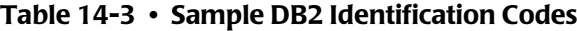

### **DEFINE FIELDS**

DEFINE FIELD1,1,8, DEFINE MOVEFLD1,1,8, DEFINE MOVEFLD2,33,8,

### **Table Entry**

AUTHID01,AUTHID09,AABBB@1@2

### **Explanation**

DB2 usage for authorization IDs AUTHID01 through AUTHID09 is charged to account code AABBB.

The original authorization ID and the PLAN NAME is appended to the account code.

### **Example**

AABBB AUTHID01 PLANID01 (Spaces added for readability)

# **DB2 Chargeback**

The CIMS Job Accounting and Chargeback program CIMSBILL processes the data set created by CIMSDB2. Program CIMSBILL uses Rate Codes supplied on RATE records for extension of the resource values.

The following Rate Codes are defined for DB2 transactions:

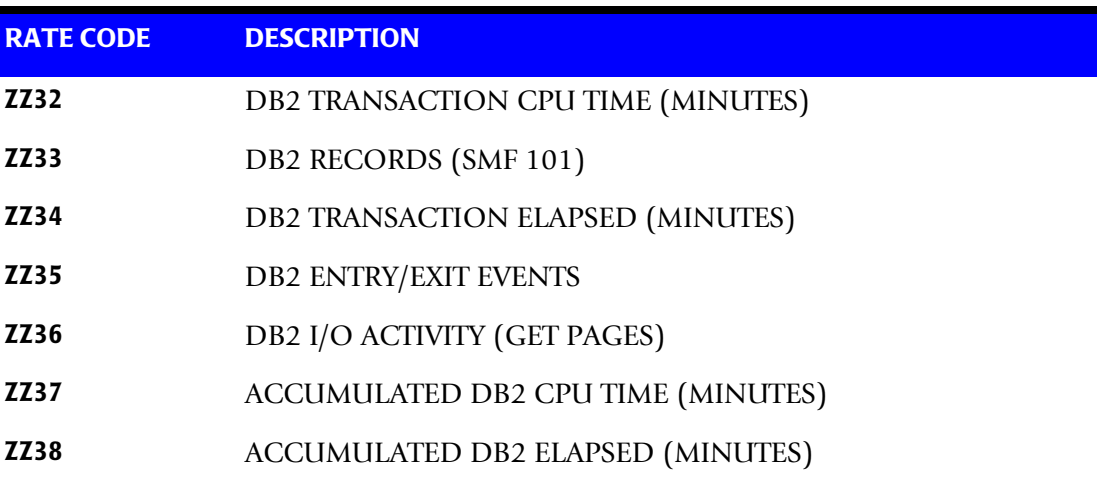

**Note • Value three of CIMSBILL Rate Records supports unit conversion. Rate codes ZZ32, ZZ34, ZZ37 and ZZ38 are converted from seconds to minutes.**

The data set created by this program should be Sorted by Account Code (Position 22) and then merged with the batch job accounting data set created by program CIMSACCT.

### **Reports**

CIMSBILL creates invoices can contain DB2 charges. You can use CIMS Report Writer to generate various reports from the data sets used by Program CIMSDB2. Sample reports are included in CIMS.REPTLIB. See Member AALEGEND.

### **Sample Job Control**

Refer to member CIMSDB2 in CIMS.DATAFILE.

# **CIMS DB2 TRANSACTION RECORD-791**

**CIMS DB2 TRANSACTION RECORD DDNAME = CIMSACT2 VARIABLE LENGTH RECORD CIMRC791 in CIMS.REPTLIB** 

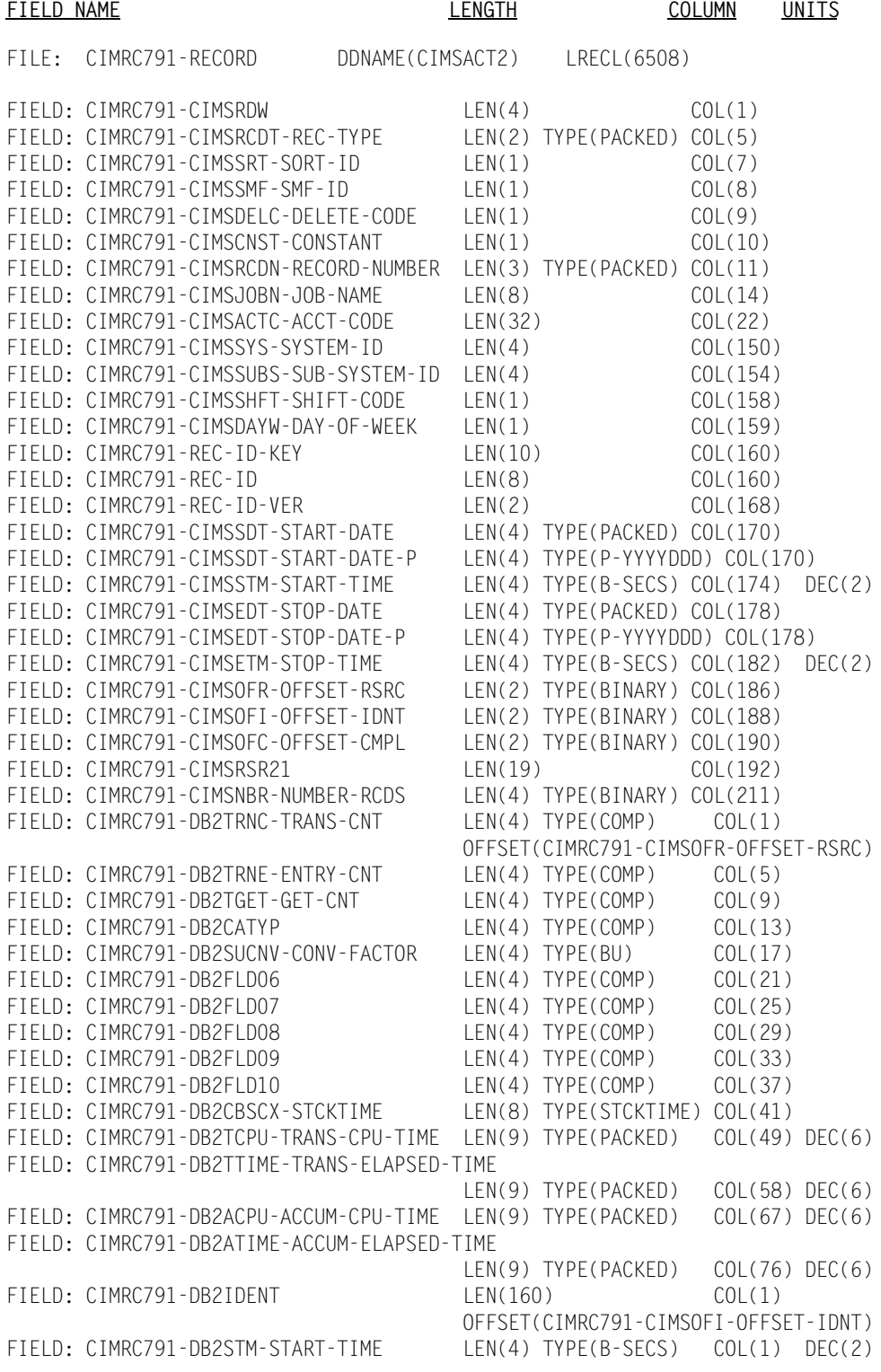

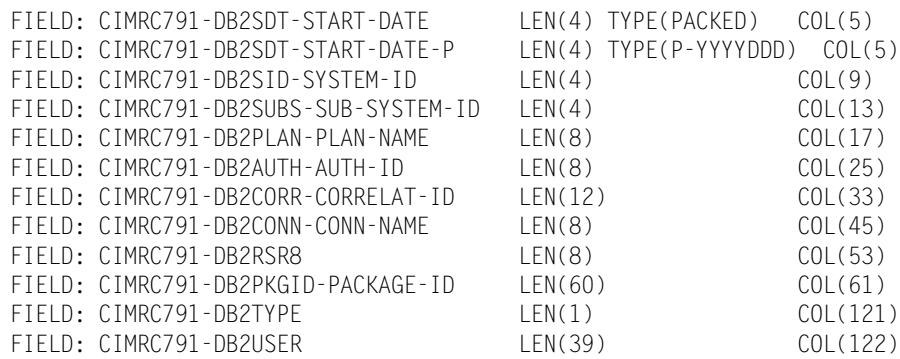

**Note • For FIELD: CIMRC791-DB2USER, CIMS Dictionary provides the capability to include user-defined fields from the source records. For more information, refer to**  *[Chapter 7, CIMS Dictionary—CIMSDTVS](#page-290-0)***.** 

# **CIMS DB2 TRANSACTION RECORD-994**

**CIMS DB2 TRANSACTION RECORD DDNAME = CIMSACCT VARIABLE LENGTH RECORD CIMRC994 in CIMS.REPTLIB** 

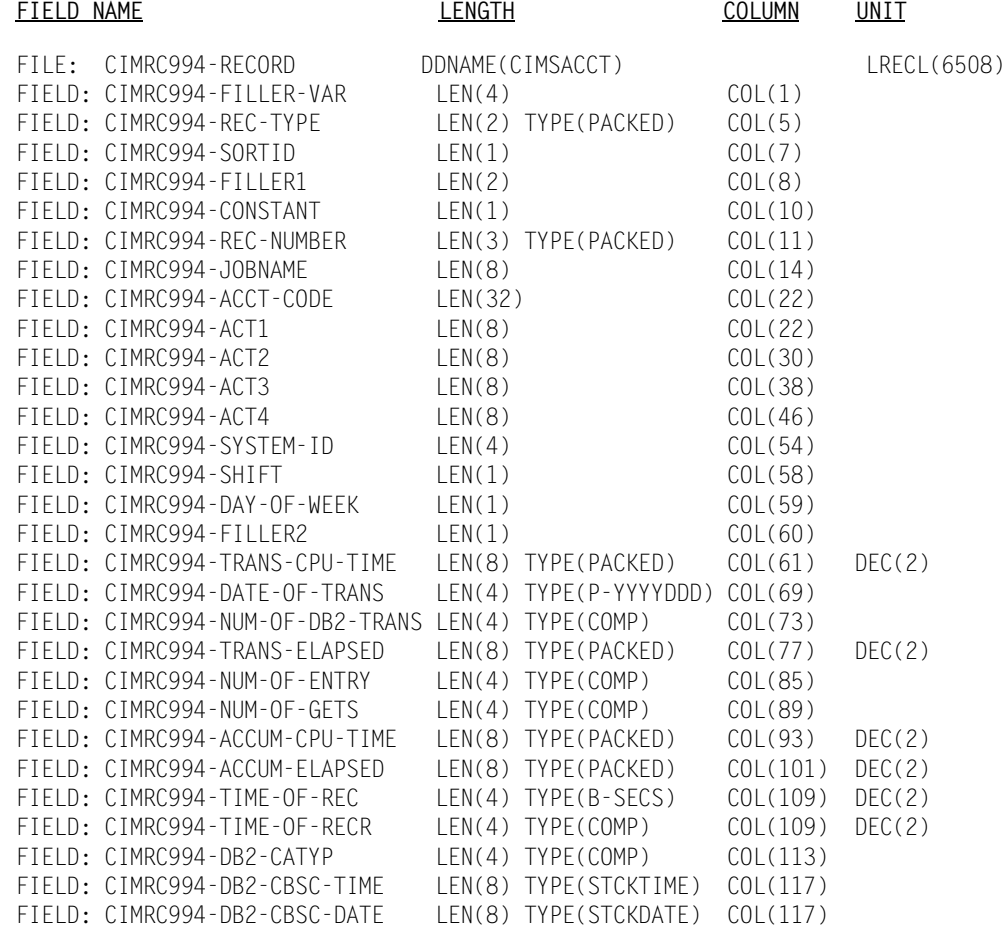

### ■ **DB2 Transaction Accounting Program-CIMSDB2** *About CIMSDB2*

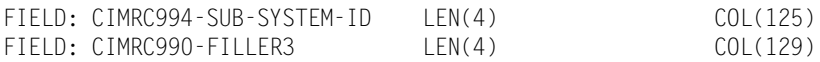

See member AALEGEND in CIMS.REPTLIB for a list of standard CIMS DB2 Reports.

# **CIMSDB2 Detail Record**

See your SMF manual for field definitions. Refer to member DB2RECS2 in CIMS. REPTLIB for file definitions.

# **CIMSDB2 Flow Chart**

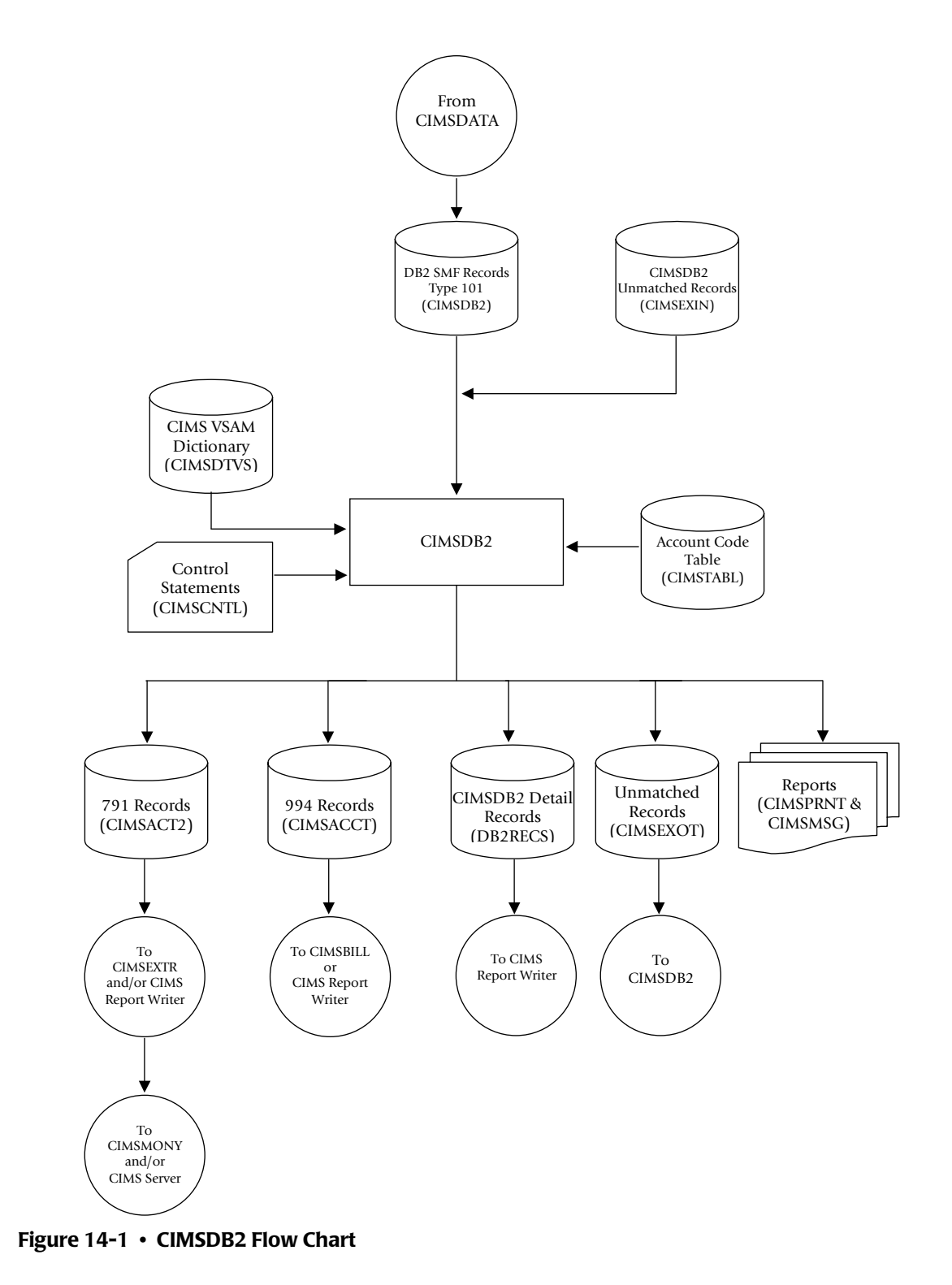

**Note • Values in parentheses represent DDNAMES.**

### ■ **DB2 Transaction Accounting Program-CIMSDB2** *CIMSDB2 Flow Chart*

# **15**

# **IMS Transaction Accounting Programs—CIMSIMS1 and CIMSIMS2**

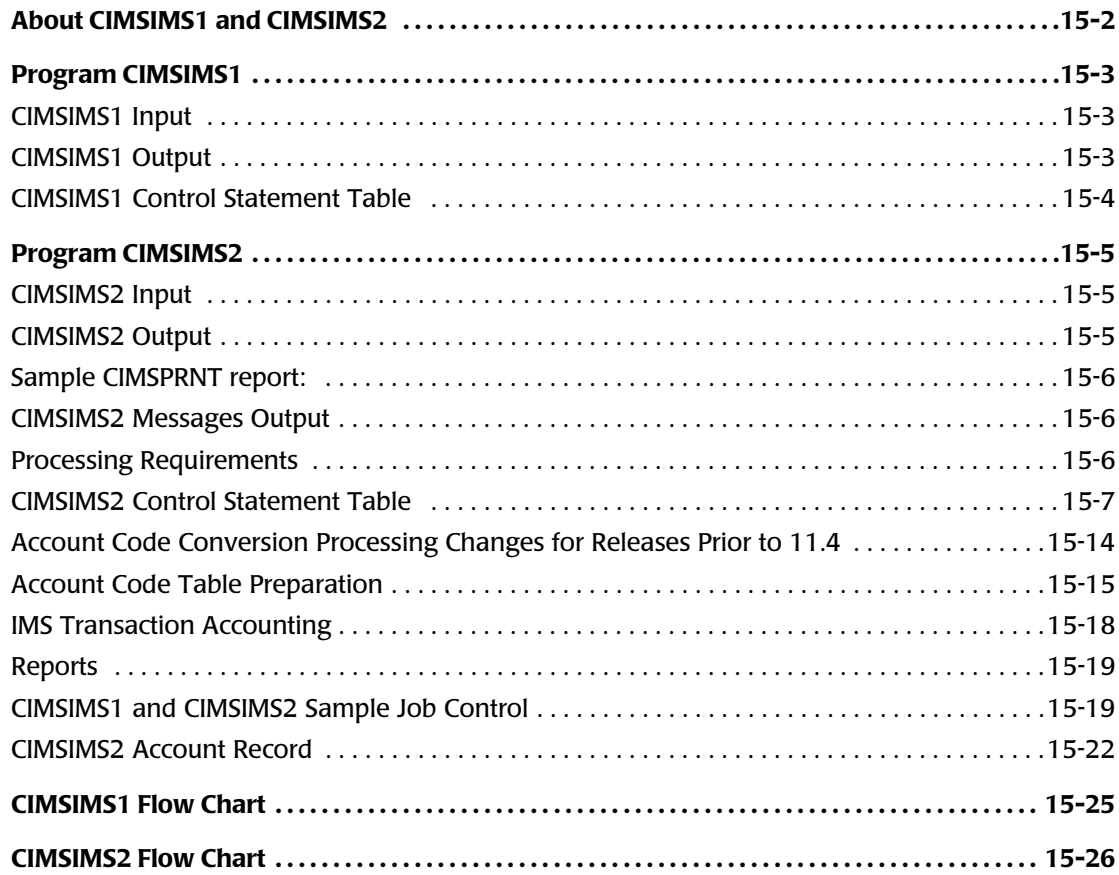

*About CIMSIMS1 and CIMSIMS2*

# **About CIMSIMS1 and CIMSIMS2**

Programs CIMSIMS1 and CIMSIMS2 process IMS log data sets and generate accounting records for input into CIMSACCT. Programs CIMSIMS1 and CIMSIMS2 support IMS releases 5.1 and 6.1. For IMS releases earlier than 5.1, contact CIMS Lab Technical Support.

Program CIMSIMS1 processes the IMS log data set. It creates intermediate files for use by CIMSIMS2.

IMS log records containing x'01', x'03', x'07', x'08', and x'31' in position 1 of the record are selected for processing. Refer to IBM's IMS ILOGREC macro for detailed information. The type 'x07' and x'08' records are written to one output file. The type x'01', x'03', and x'31' are combined into one record (based on the MSGDRRN value) and written to another output data set.

Program CIMSIMS2 processes the intermediate data sets from CIMSIMS1. The records are sorted and summarized by date and account code. Account codes (defined by the installation) replace the PSB ID, Transaction Code, Job Name, Step Name, RACF ID, and control terminal name (CNTN). The accounting records generated by CIMSIMS2 can be used as input into CIMSACCT and CIMSBILL.

CIMSIMS2 produces the CIMS 996 and 997 accounting records. If you want to produce the CIMS 791 accounting record, you must run the CIMSIMS2 output through CIMSACCT to convert the output to the 791 record format. The 791 record is supported by CIMSEXTR, CIMSMONY, and CIMS Report Writer (see *[Chapter 4, Extract and](#page-146-0)  [Aggregation Program—CIMSEXTR](#page-146-0)* and *[Chapter 5, Computer Center Chargeback Program—](#page-184-0) [CIMSMONY](#page-184-0)*).

# <span id="page-622-0"></span>**Program CIMSIMS1**

- Processes the IMS log data set
- Log records containing x'01', x'02, x'07', x'08', and x'31' are selected for processing.

### <span id="page-622-1"></span>**CIMSIMS1 Input**

### **DDNAME IMSLOG**

The input data set containing the IMS log data. This data set is created by the IMS system. There is a separate IMS log for each IMS system.

### **DDNAME CIMSCNTL**

The input data set containing the CIMS control statements.

### <span id="page-622-2"></span>**CIMSIMS1 Output**

### **DDNAME CIMSIMS1**

This output data set contains the combined type x'01', x'03', and x'31' records. These records contain RACF security and control terminal information (CNTN).

### **DDNAME CIMSIMS7**

This output data set contains the type x'08' (start transaction record) and the x'07' (end transaction record).

### **DDNAME CIMSPRNT**

This output data set contains information about the records that were processed by CIMSIMS1.

Sample CIMSPRNT report:

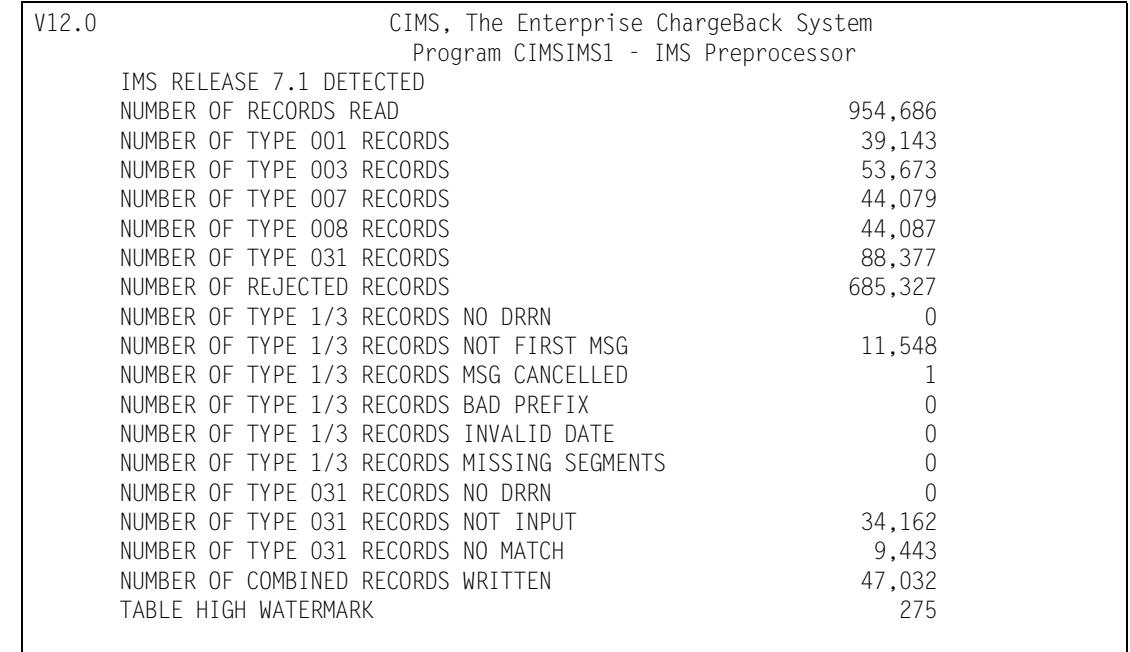

# <span id="page-623-0"></span>**CIMSIMS1 Control Statement Table**

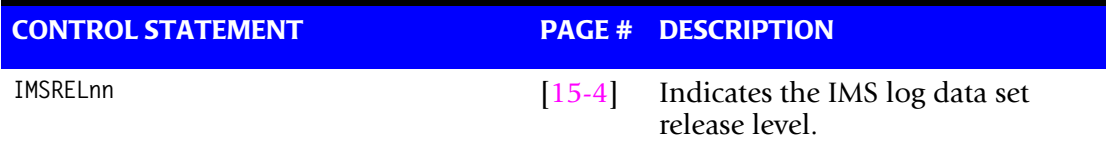

### <span id="page-623-1"></span>**IMSRELnn**

This control card indicates the release level of the IMS log being processed, where nn can be 51 for IMS 5.1 or 61 for IMS 6.1 or 71 for IMS 7.1.

# <span id="page-624-0"></span>**Program CIMSIMS2**

- Program CIMSIMS2 processes the preprocessed data created by CIMSIMS1.
- The records are sorted by date and user-defined data.
- The sorted records are summarized by date and Account Code, then written to the CIMS Job Accounting file.
- Input and output record descriptions are shown at the end of this chapter.
- Account codes, defined by the installation, *replace* PSB ID, Transaction Code, Job Name, Step Name, RACF ID, and control terminal (CNTN) name.
- A table of 10,000 values is supported for the transformation of PSB ID, Transaction Code, Job Name, Step Name, RACF ID and CNTN to account code.

# <span id="page-624-1"></span>**CIMSIMS2 Input**

### **DDNAME CIMSIMS1**

The input data set containing the combined records from the IMS type 1, 3, 31. This file was produced by CIMSIMS1.

### **DDNAME IMSINPT**

The input data set containing the IMS type 7 and 8 log records. This file was produced by CIMSIMS1.

### **DDNAME CIMSCNTL**

The input data set containing the CIMS control statements.

### **DDNAME CIMSTABL**

The input data set containing the Account Codes. (This replaces the DDNAME ACTCODE).

# <span id="page-624-2"></span>**CIMSIMS2 Output**

### **DDNAME CIMSOUT**

This output data set contains the CIMS accounting records for both Batch and Online. This output can be processed by CIMSACCT and CIMSBILL.

If you want to use program CIMSMONY to process your IMS charges, you must run the output through CIMSACCT to convert the output to the 791 record format.

# **DDNAME CIMSPRNT, CIMSMSG**

CIMSIMS2 creates printed output that lists the input parameters, shows the number of records read and written, and lists *all* records not matched in the Account Code Table. The output record count is the count of *summarized records*.

# <span id="page-625-0"></span>**Sample CIMSPRNT report:**

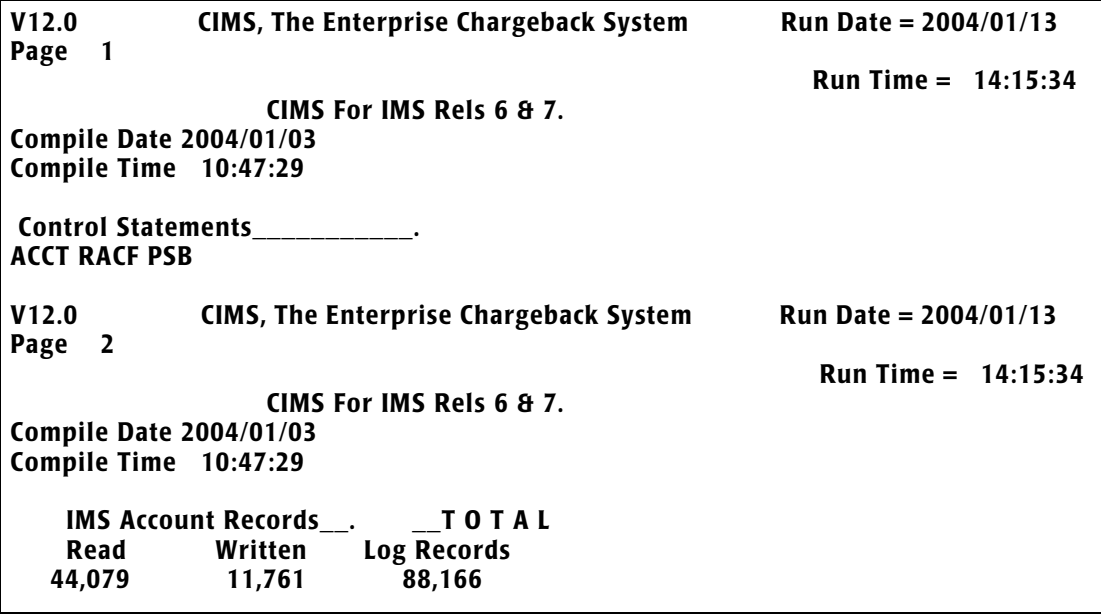

# <span id="page-625-1"></span>**CIMSIMS2 Messages Output**

### **DDNAME CIMSMSG**

CIMSIMS2 creates tracing messages and other informational messages including records that had no matches during Account Code Conversion.

# <span id="page-625-2"></span>**Processing Requirements**

Program CIMSIMS2 processes the CIMSIMS1 preprocessed data set.

- The data set created by this program contains Account Codes for transactions matched with entries in the Account Code table. Transactions not matched retain their original values.
- A sort of the input data file places the data in date and user-defined sequence. The sort is called from within the program.
- Program CIMSIMS2 provides for record selection based on date.

# <span id="page-626-0"></span>**CIMSIMS2 Control Statement Table**

Program CIMSIMS2 supports 8 different input control statements. These control statements are *optional*.

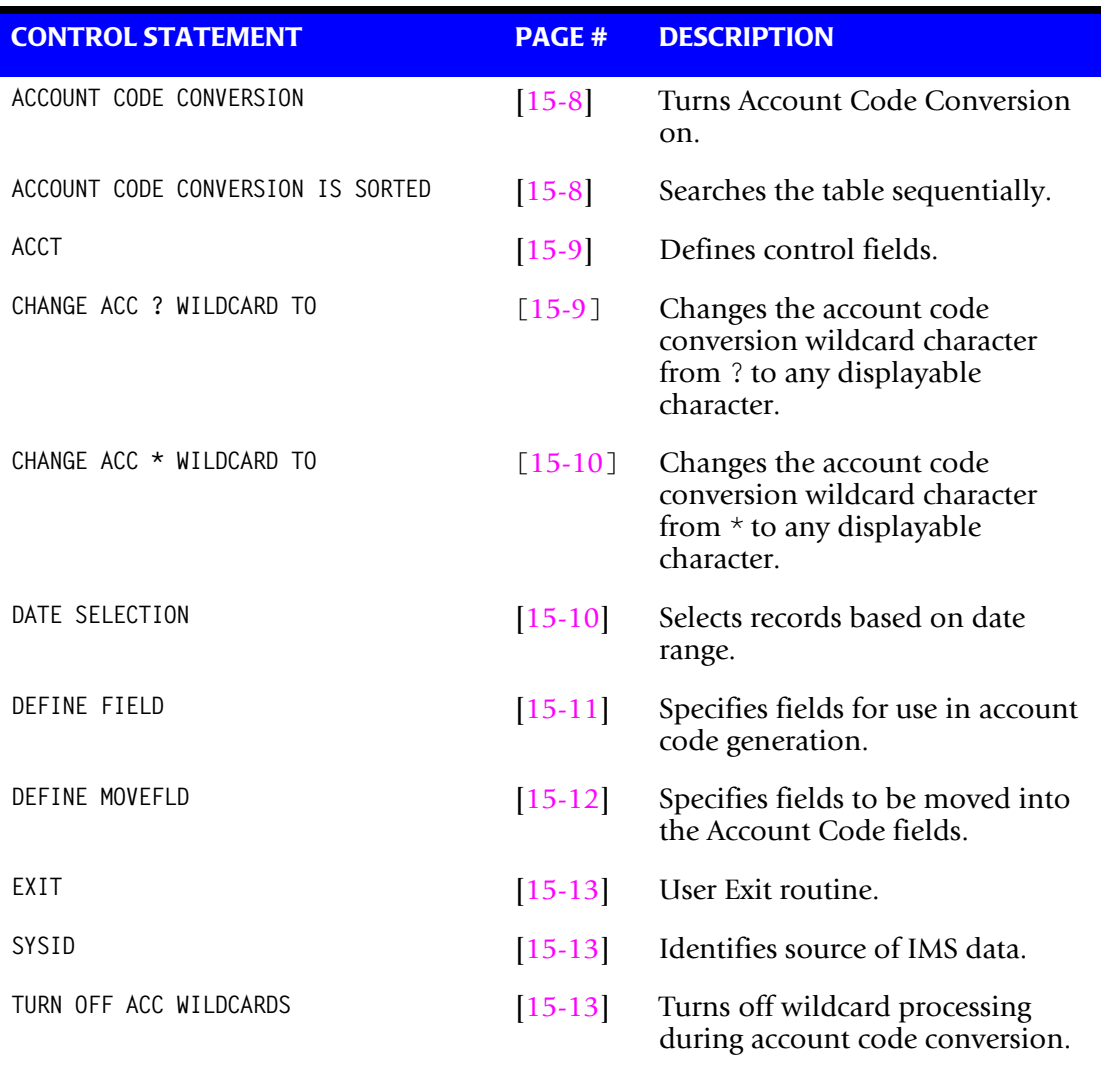

### <span id="page-627-0"></span>**ACCOUNT CODE CONVERSION**

This control statement specifies processing of the CIMS Account Code Conversion Module. If this control statement is not present, then *no* account code conversion is performed. CIMSIMS2 assumes the Account Code Table is random.

### **Example**

ACCOUNT CODE CONVERSION

### **Or**

ACCOUNT CODE CONVERSION INPUT IS RANDOM

The account table search always starts from the beginning.

This technique is required if you want to use a catch-all entry at the end of the table to catch all unmatched identification codes. Otherwise, the unmatched account code records are written to the exception file.

### <span id="page-627-1"></span>**ACCOUNT CODE CONVERSION INPUT IS SORTED**

- CIMS searches the table sequentially. On each record read from the internally sorted resource file, the account code table is searched starting from the location of the previous match.
- This is the most efficient technique for a table search.
- The table is searched only *once*.
- Unmatched account codes are written to the exception file.
- CIMS automatically changes the default search technique when wild card characters are found in the account code table. If wild cards are present, the table is assumed to be random and therefore the search always starts from the beginning of the table.
- This control statement overrides the CIMS default search technique described above.
- When you use ACCOUNT CODE CONVERSION INPUT IS SORTED, the last record of the account code table must be the highest node. Therefore, place 99999999,, UNKNOWN as the last account code value.

### <span id="page-628-0"></span>**ACCT**

This control statement defines the control fields to be used for Account Code definitions. Keywords that define the control fields for account codes:

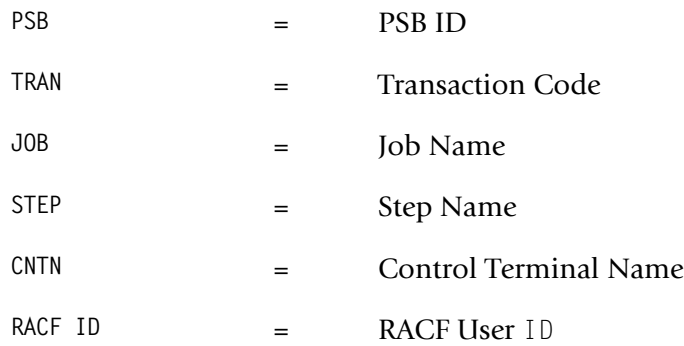

- The order of the keywords define the order of the IMS data fields used for creating account codes. A space is used between each field.
- You can define one to four fields in any order.
- The default is PSB ID.
- CNTN and RACF ID are mutually exclusive.
- The fields identified in the ACCT Control Statement define which fields will be used to look up in the Account Code table. If the Account Code table is blank or dummied, then the value specified in the ACCT Control Statement will be placed directly into the Account Code.

### **Example**

ACCT PSB TRAN

- The 8-character fields for PSB ID and Transaction Code are used in the table look up for accounting codes.
- Batch IMS jobs are matched against the Job Name field.

### <span id="page-628-1"></span>**CHANGE ACC ? WILDCARD TO x**

Where  $x = any$  displayable character.

When this control statement is present, the default wildcard character ? in the account code conversion table is processed as an explicit character and the specified displayable character is processed as a wildcard character.

### **Example**

CHANGE ACC ? WILDCARD TO +

The + character rather than the ? character is processed as a wildcard in the account code conversion table.

### <span id="page-629-0"></span>**CHANGE ACC \* WILDCARD TO x**

Where  $x = any$  displayable character.

When this control statement is present, the default wildcard character  $\star$  in the account code conversion table is processed as an explicit character and the specified displayable character is processed as a wildcard character.

### **Example**

CHANGE ACC \* WILDCARD TO +

The  $+$  character rather than the  $*$  character is processed as a wildcard in the account code conversion table.

### <span id="page-629-1"></span>**DATE SELECTION x y**

CIMSIMS2 selects records for processing based on a date range. This control statement specifies the dates to use to select report records. The first value is the FROM or LOW select value. The second value is the TO or HIGH select value. Each CIMS accounting record contains a date field. For a record to be selected it must be greater than or equal to the LOW date select value and less than or equal to the HIGH select value.

- Format is YYYYMMDD.
- The Date Selection Values are placed into the CIMS Summary Record.

### **Example**

DATE SELECTION 20010501 20010531

- These values are not edited, they are in YYYYMMDD format.
- A CIMS keyword date can be placed into field 1.
- Keywords calculate specific dates automatically.
- The following keywords are supported:

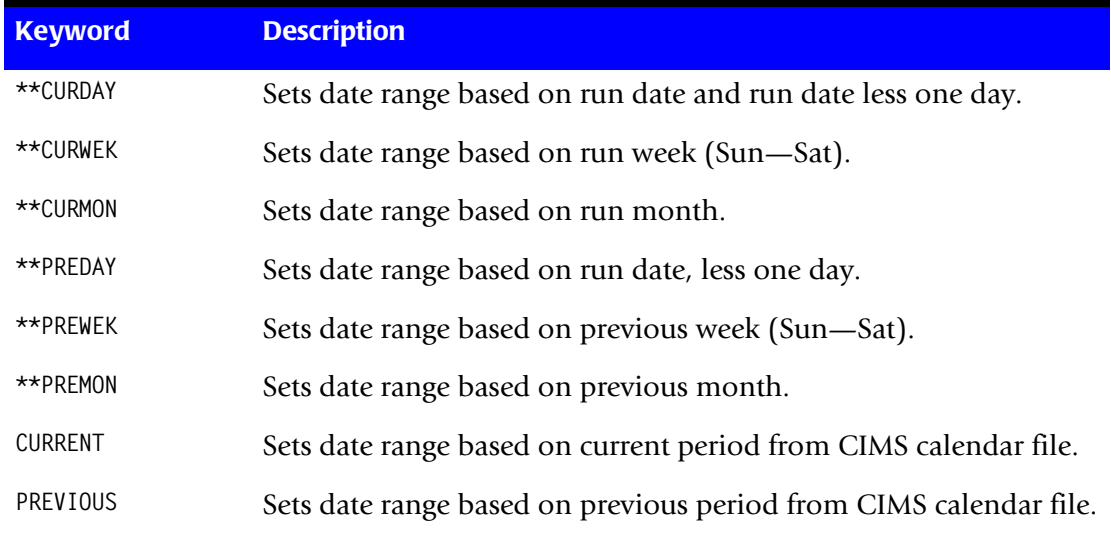

### **Example**

DATE SELECTION \*\*PREMON

If this month is June, 2001 then \*\*PREMON equals 20010501 20010531.

 YYYYMMDD YYYYMMDD DEFAULT IS 19880101 20991231

### <span id="page-630-0"></span>**DEFINE FIELDx,y,z,**

This statement is used to define the input location and length Account Code values when the CIMS Account Code conversion module is used.

■ See Account Code Conversion statement [page 15-8](#page-627-0)

Ten define statements are supported. The data fields specified by the define statements are placed into 8-character fields. These 8-character fields are then compared to the LOW and HIGH account code table values.

Each value is separated by a comma.

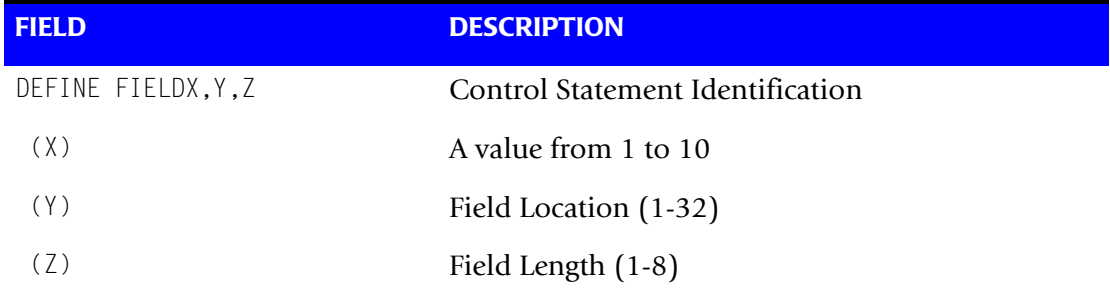

### **Example**

Assume the following values:

 $TRAN = FNTO1$  $JOB = CIMSO4A$ RACF = SMITHK

### Control Statements:

ACCT TRAN JOB RACF DEFINE FIELD1,1,4 = FNTO DEFINE FIELD2,  $9, 3 = CIM$ DEFINE FIELD3,17,4 = SMIT

### <span id="page-631-0"></span>**DEFINE MOVEFLDx,y,z,**

This statement is used to define the input location and length Account Code values that are to be moved when the CIMS Account Code conversion module is used.

- See Account Code Conversion statement [page 15-8](#page-627-0)
- Ten DEFINE MOVEFLD statements are supported. The data fields specified by DEFINE MOVEFLD statements are moved into specified targets in the Account Code Conversion Table.
- Targets are specified with @1, @2, @3, @4, @5, @6, @7, @8, @9, and @10.
- Each value is separated by a comma.
- **n** The CIMS program will evaluate an  $@10$  specified in an account code table entry as a MOVEFLD10 if one has been defined. If a MOVEFLD10 has not been defined, then CIMS will evaluate this as a MOVEFLD1 followed by a literal 0.

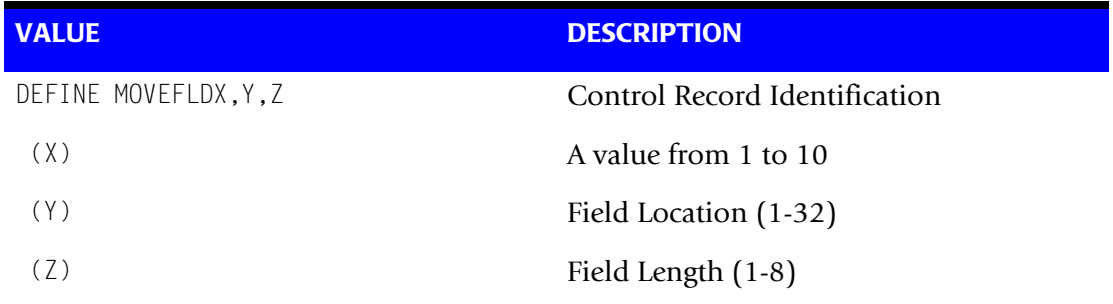

### Assume the following values:

 $JOB = CIMSO4A$ 

### Control Statements:

ACCT TRAN JOB RACF DEFINE MOVEFLD1,9,3 = CIM

### <span id="page-632-0"></span>**EXIT**

When this control statement is present, an external subroutine identified as CIMSACU5 is entered.

Program CIMSIMS2 is written in COBOL OS/390. Subroutine CIMSACU5 is called as follows:

CALL 'CIMSACU5' USING IMS-RECORD, RETURN-FLAG.

**WHERE:** IMS-RECORD is the IMS log record from the IMSINPT DD. This record can either be the log type 7 or log type 8 IMS record. Refer to the exit (found in CIMSUSER) for the record layouts of the type 7 (see [page 15-23](#page-642-0)) and type 8 (see [page 15-24\)](#page-643-0) records passed to the CIMSACU5 exit.

RETURN-FLAG is a one-character indicator, for example, PIC X.

The value '1' specifies the record is to be deleted.

You can change the contents of the IMS record.

Subroutine CIMSUSER contains the entry point for CIMSACU5.

CIMSUSER is distributed in source format and is found in data set CIMS.DATAFILE(CIMSUSER). The record layouts for the IMS type 7 and type 8 log record passed to CIMSACUS are contained in CIMSUSER.

### <span id="page-632-1"></span>**SYSID**

Installations processing more than one IMS system can identify the source of each IMS transaction by submitting the following control statement:

SYID *X*

Where X is the value to identify the source of IMS records. This value replaces positions 54-57 of each CIMS IMS Transaction Record. The default is IMS. X is one to four characters.

### **Example**

SYID ABCD

### <span id="page-632-2"></span>**TURN OFF ACC WILDCARDS**

When this control statement is present, the default wildcard characters ? and  $*$  in the account code conversion table are processed as explicit characters. No wildcard matching occurs.

### **Example**

TURN OFF ACC WILDCARDS

The characters ? and  $\star$  in the account code conversion table are processed as explicit values, not as wildcards.

# <span id="page-633-0"></span>**Account Code Conversion Processing Changes for Releases Prior to 11.4**<sup>15</sup>

In previous releases of CIMSIMS2, account code conversion was assumed. The ACCT control statement determined the fields used for account code conversion. In release 11.4 and higher CIMSIMS2 calls the standard Account Code Conversion module which changes the process slightly.

DEFINE FIELD and DEFINE MOVEFLD statements have been added. You must turn on account code conversion by specifying the appropriate control statement.

To support the prior releases implicit define fields, the following processing defaults are used:

■ The ACCT fields make up the CIMS Account String used for the DEFINE FIELD and DEFINE MOVEFLD starting locations.

### **Examples**

- **1** ACCT PSB JOB STEP RACF
	- PSB is at position 1 of the CIMS account string (DEFINE FIELD1,1,8)
	- JOB is at position 9 of the CIMS account string (DEFINE FIELD2,9,8)
	- STEP is at position 17 of the CIMS account string (DEFINE FIELD3,17,8)
	- RACF is at position 25 of the CIMS account string (DEFINE FIELD4,25,8)
- **2** ACCT JOB RACF PSB STEP
	- JOB is at position 1 of the CIMS account string (DEFINE FIELD1,1,8)
	- RACF is at position 9 of the CIMS account string (DEFINE FIELD2,9,8)
	- PSB is at position 17 of the CIMS account string (DEFINE FIELD3,17,8)
	- STEP is at position 25 of the CIMS account string (DEFINE FIELD4,25,8)

Any DEFINE FIELD and DEFINE MOVEFLD statements will following these starting locations.

- If ACCT is specified, ACCOUNT CODE CONVERSION is specified and NO DEFINE FIELDS are specified then the Define Fields will be set up internally as follows:
	- DEFINE FIELD1,1,8
	- DEFINE FIELD2,9,8
	- DEFINE FIELD3,17,8
	- DEFINE FIELD4,25,8
- If ACCT is specified and ACCOUNT CODE CONVERSION is NOT specified, then no account code conversion will take place.

For releases 11.4 and above, the only statement needed to be added to you control statements is ACCOUNT CODE CONVERSION. Leaving all other control statements alone, the processing will be the same. But, by using the account code conversion module, CIMS Lab, Inc. has added a lot more flexibility to building account codes within the IMS processing. Consider the following example.

### **Example**

Control Statements:

ACCT JOB RACF ACCOUNT CODE CONVERSION ON DEFINE FIELD1,1,4 DEFINE MOVEFLD1,9,6

Account Code Conversion Table:

CIMS,,C0@1 SYS,,S1@1

Account Code Output:

Assume Jobname = CIMS0401, UserID = DEVLOP01 Then the converted Account code would be: C0DEVLOP

### <span id="page-634-0"></span>**Account Code Table Preparation**

Each installation has different account code requirements. CIMS provides a flexible method of assigning account codes. You assign account codes by matching entries within an input file to the IMS PSB ID, Transaction Code, Job Name, Step Name, RACF ID, CNTN, or any combination of four fields.

- The account codes defined within the table should conform to the same account code structure used for batch jobs.
- The account code table can contain an unlimited number of entries for sorted tables. For unsorted tables, the number of entries is dependent upon the amount of storage available to the program.
- These entries contain LOW and HIGH values for record matching. This allows a single table entry to define an account code for a range of IMS Transactions.

### **Bypassing the Account Code Table**

You can bypass the account code table look-up. Possible reasons to bypass the account code table are:

- An Account Code table is called from program CIMSACCT.
- The high level qualifier is the account code.

To bypass the Account Code table look-up, remove the ACCOUNT CODE CONVERSION control statement.

The DEFINE statement is always supported. If it is used without specifying ACCOUNT CODE CONVERSION, then the fields specified by the DEFINE statement are placed into the Account Code field. Otherwise, the first four nodes of data set name are placed in the account code field.

### **Account Code Table (Record Definitions)**

The Account Code table is defined as follows:

- Data records cannot exceed 200 characters
- The format of each record is free form with entries separated by commas.
- The first entry is the LOW value (maximum 8 characters per node with a maximum of 10 nodes).
- The second entry is the HIGH value (maximum 8 characters per node with a maximum of 10 nodes).
- When the second entry is null, the first entry plus high values is placed into the second value.
- The third entry is the account code.
- The account code replaces identification codes that are greater than or equal to the LOW value *and* less than or equal to the HIGH value.
- Account code values can contain up to 32 characters.
- You can separate entries within the low and high fields into ten eight-byte fields. You must use use a delimiter colon (:) to separate fields.

### **Account Code Table Processing Information**

- The maximum number of Account Code table entries is unlimited for sorted tables. For non-sorted tables, the maximum number of entries is dependant upon the storage available to the program. If you require more than can be allocated, use a smaller table for the 1st run and then process the no-match file with a second execution using the rest of the table.
- The compare tests are equal to or greater than the LOW and equal to or less than the HIGH.
- $\blacksquare$  The input table can be in any order. However, the program executes significantly faster if the account table is in the same sequence as the input data set (that is, High Level Qualifier) and if **ACCOUNT CODE CONVERSION INPUT IS SORTED** is specified.
- When ACCOUNT CODE CONVERSION INPUT IS SORTED is specified, the account code table is searched starting at the first value until a match is found. When a match is found, the location of the match is saved and the search for the next transaction identification code starts at that location.
- If a match is not found, the record is written to the Exception data set and a message is printed showing the identification code for the unmatched transaction. A maximum of 100 messages prints.
- Data defined by this table is read from DDNAME CIMSTABL.
- Each data value can contain up to 80 characters (excluding colons).
- A comma (,) delimits a data value.
- A colon (:) separates qualifier nodes.
- The asterisk (\*) and question mark (?) characters can be used as wild card characters in both the low and high table entries.
- Account codes specified by the account code table should be compatible with the account codes specified for Batch, TSO, and so forth.

### **When a wild card character is used, the account code conversion file is searched from** *top to bottom* **looking for a match. This is time consuming for large Account Code tables.**

■ When processing a new account code table entry, if the characters @10 are encountered, CIMS will evaluate this as a MOVEFLD10 statement if a MOVEFLD10 was present in the control cards. Otherwise, CIMS will evaluate this as a MOVEFLD1 followed by a literal 0.

### **Account Code Table (Matching Information)**

- Each 8-character low node field and each 8-character high node field is compared to the corresponding 8-character identification code. If the compares are true, the account code is assigned.
- Each LOW/HIGH select value occupies an 8-character field. The low value fields are padded with X'00' and the high value fields are padded with X'FF'.
- $\blacksquare$  The high value field is set equal to the low value field  $+$  (high padding) when the high value field is null.
- When a match is not found, the identification code is printed. No data is written to the CIMS Account file unless the EXCEPTION FILE PROCESSING OFF control statement was specified.
- The unmatched record is written to the no-match data set for future processing by default. To write out the unmatched records to the CIMSACCT OUTPUT DD with their original Account Code values, specify EXCEPTION FILE PROCESSING OFF.
- The no-match data set is defined as DDNAME CIMSEXIN for input and CIMSEXOT for output.

### **Example**

- 1. BP17,,ACCOUNT 622
- 2. E002,,ACCOUNT 625
- 3. M782,P364,ACCOUNT 699

### **Explanation**

**1** PSB ID BP17 is transformed to ACCOUNT 622.

The low select value is BP17+(LOW VALUES).

The high select value is BP17+(HIGH VALUES).

**2** PSB ID E002 is transformed to ACCOUNT 625.

The low select value is E002+(LOW VALUES).

The high select value is E002+(HIGH VALUES).

**3** PSB ID's M782 through P364 are transformed to ACCOUNT 699.

The low select value is M782+(LOW VALUES).

The high select value is P364+(HIGH VALUES).

- Each LOW/HIGH select value occupies a 80-character field. The low value field is padded with X'00' and the high value field is padded with X'FF'.
- **■** The high value field is equal to the low value field  $+$  (high padding) when the high value field is null.
- When a match is not found, the IMS data is placed in the Account field based on the ACCT control statement.

### <span id="page-637-0"></span>**IMS Transaction Accounting**

:

The CIMS Job Accounting and Chargeback program CIMSBILL processes the data set created by this program. Program CIMSBILL uses RATE codes supplied on RATE records. See *[Chapter 8, Computer Center Chargeback Program—CIMSBILL](#page-310-0)* for information on RATE Records. The following RATE codes are defined in program CIMSBILL for the charging of IMS transactions. The following Rate codes are for Message (online) IMS Transactions**.**

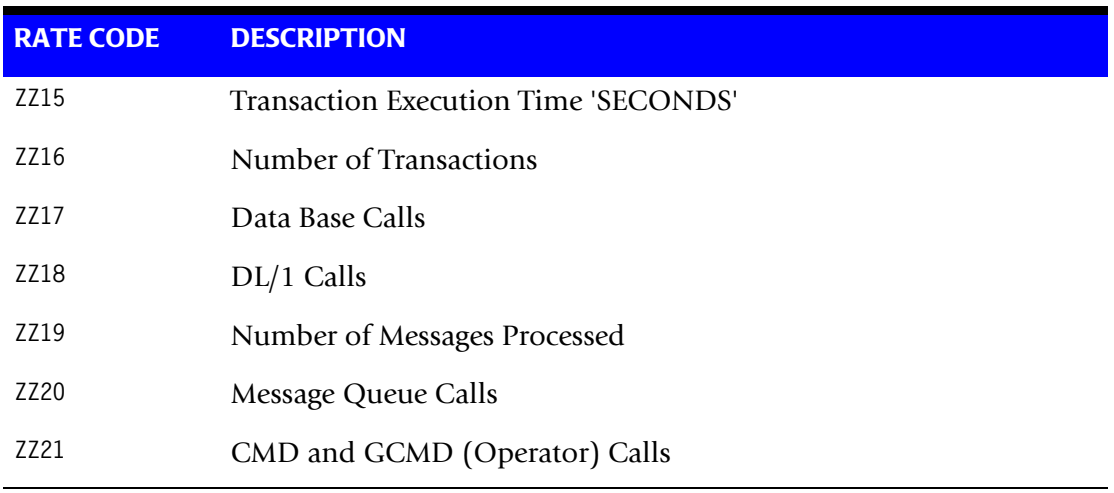

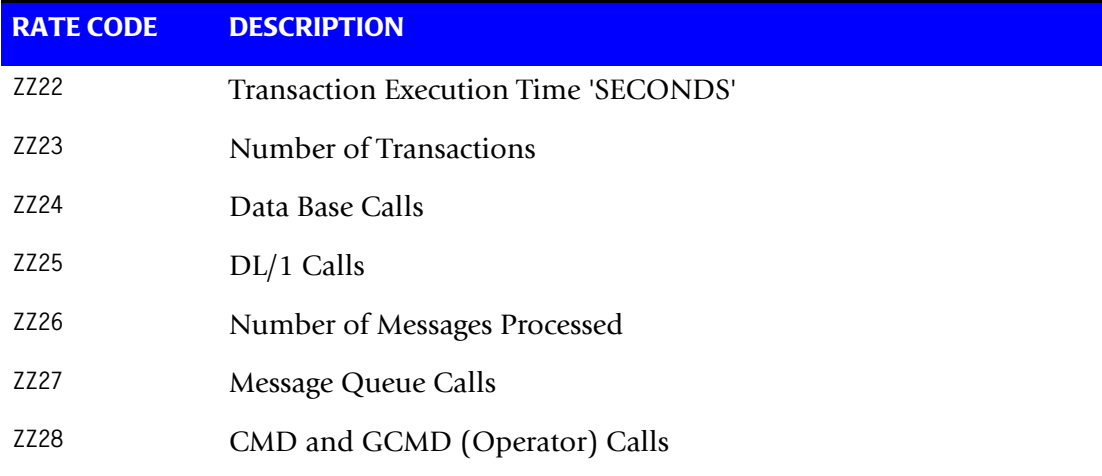

The following Rate codes are for Batch IMS Transactions.

The data set created by this program is merged with the batch job accounting data set created by program CIMSACCT.

### <span id="page-638-0"></span>**Reports** 15 and 15 and 15 and 15 and 15 and 15 and 15 and 15 and 15 and 15 and 15 and 15 and 15 and 15 and 15 and 15 and 15 and 15 and 15 and 15 and 15 and 15 and 15 and 15 and 15 and 15 and 15 and 15 and 15 and 15 and 15

You can use the CIMS Report Writer to generate various reports from the two data sets used by Program CIMSIMS2.

Field Dictionary data records 'CIMSIMS1' and 'CIMSIMS2' are included in the standard CIMS distribution material. (See *[CIMSIMS2 Account Record](#page-641-0)* on page 15-22.)

### <span id="page-638-1"></span>**CIMSIMS1 and CIMSIMS2 Sample Job Control**

Member  $\blacktriangleright$  CIMS.DATAFILE(CIMSIMS)

```
//JOBCARD 
1/*
//*\frac{1}{1+x}DELETE WORK FILES
//*1/*
//DELETE EXEC PGM=IEFBR14,REGION=0K 
//^{\star}//DELETE1 DD DSN=CIMS.CIMSIMS1.CIMSIMS1, 
// DISP=(MOD,DELETE), 
// UNIT=3390, 
// SPACE=(TRK,1) 
//*//DELETE2 DD DSN=CIMS.CIMSIMS1.CIMSIMS7, 
// DISP=(MOD,DELETE),<br>// UNIT=3390,
            UNIT=3390,
// SPACE=(TRK,1) 
1/*
//DELETE3 DD DSN=CIMS.CIMSIMS1.SORTIMS1, 
// DISP=(MOD,DELETE),
```
### *Program CIMSIMS2*

```
// UNIT=3390, 
// SPACE=(TRK,1) 
//DELETE4 DD DSN=CIMS.CIMSIMS2.SORTIMS7,
// DISP=(MOD,DELETE),<br>// UNIT=3390,
// UNIT=3390,<br>// SPACF=(TRK
              SPACE=(TRK,1)//*//DELETE5 DD DSN=CIMS.CIMSIMS.SORTED.DAILY, 
// DISP=(MOD,DELETE),<br>// UNIT=3390,
            UNIT=3390,
// SPACE=(TRK,1) 
1/*
//CIMSIMS1 EXEC PGM=CIMSIMS1,REGION=0M 
//STEPLIB DD DSN=CIMS.LOAD.MODULES 
// DISP=SHR 
//CIMSPRNT DD SYSOUT=* 
//SYSUDUMP DD SYSOUT=* 
//IMSLOG DD DSN=IMS.LOG,DISP=(OLD,KEEP), 
// LABEL=(1,SL),BUFNO=40,UNIT=3490,EXPDT=98000, 
            // VOL=SER=?????? 
//CIMSCNTL DD * 
/* 
//*//CIMSIMS1 DD DSN=CIMS.CIMSIMS1.CIMSIMS1, 
// DISP=(NEW,CATLG,DELETE),SPACE=(CYL,(25,25)), 
// UNIT=3390,<br>// DSORG=PS.R
              // DSORG=PS,RECFM=FB,LRECL=80,BLKSIZE=27920,BUFNO=10 
1/*
//CIMSIMS7 DD DSN=CIMS.CIMSIMS1.CIMSIMS7, 
// DISP=(NEW,CATLG,DELETE),SPACE=(CYL,(25,25)),<br>// UNIT=3390,
// UNIT=3390,<br>// LRECL=2799
              LRECL=27994,BLKSIZE=27998,RECFM=VB,DSORG=PS,BUFNO=10
//*//*//* SORT CIMSIMS1 BY RECOVERY TOKEN 
1/*
//SORT1 EXEC PGM=SORT,REGION=2M 
//SYSOUT DD SYSOUT=* 
//SORTIN DD DSN=CIMS.CIMSIMS1.CIMSIMS1, 
           DISP=SHR
//^{\star}//SORTOUT DD DSN=CIMS.CIMSIMS1.SORTIMS1, 
// DISP=(NEW,CATLG,DELETE),<br>// UNIT=3390,
// UNIT=3390,<br>// SPACF=(CYI
// SPACE=(CYL,(25,25),RLSE),<br>// DSORG=PS.RECFM=FB.LRECL=8
              // DSORG=PS,RECFM=FB,LRECL=80,BLKSIZE=27920,BUFNO=10 
//*//SORTWK01 DD UNIT=3390,SPACE=(CYL,200) 
//SORTWK02 DD UNIT=3390,SPACE=(CYL,200) 
//SORTWK03 DD UNIT=3390,SPACE=(CYL,200) 
//SORTWK04 DD UNIT=3390,SPACE=(CYL,200) 
//SORTWK05 DD UNIT=3390,SPACE=(CYL,200) 
//SORTWK06 DD UNIT=3390,SPACE=(CYL,200) 
//* 
//SYSIN DD * 
 SORT FIELDS=(43,12,CH,A) 
//*//\star//* SORT CIMSIMS7 BY RECOVERY TOKEN
```

```
//*//SORT2 EXEC PGM=SORT,REGION=2M 
//SYSOUT DD SYSOUT=* 
//SORTIN DD DSN=CIMS.CIMSIMS1.CIMSIMS7, 
// DISP=SHR 
1/*
//SORTOUT DD DSN=CIMS.CIMSIMS1.SORTIMS7, 
// DISP=(NEW,CATLG,DELETE),SPACE=(CYL,(25,25)),<br>// UNIT=3390.
// UNIT=3390,<br>// LRECL=2799
              LRECL=27994,BLKSIZE=27998,RECFM=VB,DSORG=PS,BUFNO=10
//*//SORTWK01 DD UNIT=3390,SPACE=(CYL,200) 
//SORTWK02 DD UNIT=3390,SPACE=(CYL,200) 
//SORTWK03 DD UNIT=3390,SPACE=(CYL,200) 
//SORTWK04 DD UNIT=3390,SPACE=(CYL,200) 
//SORTWK05 DD UNIT=3390,SPACE=(CYL,200) 
//SORTWK06 DD UNIT=3390,SPACE=(CYL,200) 
1/*
//SYSIN DD * 
 SORT FIELDS=(5,12,CH,A,17,1,CH,D) 
//* 
//*//CIMSIMS2 EXEC PGM=CIMSIMS2,REGION=0M 
1/*
//STEPLIB DD DSN=CIMS.LOAD.MODULES, 
// DISP=SHR 
1/*
//SYSOUT DD SYSOUT=* 
//*//CIMSPRNT DD SYSOUT=* 
//CIMSMSG DD SYSOUT=*
//*//IMSINPT DD DSN=CIMS.CIMSIMS1.SORTIMS7,DISP=SHR 
//^*//CIMSIMS1 DD DSN=CIMS.CIMSIMS1.SORTIMS1,DISP=SHR 
//*//CIMSPASS DD DSN=CIMS.DATAFILE(CIMSNUMS), 
// DISP=SHR 
1/*
//CIMSOUT DD DSN=CIMS.CIMSACCT.IMSDAILY(+1), 
// DISP=(NEW,CATLG,DELETE),<br>// UNIT=SYSDA.
// UNIT=SYSDA,<br>// SPACE=(CYL.
              // SPACE=(CYL,(10,5),RLSE), 
// RECFM=VB,LRECL=6505,BLKSIZE=27998 
1/*
//SORTWK01 DD UNIT=SYSDA,SPACE=(CYL,200,,CONTIG) 
//SORTWK02 DD UNIT=SYSDA,SPACE=(CYL,200,,CONTIG) 
//SORTWK03 DD UNIT=SYSDA,SPACE=(CYL,200,,CONTIG) 
//SORTWK04 DD UNIT=SYSDA,SPACE=(CYL,200,,CONTIG) 
//SORTWK05 DD UNIT=SYSDA,SPACE=(CYL,200,,CONTIG) 
//SORTWK06 DD UNIT=SYSDA,SPACE=(CYL,200,,CONTIG) 
1///ACTCODE DD *,DCB=BLKSIZE=80 
BP17,,100000 
E002,,200000 
M782,P351,300000 
P364,V527,400000 
/* 
1/*
```
# ■ **IMS Transaction Accounting Programs-CIMSIMS1 and CIMSIMS2**

*Program CIMSIMS2*

```
//CIMSCNTL DD *,DCB=BLKSIZE=80 
DATE SELECTION 19880101 20991231 
SYID AAAA 
ACCT PSB 
/* 
1/*
```
### <span id="page-641-0"></span>**CIMSIMS2 Account Record**

**CIMS IMS RECORD NAME = CIMRC996, CIMRC997 VARIABLE LENGTH RECORD**

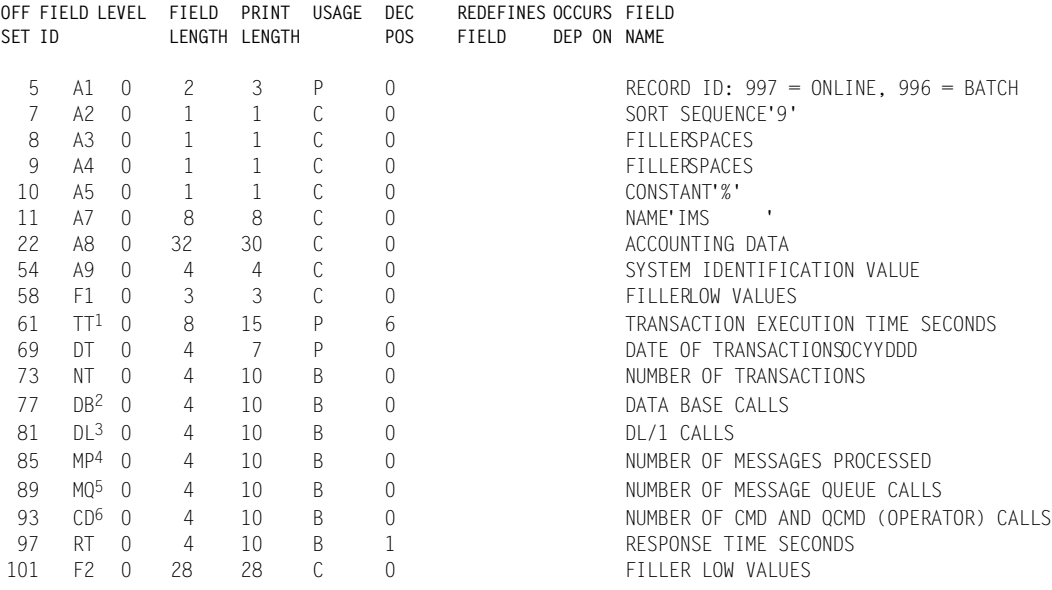

**Note • This record is a summary of the data contained in the IMS Log record (see**  [page 15-23](#page-642-0)**).**

**1 TT = TT**÷**38400\* 2 DB = D1 + D2 + D3 + D4 + D5 + D6 + D7+ D8+D9 3 DL = DL 4 MP = MP 5 MQ = M1 + M2 + M3 + M4 6 CD = C1 + C2 \* 1**÷**38400 = .000026041**

**Note • CIMS maintains six decimal place accuracy; therefore, 1 TU = .000026 seconds.**

*Program CIMSIMS2*

<span id="page-642-0"></span>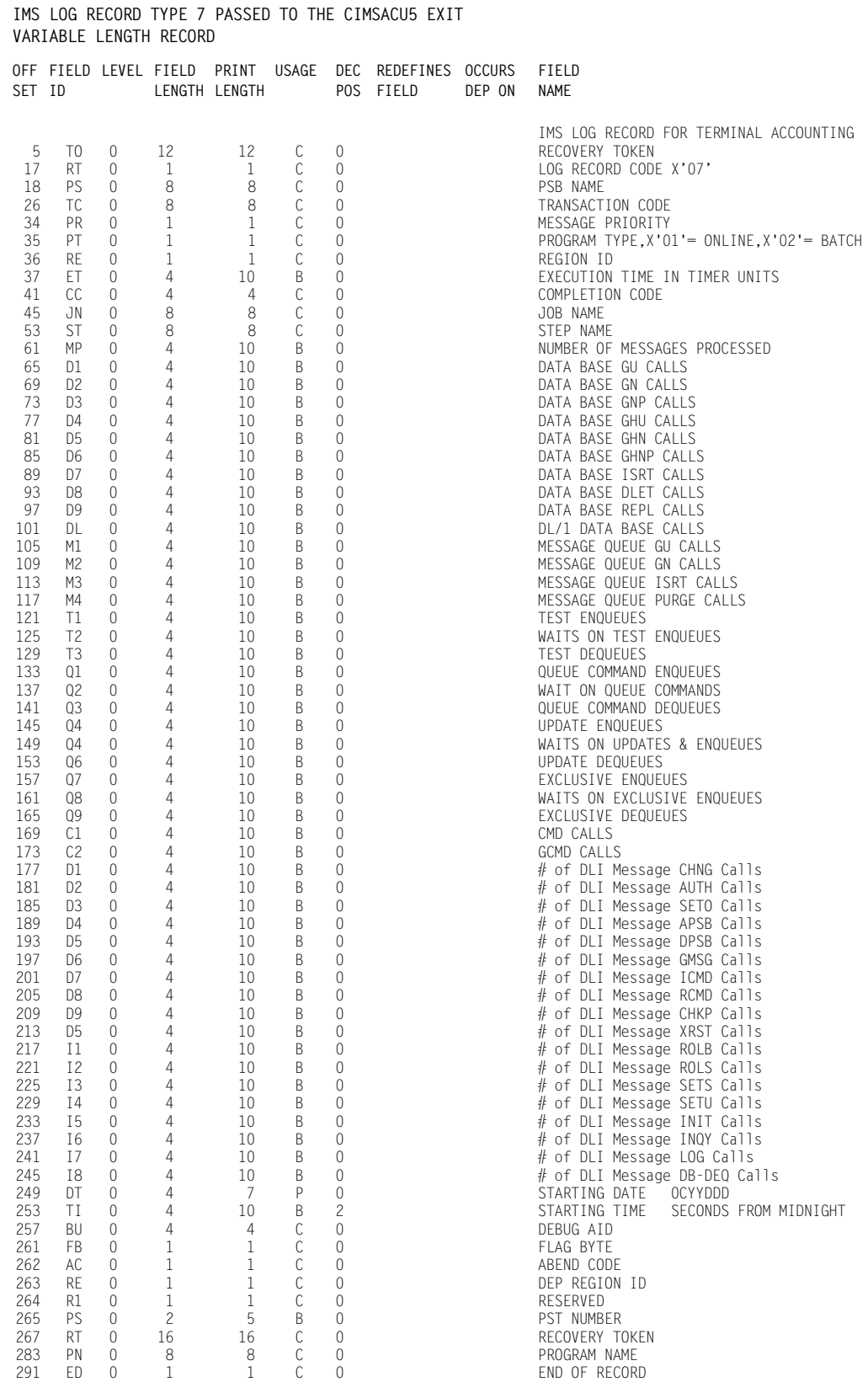

<span id="page-643-0"></span>**IMS LOG RECORD TYPE 8 PASSED TO THE CIMSACU5 EXIT VARIABLE LENGTH RECORD OFF FIELD LEVEL FIELD PRINT USAGE DEC REDEFINES OCCURS FIELD** LENGTH LENGTH POS FIELD DEP ON IMS LOG RECORD FOR TERMINAL ACCOUNTING<br>Recovery Token 5 TO 0 12 12 C 0 Recovery Token 17 RT 0 1 1 C 0 Log Record Code X'08' 18 SB 0 1 1 C 0 Record Subtype 19 S1 0 8 8 C 0 PSB Name or Tran Code 27 S2 0 8 8 C 0 Tran Code or DB Name 35 DT 0 4 7 P 0 Date 39 TI 0 4 7 P 0 Time 43 FI 0 1 1 C 0 Filler 44 TY 0 1 1 C 0 Region Type 45 PS 0 2 4 B 0 PST Number 47 T1 0 16 16 C 0 Token 63 FS 0 4 4 C 0 Task ID 67 CO 0 1 1 C 0 Appl Prog Flags 68 F2 0 1 1 C 0 Filler 69 SS 0 4 10 B 0 Schedule Seq # 73 MI 0 8 15 P 0 Wait Time Intent Conflict 81 MP 0 8 15 P 0 Wait Time Pool Space 89 MS 0 8 15 P 0 Elapsed Time for Process

# <span id="page-644-0"></span>**CIMSIMS1 Flow Chart**

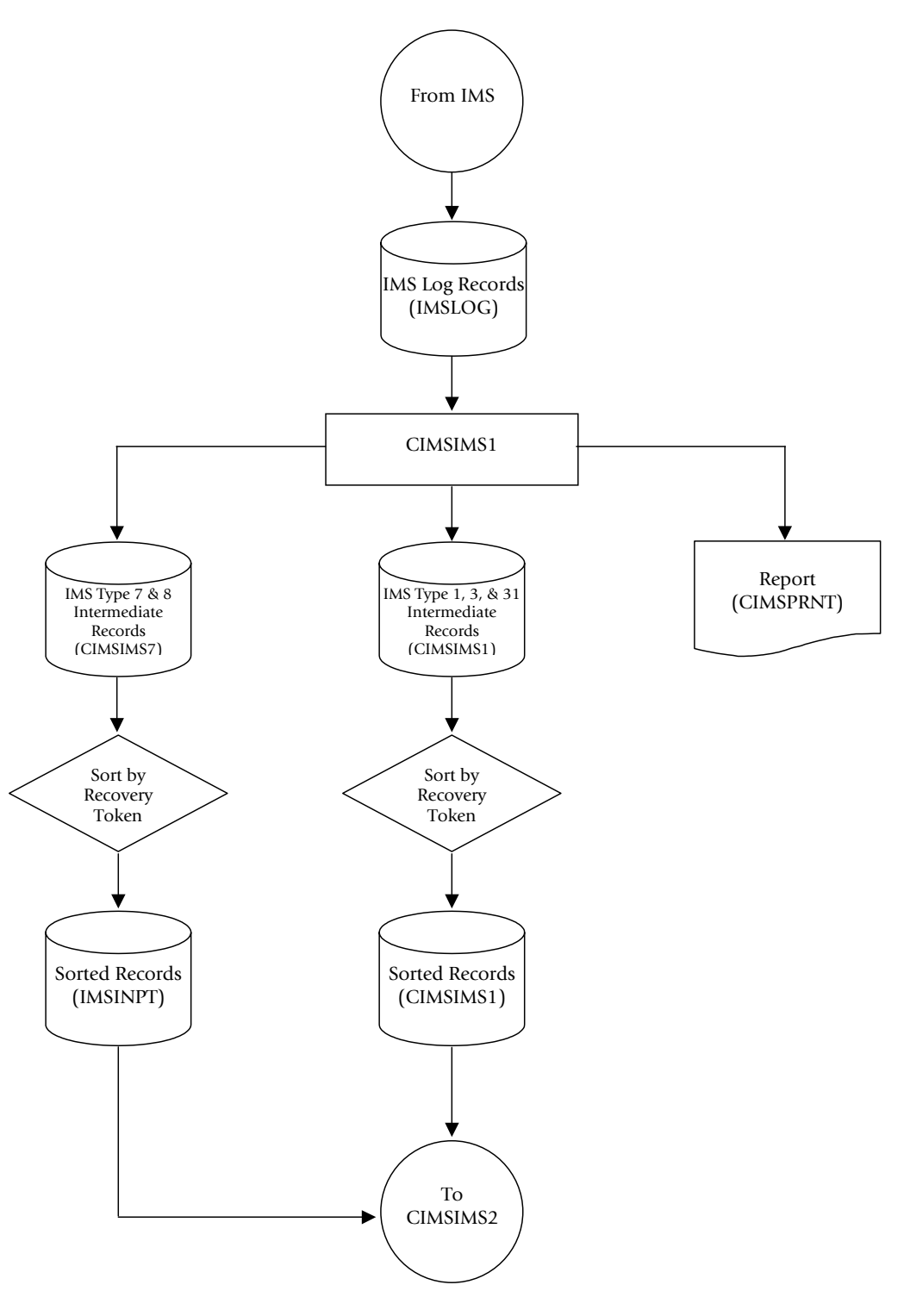

**Figure 15-1 • CIMSIMS1 Flow Chart**

**Note • Values in parentheses represent DDNAMES.**

*CIMSIMS2 Flow Chart*

# <span id="page-645-0"></span>**CIMSIMS2 Flow Chart**

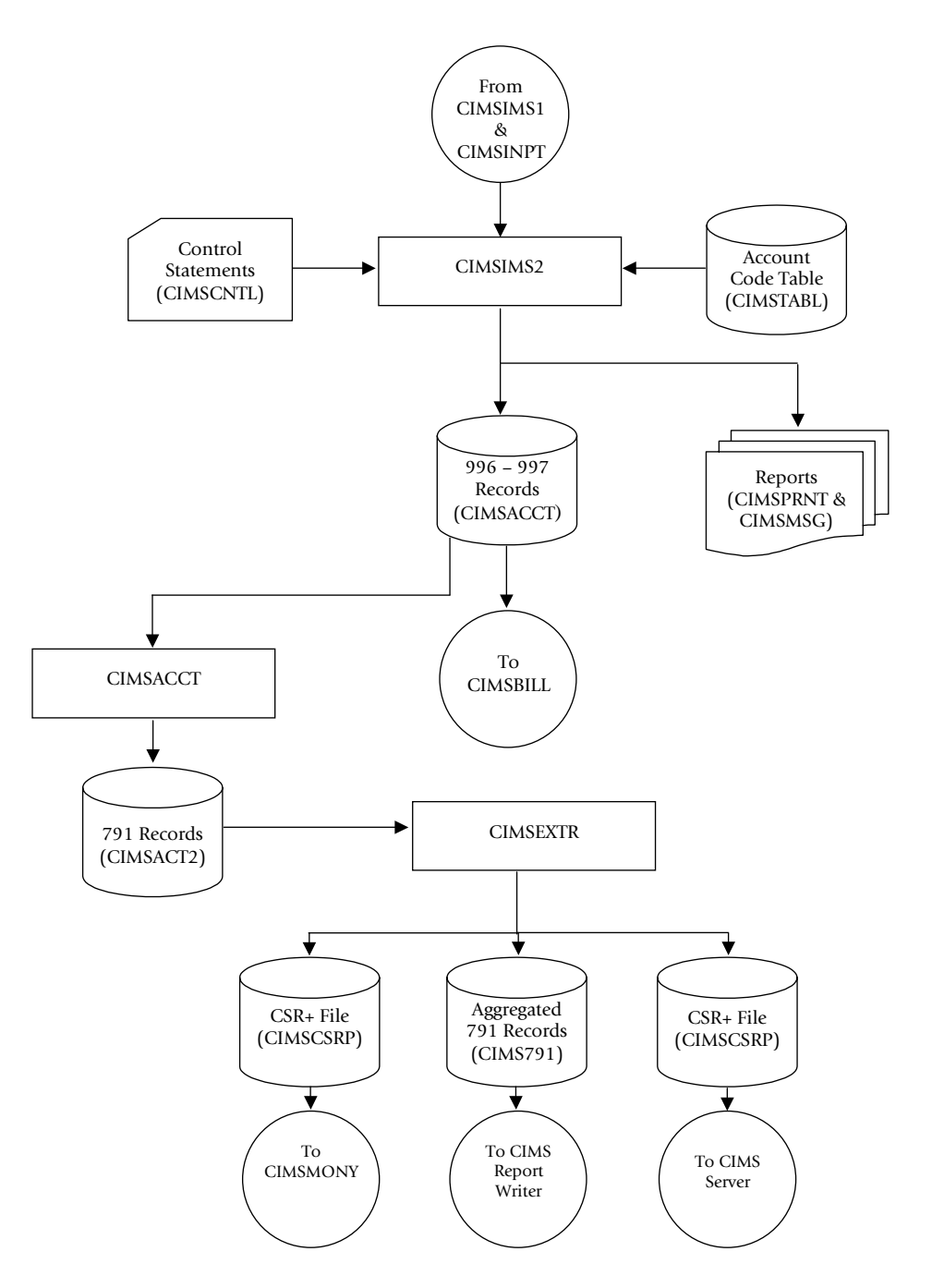

**Figure 15-2 • CIMSIMS2 Flow Chart**

**Note • Values in parentheses represent DDNAMES.**

# **16**

# **CIMS Data Entry Screens and Batch Programs**

This chapter describes the CIMS data entry screens and batch programs. These screens and programs are referred to collectively as the CIMS Data Entry subsystem.

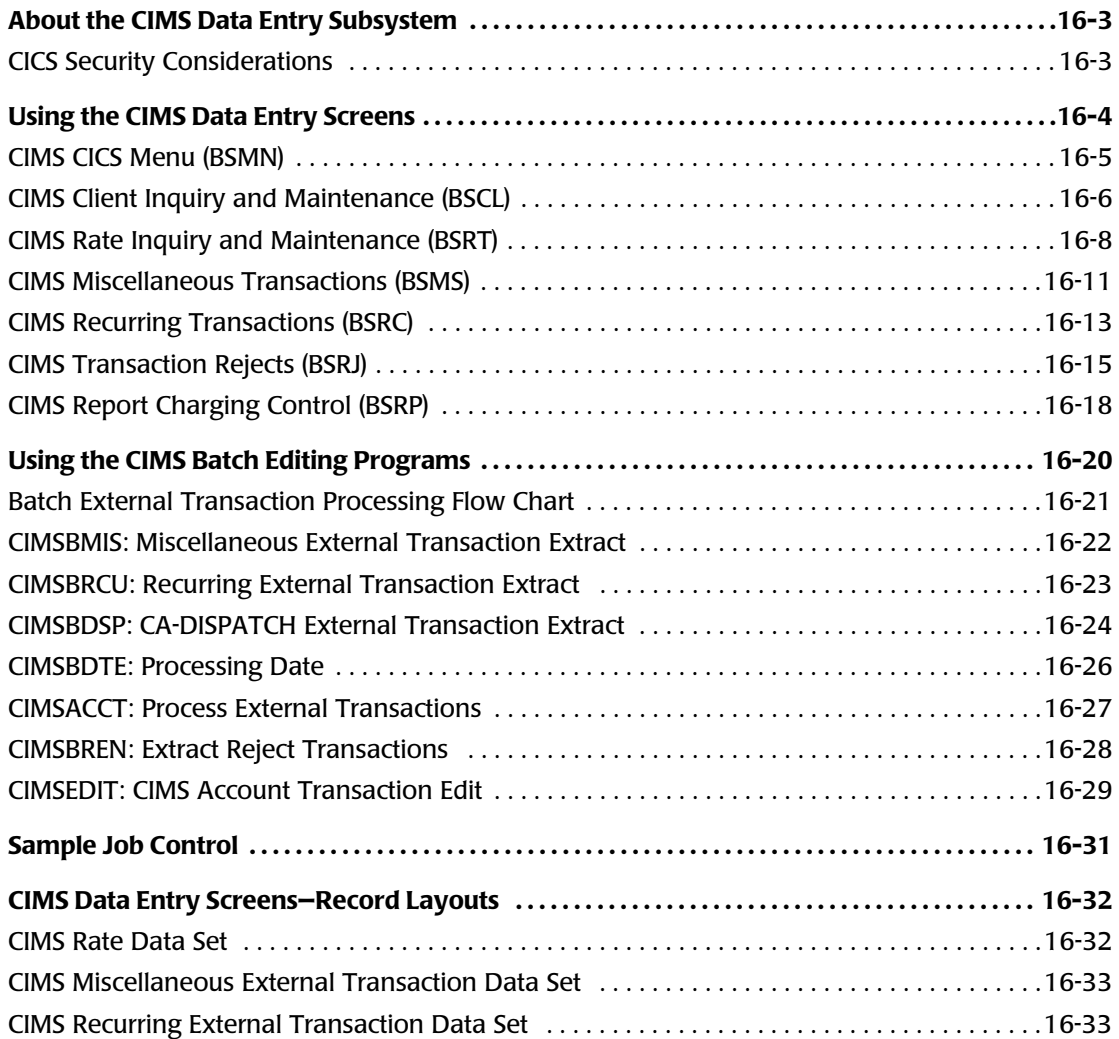

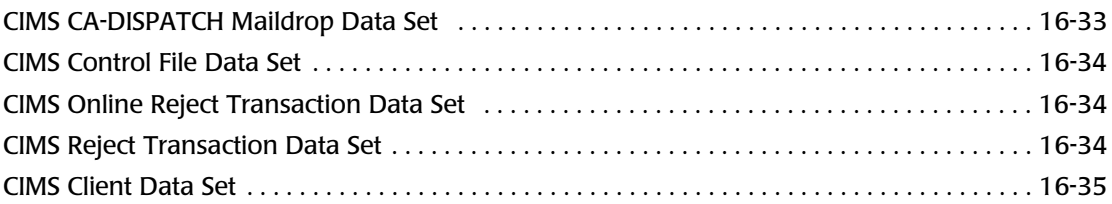
# **About the CIMS Data Entry Subsystem**

The CIMS Data Entry subsystem consists of two sets of related programs. These programs are run in the CICS environment.

■ **Online screens.** These screens enable you to add, update, delete, or browse client, rate, and transaction records.

The CIMS data entry screens are discussed in *[Using the CIMS Data Entry Screens](#page-649-0)* beginning on [page 16-4.](#page-649-0)

■ **Batch editing programs.** These programs enable you to generate and process external transactions from the various transaction records that you created and/or updated using the online screens.

The CIMS batch editing programs are discussed in *[Using the CIMS Batch Editing](#page-665-0)  [Programs](#page-665-0)* beginning on [page 16-20.](#page-665-0)

### **Note • The CIMS Data Entry subsystem does not support an account code longer than 32-bytes.**

# **CICS Security Considerations**

The CIMS CICS environment is based on a set of VSAM data sets that you can access as read-only or read-update. These data sets can contain very important and confidential financial data that you can use to create general ledger transactions. Installations might consider this data very sensitive and might want to control access to this data.

The CICS environment allows for transaction and data security. CIMS Lab suggests that each installation provide the necessary levels of security to ensure a stable and secure CIMS CICS environment. Security systems such as RACF or ACF2 are ideal for this purpose. CICS allows transaction as well as data set resource security. The *CICS Resource Definition Guide* outlines ways to secure your environment.

# <span id="page-649-0"></span>**Using the CIMS Data Entry Screens**

The CIMS Data Entry system includes the following data entry screens.

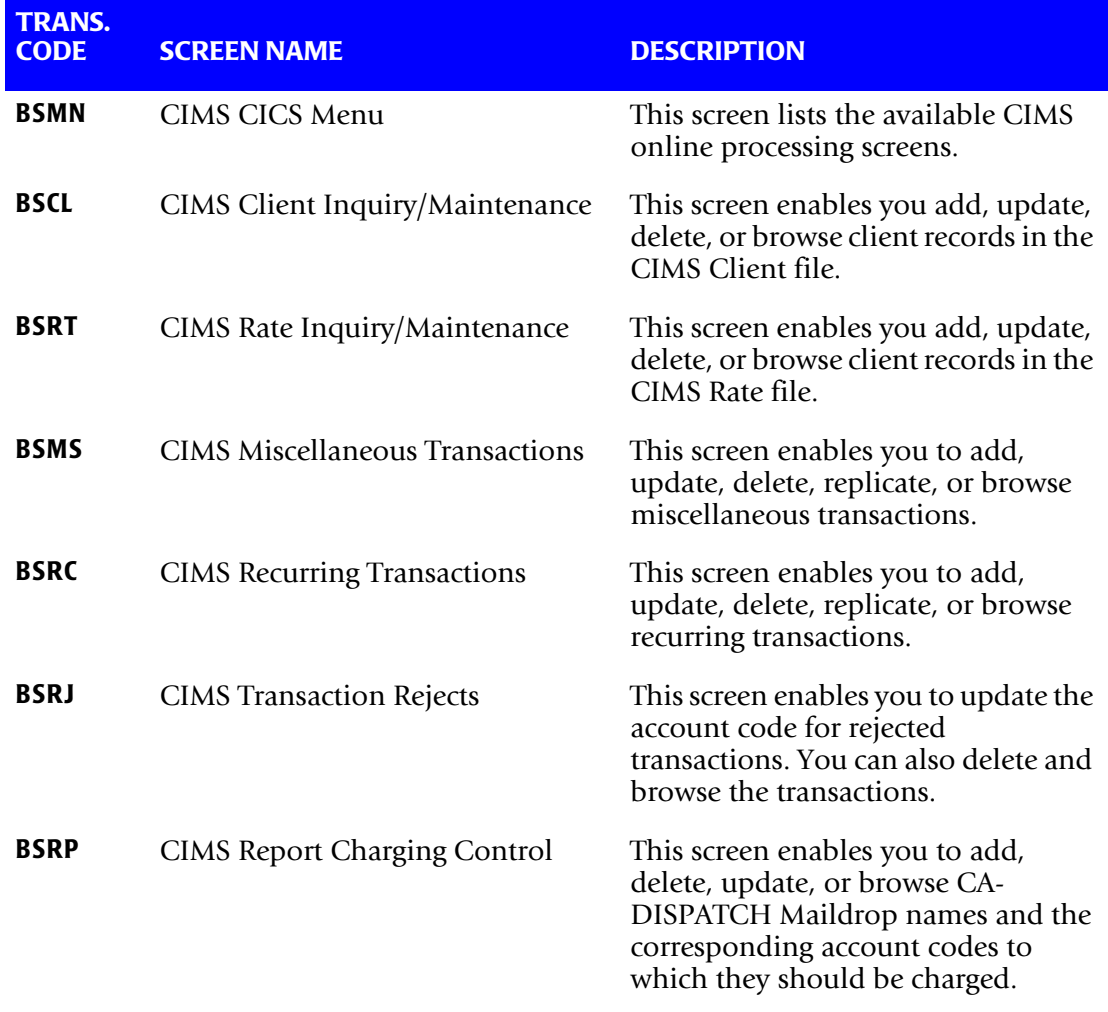

You can enter these screens using the CIMS CICS Menu (BSMN) or by entering the transaction code on a blank CICS screen.

# **CIMS CICS Menu (BSMN)**

To access the CIMS CICS Menu from a clear CICS screen, type BSMN and press <Enter> The CIMS CICS Menu lists the available CIMS online data entry screens. Enter any character next to the screen description and press <Enter> to display that screen.

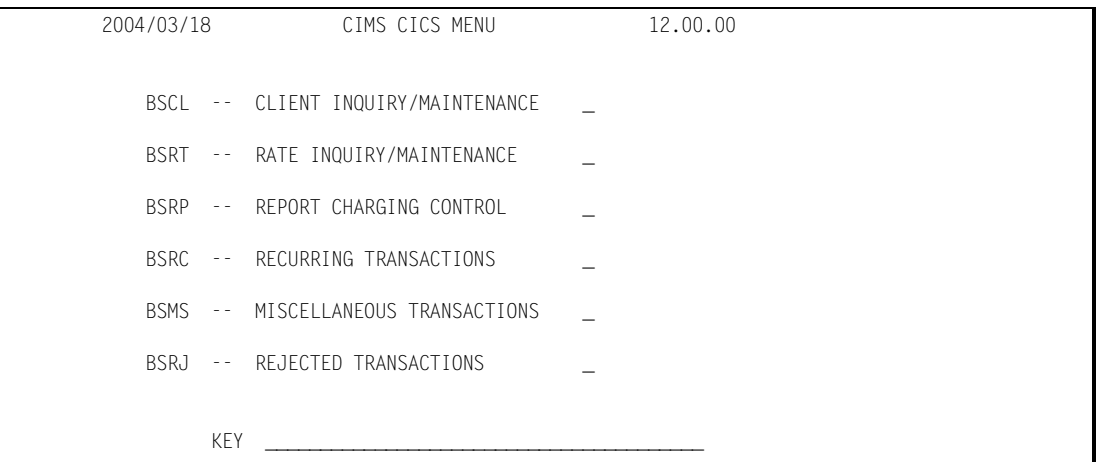

You can press <PF12> from any CIMS screen to *cancel* any changes and return to the CIMS CICS Menu.

You can press <PF3> from any CIMS screen to *update* any changes and return to the CIMS CICS Menu.

If you press <PF12> or <PF3> from the CIMS CICS Menu, any selection that you have made on the menu and/or the value in the Key field are cleared.

The use of a key in the Key field is optional. However, a key enables you to specify the data to be displayed on the selected screen. The following sections describe the valid keys for each screen.

If you do not specify a key, the first record in the file is displayed. If you do specify a key, and the key is not in the file, the record with the next sequential valid key is displayed. For example, if you enter the invalid key AP and AR is the next valid sequential key, the record containing AR is displayed.

### *To exit the CIMS CICS Menu:*

- **1** Press <Clear**>.**
- **2** Press <Reset**>.**
- **3** Type LOGOFF.

# **CIMS Client Inquiry and Maintenance (BSCL)**

The CIMS Client Inquiry/Maintenance screen enables you to add, update, delete, or browse records in the CIMS Client file. You can enter this screen from the CIMS CICS Menu or by typing BSCL from a blank CICS screen.

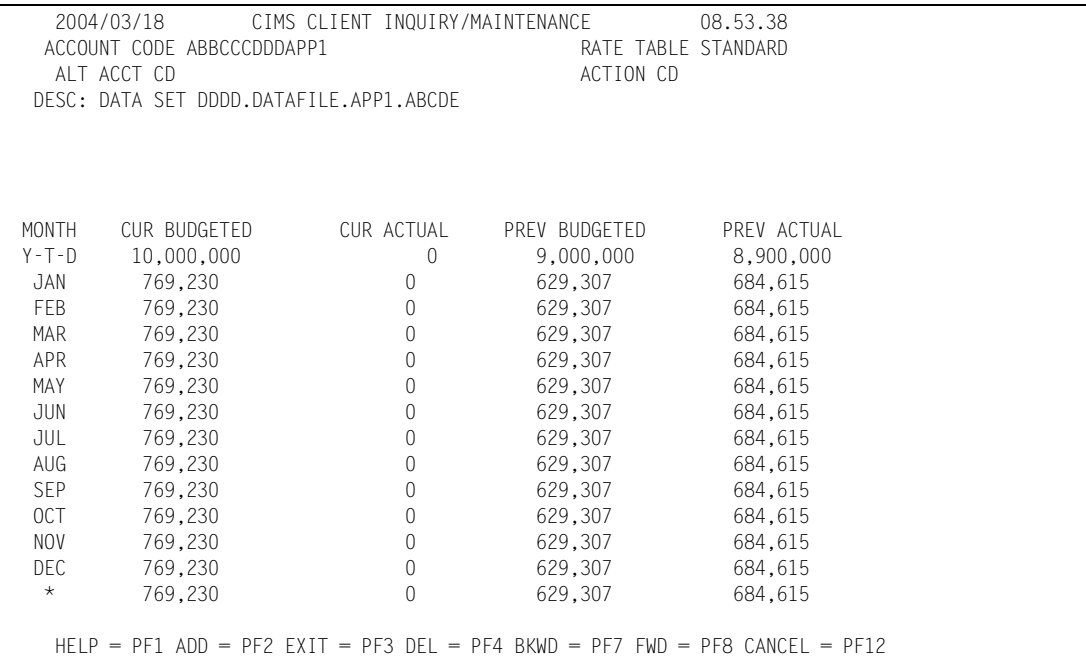

### *To add a client record:*

**1** In the ACCOUNT CODE field of any record, type the account code for the new client (maximum of 32 characters), and then press <PF2>. Note that this does not delete the existing record or change the account code for the record.

The message RECORD SUCCESSFULLY ADDED appears.

**2** Update the fields in the new record as described in *[To update a client record:](#page-651-0)*.

The ACCOUNT CODE field value is the primary key.

### <span id="page-651-0"></span>*To update a client record:*

You can update the following fields. To update these fields, type the new information in the field and then press <Enter>.

■ The RATE TABLE field specifies the rate table to be used by this client. This is an 8character field. You can use the field value as part of the secondary key if you are using more than one rate table. For example, abcstandard is the key for a client record with an account code of abc and the rate table STANDARD.

The rate table must be defined in the CIMS Rate file.

■ The ALT ACCT CD field specifies the alternate account code. This field is used in reporting programs. This is a 32-character field.

- The ACTION CD field specifies the action codes, which are defined and used in report programs. Action codes are one-character values that represent processing options for the client. A maximum of eight action codes can be defined.
- The DESC area consists of five client description fields (maximum of 72 characters each).
- The remaining fields specify current and previous year-to-date budgeted and actual amounts, as well as current and previous monthly budgeted and actual amounts. You can update the information in the YTD fields

If values are entered in the YTD fields, the monthly fields contain values equal to the year value divided by the number of months or periods in the year.

The CIMS Client file contains a configuration record that tells CIMS what type of calendar you are processing with. Valid calendars are 12 months, 12 periods, or 13 periods.

If 13 periods are specified in the CIMS Client file, data for this period is preceded by an asterisk (\*).

### *To delete a client record:*

Press <PF4>

The message RECORD SUCCESSFULLY DELETED appears.

### *To browse the client records:*

Press <PF7> to display the previous client record.

Press <PF8> to display the next client record.

### *To return to the CIMS CICS Menu:*

Press <PF3> to save any unsaved changes and return to the CIMS CICS Menu (BSMN)

Press <PF12> to cancel any unsaved changes and return to the CIMS CICS Menu (BSMN)

# **CIMS Rate Inquiry and Maintenance (BSRT)**

The CIMS Rate Inquiry/Maintenance screen enables you to add, update, delete, or browse records in the CIMS Rate Table. You can enter this screen from the CIMS CICS Menu or by typing BSRT from a blank CICS screen.

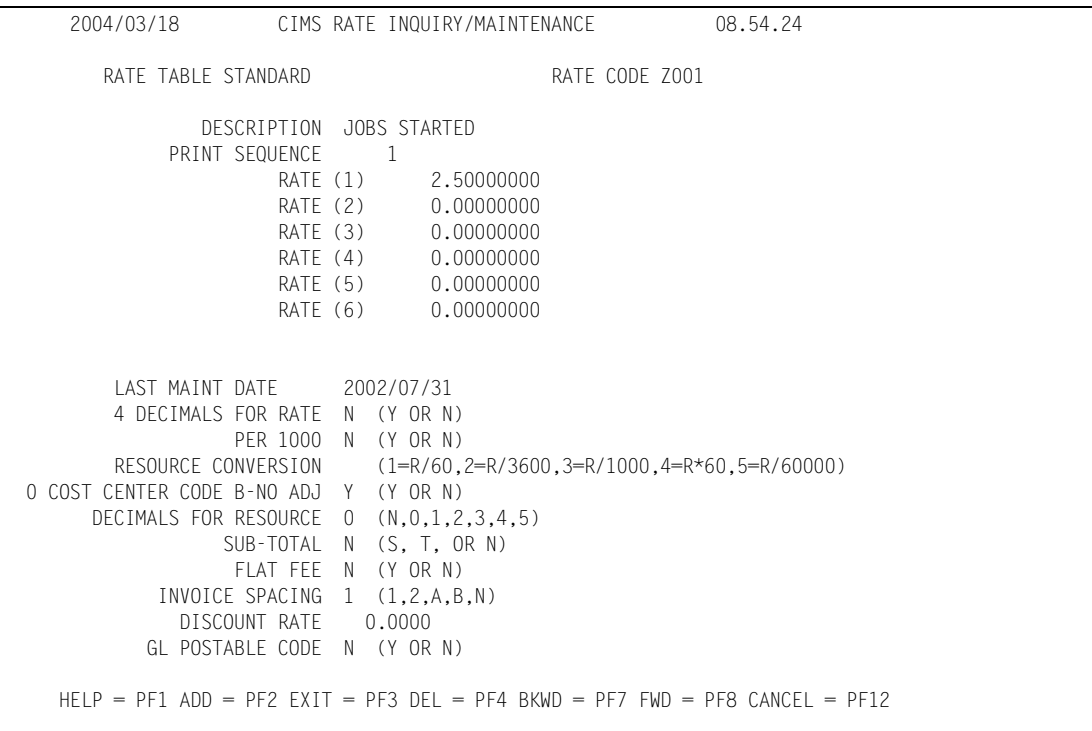

### *To add a rate record:*

- **1** In the RATE CODE field of any record, type the rate code that you want to add (maximum of 8 characters).
- **2** In the PRINT SEQUENCE field, enter the sequence number in which the rate code will appear in reports. You cannot enter a sequence number that is already in use.
- **3** Press <PF2>. Note that this does not delete the existing record or change the rate code for the record.

The message RECORD SUCCESSFULLY ADDED appears.

**4** Update the fields in the new record as described in *[To update a rate record:](#page-654-0)* on [page 16-9.](#page-654-0) It is important that you review the values in these fields to make sure that they are correct for the rate code.

### <span id="page-654-0"></span>*To update a rate record:*

You can update the following fields. To update these fields, type the new information in the field and press <Enter>.

■ The RATE TABLE field specifies the rate table that you want to add this rate code to. This is an 8-character field. The rate table must be defined in the CIMS Rate file.

The rate table value is the primary key. The rate code is the secondary key. For example, standardz003 is the key for rate code Z003 in the STANDARD rate table.

- The DESC field specifies a description of the rate code (maximum of 40 characters).
- The PRINT SEQUENCE field specifies the order in which the rate code appears in reports (maximum of 5 characters). You can change the sequence number; however, you cannot type a sequence number that is already in use.
- **n** The Rate fields specify the billing rate for the rate code. In the Rate  $(1)$  field, type the rate in 9999999.99999999 format (maximum of 15 characters excluding the decimal point). The remaining Rate Fields are for user-defined billing purposes only. Contact CIMS Lab for more information.
- Update the following fields as needed. Valid values are shown on the screen.
	- LAST MAINT DATE. Specifies the date the record was last updated. This field is updated internally.
	- 4 DECIMALS FOR RATE. Specifies whether the rate is to be printed with four decimal places (Y) or with the default eight decimal places (N).
	- PER 1000. Specifies whether the rate is per 1000 (Y or N).
	- RESOURCE CONVERSION. Specifies the total resource value is divided or multiplied as follows:
		- 1=divide by 60
		- 2=divide by 3600
		- 3=divide by 1000
		- 4=multiply by 60
		- 5=divide by 60000
	- 0 COST CENTER CODE B-NO ADJ. Specifies whether this rate is to be adjusted when the Zero Cost Center Code B is specified (Y or N).
	- DECIMALS FOR RESOURCE. Specifies the number of decimal positions to print past the radix for resource values (1-5). N or 0 specifies not decimal positions.

### ■ **CIMS Data Entry Screens and Batch Programs** *Using the CIMS Data Entry Screens*

- SUB-TOTAL. Specifies the following:
	- S=print a subtotal with the 40 character rate code description as the sub-total description.
	- T=print a subtotal with Subtotal as the sub-total description.
	- N=print subtotal with no description.
- FLAT FEE. Specifies whether the rate code is for flat fee money charges ( $Y$  or  $N$ ).
- INVOICE SPACING. Specifies the printer spacing for invoices as follows:
	- 1=single printer spacing.
	- 2=double printer spacing.
	- A=Space one line after printing line.
	- B=Space one line before and after printing line.
	- N=Suppress printing of line—this rate code will not appear on the invoice.
- DISCOUNT RATE. Specifies a discount percentage value for this rate code in this rate table. For example:

CPU Time is discounted 10%

Disk SIOs discount is 20%

• GENERAL LEDGER POSTABLE CODE. Specifies whether the subtotal is written to General Ledger account (Y or N).

### *To delete a rate record:*

Press <PF4>

The message RECORD SUCCESSFULLY DELETED appears.

### *To browse the rate records:*

Press <PF7> to display the previous record.

Press <PF8> to display the next record.

### *To return to the CIMS CICS Menu:*

Press <PF3> to save any unsaved changes and return to the CIMS CICS Menu (BSMN)

Press <PF12> to cancel any unsaved changes and return to the CIMS CICS Menu (BSMN)

# <span id="page-656-0"></span>**CIMS Miscellaneous Transactions (BSMS)**

**Note • Batch program CIMSBMIS processes the miscellaneous transaction records entered on this screen (see** [page 16-22](#page-667-0)**).**

The CIMS Miscellaneous Transactions screen enables you add, update, delete, replicate, or browse the records in the Miscellaneous Transaction file. Miscellaneous transactions are generated once on a designated date.

You can enter this screen from the CIMS CICS Menu or by typing BSMS from a blank CICS screen.

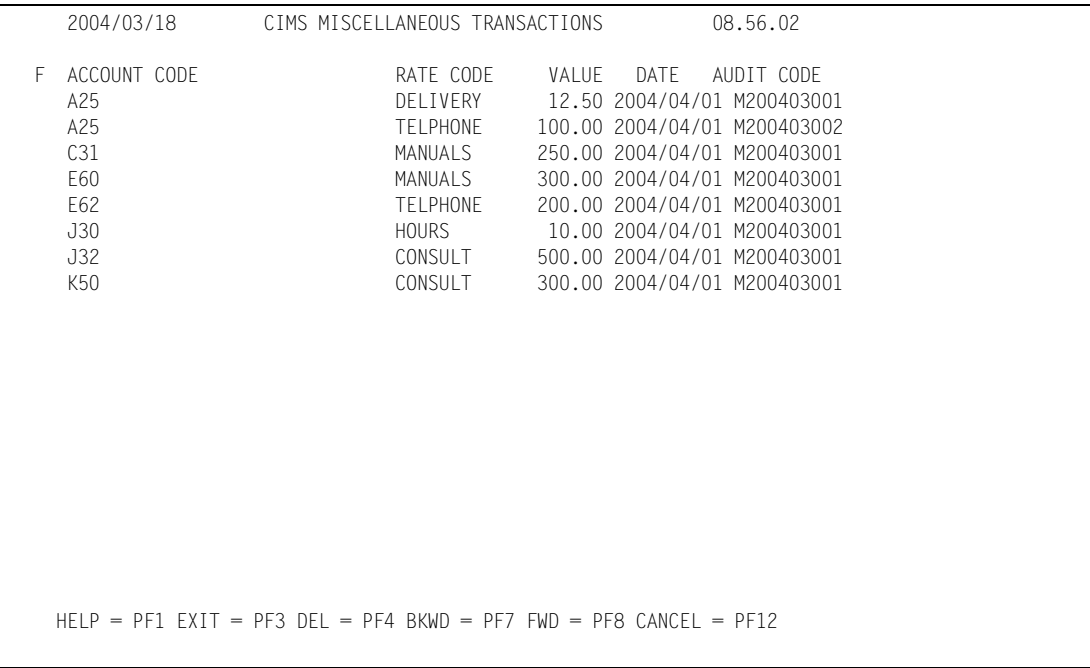

### *To add a miscellaneous transaction:*

New transaction records must be added after the last record on the screen. Use the <Tab> key or mouse to move to the area below the last record and then enter the new record as follows:

- **1** In the ACCOUNT CODE field, type the account code for the transaction (maximum of 32 characters). The account code must be defined in the CIMS Client file and is used as the key.
- **2** In the RATE CODE field, type the rate code for the transaction (maximum of 8 characters). The rate code must be must be defined in the rate table specified for the client.
- **3** In the VALUE field, type the number of units to be charged for the rate code. The unit value must include two decimal places (e.g., 25.00). The maximum number of characters for this field, excluding the decimal point, is 9.
- **4** In the DATE field, type the month and year that the transaction is to be generated. The date must be in the format YYYY/MM/DD. Past dates are accepted and result in a generated transaction only if the billing process for that given date has not yet occurred.
- **5** Press <Enter>.

Note that the value in the AUDIT CODE field is generated internally and represents the year and month that the record was added.

### *To update a miscellaneous transaction:*

You can update the RATE CODE, VALUE, and DATE fields in the transaction record. To update these fields, type the new information in the field, and then press <Enter>.

### *To delete a miscellaneous transaction:*

In the  $F$  (line function) field that precedes the transaction, type a  $D$ , and then press <Enter>.

The transaction is deleted from the screen.

### *To replicate a miscellaneous transaction:*

In the F field that precedes the transaction, type an R, and then press <Enter>.

The transaction is replicated on the screen.

### *To browse the miscellaneous transactions:*

Press <PF7> to display the previous screen of transactions.

Press <PF8> to display the next screen of transactions.

### *To return to the CIMS CICS Menu:*

Press <PF3> to save any unsaved changes and return to the CIMS CICS Menu (BSMN)

Press <PF12> to cancel any unsaved changes and return to the CIMS CICS Menu (BSMN)

# <span id="page-658-0"></span>**CIMS Recurring Transactions (BSRC)**

**Note • Batch program CIMSBRCU processes the recurring transaction records entered on this screen (see** [page 16-23](#page-668-0)**).**

The CIMS Recurring Transactions screen enables you to add, update, delete, replicate, or browse the records in the Recurring Transaction file. Recurring transactions are transactions that are generated on a regular basis.

You can enter this screen from the CIMS CICS Menu or by typing BSRC from a clear CICS screen.

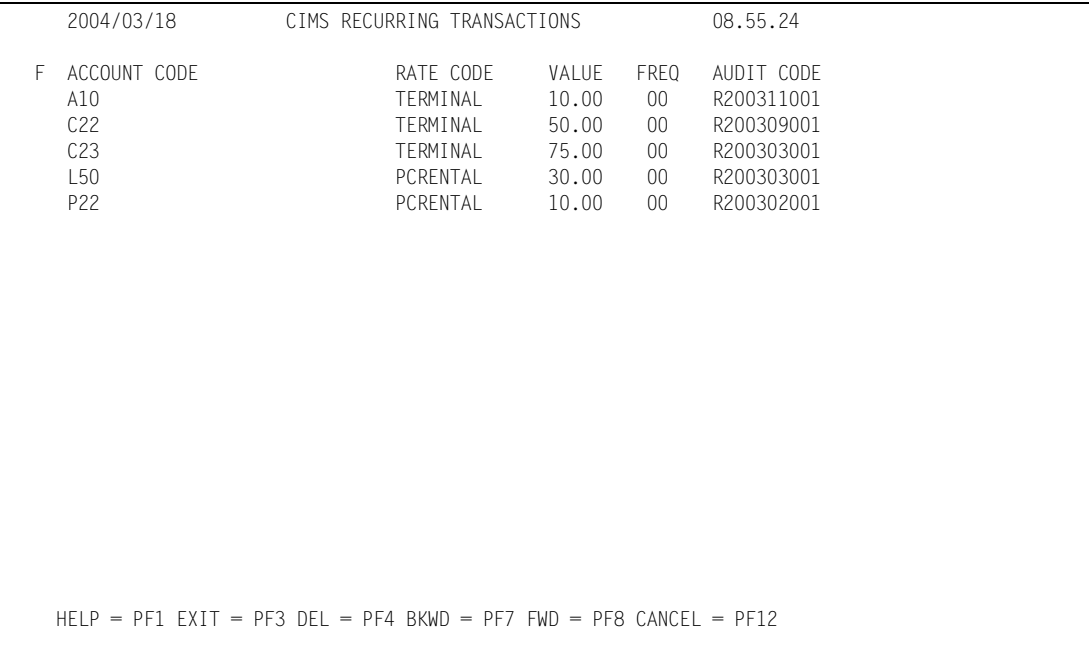

### *To add a recurring transaction:*

New transaction records must be added after the last record on the screen. Use the <Tab> key or mouse to move to the area below the last record end then enter the new record as follows:

- **1** In ACCOUNT CODE field, type the account code for the transaction (maximum of 32 characters). The account code must be defined on the CIMS Client file and is the key.
- **2** In the RATE CODE field, type the rate code for the transaction (maximum of 8 characters). The rate code must be must be defined in the rate table specified for the client.
- **3** In the VALUE field, type the number of units to be charged for the rate code. The unit value must include two decimal places (e.g., 25.00). The maximum number of characters for this field, excluding the decimal point, is 9.
- **4** The FREQ field, type one of the following values. These values specify the beginning month or period that the transaction is to be generated. For the formula that CIMS uses to determine when the transaction is generated, see *[CIMSBRCU: Recurring](#page-668-0)  [External Transaction Extract](#page-668-0)* on page 16-23.
	- 00 Record is extracted monthly or by period.
	- 01–13 Record is extracted only on that month or period.
	- 21–22 Record is extracted every two months. The second digit represents the month within the 2-month period. For example: Month 1 or 2 of the 2 month period.
	- 31–33 Record is extracted once every 3 months. The second digit represents the month within the 3-month period. For example: Month 1, 2, or 3 of the 3-month period.
	- 41–44 Record is extracted once every 4 months. The second digit represents the month within the 4-month period. For example: Month 1, 2, 3, or 4 of the 4-month period.
	- 61 66 Record is extracted once every 6 months. The second digit represents the month within the 6-month period. For example: Month 1, 2, 3, 4, 5, or 6 of the 6-month period.
- **5** Press <Enter>.

Note that the value in the AUDIT CODE field is generated internally and represents the year and month that the record was added.

### *To update a recurring transaction:*

You can update the RATE CODE, VALUE, and FREQ fields in the transaction record. To update these fields, type the new information in the field, and then press <Enter>.

### *To delete a recurring transaction:*

In the F field that precedes the transaction, type a  $D$ , and then press <Enter>.

The transaction is deleted from the screen.

### *To replicate a recurring transaction:*

In the F field that precedes the transaction, type an R, and then press <Enter>.

The transaction is replicated on the screen.

### *To browse the recurring transactions:*

Press <PF7> to display the previous screen of transactions.

Press <PF8> to display the next screen of transactions.

### *To return to the CIMS CICS Menu:*

Press <PF3> to save any unsaved changes and return to the CIMS CICS Menu (BSMN)

Press <PF12> to cancel any unsaved changes and return to the CIMS CICS Menu (BSMN)

# <span id="page-660-0"></span>**CIMS Transaction Rejects (BSRJ)**

**Note • Batch program CIMSBREN processes the rejected transaction records after they are corrected on this screen (see** [page 16-28](#page-673-0)**).** 

The CIMS Transaction Rejects screen enables you to update the account code for a rejected transaction, delete a transaction, or browse the records in the Reject Transaction file. This file contains transactions that were rejected for invalid account codes by program CIMSEDIT (see [page 16-29](#page-674-0)).

**Note • The Reject Transaction file does not include transactions in the 79x record format. For more information about the Reject Transaction file, see** *[CIMSEDIT: CIMS](#page-674-0)  [Account Transaction Edit](#page-674-0)* **on page 16-29.**

You can enter the CIMS Transaction Rejects screen from the CIMS CICS Menu or by typing BSRJ from a clear CICS screen.

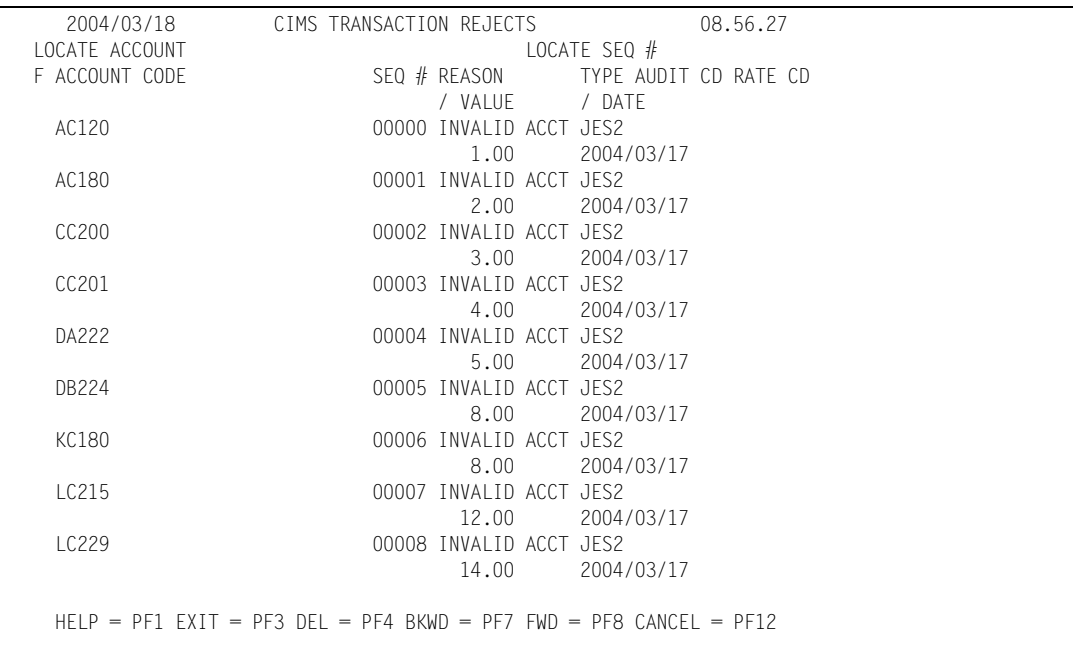

### *To update the account code for a rejected transaction:*

Because this screen displays transactions that have been rejected for an invalid account code, you can modify only the account code in the transaction record.

To update an account code, type the correct account code and then press <Enter>. If the account code is valid, an asterisk (\*) appears in the F field that precedes the transaction.

If the account code does not match a code in the CIMS Client file, the message INVALID ACCOUNT CODE appears.

If you do not want to verify the account code against the CIMS Client file, Type an N in the F field that precedes the transaction, and then press  $\lt$  Enter $>$ . An  $*$  appears in the F field.

### *To delete a rejected transaction:*

In the F field that precedes the transaction, type a  $D$ , and then press <Enter>.

The transaction is deleted from the screen.

### *To browse the rejected transactions:*

You can browse the rejected transactions as follows:

■ Enter the full or partial rejected account code in the LOCATE ACCOUNT field. A partial account code must be the first character or characters of the account code. For example, you could type AC to find account code AC120.

You can use the LOCATE SEQ # in conjunction with the LOCATE ACCOUNT field further locate transactions with the same rejected account code.

- Press <PF7> to display the previous screen of transactions.
- Press <PF8> to display the next screen of transactions.

### **CIMS Transaction Rejects Field Descriptions**

The following is a description of each of the static fields on the CIMS Transaction Rejects screen. You cannot change the values in these fields.

- **■** The SEQ  $#$  field assigns a unique sequence number to rejected transactions with the same account code.
- The REASON field explains that the transaction was rejected for an invalid account code.
- The TYPE field specifies the transaction type of the rejected transaction. Valid transaction types include:

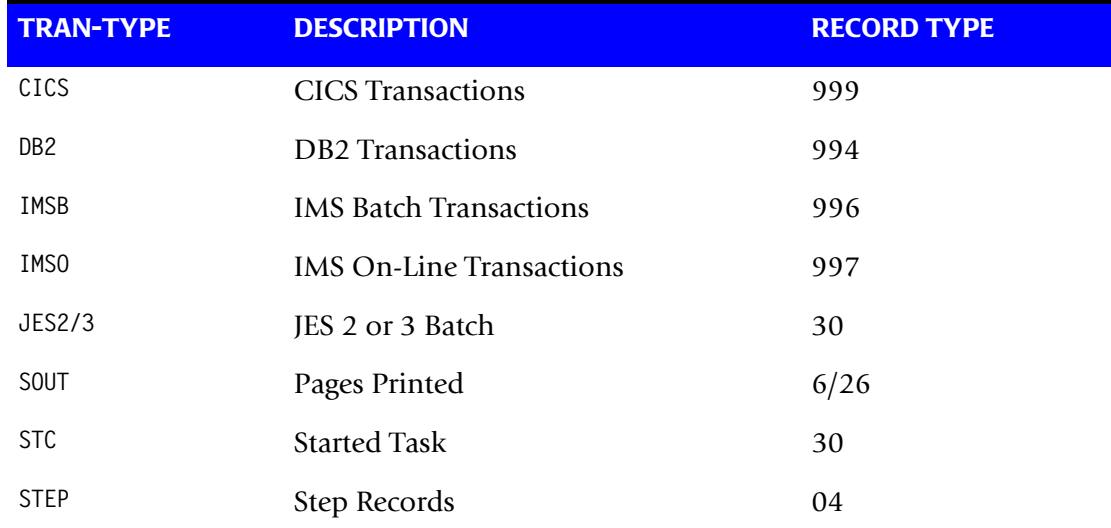

*Using the CIMS Data Entry Screens*

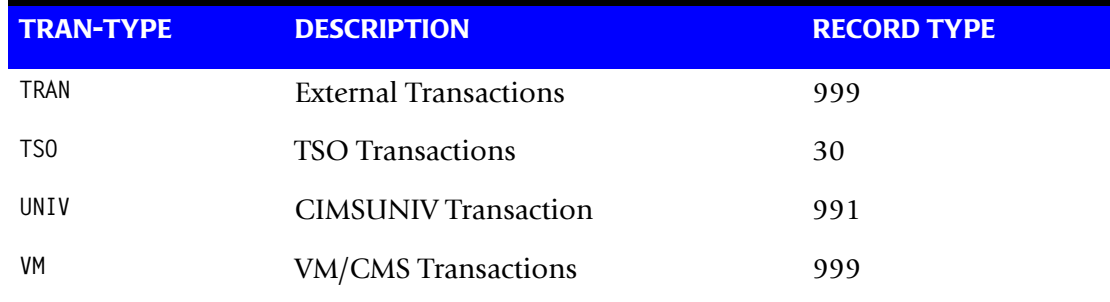

- The AUDIT CD field specifies an internal tracking code.
- The RATE CD field specifies the rate code for the transaction.
- The VALUE field specifies the rate value for the transaction.
- The DATE field specifies the date the transaction is to be generated.

# <span id="page-663-0"></span>**CIMS Report Charging Control (BSRP)**

**Note • Batch program CIMSBDSP process the maildrop records entered on this screen (see** [page 16-24](#page-669-0)**).**

The CIMS Report Charging Control screen relates CA-DISPATCH maildrop names to the account codes to which they should be charged. This data is stored in the CIMS Maildrop file. You can add, delete, update, or browse, the records in this file.

You can enter the CIMS Report Charging Control screen from the CIMS CICS Menu or by typing BSRP from a clear CICS screen.

The MAILDROP field specifies an 8-character value containing the CA-DISPATCH maildrop name. This value is the key.

The ACCOUNT CODE field specifies the account code to be charged for all reports printed with this maildrop. The account code must be defined on the CIMS Client file.

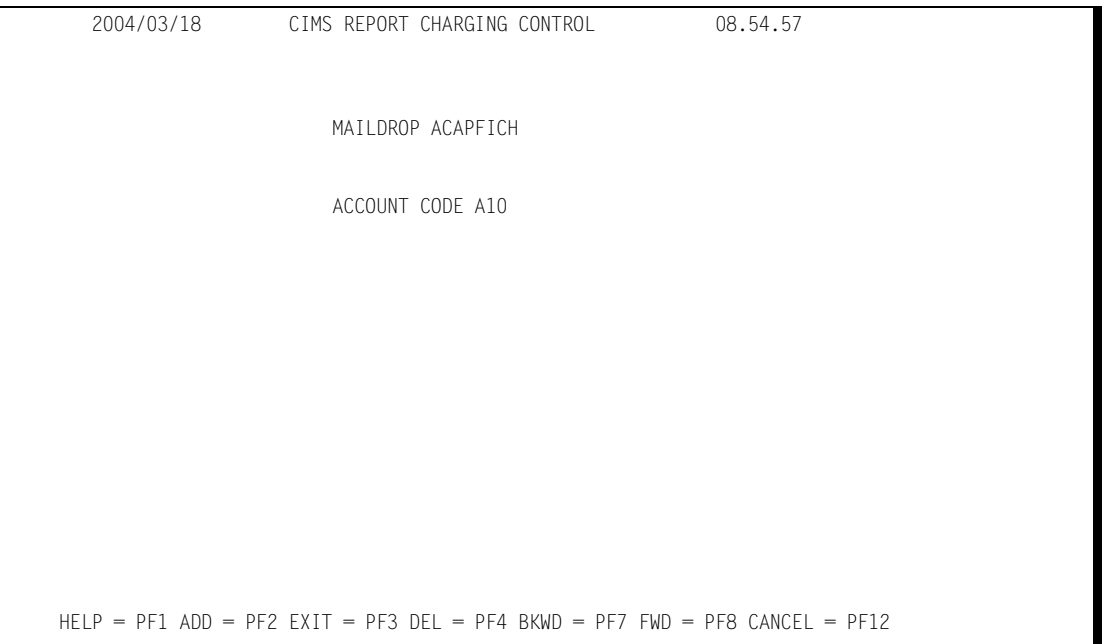

Use PF keys to add, delete, update, brows, or cancel the records as follows:

- **PF1** Access the CIMS Help Facility.
- **PF2** Add this record to the CIMS Maildrop file.
- **PF3** Update changes and return to the CIMS CICS Menu (BSMN).
- **PF4** Delete this record from the CIMS Maildrop file.
- **PF7** Display the previous record.
- **PF8** Display the next record.
- **PF12** Cancel changes and return to the CIMS CICS Menu (BSMN).

# <span id="page-665-0"></span>**Using the CIMS Batch Editing Programs**

The CIMS Data Entry subsystem batch editing programs produce external transaction records that are processed by program CIMSBILL. These programs perform the following functions:

- Add processing dates to the external transactions.
- Process external transactions.
- Edit and reprocess rejected transactions.
- Verify that corrected reject transactions and external transactions have valid account codes.

The following programs are used for batch editing. For an illustration of the relationship of these programs, see [Figure 16-1 on page 16-21.](#page-666-0)

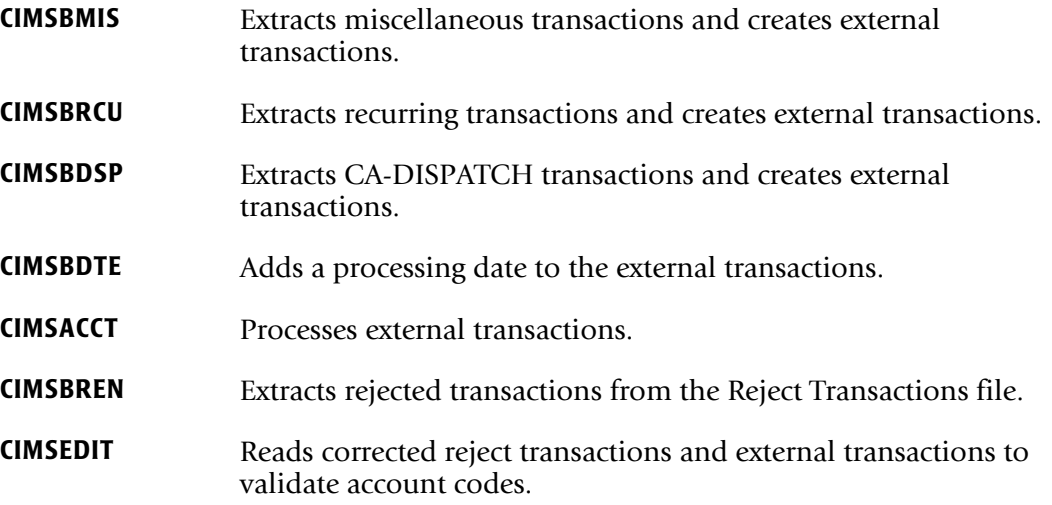

These batch programs should be executed when:

■ CICS is down.

or

■ The CIMS Data Entry subsystem VSAM files are closed in CICS.

For more information on External Billing Transactions, see *[Chapter 8, Computer Center](#page-310-0)  [Chargeback Program—CIMSBILL](#page-310-0)*.

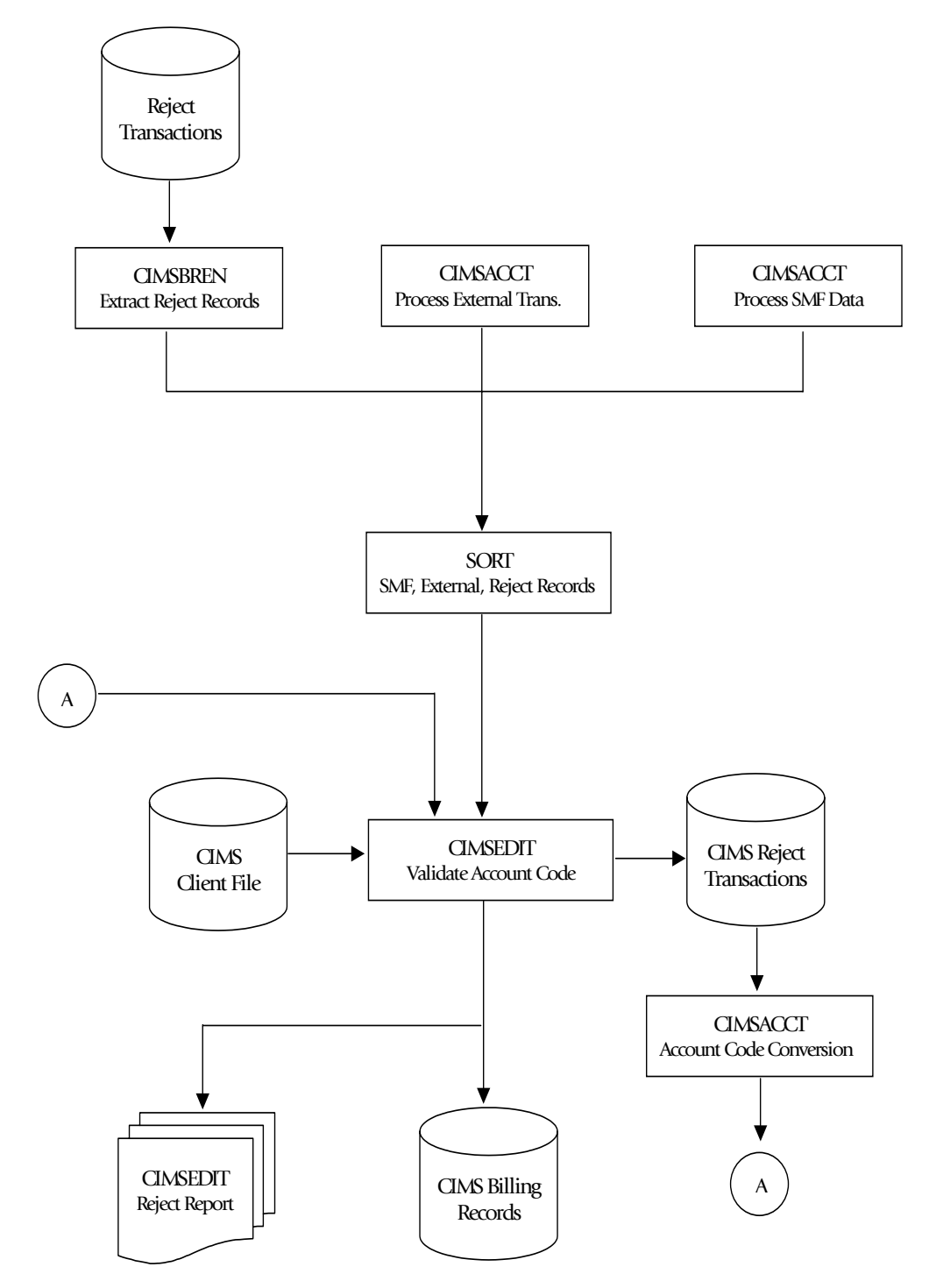

# **Batch External Transaction Processing Flow Chart**

<span id="page-666-0"></span>**Figure 16-1 • CIMS Batch External Transaction Processing**

# <span id="page-667-0"></span>**CIMSBMIS: Miscellaneous External Transaction Extract**

Program CIMSBMIS reads the Miscellaneous Transaction file and extracts transactions that meet the date selection criteria. This criteria is based on a YYYY/MM/DD formatted date entered on the CIMS Miscellaneous Transaction screen (BSMS) (see [page 16-11](#page-656-0)). The month date entered for the transaction is compared to the current month date minus one month.

If the values are equal (e.g., the current month is April and the transaction date is March), the transaction record is selected and an external transaction is created and passed to program CIMSBDTE (see [page 16-26\)](#page-671-0). If the values are not equal, the record remains in the Miscellaneous Transaction file until the next processing period.

CIMSBMIS uses the following DDNAMES as input and output. Note that the record layout for DDNAME CIMSMISO is the same as that for DDNAME CIMSMISI.

### **CIMSBMIS Input Record:**

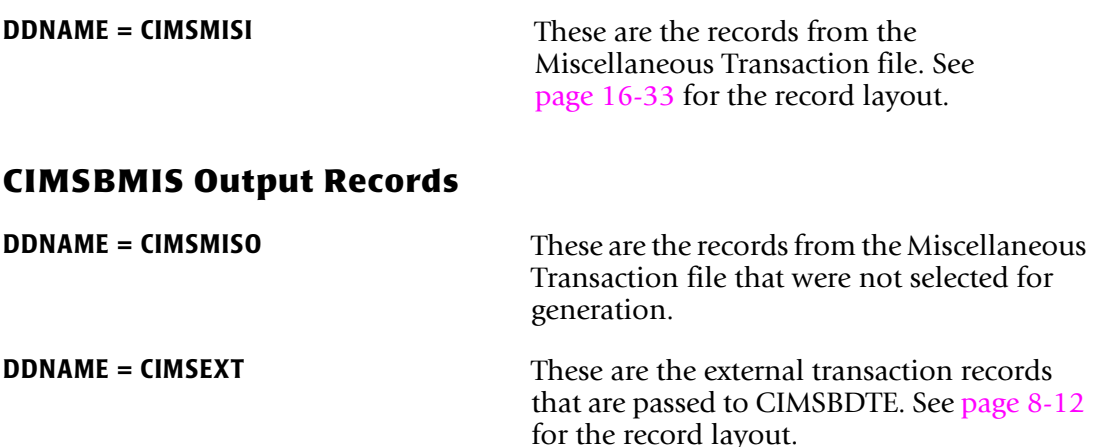

# <span id="page-668-0"></span>**CIMSBRCU: Recurring External Transaction Extract**

Program CIMSBRCU reads the Recurring Transaction file and extracts transactions that meet the date selection criterion. This criterion is based on a two-character FREQ code entered on the CIMS Recurring Transactions screen (BSRC) (see [page 16-13](#page-658-0)). The FREQ code defines the beginning month or period that this transaction is to be generated.

- **00** Transactions are selected every month/period.
- **01–13** Transactions are selected for the month/period specified.
- **21–22** Transactions are selected once every 2 months. The second digit represents the month within the 2-month period. For example: Month 1 or 2 of the 2 month period.
- **31–33** Transactions are selected once every 3 months. The second digit represents the month within the 3-month period. For example: Month 1, 2, or 3 of the 3-month period.
- **41– 44** Transactions are selected once every 4 months. The second digit represents the month within the 4-month period. For example: Month  $1, 2, 3$ , or 4 of the 4-month period.
- **61– 66** Transactions are selected once every 6 months. The second digit represents the month within the 6-month period. For example: Month 1, 2, 3, 4, 5, or 6 of the 6-month period.

The formula for selecting transaction records for processing is as follows:

(CURRENT MONTH + 1st CHARACTER of FREQ CODE) – 2nd CHARACTER of FREQ CODE

(1st CHARACTER of FREQ CODE)

If the remainder equals zero, the transaction is selected and an external transaction is created and passed to program CIMSBDTE (see [page 16-26\)](#page-671-0).

CIMSBRCU uses the following DDNAMES as input and output.

### **CIMSBRCU Input Record**

 $\overline{a}$ 

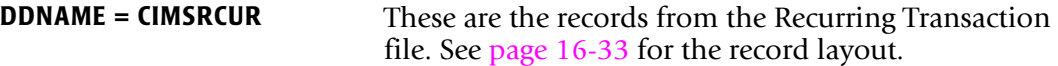

### **CIMSBRCU Output Record**

**DDNAME = CIMSEXT** These are the external transaction records that are passed to CIMSBDTE. See [page 8-12](#page-321-0) for record layout.

# <span id="page-669-0"></span>**CIMSBDSP: CA-DISPATCH External Transaction Extract**

Program CIMSBDSP selects SMF record type 206 from program CIMSDATA DDNAME CIMSSMF. These records are generated by CA-DISPATCH and contain maildrop locations and usage statistics.

CIMSBDSP obtains account code information by matching maildrop locations with information contained in the CIMS Maildrop file (DDNAME CIMSMDRP). The maildrop location is the key.

Regardless of whether the maildrop location is matched, CIMSBDSP creates an external transaction record that is passed to program CIMSBDTE (see [page 16-26](#page-671-0)).

If a maildrop location cannot be matched, the location is written to the external transaction record as the following account code:

CA7#*MMMMMMMM*, where *MMMMMMMM* specifies the maildrop.

CIMS adds the characters  $CA7#$  to each rejected maildrop location so that the rejected maildrops are not found in the CIMS Client file when the external transaction record is processed by program CIMSEDIT. This will cause CIMSEDIT to send the record to the Rejected Transaction file.

*To correct transactions with unmatched maildrop locations:*

- Add the rejected maildrop locations to the CIMS Maildrop file using the Report Charging Control screen (BSRP) (see [page 16-18](#page-663-0)).
- Correct the rejected transactions using the CIMS Transaction Rejects screen (BSRJ) (see [page 16-15\)](#page-660-0), or the table-matching features of program CIMSACCT.

### **CA-DISPATCH Rate Codes**

The rate codes for CA-DISPATCH external transactions are:

- Z#7CFFFF
- Z@7CFFFF

where:

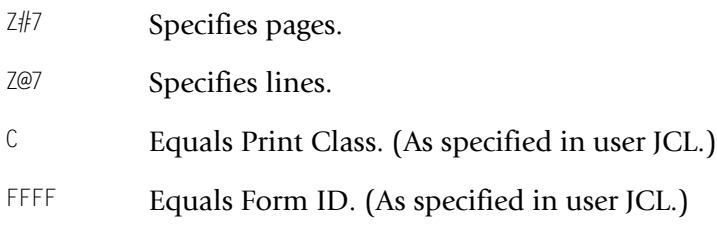

These rate codes must be in the CIMS Rate file for the client.

CIMSBDSP uses the following DDNAMES as input and output.

### **CIMSBDSP Input Records**

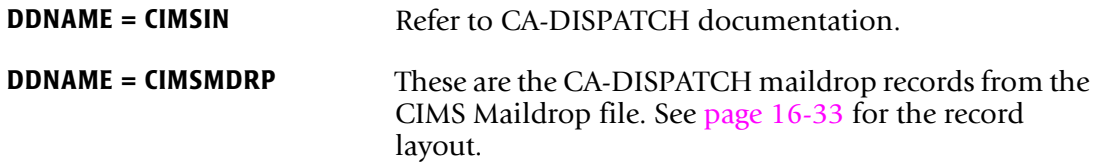

### **CIMSBDSP Output Record**

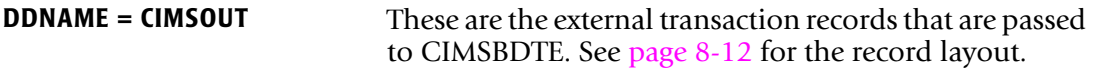

# <span id="page-671-0"></span>**CIMSBDTE: Processing Date**

Program CIMSBDTE reads the extract files created by programs CIMSBMIS, CIMSBRCU, and CIMSBDSP and adds a processing date. This date can be entered in YYYY/MM/DD format or as one of the following keywords:

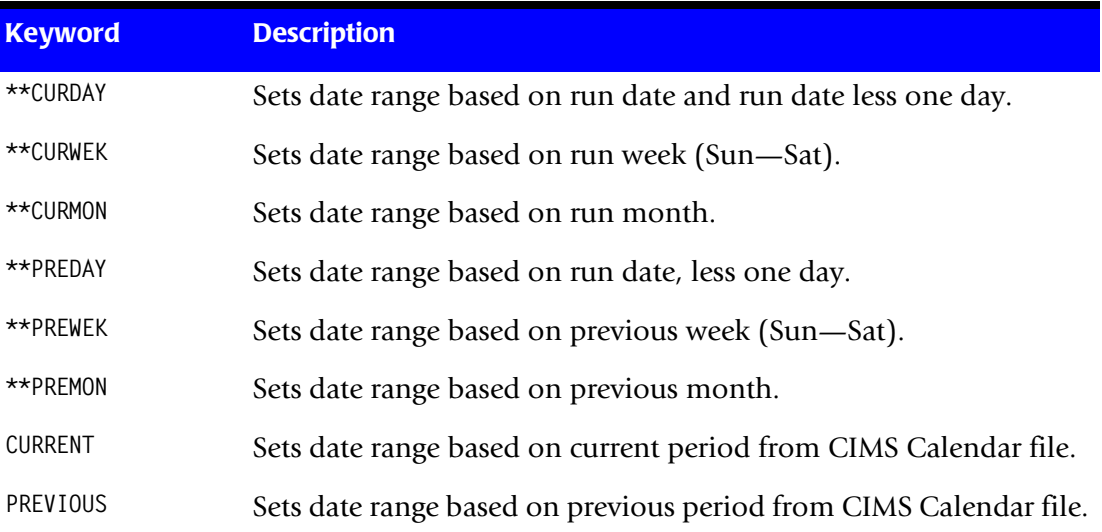

CIMSBDTE uses the following DDNAMES as input and output.

### **CIMSBDTE Input Records**

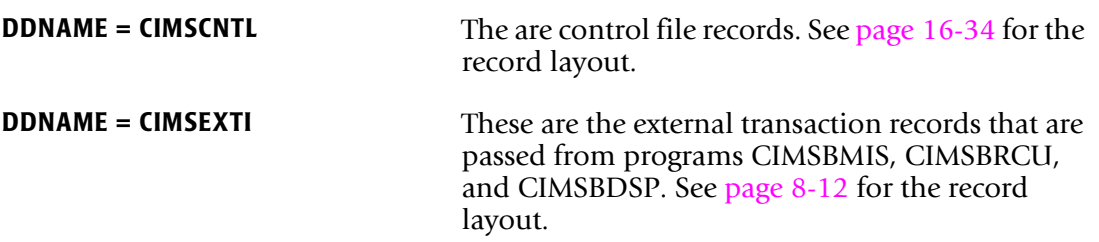

### **CIMSBDTE Output Record**

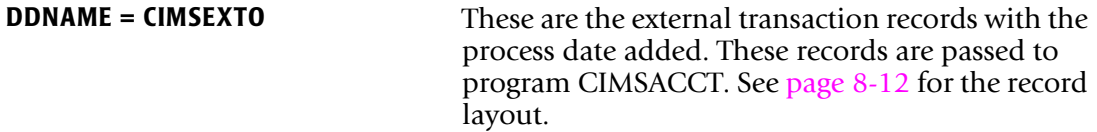

# **CIMSACCT: Process External Transactions**

Program CIMSACCT processes the external transactions that were created by program CIMSBDTE (see [page 16-26\)](#page-671-0). The output of CIMSACCT is the standard CIMS job accounting records described in *[Appendix A, CIMS Accounting File Record Descriptions](#page-760-0)*.

CIMSACCT uses the following DDNAMES as input and output.

### **CIMSACCT Input Records**

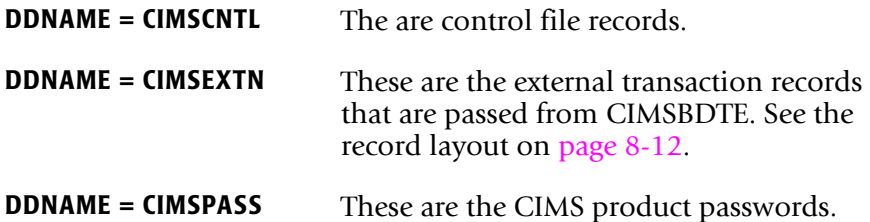

### **CIMSACCT Output Record**

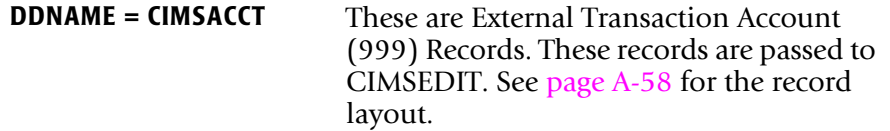

The output data set defined by DDNAME CIMSACCT is passed to program CIMSEDIT [\(page 16-29](#page-674-0)) for account code validation. The DDNAME is CIMSACIN.

DDNAME CIMSPRNT generates a report showing statistics for records read and written.

# <span id="page-673-0"></span>**CIMSBREN: Extract Reject Transactions**

Program CIMSBREN writes all records from the Reject Transaction file to the data set specified by DDNAME CIMSREJO. No edits are performed in this program and no control statements are read.

CIMSBREN uses the following DDNAMES as input and output.

### **CIMSBREN Input Record**

**DDNAME = CIMSREJI** These are rejected transaction records. See the record layout on [page 16-34](#page-679-1).

### **CIMSBREN Output Record**

**DDNAME = CIMSREJO** These are 6, 30, and 99x records. See *Appendix A*, *[CIMS Accounting File Record Descriptions](#page-760-0)* for the record layouts.

# <span id="page-674-0"></span>**CIMSEDIT: CIMS Account Transaction Edit**

**Note • You can use CIMSEDIT outside of the CIMS Data Entry subsystem. Refer to**  *[Chapter 10, Account Code Validation—CIMSEDIT](#page-452-0)***.**

Program CIMSEDIT reads the CIMS job accounting data sets created by various CIMS programs and validates the account codes in the job accounting records against the CIMS Client file.

Records with valid account codes are written to the record types described in *[Appendix A,](#page-760-0)  [CIMS Accounting File Record Descriptions](#page-760-0)*. Invalid account codes are written to the CIMS Rejected Transaction file. You can correct the rejected transactions and reprocess them as described in *[CIMSEDIT Processsing](#page-674-1)* on page 16-29.

### <span id="page-674-1"></span>**CIMSEDIT Processsing**

CIMS job accounting records are sorted in account code sequence by the SORT utility.

If you are using non-79x records, the SORT statement is:

SORT FIELDS (22,32,CH,A,14,8,CH,A,75,4,CH,A,88,4,CH,A)

If you are using 79x records, the SORT statement is:

SORT FIELDS (22,128,CH,A,14,8,CH,A,174,4,CH,A,178,4,CH,A)

The records are then processed by program CIMSEDIT as follows:

- By default, the first 8 positions of account code (positions 22–29 of the record) are validated by finding a matching account code in the CIMS Client file. If you want to validate using more than 8 positions, use the VALIDATE control statement (see [page 16-31](#page-676-0)).
- Valid transactions are written to the data set defined by DDNAME CIMSACTO.
- $\blacksquare$  Invalid transactions are written to the data sets defined by DDNAMEs CIMSREJT and/ or CIMSREJF, depending on whether the DDNAME is provided (both DDNAMEs are optional).

These data sets both define a CIMS Reject Transaction file. However, the reject file defined by DDNAME CIMSREJF contain 79x records and is not used in the CIMS Data Entry subsystem. For more information about the CIMSREJF Reject Transaction file, refer to *[Chapter 10, Account Code Validation—CIMSEDIT](#page-452-0)***.**

To correct rejected transactions in the CIMSREJT file, use the CIMS Transaction Rejects screen (BSRJ) (see [page 16-15](#page-660-0)).

- Invalid account codes are written to the data set defined by DDNAME CIMSCLUP (if provided). For more information about this data set, see *[CIMSEDIT Output Records](#page-675-0)*.
- DDNAME CIMSPRNT contains the CIMS Rejected Transactions Report.

CIMSEDIT uses the following DDNAMES as input and output. Note the that:

- The format of DDNAME CIMSREJT is the same as that of DDNAME CIMSREJI.
- The format of DDNAME CIMSACTO is the same as that of DDNAME CIMSACIN.

### **CIMSEDIT Input Records**

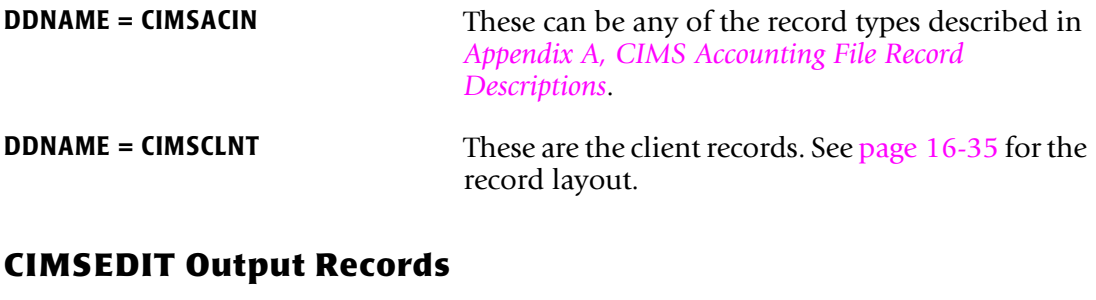

<span id="page-675-0"></span>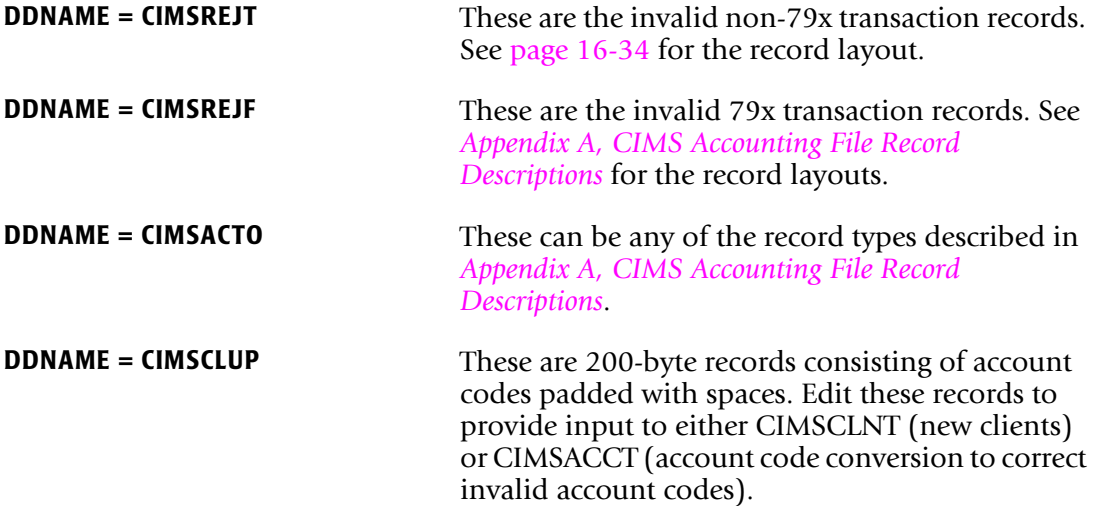

### **CIMSEDIT Control Statement Reference**

Program CIMSEDIT supports the following control statements. Control statements are read from the data set defined by DDNAME CIMSCNTL.

### **NO VALIDATION**

**Format:** NO VALIDATION

This statement specifies that corrected account codes in the CIMS Reject Transactions file are not validated against the CIMS Client file.

### **REJECT REPORT OFF**

**Format:** REJECT REPORT OFF

Turns off the CIMS Rejected Transaction Report.

### <span id="page-676-0"></span>**VALIDATE**

**Format:** VALIDATE starting location, length

Use this statement to validate on account code fields other than the first eight positions.

### **Example**

VALIDATE 5,6

This statement validates the 5th through 10th positions of the CIMS account code field.

The CIMS Data Entry subsystem supports a 32-byte account code. Therefore, the starting location plus the length cannot exceed 33. For example, the starting location could be byte 32 for a length of 1 (32,1); however, a starting location of 25 and length of 10 would be invalid.

To validate account codes greater than 32-bytes, use CIMSEDIT outside of the CICS Data Entry Screens subsystem (refer to *[Chapter 10, Account Code Validation—CIMSEDIT](#page-452-0)*).

# **Sample Job Control**

Refer to members CICSJC01—CICSJC04 and CIMSEXT1—CIMSEXT6 in CIMS.DATAFILE.

# **CIMS Data Entry Screens-Record Layouts**

The following pages contain record layouts for data sets used by the CIMS Data Entry subsystem. Additional CIMS record layouts are located in *[Appendix A, CIMS Accounting](#page-760-0)  [File Record Descriptions](#page-760-0)*.

### **CIMS Rate Data Set**

### Input Record Description: DDNAME = CIMSRATE

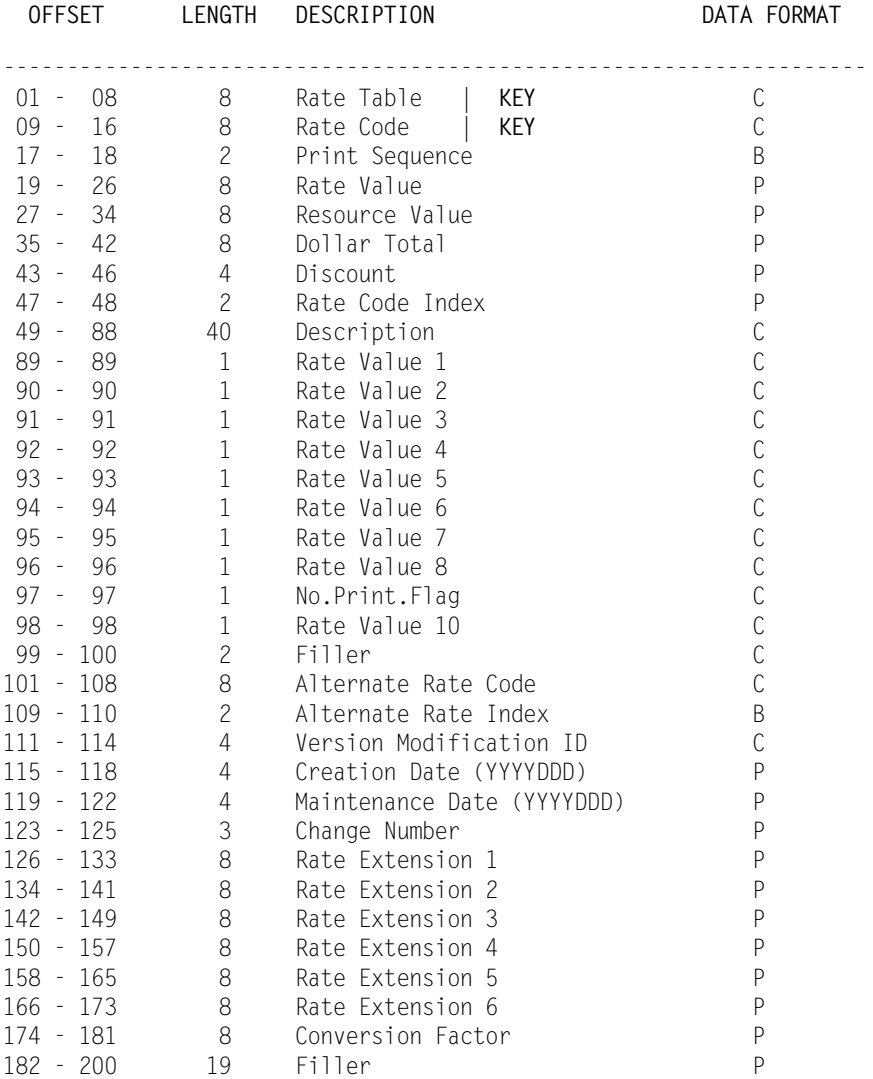

# <span id="page-678-0"></span>**CIMS Miscellaneous External Transaction Data Set**

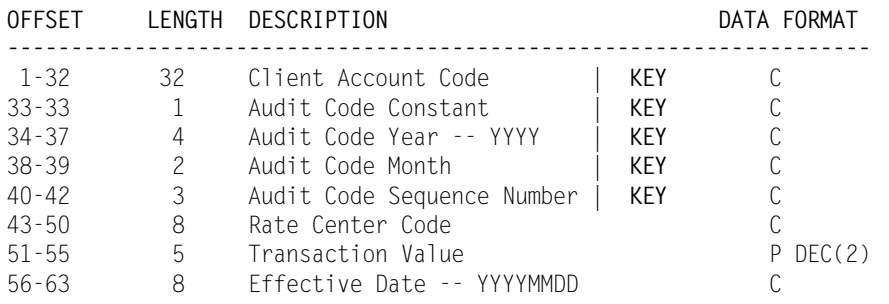

### Input Record Description: DDNAME = CIMSMISI

# <span id="page-678-1"></span>**CIMS Recurring External Transaction Data Set**

### Input Record Description: DDNAME = CIMSRCUR

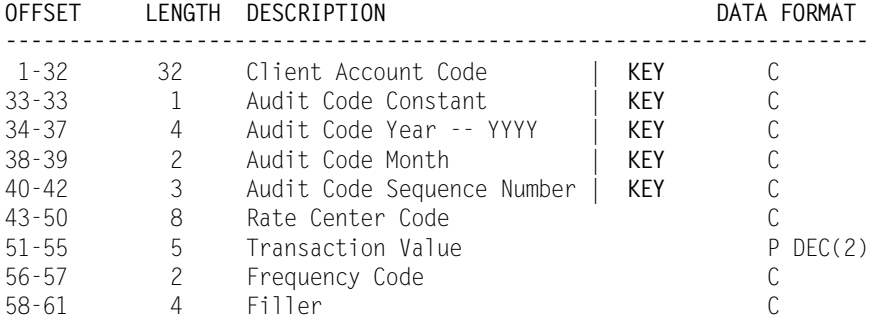

# <span id="page-678-2"></span>**CIMS CA-DISPATCH Maildrop Data Set**

### Input Record Description: DDNAME = CIMSMDRP

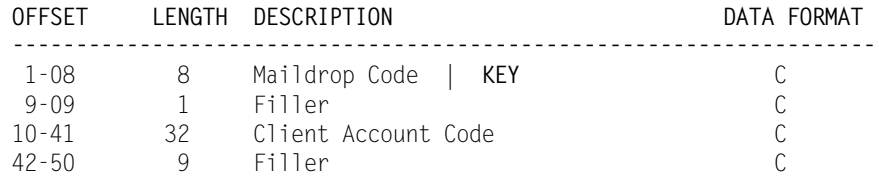

### *CIMS Data Entry Screens—Record Layouts*

# <span id="page-679-0"></span>**CIMS Control File Data Set**

Input Record Description: DDNAME = CIMSCNTL

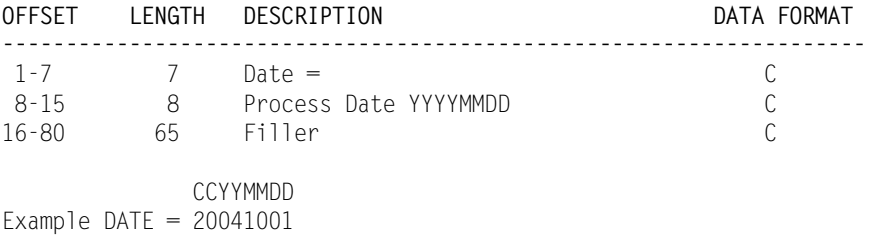

# <span id="page-679-1"></span>**CIMS Online Reject Transaction Data Set**

Input Record Description: DDNAME = CIMSREJI (CIMSBREN) or CIMSREJT (CIMSEDIT)

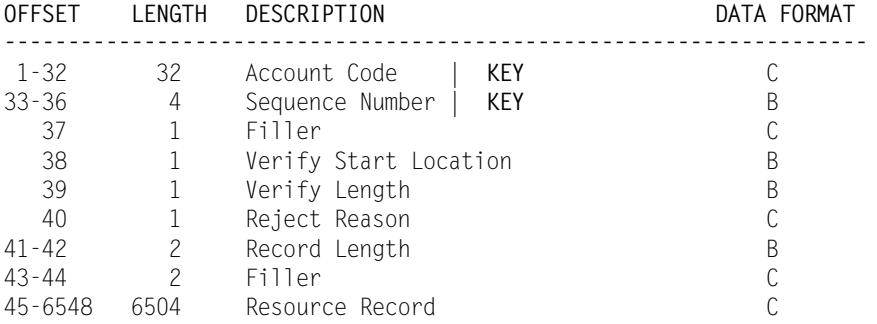

(For the layouts of the job account resource records, refer to *[Appendix A, CIMS Accounting](#page-760-0)  [File Record Descriptions](#page-760-0)*.)

# **CIMS Reject Transaction Data Set**

Input Record Description: DDNAME = CIMSREJF

Refer to *[Appendix A, CIMS Accounting File Record Descriptions](#page-760-0)*.

# <span id="page-680-0"></span>**CIMS Client Data Set**

### Input Record Description: DDNAME = CIMSCLNT

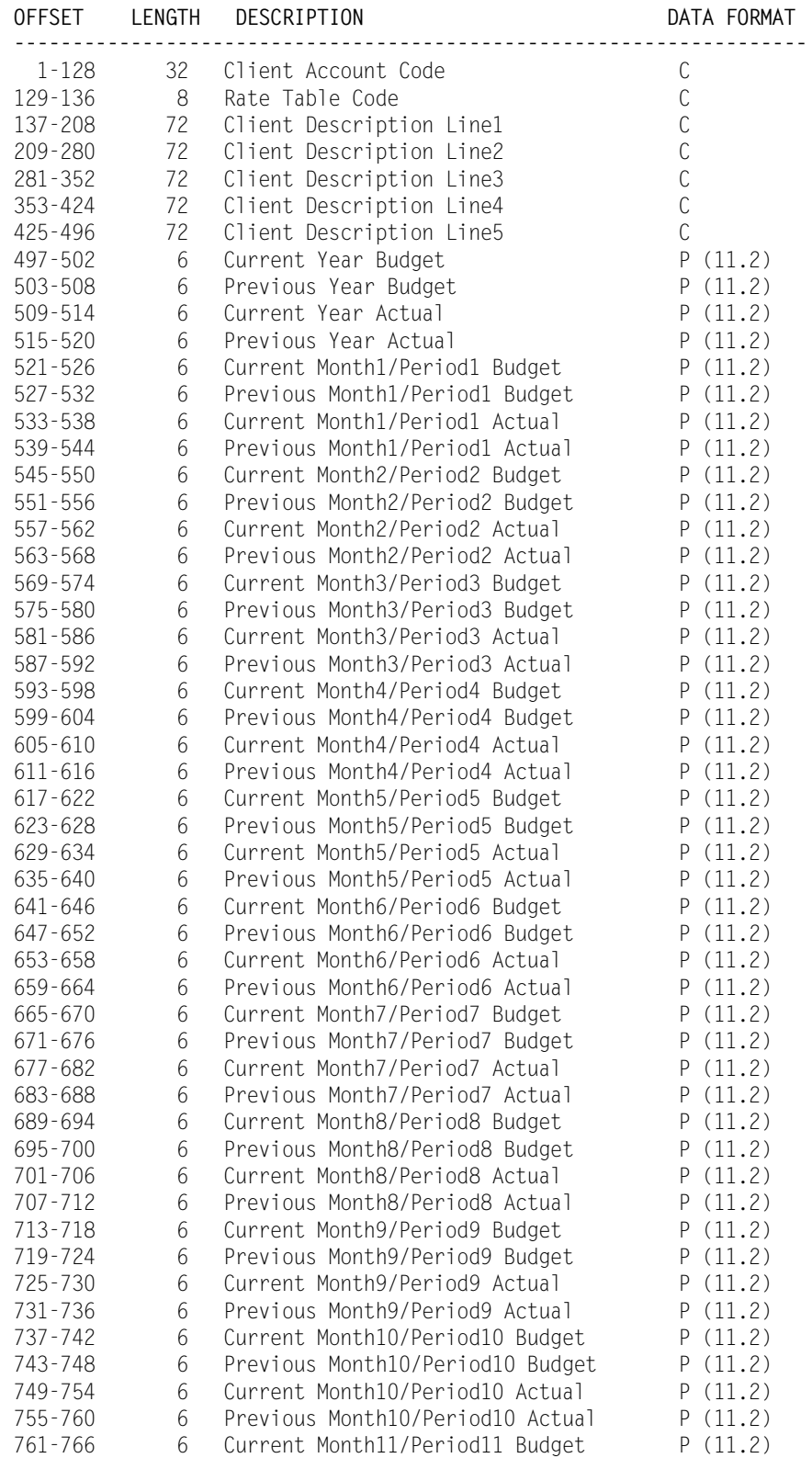

### *CIMS Data Entry Screens—Record Layouts*

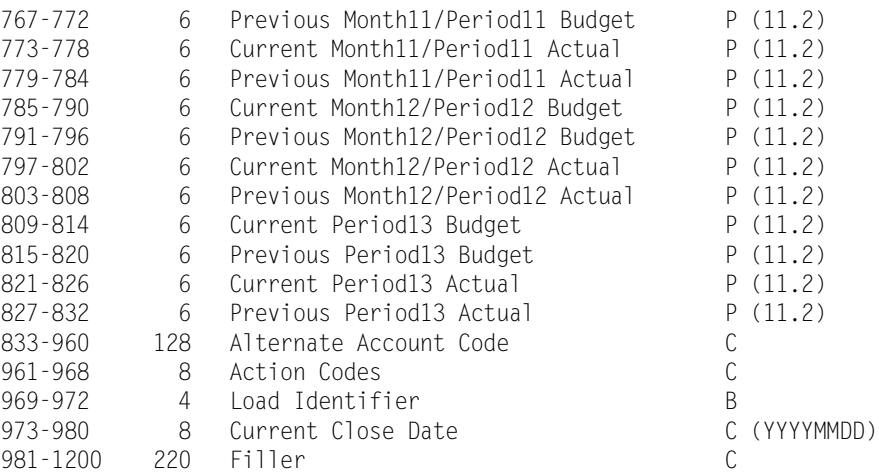

# **17**

# **Universal Chargeback Program— CIMSUNIV**

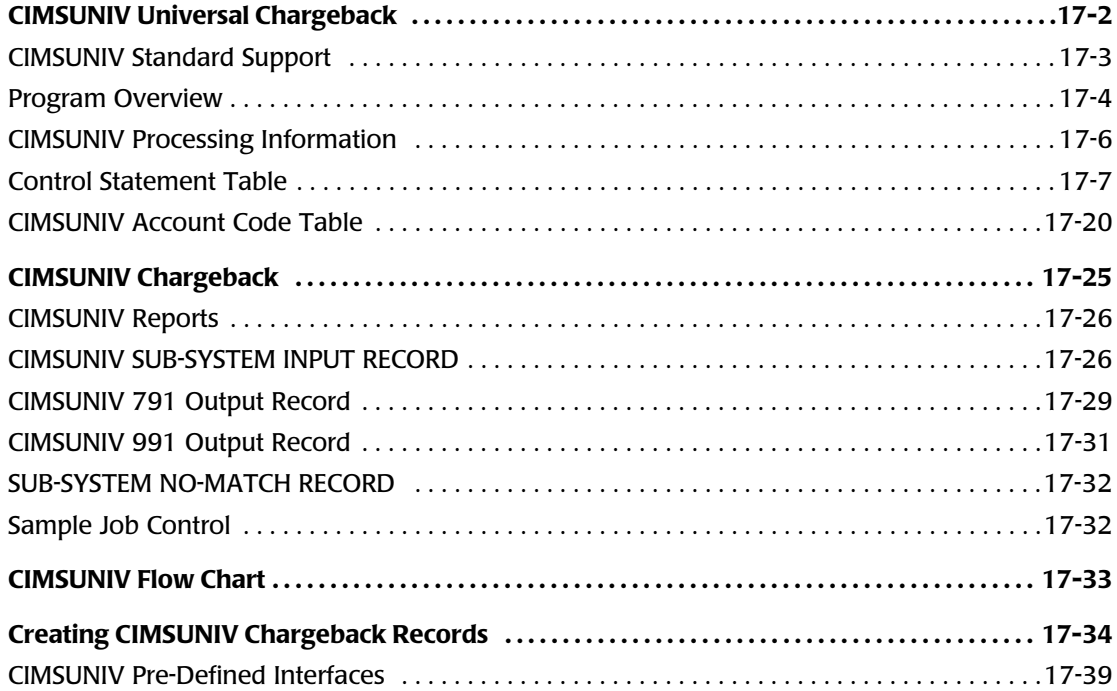

# <span id="page-683-0"></span>**CIMSUNIV Universal Chargeback**

How do I charge for system XYZ? With CIMS, of course!

The general rule is this: If the system you would like to charge for creates a usage log file, you can use CIMS to process the usage log file and charge back the system. Nearly all current systems create usage log files including:

- Operating Systems (AS/400, UNIX, DEC/VAX, Unisys, ...)
- Databases (CINCOM Supra, ADABAS, IDMS, Oracle, Datacom/DB,...)
- Networks (VTAM, NETSPY, ...)
- Report Distribution Systems (INFOPACK, SAR/EXPRESS, ...)
- Accounting and Banking Systems
- Telephone PBX Systems
- Personnel Systems
- Asset Management Systems
- *Your* system

### *To accomplish chargeback for an external sub-system not currently supported by CIMS*

**1** Reformat the sub-system usage log data for compatibility with the input of CIMSUNIV. This task is usually straight-forward. (See *[CIMSUNIV SUB-SYSTEM](#page-707-1)  INPUT RECORD* on page 17-26.)

If you want, the CIMS Lab will perform this task for you. Just send us your sample data tape and record layouts, and we will quote you a price.

- **2** Process CIMSUNIV (see *[Sample Job Control](#page-713-1)* on page 17-32).
- **3** Process CIMSEXTR.

The input to CIMSEXTR is the output from the DD CIMSACT2 in CIMSTAPE. The output from CIMSEXTR is the CIMS Server Resource Plus (CSR+) file, which is input to program CIMSMONY and/or CIMS Server.

**Or**

Process CIMSBILL.

**4** Update the CIMS Rate file if necessary (member CIMSRATE).
# <span id="page-684-0"></span>**CIMSUNIV Standard Support**

The CIMS Lab has written CIMSUNIV interfaces to several usage log files.

Specifically, the following systems are supported:

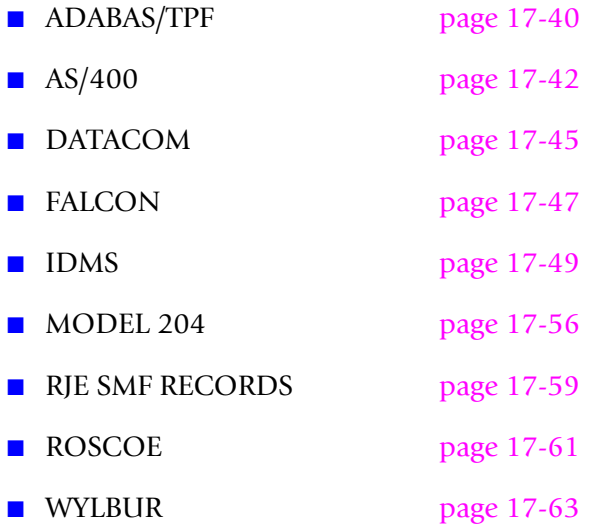

Specific information for processing data created by the above systems starts on [page 17-39.](#page-720-0)

# **Program Overview**

- Program CIMSUNIV accepts re-formatted data created by external sub-systems.
- CIMS Record type 001 is selected for processing. See record description on [page 17-26](#page-707-0).
- The selected records are sorted by Sub-System ID, Transaction Date, and Identification Code.
- Accounting data is added to the records and written to the CIMS Job Accounting file.
- Record descriptions start on [page 17-26](#page-707-0).
- Account codes defined by the installation are matched to user-defined portions of the subsystem identification code. The account code is a 128-byte field in the CIMS 791 accounting records and a 32-byte field in the CIMS 991 accounting records.
- CIMSUNIV supports CIMS Server.
- The sub-system author creates specific sub-system records. The records follow the format as shown in *[CIMSUNIV SUB-SYSTEM INPUT RECORD](#page-707-0)* on page 17-26. The author specifies the contents of the data fields. The first date field is reserved for the count of the transactions contained in the record. Data fields 2 through 10 contain resource information as defined by the sub-system author.
- These sub-system records are identified by a 4-character code found in offset 9 through 12. This code must be unique for each type of sub-system record. If more than 10 data fields are required for a sub-system, a new 4-character code can be defined and a second or third record can be written. CIMS reserves the character Z as the first character of the 4-character sub-system code. User sub-system records should not use the character Z as the first character for sub-system identification.

# **CIMSUNIV Billable Items**

You can process and summarize ten resource values for each sub-system record. Each value is in packed format and can contain a maximum value of nine digits.

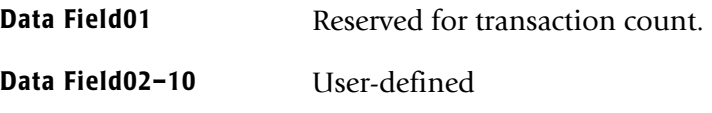

These values represent *billable resource items*. Each data field must be initialized to packed decimal format. You assign rate codes and rate values to each resource data item. Program CIMSRTLD load the CIMS rate codes and rate values.

The 791 records are assigned rate codes in the CIMS Dictionary. These rate codes must match the rate codes in the CIMS Rate file.

# **CIMSUNIV Summarization**

The summarization of accounting data records reduces the volume of data. CIMSUNIV interfaces with the usage log file created by external sub-systems such as those listed on [page 17-3](#page-684-0) for chargeback purposes. CIMSUNIV processes the data records produced by external sub-systems and can optionally summarize these records.

For the CIMS 791 accounting records, CIMSEXTR performs summarization of the records contained in the CIMSACT2 DD. For the CIMS 991 accounting records, this summarization option can be invoked by specifying the SUM control statement. However, the SUM processing in CIMSUNIV produces only a partial summarization and is not recommended. You will receive better summarization results using an external sort to perform summarization on 991 records.

The external summarization should be executed against the CIMSACCT DD from CIMSUNIV. Refer to member CIMSUNIV in CIMS.DATAFILE for an example of the 791 and 991 record summarization.

# **CIMSUNIV Input**

- Record Type 001—External Sub-System Data Record 001 from **DDNAME CIMSUNIN**.
	- This record must be created by a user program.
	- If you want, the CIMS Lab will create the 001 record.
- Exception Data Set DDNAME CIMSEXIN
	- This data set contains transactions that were unmatched with entries in the Account Code table during a previous execution of CIMSUNIV.
	- These transactions retained their original values and are matched against the Account Table again.
- CIMS Dictionary DDNAME CIMSDTVS.
	- This data set contains the CIMS Dictionary definitions for the CIMS 79x accounting records. For more information about CIMS Dictionary, refer to *[Chapter 7, CIMS Dictionary—CIMSDTVS](#page-290-0)*.
- Control Statements—Control statements are listed and documented in alphabetical order starting on [page 17-7](#page-688-0). **DDNAME CIMSCNTL**
- Account Code Table—A table that converts sub-system identification codes into chargeback accounting codes is supplied by the user. **DDNAME CIMSTABL**

### **CIMSUNIV Output**

■ CIMS 791 Accounting Records—DDNAME CIMSACT2

The output data set defined by DDNAME CIMSACT2 is the data set that contains 791 records for external subsystems. The 791 records are processed by CIMSEXTR to produce CSR+ file.

■ CIMS 991 Accounting Records—DDNAME CIMSACCT

The optional data set defined by DDNAME CIMSACCT is the data set that contains 991 records for external subsystems.

■ Printed Output - DDNAME CIMSPRNT, CIMSMSG

Printed output shows the input parameters, data value definitions, records bypassed because of errors or unmatched identification codes, and the number of records read and written. Data records with data value errors are not written to the Exception data set. The report of unmatched and invalid records is limited to 100 print lines.

- Exception Data Set DDNAME CIMSEXOT
	- This data set contains transactions unmatched with entries in the Account Code table.
	- Transactions not matched retain their original value.
	- The unmatched records are written to an exception data set for subsequent processing by CIMSUNIV.

# **CIMSUNIV Processing Information**

The time required to process External Sub-System record type 001 is directly related to the number of data records. This program is quite efficient, but if you are processing 10 million records and have 9000 account code table entries, it can take some time and require significant direct access space.

A sort of the input data file places the data in Sub-System ID, Date, and Identification Code sequence. The sort is called from within the program.

# <span id="page-688-0"></span>**Control Statement Table**

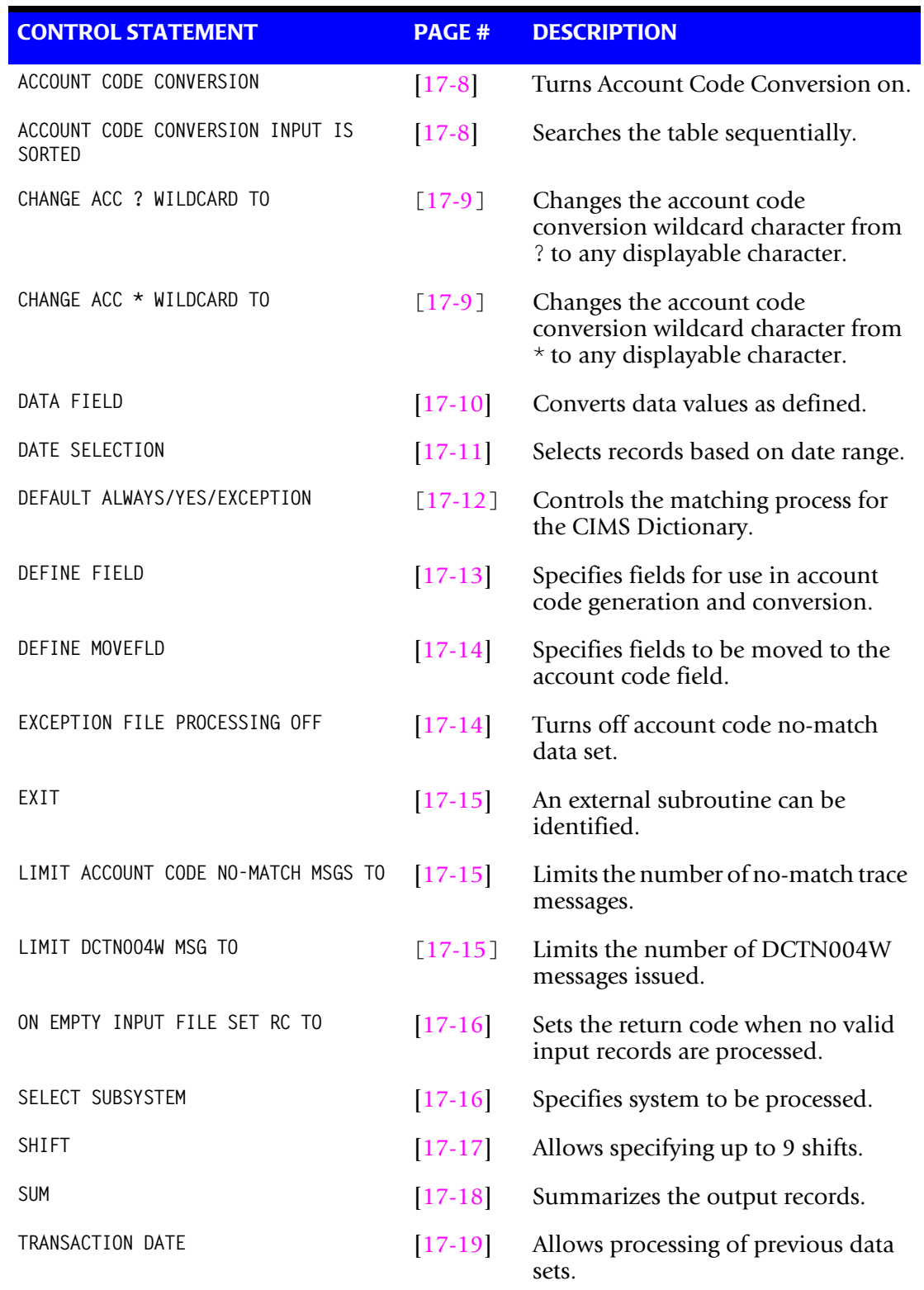

Program CIMSUNIV supports the following input control statements.

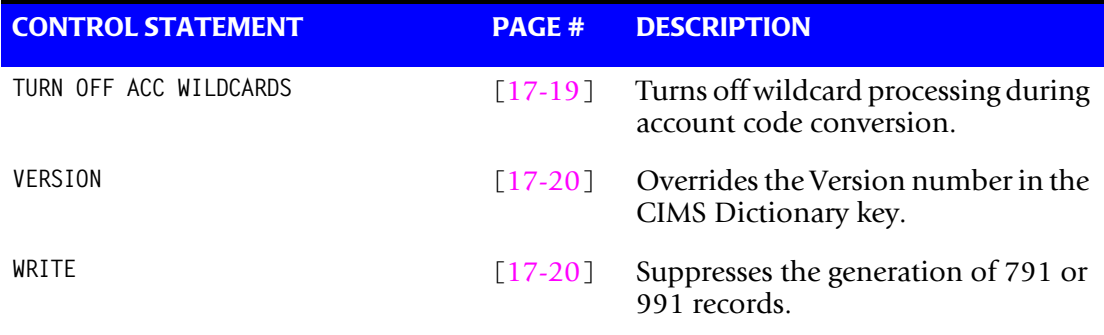

Control statements are optional and start in position 1. Comments start with an \* or spaces in position 1.

### <span id="page-689-0"></span>**ACCOUNT CODE CONVERSION**

This control statement specifies processing of the CIMS Account Code Conversion Module.

- If this control statement is not present, then *no* account code conversion is performed.
- CIMSUNIV assumes the Account Code Table is random.

#### **Example**

ACCOUNT CODE CONVERSION

#### **Or**

ACCOUNT CODE CONVERSION INPUT IS RANDOM

- The account table search always starts from the beginning.
- This technique is *required* if you want to use a CATCH-ALL entry at the end of the table to catch all unmatched identification codes. Otherwise, the unmatched account code records are written to the exception file.

### <span id="page-689-1"></span>**ACCOUNT CODE CONVERSION INPUT IS SORTED**

CIMS searches the table sequentially. On each record read from the internally sorted resource file, the account code table is searched starting from the location of the previous match. This is the most efficient technique for a table search.

- The table is searched only *once*.
- Unmatched account codes are written to the exception file.
- CIMS automatically changes the default search technique when wild card characters are found in the account code table. If wild cards are present, the table is assumed to be random and therefore the search always starts from the beginning of the table.
- This control statement overrides the CIMS default search technique described above.

# <span id="page-690-0"></span>**CHANGE ACC ? WILDCARD TO x**

Where  $x = any$  displayable character.

When this control statement is present, the default wildcard character ? in the account code conversion table is processed as an explicit character and the specified displayable character is processed as a wildcard character.

### **Example**

CHANGE ACC ? WILDCARD TO +

The + character rather than the ? character is processed as a wildcard in the account code conversion table.

# <span id="page-690-1"></span>**CHANGE ACC \* WILDCARD TO x**

Where  $x = any$  displayable character.

When this control statement is present, the default wildcard character  $\star$  in the account code conversion table is processed as an explicit character and the specified displayable character is processed as a wildcard character.

### **Example**

CHANGE ACC \* WILDCARD TO +

The  $+$  character rather than the  $*$  character is processed as a wildcard in the account code conversion table.

### <span id="page-691-0"></span>**DATA FIELDxx**

The DATA FIELDxx record is used to define and convert data values contained on the input data set defined by DDNAME CIMSUNIN. When records are written to the output data set defined by DDNAME CIMSACT2 and/or CIMSACCT, each data field is converted as specified. Fields are separated by a comma.

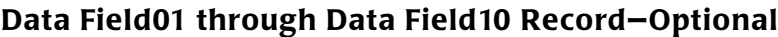

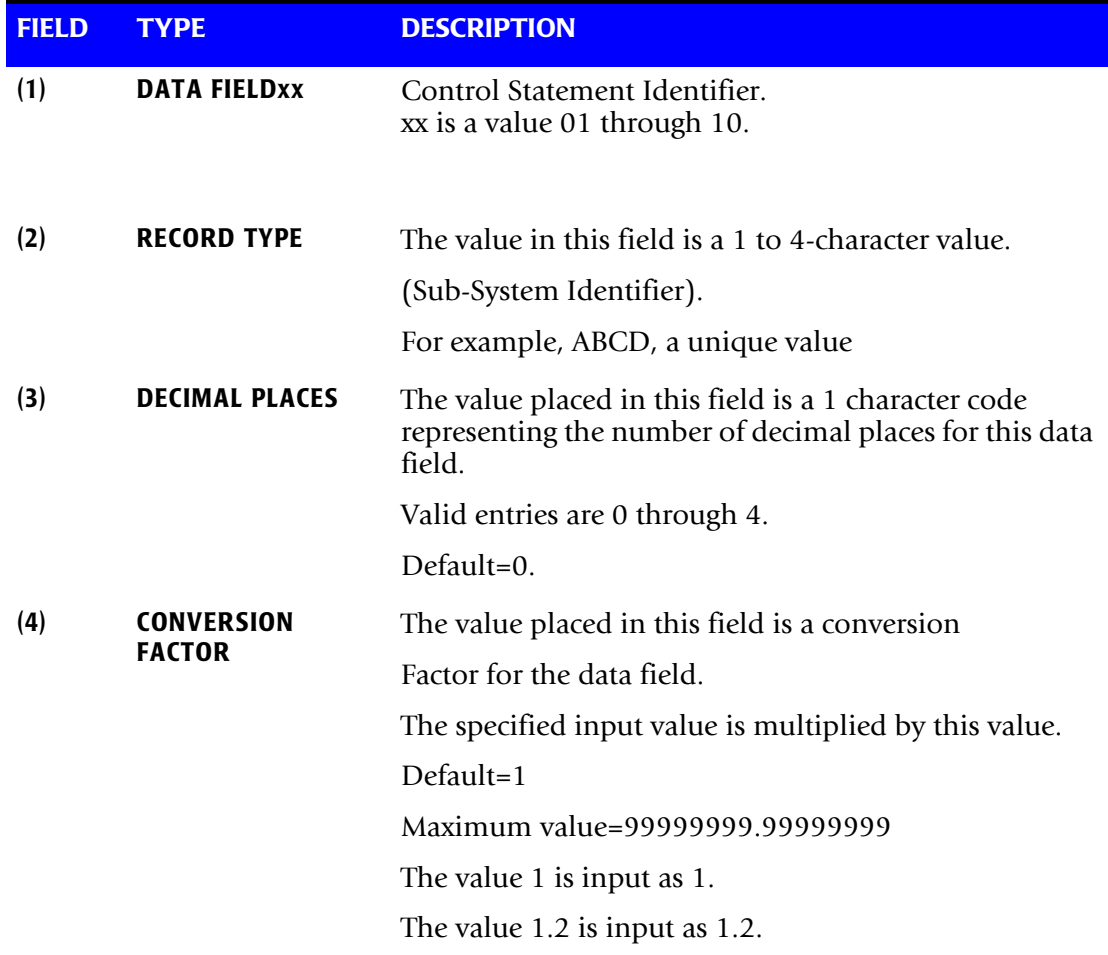

CIMSUNIV always writes the output record as packed decimal length 8 with 4 decimals.

Therefore, if the value of the input field were:

Input Field =  $000000100<sub>\wedge</sub>$ 

it would be converted to:

Output Field =  $00000000100$ <sub>^</sub>0000

See record descriptions starting on [page 17-26.](#page-707-0)

 $\wedge$  Carat = implied decimal point.

### **DATA FIELD DEFINITION (Examples)**

(1) Input field is an integer.

No conversion required.

Field Definition record not used.

(2) Input field contains two decimal positions.

For example: CPU Time in Hundredths of Seconds.

The Following Field Definition Record is required: Data Fieldxx, Record ID, 2

Record ID is the 4-character field defined by offset 9 through 12 of the input record. For example, Sub-System ID = ABCD

(3) Input field contains an integer.

Output field is to be converted to units per 1000:

Data Fieldxx , Record ID,, .001.

The Output field is multiplied by .001.

If the Input field is 1000, the Output field is 1.

(4) INPUT FIELD contains CPU time with four decimal places.

The following Data Value Record is required: Data Fieldxx, Record ID, 4

# <span id="page-692-0"></span>**DATE SELECTION x y**

CIMSUNIV selects records for processing based on a date range. This control specifies the dates to use to select report records. The first value is the FROM or LOW select value. The second value is the TO or HIGH select value. Each CIMS accounting record contains a date field. For a record to be selected it must be greater than or equal to the LOW date select value and less than or equal to the HIGH select value.

- Format is YYYYMMDD.
- The Date Selection Values are placed into the CIMS Summary Record.

### **Example**

DATE SELECTION 20010501 20010531

- These values are not edited, they are in YYYYMMDD format.
- A CIMS keyword date can be placed into field 1.
- Keywords automatically calculate specific dates.

■ The following keywords are supported:

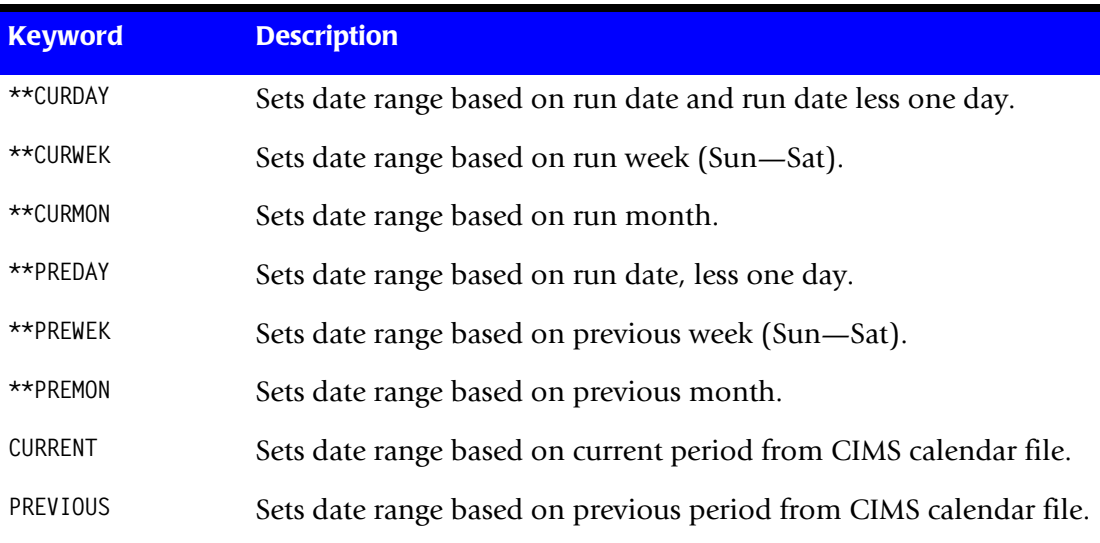

#### **Example**

DATE SELECTION \*\*PREMON

If this month is June, 2001 then \*\*PREMON equals 20010501 20010531.

 **YYYYMMDD YYYYMMDD** DEFAULT IS 19880101 20991231

### <span id="page-693-0"></span>**DEFAULT ALWAYS/YES/EXCEPTION**

This control statement controls how the CIMS Dictionary file is read. If the default CIMS Dictionary is implemented, then all subsystem input should use default definitions and you should specify DEFAULT ALWAYS. This sets all input to use the default definitions.

DEFAULT YES is the default value. It sets the processing to look for a matching dictionary entry using the Box ID field (see *[Dictionary Record Key Layout](#page-297-0)* on page 7-8). If no match is found, then the default is used. This setting is helpful in situations where the dictionary contains some custom definitions. DEFAULT YES allows you to define only those subsystems that require customization. All other subsystems use the default definition.

DEFAULT EXCEPTION indicates that processing should always access the dictionary using the Box ID. However, if a match is not found, processing will stop. You can update the dictionary to correct a "no match" condition. Thereafter, you can reprocess the data with the proper dictionary definitions.

### <span id="page-694-0"></span>**DEFINE FIELDx,y,z**

The DEFINE record specifies fields within the identification code (offset 21) of the subsystem input record that are used for account code conversion.

- Offset 21 is Starting Position 1 for the DEFINE statement.
- Ten DEFINE statements are supported. The data fields specified by the DEFINE statements are placed into ten 8-character fields. These ten 8-character fields are then compared to the LOW and HIGH account code table values.
- The default is to use the 32-character identification code.
- Each field is separated by a comma.

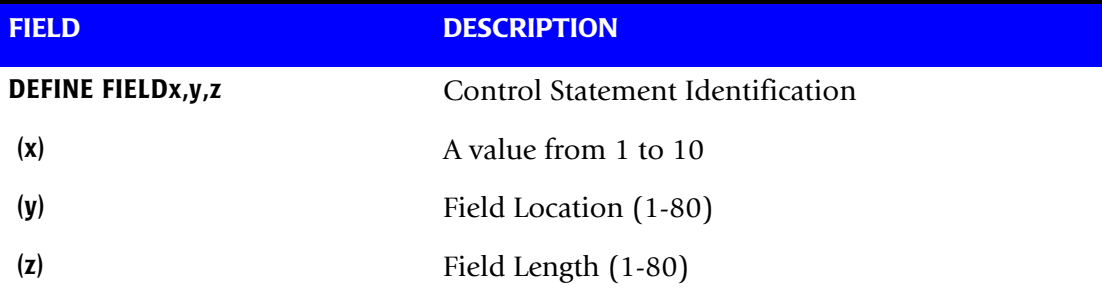

**Note: The total length of all DEFINE FIELDS cannot exceed 128 bytes.**

### **Example**

Define, Field1,  $01, 4$ , if Value = 1234 Define, Field2,  $09, 3$ , if Value = AAA Define,Field3,17,6, if Value = BBBBBB Define, Field4,  $25.4$ , if Value =  $CCCC$ 

The defined fields are placed into four 8-character fields as follows:

 $ACCOUNT FIFID1 = 1234bbbb$ ACCOUNT FIELD2 = AAAbbbbb ACCOUNT FIELD3 = BBBBBBbb ACCOUNT FIELD4 = CCCCbbbb  $b =$ spaces

The contents of the four account fields are then compared with the LOW/HIGH fields defined in the account code table.

### <span id="page-695-0"></span>**DEFINE MOVEFLDx,y,z,**

This statement is used to define the input location and length of ACCOUNT CODE values that are to be moved when the CIMS Account Code conversion module is used.

- See Account Code Conversion statement [page 17-8](#page-689-0)
- Ten DEFINE MOVEFLD statements are supported. The data fields specified by DEFINE MOVEFLD statements are moved into specified targets in the Account Code Conversion Table.
- Targets are specified with  $@1$ ,  $@2$ ,  $@3$ ,  $@4$ ,  $@5$ ,  $@6$ ,  $@7$ ,  $@8$ ,  $@9$ , and  $@10$ .
- Each value is separated by a comma.
- **n** The CIMS program will evaluate an  $@10$  specified in an account code table entry as a MOVEFLD10 if one has been defined. If a MOVEFLD10 has not been defined, then CIMS will evaluate this as a MOVEFLD1 followed by a literal 0.

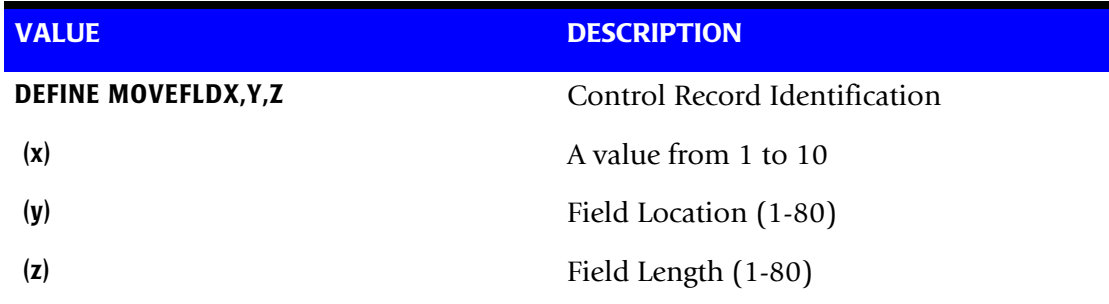

**Note: The total length of all DEFINE MOVEFLDS cannot exceed 128 bytes.**

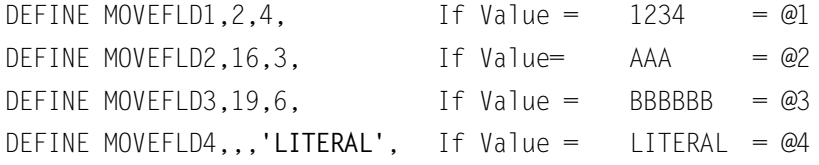

Then the value of Account Code @1@2@3@4 = 1234AAABBBBBBLITERAL

LITERAL is a 1–40 character value enclosed in single quotes.

### <span id="page-695-1"></span>**EXCEPTION FILE PROCESSING OFF**

When this control statement is present, records that do not match a value in the Account Code Conversion table are written to DDNAME CIMSACT2 and/or CIMSACCT with their original account code values. If this statement is not present, the default is to write these records to the DDNAME CIMSEXOT.

# <span id="page-696-0"></span>**EXIT—Optional**

When the following record is present, an external subroutine identified as CIMSACU9 is entered, via a CALL statement.

#### **Example**

EXIT

- Program CIMSUNIV is written in COBOL.
- Subroutine CIMSACU9 is called as follows:

CALL 'CIMSACU9' USING CIMS-SUB-SYSTEM-RECORD, CIMS-FILLER, RETURN-FLAG.

where: CIMS-SUB-SYSTEM-RECORD is the input data record.

Record description is on [page 17-26.](#page-707-0)

CIMS-FILLER is an 80-character filler. PIC X(80).

RETURN-FLAG is a 1-character indicator. For example, PIC X(01).

The value '1' specifies to ignore the input record.

The value '' specifies the record is to be accepted.

- You can change the contents of the External Sub-System record in EXIT CIMSACU9.
- Subroutine CIMSUSER contains the entry point for CIMSACU9.
- CIMSUSER is distributed in source code format and is found in data set CIMS.DATAFILE(CIMSUSER).

### <span id="page-696-1"></span>**LIMIT ACCOUNT CODE NO-MATCH MSGS TO nnnn**

Where nnnn = a numeric value from 0 to 1000.

This statement is used to define the number of trace messages to write for records that do not match any entries in the Account Code Conversion table. The default is 100.

### <span id="page-696-2"></span>**LIMIT DCTN004W MSG TO nnnn**

Where nnnn = a numeric value from 0–1000.

This control statement limit the number of DCTN004W messages issued. This message occurs when a request to build a Define User Field or Box Identifier cannot be honored. The default is 100.

### <span id="page-697-0"></span>**ON EMPTY INPUT FILE SET RC TO nnnn**

Where nnnn = a numeric value from 0 to 9999.

When this control statement is present, CIMSUNIV will end with a return code value of nnnn when no valid input records are processed. The default return code is 16 when no valid input records are processed.

#### **Example**

on empty input file set rc to 0

If no valid input records are processed by CIMSUNIV, the program will end with a return code of 0.

### <span id="page-697-1"></span>**SELECT SUBSYSTEM xxxx—Optional**

*XXXX* = SUBSYSTEM ID

When this record is present, the subsystem identified by XXXX is selected for processing.

- Subsystem ID is the value at offset 9 of the CIMSUNIV Input Record.
- CIMSUNIV processes one subsystem per pass.
- This control statement is useful when the input file to CIMSUNIV contains records from multiple subsystems.
- Multiple executions of CIMSUNIV can be job streamed.
- If a select record is not present and multiple sub-systems are contained on the input data set, CIMSUNIV processes the *first* sub-system encountered and ignores the rest.

#### **Example**

SELECT SUBSYSTEM ABCD

Records containing ID ABCD are selected for processing. All others are skipped.

# <span id="page-698-0"></span>**SHIFT [SHIFT DAY] [SHIFT CODE] [SHIFT END TIME] [SHIFT CODE] [SHIFT END TIME]...**

Shift records define work shifts. Up to nine shifts per day can be specified on a shift record. Nine entries make up a shift record:

- Day of Week
- Shift Code
- Shift End Time
- Shift Code
- Shift End Time
- Shift Code
- Shift End Time...

Seven shift records are supported, one for each day of the week. Shift times are input in hours and minutes using the 24-hour clock. Hours and minutes are put together.

#### **Example**

8:30 am is input ==> 0830 1:00 pm is input ==> 1300 8:30 pm is input ==> 2030

The following rules apply to shift records.

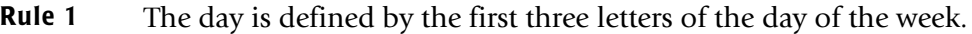

- **Rule 2** Each succeeding shift end time must be greater than the previous end time.
- **Rule 3** The shift code must be supplied for each end time.

#### **SHIFT CODE Examples**

No shift spans midnight.

Monday through Friday -

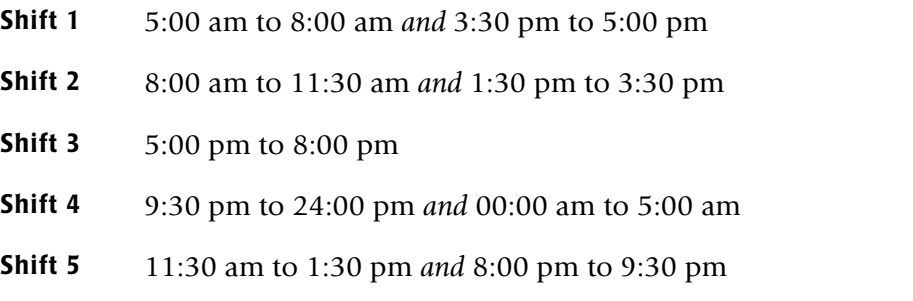

Saturday through Sunday -

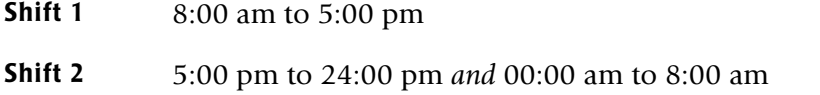

**Example**

SHIFT SUN 2 0800 1 1700 2 2400 SHIFT MON 4 0500 1 0800 2 1130 5 1330 2 1530 1 1700 3 2000 5 2130 4 2400 SHIFT TUE 4 0500 1 0800 2 1130 5 1330 2 1530 1 1700 3 2000 5 2130 4 2400 SHIFT WED 4 0500 1 0800 2 1130 5 1330 2 1530 1 1700 3 2000 5 2130 4 2400 SHIFT THU 4 0500 1 0800 2 1130 5 1330 2 1530 1 1700 3 2000 5 2130 4 2400 SHIFT FRI 4 0500 1 0800 2 1130 5 1330 2 1530 1 1700 3 2000 5 2130 4 2400 SHIFT SAT 2 0800 1 1700 2 2400

### **CIMS DEFAULT SHIFTS**

If SHIFT statements are not present, CIMS uses the following shift assignments:

Sunday through Saturday

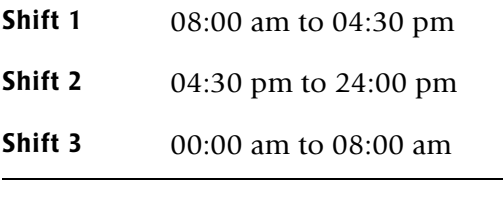

If these defaults were entered using SHIFT statements, the shift records would appear as:

SHIFT SUN 3 0800 1 1630 2 2400 SHIFT MON 3 0800 1 1630 2 2400 SHIFT TUE 3 0800 1 1630 2 2400 SHIFT WED 3 0800 1 1630 2 2400 SHIFT THU 3 0800 1 1630 2 2400 SHIFT FRI 3 0800 1 1630 2 2400 SHIFT SAT 3 0800 1 1630 2 2400

### <span id="page-699-0"></span>**SUM—Optional**

**Note • This statement is obsolete and should not be used when producing CIMS 791 accounting records.** 

When this control statement is present, program CIMSUNIV summarizes the output records. The CIMSUNIV default is to write detail records and then use an external sort to summarize records. The external sort provides better summarization than the SUM statement and is recommended.

# <span id="page-700-0"></span>**TRANSACTION DATE LOW-DATE HIGH-DATE**

The CIMS default is to place the DCOLLECT processing date into each DISK space record when DCOLLECT is used. Otherwise, the default is to place the processing date of CIMSDISK into each DISK space accounting record.

Most of the time, this default is correct since we suggest you process CIMSDISK daily and that the billing rate for disk space storage is based on days. However, some installations after installing CIMS and CIMSDISK like to go back a number of days or months and process previous data sets. In order for CIMS to place the correct date into the transaction record, the following control statement is supported.

### **Example**

 \*YYYYMMDD YYYYMMDD TRANSACTION DATE 20011023 20011027

The date placed on this statement is inserted in each CIMSDISK transaction record.

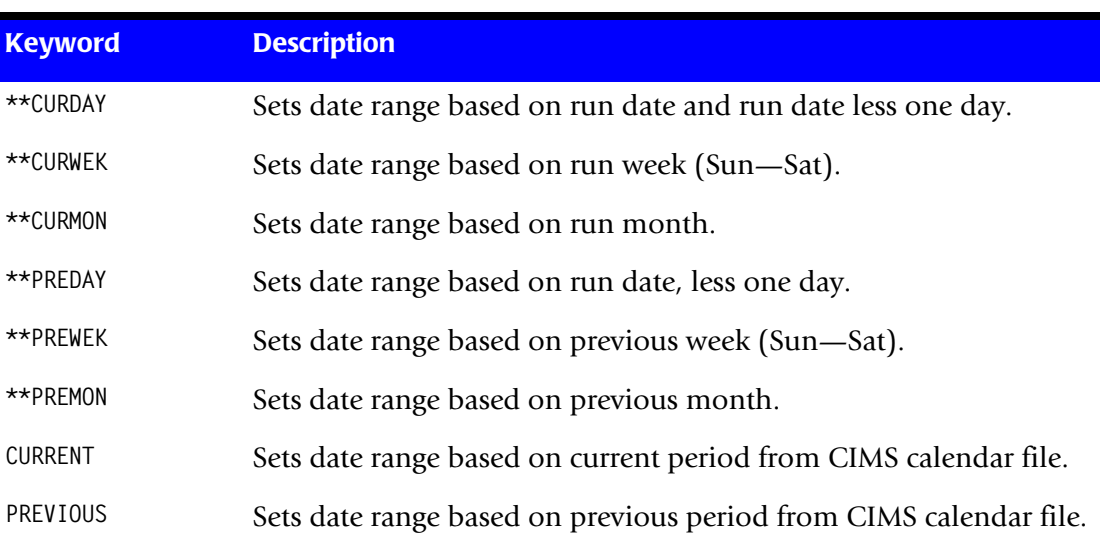

\* The following control statement dates are supported:

# <span id="page-700-1"></span>**TURN OFF ACC WILDCARDS**

When this control statement is present, the default wildcard characters ? and  $\star$  in the account code conversion table are processed as explicit characters. No wildcard matching occurs.

### **Example**

TURN OFF ACC WILDCARDS

The characters ? and \* in the account code conversion table are processed as explicit values, not as wildcards.

### <span id="page-701-0"></span>**VERSION x**

The VERSION control statement directs processing to use a non-default version of the CIMS Dictionary definitions. By default, a value of 01 is used. The VERSION control statement will override the default value and access to the CIMS Dictionary will use the alternate version number when building the record key.

x - Identifies the version number. Must be a value between 00 and 99.

### <span id="page-701-1"></span>**WRITE nnn**

**By default, CIMSUNIV writes** the CIMS 791 accounting records to DD CIMSACT2 and also writes the **CIMS** 991 accounting records to DD CIMSACCT. The 791 records are supported by CIMSEXTR, CIMSMONY, and CIMS Server. The 991 records are supported by CIMSBILL.

The statement WRITE 791 OFF suppresses the generation of the 791 records. The DD CIMSACT2 is not needed.

The statement WRITE 991 OFF suppresses the generation of the 991 records. The DD CIMSACCT is not needed.

#### **Example**

WRITE 991 OFF

The 991 accounting records are not written to the DD CIMSACCT.

# **CIMSUNIV Account Code Table**

The CIMSUNIV account code table is activated when the ACCOUNT CODE CONVERSION control statement is specified in the data set defined by DDNAME CIMSCNTL. (For a description of the ACCOUNT CODE CONVERSION control statement, see [page 17-8.](#page-689-0)) Account codes are assigned by matching entries of the input identification fields to values in the account code table.

- You prepare the account codes defined within the table to correspond to the account code structure used for batch jobs.
- The account code table can contain an unlimited number of entries if it is in sort order. If the table is not in sort order, then the maximum size of the table is dependent upon the amount of storage available to the program.
- These entries contain LOW and HIGH values for record matching. This allows a table entry to define an account code to a range of identification codes.
- Records that do not match any account code entries will be written to the CIMSEXOT DD output (the Exception file). To write these records to the CIMSACT2 and/or CIMSACCT DD output, you must use the EXCEPTION FILE PROCESSING OFF control statement (see [page 17-14](#page-695-1)). When this statement is used, the records are written with the original account code.

### **Bypassing the Account Code Table**

You can bypass the account code table look-up. Possible reasons to bypass the account code table are:

- An account code table is called from program CIMSACCT.
- The Input Identification Code is the Account Code.

To bypass the account code table look-up, remove the ACCOUNT CODE CONVERSION control statement.

The DEFINE statement is always supported. If it is used, the fields specified by the DEFINE statement are placed into the account code field. Otherwise, the Identification Codes are placed in the account code field.

### **Account Code Table (Record Definitions)**

The Account Code table is defined as follows:

- Data records cannot exceed 450 characters.
- The format of each record is free form with entries separated by commas.
- The first entry is the LOW value (maximum 128 characters in 10 nodes).
- The second entry is the HIGH value (maximum 128 characters in 10 nodes).
- When the second entry is null, the first entry plus high values is placed into the second value.
- The third entry is the account code.
- The account code replaces identification codes that are greater than or equal to the LOW value *and* less than or equal to the HIGH value.
- Account code values can contain up to 128 characters.
- You can separate entries within the low and high fields into ten fields. You must use use a delimiter colon (:) to separate fields.

### **Account Code Table Processing Information**

- The maximum number of Account Code table entries is unlimited for sorted tables. For non-sorted tables, the maximum number of entries is dependant upon the storage available to the program. If you require more than can be allocated, use a smaller table for the 1st run and then process the no-match file with a second execution using the rest of the table.
- The compare tests are equal to or greater than the LOW and equal to or less than the HIGH.
- $\blacksquare$  The input table can be in any order. However, the program executes significantly faster if the account table is in the same sequence as the input data set (that is, High Level Qualifier) and if ACCOUNT CODE CONVERSTION INPUT IS SORTED is specified.
- When ACCOUNT CODE CONVERSTION INPUT IS SORTED is specified, the account code table is searched starting at the first value until a match is found. When a match is found, the location of the match is saved and the search for the next transaction identification code starts at that location.
- If a match is not found, the record is written to the Exception data set and a message is printed showing the identification code for the unmatched transaction. A maximum of 100 messages prints.
- Data defined by this table is read from DDNAME CIMSTABL.
- Each data value can contain up to 128 characters (excluding colons).
- A comma (,) delimits a data value.
- A colon (:) separates qualifier nodes.
- The asterisk  $(*)$  and question mark  $(?)$  characters can be used as wild card characters in both the low and high table entries.
- Account codes specified by the account code table should be compatible with the account codes specified for Batch, TSO, and so forth.
- When a wild card character is used, the account code conversion file is searched from *top to bottom* looking for a match. This is time consuming for large Account Code tables.
- When processing a new account code table entry, if the characters  $@10$  are encountered, CIMS will evaluate this as a MOVEFLD10 statement if a MOVEFLD10 was present in the control cards. Otherwise, CIMS will evaluate this as a MOVEFLD1 followed by a literal 0.

# **Account Code Table Matching Information**

- Each low node field and each high node field is compared to the corresponding identification code. If the compares are true, the account code is assigned.
- $\blacksquare$  The low value fields are padded with X'00' and the high value fields are padded with X'FF'.
- $\blacksquare$  The high value field is set equal to the low value field + (high padding) when the high value field is null.
- When a match is not found, the identification code is printed. No data is written to the CIMS Account file unless the EXCEPTION FILE PROCESSING OFF control statement was specified.
- The unmatched record is written to the no-match data set for future processing by default. To write out the unmatched records to the CIMSACT2 and/or CIMSACCT output DD with their original account code values, use the EXCEPTION FILE PROCESSING OFF control statement.
- The no-match data set is defined as DDNAME CIMSEXIN for input and CIMSEXOT for output.

### **ACCOUNT CODE TABLE—Example**

- 1. ACB0,,622
- 2. ACB00001,ACB19999,640
- 3. ERL00000,TAM09999,975
- 4. 123:ABC:KKK:YYYY,567:DEF:MMM:ZZZ,995

#### **Explanation**

**1** Identification Code ACB0 is transformed to 622.

The LOW select value is ACB0 + LOW VALUES.

The HIGH select value is ACB0 + HIGH VALUES.

**2** Identification Codes ACB00001 through ACB19999 are transformed to 640.

The LOW select value is ACB00001 + LOW VALUES.

The HIGH select Value is ACB19999 + HIGH VALUES.

**3** Identification Codes ERL00000 through TAM09999 are transformed to 975.

The LOW select value is ERL00000 + LOW VALUES.

The HIGH select value is TAM09999 + HIGH VALUES.

**4** LOW value for Identification Code

LFIELD1 LFIELD2 LFIELD3 LFIELD4 123@@@@@ABC@@@@@KKK@@@@@YYY@@@@@

 $@ =$  LOW VALUES

HIGH value for Identification Code

HFIELD1 HFIELD2 HFIELD3 HFIELD4 567#####DEF#######MMM######ZZZZ####

# = HIGH VALUES

# **CIMSUNIV Chargeback**

The CIMS job accounting and chargeback programs CIMSMONY and CIMSBILL process the data set created by CIMSUNIV. (If you are using CIMSMONY, the 791 records are first processed by CIMSEXTR.)

CIMSMONY and CIMSBILL use rate codes contained on the CIMS Rate file for extension of the resource data values.

The following rate codes are examples for external sub-system records:

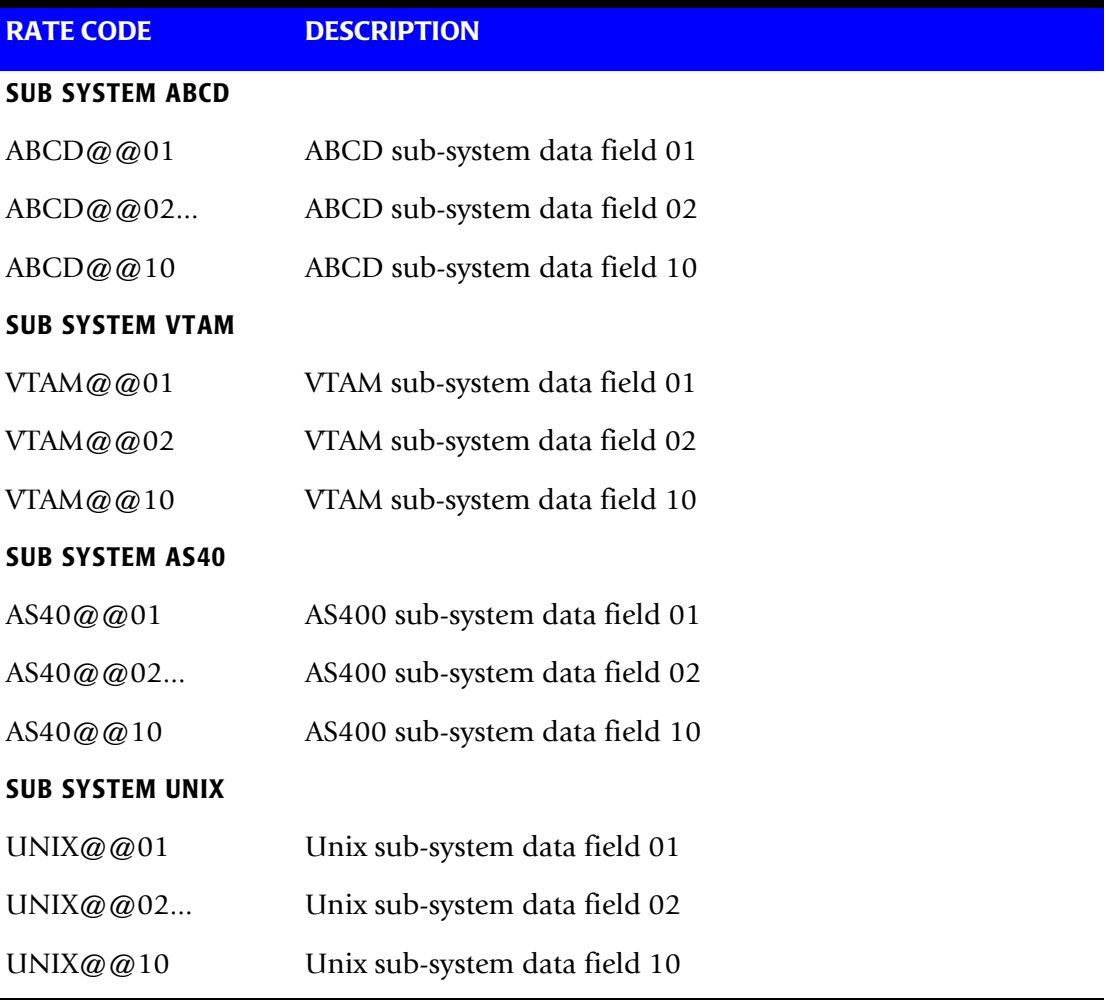

Each sub-system can contain 10 resource data fields. Each data field is then specified using a unique rate code. The data set created by this program should be sorted by Account Code (Position 22) and then merged with the batch job accounting data set created by program CIMSACCT.

See CIMSMERG JCL in CIMS.DATAFILE.

# **CIMSUNIV Reports**

CIMSBILL creates invoices containing SUB-SYSTEM resource charges. CIMS Report Writer is used to generate various usage reports from the input and output sub-system records.

- See members SPWRP080, SPWRP081 and SPWTR080 through SPWTR082 in CIMS.REPTLIB.
- Member AALEGEND in CIMS. REPTLIB is a list of the most current CIMS Report Writer reports.
- The rate codes for sub-system records generated by program CIMSUNIV are defined as follows:
	- The first four characters for each rate code contains the four characters starting at offset 9 of the sub-system input record. Since these records are created as required, the four characters are defined by the author of the sub-system record.
	- Characters five and six contain  $\omega$ .
	- Characters seven and eight contain numeric values 01 through 10. These values correspond to the ten data fields of the sub-system record.

# <span id="page-707-0"></span>**CIMSUNIV SUB-SYSTEM INPUT RECORD**

Program CIMSUNIV requires input records to be in the format documented on [page 17-27.](#page-708-0) Usage Log and recording files must be converted to match the CIMSUNIV input record. Following is a description of CIMSUNIV Input Data Elements.

#### **Record Length**

The CIMSUNIV Input Record is VARIABLE LENGTH.

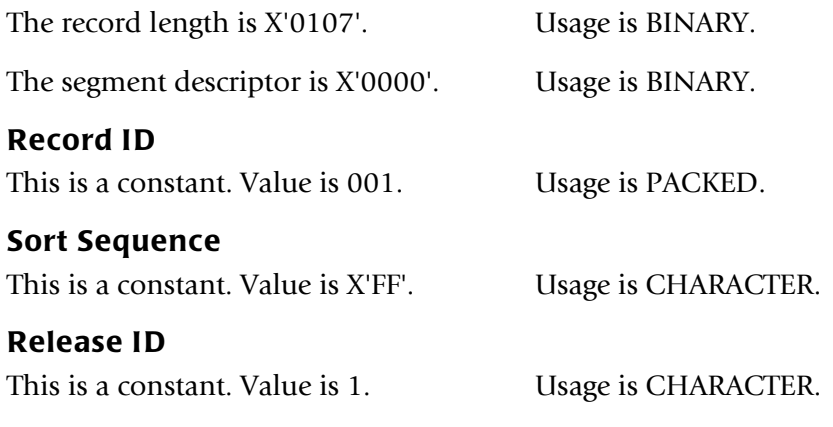

#### **SUB-SYSTEM ID**

A unique value to identify the Subsystem.Usage is CHARACTER.

If CIMSUNIV is processing data from a Report Distribution System, then this value could be RDIS. If CIMSUNIV is processing data from a Network System, then Subsystem ID could be NETW.

### **Data Fields 01—15**

These fields are for billable items. Usage is PACKED.

You can place up to ten billable items in the first ten fields. For a Report Distribution system, billable items might be bundles, pages, or lines. For a network system, billable items might be data packets or messages.

Data fields can be multiplied by a conversion factor. The CIMS rate table provides additional flexibility.

### **Stop Date (0CYYDDD) or (CCYYDDD)**

Date from the sub-system usage log record. Usage is PACKED.

#### **Stop Time (.01 Secs)**

Time from the sub-system usage log record. Usage is BINARY.

### **Identification Code**

Values used to create an account code. Usage is CHARACTER.

CIMSUNIV provides an efficient and flexible means to determine an account code from User ID's, Node ID's, Mail Drops, Job Names, and so forth. Place the appropriate identification information into this field. Then use the CIMSUNIV DEFINE Statement and the CIMSUNIV Account Code table to generate an account code.

### **Identification 128-bytes, Fields 1—16**

The 128-byte identification code area. Redefined as sixteen 8-byte fields.

# <span id="page-708-0"></span>**Record Layout**

**SUB-SYSTEM INPUT RECORD—CIMSUNIV 001 DDNAME = CIMSUNIN VARIABLE LENGTH RECORD CIMRC001 in CIMS.REPTLIB**

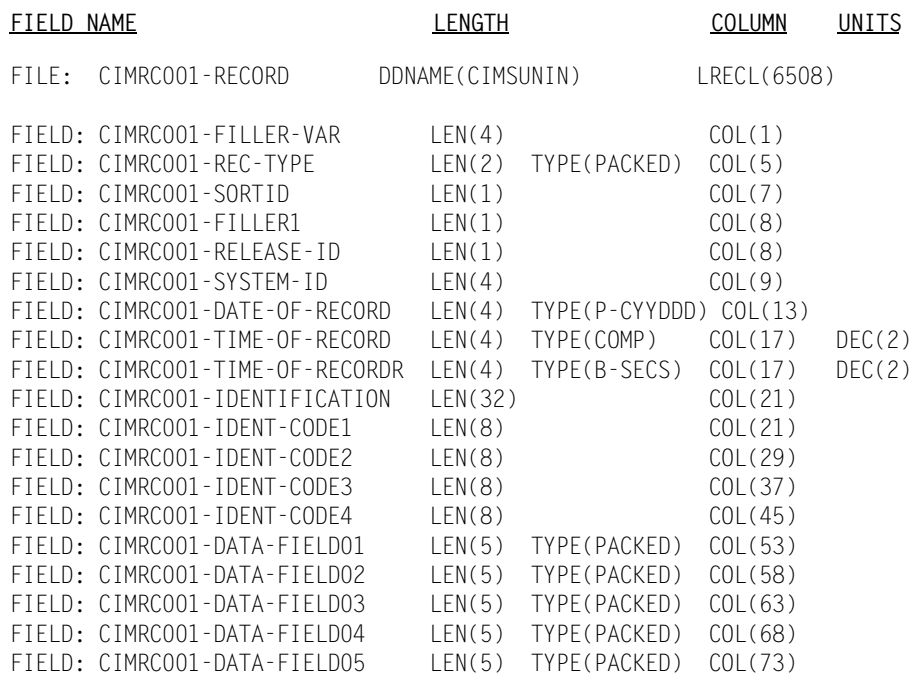

*CIMSUNIV Chargeback*

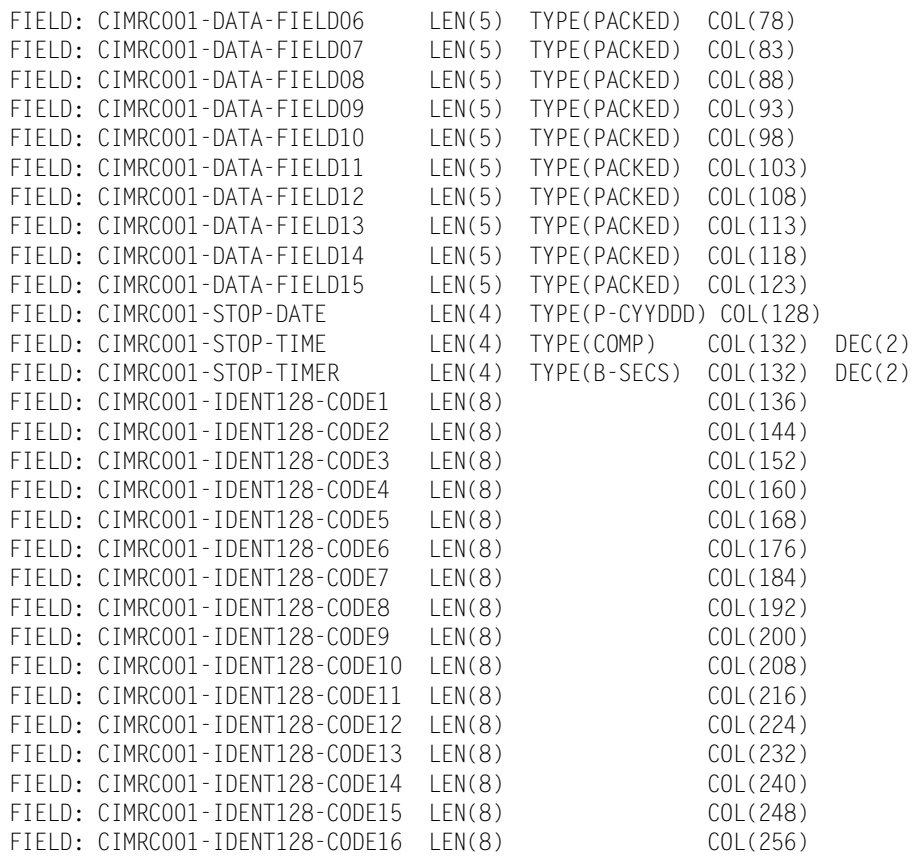

### **Note • Member SPWTR080 in CIMS.REPTLIB is a sample report.**

# **CIMSUNIV 791 Output Record**

**CIMS EXTERNAL SUB-SYSTEM OUTPUT RECORD—791 DDNAME = CIMSACT2 VARIABLE LENGTH RECORD CIMRC791 in CIMS.REPTLIB**

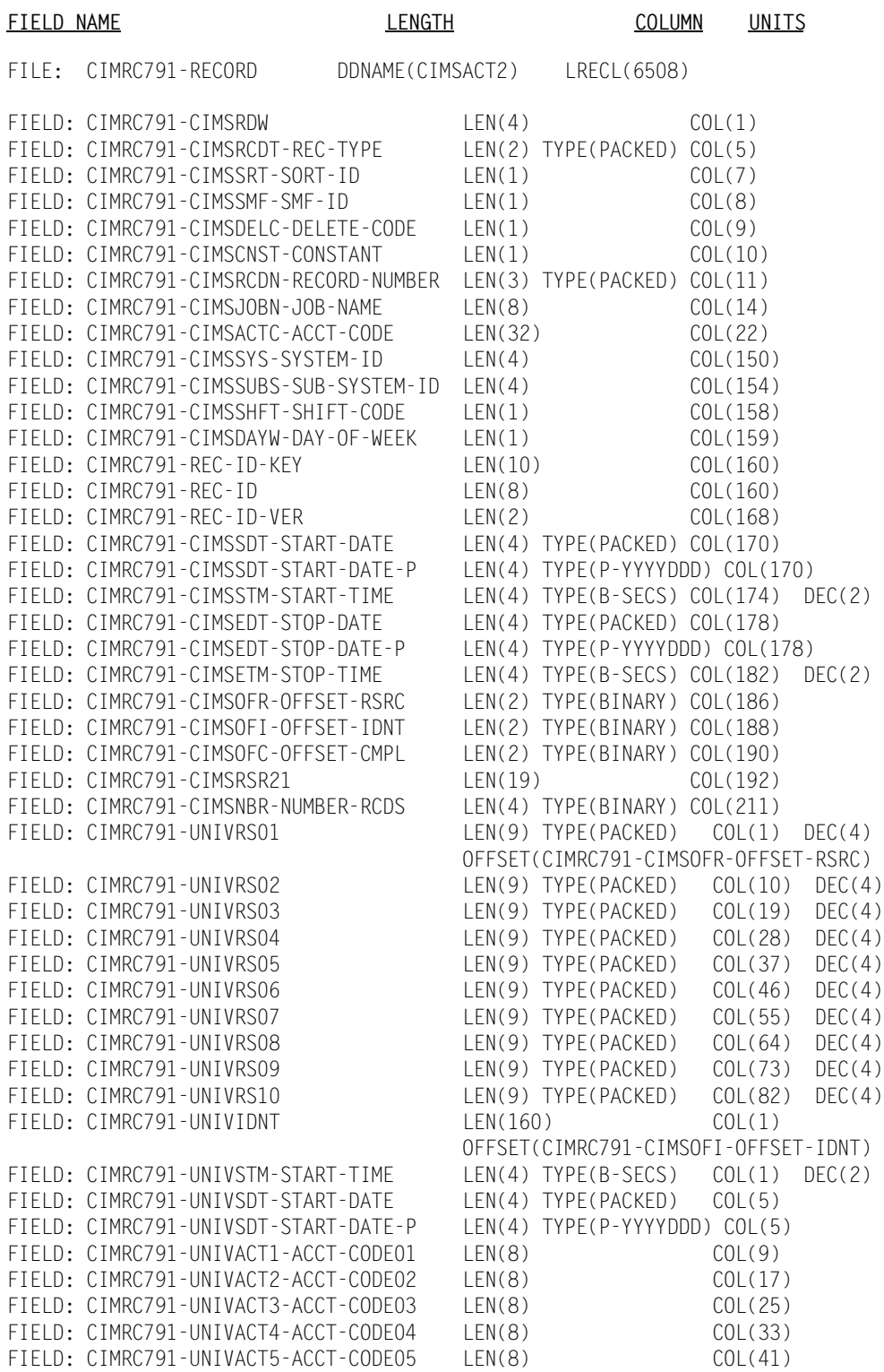

### *CIMSUNIV Chargeback*

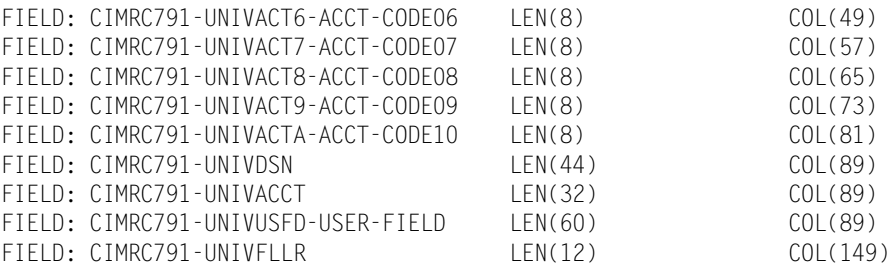

**Note • For FIELD: CIMRC791-UNIVUSFD-USER-FIELD, CIMS Dictionary provides the capability to include user-defined fields from the source records. For more information, refer to** *[Chapter 7, CIMS Dictionary—CIMSDTVS](#page-290-0)***.** 

# **CIMSUNIV 991 Output Record**

**CIMS EXTERNAL SUB-SYSTEM OUTPUT RECORD—991 DDNAME = CIMSACCT VARIABLE LENGTH RECORD CIMRC991 in CIMS.REPTLIB**

| FIELD NAME |                                                                  | LENGTH                       |               |               | COLUMN                  | UNITS  |
|------------|------------------------------------------------------------------|------------------------------|---------------|---------------|-------------------------|--------|
| FILE:      | CIMRC991-RECORD                                                  | DDNAME(CIMSACCT) LRECL(6508) |               |               |                         |        |
|            | FIELD: CIMRC991-FILLER-VAR                                       | LEN(4)                       |               |               | COL(1)                  |        |
|            | FIELD: CIMRC991-REC-TYPE                                         | LEN(2)                       | TYPE (PACKED) |               | COL(5)                  |        |
|            | FIELD: CIMRC991-SORTID                                           | LEN(1)                       |               |               | COL(7)                  |        |
|            | FIELD: CIMRC991-FILLER1                                          | LEN(3)                       |               |               | COL(8)                  |        |
|            | FIELD: CIMRC991-REC-NUMBER                                       | LEN(3)                       | TYPE (PACKED) |               | COL(11)                 |        |
|            | FIELD: CIMRC991-JOBNAME                                          | LEN(8)                       |               |               | COL(14)                 |        |
|            | FIELD: CIMRC991-ACCT-CODE                                        | LEN(32)                      |               |               | COL(22)                 |        |
|            | FIELD: CIMRC991-ACT1                                             | LEN(8)                       |               |               | COL(22)                 |        |
|            | FIELD: CIMRC991-ACT2                                             | LEN(8)                       |               |               | COL(30)                 |        |
|            | FIELD: CIMRC991-ACT3                                             | LEN(8)                       |               |               | COL(38)                 |        |
|            | FIELD: CIMRC991-ACT4                                             | LEN(8)                       |               |               | COL(46)                 |        |
|            | FIELD: CIMRC991-SYSTEM-ID                                        | LEN(4)                       |               |               | COL(54)                 |        |
|            | FIELD: CIMRC991-FILLER2                                          | LEN(7)                       |               |               | COL(58)                 |        |
|            | FIELD: CIMRC991-TIME-OF-RECORD                                   | LEN(4)                       | TYPE(COMP)    |               | COL(65)                 | DEC(2) |
|            | FIELD: CIMRC991-TIME-OF-RECORDR                                  | LEN(4)                       | TYPE(B-SECS)  |               | COL(65)                 | DEC(2) |
|            | FIELD: CIMRC991-DATE-ID                                          | LEN(1)                       | TYPE(BU)      |               | COL(69)                 |        |
|            | FIELD: CIMRC991-DATE-OF-RECORD                                   | LEN(4)                       |               |               | TYPE(P-YYYYDDD) COL(69) |        |
|            | FIELD: CIMRC991-DATE-OF-RECORD-OLD LEN(4) TYPE(P-CYYDDD) COL(69) |                              |               |               |                         |        |
|            | FIELD: CIMRC991-DATA-FIELD01                                     | LEN(8)                       |               | TYPE(PACKED)  | COL(73)                 | DEC(4) |
|            | FIELD: CIMRC991-DATA-FIELD02                                     | LEN(8)                       |               | TYPE(PACKED)  | COL(81)                 | DEC(4) |
|            | FIELD: CIMRC991-DATA-FIELD03                                     | LEN(8)                       |               | TYPE(PACKED)  | COL(89)                 | DEC(4) |
|            | FIELD: CIMRC991-DATA-FIELD04                                     | LEN(8)                       |               | TYPE(PACKED)  | COL(97)                 | DEC(4) |
|            | FIELD: CIMRC991-DATA-FIELD05                                     | LEN(8)                       |               | TYPE(PACKED)  | COL(105)                | DEC(4) |
|            | FIELD: CIMRC991-DATA-FIELD06                                     | LEN(8)                       |               | TYPE(PACKED)  | COL(113)                | DEC(4) |
|            | FIELD: CIMRC991-DATA-FIELD07                                     | LEN(8)                       |               | TYPE (PACKED) | COL(121)                | DEC(4) |
|            | FIELD: CIMRC991-DATA-FIELD08                                     | LEN(8)                       |               | TYPE(PACKED)  | COL(129)                | DEC(4) |
|            | FIELD: CIMRC991-DATA-FIELD09                                     | LEN(8)                       |               | TYPE(PACKED)  | COL(137)                | DEC(4) |
|            | FIELD: CIMRC991-DATA-FIELD10                                     | LEN(8)                       | TYPE(PACKED)  |               | COL(145)                | DEC(4) |
|            | FIELD: CIMRC991-FILLER3                                          | LEN(40)                      |               |               | COL(153)                |        |
|            | FIELD: CIMRC991-DATA-FIELD11                                     | LEN(8)                       | TYPE (PACKED) |               | COL(153)                | DEC(4) |
|            | FIELD: CIMRC991-DATA-FIELD12                                     | LEN(8)                       |               | TYPE(PACKED)  | COL(161)                | DEC(4) |
|            | FIELD: CIMRC991-DATA-FIELD13                                     | LEN(8)                       |               | TYPE(PACKED)  | COL(169)                | DEC(4) |
|            | FIELD: CIMRC991-DATA-FIELD14                                     | LEN(8)                       | TYPE(PACKED)  |               | COL(177)                | DEC(4) |
|            | FIELD: CIMRC991-DATA-FIELD15                                     | LEN(8)                       | TYPE (PACKED) |               | COL(185)                | DEC(4) |
|            | FIELD: CIMRC991-IDENTIFICATION                                   | LEN(44)                      |               |               | COL(193)                |        |
|            | FIELD: CIMRC991-IDENT-CODE1                                      | LEN(8)                       |               |               | COL(193)                |        |
|            | FIELD: CIMRC991-IDENT-CODE2                                      | LEN(8)                       |               |               | COL(201)                |        |
|            | FIELD: CIMRC991-IDENT-CODE3                                      | LEN(8)                       |               |               | COL(209)                |        |
|            | FIELD: CIMRC991-IDENT-CODE4                                      | LEN(8)                       |               |               | COL(217)                |        |
|            | FIELD: CIMRC991-IDENT-CODE5                                      | LEN(8)                       |               |               | COL(225)                |        |
|            | FIELD: CIMRC991-IDENT-CODE6                                      | LEN(4)                       |               |               | COL(233)                |        |

**Note • Member SPWTR081 in CIMS.REPTLIB is a sample report.**

# **SUB-SYSTEM NO-MATCH RECORD**

**CIMS EXTERNAL SUB-SYSTEM NO-MATCH RECORD DDNAME = CIMSEXIN/CIMSEXOT FIXED LENGTH RECORD 376 BYTES CIMSEXOT in CIMS.REPTLIB**

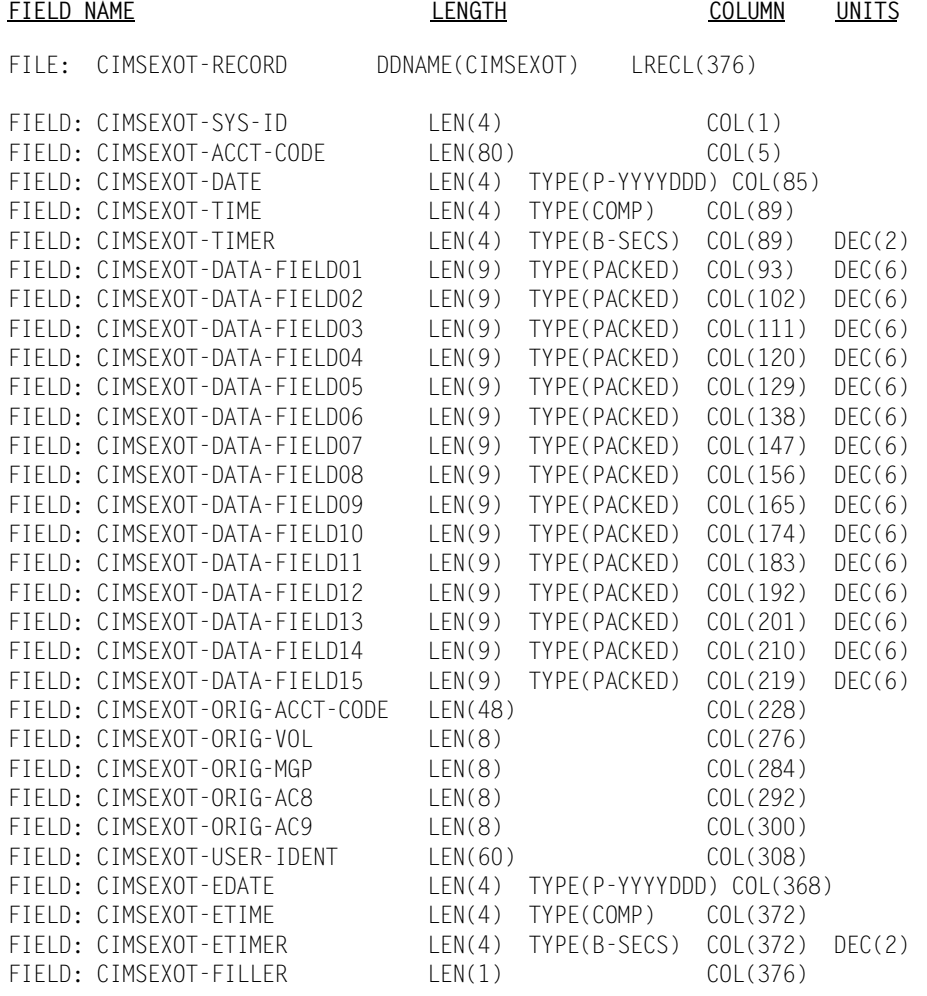

**Note • Member SPWTR082 in CIMS.REPTLIB is a sample report against this file.**

# **Sample Job Control**

Refer to member CIMSUNIV in CIMS.DATAFILE.

# **CIMSUNIV Flow Chart**

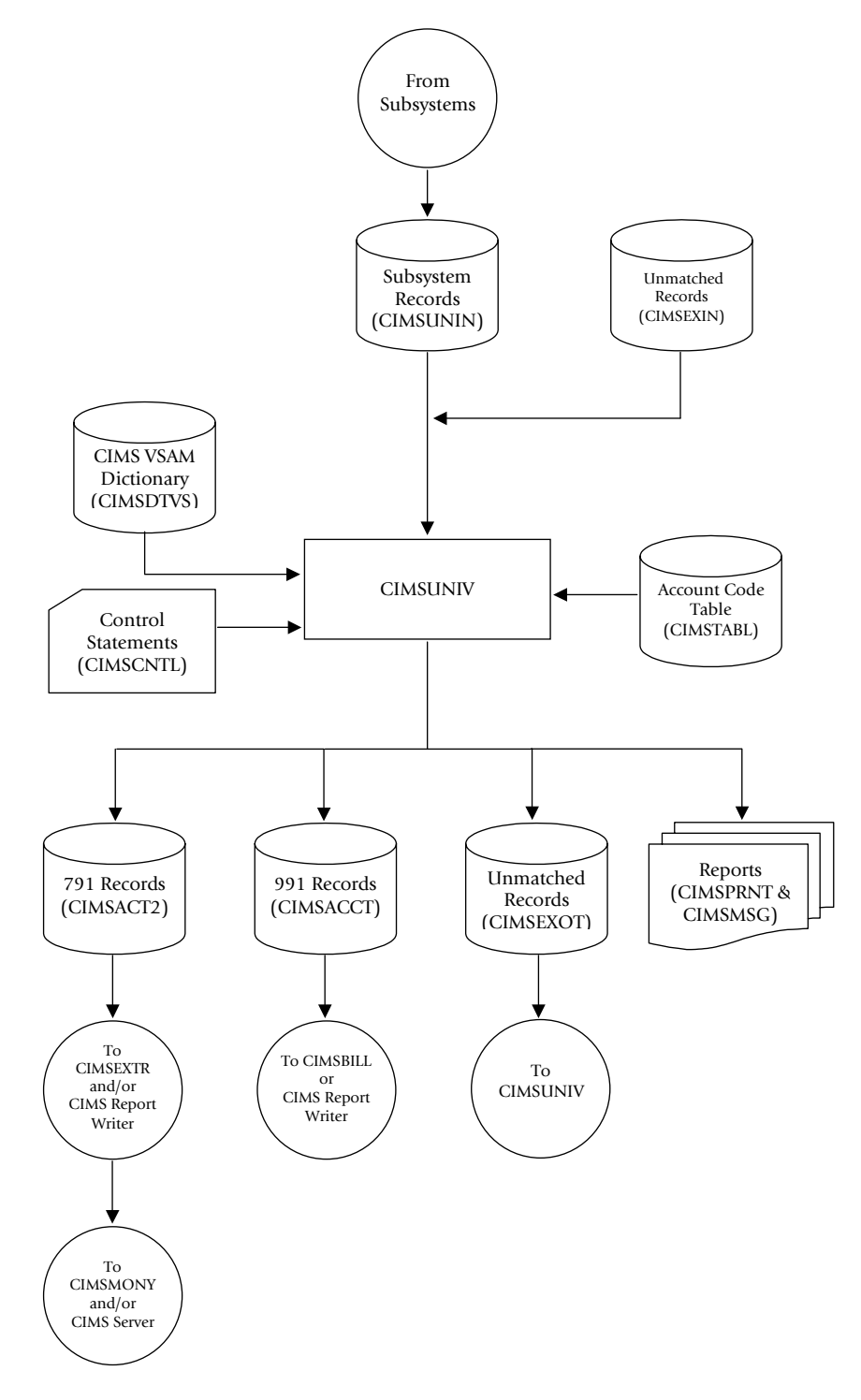

**Figure 17-1 • CIMSUNIV Flow Chart**

**Note • Values in parentheses represent DDNAMES.**

*Creating CIMSUNIV Chargeback Records*

# **Creating CIMSUNIV Chargeback Records**

Because of the open approach of the CIMS implementation, CIMS can process any system that creates a usage log. Usage logs from such diverse sources as operating systems, databases, networks, telephone systems, and so forth can all be handled through this process. Not only is this method of chargeback flexible, but it can be easily implemented by anyone using the CIMS product. The only requirements are that the resource log is transported to OS/390, the layout defined to CIMS Report Writer, and the chargeable resources defined to CIMS.

Although DATACOM is already supported by CIMSUNIV, the following step-by-step instructions can be used as a guide to support some other usage log file. The following example describes support for DATACOM CICS usage log records. In the following example, Company ABC has decided to start charging users for DATACOM CICS usage.

#### *To support DATACOM with CIMSUNIV*

**1** Identify the usage log for the source system and identify the resource values in the log that should be billed. Import this usage log to OS/390 if it does not already reside there. This can be done by placing the data on tape using data transfer utilities or TSO transfer facilities.

#### **Example**

- The layout of the DATACOM CICS usage log is contained in the documentation that is included with the product.
- DATACOM CICS is currently run from OS/390, so it does not need to be imported.
- We use the Security User ID only for the identification and eventual creation of the account code. We define all four possible identifiers in case we decide to use any at a later date.
- The decision has been made to charge users for CPU time and EXCPs. However, we define all the possible usages in case we decide to charge for the other items later.
- **2** The resource usage log from the source system must have a CIMS Report Writer layout built for it. We need to define record identifiers and usages on the source file.

Record identifiers are items such as jobname, user ID, transaction ID, program name, job number, and so forth. The identifiers that we should define depend on what is available and what items should be used in the Account Code table to tie to an account.

Usages are items such as CPU time, Elapsed time, I/Os, record or transaction counts, EXCPs, and so forth.

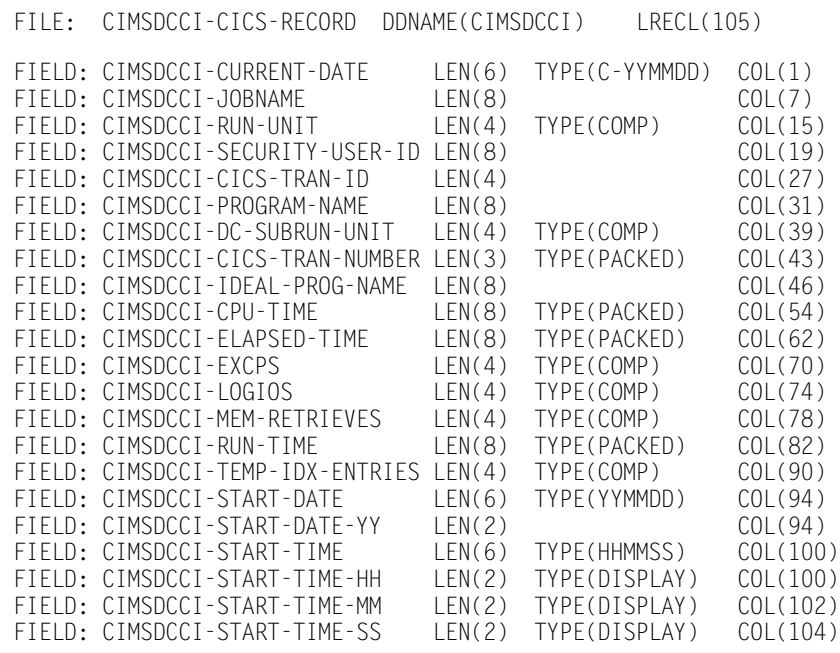

#### This is an example of a DATACOM CICS layout:

- **3** Create the CIMS Report Writer statements to convert the source resource usage file that was defined in Step 2 to the CIMRC001 layout that is read into CIMSUNIV (the conversion program). To do this, modify the SPWTR700 template, which is located in CIMS.REPTLIB, to create the statements necessary to do the conversion.
	- These CIMS Report Writer statements must create a CIMRC001 record. (See [page 17-26](#page-707-0).)
	- The following fields must be set to these default values as you see in the template:

```
CIMRC001-FILLER-VAR = X'01070000'
CIMRC001-REC-TYPE = 1
CIMRCO01-SORTID1 = X'FF'CIMRC001-RELEASE-ID = '1'
```
- CIMRC001-SYSTEM-ID is the unique 4-character designation for the system supplying the data. This code *must not* start with a "Z". Those are reserved for predefined systems created by the CIMS Lab.
- A start date and time should be supplied to CIMRC001-DATE-OF-RECORD and CIMRC001-TIME-OF-RECORD. The stop date and time should be supplied in CIMRC001-STOP-DATE and CIMRC001-STOP-TIME. The date fields are in Julian format (YYYYDDD), and the time fields are binary values in hundredth of seconds (.01 seconds).
- CIMRC001 IDENT-CODES should include information such as Jobname, User ID, Transaction ID, and so forth. Use identification codes that should be translated in the account code table. You can define up to 128 positions of identification codes.
- CIMRC001-DATA-FIELDs include any resource usage fields that can be billed such as transaction counts, CPU time, elapsed time, I/O counts, and so forth. It is possible to charge for record (transaction) counts. To accomplish this, place the number 1 into one of the CIMRC001-DATA-FIELDs. Record counts can then be tallied by the CIMSUNIV program.
- If more than ten data-fields are required, you can create a second identically formatted record with the only difference being the Subsystem ID.

The following is an example of the CIMS Report Writer statements that create the CIMRC001 record from DATACOM CICS records. This example is also in SPWTR712 in CIMS.REPTLIB.

```
OPTION: OUTPUT(MAINFRAME) NOCC NOGRANDTOTAL COLSPACE(0)
INPUT: CIMSZDCC-CICS-RECORD
COMPUTE: FILLER-VAR1(4) = X'01070000'
COMPUTE: RELEASE-ID = '1'
COMPUTE: RECORD-ID = 1
COMPUTE: SORT-SEQUENCE(1) = X'FF'
COMPUTE: SUB-SYSTEM-ID(4) = 'ZDCC'
COMPUTE: DATE-OF-RECORD(3 P-YYDDD NOACCUM) = CIMSZDCC-START-DATE
COMPUTE: REPORT-YEAR = #YEAR(DATE-OF-RECORD)COMPUTE: CENTURY-OUT(1) = WHEN(REPORT-YEAR < '2000')
        ASSIGN(X'00')
    ELSE
        ASSIGN(X'01')
COMPUTE: CREATE-TIME = (CIMSZDCC - START - TIME - HH * 3600) + (CIMSZDCC-START-TIME-MM * 60) +
                        (CIMSZDCC-START-TIME-SS)
COMPUTE: TIME-OF-RECORD(2,FULLWORD,NOACCUM) = CREATE-TIME
*
* Stop date/time support - Calculate based on start time plus
                           elapsed time. 09/26/2002
*
COMPUTE: STOP-TIME = CREATE-TIME + (CIMSZDCC-ELAPSED-TIME * .000001)
COMPUTE: DAYS-I(PIC'999', NOACCUM) = WHEN(STOP-TIME \leq 86400)
                                     ASSIGN(0)<br>ELSE
 ELSE
                                       ASSIGN(STOP-TIME / 86400)
COMPUTE: STOP-TIME-A = STOP-TIME - (86400 \times \text{DAYS-I})COMPUTE: CHAR-STOP-TIME(0) = \#MAKETIME(STOP-TIME-A)
COMPUTE: STOP-TIME-NUM(2 BINARY) = #MAKENUM(CHAR-STOP-TIME)
COMPUTE: STOP-DATE = #MAKEDATE(#MAKENUM(CIMSZDCC-START-DATE) + DAYS-I)
*
COMPUTE: IDENT-CODEO1(8) = CIMSZDCC-JOBNAMECOMPUTE: IDENT-CODE02(8) = CIMSZDCC-SECURITY-USER-ID
COMPUTE: IDENT-CODE03(8) = CIMSZDCC-CICS-TRAN-ID
COMPUTE: IDENT-CODE04(8) = CIMSZDCC-PROGRAM-NAME
COMPUTE: IDENT-CODE05(8) =COMPUTE: IDENT-CODE06(8) = 'COMPUTE: IDENT-CODE07(8) = ' '
COMPUTE: IDENT-CODE08(8) = 'COMPUTE: IDENT-CODE09(8) = 'COMPUTE: IDENT-CODE10(8) = 'COMPUTE: IDENT-CODE11(8) = 'COMPUTE: IDENT-CODE12(8) = ' '
COMPUTE: IDENT-CODE13(8) = 'COMPUTE: IDENT-CODE14(8) = 'COMPUTE: IDENT-CODE15(8) = 'COMPUTE: IDENT-CODE16(8) = 'COMPUTE: DATA-FIELD01 = 1
```
*Creating CIMSUNIV Chargeback Records*

```
***************************************************************
* CPU TIME AND ELAPSED TIME ARE STORED IN MICROSECONDS
***************************************************************
COMPUTE: DATA-FIELD02 = CIMSZDCC-CPU-TIME
COMPUTE: DATA-FIELD03 = CIMSZDCC-ELAPSED-TIME
COMPUTE: DATA-FIELD04 = CIMSZDCC-EXCPS
*
***************************************************************
* NUMBER OF LOGICAL I/O'S (BUFFERED)
         ***************************************************************
COMPUTE: DATA-FIELD05 = CIMSZDCC-LOGIOS
*
***************************************************************
* NUMBER OF TIMES DATA WAS RETRIEVED FROM "COVERED" AREAS
***************************************************************
COMPUTE: DATA-FIELD06 = CIMSZDCC-MEM-RETRIEVES
*
***************************************************************
* ELAPSED TIME MINUS WAIT TIME
***************************************************************
COMPUTE: DATA-FIELD07 = CIMSZDCC-RUN-TIME
*
***************************************************************
* NUMBER OF ENTRIES IN TEMPORARY INDEX
***************************************************************
COMPUTE: DATA-FIELD08 = CIMSZDCC-TEMP-IDX-ENTRIES
*
COMPUTE: DATA-FIELD09(5 PACKED NOACCUM) = 0
COMPUTF: DATA-FTFI D10(5 PACKFD NOACCUM) = 0COMPUTE: DATA-FIELD11(5 PACKED NOACCUM) = 0COMPUTE: DATA-FIELD12(5 PACKED NOACCUM) = 0
COMPUTE: DATA-FIELD13(5 PACKED NOACCUM) = 0
COMPUTE: DATA-FIELD14(5 PACKED NOACCUM) = 0
COMPUTE: DATA-FIELD15(5 PACKED NOACCUM) = 0
COLUMNS:
    FILLER-VAR1(4)
    RECORD-ID(2,PACKED)
    SORT-SEQUENCE(1)
    RELEASE-ID
    SUB-SYSTEM-ID
    CENTURY-OUT(1)
    DATE-OF-RECORD(P-YYDDD)
    TIME-OF-RECORD(FULLWORD,NOACCUM)
    IDENT-CODE01
    IDENT-CODE02
    IDENT-CODE03
    IDENT-CODE04
    DATA-FIELD01(5,PACKED,NOACCUM)
    DATA-FIELD02(5,PACKED,NOACCUM)
    DATA-FIELD03(5,PACKED,NOACCUM)
    DATA-FIELD04(5,PACKED,NOACCUM)
    DATA-FIELD05(5,PACKED,NOACCUM)
    DATA-FIELD06(5,PACKED,NOACCUM)
    DATA-FIELD07(5,PACKED,NOACCUM)
    DATA-FIELD08(5,PACKED,NOACCUM)
    DATA-FIELD09(5,PACKED,NOACCUM)
    DATA-FIELD10(5,PACKED,NOACCUM)
    DATA-FIELD11(5,PACKED,NOACCUM)
    DATA-FIELD12(5,PACKED,NOACCUM)
    DATA-FIELD13(5,PACKED,NOACCUM)
    DATA-FIELD14(5,PACKED,NOACCUM)
    DATA-FIELD15(5,PACKED,NOACCUM)
    CENTURY-OUT(1)
    STOP-DATE(3,P-YYDDD)
```
*Creating CIMSUNIV Chargeback Records*

STOP-TIME-NUM(FULLWORD,NOACCUM) IDENT-CODE01 IDENT-CODE02 IDENT-CODE03 IDENT-CODE04 IDENT-CODE05 IDENT-CODE06 IDENT-CODE07 IDENT-CODE08 IDENT-CODE09 IDENT-CODE10 IDENT-CODE11 IDENT-CODE12 IDENT-CODE13 IDENT-CODE14 IDENT-CODE15 IDENT-CODE16

**4** Process the subsystem's resource usage log records through the CIMS Report Writer statements created in Step 2. The resource usage log should be input as CIMSxxxx DD in the JCL. (xxxx refers to the unique 4-character system identifier.) Also, add the following line to the SWALIAS member:

Record layout name = JCL DD name

#### **Example**

Add a record in the following format to the SWALIAS member:

CIMSZDCC-RECORD = CIMSZDCC

CIMSZDCC should then be used as the DD name for the input file in the JCL.

- **5** You should then use the output from the previous step (SWOUTPUT or SWREPORT DD) as the input to CIMSUNIV. Input the output from Step 3 through the CIMSUNIN DD in the CIMSUNIV JCL. You must also create the CIMSCNTL control statements for CIMUNIV. The control statements are documented starting on [page 17-7.](#page-688-0)
	- Since we are using Security User ID, we define that field as the identifier.
	- Following is an example of CIMSUNIV Control Statements for DATACOM:

```
DATE SELECTION,19880101,20991231
DEFINE,FIELD1,9,8,
DATA FIELD02,ZDCC,0,.000001
```
**Note • The DATA FIELD Statement converts microseconds to seconds.**
**6** Update the Rate Table for CIMSMONY and CIMSBILL. You must add rates for the resources that are being charged. After adding the rates, process CIMSEXTR and CIMSMONY or CIMSBILL.

The following is an example of the additional rate table entries for DATACOM CICS:

RATE,301,ZDCC@@02,0.6,DATACOM CICS CPU TIME,F,,,,0,,,1 RATE,302,ZDCC@@04,0.4,DATACOM CICS EXCPS,,,,,0,,,1

Additionally, there is a CIMS Report Writer SPWTR080 set of statements that creates a generalized report on the CIMRC001 data set. You can use this to verify the input to CIMSUNIV. The input data set should be entered through the CIMSUNIN DD statement.

# **CIMSUNIV Pre-Defined Interfaces**

The CIMS Lab has written CIMSUNIV interfaces for:

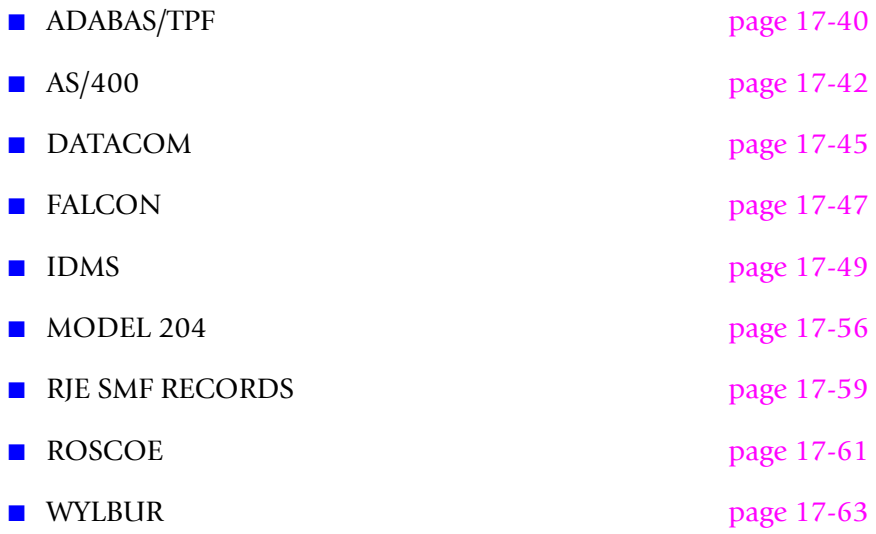

# **CIMS Server Support**

CIMS Server can process all of the CIMSUNIV sub-systems. CIMS Server provides an alternative to invoicing and reporting data on the mainframe. The 791 record file produced by CIMSUNIV can be processed by CIMSEXTR and the resulting CIMS Server Resource file can then be transferred to CIMS Server for invoicing and reporting.

The CIMS Dictionary gives you additional options for processing Universal sub-systems. If you require special rate code assignments, a dictionary definition can be added that assigns rate codes to resources. In most cases the default CIMSUNIV definition will be used. This definition is provided with CIMS and is contained in member DCTNUNIV in CIMS.DATAFILE.

#### <span id="page-721-0"></span>**ADABAS/TPF**

ADABAS/TPF creates user SMF records. Each installation can have a different SMF record type for ADABAS records. The CIMS Lab has incorporated ADABAS support into Program CIMSUNIV.

#### *To process ADABAS/TPF records*

- **1** Process Program CIMSDATA (refer to *[Chapter 2, SMF Interface Program—](#page-38-0) [CIMSDATA](#page-38-0)*).
	- Use a Records Statement to include the ADABAS Record.
	- Make sure DDNAME CIMSSMF is not DUMMY.
- **2** Process Program CIMSUNIV with the following control statements.

```
ADABAS RECORD = N N = ADABAS SME RECORD ID
* NO SUM
                         CIMS Server Job Accounting file, DD=CIMSACT2
DATE SELECTION,19880101,20991231
DEFINE,FIELD1,8,? CHANGE AS REQUIRED
DATA FIELDO1,ZADA,0,1 NUMBER OF TRANSACTIONS<br>DATA FIELDO2.ZADA.2.1 CPU TIME HUNDREDTHS OF SEC
DATA FIELDO2,ZADA,2,1<br>DATA FIELDO3,ZADA,0,1
                                  THREAD TIME HUNDREDTHS OF SECTOTAL SIO'S
DATA FIELDO4,ZADA,0,1<br>DATA FIELDO5,ZADA,0,1
DATA FIELDO5,ZADA,0,1 DATA TRANSFERRED (TERMINAL)<br>DATA FIELDO6,ZADA,0,1 DATA SENT (MSG.SW OR PRINT)
                                  DATA SENT (MSG.SW OR PRINT)<br>TOTAL ADABAS CALLS
DATA FIELDO7.ZADA.0.1
DATA FIELDO8,ZADA,0,1 TOTAL ADABAS TRANSACTIONS<br>DATA FIELDO9,ZADA,0,1 TOTAL ADABAS TPF 'OP' REQ
DATA FIELD09,ZADA,0,1 TOTAL ADABAS TPF 'OP' REQ
                                   TOTAL ADABAS DURATION UNITS
                                    (UNITS UNKNOWN) ASK SOFTAG!!
```
**3** Process CIMSEXTR.

The input to CIMSEXTR is the output from the DD CIMSACT2 in CIMSTAPE. The output from CIMSEXTR is the CSR+ file, which is input to program CIMSMONY and/ or CIMS Server.

**Or**

Process CIMSBILL.

**4** Update the CIMS Rate file if necessary (member CIMSRATE).

#### **ADABAS CIMSUNIV Identification Codes**

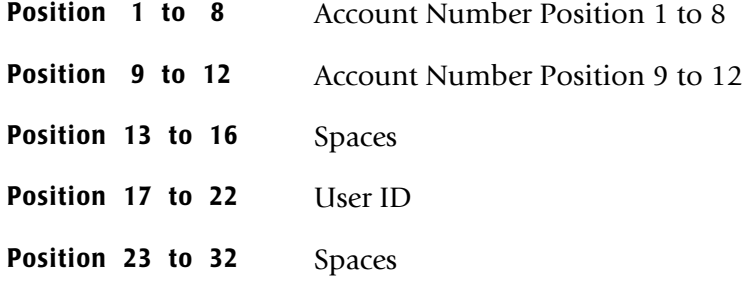

# **ADABAS CIMSUNIV Data Fields**

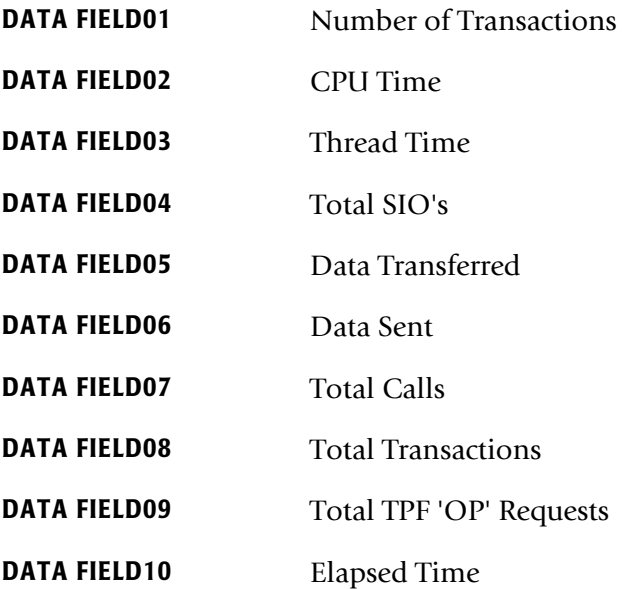

#### **ADABAS Reports**

Predefined reports have been created using CIMS Report Writer. Member AALEGEND in CIMS.REPTLIB contains a current list of CIMS Predefined Reports.

- The CIMSUNIV Record has been described to CIMS Report Writer.
- You can create multiple user-defined reports easily.

#### **ADABAS CIMSUNIV JOB CONTROL**

Refer to member CIMSADA1 in CIMS.DATAFILE.

# <span id="page-723-0"></span>**AS/400 Chargeback**

This section is intended to help you use CIMS to create chargeback records from the AS/400 system. It allows you to take advantage of all the features of CIMS with your AS/400 data by using the Job and Printer resource logs from the AS/400 Job Accounting system and integrating them into CIMS.

The AS/400 Job Accounting system can produce the following files to its resource log:

- Job Resource record (JB). This 280-byte record contains data summarizing the resources used for a job or for different accounting codes used in a job.
- 2 Printer records
	- Direct print (DP) record. This 259-byte record contains data about printer files produced on nonspooled print devices.
	- Spooled print (SP) record. This 259-byte record contains data about printer files produced by a spooled print writer.

The Job Accounting information is documented in the AS/400 Work Management Guides. Please refer to them for more information. Job Accounting is optional on the AS/ 400 system and therefore must be turned on to create the necessary resource usage logs. Your AS/400 system administrator should do this. The created logs need to then be uploaded to the OS/390 machine to be converted and processed through CIMS.

The following pages detail the steps required to create chargeback for the AS/400. Depending on what you want to charge for, you need to choose the JB, DP, or SP file that contains the necessary resources. For example, if CPU is the only field to be billed, you need to upload the JB file, but there is no need to bring the DP or SP files through the process. The Job (JB) and Printer (DP and SP) file layouts are described in the CIMSZASJ and CIMSZASP layouts in CIMS.REPTLIB.

Currently, using this process, you can bill 10 items from the Job record (JB):

- 1) CPU time
- 2) Total transaction time
- 3) Number of transactions
- 4) Auxiliary I/O operations
- 5) Number of print lines this is what was written by the program, *not* what was actually printed.
- 6) Database updates and deletes
- 7) Number of print files
- 8) Number of database puts and gets
- 9) Number of communication puts and gets
- 10) Time job was active

The following 2 items can be billed from the Printer records (SP or DP):

- 1) Number of pages printed
- 2) Number of lines printed

If chargeback is required on other items that are on the AS/400 resource usage logs but not included here, you can change the CIMS conversion programs to accept those items.

#### *To process AS/400 Job (JB) records*

**1** Process AS/400 Job records through the CIMS Report Writer SPWTR722 control statements. The AS/400 Job file should be input as the CIMSZASJ DD in the JCL. Also, add the following line to the SWALIAS member:

CIMSZASJ-JOB-RECORD = CIMSZASJ

The output from this report is a 263-byte record in the CIMRC001 layout. This is the required layout of the input to the CIMSUNIV program. The record contains up to four key identifiers to identify the data (for example, accounting code, user name) and ten resource usages (for example, CPU time, pages printed).

**2** Then use the output file from Step 1 (SWOUTPUT or SWREPORT DD) as the input to CIMSUNIV. Input the data through the CIMSUNIN DD in the CIMSUNIV JCL. See the CIMSUNIV documentation for further information. To use the Accounting Code fields as the identifier and convert CPU time from milliseconds to seconds, use the following as an example control card for CIMSCNTL DD:

DATE SELECTION,19880101,20991231 DEFINE,FIELD1,1,8, DEFINE,FIELD2,9,7, DATA FIELD01,ZASP,0,.001 CONVERT MSTO SEC **3** Process CIMSEXTR.

The input to CIMSEXTR is the output from the DD CIMSACT2 in CIMSTAPE. The output from CIMSEXTR is the CSR+ file, which is input to program CIMSMONY and/ or CIMS Server.

**Or**

Process CIMSBILL.

**4** Update the CIMS Rate file if necessary (member CIMSRATE).

#### *To process AS/400 PRINTER (DP or SP) records*

**1** Process AS/400 PRINTER records through the CIMS Report Writer SPWTR723 control statements. The AS/400 PRINTER file should be input as the CIMSZASP DD in the JCL. Also add the following line to the SWALIAS member:

CIMSZASP-PRINTER-RECORD = CIMSZASP

The output from this report is a 263-byte record in the CIMRC001 layout. This is the required layout of input to the CIMSUNIV program. The record contains up to four key identifiers to identify the data (for example, accounting code, user name) and ten resource usages (for example, CPU time, pages printed).

**2** Then use the output file from Step 1 (SWOUTPUT or SWREPORT DD) as the input to CIMSUNIV. Input the data through the CIMSUNIN DD in the CIMSUNIV JCL. Please refer to the CIMSUNIV documentation for further information. To use the Accounting Code fields as the identifier, use the following as an example control card for CIMSCNTL DD:

```
DATE SELECTION,19880101,20991231
DEFINE,FIELD1,1,8,
DEFINE,FIELD2,9,7,
```
**3** Process CIMSEXTR.

The input to CIMSEXTR is the output from the DD CIMSACT2 in CIMSTAPE. The output from CIMSEXTR is the CSR+ file, which is input to program CIMSMONY and/ or CIMS Server.

**Or**

Process CIMSBILL.

**4** Update the CIMS Rate file if necessary (member CIMSRATE).

# **AS/400 Reports**

There are also additional CIMS Report Writer programs to report the raw AS/400 data. SPWTR720 reports the AS/400 Job data (use CIMSZASJ as the input DD card) and SPWTR721 reports the AS/400 PRINTER data (use CIMSZASP as the input DD card).

Additionally, there are SPWTR724 and SPWTR725 reports that report both the Job and Printer data after it has been converted by the SPWTR722 and SPWTR723 programs and before it has been processed through CIMSUNIV. The input data set should be entered through the CIMSUNIN DD card.

# <span id="page-726-0"></span>**DATACOM**

# **DATACOM BATCH**

#### *To process DATACOM Batch records*

**1** Process DATACOM Batch records through Report SPWTR710. The DATACOM Batch file should be input in as the CIMSZDCB DD in the JCL. Also, add the following line to the SWALIAS member:

CIMSZDCB-BATCH-RECORD = CIMSZDCB

**2** Then use the output from the previous step (SWOUTPUT or SWREPORT DD) as the input to CIMSUNIV. Input the data through the CIMSUNIN DD in the CIMSUNIV JCL. Use the following control statements in the CIMSCNTL DD:

DATE SELECTION,19880101,20991231 DEFINE,FIELD1,1,8, DATA FIELD02,ZDCB,0,.000001 DATA FIELD03,ZDCB,0,.000001 DATA FIELD07,ZDCB,0,.000001

#### **Note • The DATA FIELD Statements convert microseconds to seconds.**

**3** Process CIMSEXTR.

The input to CIMSEXTR is the output from the DD CIMSACT2 in CIMSTAPE. The output from CIMSEXTR is the CSR+ file, which is input to program CIMSMONY and/ or CIMS Server.

**Or**

Process CIMSBILL.

**4** Update the CIMS Rate file if necessary (member CIMSRATE).

#### **DATACOM CICS**

#### *To process DATACOM CICS records*

**1** Process DATACOM CICS records through Report SPWTR712. The DATACOM CICS file should be input in as the CIMSZDCC DD in the JCL. Also add the following line to the SWALIAS member:

CIMSZDCC-CICS-RECORD = CIMSZDCC

**2** Then use the output from the previous step (SWOUTPUT or SWREPORT DD) as the input to CIMSUNIV. Input the data through the CIMSUNIN DD in the CIMSUNIV JCL. Use the following control card in the CIMSCNTL DD:

```
DATE SELECTION,19880101,20991231
DEFINE,FIELD1,1,8,
DEFINE,FIELD2,9,8,
DEFINE,FIELD3,17,4,
DEFINE,FIELD4,24,8,
DATA FIELD02,ZDCC,0,.000001
DATA FIELD03,ZDCC,0,.000001
DATA FIELD07,ZDCC,0,.000001
```
**Note • The DATA FIELD Statements convert Microseconds to Seconds.**

**3** Process CIMSEXTR.

The input to CIMSEXTR is the output from the DD CIMSACT2 in CIMSTAPE. The output from CIMSEXTR is the CSR+ file, which is input to program CIMSMONY and/ or CIMS Server.

**Or**

Process CIMSBILL.

**4** Update the CIMS Rate file if necessary (member CIMSRATE).

#### **DATACOM Reports**

There are several CIMS Report Writer reports for DATACOM. Refer to the AALEGEND member of CIMS.DATAFILE.

# <span id="page-728-0"></span>**FALCON**

FALCON creates usage log records. The CIMS Lab has incorporated FALCON support into Program CIMSUNIV.

### *To process FALCON records*

- **1** Generate the FALCON accounting file. The accounting file is a standard feature of FALCON. Refer to your FALCON documentation for details on creating the FALCON accounting file.
- **2** Process CIMSUNIV with the following control statements.

SELECT FALCON DATE SELECTION, 19880101, 20991231<br>DEFINE, FIELD1, 8, 8 USER ID DEFINE,FIELD1,8,8 USER ID<br>DATA FIELD01,ZFAL,0,1 TRANS COUNT DATA FIELDO1,ZFAL,0,1 TRANS CO<br>DATA FIELDO2,ZFAL,0,1 CPU TIME DATA FIELDO2,ZFAL, 0,1 CPU TIME<br>DATA FIFLDO3.ZFAL. 0.1 DISK ACCESS DATA FIELDO3,ZFAL,0,1 DISK ACCESS<br>DATA FIELDO4,ZFAL,0,1 TERMINAL SIO'S DATA FIELDO4,ZFAL,0,1 TERMINAL SI<br>DATA FIELDO5,ZFAL,0,1 BLOCK COUNT DATA FIELD05,ZFAL, 0,1 DATA FIELDO6,ZFAL,0,1 RECORD COUNT<br>DATA FIELDO7,ZFAL,0,1 RESERVED DATA FIELDO7,ZFAL,0,1 RESERVED<br>DATA FIELDO8.ZFAL.0.1 RESERVED DATA FIELDO8,ZFAL,0,1 RESERVED<br>DATA FIFLDO9.ZFAL.0.1 RESERVED DATA FIELD09,ZFAL,0,1 RESERVED<br>DATA FIELD10,ZFAL,0,1 RESERVED DATA FIELD10,ZFAL,0,1

**3** Process CIMSEXTR.

The input to CIMSEXTR is the output from the DD CIMSACT2 in CIMSTAPE. The output from CIMSEXTR is the CSR+ file, which is input to program CIMSMONY and/ or CIMS Server.

**Or**

Process CIMSBILL.

**4** Update the CIMS Rate file if necessary (member CIMSRATE).

#### **FALCON CIMSUNIV Identification Codes**

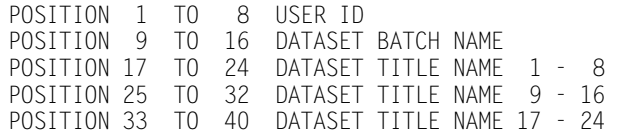

#### FALCON CIMSUNIV Data Fields

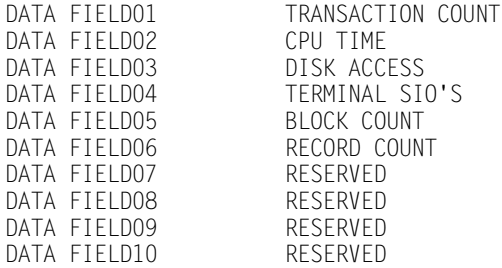

#### **FALCON REPORTS**

Pre-defined reports have been created using CIMS Report Writer. Member AALEGEND in CIMS.REPTLIB contains a current list of CIMS Pre-Defined Reports. The CIMSUNIV Record has been described to the CIMS Report Writer. You can create multiple userdefined reports easily.

# **FALCON CIMSUNIV JOB CONTROL**

Refer to member CIMSFALC in CIMS.DATAFILE.

# <span id="page-730-0"></span>**IDMS PROCESSING**

IDMS support within CIMS is extensive. The statistical data available to you can be in different formats. The CIMS product supports the following data formats:

- IDMS data written to the SMF data set.
- IDMS data written to the IDMS Log data set in log format.
- IDMS data written to the IDMS Log data set in log format with multiple resource segments and an SMF type header.

Your IDMS DBA should know the format of the statistical data.

# **IDMS SMF RECORDS**

#### **(CIMS IDMS Type 1 Records) SMF RECORDS**

CIMS supports IDMS statistical log records written to SMF. These records contain accounting sections for CICS transactions, online transactions, batch transactions and others. The format of the IDMS log records written to SMF provide accounting data in four different formats (CICS, online, batch and other). CIMS uses program CIMSUN01 to read and process the IDMS SMF records. Once the billing transactions are formatted, program CIMSUN02 is processed to create CIMS billing records. This process requires an execution for each type of transaction.

#### **IDMS RECORD TYPE 1 PROCESSING**

#### *To process IDMS SMF records*

- **1** Process Program CIMSDATA (refer to *[Chapter 2, SMF Interface Program—](#page-38-0) [CIMSDATA](#page-38-0)*).
	- Use a Records Statement in program CIMSDATA to include the IDMS SMF Record on the data set defined by DDNAME CIMSSMF.
	- Make sure DDNAME CIMSSMF is not DUMMY.
- **2** Process Program CIMSUN01.
	- See member IDMSJCL1 in CIMS, DATAFILE.
	- Provide a control statement to identify the IDMS SMF Record Type. User-defined SMF records are usually above record type 200.
- **3** Process Program CIMSUN02 with the following control statements.

SELECT CIMSIDMS \* SELECT CIMSIDMS BATCH \* SELECT CIMSIDMS CICS \* SELECT CIMSIDMS ONLINE \* SELECT CIMSIDMS OTHER ACCOUNT CODE CONVERSION \* ACCOUNT CODE CONVERSION INPUT IS SORTED YYYYMMDD YYYYMMDD \* DATE SELECTION,19880101,20991231 CALL CIMSACU9

#### *Creating CIMSUNIV Chargeback Records*

\* SUM \*\*\*\*\*\*\*\* DEFINE FIELDS FOR IDMS ONLINE RECORDS \*\*\*\*\*\*\*\*\*\*\*\*  $*$ <br>DEFINE,FIELD1,1,8, DEFINE,FIELD1,1,8, BILLING GROUP 1 THRU 8<br>DEFINE,FIELD2,9,4, BILLING GROUP 9 THRU 12 BILLING GROUP 9 THRU 12 DEFINE,FIELD3,17,8, IDENTIFYING TASK CODE<br>DEFINE,FIELD4,25,8, PROGRAM NAME DEFINE, FIELD4, 25, 8, \* DEFINE,FIELD5,33,8, LTERM ID \* DEFINE,FIELD6,41,8, PTERM ID \* DEFINE,FIELD1,49,8, USER ID 1 THRU 8 \* DEFINE,FIELD8,57,8, USER ID 9 THRU 16 \* DEFINE,FIELD9,65,8, USER ID 17 THRU 24  $*$  DEFINE, FIELD10,73,8, \* \*\*\*\*\*\*\*\* DEFINE FIELDS FOR IDMS BATCH RECORDS \*\*\*\*\*\*\*\*\*\*\*\* \* DEFINE, FIELD1, 1,8, \* DEFINE,FIELD1,1,8, BILLING GROUP 1 THRU 8 BILLING GROUP 9 THRU 12<br>IDENTIFYING TASK CODE \* DEFINE,FIELD3,17,8, IDENTIFYING<br>\* DEFINE.FIFLD4.25.8. PROGRAM NAME  $*$  DEFINE, FIELD4, 25, 8,<br>\* DEFINE, FIELD5, 33, 8, \* DEFINE,FIELD5,33,8, ACCOUNTING FIELD 1 THRU 8 \* DEFINE,FIELD6,41,8, ACCOUNTING FIELD 9 THRU 16 \* DEFINE,FIELD7,49,8, ACCOUNTING FIELD 17 THRU 24 ACCOUNTING FIELD 25 THRU \* \*\*\*\*\*\*\*\* DEFINE FIELDS FOR IDMS CICS RECORDS \*\*\*\*\*\*\*\*\*\*\*\* \* DEFINE, FIELD1, 1,8,  $BILLING GROUP 1 THRU 8$ <br>BILLING GROUP 9 THRU 12  $*$  DEFINE,FIELD2,9,4, BILLING GROUP<br>  $*$  DEFINE,FIELD3,17,8, TRANSACTION ID  $*$  DEFINE, FIELD3, 17,8, \* DEFINE,FIELD4,25,8, PROGRAM NAME \* DEFINE,FIELD5,33,8, LOCAL ID 1 \* DEFINE,FIELD6,41,8, LOCAL ID 2  $*$  DEFINE, FIELD7, 49, 8, \* DEFINE,FIELD8,57,8, REGION NAME \* \*\*\*\*\*\*\*\* DEFINE FIELDS FOR IDMS OTHER RECORDS \*\*\*\*\*\*\*\*\*\*\*\* \*<br>\* DEFINE,FIELD1,1,8, \* DEFINE,FIELD1,1,8, BILLING GROUP 1 THRU 8 BILLING GROUP 9 THRU 12 \* DEFINE,FIELD3,17,8, TASK ID  $*$  DEFINE,FIELD4,25,8, PROGRAM<br>  $*$  DEFINE,FIELD5,33,8, USER ID \* DEFINE,FIELD5,33,8, USER ID \* DEFINE,FIELD6,41,8, USER FIELD 1 \* DEFINE,FIELD7,49,8, USER FIELD 2  $*$  DEFINE, FIELD8, 57, 8, \* DEFINE,FIELD9,65,8, DIALOG NAME  $*$  DEFINE, FIELD10,73,8, DATA FIELD01,ZIDM,0,1, TRANSACTION COUNT<br>DATA FIELD02,ZIDM,0,1, NUMBER OF TERMINAL READS DATA FIELDO2,ZIDM,0,1,<br>DATA FIELDO3,ZIDM,0,1, NUMBER OF TERMINAL WRITES<br>USER MODE TIME (10\*\*-4 SECONDS) DATA FIELDO4,ZIDM,4,1,<br>DATA FIELDO5,ZIDM,4,1, SYSTEM MODE TIME (10\*\*-4 SECONDS)<br>NUMBER OF PAGES READ DATA FIELD06,ZIDM,0,1,<br>DATA FIELD07,ZIDM,0,1, NUMBER OF PAGES WRITTEN<br>NUMBER OF PAGES REQUESTED DATA FIELDO8,ZIDM,0,1,<br>DATA FIELDO9,ZIDM,0,1, NUMBER OF DATA BASE CALLS DATA FIELD10,ZIDM,0,1, RESERVED \*

**4** Process CIMSEXTR.

The input to CIMSEXTR is the output from the DD CIMSACT2 in CIMSTAPE. The output from CIMSEXTR is the CSR+ file, which is input to program CIMSMONY and/ or CIMS Server.

**Or**

Process CIMSBILL.

**5** Update the CIMS Rate file if necessary (member CIMSRATE).

# **IDMS RATE CODES (RECORD TYPE 1)**

The CIMS rate table must be updated for the new IDMS rate codes as follows:

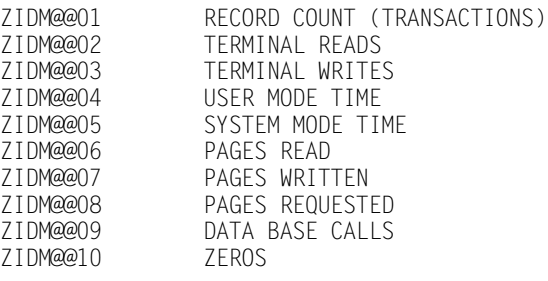

# **IDMS IDENTIFICATION CODES (RECORD TYPE 1)**

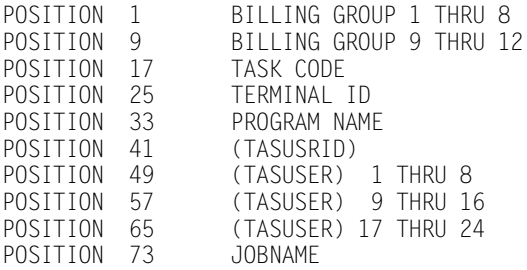

#### **IDMS RECORD TYPE 1 REPORTS**

Pre-defined reports have been created using CIMS Report Writer. Member AALEGEND in CIMS.REPTLIB contains a current list of CIMS Pre-Defined Reports. The CIMSUNIV Record has been described to CIMS Report Writer. You can create multiple user-defined reports easily.

#### **IDMS SMF JOB CONTROL**

Refer to member IDMSJCL1 in CIMS.DATAFILE.

# **IDMS Log Records**

#### **(CIMS IDMS TYPE 2 Records) Log Records**

CIMS supports the IDMS statistical data written to a log file. When IDMS writes to a log file, CIMS uses the program CIMSUN01 to read the log file and create records suitable for processing through program CIMSUNIV. Program CIMSUN01 decodes the targeted IDMS records then creates standard CIMS universal chargeback records 001. The 001 records are processed by program CIMSUNIV.

#### **IDMS RECORD TYPE 2 CHARGEBACK**

#### *To process IDMS Log*

- **1** Create IDMS log records from your IDMS system.
- **2** Process Program CIMSUN01. See member IDMSJCL2.

Provide a control statement to identify the IDMS Log Record Type. See member IDMSCNT3 in CIMS.DATAFILE.

For IDMS Release 12.0, use the following parameter:

IDMS LOG12 REC

For IDMS Release 14.0, use the following parameter:

IDMS LOG14 REC

#### **Note • For IDMS 14.0 support, the above change is the only change necessary. Do not change the SELECT ID12 or any of the DATA FIELD definitions that follow.**

**3** Process Program CIMSUNIV with the control statements in member IDMSCNT4 in CIMS.DATAFILE.

SELECT ID12 \* ACCOUNT CODE CONVERSION \* ACCOUNT CODE CONVERSION INPUT IS SORTED YYYYMMDD YYYYMMDD \* DATE SELECTION,19880101,20991231 \* EXIT \* SUM \* DEFINE,FIELD1,01,8, USER ID DEFINE,FIELD2,09,8, PROGRAM/JOBNAME<br>DEFINE,FIELD3,17,8, LTERM ID DEFINE, FIELD3, 17, 8, DEFINE,FIELD4,25,8, TASK CODE \* DATA FIELDO1,ID12,0,1, TRANSACTION COUNT<br>DATA FIELDO2,ID12,0,1, NUMBER OF TERMINA DATA FIELD02,ID12,0,1, NUMBER OF TERMINAL READS DATA FIELD03,ID12,0,1, NUMBER OF TERMINAL WRITES DATA FIELD04,ID12,4,1, USER MODE TIME (10\*\*-4 SECONDS)<br>DATA FIELD05,ID12,4,1, SYSTEM MODE TIME (10\*\*-4 SECONDS) SYSTEM MODE TIME (10\*\*-4 SECONDS)<br>NUMBER OF PAGES READ DATA FIELDO6, ID12,0,1, NUMBER OF PAGES READ<br>DATA FIELDO7, ID12,0,1, NUMBER OF PAGES WRITTEN DATA FIELD07, ID12,0,1, NUMBER OF PAGES WRITTEN<br>DATA FIELD08, ID12,0,1, NUMBER OF PAGES REQUESTED DATA FIELDO8,ID12,0,1, NUMBER OF PAGES REQUESTED<br>DATA FIELDO9,ID12,0,1, NUMBER OF DATA BASE CALLS DATA FIELD09,  $ID12, 0, 1, 1$ DATA FIELD10,ID12,0,1, RESERVED

**4** Process CIMSEXTR.

The input to CIMSEXTR is the output from the DD CIMSACT2 in CIMSTAPE. The output from CIMSEXTR is the CSR+ file, which is input to program CIMSMONY and/ or CIMS Server.

**Or**

Process CIMSBILL.

**5** Update the CIMS Rate file if necessary (member CIMSRATE).

# **IDMS RATE CODES (RECORD TYPE 2)**

The CIMS rate table must be updated for the new IDMS rate codes as follows:

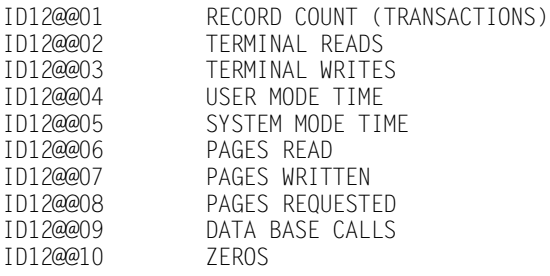

#### **IDMS IDENTIFICATION CODES (RECORD TYPE 2)**

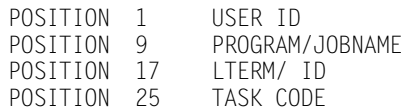

#### **IDMS RECORD TYPE 2 REPORTS**

Pre-defined reports have been created using CIMS Report Writer. Member AALEGEND in CIMS.REPTLIB contains a current list of CIMS Pre-Defined Reports. The CIMSUNIV Record has been described to CIMS Report Writer. You can create multiple user-defined reports easily.

#### **IDMS LOG RECORDS JOB CONTROL**

Refer to member IDMSJCL2 in CIMS.DATAFILE.

# **IDMS LOG RECORDS WITH SMF HEADER**

# **(CIMS IDMS TYPE 3 RECORDS)**

CIMS supports IDMS statistical log records written with an SMF header. These records contain accounting sections for CICS transactions, online transactions, batch transactions and others. The format of the IDMS log records with SMF header provide accounting data in four different formats (CICS, online, batch, and other). CIMS uses program CIMSUN01 to read and process the IDMS SMF type log records and then CIMS Report Writer to format billing transactions. Once the billing transactions are formatted, program CIMSUNIV is processed to create CIMS billing records. This process requires an execution for each type of transaction.

# **CIMS REPORT WRITER PROCESSING**

When processing IDMS statistical records with SMF Header, CIMS Report Writer is used to extract and format records. Each of the four accounting sections are different so CIMS provides four sets of reports for each section as follows:

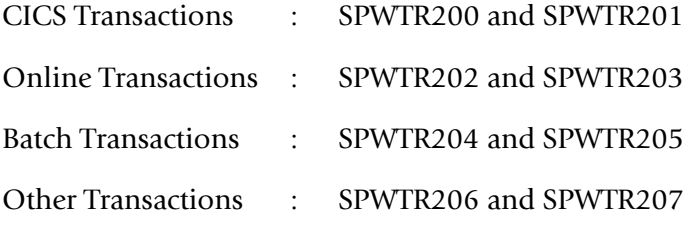

The report names are used in the job control for CIMS Report Writer as indicated.

# **IDMS RECORD TYPE 3 CHARGEBACK**

#### *To process IDMS Log records with SMF Header*

- **1** Create IDMS Log Records with SMF Header from your IDMS system.
- **2** Process Program CIMSUN01.
	- See member IDMSJCL3 in CIMS.DATAFILE.
	- Provide a control statement to identify the IDMS Log record with SMF Header. See member IDMSCNT5 in CIMS.DATAFILE.
- **3** Process Program CIMSUNIV with the control statements in member IDMSCNT6 in CIMS.DATAFILE.

```
SELECT SUBSYSTEM ID12
* ACCOUNT CODE CONVERSION
* ACCOUNT CODE CONVERSION INPUT IS SORTED
                         YYYYMMDD YYYYMMDD
* DATE SELECTION,19880101,20991231
* EXIT
* SUM
DEFINE,FIELD1,1,8, TRANSACTION ID<br>DEFINE.FIELD2.9.8. PROGRAM NAME
DEFINE,FIELD2,9,8, PROGRAM NAME<br>DEFINE,FIELD3,17,8, TERMINAL NAME
DEFINE, FIELD3, 17,8,
DEFINE, FIELD4, 25, 8, REGION NAME
*
DATA FIELDO1,ID12,0,1, TRANSACTION COUNT<br>DATA FIELDO2,ID12,0,1, NUMBER OF TERMINA
DATA FIELD02,ID12,0,1, NUMBER OF TERMINAL READS
DATA FIELD03,ID12,0,1, NUMBER OF TERMINAL WRITES
DATA FIELD04, ID12, 4, 1, USER MODE TIME (10**-4 SECONDS)<br>DATA FIELD05, ID12, 4, 1, SYSTEM MODE TIME (10**-4 SECONDS)
                                     SYSTEM MODE TIME (10**-4 SECONDS)<br>NUMBER OF PAGES READ
DATA FIELDO6,ID12,0,1, NUMBER OF PAGES READ<br>DATA FIELDO7,ID12.0.1, NUMBER OF PAGES WRITTEN
DATA FIELD07,ID12,0,1,<br>DATA FIELD08,ID12,0,1,
DATA FIELDO8,ID12,0,1, NUMBER OF PAGES REQUESTED<br>DATA FIELDO9,ID12,0,1, NUMBER OF DATA BASE CALLS
                                     NUMBER OF DATA BASE CALLS<br>RESERVED
DATA FIELD10, ID12, 0, 1,
```
**4** Process CIMSEXTR.

The input to CIMSEXTR is the output from the DD CIMSACT2 in CIMSTAPE. The output from CIMSEXTR is the CSR+ file, which is input to program CIMSMONY and/ or CIMS Server.

#### **Or**

Process CIMSBILL.

**5** Update the CIMS Rate file if necessary (member CIMSRATE).

# **IDMS RATE CODES (RECORD TYPE 3)**

The CIMS rate table must be updated for the new IDMS rate codes as follows:

ID12@@01 RECORD COUNT (TRANSACTIONS)<br>ID12@@02 TERMINAL READS ID12@@02 TERMINAL READS<br>ID12@@03 TERMINAL WRITE ID12@@03 TERMINAL WRITES<br>ID12@@04 USER MODE TIME ID12@@04 USER MODE TIME ID12@@05 SYSTEM MODE TIME<br>ID12@@06 PAGES READ ID12@@06 PAGES READ<br>ID12@@07 PAGFS WRIT ID12@@07 PAGES WRITTEN PAGES REQUESTED ID12@@09 DATA BASE CALLS<br>ID12@@10 ZEROS ID12@@10

#### **IDMS IDENTIFICATION CODES (RECORD TYPE 3)**

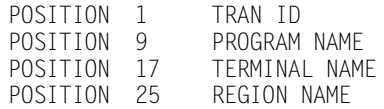

#### **IDMS RECORD TYPE 3 REPORTS**

Pre-defined reports have been created using CIMS Report Writer. Member AALEGEND in CIMS.REPTLIB contains a current list of CIMS Pre-Defined Reports. The CIMSUNIV Record has been described to CIMS Report Writer. You can create multiple user-defined reports easily.

#### **IDMS JOB CONTROL**

Refer to member IDMSJCL3 in CIMS.DATAFILE.

# <span id="page-737-0"></span>**MODEL 204 CHARGEBACK**

CIMS supports MODEL 204 statistical records. To support the records produced by MODEL 204, program CIMSUN01 is required as a preprocessor. The data extracted by program CIMSUN01 is further processed by CIMS Report Writer and program CIMSUNIV. CIMS Report Writer reports SPWTR770 and SPWTR771 are used to process MODEL 204 chargeback.

#### *To process MODEL 204 records*

- **1** Create the MODEL 204 Journal Records from the MODEL 204 system.
- **2** Process Program CIMSUN01.
	- See member M204JCL1 in CIMS.DATAFILE.
	- Provide a control statement to identify the MODEL 204 Record Type. See member M204CNT1 in CIMS.DATAFILE.
- **3** Process Program CIMSUN02 with the control statements in member M204CNT2 in CIMS.DATAFILE.

SELECT SUBSYSTEM M204 ACCOUNT CODE CONVERSION INPUT IS RANDOM

\*ACCOUNT CODE CONVERSION INPUT IS SORTED

\*ACCOUNT FILE 200 ACCOUNT FILE 80 IS DEFAULT........

\*DATE SELECTION,\*\*CURMON

YYYYMMDD YYYYMMDD \*DATE SELECTION,19880101,20991231

\*EXIT

DEFINE,FIELD1,01,8,DEFINE FIRST 8 CHARACTERS OF ACCT CODE DEFINE,FIELD2,17,8,DEFINE FIRST 8 CHARACTERS OF USER ID

\*DEFINE,FIELD3,17,6, \*DEFINE,FIELD4,25,4,

DATA FIELD01,M204,0,1 DATA FIELD02,M204,0,1 DATA FIELD03,M204,0,1 DATA FIELD04,M204,0,1 DATA FIELD05,M204,0,1 DATA FIELD06,M204,0,1 DATA FIELD07,M204,0,1 DATA FIELD08,M204,0,1 DATA FIELD09,M204,0,1 DATA FIELD10,M204,0,1

**4** Process CIMSEXTR.

The input to CIMSEXTR is the output from the DD CIMSACT2 in CIMSTAPE. The output from CIMSEXTR is the CSR+ file, which is input to program CIMSMONY and/ or CIMS Server.

**Or**

Process CIMSBILL.

**5** Update the CIMS Rate file if necessary (member CIMSRATE).

#### **M204 RATE CODES**

The CIMS rate table must be updated for the new IDMS rate codes as follows:

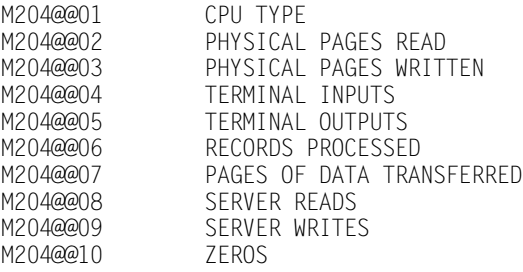

#### **M204 IDENTIFICATION CODES**

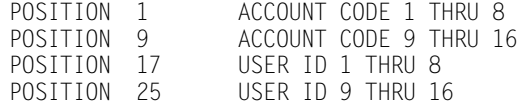

#### **M204 REPORTS**

Pre-defined reports have been created using CIMS Report Writer. Member AALEGEND in CIMS.REPTLIB contains a current list of CIMS Pre-Defined Reports. The CIMSUNIV Record has been described to CIMS Report Writer. You can create multiple user-defined reports easily.

# **MODEL 204 JOB CONTROL**

Refer to member M204JCL1 in CIMS.DATAFILE.

# <span id="page-740-0"></span>**RJE CHARGEBACK RECORDS**

Two programs are required to support Remote Job Entry chargeback records.

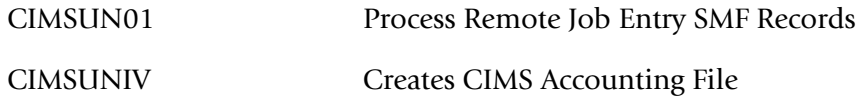

#### *To process Remote Job Entry SMF records*

- **1** Process Program CIMSDATA (refer to *[Chapter 2, SMF Interface Program—](#page-38-0) [CIMSDATA](#page-38-0)*).
	- Use a Records Statement to include the Remote Job Entry SMF Record Types 47 and 48.
	- Make sure DDNAME CIMSSMF is not DUMMY.
- **2** Process Program CIMSUN01.

CIMSUN01 processes RJE SMF RECORDS 47 and 48 as written to DDNAME CIMSSMF using program CIMSDATA. CIMSUN01 performs the following functions.

- CIMSUN01 matches records 47 and 48.
- Writes a CIMSUNIV-compatible record.
- Writes unmatched 47 and 48 records to a suspense file for subsequent processing.
- Accepts control statements.
- CIMSUN01 input DD statements.
- CIMSUN01 output DD statements.

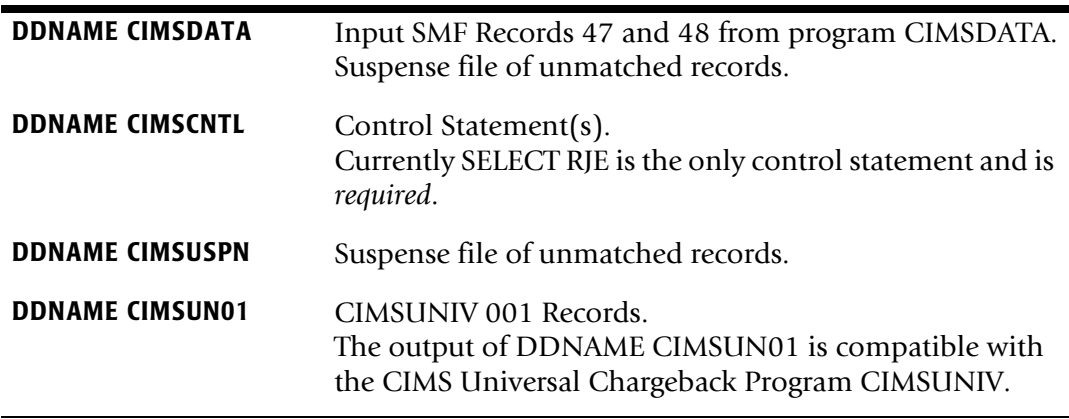

**3** Process Program CIMSUNIV with the following control statements.

SELECT SUBSYSTEM ZRJE DATA FIELD01,ZRJE,0,1 DATA FIELD02,ZRJE,2,1 DATA FIELD03,ZRJE,0,1 DATA FIELD04,ZRJE,0,1 DATA FIELD05,ZRJE,0,1 DATA FIELD06,ZRJE,0,1 DATA FIELD07,ZRJE,0,1 DATA FIELD08,ZRJE,0,1 DATA FIELD09,ZRJE,0,1 DATA FIELD10,ZRJE,0,1

#### CIMSUNIV Identification Codes

POSITION 21 TO 28 REMOTE NAME POSITION 29 TO 36 LINE NAME POSITION 37 TO 44 PASSWORD POSITION 45 TO 52 SPACES

#### CIMSUNIV Data Fields

DATA FIELD01 TRANSACTION COUNT DATA FIELD02 CPU TIME (HUNDREDTHS OF SECONDS) DATA FIELD03 INPUT/OUTPUT IO DATA FIELD04 NUMBER OF NEGATIVE ACKNOWLEDGMENTS DATA FIELD05 NUMBER OF DATA CHECKS DATA FIELD06 NUMBER OF TIME OUTS DATA FIELD07 SUM OF ALL OTHER LINE ERRORS DATA FIELD08 ZEROS DATA FIELD09 ZEROS DATA FIELD10 ZEROS

**4** Process CIMSEXTR.

The input to CIMSEXTR is the output from the DD CIMSACT2 in CIMSTAPE. The output from CIMSEXTR is the CSR+ file, which is input to program CIMSMONY and/ or CIMS Server.

#### **Or**

Process CIMSBILL.

**5** Update the CIMS Rate file if necessary (member CIMSRATE).

#### **CIMSUNIV JOB CONTROL**

Refer to member CIMSRJE in CIMS.DATAFILE.

# <span id="page-742-0"></span>**ROSCOE**

ROSCOE creates user SMF records. Each installation can have a different SMF record type for ROSCOE records.

The CIMS Lab has incorporated ROSCOE support into Program CIMSUNIV.

#### *To process ROSCOE records*

- **1** Process Program CIMSDATA (refer to *[Chapter 2, SMF Interface Program—](#page-38-0) [CIMSDATA](#page-38-0)*).
	- Use a Records Statement to include the ROSCOE Record.
	- Make sure DDNAME CIMSSMF is not DUMMY.
- **2** Process Program CIMSUNIV with the following control statements:

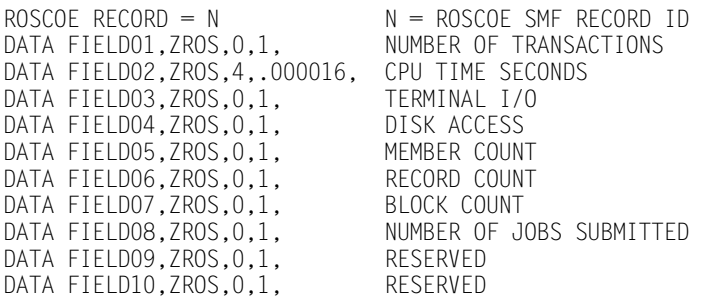

**3** Process CIMSEXTR.

The input to CIMSEXTR is the output from the DD CIMSACT2 in CIMSTAPE. The output from CIMSEXTR is the CSR+ file, which is input to program CIMSMONY and/ or CIMS Server.

#### **Or**

Process CIMSBILL.

**4** Update the CIMS Rate file if necessary (member CIMSRATE).

# **ROSCOE CIMSUNIV Identification Codes**

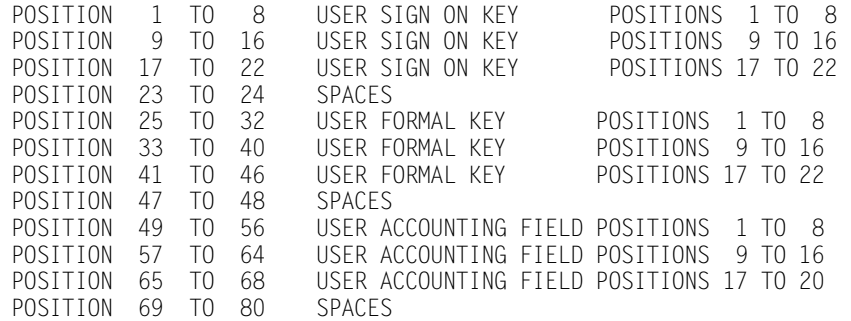

# **ROSCOE CIMSUNIV Data Fields**

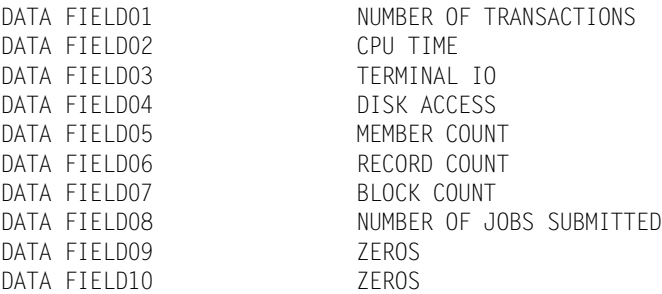

# **ROSCOE REPORTS**

Pre-defined reports have been created using CIMS Report Writer. Member AALEGEND in CIMS.REPTLIB contains a current list of CIMS Pre-Defined Reports. The CIMSUNIV Record has been described to CIMS Report Writer. You can create multiple user-defined reports easily.

#### **ROSCOE CIMSUNIV JOB CONTROL**

Refer to member CIMSROSC in CIMS.DATAFILE.

# <span id="page-744-0"></span>**WYLBUR Chargeback**

WYLBUR creates user SMF records. Each installation can have a different SMF record type for WYLBUR records. The CIMS Lab has incorporated WYLBUR support into Program CIMSUNIV.

#### *To process WYLBUR records*

- **1** Process Program CIMSDATA (refer to *[Chapter 2, SMF Interface Program—](#page-38-0) [CIMSDATA](#page-38-0)*).
	- Use a Records Statement to include the WYLBUR Record
	- Make sure DDNAME CIMSSMF is not DUMMY
- **2** Process Program CIMSUNIV with the following control statements.

```
SELECT CIMSWYLB<br>WYLBUR RECORD = N
                          N = WYLBUR SMF RECORD ID
DATA FIELD01,ZWYL,0,1
DATA FIELD02,ZWYL,2,1
DATA FIELD03,ZWYL,0,1
DATA FIELD04,ZWYL,0,1
DATA FIELD05,ZWYL,0,1
DATA FIELD06,ZWYL,0,1
DATA FIELD07,ZWYL,0,1
DATA FIELD08,ZWYL,0,1
DATA FIELD09,ZWYL,0,1
DATA FIELD10,ZWYL,0,1
DEFINE FIELD1,1,5
```
**3** Process CIMSEXTR.

The input to CIMSEXTR is the output from the DD CIMSACT2 in CIMSTAPE. The output from CIMSEXTR is the CSR+ file, which is input to program CIMSMONY and/ or CIMS Server.

#### **Or**

Process CIMSBILL.

**4** Update the CIMS Rate file if necessary (member CIMSRATE).

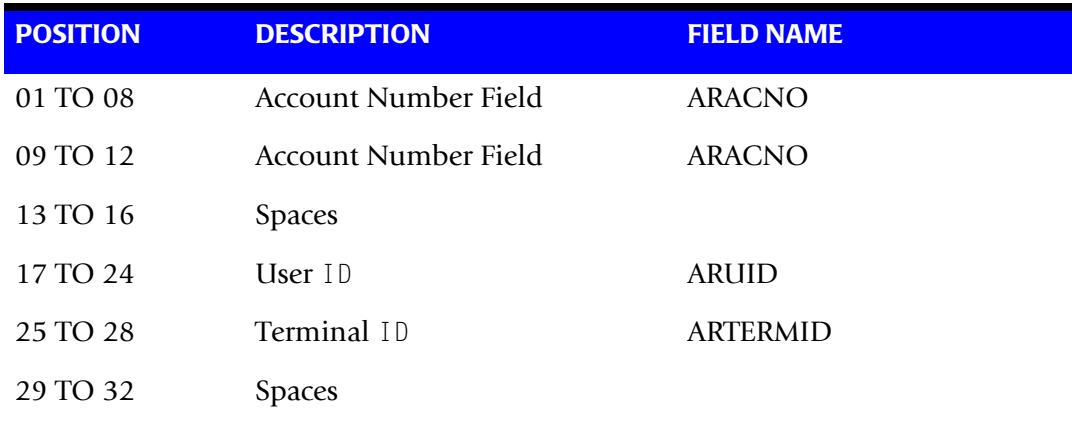

# **WYLBUR CIMSUNIV Identification Codes**

#### **WYLBUR CIMSUNIV Data Fields**

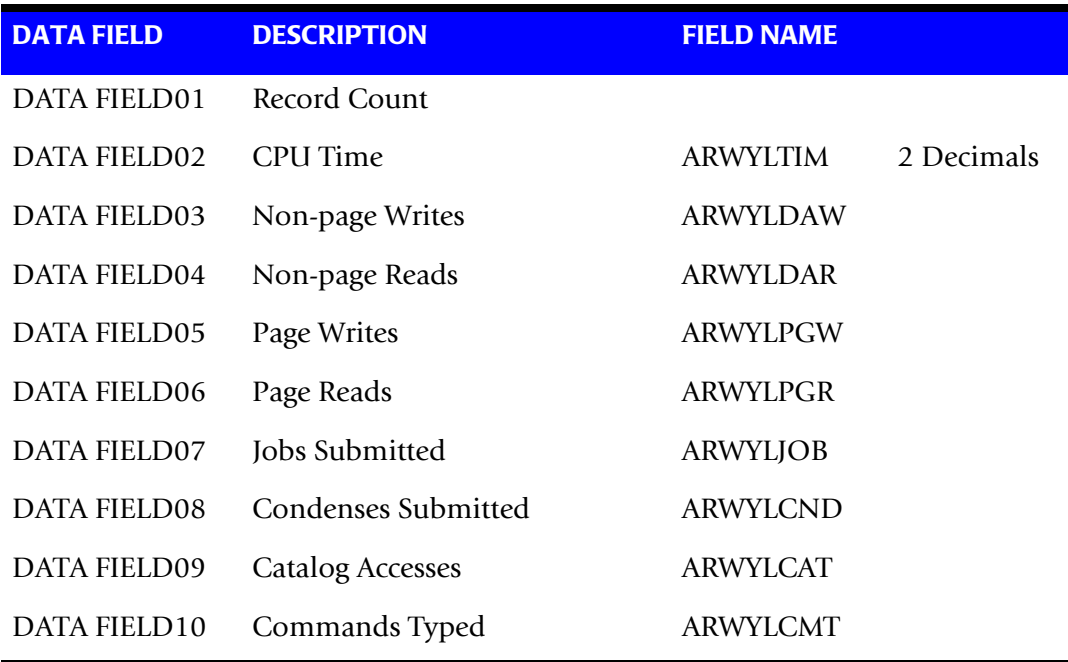

#### **WYLBUR REPORTS**

Pre-defined reports have been created using CIMS Report Writer. Member AALEGEND in CIMS.REPTLIB contains a current list of CIMS Pre-Defined Reports. The CIMSUNIV Record has been described to CIMS Report Writer. You can create multiple user-defined reports easily.

### **WYLBUR CIMSUNIV JOB CONTROL**

Refer to member CIMSWYLB in CIMS.DATAFILE.

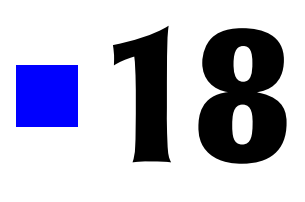

# **Distributed Processing**

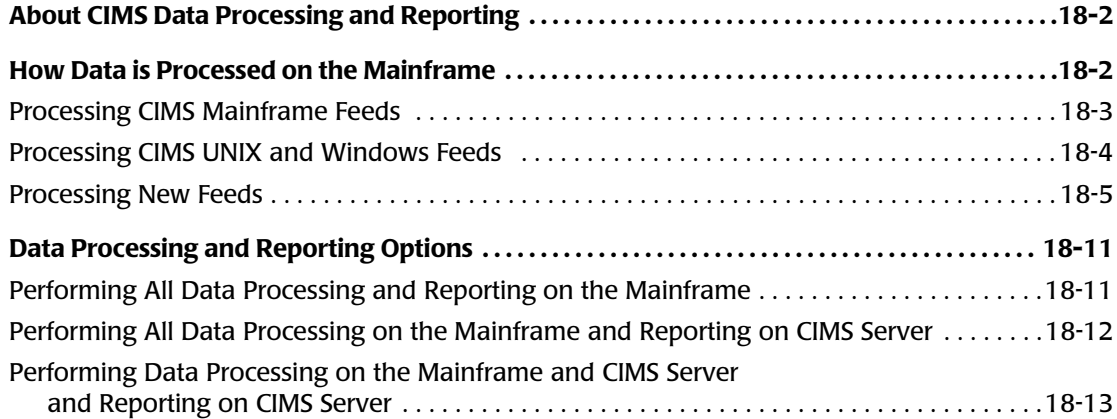

# <span id="page-747-0"></span>**About CIMS Data Processing and Reporting**

**Note • This chapter assumes that you have an understanding of the CIMS interface, chargeback, and utility programs and their associated output records as described in the preceding chapters.**

This chapter describes the steps necessary to process feeds from any platform (mainframe, UNIX, or Windows) in CIMS. This chapter also describes the different options for processing and reporting data. These options include:

- Performing all data and report processing on the mainframe, including building the invoice and resource reports.
- Performing data processing on the mainframe and report processing using CIMS Server on the Windows operating system.
- Performing some data processing on the mainframe (i.e., account code conversion, shift determination, etc.) and the remaining data and report processing using CIMS Server.

# <span id="page-747-1"></span>**How Data is Processed on the Mainframe**

CIMS supports feeds from different platforms. To enable CIMS to process these feeds, the data from the feeds must be formatted into the CIMS 79x accounting record layout. There is a separate layout for each 79x record type (791, 792, 793, and 799) defined in the CIMS Dictionary.

As of the 12.0 release of CIMS, each of the CIMS interface programs (CIMSACCT, CIMSDB2, CIMSCMF2, CIMSDISK, etc.) generate 79x records by default. The records are processed by CIMSEXTR, which creates input for CIMSMONY and/or CIMS Server. The 79x records are fixed-column, mainframe-oriented records.

The CIMS Data Collectors for UNIX and Windows build CIMS Server Resource (CSR) records. These are comma-delimited, distributed-oriented records.

To process CSR records on the mainframe, the records must be converted to 791 records. This conversion is done using a definition in the CIMS Dictionary. CIMS also uses the definitions in the CIMS Dictionary to process the 79x records once they are converted.

Each feed type (i.e., CICS, DB2, tape, disk, etc.) has a separate record definition in the CIMS Dictionary. All definitions are members in CIMS.DATAFILE and begin with DCTN. For example, DCTNCICS for CICS, DCTNDB2 for DB2, and DCTNTAPE for tape. To process a feed, the appropriate DCTNxxxx member must be loaded in the CIMS Dictionary.

The DCTNxxxx member is used to define identifiers and resources in the 791 records. There is also a common header, member DCTNHDR, which describes the common header fields. These fields are also included in the 791 record. Member DCTNHDR should not be updated.

To convert and process CSR records, you need to load a 791 dictionary definition for the records. In addition, you will need to create a 791 dictionary definition for any feed that does not have an existing DCTNxxxx member in CIMS.DATAFILE. For the steps required to add a dictionary definition, see *[Processing New Feeds](#page-750-0)* on page 18-5.

# <span id="page-748-0"></span>**Processing CIMS Mainframe Feeds**

During the installation of CIMS, the following default dictionary definitions for mainframe feeds are loaded into the CIMS Dictionary. To process a mainframe feed that does not have an existing dictionary definition, you need add a definition as described in see *[Processing New Feeds](#page-750-0)* on page 18-5.

The following is a list of all dictionary definitions as of publication of this guide. Refer to CIMS.DATAFILE for any definitions that might have been added via a genlevel update.

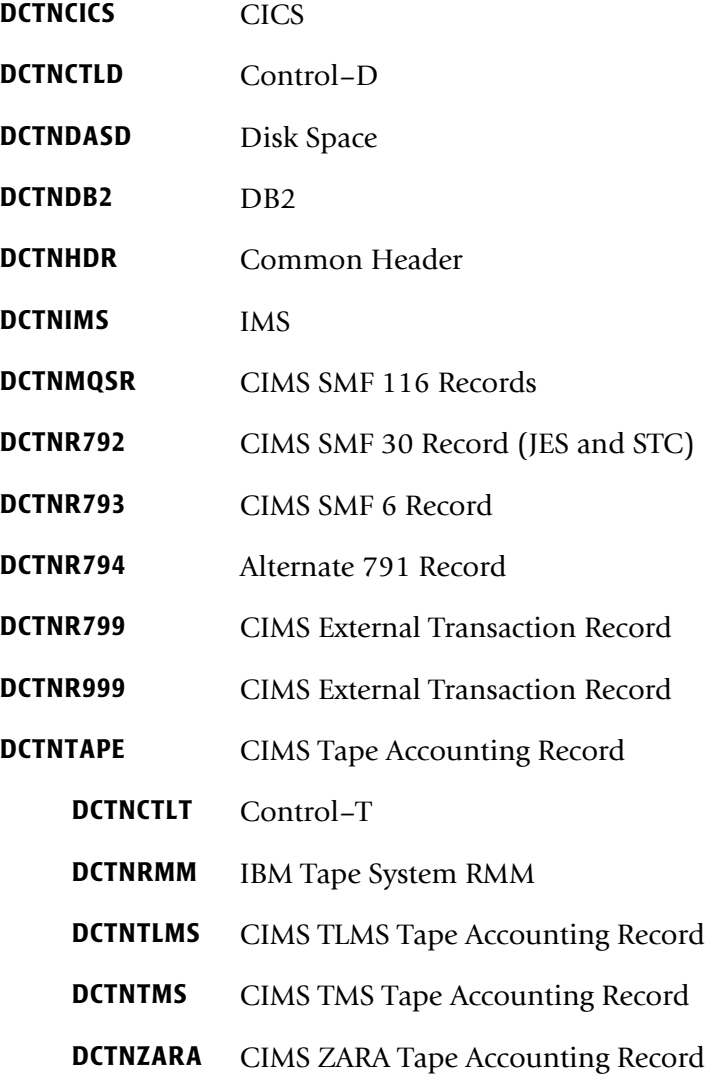

*How Data is Processed on the Mainframe*

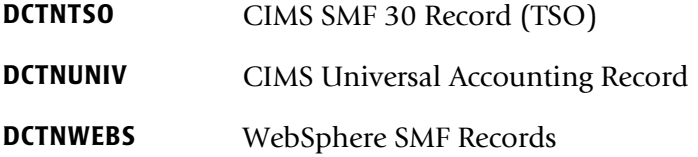

# <span id="page-749-0"></span>**Processing CIMS UNIX and Windows Feeds**

During the installation of CIMS, the following default dictionary definitions for Windows and UNIX feeds are loaded into the CIMS Dictionary. To process a Windows or UNIX feed that does not have an existing dictionary definition, you need add a definition as described in see *[Processing New Feeds](#page-750-0)* on page 18-5.

The following is a list of all dictionary definitions as of publication of this guide. Refer to CIMS.DATAFILE for any definitions that might have been added via a genlevel update.

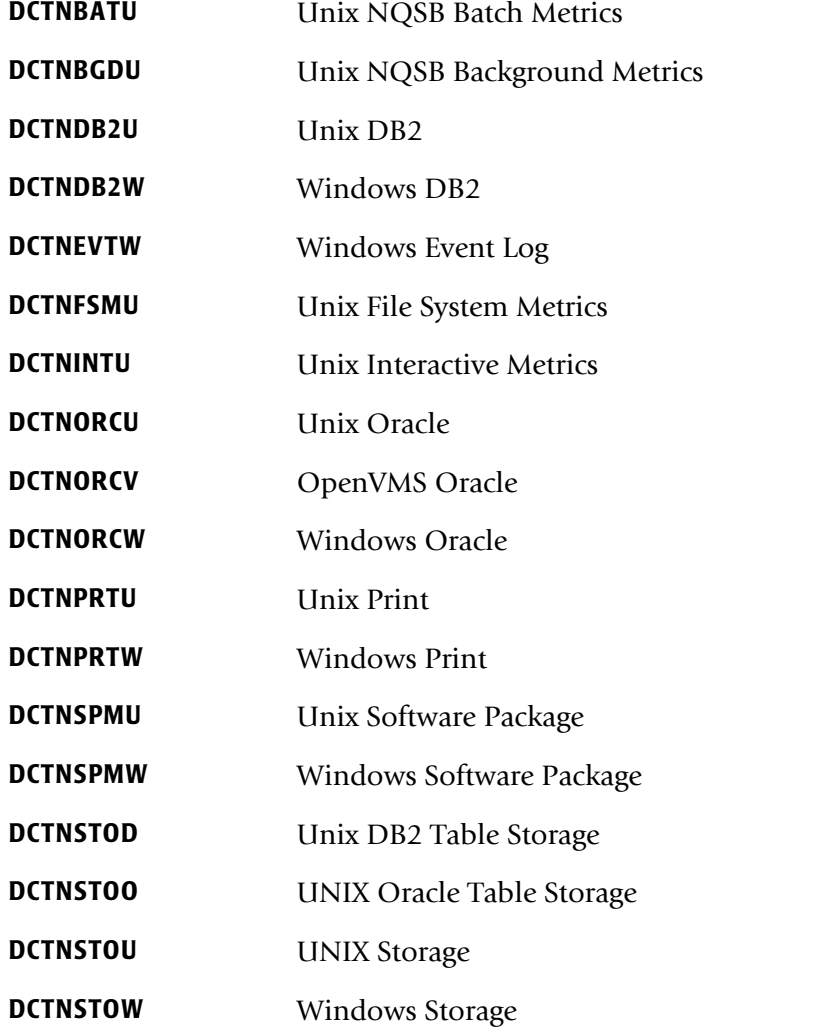

To process UNIX and Windows resources, you need to do the following:

- **1** FTP the CSR file what was generated by the UNIX or Windows data collector to the mainframe.
- **2** Make sure that the appropriate DCTNxxxx member from CIMS. DATAFILE has been loaded into the CIMS Dictionary.
- **3** Process program CIMSACCT using the PROCESS CIMS SERVER RESOURCE RECORDS control statement (see [page 3-64](#page-117-0)), and make sure that you have done the following:
	- Defined the account code using the ACCOUNT FIELD control statement (see [page 3-45](#page-98-0)).
	- Ensured that the CIMS interface programs are generating 79x records. This is the default as of CIMS 12.0.

For more information about the options available when using the PROCESS CIMS SERVER RESOURCE RECORDS control statement, see *[Process CIMS Server Resource Records](#page-92-0)  {Parallel}* [on page 3-39.](#page-92-0)

# <span id="page-750-0"></span>**Processing New Feeds**

**Note • Before proceeding with the steps in this section, contact CIMS Lab Technical Support to determine if there is already an existing feed defined for the resources that you want to process. New feeds are added frequently, and the feed might have been added since CIMS was installed.**

The following steps are required to define a new feed:

- **1** Convert the feed into a format accepted by CIMS. CIMS Lab recommends the following conversion methods:
	- If the feed is from a mainframe, use CIMS Report Writer to process the feed and create a 791 record. For more information, see *[Building 791 Records Using CIMS](#page-751-0)  Report Writer* [on page 18-6](#page-751-0).
	- The feed is from UNIX or Windows, use the CIMS Data Collector for UNIX or the CIMS Data Collector for Windows to create a CSR file. For more information about these collectors, refer to the *CIMS Chargeback UNIX Installation and Getting Started Guide* or the *CIMS Data Collectors for Microsoft Windows Installation and User Guide*.
- **2** Define the 791 record layout for the feed in the CIMS Dictionary. You need to do this for both the 791 records created by CIMS Report Writer and the CSR records created by the UNIX or Windows data collectors. Copy the dictionary definition template (member DCTNZZZZ in CIMS.DATAFILE) to create the record definition. For more information, see *[Creating CIMS Dictionary Definitions](#page-751-1)* on page 18-6.
- **3** Use CIMSACCT to process the 791 or CSR records.

# <span id="page-751-0"></span>**Building 791 Records Using CIMS Report Writer**

Most mainframe feeds are in the format of log records or SMF type records. CIMS Report Writer sample report SPWTR815 in CIMS.REPTLIB contains code that converts these records into 791 records. To use this report, you need to add a description of the input record to the report.

The sample report shows the settings of the different fields in the 791 record. You can set a maximum of 10 resources in the 791 record and you can change the identifier lengths and number of identifiers that are built.

All of the identifier and resource fields built in the report must be defined in the CIMS Dictionary so that CIMSEXTR can build the appropriate 79x and/or CSR+ records. In the DCTNxxxx definition for the record, you can change the default rate code for a resource and the flag indicating whether you want to the resource to be processed. However, you cannot change the offset, precision, and size of the resources. You also cannot change the offset to the identifiers.

The output file created by the sample report can be input to CIMSACCT for further processing (for example, to perform account code conversion) before being input to CIMSEXTR.

You need to define the new 791 record in the CIMS Dictionary. See *[Creating CIMS](#page-751-1)  [Dictionary Definitions](#page-751-1)*.

# <span id="page-751-1"></span>**Creating CIMS Dictionary Definitions**

Regardless of whether you are feeding 791 records or CSR records into CIMSACCT and CIMSEXTR, you need to define the records as 791 records in CIMS Dictionary.

If you are processing CSR records, CIMSACCT requires the dictionary definition to build the appropriate 791 records.

If you are processing 791 records, CIMSACCT does not use the dictionary definitions. However, CIMSEXTR requires the definitions to process the records and build the CSR+ records. The definitions specify the location of the identifiers and resources in the 791 or CSR records and define the identifier and resource names.

#### **Creating Definitions for 791 Records**

The following sections discuss how to build a dictionary definition for a CSR file. The concept is the same for creating a dictionary definition for a 791 record created by CIMS Report Writer. For an example of generating a 791 record from a mainframe feed and defining the associated record definition in the CIMS Dictionary, refer to the WebSphere SMF 120 feed. The CIMS Report Writer report for creating the 791 record for the feed is member SPWRP945 in CIMSREPTLIB. The dictionary definition for the feed is DCNTWEBS in CIMS.DATAFILE.

# **Creating Definitions for CSR Records**

To create a new dictionary definition, copy member DCTNZZZZ and create a new DCTNxxxx member in CIMS.DATAFILE. Customize the new member based on the data in the CSR records.

#### **DCTNxxxx Syntax**

The syntax is described at the top of each DCTNxxxx member.

You need to use the LOAD statement with the following parameters to add records to the dictionary:

LOAD,Record\_Name,Version,Box\_ID,Type,Seq\_Number,Offset,Length,Data\_Type

The parameters for the LOAD statement are defined as follows:

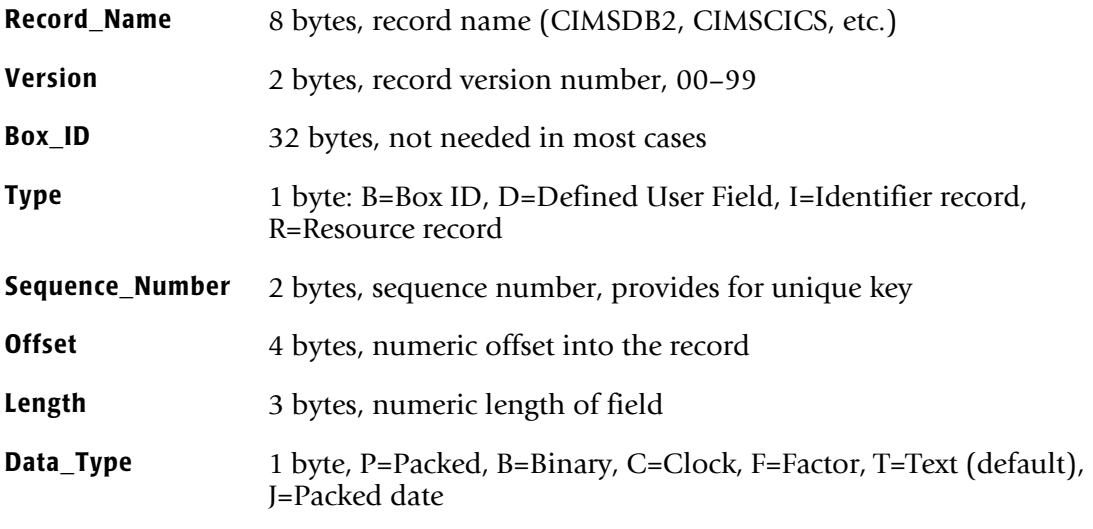

If you are loading Identifier records, the LOAD statement is followed by the NAME statement. For example:

LOAD,CIMSR792,01,,I,20,92,8,T NAME,R792JBID,SMF30JNM-SMF Job ID,SMF\_Job\_ID

If you are loading Resource records, LOAD is followed by the NAME statement and the RESOURCE statement.

#### For example:

LOAD,CIMSR792,01,,R,04,1,4,B NAME,R792JBST,Number of Jobs started RESOURCE,Z001,0,Y

#### *How Data is Processed on the Mainframe*

The parameters for the NAME and RESOURCE statements are defined as follows:

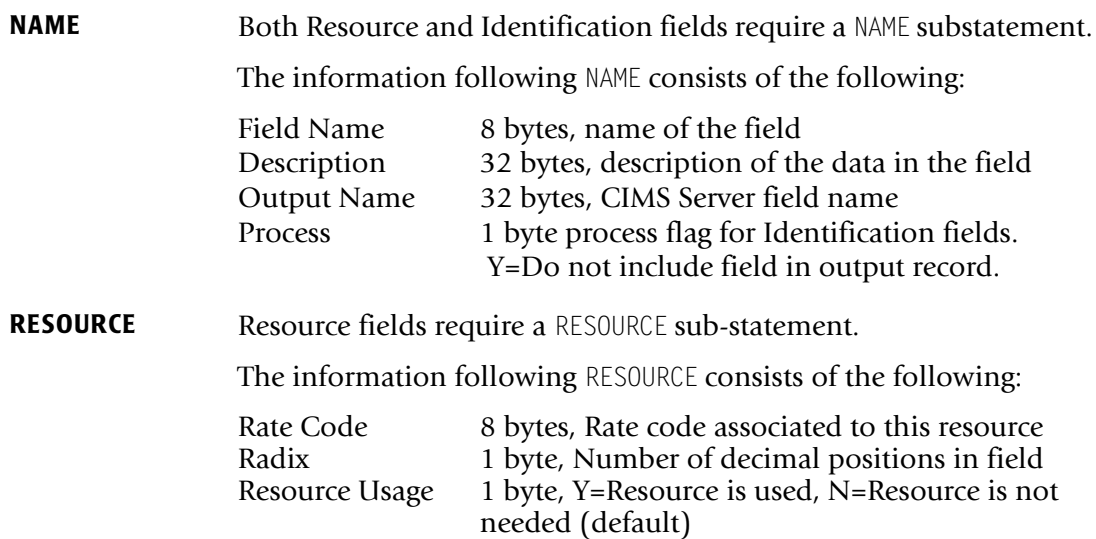

#### **Loading Identifier and Resource Records Example**

This example refers to the following CSR records:

WINCPU,20040502,20040502,05:01:04,05:01:04,,2,MachineName,"SFCA-BOB",UserName,"ABCCO\Bob",2, WINELPTM,1433020,WINCPUTM,325086

WINCPU,20040502,20040502,07:16:46,07:16:46,,2,MachineName,"SFCA-JOE",UserName,"ABCCO\Joe",2, WINELPTM,1433020,WINCPUTM,325086

The first step in creating a dictionary definitions is to name the record that you are defining. In this example, the record name is WINCPU. All load statements in the new DCTNxxxx member would begin with:

LOAD,WINCPU,...

After the record name, the LOAD statement would contain the record version number and Box ID. In this example, assume that the version number is 01 and that there is no Box ID. The LOAD statement would continue with:

LOAD,WINCPU,01,,...

Each identifier in the record must have an associated LOAD statement. The identifiers should be defined in the DCTNxxxx member so that each field will appear consecutively in the 791 format.

In this example, there are two identifiers, MachineName and UserName. The LOAD statement for the first identifier, MachineName, would appear similar to the following:

LOAD,WINCPU,01,,I,02,1,224,T NAME,WINUIDEN,Windows CPU Identifier fields \* LOAD,WINCPU,01,,I,03,1,32,T NAME,WINMACH,,Windows Machine Name,MachineName The preceding LOAD statement specifies that the record type is an I for Identifier, the sequence number for the identifier is 03, the value for the identifier MachineName begins at offset 1 for a length of 32 characters.

The next identifier, UserName, would start at offset 33 and would appear similar to the following:

LOAD,WINCPU,01,,I,04,33,16,T NAME, WINUSRN, , User Name, UserName

The resource are defined in DCTNxxxx by adding resources that have field names that match the rate codes in the CSR record (i.e., the field names are dictated by the rate codes). The resource length must be 9, the type must be P (packed), and the radix must be 6. CIMSACCT converts all numeric data to this format. You can define a maximum of 10 resources in any sequence.

In this example, there are two resources represented by rate codes WINELPTM and WINCPUTM. To load these two resources, you need to modify the resource statements. In the following example, the parameters that you need to change are in bold type.

```
LOAD,WINCPU,01,,R,60,1,90,T
NAME,RESOURCES,Group name for the 10 resources 
*
LOAD,WINCPU,01,,R,61,1,9,P
NAME,WINCELP,Windows Elapsed Time
RESOURCE,WINELPTM,6,Y
*
LOAD,WINCPU,01,,R,62,10,9,P
NAME,WINTM,Windows CPU Time
RESOURCE,WINCPUTM,6,Y
*
LOAD,WINCPU,01,,R,63,19,9,P
NAME,RESOURC3,Resource 3 Desc
RESOURCE,,6,N
*
LOAD,WINCPU,01,,R,64,28,9,P
NAME,RESOURC4,Resource 4 Desc
RESOURCE,,6,N
*
LOAD,WINCPU,01,,R,65,37,9,P
NAME,RESOURC5,Resource 5 Desc
RESOURCE,,6,N
*
LOAD,WINCPU,01,,R,66,46,9,P
NAME,RESOURC6,Resource 6 Desc
RESOURCE,,6,N
*
LOAD,WINCPU,01,,R,67,55,9,P
NAME,RESOURC7,Resource 7 Desc
RESOURCE,,6,N
*
LOAD,WINCPU,01,,R,68,64,9,P
NAME,RESOURC8,Resource 8 Desc
RESOURCE,,6,N
```
#### ■ **Distributed Processing**

#### *How Data is Processed on the Mainframe*

\* LOAD,**WINCPU**,01,,R,69,73,9,P

NAME,RESOURC9,Resource 9 Desc RESOURCE,,6,N \*

LOAD,**WINCPU**,01,,R,70,82,9,P NAME,RESOURC10,Resource 10 Desc RESOURCE,,6,N
# **Data Processing and Reporting Options**

There are multiple options for processing data and producing reports, including:

- Performing all data and report processing on the mainframe, including building the invoice and resource reports.
- Performing data processing on the mainframe and report processing using CIMS Server on the Windows operating system.
- Performing some data processing on the mainframe (i.e., account code conversion, shift determination, etc.) and the remaining data and report processing using CIMS Server.

Each of these options is described in the following sections.

# **Performing All Data Processing and Reporting on the Mainframe**

CIMS can process resource and accounting data from all areas of the enterprise. UNIX and Windows feeds must be in the CSR record format. Mainframe feeds can be in either the 791 or CSR record format. All records must have an associated 79x record definition in the CIMS Dictionary.

CSR records are converted into 791 records for processing by CIMSACCT and CIMS maintains monthly and daily history files containing aggregated 79x records. You can use CIMS Report Writer to produce reports for these history files.

At the end of the processing period (usually monthly), the monthly aggregated 79x history file is processed by CIMSEXTR and converted to CSR+ records. CSR+ records are processed by CIMSMONY in Invoice mode, which creates an invoice.

Refer to the CIMS interface program JCL members (CIMSDISK, CIMSTAPE, CIMSCICS, etc.) for sample steps that show the execution of CIMSEXTR and CIMSMONY after the execution of the interface program and that FTP output data to CIMS Server.

The following is a sample job control flow for mainframe DB2 data that is processed and reported on the mainframe.

- **1** Run CIMSDATA daily and strip out the SMF 101 records.
- **2** Run CIMSDB2 daily against the file from CIMSDATA and produce the 791 records.
- **3** Run CIMSEXTR daily against the 791 records produced by CIMSDB2. CIMSEXTR aggregates the 791 records.
- **4** Run CIMSMERG daily to merge the aggregated 791 records from CIMSEXTR into a monthly aggregated file.
- **5** At the end of the month, run CIMSEOM against the monthly aggregated 791 history file from CIMSMERG.
- **6** At the end of the month, run CIMSEXTR against the CIMSEOM output to produce CSR+ records from the 791 records.
- **7** Run CIMSMONY using the CSR+ output from CIMSEXTR to produce an invoice or zero cost report.

*Data Processing and Reporting Options*

# **Performing All Data Processing on the Mainframe and Reporting on CIMS Server**

You can process data on the mainframe and then use CIMS Server to produce a variety of invoices and reports. The benefits of processing data on the mainframe include the ability to use the mainframe's built-in facilities for storing and retrieving multiple generations of data quickly and easily.

To process data on the mainframe and produce reports in CIMS Server, UNIX and Windows feeds must be in the CSR record format. Mainframe feeds can be in either the 791 or CSR record format. All associated 791 records must be defined in the CIMS Dictionary.

CSR records are converted into 791 records for processing by CIMSACCT. CIMSEXTR is run daily as opposed to monthly for mainframe processing and reporting. CIMSEXTR file creates CSR+ files, which are processed by CIMSMONY in Server mode. CIMSMONY is run daily for each feed and produces the CIMS Server Ident, Detail, and Summary files. These files are sent via FTP to the appropriate server to be loaded into the CIMS Server database.

Refer to the CIMS interface program JCL members (CIMSDISK, CIMSTAPE, CIMSCICS, etc.) for sample steps that show the execution of CIMSEXTR and CIMSMONY after the execution of the interface program and that FTP output data to CIMS Server.

The following is a sample job control flow for mainframe DB2 data that is processed on the mainframe and reported in CIMS Server.

- **1** Run CIMSDATA daily and strip out the SMF 101 records.
- **2** Run CIMSDB2 daily against the file from CIMSDATA and produce the 791 records.
- **3** Run CIMSEXTR daily against the 791 records produced by CIMSDB2. CIMSEXTR aggregates the 791 records.
- **4** Run CIMSMONY daily against the CSR+ records from CIMSEXTR and produce the CIMS Server Ident, Detail, and Summary files.
- **5** FTP the CIMS Server Ident, Detail, and Summary files to the appropriate server and load the files into the CIMS Server database as described in the *CIMS Server Administrator's Guide*.
- **6** Log on to the CIMS Server Web Reporting Web site and run reports against the data as described in the *CIMS Server Web Reporting User's Guide*.

# **Performing Data Processing on the Mainframe and CIMS Server and Reporting on CIMS Server**

You can perform some data processing on the mainframe (i.e., account code conversion, shift determination, etc.) and the remaining data and report processing using CIMS Server.

To process data on the mainframe and produce reports in CIMS Server, UNIX and Windows feeds must be in the CSR record format. Mainframe feeds can be in either the 791 or CSR record format. All associated 791 records must be defined in the CIMS Dictionary.

CSR records are converted into 791 records for processing by CIMSACCT. CIMSEXTR is run daily as opposed to monthly for mainframe processing and reporting. CIMSEXTR converts the 791 records to CSR+ records, which are processed by CIMS Server. The CSR+ record files are sent via FTP to the appropriate server to be processed by the CIMS Server CIMSACCT and CIMSBILL programs.

Refer to the CIMS interface program JCL members (CIMSDISK, CIMSTAPE, CIMSCICS, etc.) for sample steps that show the execution of CIMSEXTR and CIMSMONY after the execution of the interface program and that FTP output data to CIMS Server.

The following is a sample job control flow for mainframe DB2 data in which some data is processed on the mainframe while some data processing and the report processing is done in CIMS Server.

- **1** Run CIMSDATA daily and strip out the SMF 101 records.
- **2** Run CIMSDB2 daily against the file from CIMSDATA and produce the 791 records.
- **3** Run CIMSEXTR daily against the 791 records produced by CIMSDB2. CIMSEXTR aggregates the 791 records and produces CSR+ records.
- **4** FTP the CSR+ records to the appropriate server.
- **5** Process the CSR+ records through the CIMS Server CIMSACCT and CIMSBILL programs using the appropriate CIMS Data Collector as described in the *CIMS Data Collectors for Microsoft Windows Installation and User Guide*. The data collector automatically loads the CIMS Server database with the Ident, Detail, and Summary files from CIMSBILL.
- **6** Log on to the CIMS Server Web Reporting Web site and an run reports against the data as described in the *CIMS Server Web Reporting User's Guide*.

### ■ **Distributed Processing**

*Data Processing and Reporting Options*

# **A ISBN**

# **CIMS Accounting File Record Descriptions**

This appendix contains the record layouts for the various files created by CIMS. These record layouts can also be found in CIMS.REPTLIB. Refer to member AALEGEND in CIMS.REPTLIB.

COBOL copybooks are contained in CIMS.DATAFILE. Refer to member AAAALIST.

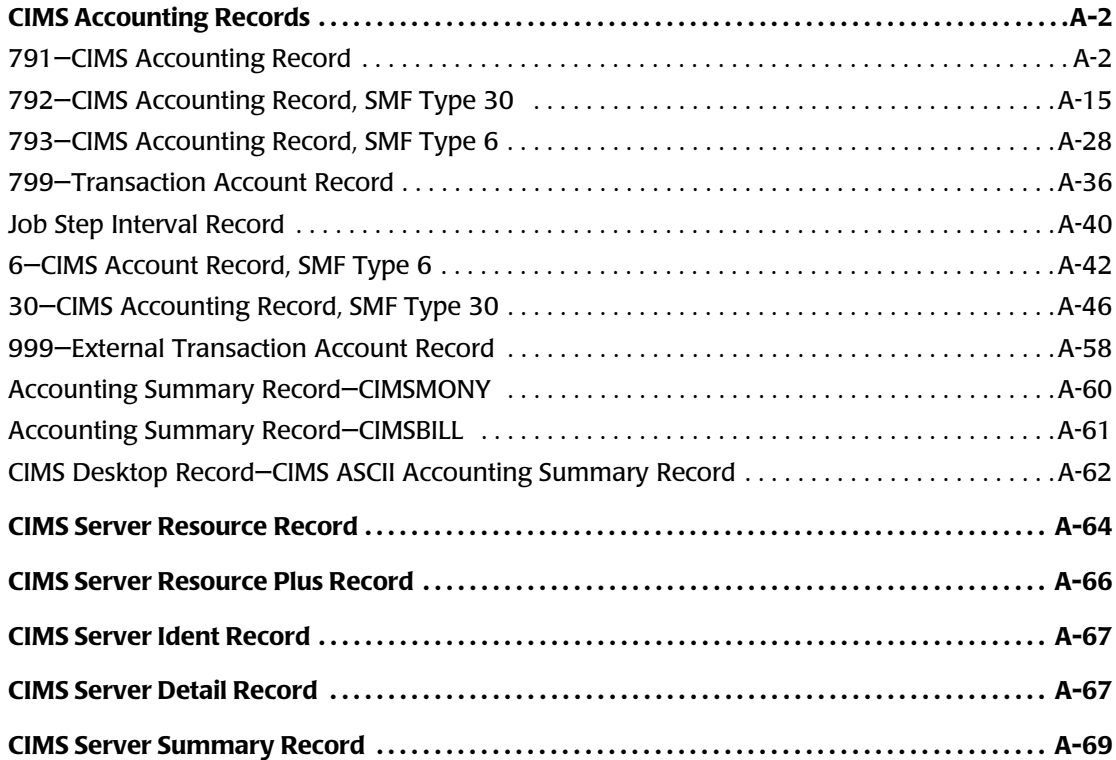

# <span id="page-761-0"></span>**CIMS Accounting Records**

## <span id="page-761-1"></span>**791-CIMS Accounting Record**

**791—CIMS ACCOUNTING RECORD DDNAME = CIMSACT2 VARIABLE LENGTH RECORD CIMRC791 in CIMS.REPTLIB**

The 791 record uses relative addressing for the Resource and Identifier sections. The following definition can be used and CIMS Report Writer will properly adjust the column addresses based on the offset fields in the common header.

If you need to determine the real offsets, the values of the offset fields (see the following) are needed to calculate the real column numbers. The definition contains a relative offset in the COL parameter. To determine the real column number for a Resource field, add the CIMRC791-CIMSOFR-OFFSET-RSRC value to the field's COL value. To determine the real column number for an Identifier field, add the CIMRC791-CIMSOFR-OFFSET-IDNT value to the field's COL value.

For release 11.6 and later, the 791 records have the following offset values:

- CIMRC791-CIMSOFR-OFFSET-RSRC = 214
- CIMRC791-CIMSOFR-OFFSET-IDNT = 304

#### **Example**

The CICS identifier CIMRC791-CICSPGMN-PROGRAM-NAME is defined as a relative offset of  $C(140)$ . The real offset is  $140 + 304 = 444$ .

# **791 Record Layout**

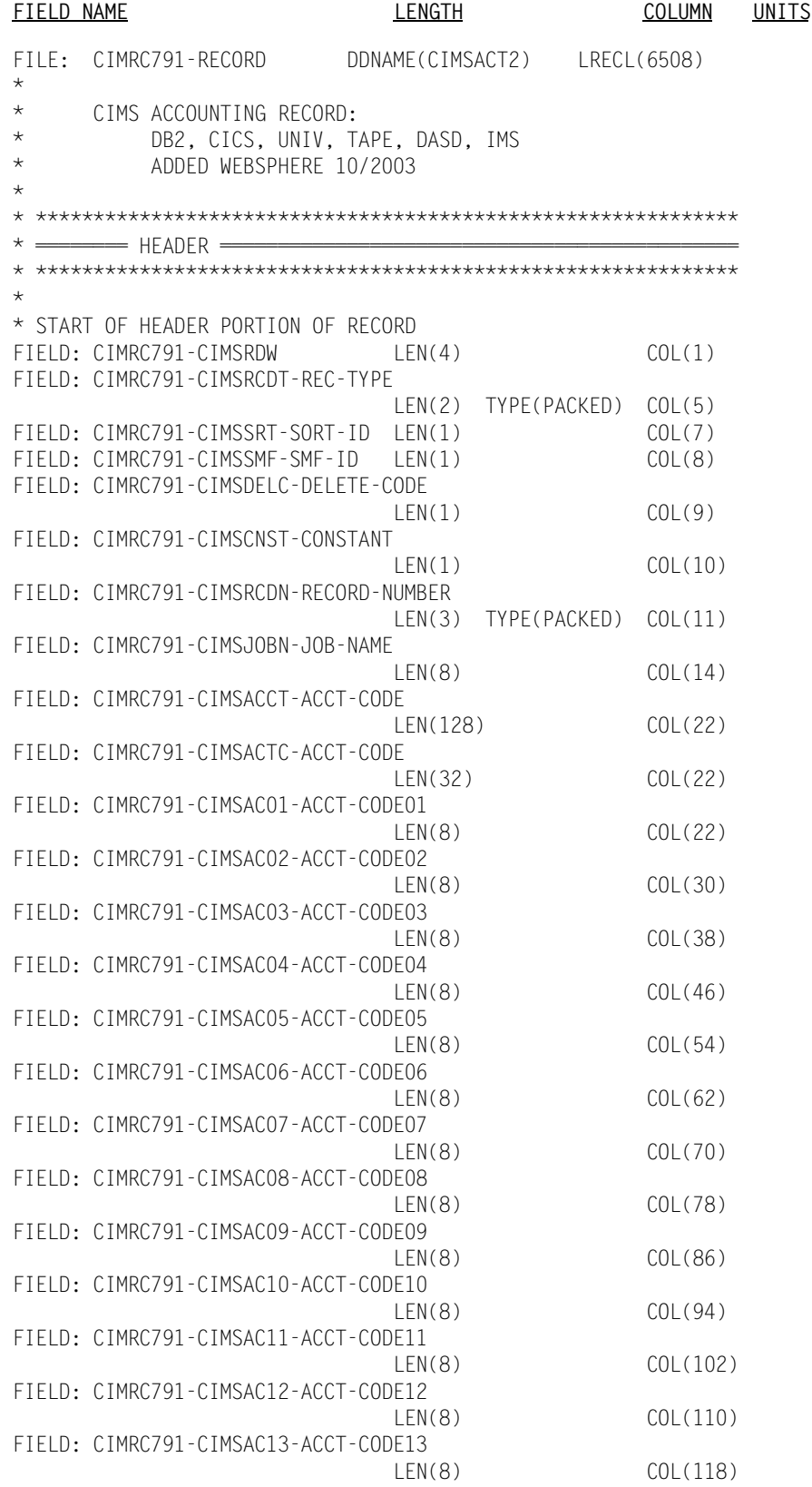

FIELD: CIMRC791-CIMSAC14-ACCT-CODE14 LEN(8) COL(126) FIELD: CIMRC791-CIMSAC15-ACCT-CODE15 LEN(8) COL(134) FIELD: CIMRC791-CIMSAC16-ACCT-CODE16 LEN(8) COL(142) FIELD: CIMRC791-CIMSSYS-SYSTEM-ID LEN(4) COL(150) FIELD: CIMRC791-CIMSSUBS-SUB-SYSTEM-ID LEN(4) COL(154) FIELD: CIMRC791-CIMSSHFT-SHIFT-CODE LEN(1) COL(158) FIELD: CIMRC791-CIMSDAYW-DAY-OF-WEEK LEN(1) COL(159) FIELD: CIMRC791-CIMSRKEY-RECORD-KEY LEN(10) COL(160) FIELD: CIMRC791-REC-ID-KEY LEN(10) COL(160) FIELD: CIMRC791-CIMSRCD-RECORD-ID LEN(8) COL(160) FIELD: CIMRC791-REC-ID LEN(8) COL(160) FIELD: CIMRC791-REC-ID-VER LEN(2) FIELD: CIMRC791-CIMSRCDV-RECORD-VERSION LEN(2) COL(168) FIELD: CIMRC791-CIMSORGD-ORIGINAL-KEY LEN(8) COL(170) FIELD: CIMRC791-CIMSSDT-START-DATE LEN(4) TYPE(PACKED) COL(170) FIELD: CIMRC791-CIMSSDT-START-DATE-P LEN(4) TYPE(P-YYYYDDD) COL(170) FIELD: CIMRC791-CIMSSTM-START-TIME LEN(4) TYPE(B-SECS) COL(174) DEC(2) FIELD: CIMRC791-CIMSEDT-STOP-DATE LEN(4) TYPE(PACKED) COL(178) FIELD: CIMRC791-CIMSEDT-STOP-DATE-P LEN(4) TYPE(P-YYYYDDD) COL(178) FIELD: CIMRC791-CIMSETM-STOP-TIME LEN(4) TYPE(B-SECS) COL(182) DEC(2) FIELD: CIMRC791-CIMSOFR-OFFSET-RSRC LEN(2) TYPE(BINARY) COL(186) FIELD: CIMRC791-CIMSOFI-OFFSET-IDNT LEN(2) TYPE(BINARY) COL(188) FIELD: CIMRC791-CIMSOFC-OFFSET-CMPL LEN(2) TYPE(BINARY) COL(190) FIELD: CIMRC791-CIMSRSR21 LEN(19) COL(192) FIELD: CIMRC791-CIMSNBR-NUMBER-RCDS LEN(4) TYPE(BINARY) COL(211) \* \* \* END OF HEADER PORTION OF RECORD \* \* START OF RESOURCES \* FIELD: CIMRC791-DATARS1 LEN(4) TYPE(COMP) COL(1) OFFSET(CIMRC791-CIMSOFR-OFFSET-RSRC)<br>LEN(4) TYPE(COMP) COL(5) FIELD: CIMRC791-DATARS2 LEN(4) TYPE(COMP) FIELD: CIMRC791-DATARS3 LEN(4) TYPE(COMP) COL(9) FIELD: CIMRC791-DATARS4 LEN(4) TYPE(COMP) COL(13) FIELD: CIMRC791-DATARS5 LEN(4) TYPE(COMP) COL(17) FIELD: CIMRC791-DATARS6 LEN(4) TYPE(COMP) COL(21)

FIELD: CIMRC791-DATARS7 LEN(4) TYPE(COMP) COL(25) FIELD: CIMRC791-DATARS8 LEN(4) TYPE(COMP) COL(29)<br>FIELD: CIMRC791-DATARS9 LEN(4) TYPE(COMP) COL(33) FIELD: CIMRC791-DATARS9 FIELD: CIMRC791-DATARS10 LEN(4) TYPE(COMP) COL(37) FIELD: CIMRC791-DATARS11 LEN(8) TYPE(COMP) COL(41) FIELD: CIMRC791-DATARS12 LEN(8) TYPE(COMP) COL(49) FIELD: CIMRC791-DATARS13 LEN(8) TYPE(COMP) COL(57) FIELD: CIMRC791-DATARS14 LEN(8) TYPE(COMP) COL(65)<br>FIELD: CIMRC791-DATARS15 LEN(8) TYPE(COMP) COL(73) FIELD: CIMRC791-DATARS15 FIELD: CIMRC791-DATARS16 LEN(8) TYPE(COMP) COL(81) FIELD: CIMRC791-DATA-FILLER LEN(2) TYPE(COMP) COL(89) \* \* END OF RESOURCES \* \* \*\*\*\*\*\*\*\*\*\*\*\*\*\*\*\*\*\*\*\*\*\*\*\*\*\*\*\*\*\*\*\*\*\*\*\*\*\*\*\*\*\*\*\*\*\*\*\*\*\*\*\*\*\*\*\*\*\*\*\*\* \* ======== DB2 ================================================ \* \*\*\*\*\*\*\*\*\*\*\*\*\*\*\*\*\*\*\*\*\*\*\*\*\*\*\*\*\*\*\*\*\*\*\*\*\*\*\*\*\*\*\*\*\*\*\*\*\*\*\*\*\*\*\*\*\*\*\*\*\* \* \* START OF DB2 RESOURCES \* FIELD: CIMRC791-DB2TRNC-TRANS-CNT LEN(4) TYPE(COMP) COL(1) OFFSET(CIMRC791-CIMSOFR-OFFSET-RSRC) FIELD: CIMRC791-DB2TRNE-ENTRY-CNT LEN(4) TYPE(COMP) COL(5) FIELD: CIMRC791-DB2TGET-GET-CNT LEN(4) TYPE(COMP) COL(9) FIELD: CIMRC791-DB2CATYP LEN(4) TYPE(COMP) COL(13) NOACCUM FIELD: CIMRC791-DB2SUCNV-CONV-FACTOR LEN(4) TYPE(BU) COL(17) NOACCUM FIELD: CIMRC791-DB2FLD06 LEN(4) TYPE(COMP) COL(21)<br>FIELD: CIMRC791-DB2FLD07 LEN(4) TYPE(COMP) COL(25) FIELD: CIMRC791-DB2FLD07 FIELD: CIMRC791-DB2FLD08 LEN(4) TYPE(COMP) COL(29) FIELD: CIMRC791-DB2FLD09 LEN(4) TYPE(COMP) COL(33) FIELD: CIMRC791-DB2FLD10 LEN(4) TYPE(COMP) COL(37) FIELD: CIMRC791-DB2CBSCX-STCKTIME LEN(8) TYPE(STCKTIME) COL(41) FIELD: CIMRC791-DB2TCPU-TRANS-CPU-TIME LEN(9) TYPE(PACKED) COL(49) DEC(6) FIELD: CIMRC791-DB2TTIME-TRANS-ELAPSED-TIME LEN(9) TYPE(PACKED) COL(58) DEC(6) FIELD: CIMRC791-DB2ACPU-ACCUM-CPU-TIME LEN(9) TYPE(PACKED) COL(67) DEC(6) FIELD: CIMRC791-DB2ATIME-ACCUM-ELAPSED-TIME LEN(9) TYPE(PACKED) COL(76) DEC(6)  $\star$ \* END OF DB2 RESOURCES \* \* START OF DB2 IDENTIFICATION SECTION \* FIELD: CIMRC791-DB2IDENT LEN(160) COL(1) OFFSET(CIMRC791-CIMSOFI-OFFSET-IDNT) FIELD: CIMRC791-DB2STM-START-TIME LEN(4) TYPE(B-SECS) COL(1) DEC(2) FIELD: CIMRC791-DB2SDT-START-DATE LEN(4) TYPE(PACKED) COL(5) FIELD: CIMRC791-DB2SDT-START-DATE-P LEN(4) TYPE(P-YYYYDDD) COL(5)

FIELD: CIMRC791-DB2SID-SYSTEM-ID LEN(4) COL(9) FIELD: CIMRC791-DB2SUBS-SUB-SYSTEM-ID  $LEN(4)$   $COL(13)$ FIELD: CIMRC791-DB2PLAN-PLAN-NAME LEN(8) COL(17) FIELD: CIMRC791-DB2AUTH-AUTH-ID LEN(8) COL(25) FIELD: CIMRC791-DB2CORR-CORRELAT-ID LEN(12) COL(33) FIELD: CIMRC791-DB2CONN-CONN-NAME  $LEN(8)$   $COL(45)$ FIELD: CIMRC791-DB2RSR8 LEN(8) COL(53) FIELD: CIMRC791-DB2PKGID-PACKAGE-ID  $LEN(60)$   $COL(61)$ FIELD: CIMRC791-DB2TYPE LEN(1) COL(121)<br>FIELD: CIMRC791-DB2USER LEN(39) COL(122)  $FIFID: CIMRC791-BB2USFR$   $IFN(39)$ \* \* END OF DB2 IDENTIFICATION SECTION \* \* \*\*\*\*\*\*\*\*\*\*\*\*\*\*\*\*\*\*\*\*\*\*\*\*\*\*\*\*\*\*\*\*\*\*\*\*\*\*\*\*\*\*\*\*\*\*\*\*\*\*\*\*\*\*\*\*\*\*\*\*\*  $\equiv$  CICS  $=$ \* \*\*\*\*\*\*\*\*\*\*\*\*\*\*\*\*\*\*\*\*\*\*\*\*\*\*\*\*\*\*\*\*\*\*\*\*\*\*\*\*\*\*\*\*\*\*\*\*\*\*\*\*\*\*\*\*\*\*\*\*\* \* \* START OF CICS RESOURCES \* FIELD: CIMRC791-CICSTRNC-TRANS-CNT LEN(4) TYPE(COMP) COL(1) OFFSET(CIMRC791-CIMSOFR-OFFSET-RSRC) FIELD: CIMRC791-CICSMSGC-MSG-CNT LEN(4) TYPE(COMP) COL(5) FIELD: CIMRC791-CICSMSGI-MSG-IN LEN(4) TYPE(COMP) COL(9) FIELD: CIMRC791-CICSMSGO-MSG-OUT LEN(4) TYPE(COMP) COL(13)<br>FIELD: CIMRC791-CICSSIO-SIO LEN(4) TYPE(COMP) COL(17) FIELD: CIMRC791-CICSSIO-SIO LEN(4) TYPE(COMP) FIELD: CIMRC791-CICSTOTC-TOT-CNT LEN(4) TYPE(COMP) COL(21) FIELD: CIMRC791-CICSRESP-RESPONSE LEN(4) TYPE(COMP) COL(25) FIELD: CIMRC791-CICSTIME-CPU-TIME LEN(9) TYPE(PACKED) COL(49) DEC(6) FIELD: CIMRC791-CICSCONN-CONN-TIME LEN(9) TYPE(PACKED) COL(58) DEC(6) \* \* END OF CICS RESOURCES \* \* START OF CICS IDENTIFICATION SECTION \* FIELD: CIMRC791-CICSIDNT LEN(160) COL(1) OFFSET(CIMRC791-CIMSOFI-OFFSET-IDNT) FIELD: CIMRC791-CICSSTM-START-TIME LEN(4) TYPE(B-SECS) COL(1) DEC(2) FIELD: CIMRC791-CICSSDT-START-DATE LEN(4) TYPE(PACKED) COL(5) FIELD: CIMRC791-CICSSDT-START-DATE-P LEN(4) TYPE(P-YYYYDDD) COL(5) FIELD: CIMRC791-CICSATTT-ATTACH-TIME LEN(8) TYPE(STCKTIME) COL(9) FIELD: CIMRC791-CICSATTT-ATTACH-DATE LEN(8) TYPE(STCKDATE) COL(9) FIELD: CIMRC791-CICSDETT-DETACH-TIME LEN(8) TYPE(STCKTIME) COL(17) FIELD: CIMRC791-CICSDETT-DETACH-DATE LEN(8) TYPE(STCKDATE) COL(17) FIELD: CIMRC791-CICSAPID-APPL-ID LEN(8) COL(25) FIELD: CIMRC791-CICSUSER-USER-ID LEN(8) COL(33)

FIELD: CIMRC791-CICSTERM-TERM-ID LEN(4) COL(41) FIELD: CIMRC791-CICSTRNS-TRANS-ID  $LEN(4)$   $COL(45)$ FIELD: CIMRC791-CICSOPER-OPER-ID LEN(3) COL(49) FIELD: CIMRC791-CICSACCT-ACCOUNT-CODE LEN(32) COL(52) FIELD: CIMRC791-CICSTCLN-TRANS-CLASS-NAME LEN(8) COL(84) FIELD: CIMRC791-CICSLUN-LUNAME LEN(8) COL(92) FIELD: CIMRC791-CICSNETN-NETWORK-NAME LEN(20) COL(100) FIELD: CIMRC791-CICSUOWID LEN(6) COL(120) FIELD: CIMRC791-CICSUOWI-UNIT-WORK-ID LEN(8) COL(120) FIELD: CIMRC791-CICSREMT-REMOTE-SYS-ID LEN(4) COL(128) FIELD: CIMRC791-CICSMVS-MVS-SYS-ID LEN(8) COL(132) FIELD: CIMRC791-CICSPGMN-PROGRAM-NAME LEN(8) COL(140) FIELD: CIMRC791-CICSTRNT-TRANS-TYPE LEN(1) COL(148) FIELD: CIMRC791-CICSUSFD-USER-FIELD LEN(12) COL(149) \* \* END OF CICS IDENTIFICATION SECTION \* \* \*\*\*\*\*\*\*\*\*\*\*\*\*\*\*\*\*\*\*\*\*\*\*\*\*\*\*\*\*\*\*\*\*\*\*\*\*\*\*\*\*\*\*\*\*\*\*\*\*\*\*\*\*\*\*\*\*\*\*\*\*  $* \equiv \equiv 1$ MS  $=$ \* \*\*\*\*\*\*\*\*\*\*\*\*\*\*\*\*\*\*\*\*\*\*\*\*\*\*\*\*\*\*\*\*\*\*\*\*\*\*\*\*\*\*\*\*\*\*\*\*\*\*\*\*\*\*\*\*\*\*\*\*\* \* \* START OF IMS RESOURCES \* FIELD: CIMRC791-IMS-NUM-OF-TRANS LEN(4) TYPE(COMP) COL(1) OFFSET(CIMRC791-CIMSOFR-OFFSET-RSRC) FIELD: CIMRC791-IMS-DATA-BASE-CALLS LEN(4) TYPE(COMP) COL(5) FIELD: CIMRC791-IMS-DL1-CALLS LEN(4) TYPE(COMP) COL(9) FIELD: CIMRC791-IMS-NUM-OF-MSG-PRO LEN(4) TYPE(COMP) COL(13) FIELD: CIMRC791-IMS-NUM-OF-MSG-QUE LEN(4) TYPE(COMP) COL(17) FIELD: CIMRC791-IMS-NUM-OF-CMD-QCMD LEN(4) TYPE(COMP) COL(21) FIELD: CIMRC791-IMS-RESPONSE-TIME LEN(4) TYPE(COMP) COL(25) DEC(1) FIELD: CIMRC791-IMS-TRANS-TIME LEN(9) TYPE(PACKED) COL(49) DEC(6) FIELD: CIMRC791-IMS-TRANS-TIME-P LEN(9) TYPE(PACKED) COL(49) \* \* END OF IMS RESOURCES \* \* START OF IMS IDENTIFICATION SECTION \* FIELD: CIMRC791-IMSIDNT LEN(160) COL(1) OFFSET(CIMRC791-CIMSOFI-OFFSET-IDNT) FIELD: CIMRC791-IMS-START-TIME LEN(4) TYPE(B-SECS) COL(1) DEC(2) FIELD: CIMRC791-IMS-START-DATE LEN(4) TYPE(PACKED) COL(5) FIELD: CIMRC791-IMS-START-DATE-P LEN(4) TYPE(P-YYYYDDD) COL(5) FIELD: CIMRC791-IMS-TYPE LEN(8) COL(9)

\*

\* END OF IMS IDENTIFICATION SECTION \* \* \*\*\*\*\*\*\*\*\*\*\*\*\*\*\*\*\*\*\*\*\*\*\*\*\*\*\*\*\*\*\*\*\*\*\*\*\*\*\*\*\*\*\*\*\*\*\*\*\*\*\*\*\*\*\*\*\*\*\*\*\*  $\equiv$  GENERIC - NEW FEED  $\equiv$ \* \*\*\*\*\*\*\*\*\*\*\*\*\*\*\*\*\*\*\*\*\*\*\*\*\*\*\*\*\*\*\*\*\*\*\*\*\*\*\*\*\*\*\*\*\*\*\*\*\*\*\*\*\*\*\*\*\*\*\*\*\* \* \* START OF GENERIC RESOURCES \* FIELD: CIMRC791-GENRRS01 LEN(9) TYPE(PACKED) COL(1) DEC(6) OFFSET(CIMRC791-CIMSOFR-OFFSET-RSRC) FIELD: CIMRC791-GENRRS02 LEN(9) TYPE(PACKED) COL(10) DEC(6) FIELD: CIMRC791-GENRRS03 LEN(9) TYPE(PACKED) COL(19) DEC(6) FIELD: CIMRC791-GENRRS04 LEN(9) TYPE(PACKED) COL(28) DEC(6)<br>FIELD: CIMRC791-GENRRS05 LEN(9) TYPE(PACKED) COL(37) DEC(6) LEN(9) TYPE(PACKED) COL(37) DEC(6) FIELD: CIMRC791-GENRRS06 LEN(9) TYPE(PACKED) COL(46) DEC(6) FIELD: CIMRC791-GENRRS07 LEN(9) TYPE(PACKED) COL(55) DEC(6) FIELD: CIMRC791-GENRRS08 LEN(9) TYPE(PACKED) COL(64) DEC(6) FIELD: CIMRC791-GENRRS09 LEN(9) TYPE(PACKED) COL(73) DEC(6) FIELD: CIMRC791-GENRRS10 LEN(9) TYPE(PACKED) COL(82) DEC(6) \* \* START OF GENERIC IDENTIFICATION SECTION \* FIELD: CIMRC791-GENRIDNT LEN(160) COL(1) OFFSET(CIMRC791-CIMSOFI-OFFSET-IDNT) FIELD: CIMRC791-GENRSTM-START-TIME LEN(4) TYPE(B-SECS) COL(1) DEC(2) FIELD: CIMRC791-GENRSDT-START-DATE LEN(4) TYPE(PACKED) COL(5) FIELD: CIMRC791-GENRSDT-START-DATE-P LEN(4) TYPE(P-YYYYDDD) COL(5) FIELD: CIMRC791-GENR-SYSTEM-ID LEN(32) COL(9) FIELD: CIMRC791-GENR-WORK-ID LEN(32) COL(41) FIELD: CIMRC791-GENR-IDENT1 LEN(32) COL(73) FIELD: CIMRC791-GENR-IDENT2 LEN(32) COL(105) FIELD: CIMRC791-GENR-FILLER LEN(24) COL(137) \* \* END OF UNIVERSAL IDENTIFICATION SECTION \* \* \* \*\*\*\*\*\*\*\*\*\*\*\*\*\*\*\*\*\*\*\*\*\*\*\*\*\*\*\*\*\*\*\*\*\*\*\*\*\*\*\*\*\*\*\*\*\*\*\*\*\*\*\*\*\*\*\*\*\*\*\*\*  $* \implies \text{UNIVFRSA}$ \* \*\*\*\*\*\*\*\*\*\*\*\*\*\*\*\*\*\*\*\*\*\*\*\*\*\*\*\*\*\*\*\*\*\*\*\*\*\*\*\*\*\*\*\*\*\*\*\*\*\*\*\*\*\*\*\*\*\*\*\*\* \* \* START OF UNIVERSAL RESOURCES \* FIELD: CIMRC791-UNIVRS01 LEN(9) TYPE(PACKED) COL(1) DEC(4) OFFSET(CIMRC791-CIMSOFR-OFFSET-RSRC)<br>FIELD: CIMRC791-UNIVRS02 LEN(9) TYPE(PACKED) COL(10) DEC(4 LEN(9) TYPE(PACKED) COL(10) DEC(4) FIELD: CIMRC791-UNIVRSO3 LEN(9) TYPE(PACKED) COL(19) DEC(4)<br>FIELD: CIMRC791-UNIVRSO4 LEN(9) TYPE(PACKED) COL(28) DEC(4) LEN(9) TYPE(PACKED) COL(28) DEC(4) FIELD: CIMRC791-UNIVRS05 LEN(9) TYPE(PACKED) COL(37) DEC(4) FIELD: CIMRC791-UNIVRS06 LEN(9) TYPE(PACKED) COL(46) DEC(4) FIELD: CIMRC791-UNIVRS07 LEN(9) TYPE(PACKED) COL(55) DEC(4) FIELD: CIMRC791-UNIVRS08 LEN(9) TYPE(PACKED) COL(64) DEC(4) FIELD: CIMRC791-UNIVRS09 LEN(9) TYPE(PACKED) COL(73) DEC(4) LEN(9) TYPE(PACKED) COL(82) DEC(4) \*

\* END OF UNIVERSAL RESOURCES

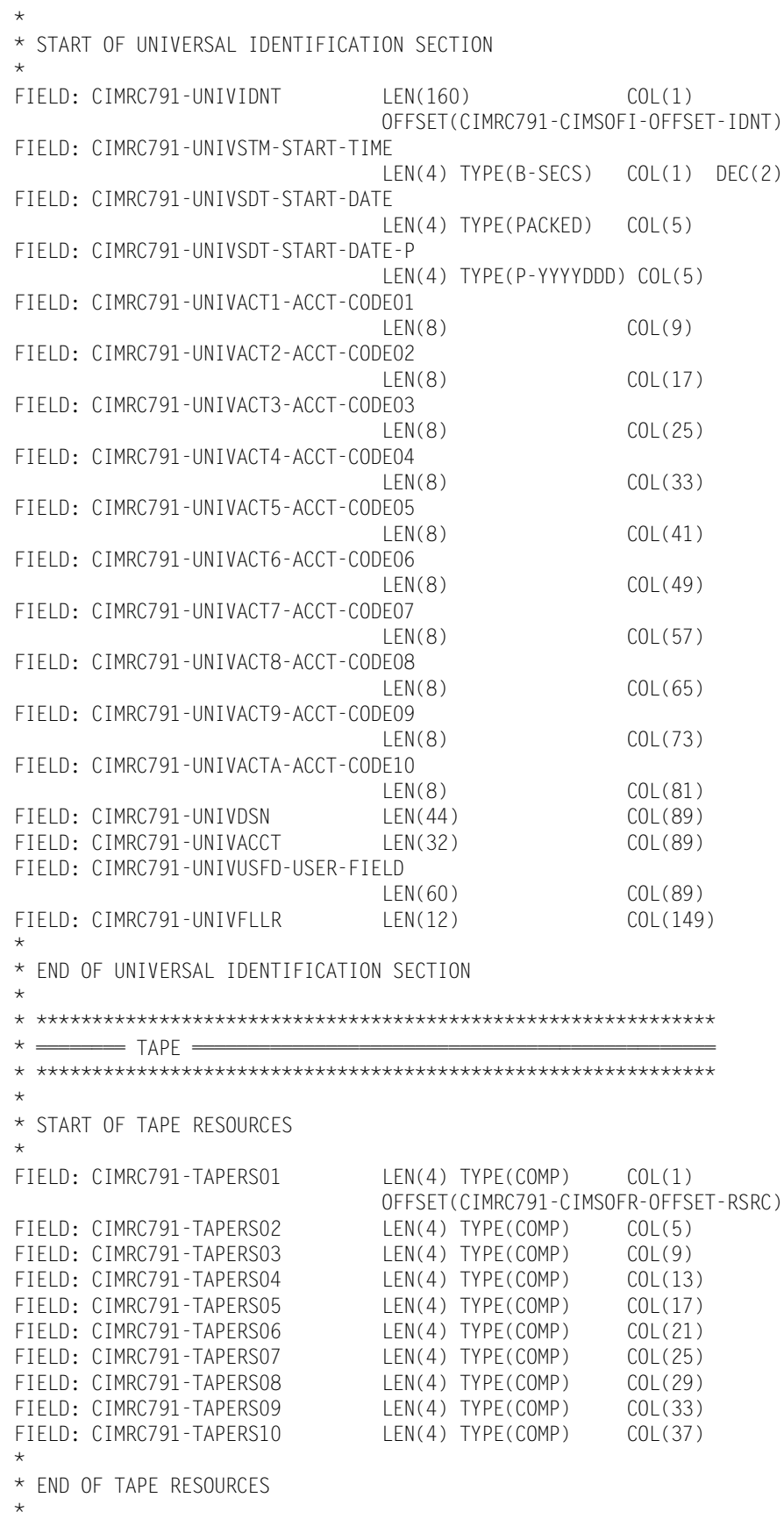

\* \*\*\*\*\*\*\*\* TAPE=RMM (ZRMM) \*\*\*\*\*\*\*\*\*\*\*\*\*\*\*\*\*\*\*\*\*\*\*\*\*\*\*\*\*\*\*\*\*\*\* \* \* START OF TAPE=RMM RESOURCES \* FIELD: CIMRC791-TAPERND-ZRMM LEN(4) TYPE(COMP) COL(1) OFFSET(CIMRC791-CIMSOFR-OFFSET-RSRC) FIELD: CIMRC791-TAPE3480-ZRMM LEN(4) TYPE(COMP) COL(5) FIELD: CIMRC791-TAPE3490-ZRMM LEN(4) TYPE(COMP) COL(9) FIELD: CIMRC791-TAPE3590-ZRMM LEN(4) TYPE(COMP) COL(13) FIELD: CIMRC791-TAPEUNKW-ZRMM LEN(4) TYPE(COMP) COL(17) FIELD: CIMRC791-TAPEORND-ZRMM LEN(4) TYPE(COMP) COL(21) FIELD: CIMRC791-TAPEO348-ZRMM LEN(4) TYPE(COMP) COL(25) FIELD: CIMRC791-TAPEO349-ZRMM LEN(4) TYPE(COMP) COL(29) FIELD: CIMRC791-TAPEO359-ZRMM LEN(4) TYPE(COMP) COL(33)<br>FIELD: CIMRC791-TAPEOUNK-ZRMM LEN(4) TYPE(COMP) COL(37) FIELD: CIMRC791-TAPEOUNK-ZRMM LEN(4) TYPE(COMP) COL(37) \* \* END OF TAPE=RMM RESOURCES \* \* \*\*\*\*\*\*\*\* TAPE=TLMS \*\*\*\*\*\*\*\*\*\*\*\*\*\*\*\*\*\*\*\*\*\*\*\*\*\*\*\*\*\*\*\*\*\*\*\*\*\*\*\*\*\* \* \* START OF TAPE=TLMS RESOURCES \* FIELD: CIMRC791-TAPECART-TLMS LEN(4) TYPE(COMP) COL(1) OFFSET(CIMRC791-CIMSOFR-OFFSET-RSRC) FIELD: CIMRC791-TAPERND-TLMS LEN(4) TYPE(COMP) COL(5) FIELD: CIMRC791-TAPEUNKW-TLMS LEN(4) TYPE(COMP) COL(9) FIELD: CIMRC791-TAPE3490-TLMS LEN(4) TYPE(COMP) COL(13) FIELD: CIMRC791-TAPE3590-TLMS LEN(4) TYPE(COMP) COL(17) FIELD: CIMRC791-TAPEOCAR-TLMS LEN(4) TYPE(COMP) COL(21) FIELD: CIMRC791-TAPEORND-TLMS LEN(4) TYPE(COMP) COL(25) FIELD: CIMRC791-TAPEOUNK-TLMS LEN(4) TYPE(COMP) COL(29) FIELD: CIMRC791-TAPEO349-TLMS LEN(4) TYPE(COMP) COL(33) FIELD: CIMRC791-TAPEO359-TLMS LEN(4) TYPE(COMP) COL(37) \* END OF TAPE=TLMS RESOURCES \* \* \*\*\*\*\*\*\*\* TAPE=TMS \*\*\*\*\*\*\*\*\*\*\*\*\*\*\*\*\*\*\*\*\*\*\*\*\*\*\*\*\*\*\*\*\*\*\*\*\*\*\*\*\*\* \* \* START OF TAPE=TMS RESOURCES FIELD: CIMRC791-TAPE3420-TMS LEN(4) TYPE(COMP) COL(1) OFFSET(CIMRC791-CIMSOFR-OFFSET-RSRC) FIELD: CIMRC791-TAPE3480-TMS LEN(4) TYPE(COMP) COL(5) FIELD: CIMRC791-TAPE3490-TMS LEN(4) TYPE(COMP) COL(9) FIELD: CIMRC791-TAPE3590-TMS LEN(4) TYPE(COMP) COL(13) FIELD: CIMRC791-TAPEUNKW-TMS LEN(4) TYPE(COMP) COL(17) FIELD: CIMRC791-TAPEO342-TMS LEN(4) TYPE(COMP) COL(21) FIELD: CIMRC791-TAPEO348-TMS LEN(4) TYPE(COMP) COL(25) FIELD: CIMRC791-TAPEO349-TMS LEN(4) TYPE(COMP) COL(29) FIELD: CIMRC791-TAPEO359-TMS LEN(4) TYPE(COMP) COL(33) FIELD: CIMRC791-TAPEOUNK-TMS LEN(4) TYPE(COMP) COL(37) \* \* END OF TAPE=TMS RESOURCES \* \* \*\*\*\*\*\*\*\* TAPE=ZARA \*\*\*\*\*\*\*\*\*\*\*\*\*\*\*\*\*\*\*\*\*\*\*\*\*\*\*\*\*\*\*\*\*\*\*\*\*\*\*\*\*\* \* \* START OF TAPE=ZARA RESOURCES \* FIELD: CIMRC791-TAPE3480-ZARA LEN(4) TYPE(COMP) COL(1) OFFSET(CIMRC791-CIMSOFR-OFFSET-RSRC) FIELD: CIMRC791-TAPE3490-ZARA LEN(4) TYPE(COMP) COL(5)

FIELD: CIMRC791-TAPERND-ZARA LEN(4) TYPE(COMP) COL(9) FIELD: CIMRC791-TAPEUNKW-ZARA LEN(4) TYPE(COMP) COL(13)<br>FIELD: CIMRC791-TAPE3590-ZARA LEN(4) TYPE(COMP) COL(17) FIELD: CIMRC791-TAPE3590-ZARA LEN(4) TYPE(COMP) COL(17) FIELD: CIMRC791-TAPEO348-ZARA LEN(4) TYPE(COMP) COL(21) FIELD: CIMRC791-TAPEO349-ZARA LEN(4) TYPE(COMP) COL(25) FIELD: CIMRC791-TAPEORND-ZARA LEN(4) TYPE(COMP) COL(29)<br>FIELD: CIMRC791-TAPEOUNK-ZARA LEN(4) TYPE(COMP) COL(33) FIELD: CIMRC791-TAPEOUNK-ZARA FIELD: CIMRC791-TAPEO359-ZARA LEN(4) TYPE(COMP) COL(37) \* \* END OF TAPE=ZARA RESOURCES  $\star$ \* \* START OF TAPE IDENTIFICATION SECTION - ALL TAPE SYSTEMS \* FIFID: CIMRC791-TAPFIDNT LEN(160) COL(1) OFFSET(CIMRC791-CIMSOFI-OFFSET-IDNT) FIELD: CIMRC791-TAPESTM-START-TIME LEN(4) TYPE(B-SECS) COL(1) DEC(2) FIELD: CIMRC791-TAPESDT-START-DATE LEN(4) TYPE(PACKED) COL(5) FIELD: CIMRC791-TAPESDT-START-DATE-P LEN(4) TYPE(P-YYYYDDD) COL(5) FIELD: CIMRC791-TAPEACT1-ACCT-CODE01 LEN(8) COL(9) FIELD: CIMRC791-TAPEACT2-ACCT-CODE02  $LEN(8)$   $COL(17)$ FIELD: CIMRC791-TAPEACT3-ACCT-CODE03 LEN(8) COL(25) FIELD: CIMRC791-TAPEACT4-ACCT-CODE04  $LEN(8)$   $COL(33)$ FIELD: CIMRC791-TAPEACT5-ACCT-CODE05  $LEN(8)$   $COL(41)$ FIELD: CIMRC791-TAPEACT6-ACCT-CODE06 LEN(8) COL(49) FIELD: CIMRC791-TAPEACT7-ACCT-CODE07  $LEN(8)$   $COL(57)$ FIELD: CIMRC791-TAPEACT8-ACCT-CODE08  $LEN(8)$   $COL(65)$ FIELD: CIMRC791-TAPEACT9-ACCT-CODE09 LEN(8) COL(73) FIELD: CIMRC791-ACCT-VOLSER  $LEN(6)$   $COL(73)$ FIELD: CIMRC791-TAPEACTA-ACCT-CODE10 LEN(8) COL(81) FIELD: CIMRC791-ACCT-JOBNAME LEN(8) COL(81) FIELD: CIMRC791-TAPEDSN LEN(44) COL(89) FIELD: CIMRC791-TAPEUSFD-USER-FIELD LEN(60) COL(89) FIELD: CIMRC791-TAPEFLLR LEN(12) COL(149) \* \* END OF TAPE IDENTIFICATION SECTION \* \* \*\*\*\*\*\*\*\*\*\*\*\*\*\*\*\*\*\*\*\*\*\*\*\*\*\*\*\*\*\*\*\*\*\*\*\*\*\*\*\*\*\*\*\*\*\*\*\*\*\*\*\*\*\*\*\*\*\*\*\*\*  $* = 0$ \* \*\*\*\*\*\*\*\*\*\*\*\*\*\*\*\*\*\*\*\*\*\*\*\*\*\*\*\*\*\*\*\*\*\*\*\*\*\*\*\*\*\*\*\*\*\*\*\*\*\*\*\*\*\*\*\*\*\*\*\*\* \* \* START OF DASD RESOURCES \*

```
FIELD: CIMRC791-DASDALLC-ALLOCATE
                           LEN(9) TYPE(PACKED) COL(1) DEC(4)
                           OFFSET(CIMRC791-CIMSOFR-OFFSET-RSRC)
FIELD: CIMRC791-DASDUSDS-USED
                           LEN(9) TYPE(PACKED) COL(10) DEC(4)
FIELD: CIMRC791-DASDSECA-SECOND-ALLOCATE
                           LEN(9) TYPE(PACKED) COL(19) DEC(4)
FIELD: CIMRC791-DASDWAST-WASTED
                           LEN(9) TYPE(PACKED) COL(28) DEC(4)
FIELD: CIMRC791-DASDMSPC-MIGRATED-SPACE
                           LEN(9) TYPE(PACKED) COL(37) DEC(4)
FIELD: CIMRC791-DASDMTPS-MIGRATED-TAPES
                           LEN(9) TYPE(PACKED) COL(46) DEC(4)
FIELD: CIMRC791-DASDBKSP-BACKUP-SPACE
                           LEN(9) TYPE(PACKED) COL(54) DEC(4)
FIELD: CIMRC791-DASDBKTP-BACKUP-TAPES
                           LEN(9) TYPE(PACKED) COL(63) DEC(4)
FIELD: CIMRC791-DASDLEV1-MIGRATED-LEVEL1
                           LEN(9) TYPE(PACKED) COL(72) DEC(4)
FIELD: CIMRC791-DASDLEV2-MIGRATED-LEVEL2
                           LEN(9) TYPE(PACKED) COL(81) DEC(4)
*
* END OF DASD RESOURCES
*
* START OF DASD IDENTIFICATION SECTION
*
FIELD: CIMRC791-DASDIDNT LEN(160) COL(1)
                           OFFSET(CIMRC791-CIMSOFI-OFFSET-IDNT)
FIELD: CIMRC791-DASDSTM-START-TIME
                           LEN(4) TYPE(B-SECS) COL(1) DEC(2)
FIELD: CIMRC791-DASDSDT-START-DATE
                           LEN(4) TYPE(PACKED) COL(5)
FIELD: CIMRC791-DASDSDT-START-DATE-P
                           LEN(4) TYPE(P-YYYYDDD) COL(5)
FIELD: CIMRC791-DASDACT1-ACCT-CODE01
 LEN(8) COL(9)
FIELD: CIMRC791-DASDACT2-ACCT-CODE02
LEN(8) COL(17)FIELD: CIMRC791-DASDACT3-ACCT-CODE03
                           LEN(8) COL(25)
FIELD: CIMRC791-DASDACT4-ACCT-CODE04
LEN(8) COL(33)FIELD: CIMRC791-DASDACT5-ACCT-CODE05
LEN(8) COL(41)FIELD: CIMRC791-DASDACT6-ACCT-CODE06
                          LEN(8) COL(49)
FIELD: CIMRC791-DASDACT7-ACCT-CODE07
                          LEN(8) COL(57)
FIELD: CIMRC791-DASDACT8-ACCT-CODE08
                           LEN(8) COL(65)
FIELD: CIMRC791-DASDACT9-ACCT-CODE09
                          LEN(8) COL(73)
FIELD: CIMRC791-DASDACTA-ACCT-CODE10
LEN(8) COL(81)
FIELD: CIMRC791-DASDDSN LEN(44) COL(89)
FIELD: CIMRC791-DASDUSFD-USER-FIELD
 LEN(60) COL(89)
FIELD: CIMRC791-DASDFLLR LEN(12) COL(149)
```
\*

```
* END OF TAPE IDENTIFICATION SECTION
*
*
* START OF WEBSPHERE RESOURCES (FROM SMF 120 RECORD)
*
FIELD: CIMRC791-WEBSSRVR-INPUT-METHODS
                             LEN(4) TYPE(COMP) COL(1)
                             OFFSET(CIMRC791-CIMSOFR-OFFSET-RSRC)
FIELD: CIMRC791-WEBSSRVR-GLOBAL-TRANS
                            LEN(4) TYPE(COMP) COL(5)
FIELD: CIMRC791-WEBSSRVR-LOCAL-TRANS
                              LEN(4) TYPE(COMP) COL(9)
FIELD: CIMRC791-WEBSSRVR-DATA-RECD
                            LEN(4) TYPE(COMP) COL(13)
FIELD: CIMRC791-WEBSSRVR-DATA-XFER
                            LEN(4) TYPE(COMP) COL(17)
*
* END OF WEBSPHERE RESOURCES
*
*
* START OF WEBSPHERE IDENTIFICATION SECTION
*
FIELD: CIMRC791-WEBSIDENT LEN(160) COL(1)
                              OFFSET(CIMRC791-CIMSOFI-OFFSET-IDNT)
FIELD: CIMRC791-WEBSSTM-START-TIME
                              LEN(4) TYPE(B-SECS) COL(1) DEC(2)
FIELD: CIMRC791-WEBSSDT-START-DATE
                              LEN(4) TYPE(PACKED) COL(5)
FIELD: CIMRC791-WEBSSDT-START-DATE-P
                              LEN(4) TYPE(P-YYYYDDD) COL(5)
FIELD: CIMRC791-WEBSSRVR-HOST-NAME
 LEN(64) COL(9)
FIELD: CIMRC791-WEBSSRVR-NAME
LEN(8) COL(73)FIELD: CIMRC791-WEBSSRVR-INSTANCE-NAME
LEN(8) COL(81)
FIELD: CIMRC791-WEBSSRVR-RGN-NUM
                             LEN(4) TYPE(COMP) COL(89)
FIELD: CIMRC791-WEBSSRVR-INSTANCE-RGN1
                              LEN(4) TYPE(COMP) COL(93)
FIELD: CIMRC791-WEBSSRVR-INSTANCE-RGN2
                              LEN(4) TYPE(COMP) COL(97)
FIELD: CIMRC791-WEBSSRVR-INSTANCE-RGN3
                              LEN(4) TYPE(COMP) COL(101)
FIELD: CIMRC791-WEBSSRVR-INSTANCE-RGN4
                              LEN(4) TYPE(COMP) COL(105)
FIELD: CIMRC791-WEBSSRVR-INSTANCE-RGN5
                              LEN(4) TYPE(COMP) COL(109)
FIELD: CIMRC791-WEBSSRVR-USER-CRED
                             LEN(8) COL(113)
FIELD: CIMRC791-WEBSSRVR-ACT-TYPE
                             LEN(8) COL(121)
* PRIOR FIELD SHOULD BE EITHER 'METHOD' OR 'TRANS'
FIELD: CIMRC791-WEBSSRVR-IDENT LEN(20) COL(129)
FIELD: CIMRC791-WEBSSRVR-WLM-ENCLAVE
                             LEN(8) COL(149)
```
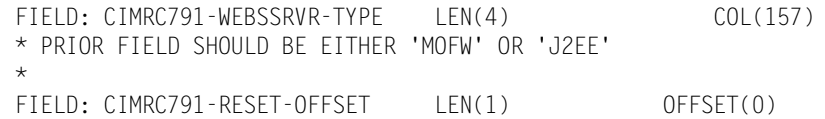

# <span id="page-774-0"></span>**792—CIMS Accounting Record, SMF Type 30** <sup>A</sup>

**792—CIMSACCT ACCOUNTING RECORD, SMF TYPE 30 DDNAME = CIMSACT2 VARIABLE LENGTH RECORD CIMRC792 in CIMS.REPTLIB**

The 792 record uses relative addressing for the Resource, Identifier, and Complete SMF Type 30 sections. The following definition can be used and CIMS Report Writer will properly adjust the column addresses based on the offset fields in the common header.

If you need to determine the real offsets, the values of the offset fields (see the following) are needed to calculate the real column numbers. The definition contains a relative offset in the COL parameter. To determine the real column number for a Resource field, add the CIMRC792-CIMSOFR-OFFSET-RSRC value to the field's COL value. To determine the real column number for an Identifier field, add the CIMRC792-CIMSOFR-OFFSET-IDNT value to the field's COL value. To determine the real column number for an Complete SMF Type 30 field, add the CIMRC792-CIMSOFR-OFFSET-CMPL value to the field's COL value.

For release 11.6 and later, the 792 records have the following offset values:

- CIMRC792-CIMSOFR-OFFSET-RSRC = 214
- CIMRC792-CIMSOFR-OFFSET-IDNT = 342
- CIMRC792-CIMSOFR-OFFSET-CMPL = 664

#### **Example**

The Resource for number of tape mounts is CIMRC792-TAPE-MOUNTS and is defined as a relative offset of  $COL(65)$ . The real offset is  $65 + 214 = 279$ .

# **792 Record Layout**

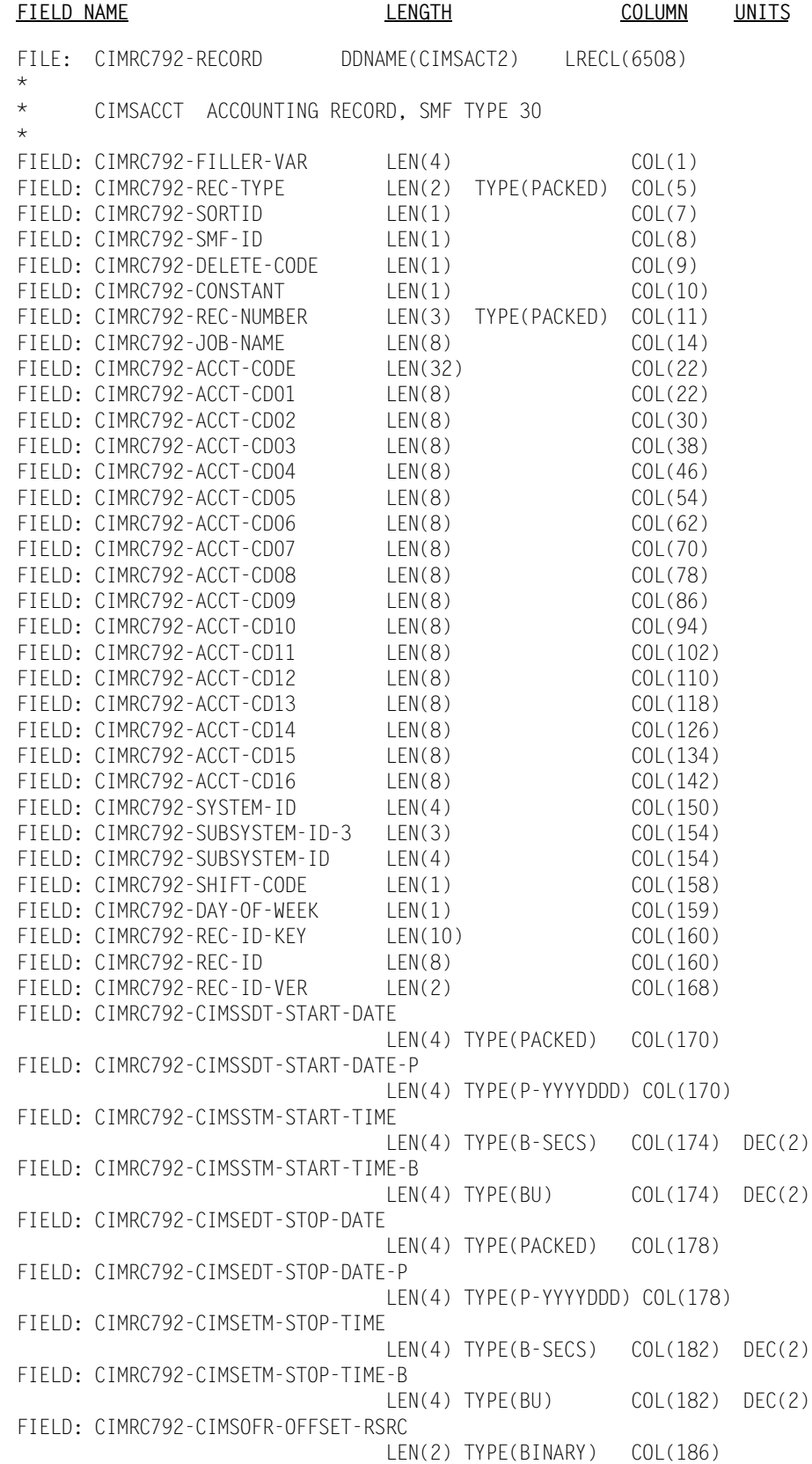

FIELD: CIMRC792-CIMSOFI-OFFSET-IDNT LEN(2) TYPE(BINARY) COL(188) FIELD: CIMRC792-CIMSOFC-OFFSET-CMPL LEN(2) TYPE(BINARY) COL(190) FIELD: CIMRC792-CIMSRSR21 LEN(19) COL(192) FIELD: CIMRC792-NUM-RCDS LEN(4) TYPE(BINARY) COL(211) \* \* END OF HEADER PORTION OF RECORD \* \* START OF RESOURCES \* FIELD: CIMRC792-JOBS-START LEN(4) TYPE(COMP) COL(1) OFFSET(CIMRC792-CIMSOFR-OFFSET-RSRC) FIELD: CIMRC792-STEPS-START LEN(4) TYPE(COMP) COL(5)<br>FIELD: CIMRC792-CPU LEN(4) TYPE(COMP) COL(9) DEC(2) LEN(4) TYPE(COMP) COL(9) DEC(2)<br>LEN(4) TYPE(COMP) COL(13) DEC(2) FIELD: CIMRC792-CPU-TCB FIELD: CIMRC792-CPU-INIT LEN(4) TYPE(COMP) COL(17) DEC(2) FIELD: CIMRC792-CPU-ALL LEN(4) TYPE(COMP) COL(21) DEC(2) FIELD: CIMRC792-SIO-TOTAL LEN(4) TYPE(COMP) COL(25) FIELD: CIMRC792-SIO-DISK LEN(4) TYPE(COMP) COL(29)<br>FIELD: CIMRC792-SIO-TAPE LEN(4) TYPE(COMP) COL(33) FIELD: CIMRC792-SIO-TAPE FIELD: CIMRC792-SIO-UNT-1 LEN(4) TYPE(COMP) COL(37) FIELD: CIMRC792-SIO-UNT-2 LEN(4) TYPE(COMP) COL(41) FIELD: CIMRC792-SIO-UNT-3 LEN(4) TYPE(COMP) COL(45)<br>FIELD: CIMRC792-SIO-UNT-4 LEN(4) TYPE(COMP) COL(49) FIELD: CIMRC792-SIO-UNT-4 LEN(4) TYPE(COMP) COL(49) FIELD: CIMRC792-SIO-UNT-5 LEN(4) TYPE(COMP) COL(53)<br>FIELD: CIMRC792-SIO-UNT-6 LEN(4) TYPE(COMP) COL(57) FIELD: CIMRC792-SIO-UNT-6 LEN(4) TYPE(COMP) COL(57)<br>FIELD: CIMRC792-CARDS-INPUT LEN(4) TYPE(COMP) COL(61) FIELD: CIMRC792-CARDS-INPUT LEN(4) TYPE(COMP) COL(61) FIELD: CIMRC792-TAPE-MOUNTS LEN(4) TYPE(COMP) COL(65) FIELD: CIMRC792-DISK-DATASETS LEN(4) TYPE(COMP) COL(69)<br>FIELD: CIMRC792-TSO-INPUT LEN(4) TYPE(COMP) COL(73) FIELD: CIMRC792-TSO-INPUT LEN(4) TYPE(COMP) COL(73) FIELD: CIMRC792-TSO-OUTPUT LEN(4) TYPE(COMP) COL(77)<br>FIELD: CIMRC792-ELAPSED-TIME LEN(4) TYPE(COMP) COL(81) FIELD: CIMRC792-ELAPSED-TIME LEN(4) TYPE(COMP) COL(81) DEC(4) FIELD: CIMRC792-SU-TOTAL LEN(4) TYPE(COMP) COL(85) FIELD: CIMRC792-SU-CPU LEN(4) TYPE(COMP) COL(89) FIELD: CIMRC792-SU-SRB LEN(4) TYPE(COMP) COL(93)<br>FIELD: CIMRC792-SU-IO LEN(4) TYPE(COMP) COL(97) FIELD: CIMRC792-SU-IO FIELD: CIMRC792-SU-MSO LEN(4) TYPE(COMP) COL(101) FIELD: CIMRC792-CPU-SRB LEN(4) TYPE(COMP) COL(105) DEC(2)<br>FIELD: CIMRC792-CPU-ITCB LEN(4) TYPE(COMP) COL(109) DEC(2) FIELD: CIMRC792-CPU-ITCB LEN(4) TYPE(COMP) COL(109) DEC(2) FIELD: CIMRC792-CPU-ISRB LEN(4) TYPE(COMP) COL(113) DEC(2) FIELD: CIMRC792-TOTAL-SMF30DCT LEN(4) TYPE(COMP) COL(117) FIELD: CIMRC792-DISK-SMF30DCT LEN(4) TYPE(COMP) COL(121) FIELD: CIMRC792-TAPE-SMF30DCT LEN(4) TYPE(COMP) COL(125) \* \* END OF RESOURCES \* \* \* START OF IDENTIFICATION SECTION \* FIELD: CIMRC792-SMF-IDENTIFY LEN(322) COL(1) OFFSET(CIMRC792-CIMSOFI-OFFSET-IDNT) FIELD: CIMRC792-SMF-FLAG LEN(1) COL(1) FIELD: CIMRC792-RDR-TIME LEN(4) TYPE(B-SECS) COL(2) DEC(2) FIELD: CIMRC792-RDR-DATE LEN(4) TYPE(P-CYYDDD) COL(6) FIELD: CIMRC792-START-TIME LEN(4) TYPE(B-SECS) COL(10) DEC(2)<br>FIELD: CIMRC792-START-TIME-B LEN(4) TYPE(BU) COL(10) DEC(2) FIELD: CIMRC792-START-TIME-B LEN(4) TYPE(BU) COL(10) FIELD: CIMRC792-START-DATE LEN(4) TYPE(P-CYYDDD) COL(14) FIELD: CIMRC792-SMF-ACCTNG-INFO LEN(64) COL(18)

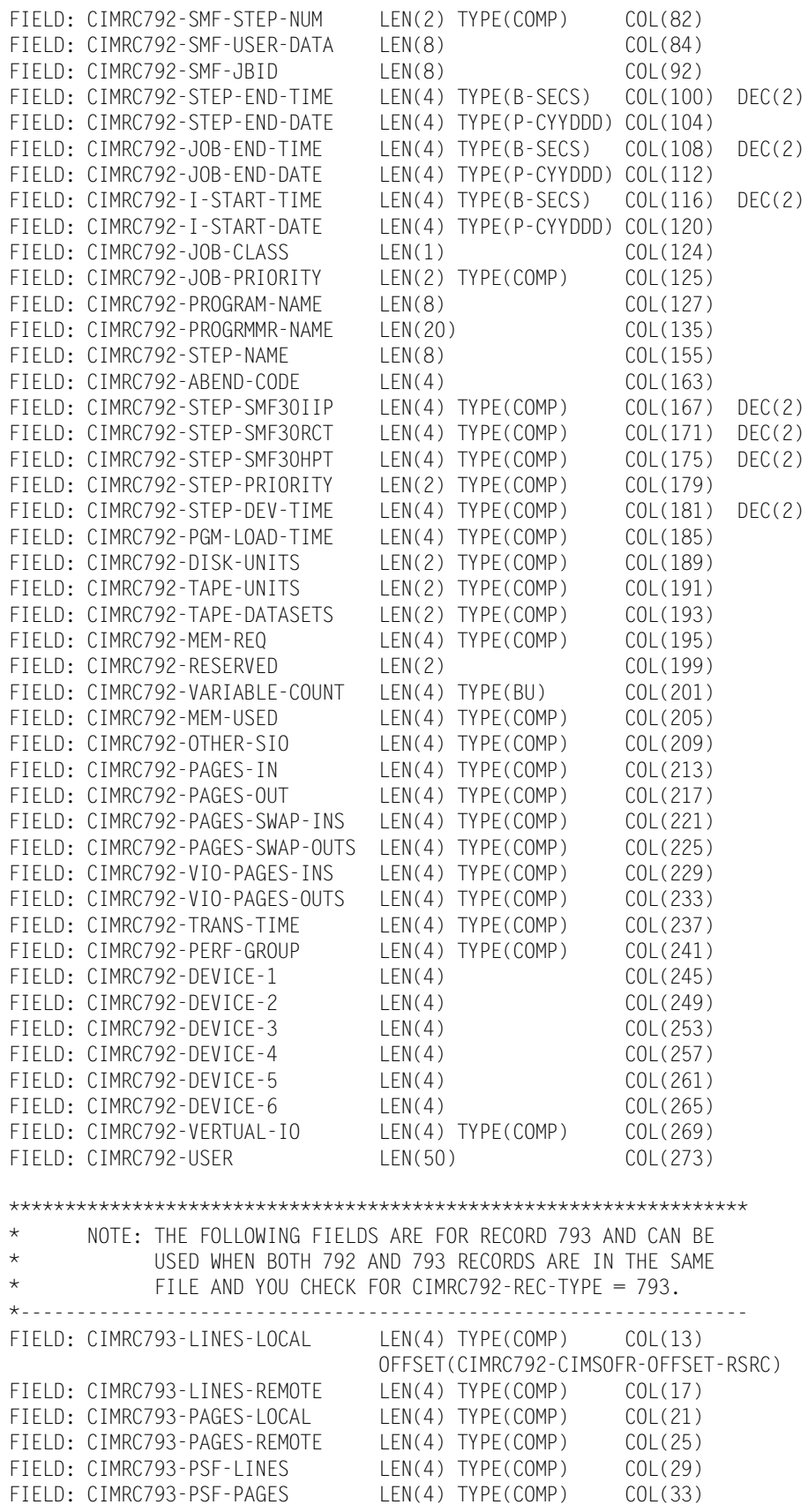

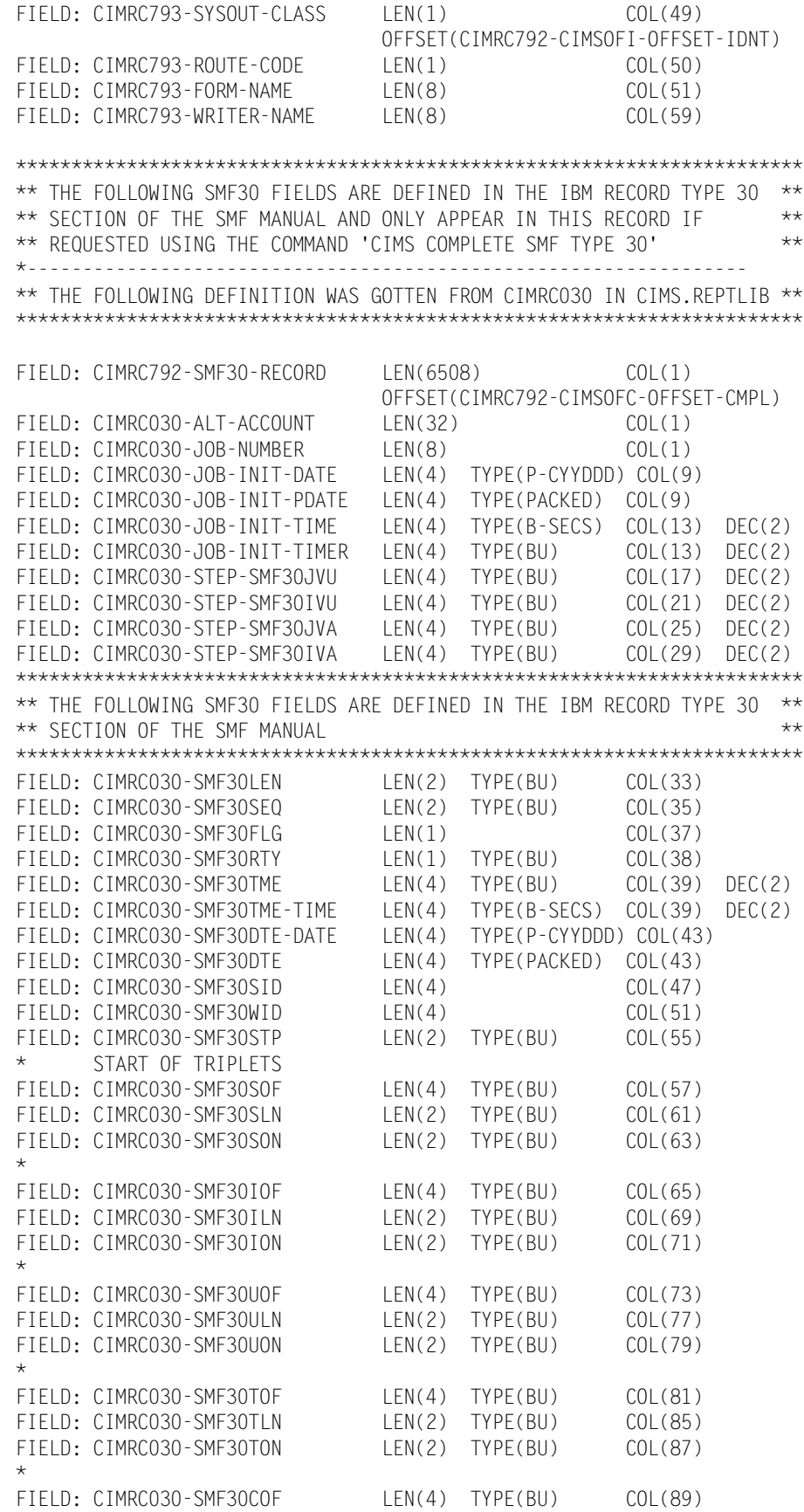

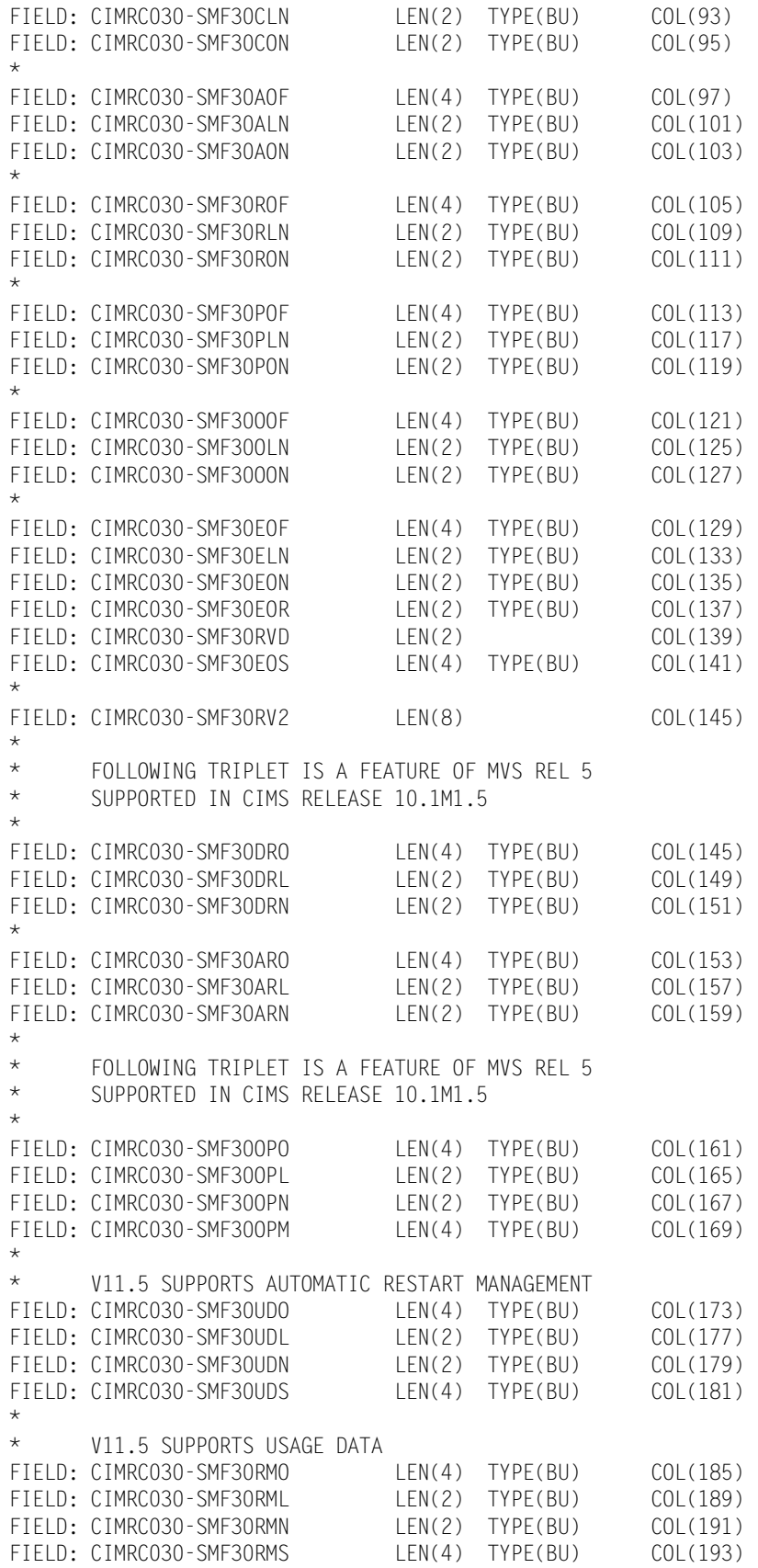

\*

\* V11.5 ADDED SUPPORT OF MULTISYSTEM ENCLAVE FIELD: CIMRC030-SMF30MOF LEN(4) TYPE(BU) COL(197)<br>FIELD: CIMRC030-SMF30MLN LEN(2) TYPE(BU) COL(201) FIELD: CIMRC030-SMF30MLN FIELD: CIMRC030-SMF30MNO LEN(2) TYPE(BU) COL(203)<br>FIELD: CIMRC030-SMF30MOS LEN(4) TYPE(BU) COL(205) FIELD: CIMRC030-SMF30MOS LEN(4) TYPE(BU) COL(205) \* FIELD: CIMRC030-SMF30FIL1 LEN(4) COL(209) \* END OF SELF DEFINING SECTION \* \* SUBSYSTEM SECTION \* FIELD: CIMRC030-SUB1 LEN(40) COL(213) FIELD: CIMRC030-SMF30TYP FIELD: CIMRC030-SMF30RS1 LEN(2) COL(215)<br>FIELD: CIMRC030-SMF30RVN LEN(2) COL(217) FIELD: CIMRC030-SMF30RVN LEN(2) COL(217)<br>FIELD: CIMRC030-SMF30PNM LEN(8) COL(219) FIELD: CIMRC030-SMF30PNM LEN(8) COL(219) FIELD: CIMRC030-SMF300SL LEN(8) COL(227) \* FOLLOWING DATA ITEMS ARE A FEATURE OF MVS REL 5 FIELD: CIMRC030-SMF30SYN LEN(8) COL(235)<br>FIFID: CIMRC030-SMF30SYP IFN(8) COL(243) FIELD: CIMRC030-SMF30SYP LEN(8) COL(243)<br>FIELD: CIMRC030-SUB1FILL LEN(2) COL(251) FIELD: CIMRC030-SUB1FILL LEN(2) COL(251) \* END OF SUBSYSTEM SECTION \* \* IDENTIFICATION SECTION \* FIELD: CIMRC030-SUB2 LEN(200) COL(253) FIELD: CIMRC030-SMF30JBN FIELD: CIMRC030-SMF30PGM LEN(8) COL(261) FIELD: CIMRC030-SMF30STM LEN(8) COL(269)<br>FIELD: CIMRC030-SMF30UIF LEN(8) COL(277)<br>COL(285) COL(285) FIELD: CIMRC030-SMF30UIF LEN(8)<br>FIELD: CIMRC030-SMF30JNM LEN(8) FIELD: CIMRC030-SMF30JNM LEN(8) COL(285) FIELD: CIMRC030-SMF30STN LEN(2) TYPE(BU) COL(293)<br>FIELD: CIMRC030-SMF30CLS LEN(1) COL(295) FIELD: CIMRC030-SMF30CLS FIELD: CIMRC030-SUB2FIL1 LEN(1) COL(296) FIELD: CIMRC030-SMF30PGN LEN(2) TYPE(BU) COL(297) FIELD: CIMRC030-SMF30JPT LEN(2) TYPE(BU) COL(299) FIELD: CIMRC030-SMF30AST LEN(4) TYPE(BU) COL(301) DEC(2) FIELD: CIMRCO3O-SMF30AST-TIME LEN(4) TYPE(B-SECS) COL(301) DEC(2)<br>FIELD: CIMRCO3O-SMF30PPS LEN(4) TYPE(BU) COL(305) DEC(2) FIELD: CIMRC030-SMF30PPS LEN(4) TYPE(BU) COL(305) DEC(2) FIELD: CIMRC030-SMF30PPS-TIME LEN(4) TYPE(B-SECS) COL(305) DEC(2) FIELD: CIMRC030-SMF30SIT LEN(4) TYPE(BU) COL(309) DEC(2) FIELD: CIMRC030-SMF30SIT-TIME LEN(4) TYPE(B-SECS) COL(309) DEC(2) FIELD: CIMRC030-SMF30STD LEN(4) TYPE(PACKED) COL(313)<br>FIELD: CIMRC030-SMF30STD-DATE LEN(4) TYPE(P-CYYDDD) COL(313 LEN(4) TYPE(P-CYYDDD)COL(313)<br>LEN(4) TYPE(BU) COL(317) FIELD: CIMRC030-SMF30RST LEN(4) TYPE(BU) COL(317) DEC(2) FIELD: CIMRC030-SMF30RST-TIME LEN(4) TYPE(B-SECS) COL(317) DEC(2) FIELD: CIMRC030-SMF30RSD LEN(4) TYPE(PACKED) COL(321)<br>FIELD: CIMRC030-SMF30RSD-DATE LEN(4) TYPE(P-CYYDDD) COL(321 LEN(4) TYPE(P-CYYDDD) COL(321) FIELD: CIMRC030-SMF30RET LEN(4) TYPE(BU) COL(325) DEC(2)<br>FIELD: CIMRC030-SMF30RET-TIME LEN(4) TYPE(B-SECS) COL(325) DEC(2) LEN(4) TYPE(B-SECS) COL(325) DEC(2)<br>LEN(4) TYPE(PACKED) COL(329) FIELD: CIMRC030-SMF30RED FIELD: CIMRC030-SMF30RED-DATE LEN(4) TYPE(P-CYYDDD) COL(329) FIELD: CIMRC030-SMF30USR LEN(20) COL(333) FIELD: CIMRC030-SMF30GRP LEN(8) COL(353) FIELD: CIMRC030-SMF30RUD LEN(8) COL(361) FIELD: CIMRCOSO SULTININ<br>FIELD: CIMRCO3O-SMF30TID LEN(8)<br>FIELD: CIMRCO3O-SMF30TSN LEN(8) FIELD: CIMRC030-SMF30TSN LEN(8) COL(377) FIELD: CIMRC030-SMF30PSN LEN(8) COL(385)

\*

FOLLOWING DATA FIELDS ARE A FEATURE OF MVS REL 4 FIELD: CIMRC030-SMF30CL8 LEN(8) COL(393) FIELD: CIMRC030-SMF30ISS-TIME LEN(8) TYPE(STCKTIME) COL(401) FIELD: CIMRC030-SMF30ISS-DATE LEN(8) TYPE(STCKDATE) COL(401) FIELD: CIMRC030-SMF30ISS LEN(8) TYPE(BU) COL(401) FIELD: CIMRC030-SMF30IET-TIME LEN(8) TYPE(STCKTIME) COL(409) FIELD: CIMRC030-SMF30IET-DATE LEN(8) TYPE(STCKDATE) COL(409) FIELD: CIMRC030-SMF30IET LEN(8) TYPE(BU) COL(409) FIELD: CIMRC030-SMF30SSN LEN(4) TYPE(BU) COL(417) \* \* FOLLOWING DATA FIELD 1S A FEATURE OF MVS REL 5 SUPPORTED IN CIMS RELEASE 10.1M1.5 FIELD: CIMRC030-SMF30EXN LEN(16) COL(421)<br>FIELD: CIMRC030-SUB2FILL LEN(16) COL(437) FIELD: CIMRC030-SUB2FILL LEN(16) \* \* END OF IDENTIFICATION SECTION \* \* I/O ACTIVITY SECTION \* FIELD: CIMRC030-SUB3 LEN(48) COL(453) FIELD: CIMRC030-SMF30INP LEN(4) TYPE(BU) COL(453) FIELD: CIMRC030-SMF30TEP LEN(4) TYPE(BU) COL(457) FIELD: CIMRC030-SMF30TPT LEN(4) TYPE(BU) COL(461) FIELD: CIMRC030-SMF30TGT LEN(4) TYPE(BU) COL(465) FIELD: CIMRC030-SMF30RDR LEN(1) COL(469) FIELD: CIMRC030-SMF30RDT LEN(1) COL(470) FIELD: CIMRC030-SMF30TCN LEN(4) TYPE(BU) COL(471) DEC(2) FIELD: CIMRC030-SMF30DCF LEN(4) TYPE(BU) COL(475) FIELD: CIMRC030-SMF30RSB LEN(2) COL(479) FIELD: CIMRC030-SMF30TRR LEN(4) TYPE(BU) COL(481) \* \* FOLLOWING DATA FIELDS ADD FOR OS/390 R2V10 SUPPORTED IN CIMS RELEASE 11.5 FIELD: CIMRC030-SMF30AIC LEN(4) TYPE(BU) COL(485) FIELD: CIMRC030-SMF30AID LEN(4) TYPE(BU) COL(489) FIELD: CIMRC030-SMF30AIW LEN(4) TYPE(BU) COL(493) FIELD: CIMRC030-SMF30AIS LEN(4) TYPE(BU) COL(497) FIELD: CIMRC030-SMF30EIC LEN(4) TYPE(BU) COL(501) FIELD: CIMRC030-SMF30EID LEN(4) TYPE(BU) COL(505) FIELD: CIMRC030-SMF30EIW LEN(4) TYPE(BU) COL(509) FIELD: CIMRC030-SMF30EIS LEN(4) TYPE(BU) COL(513) FIELD: CIMRC030-SUB3FILL LEN(16) COL(517) \* \* COMPLETION SECTION \* FIELD: CIMRC030-SUB4 LEN(16) LEN(16) COL(533) FIELD: CIMRC030-SMF30SCC LEN(2) TYPE(BU) COL(533) FIELD: CIMRC030-SMF30STI LEN(2) TYPE(BU) COL(535) FIELD: CIMRC030-SMF30ARC LEN(4) TYPE(BU) COL(537)<br>FIELD: CIMRC030-SUB4FILL LEN(8) COL(541) FIELD: CIMRC030-SUB4FILL \* \* PROCESSOR ACCOUNTING SECTION \* FIELD: CIMRC030-SUB5 LEN(100) COL(549) FIELD: CIMRC030-SMF30PTY LEN(2) TYPE(BU) COL(549) FIELD: CIMRC030-SMF30TFL LEN(2) TYPE(BU) COL(551) FIELD: CIMRC030-SMF30CPT LEN(4) TYPE(BU) COL(553) DEC(2) FIELD: CIMRC030-SMF30CPT-TIME LEN(4) TYPE(B-SECS) COL(553) DEC(2)

FIELD: CIMRC030-SMF30CPS LEN(4) TYPE(BU) COL(557) DEC(2) FIELD: CIMRC030-SMF30CPS-TIME LEN(4) TYPE(B-SECS) COL(557) DEC(2)<br>FIELD: CIMRC030-SMF30ICU LEN(4) TYPE(BU) COL(561) DEC(2) FIELD: CIMRC030-SMF30ICU FIELD: CIMRC030-SMF30ICU-TIME LEN(4) TYPE(B-SECS) COL(561) DEC(2) FIELD: CIMRC030-SMF30ISB LEN(4) TYPE(BU) COL(565) DEC(2) FIELD: CIMRCO3O-SMF3OISB-TIME LEN(4) TYPE(B-SECS) COL(565) DEC(2)<br>FIELD: CIMRCO3O-SMF3OJVU LEN(4) TYPE(BU) COL(569) DEC(2) FIELD: CIMRC030-SMF30JVU FIELD: CIMRC030-SMF30JVU-TIME LEN(4) TYPE(B-SECS) COL(569) DEC(2) FIELD: CIMRC030-SMF30IVU FIELD: CIMRC030-SMF30IVU-TIME LEN(4) TYPE(B-SECS) COL(573) DEC(2) FIELD: CIMRC030-SMF30JVA LEN(4) TYPE(BU) COL(577) DEC(2) FIELD: CIMRC030-SMF30JVA-TIME LEN(4) TYPE(B-SECS) COL(577) DEC(2) FIELD: CIMRC030-SMF30IVA FIELD: CIMRCO3O-SMF3OIVA-TIME LEN(4) TYPE(B-SECS) COL(581) DEC(2)<br>FIELD: CIMRCO3O-SMF3OIST LEN(4) TYPE(BU) COL(585) DEC(2) FIELD: CIMRC030-SMF30IST<br>FIELD: CIMRC030-SMF30IST-TIME LEN(4) TYPE(B-SECS) COL(585) DEC(2) FIELD: CIMRC030-SMF30IDT LEN(4) TYPE(PACKED) COL(589) FIELD: CIMRCO3O-SMF3OIDT — LEN(4) TYPE(PACKED) COL(589)<br>FIELD: CIMRCO3O-SMF3OIDT-DATE — LEN(4) TYPE(P-CYYDDD) COL(589)<br>FIELD: CIMRCO3O-SMF3OIIP — LEN(4) TYPE(BU) — COL(593) DEC(2) FIELD: CIMRC030-SMF30IIP FIELD: CIMRC030-SMF30IIP-TIME LEN(4) TYPE(B-SECS) COL(593) DEC(2) FIELD: CIMRCO3O-SMF3ORCT<br>FIELD: CIMRCO3O-SMF3ORCT-TIME LEN(4) TYPE(B-SECS) COL(597) DEC(2) FIELD: CIMRC030-SMF30HPT LEN(4) TYPE(BU) COL(601) DEC(2) FIELD: CIMRC030-SMF30HPT-TIME LEN(4) TYPE(B-SECS) COL(601) DEC(2)  $\star$ \* FOLLOWING DATA FIELD IS A FEATURE OF MVS REL 4 AND SUBSEQUENT FIELD: CIMRC030-SMF30CSC LEN(4) TYPE(BU) COL(605) \* FOLLOWING DATA FIELD IS A FEATURE OF OS\390 V2R10 FIELD: CIMRC030-SMF30DMI LEN(4) TYPE(BU) COL(609) FIELD: CIMRC030-SMF30DMO LEN(4) TYPE(BU) COL(613) \* FOLLOWING DATA FIELD IS A FEATURE OF MVS REL 5 AND SUBSEQUENT FIELD: CIMRC030-SMF30ASR LEN(4) TYPE(BU) COL(617) DEC(2) FIELD: CIMRC030-SMF30ASR-TIME LEN(4) TYPE(B-SECS) COL(617) DEC(2) FIELD: CIMRC030-SMF30ENC LEN(4) TYPE(BU) COL(621) DEC(2) FIELD: CIMRC030-SMF30ENC-TIME LEN(4) TYPE(B-SECS) COL(621) DEC(2) \* \* FOLLOWING DATA FIELD IS A FEATURE OF OS\390 V2R10 FIELD: CIMRC030-SMF30DET LEN(4) TYPE(BU) COL(625) FIELD: CIMRC030-SUB5FILL LEN(20) COL(629) \* \* SUB SECTION 6 HAS BEEN REDEFINED BY CIMS RELEASE 10.1M1.5 \* TWO NEW SECTIONS HAVE BEEN INSERTED AND SUB SECTION 6 HAS BEEN REDUCED TO 60 CHARACTERS \* \* ACCOUNTING SECTION \* FIELD: CIMRC030-SUB6 LEN(60) LEN(60) COL(649) FIELD: CIMRC030-SMF30ACL LEN(1) COL(649)<br>FIFID: CIMRC030-SMF30ACT LEN(59) COL(650) FIELD: CIMRC030-SMF30ACT \* \* \* APPC/MVS RESOURCE SECTION \* FIELD: CIMRC030-SUB6A LEN(56) COL(709) FIELD: CIMRC030-SMF30DC LEN(4) TYPE(BU)<br>FIELD: CIMRC030-SMF30DCA LEN(4) TYPE(BU) FIELD: CIMRC030-SMF30DCA LEN(4) TYPE(BU) COL(713) FIELD: CIMRC030-SMF30DSC LEN(4) TYPE(BU) COL(717)

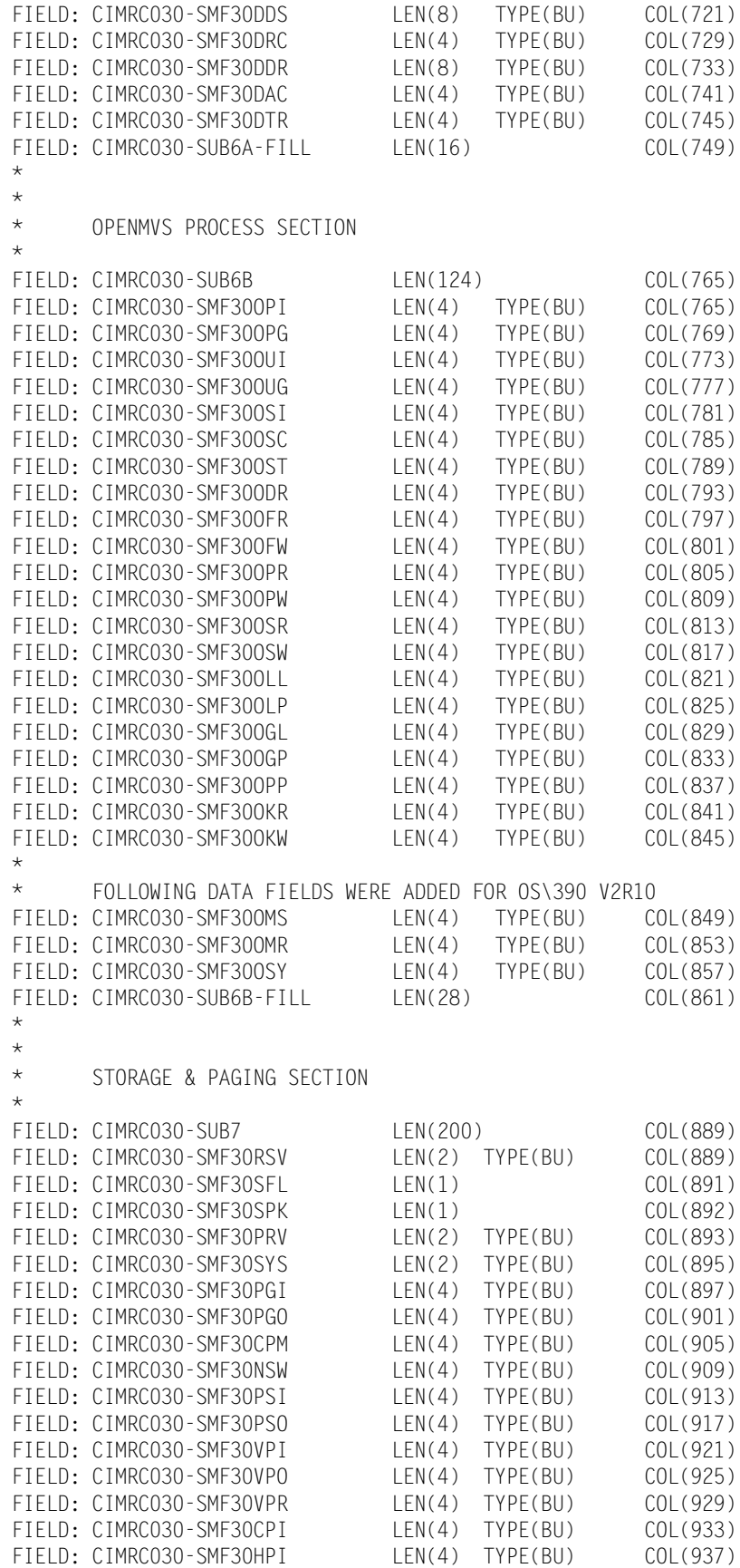

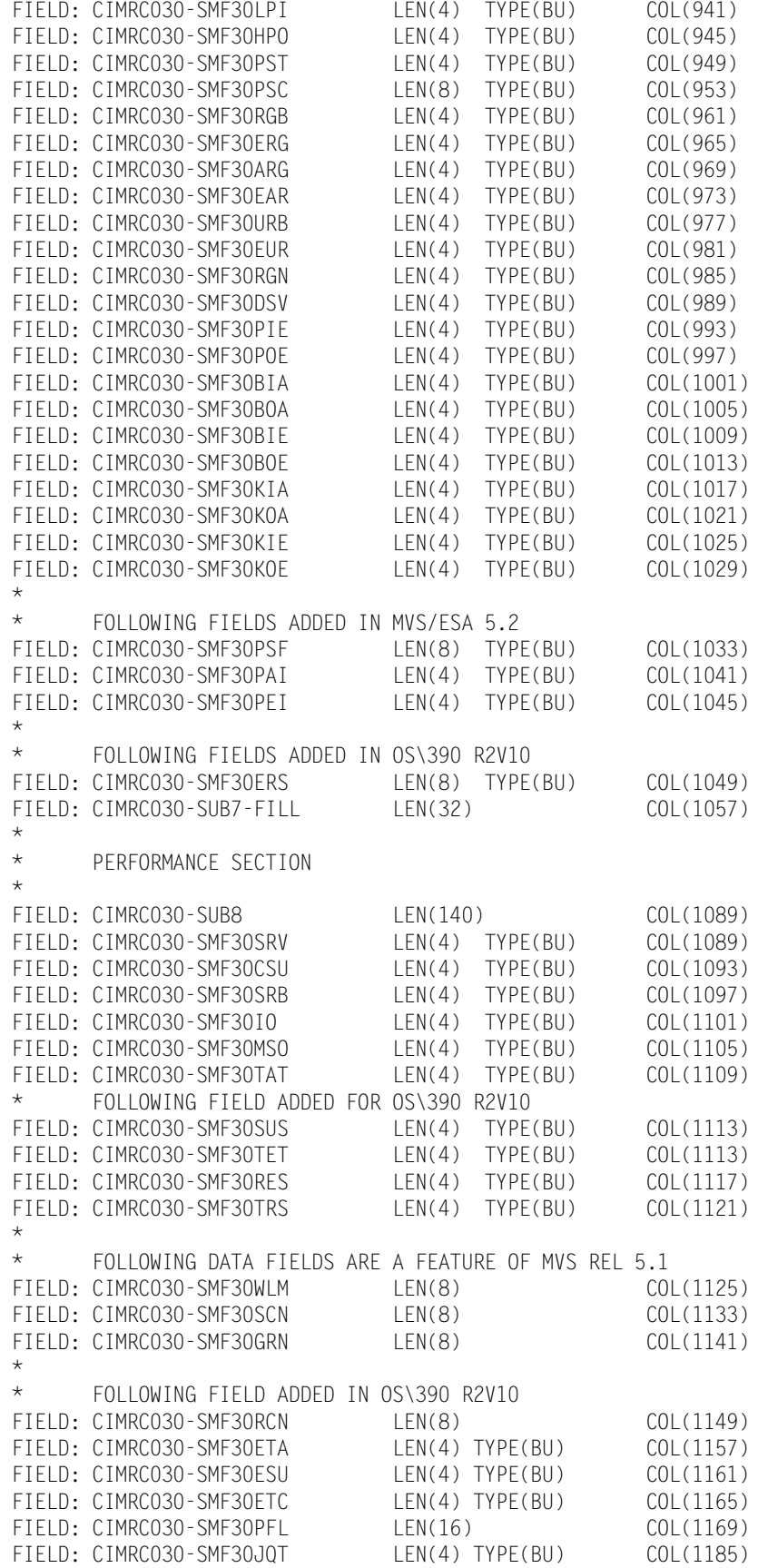

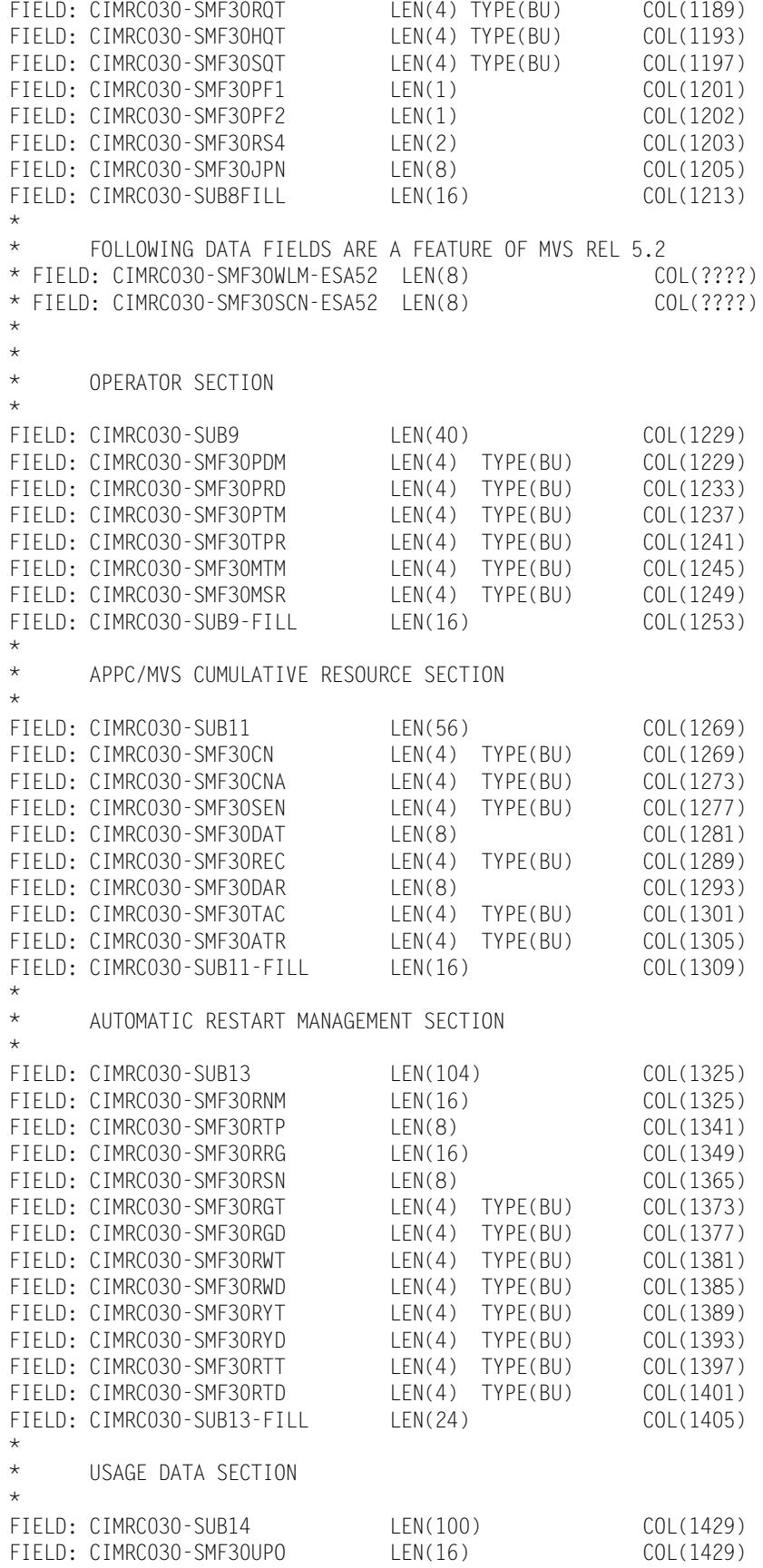

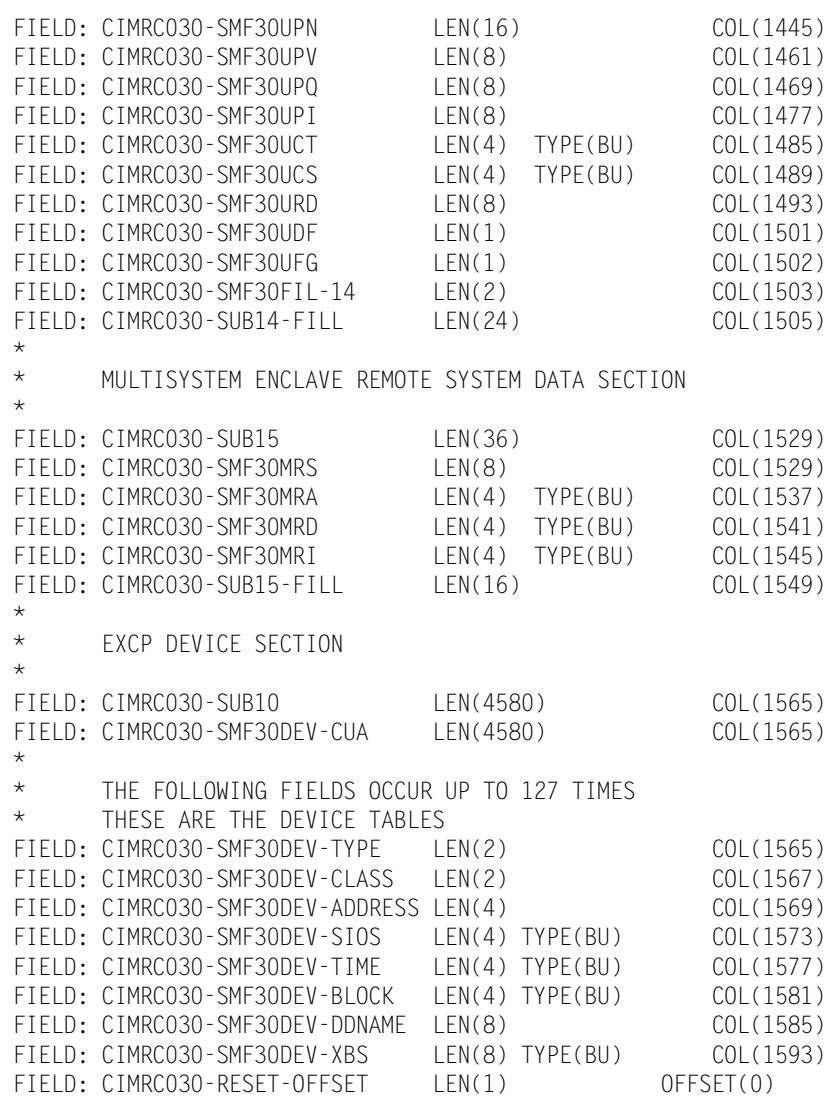

## <span id="page-787-0"></span>**793—CIMS Accounting Record, SMF Type 6** <sup>A</sup>

**793—CIMSACCT ACCOUNTING RECORD, SMF TYPE 6 DDNAME = CIMSACT2 VARIABLE LENGTH RECORD CIMRC793 in CIMS.REPTLIB**

The 793 record uses relative addressing for the Resource, Identifier, and Complete SMF Type 6 sections. The following definition can be used and CIMS Report Writer will properly adjust the column addresses based on the offset fields in the common header.

If you need to determine the real offsets, the values of the offset fields (see the following) are needed to calculate the real column numbers. The definition contains a relative offset in the COL parameter. To determine the real column number for a Resource field, add the CIMRC793-CIMSOFR-OFFSET-RSRC value to the field's COL value. To determine the real column number for an Identifier field, add the CIMRC793-CIMSOFR-OFFSET-IDNT value to the field's COL value. To determine the real column number for an Complete SMF Type 6 field, add the CIMRC793-CIMSOFR-OFFSET-CMPL value to the field's COL value.

For release 11.6 and later, the 793 records have the following offset values:

- CIMRC793-CIMSOFR-OFFSET-RSRC = 214
- CIMRC793-CIMSOFR-OFFSET-IDNT = 351
- CIMRC793-CIMSOFR-OFFSET-CMPL = 551

#### **Example**

The Complete SMF Type 6 section contains the CIMRC006-SMF60TOK field. This field is defined as a relative offset of  $COL(393)$ . The real offset is  $393 + 551 = 944$ .

# **793 Record Layout**

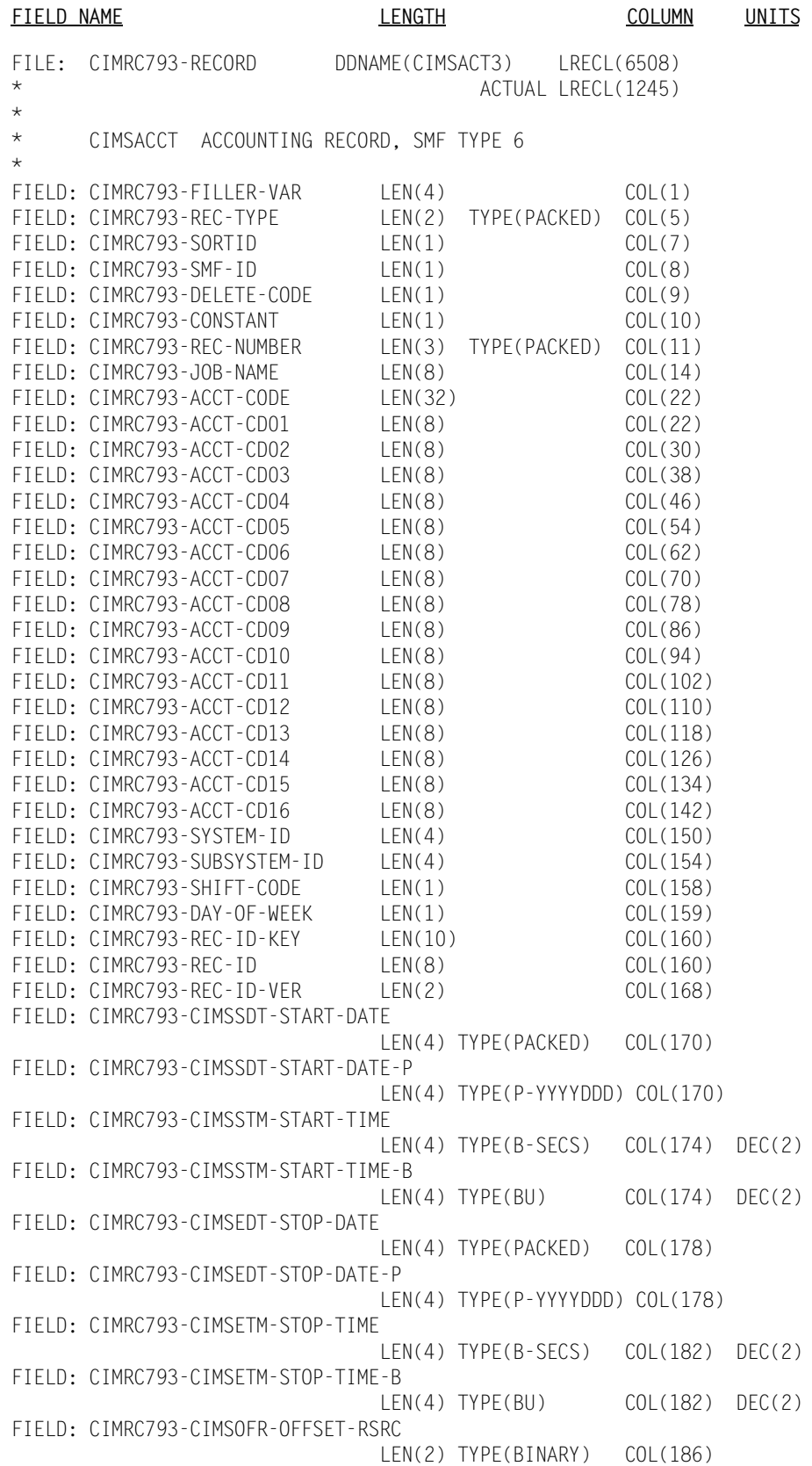

FIELD: CIMRC793-CIMSOFI-OFFSET-IDNT LEN(2) TYPE(BINARY) COL(188) FIELD: CIMRC793-CIMSOFC-OFFSET-CMPL LEN(2) TYPE(BINARY) COL(190) FIELD: CIMRC793-CIMSRSR21 LEN(19) COL(192) FIELD: CIMRC793-NUM-RCDS LEN(4) TYPE(BINARY) COL(211) \* \* END OF HEADER PORTION OF RECORD \* \* START OF RESOURCES \* FIELD: CIMRC793-CARDS-LOCAL LEN(4) TYPE(COMP) COL(1) OFFSET(CIMRC793-CIMSOFR-OFFSET-RSRC) FIELD: CIMRC793-CARDS-REMOTE LEN(4) TYPE(COMP) COL(5)<br>FIELD: CIMRC793-CARDS-INPUT LEN(4) TYPE(COMP) COL(9) FIELD: CIMRC793-CARDS-INPUT LEN(4) TYPE(COMP) COL(9) FIELD: CIMRC793-LINES-LOCAL LEN(4) TYPE(COMP) COL(13) FIELD: CIMRC793-LINES-REMOTE LEN(4) TYPE(COMP) COL(17) FIELD: CIMRC793-PAGES-LOCAL LEN(4) TYPE(COMP) COL(21) FIELD: CIMRC793-PAGES-REMOTE LEN(4) TYPE(COMP) COL(25) FIELD: CIMRC793-PSF-LINES LEN(4) TYPE(COMP) COL(29)<br>FIELD: CIMRC793-PSF-PAGES LEN(4) TYPE(COMP) COL(33) FIELD: CIMRC793-PSF-PAGES LEN(4) TYPE(COMP) COL(33) FIELD: CIMRC793-FONTS-MAP LEN(4) TYPE(COMP) COL(37) FIELD: CIMRC793-FONTS-LOAD LEN(4) TYPE(COMP) COL(41) FIELD: CIMRC793-OVERLAYS-MAP LEN(4) TYPE(COMP) COL(45)<br>FIELD: CIMRC793-OVERLAYS-LOAD LEN(4) TYPE(COMP) COL(49) FIELD: CIMRC793-OVERLAYS-LOAD LEN(4) TYPE(COMP) COL(49) FIELD: CIMRC793-PAGESEG-MAP LEN(4) TYPE(COMP) COL(53)<br>FIELD: CIMRC793-PAGESEG-LOAD LEN(4) TYPE(COMP) COL(57) FIELD: CIMRC793-PAGESEG-LOAD LEN(4) TYPE(COMP) COL(57) FIELD: CIMRC793-IMPRESNS LEN(4) TYPE(COMP) COL(61) FIELD: CIMRC793-FEET LEN(4) TYPE(COMP) COL(65) FIELD: CIMRC793-PAGEDEFS LEN(4) TYPE(COMP) COL(69) FIELD: CIMRC793-FORMDEFS LEN(4) TYPE(COMP) COL(73) FIELD: CIMRC793-FILE-BYTES LEN(4) TYPE(COMP) COL(77)<br>FIELD: CIMRC793-DATA-FLD21 LEN(4) TYPE(COMP) COL(81) FIELD: CIMRC793-DATA-FLD21 LEN(4) TYPE(COMP) COL(81) FIELD: CIMRC793-DATA-FLD22 LEN(4) TYPE(COMP) COL(85) FIELD: CIMRC793-DATA-FLD23 LEN(4) TYPE(COMP) COL(89) FIELD: CIMRC793-ELAPSED-LOCAL LEN(9) TYPE(PACKED) COL(93) DEC(6) FIELD: CIMRC793-ELAPSED-REMOTE LEN(9) TYPE(PACKED) COL(102) DEC(6) FIELD: CIMRC793-ELAPSED-PU LEN(9) TYPE(PACKED) COL(111) DEC(6) FIELD: CIMRC793-DATA-FLD27 LEN(9) TYPE(PACKED) COL(120) DEC(6) FIELD: CIMRC793-DATA-FLD28 LEN(9) TYPE(PACKED) COL(129) DEC(6) \* \* END OF RESOURCES \* \* \* START OF IDENTIFICATION SECTION \* FIELD: CIMRC793-IDENTIFICATION LEN(200) COL(1) OFFSET(CIMRC793-CIMSOFI-OFFSET-IDNT)<br>FIELD: CIMRC793-RDR-TIME LEN(4) TYPE(B-SECS) COL(1) DEC(2  $LEN(4) TYPE(B-SECS) COL(1) DEC(2)$ FIELD: CIMRC793-RDR-DATE LEN(4) TYPE(P-CYYDDD) COL(5)<br>FIELD: CIMRC793-RDR-DATE-P LEN(4) TYPE(PACKED) COL(5) FIELD: CIMRC793-RDR-DATE-P LEN(4) TYPE(PACKED) COL(5) FIELD: CIMRC793-WTR-START-TIME LEN(4) TYPE(B-SECS) COL(9) DEC(2) FIELD: CIMRC793-WTR-START-DATE LEN(4) TYPE(P-CYYDDD) COL(13) FIELD: CIMRC793-WTR-START-DATE-P LEN(4) TYPE(PACKED) COL(13) FIELD: CIMRC793-JOB-START-TIME LEN(4) TYPE(B-SECS) COL(17) DEC(2) FIELD: CIMRC793-JOB-START-TIME-B LEN(4) TYPE(COMP) COL(17) DEC(2) FIELD: CIMRC793-JOB-START-DATE LEN(4) TYPE(P-CYYDDD) COL(21) FIELD: CIMRC793-JOB-START-DATE-P LEN(4) TYPE(PACKED) COL(21) FIELD: CIMRC793-SYSOUT-CLASS LEN(1) COL(25)

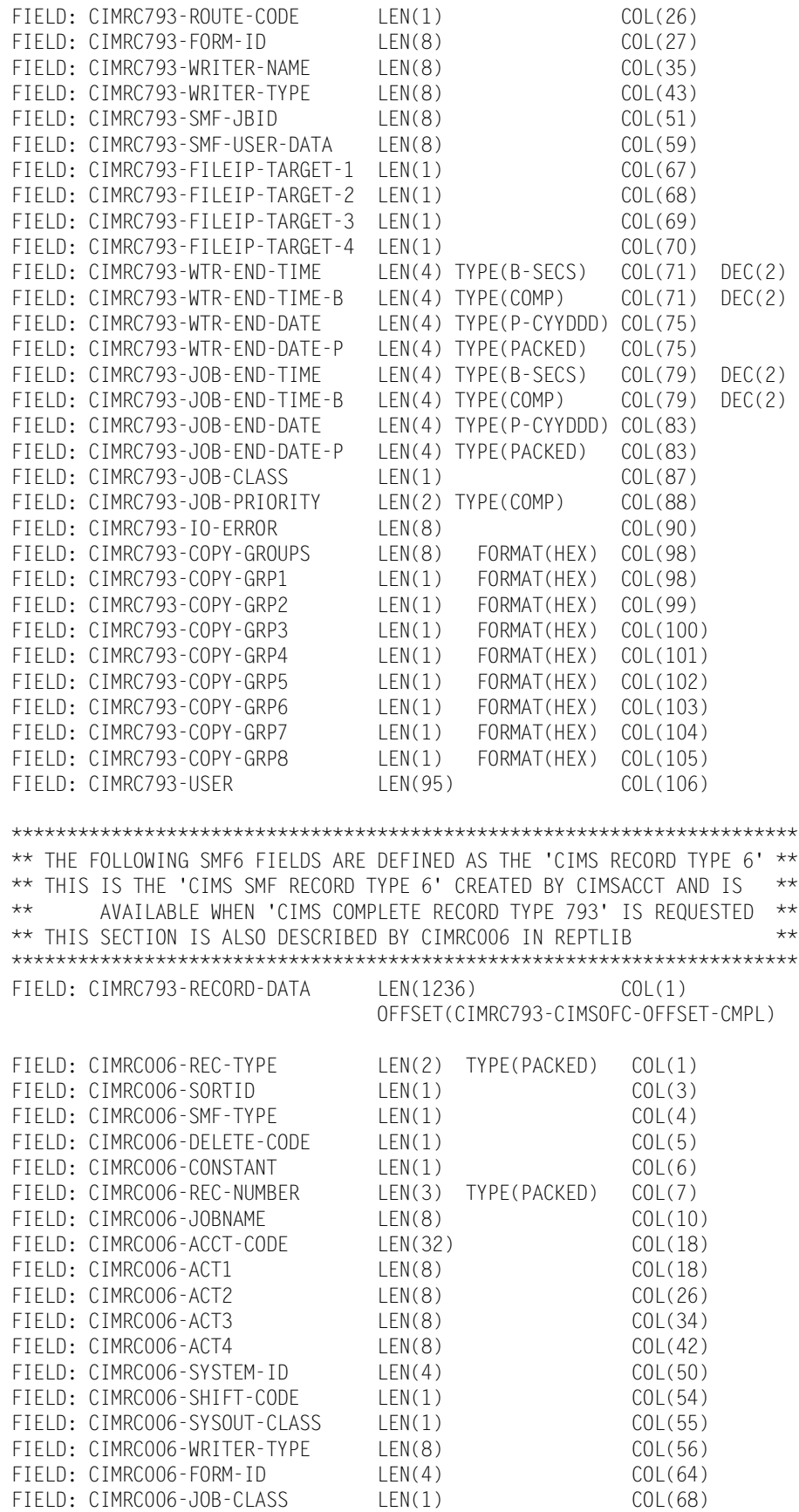

FIELD: CIMRCOO6-DAY-OF-WEEK LEN(1) COL(68) FIELD: CIMRC006-JOB-PRIORITY LEN(2) TYPE(COMP) COL(69) FIELD: CIMRC006-JOB-PRIORITY-P LEN(2) TYPE(PACKED) COL(69) FIELD: CIMRC006-JOB-START-DATE LEN(4) TYPE(PACKED) COL(71) FIELD: CIMRC006-JOB-START-DATE1 LEN(4) TYPE(P-CYYDDD) COL(71) FIELD: CIMRC006-WSTART-DATE LEN(4) TYPE(PACKED) COL(75) FIELD: CIMRC006-WSTART-DATE1 LEN(4) TYPE(P-CYYDDD) COL(75) \* \* FOLLOWING FIELDS DELETED JAN 1997 RELEASE 11.2 \* \* FIELD: CIMRC006-WGREG-STR-DATE TYPE(C-YYMMDD) \* FIELD: CIMRC006-WGREG-STR-YY LEN(2) COL(81) \* FIELD: CIMRC006-WGREG-STR-MM LEN(2) COL(83) \* FIELD: CIMRC006-WGREG-STR-DD LEN(2) COL(85) \* FIELD: CIMRC006-WEND-DATE LEN(4) TYPE(PACKED) COL(79) FIELD: CIMRC006-WEND-DATE1 LEN(4) TYPE(P-CYYDDD) COL(79) FIELD: CIMRCOO6-FILLER-ONE LEN(1) COL(83) FIELD: CIMRC006-JOB-START-TIME LEN(4) TYPE(PACKED) COL(84) DEC(5) FIELD: CIMRC006-WSTART-TIME LEN(4) TYPE(PACKED) COL(88) DEC(5) FIELD: CIMRC006-WSTART-TIME1 LEN(4) TYPE(P-HOURS) COL(88) DEC(5) FIELD: CIMRC006-WSTOP-TIME LEN(4) TYPE(PACKED) COL(92) DEC(5) FIELD: CIMRC006-WSTOP-TIME1 LEN(4) TYPE(P-HOURS) COL(92) DEC(5) FIELD: CIMRC006-ELAPSED-TIME LEN(5) TYPE(PACKED) COL(96) DEC(4) FIELD: CIMRC006-CARDS-PUNCHED LEN(4) TYPE(COMP) COL(101) FIELD: CIMRC006-CARDS-PUNCHED-P LEN(4) TYPE(PACKED) COL(101) FIELD: CIMRC006-LINES-PRINTED LEN(4) TYPE(COMP) COL(105) FIELD: CIMRC006-LINES-PRINTED-P LEN(4) TYPE(PACKED) COL(105) FIELD: CIMRC006-PAGES-PRINTED LEN(4) TYPE(COMP) COL(109) FIELD: CIMRC006-PAGES-PRINTED-P LEN(4) TYPE(PACKED) COL(109) FIELD: CIMRC006-JOB-STOP-TIME LEN(4) TYPE(PACKED) COL(113) DEC(5) FIELD: CIMRC006-JOB-STOP-DATE LEN(4) TYPE(PACKED) COL(117) FIELD: CIMRC006-JOB-STOP-DATE1 LEN(4) TYPE(P-CYYDDD) COL(117) \* \* FOLLOWING FIELD DELETED JANUARY 1997 V11.2 \* FIELD: CIMRC006-JOB-READER-TIME LEN(4) TYPE(PACKED) COL(121) DEC(4) FOLLOWING FIELD ADDED JANUARY 1997 V11.2 FIELD: CIMRC006-RELEASE-ID LEN(4) COL(121) \* FIELD: CIMRC006-PRINT-ROUTE-CODE LEN(1) COL(125) FIELD: CIMRC006-SMF-USER-DATA LEN(8) COL(126) FIELD: CIMRC006-FILLERO LEN(1) COL(134) FIELD: CIMRC006-BITO LEN(1) LEN(1) COL(135) FIELD: CIMRC006-BIT1 LEN(1) LEN(1) COL(136) FIELD: CIMRC006-BIT2 LEN(1) COL(137) FIELD: CIMRC006-BIT3 LEN(1) COL(138) FIELD: CIMRC006-BIT4 LEN(1) COL(139) FIELD: CIMRC006-BIT5 LEN(1) COL(140) FIELD: CIMRC006-BIT6 LEN(1) COL(141) FIELD: CIMRC006-BIT7 LEN(1) COL(142) FIELD: CIMRC006-FORM-ID1 LEN(4) COL(143) FIELD: CIMRC006-FILLER1 LEN(2) TYPE(COMP) COL(147) \*\*\*\*\*\*\*\*\*\*\*\*\*\*\*\*\*\*\*\*\*\*\*\*\*\*\*\*\*\*\*\*\*\*\*\*\*\*\*\*\*\*\*\*\*\*\*\*\*\*\*\*\*\*\*\*\*\*\*\*\*\*\*\*\*\*\*\* \* LOCATION 153 FOR JES2/JES3 OUTPUT WRITER \* \* EXTENSION SECTION \* \*\*\*\*\*\*\*\*\*\*\*\*\*\*\*\*\*\*\*\*\*\*\*\*\*\*\*\*\*\*\*\*\*\*\*\*\*\*\*\*\*\*\*\*\*\*\*\*\*\*\*\*\*\*\*\*\*\*\*\*\*\*\*\*\*\*\*\* FIELD: CIMRC006-SMF6SBS LEN(2) TYPE(COMP) COL(149) FIELD: CIMRC006-SMF6LN1 LEN(2) TYPE(COMP) COL(151) FIELD: CIMRC006-SMF6DCI LEN(1) COL(153)
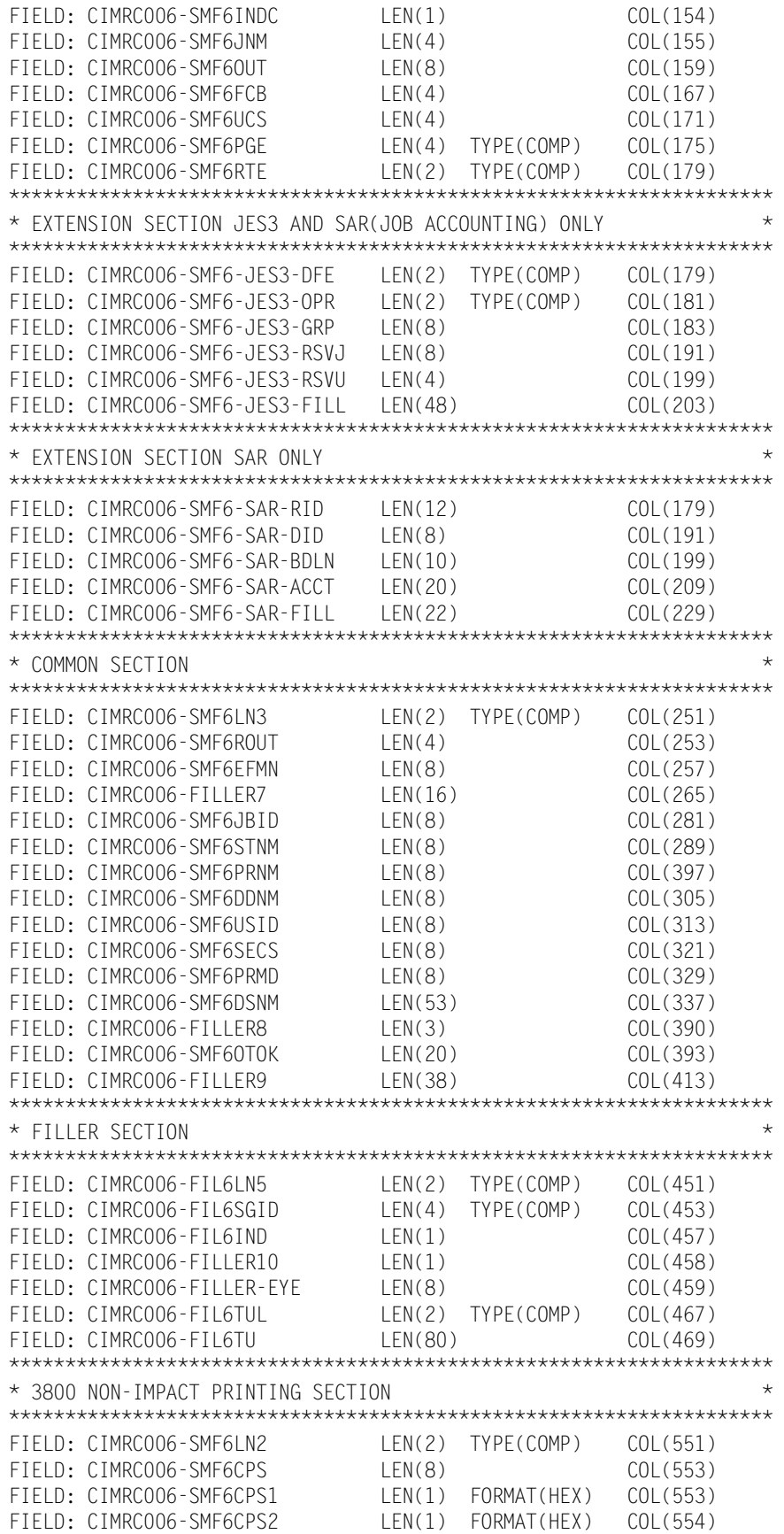

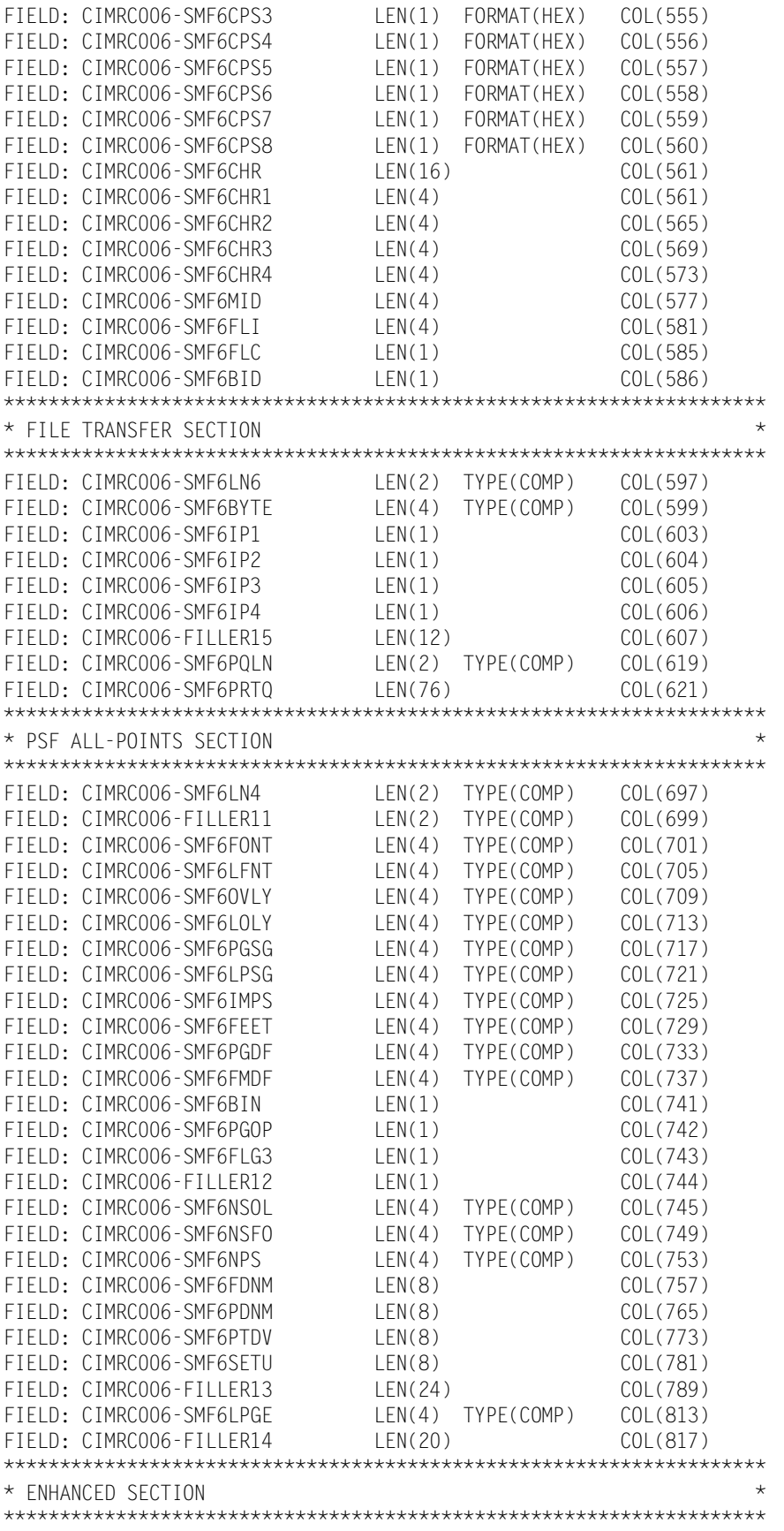

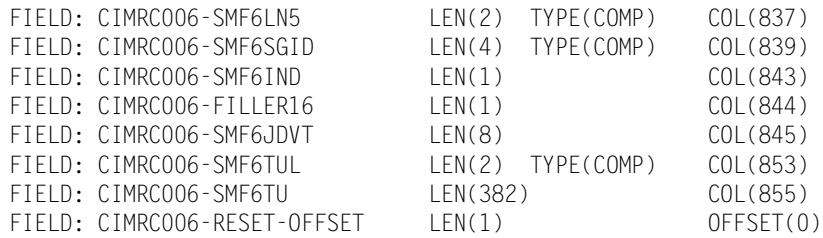

#### **799–Transaction Account Record**

**799 —CIMSACCT ACCOUNTING RECORD VARIABLE LENGTH RECORD CIMRC799 in CIMS.REPTLIB**

The 799 record uses relative addressing for the Resource and Identifier sections. The following definition can be used and CIMS Report Writer will properly adjust the column addresses based on the offset fields in the common header.

If you need to determine the real offsets, the values of the offset fields (see the following) are needed to calculate the real column numbers. The definition contains a relative offset in the COL parameter. To determine the real column number for a Resource field, add the CIMRC799-CIMSOFR-OFFSET-RSRC value to the field's COL value. To determine the real column number for an Identifier field, add the CIMRC799-CIMSOFR-OFFSET-IDNT value to the field's COL value.

For release 12.0, the 799 records have the following offset values:

- CIMRC799-CIMSOFR-OFFSET-RSRC = 214
- CIMRC799-CIMSOFR-OFFSET-IDNT = 223

#### **Example**

The identifier section contains the CIMRC799-RATE-CODE field. This field is defined as a relative offset of  $COL(9)$ . The real offset is  $9 + 223 = 232$ .

#### **799 Record Layout**

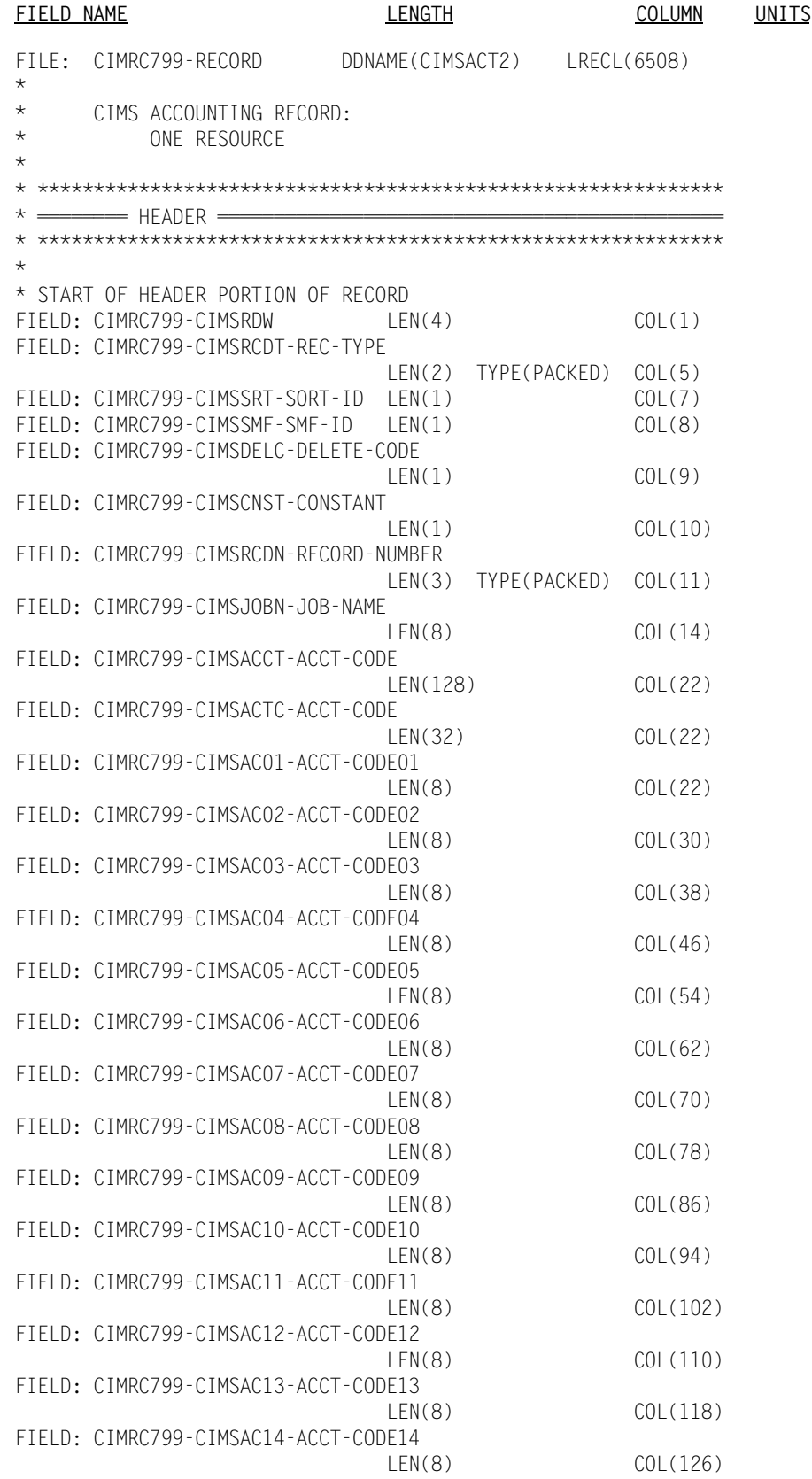

FIELD: CIMRC799-CIMSAC15-ACCT-CODE15 LEN(8) COL(134) FIELD: CIMRC799-CIMSAC16-ACCT-CODE16 LEN(8) COL(142) FIELD: CIMRC799-CIMSSYS-SYSTEM-ID LEN(4) COL(150) FIELD: CIMRC799-CIMSSUBS-SUB-SYSTEM-ID LEN(4) COL(154) FIELD: CIMRC799-CIMSSHFT-SHIFT-CODE LEN(1) COL(158) FIELD: CIMRC799-CIMSDAYW-DAY-OF-WEEK LEN(1) COL(159) FIELD: CIMRC799-CIMSRKEY-RECORD-KEY LEN(10) COL(160)<br>
I FN(10) COL(160) FIELD: CIMRC799-REC-ID-KEY LEN(10) FIELD: CIMRC799-CIMSRCD-RECORD-ID LEN(8) COL(160) FIELD: CIMRC799-REC-ID LEN(8) COL(160) FIELD: CIMRC799-REC-ID-VER LEN(2) FIELD: CIMRC799-CIMSRCDV-RECORD-VERSION LEN(2) COL(168) FIELD: CIMRC799-CIMSORGD-ORIGINAL-KEY LEN(8) COL(170) FIELD: CIMRC799-CIMSSDT-START-DATE LEN(4) TYPE(PACKED) COL(170) FIELD: CIMRC799-CIMSSDT-START-DATE-P LEN(4) TYPE(P-YYYYDDD) COL(170) FIELD: CIMRC799-CIMSSTM-START-TIME LEN(4) TYPE(B-SECS) COL(174) DEC(2) FIELD: CIMRC799-CIMSEDT-STOP-DATE LEN(4) TYPE(PACKED) COL(178) FIELD: CIMRC799-CIMSEDT-STOP-DATE-P LEN(4) TYPE(P-YYYYDDD) COL(178) FIELD: CIMRC799-CIMSETM-STOP-TIME LEN(4) TYPE(B-SECS) COL(182) DEC(2) FIELD: CIMRC799-CIMSOFR-OFFSET-RSRC LEN(2) TYPE(BINARY) COL(186) FIELD: CIMRC799-CIMSOFI-OFFSET-IDNT LEN(2) TYPE(BINARY) COL(188) FIELD: CIMRC799-CIMSOFC-OFFSET-CMPL LEN(2) TYPE(BINARY) COL(190) FIELD: CIMRC799-CIMSRSR21 LEN(19) COL(192) FIELD: CIMRC799-CIMSNBR-NUMBER-RCDS LEN(4) TYPE(BINARY) COL(211) \* \* END OF HEADER PORTION OF RECORD \* \* START OF RESOURCES \* FIELD: CIMRC799-DATARS1 LEN(9) TYPE(PACKED) COL(1) DEC(6) OFFSET(CIMRC799-CIMSOFR-OFFSET-RSRC) \* \* END OF RESOURCES \* \* \* START OF IDENTIFICATION SECTION \* FIELD: CIMRC799-IDNT LEN(24) COL(1) OFFSET(CIMRC799-CIMSOFI-OFFSET-IDNT)

FIELD: CIMRC799-START-TIME LEN(4) TYPE(B-SECS) COL(1) DEC(2)<br>FIELD: CIMRC799-START-DATE LEN(4) TYPE(PACKED) COL(5) LEN(4) TYPE(PACKED) COL(5) FIELD: CIMRC799-CICSSDT-START-DATE-P LEN(4) TYPE(P-YYYYDDD) COL(5) FIELD: CIMRC799-RATE-CODE LEN(8) COL(9)<br>FIELD: CIMRC799-AUDIT-CODE LEN(8) COL(17) FIELD: CIMRC799-AUDIT-CODE \* \* END OF IDENTIFICATION SECTION \*

### **Job Step Interval Record**

**JOB STEP/JOB INTERVAL RECORD VARIABLE LENGTH RECORD**

This record defines the CIMS 6, 30, and 999 records described on [page A-42](#page-801-0) through [page A-58](#page-817-0).

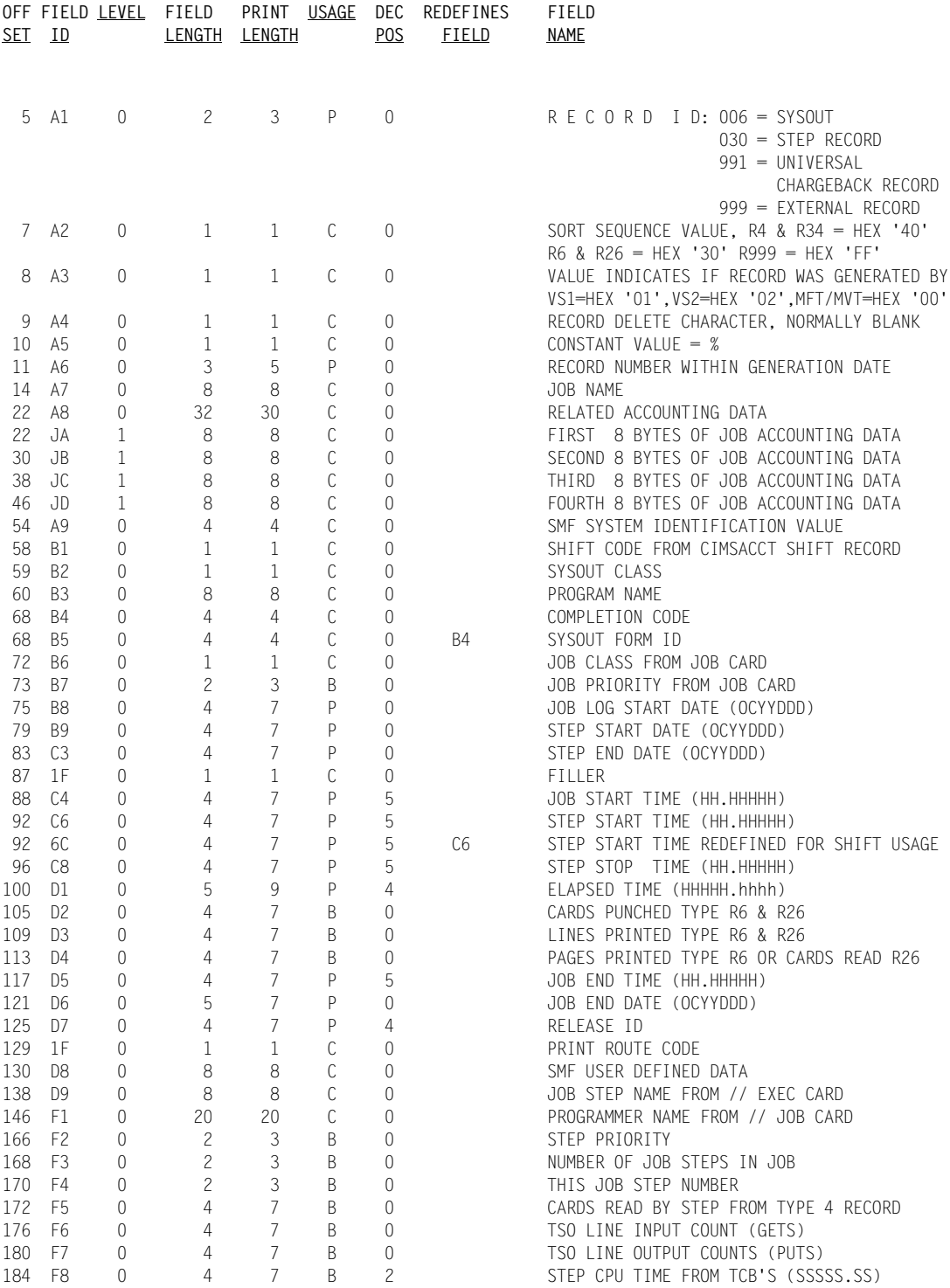

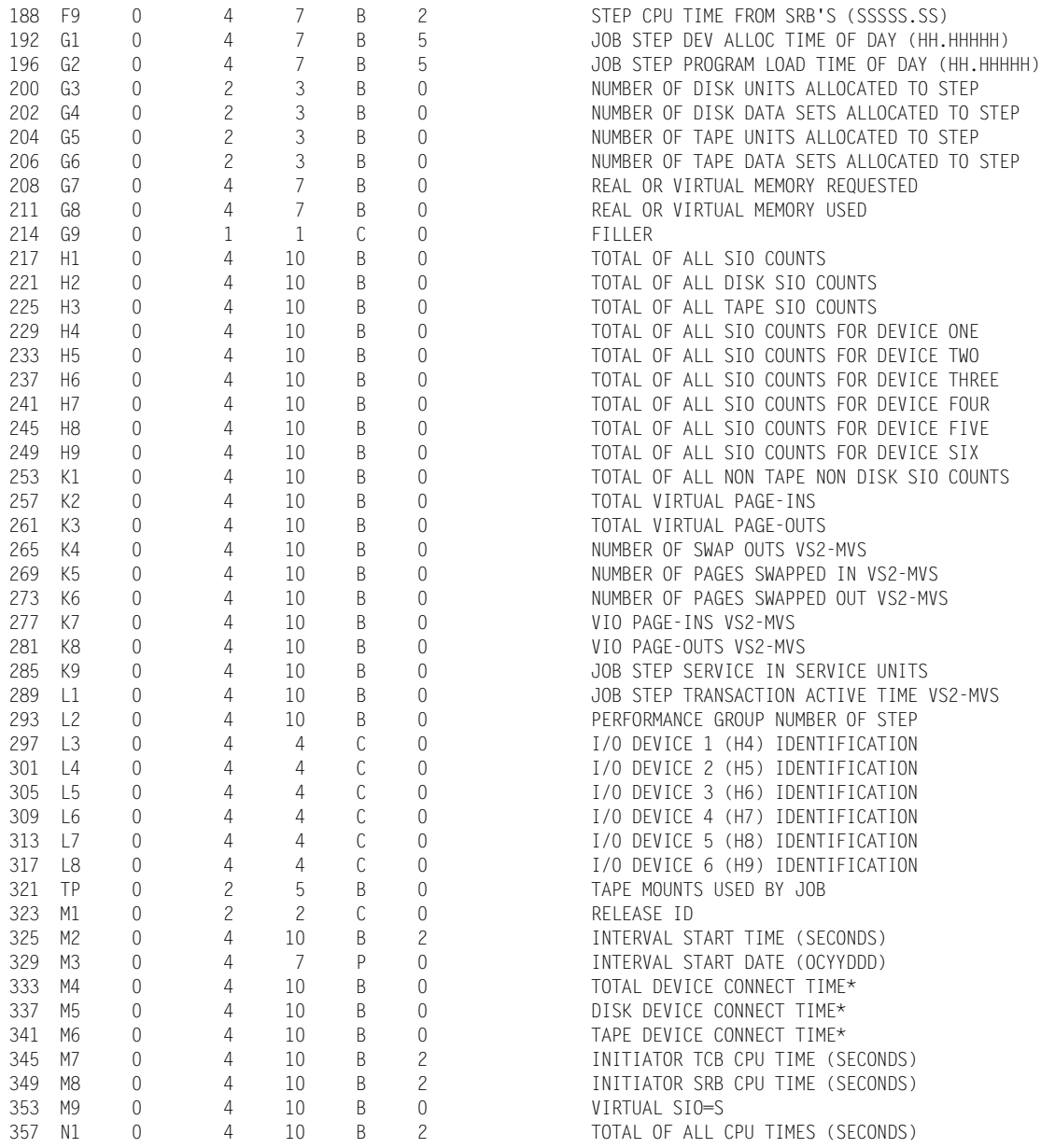

- \* Time is in 128 microseconds, that is 1=.000128
- \* Total of all CPU times is the summation of the CPU times contained in a Record Type 30.

#### <span id="page-801-0"></span>**6-CIMS Account Record, SMF Type 6**

**CIMS RECORD TYPE 6 DDNAME = CIMSACCT VARIABLE LENGTH RECORD CIMRC006 in CIMS.REPTLIB FIELD NAME LENGTH COLUMN UNITS** FILE: CIMRC006-RECORD DDNAME(CIMSACCT) LRECL(6508) FIELD: CIMRC006-FILLER-VAR LEN(4) COL(1) \*\*\*\*\*\*\*\*\*\*\*\*\*\*\*\*\*\*\*\*\*\*\*\*\*\*\*\*\*\*\*\*\*\*\*\*\*\*\*\*\*\*\*\*\*\*\*\*\*\*\*\*\*\*\*\*\*\*\*\*\*\*\*\*\*\*\*\*\*\*\* \*\* THE FOLLOWING FIELDS MAY BE INCLUDED IN THE 793 RECORD (CIMRC793).\*\* \*\* ADDRESSING IS RESET SO THAT DEFINITION CAN BE REUSED IN CIMRC793. \*\* \*\* \*\* \*\* TO USE ANY OF THE FOLLOWING FIELDS IN A SORT PARAMETER, THE \*\*<br>\*\* COL(###) CAN BE INCREMENTED BY 4 TO DETERMINE THE OFFSET \*\* \*\* COL(##}) CAN BE INCREMENTED BY 4 TO DETERMINE THE OFFSET. \*\*\*\*\*\*\*\*\*\*\*\*\*\*\*\*\*\*\*\*\*\*\*\*\*\*\*\*\*\*\*\*\*\*\*\*\*\*\*\*\*\*\*\*\*\*\*\*\*\*\*\*\*\*\*\*\*\*\*\*\*\*\*\*\*\*\*\*\*\*\*

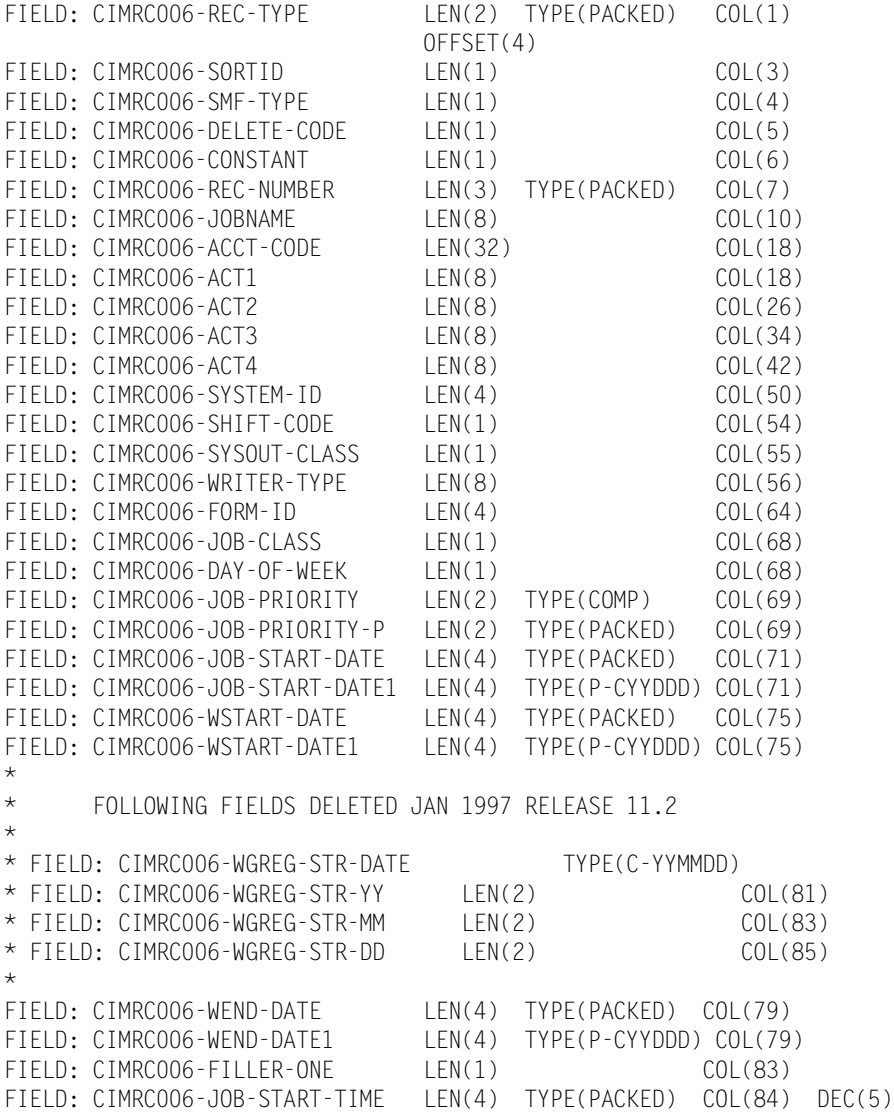

FIELD: CIMRC006-WSTART-TIME LEN(4) TYPE(PACKED) COL(88) DEC(5) FIELD: CIMRC006-WSTART-TIME1 LEN(4) TYPE(P-HOURS) COL(88) DEC(5)<br>FIELD: CIMRC006-WSTOP-TIME LEN(4) TYPE(PACKED) COL(92) DEC(5) LEN(4) TYPE(PACKED) COL(92) DEC(5) FIELD: CIMRC006-WSTOP-TIME1 LEN(4) TYPE(P-HOURS) COL(92) DEC(5) FIELD: CIMRC006-ELAPSED-TIME LEN(5) TYPE(PACKED) COL(96) DEC(4) FIELD: CIMRC006-CARDS-PUNCHED LEN(4) TYPE(COMP) COL(101) FIELD: CIMRC006-CARDS-PUNCHED-P LEN(4) TYPE(PACKED) COL(101) FIELD: CIMRC006-LINES-PRINTED LEN(4) TYPE(COMP) COL(105) FIELD: CIMRC006-LINES-PRINTED-P LEN(4) TYPE(PACKED) COL(105) FIELD: CIMRC006-PAGES-PRINTED LEN(4) TYPE(COMP) COL(109) FIELD: CIMRC006-PAGES-PRINTED-P LEN(4) TYPE(PACKED) COL(109) FIELD: CIMRC006-JOB-STOP-TIME LEN(4) TYPE(PACKED) COL(113) DEC(5) FIELD: CIMRC006-JOB-STOP-DATE LEN(4) TYPE(PACKED) COL(117) FIELD: CIMRC006-JOB-STOP-DATE1 LEN(4) TYPE(P-CYYDDD) COL(117) \* FOLLOWING FIELD DELETED JANUARY 1997 V11.2 \* FIELD: CIMRC006-JOB-READER-TIME LEN(4) TYPE(PACKED) COL(121) DEC(4) \* FOLLOWING FIELD ADDED JANUARY 1997 V11.2 FIELD: CIMRC006-RELEASE-ID LEN(4) COL(121) \* FIELD: CIMRC006-PRINT-ROUTE-CODE LEN(1) COL(125) FIELD: CIMRC006-SMF-USER-DATA LEN(8) COL(126) FIELD: CIMRC006-FILLER0 LEN(1) COL(134) FIELD: CIMRCOO6-BITO LEN(1) LEN(1) COL(135) FIELD: CIMRCOO6-BIT1 LEN(1) LEN(1) COL(136) FIELD: CIMRCOO6-BIT2 LEN(1) COL(137) FIELD: CIMRC006-BIT3 LEN(1) COL(138)<br>FIELD: CIMRC006-BIT4 LEN(1) COL(139) FIELD: CIMRC006-BIT4 LEN(1) COL(139) FIELD: CIMRC006-BIT5 LEN(1) COL(140) FIELD: CIMRC006-BIT6 LEN(1) COL(141) FIELD: CIMRC006-BIT7 LEN(1) COL(142) FIELD: CIMRC006-FORM-ID1 LEN(4) COL(143)<br>FIFID: CIMRC006-FILLER1 LEN(2) TYPF(COMP) COL(147) FIELD: CIMRC006-FILLER1 \*\*\*\*\*\*\*\*\*\*\*\*\*\*\*\*\*\*\*\*\*\*\*\*\*\*\*\*\*\*\*\*\*\*\*\*\*\*\*\*\*\*\*\*\*\*\*\*\*\*\*\*\*\*\*\*\*\*\*\*\*\*\*\*\*\*\*\* \* LOCATION 153 FOR JES2/JES3 OUTPUT WRITER \* \* EXTENSION SECTION \* \*\*\*\*\*\*\*\*\*\*\*\*\*\*\*\*\*\*\*\*\*\*\*\*\*\*\*\*\*\*\*\*\*\*\*\*\*\*\*\*\*\*\*\*\*\*\*\*\*\*\*\*\*\*\*\*\*\*\*\*\*\*\*\*\*\*\*\* FIELD: CIMRC006-SMF6SBS LEN(2) TYPE(COMP) COL(149)<br>FIELD: CIMRC006-SMF6LN1 LEN(2) TYPE(COMP) COL(151) FIELD: CIMRCOO6-SMF6LN1 LEN(2) TYPE(COMP) COL(151)<br>FIELD: CIMRCOO6-SMF6DCI LEN(1) COL(153) FIELD: CIMRCOO6-SMF6DCI LEN(1) COL(153)<br>FIELD: CIMRCOO6-SMF6INDC LEN(1) COL(154)<br>FIELD: CIMRCOO6-SMF6JNM LEN(4) COL(155) FIELD: CIMRC006-SMF6INDC LEN(1) COL(154) FIELD: CIMRC006-SMF6JNM LEN(4) COL(155) FIELD: CIMRC006-SMF6OUT LEN(8) COL(159) FIELD: CIMRC006-SMF6FCB LEN(4) COL(167)<br>FIFID: CIMRC006-SMF6UCS IFN(4) COL(171) FIELD: CIMRC006-SMF6UCS LEN(4) COL(171)<br>FIELD: CIMRC006-SMF6PGE LEN(4) TYPE(COMP) COL(175)  $C \cup C(1/1)$ <br>COL(175) FIELD: CIMRC006-SMF6RTE LEN(2) TYPE(COMP) COL(179) \*\*\*\*\*\*\*\*\*\*\*\*\*\*\*\*\*\*\*\*\*\*\*\*\*\*\*\*\*\*\*\*\*\*\*\*\*\*\*\*\*\*\*\*\*\*\*\*\*\*\*\*\*\*\*\*\*\*\*\*\*\*\*\*\*\*\*\* \* EXTENSION SECTION JES3 AND SAR(JOB ACCOUNTING) ONLY \* \*\*\*\*\*\*\*\*\*\*\*\*\*\*\*\*\*\*\*\*\*\*\*\*\*\*\*\*\*\*\*\*\*\*\*\*\*\*\*\*\*\*\*\*\*\*\*\*\*\*\*\*\*\*\*\*\*\*\*\*\*\*\*\*\*\*\*\* FIELD: CIMRC006-SMF6-JES3-DFE LEN(2) TYPE(COMP) COL(179)<br>FIELD: CIMRC006-SMF6-JES3-OPR LEN(2) TYPE(COMP) COL(181) FIELD: CIMRC006-SMF6-JES3-OPR LEN(2) TYPE(COMP) COL(181) FIELD: CIMRC006-SMF6-JES3-GRP LEN(8) COL(183) FIELD: CIMRC006-SMF6-JES3-RSVJ LEN(8) COL(191) FIELD: CIMRC006-SMF6-JES3-RSVU LEN(4) COL(199) FIELD: CIMRC006-SMF6-JES3-FILL LEN(48) COL(203) \*\*\*\*\*\*\*\*\*\*\*\*\*\*\*\*\*\*\*\*\*\*\*\*\*\*\*\*\*\*\*\*\*\*\*\*\*\*\*\*\*\*\*\*\*\*\*\*\*\*\*\*\*\*\*\*\*\*\*\*\*\*\*\*\*\*\*\* \* EXTENSION SECTION SAR ONLY \* \*\*\*\*\*\*\*\*\*\*\*\*\*\*\*\*\*\*\*\*\*\*\*\*\*\*\*\*\*\*\*\*\*\*\*\*\*\*\*\*\*\*\*\*\*\*\*\*\*\*\*\*\*\*\*\*\*\*\*\*\*\*\*\*\*\*\*\*

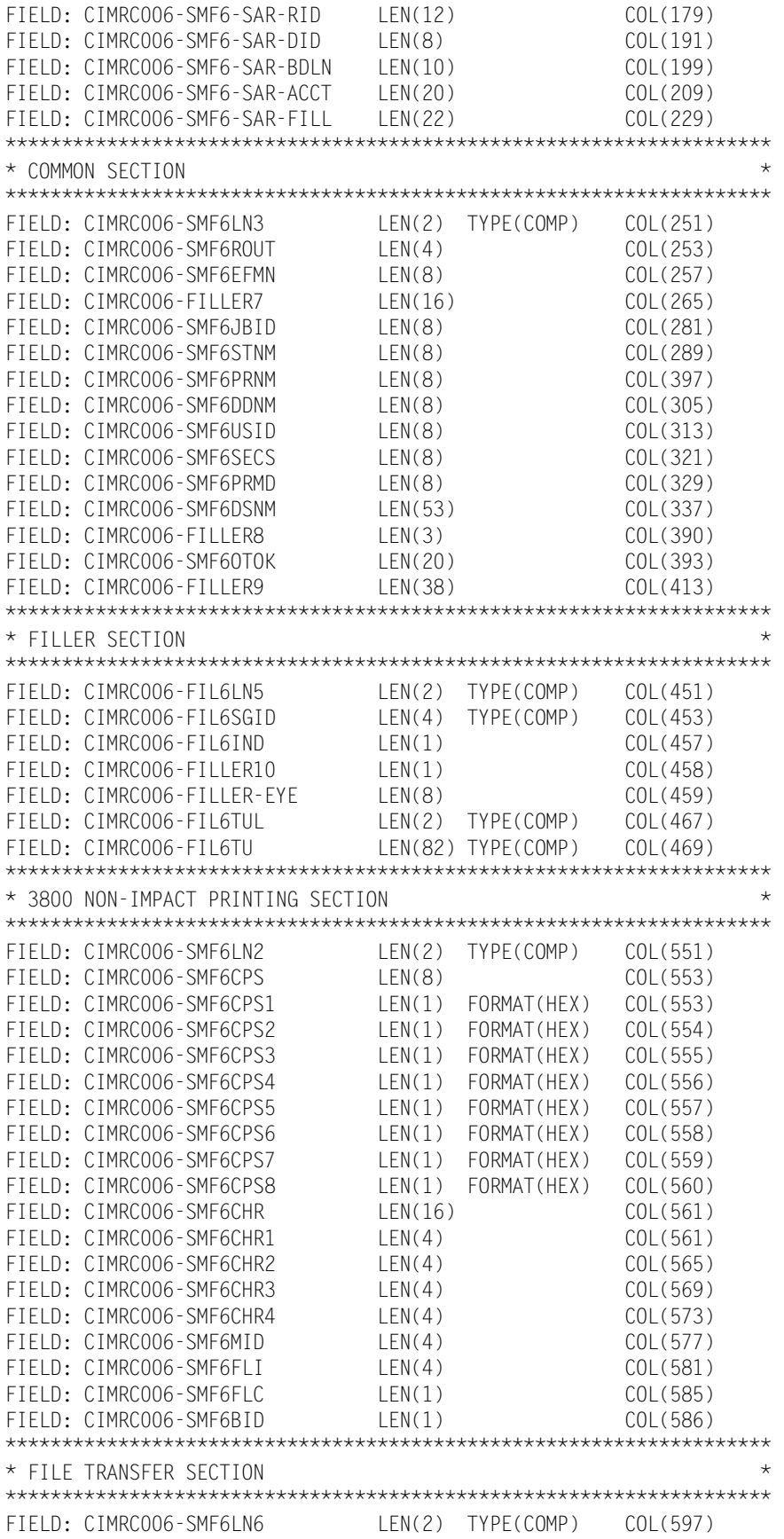

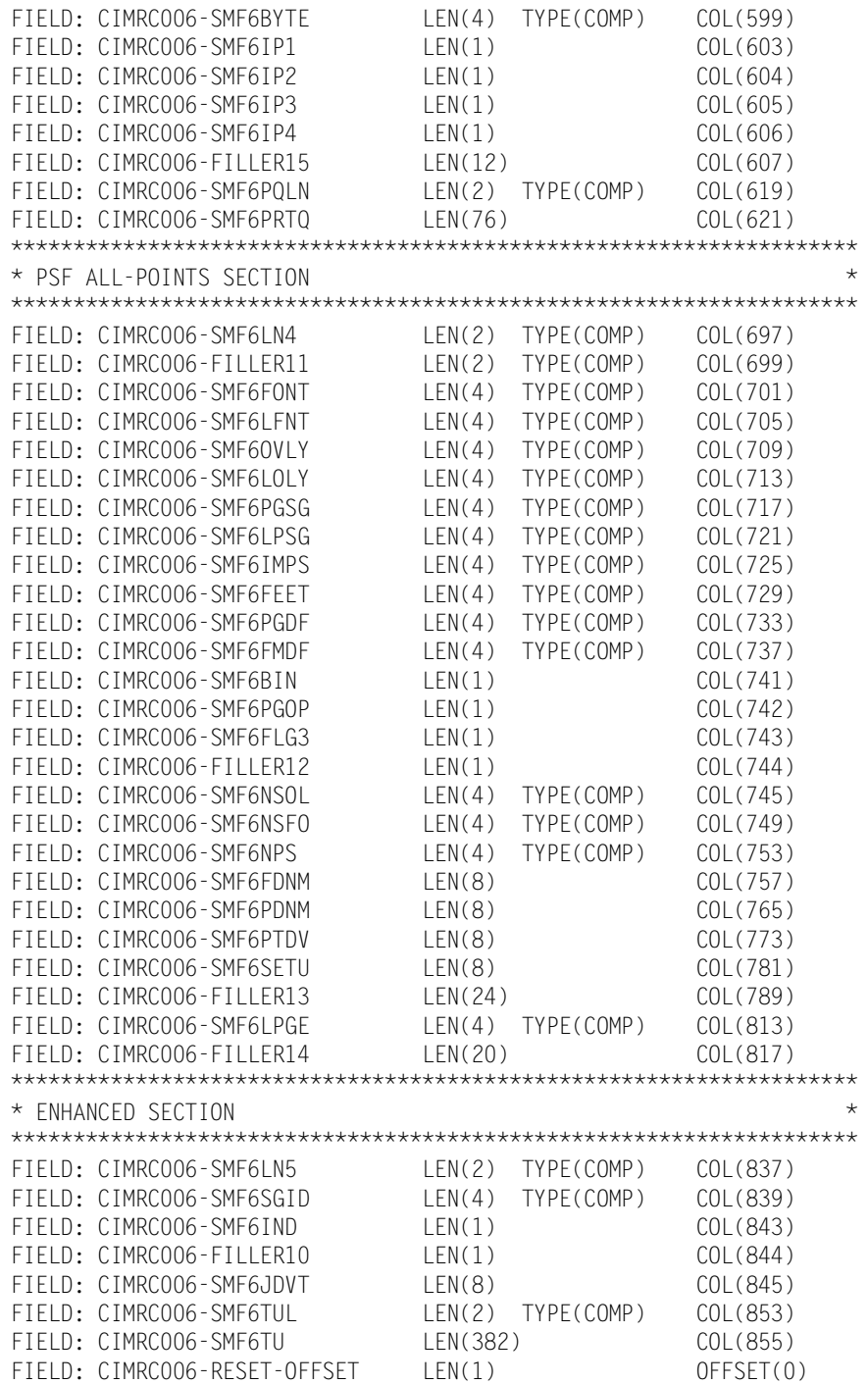

See Member CIMREC06 in CIMS.DATAFILE or Member CIMRC006 in CIMS.REPTLIB for complete record description.

### **30-CIMS Accounting Record, SMF Type 30**

**CIMS RECORD TYPE 30 DDNAME = CIMSACCT VARIABLE LENGTH RECORD CIMRC030 in CIMS.REPTLIB** 

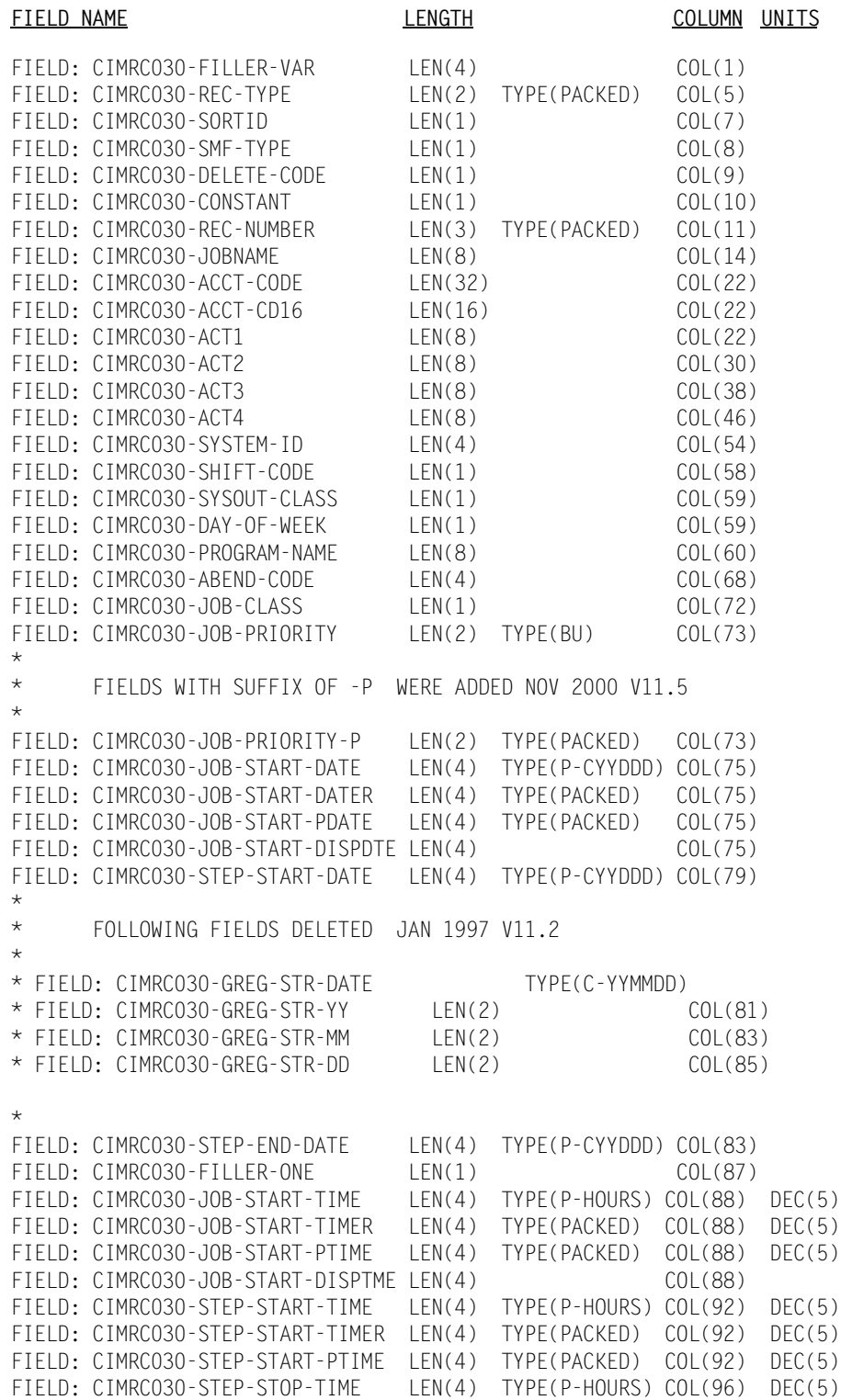

FIELD: CIMRC030-STEP-STOP-TIMER LEN(4) TYPE(PACKED) COL(96) DEC(5) FIELD: CIMRC030-ELAPSED-TIME LEN(5) TYPE(PACKED) COL(100) DEC(4)<br>FIELD: CIMRC030-ELAPSED-TIMER LEN(5) TYPE(P-HOURS) COL(100) DEC(4)  $LEN(5)$  TYPE(P-HOURS) COL(100) DEC(4) FIELD: CIMRC030-CARDS-PUNCHED LEN(4) TYPE(BU) COL(105) FIELD: CIMRC030-CARDS-PUNCHED-P LEN(4) TYPE(PACKED) COL(105) FIELD: CIMRC030-LINES-PRINTED LEN(4) TYPE(BU) COL(109)<br>FIELD: CIMRC030-LINES-PRINTED-P LEN(4) TYPE(PACKED) COL(109) FIELD: CIMRC030-LINES-PRINTED-P FIELD: CIMRC030-PAGES-PRINTED LEN(4) TYPE(BU) COL(113)<br>FIELD: CIMRC030-PAGES-PRINTED-P LEN(4) TYPE(PACKED) COL(113) FIELD: CIMRC030-PAGES-PRINTED-P LEN(4) TYPE(PACI<br>FIELD: CIMRC030-STEP-SMF30IIP LEN(4) TYPE(BU) FIELD: CIMRC030-STEP-SMF30IIP LEN(4) TYPE(BU) COL(105) DEC(2) FIELD: CIMRC030-STEP-SMF30RCT LEN(4) TYPE(BU) COL(109) DEC(2) FIELD: CIMRC030-STEP-SMF30HPT LEN(4) TYPE(BU) COL(113) DEC(2) FIELD: CIMRC030-JOB-STOP-TIME LEN(4) TYPE(P-HOURS) COL(117) DEC(5) FIELD: CIMRC030-JOB-STOP-DATE LEN(4) TYPE(P-CYYDDD) COL(121) \* FOLLOWING FIELDS DELETED JANUARY 1997 V11.2 \* \* FIELD: CIMRC030-JOB-READER-TIME LEN(4) TYPE(PACKED) COL(125)  $\star$  DEC(4) \* FIELD: CIMRC030-JOB-READER-TIMER LEN(4) TYPE(P-HOURS) COL(125) \* \* FOLLOWING FIELD ADDED JANUARY 1997 V11.2 \* FIELD: CIMRC030-RELEASE-ID LEN(4) COL(125) \* FIELD: CIMRC030-PRINT-ROUTE-CODE LEN(1) COL(129) FIELD: CIMRC030-SMF-USER-DATA LEN(8) COL(130)<br>FIELD: CIMRC030-STEP-NAME LEN(8) COL(138) FIELD: CIMRC030-STEP-NAME LEN(8) COL(138) FIELD: CIMRC030-PROGRAMMER-NAME LEN(20) COL(146) \*\*\*\*\*\*\*\*\*\*\*\*\*\*\*\*\*\*\*\*\*\*\*\*\*\*\*\*\*\*\*\*\*\*\*\*\*\*\*\*\*\*\*\*\*\*\*\*\*\*\*\*\*\*\*\*\*\*\*\*\*\*\*\*\*\*\*\*\* \* CIMRC030-DEVICE-NAME IS THE RECORD TYPE 30 NAME FOR PRINTER \*\* \* NAME NEEDED TO EXTRACT DATA FOR RECORD TYPE 6. CIMRC006-SMF6OUT \*\* \* IS THE RECORD TYPE 6 (CIMRC006) DEFINITION OF PRINTER NAME. \*\* \*\*\*\*\*\*\*\*\*\*\*\*\*\*\*\*\*\*\*\*\*\*\*\*\*\*\*\*\*\*\*\*\*\*\*\*\*\*\*\*\*\*\*\*\*\*\*\*\*\*\*\*\*\*\*\*\*\*\*\*\*\*\*\*\*\*\*\*\* FIELD: CIMRC030-DEVICE-NAME LEN(8) COL(163) FIELD: CIMRC006-SMF6OUT LEN(8) COL(163) FIELD: CIMRC030-STEP-PRIORITY LEN(2) TYPE(BU) COL(166) FIELD: CIMRC030-STEP-PRIORITY-P LEN(2) TYPE(PACKED) COL(166) FIELD: CIMRC030-NUMBER-OF-STEPS LEN(2) TYPE(BU) COL(168) FIELD: CIMRC030-NUMBER-OF-STEPS-P LEN(2) TYPE(PACKED) COL(168) FIELD: CIMRC030-STEP-NUMBER LEN(2) TYPE(BU) COL(170)<br>FIELD: CIMRC030-STEP-NUMBER-P LEN(2) TYPE(PACKED) COL(170) FIELD: CIMRC030-STEP-NUMBER-P LEN(2) TYPE(PACKED) COL(170) FIELD: CIMRC030-DATA-RECORDS LEN(4) TYPE(BU) COL(172) FIELD: CIMRC030-DATA-RECORDS-P LEN(4) TYPE(PACKED) COL(172) FIELD: CIMRC030-TSO-TERM-GETS LEN(4) TYPE(BU) COL(176) FIELD: CIMRC030-TSO-TERM-GETS-P LEN(4) TYPE(PACKED) COL(176) FIELD: CIMRC030-TSO-TERM-PUTS LEN(4) TYPE(BU) COL(180) FIELD: CIMRC030-TSO-TERM-PUTS-P LEN(4) TYPE(PACKED) COL(180) FIELD: CIMRC030-STEP-TCBCPU-TIME LEN(4) TYPE(BU) COL(184) DEC(2) FIELD: CIMRC030-STEP-TCBCPU-TIME-P LEN(4) TYPE(PACKED) COL(184) DEC(2) FIELD: CIMRC030-STEP-TCBCPU-RTIME LEN(4) TYPE(B-SECS) COL(184) DEC(2) FIELD: CIMRC030-STEP-SRBCPU-TIME LEN(4) TYPE(BU) COL(188) DEC(2) FIELD: CIMRC030-STEP-SRBCPU-TIME-P LEN(4) TYPE(PACKED) COL(188) DEC(2) FIELD: CIMRC030-STEP-SRBCPU-RTIME LEN(4) TYPE(B-SECS) COL(188) DEC(2) FIELD: CIMRC030-STEP-DEV-TIME LEN(4) TYPE(B-HOURS) COL(192) DEC(5) FIELD: CIMRC030-STEP-DEV-TIME-P LEN(4) TYPE(P-HOURS) COL(192) DEC(5)<br>FIELD: CIMRC030-STEP-DEV-TIMER LEN(4) TYPE(BU) COL(192) DEC(5) FIELD: CIMRC030-STEP-DEV-TIMER LEN(4) TYPE(BU)<br>FIELD: CIMRC030-PGM-LOAD-TIME LEN(4) TYPE(B-H(  $LEN(4)$  TYPE(B-HOURS) COL(196) DEC(5) FIELD: CIMRC030-PGM-LOAD-TIME-P LEN(4) TYPE(P-HOURS) COL(196) DEC(5)

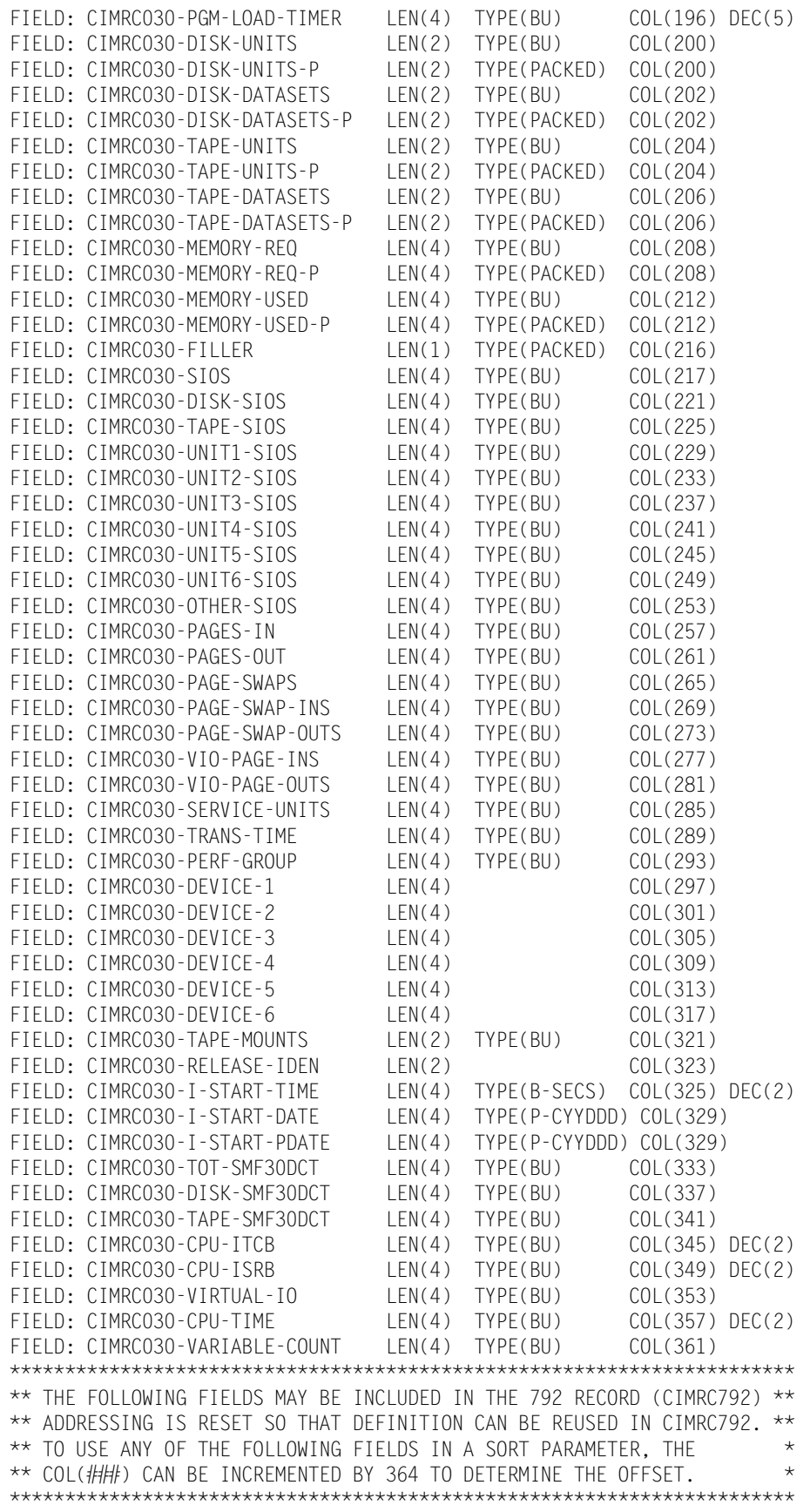

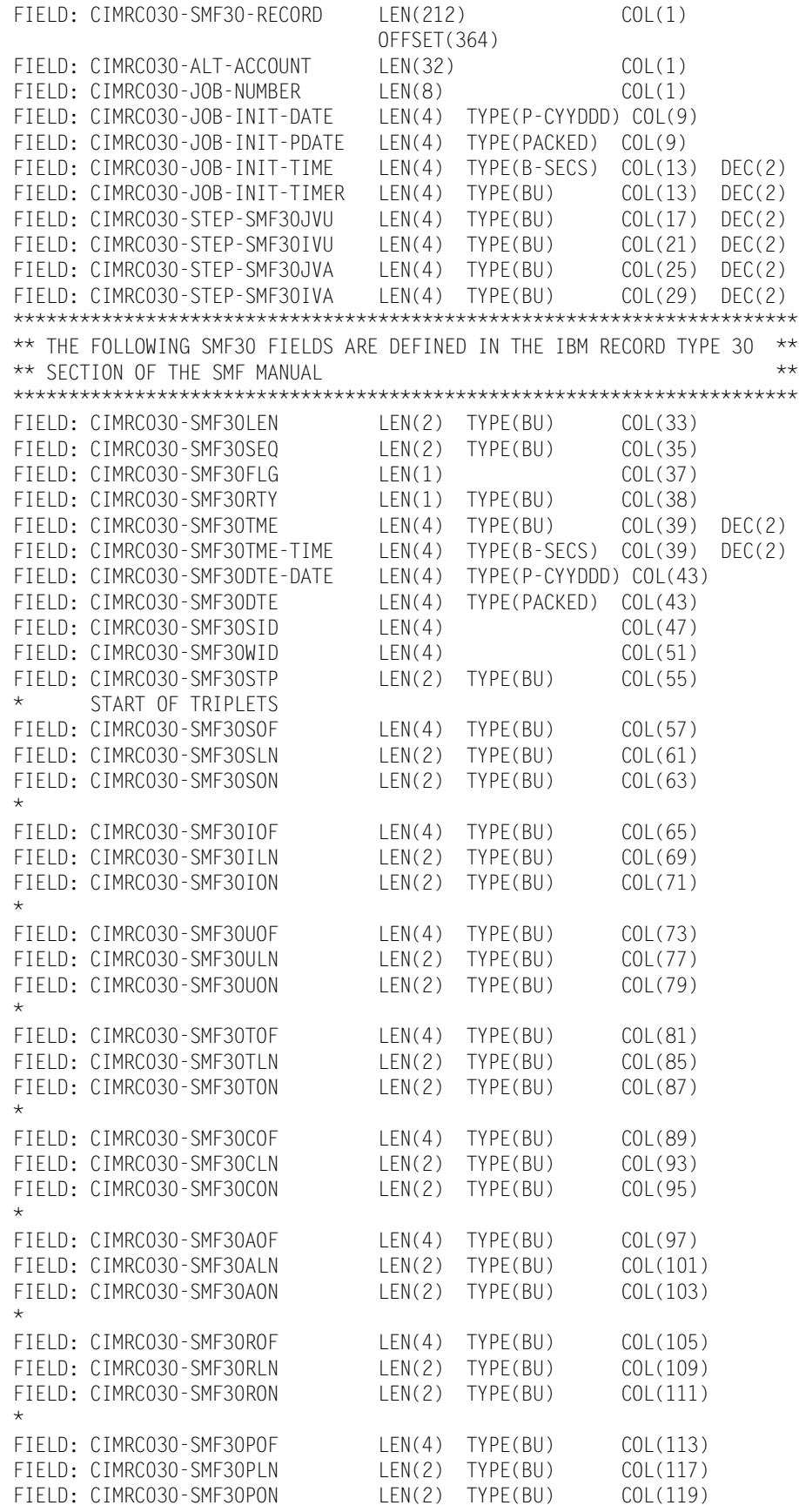

\*

FIELD: CIMRC030-SMF30OOF LEN(4) TYPE(BU) COL(121) FIELD: CIMRC030-SMF30OLN LEN(2) TYPE(BU) COL(125) FIELD: CIMRC030-SMF30OON LEN(2) TYPE(BU) COL(127) \* FIELD: CIMRC030-SMF30EOF LEN(4) TYPE(BU) COL(129) FIELD: CIMRC030-SMF30ELN LEN(2) TYPE(BU) COL(133) FIELD: CIMRC030-SMF30EON LEN(2) TYPE(BU) COL(135) FIELD: CIMRC030-SMF30EOR LEN(2) TYPE(BU) COL(137) FIELD: CIMRC030-SMF30RVD LEN(2) COL(139) FIELD: CIMRC030-SMF30EOS LEN(4) TYPE(BU) COL(141) \* FIELD: CIMRC030-SMF30RV2 LEN(8) COL(145) \* \* FOLLOWING TRIPLET IS A FEATURE OF MVS REL 5 SUPPORTED IN CIMS RELEASE 10.1M1.5 \* FIELD: CIMRC030-SMF30DRO LEN(4) TYPE(BU) COL(145) FIELD: CIMRC030-SMF30DRL LEN(2) TYPE(BU) COL(149) FIELD: CIMRCO3O-SMF3ODRL LEN(2) TYPE(BU) COL(149)<br>FIELD: CIMRCO3O-SMF3ODRN LEN(2) TYPE(BU) COL(151) \* FIELD: CIMRC030-SMF30ARO LEN(4) TYPE(BU) COL(153) FIELD: CIMRC030-SMF30ARL LEN(2) TYPE(BU) COL(157) FIELD: CIMRC030-SMF30ARN LEN(2) TYPE(BU) COL(159) \* \* FOLLOWING TRIPLET IS A FEATURE OF MVS REL 5 SUPPORTED IN CIMS RELEASE 10.1M1.5 \* FIELD: CIMRC030-SMF30OPO LEN(4) TYPE(BU) COL(161) FIELD: CIMRC030-SMF300PL LEN(2) TYPE(BU) COL(165) FIELD: CIMRC030-SMF300PN LEN(2) TYPE(BU) COL(167) FIELD: CIMRC030-SMF300PM LEN(4) TYPE(BU) COL(169) \* \* V11.5 SUPPORTS AUTOMATIC RESTART MANAGEMENT FIELD: CIMRC030-SMF30UDO LEN(4) TYPE(BU) COL(173) FIELD: CIMRC030-SMF30UDL LEN(2) TYPE(BU) COL(177) FIELD: CIMRC030-SMF30UDN LEN(2) TYPE(BU) COL(179) FIELD: CIMRC030-SMF30UDS LEN(4) TYPE(BU) COL(181) \* V11.5 SUPPORTS USAGE DATA FIELD: CIMRC030-SMF30RMO LEN(4) TYPE(BU) COL(185)<br>FIELD: CIMRC030-SMF30RML LEN(2) TYPE(BU) COL(189) FIELD: CIMRC030-SMF30RML LEN(2) TYPE(BU) COL(189) FIELD: CIMRC030-SMF30RMN LEN(2) TYPE(BU) COL(191) FIELD: CIMRC030-SMF30RMS LEN(4) TYPE(BU) COL(193) \* \* V11.5 ADDED SUPPORT OF MULTISYSTEM ENCLAVE FIELD: CIMRC030-SMF30MOF LEN(4) TYPE(BU) COL(197) FIELD: CIMRC030-SMF30MLN LEN(2) TYPE(BU) COL(201)<br>FIELD: CIMRC030-SMF30MN0 LEN(2) TYPE(BU) COL(203) FIELD: CIMRC030-SMF30MNO LEN(2) TYPE(BU) COL(203) FIELD: CIMRC030-SMF30MOS LEN(4) TYPE(BU) COL(205) \* FIELD: CIMRC030-SMF30FIL1 LEN(4) COL(209) \* END OF SELF DEFINING SECTION \* SUBSYSTEM SECTION \* FIELD: CIMRC030-SUB1 LEN(40) COL(213) FIELD: CIMRC030-SMF30TYP LEN(2) TYPE(BU) COL(213) FIELD: CIMRC030-SMF30RS1 LEN(2) COL(215)

FIELD: CIMRC030-SMF30RVN LEN(2) COL(217) FIELD: CIMRC030-SMF30PNM LEN(8) COL(219)<br>FIELD: CIMRC030-SMF300SL LEN(8) COL(227) FIELD: CIMRC030-SMF300SL \* FOLLOWING DATA ITEMS ARE A FEATURE OF MVS REL 5 FIELD: CIMRC030-SMF30SYN LEN(8) COL(235) FIELD: CIMRC030-SMF30SYP LEN(8) COL(243) FIELD: CIMRC030-SUB1FILL LEN(2) COL(251) END OF SUBSYSTEM SECTION \* \* IDENTIFICATION SECTION \* FIELD: CIMRC030-SUB2 LEN(200) COL(253) FIELD: CIMRC030-SMF30JBN LEN(8) COL(253)<br>FIELD: CIMRC030-SMF30PGM LEN(8) COL(261) FIELD: CIMRCO30-SMF30PGM LEN(8)<br>FIELD: CIMRCO30-SMF30STM LEN(8) FIELD: CIMRC030-SMF30STM LEN(8) COL(269) FIELD: CIMRC030-SMF30UIF LEN(8) COL(277) FIELD: CIMRC030-SMF30JNM LEN(8) COL(285) FIELD: CIMRC030-SMF30STN LEN(2)<br>FIELD: CIMRC030-SMF30CLS LEN(1) FIELD: CIMRC030-SMF30CLS LEN(1) COL(295) FIELD: CIMRC030-SUB2FIL1 LEN(1) COL(296)<br>FIELD: CIMRC030-SMF30PGN LEN(2) TYPE(BU) COL(297) FIELD: CIMRC030-SMF30PGN LEN(2) TYPE(BU)<br>FIELD: CIMRC030-SMF30JPT LEN(2) TYPE(BU)<br>TITLE COMPCOOL SMEQOAST LEN(4) TYPE(BU) FIELD: CIMRC030-SMF30JPT LEN(2) TYPE(BU) COL(299) FIELD: CIMRC030-SMF30AST LEN(4) TYPE(BU) COL(301) DEC(2) FIELD: CIMRC030-SMF30AST-TIME LEN(4) TYPE(B-SECS) COL(301) DEC(2) FIELD: CIMRC030-SMF30PPS LEN(4) TYPE(BU) COL(305) DEC(2)<br>FIELD: CIMRC030-SMF30PPS-TIME LEN(4) TYPE(B-SECS) COL(305) DEC(2) LEN(4) TYPE(B-SECS) COL(305) DEC(2)<br>LEN(4) TYPE(BU) COL(309) DEC(2) FIELD: CIMRC030-SMF30SIT FIELD: CIMRC030-SMF30SIT-TIME LEN(4) TYPE(B-SECS) COL(309) DEC(2) FIELD: CIMRC030-SMF30STD<br>FIELD: CIMRC030-SMF30STD-DATE LEN(4) TYPE(P-CYYDDD) COL(313) LEN(4) TYPE(P-CYYDDD) COL(313) FIELD: CIMRC030-SMF30RST LEN(4) TYPE(BU) COL(317) DEC(2)<br>FIELD: CIMRC030-SMF30RST-TIME LEN(4) TYPE(B-SECS) COL(317) DEC(2) LEN(4) TYPE(B-SECS) COL(317) DEC(2)<br>LEN(4) TYPE(PACKED) COL(321) FIELD: CIMRC030-SMF30RSD FIELD: CIMRC030-SMF30RSD-DATE LEN(4) TYPE(P-CYYDDD) COL(321) FIELD: CIMRC030-SMF30RET LEN(4) TYPE(BU) COL(325) DEC(2)<br>FIELD: CIMRC030-SMF30RET-TIME LEN(4) TYPE(B-SECS) COL(325) DEC(2) LEN(4) TYPE(B-SECS) COL(325) DEC(2) FIELD: CIMRC030-SMF30RED LEN(4) TYPE(PACKED) COL(329)<br>FIELD: CIMRC030-SMF30RED-DATE LEN(4) TYPE(P-CYYDDD) COL(329) FIELD: CIMRC030-SMF30RED-DATE LEN(4)<br>FIELD: CIMRC030-SMF30USR LEN(20) FIELD: CIMRC030-SMF30USR LEN(20) COL(333) FIELD: CIMRC030-SMF30GRP LEN(8) COL(353) FIELD: CIMRC030-SMF30RUD LEN(8) COL(361) FIELD: CIMRC030-SMF30TID LEN(8) COL(369) FIELD: CIMRC030-SMF30TSN LEN(8) COL(377) FIELD: CIMRC030-SMF30PSN \* \* FOLLOWING DATA FIELDS ARE A FEATURE OF MVS REL 4 FIELD: CIMRC030-SMF30CL8 LEN(8) COL(393)<br>FIELD: CIMRC030-SMF30ISS-TIME LEN(8) TYPE(STCKTIME) COL(401) LEN(8) TYPE(STCKTIME) COL(401) FIELD: CIMRC030-SMF30ISS-DATE LEN(8) TYPE(STCKDATE) COL(401)<br>FIELD: CIMRC030-SMF30ISS LEN(8) TYPE(BU) COL(401) FIELD: CIMRC030-SMF30ISS LEN(8) TYPE(BU) COL(401) FIELD: CIMRC030-SMF30IET-TIME LEN(8) TYPE(STCKTIME) COL(409) FIELD: CIMRC030-SMF30IET-DATE LEN(8) TYPE(STCKDATE) COL(409) FIELD: CIMRC030-SMF30IET LEN(8) TYPE(BU) COL(409) FIELD: CIMRC030-SMF30SSN LEN(4) TYPE(BU) COL(417) \* \* FOLLOWING DATA FIELD 1S A FEATURE OF MVS REL 5 SUPPORTED IN CIMS RELEASE 10.1M1.5 FIELD: CIMRC030-SMF30EXN LEN(16) COL(421)

FIELD: CIMRC030-SUB2FILL LEN(16) COL(437) \* \* END OF IDENTIFICATION SECTION \* \* I/O ACTIVITY SECTION \* FIELD: CIMRC030-SUB3 LEN(48) LEN(48) COL(453) FIELD: CIMRC030-SMF30INP LEN(4) TYPE(BU) COL(453) FIELD: CIMRC030-SMF30TEP LEN(4) TYPE(BU) COL(457) FIELD: CIMRC030-SMF30TPT LEN(4) TYPE(BU) COL(461) FIELD: CIMRC030-SMF30TGT LEN(4) TYPE(BU) COL(465) FIELD: CIMRC030-SMF30RDR LEN(1) COL(469) FIELD: CIMRC030-SMF30RDT LEN(1) COL(470)<br>FIELD: CIMRC030-SMF30TCN LEN(4) TYPE(BU) COL(471) DEC(2)<br>FIELD: CIMBC030-SME30DCE LEN(4) TYPE(BU) COL(471) DEC(2) FIELD: CIMRC030-SMF30TCN FIELD: CIMRC030-SMF30DCF LEN(4) TYPE(BU) COL(475) FIELD: CIMRC030-SMF30RSB LEN(2) COL(479) FIELD: CIMRC030-SMF30TRR LEN(4) TYPE(BU) COL(481) \* \* FOLLOWING DATA FIELDS ADD FOR OS/390 R2V10 \* SUPPORTED IN CIMS RELEASE 11.5 FIELD: CIMRC030-SMF30AIC LEN(4) TYPE(BU) COL(485)<br>FIELD: CIMRC030-SMF30AID LEN(4) TYPE(BU) COL(489) FIELD: CIMRC030-SMF30AID LEN(4) TYPE(BU) COL(489) FIELD: CIMRC030-SMF30AIW LEN(4) TYPE(BU) COL(493) FIELD: CIMRC030-SMF30AIS LEN(4) TYPE(BU) COL(497) FIELD: CIMRC030-SMF30EIC LEN(4) TYPE(BU) COL(501) FIELD: CIMRC030-SMF30EID LEN(4) TYPE(BU) COL(505) FIELD: CIMRC030-SMF30EIW LEN(4) TYPE(BU) COL(509) FIELD: CIMRC030-SMF30EIS LEN(4) TYPE(BU) COL(513) FIELD: CIMRC030-SUB3FILL LEN(16) COL(517) \* \* COMPLETION SECTION \* FIELD: CIMRC030-SUB4 LEN(16) COL(533)<br>FIELD: CIMRC030-SMF30SCC LEN(2) TYPE(BU) COL(533) ERICANTYPE(BU) COL(533)<br>FIELD: COL(535) COL(535) FIELD: CIMRC030-SMF30STI LEN(2) TYPE(BU) COL(535) FIELD: CIMRC030-SMF30ARC LEN(4) TYPE(BU) COL(537)<br>FIELD: CIMRC030-SUB4FILL LEN(8) COL(541) FIELD: CIMRC030-SUB4FILL LEN(8) COL(541) \* \* PROCESSOR ACCOUNTING SECTION \* FIELD: CIMRC030-SUB5 LEN(100) COL(549) FIELD: CIMRC030-SMF30PTY LEN(2) TYPE(BU) COL(549) FIELD: CIMRC030-SMF30TFL LEN(2) TYPE(BU) COL(551) FIELD: CIMRC030-SMF30CPT LEN(4) TYPE(BU) COL(553) DEC(2) FIELD: CIMRC030-SMF30CPT-TIME LEN(4) TYPE(B-SECS) COL(553) DEC(2) FIELD: CIMRC030-SMF30CPS LEN(4) TYPE(BU) COL(557) DEC(2) FIELD: CIMRC030-SMF30CPS-TIME LEN(4) TYPE(B-SECS) COL(557) DEC(2) FIELD: CIMRC030-SMF30ICU LEN(4) TYPE(BU) COL(561) DEC(2) FIELD: CIMRC030-SMF30ICU-TIME LEN(4) TYPE(B-SECS) COL(561) DEC(2) FIELD: CIMRC030-SMF30ISB LEN(4) TYPE(BU) COL(565) DEC(2) FIELD: CIMRC030-SMF30ISB-TIME LEN(4) TYPE(B-SECS) COL(565) DEC(2) FIELD: CIMRC030-SMF30JVU LEN(4) TYPE(BU) COL(569) DEC(2) FIELD: CIMRC030-SMF30JVU-TIME LEN(4) TYPE(B-SECS) COL(569) DEC(2) FIELD: CIMRC030-SMF30IVU LEN(4) TYPE(BU) COL(573) DEC(2) FIELD: CIMRC030-SMF30IVU-TIME LEN(4) TYPE(B-SECS) COL(573) DEC(2) FIELD: CIMRC030-SMF30JVA LEN(4) TYPE(BU) COL(577) DEC(2) FIELD: CIMRC030-SMF30JVA-TIME LEN(4) TYPE(B-SECS) COL(577) DEC(2) FIELD: CIMRC030-SMF30IVA LEN(4) TYPE(BU) COL(581) DEC(2) FIELD: CIMRC030-SMF30IVA-TIME LEN(4) TYPE(B-SECS) COL(581) DEC(2)

FIELD: CIMRC030-SMF30IST LEN(4) TYPE(BU) COL(585) DEC(2) FIELD: CIMRC030-SMF30IST-TIME LEN(4) TYPE(B-SECS) COL(585) DEC(2)<br>FIELD: CIMRC030-SMF30IDT LEN(4) TYPE(PACKED) COL(589) FIELD: CIMRC030-SMF30IDT FIELD: CIMRC030-SMF30IDT-DATE LEN(4) TYPE(P-CYYDDD) COL(589) FIELD: CIMRC030-SMF30IIP LEN(4) TYPE(BU) COL(593) DEC(2) FIELD: CIMRC030-SMF30IIP-TIME LEN(4) TYPE(B-SECS) COL(593) DEC(2)<br>FIELD: CIMRC030-SMF30RCT LEN(4) TYPE(BU) COL(597) DEC(2) FIELD: CIMRC030-SMF30RCT FIELD: CIMRC030-SMF30RCT-TIME LEN(4) TYPE(B-SECS) COL(597) DEC(2)<br>FIELD: CIMRC030-SMF30HPT LEN(4) TYPE(BU) COL(601) DEC(2)  $LEN(4)$  TYPE(BU)  $COL(601) DEC(2)$ FIELD: CIMRC030-SMF30HPT-TIME LEN(4) TYPE(B-SECS) COL(601) DEC(2) \* \* FOLLOWING DATA FIELD IS A FEATURE OF MVS REL 4 AND SUBSEQUENT FIELD: CIMRC030-SMF30CSC LEN(4) TYPE(BU) COL(605) \* \* FOLLOWING DATA FIELD IS A FEATURE OF OS\390 V2R10 FIELD: CIMRC030-SMF30DMI LEN(4) TYPE(BU) COL(609) FIELD: CIMRC030-SMF30DMO LEN(4) TYPE(BU) COL(613) \* \* FOLLOWING DATA FIELD IS A FEATURE OF MVS REL 5 AND SUBSEQUENT FIELD: CIMRC030-SMF30ASR LEN(4) TYPE(BU) COL(617) DEC(2)<br>FIELD: CIMRC030-SMF30ASR-TIME LEN(4) TYPE(B-SECS) COL(617) DEC(2)  $LEN(4)$  TYPE(B-SECS) COL(617) DEC(2) FIELD: CIMRC030-SMF30ENC LEN(4) TYPE(BU) COL(621) DEC(2) FIELD: CIMRC030-SMF30ENC-TIME LEN(4) TYPE(B-SECS) COL(621) DEC(2) \* \* FOLLOWING DATA FIELD IS A FEATURE OF OS\390 V2R10 FIELD: CIMRC030-SMF30DET LEN(4) TYPE(BU) COL(625)<br>FIELD: CIMRC030-SUB5FILL LEN(20) COL(629) FIELD: CIMRC030-SUB5FILL \* \* SUB SECTION 6 HAS BEEN REDEFINED BY CIMS RELEASE 10.1M1.5 \* TWO NEW SECTIONS HAVE BEEN INSERTED AND SUB SECTION 6 HAS BEEN REDUCED TO 60 CHARACTERS \* ACCOUNTING SECTION \* FIELD: CIMRC030-SUB6 LEN(60) COL(649) FIELD: CIMRC030-SMF30ACL LEN(1) COL(649) FIELD: CIMRC030-SMF30ACT LEN(59) COL(650) \* \* APPC/MVS RESOURCE SECTION \* FIELD: CIMRC030-SUB6A LEN(56) COL(709) LEN(4) TYPE(BU)<br>LEN(4) TYPE(BU) FIELD: CIMRC030-SMF30DCA LEN(4) TYPE(BU) COL(713) FIELD: CIMRC030-SMF30DSC LEN(4) TYPE(BU)<br>FIELD: CIMRC030-SMF30DDS LEN(8) TYPE(BU) FIELD: CIMRC030-SMF30DDS LEN(8) TYPE(BU) COL(721) FIELD: CIMRC030-SMF30DRC LEN(4) TYPE(BU) COL(729) FIELD: CIMRC030-SMF30DDR LEN(8) TYPE(BU) COL(733) FIELD: CIMRC030-SMF30DAC LEN(4) TYPE(BU) COL(741) FIELD: CIMRC030-SMF30DTR LEN(4) TYPE(BU) COL(745)<br>FIELD: CIMRC030-SUB6A-FILL LEN(16) COL(749) FIELD: CIMRC030-SUB6A-FILL \* \* OPENMVS PROCESS SECTION \* FIELD: CIMRC030-SUB6B LEN(124) COL(765) FIELD: CIMRC030-SMF30OPI<br>FIELD: CIMRC030-SMF30OPG  $LEN(4)$  TYPE(BU)  $COL(769)$ FIELD: CIMRC030-SMF300UI LEN(4) TYPE(BU) COL(773)

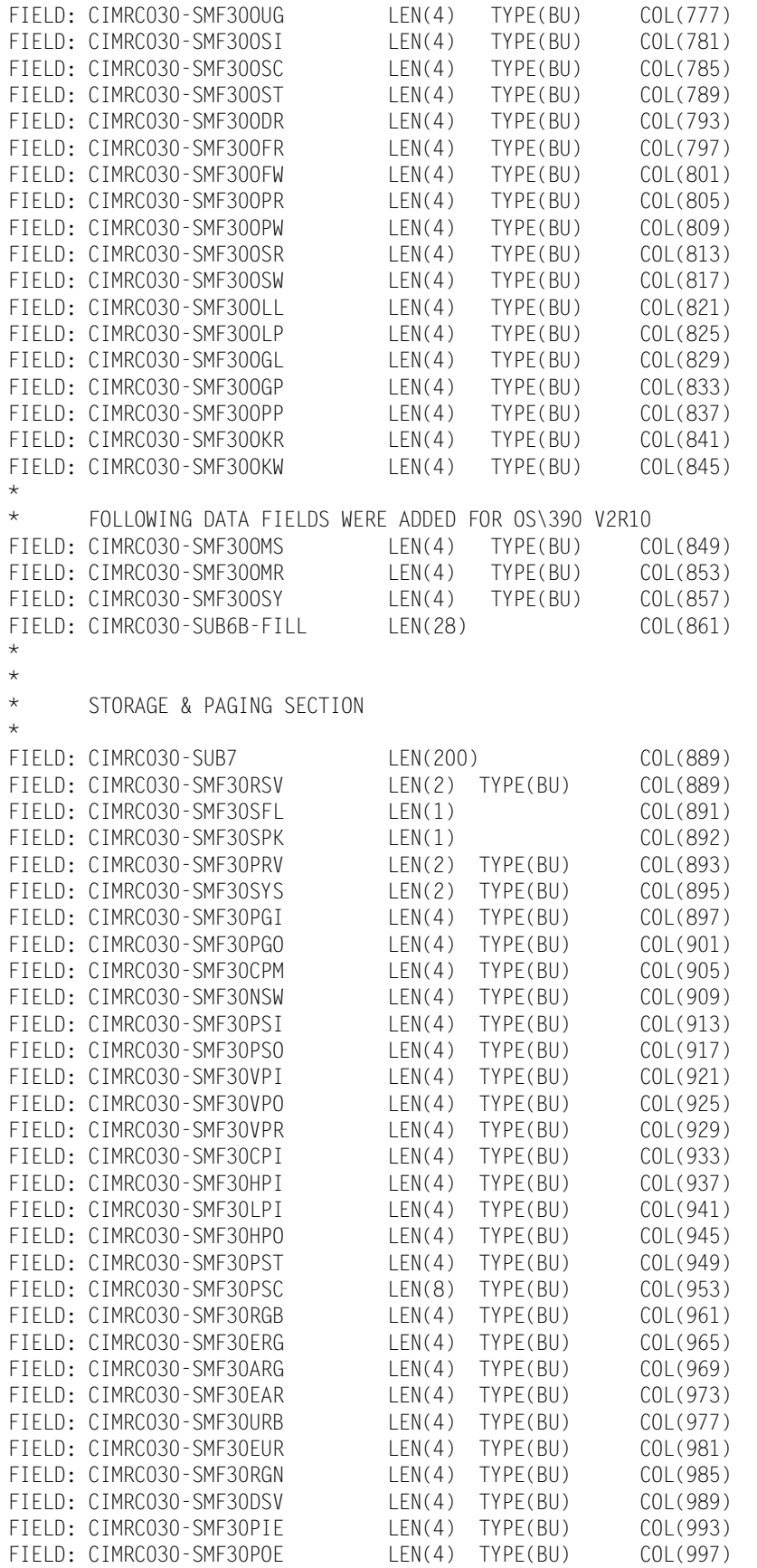

FIELD: CIMRC030-SMF30BIA LEN(4) TYPE(BU) COL(1001) FIELD: CIMRC030-SMF30BOA LEN(4) TYPE(BU) COL(1005)<br>FIELD: CIMRC030-SMF30BIE LEN(4) TYPE(BU) COL(1009) FIELD: CIMRC030-SMF30BIE FIELD: CIMRCOSO-SMF30BOE LENGLY TO LENGER COL(1009)<br>FIELD: CIMRCO30-SMF30BIE LEN(4) TYPE(BU) COL(1013)<br>FIELD: CIMRCO30-SMF30BOE LEN(4) TYPE(BU) COL(1017) FIELD: CIMRC030-SMF30KIA LEN(4) TYPE(BU) COL(1017) FIELD: CIMRC030-SMF30KIA LEN(4) TYPE(BU) COL(1017)<br>FIELD: CIMRC030-SMF30KOA LEN(4) TYPE(BU) COL(1021)<br>FIELD: CIMRC030-SMF30KIE LEN(4) TYPE(BU) COL(1025)<br>FIELD: CIMRC030-SMF30KOE LEN(4) TYPE(BU) COL(1029) FIELD: CIMRC030-SMF30KIE LEN(4) TYPE(BU) COL(1025) FIELD: CIMRC030-SMF30KOE LEN(4) TYPE(BU) COL(1029) \* \* FOLLOWING FIELDS ADDED IN MVS/ESA 5.2 FIELD: CIMRC030-SMF30PSF LEN(8) TYPE(BU) COL(1033) FIELD: CIMRC030-SMF30PAI LEN(4) TYPE(BU) COL(1041) FIELD: CIMRC030-SMF30PEI LEN(4) TYPE(BU) COL(1045) \* \* FOLLOWING FIELDS ADDED IN OS\390 R2V10 FIELD: CIMRC030-SMF30ERS LEN(8) TYPE(BU) COL(1049) FIELD: CIMRC030-SUB7-FILL LEN(32) COL(1057) \* \* PERFORMANCE SECTION \* FIELD: CIMRC030-SUB8 LEN(140) COL(1089) FIELD: CIMRC030-SMF30SRV LEN(4) TYPE(BU) COL(1089) FIELD: CIMRC030-SMF30CSU LEN(4) TYPE(BU) COL(1093) FIELD: CIMRC030-SMF30SRB LEN(4) TYPE(BU) COL(1097)<br>FIELD: CIMRC030-SMF30I0 LEN(4) TYPE(BU) COL(1101) FIELD: CIMRC030-SMF30IO LEN(4) TYPE(BU) COL(1101) FIELD: CIMRC030-SMF30MSO LEN(4) TYPE(BU) COL(1105) FIELD: CIMRC030-SMF30TAT LEN(4) TYPE(BU) COL(1109) \* FOLLOWING FIELD ADDED FOR OS\390 R2V10 FIELD: CIMRC030-SMF30SUS LEN(4) TYPE(BU) COL(1113) FIELD: CIMRC030-SMF30TET LEN(4) TYPE(BU) COL(1113) FIELD: CIMRC030-SMF30RES LEN(4) TYPE(BU) COL(1117) FIELD: CIMRC030-SMF30TRS LEN(4) TYPE(BU) COL(1121) \* \* FOLLOWING DATA FIELDS ARE A FEATURE OF MVS REL 5.1 FIELD: CIMRC030-SMF30WLM LEN(8) COL(1125) FIELD: CIMRC030-SMF30SCN LEN(8) COL(1133)<br>FIELD: CIMRC030-SMF30GRN LEN(8) COL(1141) FIELD: CIMRC030-SMF30GRN \* \* FOLLOWING FIELD ADDED IN OS\390 R2V10 FIELD: CIMRC030-SMF30RCN LEN(8) COL(1149) FIELD: CIMRC030-SMF30ETA LEN(4) TYPE(BU) COL(1157) FIELD: CIMRC030-SMF30ESU LEN(4) TYPE(BU) COL(1161) FIELD: CIMRC030-SMF30ETC LEN(4) TYPE(BU) COL(1165) FIELD: CIMRC030-SMF30PFL LEN(16) COL(1169) FIELD: CIMRC030-SMF30JQT LEN(4) TYPE(BU) COL(1185) FIELD: CIMRC030-SMF30RQT LEN(4) TYPE(BU) COL(1189) FIELD: CIMRC030-SMF30HQT LEN(4) TYPE(BU) COL(1193) FIELD: CIMRC030-SMF30SQT LEN(4) TYPE(BU) COL(1197) FIELD: CIMRC030-SMF30PF1 LEN(1) COL(1201) FIELD: CIMRC030-SMF30PF2 LEN(1) COL(1202)<br>FIELD: CIMRC030-SMF30RS4 LEN(2) COL(1203) FIELD: CIMRC030-SMF30RS4 LEN(2) COL(1203)<br>FIELD: CIMRC030-SMF30JPN LEN(8) COL(1205) FIELD: CIMRC030-SMF30JPN LEN(8) COL(1205) FIELD: CIMRC030-SUB8FILL LEN(16) COL(1213) \* \* FOLLOWING DATA FIELDS ARE A FEATURE OF MVS REL 5.2 \* FIELD: CIMRC030-SMF30WLM-ESA52 LEN(8) COL(????) \* FIELD: CIMRC030-SMF30SCN-ESA52 LEN(8) \*  $\star$ 

\* OPERATOR SECTION \* FIELD: CIMRC030-SUB9 LEN(40) LEN(40) COL(1229) FIELD: CIMRCO3O-SMF3OPDM LEN(4) TYPE(BU) COL(1229)<br>FIELD: CIMRCO3O-SMF3OPRD LEN(4) TYPE(BU) COL(1233)<br>FIELD: CIMRCO3O-SMF3OPTM LEN(4) TYPE(BU) COL(1237) FIELD: CIMRC030-SMF30PRD LEN(4) TYPE(BU) COL(1233) FIELD: CIMRC030-SMF30PTM LEN(4) TYPE(BU) COL(1237)<br>FIELD: CIMRC030-SMF30TPR LEN(4) TYPE(BU) COL(1241) FIELD: CIMRC030-SMF30TPR LEN(4) TYPE(BU) COL(1241) FIELD: CIMRC030-SMF30MTM LEN(4) TYPE(BU) COL(1245) FIELD: CIMRC030-SMF30MSR LEN(4) TYPE(BU) COL(1249) FIELD: CIMICOSO SILISONISM ELINE LENERA TITLE (BO) COL(1253) \* APPC/MVS CUMULATIVE RESOURCE SECTION \* FIELD: CIMRC030-SUB11 LEN(56) COL(1269)<br>FIELD: CIMRC030-SMF30CN LEN(4) TYPE(BU) COL(1269) FIELD: CIMRC030-SMF30CN FIELD: CIMRC030-SMF30CNA LEN(4) TYPE(BU) COL(1273) FIELD: CIMRC030-SMF30SEN LEN(4) TYPE(BU) COL(1277)<br>FIELD: CIMRC030-SMF30DAT LEN(8) COL(1281) FRIENCH (1999)<br>
FIELD: COL(1273)<br>
FIELD: COL(1273)<br>
FIELD: COL(1281)<br>
FIELD: COL(1281)<br>
FIELD: COL(1289)<br>
FIELD: COL(1289) FIELD: CIMRC030-SMF30REC LEN(4) TYPE(BU) COL(1289)<br>FIELD: CIMRC030-SMF30DAR LEN(8) COL(1293) FIELD: CIMRC030-SMF30DAR LEN(8) COL(1293)<br>FIELD: CIMRC030-SMF30TAC LEN(4) TYPE(BU) COL(1301) FIELD: CIMRC030-SMF30TAC LEN(4) TYPE(BU) COL(1301) FIELD: CIMRC030-SMF30ATR LEN(4) TYPE(BU) COL(1305) FIELD: CIMRC030-SUB11-FILL LEN(16) COL(1309) \* \* AUTOMATIC RESTART MANAGEMENT SECTION \* FIELD: CIMRC030-SUB13 LEN(104) COL(1325)<br>FIELD: CIMRC030-SMF30RNM LEN(16) COL(1325) FIELD: CIMRCO3O-SMF3ORNM LEN(16) COL(1325)<br>FIELD: CIMRCO3O-SMF3ORTP LEN(8) COL(1341)<br>FIELD: CIMRCO3O-SMF3ORRG LEN(16) COL(1349) FIELD: CIMRC030-SMF30RTP LEN(8) COL(1341) FIELD: CIMRC030-SMF30RRG LEN(16) COL(1349) FIELD: CIMRC030-SMF30RSN LEN(8) COL(1365) FIELD: CIMRC030-SMF30RGT LEN(4) TYPE(BU) COL(1373) FIELD: CIMRC030-SMF30RGD LEN(4) TYPE(BU) COL(1377) FIELD: CIMRC030-SMF30RWT LEN(4) TYPE(BU) COL(1381) FIELD: CIMRC030-SMF30RWD LEN(4) TYPE(BU) COL(1385) FIELD: CIMRC030-SMF30RYT LEN(4) TYPE(BU) COL(1389) FIELD: CIMRC030-SMF30RYD LEN(4) TYPE(BU) COL(1393) FIELD: CIMRC030-SMF30RTT LEN(4) TYPE(BU) COL(1397) FIELD: CIMRC030-SMF30RTD LEN(4) TYPE(BU) COL(1401) FIELD: CIMRC030-SUB13-FILL LEN(24) COL(1405) \* \* USAGE DATA SECTION \* FIELD: CIMRC030-SUB14 LEN(100) COL(1429) FIELD: CIMRC030-SMF30UPO LEN(16)<br>FIELD: CIMRC030-SMF30UPN LEN(16) FIELD: CIMRC030-SMF30UPN LEN(16) COL(1445) FIELD: CIMRCO3O-SMF3OUPV LEN(8) COL(1461)<br>FIELD: CIMRCO3O-SMF3OUPQ LEN(8) COL(1469)<br>FIELD: CIMRCO3O-SMF3OUPI LEN(8) COL(1477) FIELD: CIMRC030-SMF30UPQ LEN(8) COL(1469) FIELD: CIMRC030-SMF30UPI LEN(8) COL(1477) FIELD: CIMRCO3O-SMF30UCT LEN(4) TYPE(BU) COL(1485)<br>FIELD: CIMRCO3O-SMF30UCS LEN(4) TYPE(BU) COL(1489) FIELD: CIMRC030-SMF30UCS LEN(4) TYPE(BU) COL(1489)<br>FIELD: CIMRC030-SMF30URD LEN(8) COL(1493) FIELD: CIMRC030-SMF30URD LEN(8) COL(1493) FIELD: CIMRC030-SMF30UDF LEN(1) COL(1501) FIELD: CIMRC030-SMF30UFG LEN(1) COL(1502)<br>FIELD: CIMRC030-SMF30FIL-14 LEN(2) COL(1503) FIELD: CIMRC030-SMF30FIL-14 LEN(2) COL(1503) FIELD: CIMRC030-SUB14-FILL LEN(24) COL(1505) \* \* MULTISYSTEM ENCLAVE REMOTE SYSTEM DATA SECTION

\*

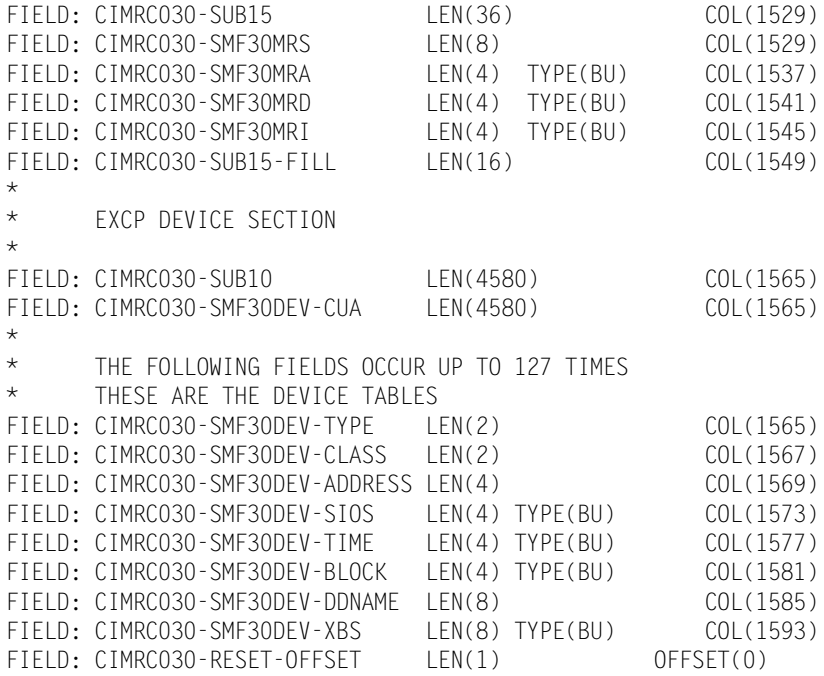

See Member CIMREC30 in CIMS.DATAFILE or Member CIMRC030 in CIMS.REPTFILE for complete record descriptions.

#### <span id="page-817-0"></span>**999–External Transaction Account Record**

**EXTERNAL TRANSACTION ACCOUNT RECORD—999 DDNAME = CIMSACCT VARIABLE LENGTH RECORD CIMRC999 in CIMS.REPTLIB FIELD NAME LENGTH COLUMN UNITS** FILE: CIMRC999-RECORD DDNAME(CIMSACCT) LRECL(6508) FIELD: CIMRC999-FILLER-VAR LEN(4) COL(1) FIELD: CIMRC999-REC-TYPE LEN(2) TYPE(PACKED) COL(5) FIELD: CIMRC999-SORTID LEN(1) COL(7) FIELD: CIMRC999-RESERVED1 LEN(1) COL(8) FIELD: CIMRC999-DELETE-CHAR LEN(1) COL(9) FIELD: CIMRC999-CONSTANT LEN(1) COL(10) FIELD: CIMRC999-REC-NUMBER LEN(3) COL(11) \* FOLLOWING FIELDS DELETED JANUARY 1997 V11.2 \* \* FIELD: CIMRC999-RESERVED2 LEN(4) TYPE(PACKED) COL(14) DEC(2) \* FIELD: CIMRC999-LOW-DATE-RANGE LEN(4) TYPE(P-YYMMDD) COL(18) \* \* FOLLOWING FIELD ADDED JANUARY 1997 V11.2 \* FIELD: CIMRC999-RATE-FIELD LEN(8) COL(14) \* FIELD: CIMRC999-ACCT-CODE LEN(32) COL(22) FIELD: CIMRC999-ACT1 LEN(8) LEN(8) COL(22) FIELD: CIMRC999-ACT2 LEN(8) COL(30) FIELD: CIMRC999-ACT3 LEN(8) LEN(8) COL(38) FIELD: CIMRC999-ACT4 LEN(8) LEN(8) COL(46) FIELD: CIMRC999-AUDIT-CNTL-DATA LEN(8) COL(54) \* \* FOLLOWING FIELD DELETED JANUARY 1997 V11.1 \* \* FIELD: CIMRC999-HIGH-DATE-RANGE LEN(4) TYPE(P-YYMMDD) COL(62) \* FIFLD: CIMRC999-FILLER-ONE LEN(4) COL(62) FIELD: CIMRC999-RATE-CODE LEN(8) COL(66) \* \* FIELD DELETED JANUARY 1997 V11.1 \* \* FIELD: CIMRC999-RESOURCE-VALUE LEN(6) TYPE(PACKED) COL(74) DEC(4) \* FIELD: CIMRC999-FILLER1 LEN(6) COL(74) FIELD: CIMRC999-RELEASE-ID LEN(4) COL(80) FIELD: CIMRC999-LOW-JULIAN-DATE LEN(4) TYPE(P-YYYYDDD) COL(84) FIELD: CIMRC999-HIGH-JULIAN-DATE LEN(4) TYPE(P-YYYYDDD) COL(88) FIELD: CIMRC999-LOW-DATE-GREG LEN(5) TYPE(P-YYYYMMDD) COL(92) FIELD: CIMRC999-HIGH-DATE-GREG LEN(5) TYPE(P-YYYYMMDD) COL(97) FIELD: CIMRC999-TRANS-SHIFT LEN(1) COL(102) FIELD: CIMRC999-TRANS-FILL2 LEN(2) COL(103) FIELD: CIMRC999-RESOURCE-VALUE LEN(8) TYPE(PACKED) COL(105) DEC(6) FIELD: CIMRC999-RECORD-COUNT LEN(4) TYPE(COMP) COL(113) FIELD: CIMRC999-TRANS-LOW-TIME LEN(4) TYPE(PACKED) COL(117) DEC(2) FIELD: CIMRC999-TRANS-HIGH-TIME LEN(4) TYPE(PACKED) COL(121) DEC(2) FIELD: CIMRC999-TRANS-FILL3 LEN(8) COL(125)

\* FOLLOWING FIELD IS PRESENT WHEN 999 RECORD CREATED BY CIMSMULT \* FIELD: CIMRC999-TRANS-ORG-ACCT LEN(32) COL(133) FIELD: CIMRC999-TRANS-ORG-ACCT1 LEN(8) COL(133)<br>FIELD: CIMRC999-TRANS-ORG-ACCT2 LEN(8) COL(141) FIELD: CIMRC999-TRANS-ORG-ACCT2 LEN(8) COL(141)<br>FIELD: CIMRC999-TRANS-ORG-ACCT2 LEN(8) COL(149) FIELD: CIMRC999-TRANS-ORG-ACCT3 LEN(8) FIELD: CIMRC999-END-OF-RECORD LEN(1) COL(164)

### **Accounting Summary Record-CIMSMONY**

**ACCOUNTING SUMMARY RECORD DDNAME = CIMSMSUM FIXED LENGTH 272 CHARACTERS CIMSMSUM in CIMS.REPTLIB**

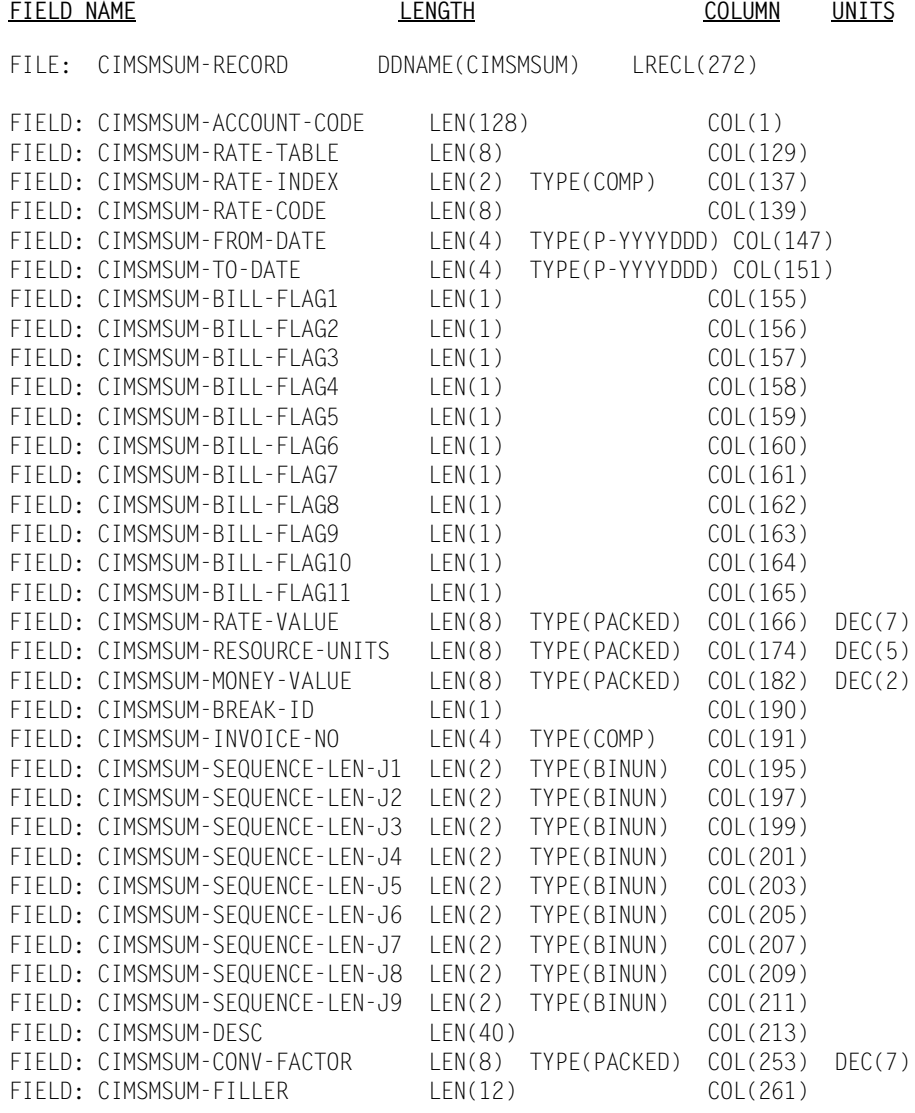

### **Accounting Summary Record-CIMSBILL**

**ACCOUNTING SUMMARY RECORD DDNAME = CIMSSUM FIXED LENGTH 140 CHARACTERS CIMSSUM in CIMS.REPTLIB**

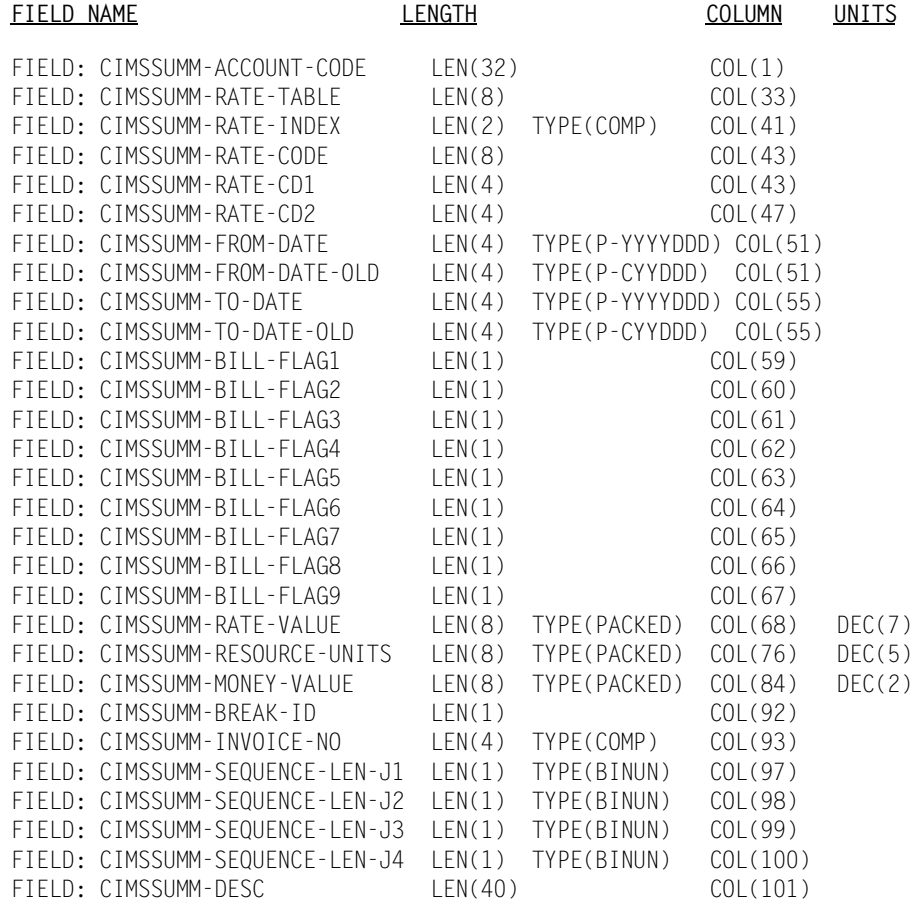

### **CIMS Desktop Record-CIMS ASCII Accounting Summary Record**

**CIMS ASCII ACCOUNTING SUMMARY RECORD DDNAME CIMSDIST FIXED LENGTH 180 CHARACTERS CIMSDIST in CIMS.REPTLIB** 

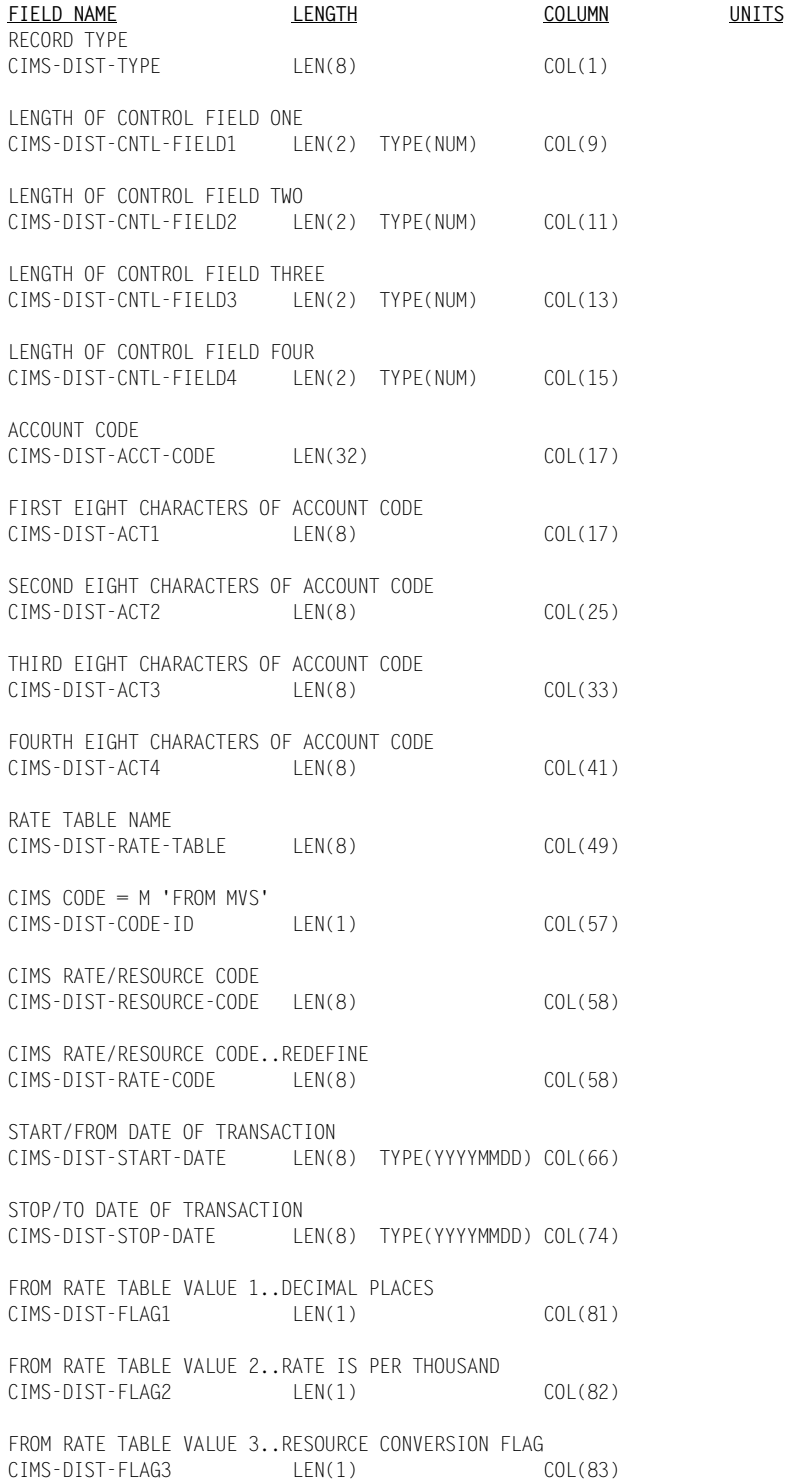

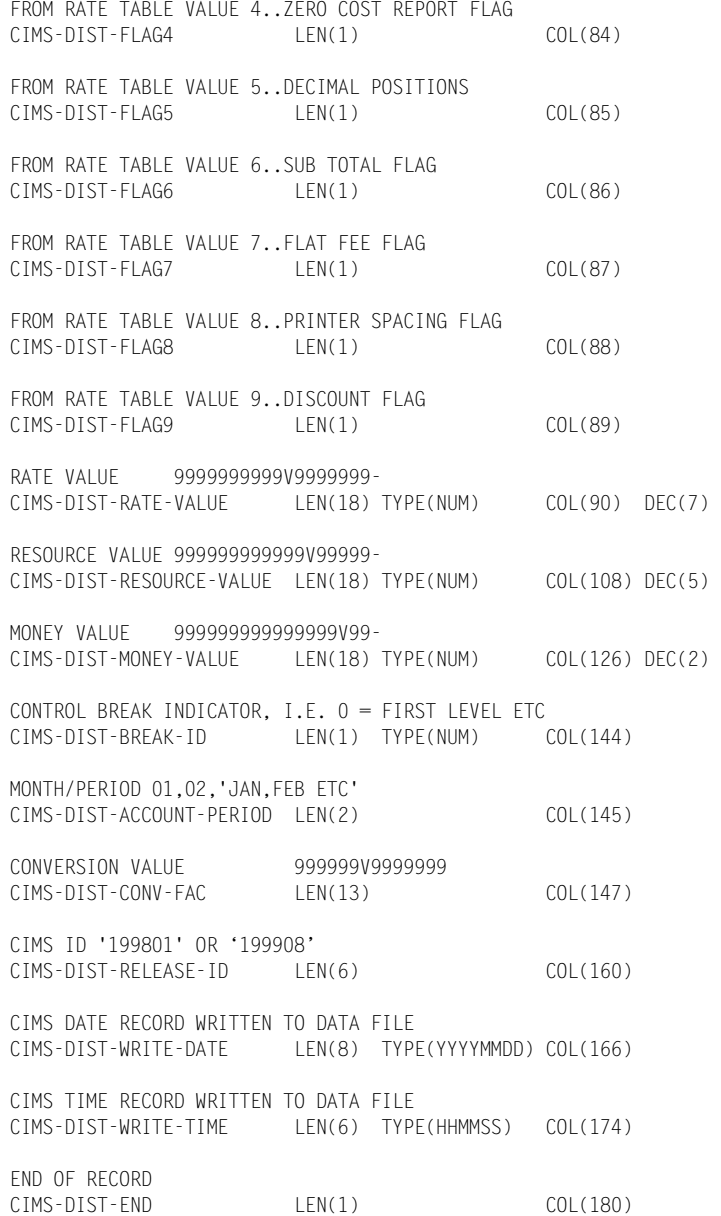

# <span id="page-823-0"></span>**CIMS Server Resource Record**

In an effort to begin assimilating data from the various applications, the CIMS Lab has defined a standard record interface file for input into the CIMS system. This file is called the CIMS Server Resource (CSR) file. The CSR file is produced by the CIMS Data Collectors for the UNIX and Windows operating systems.

The records in the CSR file contain two pieces of required information. The first is some type of identifier of the data, like server name, job name, account code, etc. The second piece of required information is resource usage like CPU time, input/outputs, pages printed, etc. The CSR record can contain a very large number of identifiers and resources. Additional information contained in the record, such as date and time, are also helpful but are not required for processing.

In the layout of the record, there is an eight-character header that identifies to the CIMS system the source of the data. For example, the header for Microsoft Internet Information Services (IIS) records might be IIS. There is no standard for this header and any unique combination of characters can be used.

These records are in a standard ASCII display format (no packed, binary or bit data) with commas for delimiters and decimal points included in resource amounts. A negative sign should precede the numeric data, with no sign when the data is positive. When the Identifier data contains commas, there must be double quotes around the Identifier character data.

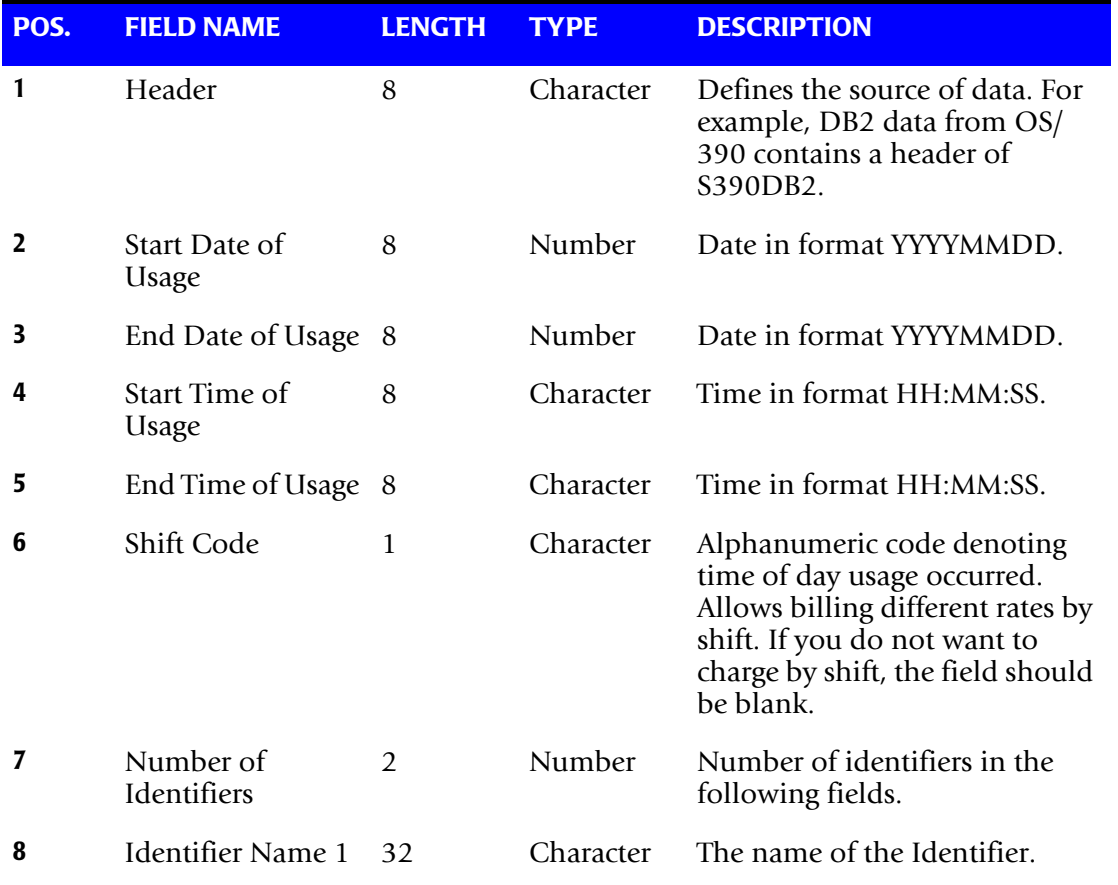

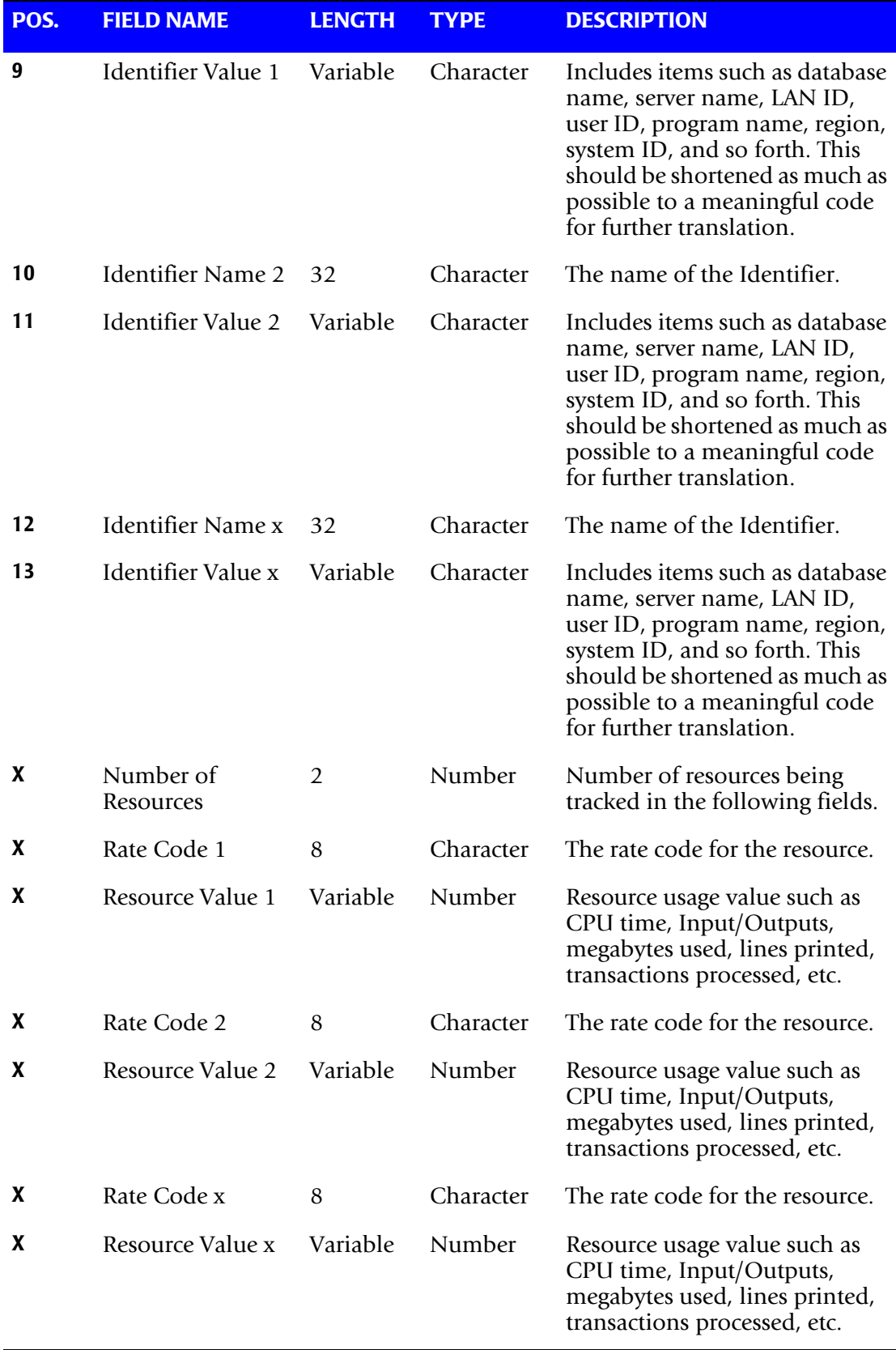

# **CIMS Server Resource Plus Record**

The format of the CIMS Server Resource Plus (CSR+) record is the same as the CIMS Server Resource record (see [page A-64\)](#page-823-0) with the exception that the CSR+ record contains an additional header at the beginning of the record. This fixed header is in the following format:

CSR+<usage start date><usage end date><account code length><account code><x'40'>

#### **Examples**

CSR+2004022820040228010aaaaaaaaa ,S390DB2... CSR+2004022820040228010bbbbbbbbb ,S390DB2...

In these examples, the usage start and end dates are February 28, 2004 (20040228). The account codes aaaaaaaaa and bbbbbbbbb are 10 characters. The account codes are followed by a space (x'40'). The information after the comma (S90DB2...) represents the header and remaining fields found in the CSR record.

## **CIMS Server Ident Record**

The CIMS Server Ident file is created by program CIMSMONY and contains all the identifiers (such as user ID, jobname, department code, server name, etc.) that are contained in the input records. CIMS Server uses these identifiers during account code conversion to create your target account code structure.

**The CIMS Server** Ident file contains **comma-delimited records in the following format.**

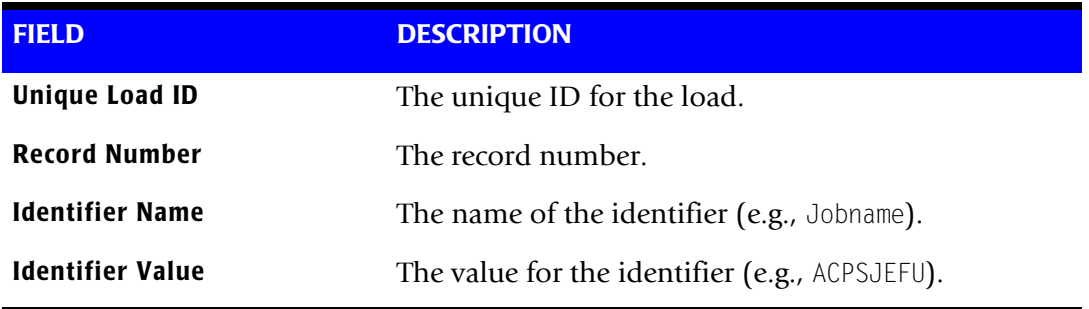

# **CIMS Server Detail Record**

The CIMS Server Detail file is created by program CIMSMONY. This file is a key component of the drill down feature in the CIMS Server Web Reporting application.

The CIMS Server Detail file reflects any proration, CPU normalization, or include/ exclude processing that was performed. This file also includes accounting dates [\(see](#page-222-0)  *[Setting Accounting Dates](#page-222-0)* on page 5-39).

**The** CIMS Server Detail file contains **comma-delimited records in the following format.**

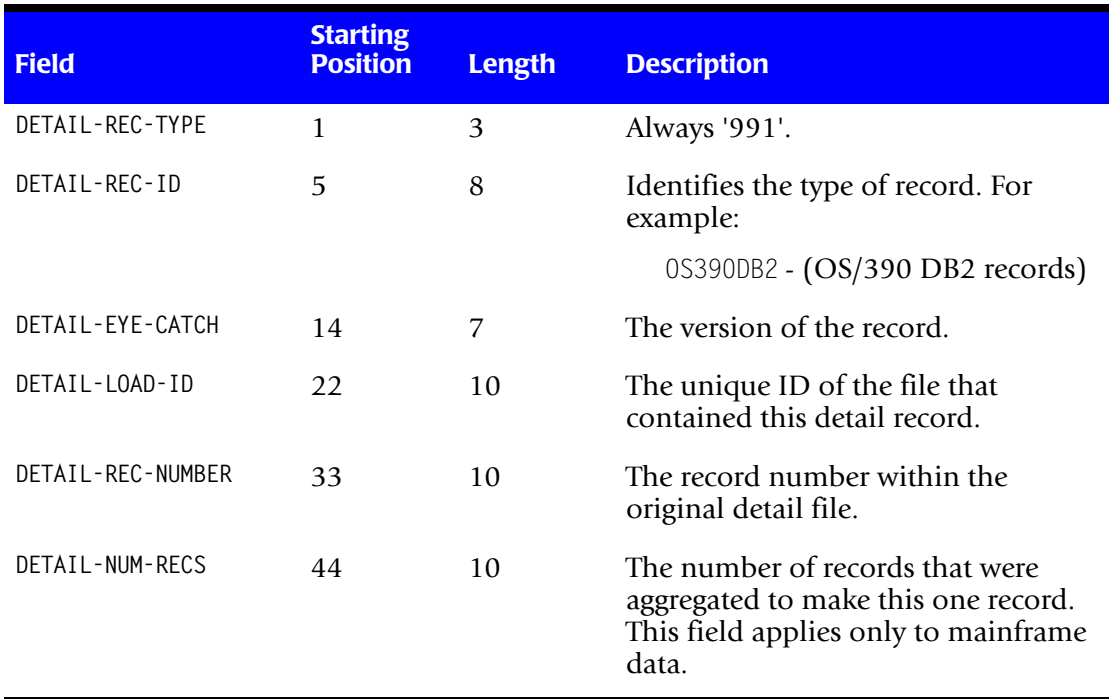

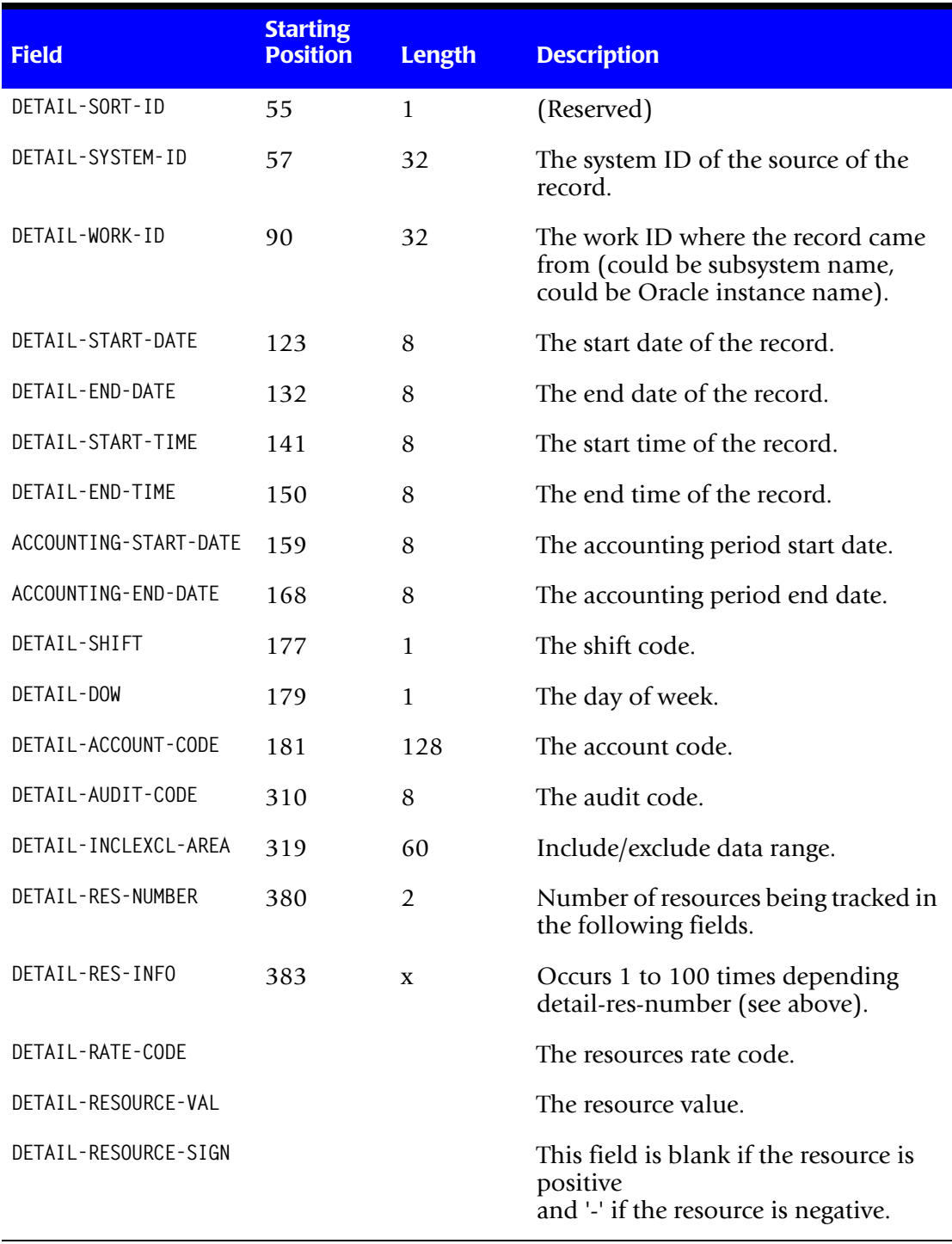
# **CIMS Server Summary Record**

The CIMS Server Detail file is created by program CIMSMONY. This file provides resource usage and cost data used for Web reports or for input to other financial or resource accounting systems.

**The** CIMS Server Summary file contains fixed length **records in the following format.** 

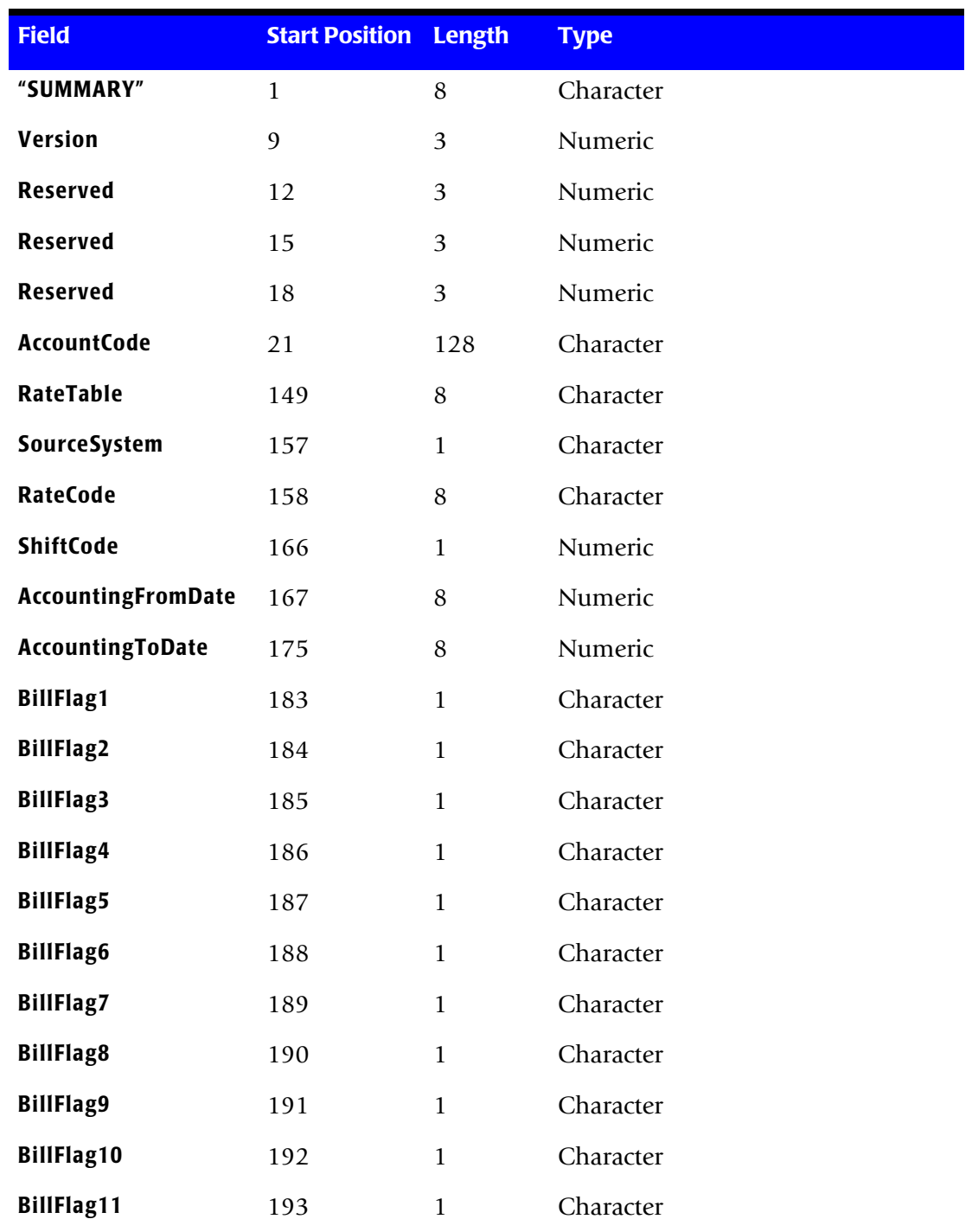

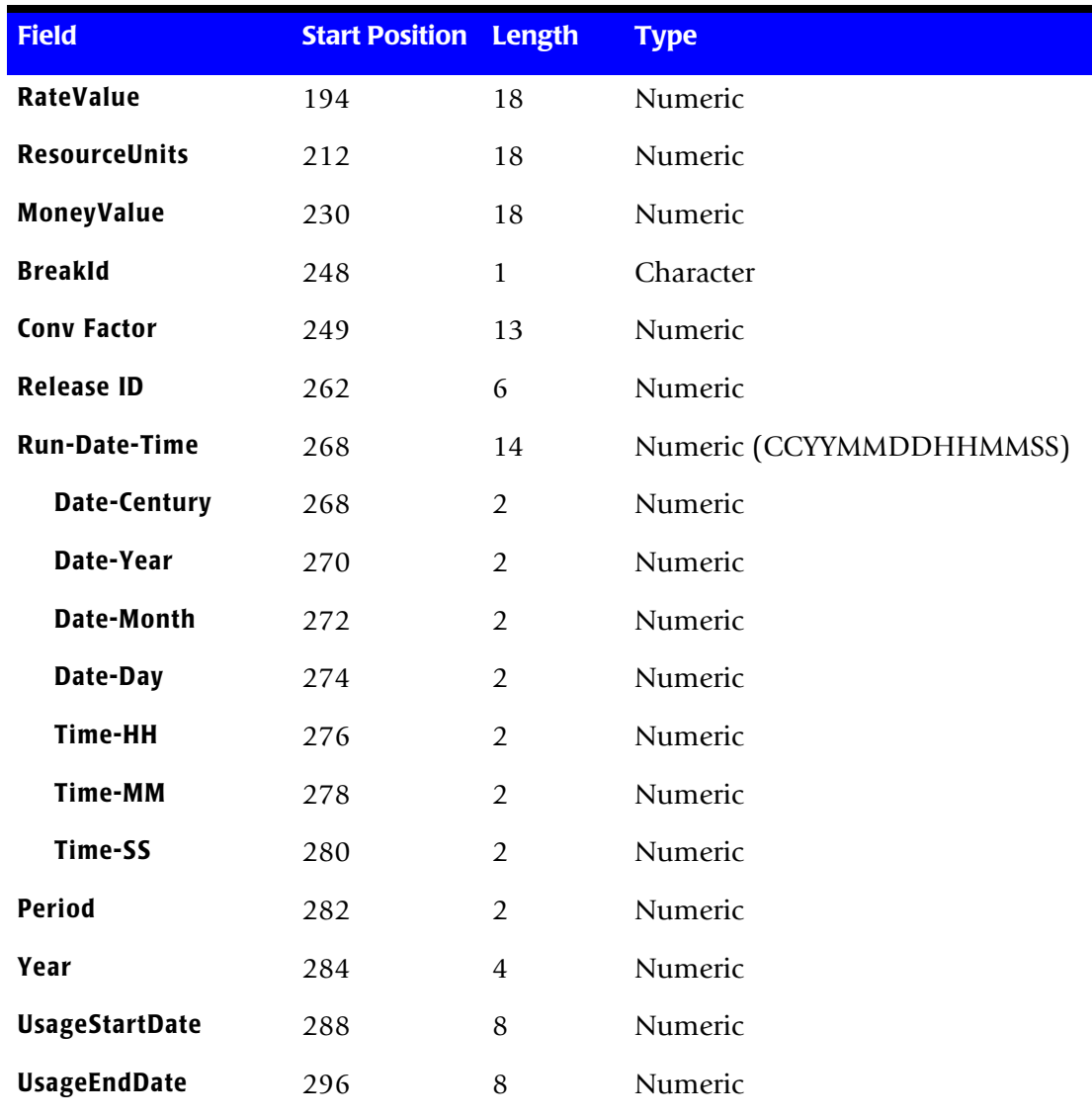

# **B**

# **SMF Record Descriptions**

This appendix contains the record layouts for the various SMF records. These record layouts can also be found in CIMS.REPTLIB. Refer to member AALEGEND in CIMS.REPTLIB.

COBOL copybooks are contained in CIMS.DATAFILE. Refer to member AAAALIST.

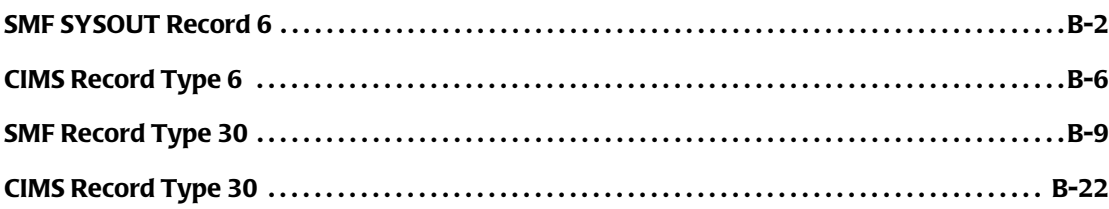

# **SMF SYSOUT Record 6**

**SMF SYSOUT RECORD 6 DDNAME = SMFRC006 VARIABLE LENGTH RECORD SMFRC006 in CIMS.REPTLIB THIS IS THE SMF RECORD TYPE 6 AS CREATED BY SMF**

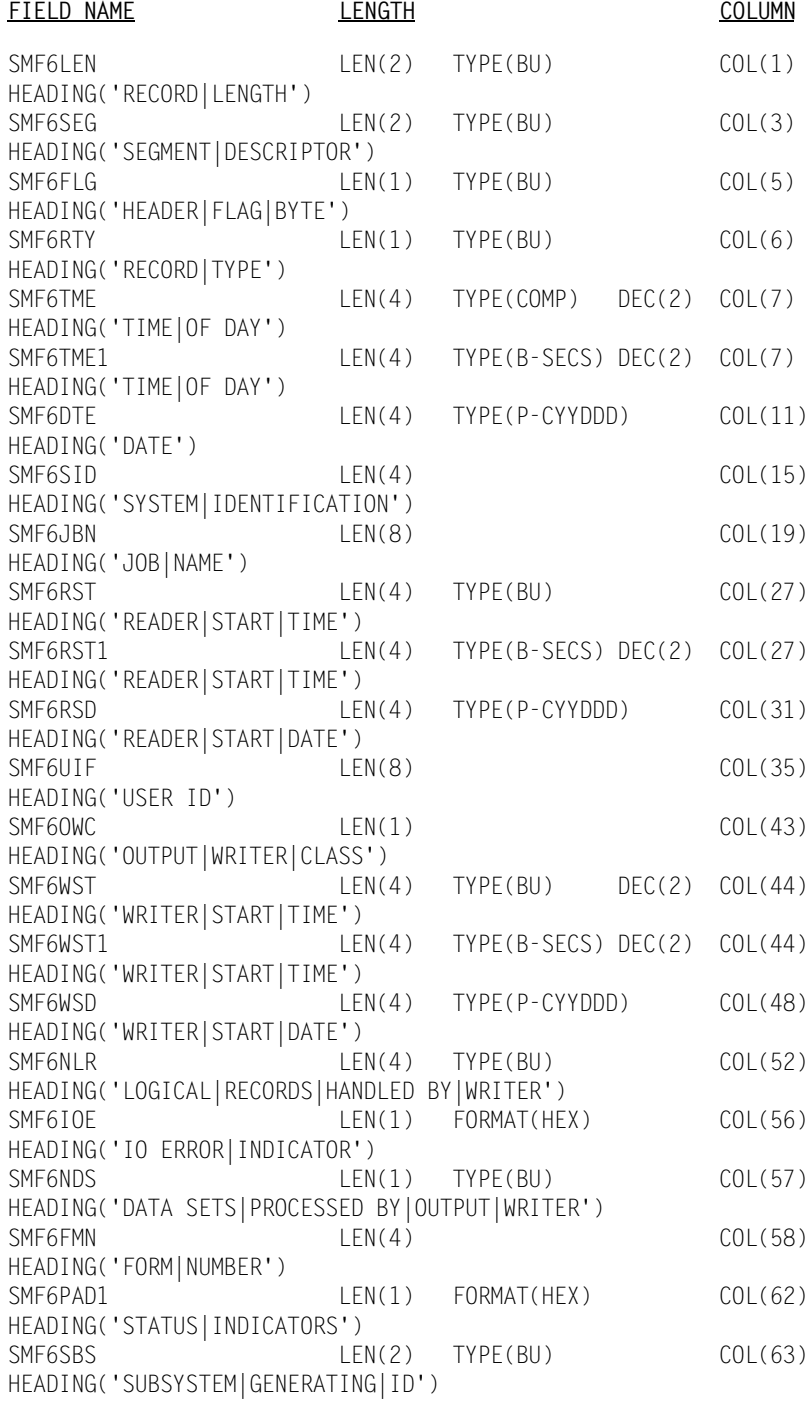

 ALL THE FOLLOWING SECTIONS WILL REQUIRE FURTHER ANALYSIS BEFORE BEING USED. THE STARTING COLUMNS WILL NEED TO BE

 ADJUSTED DEPENDING ON THE TYPE OF RECORD IT IS AND WHETHER THE OTHER SECTIONS ARE PRESENT. ONCE THE STARTING POSITION OF THE SECTION IS FOUND, ONLY THE COLUMN NEEDS TO BE ALTERED

THIS IS THE JES2 SECTION

SMF6LN1 LEN(2) TYPE(BU) COL(65) HEADING('LENGTH|OF|SECTION') SMF6DCI LEN(1) FORMAT(HEX) HEADING('DS CONTROL|INDICATORS') SMF6INDC LEN(1) FORMAT(HEX) HEADING('INDICATOR|BITS') SMF6JNM LEN(4) HEADING('JOB NUMBER') SMF6OUT LEN(8) HEADING('LOGICAL|OUTPUT|DEVICE|NAME') SMF6FCB LEN(4) HEADING('FCB|ID') SMF6UCS LEN(4) HEADING('UCS|ID') SMF6PGE LEN(4) TYPE(BU) HEADING('APPROXIMATE|PHYSICAL|PAGE|COUNT') SMF6RTE LEN(2) TYPE(BU) HEADING('OUTPUT|ROUTE|CODE') THIS IS THE JES3 ONLY SECTION SMF6DFE LEN(4) FORMAT(HEX) COL(93) HEADING('DATA|FORMAT|ERROR|INDICATORS') SMF6OPR LEN(2) TYPE(BU) HEADING('OUTPUT|PRIORITY') SMF6GRP LEN(8) HEADING('LOGICAL|OUTPUT|DEVICE|GROUP') SMF6RSVJ LEN(4) HEADING('RESERVED') SMF6RSVU LEN(4) HEADING('RESERVED') THIS IS THE NON-IMPACT PRINTING SUBSYSTEM SECTION SMF6LN2 LEN(2) TYPE(BU) COL(65)

HEADING('LENGTH OF|EXTENSION') SMF6CPS1 LEN(1) HEADING('COPIES|DISTRIBUTION') SMF6CPS2 LEN(1) HEADING('COPIES|DISTRIBUTION') SMF6CPS3 LEN(1) HEADING('COPIES|DISTRIBUTION') SMF6CPS4 LEN(1) HEADING('COPIES|DISTRIBUTION') SMF6CPS5 LEN(1) HEADING('COPIES|DISTRIBUTION') SMF6CPS6 LEN(1) HEADING('COPIES|DISTRIBUTION') SMF6CPS7 LEN(1) HEADING('COPIES|DISTRIBUTION') SMF6CPS8 LEN(1) HEADING('COPIES|DISTRIBUTION') SMF6CHR1 LEN(4)

#### *SMF SYSOUT Record 6*

HEADING('TRANSLATE|TABLE|NAMES') SMF6CHR2 LEN(4) HEADING('TRANSLATE|TABLE|NAMES') SMF6CHR3 LEN(4) HEADING('TRANSLATE|TABLE|NAMES') SMF6CHR4 LEN(4) HEADING('TRANSLATE|TABLE|NAMES') SMF6MID LEN(4) HEADING('COPY MODIFICATION|MODULE NAME') SMF6FLI LEN(4) HEADING('FLASH|OVERLAY|NAME') SMF6FLC LEN(1) TYPE(BU) HEADING('NUMBER OF|COPIES|FLASHED') SMF6BID LEN(1) FORMAT(HEX) HEADING('FLAG|BYTE') THIS IS THE COMMON SECTION SMF6LN3 LEN(2) TYPE(BU) COL(65) HEADING('LENGTH OF|SECTION') SMF6ROUT LEN(4) HEADING('OUTPUT|ROUTE|CODE') SMF6EFMN LEN(8) HEADING('OUTPUT|FORM|NUMBER') SMF6JBID LEN(8) HEADING('JOB ID') SMF6STNM LEN(8) HEADING('STEPNAME') SMF6PRNM LEN(8) HEADING('PROCEDURE|STEP NAME') SMF6DDNM LEN(8) HEADING('DD NAME') SMF6USID LEN(8) HEADING('USER ID') SMF6SECS LEN(8) HEADING('SECURITY|LABEL') SMF6PRMD LEN(8) HEADING('PROCESSING|MODE') SMF6DSNM LEN(53) HEADING('DATA SET|RESOURCE NAME') SMF6OTOK LEN(20) HEADING('OUTPUT|GROUP|TOKEN') THIS IS THE SECOND SECTION SMF6LN4 LEN(2) TYPE(BU) COL(65) HEADING('LENGTH|SECOND|EXTENSION') SMF6BNOF LEN(2) TYPE(BU) HEADING('OFFSET TO|BIN SECTION') SMF6FONT LEN(4) TYPE(BU) HEADING('FONTS USED') SMF6LFNT LEN(4) TYPE(BU) HEADING('FONTS|LOADED') SMF6OVLY LEN(4) TYPE(BU) HEADING('OVERLAYS|USED') SMF6LOLY LEN(4) TYPE(BU) HEADING('OVERLAYS|LOADED') SMF6PGSG LEN(4) TYPE(BU)

HEADING('PAGE|SEGMENTS|USED') SMF6LPSG LEN(4) TYPE(BU) HEADING('PAGE|SEGMENTS|LOADED') SMF6IMPS LEN(4) TYPE(BU) HEADING('LOGICAL|IMPRESSIONS|PROCESSED') SMF6FEET LEN(4) TYPE(BU) HEADING('FEET OF|DOCUMENT|PRINTED') SMF6PGDF LEN(4) TYPE(BU) HEADING('PAGEDEFS|USED') SMF6FMDF LEN(4) TYPE(BU) HEADING('FORMDEFS|USED') SMF6BIN LEN(1) FORMAT(HEX) HEADING('FLAG|BYTE') SMF6PGOP LEN(1) FORMAT(HEX) HEADING('FLAG|BYTE') SMF6FLG3 LEN(1) FORMAT(HEX) HEADING('FLAG|BYTE') SMF6FIL1 LEN(1) HEADING('FILLER') SMF6NSOL LEN(4) TYPE(BU) HEADING('SECURITY|OVERLAYS|USED') SMF6NSFO LEN(4) TYPE(BU) HEADING('SECURITY|FONTS|USED') SMF6NSPS LEN(4) TYPE(BU) HEADING('SECURITY|PAGE|SEGMENTS|USED') SMF6FDNM LEN(8) HEADING('FORMDEF|NAME') SMF6PDNM LEN(8) HEADING('PAGEDEF|NAME') SMF6PTDV LEN(8) HEADING('PRINTDEV|NAME') THIS IS THE MULTI-BINS HEADER SECTION SMF6BNLN LEN(2) TYPE(BU) HEADING('LENGTH OF|SECTION') OFFSET(SMF6BNOF) SMF6BNUM LEN(2) TYPE(BU) HEADING('COUNTERS|ENTRIES') SMF6BNNO LEN(1) TYPE(BU) HEADING('COUNTERS|ENTRIES') SMF6BNCT LEN(3) TYPE(BU) HEADING('BIN|COUNTER') THIS IS THE ENHANCED SYSOUT SECTION SMF6LN5 LEN(2) TYPE(BU) COL(65) HEADING('LENGTH OF|SECTION') SMF6SGID LEN(4) TYPE(BU) HEADING('SEGMENT|IDENTIFIER') SMF6IND LEN(1) TYPE(BU) HEADING('SECTION|IDENTIFIER') SMF6RSV LEN(1) TYPE(BU) HEADING('RESERVED') SMF6JDVT LEN(8) TYPE(BU) HEADING('JDVT NAME') SMF6TUL LEN(2) TYPE(BU) HEADING('SWBTU DATA|AREA LENGTH') SMF6-RECORD-END OFFSET(0) LEN(1)

# <span id="page-835-0"></span>**CIMS Record Type 6**

**CIMS RECORD TYPE 6 DDNAME = CIMSACCT VARIABLE LENGTH RECORD CIMSMF06 in CIMS.REPTLIB THIS IS THE CIMS SMF RECORD TYPE 6 CREATED BY CIMSDATA** 

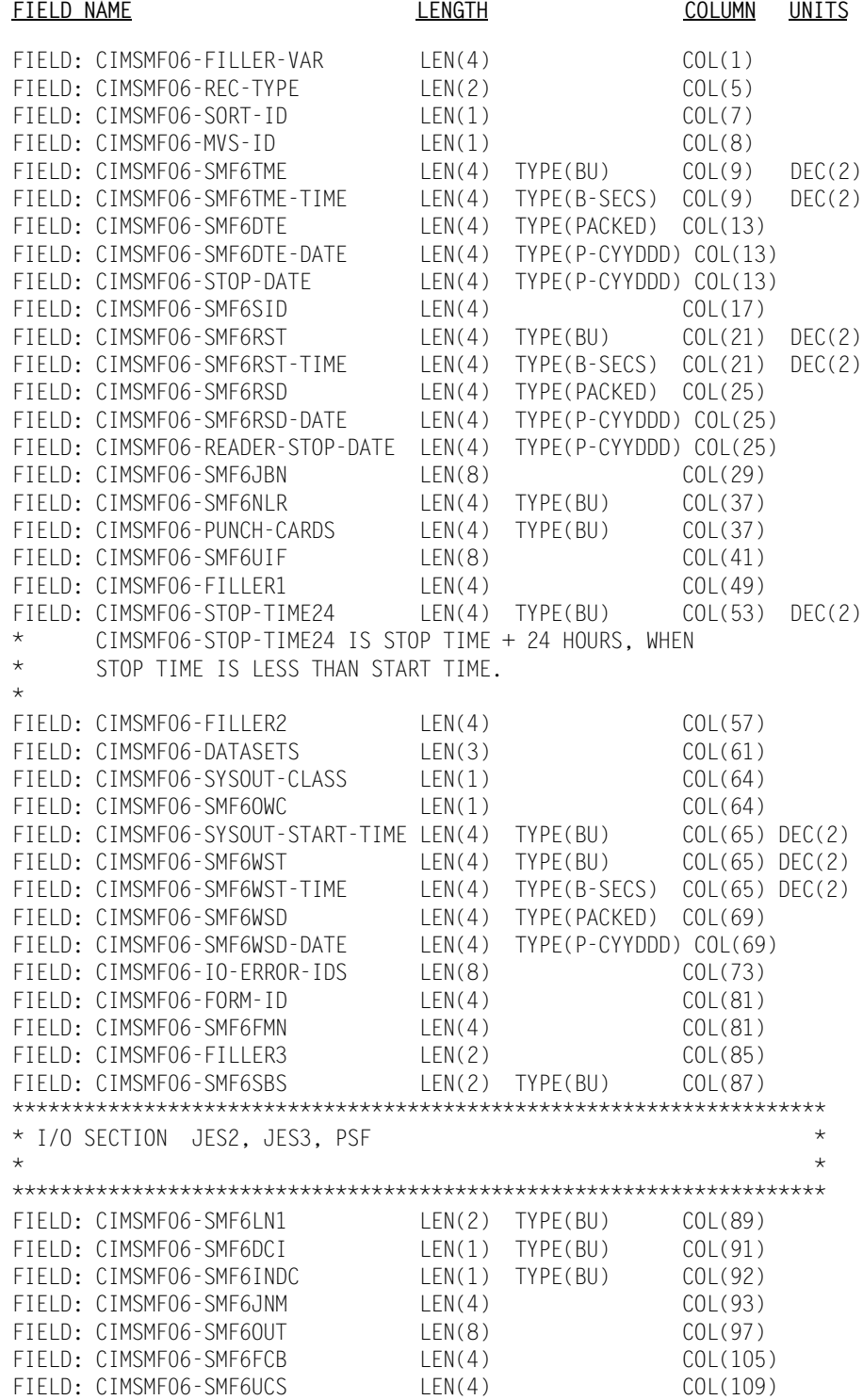

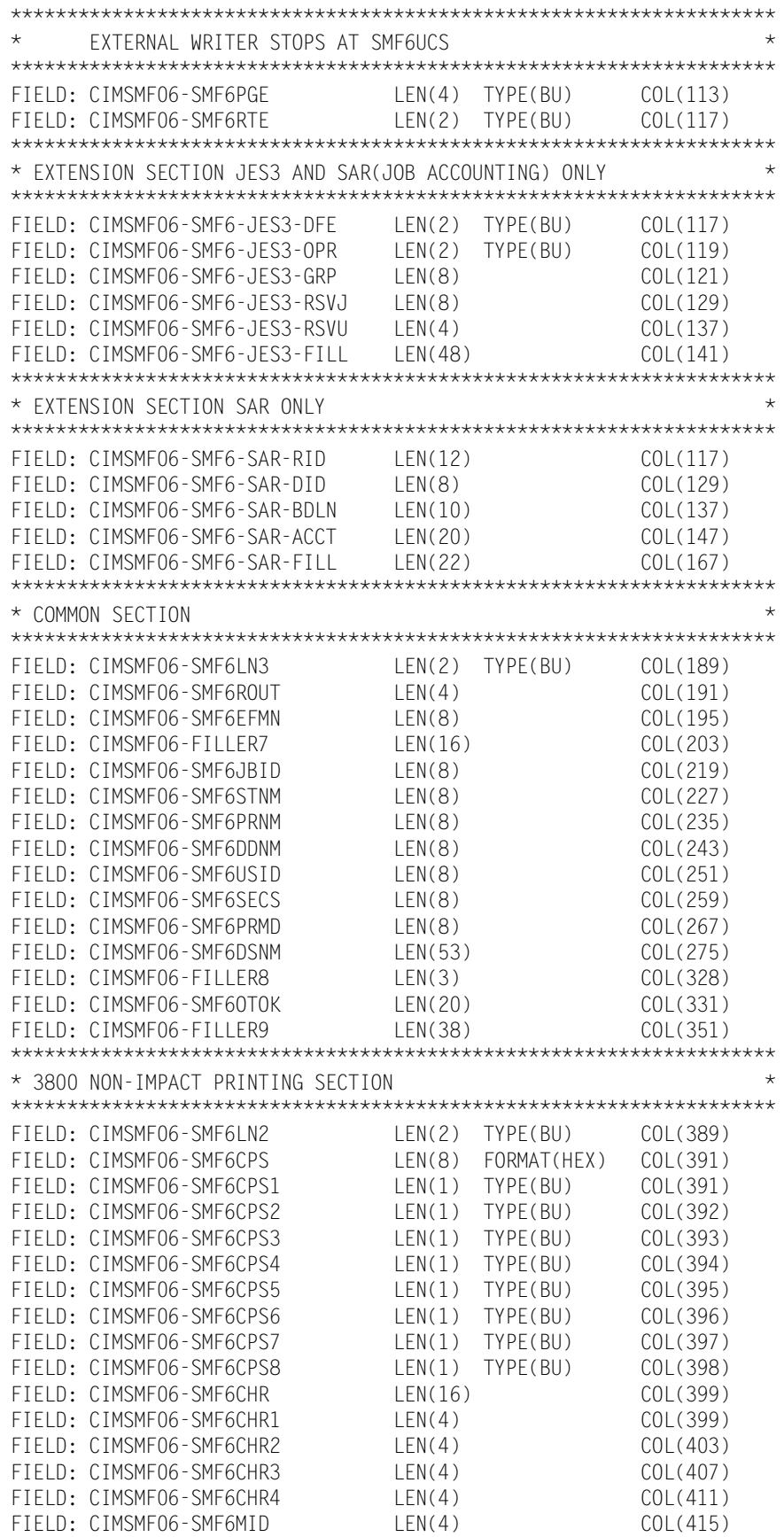

# *CIMS Record Type 6*

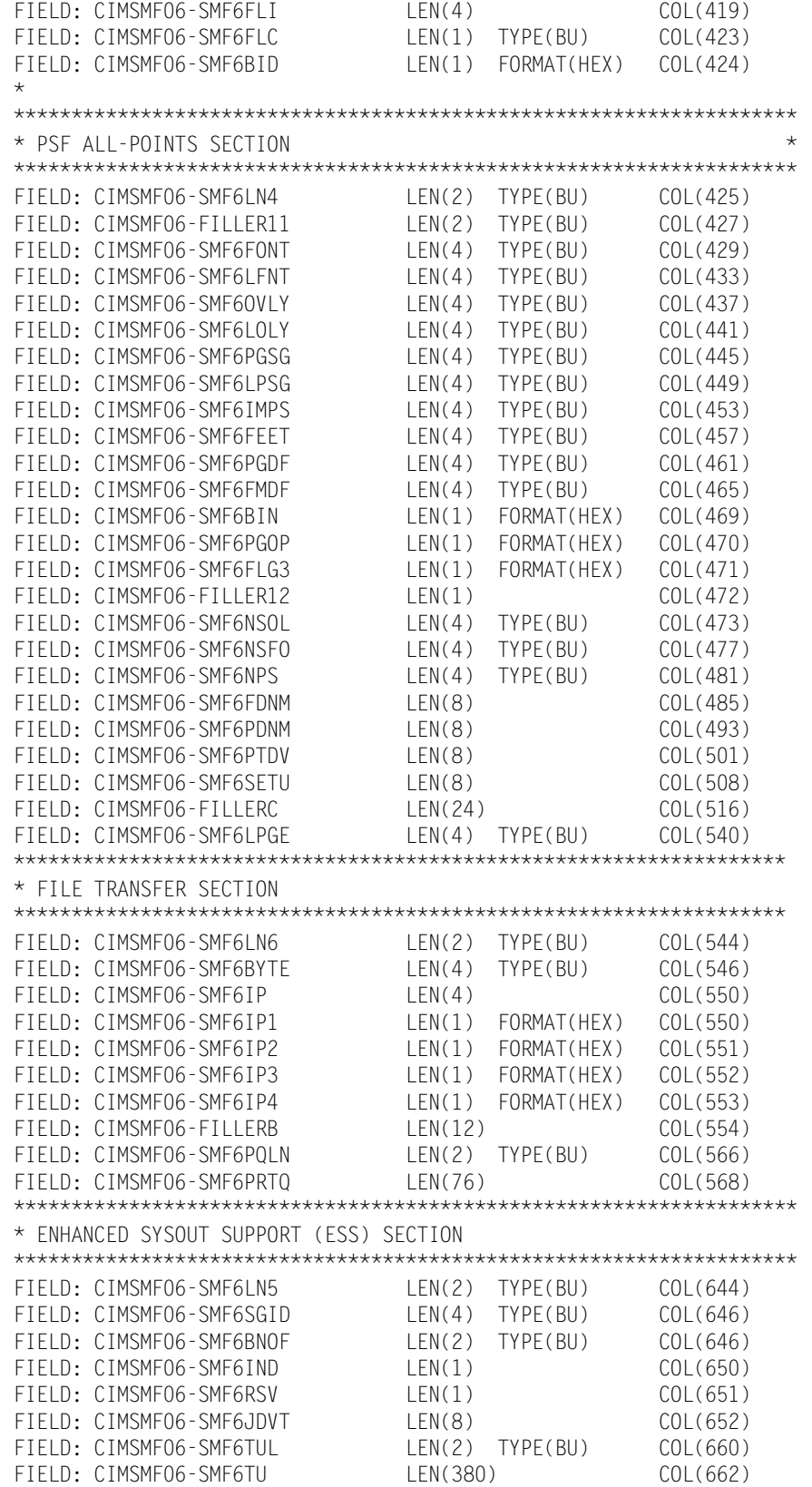

# <span id="page-838-0"></span>**SMF Record Type 30**

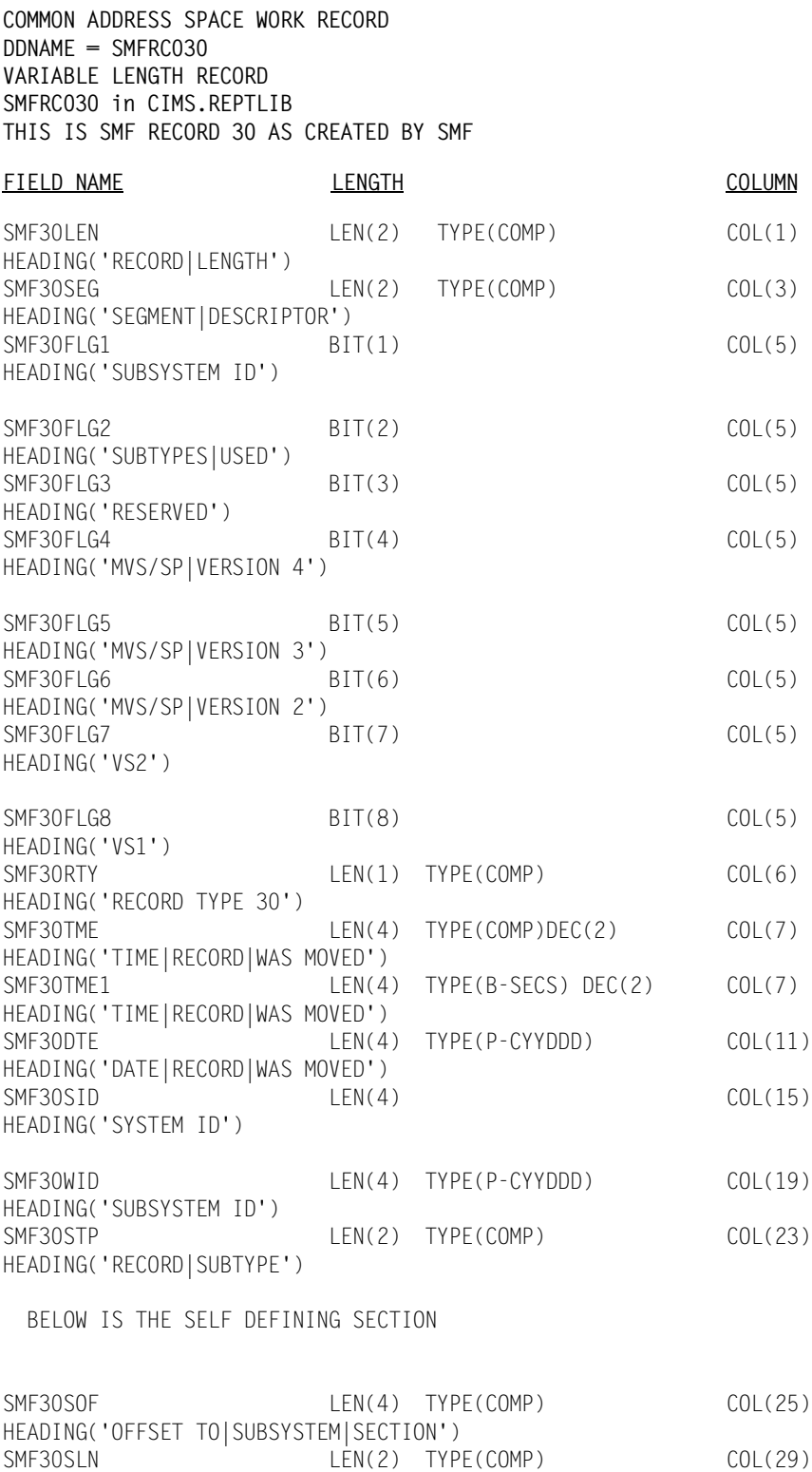

 $LEN(2)$  TYPE(COMP) COL(31)

HEADING('SUBSYSTEM|SECTION|LENGTH')<br>SMF30SON LEN(2) 1

# *SMF Record Type 30*

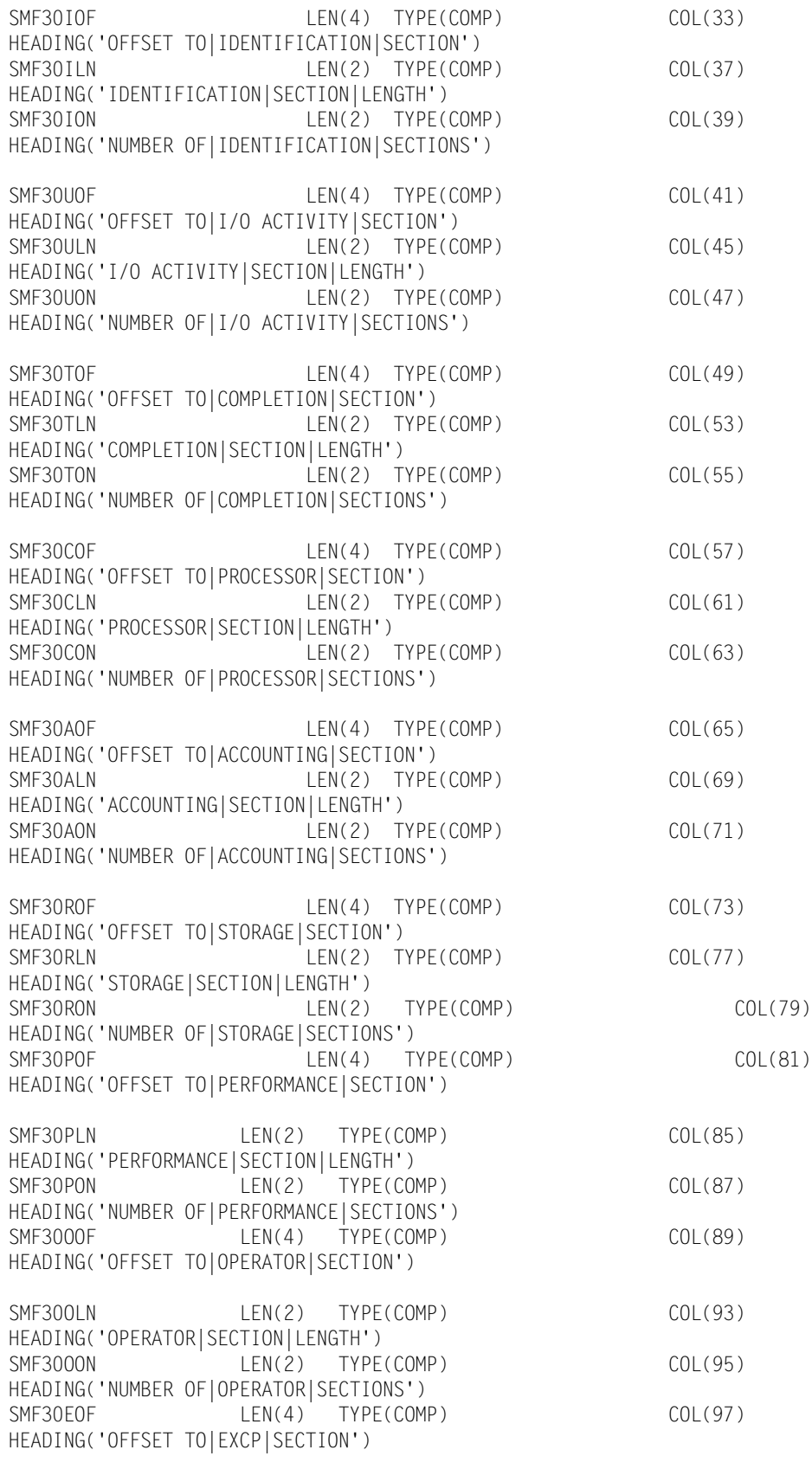

#### BELOW IS THE PRODUCT OR SUBSYSTEM SECTION

HEADING('EXCP|SECTION|LENGTH')<br>SMF30EON LEN(2)

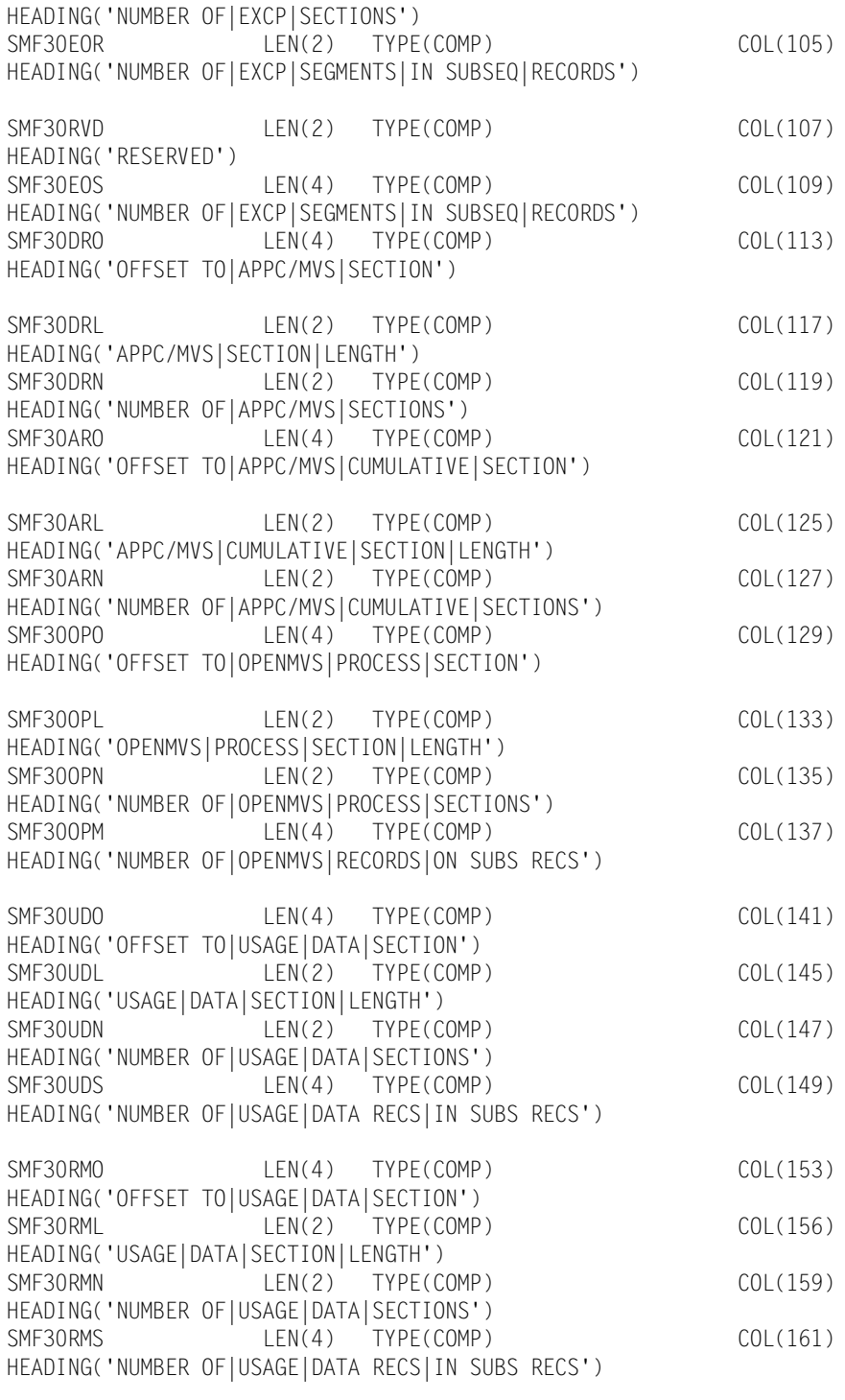

LEN(2) TYPE(COMP) COL(103)

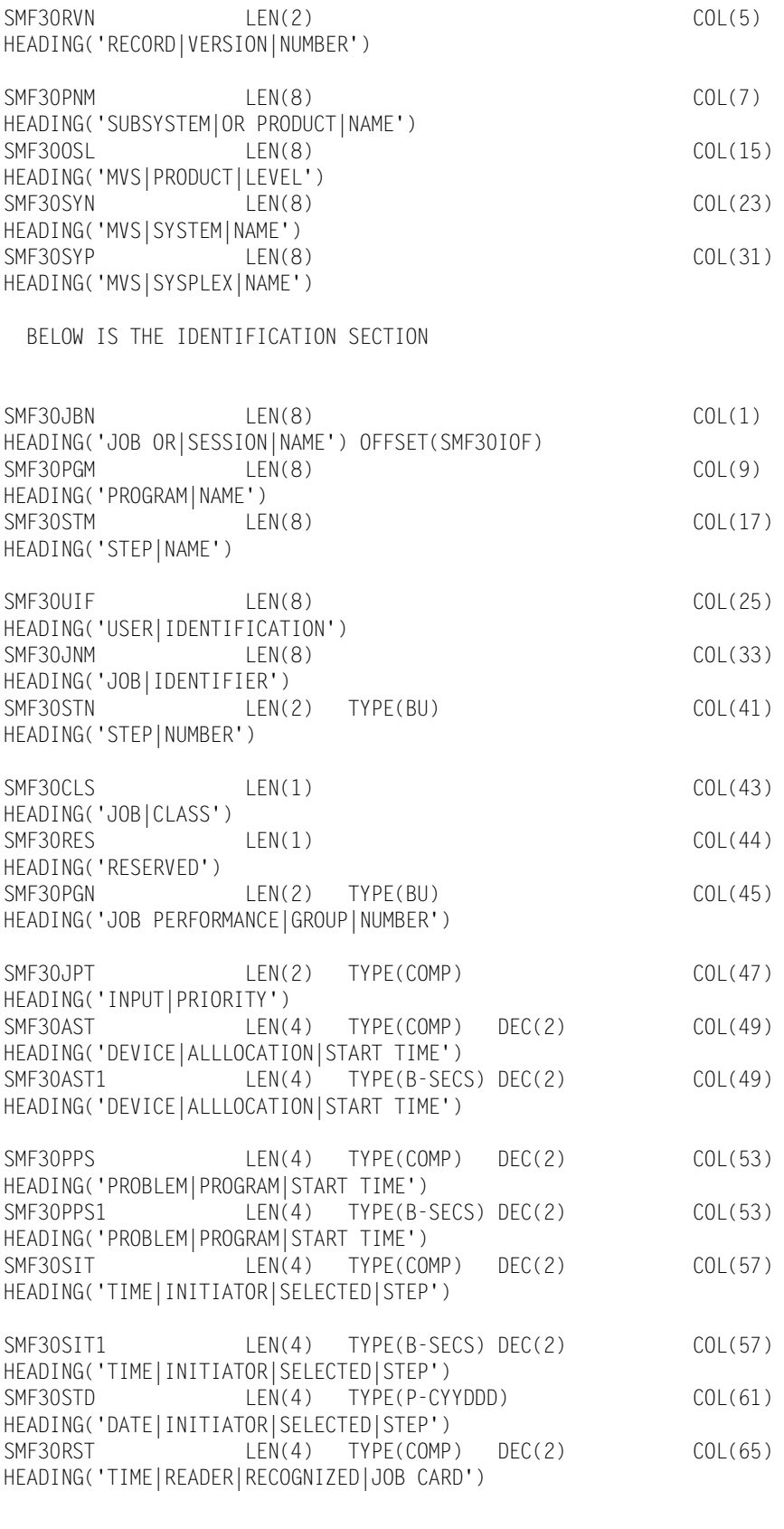

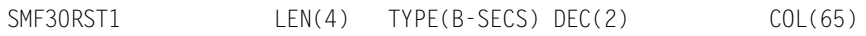

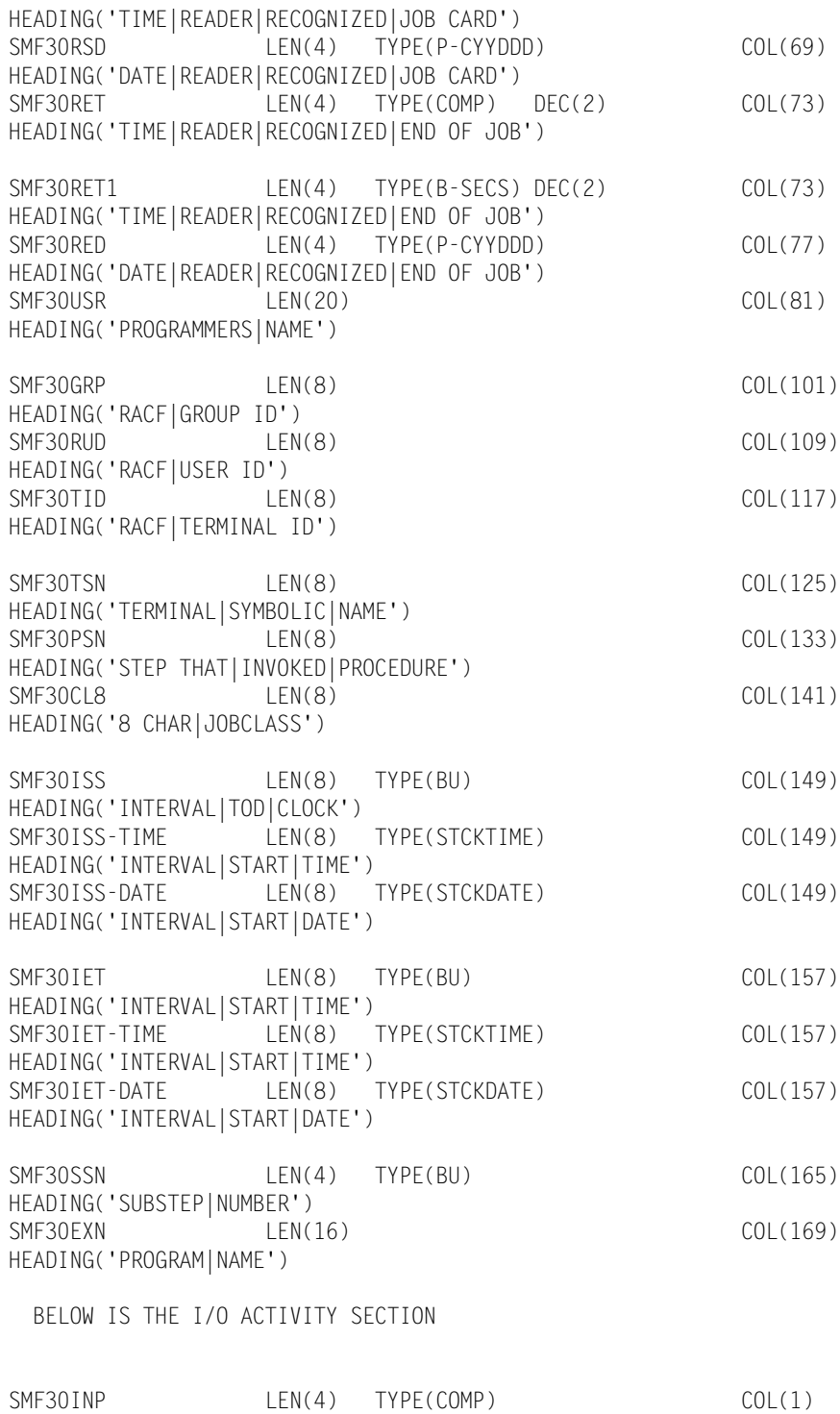

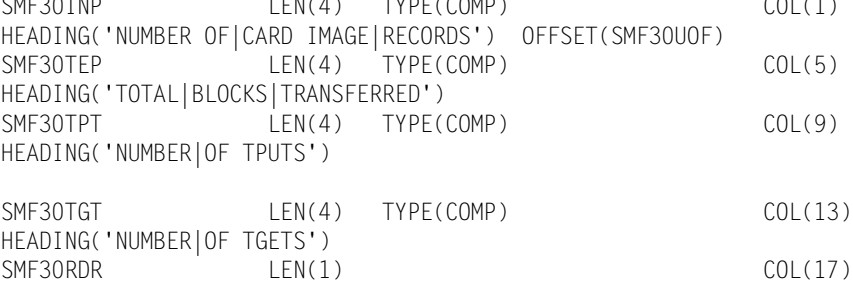

# *SMF Record Type 30*

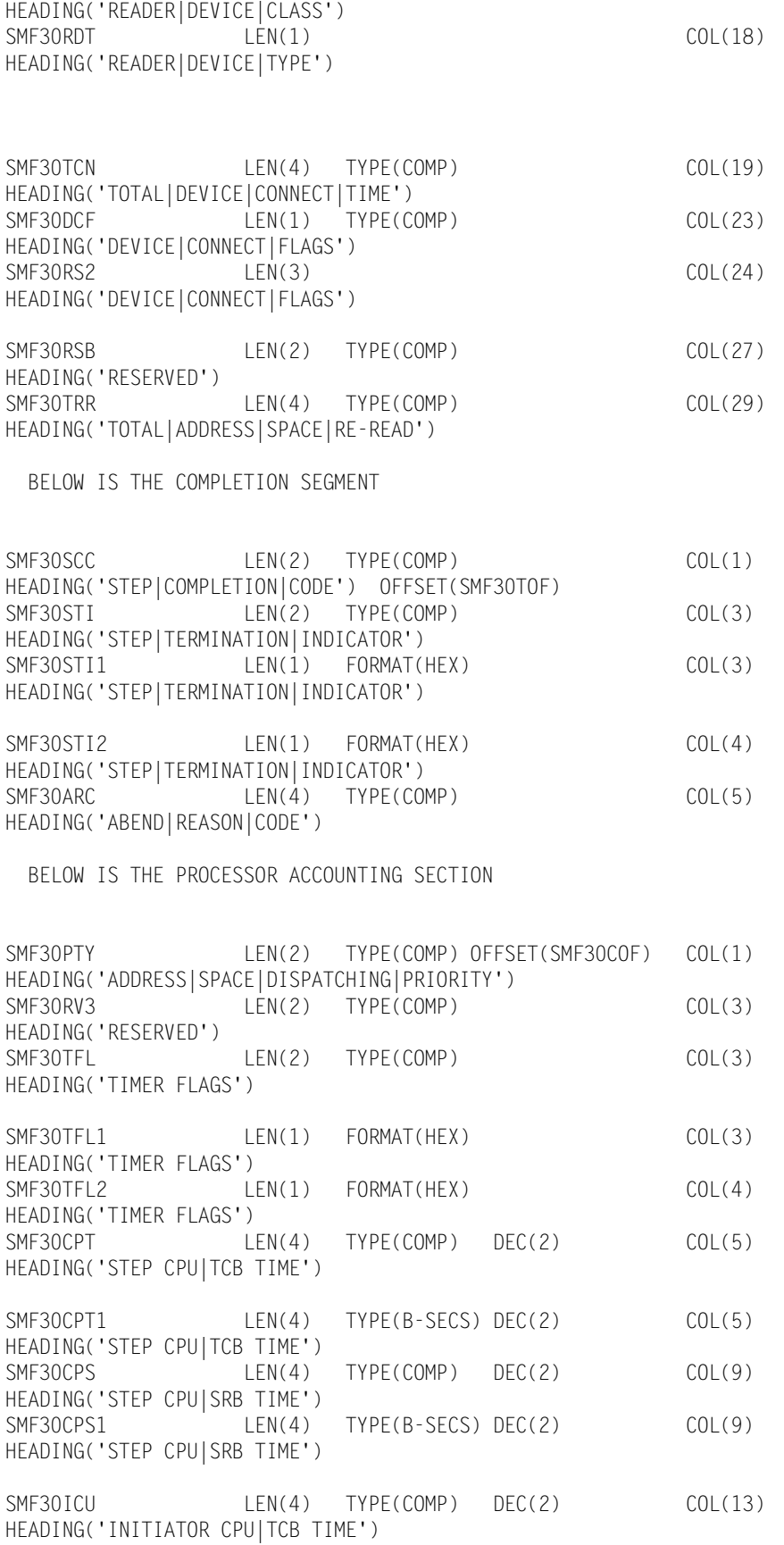

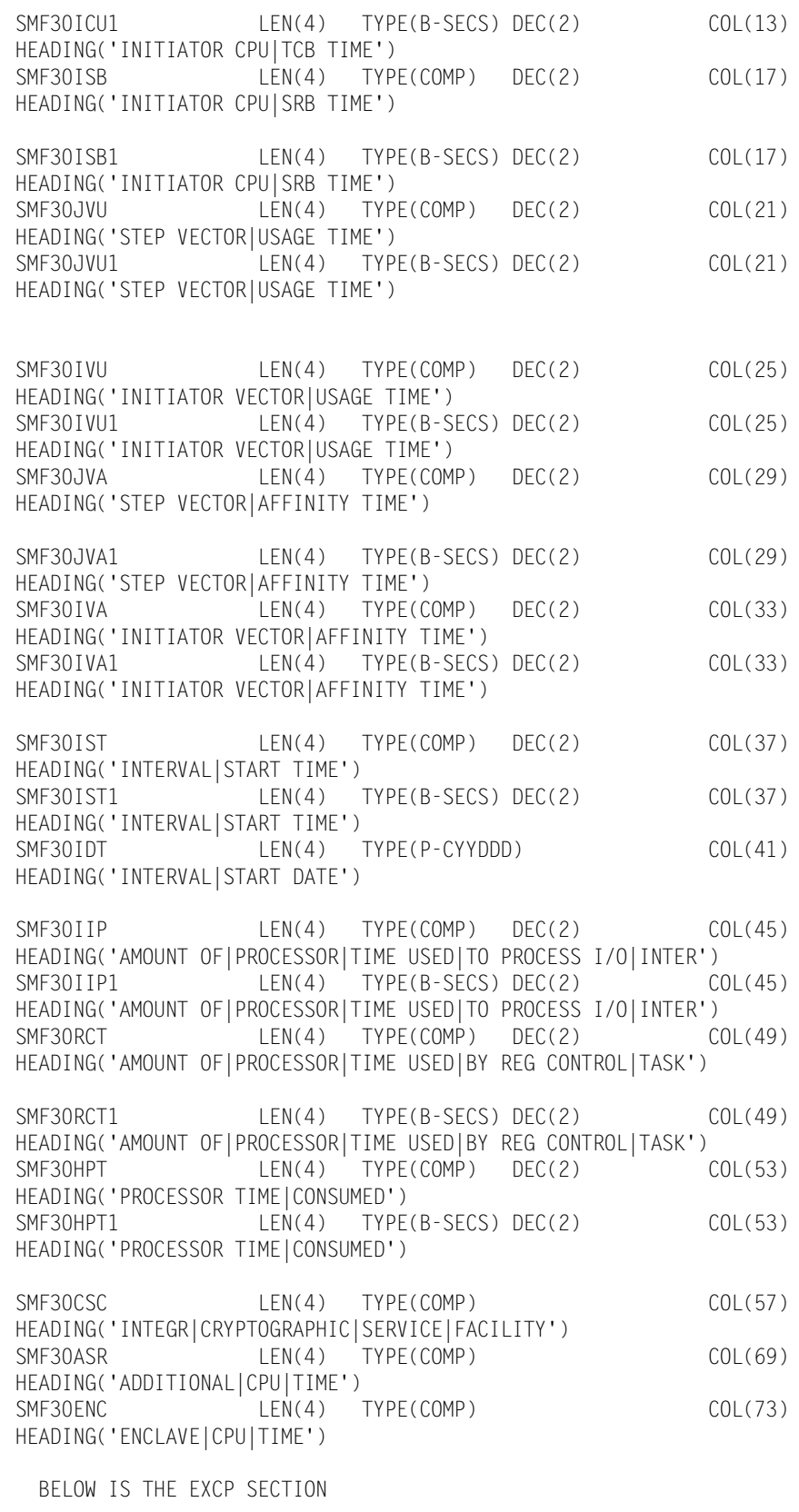

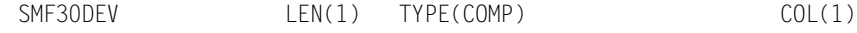

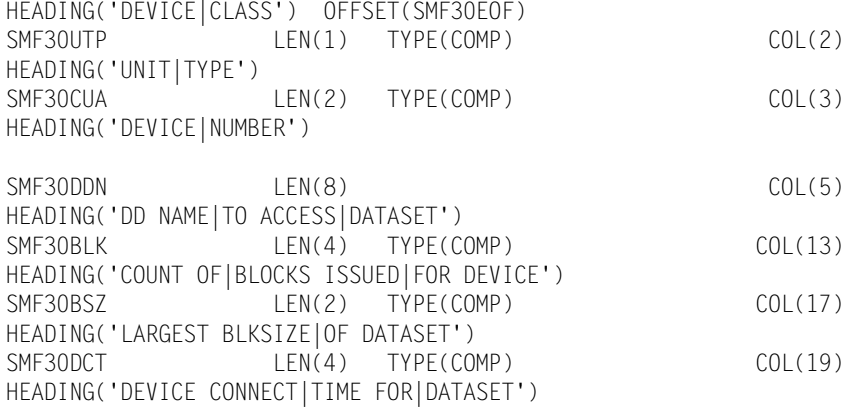

#### BELOW IS THE ACCOUNTING SECTION

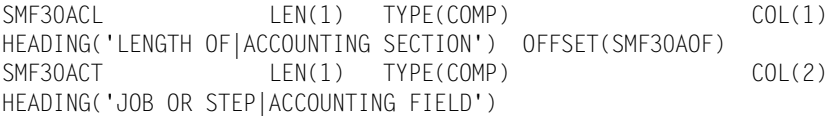

BELOW IS THE STORAGE AND PAGING SECTION

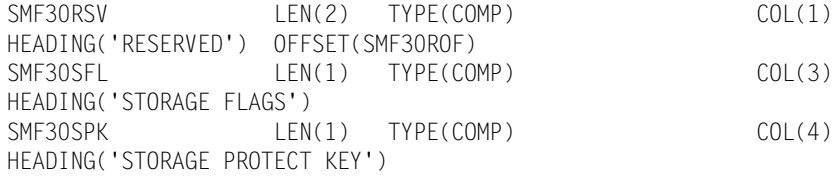

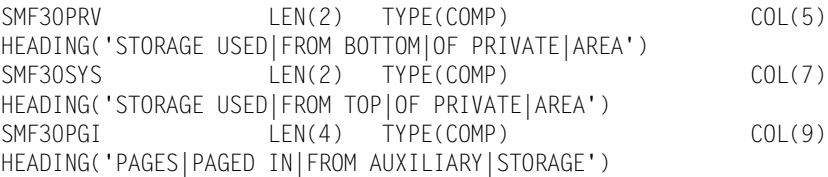

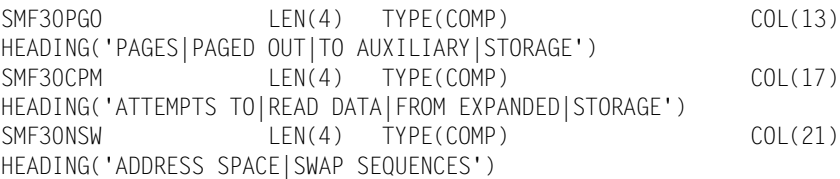

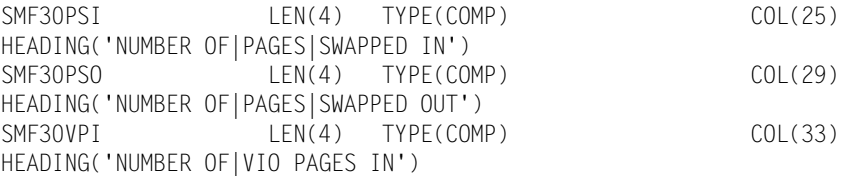

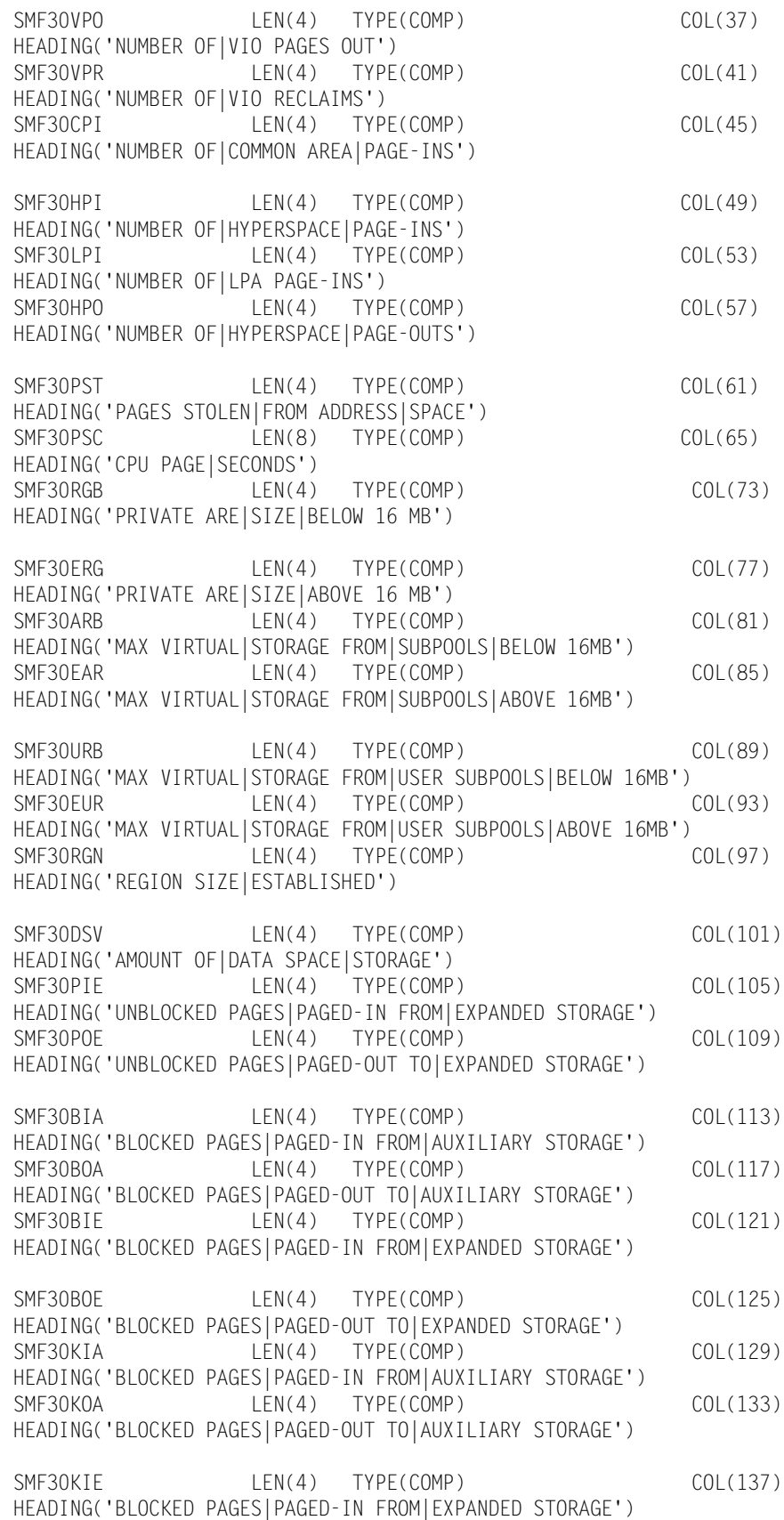

SMF30KOE LEN(4) TYPE(COMP) COL(141)

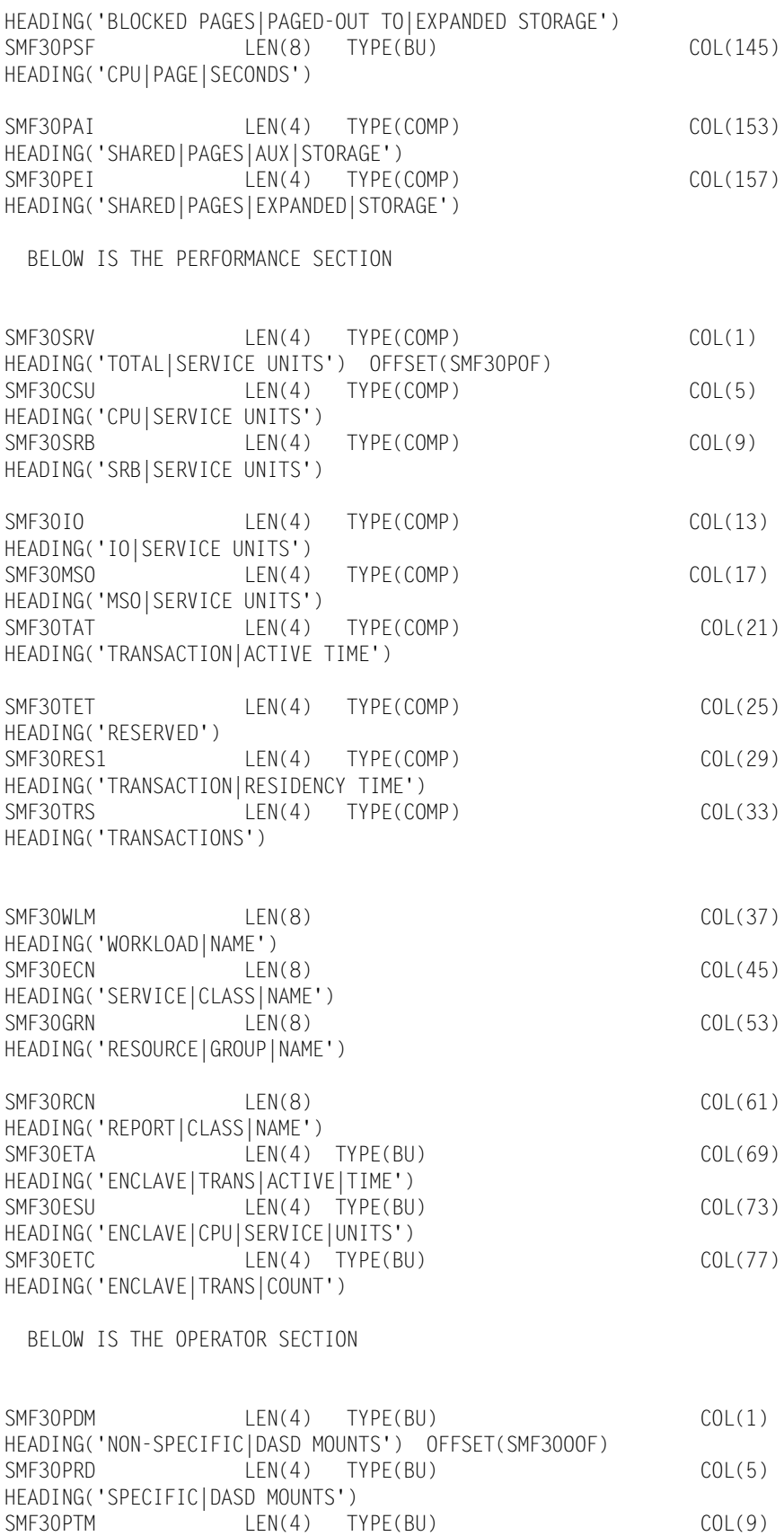

HEADING('NON-SPECIFIC|TAPE MOUNTS')

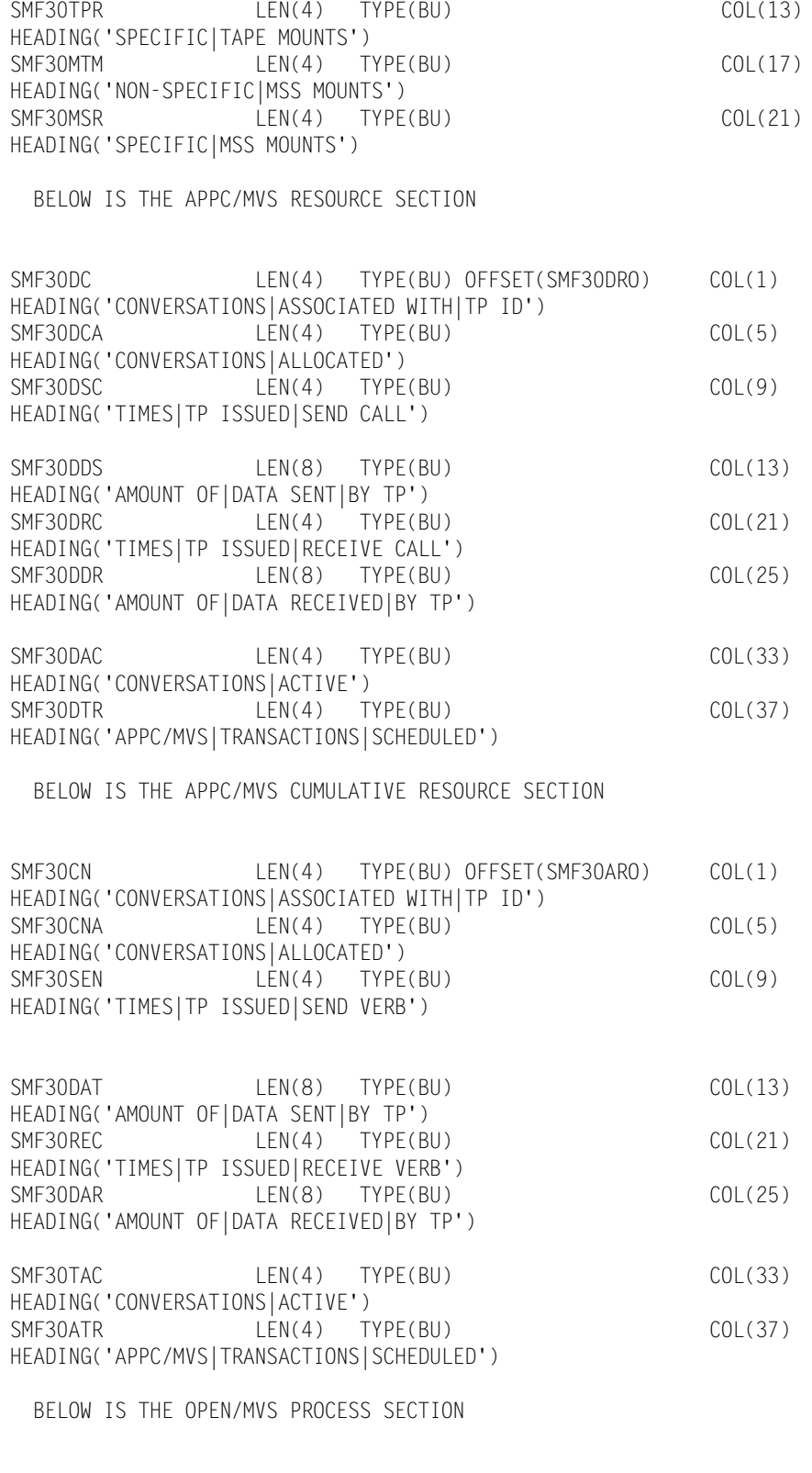

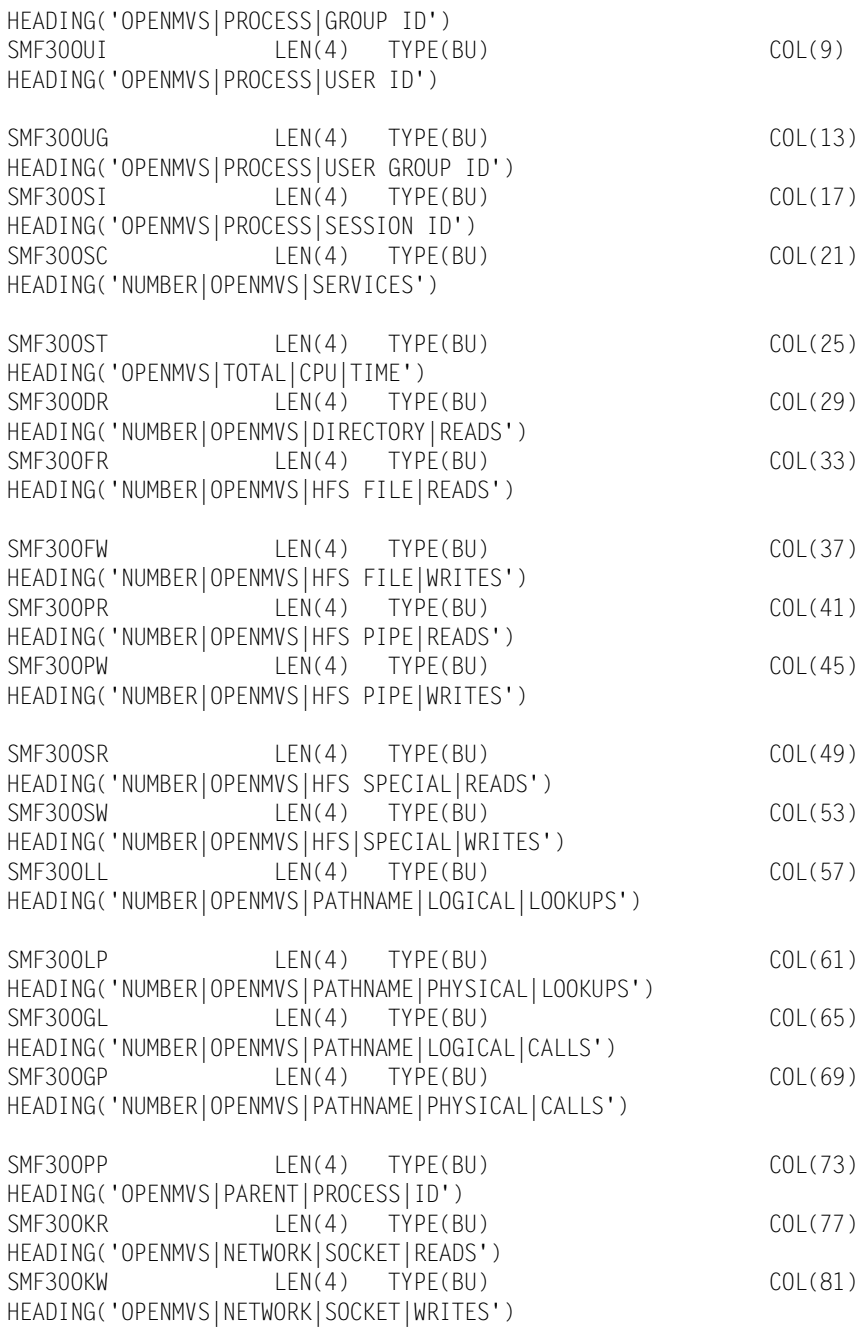

#### BELOW IS THE AUTOMATIC RESTART MANAGEMENT SECTION

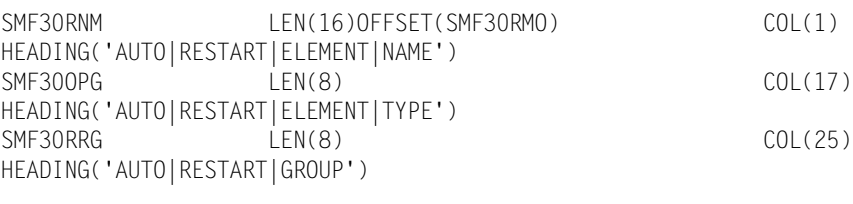

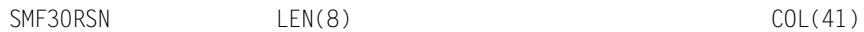

# **SMF Record Descriptions** ■ *SMF Record Type 30*

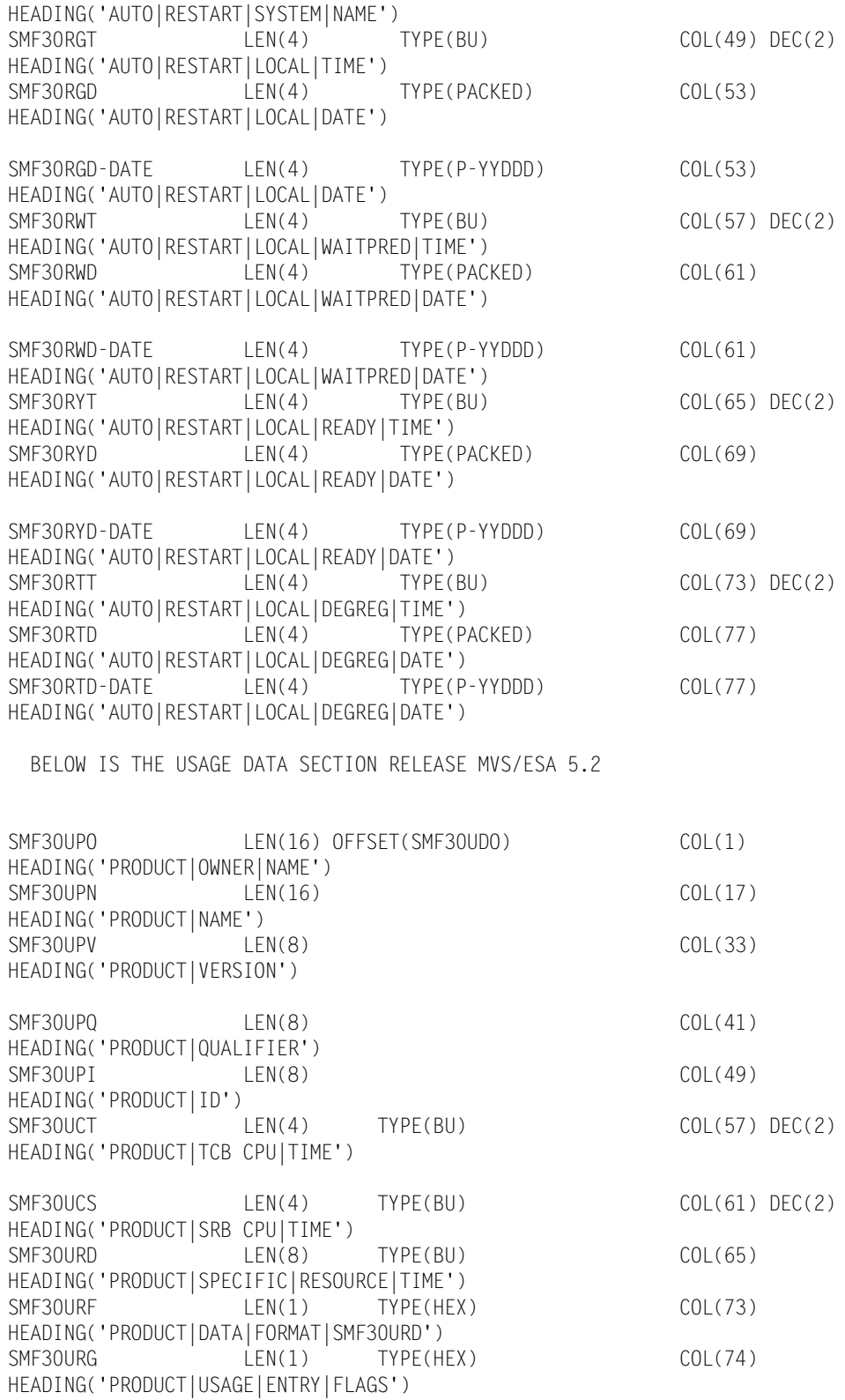

# <span id="page-851-0"></span>**CIMS Record Type 30**

**COMMON ADDRESS SPACE WORK RECORD DDNAME = CIMSACCT VARIABLE LENGTH FIELD CIMSMF30 in CIMS.REPTLIB THIS IS THE CIMS SMF 30 RECORD**

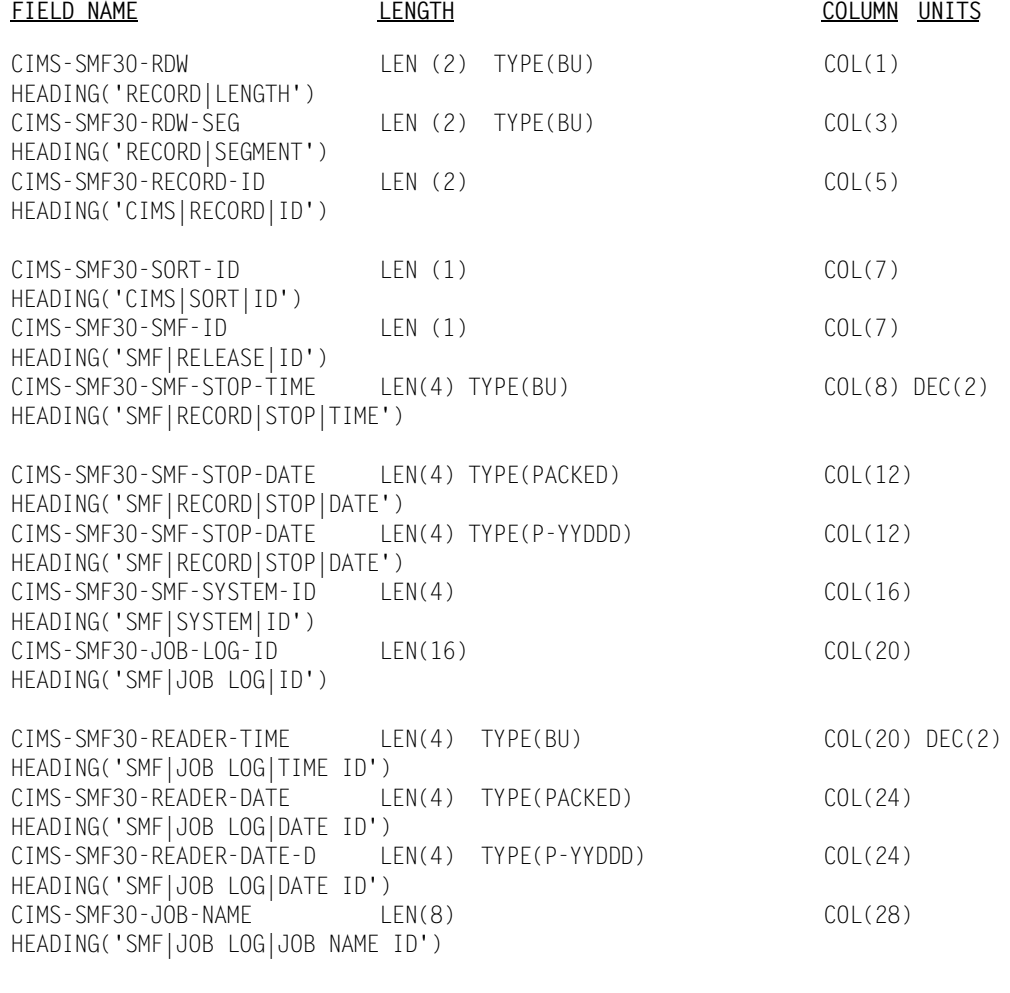

THE FOLLOWING IN THE STANDARD SMF RECORD TYPE 30

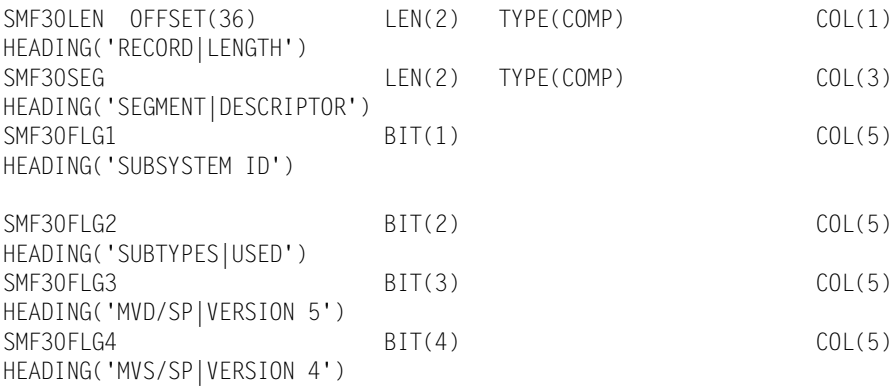

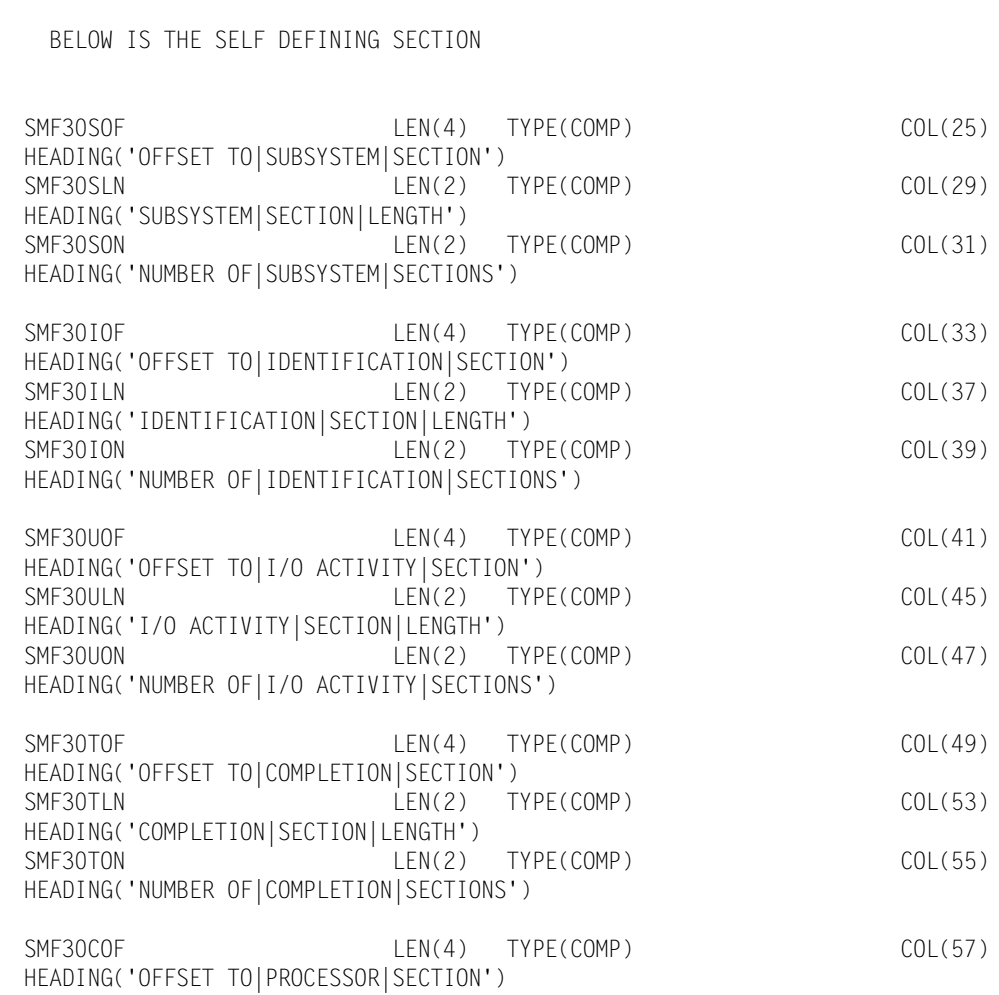

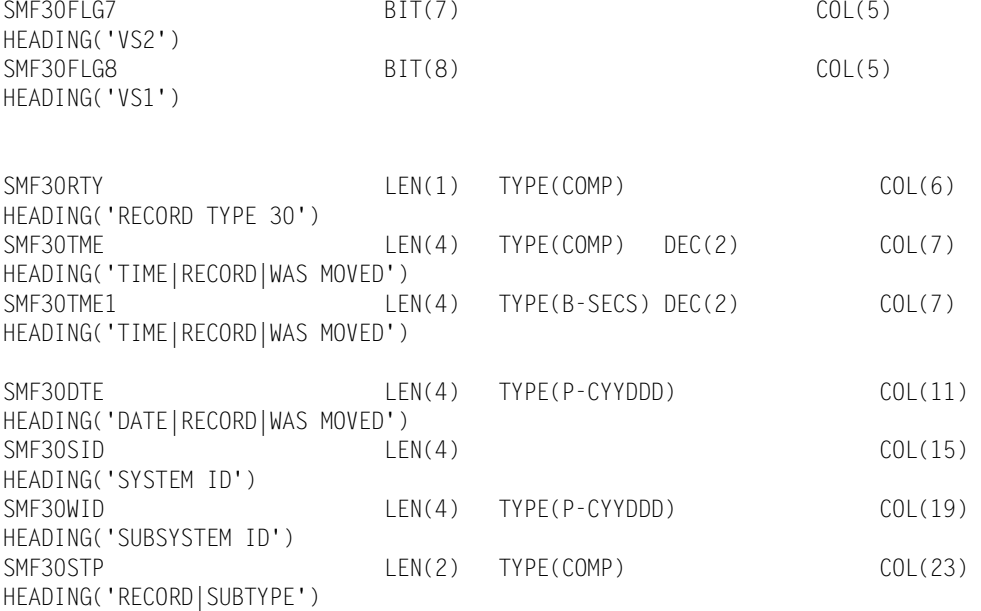

SMF30FLG5 BIT(5) BIT(5) COL(5)

SMF30FLG6 BIT(6) BIT(6) COL(5)

HEADING('MVS/SP|VERSION 3')

HEADING('MVS/SP|VERSION 2')

# **■ SMF Record Descriptions**

*CIMS Record Type 30*

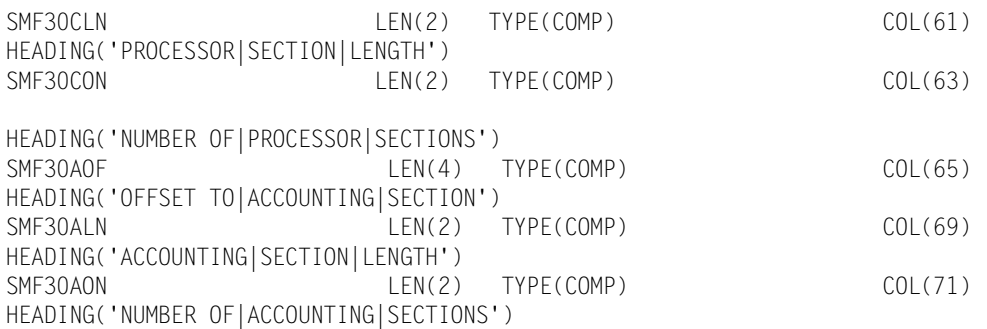

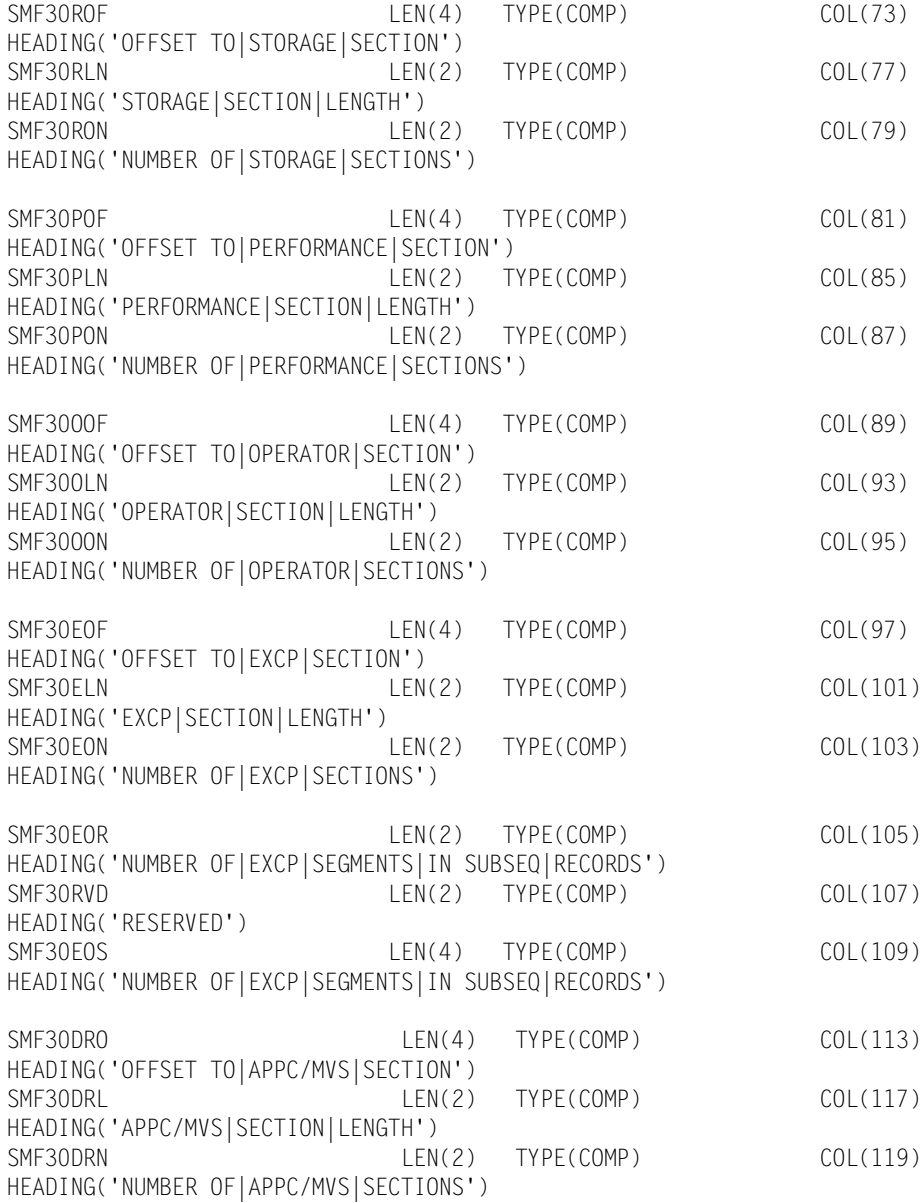

BELOW IS THE IDENTIFICATION SECTION

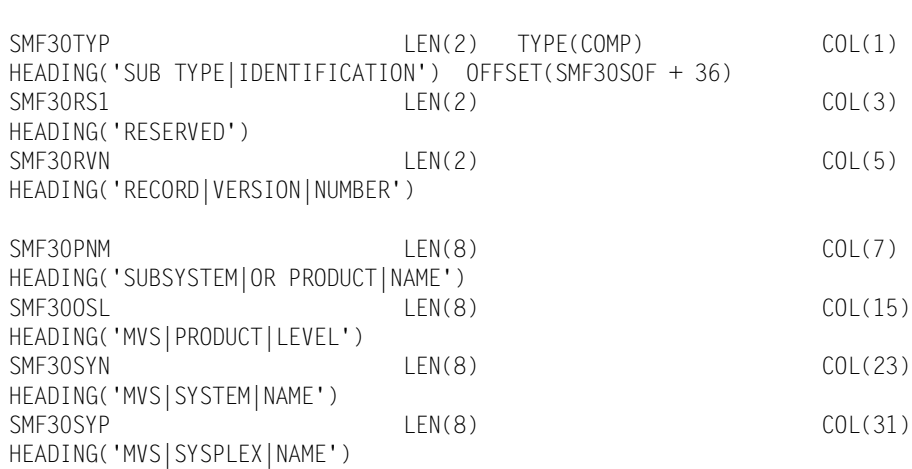

BELOW IS THE PRODUCT OR SUBSYSTEM SECTION

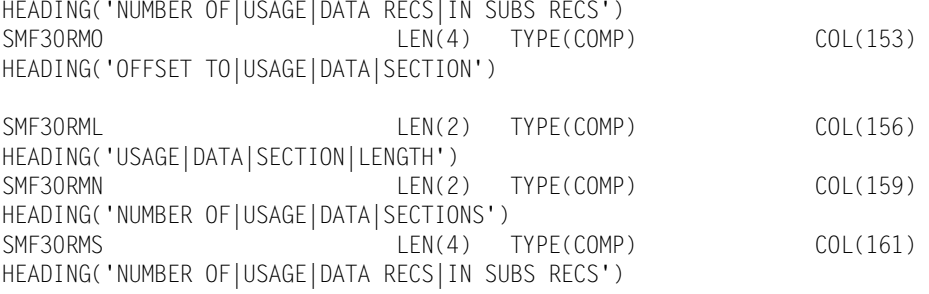

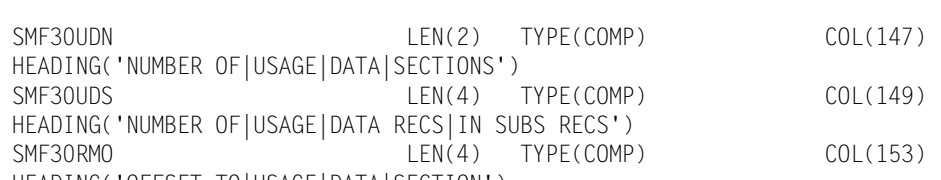

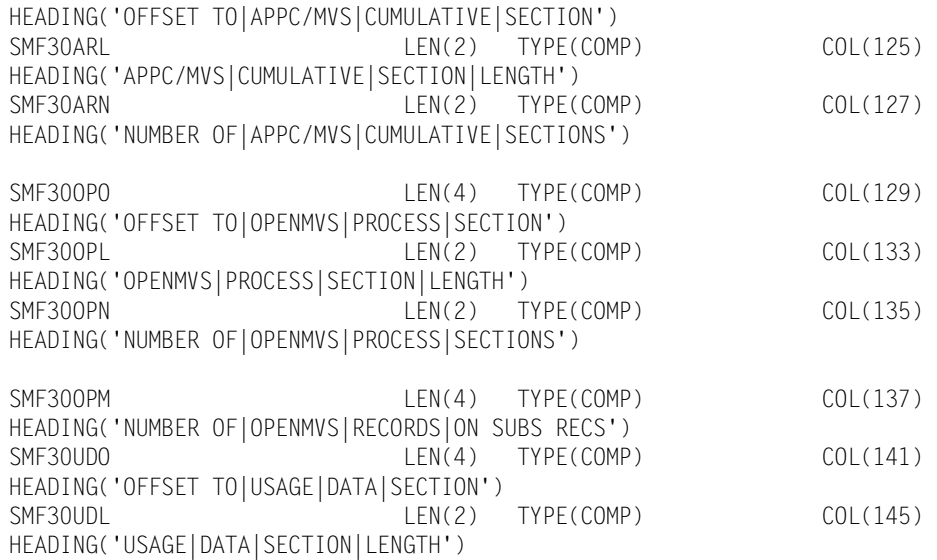

SMF30ARO LEN(4) TYPE(COMP) COL(121)

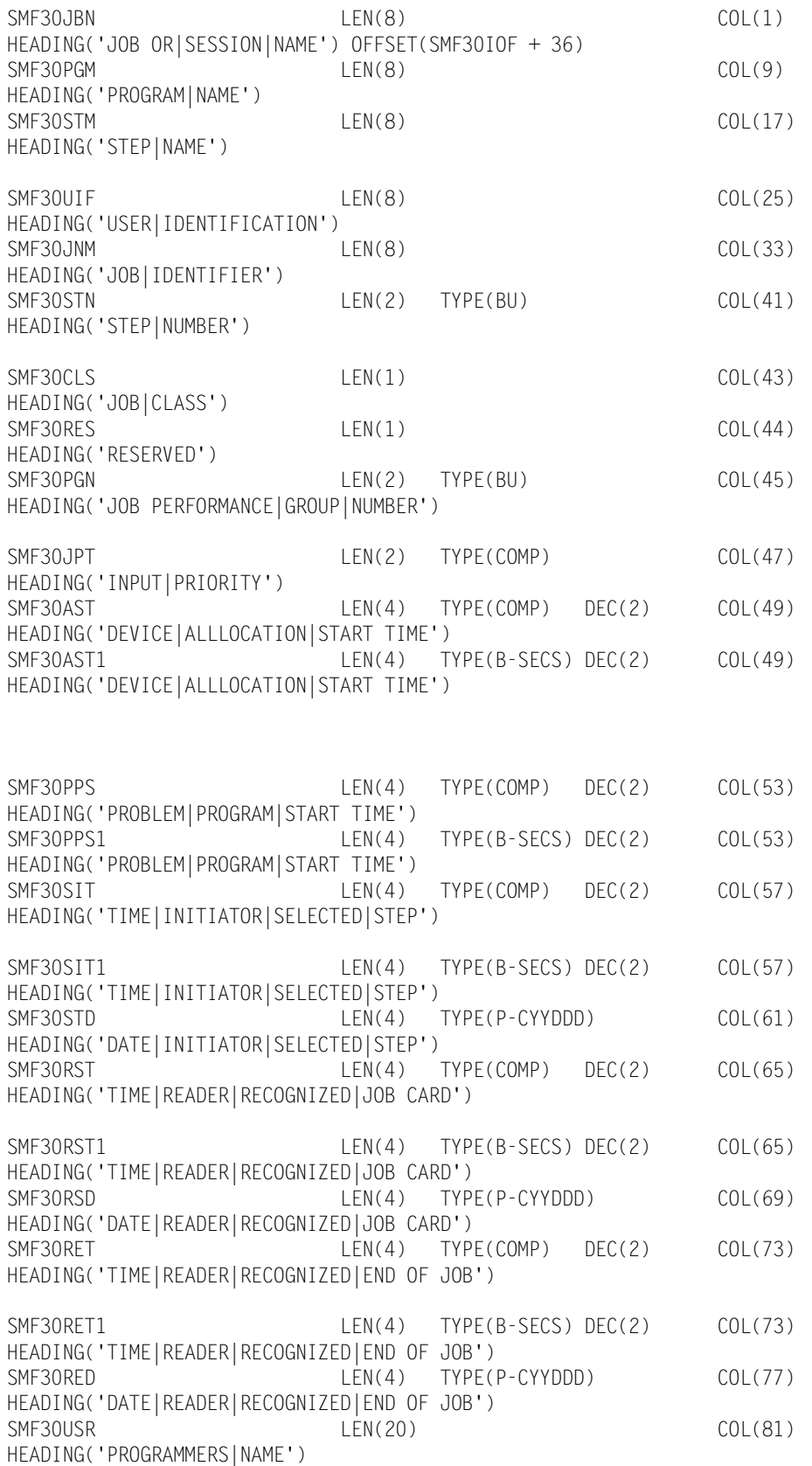

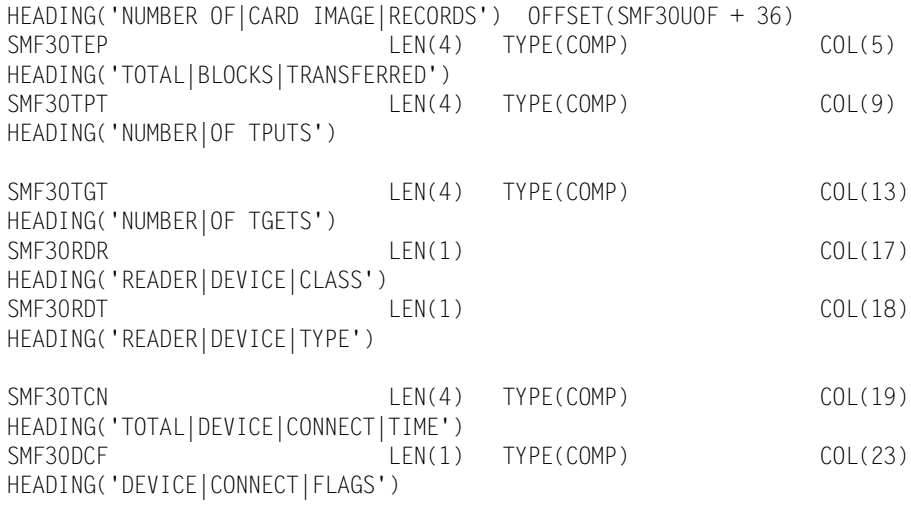

SMF30INP LEN(4) TYPE(COMP) COL(1)

BELOW IS THE I/O ACTIVITY SECTION

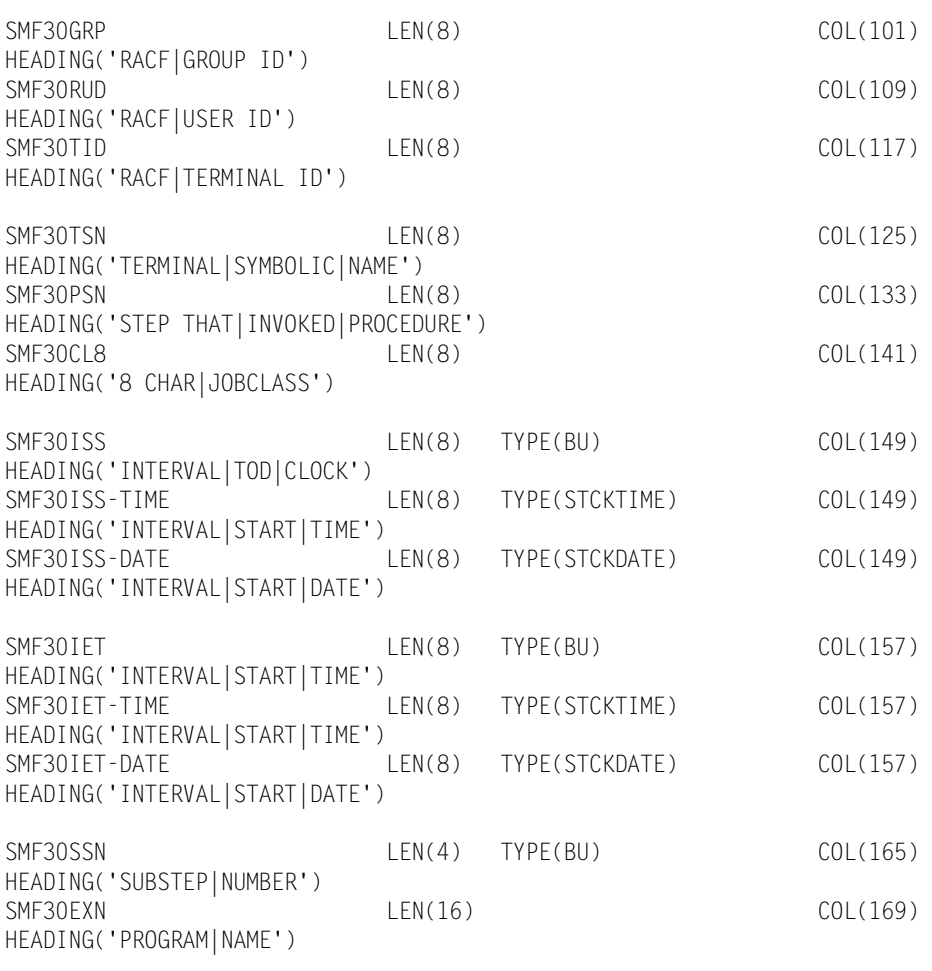

**SMF Record Descriptions** ■

# **■ SMF Record Descriptions**

# *CIMS Record Type 30*

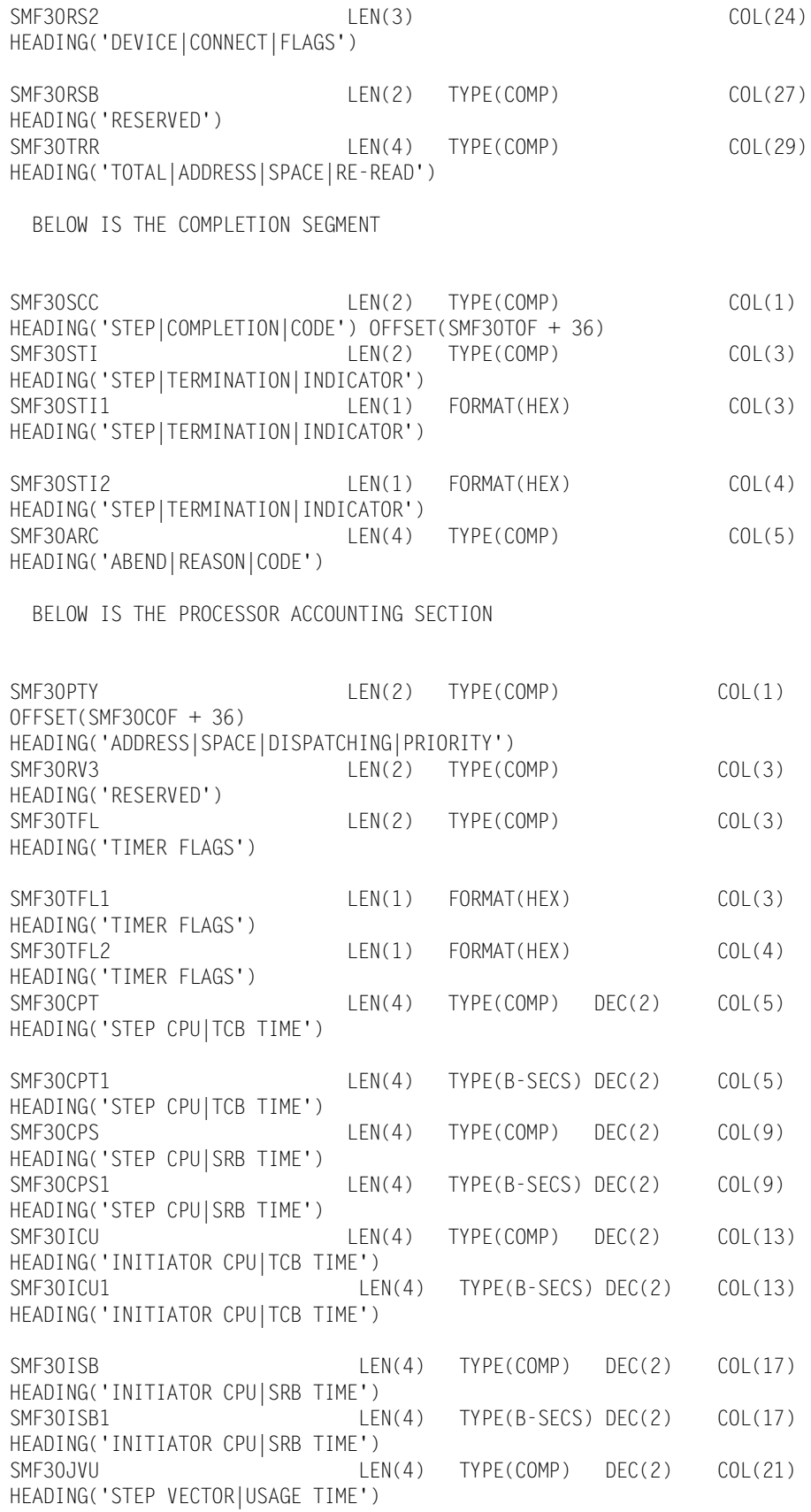

■ **B-28** B-28 [CIMS Mainframe Data Collector and Chargeback System User Guide](#page-1-0)

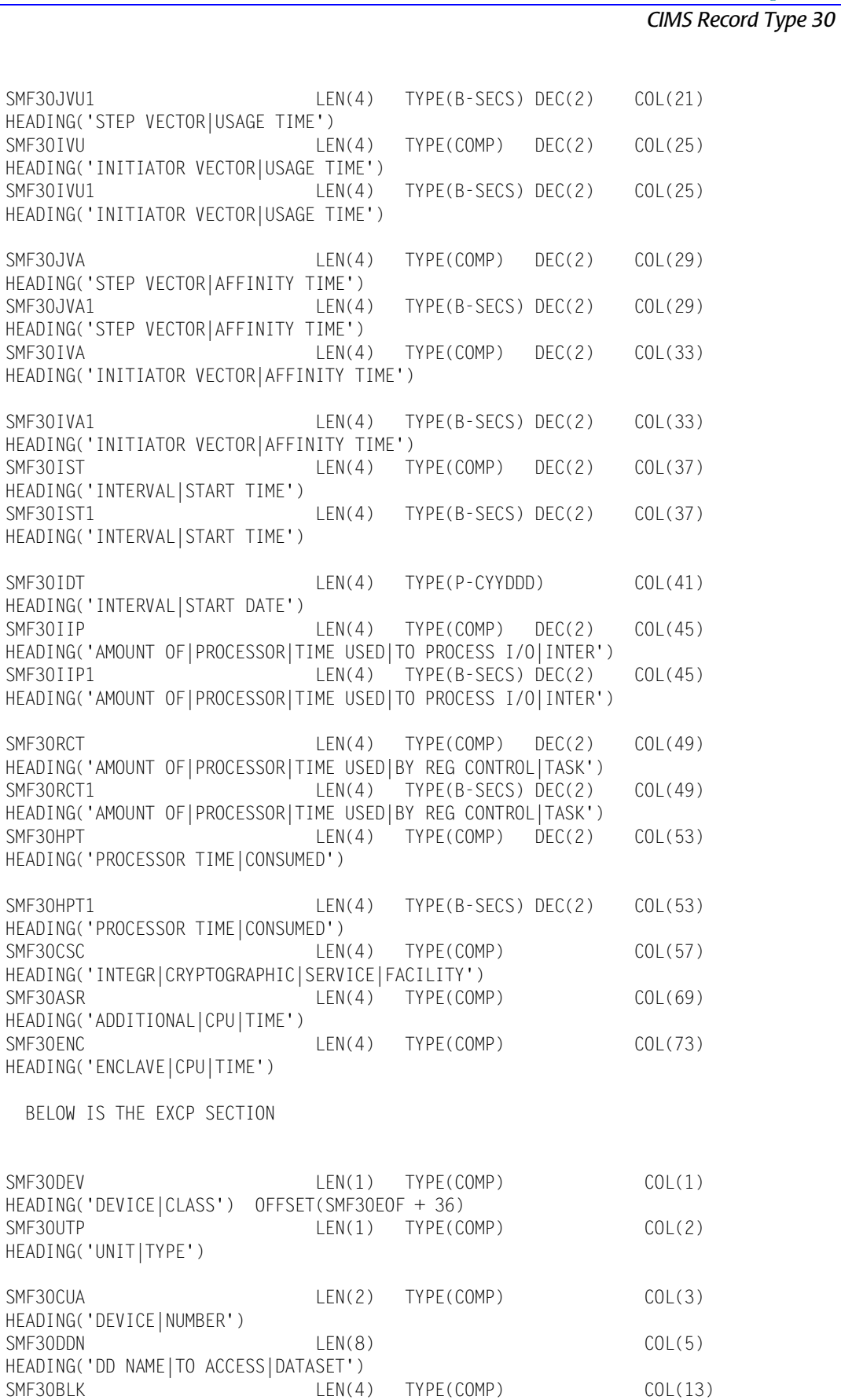

HEADING('COUNT OF|BLOCKS ISSUED|FOR DEVICE')

**SMF Record Descriptions** ■

*CIMS Record Type 30*

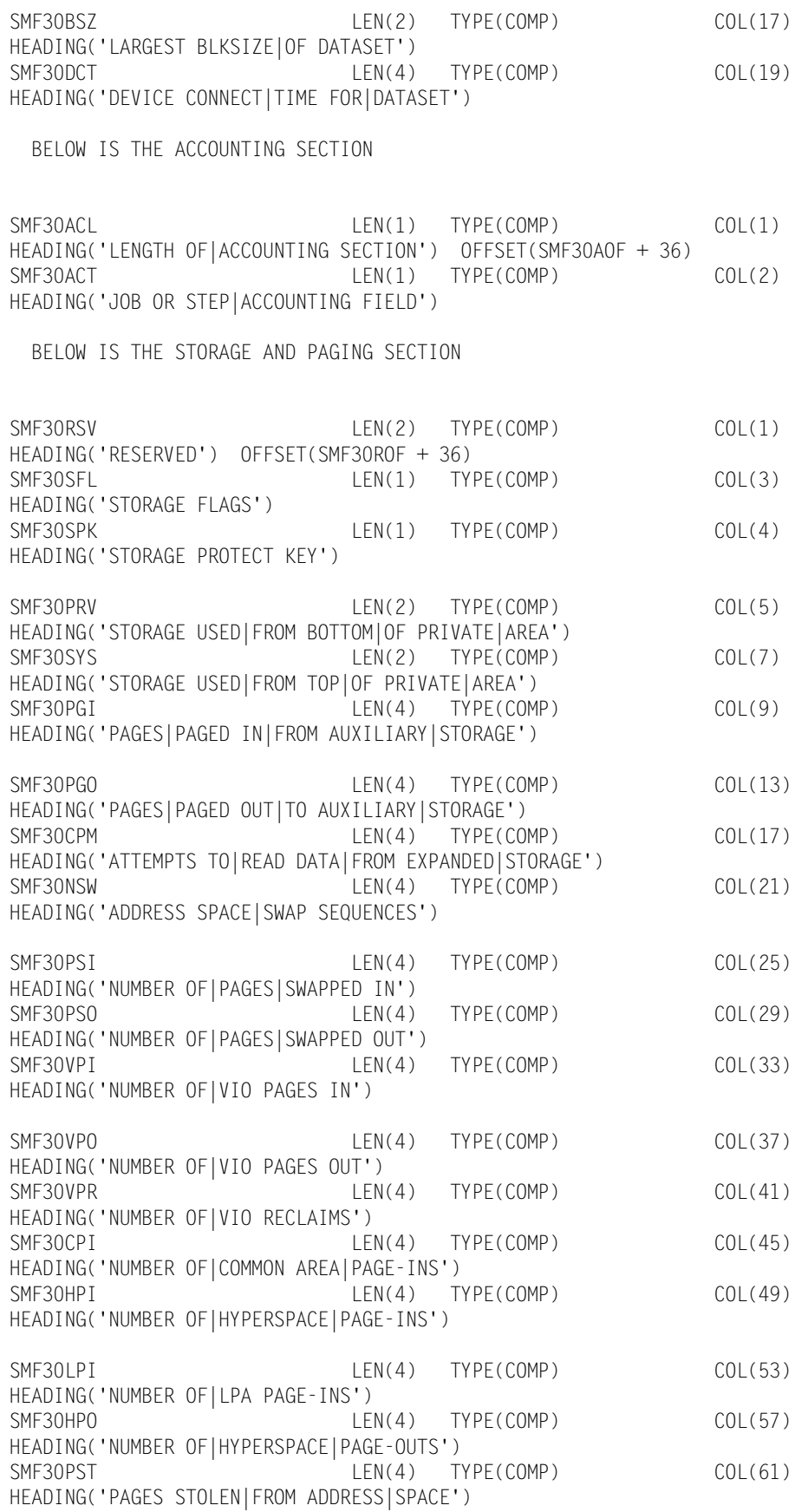

#### BELOW IS THE PERFORMANCE SECTION

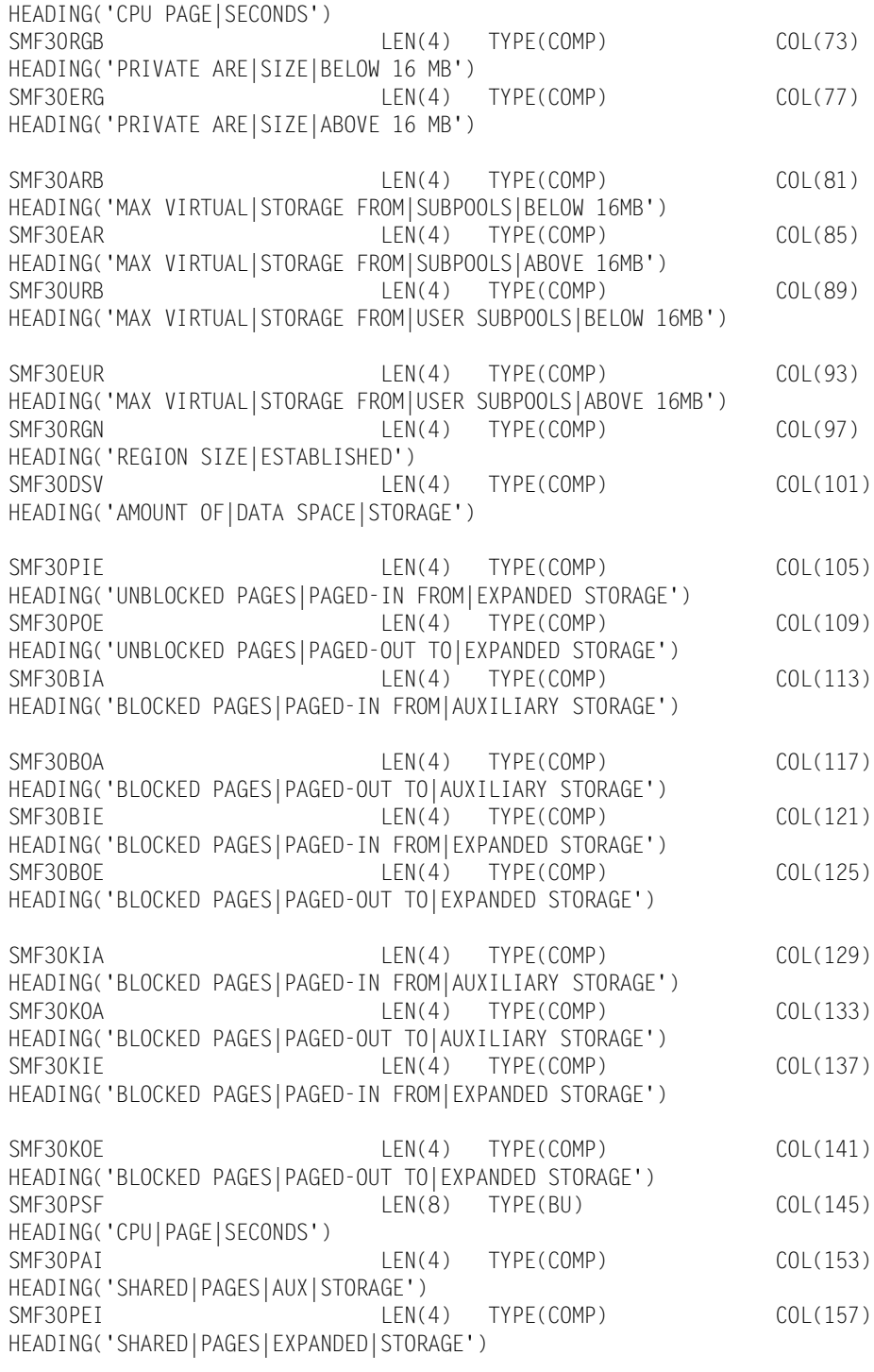

SMF30PSC LEN(8) TYPE(COMP) COL(65)

### ■ **SMF Record Descriptions**

# *CIMS Record Type 30*

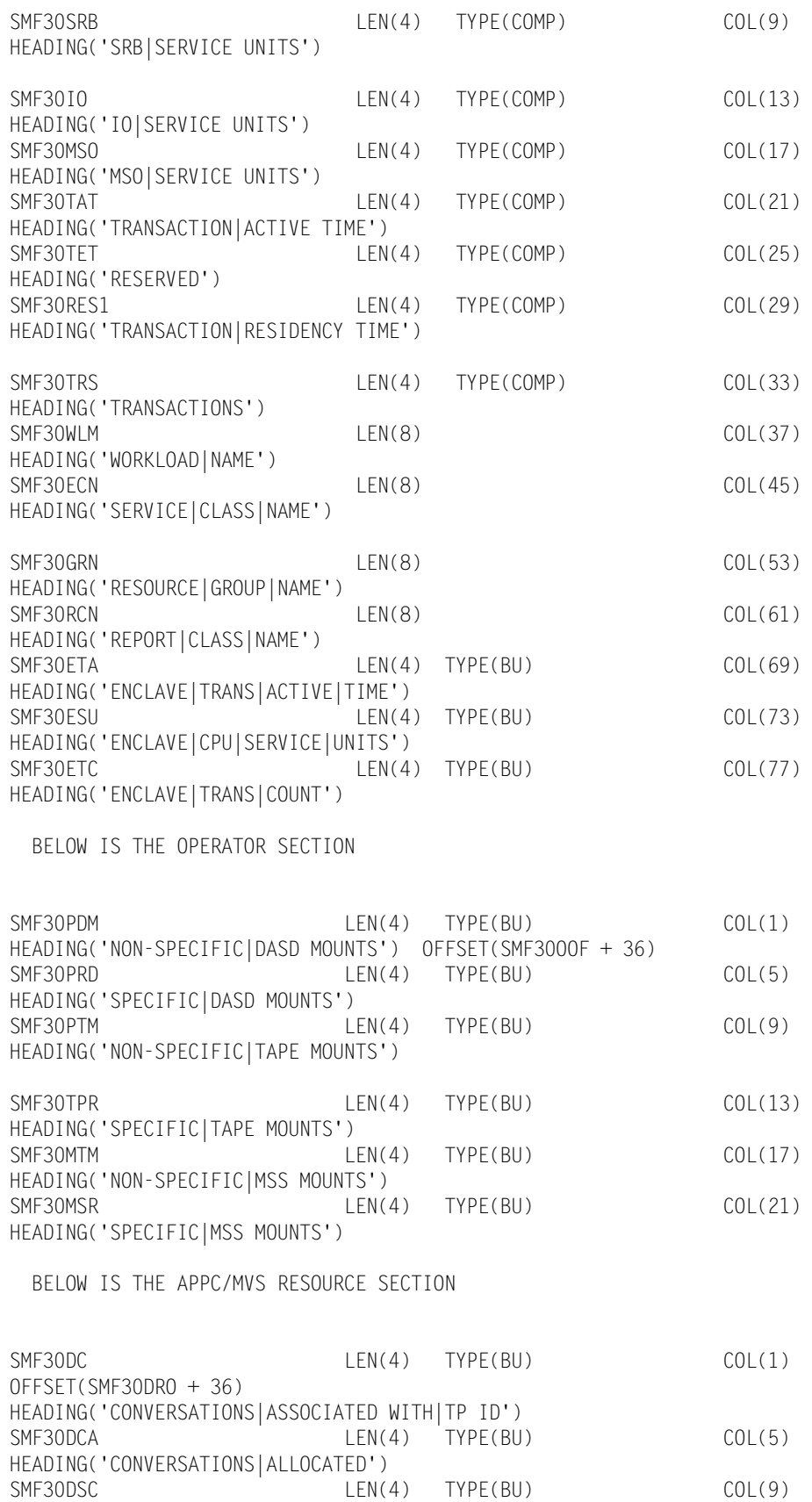

HEADING('TIMES|TP ISSUED|SEND CALL')

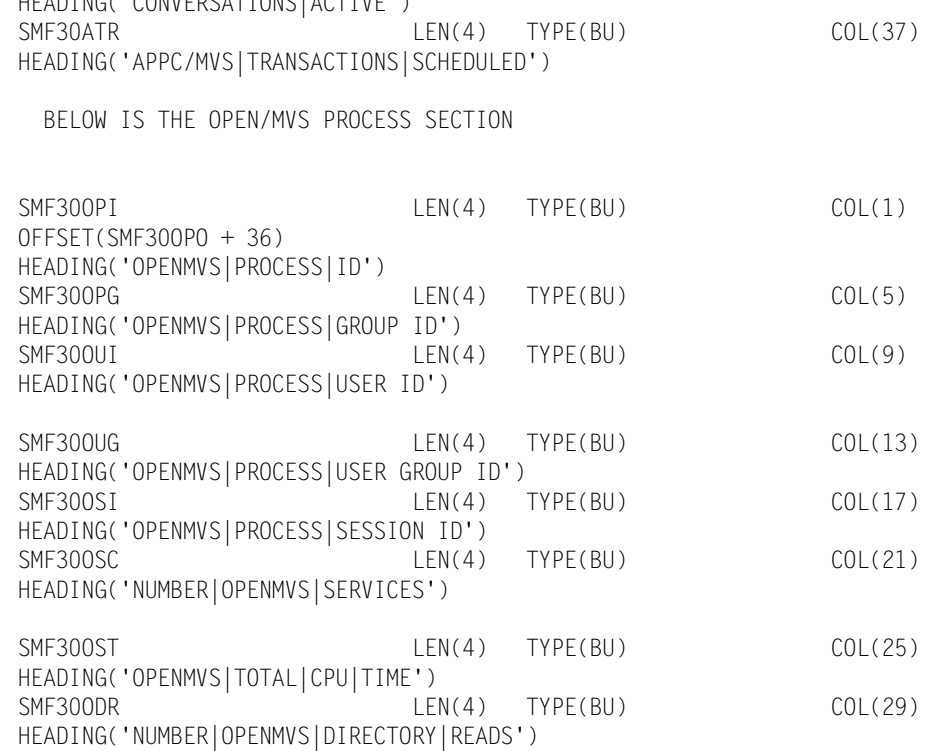

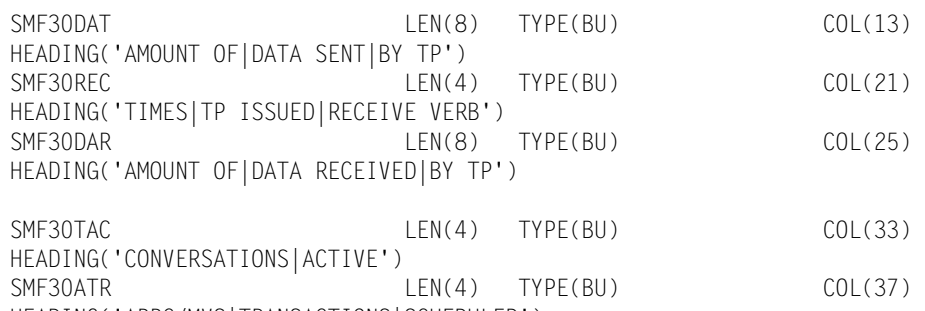

SMF30SEN LEN(4) TYPE(BU) COL(9) HEADING('TIMES|TP ISSUED|SEND VERB')

SMF30CN LEN(4) TYPE(BU) COL(1) OFFSET(SMF30ARO + 36) HEADING('CONVERSATIONS|ASSOCIATED WITH|TP ID')  $LEN(4)$  TYPE(BU) COL(5) HEADING('CONVERSATIONS|ALLOCATED')

BELOW IS THE APPC/MVS CUMULATIVE RESOURCE SECTION

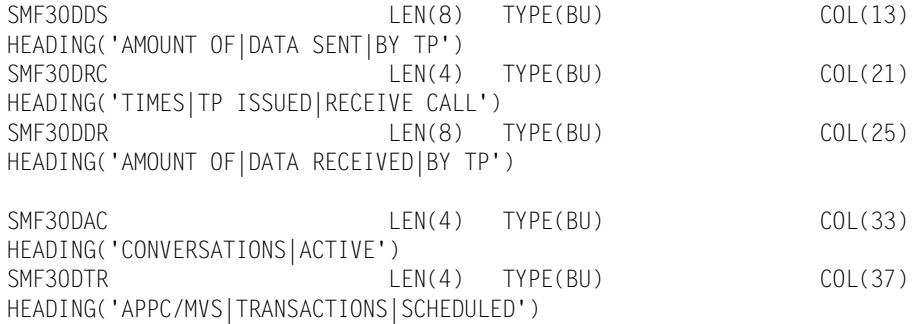

# *CIMS Record Type 30*

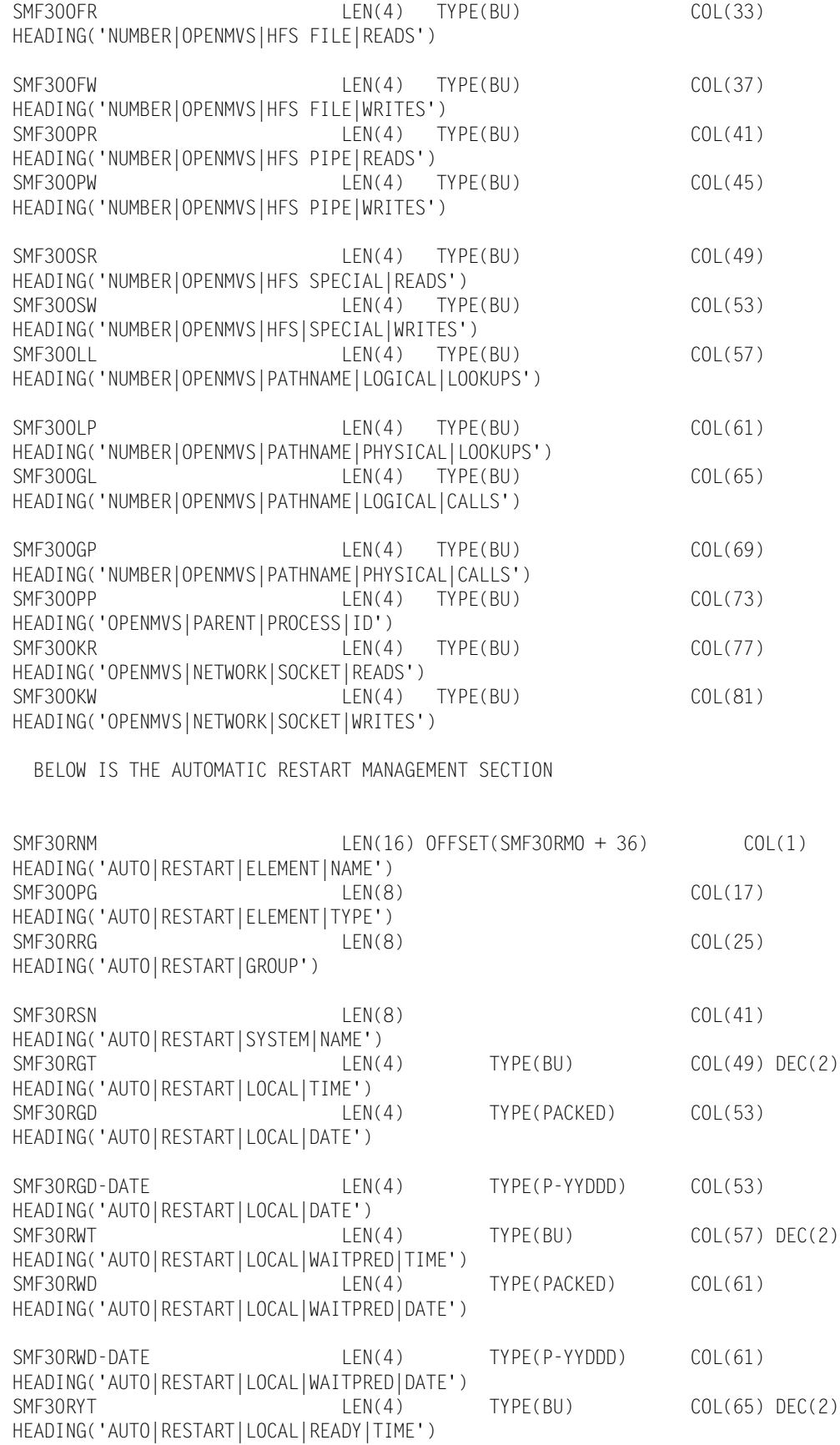
SMFRC030-RECORD-END OFFSET(0) LEN(4)

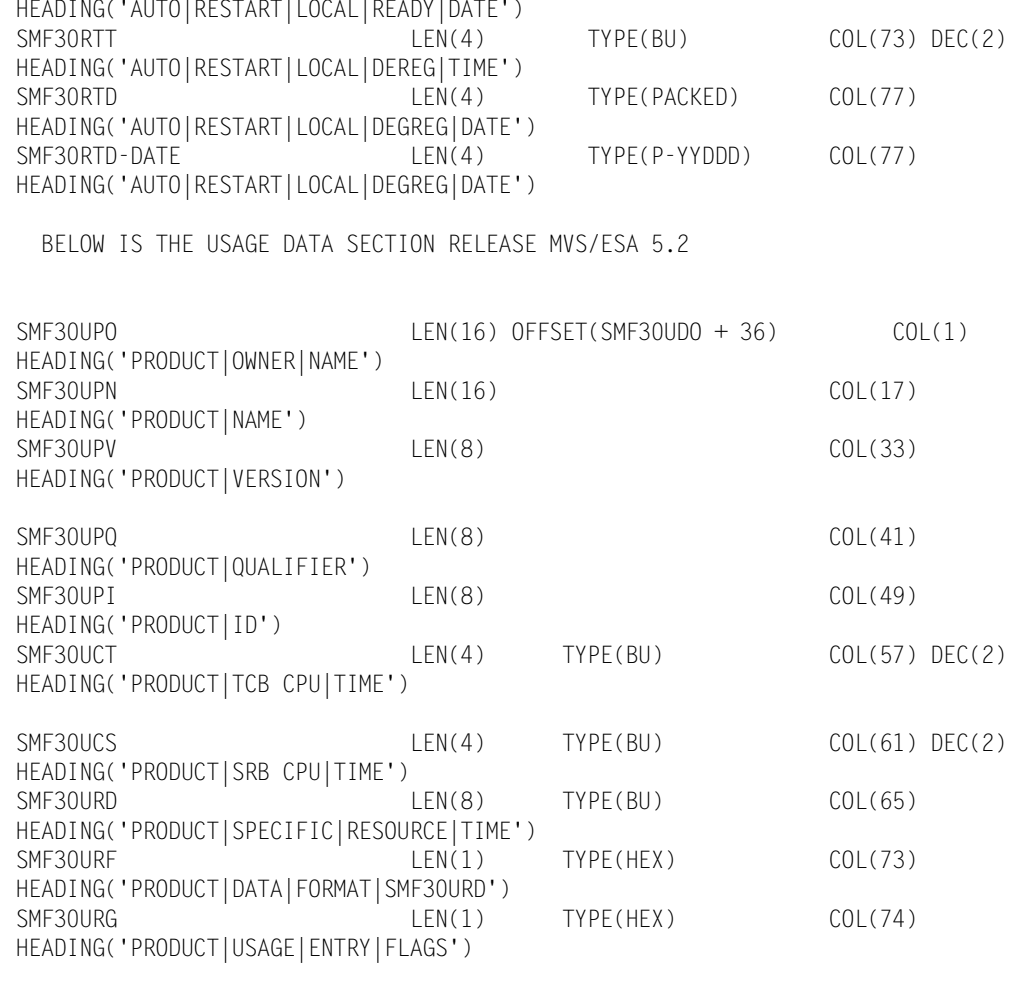

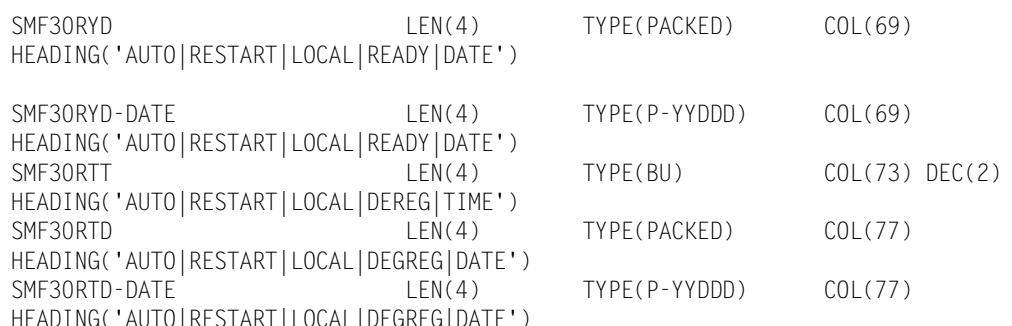

#### **■ SMF Record Descriptions**

*CIMS Record Type 30*

# **C** ×.

## **CIMS Server Identifiers and Resources**

The CIMS Server Resource File contains identifiers and resources that you can use to produce invoices and reports. The CIMS VSAM Dictionary (CIMSDTVS) contains the definitions of the available identifiers and resources.

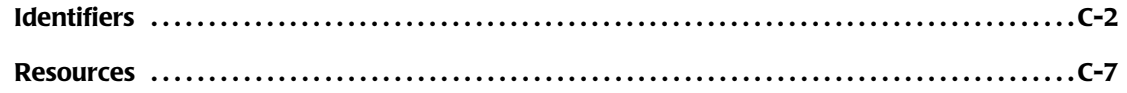

## <span id="page-867-0"></span>**Identifiers**

You can use the CIMS Report Writer report SPWTR012 to produce a report of identifiers by subsystem. The following table contains the output from this report and shows the type of information that is available in 79x and 999 records.

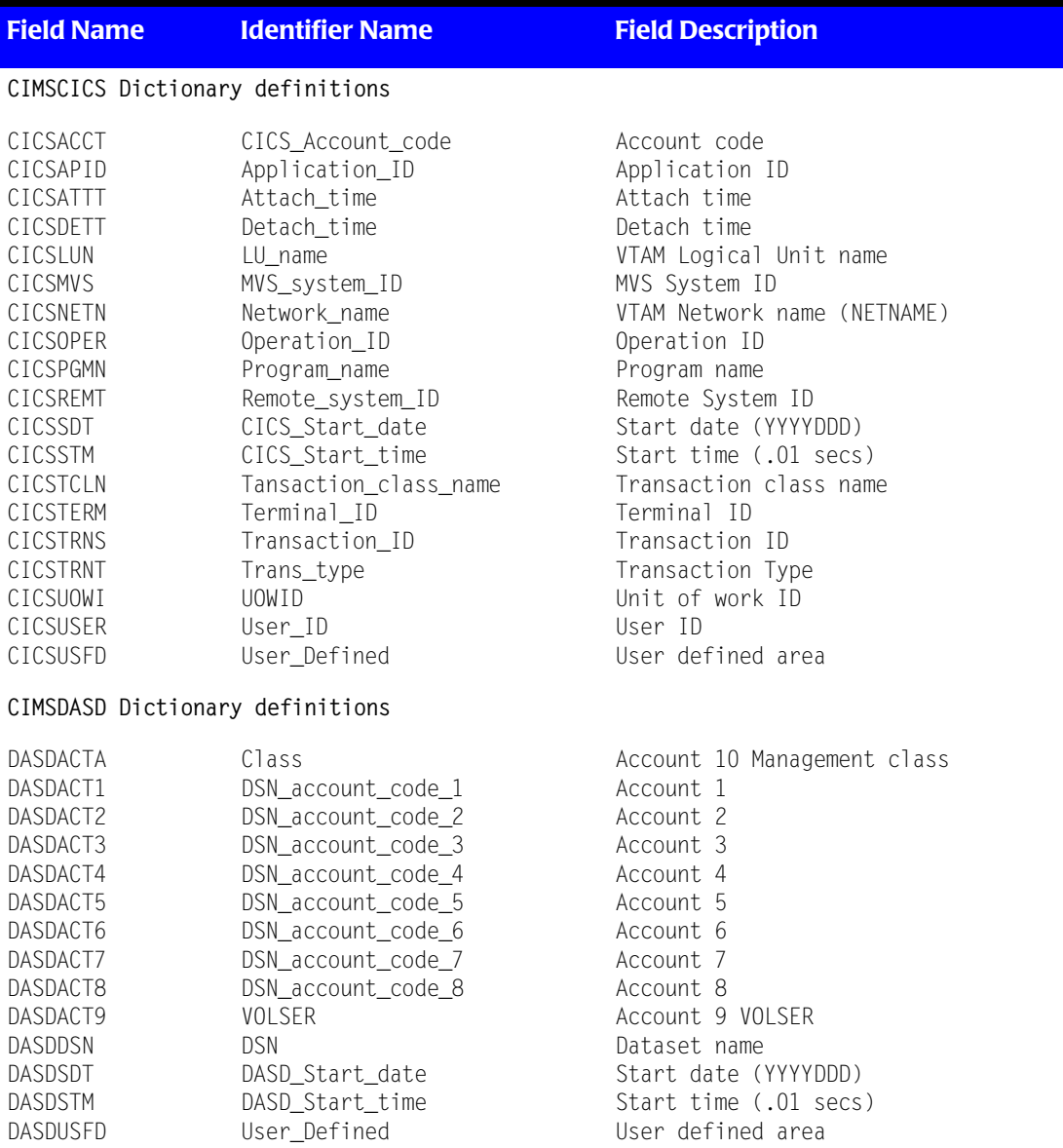

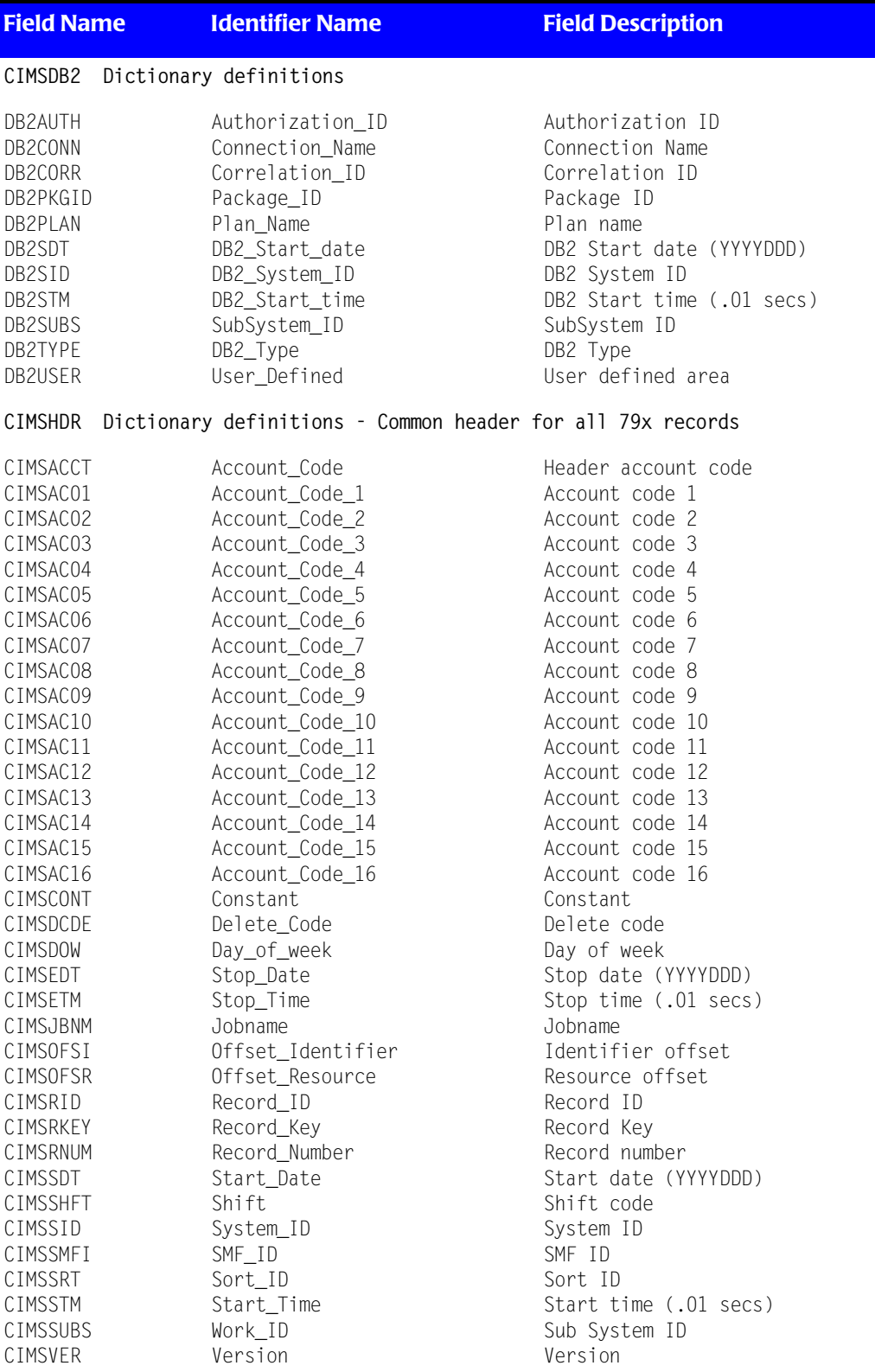

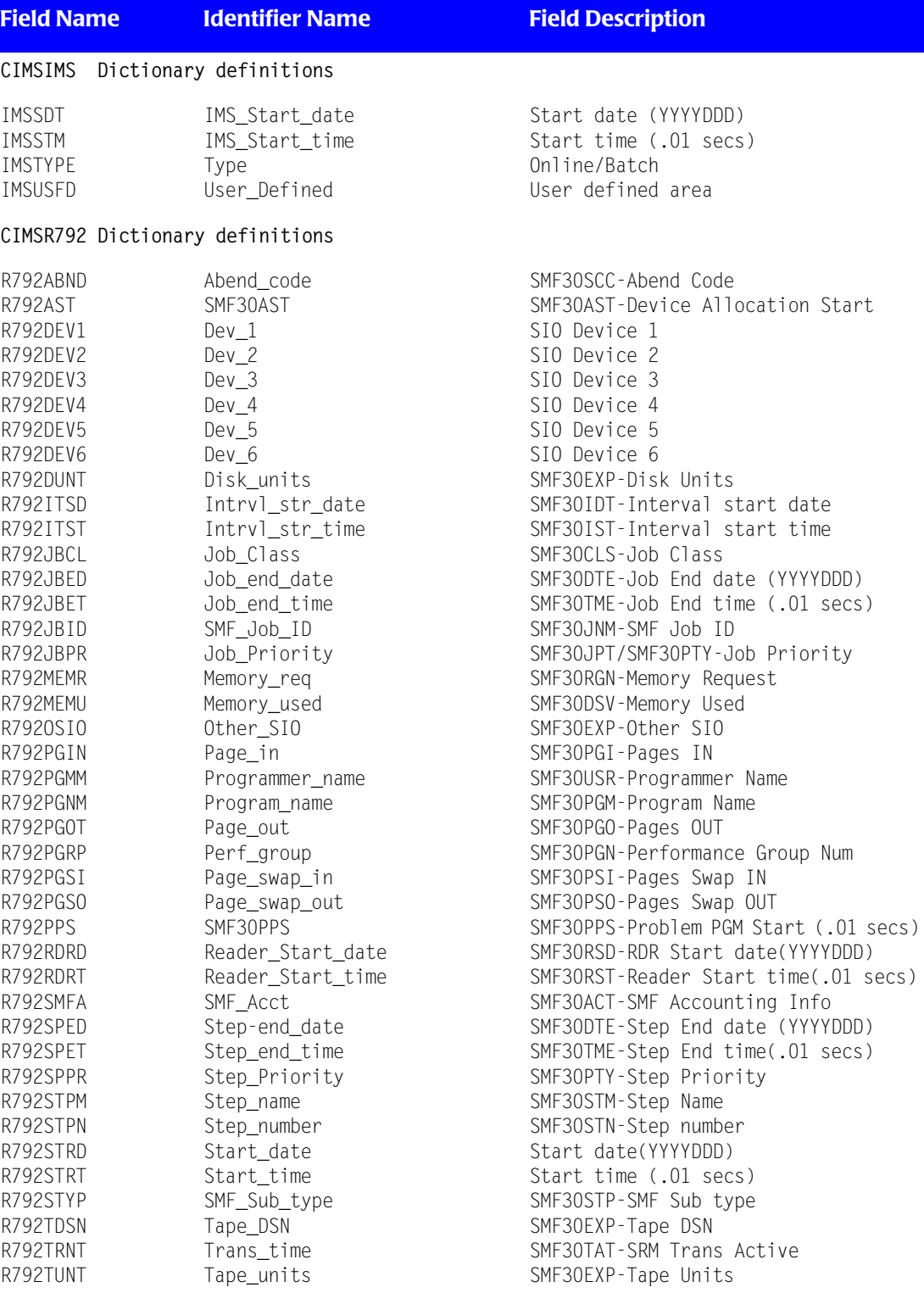

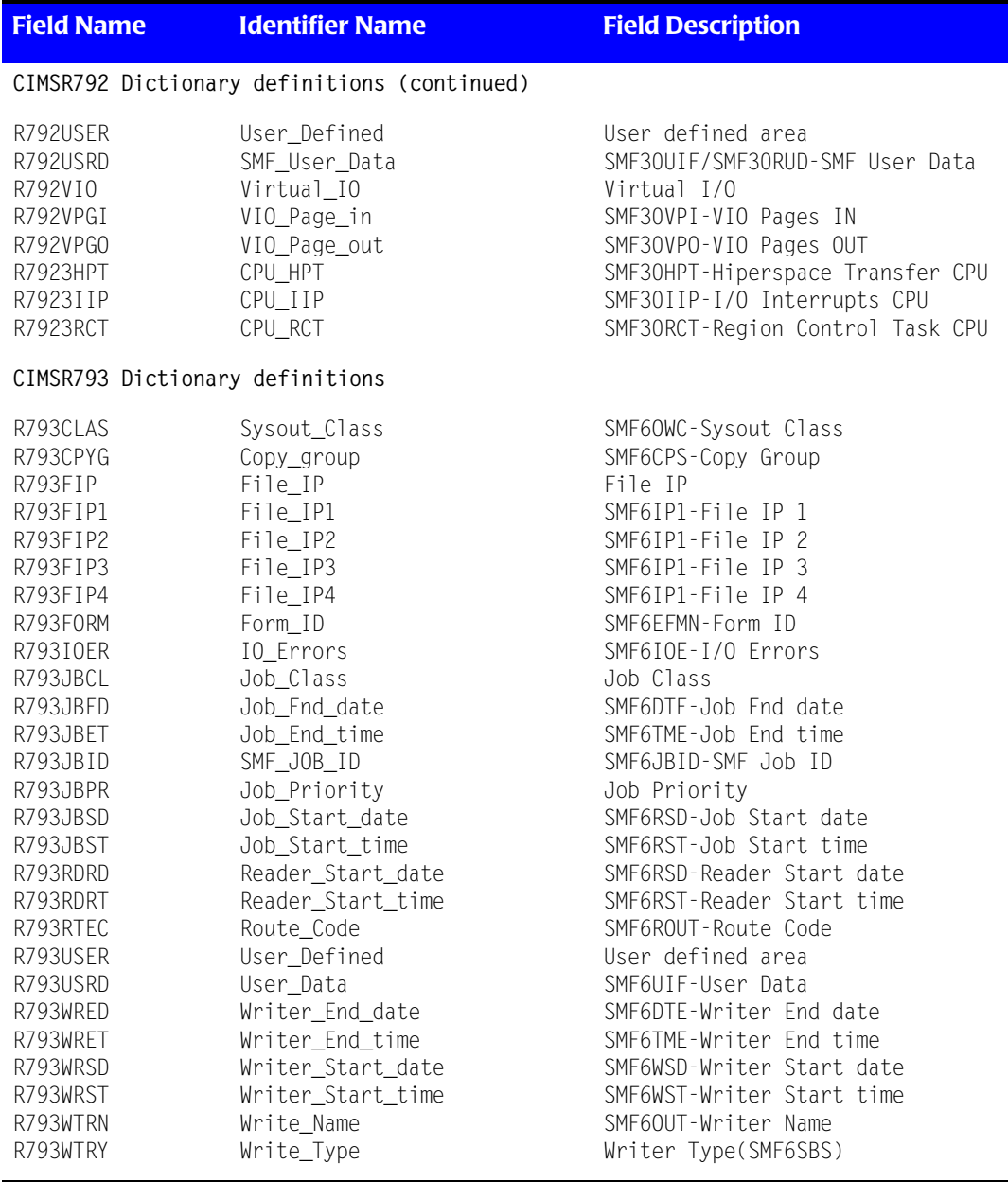

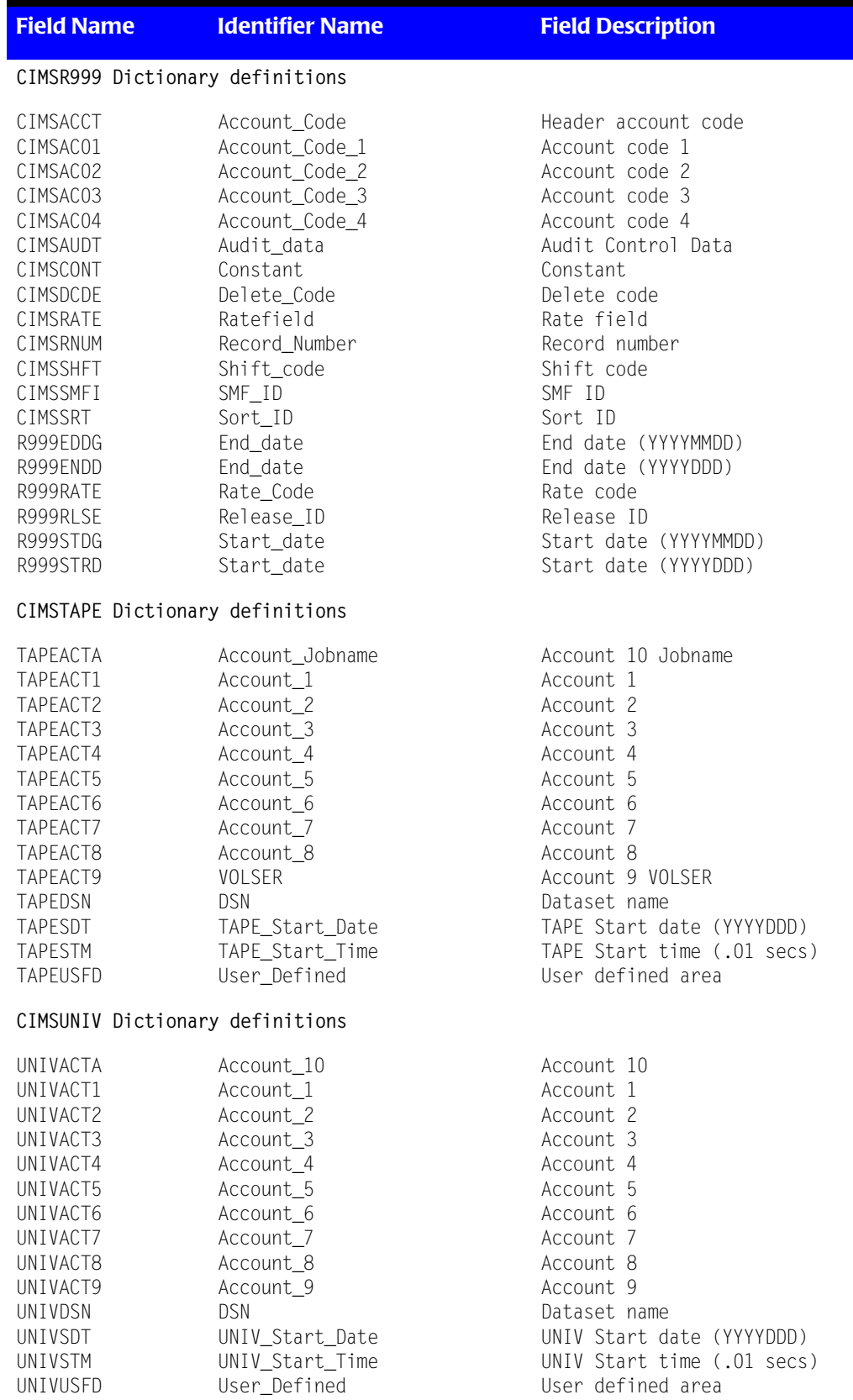

<span id="page-872-0"></span>You can use the CIMS Report Writer report SPWRP130 to produce a report of resources by subsystem. The following table contains the output from this report and shows the type of information that is available in 79x and 999 records.

The process flag contains a value of  $Y$  or  $N$ . A value of  $Y$  indicates that the resource will be processed by CIMS Extract Program and included in the CIMS Server Resource File. A value of N indicates that the resource will not be processed by CIMS Extract Program and will not appear in the CIMS Server Resource File.

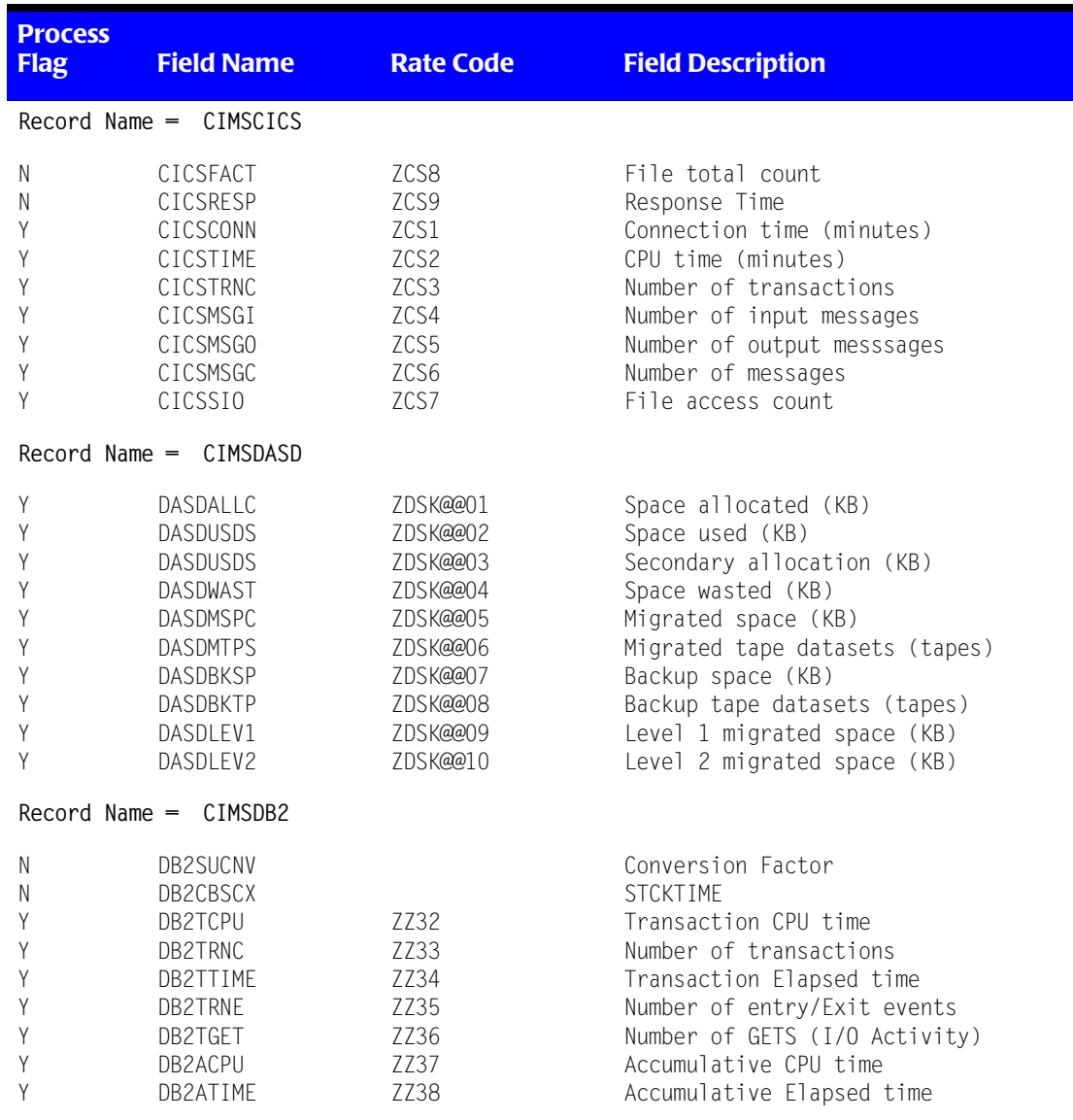

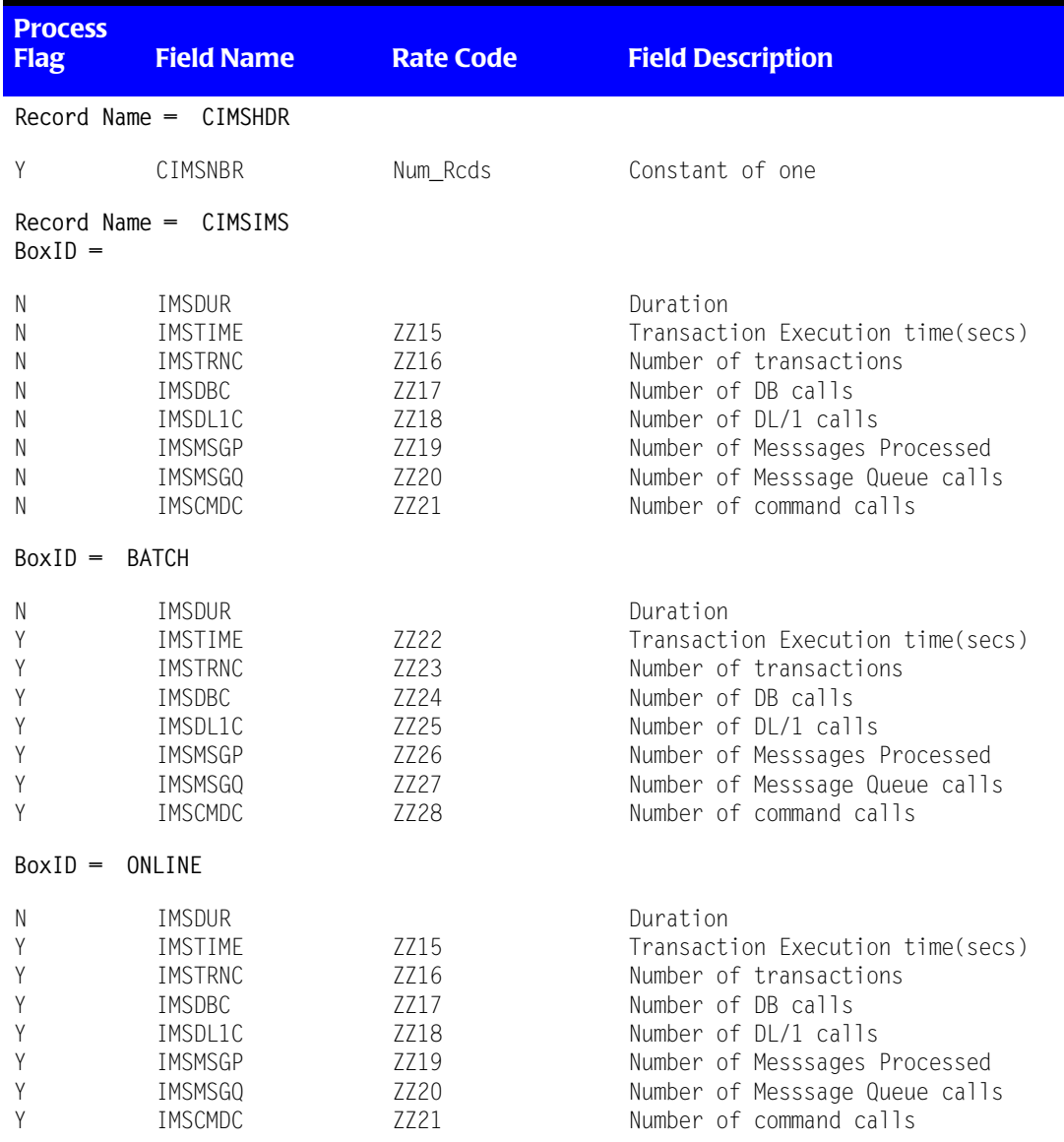

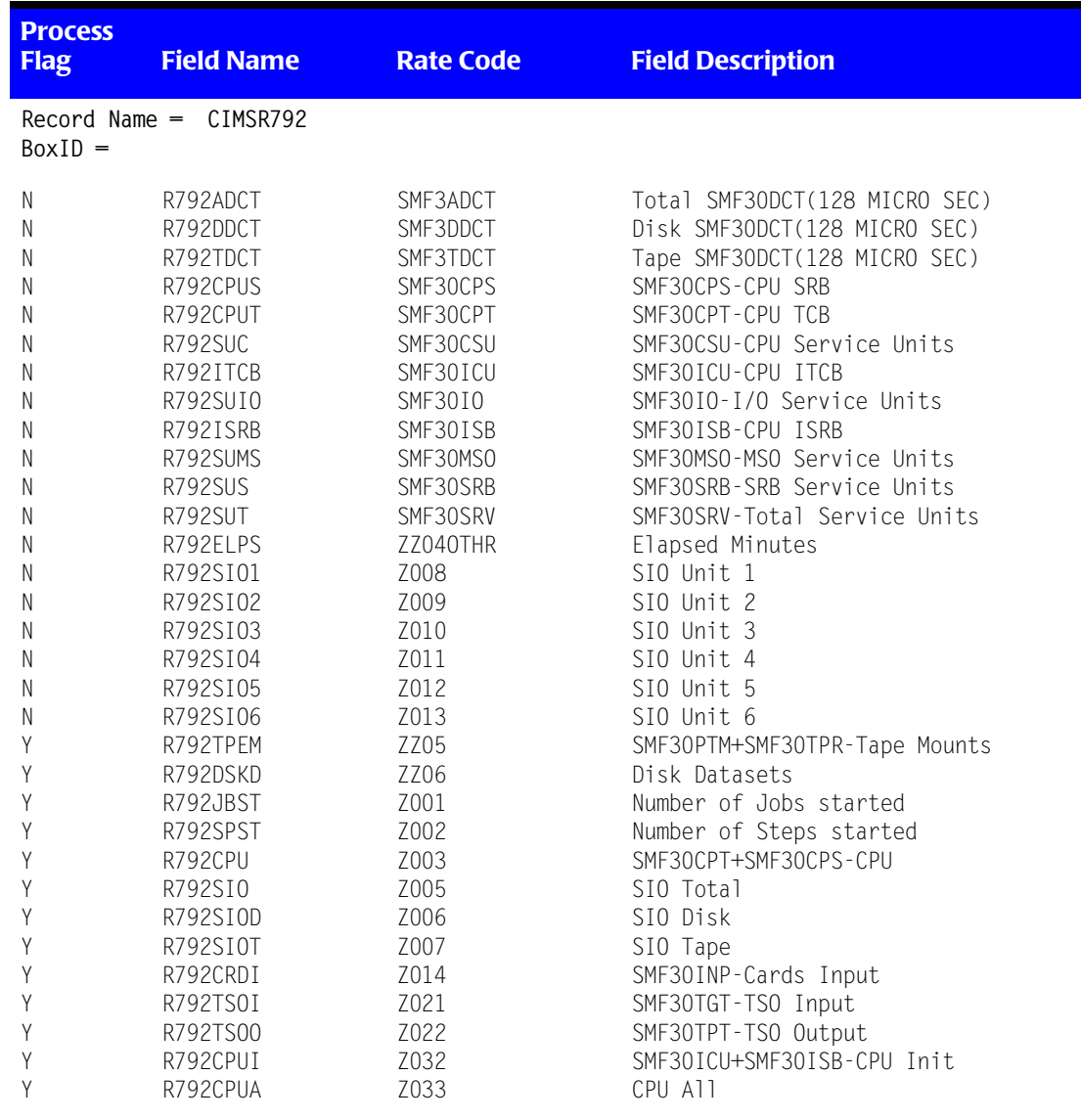

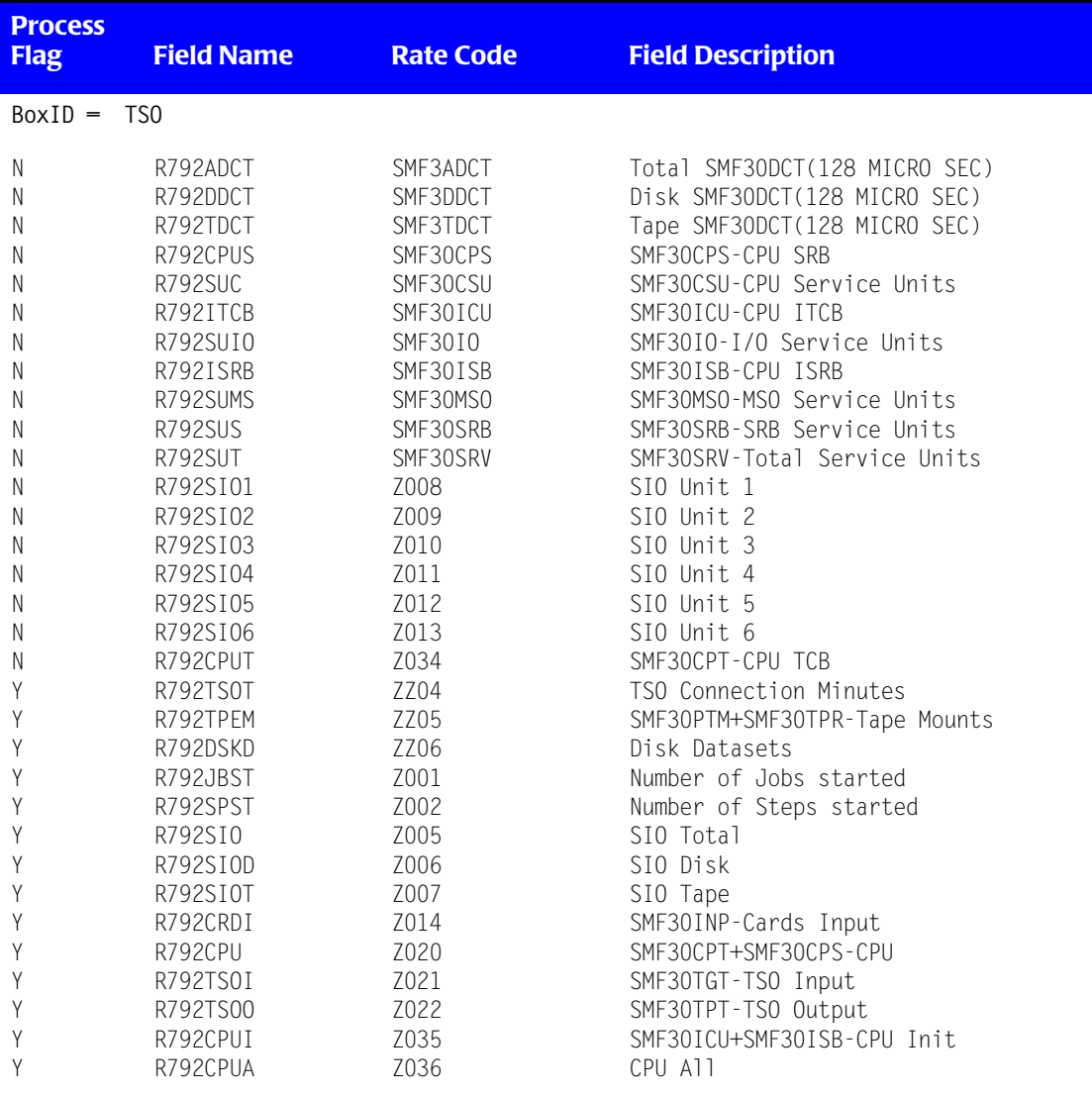

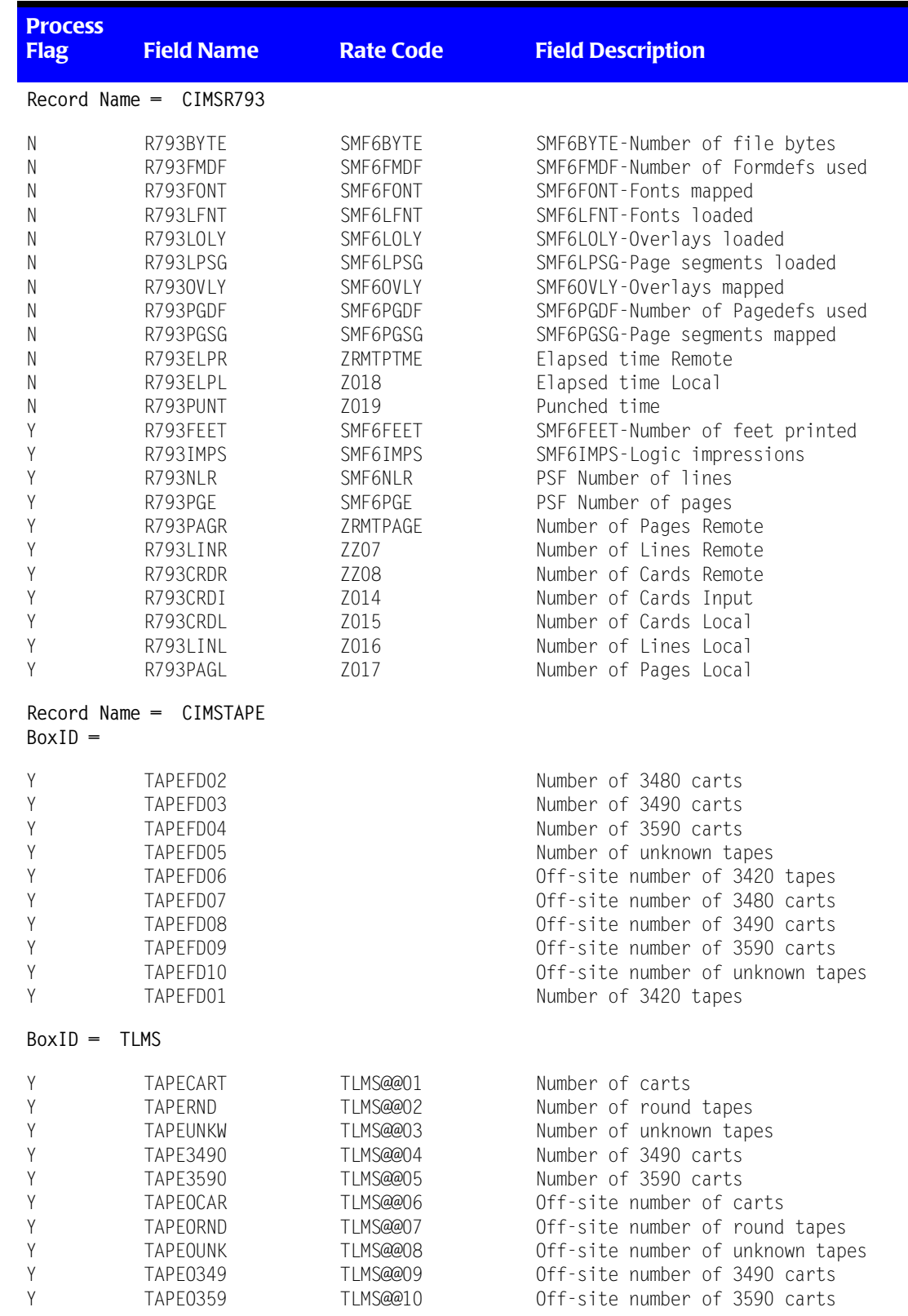

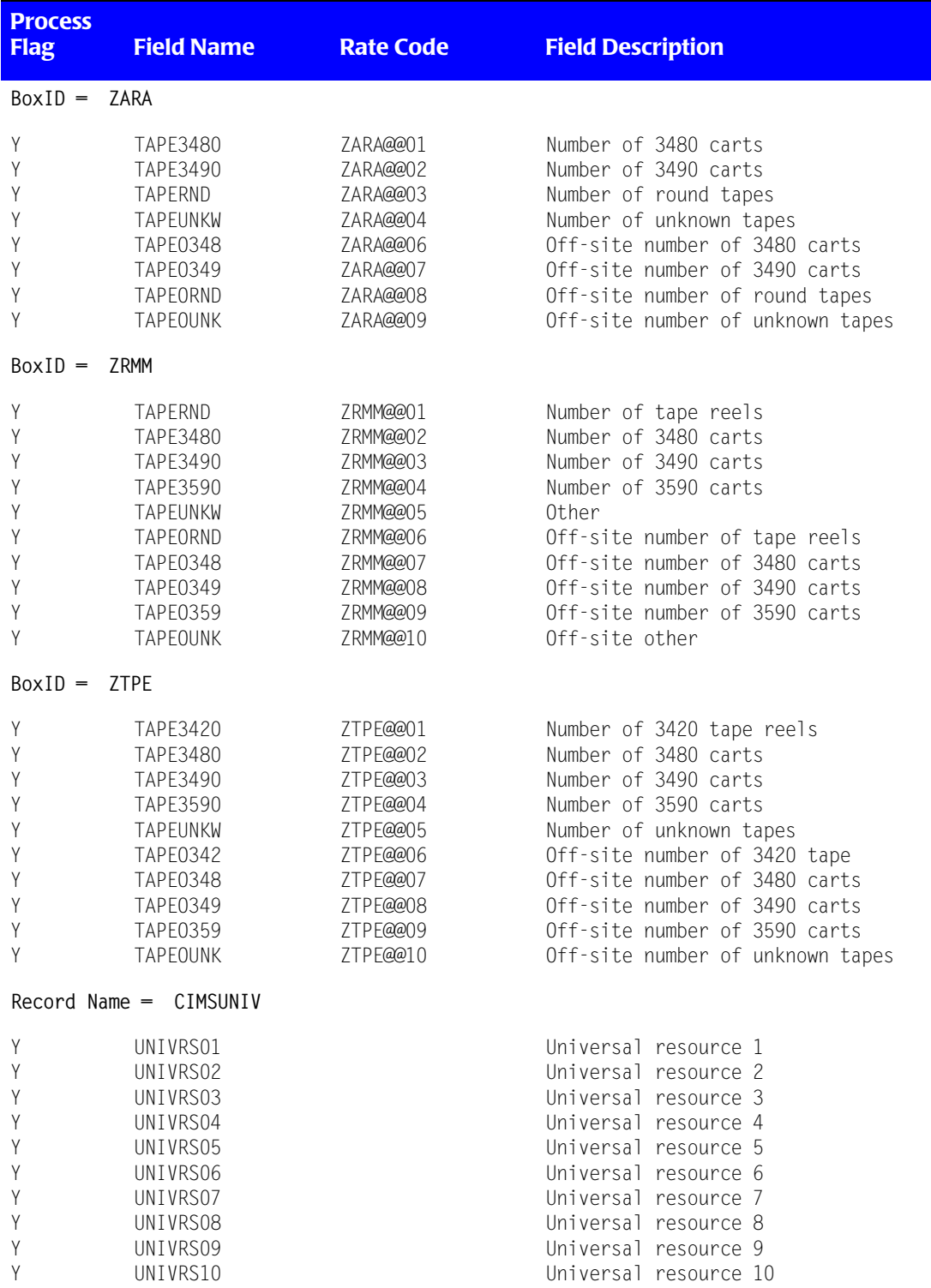

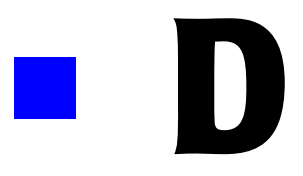

## **Rate Codes**

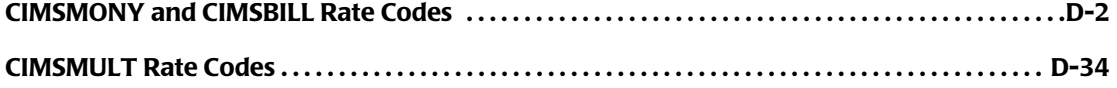

### <span id="page-879-0"></span>**CIMSMONY and CIMSBILL Rate Codes**

The following is a partial list of resource types that have pre-defined CIMS rate codes. For a list of rate codes for a resource type, go to the referenced page number.

These rate codes are used by CIMSMONY and CIMSBILL. If you are using CIMSBILL and CIMSMULT, some of these rate codes are converted to a different code in the CIMSMULT output as shown in *[CIMSMULT Rate Codes](#page-911-0)* on page D-34.

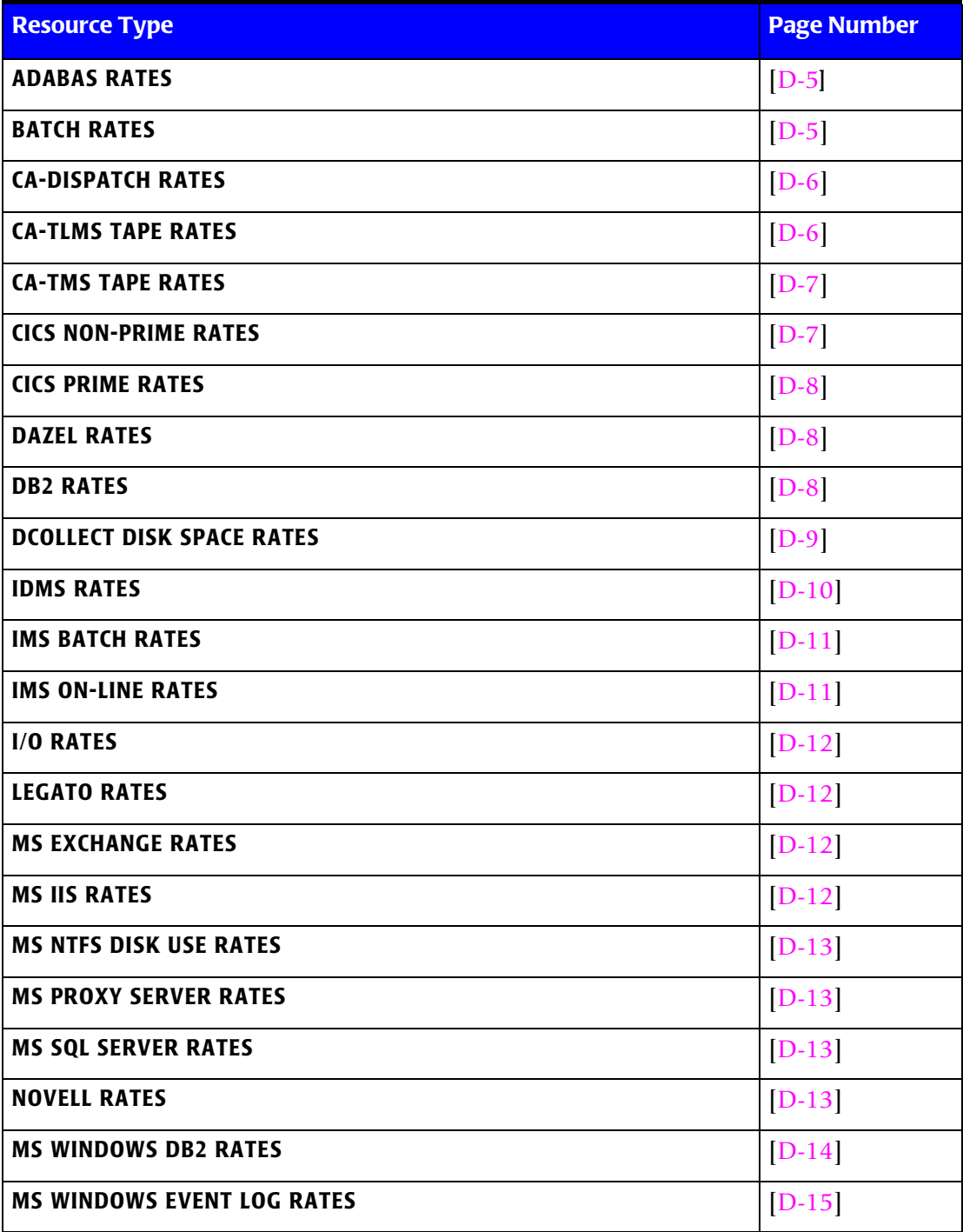

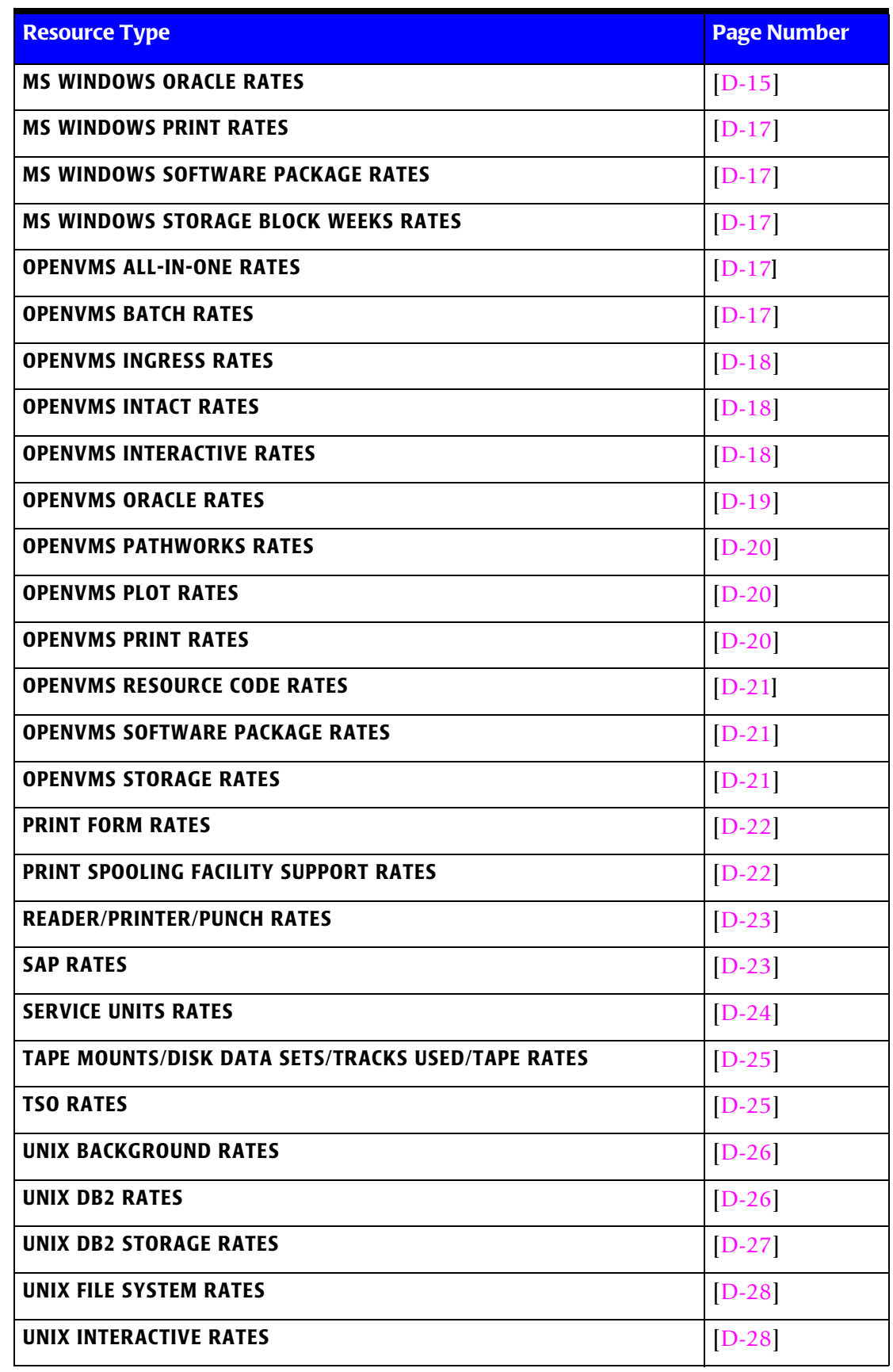

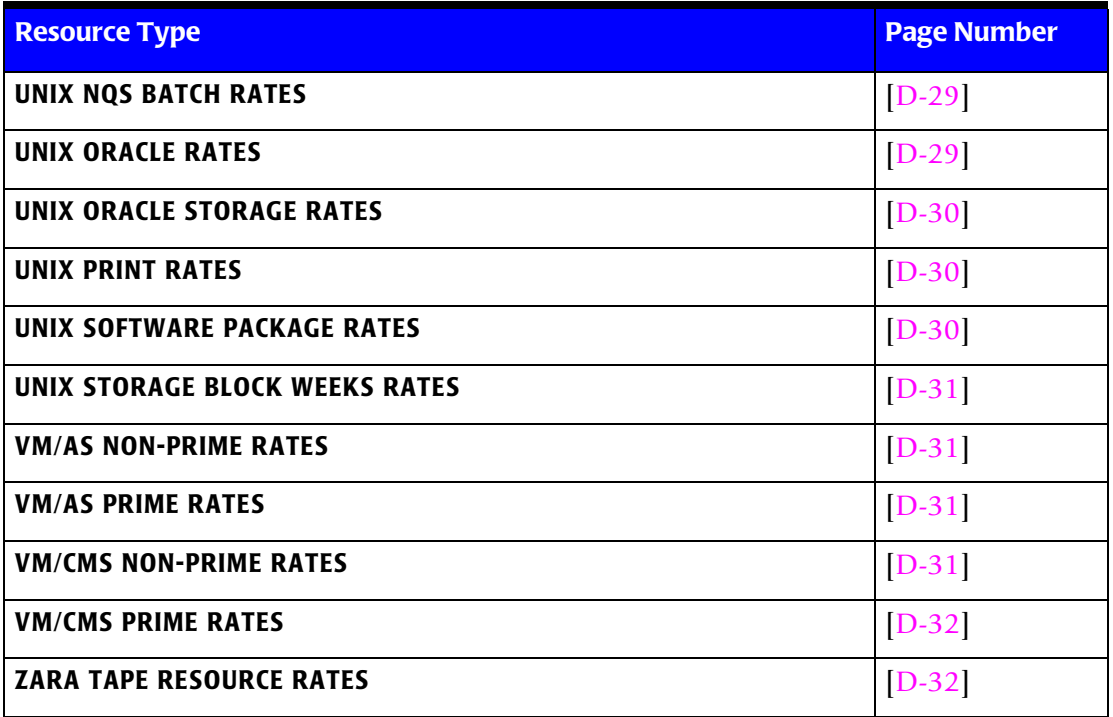

<span id="page-882-1"></span><span id="page-882-0"></span>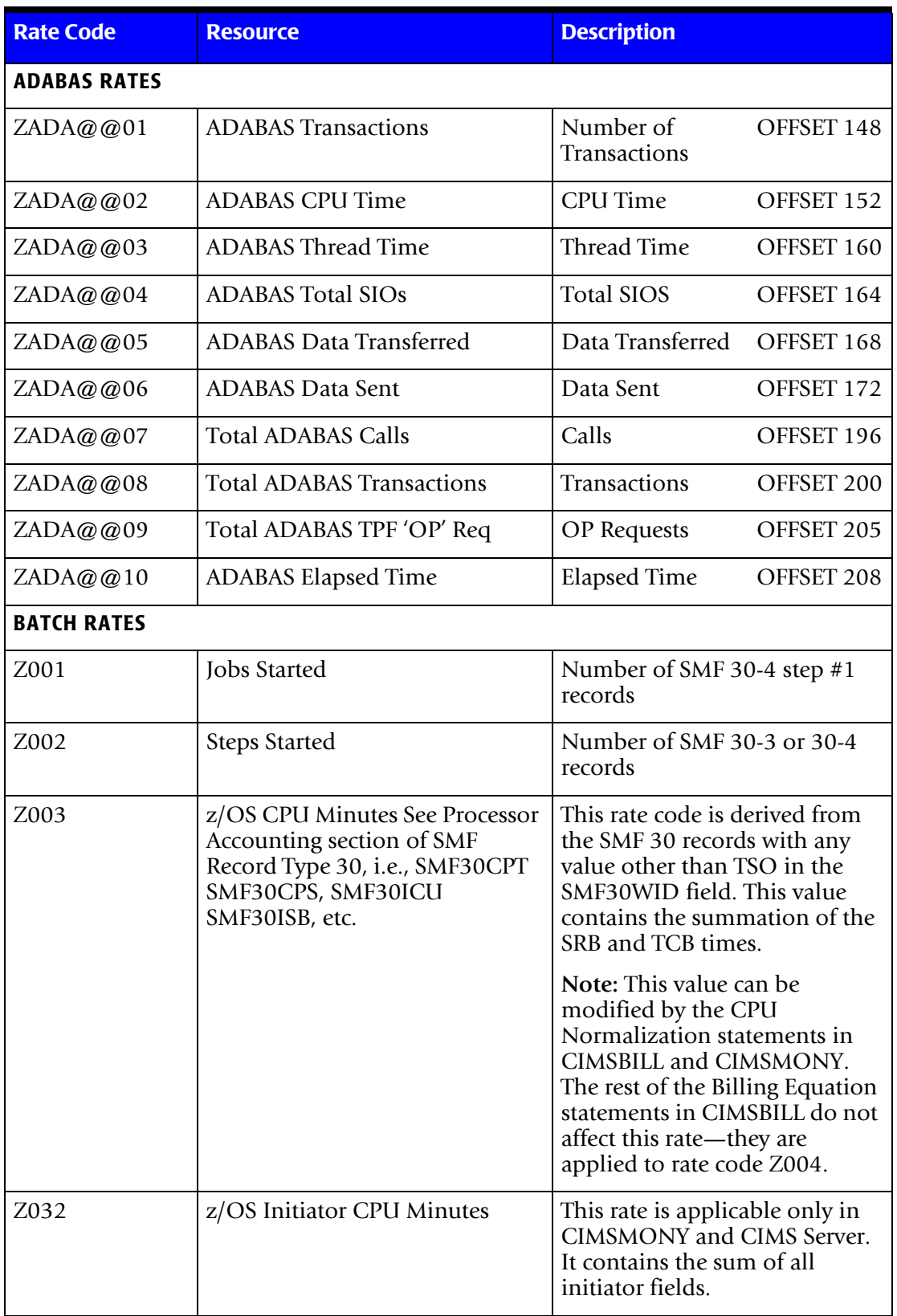

<span id="page-883-1"></span><span id="page-883-0"></span>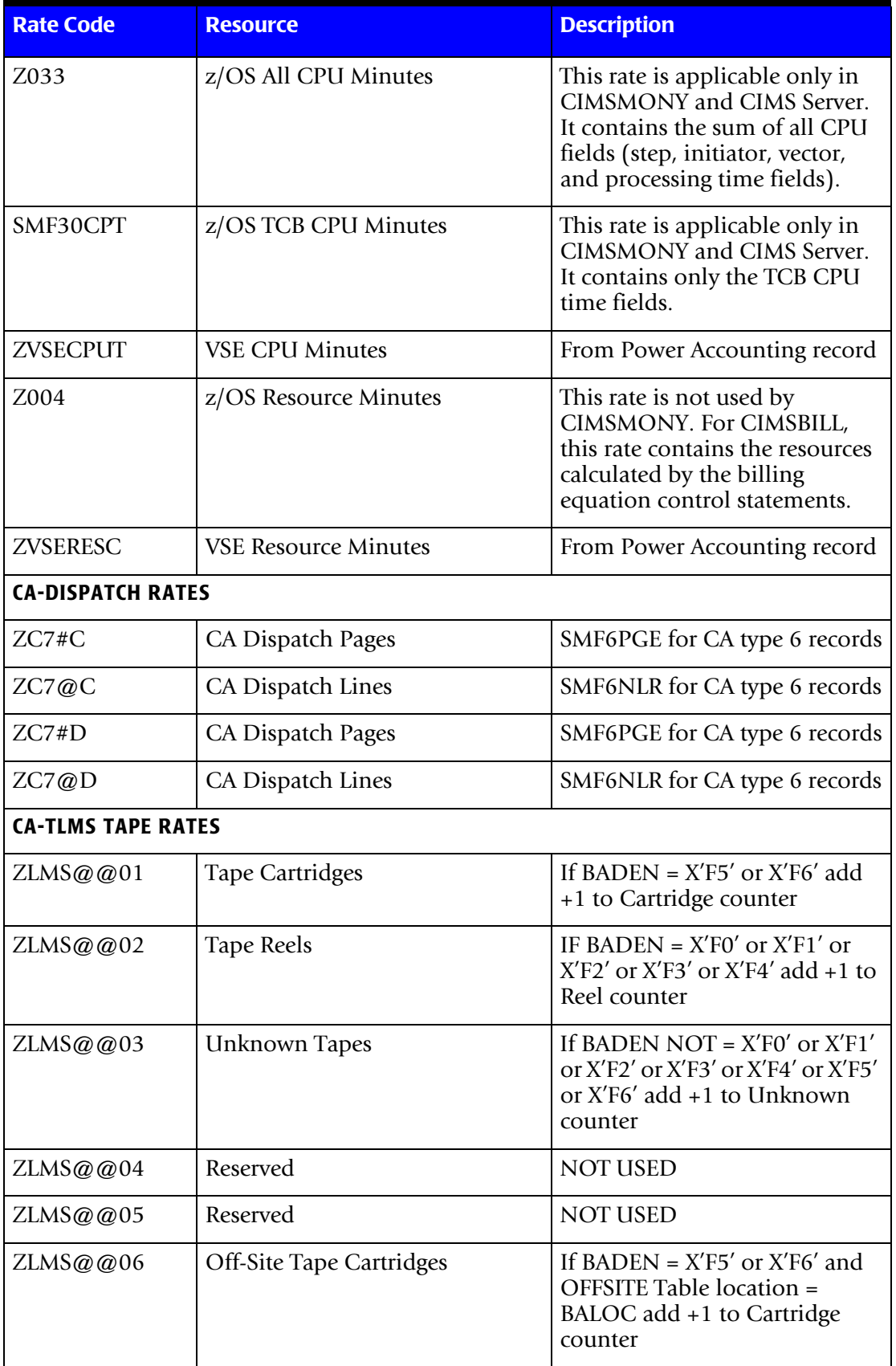

<span id="page-884-0"></span>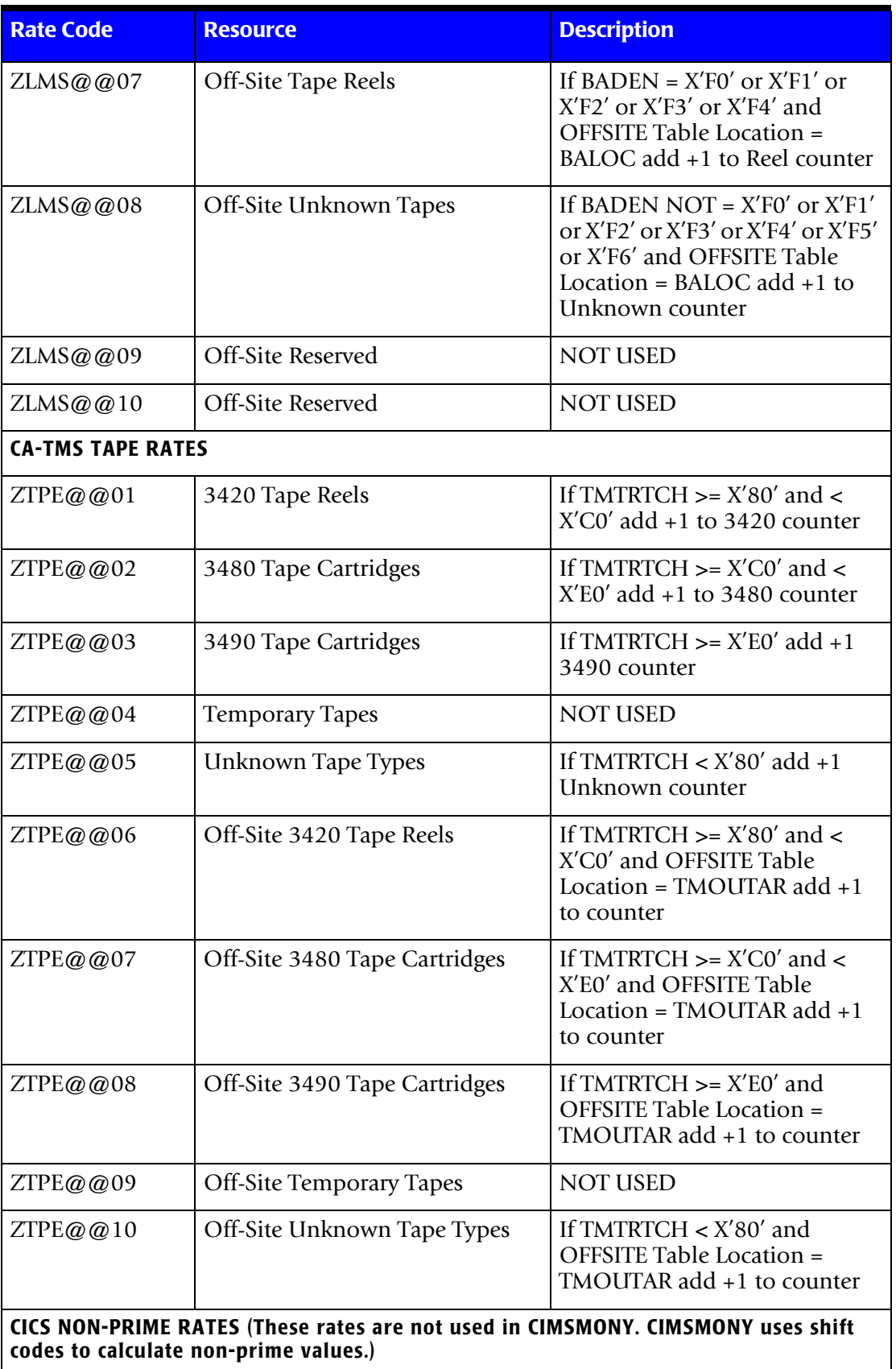

<span id="page-884-1"></span> $\mathsf{l}$ 

<span id="page-885-2"></span><span id="page-885-1"></span><span id="page-885-0"></span>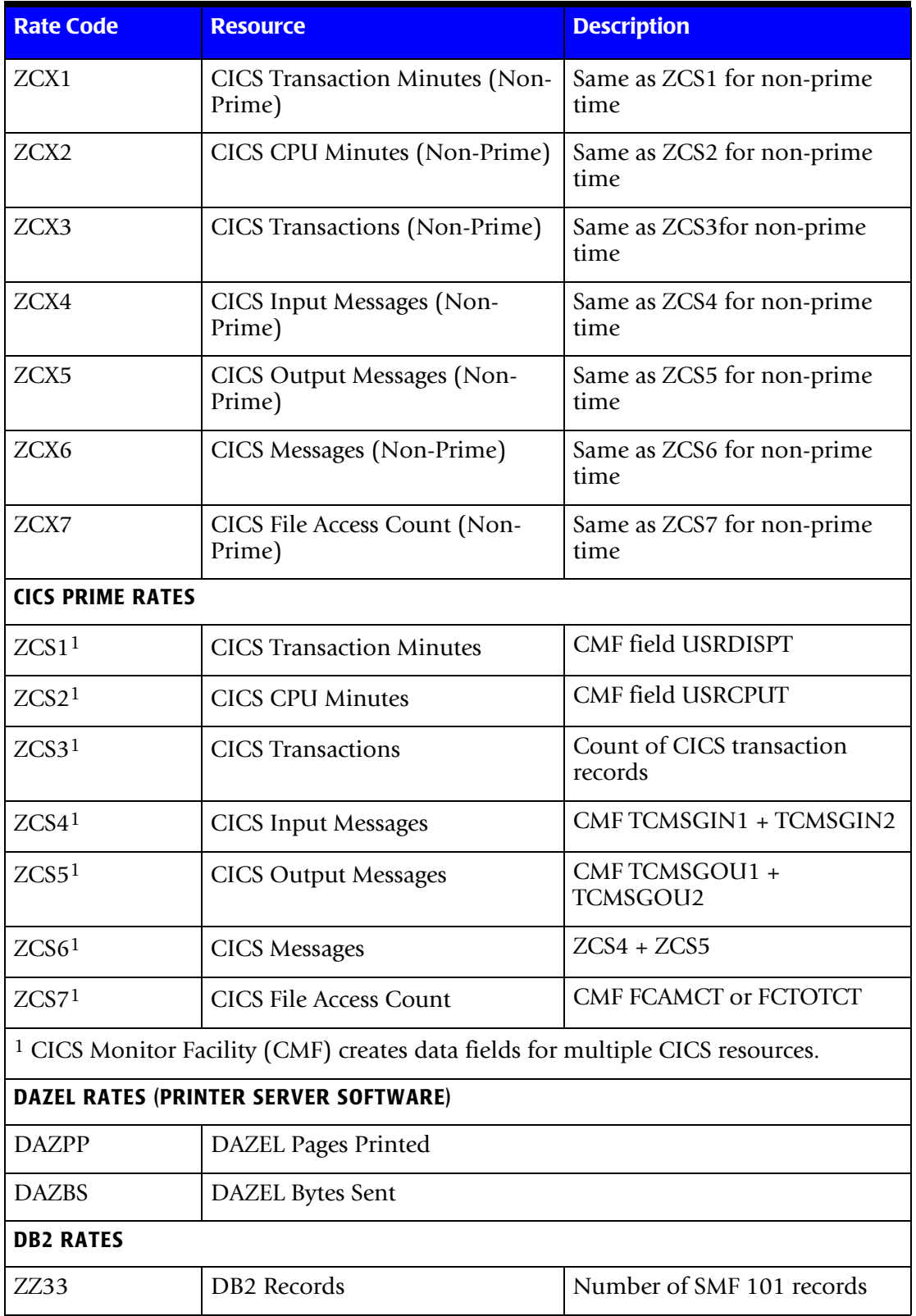

<span id="page-886-0"></span>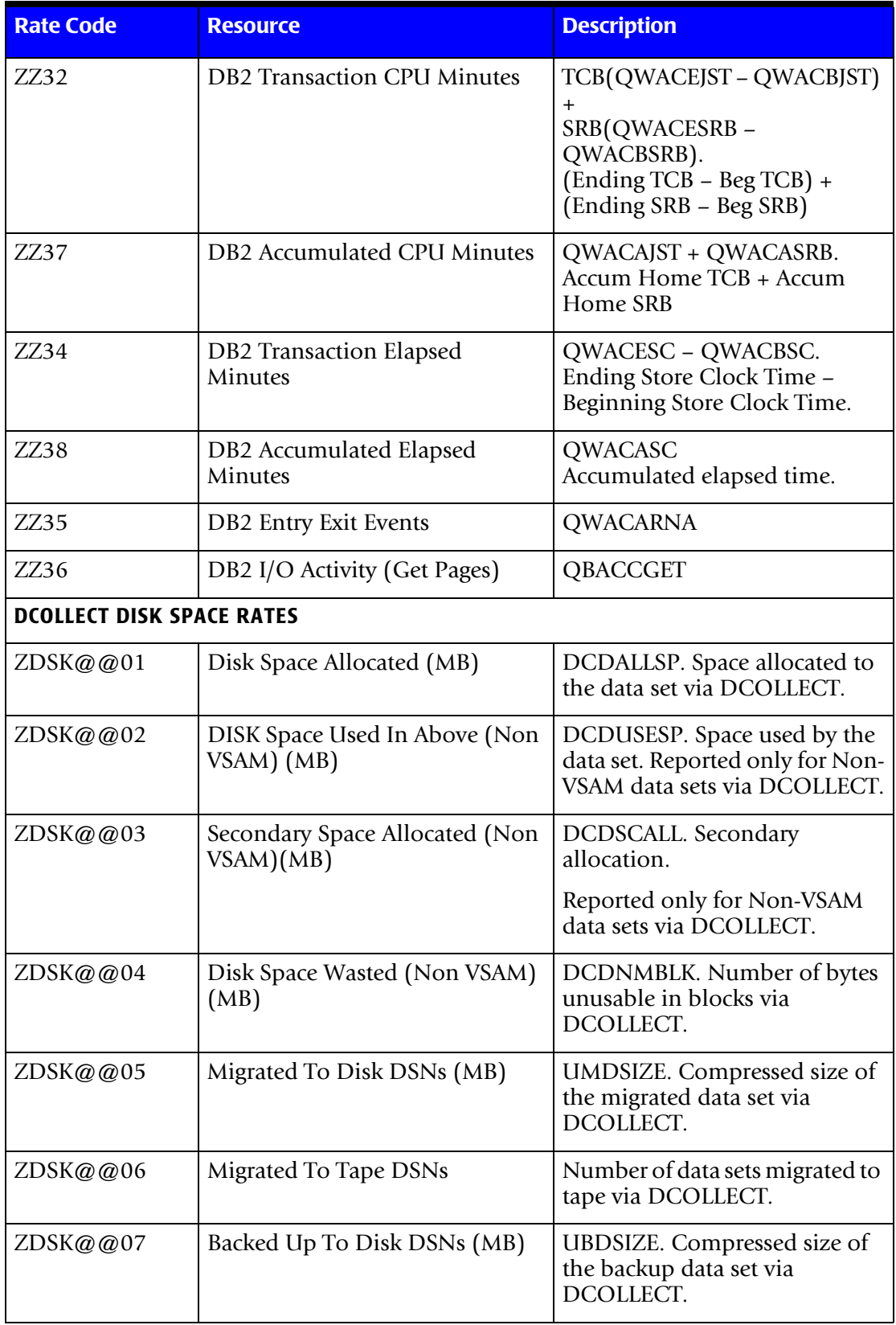

<span id="page-887-0"></span>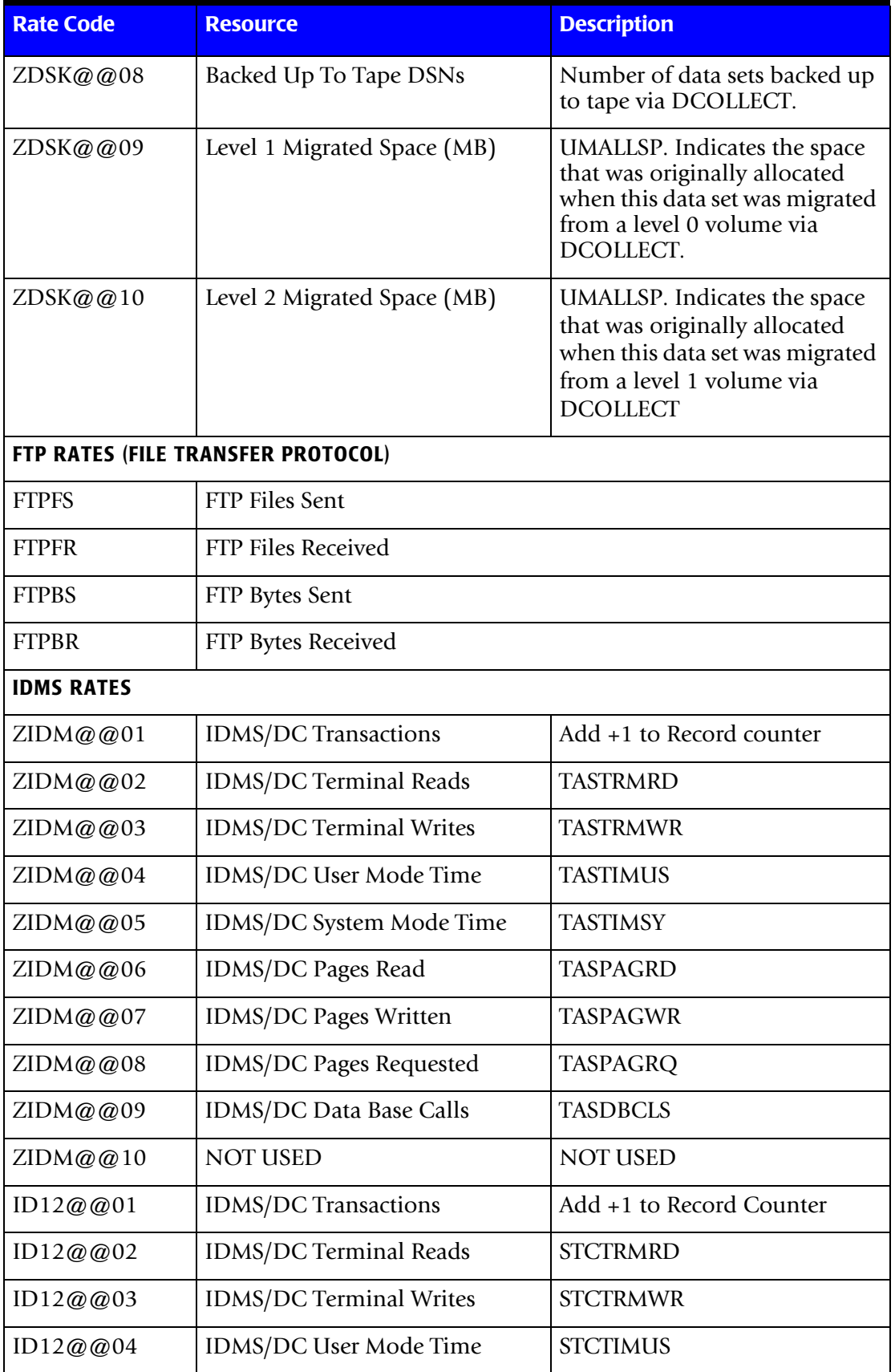

<span id="page-888-1"></span><span id="page-888-0"></span>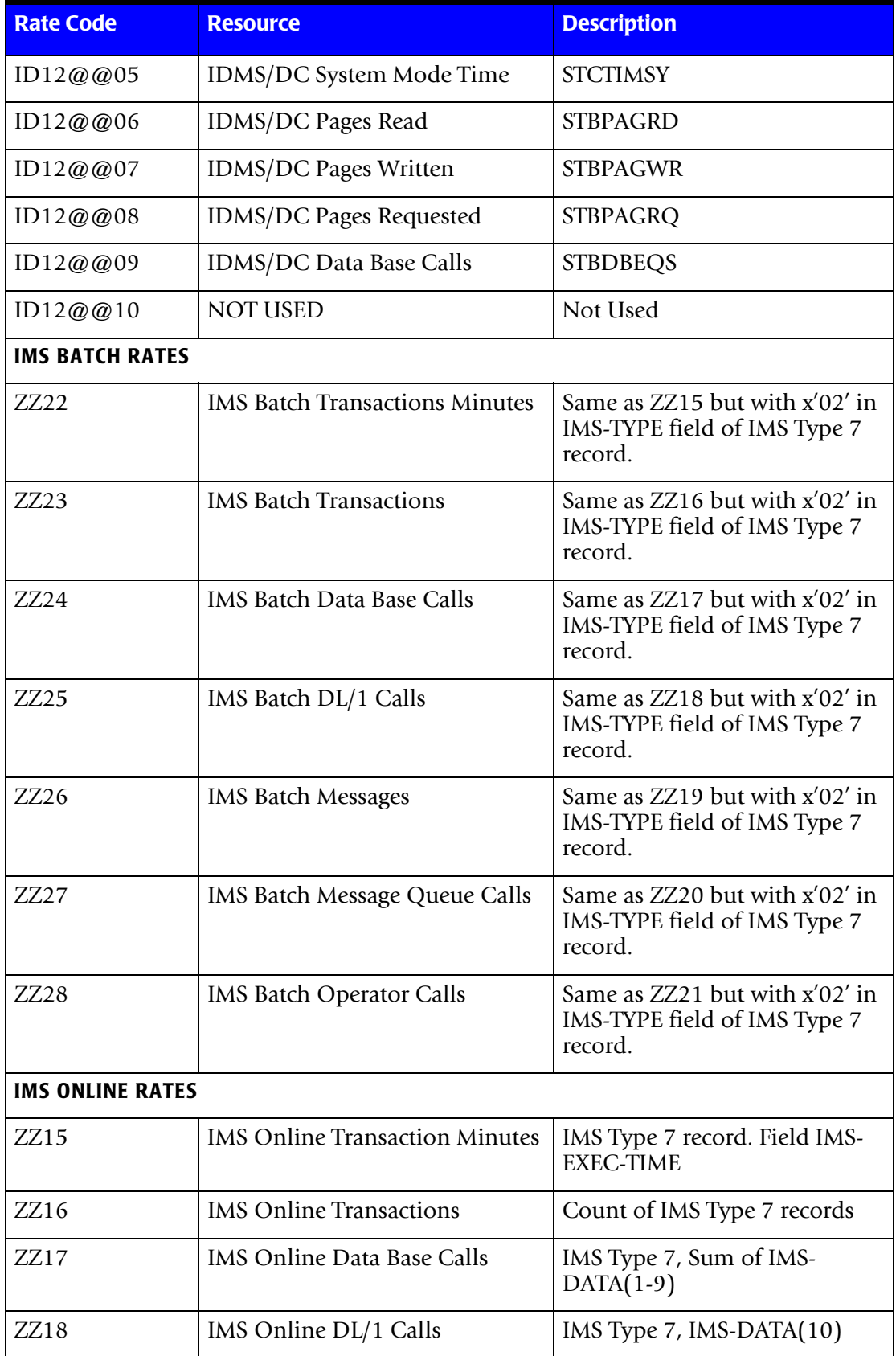

<span id="page-889-0"></span>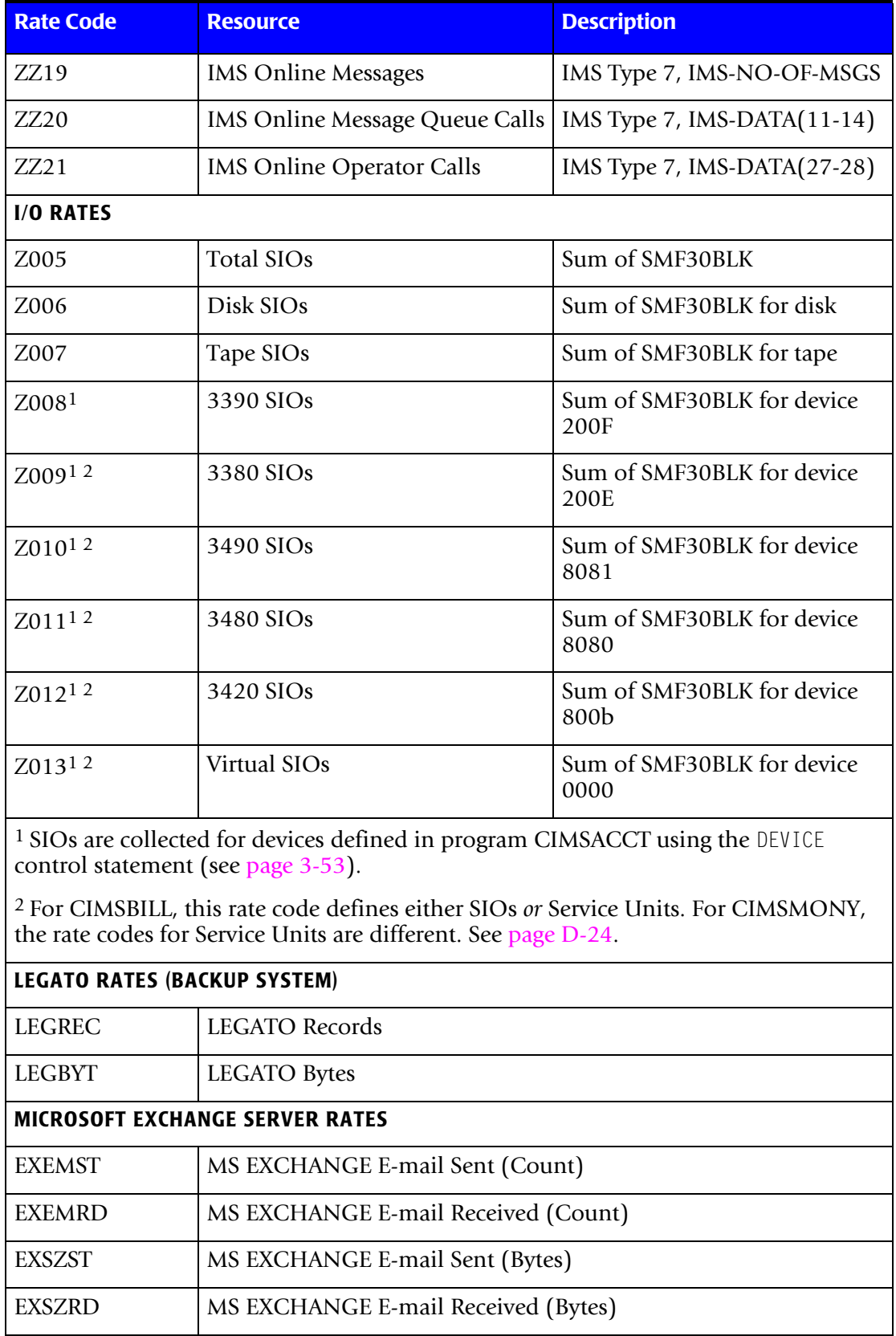

<span id="page-889-3"></span><span id="page-889-2"></span><span id="page-889-1"></span>**MICROSOFT IIS RATES**

<span id="page-890-3"></span><span id="page-890-2"></span><span id="page-890-1"></span><span id="page-890-0"></span>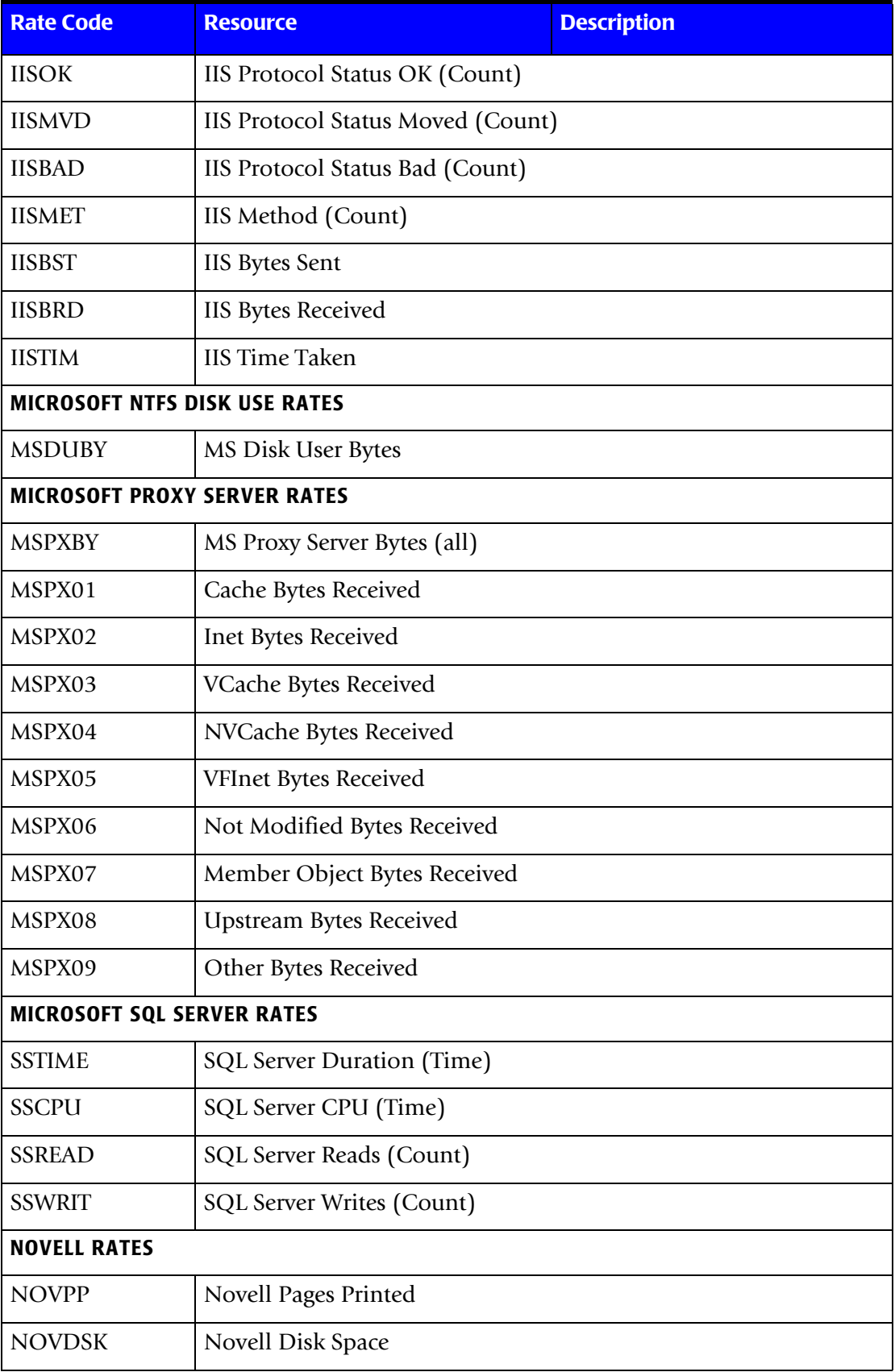

<span id="page-891-0"></span>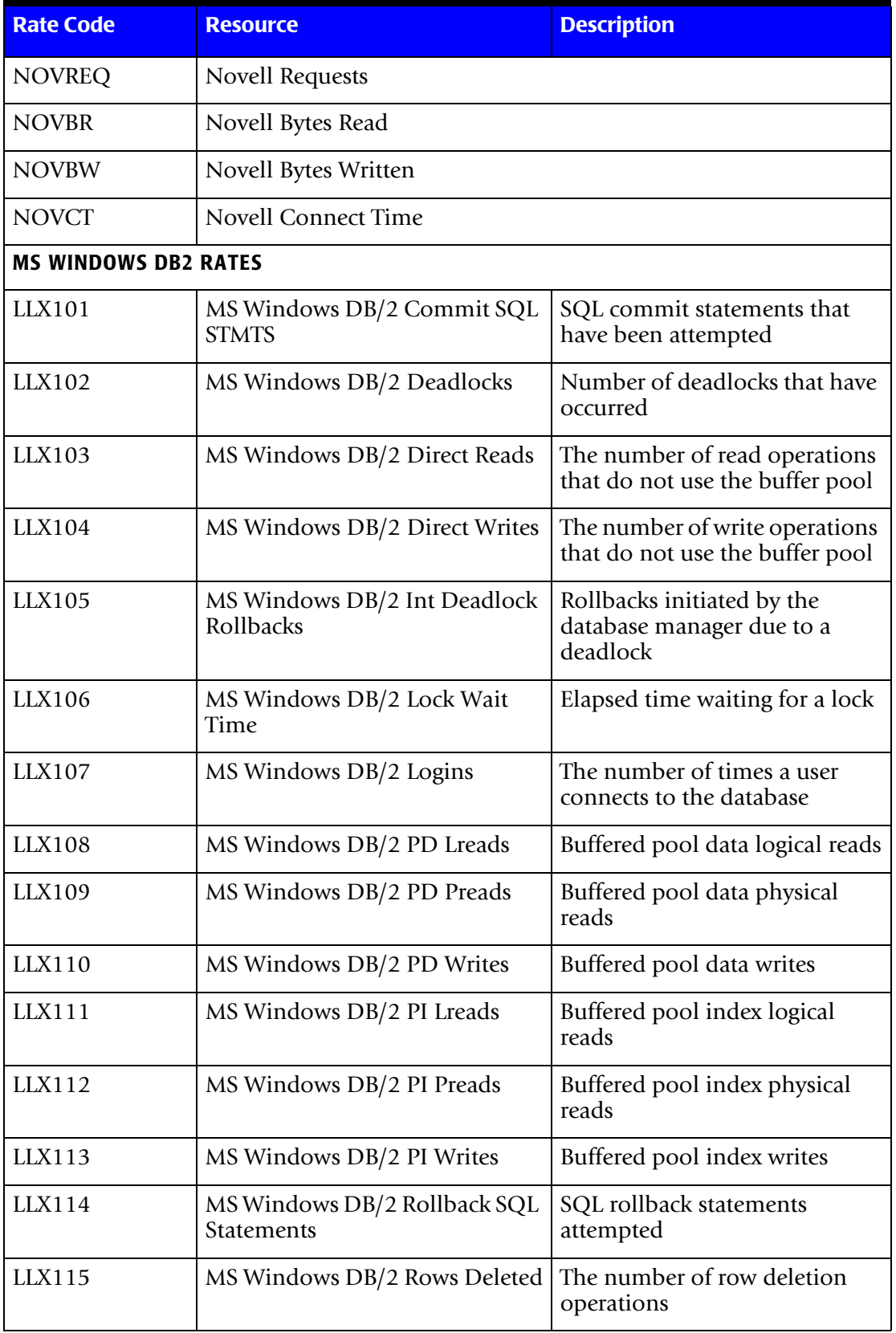

<span id="page-892-1"></span><span id="page-892-0"></span>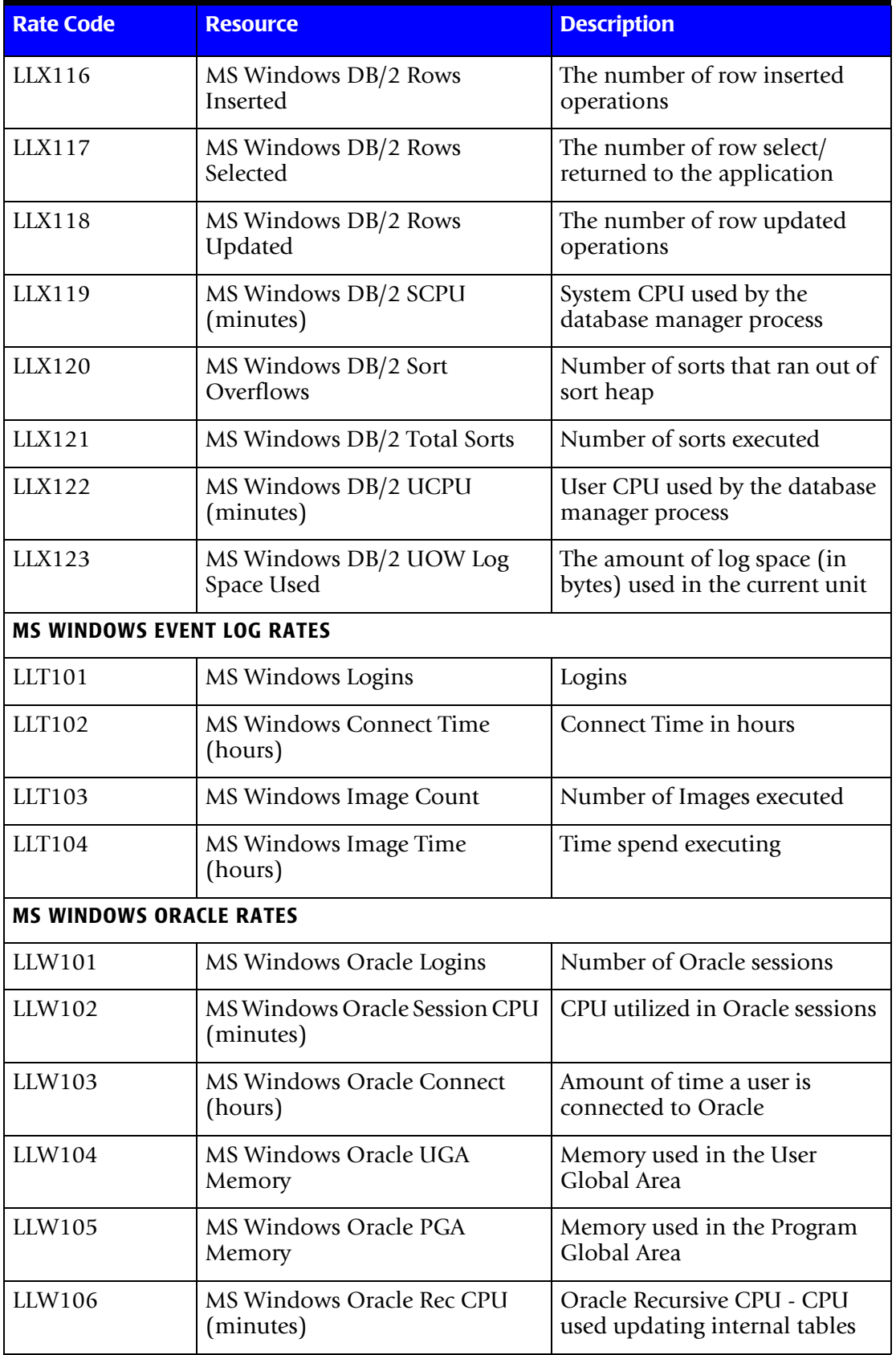

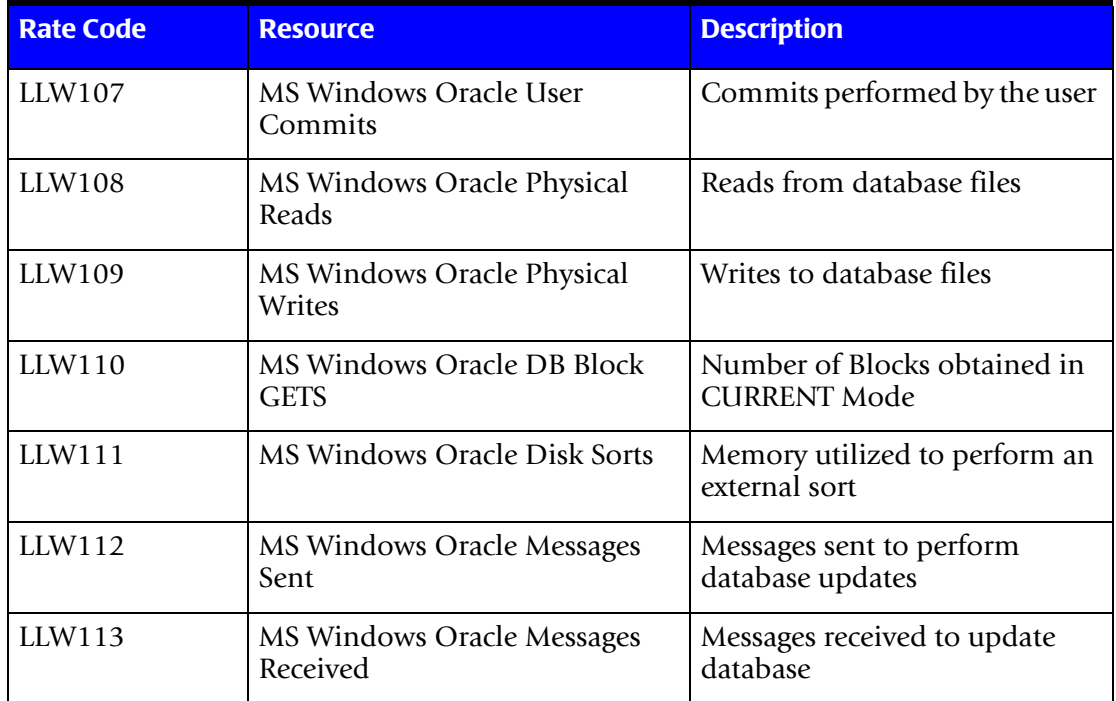

<span id="page-894-4"></span><span id="page-894-3"></span><span id="page-894-2"></span><span id="page-894-1"></span><span id="page-894-0"></span>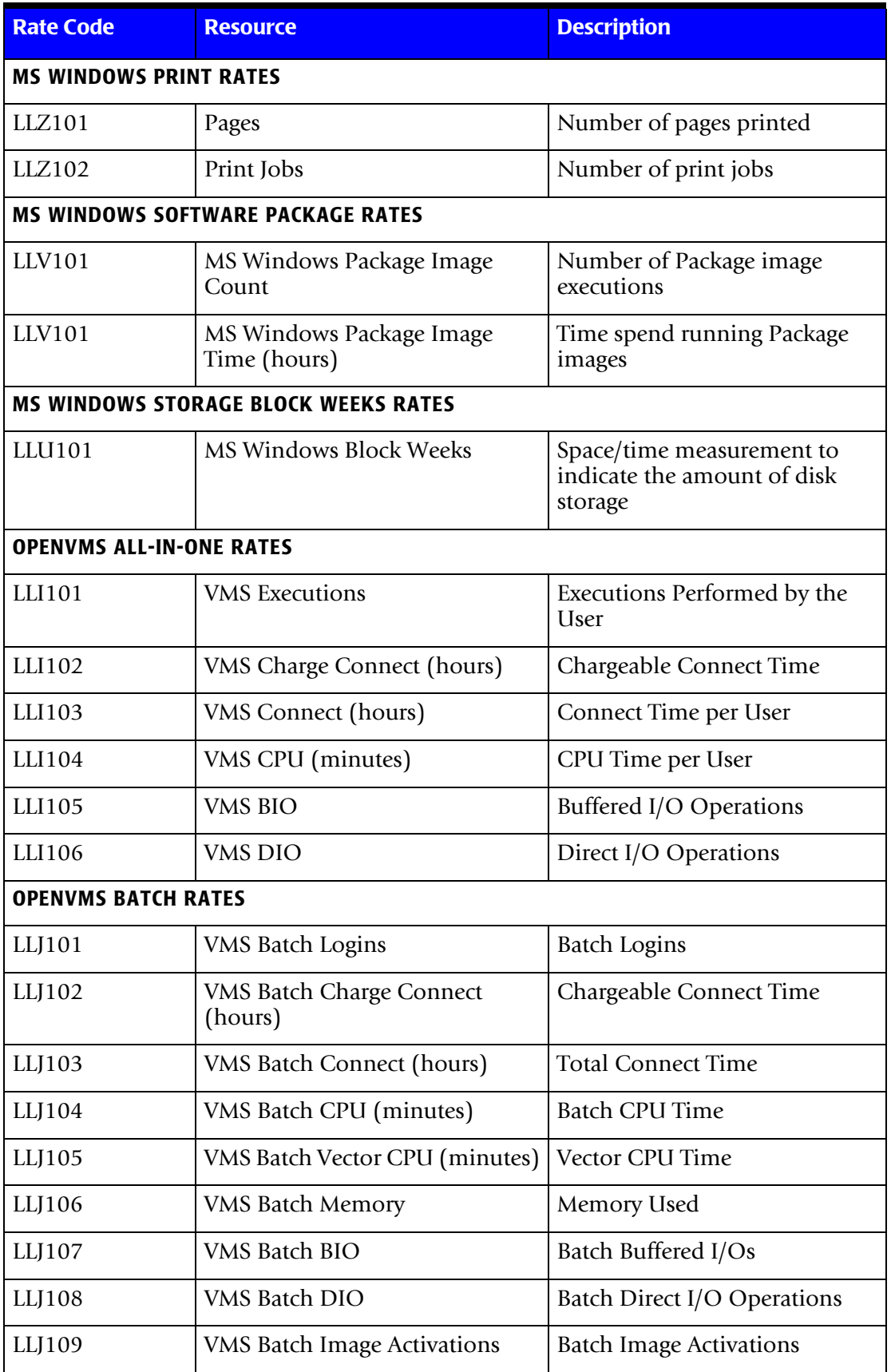

<span id="page-895-2"></span><span id="page-895-1"></span><span id="page-895-0"></span>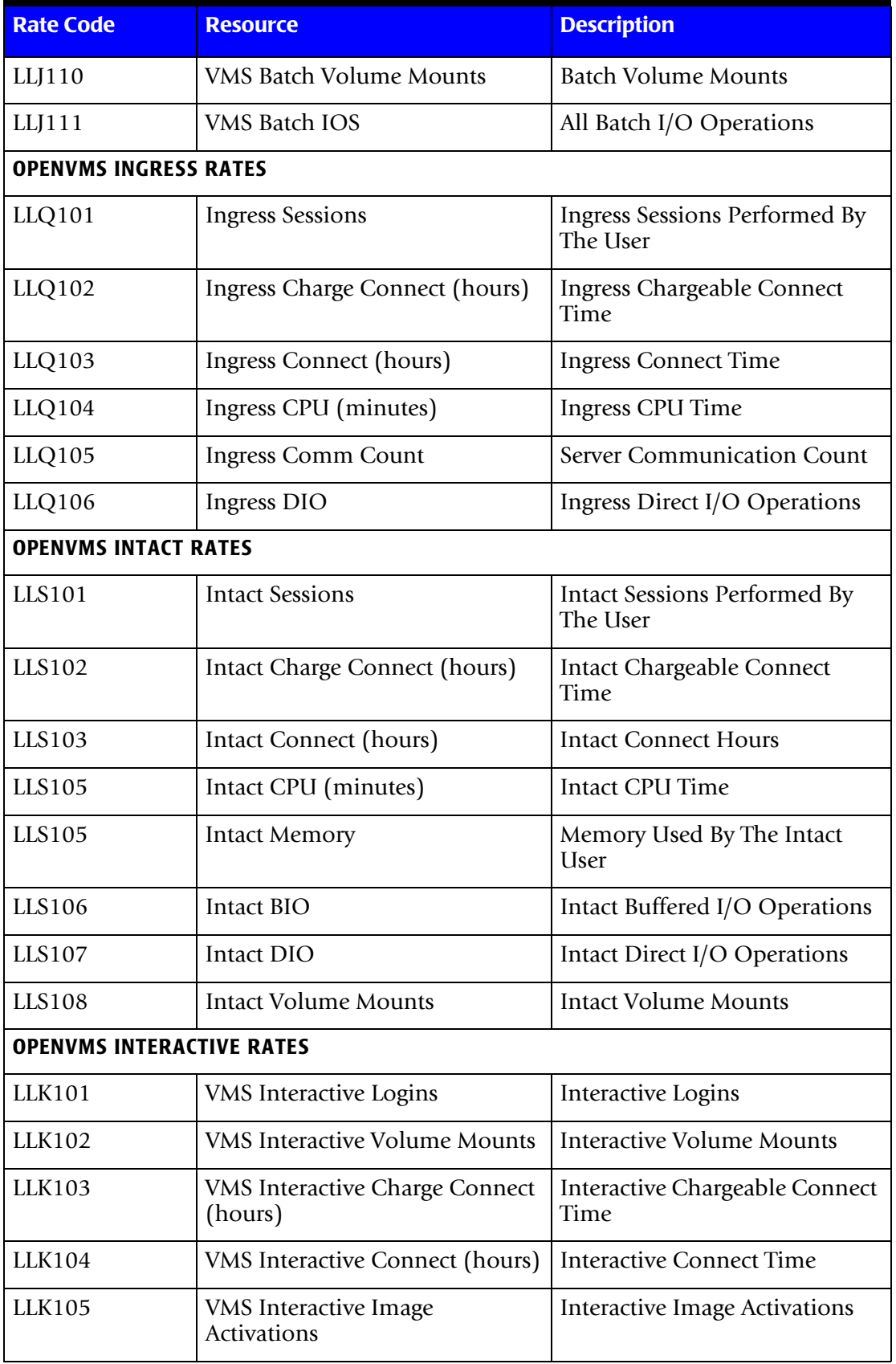

<span id="page-896-0"></span>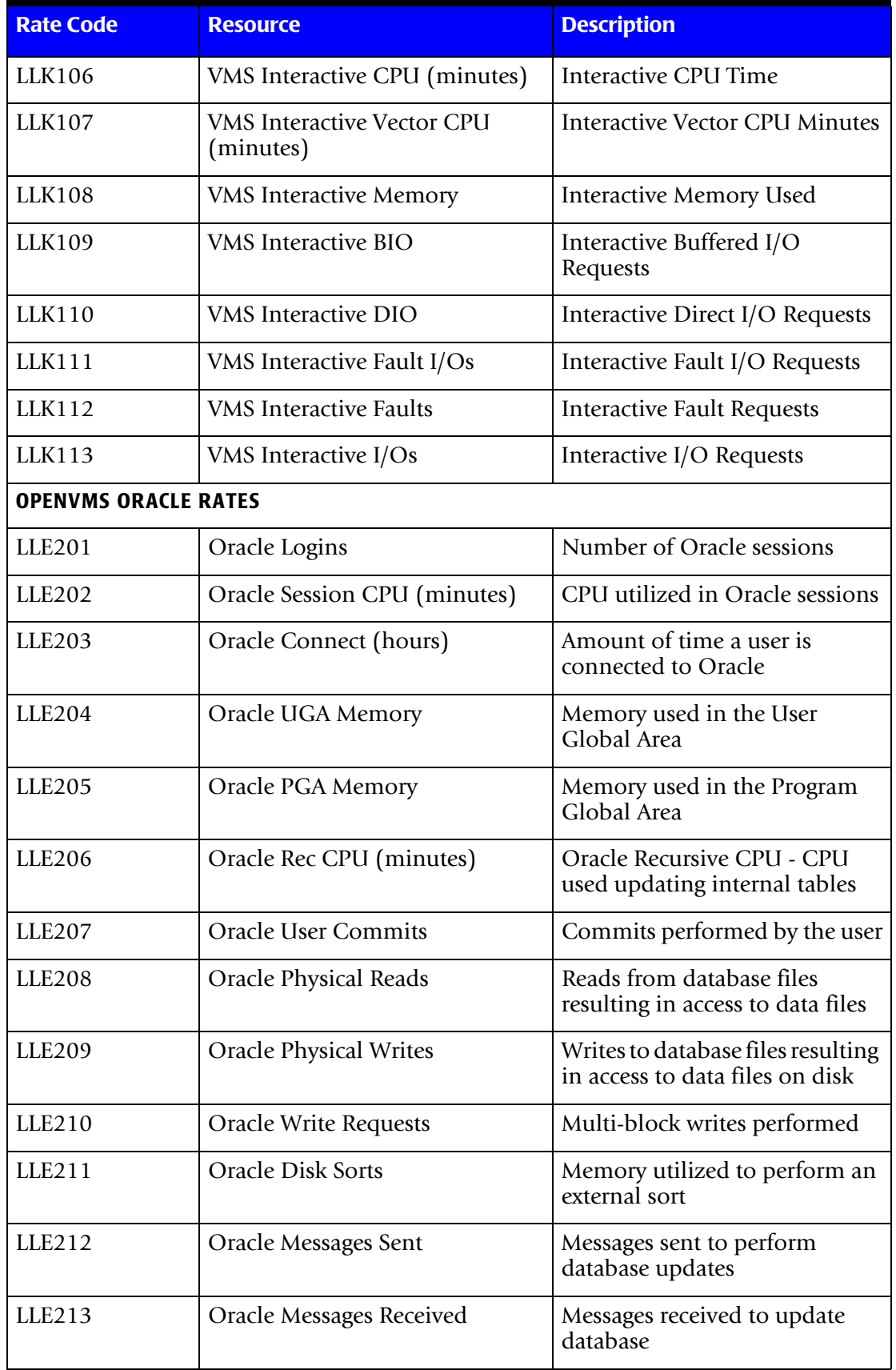

<span id="page-897-2"></span><span id="page-897-1"></span><span id="page-897-0"></span>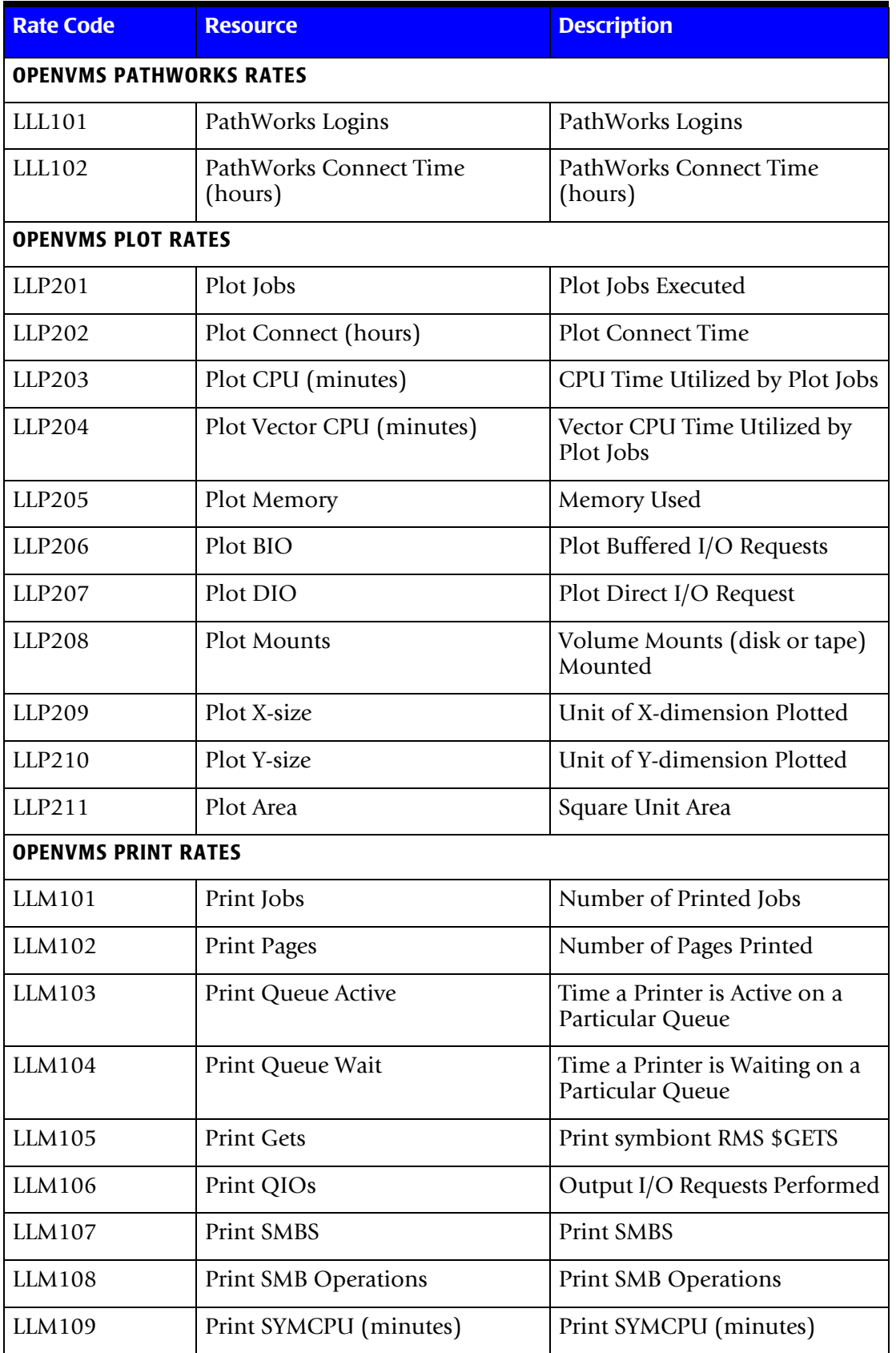

<span id="page-898-2"></span><span id="page-898-1"></span><span id="page-898-0"></span>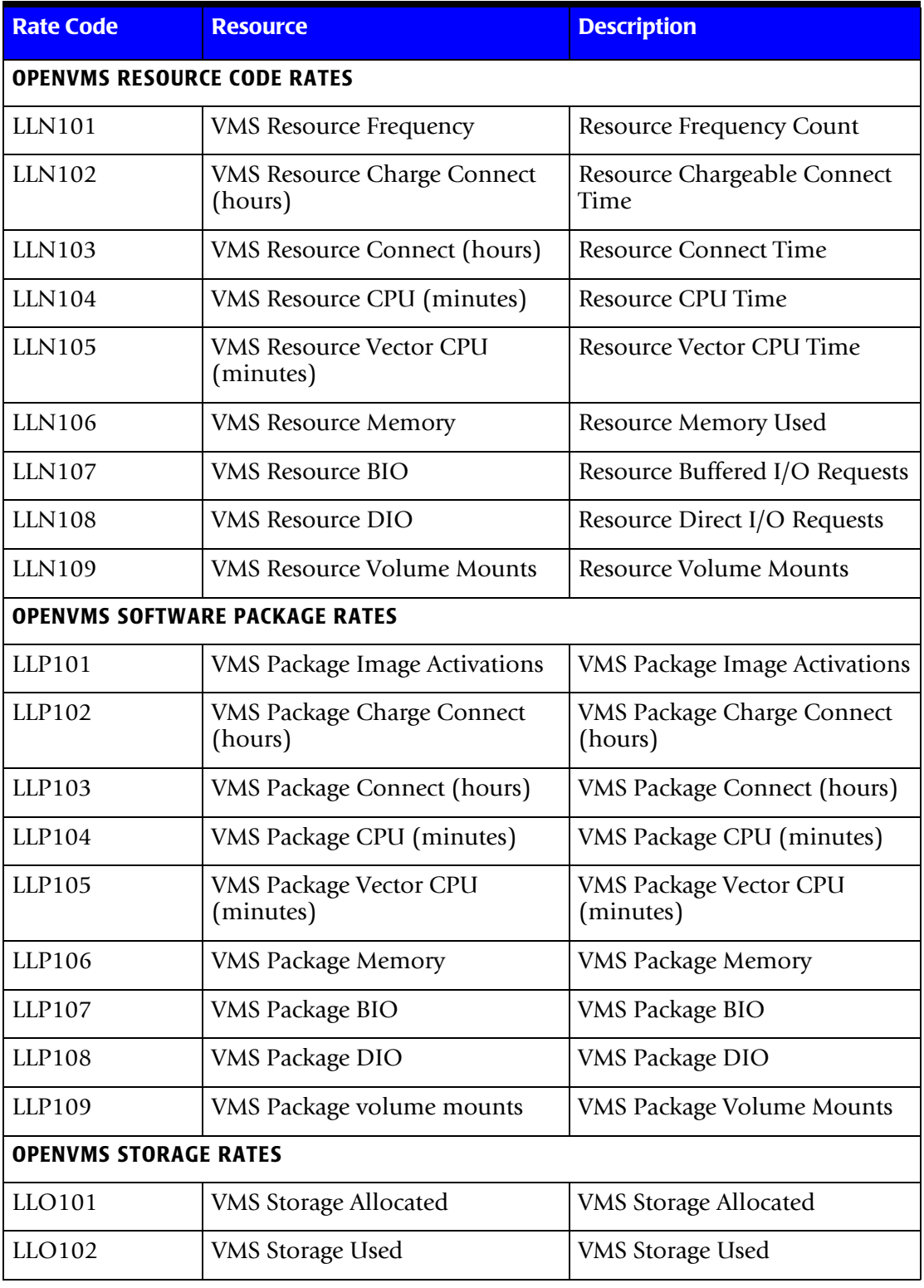

<span id="page-899-1"></span><span id="page-899-0"></span>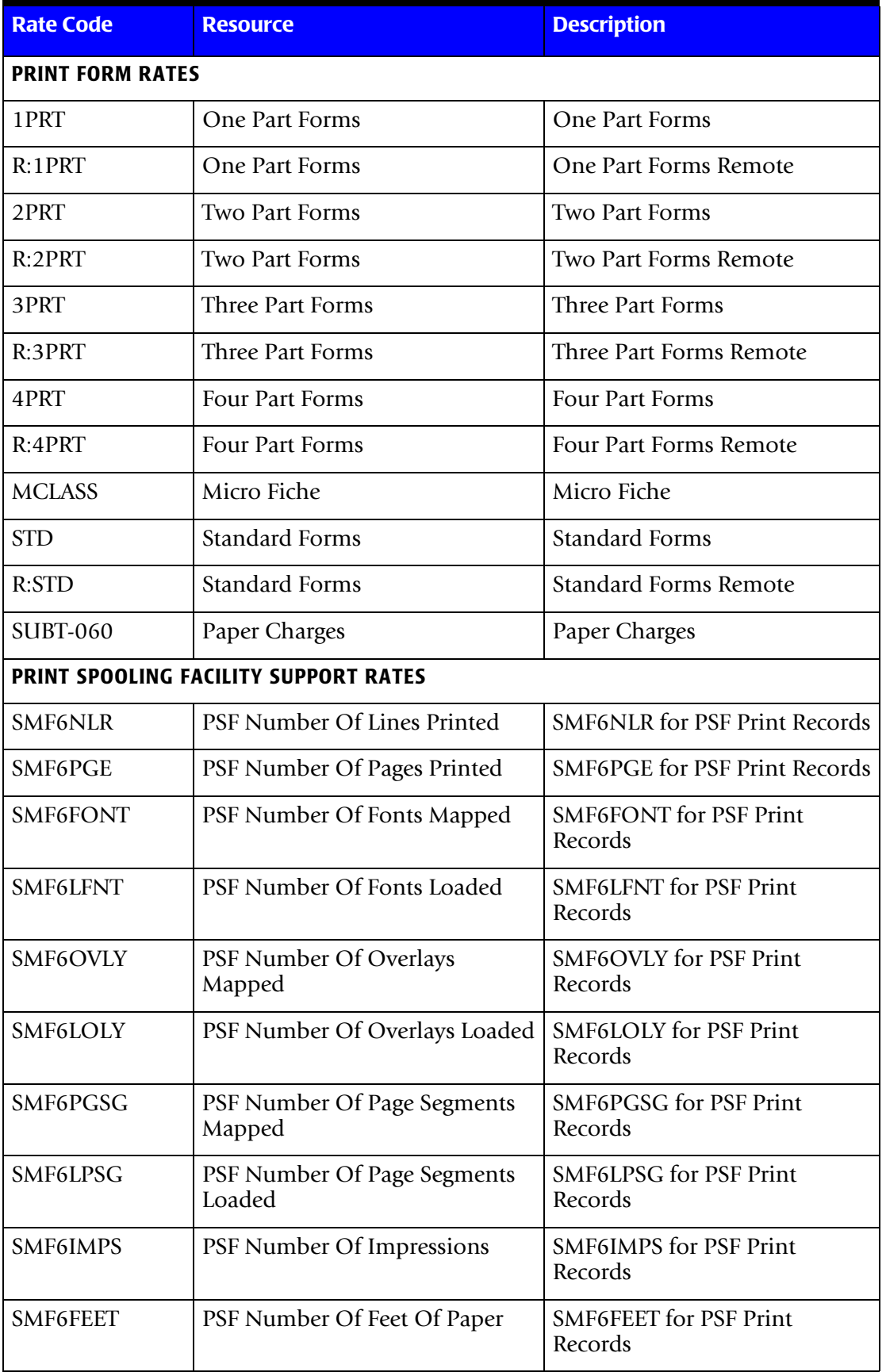
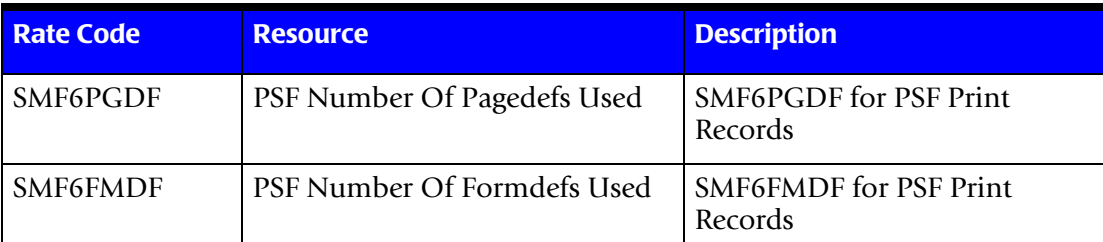

#### **READER/PRINTER/PUNCH RATES**

**Note:** Charges for Lines Printed and Cards Punched should be mutually exclusive to charges for Printer Time and Card Punch Time. However, you might want to supply rate codes for both resources so that the amount of the resource can be summarized and maintained in the CIMS Resource file.

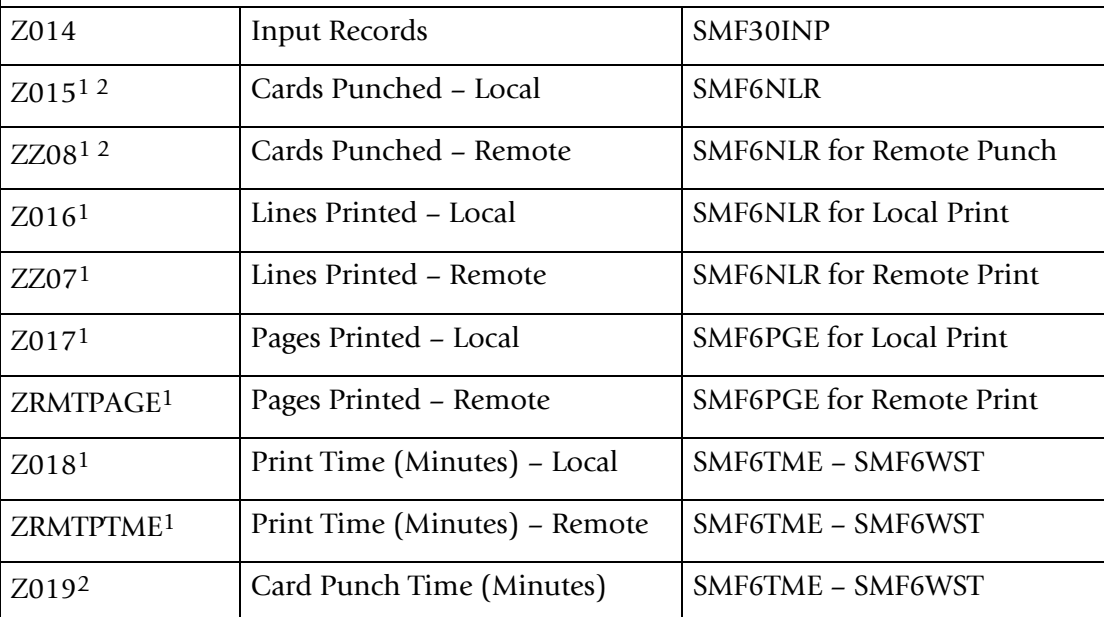

1 Local and remote printer devices are defined in SMF Record 6 Field SMF6ROUT. See the CIMSEXTR or CIMSBILL control statements to redefine local and remote status.

2 As defined by the PUNCH CLASS control statement in program CIMSACCT.

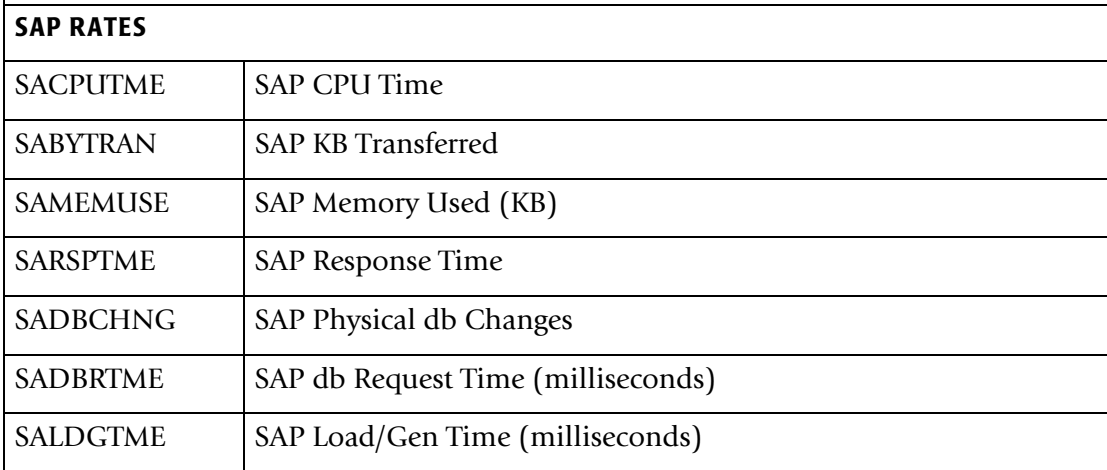

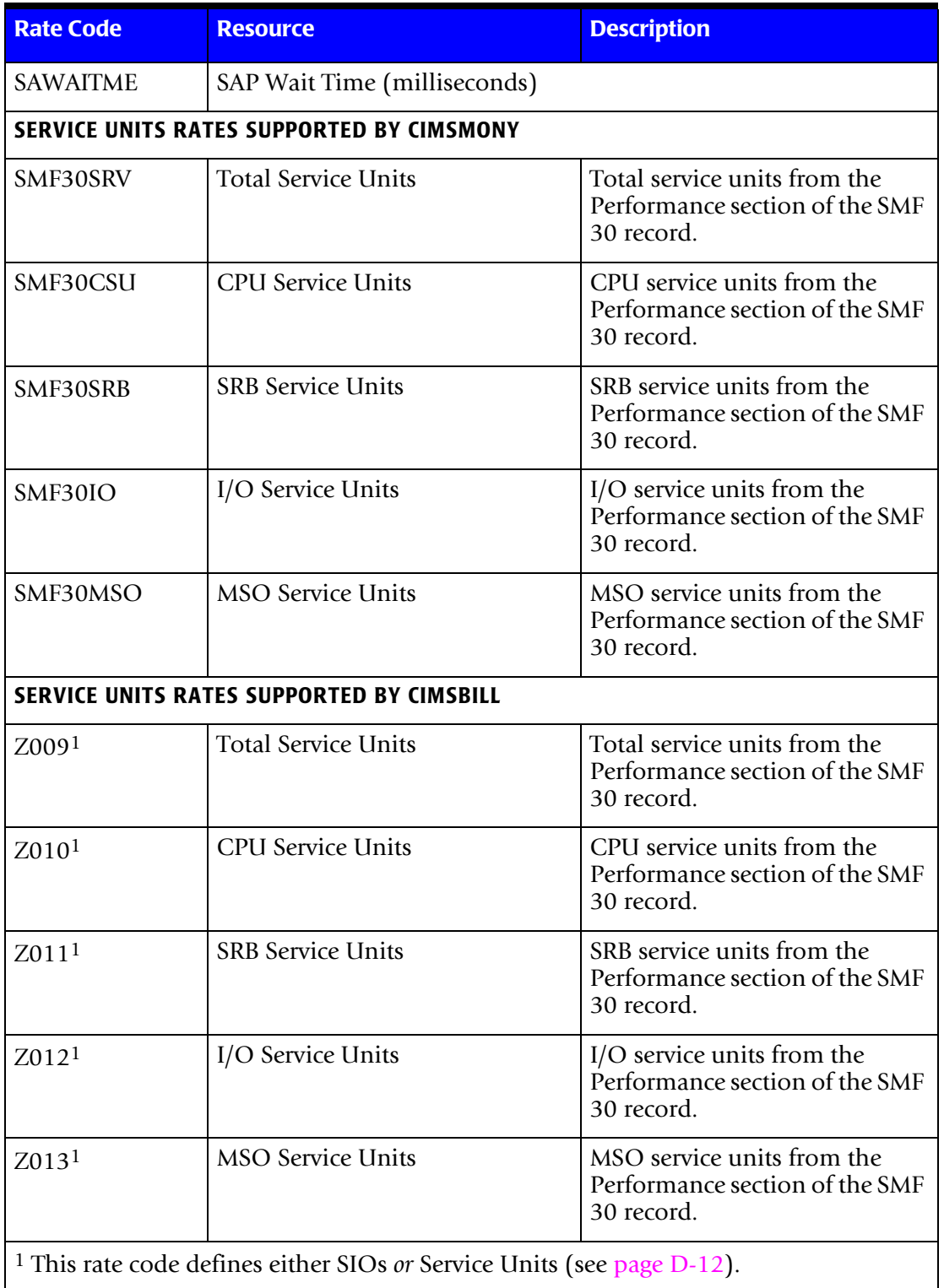

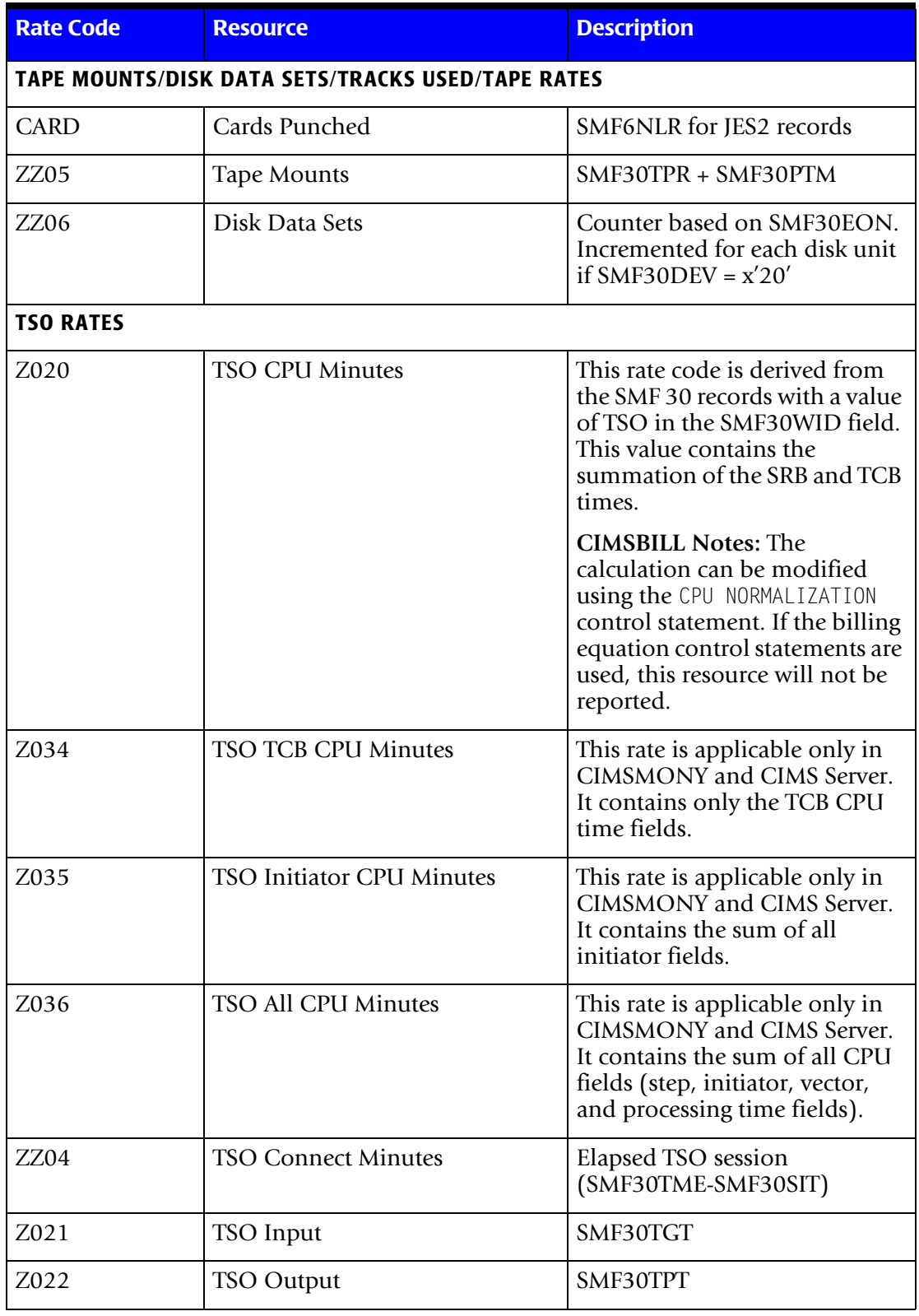

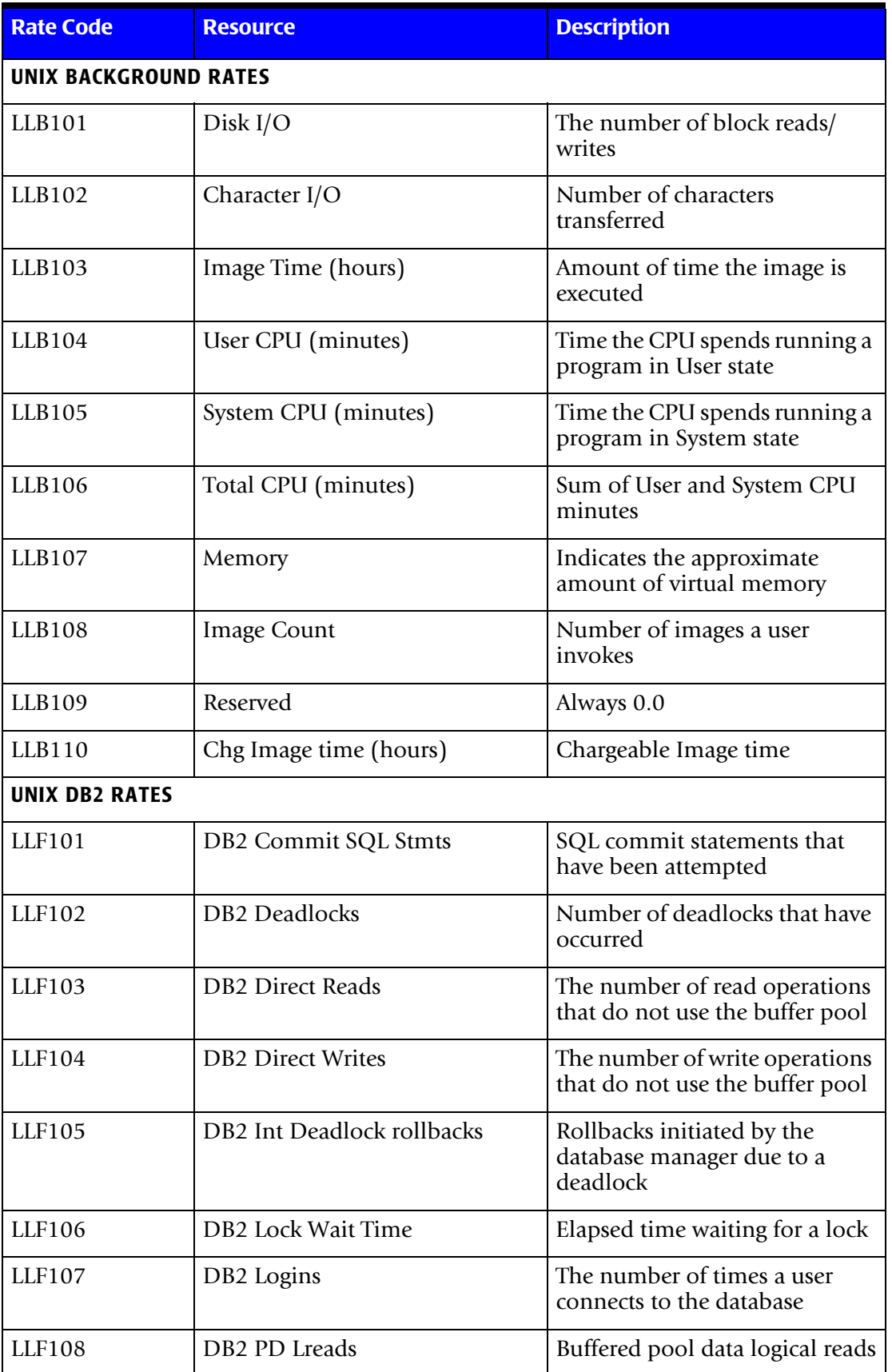

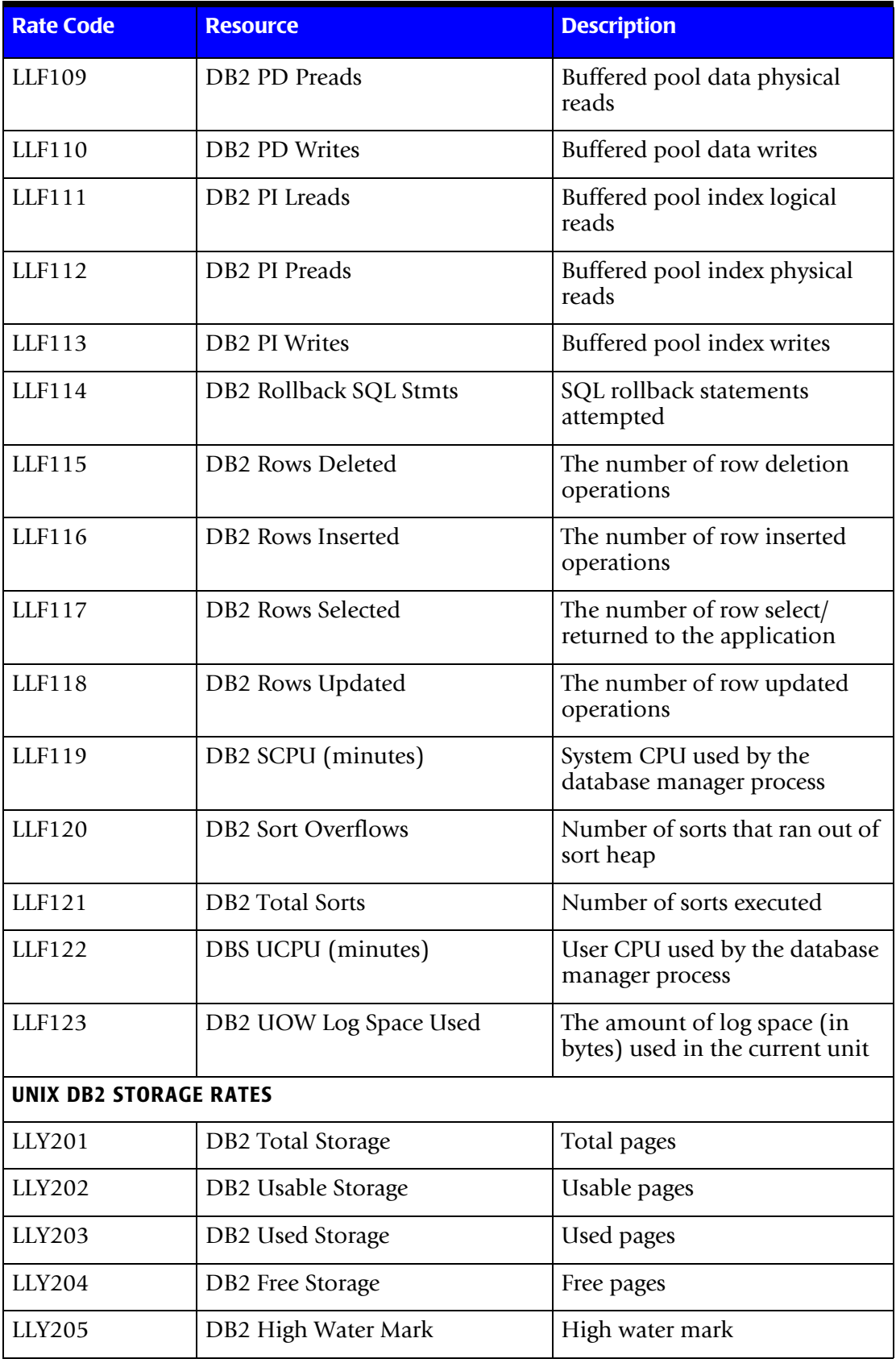

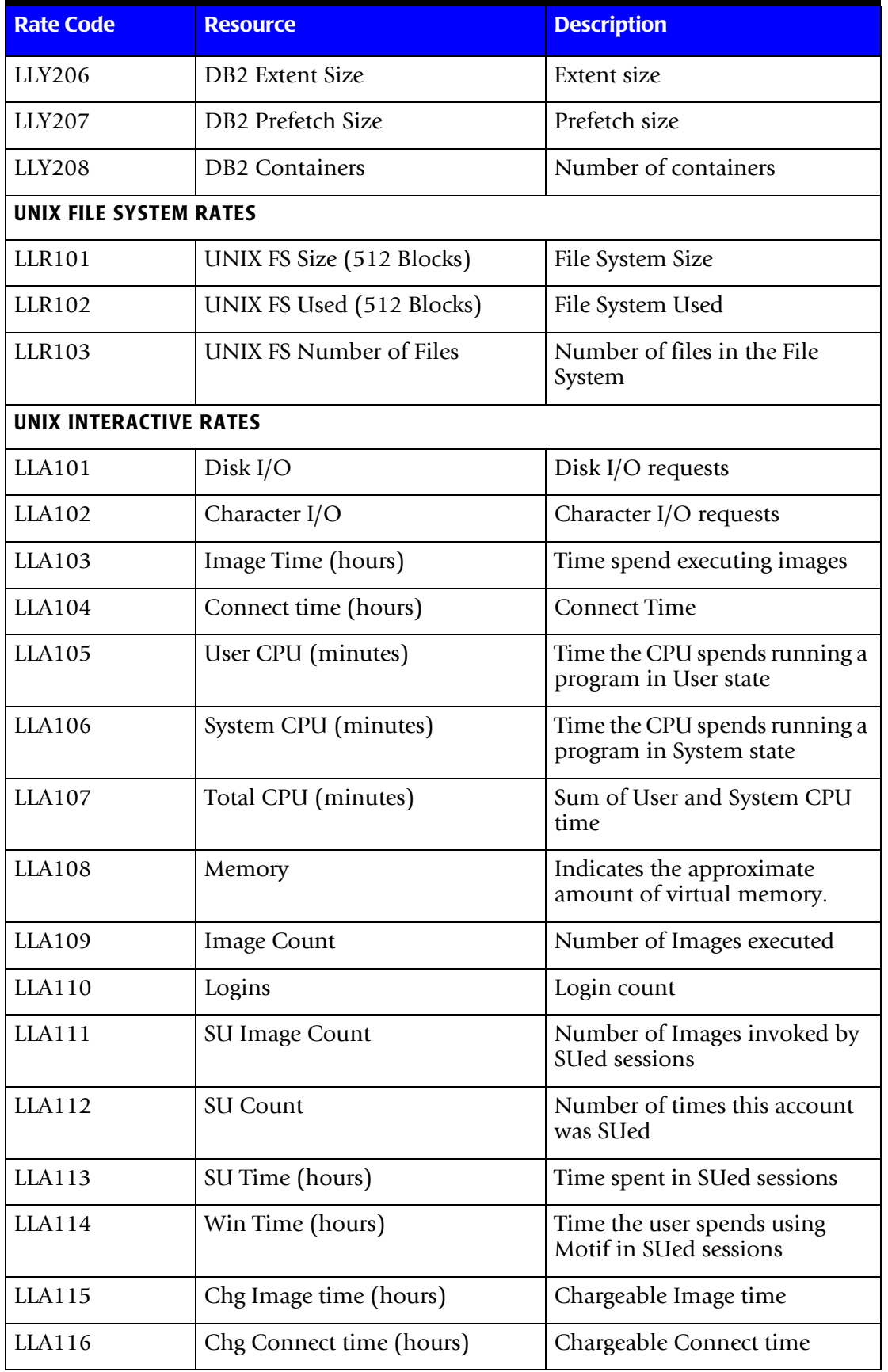

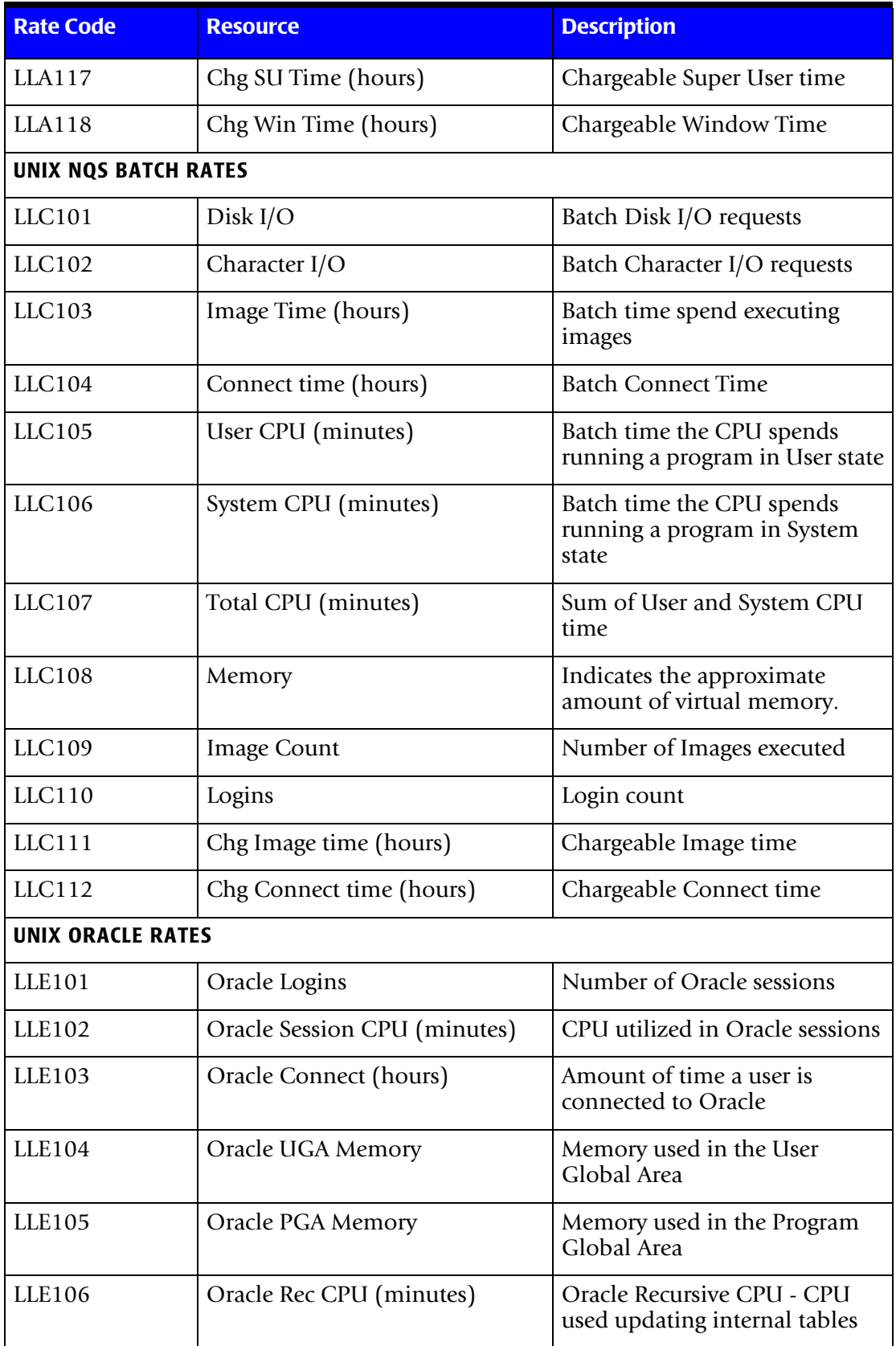

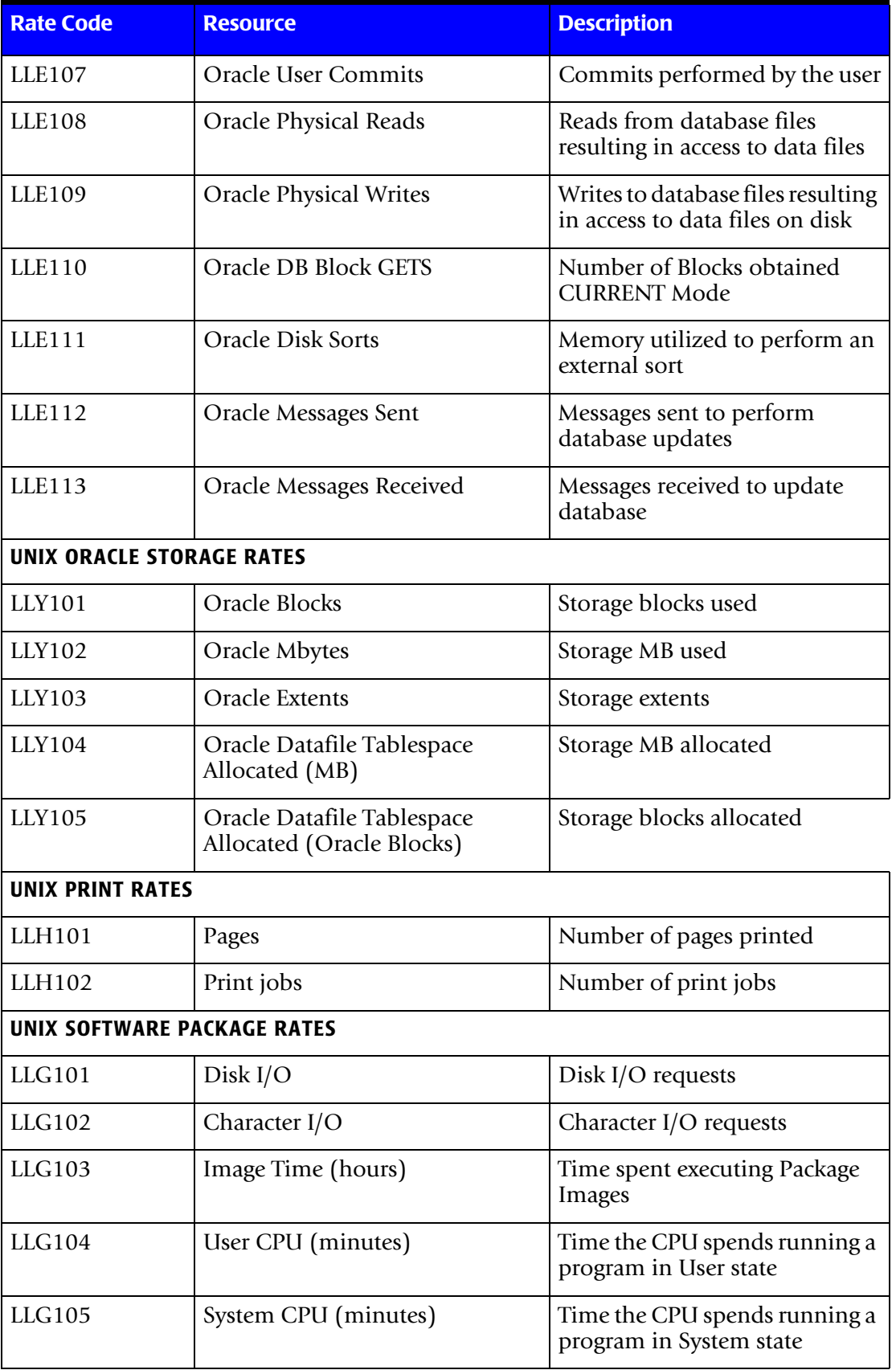

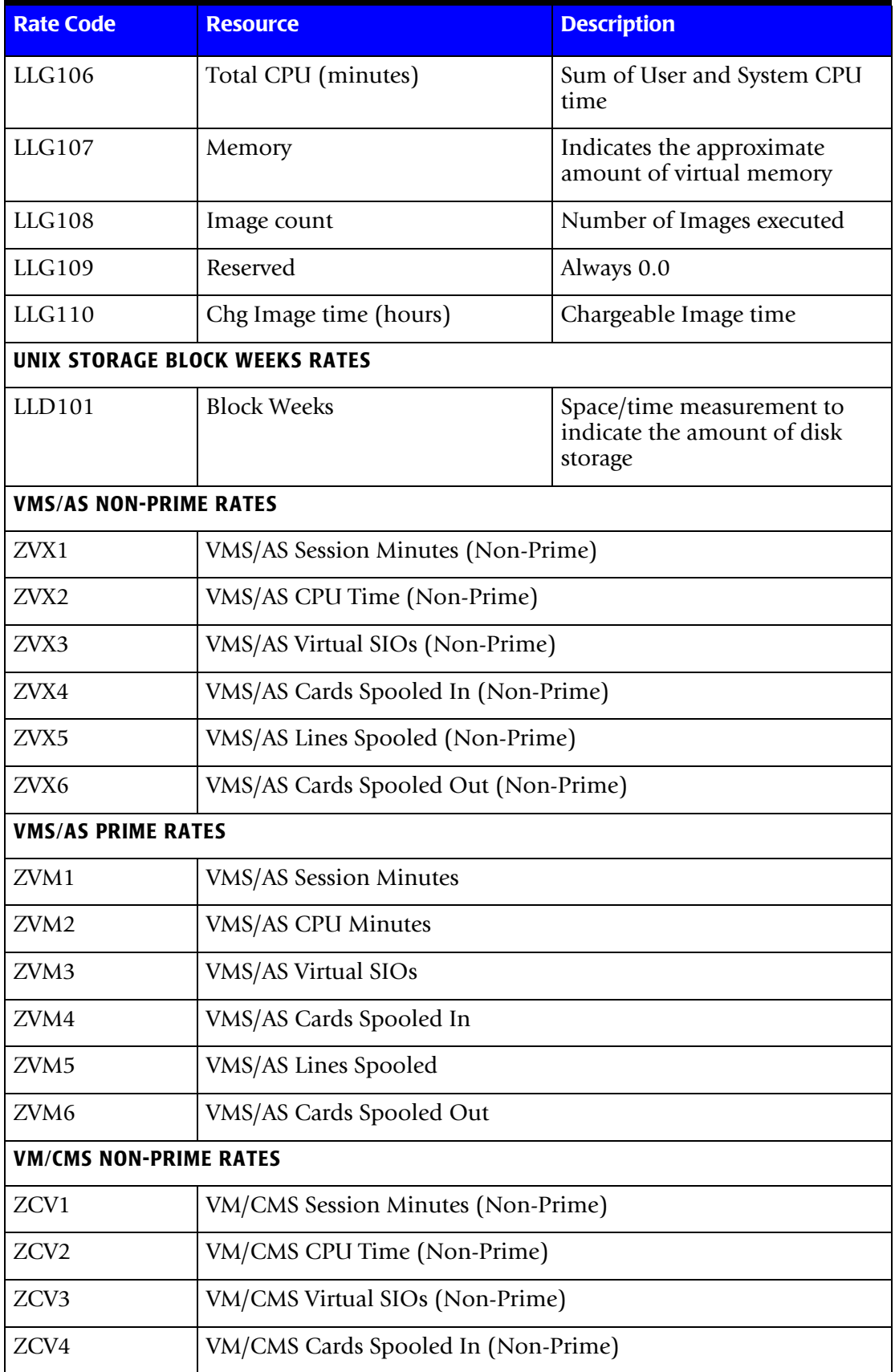

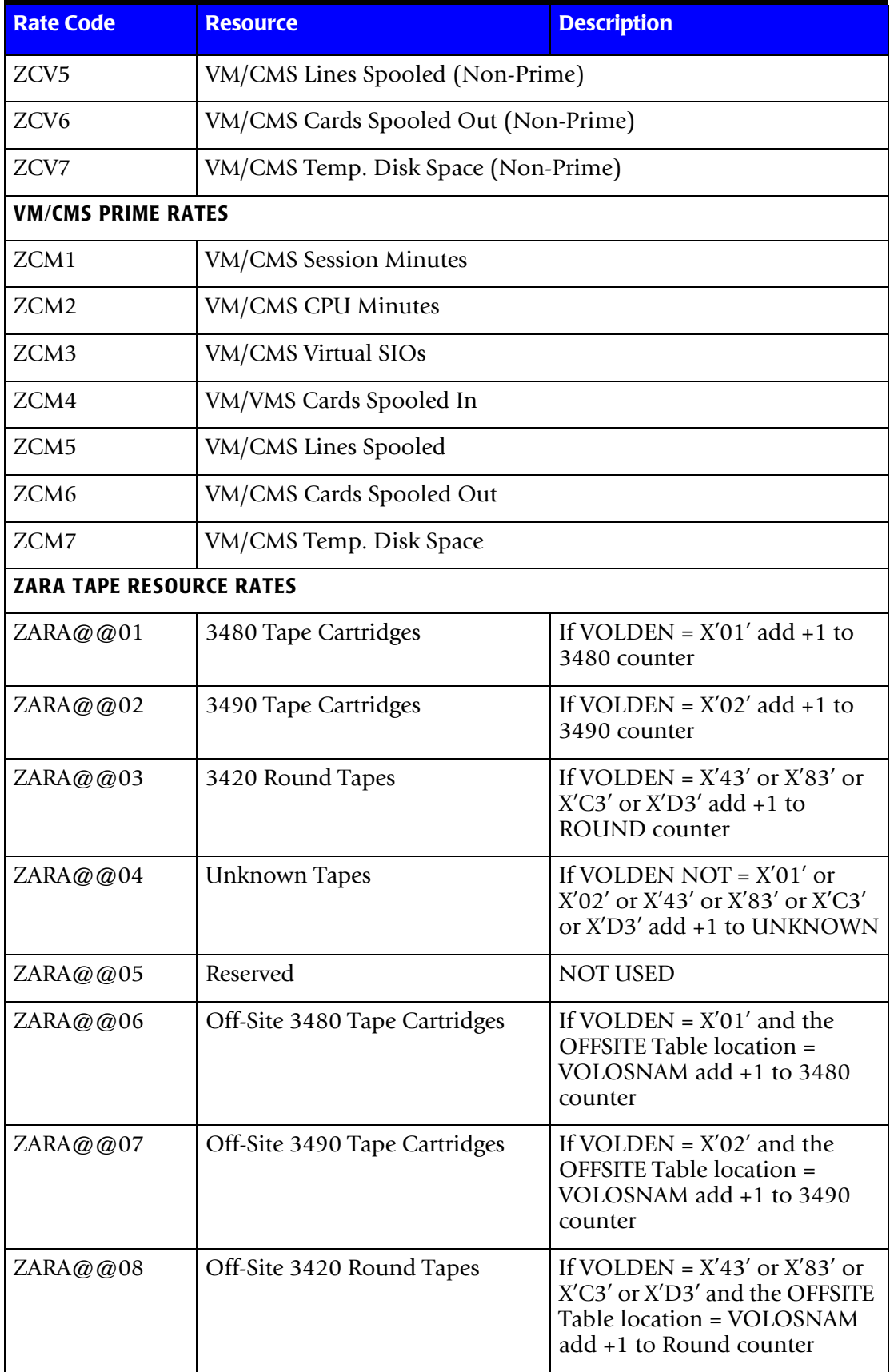

<span id="page-910-0"></span>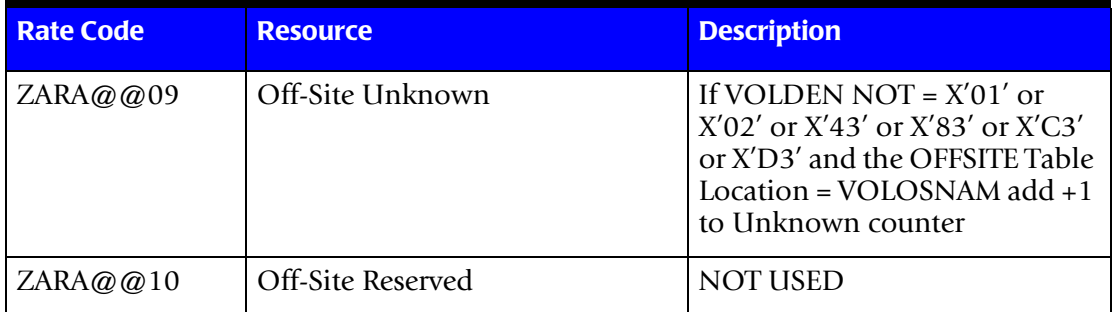

# **CIMSMULT Rate Codes**

<span id="page-911-0"></span>Program CIMSMULT processes the summary information created by programs CIMSMONY and CIMSBILL and prorates costs or resources to a single or multiple accounts. For more information about CIMSMULT, refer to *[Chapter 9, Multiple Account](#page-418-0)  [Chargeback System—CIMSMULT and CIMSPRAT](#page-418-0)*.

If you are using CIMSMONY, the rate codes that are input into CIMSMULT are the same as the rate codes that are output from the program.

If you ar using CIMSBILL, the following rate codes are converted when they are output from CIMSMULT. All other rate codes are the remain the same.

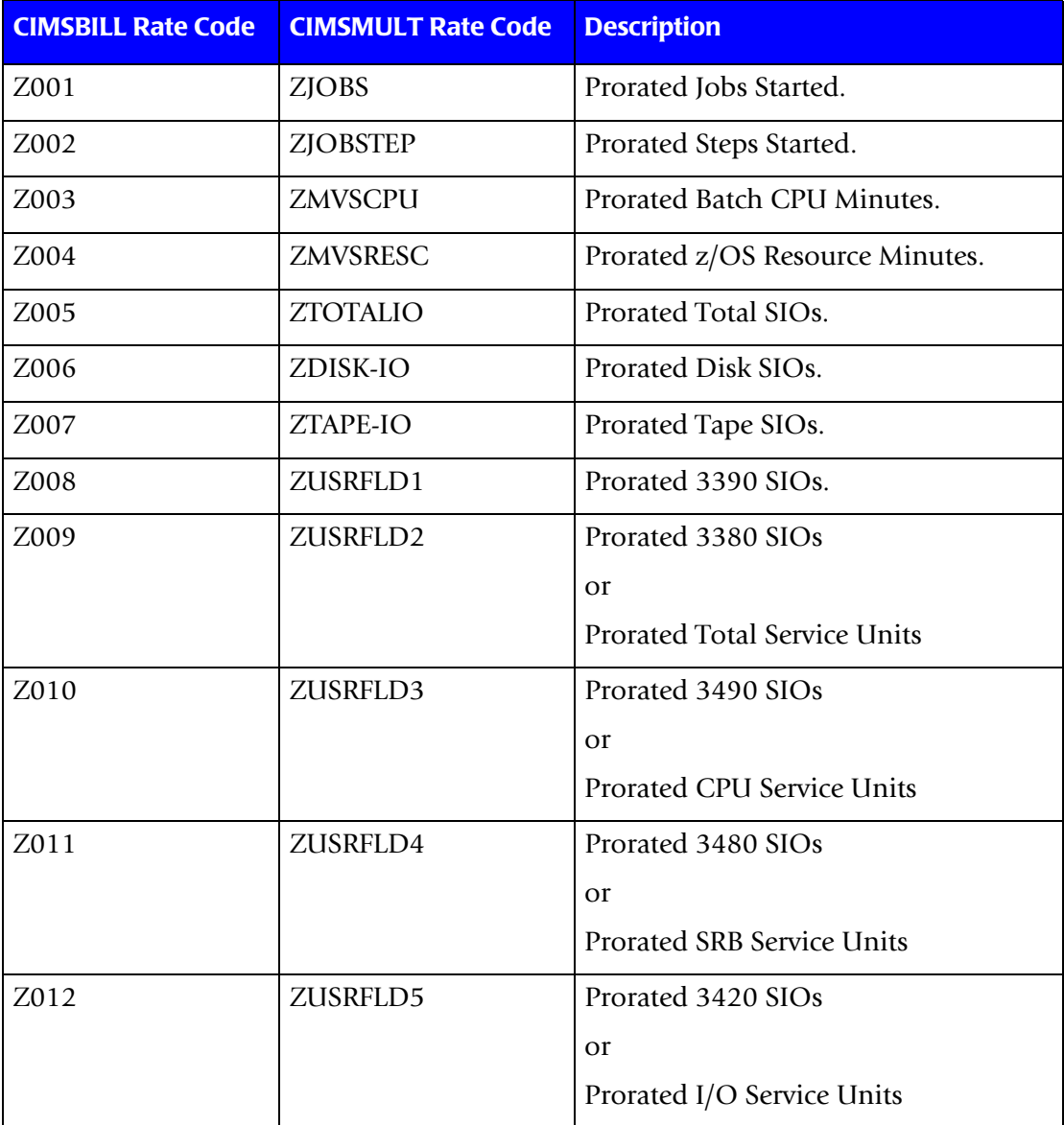

<span id="page-912-0"></span>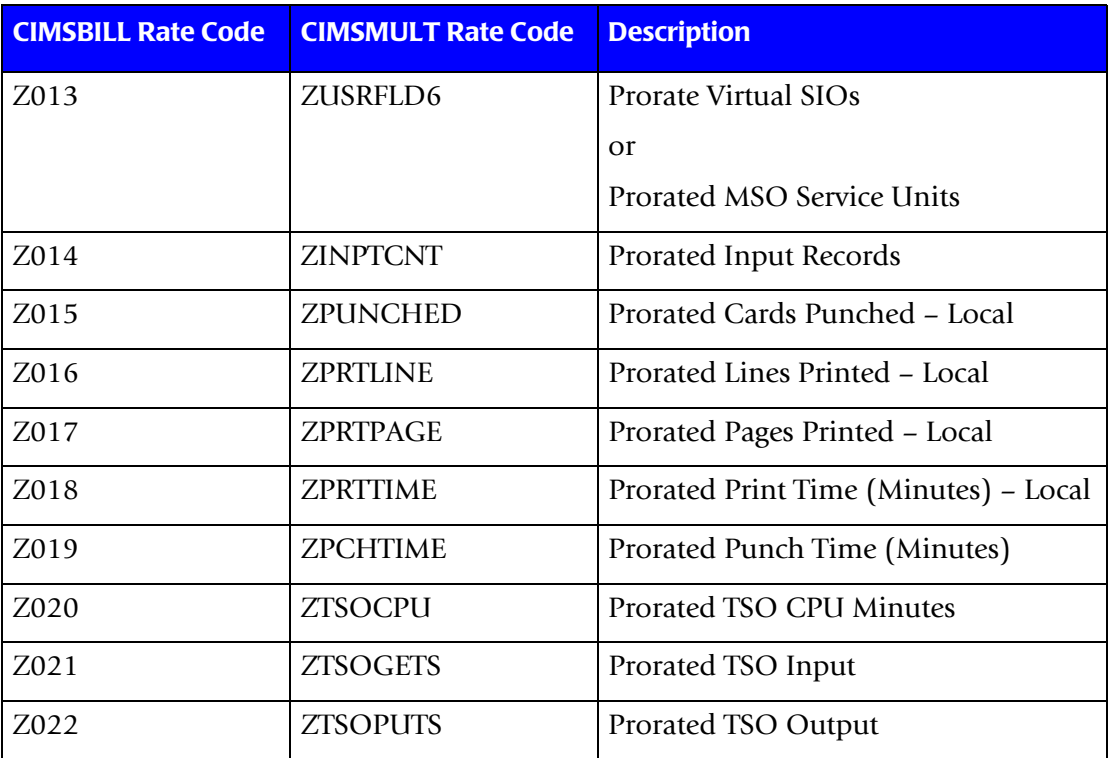

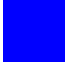

# **Index**

## **Numerics**

791 record aggregation points used in [4-8](#page-153-0) layout of [A-2](#page-761-0) to [A-14](#page-773-0) 792 record aggregation points used in [4-9](#page-154-0) layout of [A-15](#page-774-0) to [A-27](#page-786-0) 793 record aggregation points used in [4-9](#page-154-1) layout of [A-28](#page-787-0) to [A-35](#page-794-0) 799 record aggregation points used in [4-9](#page-154-2) layout of [A-36](#page-795-0) to [A-39](#page-798-0) 999 record, aggregation points used [4-9](#page-154-3)

# **A**

ACCOUNT CODE CONVERSION control statement [14-8](#page-597-0) ACCOUNT CODE CONVERSION INPUT IS SORTED control statement [14-8](#page-597-1) Account Code DASD Report [8-97](#page-406-0) Account Code Money Report [8-97](#page-406-1) Account Code Table alternate [14-8](#page-597-2) CIMSACCT [3-18](#page-71-0) to [3-31](#page-84-0) moving fields [3-31](#page-84-1) CIMSDB2 [14-20](#page-609-0) to [14-24](#page-613-0) CIMSDISK [11-10](#page-467-0) to [11-16](#page-473-0) CIMSIMS2 [15-15](#page-634-0) to [15-18](#page-637-0) CIMSTAPE [12-31](#page-528-0) CIMSUNIV [17-20](#page-701-0) to [17-24](#page-705-0) account codes changing [6-9](#page-278-0) conversion [3-13](#page-66-0) to [3-17,](#page-70-0) [3-42](#page-95-0)

design [3-14](#page-67-0) generating [11-9](#page-466-0), [12-30](#page-527-0) prorating charges or resources to using CIMSMULT [9-3](#page-420-0) to [9-21](#page-438-0) using CIMSPRAT [9-22](#page-439-0) to [9-34](#page-451-0) setting up [1-12](#page-33-0) verifying [16-20](#page-665-0) Account Usage Report [8-97](#page-406-2) accounting data changing, example [3-78](#page-131-0) creating [3-5](#page-58-0) defining [8-5](#page-314-0) accounting dates, about [5-39](#page-222-0) to [5-40](#page-223-0) accounting period support [6-8](#page-277-0) accounting records, editing [3-9](#page-62-0) ADABAS/TPF records, processing [17-40](#page-721-0) aggregating records about [4-7](#page-152-0) aggregation points, using [4-8](#page-153-1) to [4-10](#page-155-0) CIMS Extract Program [4-7](#page-152-1) to [4-9](#page-154-4) control statements for [4-18,](#page-163-0) [4-19](#page-164-0), [4-23](#page-168-0) ALIASACC member [3-7](#page-60-0) to [3-8](#page-61-0) Alternate Account Code Table [14-8](#page-597-2) AS/400, chargeback [17-42](#page-723-0) to [17-45](#page-726-0)

# **B**

batch DATACOM records, processing [17-45](#page-726-1) external transactions [16-20](#page-665-1) identification codes [3-20](#page-73-0) billable resources CIMSDISK [11-4](#page-461-0) CIMSTAPE [12-62](#page-559-0) CIMSUNIV [17-4](#page-685-0)

computer generated [8-6](#page-315-0) considerations for selecting [5-10,](#page-193-0) [8-15](#page-324-0) external transactions [5-30](#page-213-0), [8-11](#page-320-0) paper and form [5-33,](#page-216-0) [8-10](#page-319-0) pre-defined [5-9](#page-192-0) surcharge equation [8-60](#page-369-0) to [8-65](#page-374-0) Billing Detail Report [8-102](#page-411-0) BSCL (CICS Client Inquiry and Maintenance screen) [16-6](#page-651-0) BSMN (CICS menu) [16-5](#page-650-0) BSMS (CICS Miscellaneous Transaction screen) [16-11](#page-656-0) BSRC (Recurring Transaction screen) [16-13](#page-658-0) BSRJ (Reject Transaction screen) [16-15](#page-660-0) BSRP (Report Charging Control screen) [16-18](#page-663-0) BSRT (CICS Rate screen) [16-8](#page-653-0) Budget Report [6-16](#page-285-0) budget values, specifying [6-7](#page-276-0)

## **C**

Calendar file about [5-37](#page-220-0), [8-66](#page-375-0) example [5-38](#page-221-0) record field descriptions [5-37](#page-220-1) chargeback AS/400 [17-42](#page-723-0) to [17-45](#page-726-0) Model 204 [17-56](#page-737-0) records, creating [17-34](#page-715-0) to [17-39](#page-720-0) Remote Job Entry (RJE) [17-59](#page-740-0) WYLBUR [17-63](#page-744-0) charges DB2 [14-25](#page-614-0) tape storage [12-3](#page-500-0) CICS batch external transactions [16-20](#page-665-1) Client Inquiry and Maintenance [16-6](#page-651-0) Control File dataset [16-34](#page-679-0) data entry screens, record layouts [16-32](#page-677-0) DATACOM records, processing [17-46](#page-727-0) FALCON job control [17-48](#page-729-0) menu screen [16-5](#page-650-0) Miscellaneous Transaction screen [16-11](#page-656-0) Rate screen [16-8](#page-653-0) Recurring Transaction screen [16-13](#page-658-0) Reject Transaction screen [16-15](#page-660-0) Report Charging Control screen [16-18](#page-663-0) security considerations [16-3](#page-648-0) CICS Unit of Work [14-8](#page-597-2)

CIMS Desktop records layout of [A-62](#page-821-0) to [A-63](#page-822-0) CIMS Dictionary about [7-2](#page-291-0) customization examples [7-18](#page-307-0) to [7-20](#page-309-0) customizing [7-13](#page-302-0) to [7-14](#page-303-0) definitions, member names of [7-2](#page-291-1) to [7-4](#page-293-0) initializing and building [7-2](#page-291-2) to [7-4](#page-293-1) printing contents of [7-4](#page-293-2) record key layout [7-8](#page-297-0) to [7-11](#page-300-0) record layout [7-5](#page-294-0) to [7-7](#page-296-0) versions, about [7-12](#page-301-0) CIMS Dictionary Utility about [7-15](#page-304-0) control statements [7-16](#page-305-0) to [7-18](#page-307-1) input [7-15](#page-304-1) output [7-15](#page-304-2) CIMS Extract Program about [4-2](#page-147-0) aggregating and sorting records [4-7](#page-152-1) to [4-9](#page-154-4) aggregation points [4-8](#page-153-2) to [4-9](#page-154-4) ALIAS member, use of [4-13](#page-158-0) to [4-15](#page-160-0) CIMS Dictionary, use of [4-3](#page-148-0) control statements [4-13](#page-158-1) to [4-35](#page-180-0) files created by [4-2](#page-147-1) flow chart [4-38](#page-183-0) input [4-3](#page-148-1) output [4-4](#page-149-0) to [4-5](#page-150-0) restarting after abnormal termination [4-11](#page-156-0) Status and Statistics file for [4-12](#page-157-0) printing [4-12](#page-157-1) CIMS Lab, contacting [xvi](#page-17-0) CIMS programs, overview of [1-6](#page-27-0) to [1-10](#page-31-0) CIMS Server Detail file about [A-67](#page-826-0) to [A-68](#page-827-0) records, layout of [A-67](#page-826-0) to [A-68](#page-827-0) CIMS Server Ident file about [A-67](#page-826-1) records, layout of [A-67](#page-826-1) CIMS Server Resource Plus records about [4-5](#page-150-1) layout of [A-66](#page-825-0) sending to CIMS Server [4-5](#page-150-2) CIMS Server Resource records about [A-64](#page-823-0) layout of [A-64](#page-823-1) to [A-65](#page-824-0) processing by CIMSACCT [3-7](#page-60-1)

CIMS Server Summary file about [A-69](#page-828-0) to [A-70](#page-829-0) records, layout of [A-69](#page-828-0) to [A-70](#page-829-0) CIMSACCT about [3-3](#page-56-0) Account Code Table [3-18](#page-71-0) to [3-31](#page-84-0) moving fields [3-31](#page-84-1) account codes conversion [3-13](#page-66-0) to [3-17](#page-70-0) design [3-14](#page-67-0) account records, editing [3-9](#page-62-0) control statements [3-32](#page-85-0) to [3-71](#page-124-0) creating accounting data from CIMSDATA records [3-5](#page-58-0) exit routines [3-10](#page-63-0) external billing transaction input [3-77](#page-130-0) flow chart [3-88](#page-141-0) to [3-91](#page-144-0) input [3-11](#page-64-0) output [3-12](#page-65-0) processing CIMS interface program output [3-5](#page-58-1) CIMS Server Resource records [3-7](#page-60-1) CIMSACCT output [3-6](#page-59-0) external transactions [3-6](#page-59-1) VM/CMS data [3-5](#page-58-2) processing examples [3-75](#page-128-0) to [3-86](#page-139-0) sample report [3-87](#page-140-0) SMF Input, example [3-75](#page-128-1) work shifts, defining [3-9](#page-62-1) CIMSBDGT job control [6-18](#page-287-0) program operation [6-16](#page-285-1) sample report [6-19](#page-288-0) CIMSBILL [8-22](#page-331-0) Account Code DASD Report [8-97](#page-406-0) Account Code Money Report [8-97](#page-406-1) Account Usage Report [8-97](#page-406-2) accounting summary record layout of [A-61](#page-820-0) Billing Detail Report [8-102](#page-411-0) control statement statements [8-68](#page-377-0) to [8-90](#page-399-0) data set definitions [8-103](#page-412-0) features [8-3](#page-312-0) flow chart [8-107](#page-416-0) input [8-4](#page-313-0) Invoice Report [8-93,](#page-402-0) [8-93](#page-402-1) to [8-95](#page-404-0) creating [8-5](#page-314-1) job control [8-105](#page-414-0)

Job Cost Report [8-92,](#page-401-0) [8-100](#page-409-0) output [8-4](#page-313-1) program operation [8-4](#page-313-2) sample reports [8-93](#page-402-2) to [8-101](#page-410-0) Zero Cost Center Invoice Report, creating [8-98](#page-407-0) to [8-99](#page-408-0) CIMSBMIS [16-22](#page-667-0) CIMSBRCU [16-23](#page-668-0) CIMSBREN [16-28](#page-673-0) CIMSCLNT control statements [6-5](#page-274-0) to [6-14](#page-283-0) IDCAMS, job control [6-3](#page-272-0) job control [6-15](#page-284-0) overview [6-2](#page-271-0) program operation [6-4](#page-273-0) CIMSDATA control statements [2-4](#page-41-0) to [2-8](#page-45-0) flow chart [2-13](#page-50-0) to [2-14](#page-51-0) input [2-2](#page-39-0) job control [2-9](#page-46-0) output [2-3](#page-40-0) sample report [2-15](#page-52-0) CIMSDB2 account code table [14-20](#page-609-0) to [14-24](#page-613-0) chargeback [14-25](#page-614-0) control statements [14-6](#page-595-0) to [14-19](#page-608-0) input [14-3](#page-592-0) output [14-4](#page-593-0) overview [14-2](#page-591-0) processing [14-4](#page-593-1) rate codes [14-25](#page-614-0) sample job control [14-25](#page-614-1) to [14-28](#page-617-0) CIMSDISK Account Code Table [11-10](#page-467-0) to [11-16](#page-473-0) billable resources [11-4](#page-461-0) control statements [11-17](#page-474-0) to [11-31](#page-488-0) DASD Accounting Records, summarizing [11-9](#page-466-1) DASD space chargeback [11-2](#page-459-0) DCOLLECT [11-33](#page-490-0) executing [11-35](#page-492-0) features [11-3](#page-460-0) flow chart [11-40](#page-497-0) input [11-7](#page-464-0) output [11-8](#page-465-0) processing [11-6](#page-463-0) rate codes [11-5](#page-462-0) reports [11-32](#page-489-0) [CIMSDTLD](#page-291-3) *See* CIMS Dictionary Utility

[CIMSDTVS](#page-291-3) *See* CIMS Dictionary CIMSEDIT about [10-2](#page-453-0) control statements [10-4](#page-455-0) flow chart [10-5](#page-456-0) input [10-3](#page-454-0) output [10-3](#page-454-1) record processing [10-2](#page-453-1) CIMSEDIT (Data Entry System) about [16-29](#page-674-0) control statements [16-31](#page-676-0) input [16-30](#page-675-0) output [16-30](#page-675-1) record processing [16-29](#page-674-1) [CIMSEXTR](#page-147-2) *See* CIMS Extract Program CIMSIMS1 control statements [15-4](#page-623-0) flow chart [15-25](#page-644-0) input [15-3](#page-622-0) output [15-3](#page-622-1) to [15-4](#page-623-1) CIMSIMS2 [15-18](#page-637-1) Account Code Table [15-15](#page-634-0) to [15-18](#page-637-0) CIMSIMS2 record [15-22](#page-641-0) control statements [15-7](#page-626-0) to [15-13](#page-632-0) flow chart [15-26](#page-645-0) IMS transaction accounting [15-18](#page-637-2) input [15-5](#page-624-0) output [15-5](#page-624-1) to [15-6](#page-625-0) processing requirements [15-6](#page-625-1) rate codes [15-18](#page-637-1) **CIMSMONY** about [5-3](#page-186-0) account code structure, defining [5-41](#page-224-0) accounting dates, about [5-39](#page-222-0) to [5-40](#page-223-0) accounting summary record layout of [A-60](#page-819-0) control statements [5-48](#page-231-0) to [5-73](#page-256-0) data set definitions [5-79](#page-262-0) flow chart [5-85](#page-268-0) input [5-7](#page-190-0) Invoice mode features supported [5-4](#page-187-0) output [5-8](#page-191-0) run schedule [5-4](#page-187-1) Invoice Report, creating [5-74](#page-257-0) to [5-75](#page-258-0) JCL [5-81](#page-264-0) [output](#page-190-0) *See* CIMSMONY Invoice mode or CIMSMONY Server mode

sample reports [5-74](#page-257-1) to [5-78](#page-261-0) Server mode about  $5-5$ accounting dates, setting [5-39](#page-222-0) to [5-40](#page-223-0) features supported [5-6](#page-189-0) output [5-8](#page-191-1) run schedule [5-5](#page-188-1) Zero Cost Center Invoice Report, creating [5-77](#page-260-0) to [5-78](#page-261-1) CIMSMULT about [9-2](#page-419-0) control statements [9-9](#page-426-0) to [9-11](#page-428-0) data set definitions [9-12](#page-429-0) flow charts [9-18](#page-435-0) to [9-21](#page-438-1) input [9-3](#page-420-1) job control sample [9-14](#page-431-0) output [9-3](#page-420-2) processing requirements [9-6](#page-423-0) proration table, description of [9-7](#page-424-0) to [9-8](#page-425-0) rate codes from [9-11,](#page-428-1) [D-34](#page-911-0) to [D-35](#page-912-0) CIMSMVSE control statements [13-2](#page-579-0) to [13-7](#page-584-0) error messages [13-8](#page-585-0) flow chart [13-11](#page-588-0) output [13-8](#page-585-1) sample job control [13-9](#page-586-0) to [13-10](#page-587-0) values, defining [13-2](#page-579-1) CIMSPDS [3-7](#page-60-2) ALIASACC member [3-7](#page-60-0) to [3-8](#page-61-0) CIMSPRAT about [9-2](#page-419-0) control statements [9-26](#page-443-0) to [9-30](#page-447-0) data set definitions [9-31](#page-448-0) flow chart [9-34](#page-451-1) input [9-22](#page-439-1) job control sample [9-33](#page-450-0) output [9-22](#page-439-2) processing requirements [9-23](#page-440-0) proration table, description of [9-24](#page-441-0) to [9-25](#page-442-0) CIMSTAPE Account Code Table [12-31](#page-528-0) accounting records, summarizing [12-29](#page-526-0) billable resources [12-62](#page-559-0) control statements [12-38](#page-535-0) to [12-60](#page-557-0) input [12-28](#page-525-0) no-match record [12-67](#page-564-0) output [12-29](#page-526-0) output record [12-66](#page-563-0)

overview [12-3](#page-500-0) rate codes [12-7,](#page-504-0) [12-13](#page-510-0), [12-62](#page-559-1) reports [12-61](#page-558-0) ZARA job control [12-9](#page-506-0) ZARA reports [12-7,](#page-504-1) [12-13](#page-510-1) **CIMSUNIV** Account Code Table [17-20](#page-701-0) to [17-24](#page-705-0) ADABAS job control [17-42](#page-723-1) billable resources [17-4](#page-685-0) chargeback records, creating [17-34](#page-715-0) to [17-39](#page-720-0) control statements [17-7](#page-688-0) to [17-20](#page-701-1) flow chart [17-33](#page-714-0) input [17-5](#page-686-0) no-match record [17-32](#page-713-0) output [17-6](#page-687-0) overview [17-2](#page-683-0) pre-defined interfaces [17-39](#page-720-1) processing [17-6](#page-687-1) rate codes [17-25](#page-706-0) records, summarizing [17-5](#page-686-1) reports [17-26](#page-707-0) ROSCOE job control [17-62](#page-743-0) sample job control [17-32](#page-713-1) sub-system input record [17-26](#page-707-1) sub-system output record [17-31](#page-712-0) WYLBUR chargeback [17-63](#page-744-0) WYLBUR job control [17-64](#page-745-0) Client File defining [6-3](#page-272-1) loading and maintaining [6-2](#page-271-1) rewriting [6-14](#page-283-1) clients client dataset [16-35](#page-680-0) defining [6-10](#page-279-0) deleting [6-11](#page-280-0) identifying [6-11](#page-280-1) reports [6-16](#page-285-2) updating [6-13](#page-282-0) contacting CIMS Lab [xvi](#page-17-0) control statements CIMS Dictionary Utility [7-16](#page-305-0) to [7-18](#page-307-1) CIMSACCT [3-32](#page-85-0) to [3-71](#page-124-0) CIMSBILL [8-68](#page-377-0) to [8-90](#page-399-0) CIMSCLNT [6-5](#page-274-0) to [6-14](#page-283-0) CIMSDATA [2-4](#page-41-0) to [2-8](#page-45-0) CIMSDB2 [14-6](#page-595-0) to [14-19](#page-608-0) CIMSDISK [11-17](#page-474-0) to [11-31](#page-488-0) CIMSEDIT [10-4](#page-455-0)

CIMSEDIT (Data Entry System) [16-31](#page-676-0) CIMSIMS1 [15-4](#page-623-0) CIMSIMS2 [15-7](#page-626-0) to [15-13](#page-632-0) CIMSMONY [5-48](#page-231-0) to [5-73](#page-256-0) CIMSMULT [9-9](#page-426-0) to [9-11](#page-428-0) CIMSMVSE [13-2](#page-579-0) to [13-7](#page-584-0) CIMSPRAT [9-26](#page-443-0) to [9-30](#page-447-0) CIMSTAPE [12-38](#page-535-0) to [12-60](#page-557-0) CIMSUNIV [17-7](#page-688-0) to [17-20](#page-701-1) creating accounting records [3-5](#page-58-0) chargeback records [17-34](#page-715-0) to [17-39](#page-720-0) detail transactions [3-54](#page-107-0) monthly history file, example [3-83](#page-136-0) sorted history job accounting file, example [3-80](#page-133-0) [CSR records](#page-147-2) *See* CIMS Server Resource records [CSR+ records](#page-147-2) *See* CIMS Server Resource Plus records

# **D**

DASD space chargeback, CIMSDISK [11-2](#page-459-0) data entry screens, record layouts [16-32](#page-677-0) DATACOM batch records, processing [17-45](#page-726-1) DATACOM CICS records, processing [17-46](#page-727-0) datasets CA/DISPATCH Maildrop [16-33](#page-678-0) CICS Control File [16-34](#page-679-0) CICS rate [16-32](#page-677-1) client [16-35](#page-680-0) Miscellaneous External Transaction [16-33](#page-678-1) Recurring External Transaction [16-33](#page-678-2) space, charging for [11-33](#page-490-0) VSE dataset conversion [13-2](#page-579-2) dates adding [16-20](#page-665-0) changing [6-10](#page-279-1) processing date, adding [16-26](#page-671-0) selecting [3-48](#page-101-0) specifying [6-6](#page-275-0) D<sub>B2</sub> chargeback [14-25](#page-614-0) rate codes [14-25](#page-614-0) DCOLLECT job control [11-34](#page-491-0) overview [11-33](#page-490-0) DEFINE fd loc 1 /d/ [8-75](#page-384-0) defining accounting data [8-5](#page-314-0)

clients [6-3,](#page-272-1) [6-10](#page-279-0) devices, defining [3-53](#page-106-0) [dictionary](#page-291-0) *See* CIMS Dictionary discount (volume) rate codes [5-34](#page-217-0) to [5-35](#page-218-0) discounts, volume [8-22](#page-331-1)

#### **E**

error messages, CIMSMVSE [13-8](#page-585-0) EXIT control statements [14-14](#page-603-0) exit routines [3-10](#page-63-0), [11-26,](#page-483-0) [12-52](#page-549-0) External Transaction Record [8-12](#page-321-0) external transactions about [5-30](#page-213-0) batch [16-20](#page-665-1) extract (CIMSBMIS) [16-22](#page-667-0) generating [16-20](#page-665-0) processing [3-6](#page-59-1), [16-27](#page-672-0) rate records, creating [5-31](#page-214-0) rates and rate codes, creating [5-30](#page-213-1) recurring, extract (CIMSBRCU) [16-23](#page-668-0)

# **F**

FALCON records, processing [17-47](#page-728-0) files Client [6-2](#page-271-1) monthly history, example [3-83](#page-136-0) sorted history job accounting, example [3-80](#page-133-0) Summary Data [8-92](#page-401-1) Summary from CIMSBILL record description [9-13](#page-430-0) Summary from CIMSMONY record description [9-12](#page-429-1) suspense file [3-9](#page-62-2) flow charts 6, 30, and 991-999 record processing [1-16](#page-37-0) 79x record processing [1-15](#page-36-0) Batch External Transaction Processing [16-21](#page-666-0) CIMS Extract Program [4-38](#page-183-0) CIMSACCT [3-88](#page-141-0) to [3-91](#page-144-0) CIMSBILL [8-107](#page-416-0) CIMSDATA [2-13](#page-50-0) to [2-14](#page-51-0) CIMSDISK [11-40](#page-497-0) CIMSIMS1 [15-25](#page-644-0) CIMSIMS2 [15-26](#page-645-0) CIMSMONY [5-85](#page-268-0) CIMSMULT [9-18](#page-435-0) to [9-21](#page-438-1) CIMSMVSE [13-11](#page-588-0) CIMSPRAT [9-34](#page-451-1)

CIMSUNIV [17-33](#page-714-0) FTP transmission CIMS Server Ident, Detail, and Summary files [18-12](#page-757-0) CIMS Server Resource Plus records [4-5](#page-150-2)

# **G**

generating account codes [11-9](#page-466-0), [12-30](#page-527-0) client reports [6-16](#page-285-2) external transactions [16-20](#page-665-0) invoices from CIMSBILL [8-5](#page-314-1) from CIMSMONY [5-42](#page-225-0) to [5-43](#page-226-0)

# **H**

headlines, Budget Report [6-16](#page-285-0)

## **I**

[Ident File](#page-826-1) *See* CIMS Server Ident File IDMS job control [17-56](#page-737-1) log records [17-51](#page-732-0) log records job control [17-53](#page-734-0) processing [17-49](#page-730-0) to [17-56](#page-737-2) rate codes [17-53](#page-734-1) SMF job control [17-51](#page-732-1) IMS introduction [15-2](#page-621-0) transaction accounting [15-18](#page-637-2) input CIMS Dictionary Utility [7-15](#page-304-1) CIMS Extract Program [4-3](#page-148-1) CIMSACCT [3-11](#page-64-0) CIMSBILL [8-4](#page-313-0) CIMSDATA [2-2](#page-39-0) CIMSDB2 [14-3](#page-592-0) CIMSDISK [11-7](#page-464-0) CIMSEDIT [10-3](#page-454-0) CIMSMONY [5-7](#page-190-0) CIMSMULT [9-3](#page-420-1) CIMSPRAT [9-22](#page-439-1) CIMSTAPE [12-28](#page-525-0) CIMSUNIV [17-5](#page-686-0) external billing transaction, example [3-77](#page-130-0) SMF, example [3-75](#page-128-1) invalid records [2-8](#page-45-1) Invoice Report [8-93](#page-402-0)

creating in CIMSBILL [8-93](#page-402-1) to [8-95](#page-404-0) creating in CIMSMONY [5-74](#page-257-0) to [5-75](#page-258-0) invoices generating from CIMSBILL [8-5](#page-314-1) from CIMSMONY [5-42](#page-225-0) to [5-43](#page-226-0) labels [8-91](#page-400-0) number, specifying [5-63](#page-246-0), [8-80](#page-389-0) suppressing [5-74](#page-257-2), [8-94](#page-403-0) tax rates, specifying [5-64](#page-247-0), [8-80](#page-389-1)

#### **J** JCL

ADABAS CIMSUNIV [17-42](#page-723-1) CIMSBDGT [6-18](#page-287-0) CIMSBILL [8-105](#page-414-0) CIMSCLNT [6-15](#page-284-0) CIMSCLNT IDCAMS [6-3](#page-272-0) CIMSDATA [2-9](#page-46-0) CIMSDB2 [14-25](#page-614-1) to [14-28](#page-617-0) CIMSMONY [5-81](#page-264-0) CIMSMVSE [13-9](#page-586-0) to [13-10](#page-587-0) CIMSUNIV, external sub-system accounting records [17-32](#page-713-1) DCOLLECT [11-34](#page-491-0) FALCON CIMSUNIV [17-48](#page-729-0) IDMS [17-56](#page-737-1) IDMS log records [17-53](#page-734-0) IDMS SMF [17-51](#page-732-1) Model 204 [17-58](#page-739-0) ROSCOE CIMSUNIV [17-62](#page-743-0) SMFMERGE [2-12](#page-49-0) WYLBUR CIMSUNIV [17-64](#page-745-0) ZARA, CIMSTAPE [12-9](#page-506-0) job cards [1-13](#page-34-0) Job Cost Report [8-92,](#page-401-0) [8-100](#page-409-0) job step interval record layout of [A-40](#page-799-0) to [A-41](#page-800-0)

#### **M**

minimum charges [8-24](#page-333-0) minimum charges rate codes [5-35](#page-218-1) to [5-36](#page-219-0) Miscellaneous External Transaction dataset [16-33](#page-678-1) Model 204 chargeback [17-56](#page-737-0) job control [17-58](#page-739-0)

# **N**

NON-PRIME DAY control statement [14-15](#page-604-0) NO-RUN control statement [14-15](#page-604-1)

# **O**

output CIMS Dictionary Utility [7-15](#page-304-2) CIMS Extract Program [4-4](#page-149-0) to [4-5](#page-150-0) CIMSACCT [3-12](#page-65-0) CIMSBILL [8-4](#page-313-1) CIMSDATA [2-3](#page-40-0) CIMSDB2 [14-4](#page-593-0) CIMSDISK [11-8](#page-465-0) CIMSEDIT [10-3](#page-454-1) [CIMSMONY](#page-190-0) *See* CIMSMONY Invoice mode or CIMSMONY Server mode CIMSMULT [9-3](#page-420-2) CIMSMVSE [13-8](#page-585-1) CIMSPRAT [9-22](#page-439-2) CIMSTAPE [12-29](#page-526-0) CIMSUNIV [17-6](#page-687-0)

# **P**

Print Services Utility (PSF) chargeback [5-33,](#page-216-1) [8-9](#page-318-0) printer usage chargeback [5-33,](#page-216-2) [8-10](#page-319-1) processing ADABAS/TPF records [17-40](#page-721-0) CIMSDB2 [14-4](#page-593-1) CIMSDISK [11-6](#page-463-0) CIMSUNIV [17-6](#page-687-1) DATACOM batch records [17-45](#page-726-1) DATACOM CICS records [17-46](#page-727-0) date, adding [16-26](#page-671-0) external transactions [16-27](#page-672-0) FALCON records [17-47](#page-728-0) IDMS [17-49](#page-730-0) to [17-56](#page-737-2) ROSCOE records [17-61](#page-742-0) WYLBUR records [17-63](#page-744-0) program operation CIMSBDGT [6-16](#page-285-1) CIMSBILL [8-4](#page-313-2) CIMSCLNT [6-4](#page-273-0) proration using CIMSMULT [9-3](#page-420-0) to [9-21](#page-438-0) using CIMSPRAT [9-22](#page-439-0) to [9-34](#page-451-0) [PSF](#page-318-0) *See* Print Services Facility

### **R**

Rate file records in deleting [5-26](#page-209-0) field descriptions [5-11](#page-194-0) to [5-15](#page-198-0) loading and modifying [5-26](#page-209-1) printing [5-27](#page-210-0) to [5-29](#page-212-0) [rate records](#page-193-1) *See* rate table and rate file rate table about [5-9](#page-192-1) default [5-9](#page-192-2) records in editing [5-10](#page-193-1) field descriptions [5-11](#page-194-0) to [5-15](#page-198-0) report example [5-27](#page-210-1) field descriptions [5-28](#page-211-0) STANDARD, records in [5-16](#page-199-0) to [5-26](#page-209-2) rates and rate codes about [5-9](#page-192-3) CIMSDB2 [14-25](#page-614-0) CIMSTAPE [12-62](#page-559-1) CIMSUNIV [17-25](#page-706-0) deleting [5-26,](#page-209-0) [8-56](#page-365-0) external resources (transactions), creating for [5-30](#page-213-1) IDMS [17-53](#page-734-1) loading and modifying [5-26,](#page-209-1) [8-56](#page-365-1) pre-defined rate codes from CIMSMULT [9-11,](#page-428-1) [D-34](#page-911-0) to [D-35](#page-912-0) list of [D-2](#page-879-0) to [D-33](#page-910-0) printing [5-27](#page-210-0) to [5-29](#page-212-0), [8-58](#page-367-0) resources represented by external resources (external transactions) [5-30](#page-213-0) paper and form resources [5-33](#page-216-0) pre-defined resources [5-9](#page-192-0) ZDISCNT (volume discount) codes [5-34](#page-217-0) to [5-35](#page-218-0) ZMINIMUM (volume discount) codes [5-35](#page-218-1) to [5-36](#page-219-0) records 30 layout [A-46](#page-805-0) to [A-57](#page-816-0) 6 layout [A-42](#page-801-0) to [A-45](#page-804-0) 791 layout [A-2](#page-761-0) to [A-14](#page-773-0) 792 layout [A-15](#page-774-0) to [A-27](#page-786-0) 793 layout [A-28](#page-787-0) to [A-35](#page-794-0) 799 layout [A-36](#page-795-0) to [A-39](#page-798-0)

999 layout [A-58](#page-817-0) to [A-59](#page-818-0) Account Code Table [12-32](#page-529-0) accounting, editing [3-9](#page-62-0) CIMS Desktop layout [A-62](#page-821-0) to [A-63](#page-822-0) CIMS Server Detail file [A-67](#page-826-0) to [A-68](#page-827-0) CIMS Server Ident file [A-67](#page-826-1) CIMS Server Resource layout [A-64](#page-823-1) to [A-65](#page-824-0) CIMS Server Resource Plus layout [A-66](#page-825-0) CIMS Server Summary file [A-69](#page-828-0) to [A-70](#page-829-0) CIMSBILL accounting summary layout [A-61](#page-820-0) CIMSIMS2 [15-22](#page-641-0) CIMSMONY accounting summary layout [A-60](#page-819-0) invalid [2-8](#page-45-1) job step interval [A-40](#page-799-0) to [A-41](#page-800-0) record descriptions [B-2](#page-831-0) to [B-35](#page-864-0) SMF record descriptions [B-2](#page-831-0) to [B-35](#page-864-0) summarizing [17-5](#page-686-1) Recurring External Transaction dataset [16-33](#page-678-2) Reject Transaction data set [16-34](#page-679-1) Reject Transactions [16-28](#page-673-0) reports Account Code DASD Report [8-97](#page-406-0) Account Code Money Report [8-97](#page-406-1) Account Usage Report [8-97](#page-406-2) Billing Detail Report [8-102](#page-411-0) Budget Report [6-16](#page-285-0) CIMSACCT [3-87](#page-140-0) CIMSBDGT [6-19](#page-288-0) CIMSBILL [8-93](#page-402-2) to [8-101](#page-410-0) CIMSDATA [2-15](#page-52-0) CIMSDISK [11-32](#page-489-0) CIMSTAPE [12-61](#page-558-0) CIMSTAPE, ZARA [12-7,](#page-504-1) [12-13](#page-510-1) CIMSUNIV [17-26](#page-707-0) generating client [6-16](#page-285-2) Invoice Report [8-93](#page-402-0) Invoice Report (from CIMSBILL) [8-93](#page-402-1) to [8-95](#page-404-0) Invoice Report (from CIMSMONY) [5-74](#page-257-0) to  $5 - 75$ Job Cost Report [8-92,](#page-401-0) [8-100](#page-409-0) overview [1-3](#page-24-0) rate [5-27](#page-210-0) to [5-29](#page-212-0), [8-59](#page-368-0) Zero Cost Center Invoice Report (from CIMSMONY) [5-77](#page-260-0) to [5-78](#page-261-1) ROSCOE records, processing [17-61](#page-742-0)

# **S**

screens CICS menu [16-5](#page-650-0) Client [16-6](#page-651-0) Miscellaneous Transaction [16-11](#page-656-0) rate screen [16-8](#page-653-0) record layouts [16-32](#page-677-0) Recurring Transaction [16-13](#page-658-0) Reject Transaction [16-15](#page-660-0) Report Charging Control [16-18](#page-663-0) security considerations [16-3](#page-648-0) shifts, defining [3-9](#page-62-1), [14-15](#page-604-1) SMF record descriptions [B-2](#page-831-0) to [B-35](#page-864-0) SMFMERGE job control [2-12](#page-49-0) standard [5-78](#page-261-1) STANDARD rate table file name [5-9](#page-192-2) records in [5-16](#page-199-0) to [5-26](#page-209-2) Status and Statistics file about [4-12](#page-157-0) printing [4-12](#page-157-1) Summary Data Files [8-92](#page-401-1) Summary file record description from CIMSBILL [9-13](#page-430-0) from CIMSMONY [9-12](#page-429-1) summary records CIMS Server Summary [A-69](#page-828-0) to [A-70](#page-829-0) CIMSBILL accounting summary [A-61](#page-820-0) CIMSMONY accounting summary [A-60](#page-819-0) surcharge equation [8-60](#page-369-0) to [8-65](#page-374-0) suspense file, processing [3-9](#page-62-2)

# **T**

```
tape
  management 12-5
  onsite location 12-53
  storage accounting 12-3
  storage reporting 12-9
technical support, contacting CIMS Lab xvi
transactions
  billing 5-30, 8-11
  detail, creating 3-54
  external, overview 8-12
  reject (CIMSBREN) 16-28
```
# **V**

VM/CMS data, processing [3-5](#page-58-2) volume discount rate codes [5-34](#page-217-0) to [5-35](#page-218-0) volume discounts [8-22](#page-331-1)

# **W**

work shifts, defining [3-9,](#page-62-1) [14-15](#page-604-1) WRITE DETAIL DB2 RECORDS control statement [14-18](#page-607-0)

# **Z**

Z rate code [8-22](#page-331-0) ZARA job control [12-9](#page-506-0) Tape Management System [12-5](#page-502-0) ZDISCNT [8-23](#page-332-0) ZDISCNT rate codes [5-34](#page-217-0) to [5-35](#page-218-0) Zero Cost Center Invoice Report creating in CIMSBILL [8-98](#page-407-0) to [8-99](#page-408-0) creating in CIMSMONY [5-77](#page-260-0) to [5-78](#page-261-1) control statement [5-73](#page-256-1) Zero Cost Center Invoice Report (from CIMSBILL) [8-98](#page-407-0) to [8-99](#page-408-0) ZMINIMUM [8-24](#page-333-1) ZMINIMUM rate codes [5-35](#page-218-1) to [5-36](#page-219-0)

■ **Index**